#### **DOES POH 2021 Q53a**

#### **UITS Project** Monthly Status Report

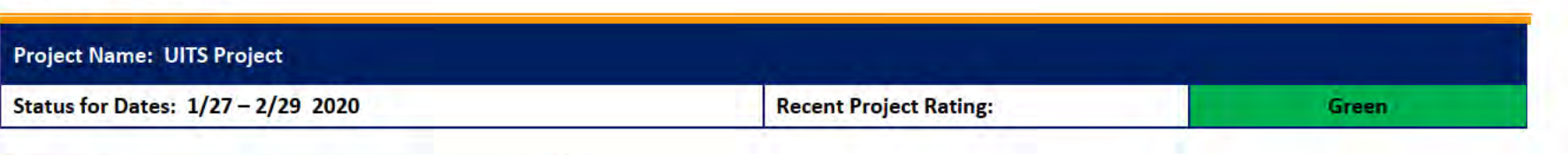

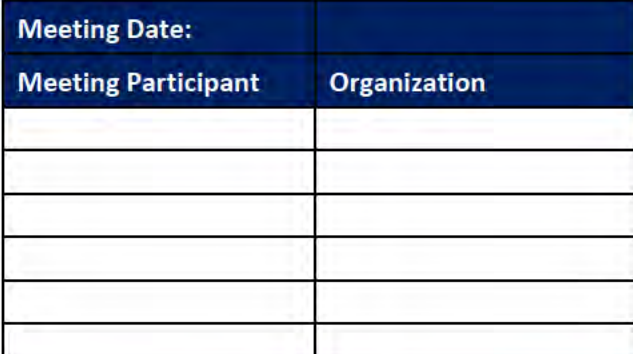

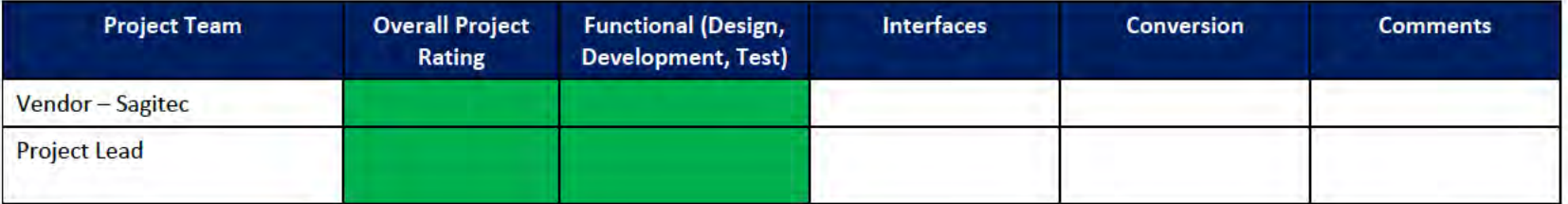

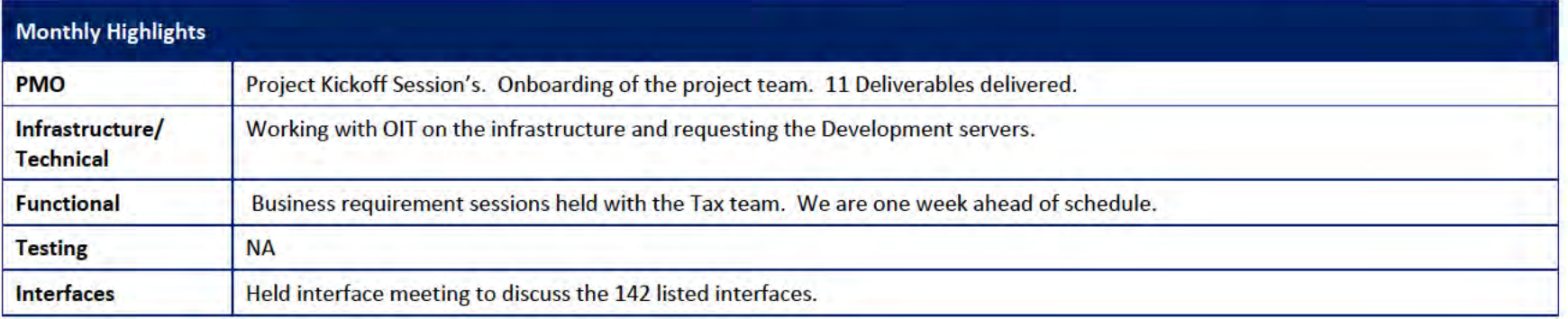

# 1 Pending Change Requests

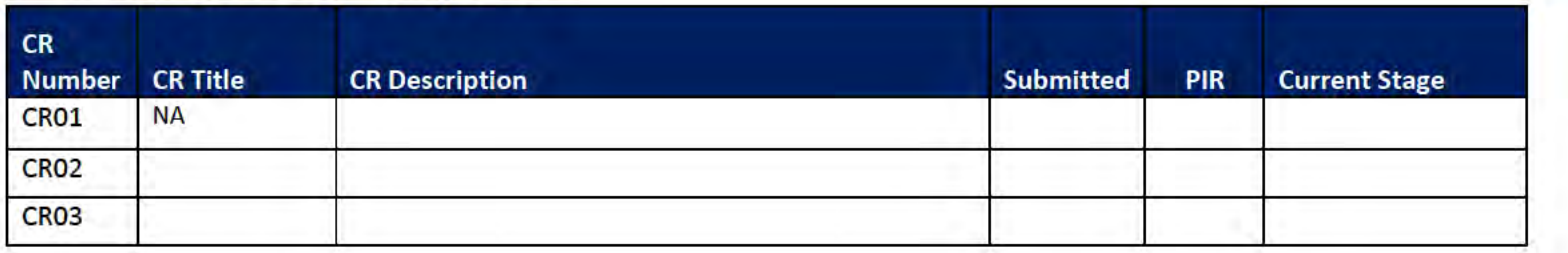

#### **Project Management Office**  $\overline{2}$

#### **Sagited PMO Team** Key Accomplishments this month: **Project Kickoff Meeting** ٠ Requirements training for the project team ٠ 11 deliverables due within the first 30 days are submitted for DOES approval  $\bullet$ MicroSoft Project Plan Baselined  $\bullet$ Project team members onboarded ٠ Requirement session held and are currently ahead of schedule ٠ NeoTrack set up for tracking of requirements, use cases and test cases ٠ Requirements loaded into NeoTrack  $\bullet$ UITS SharePoint Site has been deployed ٠ **Activities Planned for next Month:** Development and Application servers set up and the environments built ٠ Finalizing the business requirement sessions ٠ Kickoff of the configuration sessions ٠ Use case development from the requirement session to begin ٠ Product configuration to begin for registration ٠ Procurement of the additional project servers ٠

### 2.1 PMO Key Action Items

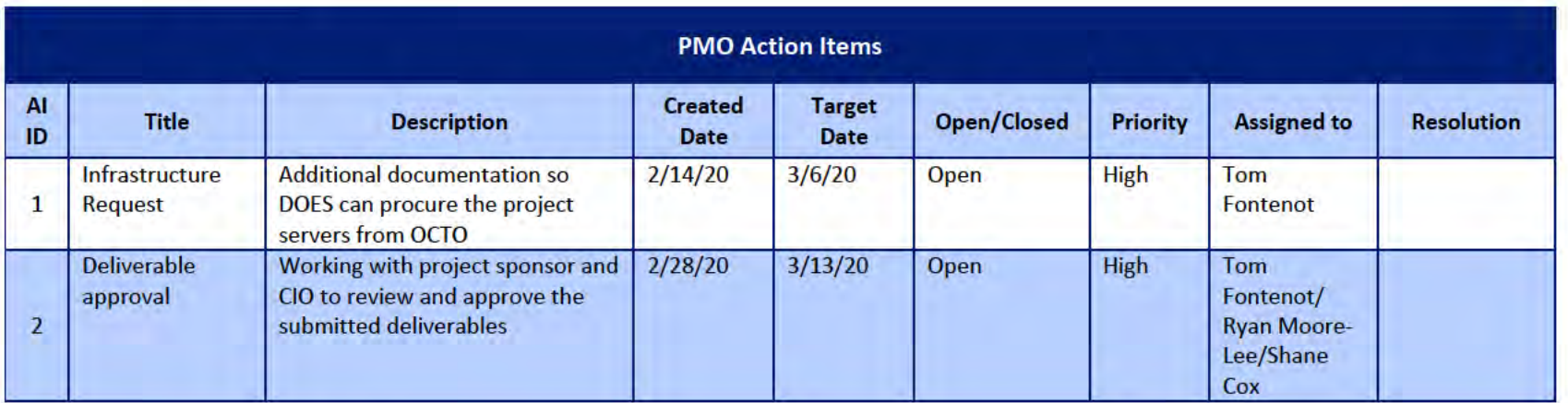

### 2.2 Deliverables Status

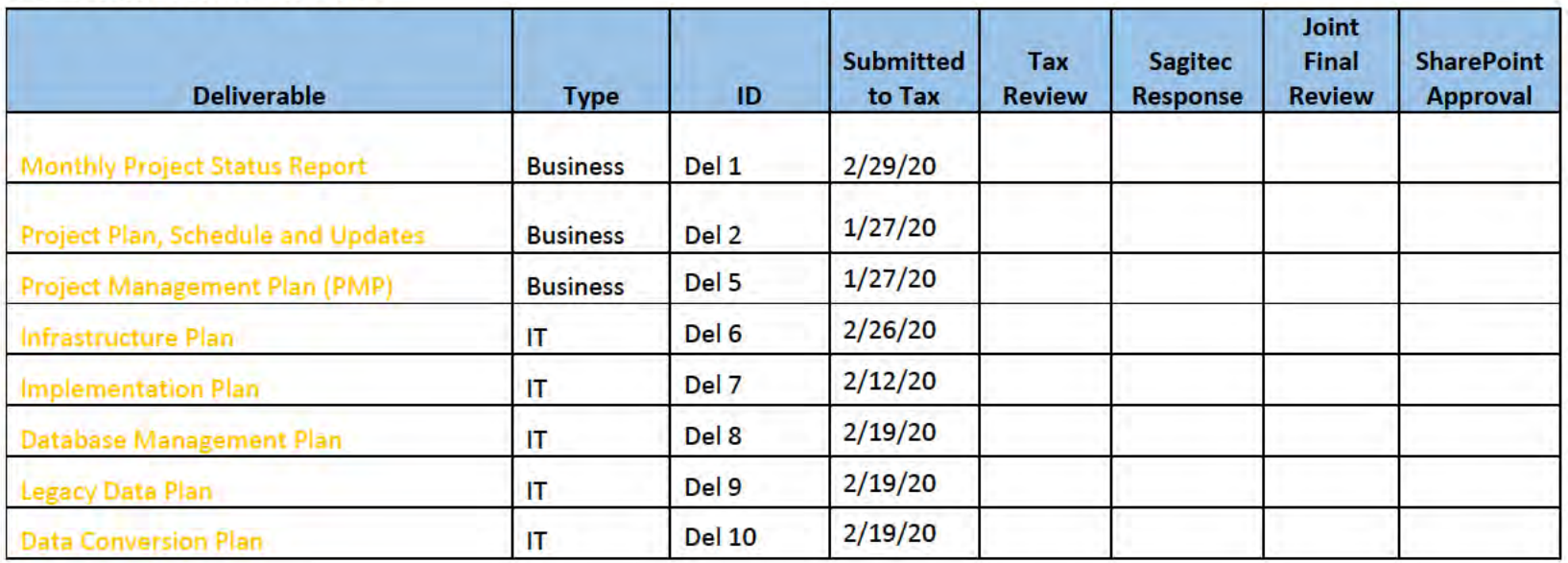

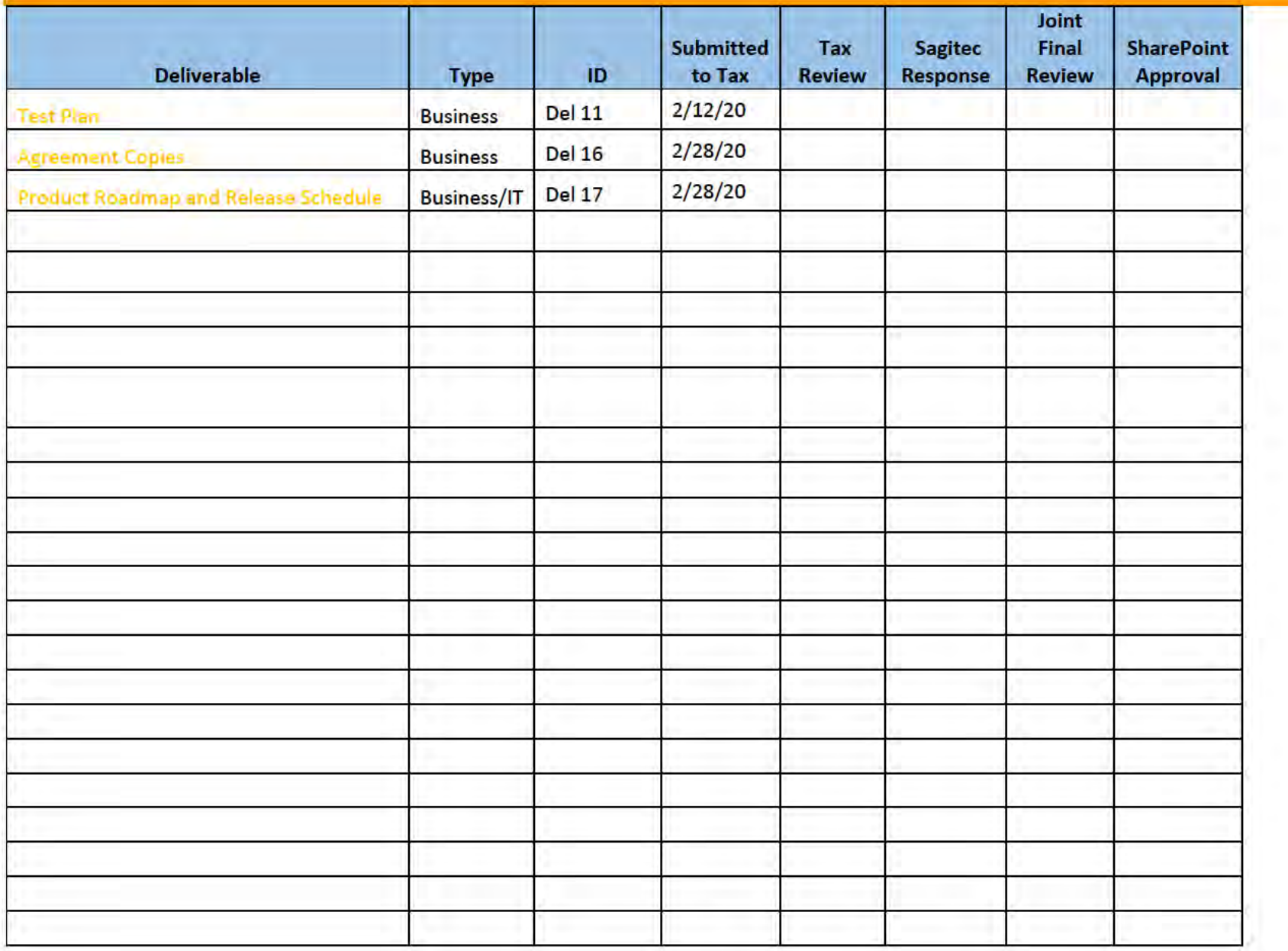

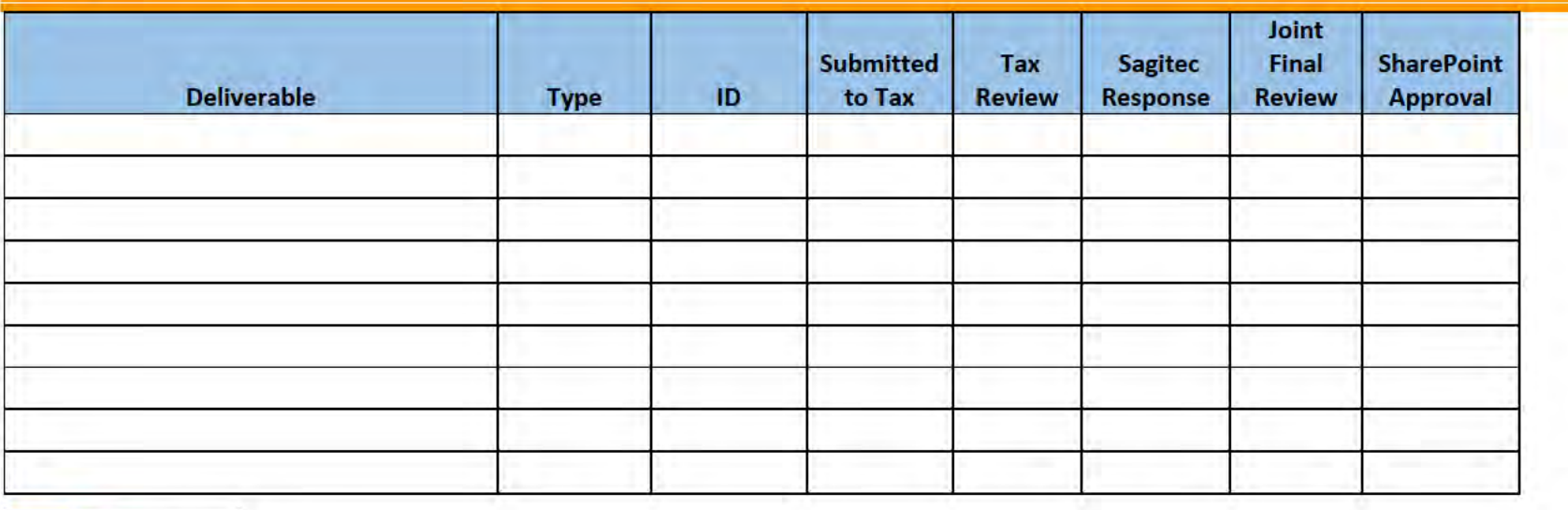

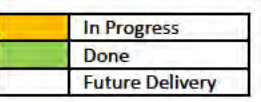

## **3** Functional Team

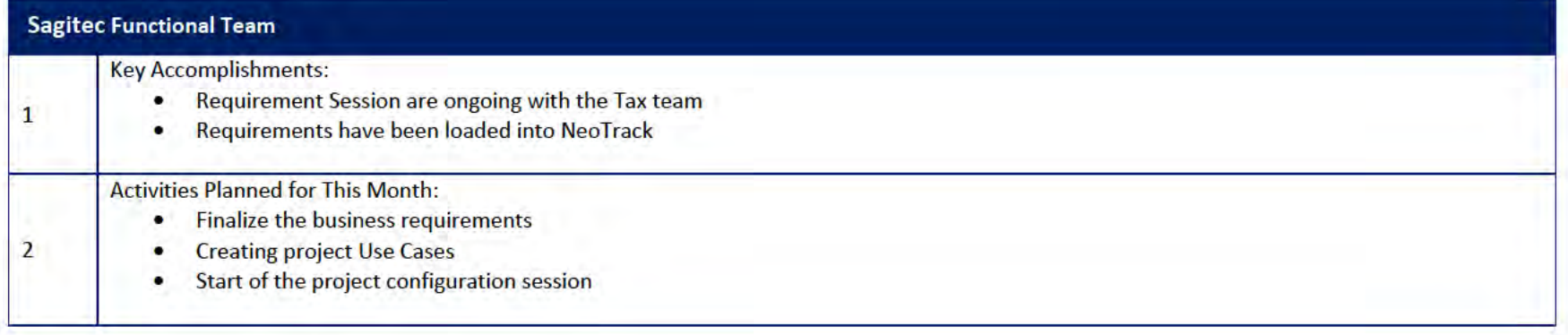

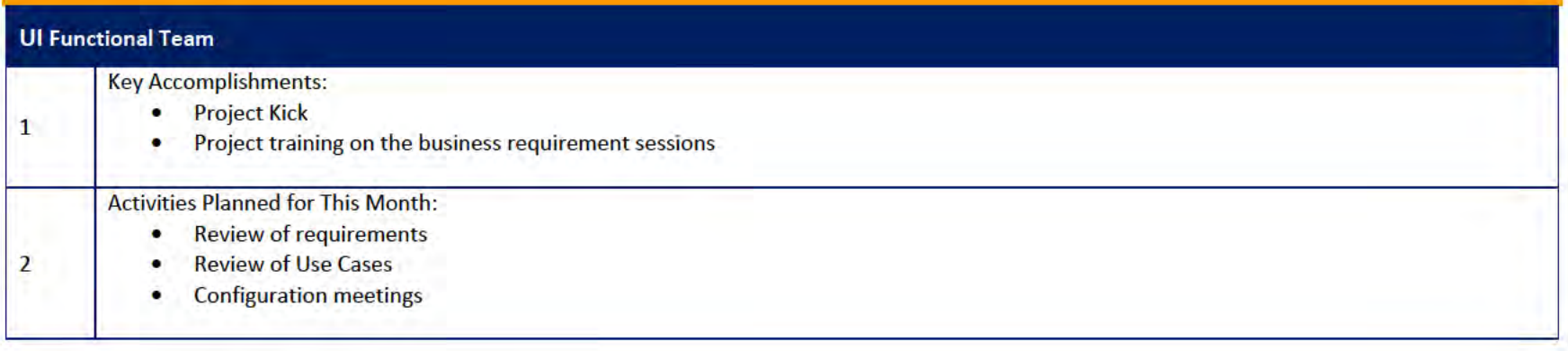

### 3.1 Functional Team Action Items

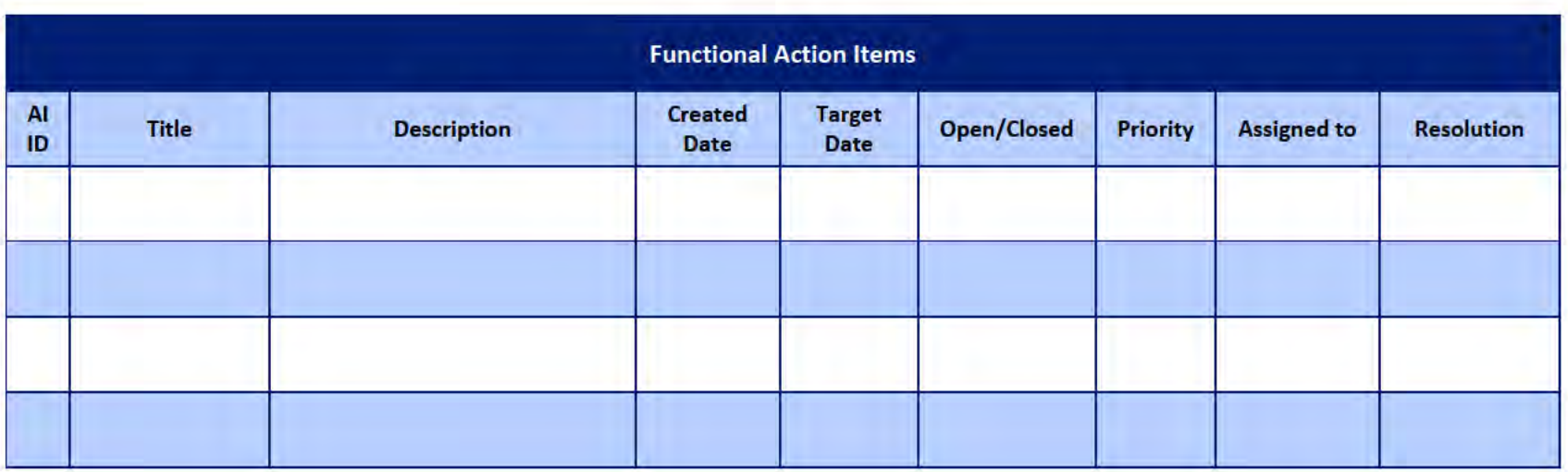

### Functional Team Iteration Requirement Confirmation Status

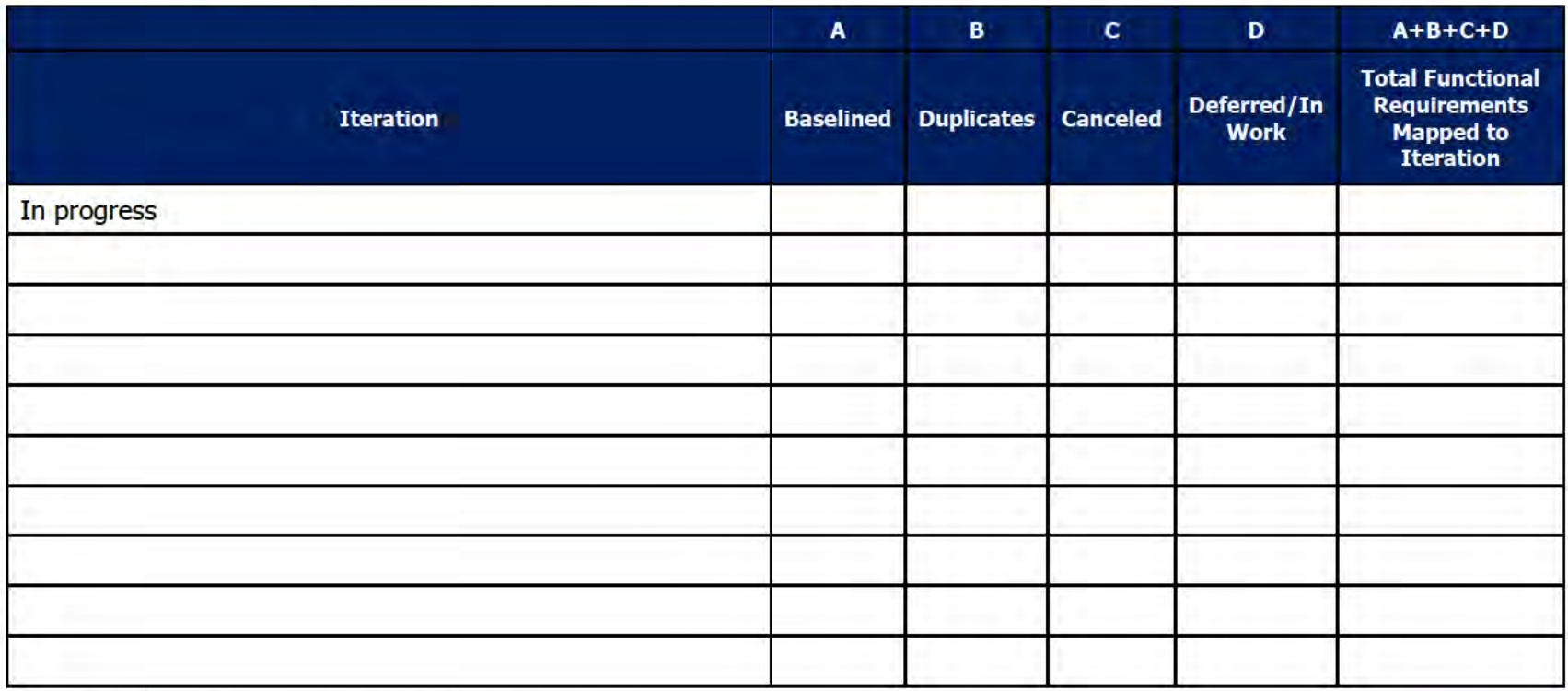

## 4 Quality Assurance/Testing Team

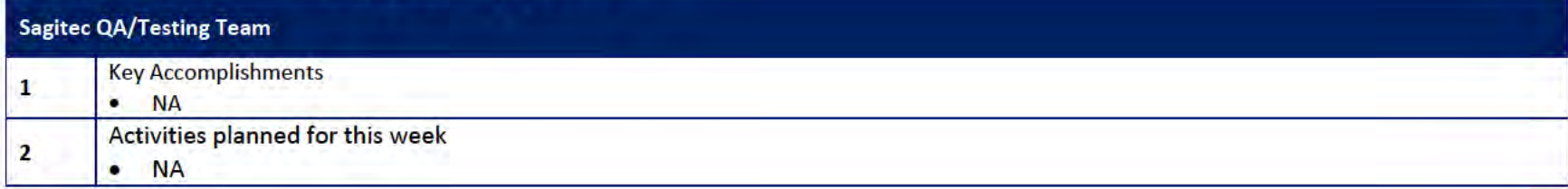

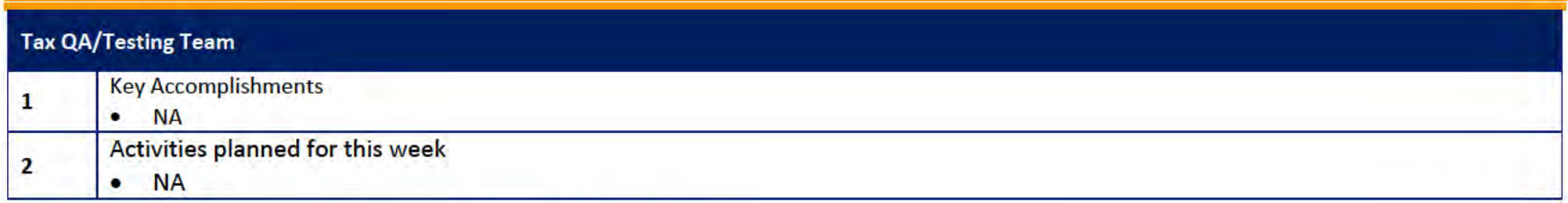

### 4.1 Quality Assurance/Testing Team Action Items

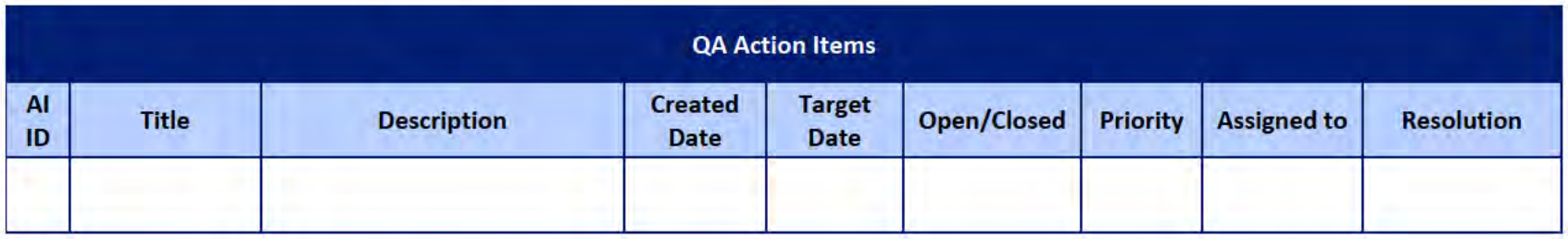

### 4.2 PIR Status Summary for tested iterations

### 4.3 Test Execution Status Report

### 5 Interface Team

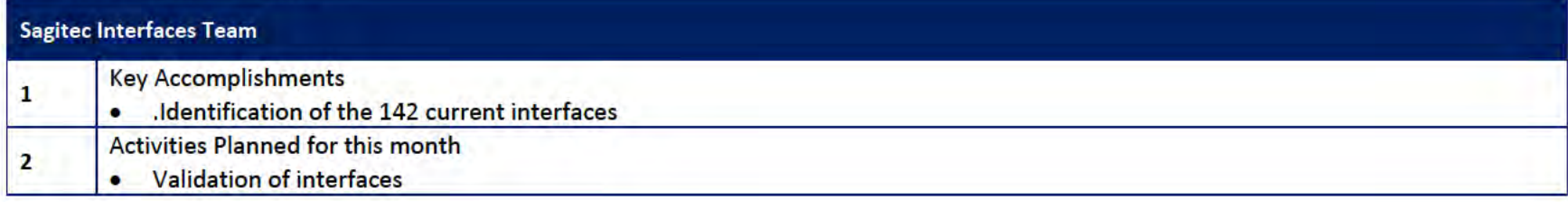

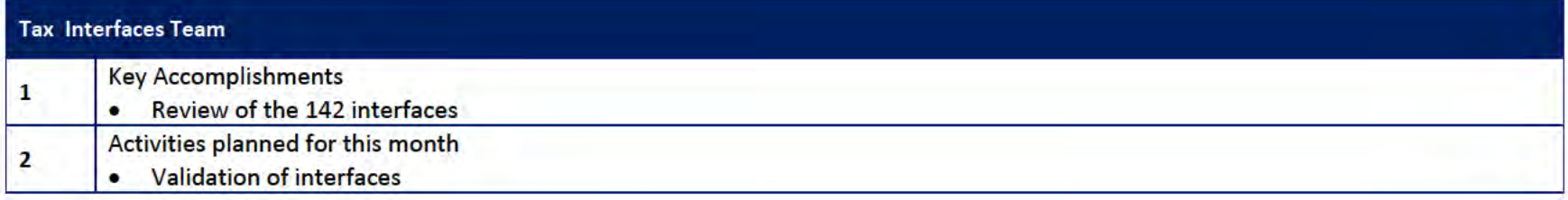

#### 5.1 Interfaces Team Action Item

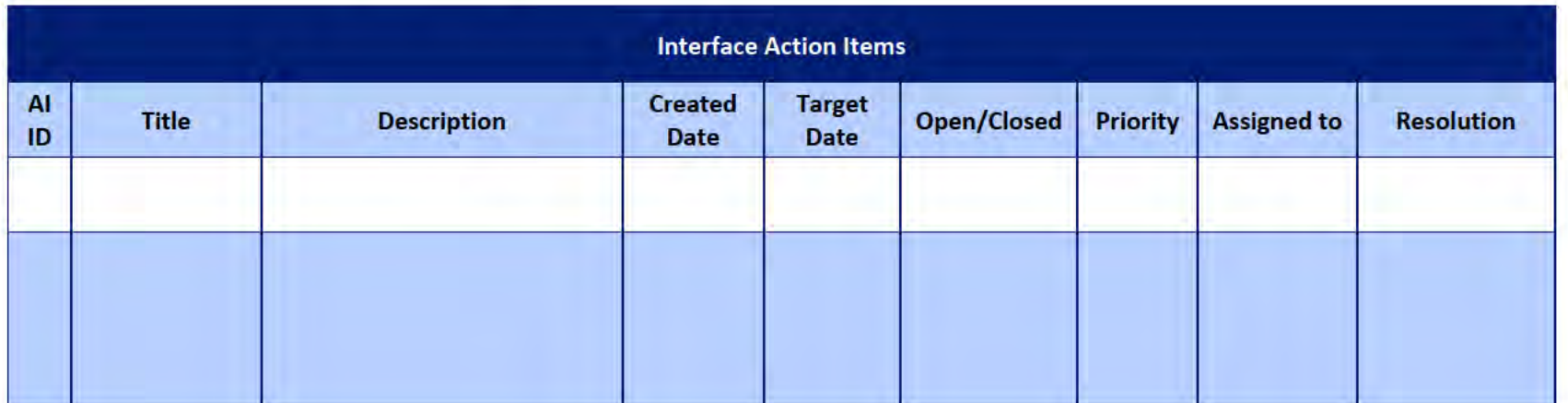

### 5.2 Interface Milestone Dates Table

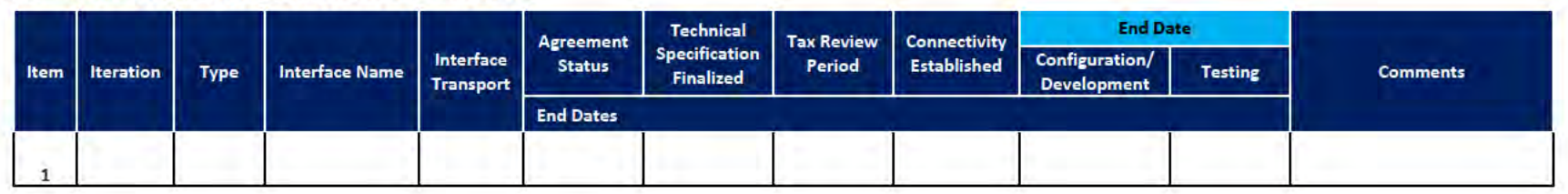

### **6** Technical and Infrastructure Team

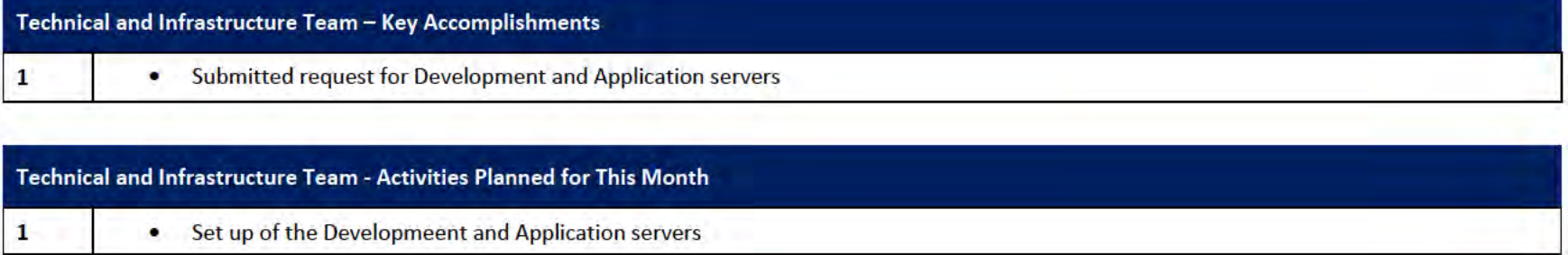

#### 6.1 Technical and Infrastructure Team Action Items

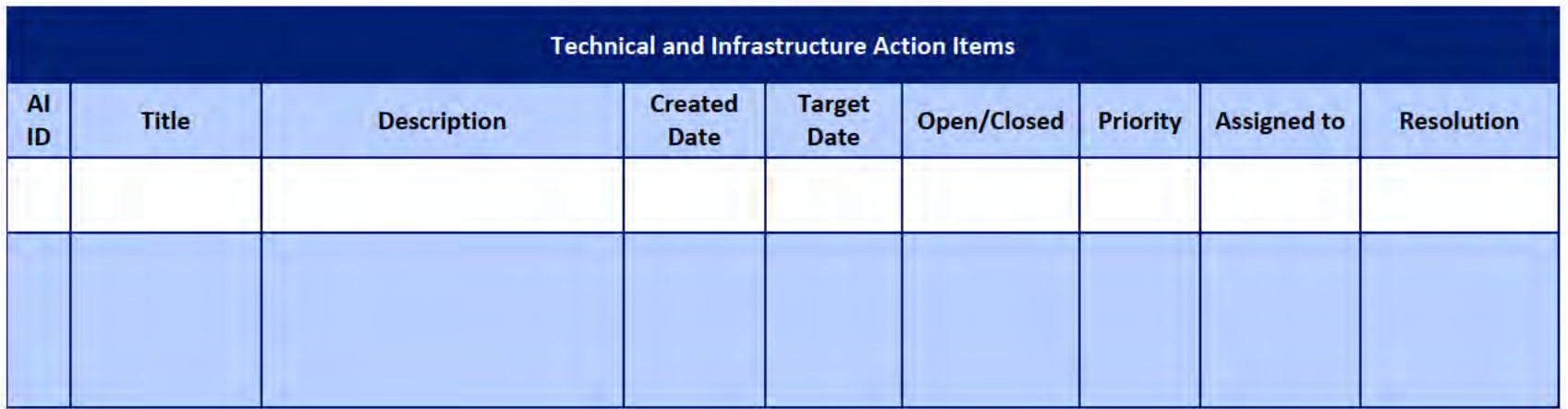

#### **Proposed Project Risks**  $\mathbf{z}$

The following risks are either proposed for initial review and agreement (marked as New),

or have been previously identified as needing resolution or monitoring:

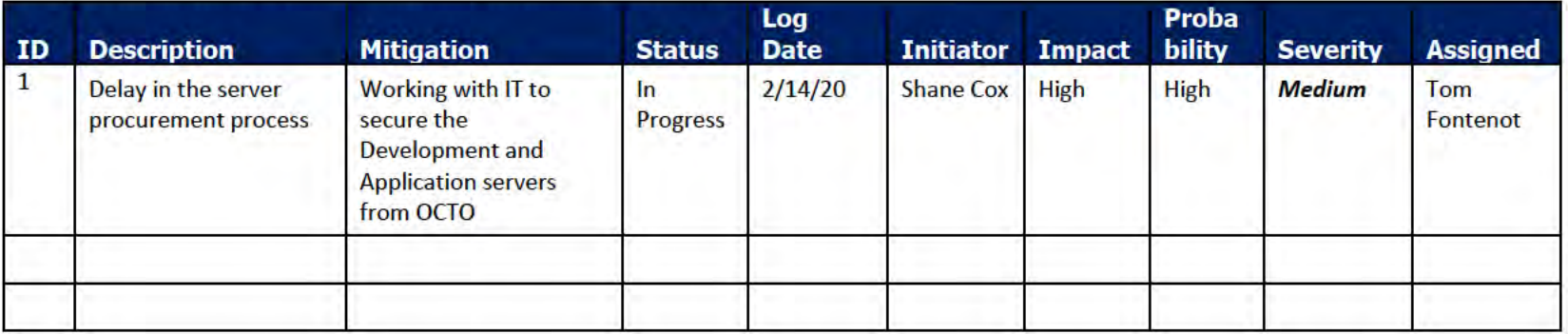

#### **Proposed Project Issues** 8

The following issues are either proposed for initial review and agreement (marked as New),

or have been previously identified as needing resolution or monitoring (marked as Open):

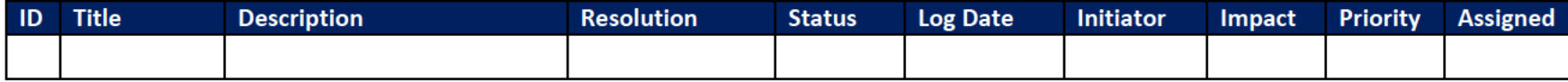

#### **DOES POH 2021 Q53a**

#### **UITS Project** Monthly Status Report

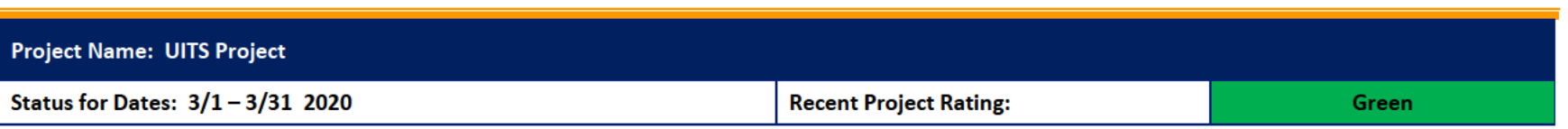

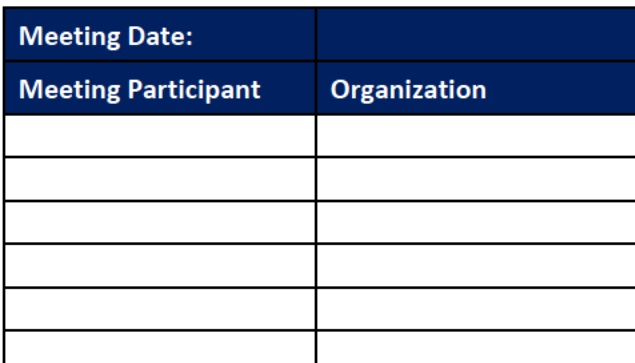

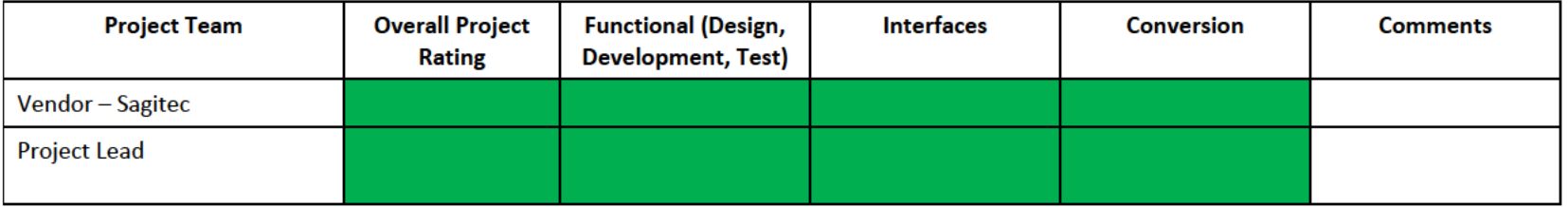

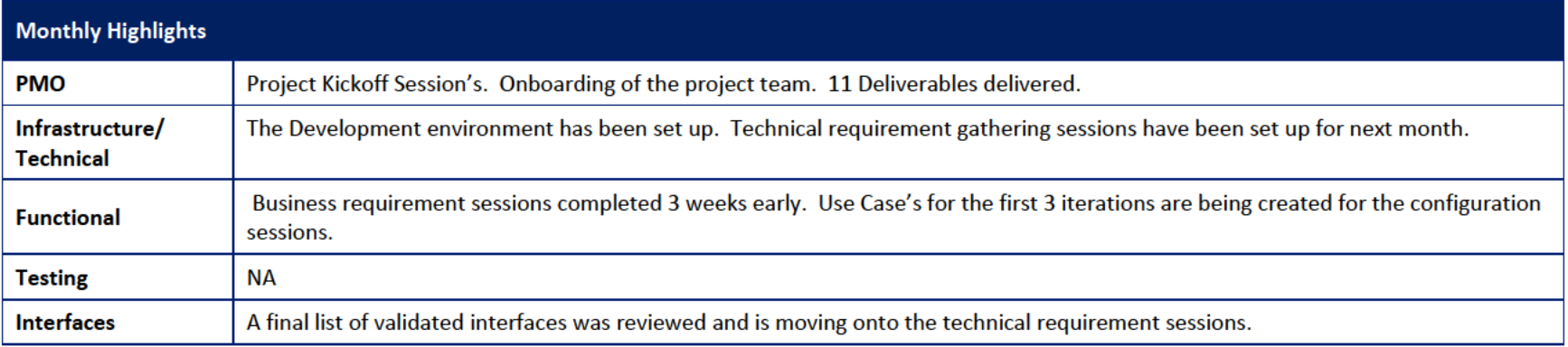

# 1 Pending Change Requests

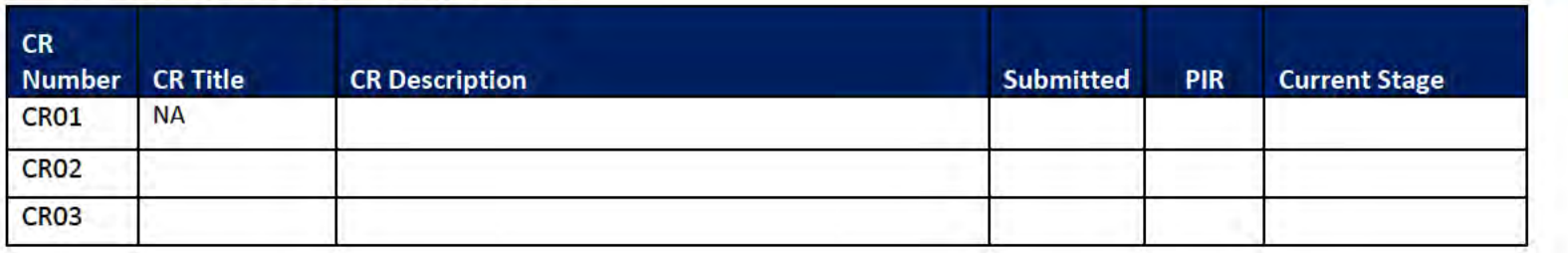

## 2 Project Management Office

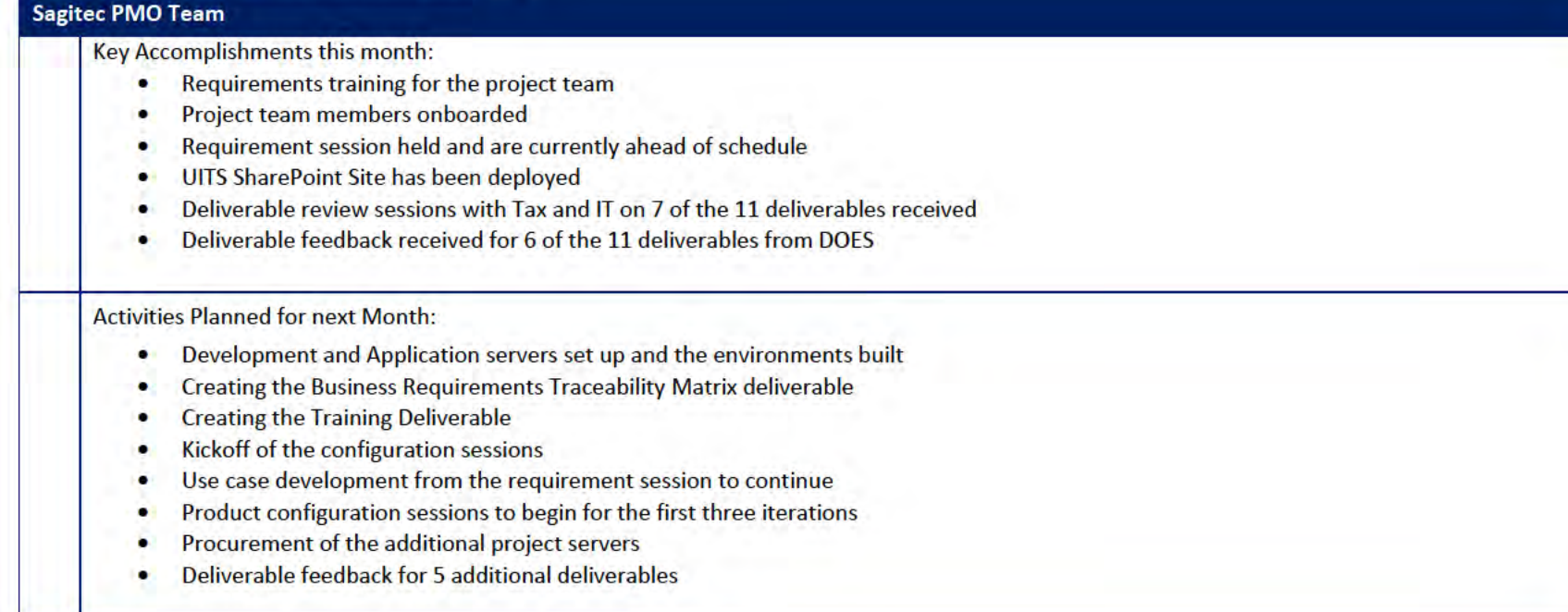

### 2.1 PMO Key Action Items

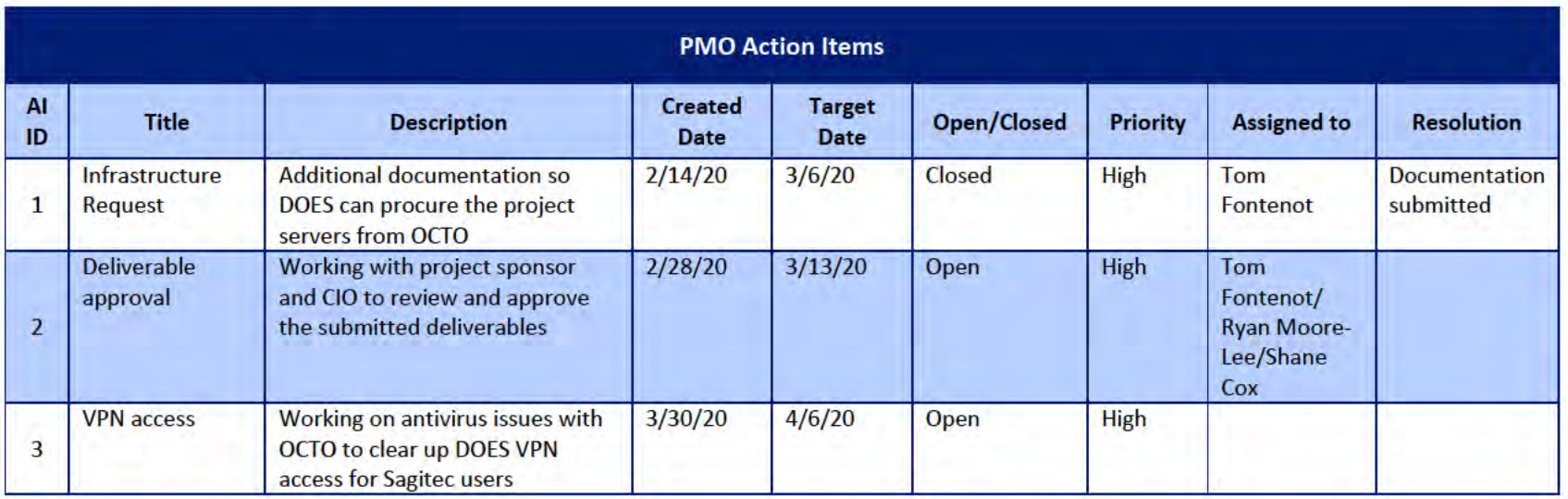

### 2.2 Deliverables Status

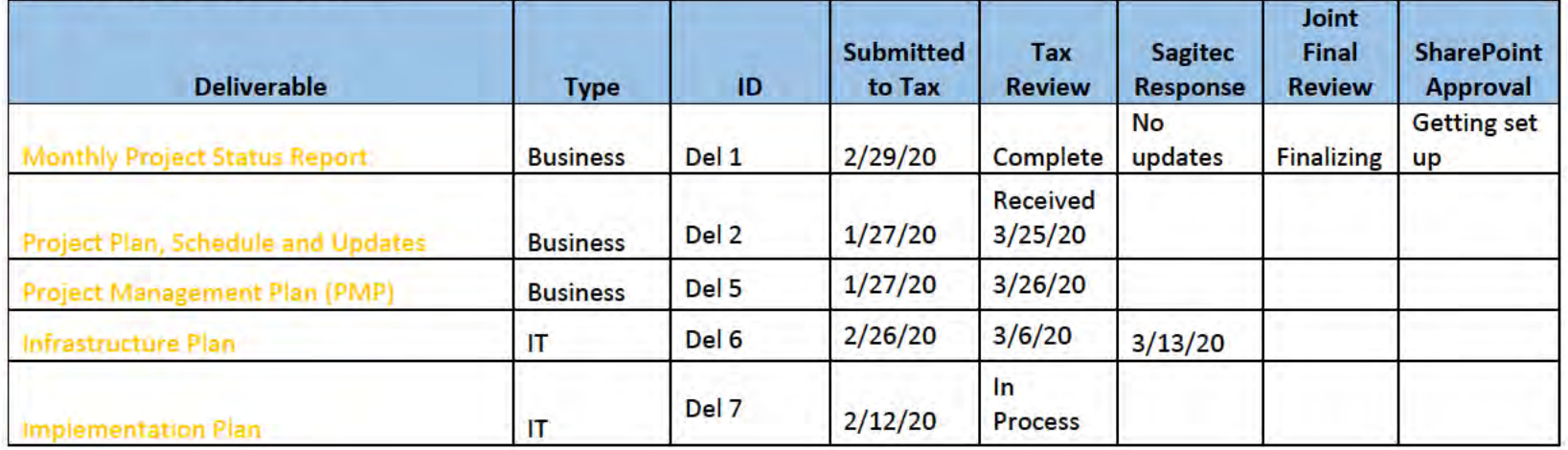

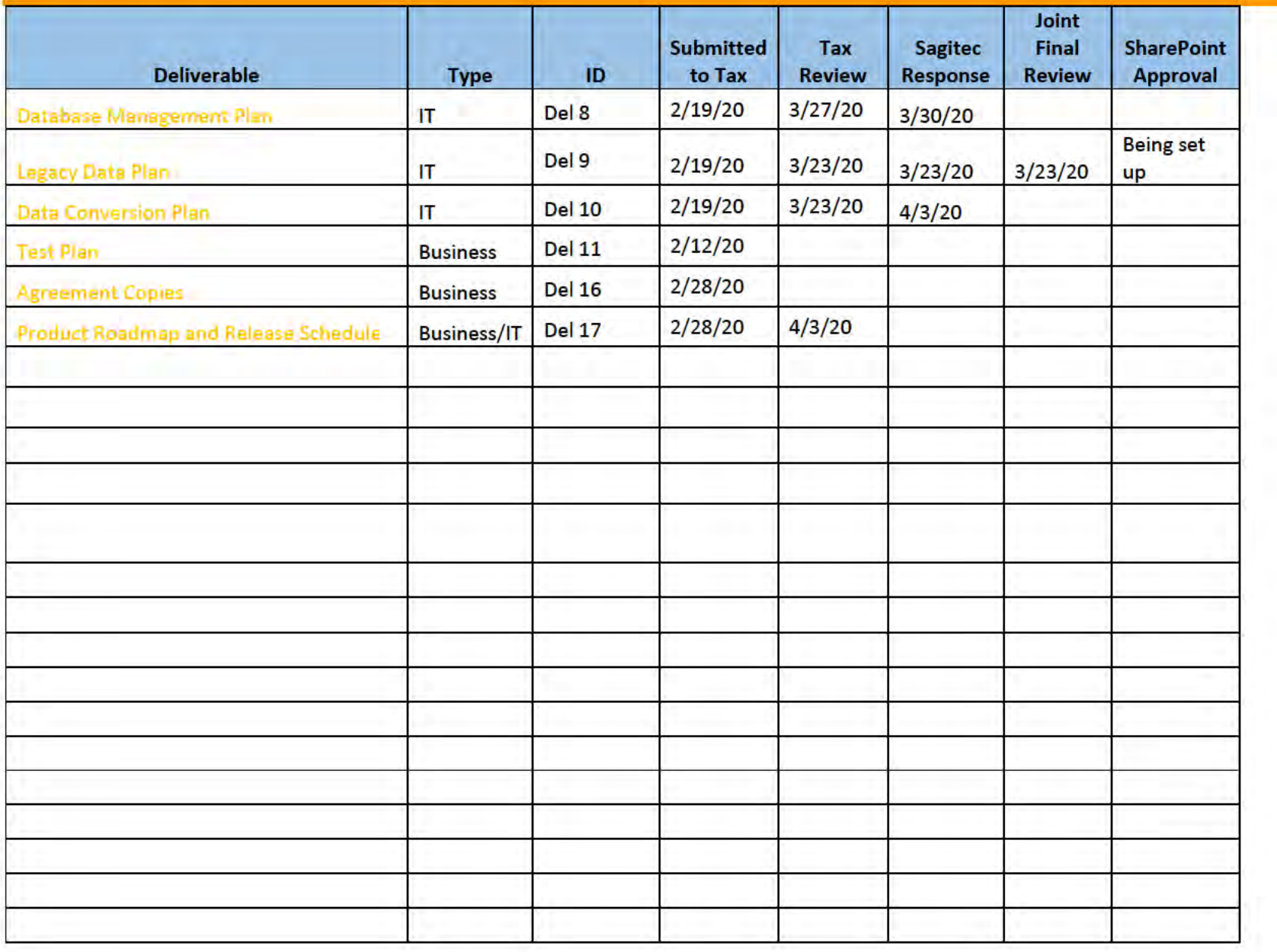

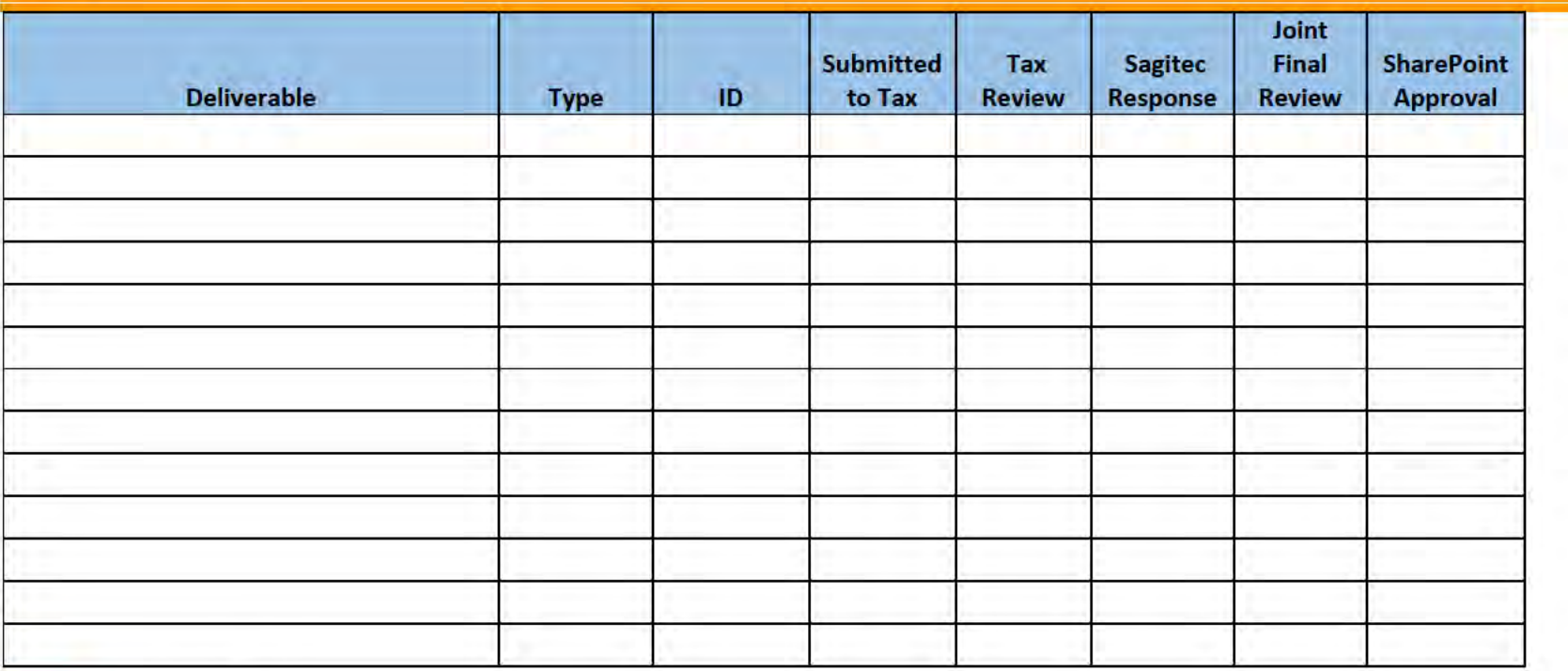

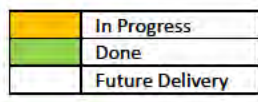

## **3** Functional Team

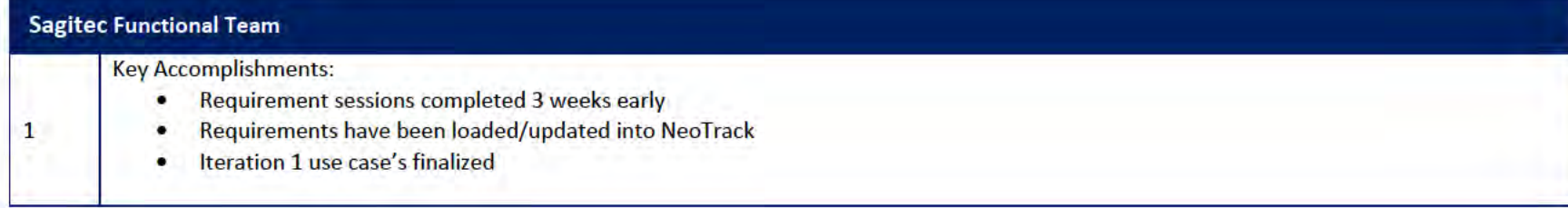

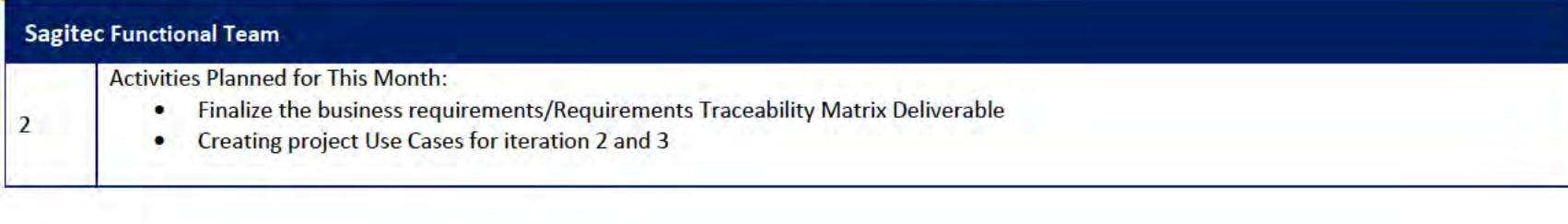

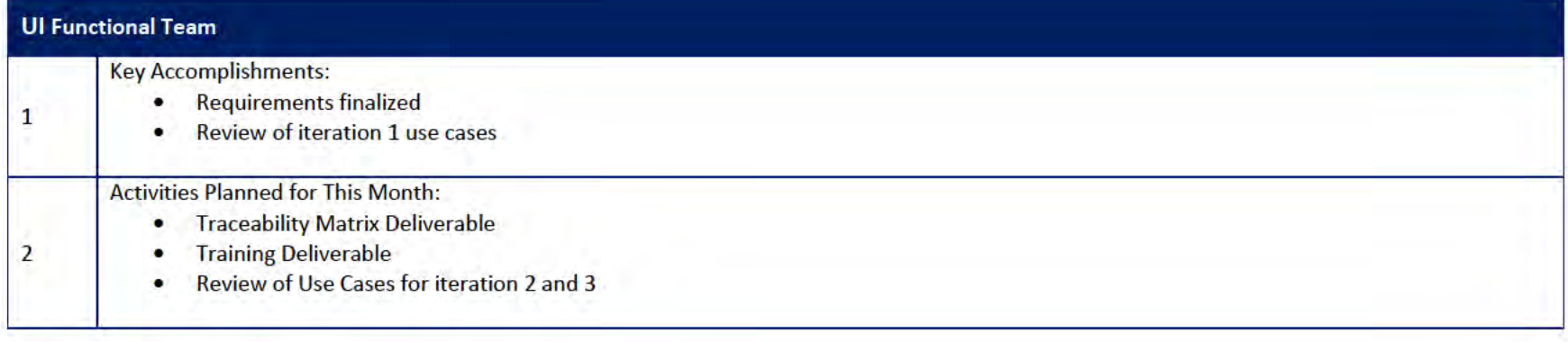

### 3.1 Functional Team Action Items

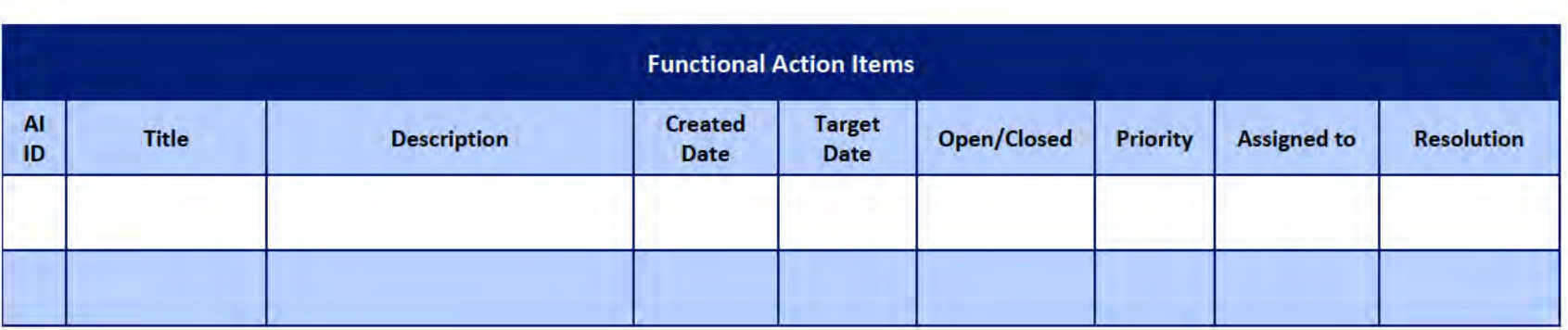

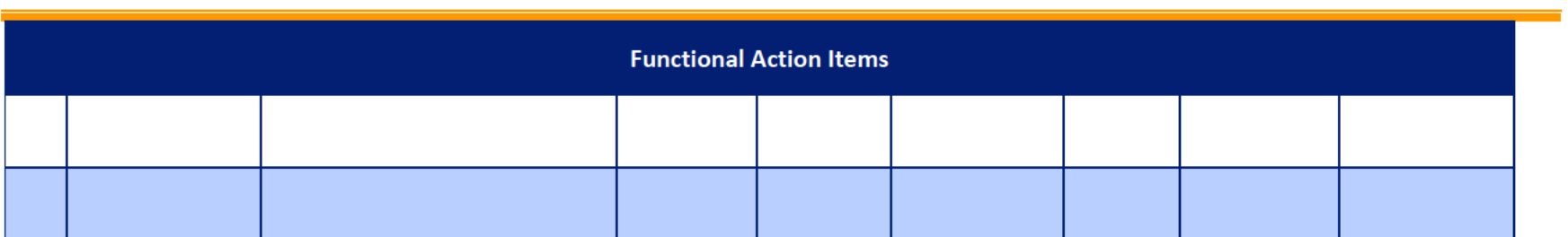

### Functional Team Iteration Requirement Confirmation Status

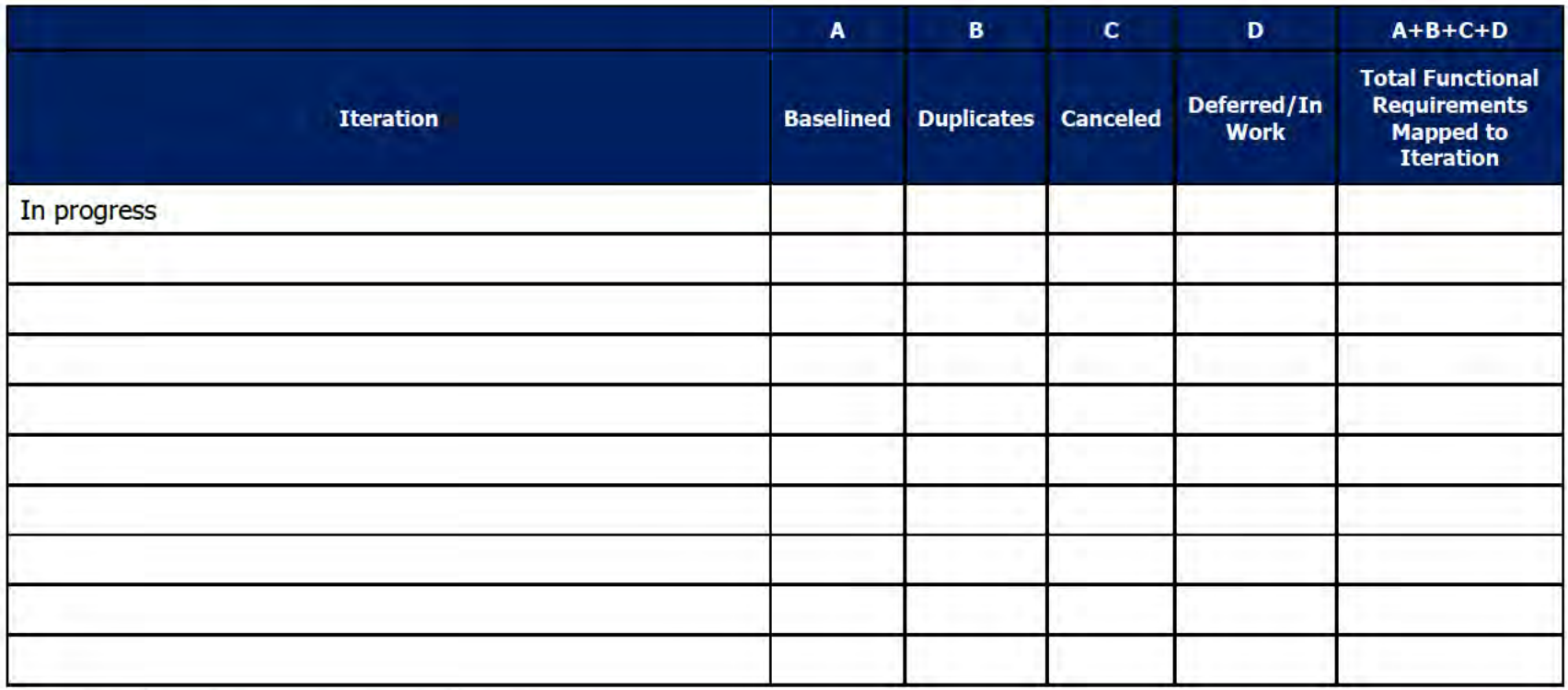

## 4 Quality Assurance/Testing Team

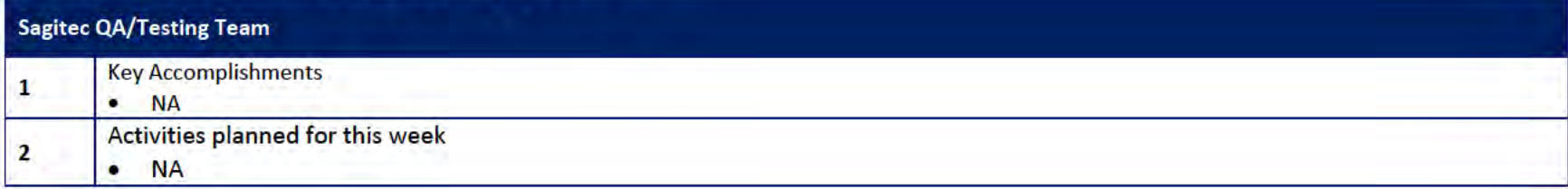

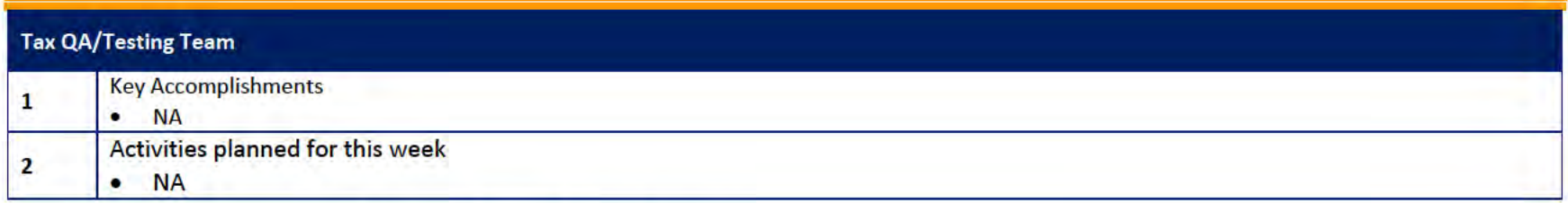

### 4.1 Quality Assurance/Testing Team Action Items

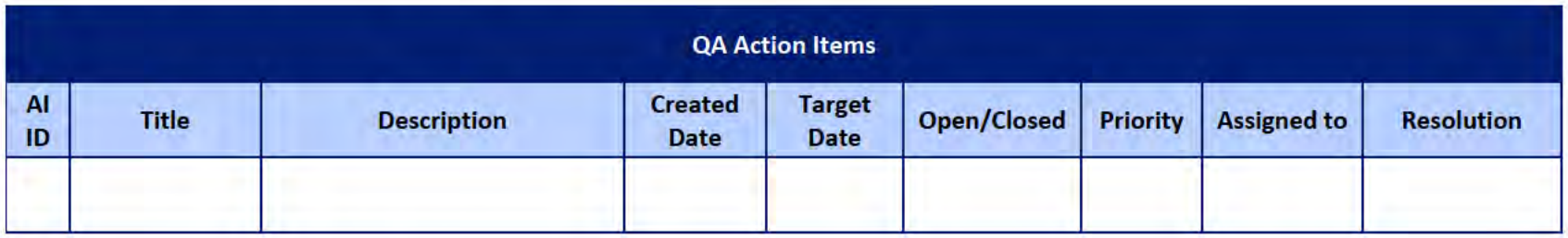

### 4.2 PIR Status Summary for tested iterations

### 4.3 Test Execution Status Report

### 5 Interface Team

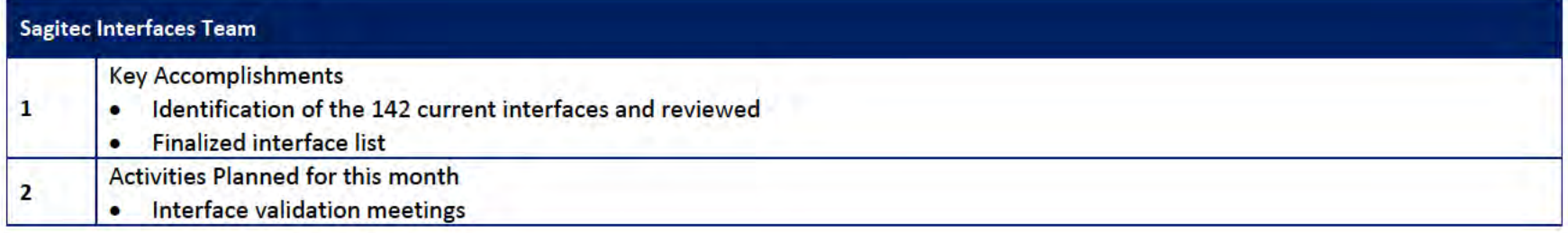

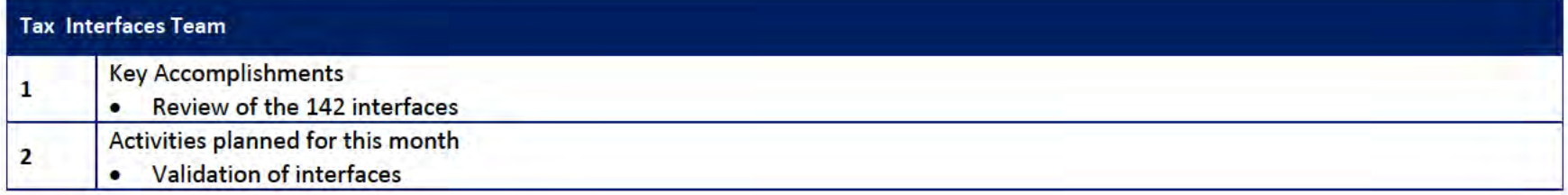

#### 5.1 Interfaces Team Action Item

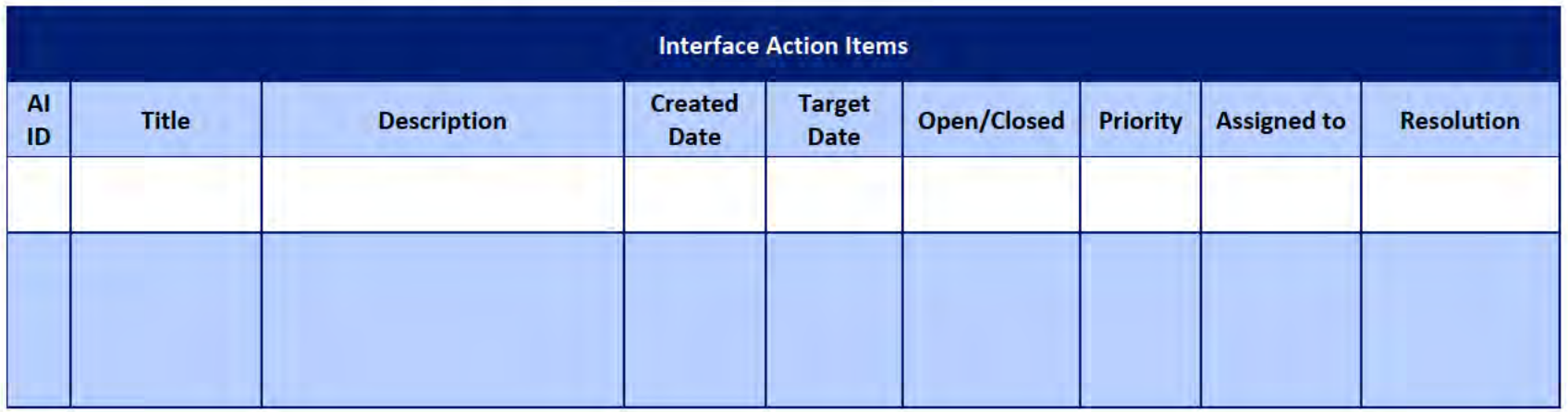

### 5.2 Interface Milestone Dates Table

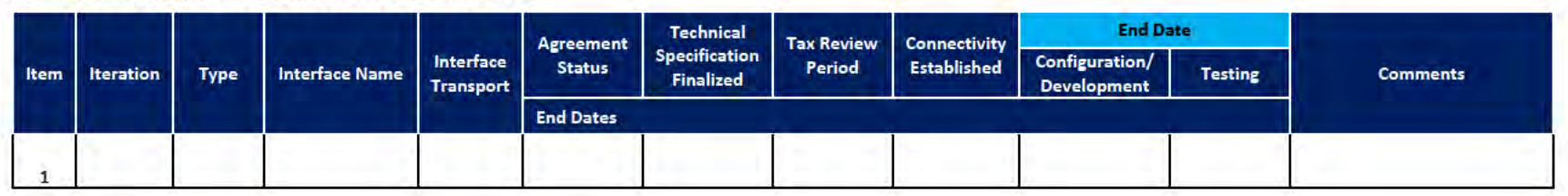

 $\mathbf{1}$ 

 $\mathbf{1}$ 

### **6** Technical and Infrastructure Team

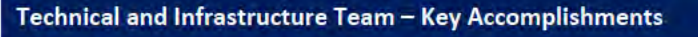

- Development and Application servers deployed ٠
- Technical requirement sessions scheduled  $\bullet$
- 5 deliverable review sessions with IT  $\bullet$

#### Technical and Infrastructure Team - Activities Planned for This Month

Technical requirement sessions with client  $\bullet$ 

Configuration of NEOInsurance for iteration 1  $\bullet$ 

#### 6.1 Technical and Infrastructure Team Action Items

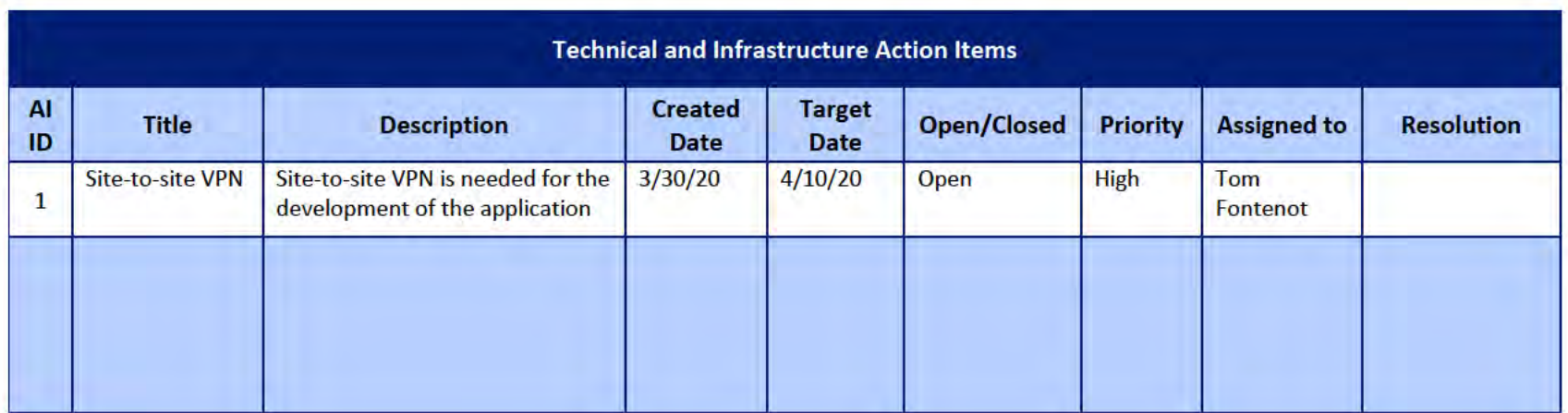

#### **Proposed Project Risks**  $\mathbf{z}$

The following risks are either proposed for initial review and agreement (marked as New),

or have been previously identified as needing resolution or monitoring:

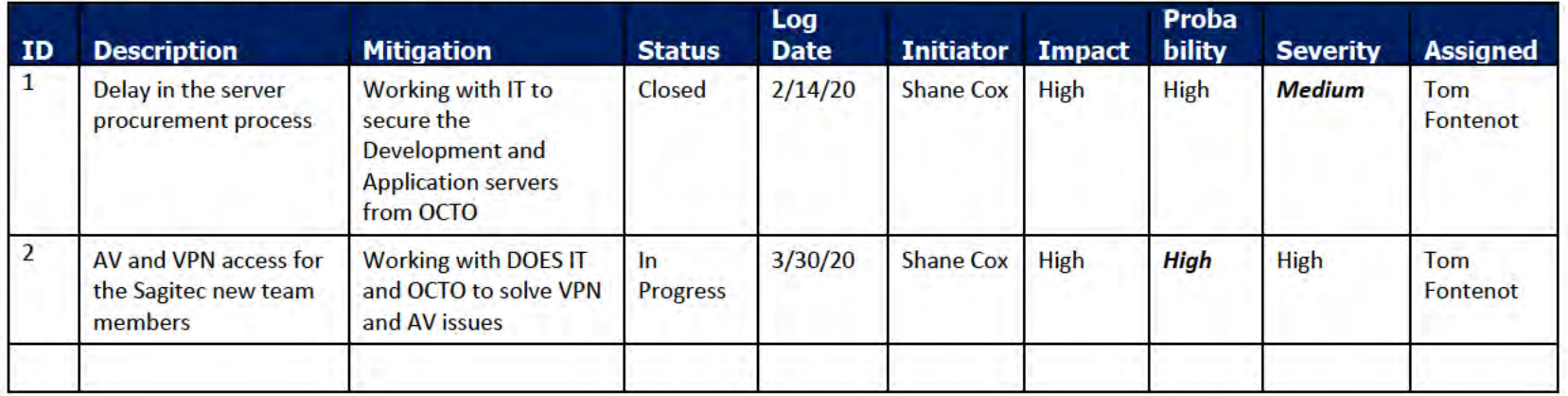

#### **Proposed Project Issues** 8

The following issues are either proposed for initial review and agreement (marked as New),

or have been previously identified as needing resolution or monitoring (marked as Open):

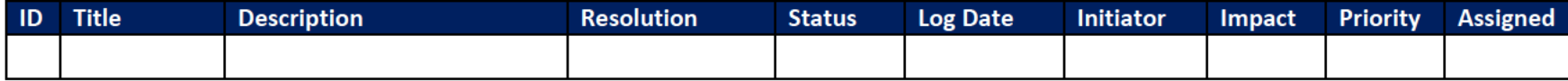

#### **DOES POH 2021 Q53a**

#### **UITS Project** Monthly Status Report

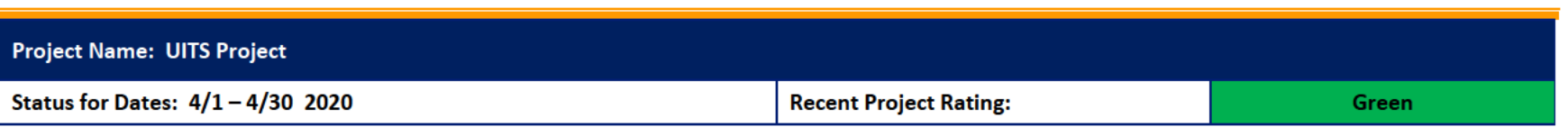

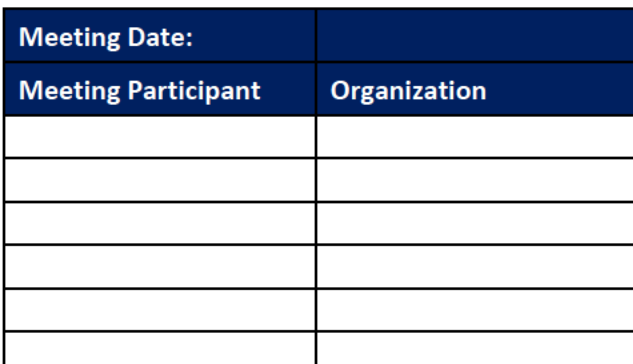

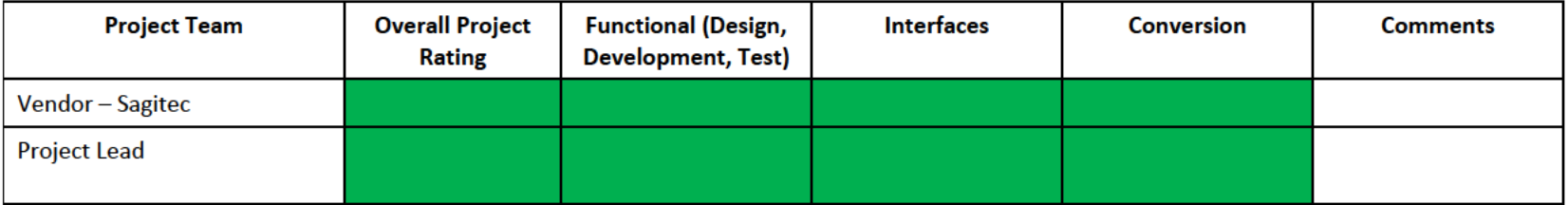

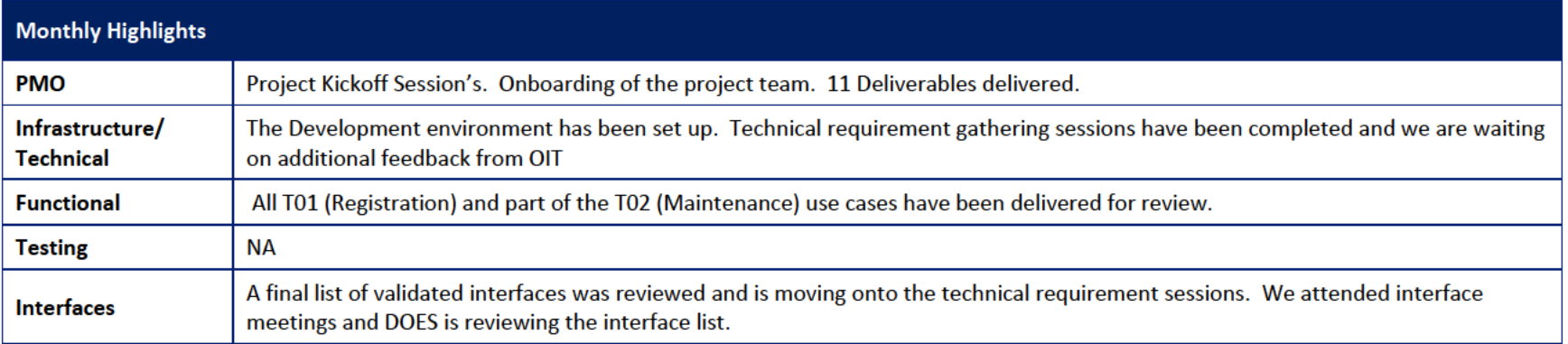

# 1 Pending Change Requests

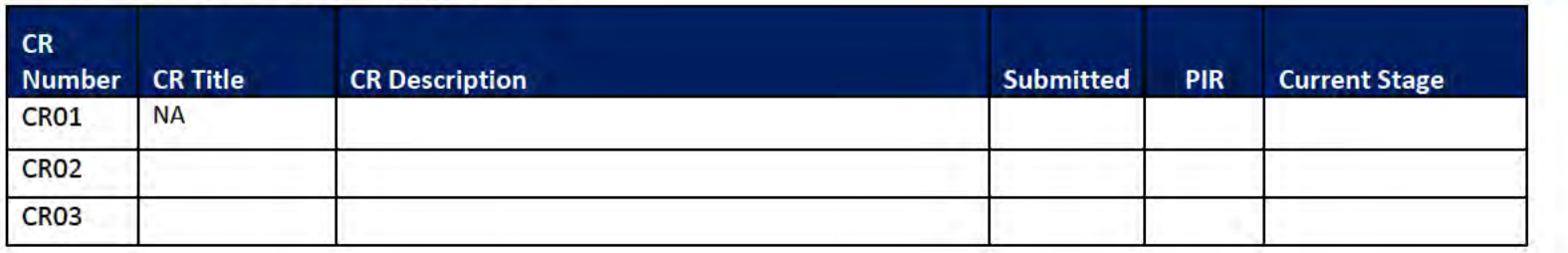

## 2 Project Management Office

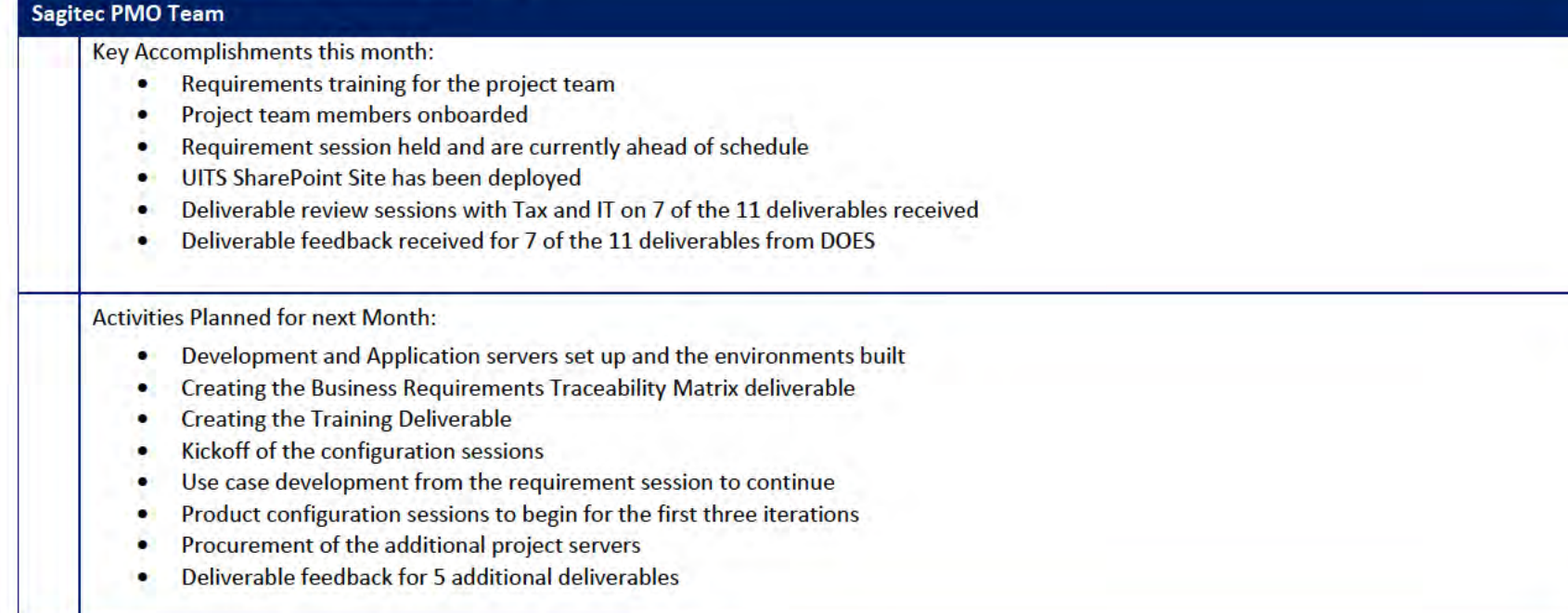

### 2.1 PMO Key Action Items

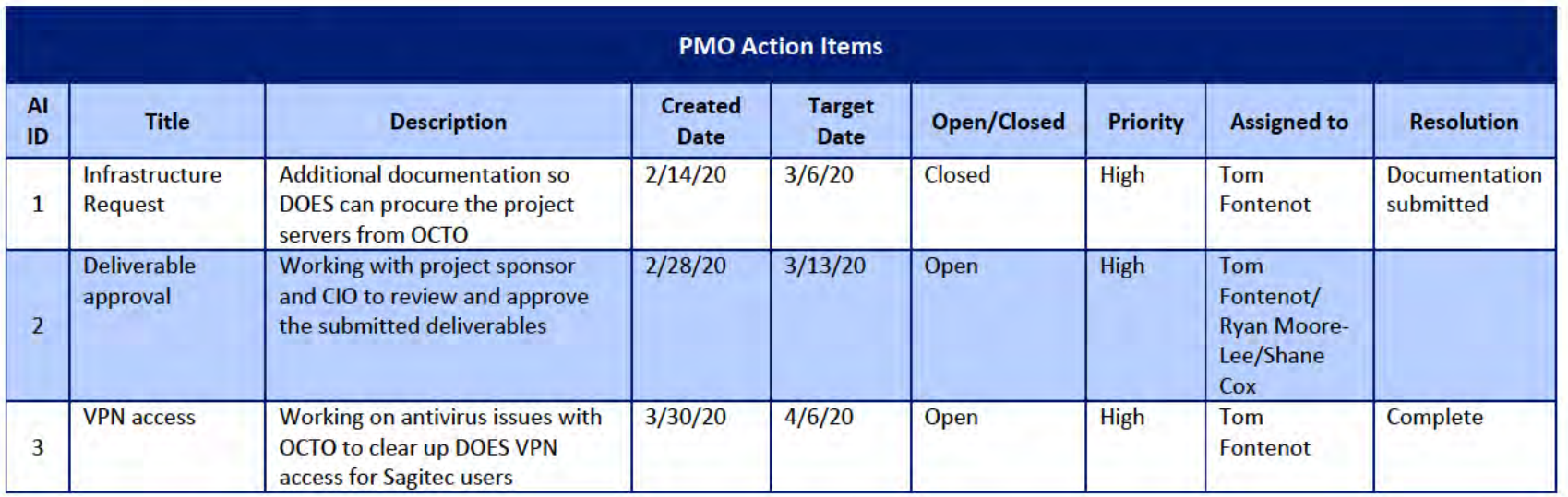

### 2.2 Deliverables Status

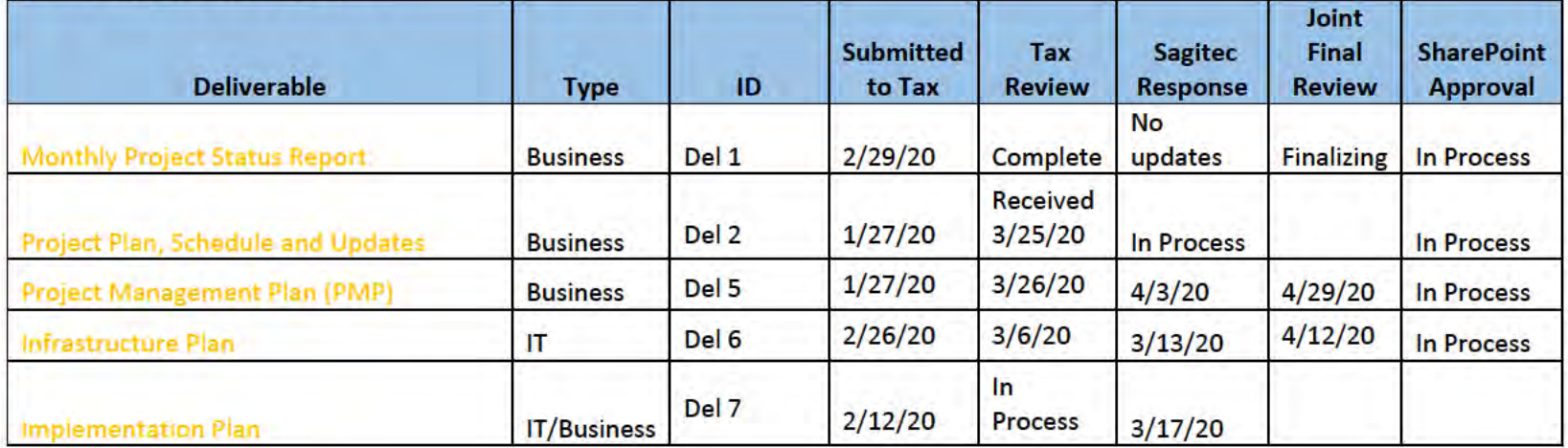

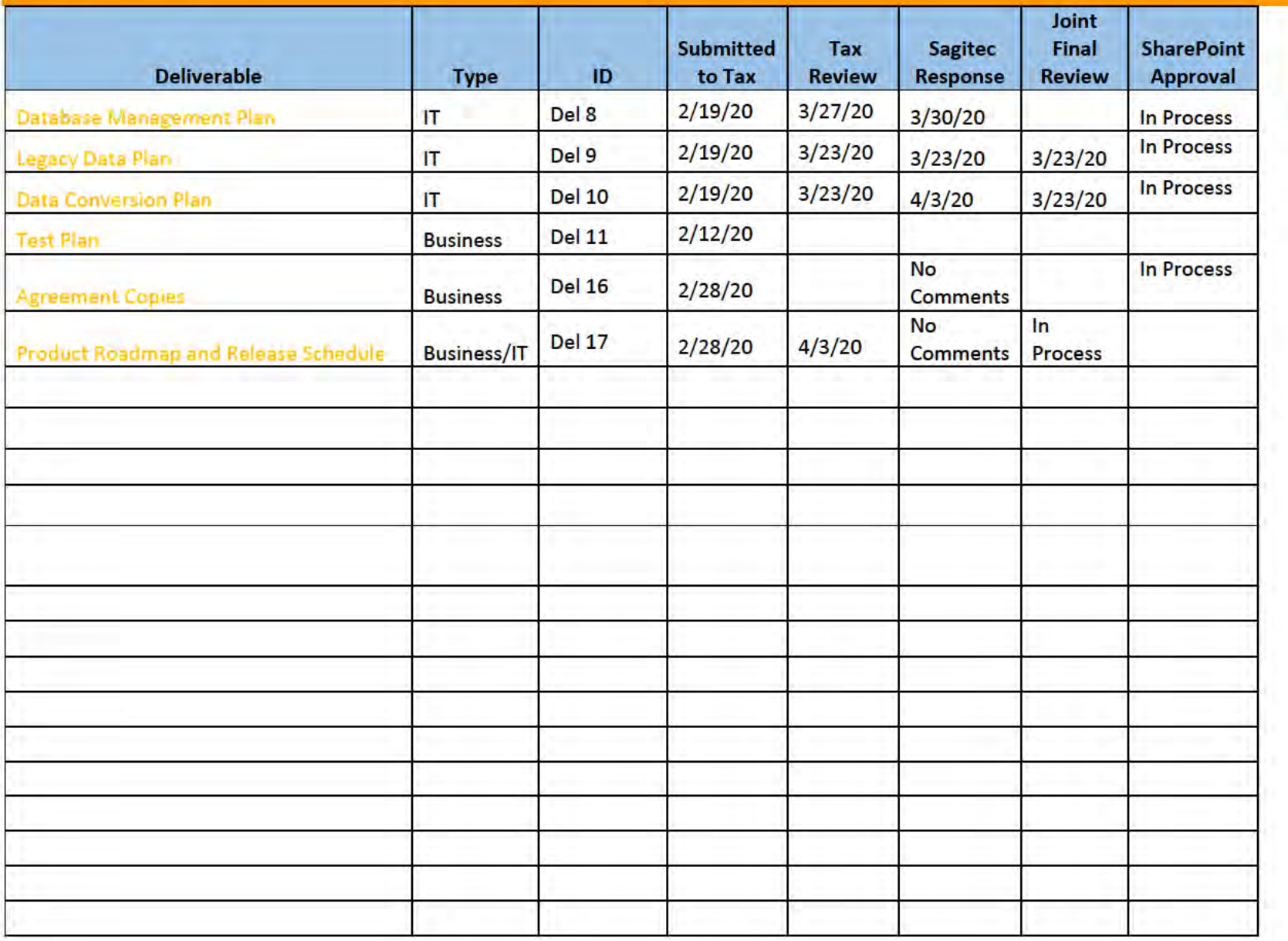

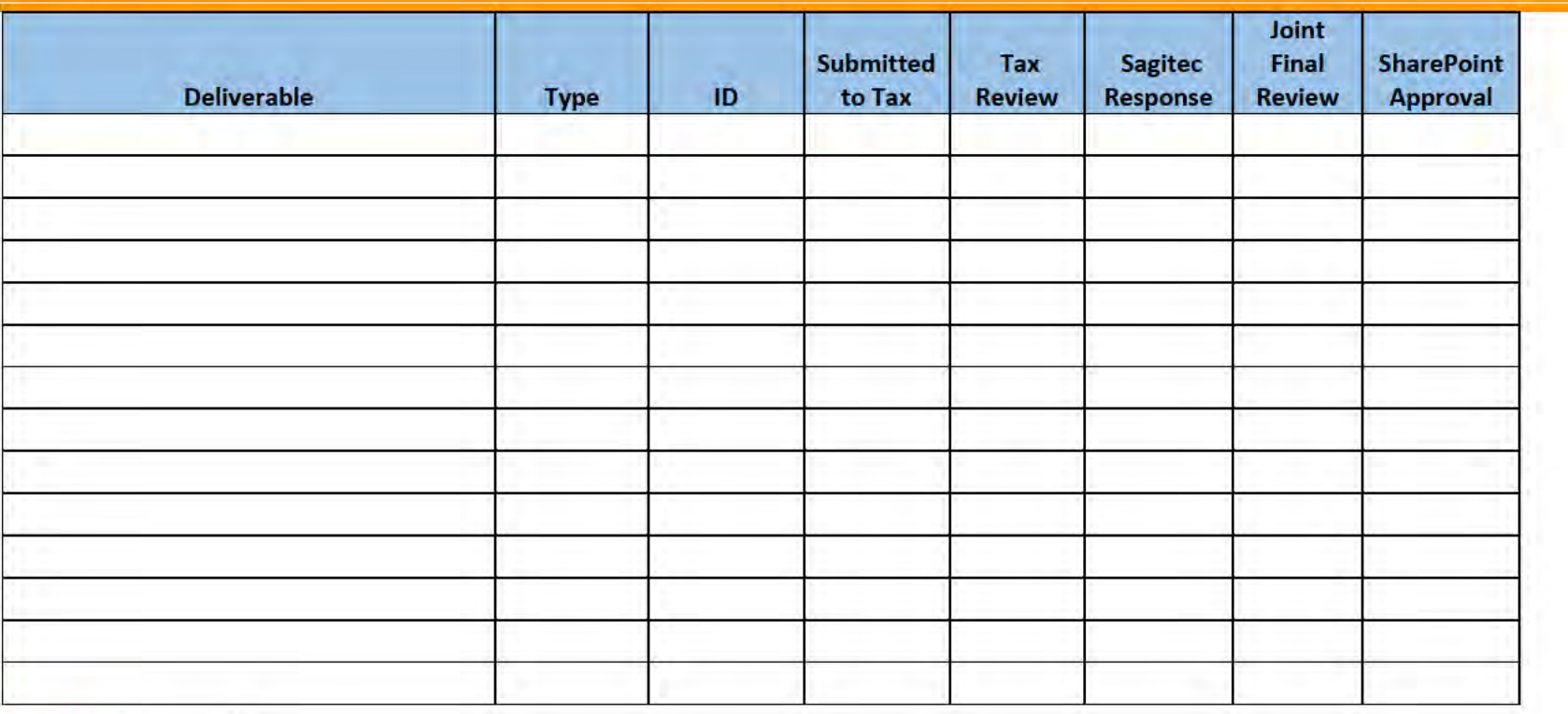

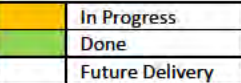

### **3** Functional Team

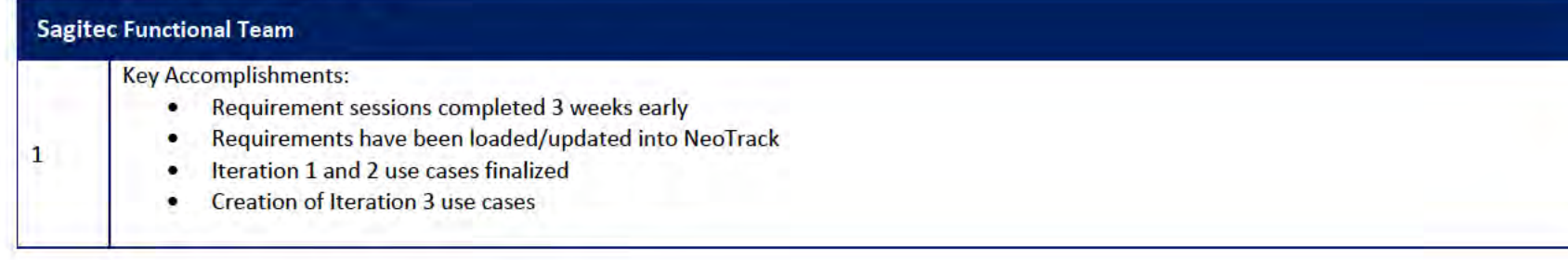

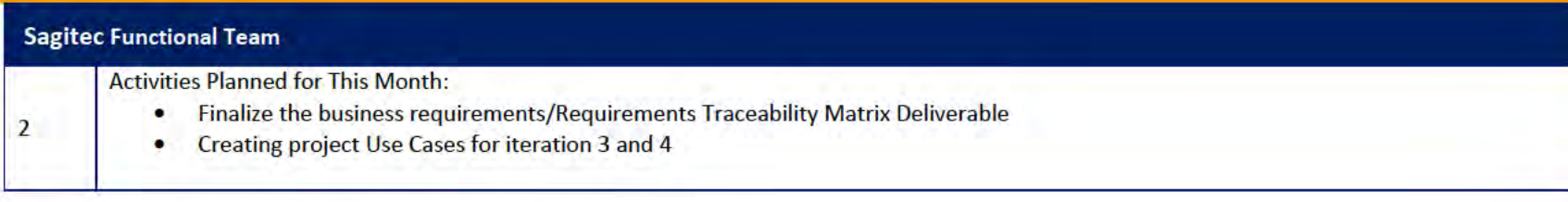

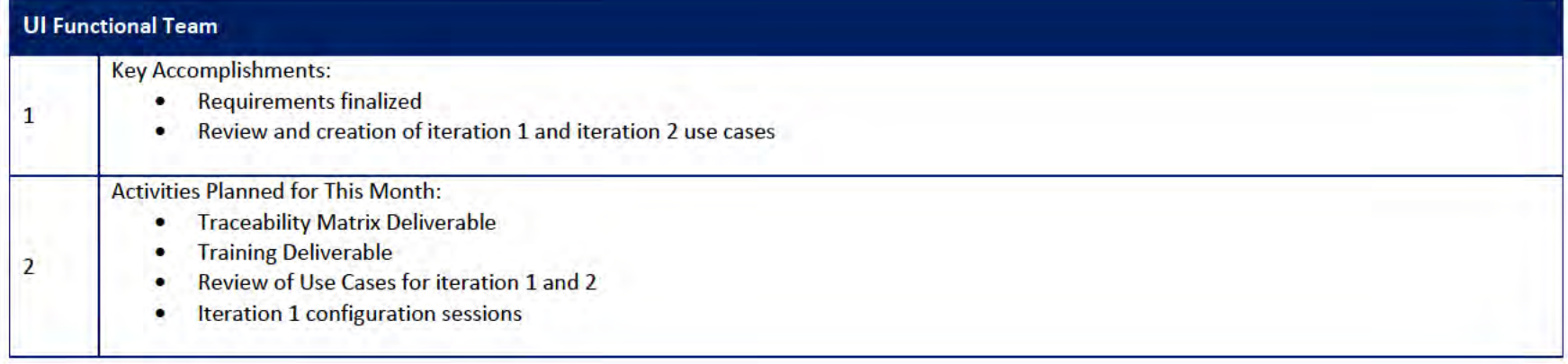

### 3.1 Functional Team Action Items

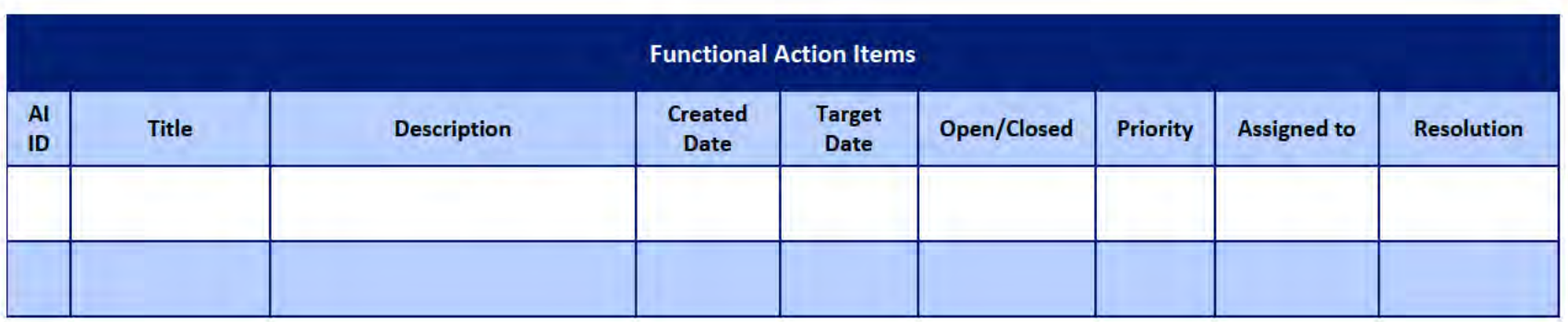
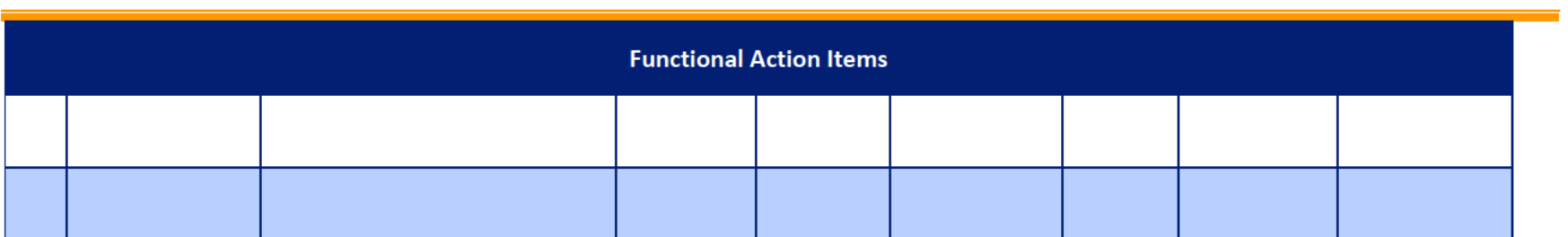

## Functional Team Iteration Requirement Confirmation Status

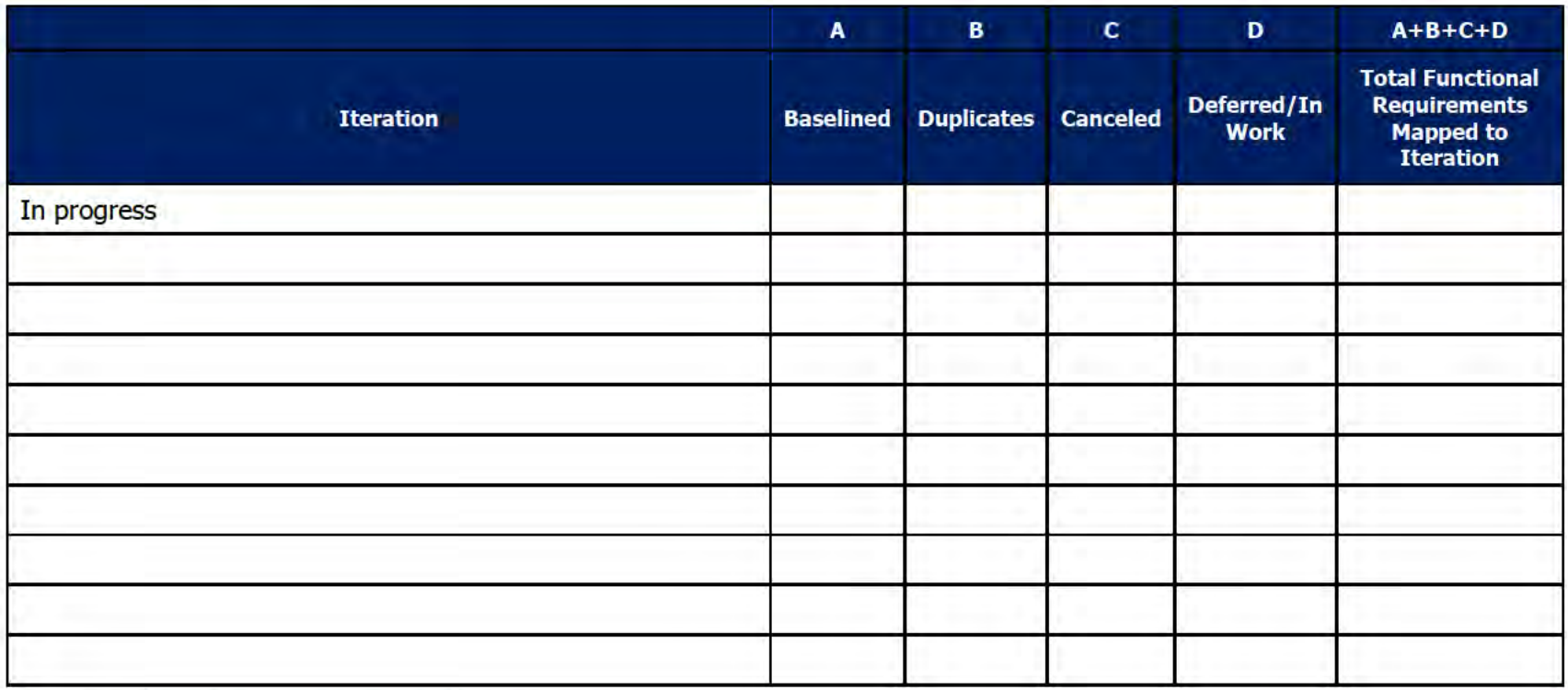

# 4 Quality Assurance/Testing Team

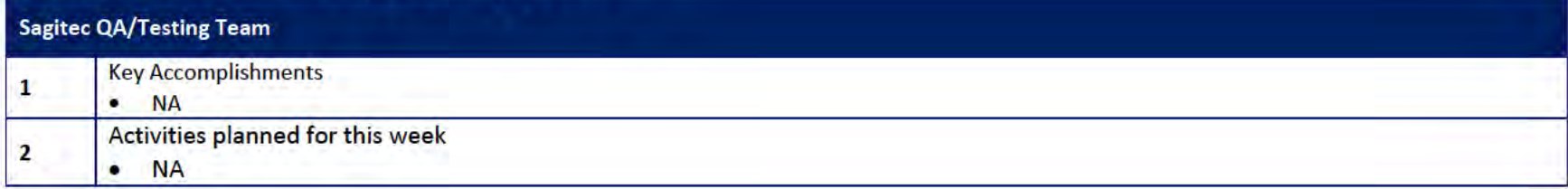

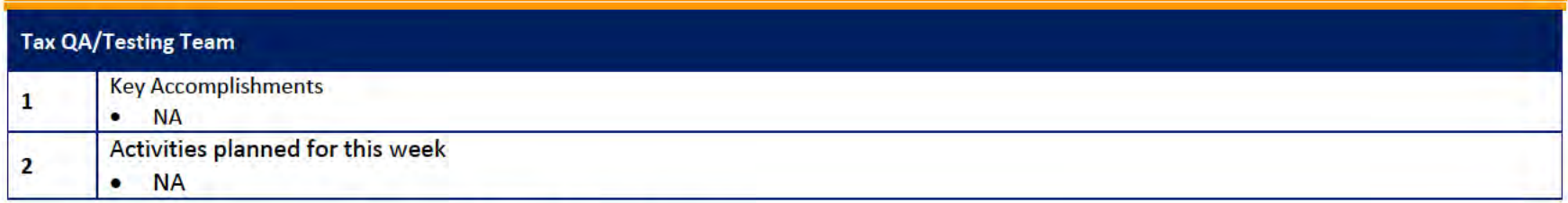

# 4.1 Quality Assurance/Testing Team Action Items

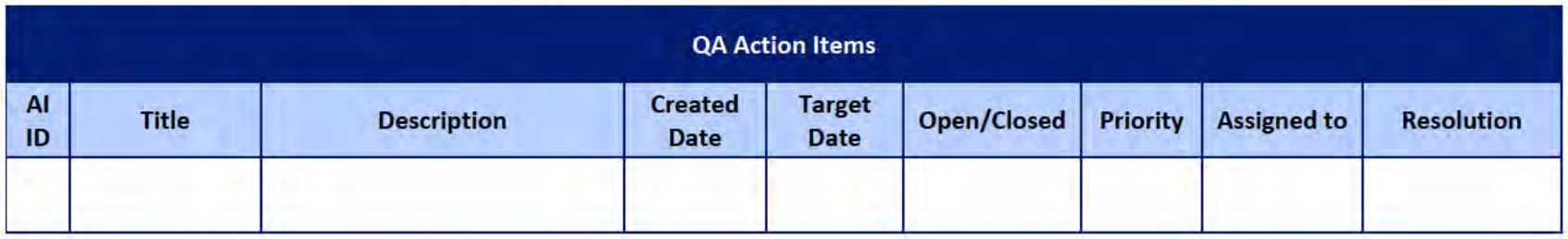

## 4.2 PIR Status Summary for tested iterations

## 4.3 Test Execution Status Report

## 5 Interface Team

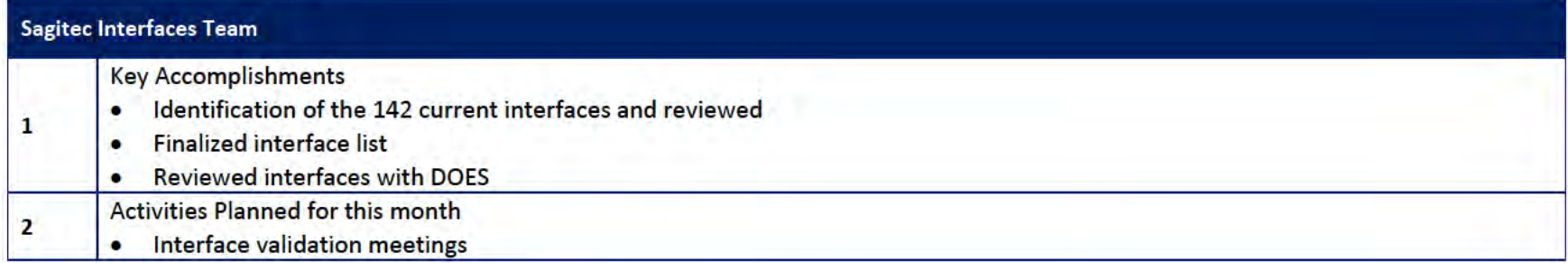

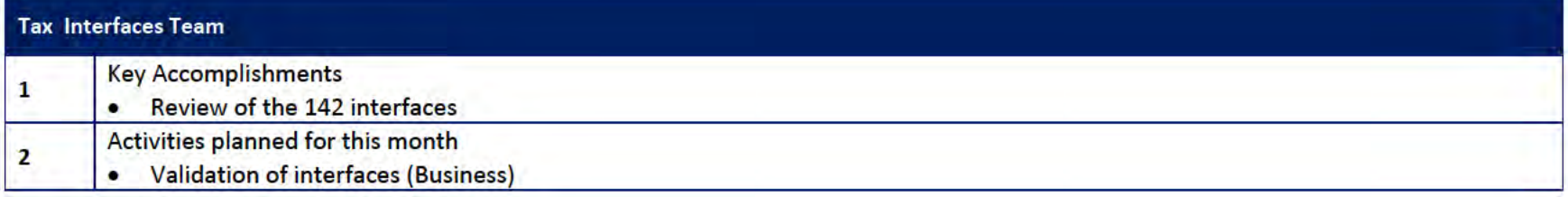

## 5.1 Interfaces Team Action Item

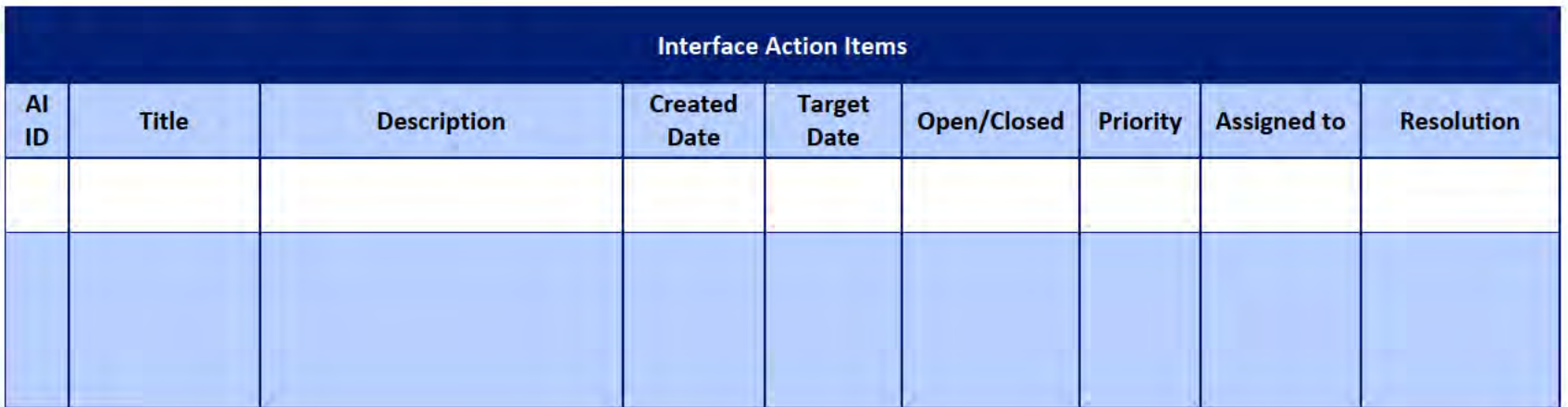

## 5.2 Interface Milestone Dates Table

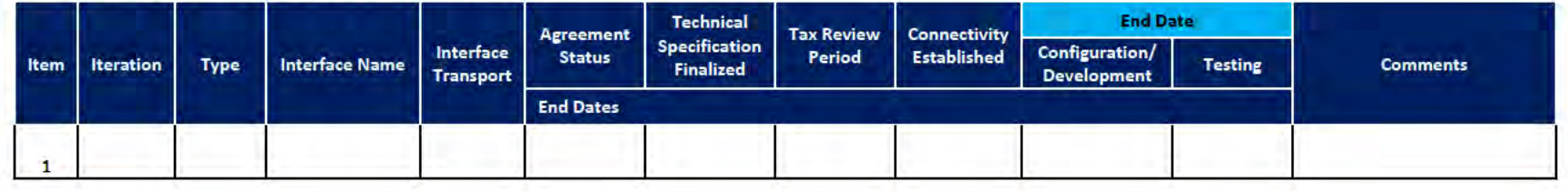

# **6** Technical and Infrastructure Team

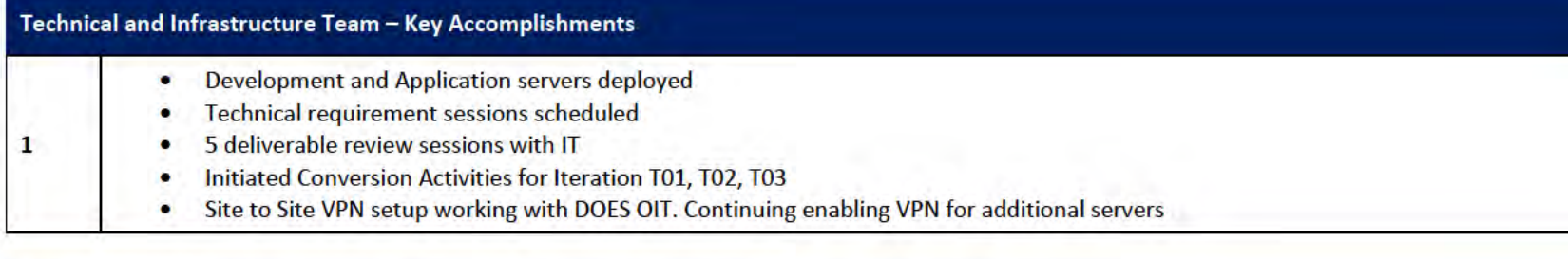

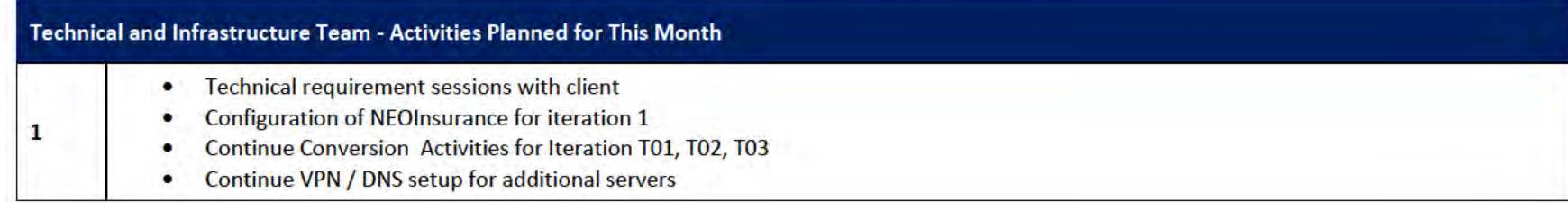

## 6.1 Technical and Infrastructure Team Action Items

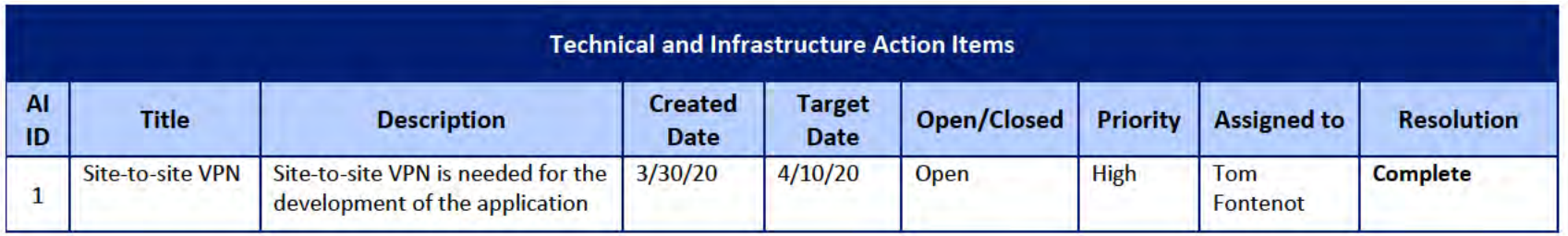

**DOES POH 2021 Q53a** 

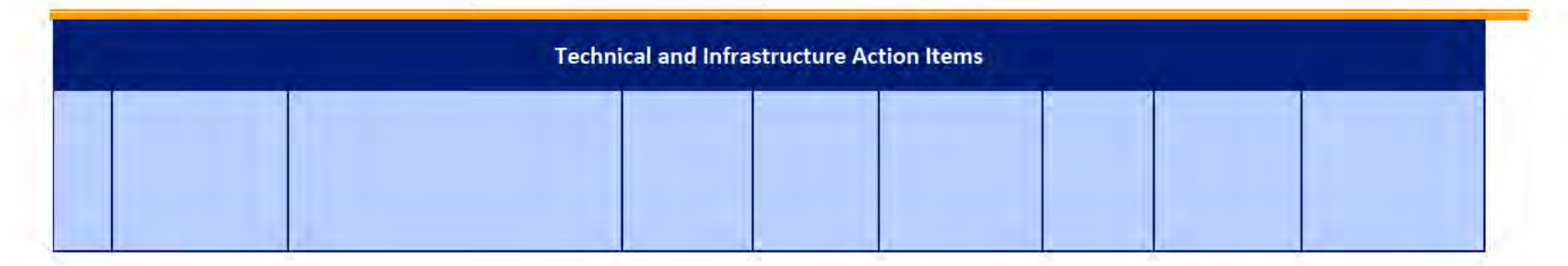

#### **Proposed Project Risks**  $\mathbf{z}$

The following risks are either proposed for initial review and agreement (marked as New),

or have been previously identified as needing resolution or monitoring:

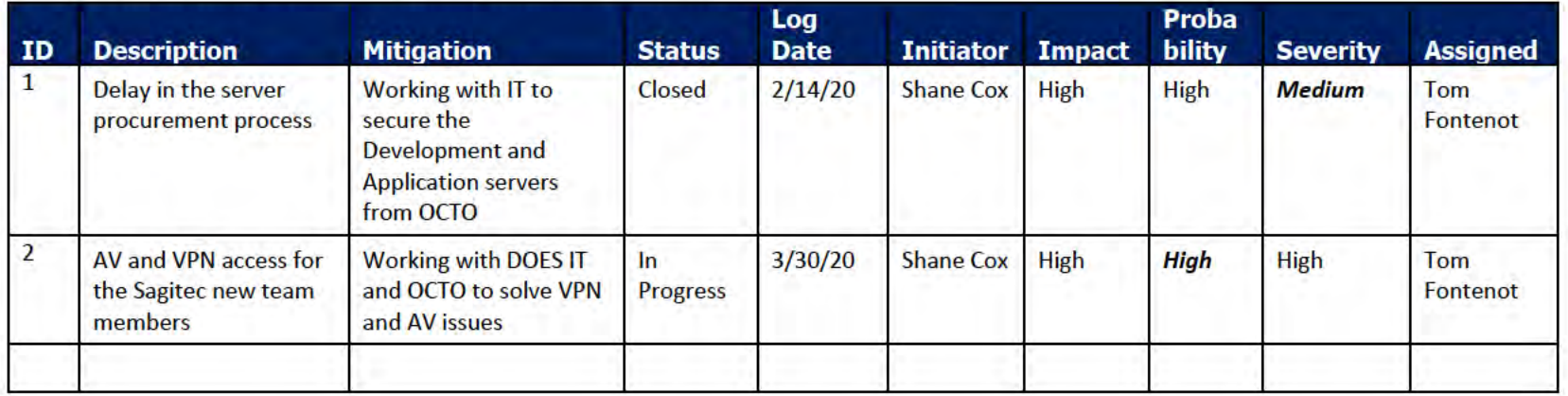

#### **Proposed Project Issues** 8

The following issues are either proposed for initial review and agreement (marked as New),

or have been previously identified as needing resolution or monitoring (marked as Open):

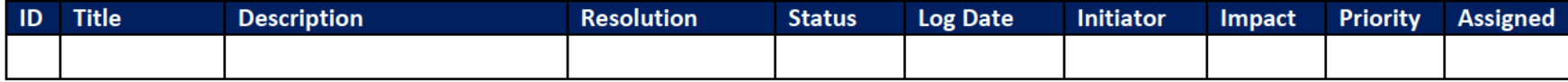

#### **DOES POH 2021 Q53a**

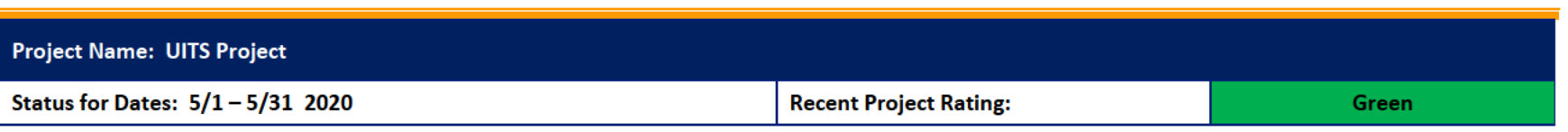

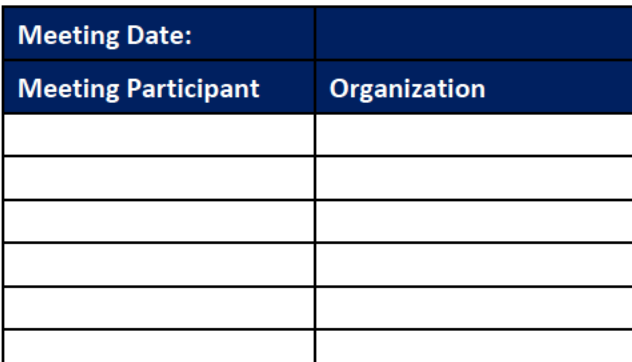

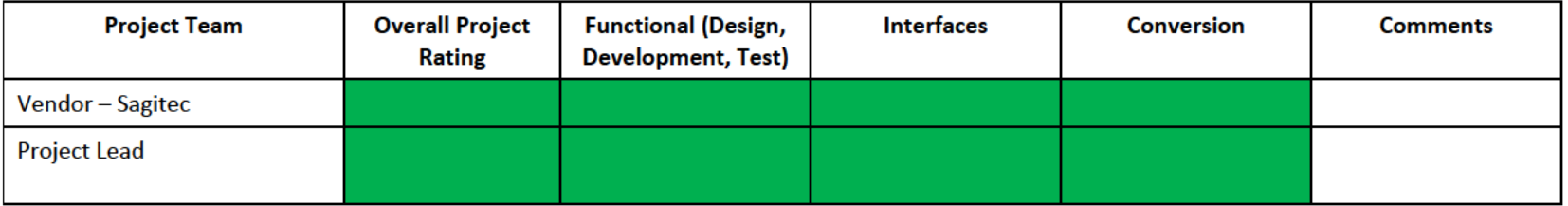

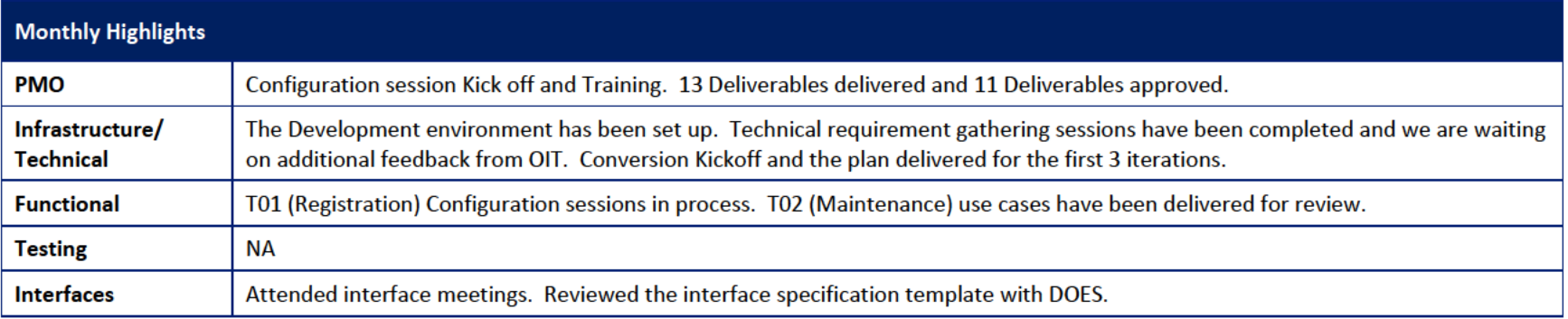

# 1 Pending Change Requests

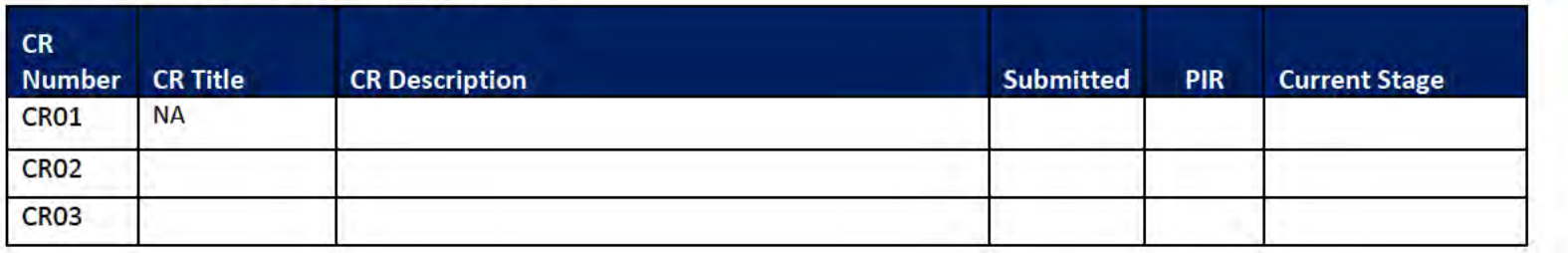

# 2 Project Management Office

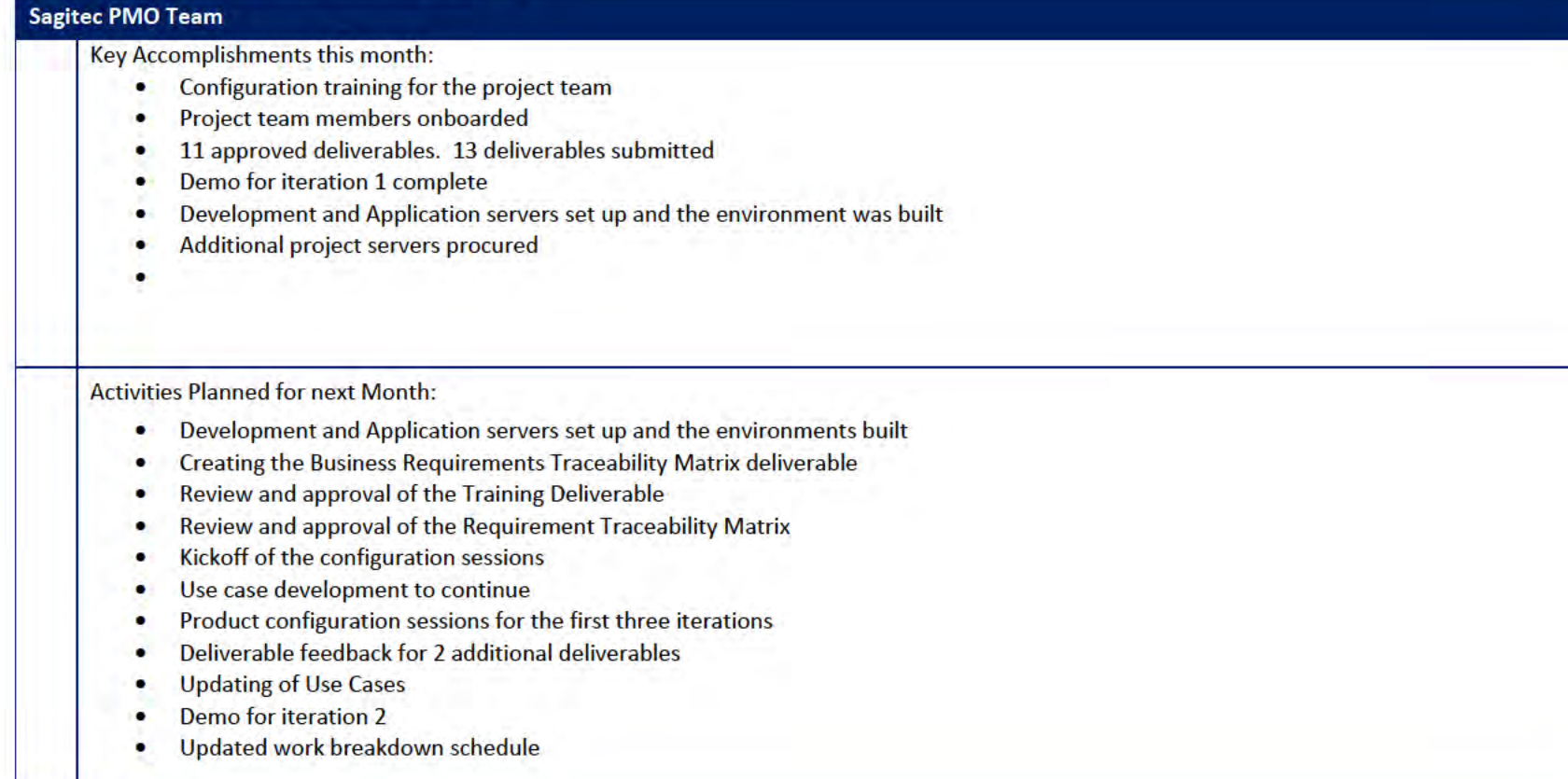

# 2.1 PMO Key Action Items

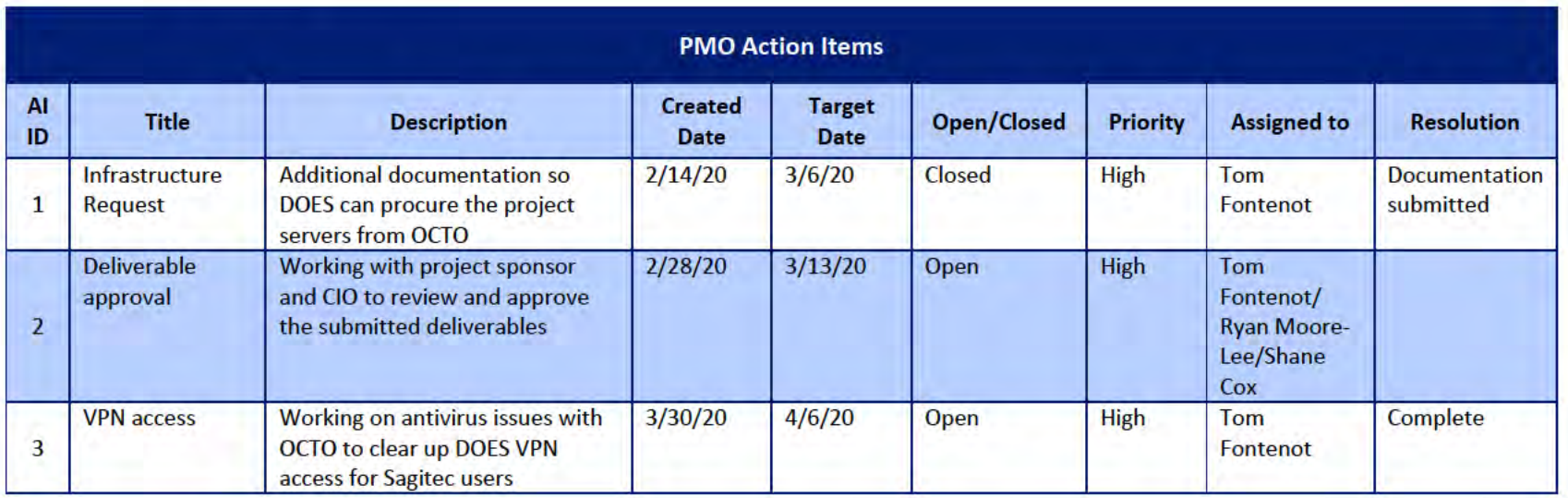

## 2.2 Deliverables Status

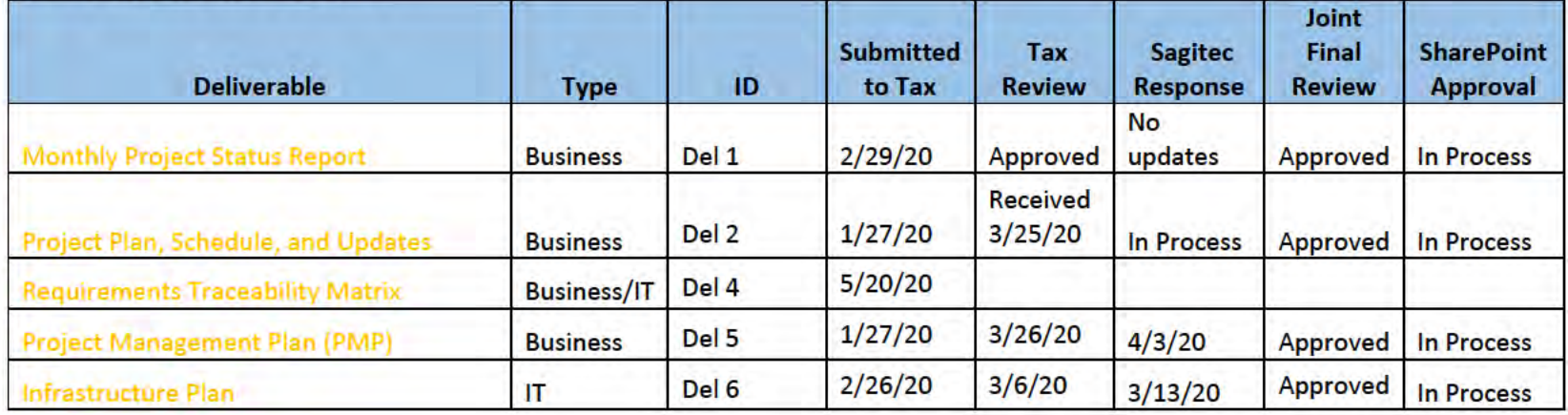

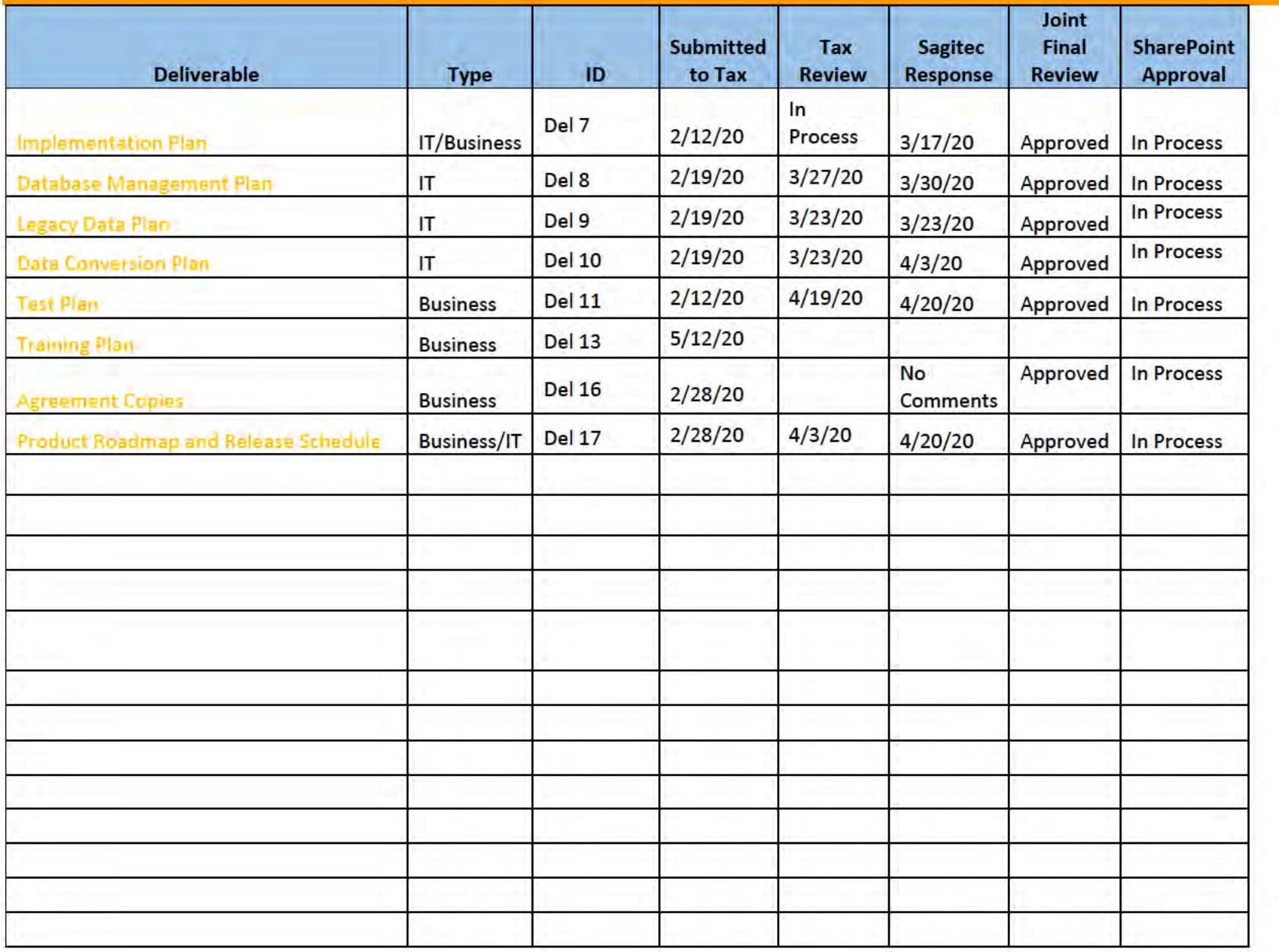

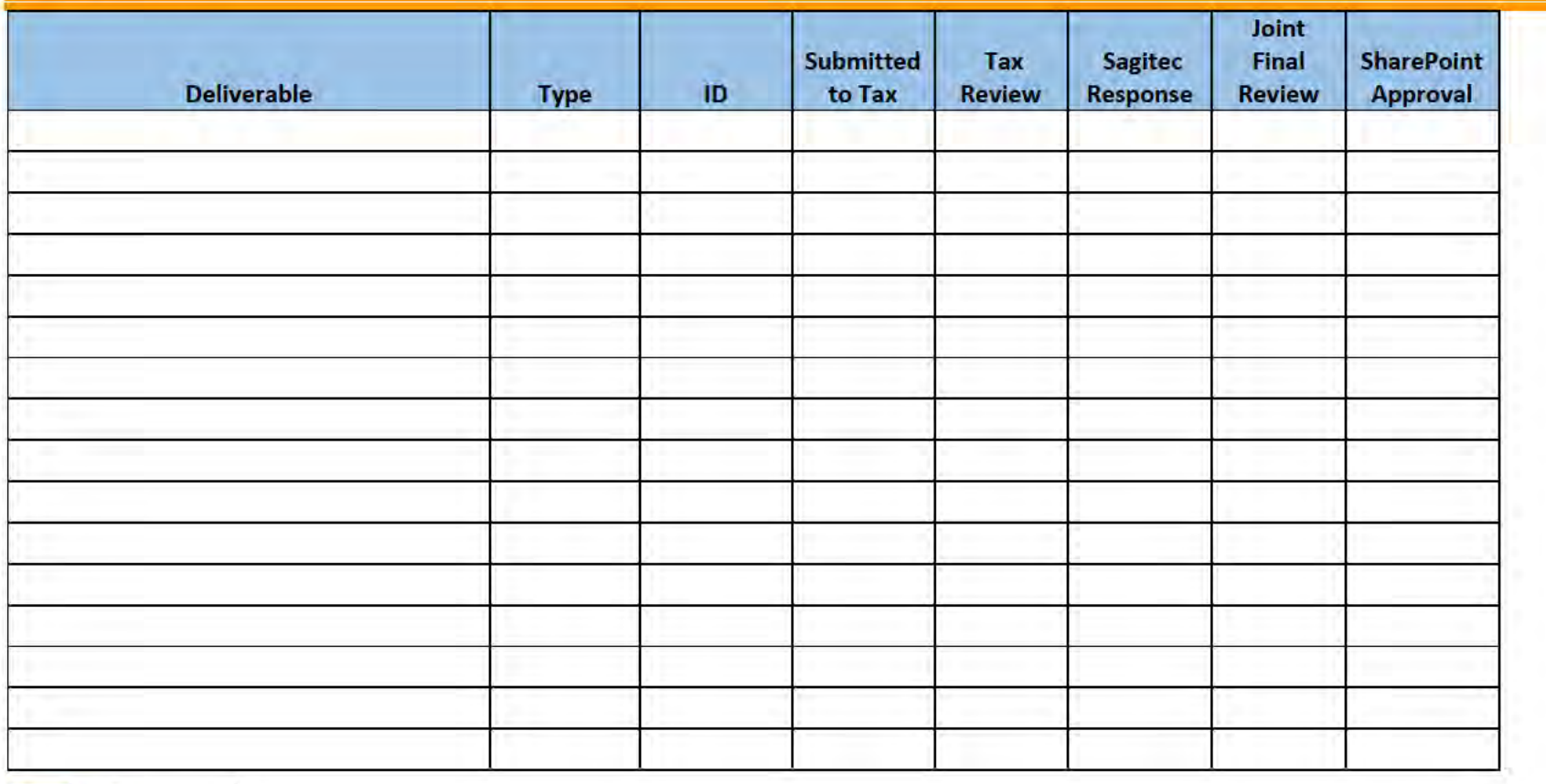

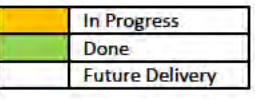

# **3** Functional Team

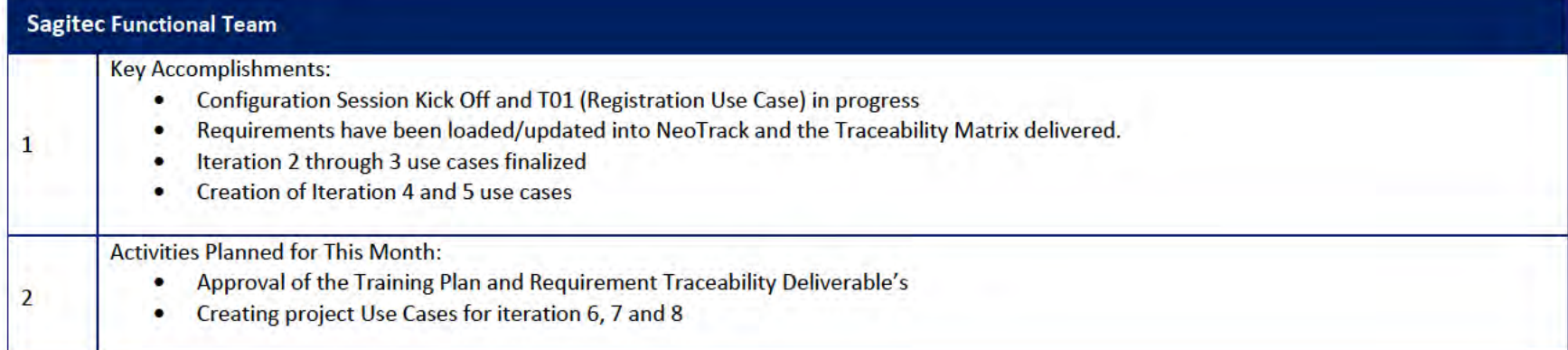

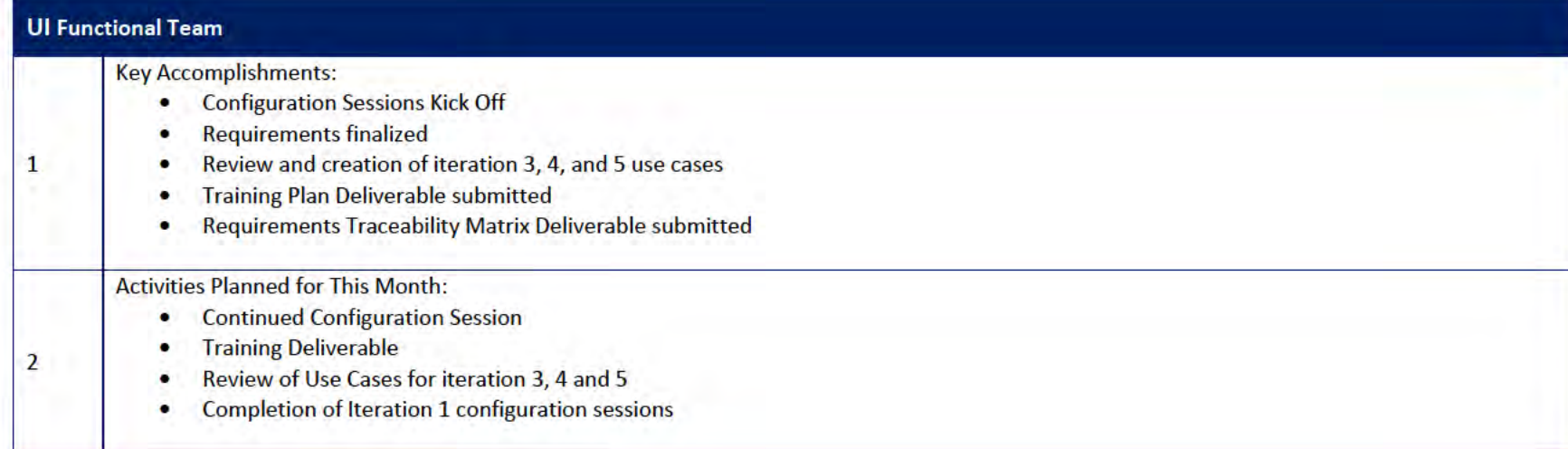

## 3.1 Functional Team Action Items

## http://doessharepoint.does.dcgov.priv/uits/ layouts/15/start.aspx#/Lists/ActionItems

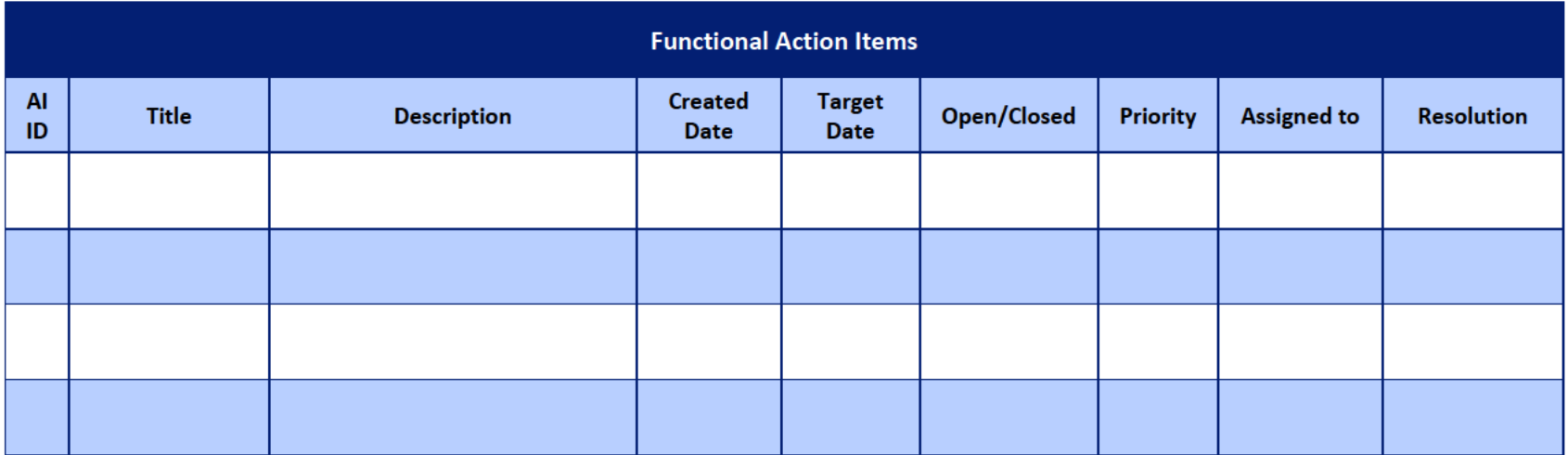

## Functional Team Iteration Requirement Confirmation Status

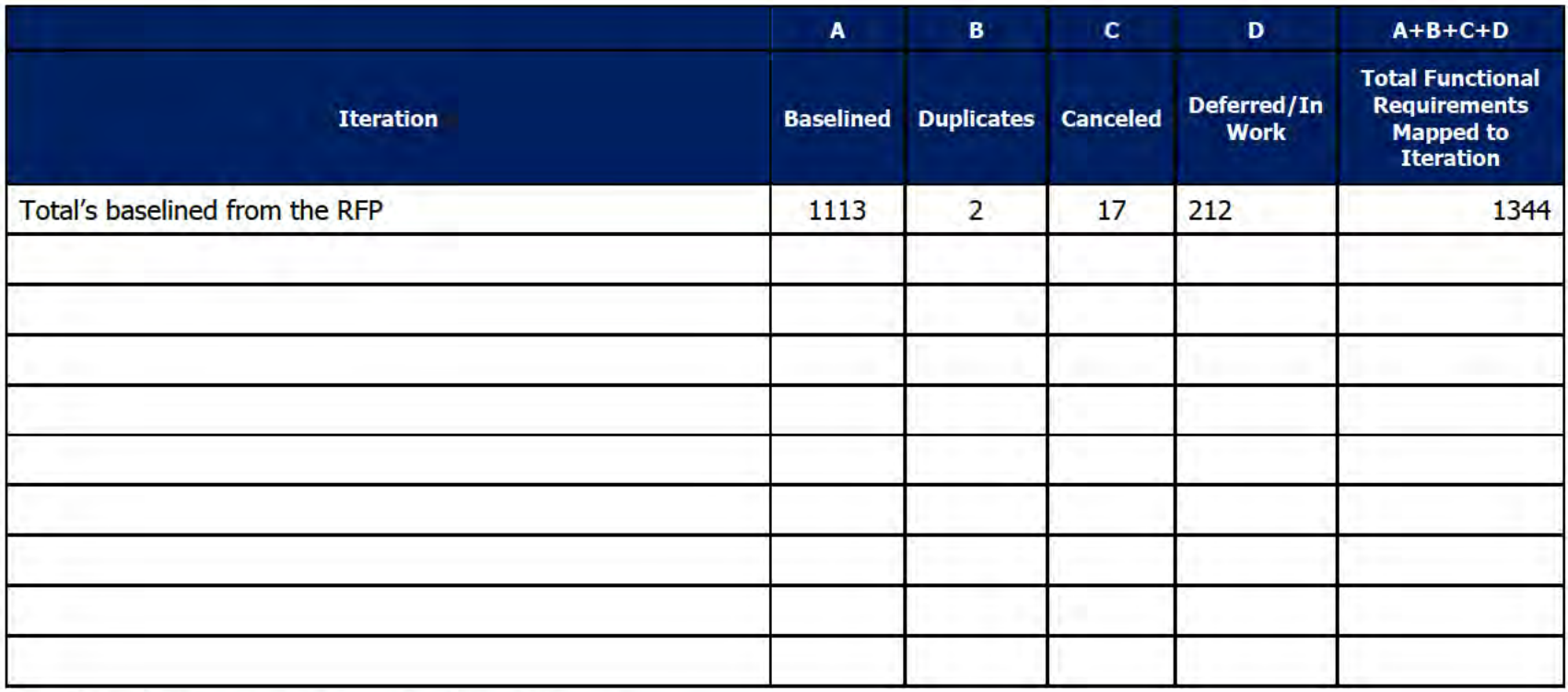

# 4 Quality Assurance/Testing Team

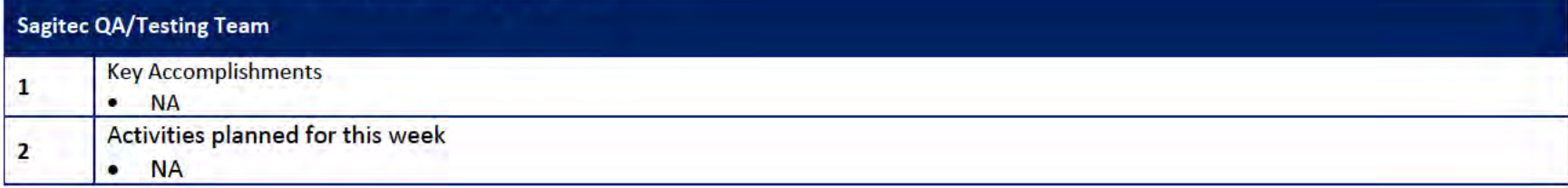

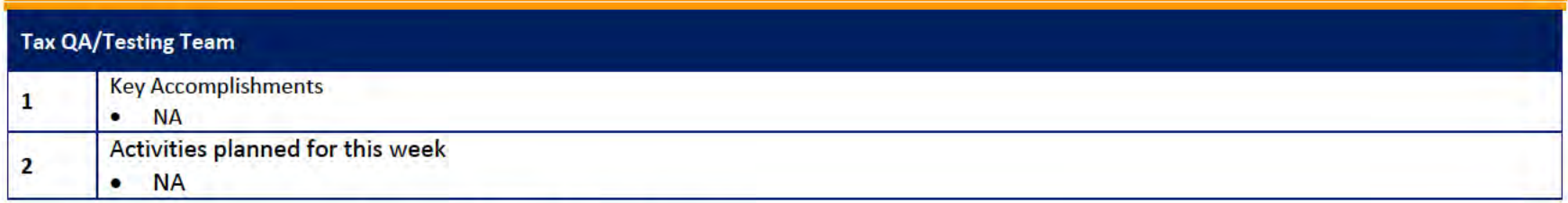

# 4.1 Quality Assurance/Testing Team Action Items

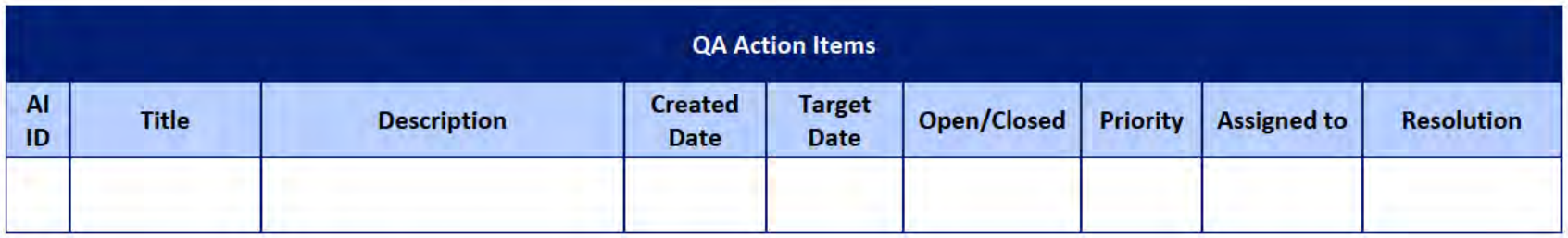

## 4.2 PIR Status Summary for tested iterations

## 4.3 Test Execution Status Report

## 5 Interface Team

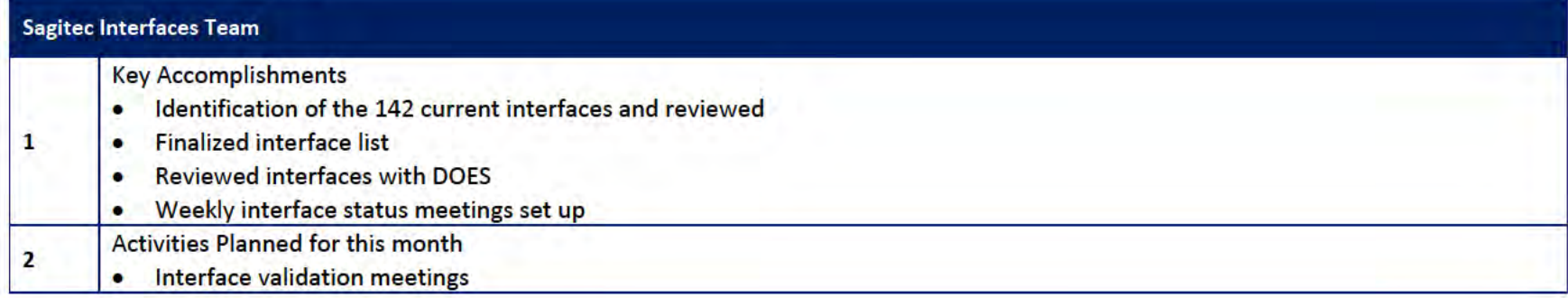

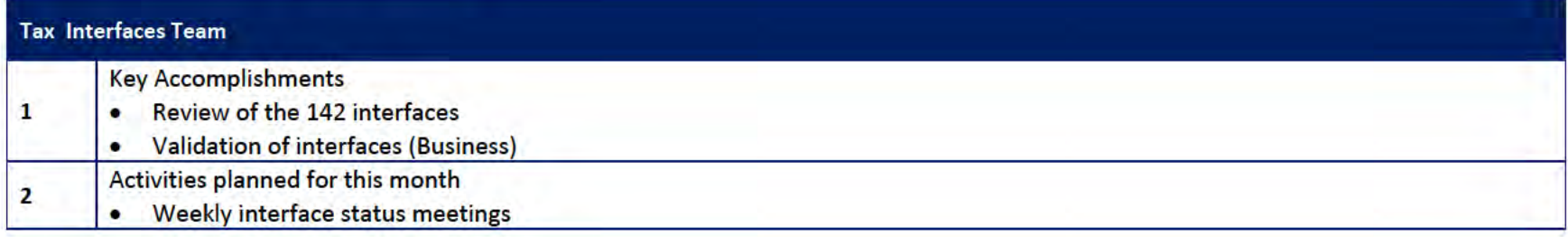

## 5.1 Interfaces Team Action Item

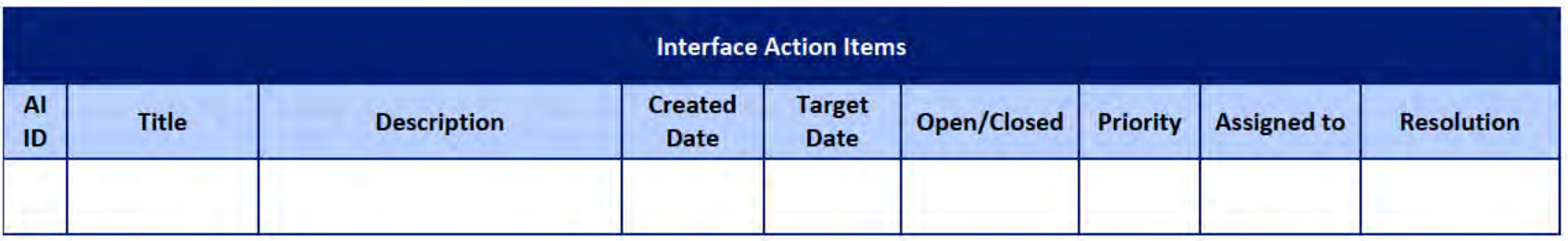

**DOES POH 2021 Q53a** 

### **UITS Project** Monthly Status Report

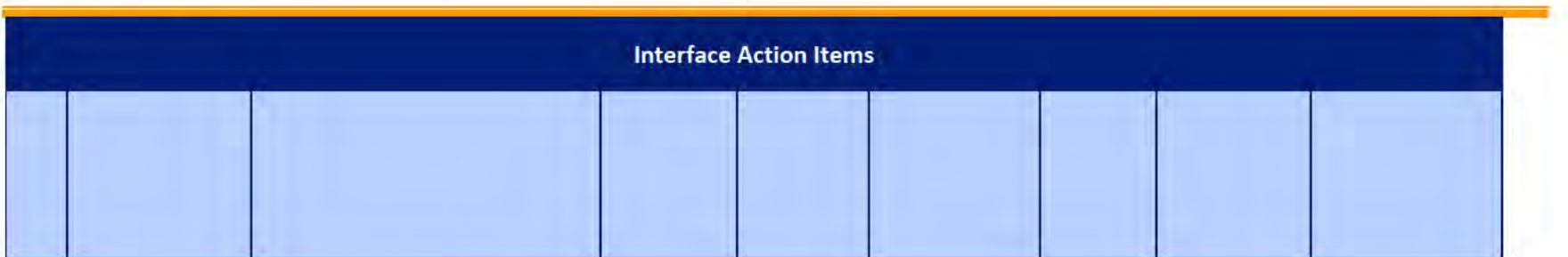

# 5.2 Interface Milestone Dates Table

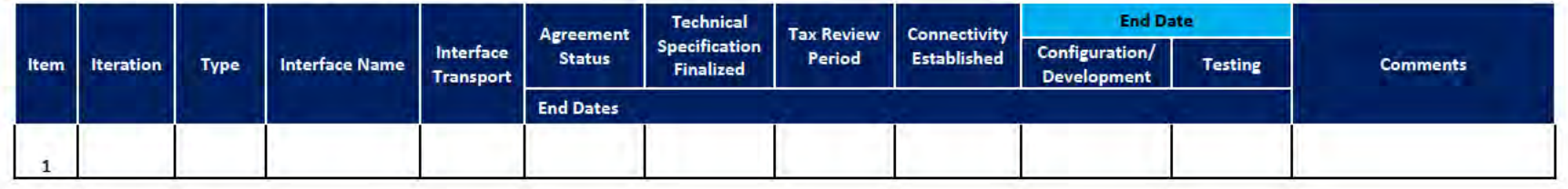

 $\mathbf{1}$ 

## **6** Technical and Infrastructure Team

Technical and Infrastructure Team - Key Accomplishments

- Development and Application servers deployed ۰
- Technical requirement sessions completed  $\bullet$
- 5 IT deliverables approved ٠
	- Initiated Conversion Activities for Iteration T01, T02, T03  $\bullet$
	- Site to Site VPN setup. Continuing enabling VPN for additional servers ٠
	- Daily Conversion Meetings scheduled with NG and OIT  $\bullet$

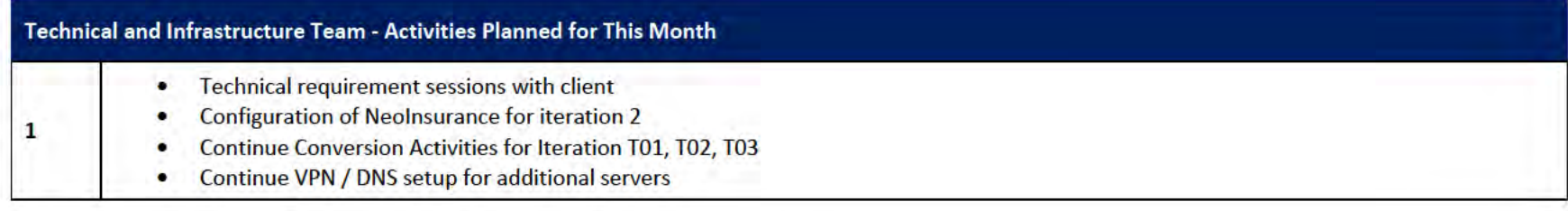

#### 6.1 Technical and Infrastructure Team Action Items

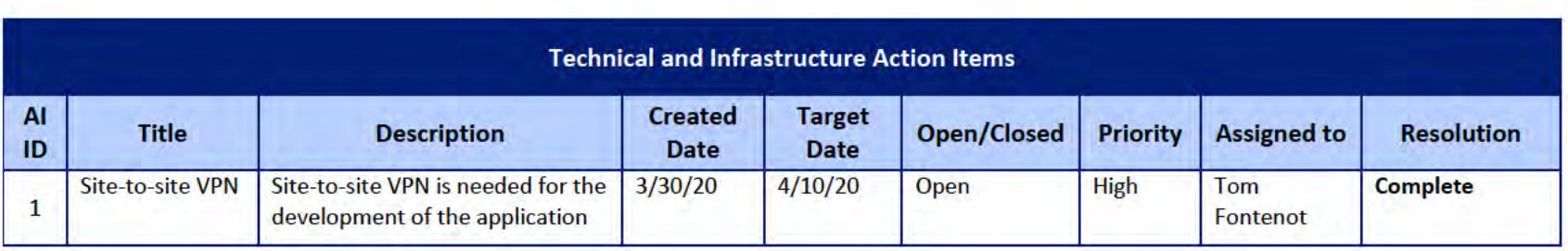

**DOES POH 2021 Q53a** 

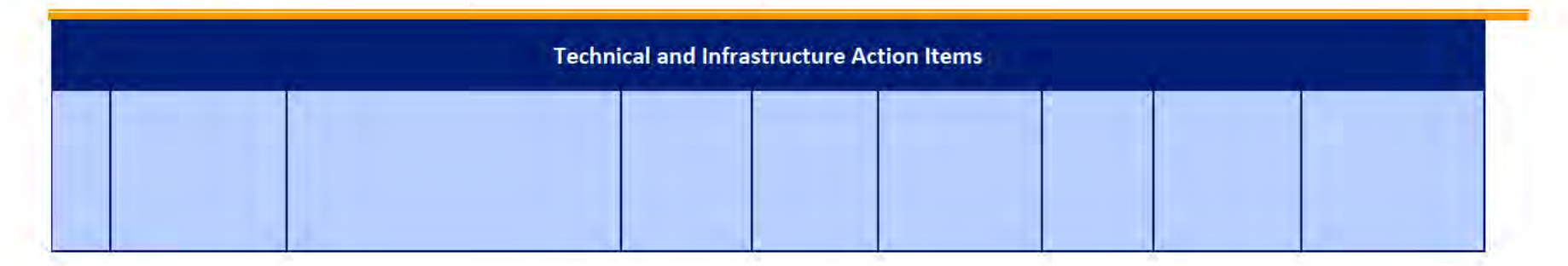

#### **Proposed Project Risks**  $\mathbf{z}$

The following risks are either proposed for initial review and agreement (marked as New),

or have been previously identified as needing resolution or monitoring:

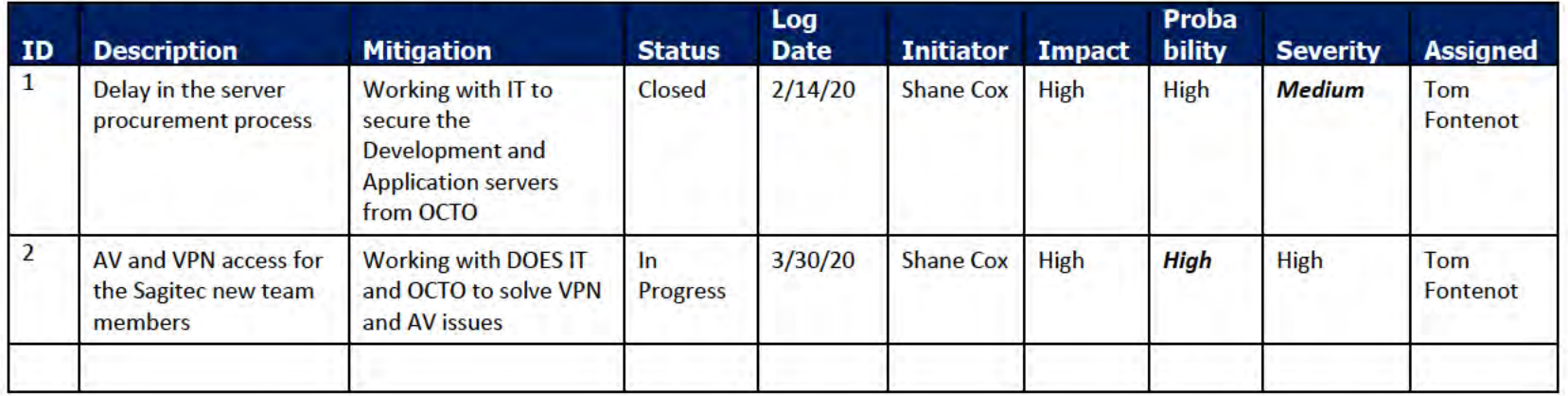

#### **Proposed Project Issues** 8

The following issues are either proposed for initial review and agreement (marked as New),

or have been previously identified as needing resolution or monitoring (marked as Open):

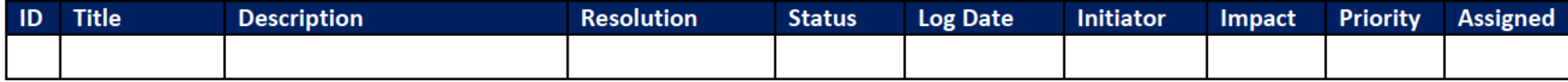

#### **DOES POH 2021 Q53a**

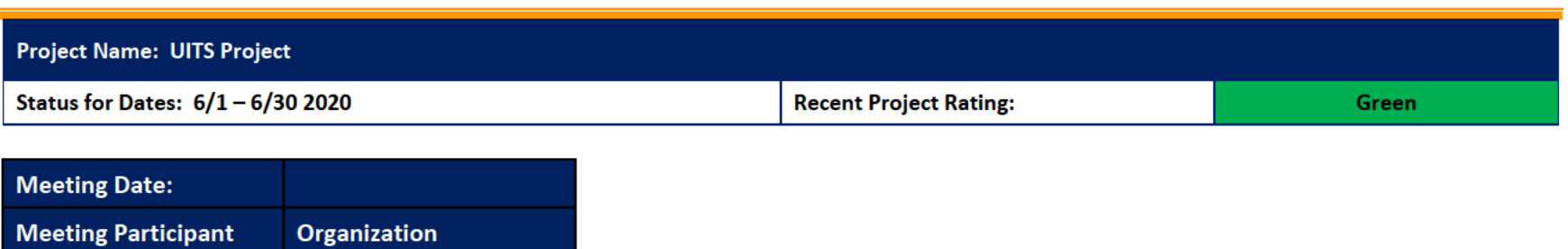

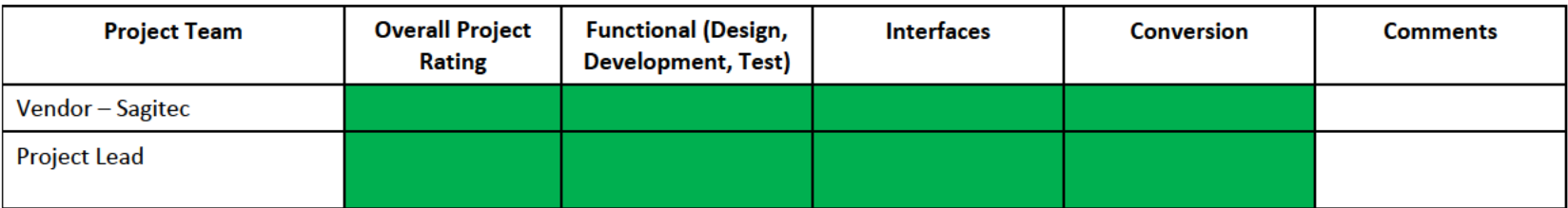

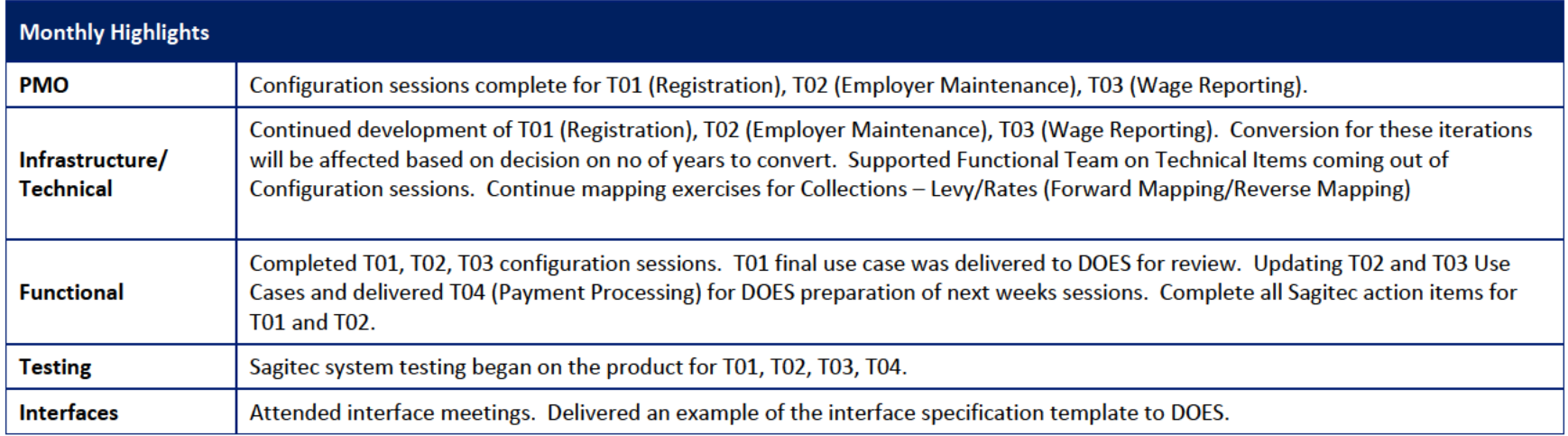

# 1 Pending Change Requests

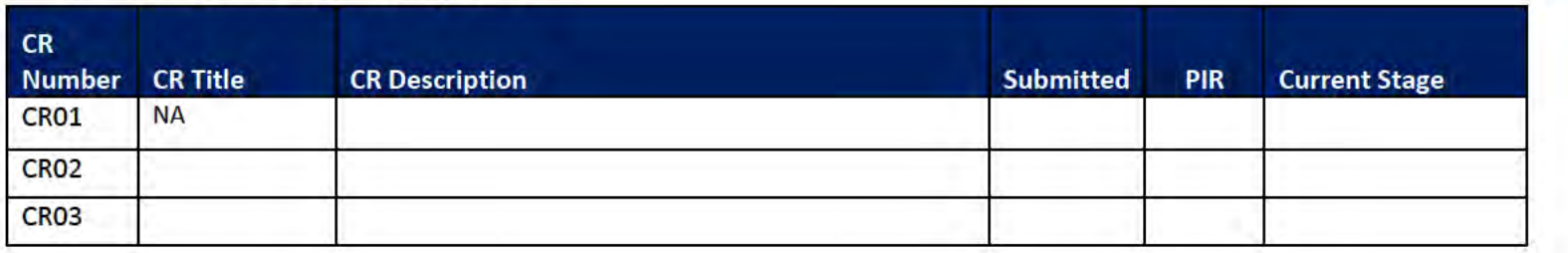

#### **Project Management Office**  $\overline{2}$

#### **Sagited PMO Team** Key Accomplishments this month:

- Configuration session completed for T01, T02, T03 ٠
- Project team members onboarded ٠
- 2 deliverables updated based on DOES feedback (Training, Requirement Matrix)  $\bullet$
- Demo for iteration 1, 2, 3 completed ٠
- Additional Software in the procurement process for Active PDF software ٠
- **T04 Demo for Payment Processing** ٠
- Weekly Meetings with Sponsor, CIO, Project Team  $\bullet$
- Document preparation for T04 (Payment Processing), T05 (General Ledger)  $\bullet$

#### **Activities Planned for next Month:**

- Configuration of the product for T01, T02 ٠
- Joint review of the Requirement Traceability Matrix Deliverable feedback ٠
- Joint review of the Training Deliverable feedback ٠
- Submitting the Business Requirements Traceability Matrix Deliverable for approval based on DOES feedback  $\bullet$
- Submitting the Training Deliverable for approval based on DOES feedback  $\bullet$
- Kickoff of the T04 configuration sessions ٠
- Use case development to continue ٠
- Updating of Use Cases for T01, T02, T03, T04  $\bullet$
- Demo for iteration 4 ٠
- Updated work breakdown schedule ٠

# 2.1 PMO Key Action Items

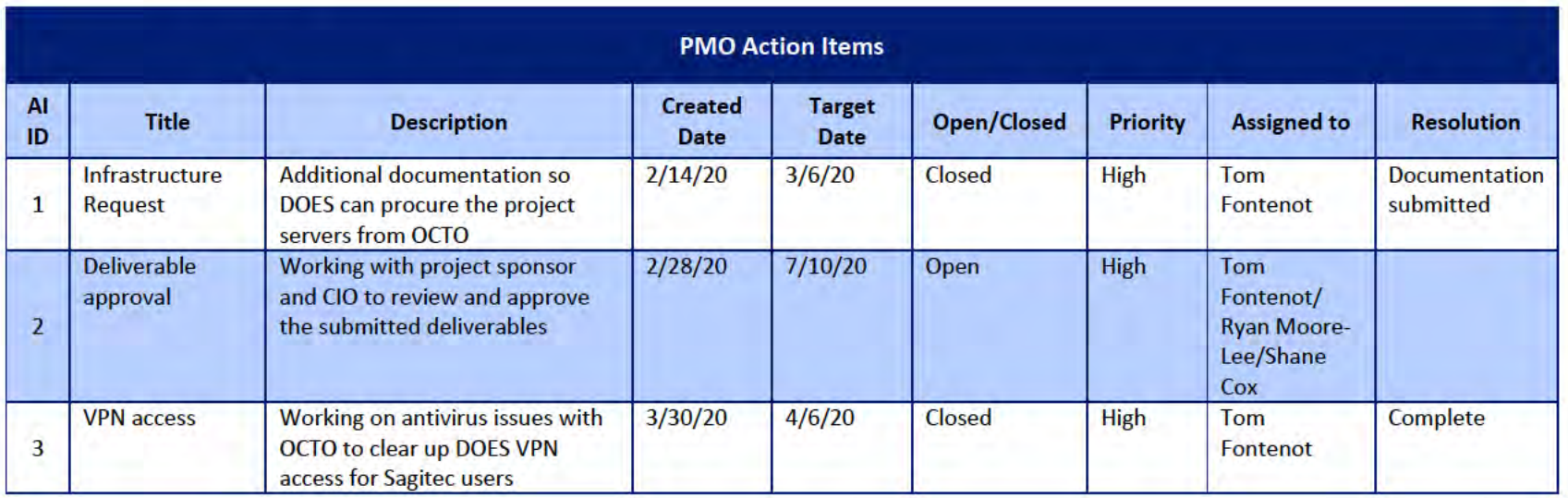

## 2.2 Deliverables Status

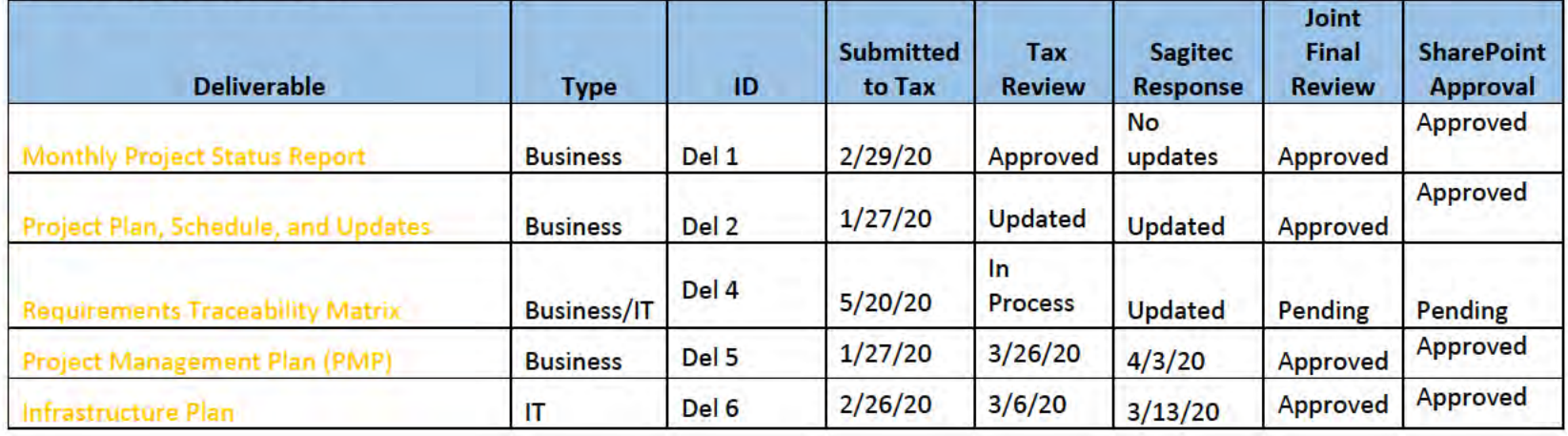

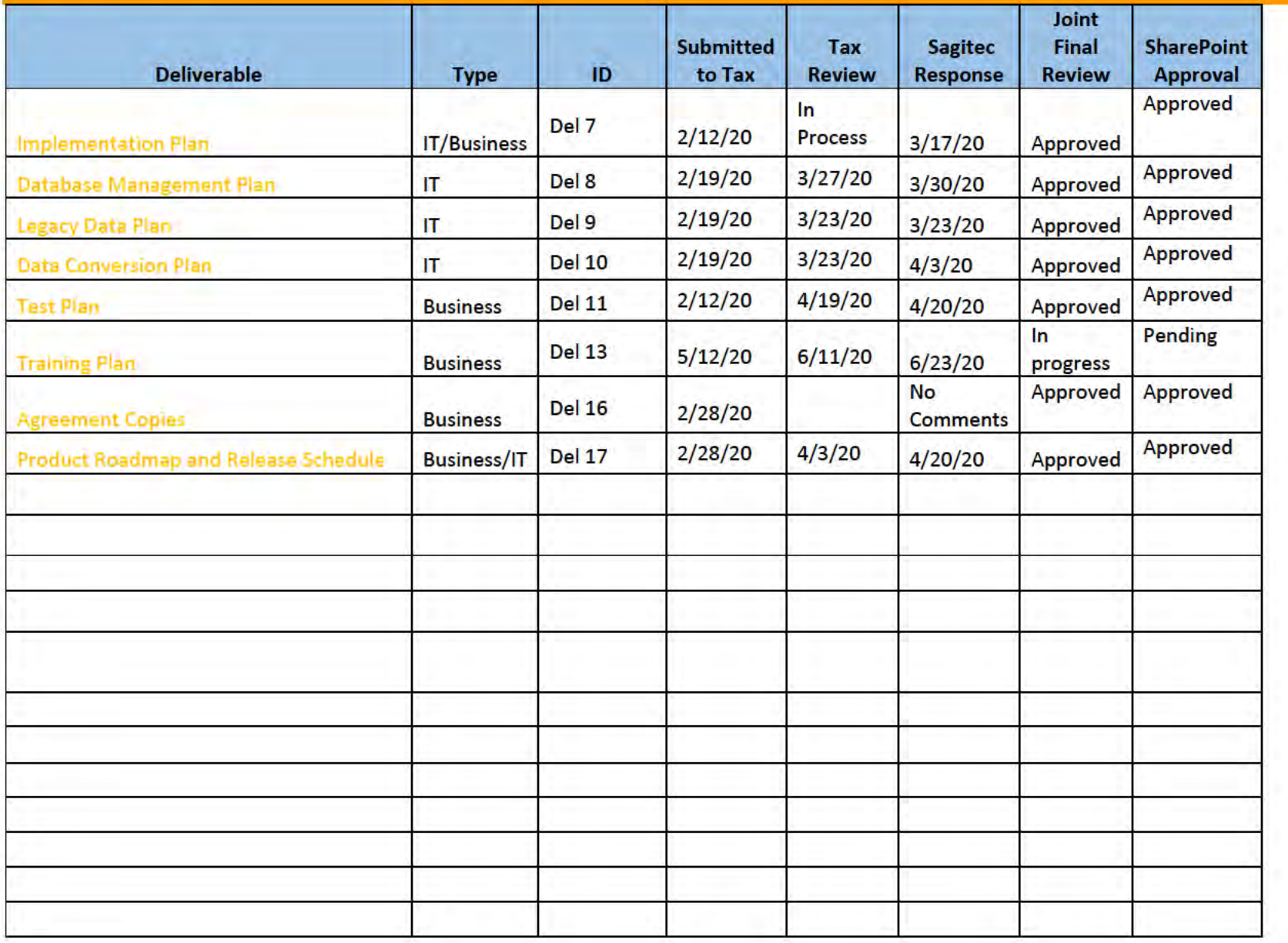

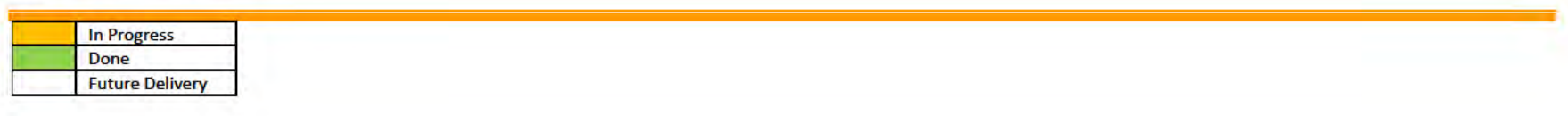

# **3 Functional Team**

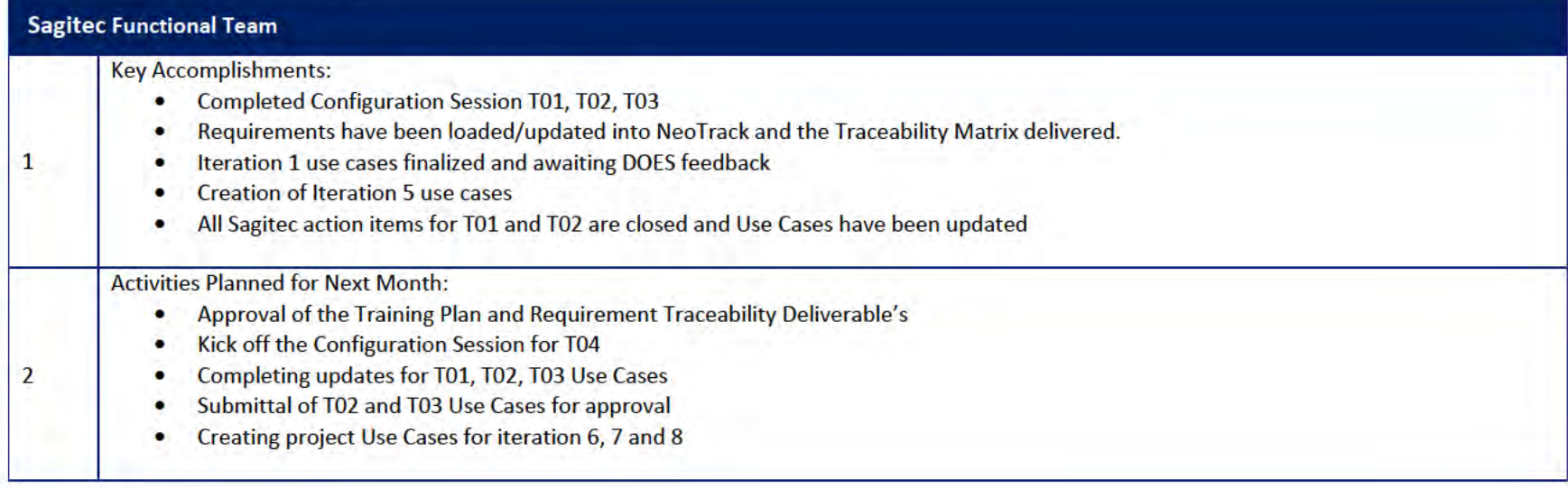

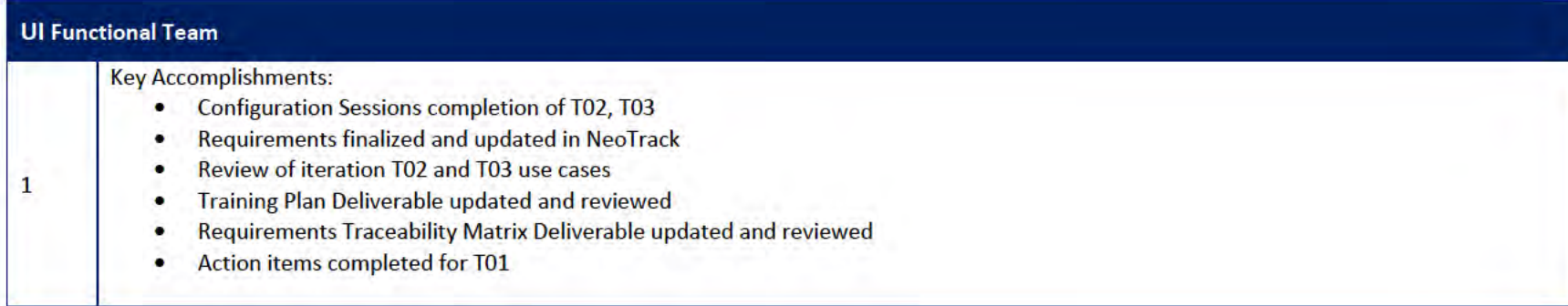

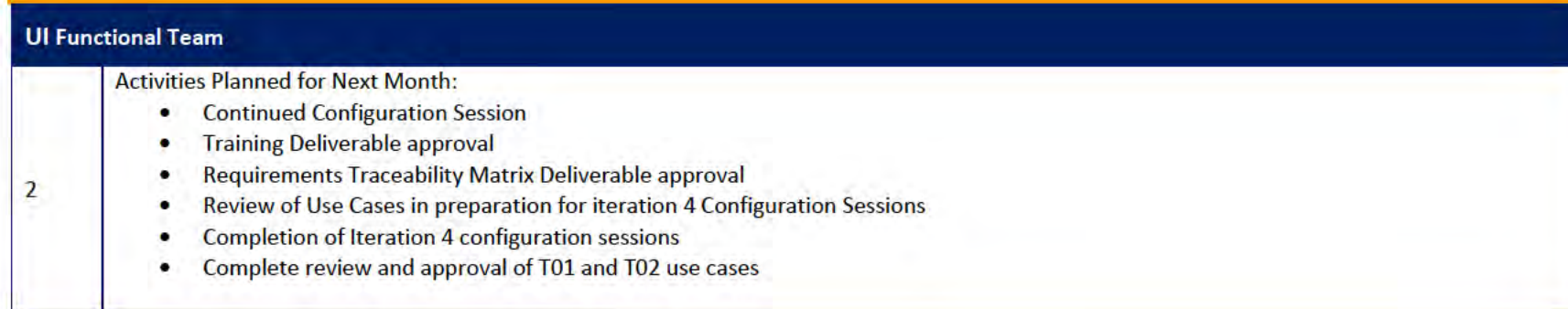

## 3.1 Functional Team Action Items

http://doessharepoint.does.dcgov.priv/uits/ layouts/15/start.aspx#/Lists/ActionItems

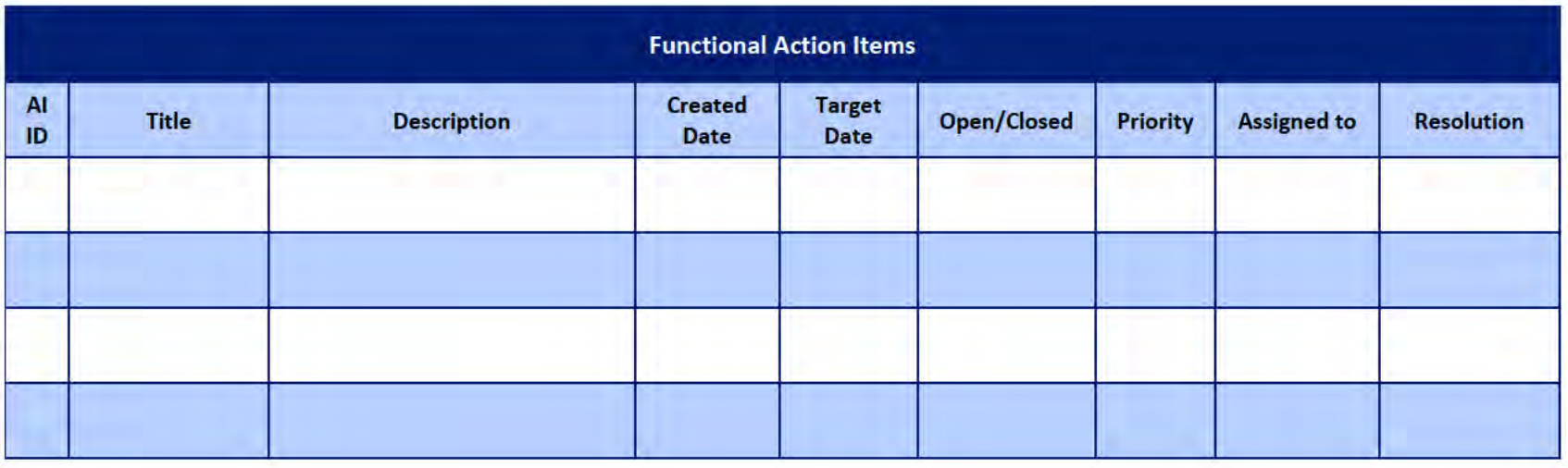

## Functional Team Iteration Requirement Confirmation Status

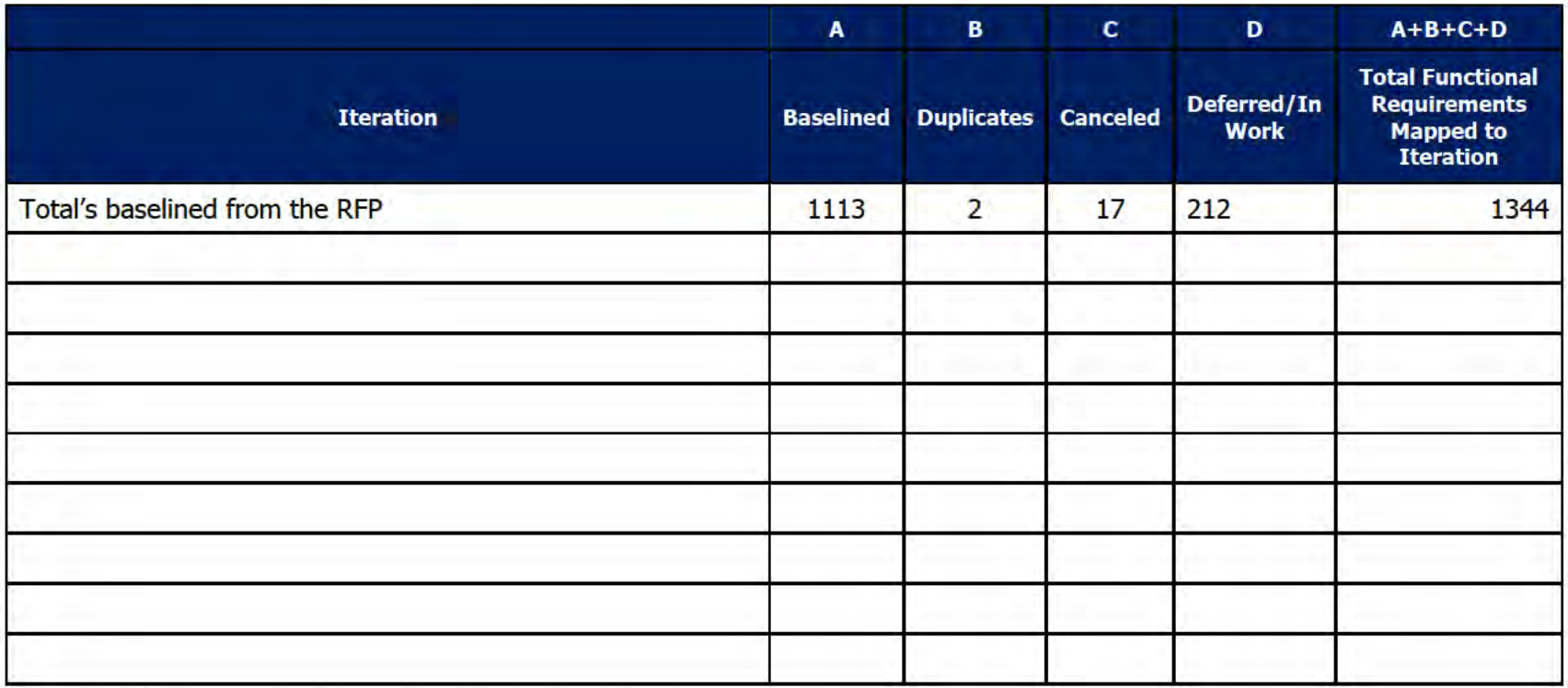

#### **Quality Assurance/Testing Team**  $\overline{4}$

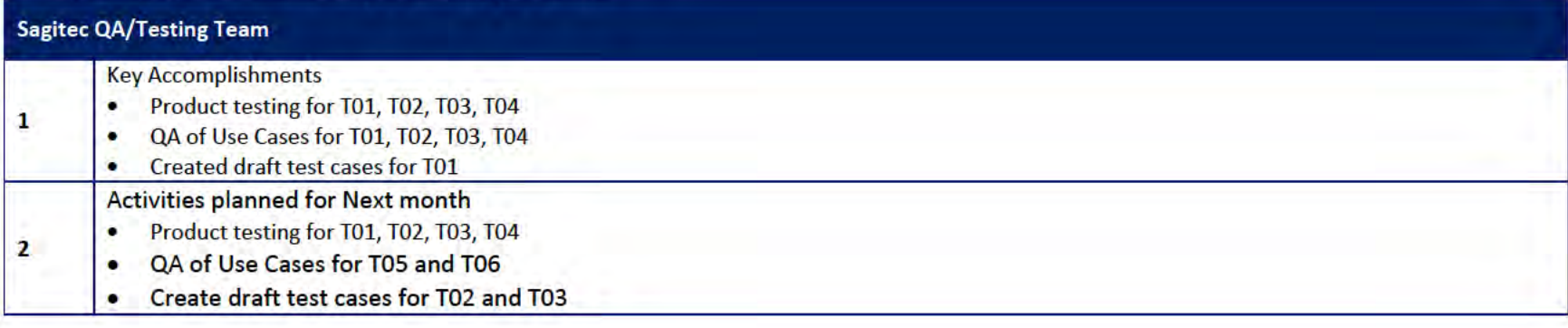

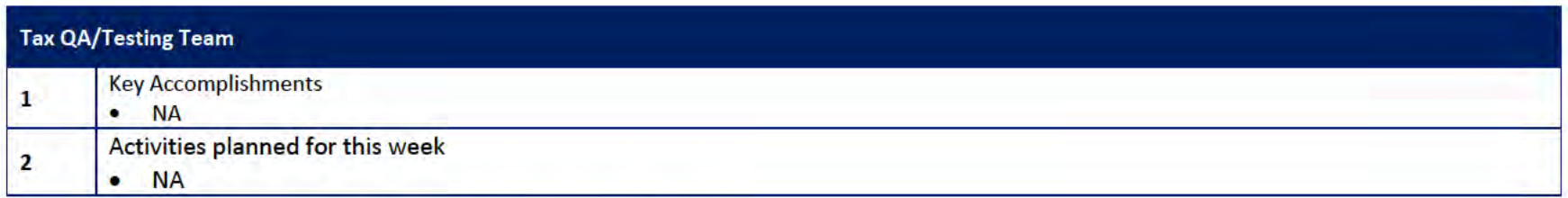

# 4.1 Quality Assurance/Testing Team Action Items

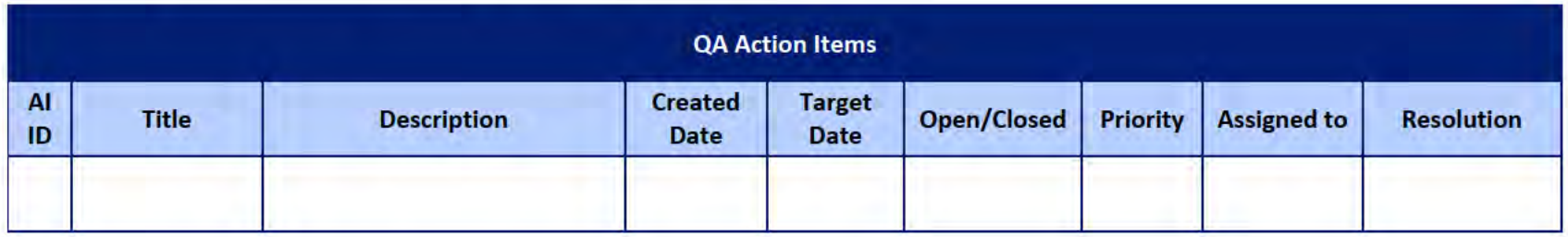

## 4.2 PIR Status Summary for tested iterations

## 4.3 Test Execution Status Report

## 5 Interface Team

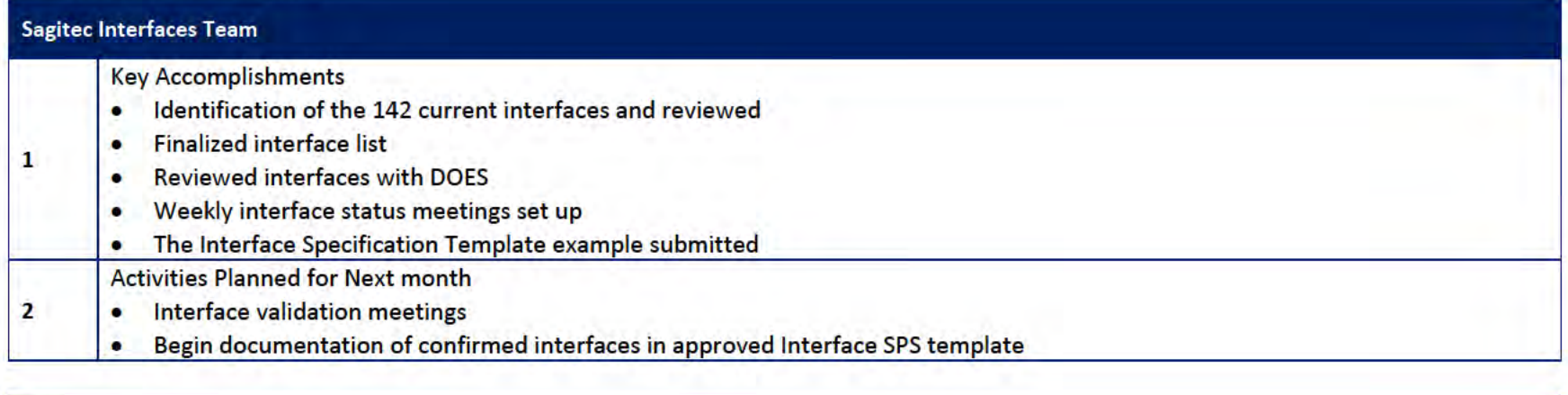

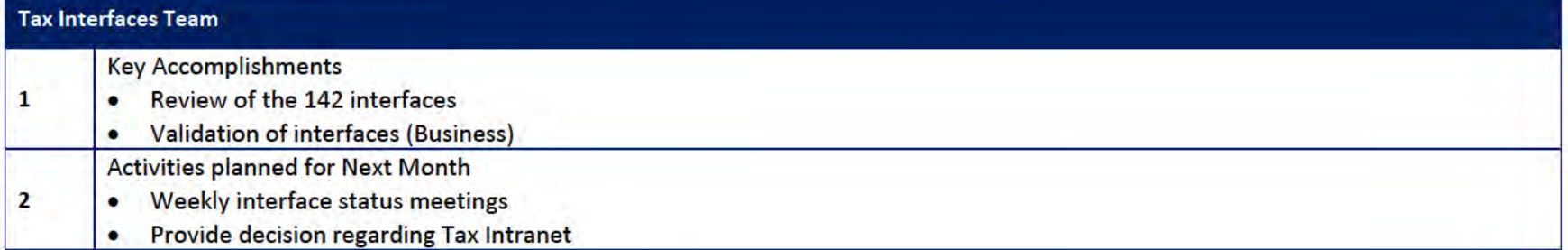

## 5.1 Interfaces Team Action Item

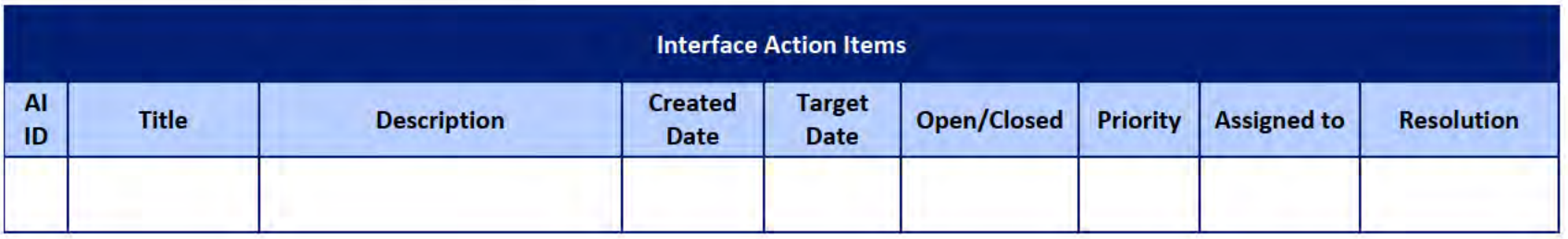

**DOES POH 2021 Q53a** 

### **UITS Project** Monthly Status Report

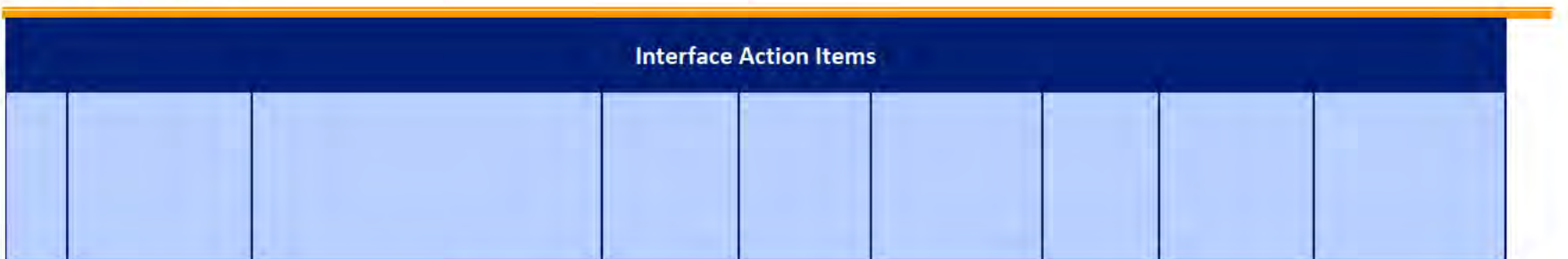

# 5.2 Interface Milestone Dates Table

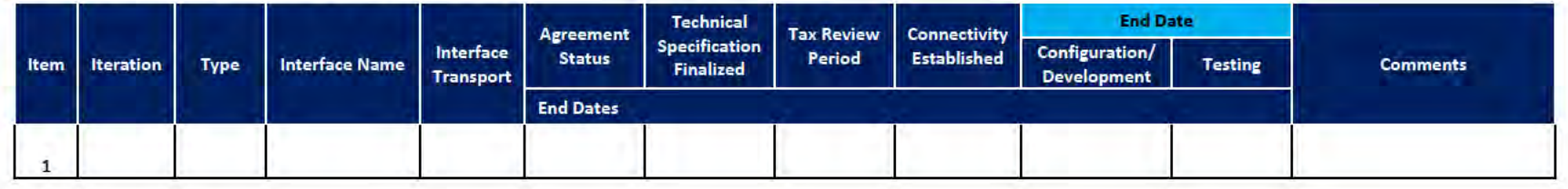
$\mathbf{1}$ 

## **6** Technical and Infrastructure Team

Technical and Infrastructure Team - Key Accomplishments

- Development and Application servers deployed ٠
- Technical requirement sessions completed ٠
- 1 IT deliverables updated ۰
- Initiated Conversion Activities for Iteration T01, T02, T03  $\bullet$
- Site to Site VPN setup. Continuing enabling VPN for additional servers ٠
- Daily Conversion Meetings scheduled with NG and OIT  $\bullet$
- Configuration of NeoInsurance for iteration T1, T2, T3, T4  $\bullet$

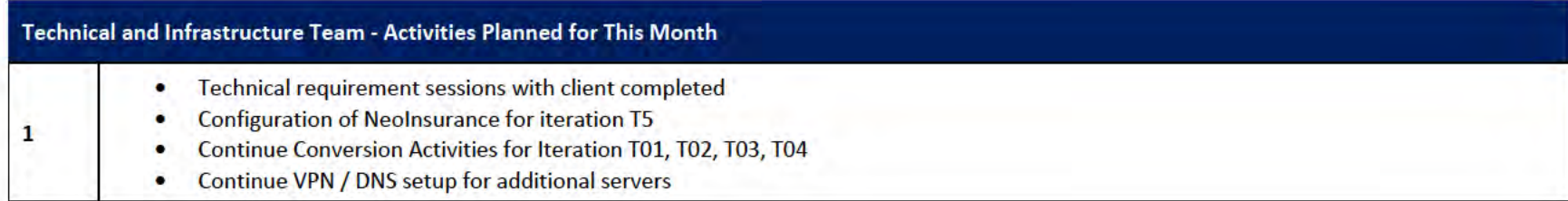

## 6.1 Technical and Infrastructure Team Action Items

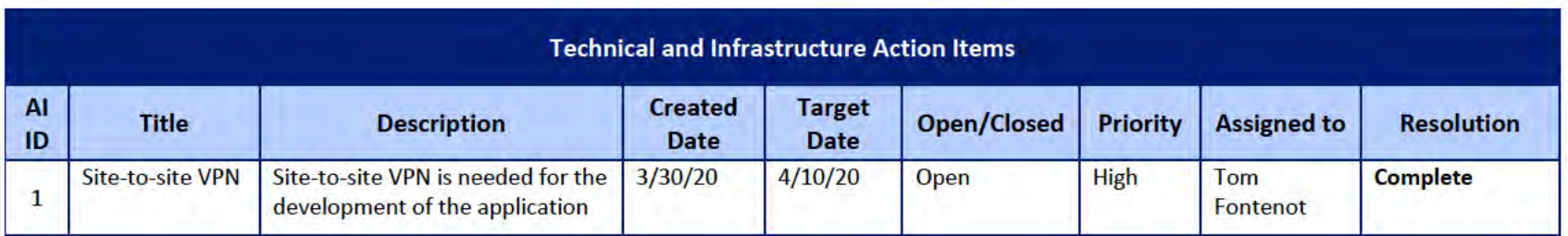

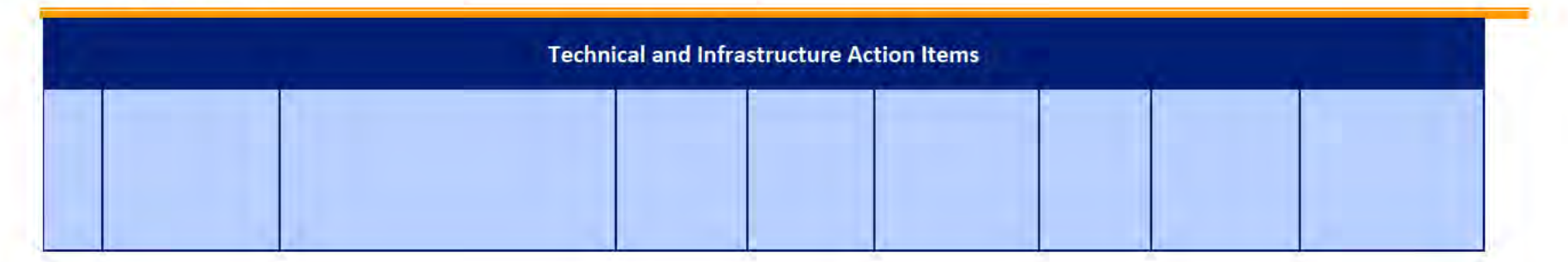

#### **Proposed Project Risks**  $\overline{z}$

The following risks are either proposed for initial review and agreement (marked as New),

or have been previously identified as needing resolution or monitoring:

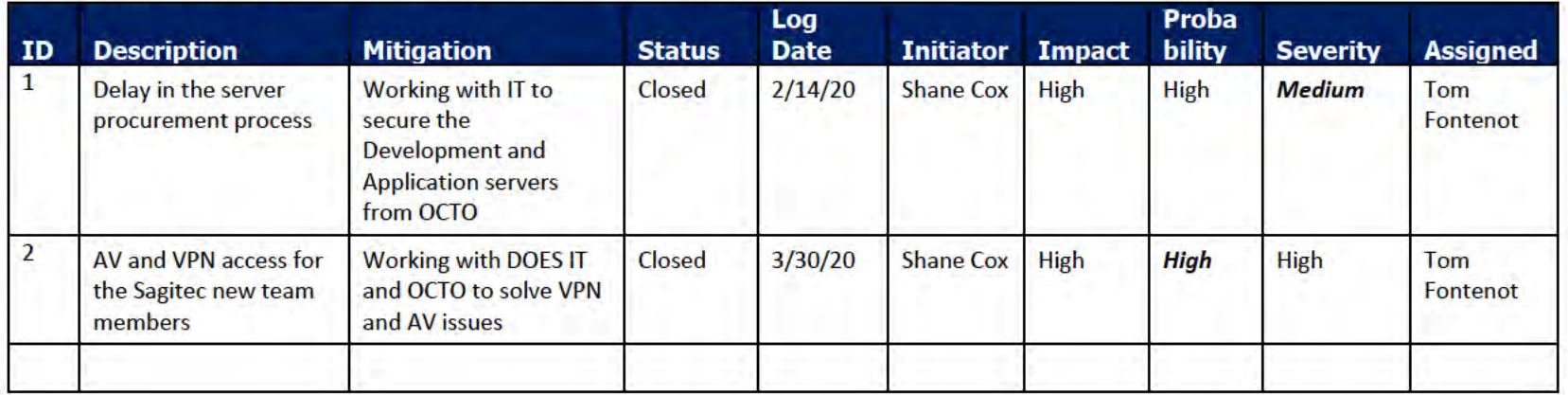

#### **Proposed Project Issues** 8

The following issues are either proposed for initial review and agreement (marked as New),

or have been previously identified as needing resolution or monitoring (marked as Open):

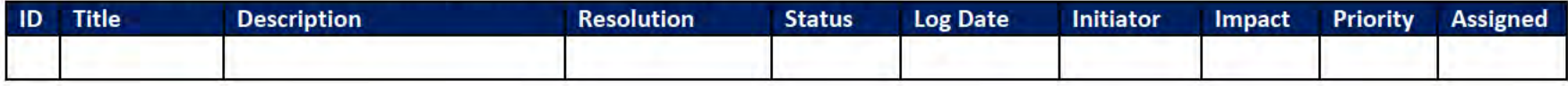

# 9 Sagitec Key Personnel

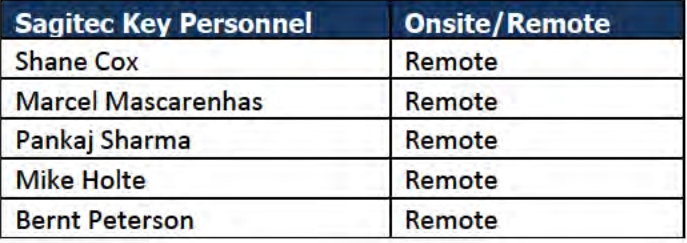

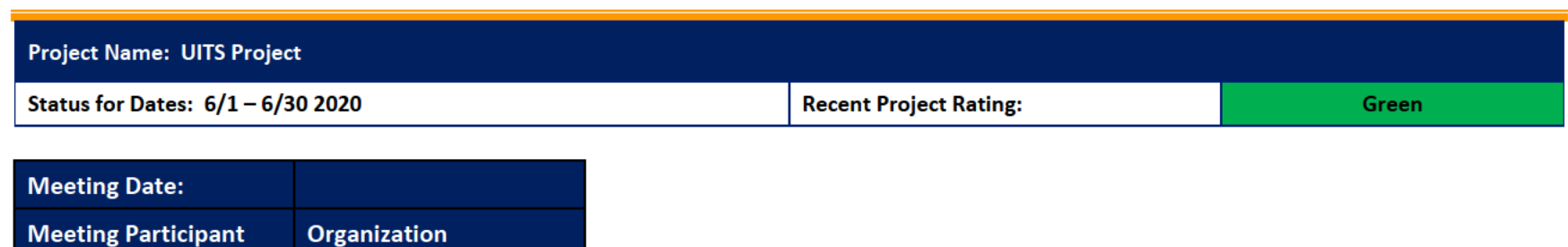

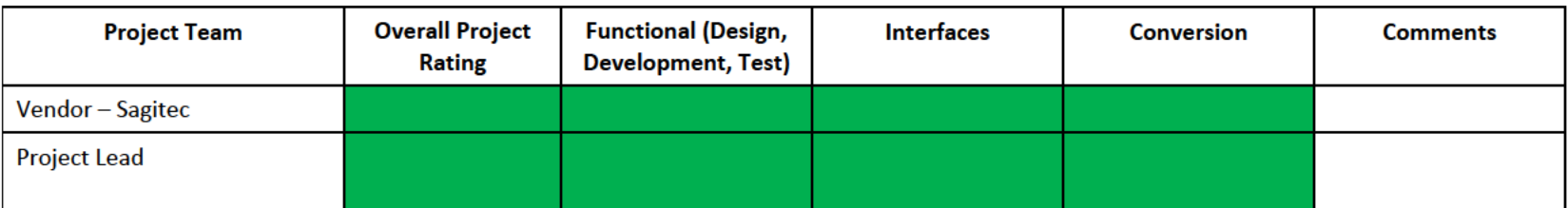

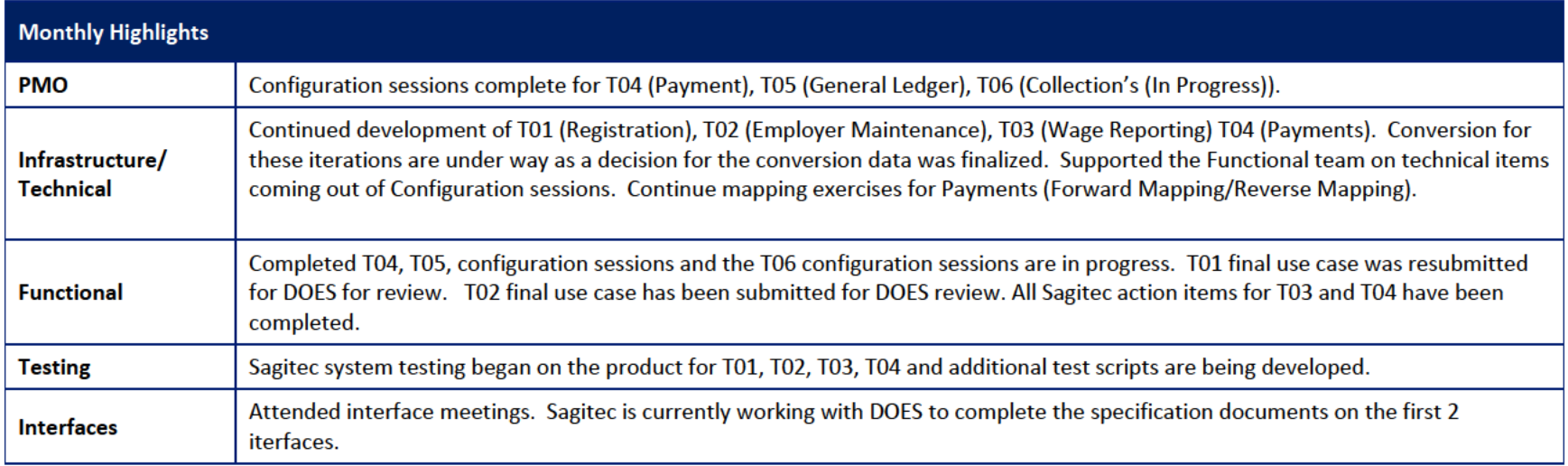

# 1 Pending Change Requests

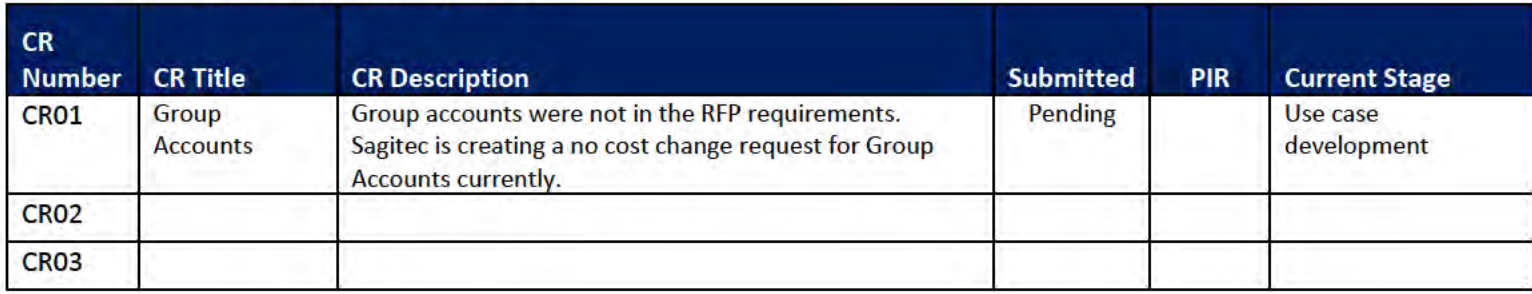

#### **Project Management Office**  $\overline{\mathbf{2}}$

#### **Sagited PMO Team** Key Accomplishments this month: Configuration session completed for T04, T05. T06 configuration sessions are in progress ٠ Project team members onboarded ٠ The Training deliverable was approved by DOES and the Requirements Matrix deliverable is pending  $\bullet$ Demo for iteration T04, T05, T06 completed ٠ Additional Software in the procurement process for Active PDF software  $\bullet$ Weekly Meetings with Sponsor, CIO, Project Team ٠ Document preparation for T05 (General Ledger), T06 (Collections) was completed ٠ Document preparation for T01 (Registration), T02 (Account Maintenance) for the work flow documentation is under way  $\bullet$ **Activities Planned for next Month:** Configuration of the product for T01, T02, T03, T04 ٠ Approval of the Requirements Traceability Matrix Deliverable  $\bullet$ Completion of the T06 configuration session ٠ Kickoff of the T07 configuration sessions  $\bullet$ Use case and workflow documentation development to continue  $\bullet$ Updating of Use Cases for T01, T02, T03, T04, T05, T06, T07 ٠ Demo for iteration 7 ٠ Updated work breakdown schedule ٠

# 2.1 PMO Key Action Items

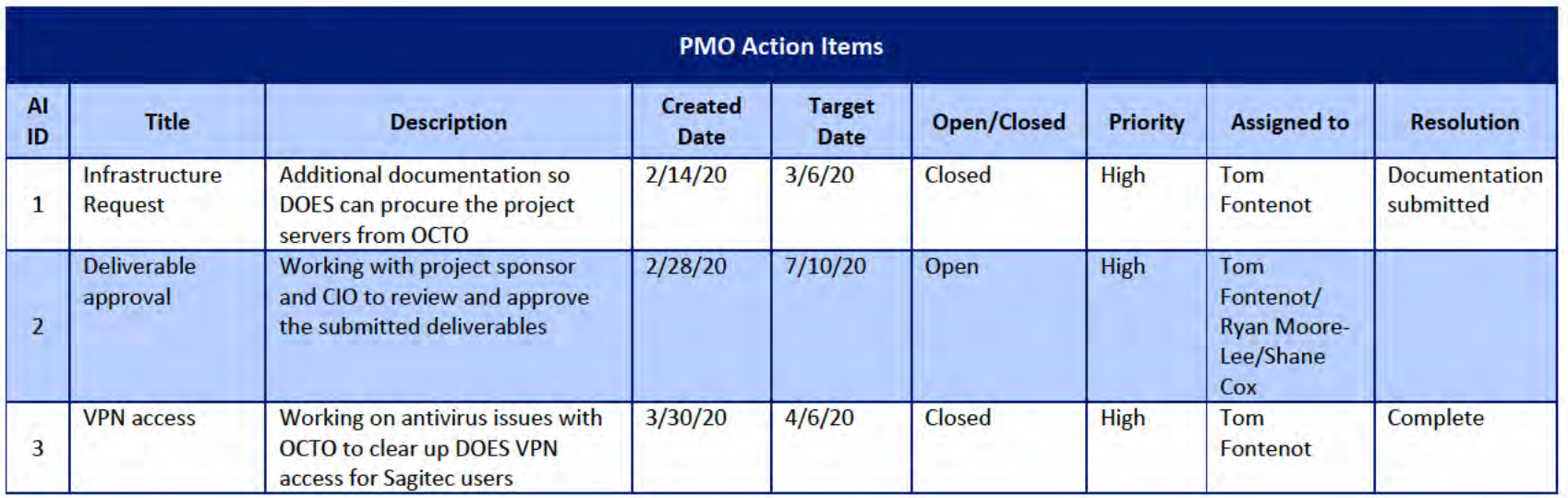

## 2.2 Deliverables Status

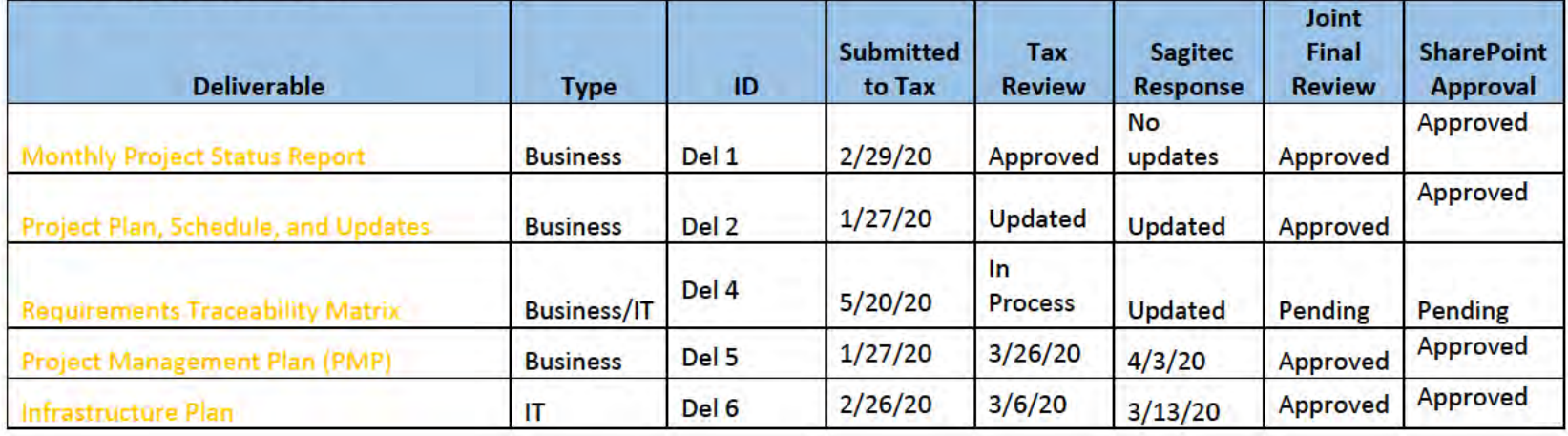

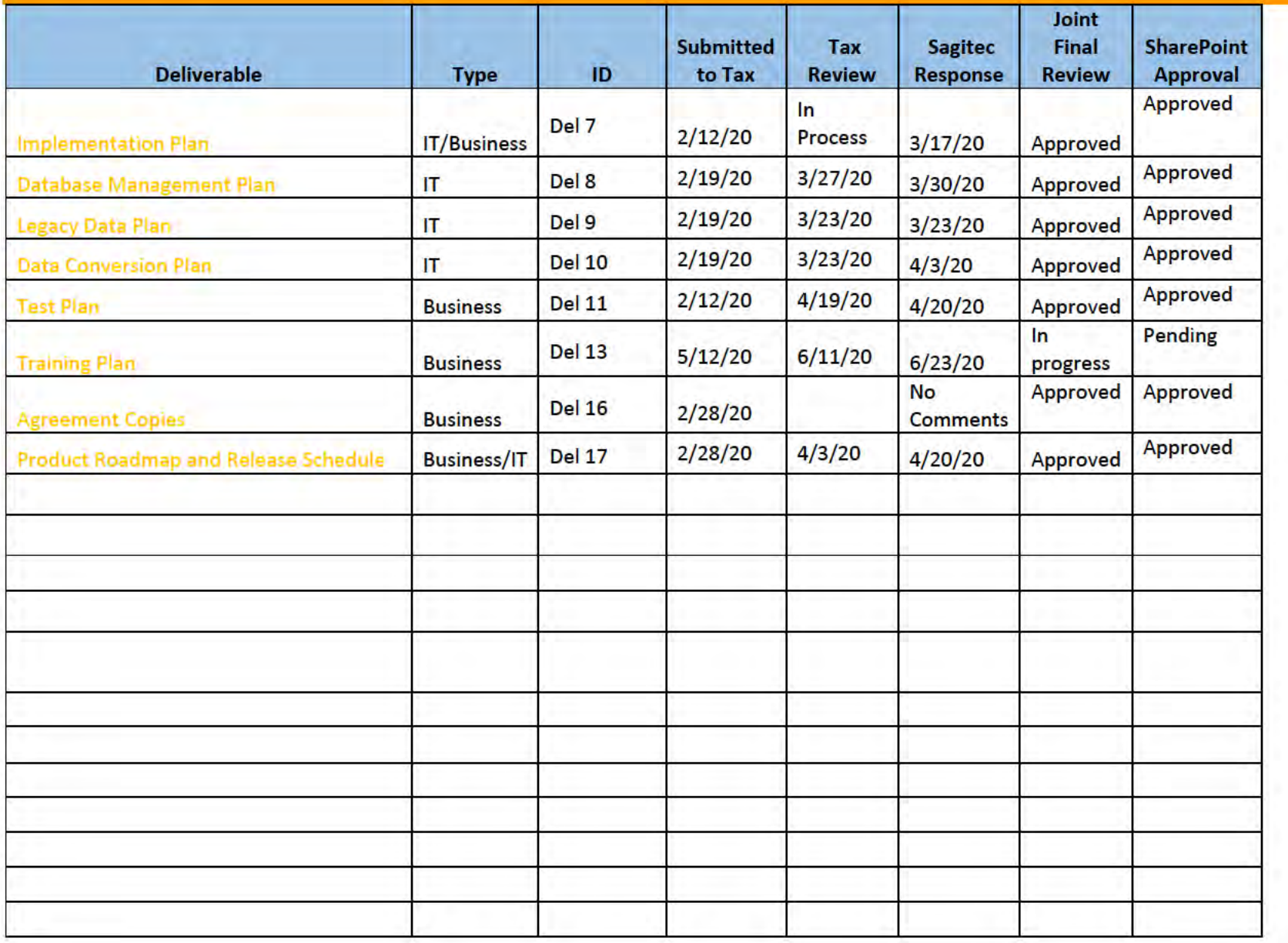

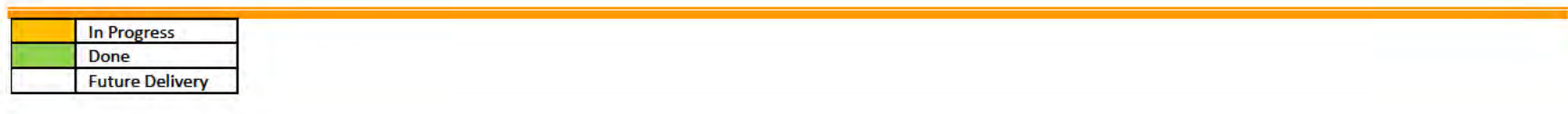

# **3 Functional Team**

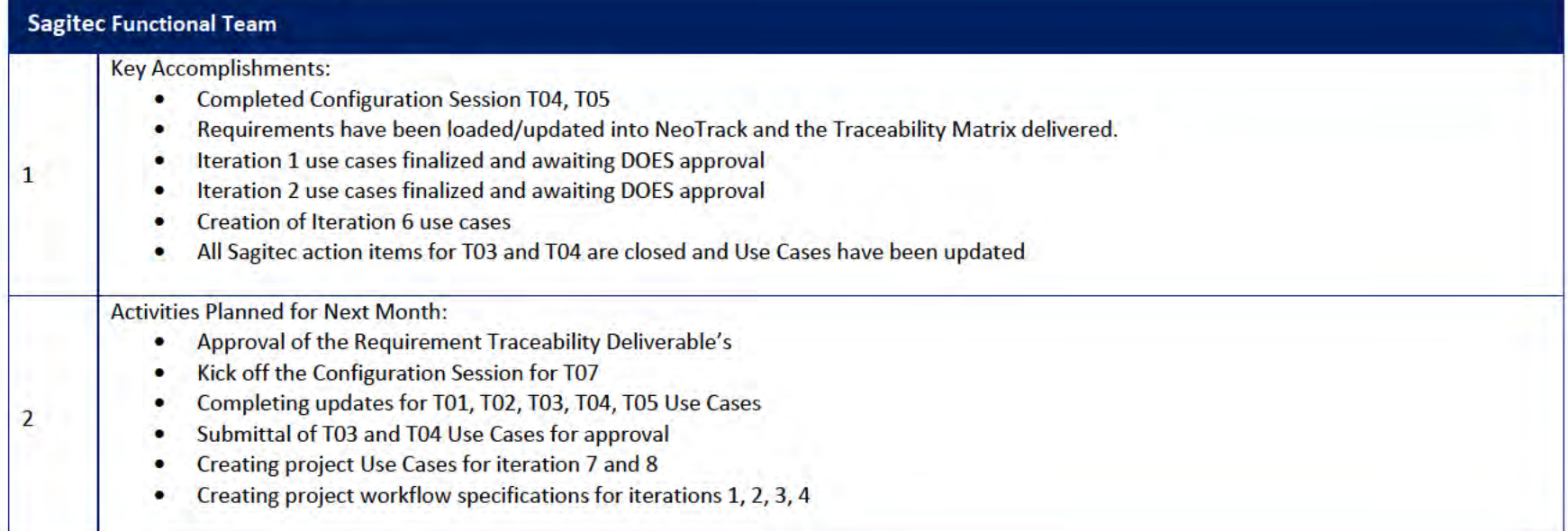

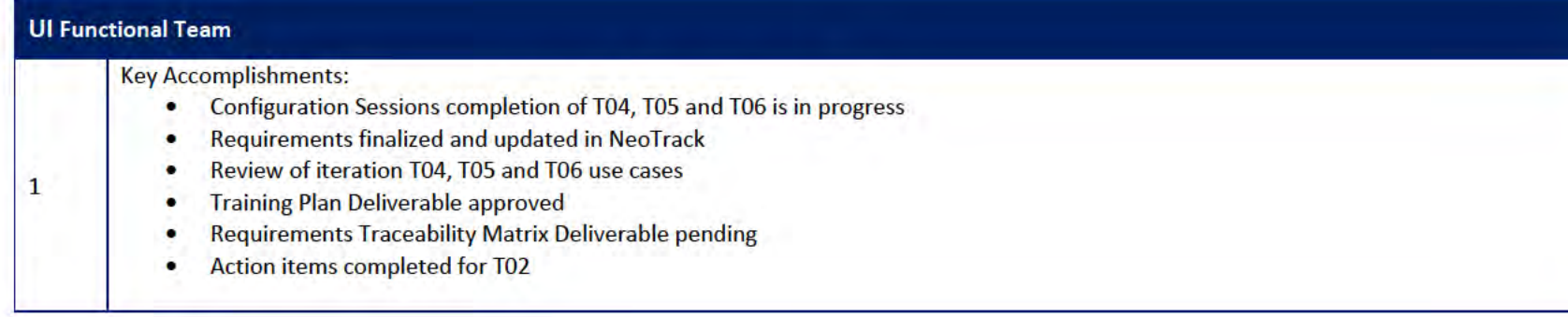

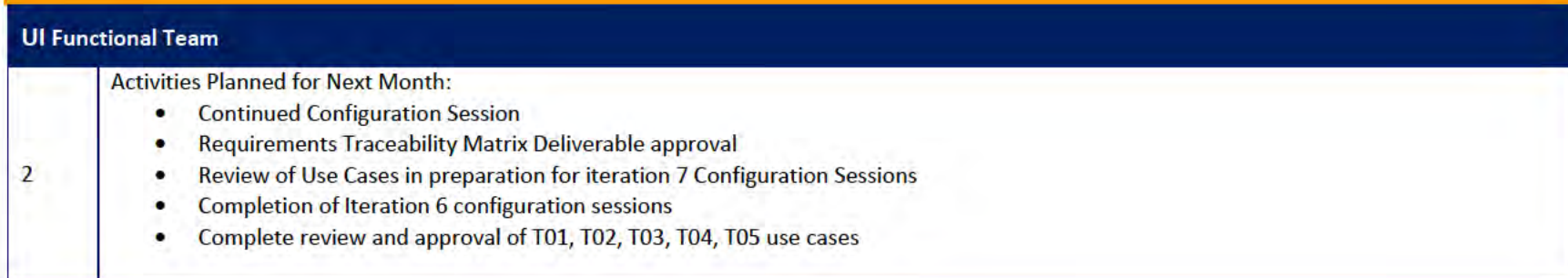

# 3.1 Functional Team Action Items

# http://doessharepoint.does.dcgov.priv/uits/ layouts/15/start.aspx#/Lists/ActionItems

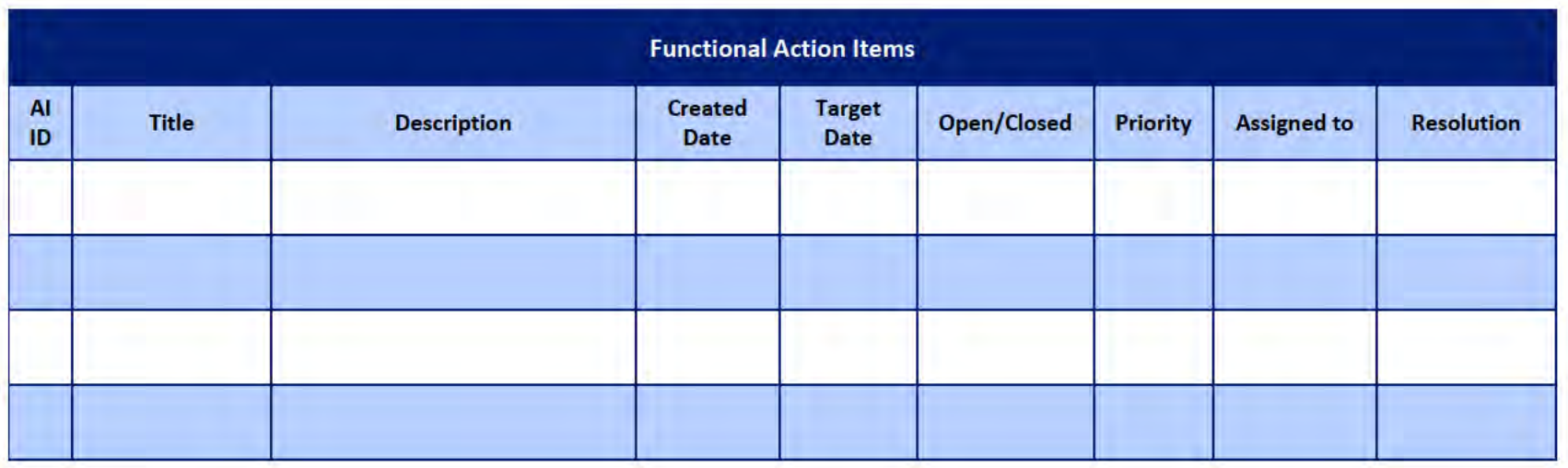

## Functional Team Iteration Requirement Confirmation Status

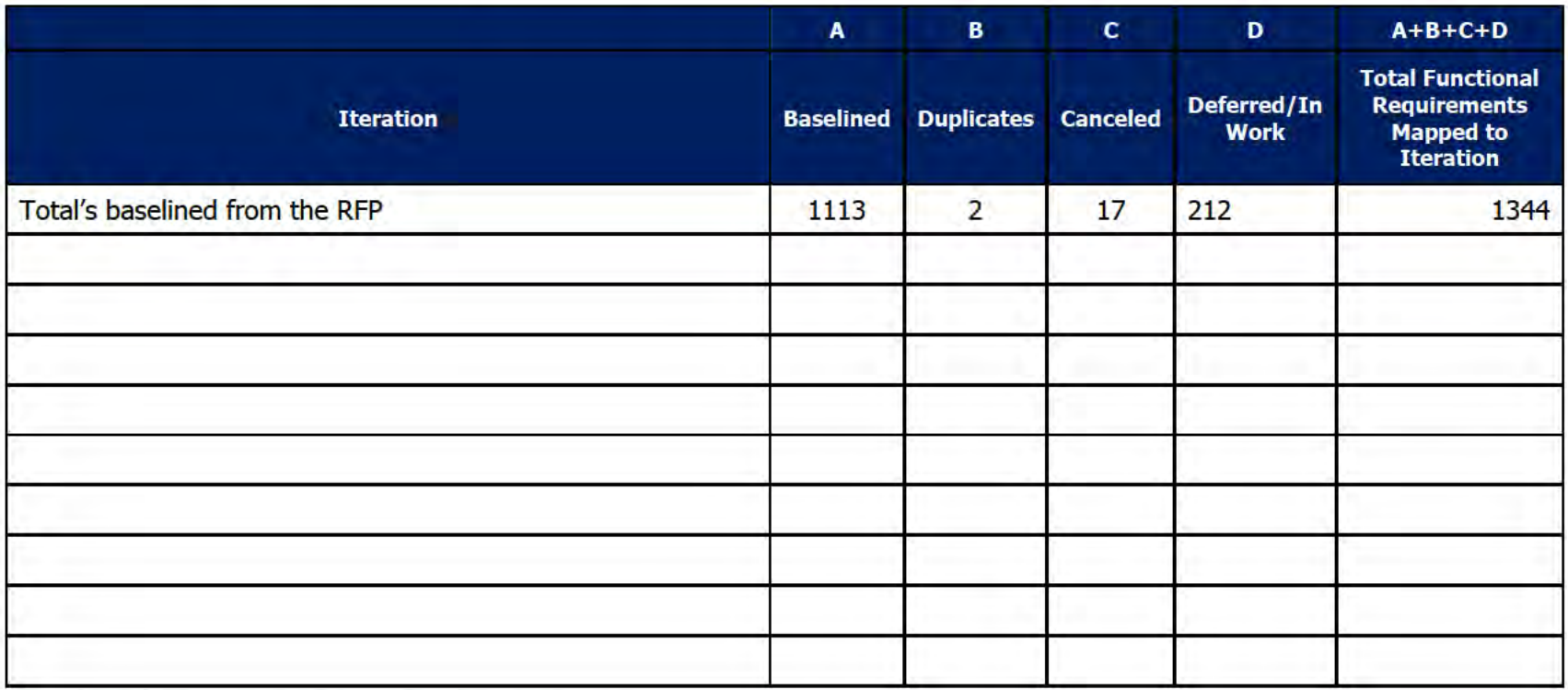

#### **Quality Assurance/Testing Team**  $\overline{4}$

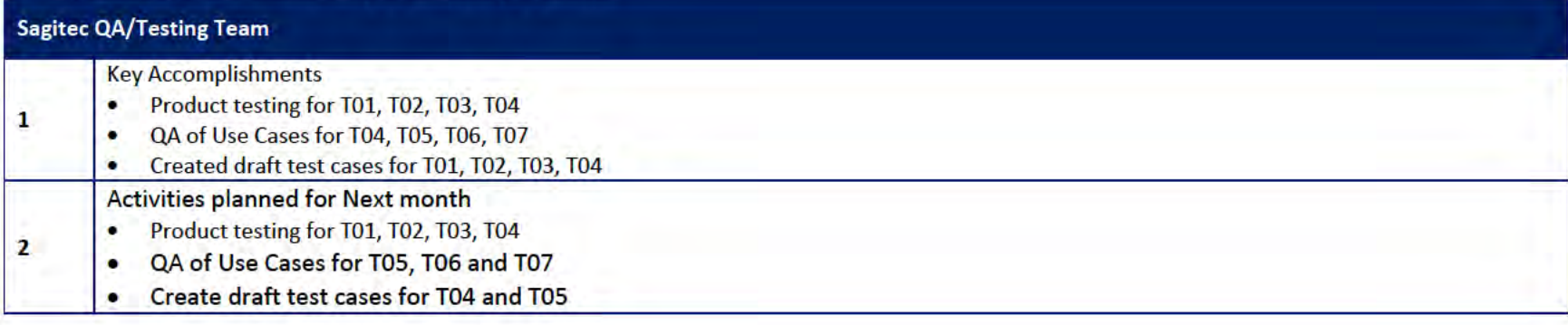

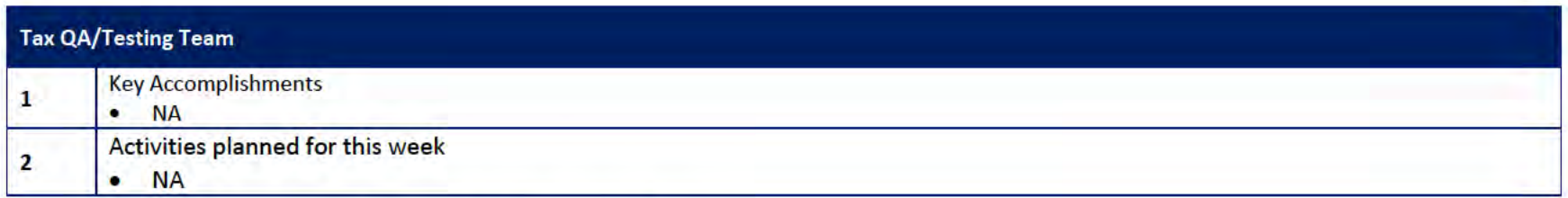

# 4.1 Quality Assurance/Testing Team Action Items

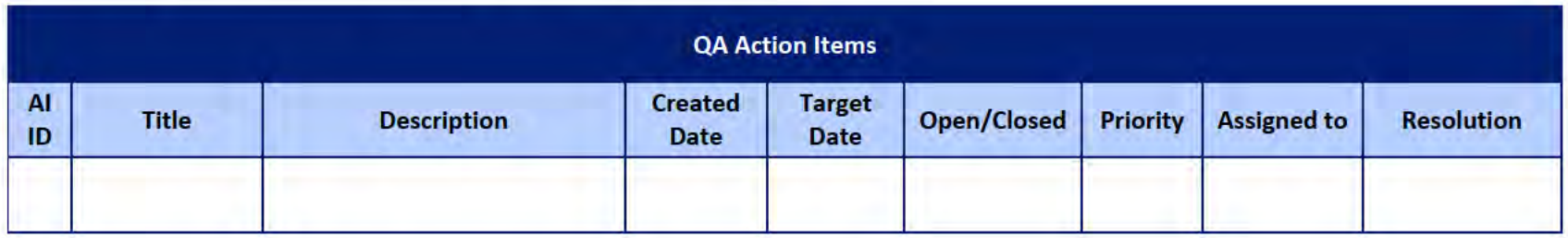

## 4.2 PIR Status Summary for tested iterations

## 4.3 Test Execution Status Report

# 5 Interface Team

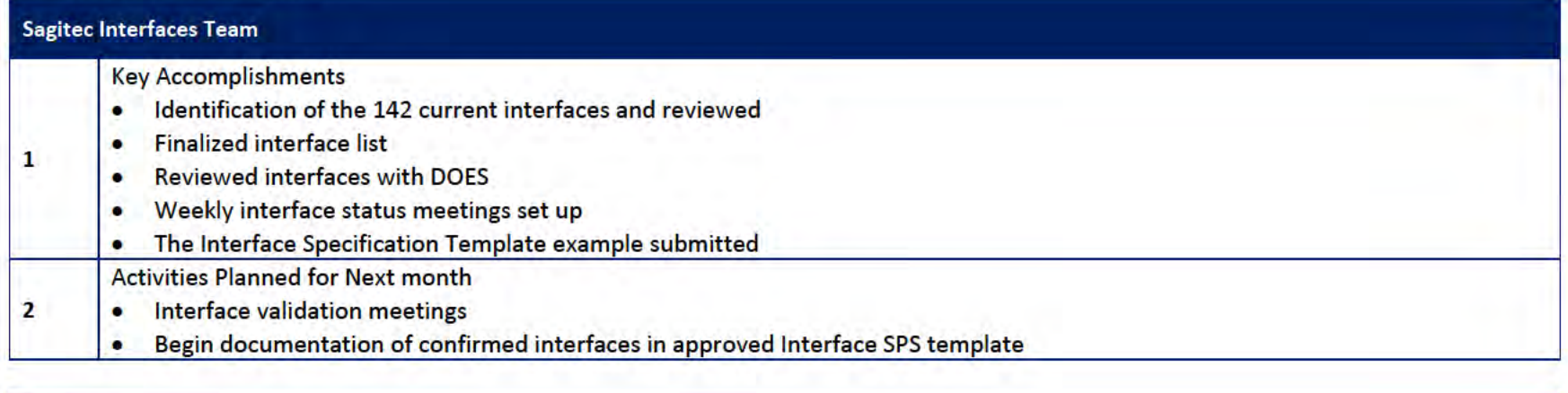

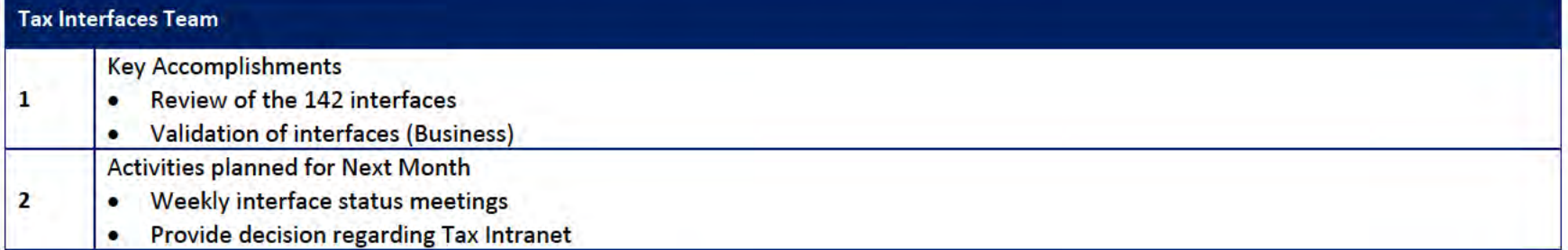

## 5.1 Interfaces Team Action Item

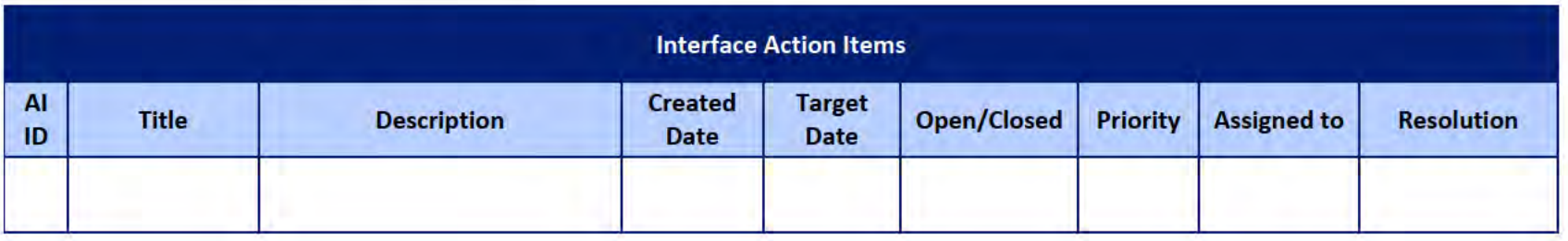

## **UITS Project** Monthly Status Report

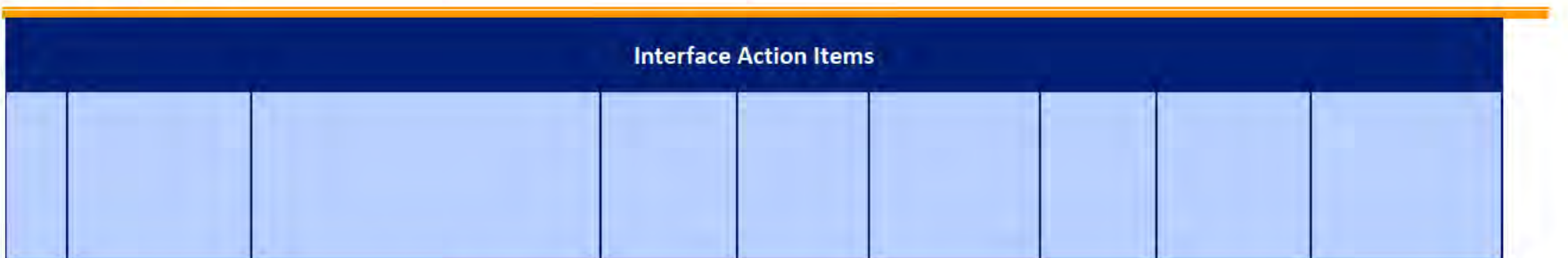

# 5.2 Interface Milestone Dates Table

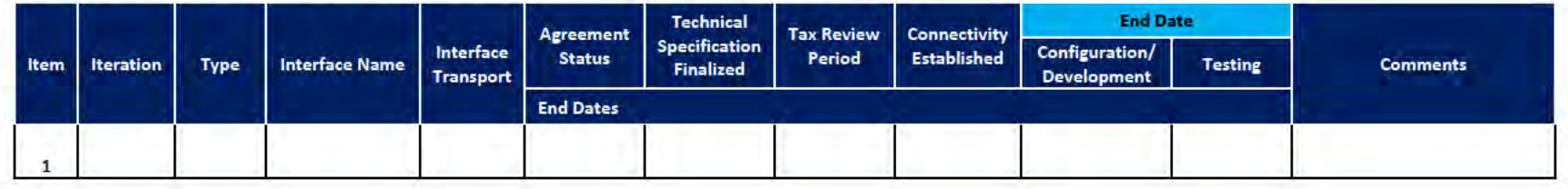

 $\mathbf{1}$ 

# **6** Technical and Infrastructure Team

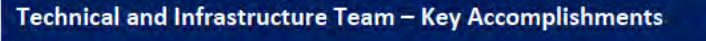

- Development and Application servers deployed ٠
- 1 IT deliverables updated ٠
- Initiated Conversion Activities for Iteration T01, T02, T03, T04 ٠
- Site to Site VPN setup. Continuing enabling VPN for additional servers  $\bullet$
- Daily Conversion Meetings scheduled with NG and OIT  $\bullet$
- Configuration of NeoInsurance for iteration T5, T6  $\bullet$

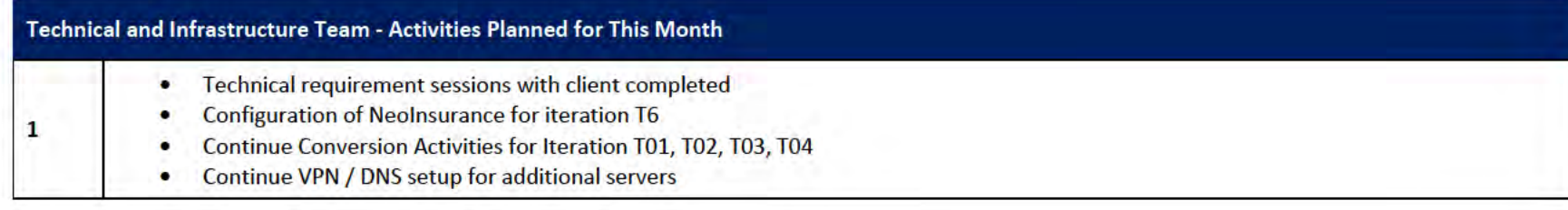

### 6.1 Technical and Infrastructure Team Action Items

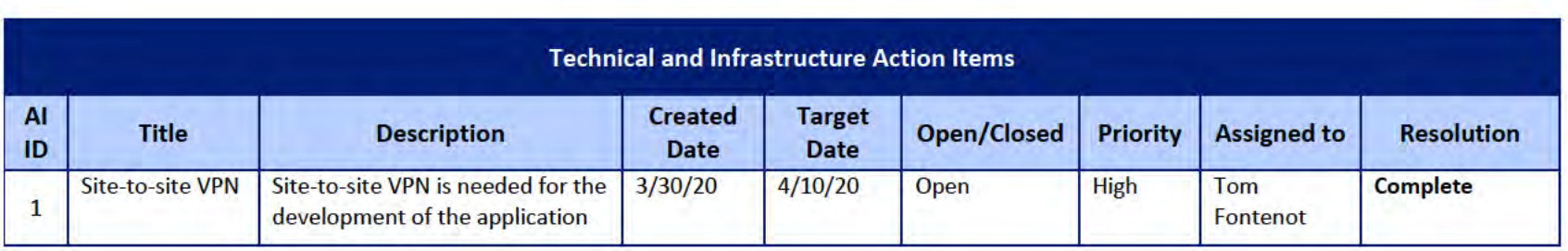

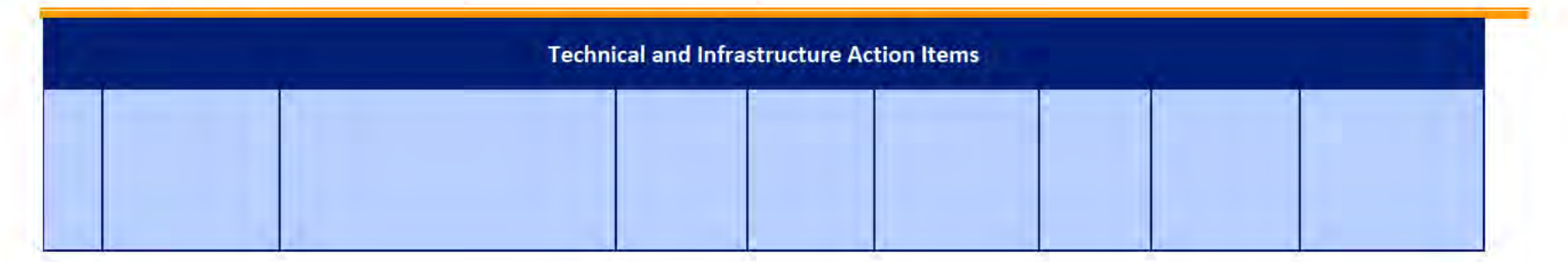

#### **Proposed Project Risks**  $\overline{z}$

The following risks are either proposed for initial review and agreement (marked as New),

or have been previously identified as needing resolution or monitoring:

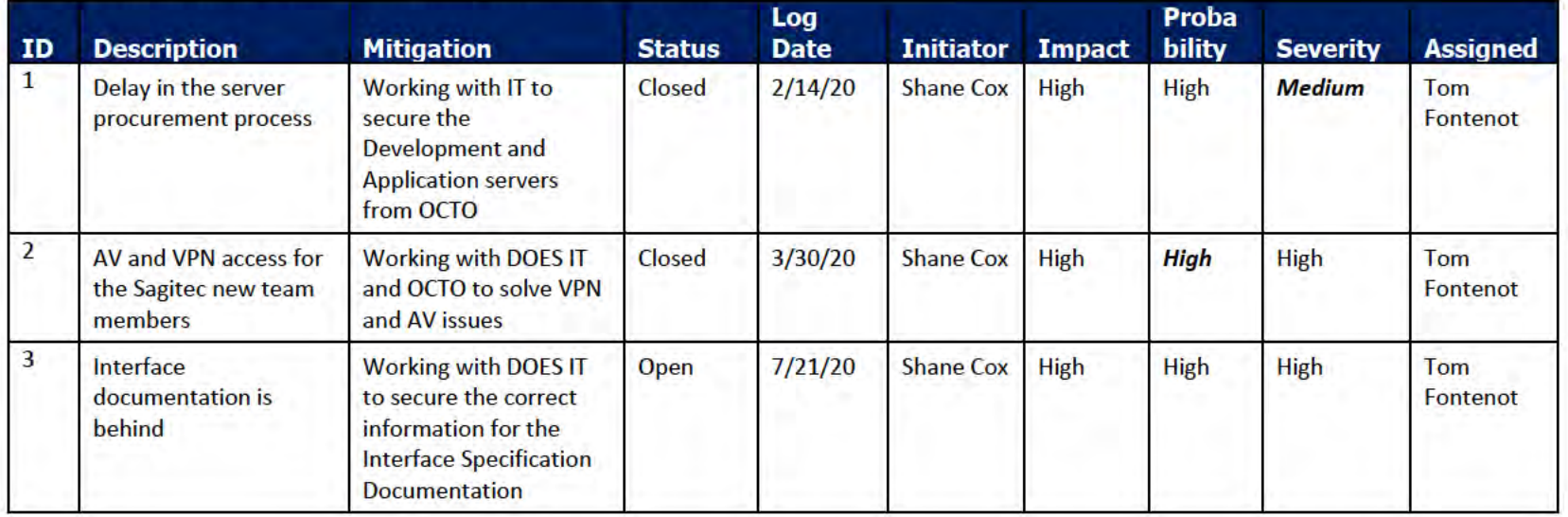

#### **Proposed Project Issues** 8

The following issues are either proposed for initial review and agreement (marked as New),

or have been previously identified as needing resolution or monitoring (marked as Open):

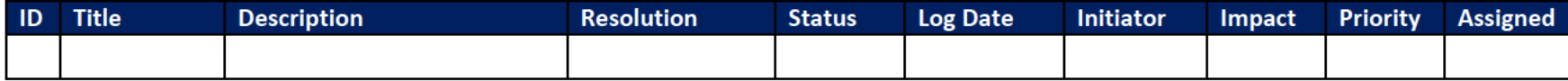

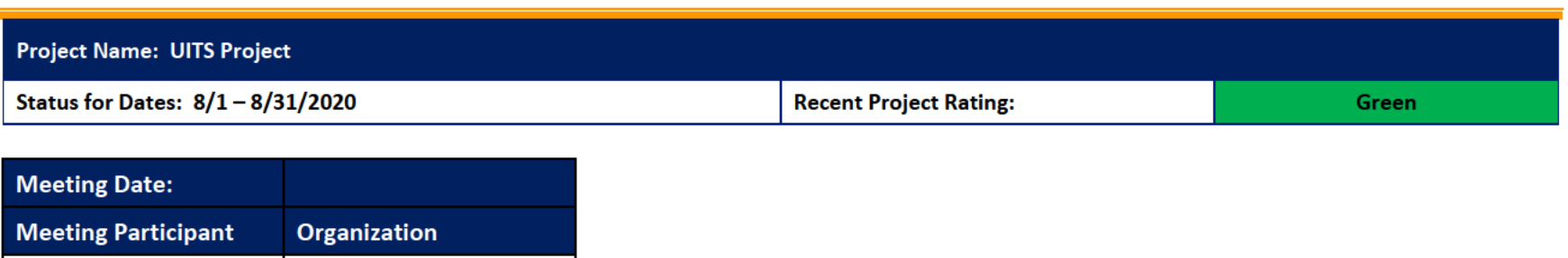

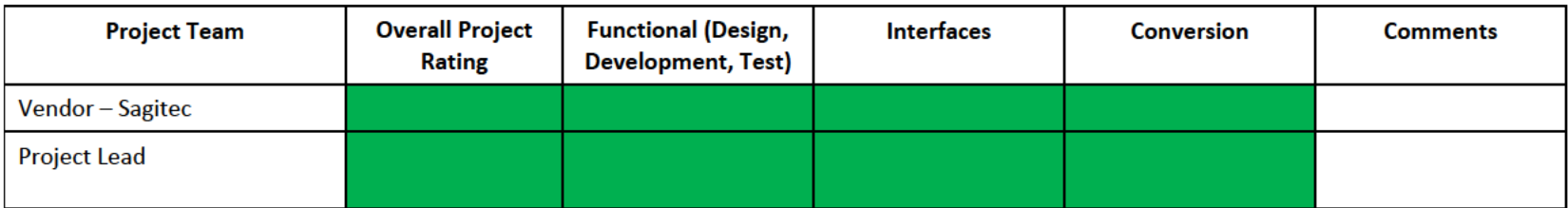

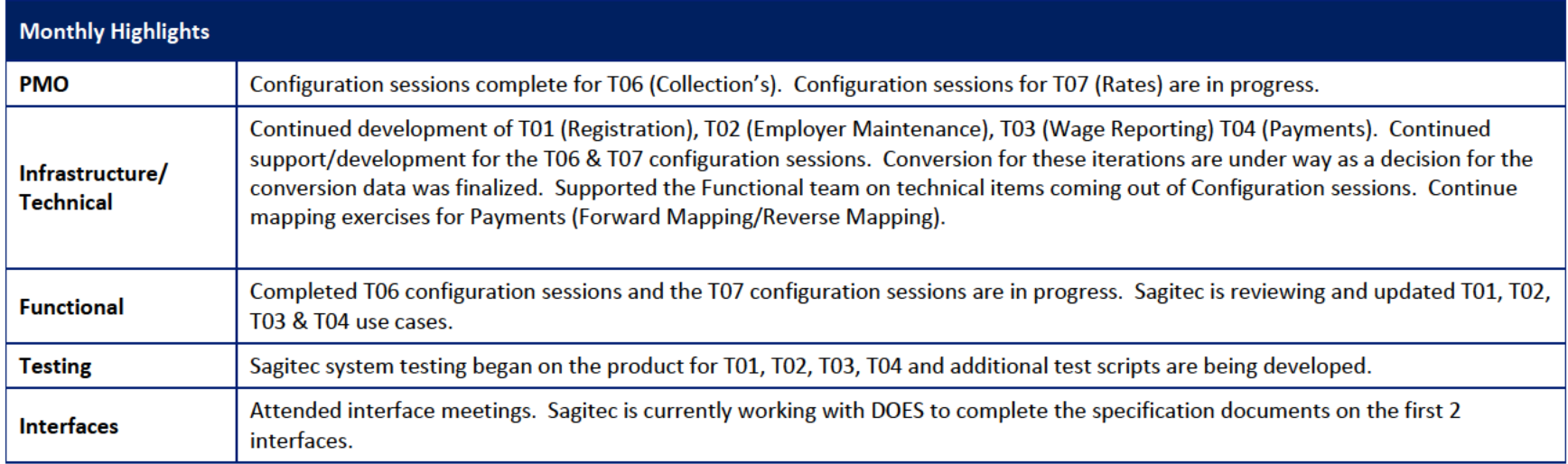

# 1 Pending Change Requests

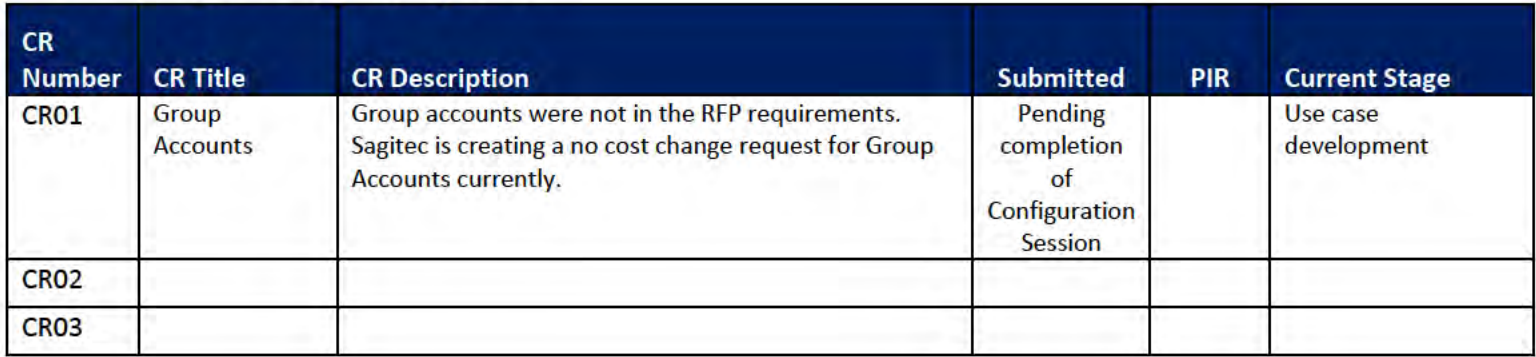

#### **Project Management Office**  $\overline{\mathbf{2}}$

#### **Sagited PMO Team** Key Accomplishments this month: Configuration session completed for T06. T07 configuration sessions are in progress ٠ Project team members onboarded ٠ Requirements Matrix deliverable was approved by DOES  $\bullet$ Demo for iteration T07 completed ٠ Additional Software in the procurement process for Active PDF software  $\bullet$ Weekly Meetings with Sponsor, CIO, Project Team ٠ Document preparation for T06 (Collections) was completed and T07 (Rates) documentation was created and submitted ٠ Document preparation for T01 (Registration), T02 (Account Maintenance) for the workflow documentation is under way ٠ **Activities Planned for next Month:** Configuration of the product for T01, T02, T03, T04 ٠ Completion of the T07 configuration session ۰ T08 use case documentation will be created ٠ Kickoff of the T08 configuration sessions  $\bullet$ Use case and workflow documentation development to continue  $\bullet$ Updating of Use Cases for T01, T02, T03, T04, T05, T06, T07 ٠ Demo for iteration 8 Updated work breakdown schedule  $\bullet$ **Preparation for Pre-UAT** ٠

# 2.1 PMO Key Action Items

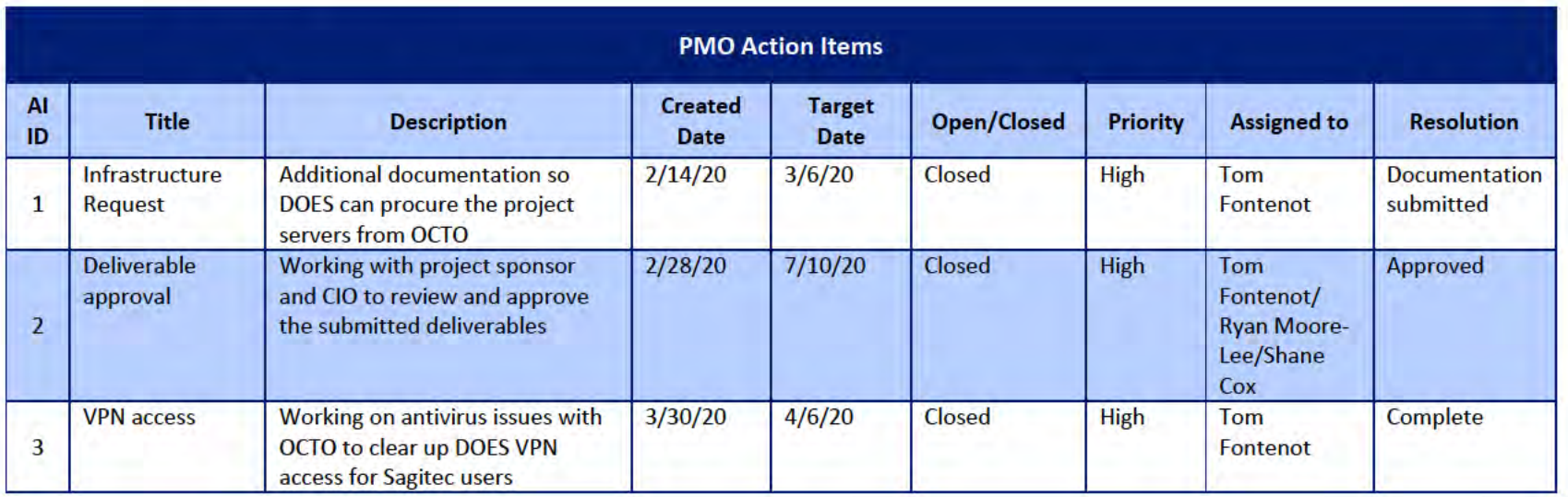

## 2.2 Deliverables Status

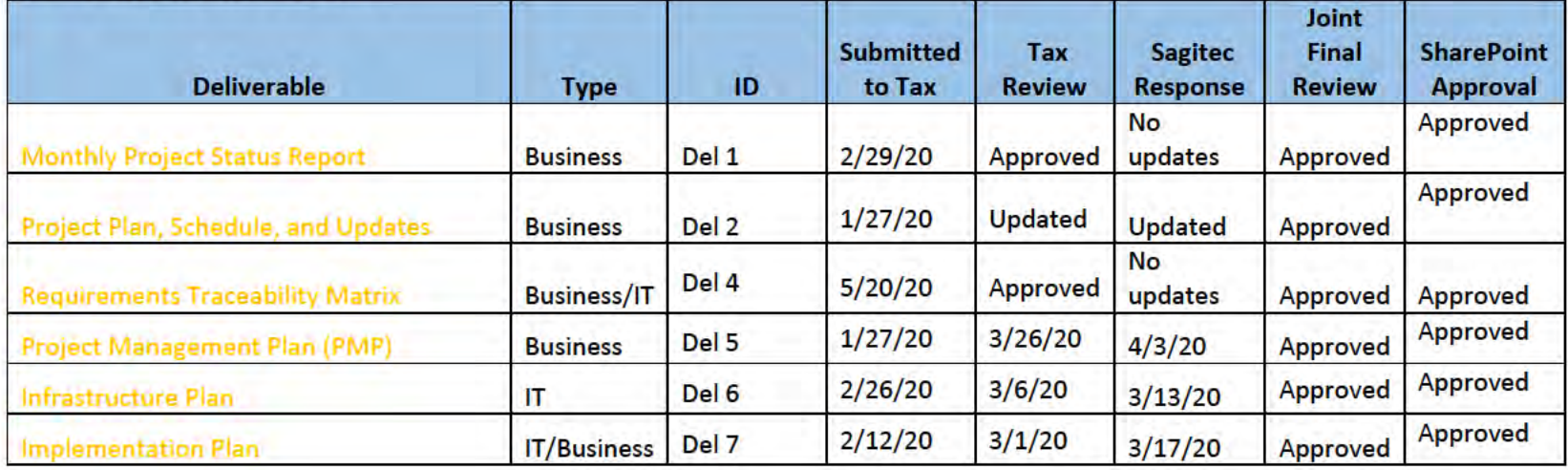

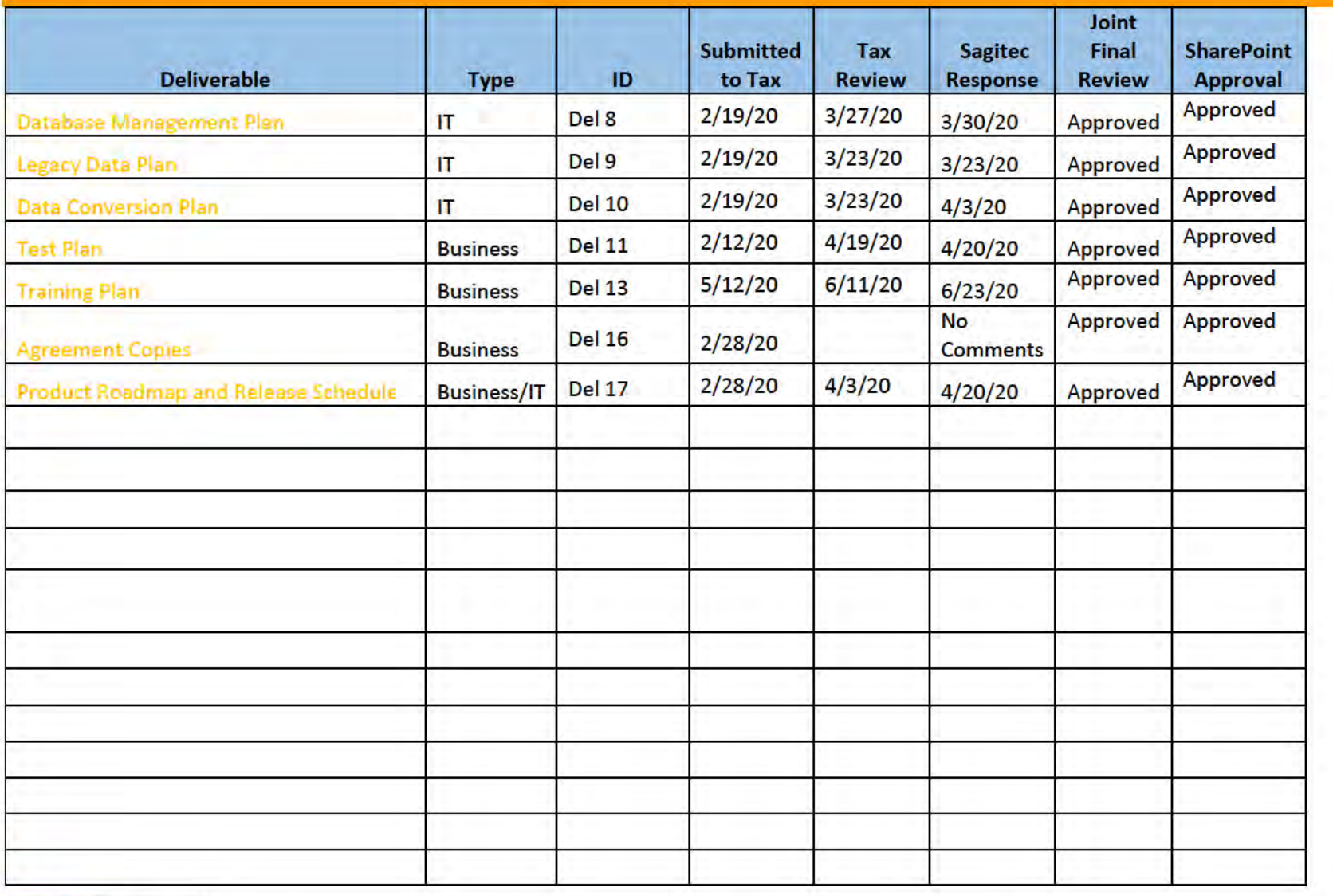

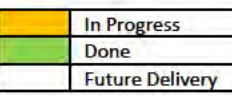

# **3** Functional Team

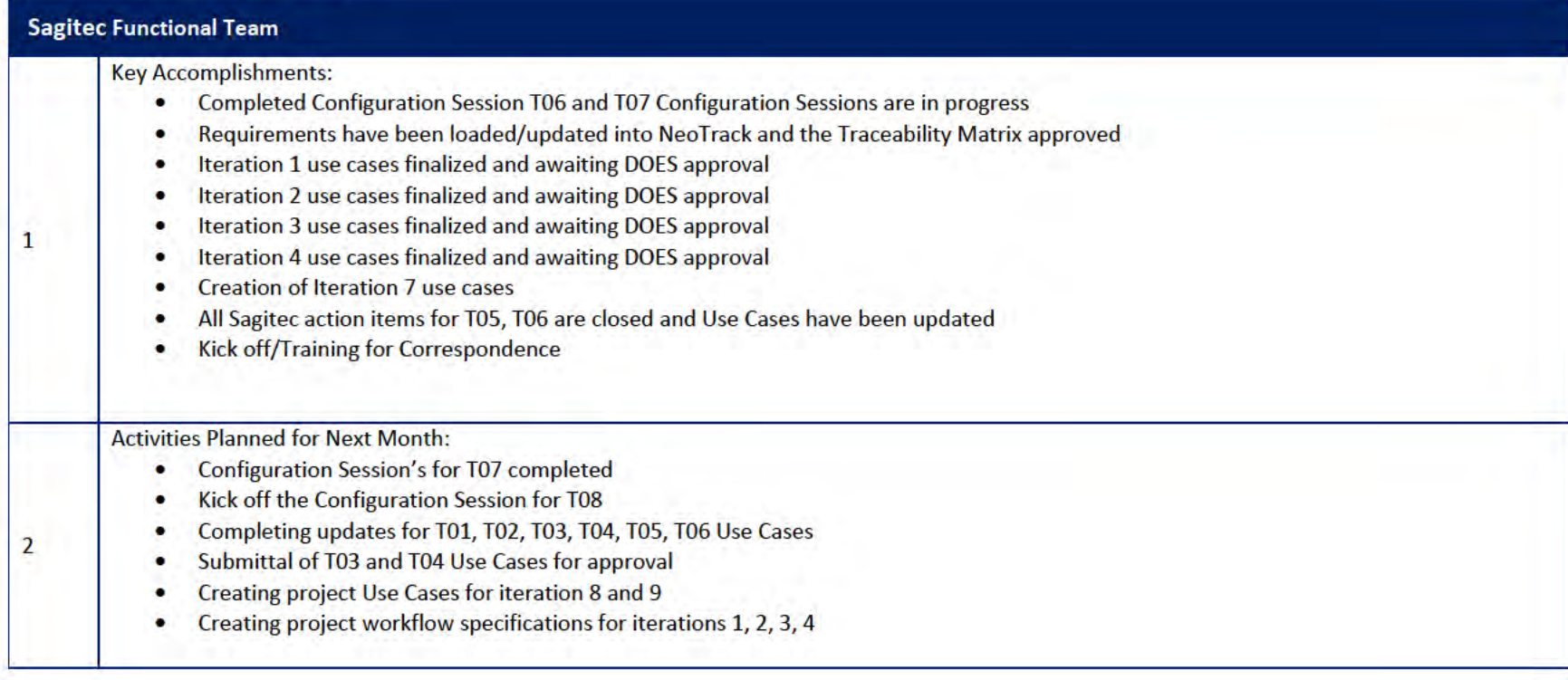

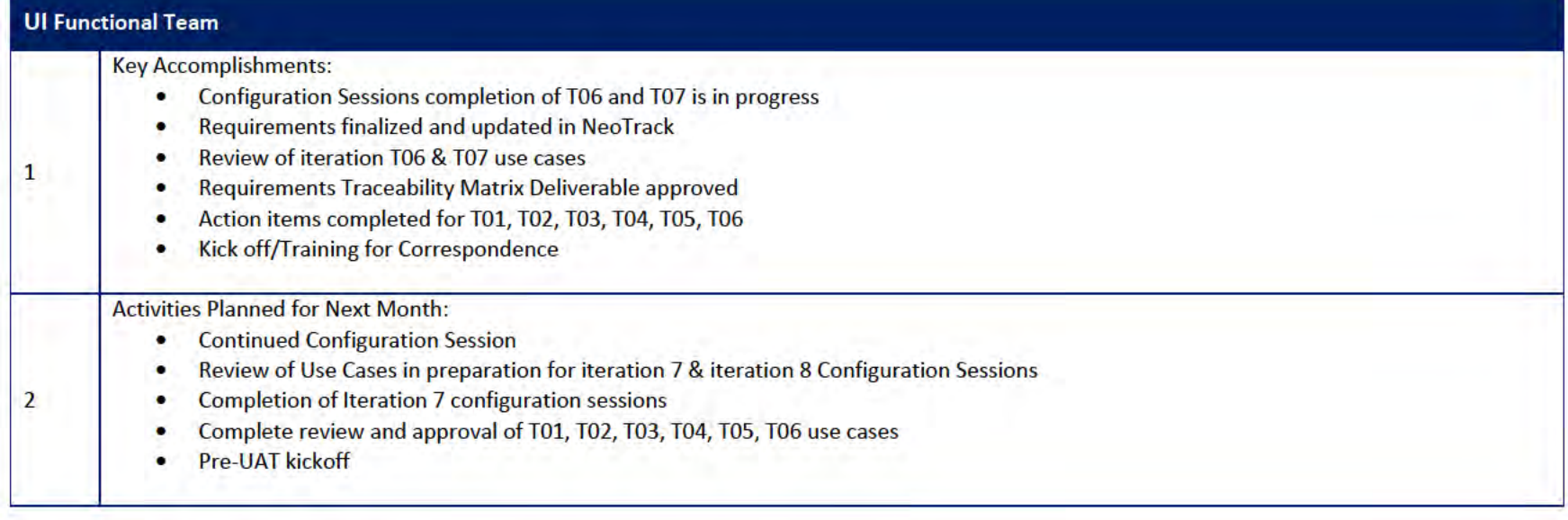

## 3.1 Functional Team Action Items

http://doessharepoint.does.dcgov.priv/uits/ layouts/15/start.aspx#/Lists/ActionItems

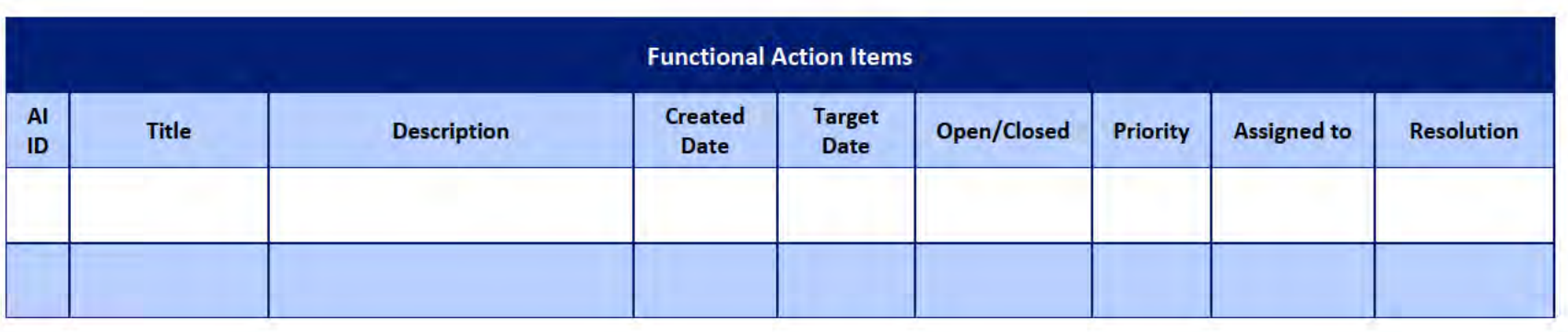

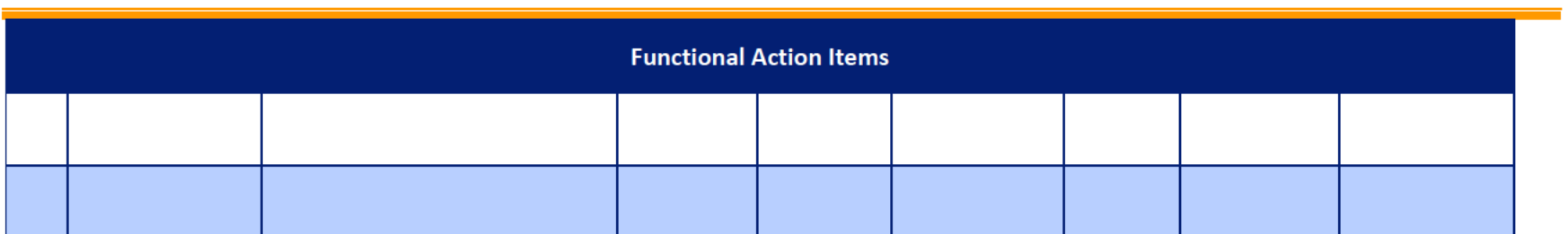

## Functional Team Iteration Requirement Confirmation Status

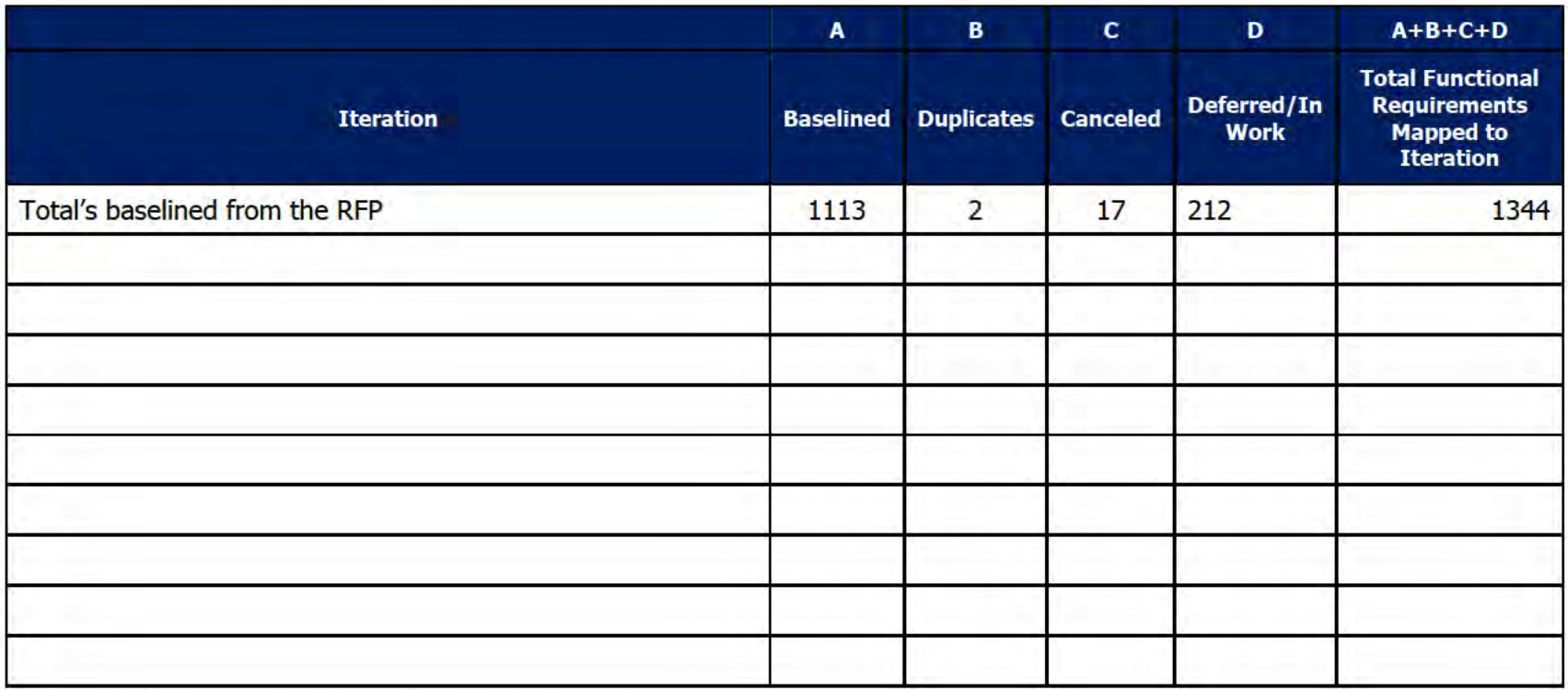

#### **Quality Assurance/Testing Team**  $\overline{4}$

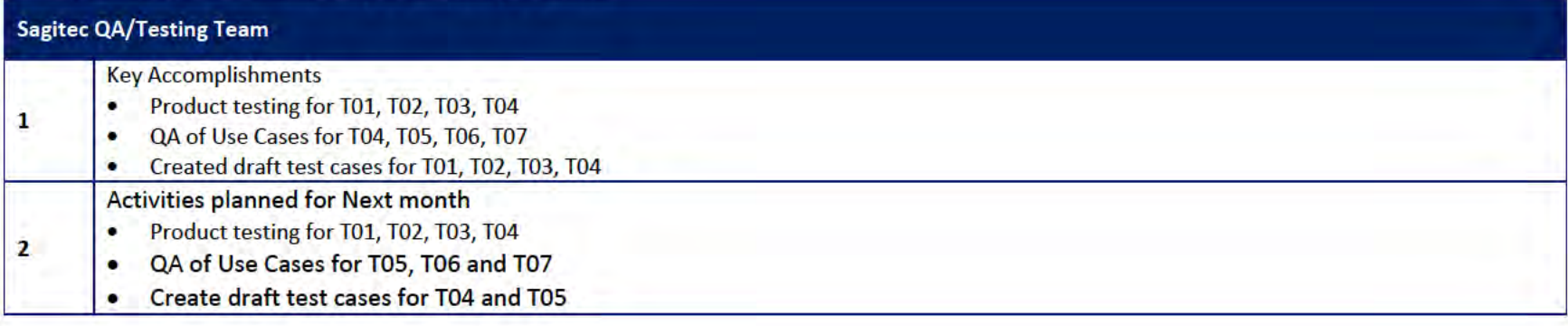

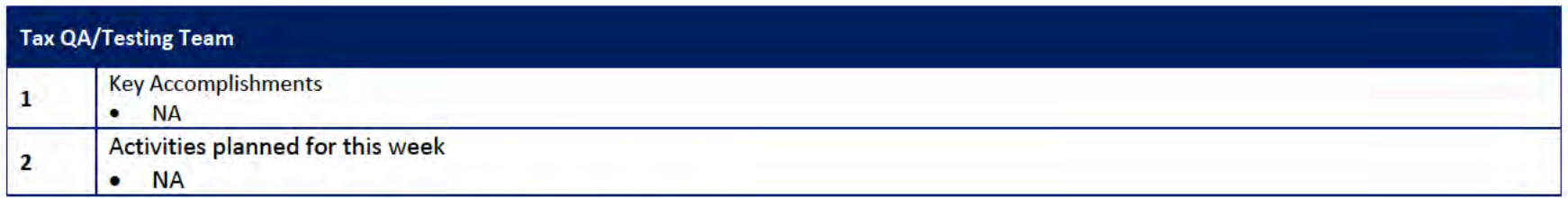

# 4.1 Quality Assurance/Testing Team Action Items

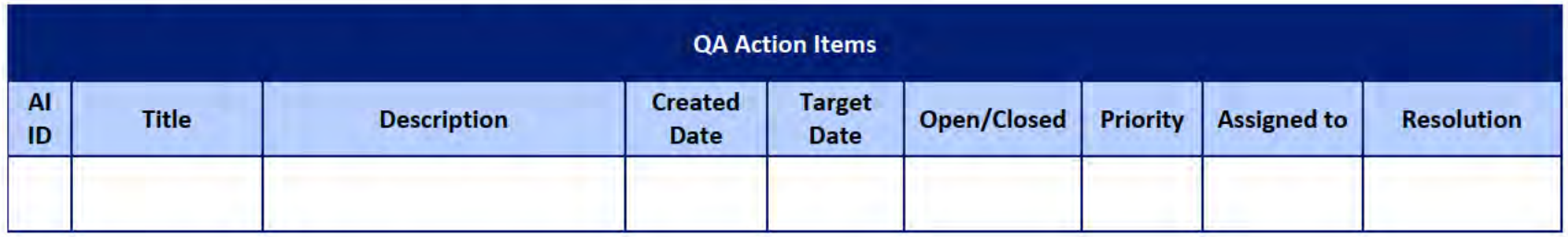

## 4.2 PIR Status Summary for tested iterations

## 4.3 Test Execution Status Report

# 5 Interface Team

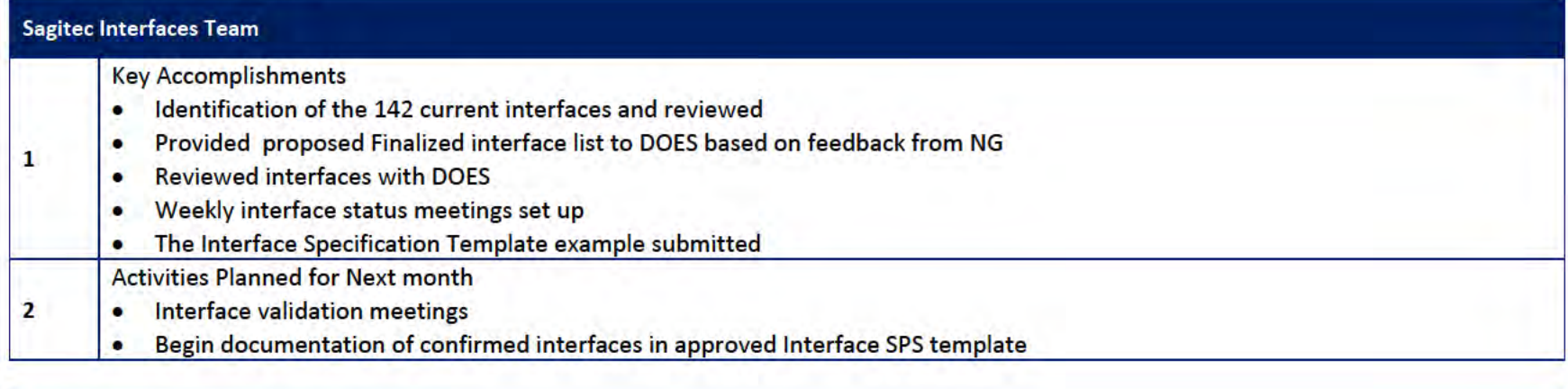

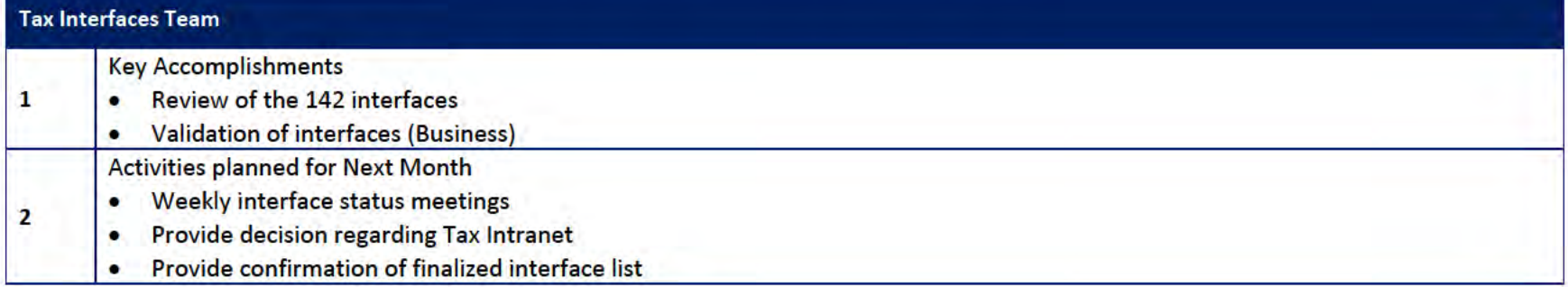

## 5.1 Interfaces Team Action Item

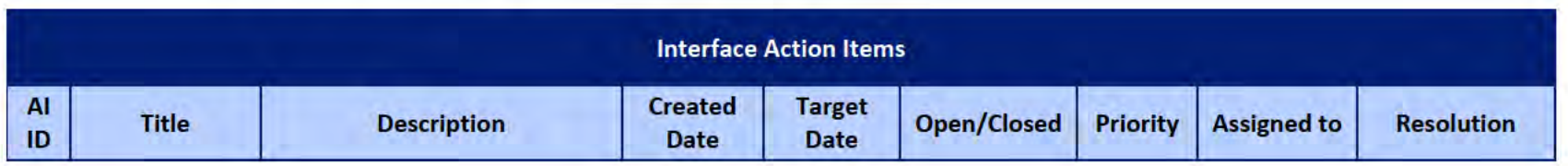

## **UITS Project** Monthly Status Report

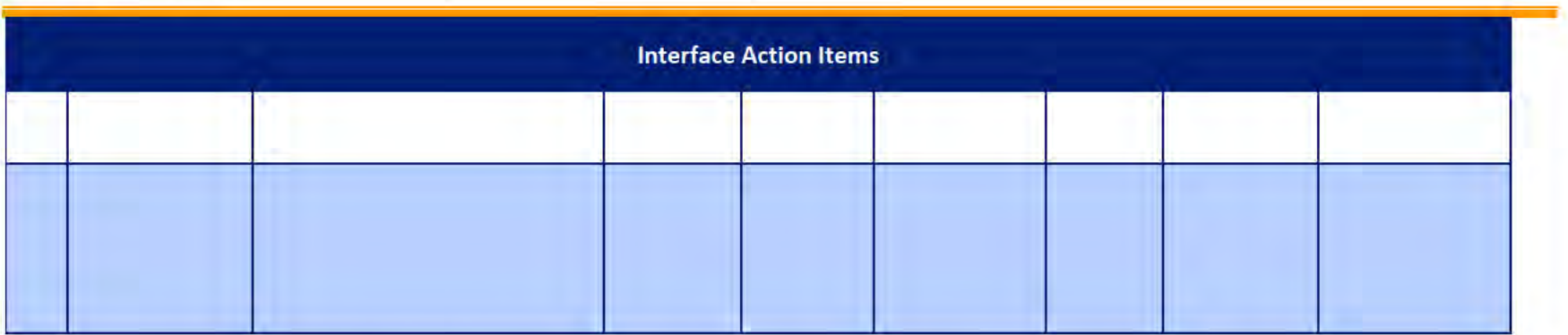

## 5.2 Interface Milestone Dates Table

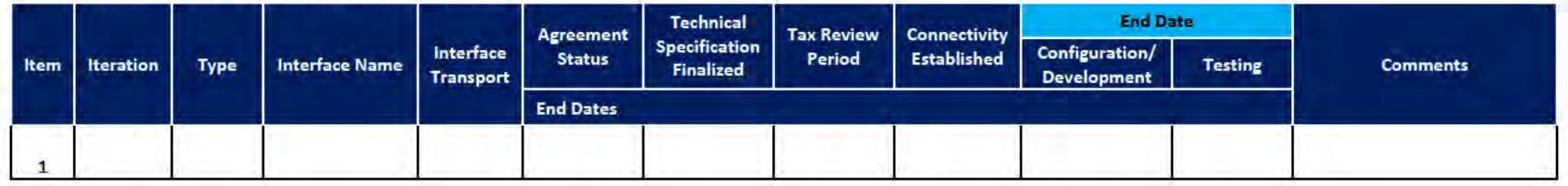

 $\mathbf{1}$ 

# **6** Technical and Infrastructure Team

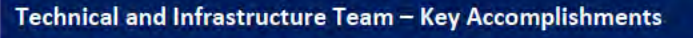

- Development and Application servers deployed ۰
- 1 IT deliverables updated  $\bullet$
- Initiated Conversion Activities for Iteration T01, T02, T03, T04 ٠
- Site to Site VPN setup. Continuing enabling VPN for additional servers  $\bullet$
- Daily Conversion Meetings scheduled with NG and OIT ٠
- Configuration of Neonsurance for iteration T6, T7  $\bullet$

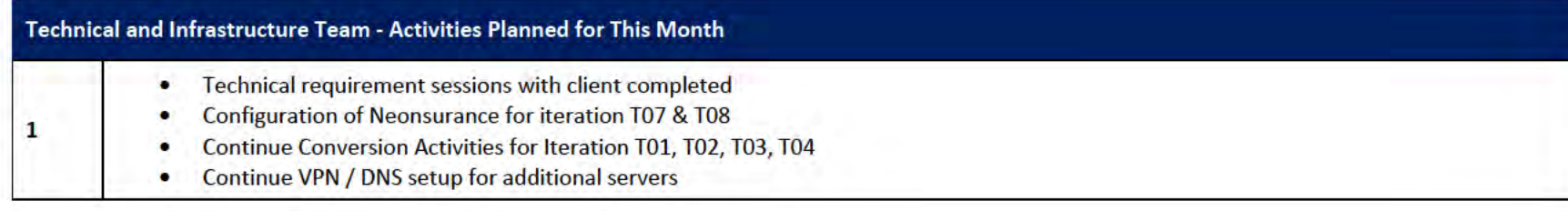

### 6.1 Technical and Infrastructure Team Action Items

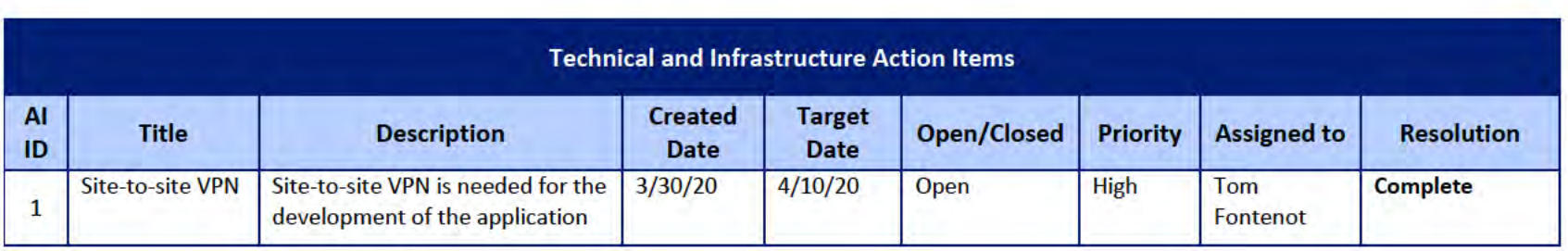

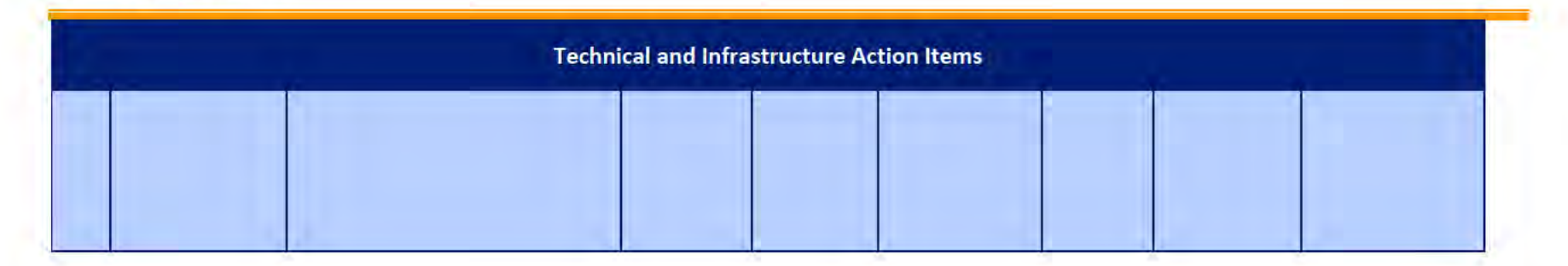

#### **Proposed Project Risks**  $\overline{z}$

The following risks are either proposed for initial review and agreement (marked as New),

or have been previously identified as needing resolution or monitoring:

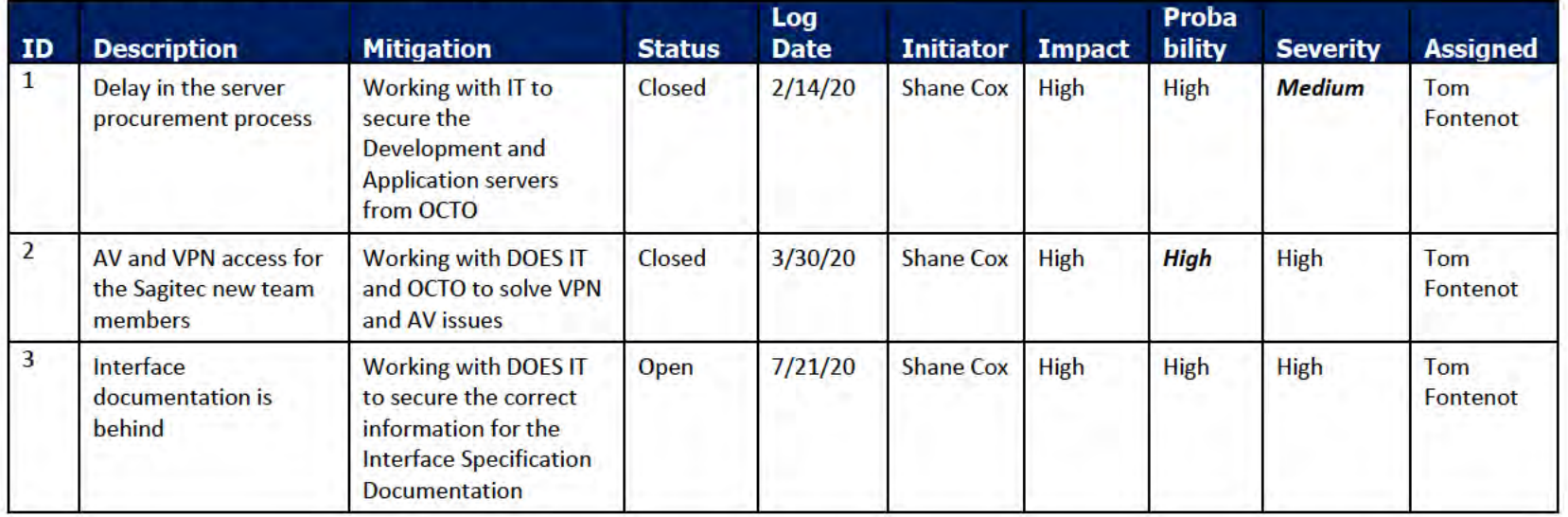

#### **Proposed Project Issues** 8

The following issues are either proposed for initial review and agreement (marked as New),

or have been previously identified as needing resolution or monitoring (marked as Open):

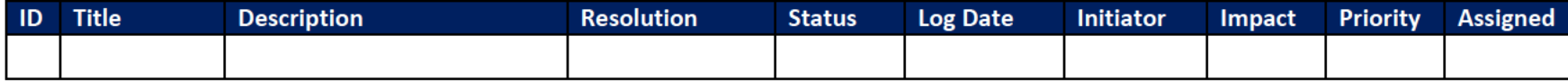

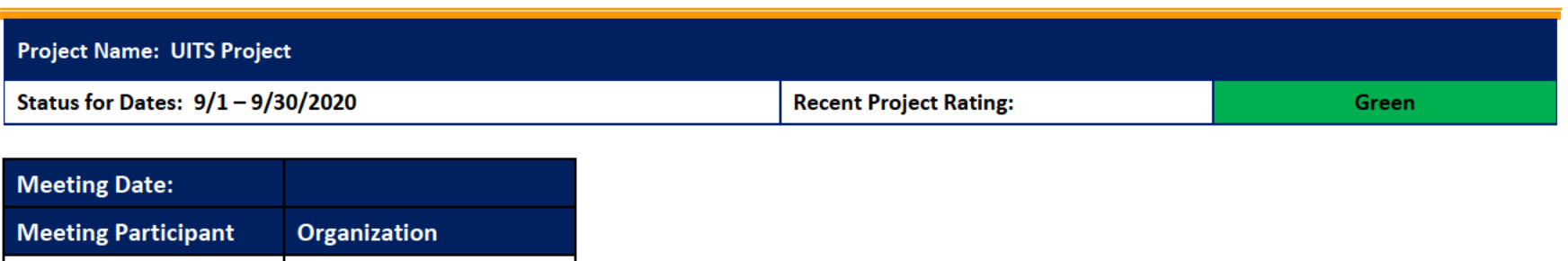

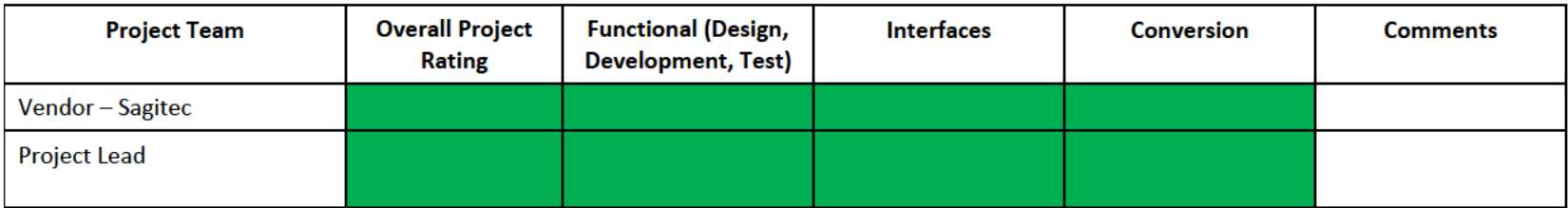

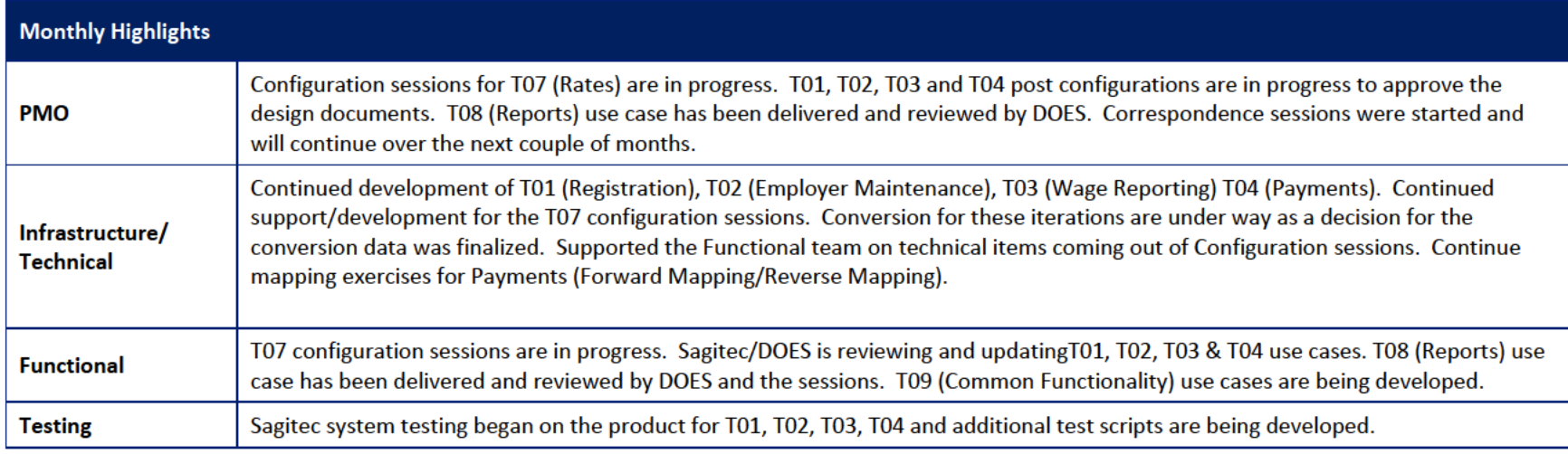
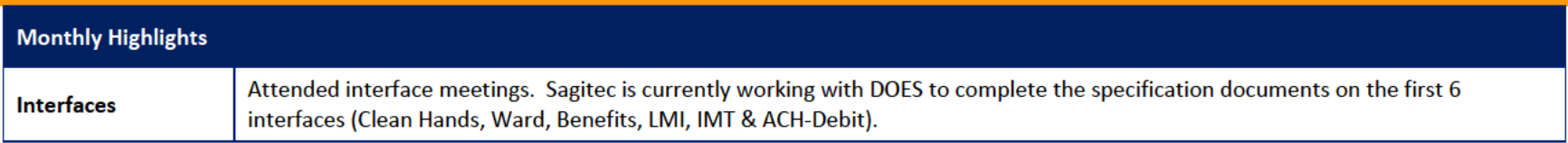

# 1 Pending Change Requests

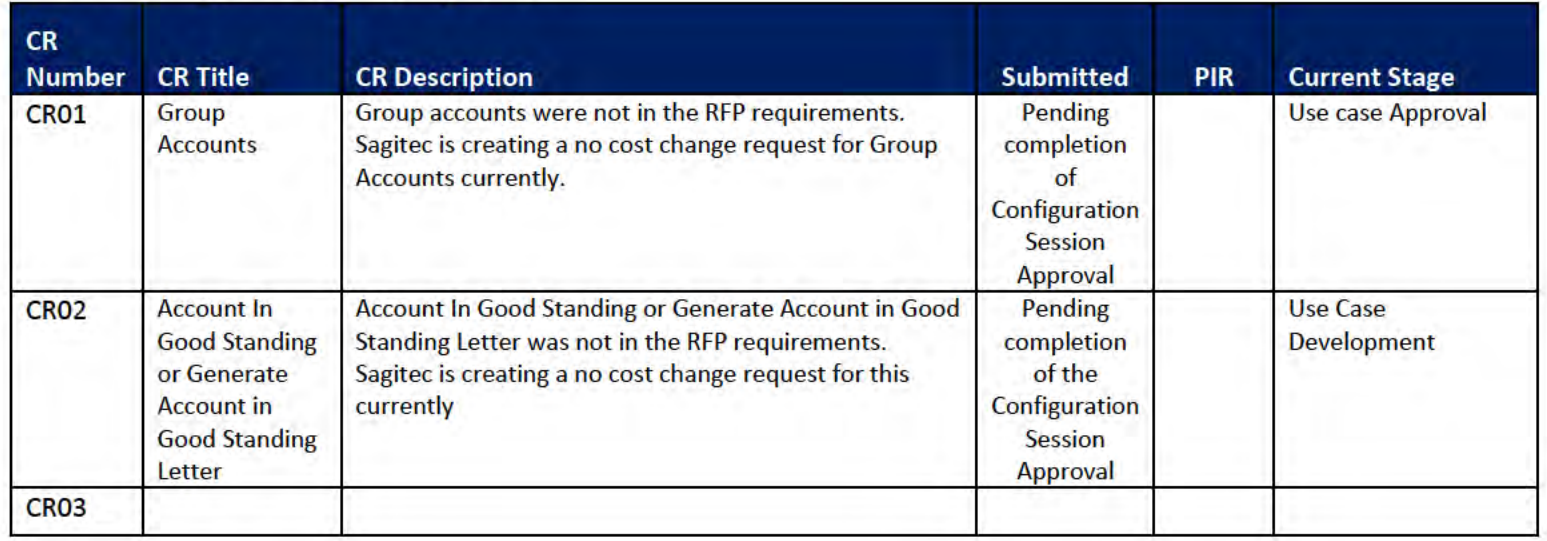

# 2 Project Management Office

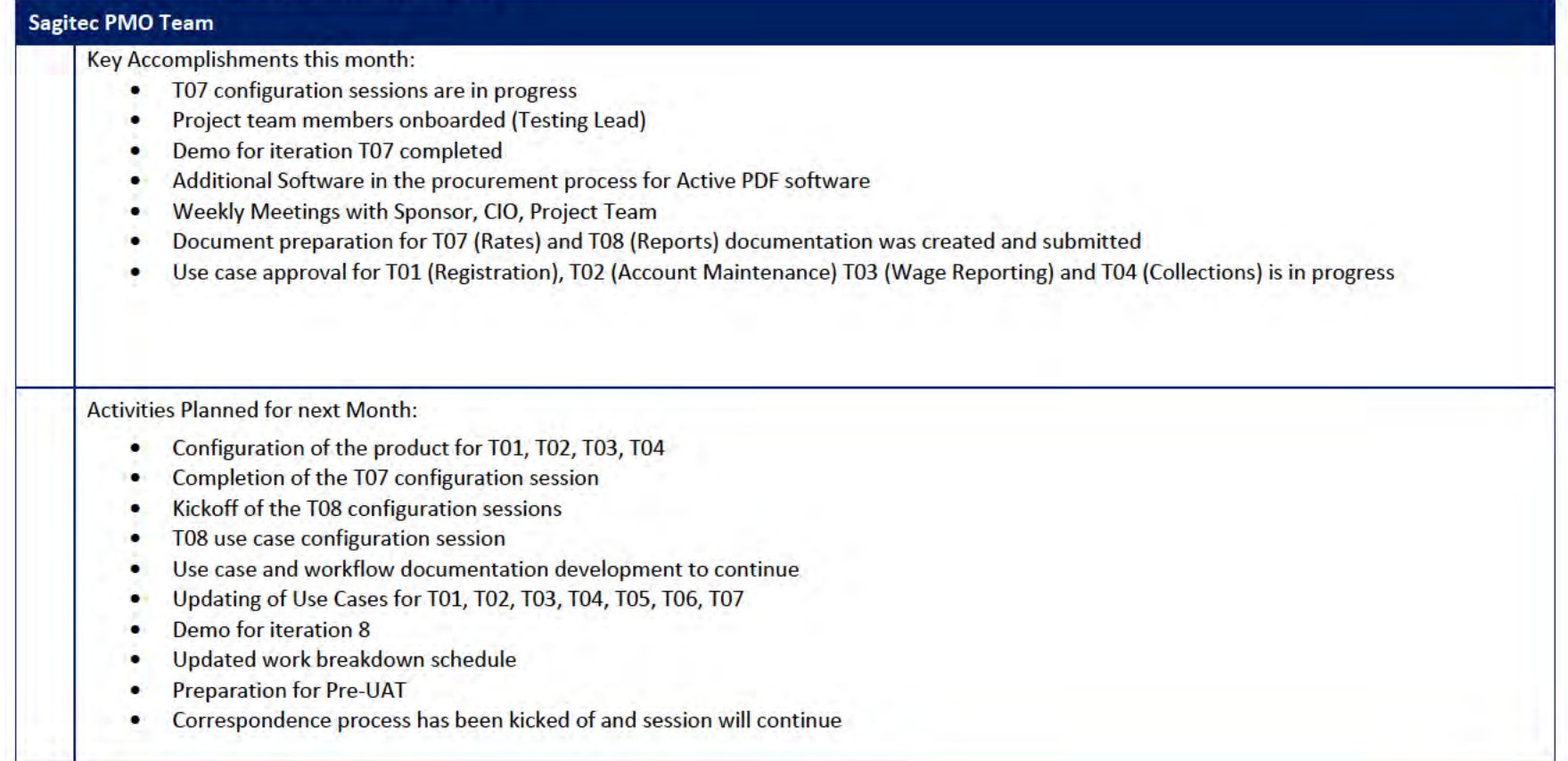

# 2.1 PMO Key Action Items

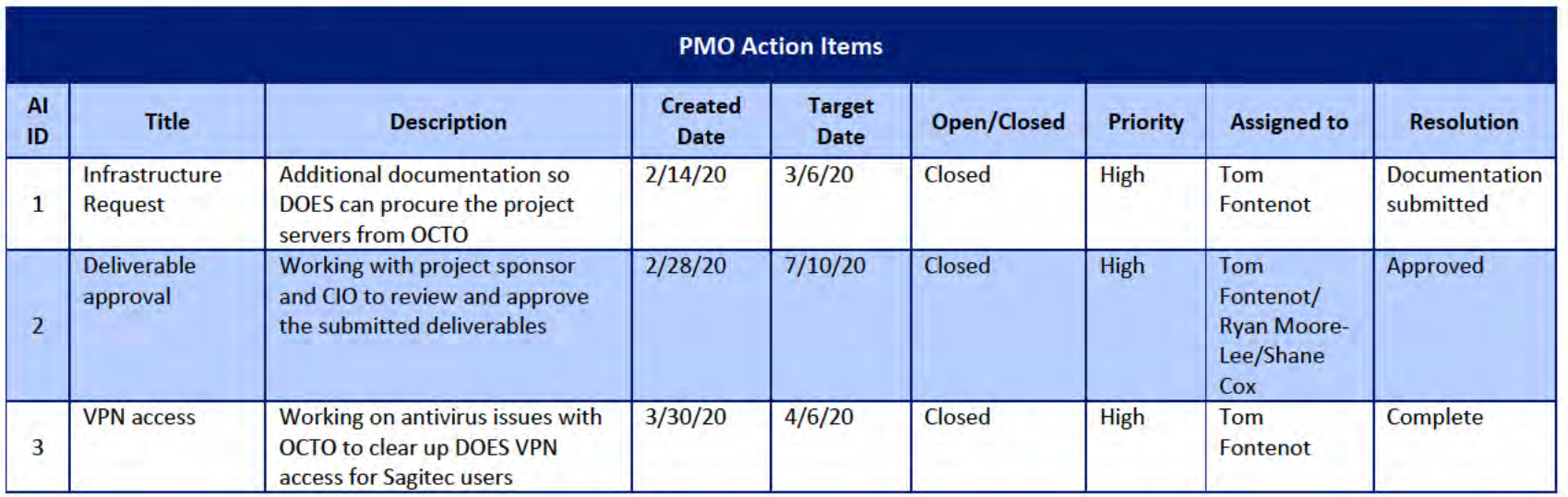

## 2.2 Deliverables Status

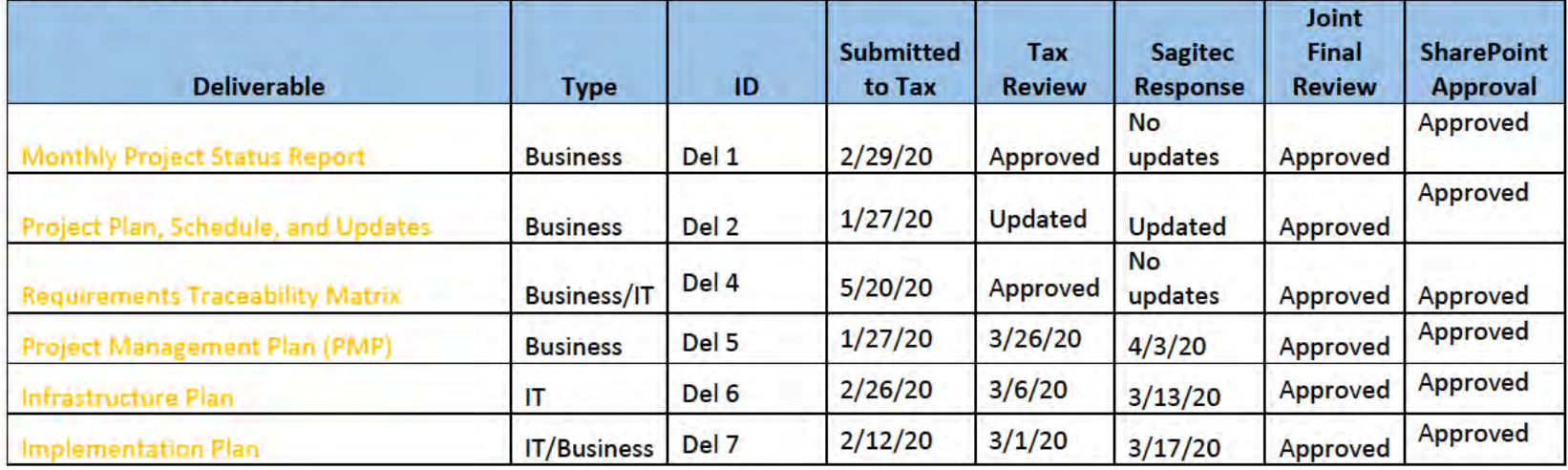

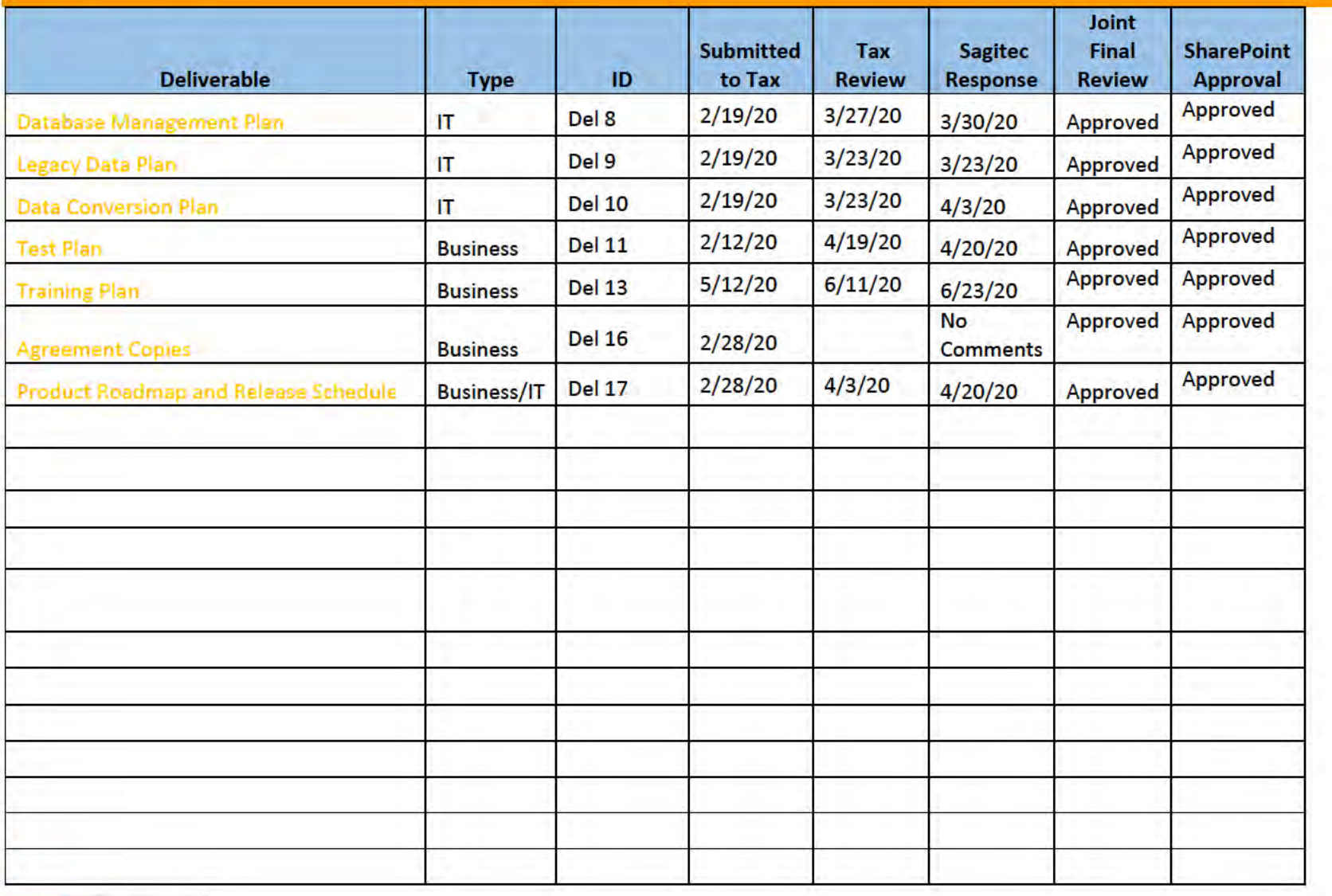

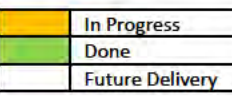

# **3** Functional Team

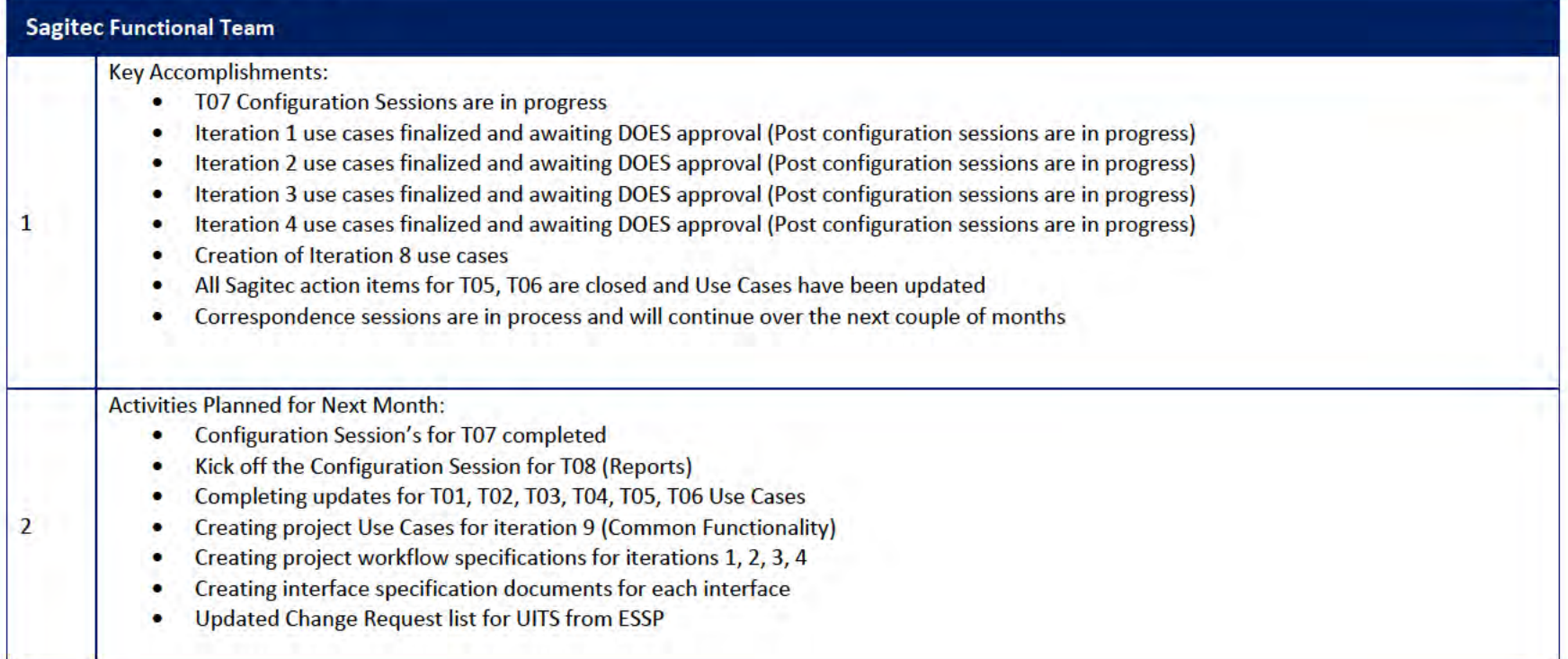

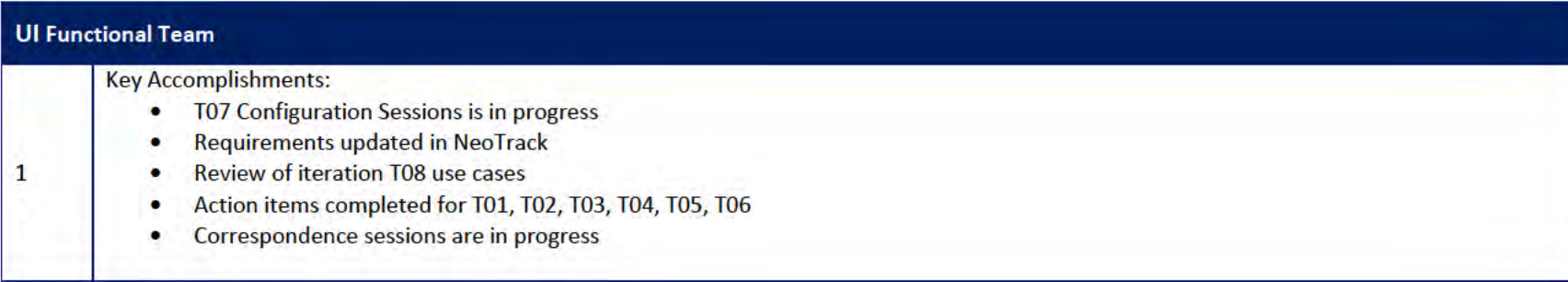

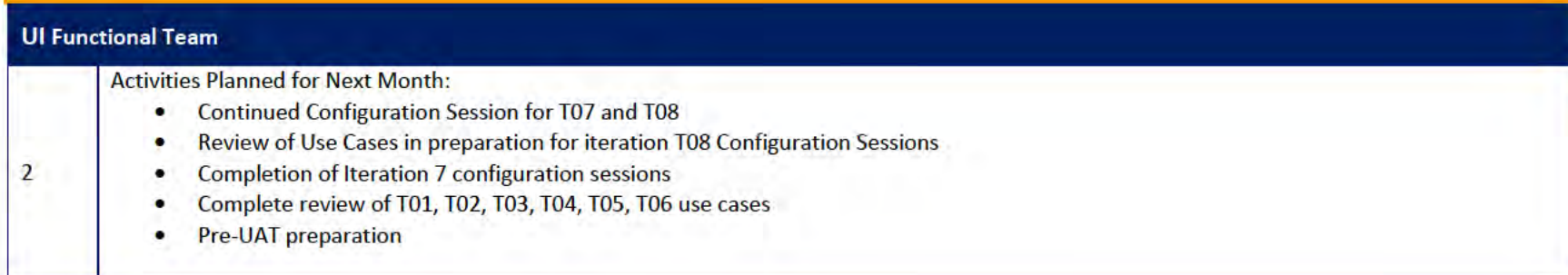

## 3.1 Functional Team Action Items

#### http://doessharepoint.does.dcgov.priv/uits/ layouts/15/start.aspx#/Lists/ActionItems

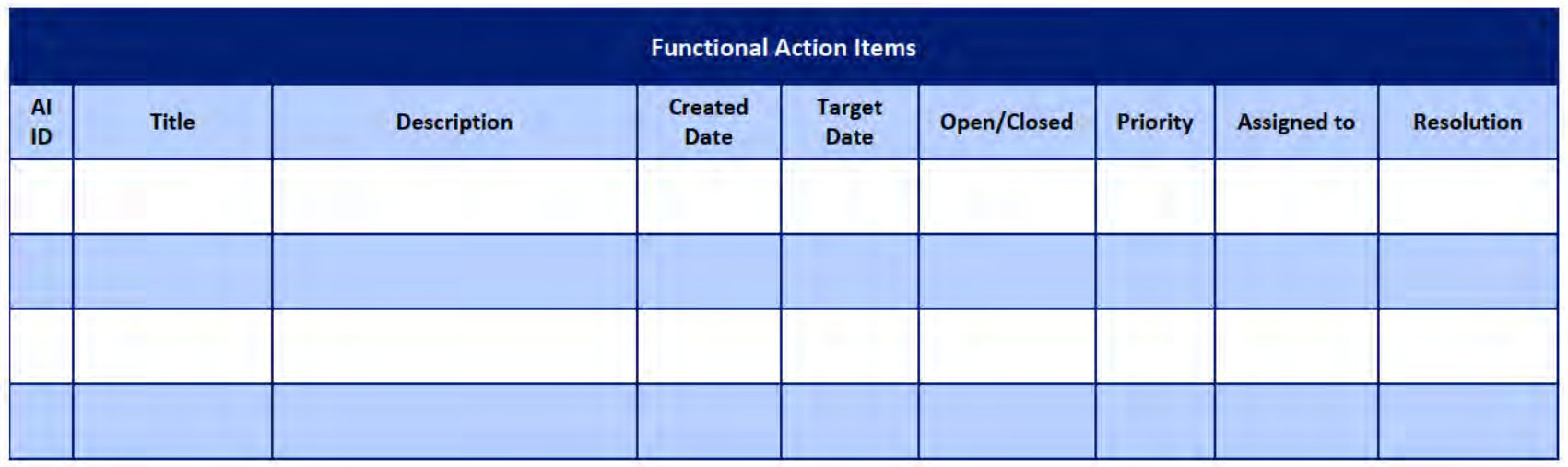

## Functional Team Iteration Requirement Confirmation Status

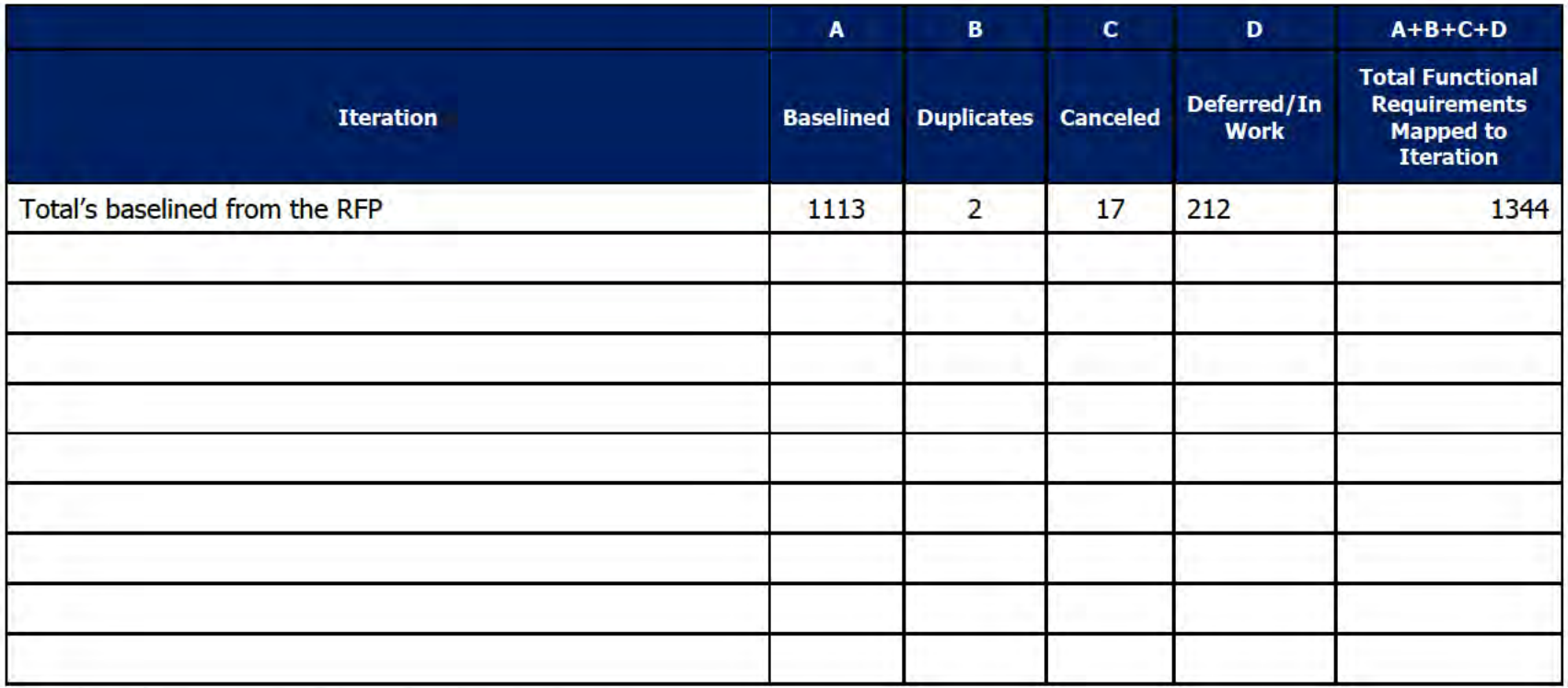

#### **Quality Assurance/Testing Team**  $\overline{4}$

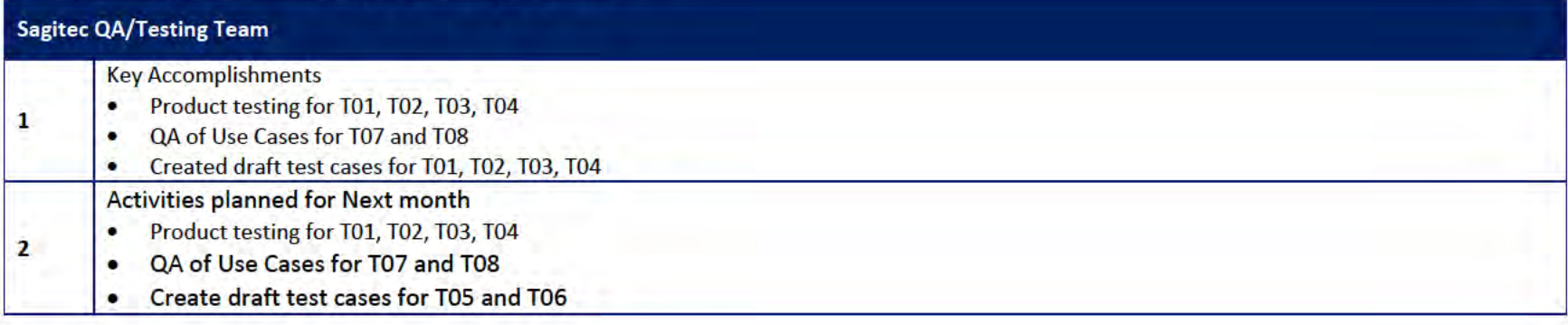

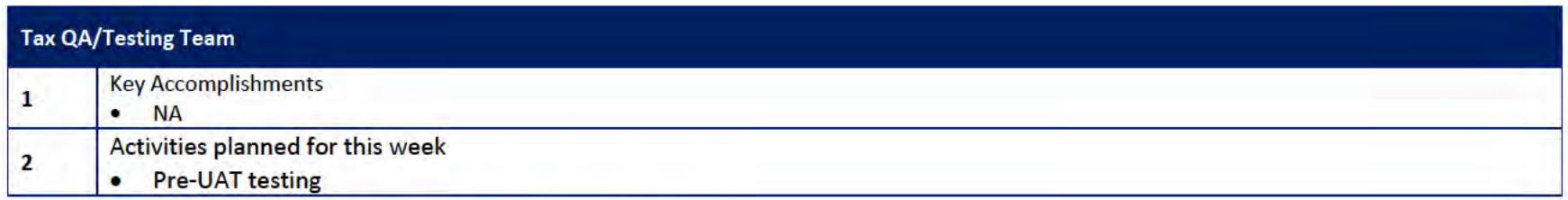

# 4.1 Quality Assurance/Testing Team Action Items

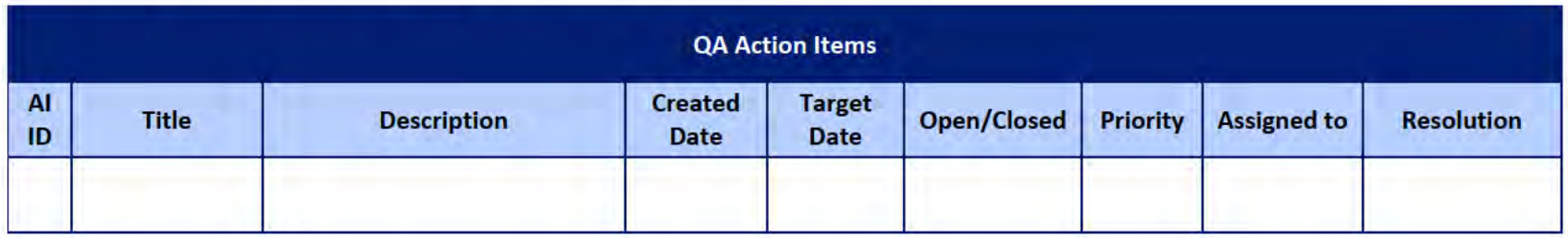

## 4.2 PIR Status Summary for tested iterations

## 4.3 Test Execution Status Report

# 5 Interface Team

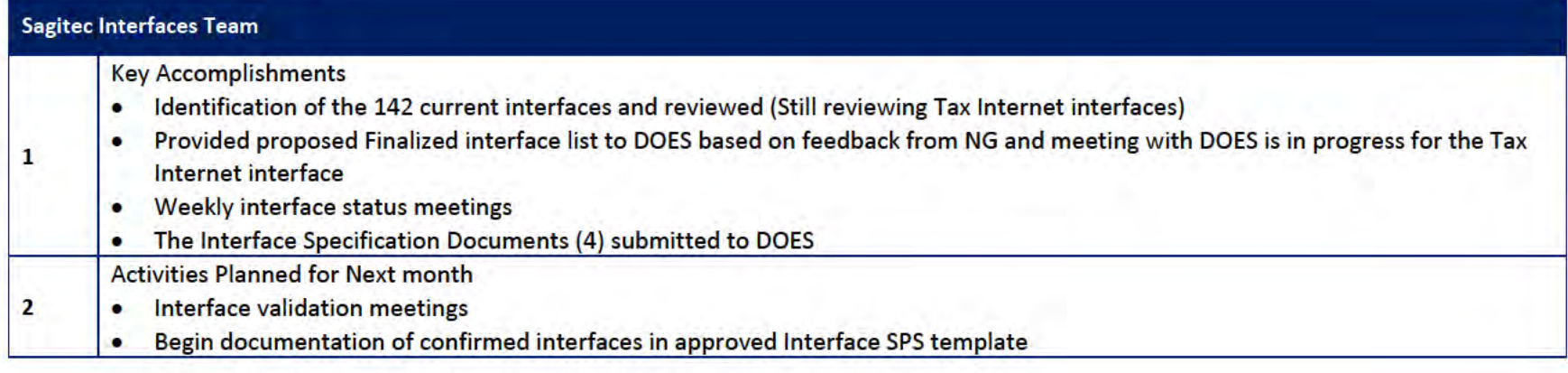

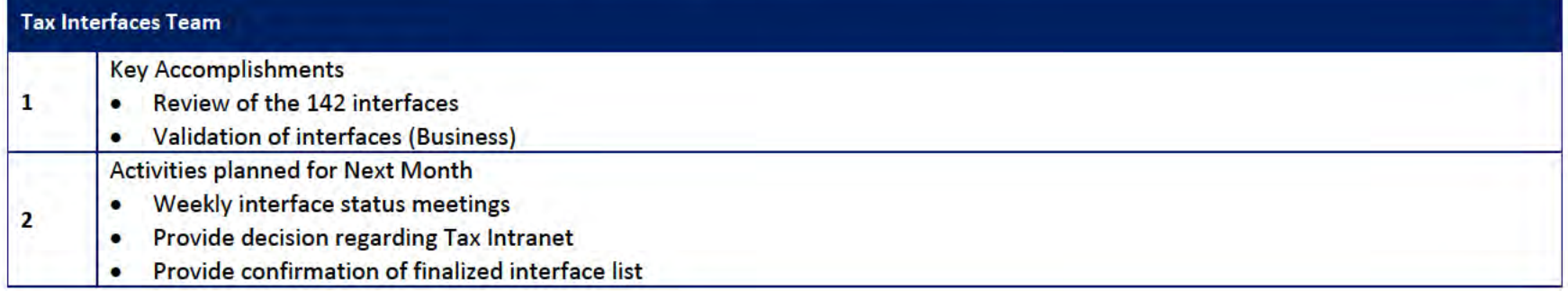

### 5.1 Interfaces Team Action Item

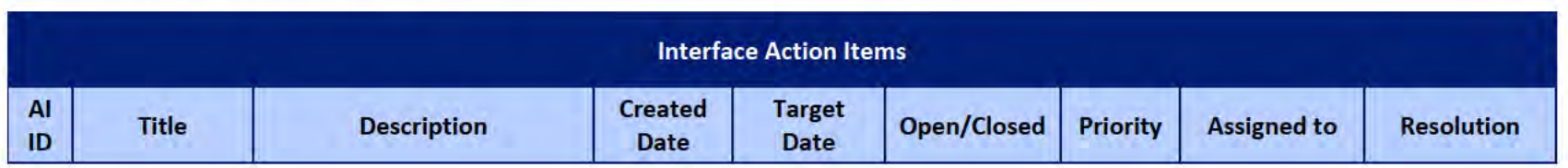

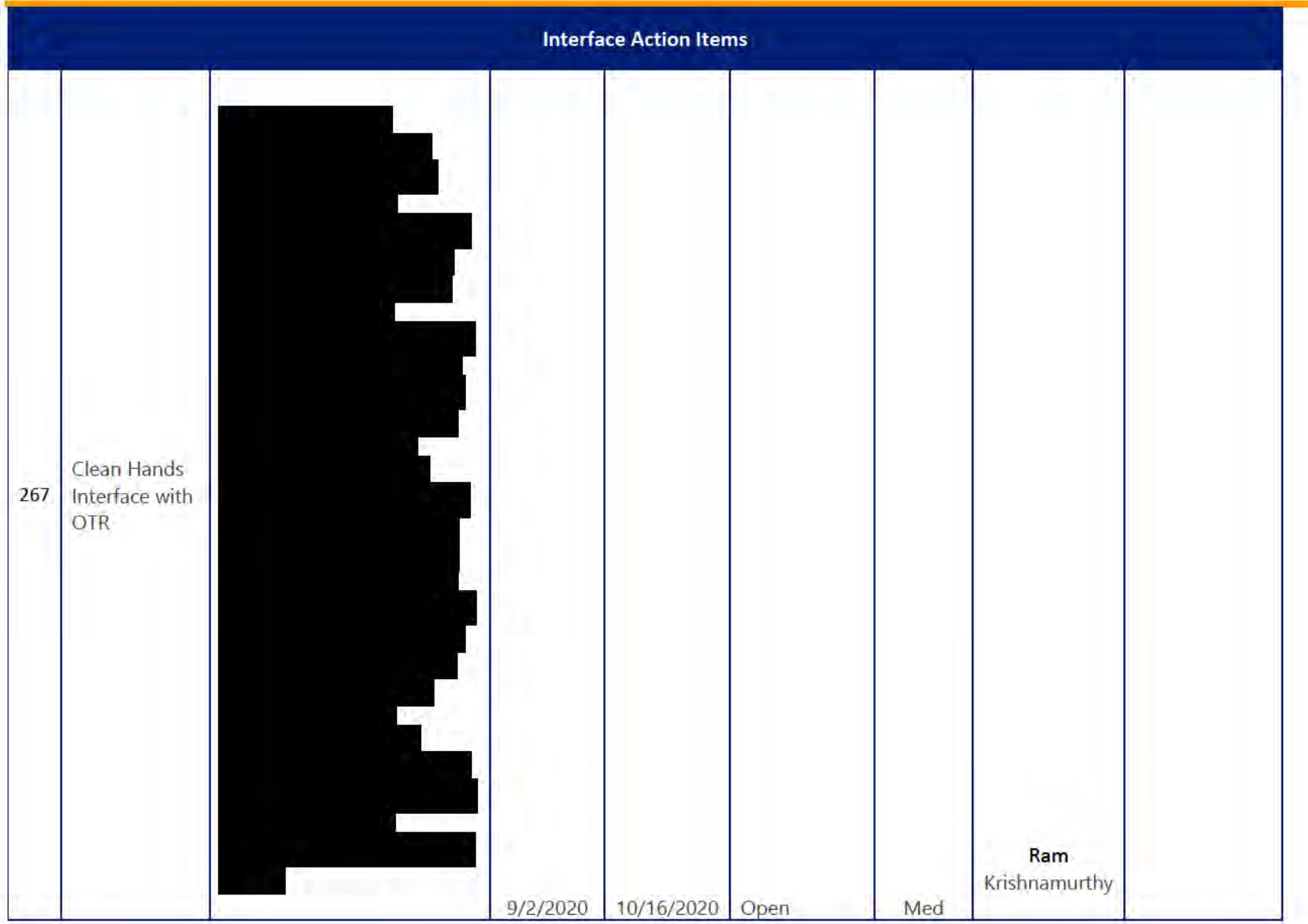

∍

DOES POH 2021 Q53a

### **UITS Project** Monthly Status Report

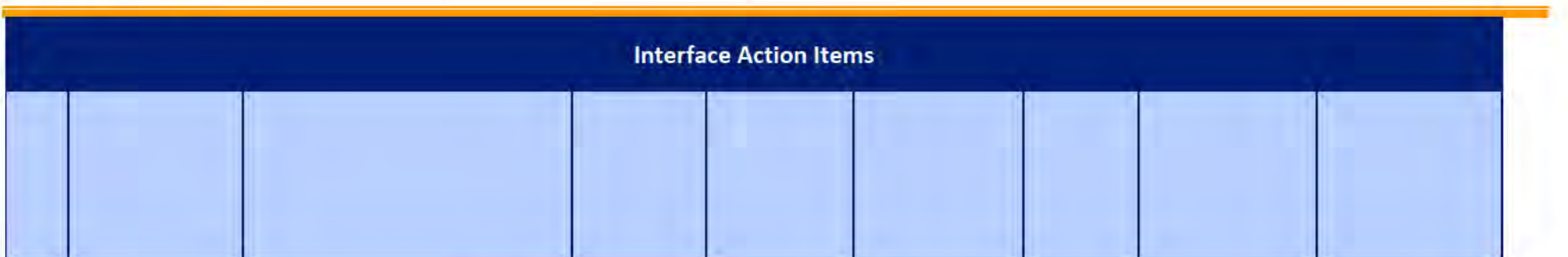

# 5.2 Interface Milestone Dates Table

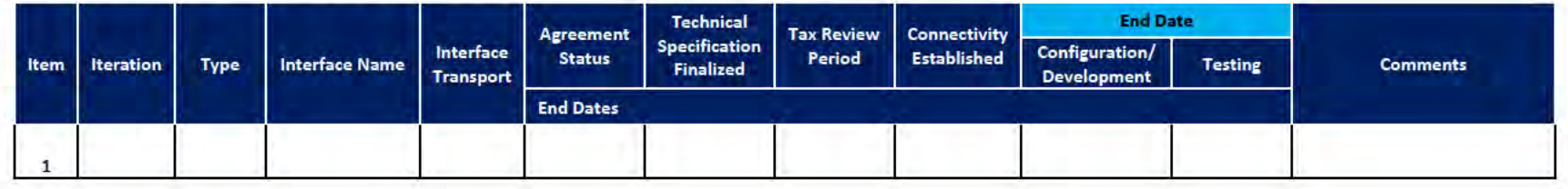

# **6** Technical and Infrastructure Team

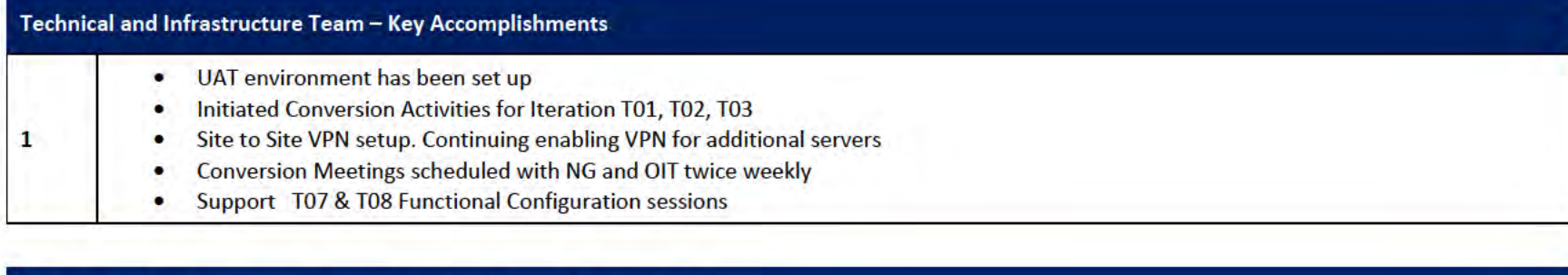

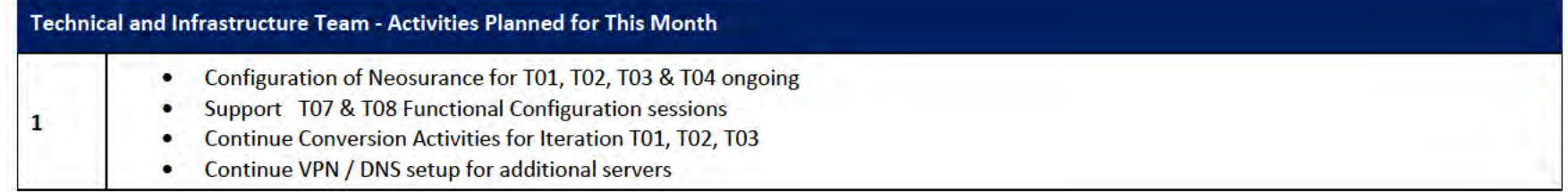

### 6.1 Technical and Infrastructure Team Action Items

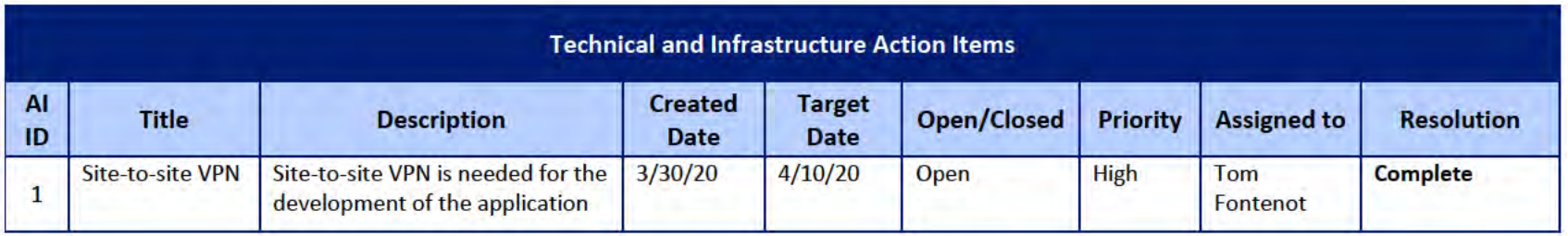

**DOES POH 2021 Q53a** 

### **UITS Project** Monthly Status Report

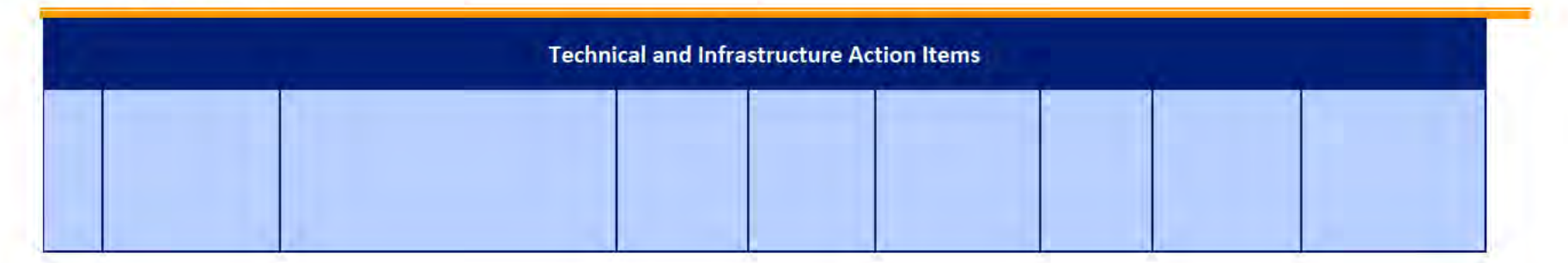

#### **Proposed Project Risks**  $\overline{z}$

The following risks are either proposed for initial review and agreement (marked as New),

or have been previously identified as needing resolution or monitoring:

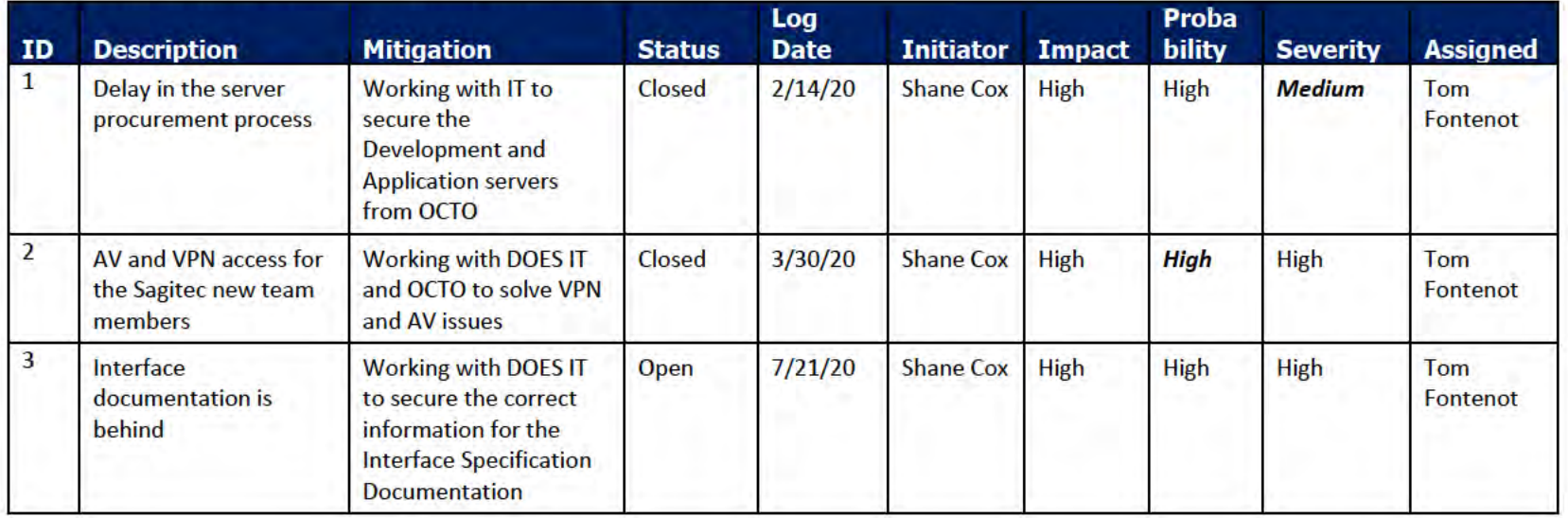

#### **Proposed Project Issues** 8

The following issues are either proposed for initial review and agreement (marked as New),

or have been previously identified as needing resolution or monitoring (marked as Open):

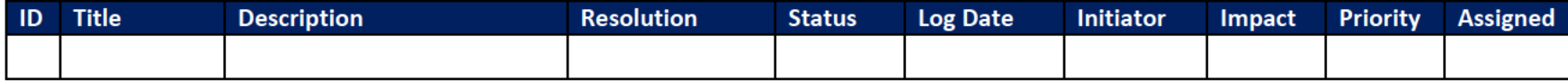

#### **DOES POH 2021 Q53a**

### **UITS Project** Monthly Status Report

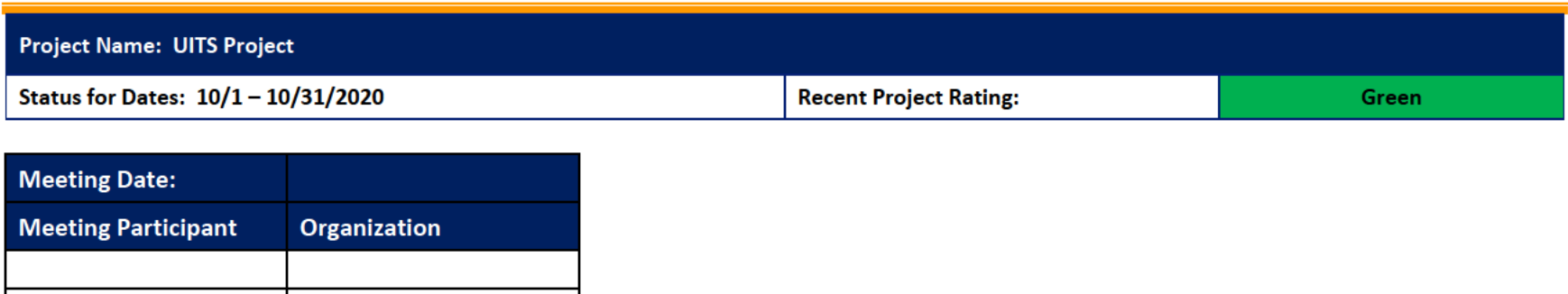

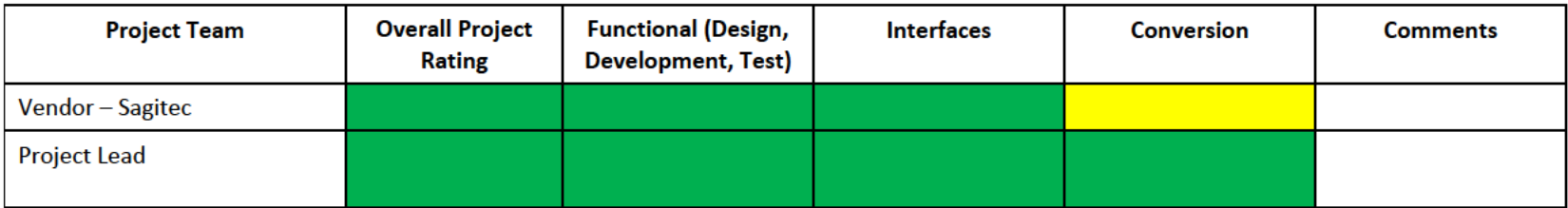

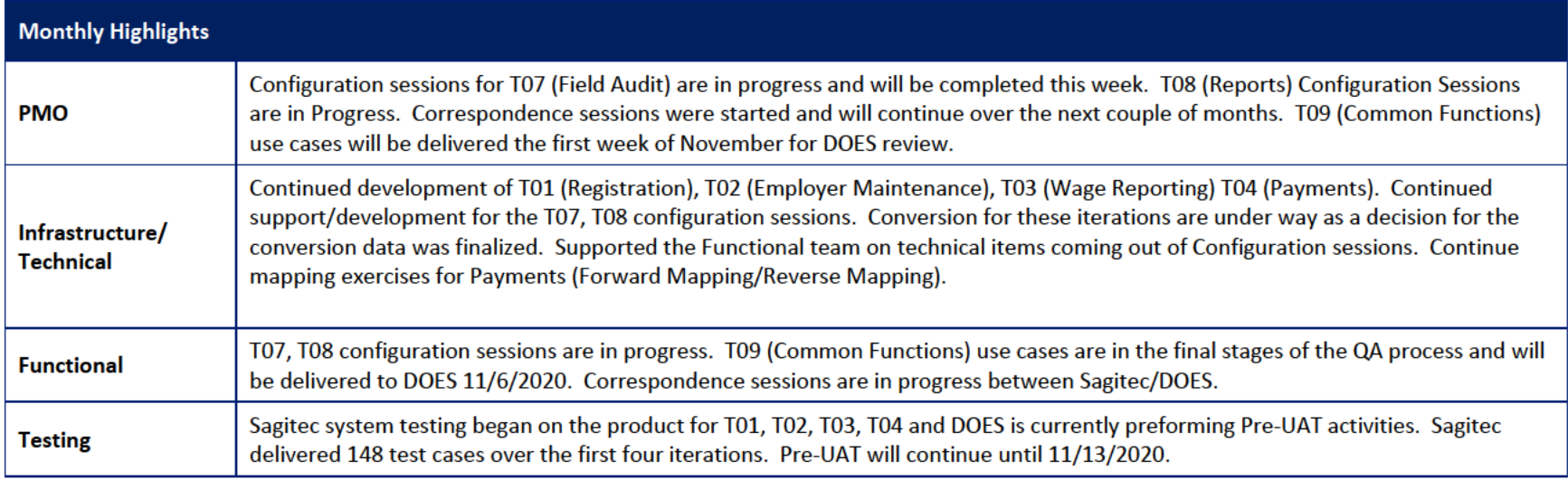

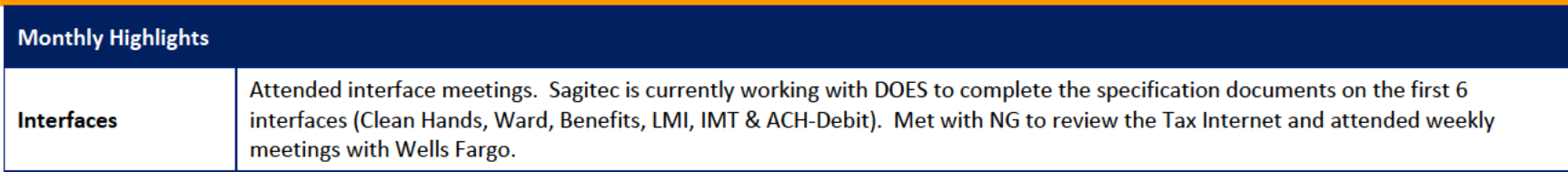

# 1 Pending Change Requests

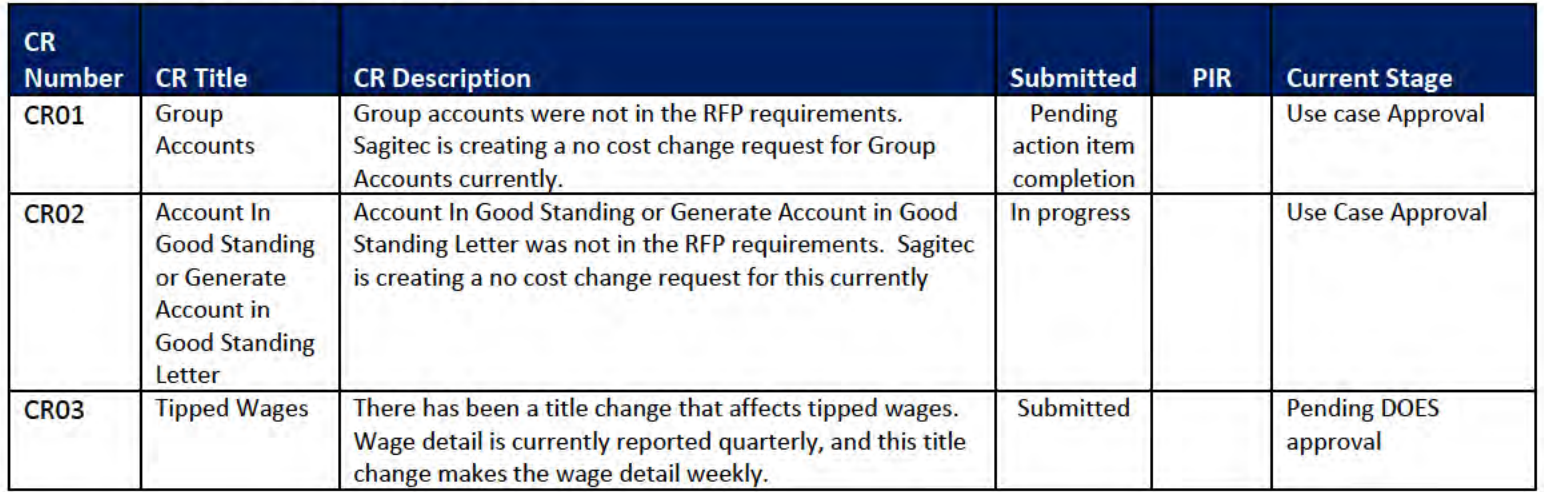

#### **Project Management Office**  $\overline{2}$

#### **Sagited PMO Team** Key Accomplishments this month: T07 configuration sessions are completed except for Field Audit (MTW is finalizing Field Audit) ٠ Project team members onboarded (Testing Lead) ٠ Demo for iteration T08 completed  $\bullet$ Additional Software in the procurement process for Active PDF software ٠ Weekly Meetings with Sponsor, CIO, Project Team ٠ Document preparation for T08 (Reports) documentation was created and submitted ٠ Document preparation for T09 (Common Functions) is currently in the Sagitec QA process and will be delivered this week ٠ Use case approval for T01 (Registration), T02 (Account Maintenance) T03 (Wage Reporting) and T04 (Collections) ٠ Pre-UAT training to the DOES Team and Pre-UAT setup Correspondence meetings continue for T01, T02, T03, T04 ٠ **Activities Planned for next Month:** Pre-UAT for T01, T02, T03, T04 ٠ Completion of the T07 configuration session with MTW ٠ Completion of the T08 configuration session ٠ Kickoff of the T09 DOES review ٠ Use case and workflow documentation development to continue ٠ Updating of Use Cases for T01, T02, T03, T04, T05, T06, T07 Demo for iteration 9 ٠ Updated work breakdown schedule Correspondence sessions continue throughout the month ٠

# 2.1 PMO Key Action Items

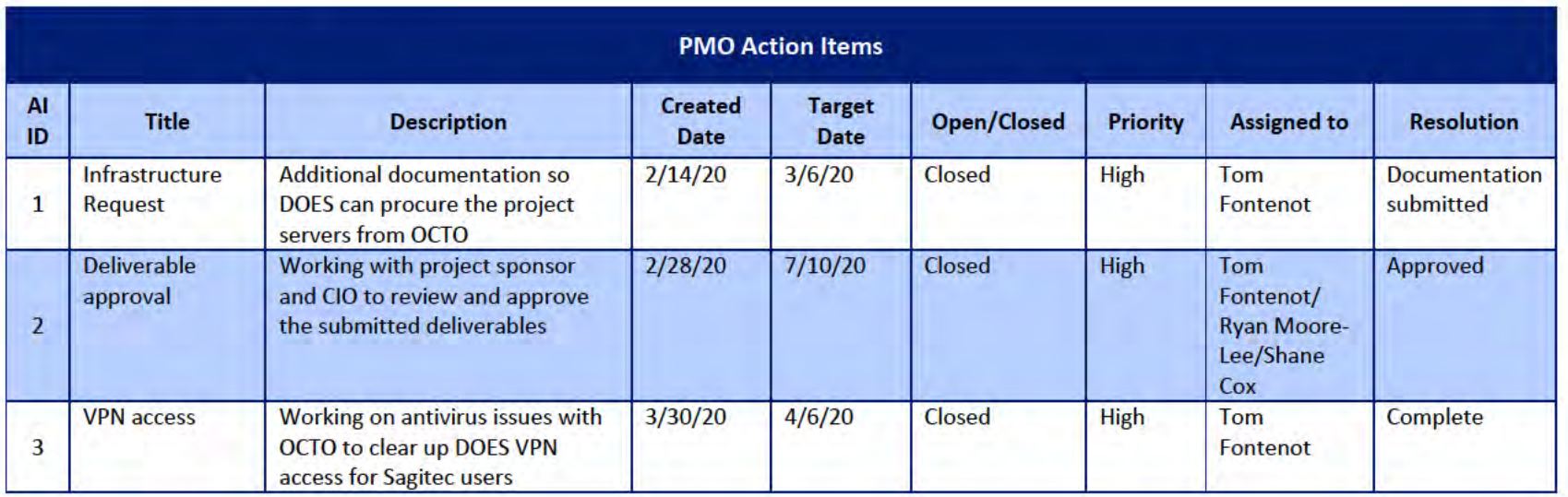

## 2.2 Deliverables Status

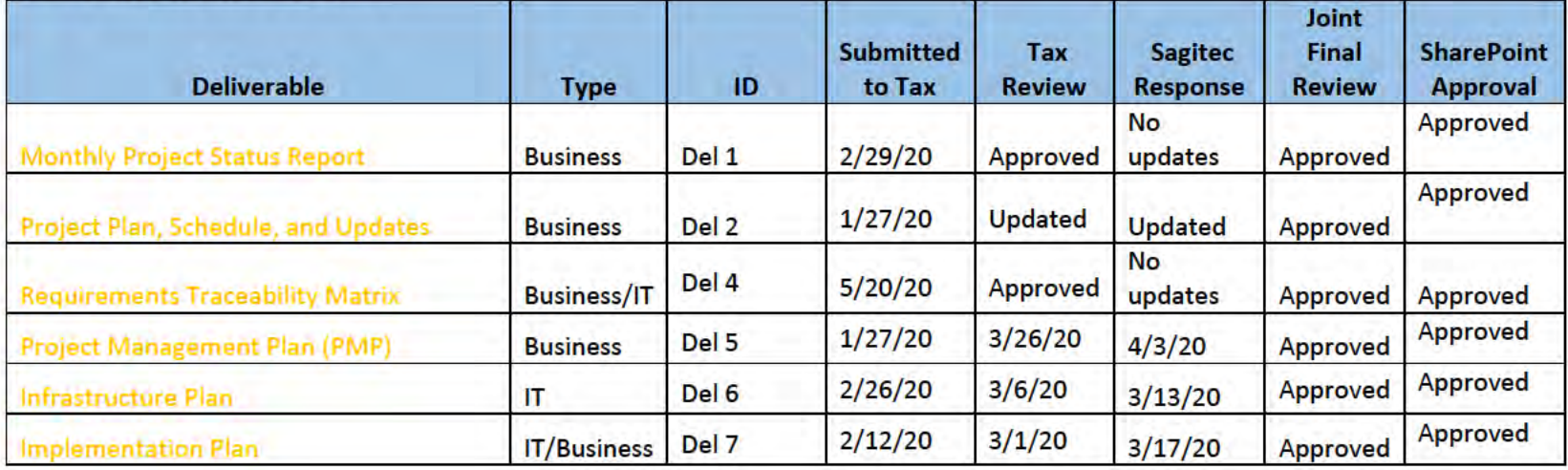

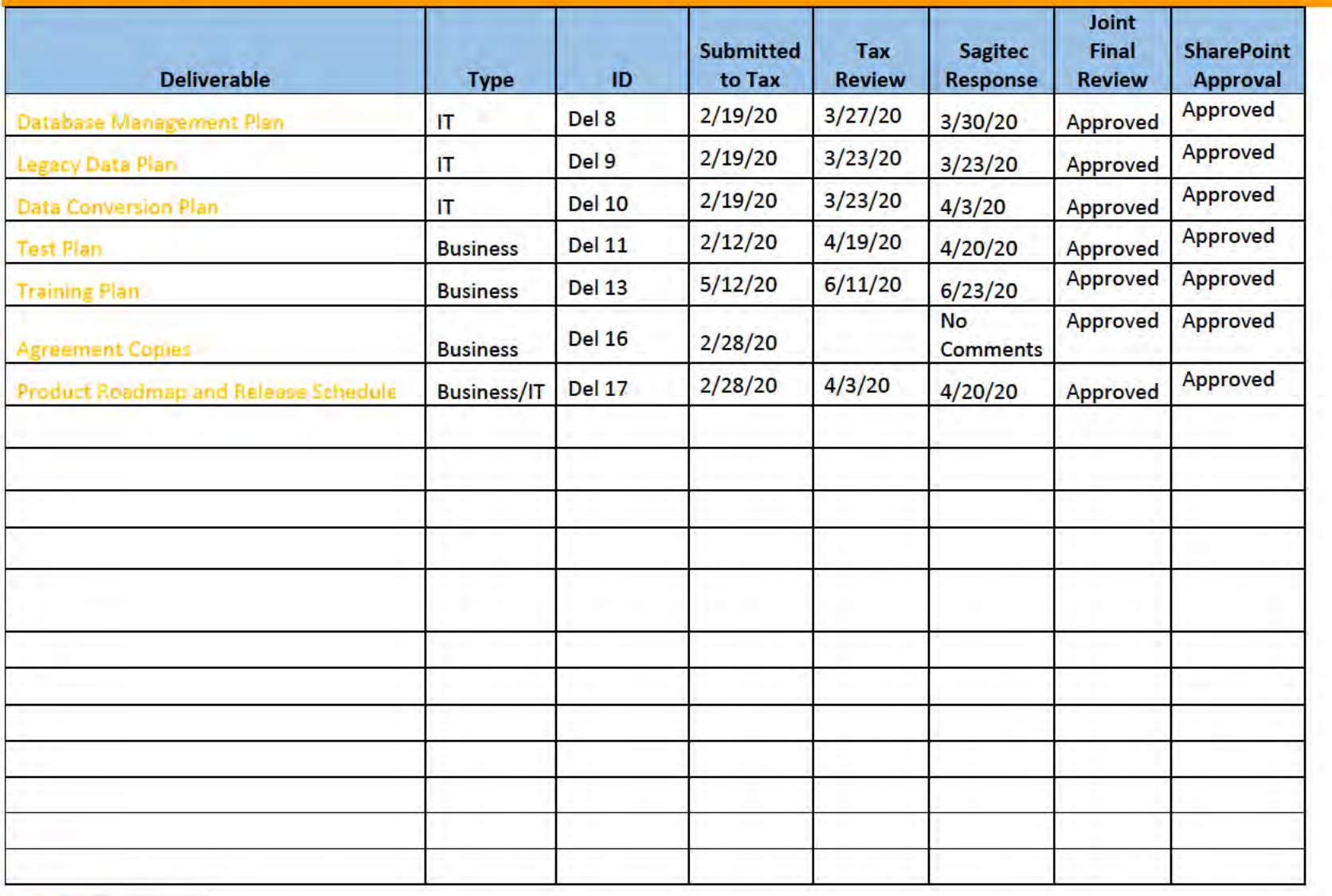

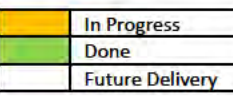

# **3** Functional Team

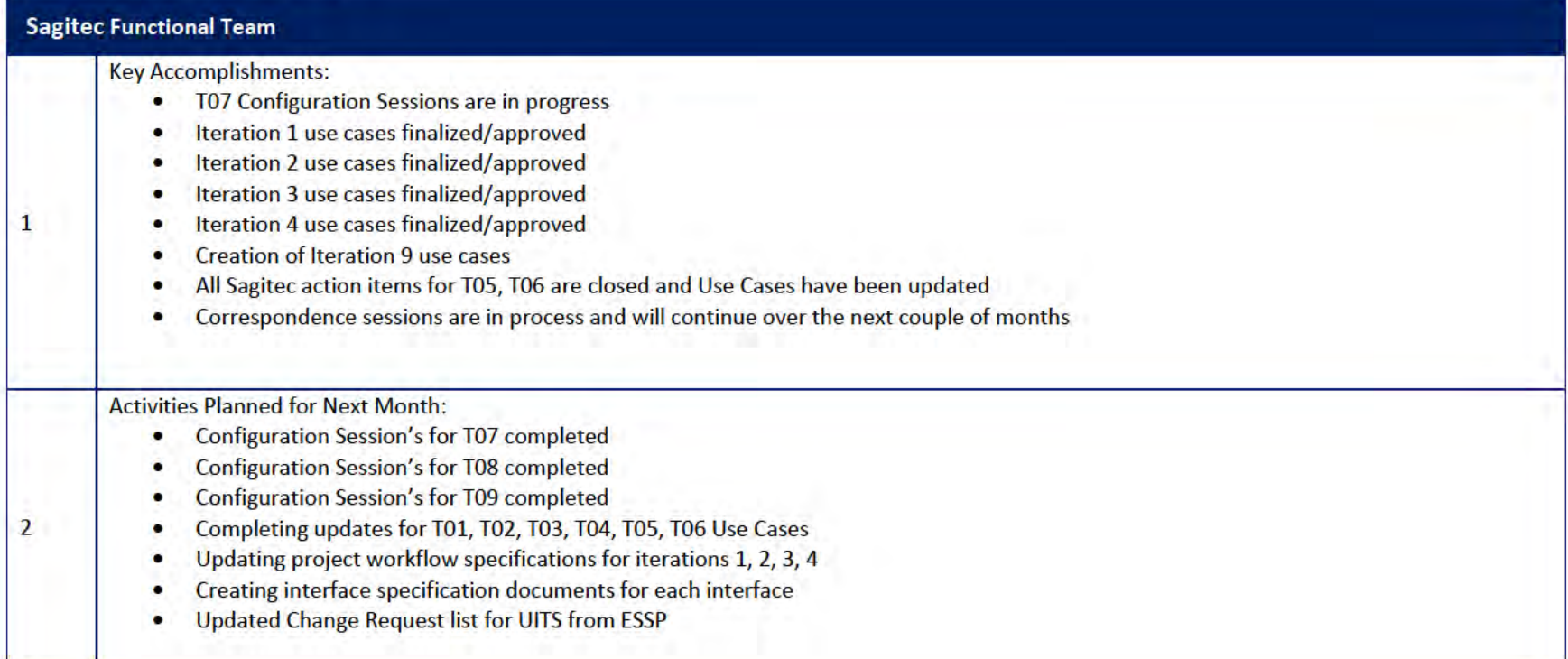

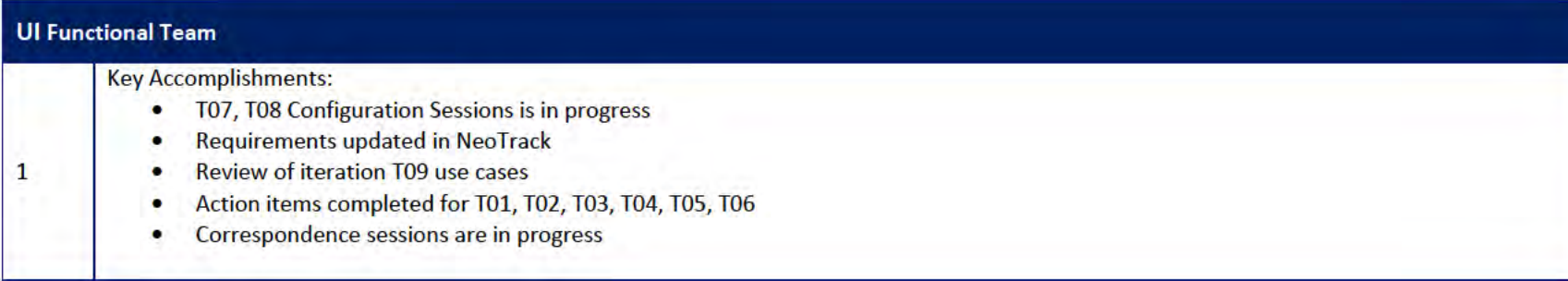

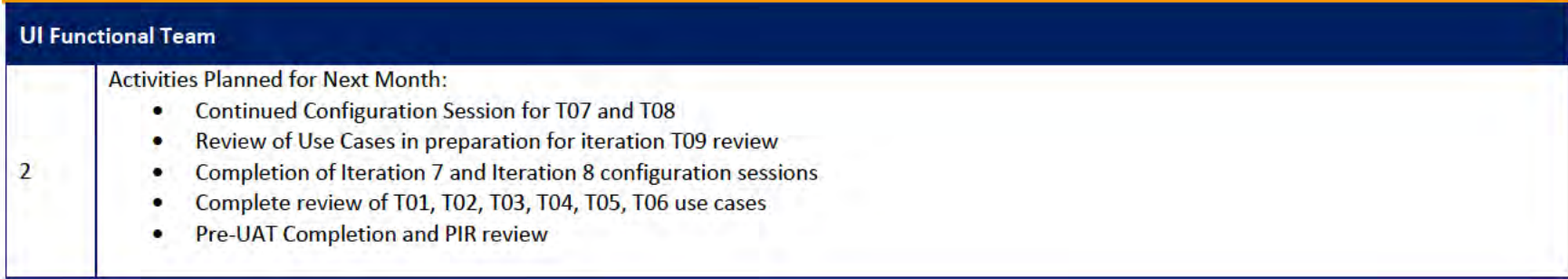

# 3.1 Functional Team Action Items

#### http://doessharepoint.does.dcgov.priv/uits/ layouts/15/start.aspx#/Lists/ActionItems

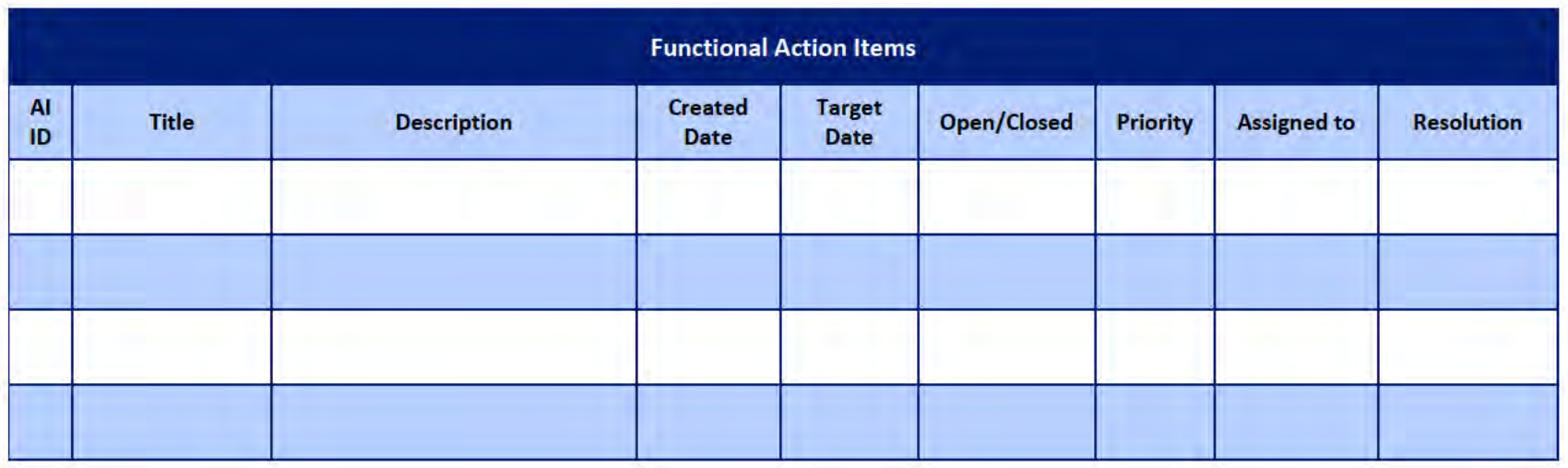

## Functional Team Iteration Requirement Confirmation Status

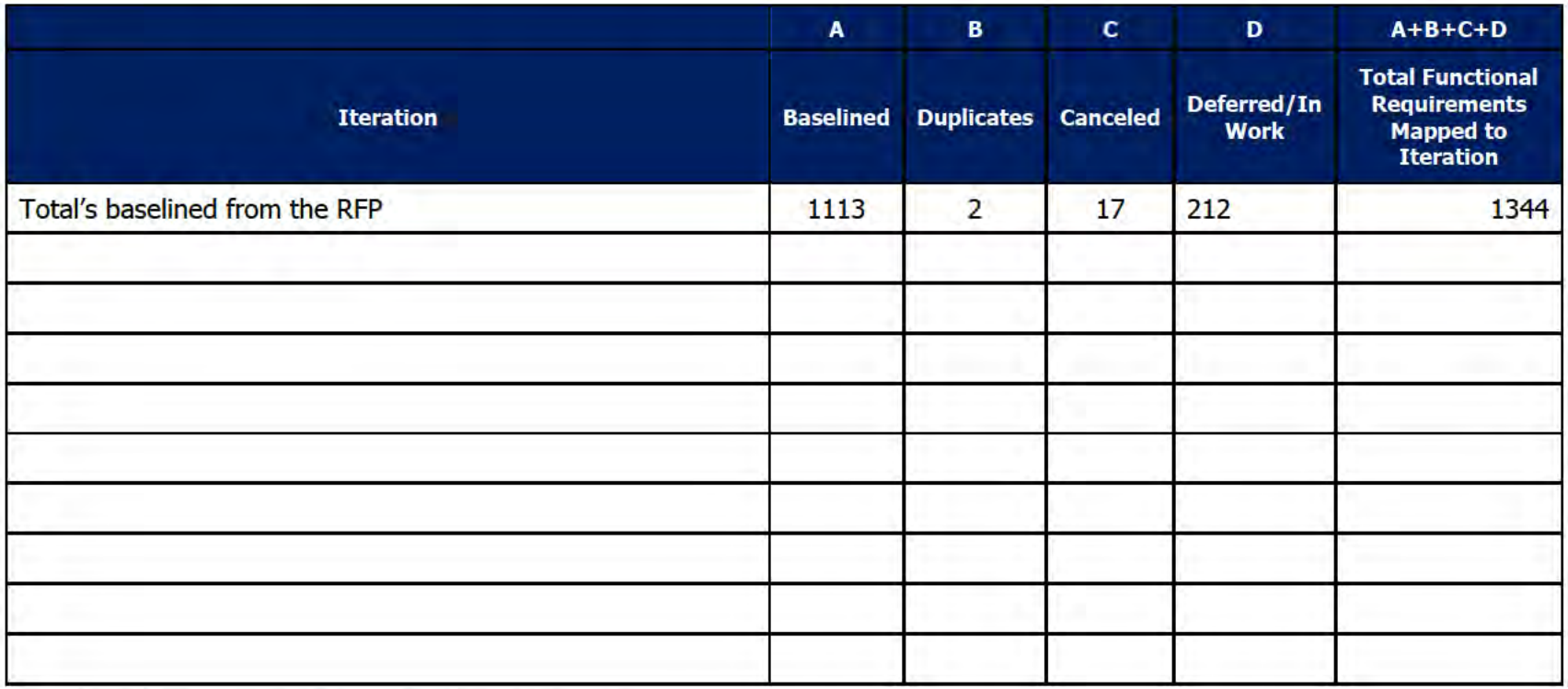

# 4 Quality Assurance/Testing Team

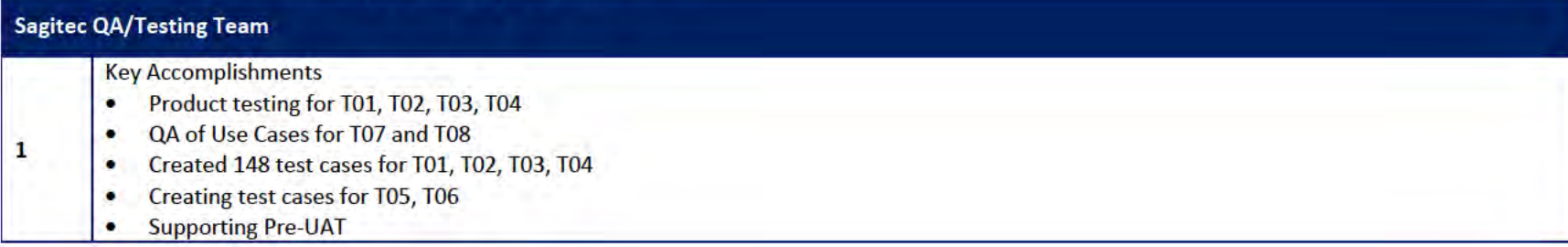

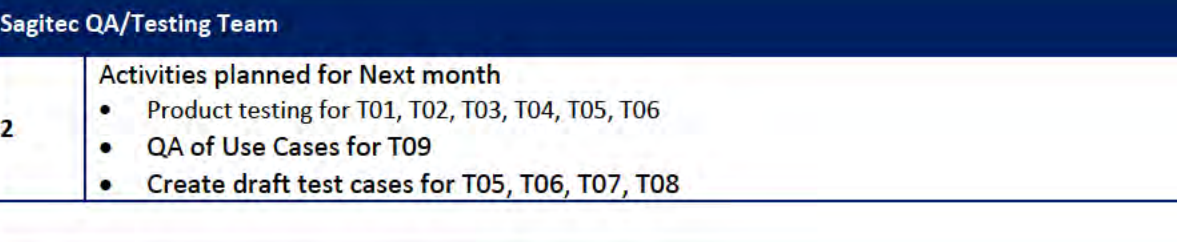

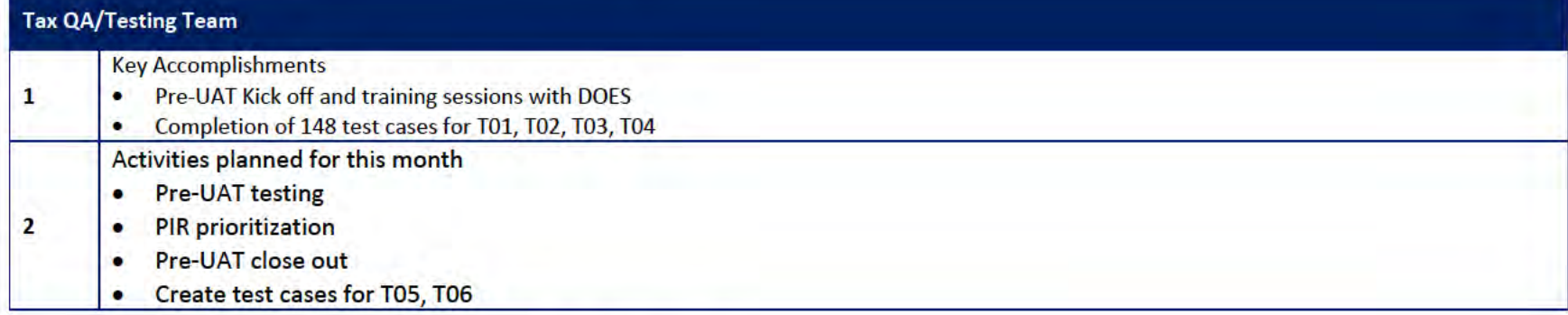

# 4.1 Quality Assurance/Testing Team Action Items

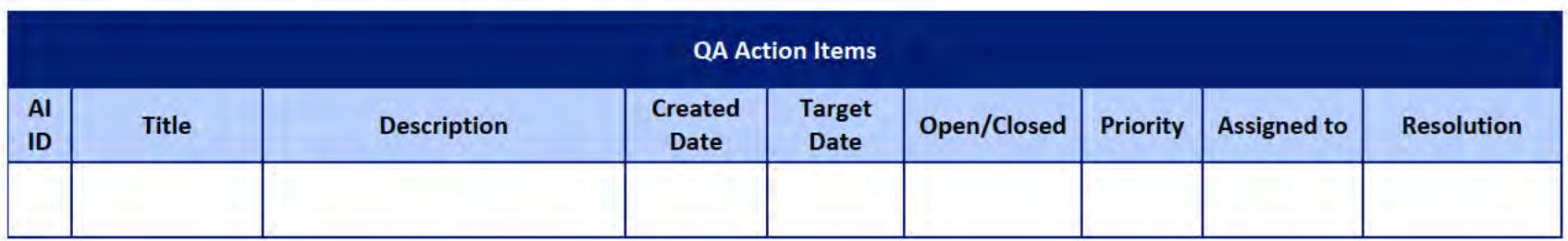

# 4.2 PIR Status Summary for tested iterations

# **4.3 Test Execution Status Report**

# 5 Interface Team

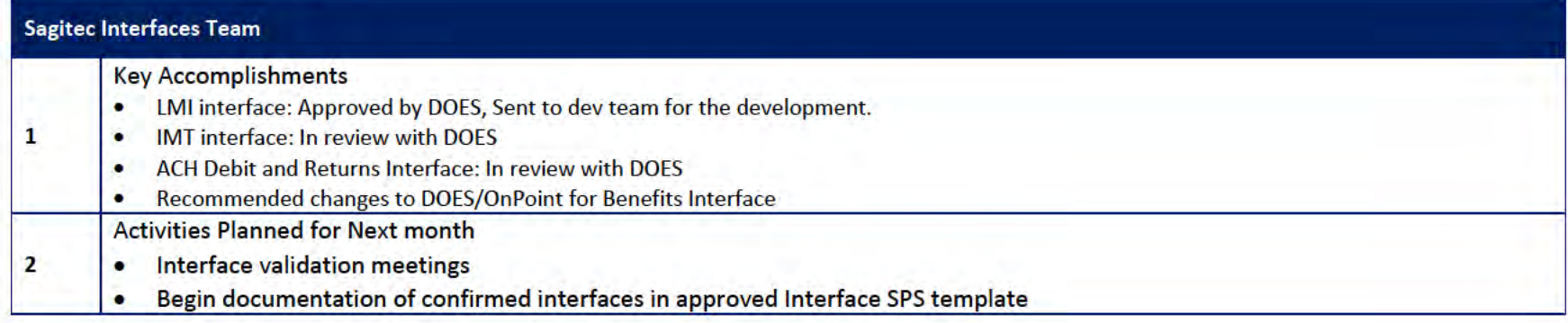

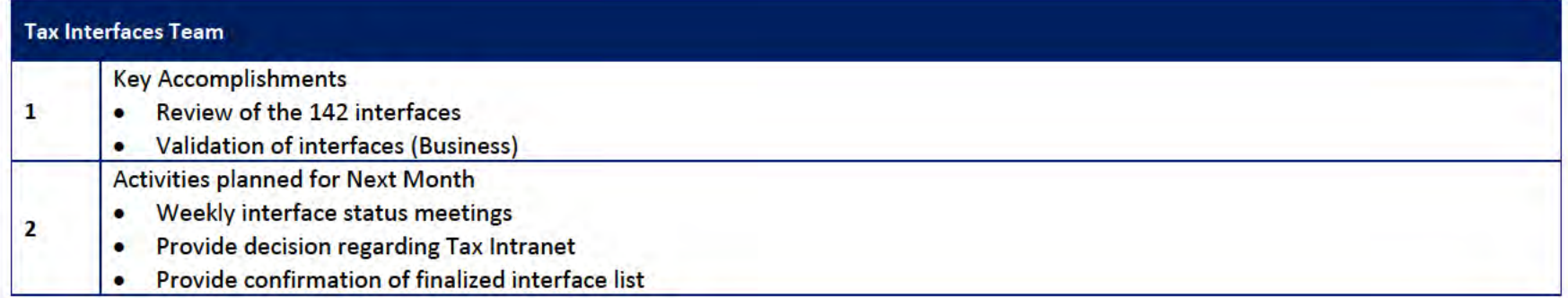

# 5.1 Interfaces Team Action Item

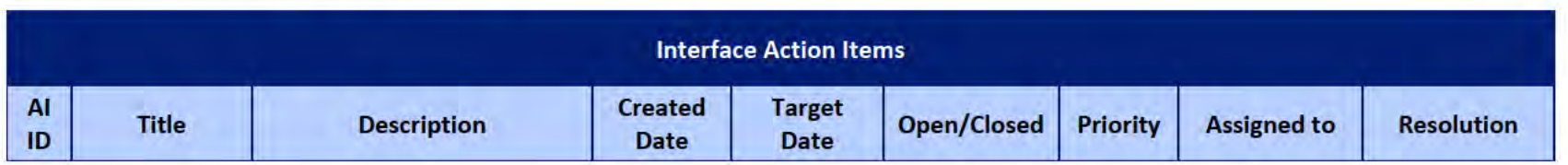

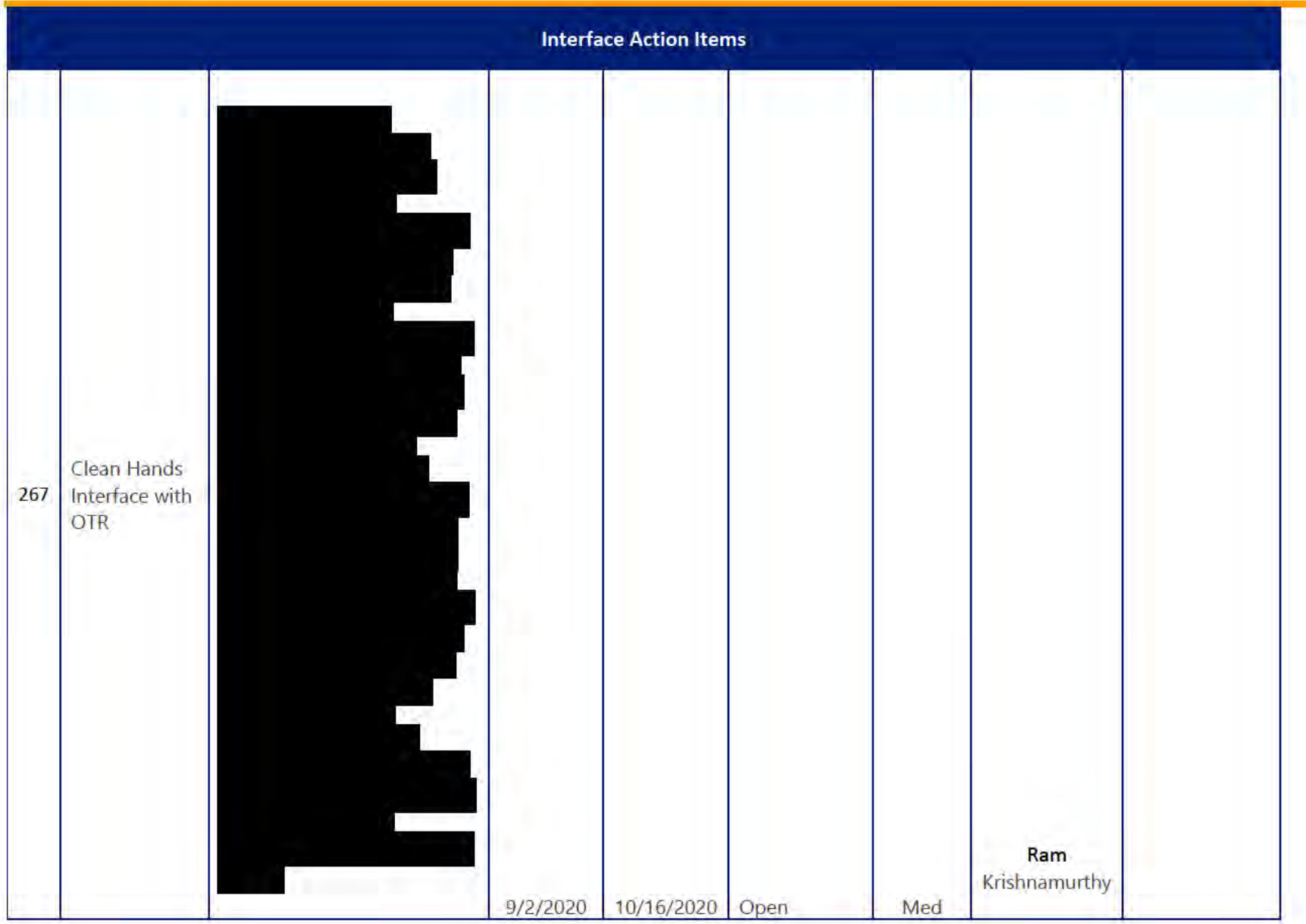

∍

**DOES POH 2021 Q53a** 

### **UITS Project** Monthly Status Report

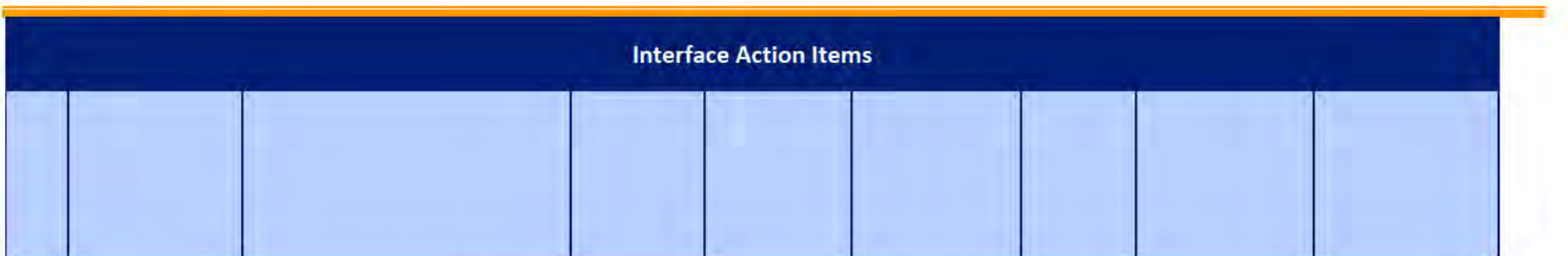

# 5.2 Interface Milestone Dates Table

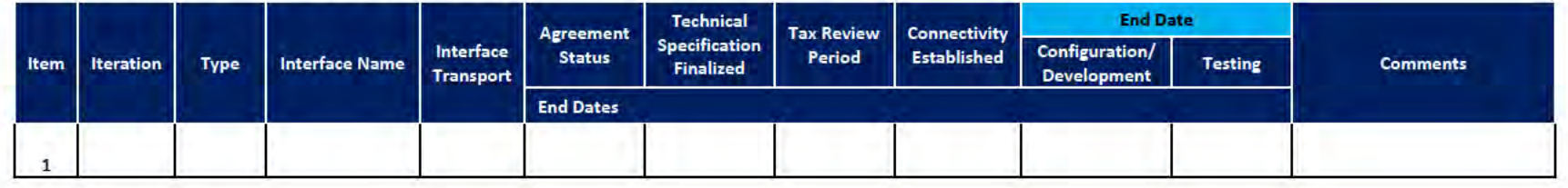

# **6** Technical and Infrastructure Team

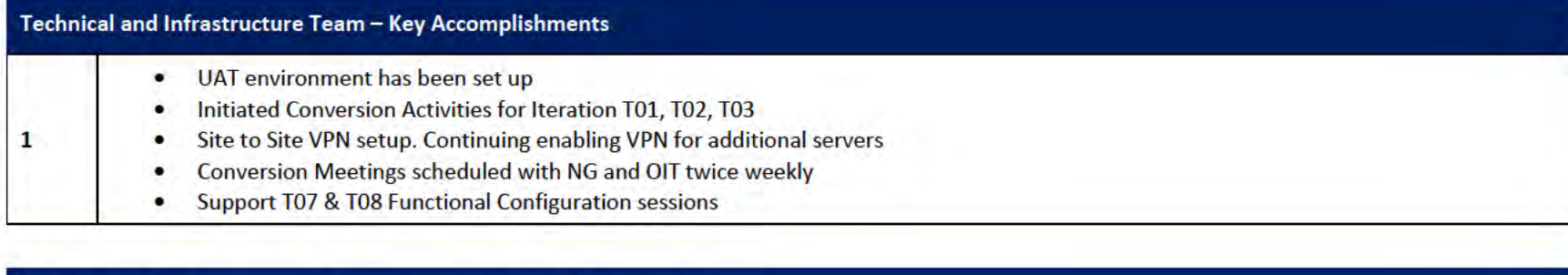

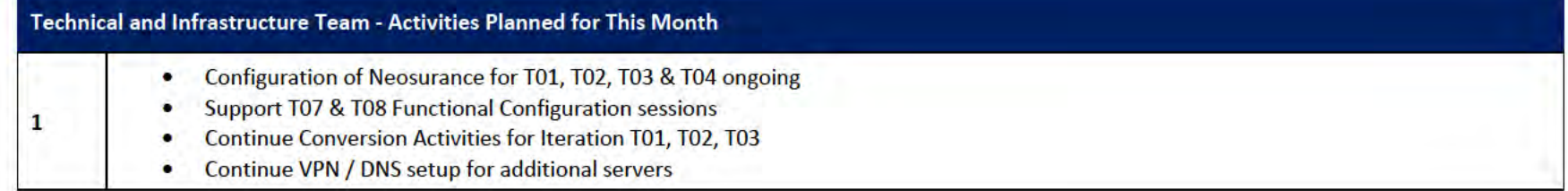

### 6.1 Technical and Infrastructure Team Action Items

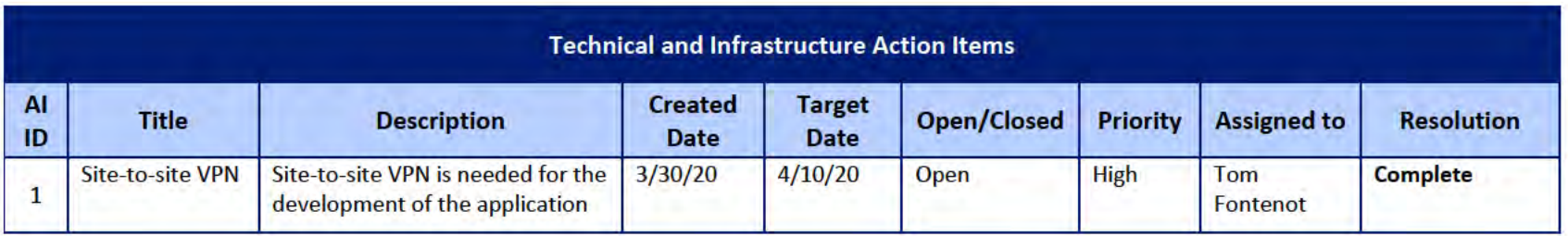

**DOES POH 2021 Q53a** 

### **UITS Project** Monthly Status Report

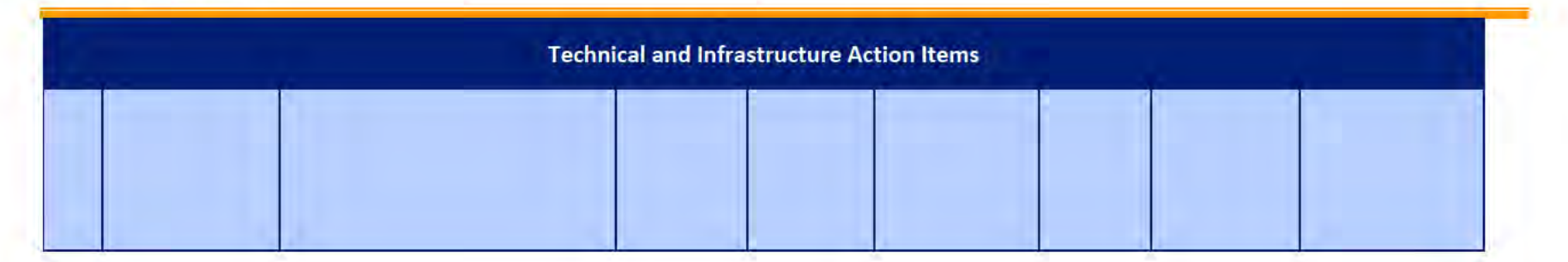

#### **Proposed Project Risks**  $\overline{z}$

The following risks are either proposed for initial review and agreement (marked as New),

or have been previously identified as needing resolution or monitoring:

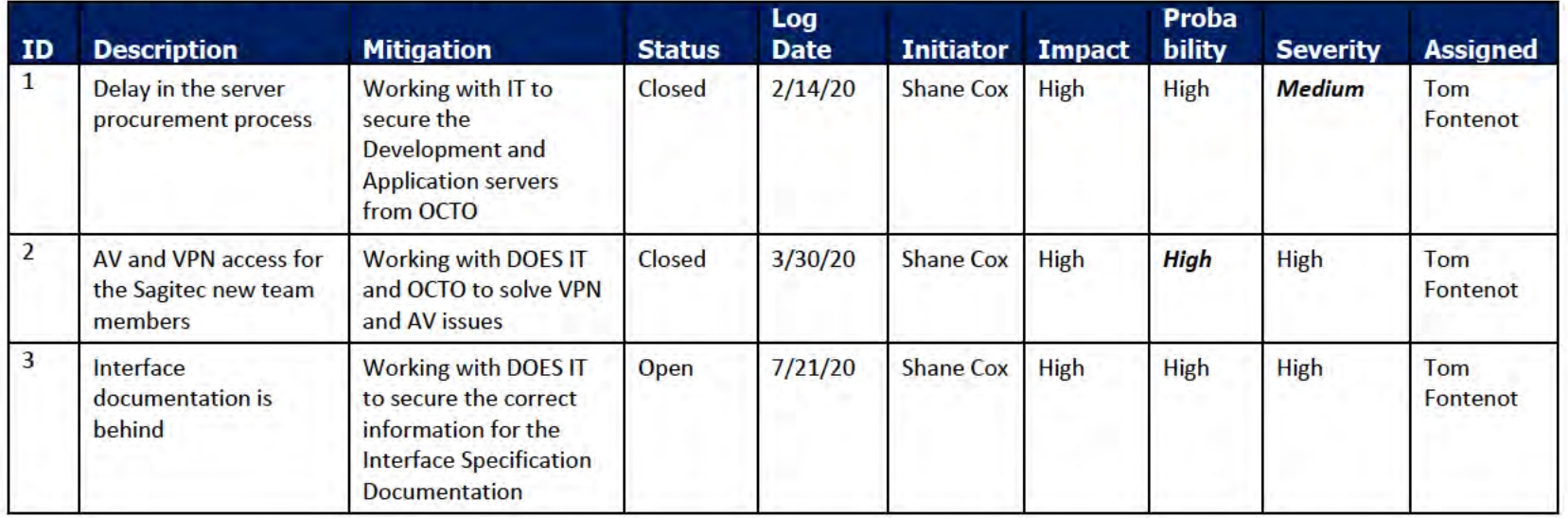

#### **Proposed Project Issues** 8

The following issues are either proposed for initial review and agreement (marked as New),

or have been previously identified as needing resolution or monitoring (marked as Open):

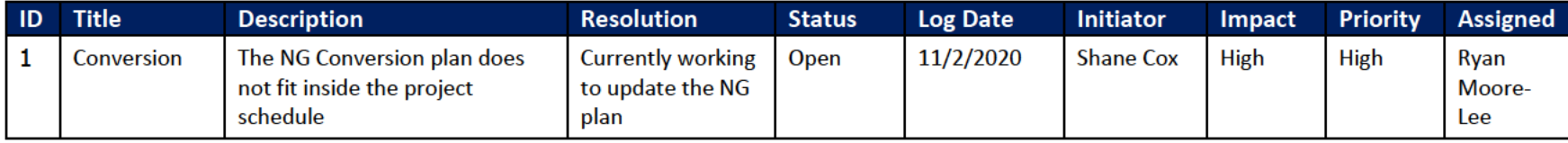

#### **DOES POH 2021 Q53a**

#### **UITS Project** Monthly Status Report

**Meeting Participant** 

Organization

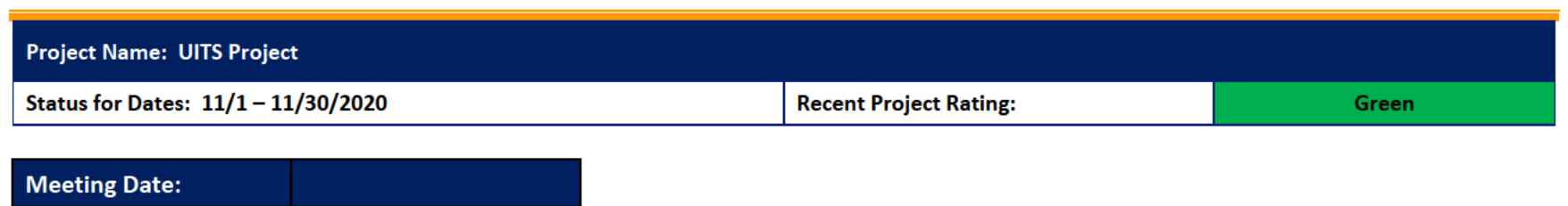

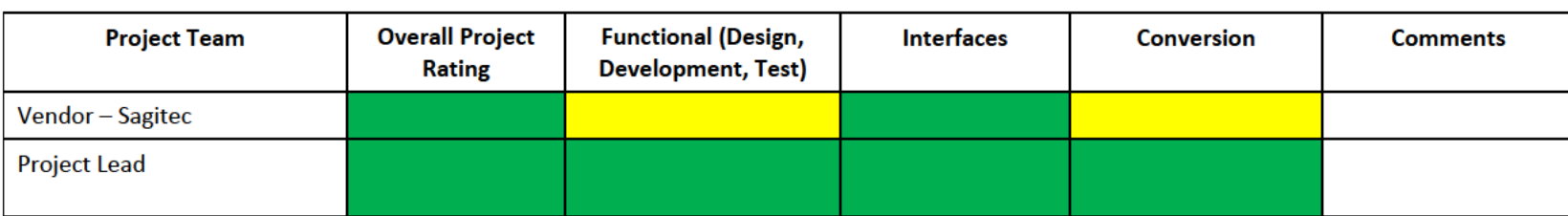

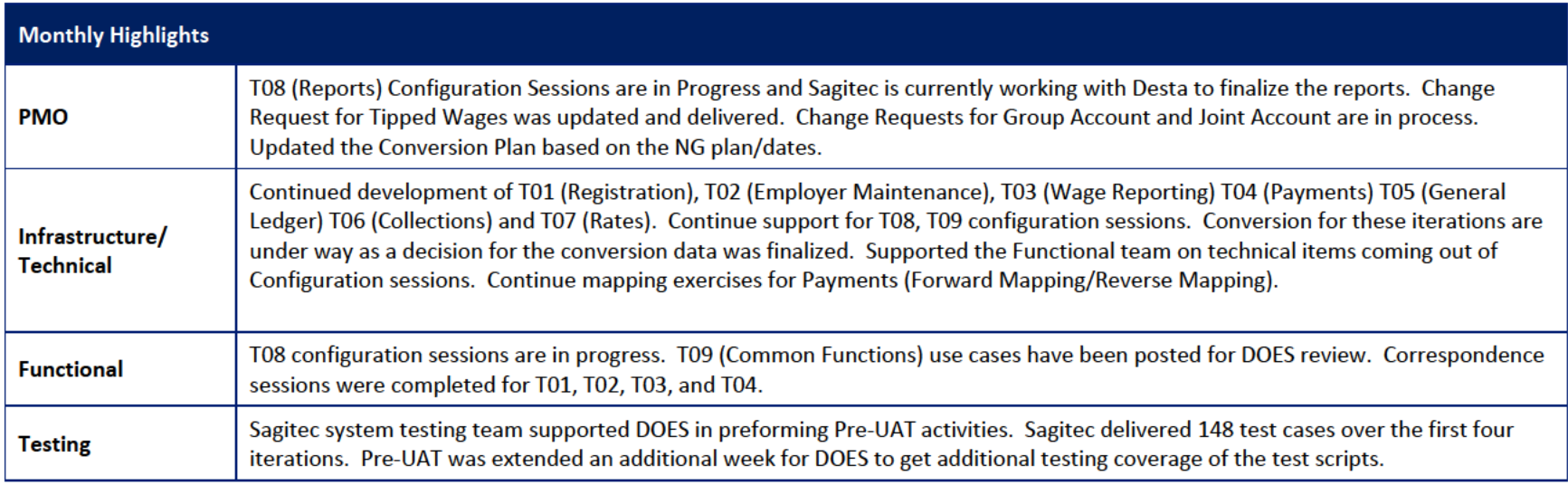

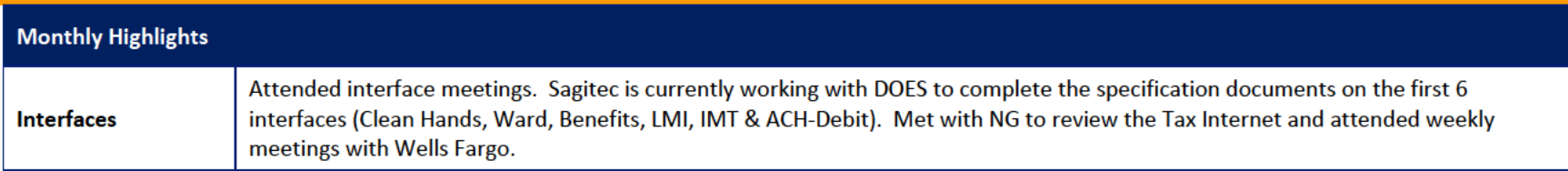
# 1 Pending Change Requests

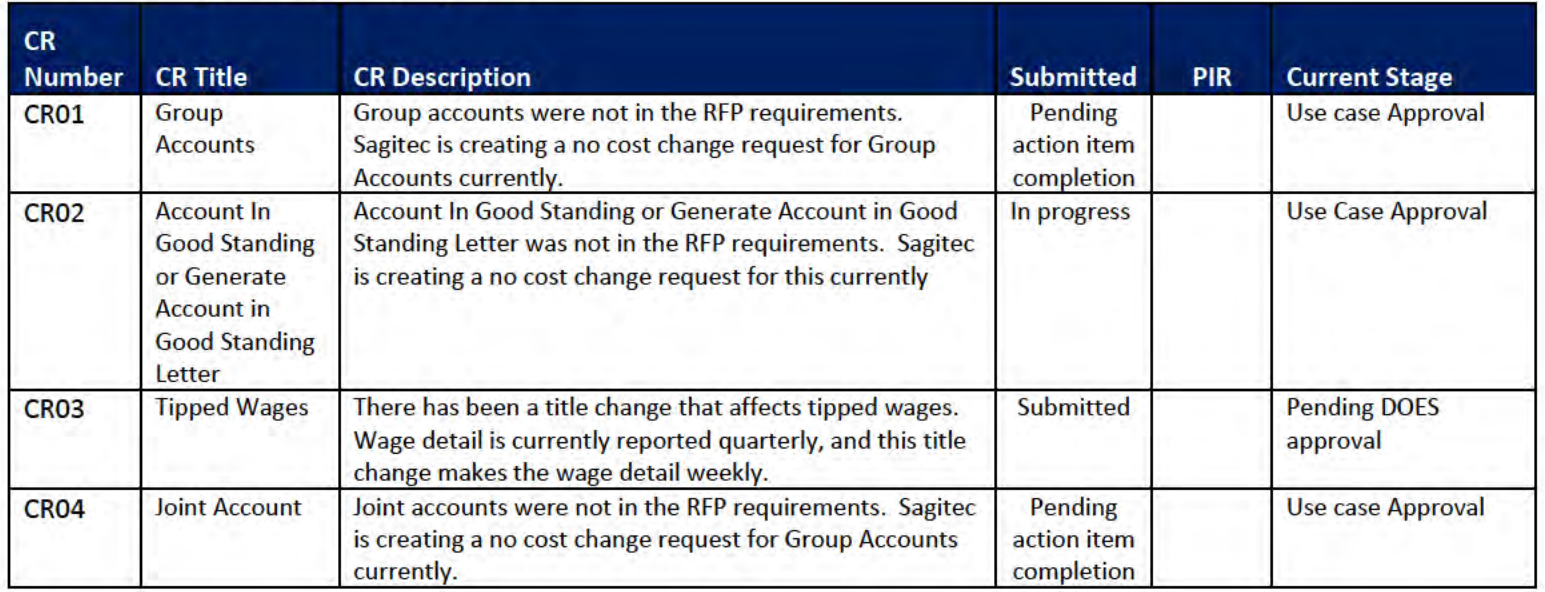

# 2 Project Management Office

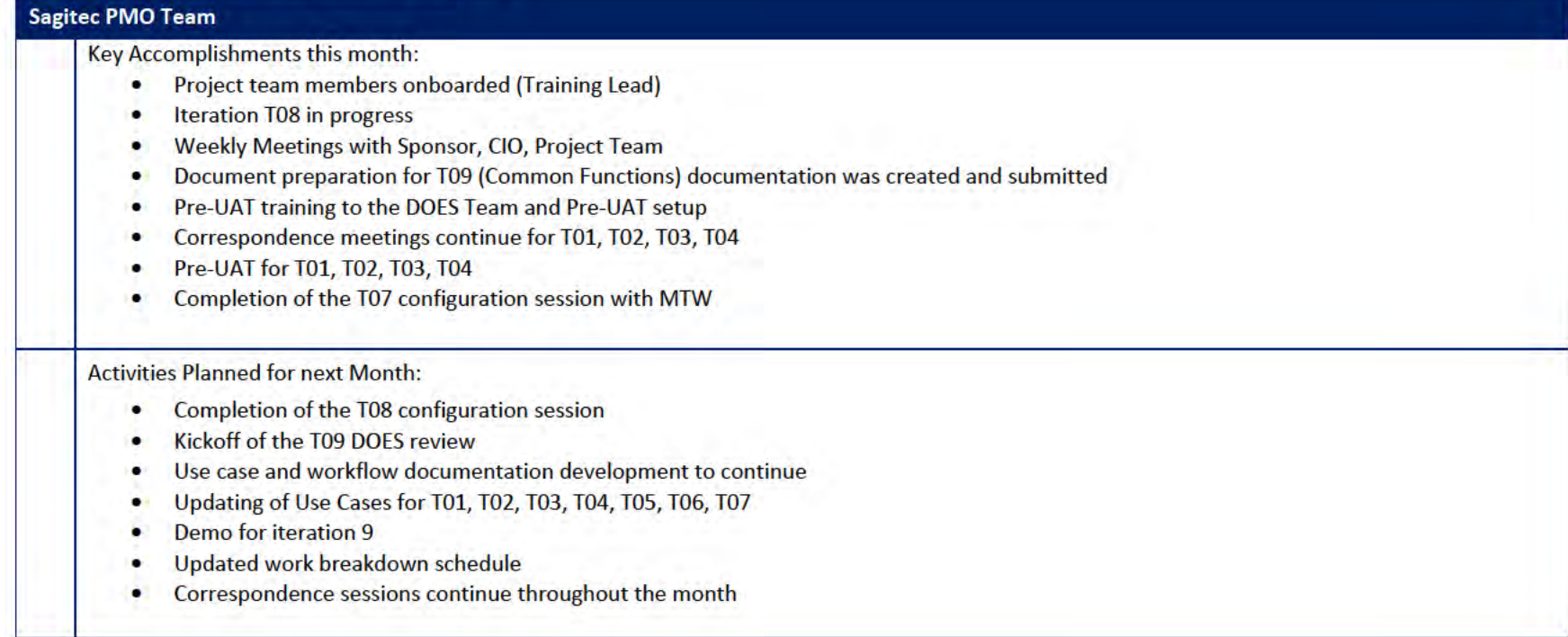

## 2.1 PMO Key Action Items

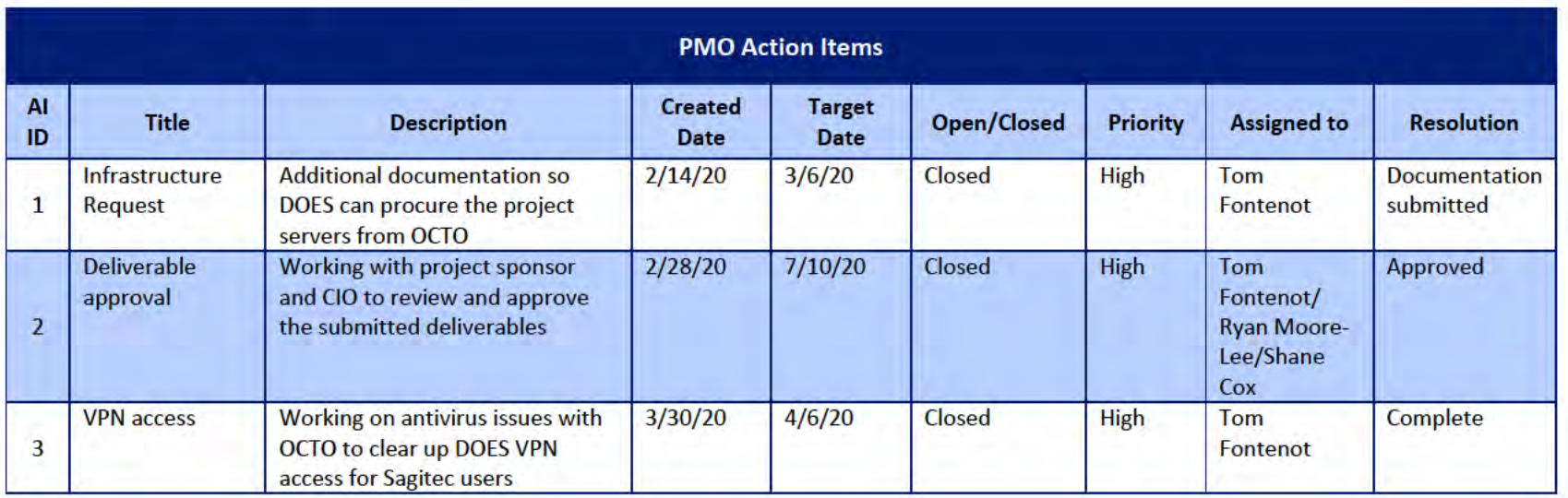

## 2.2 Deliverables Status

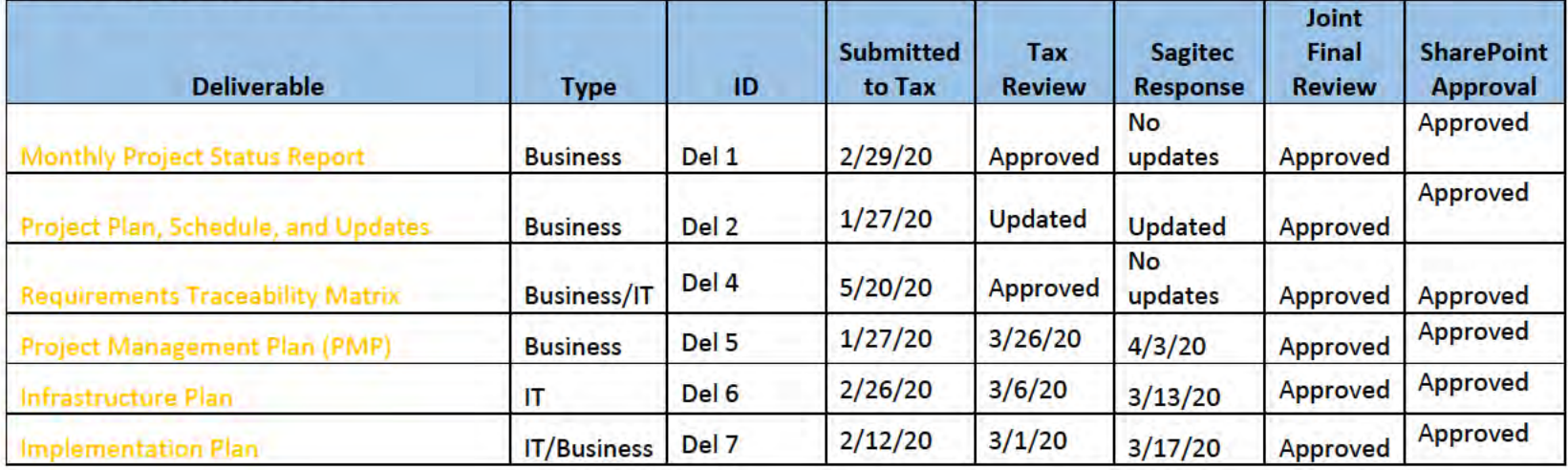

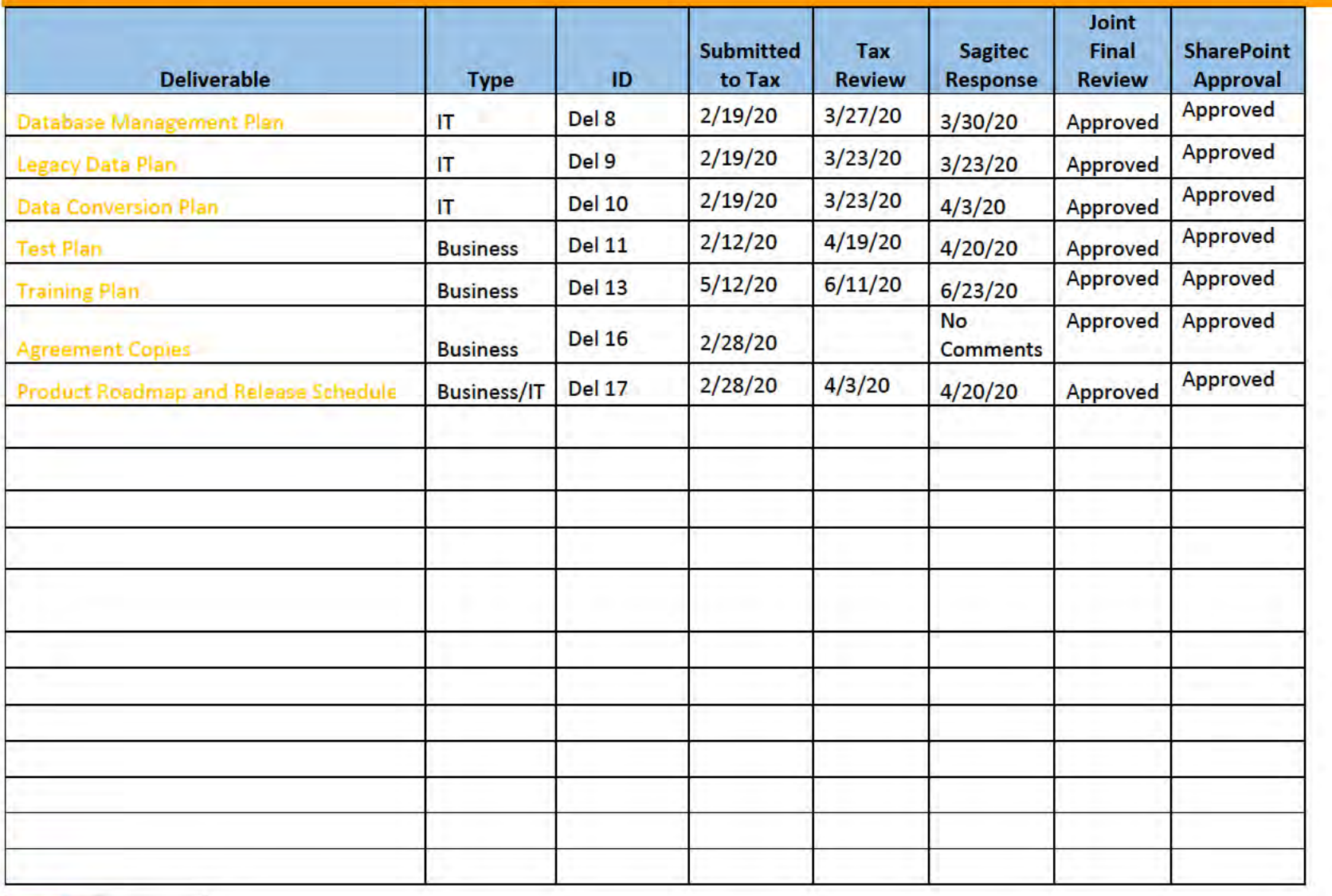

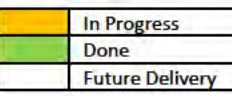

# **3** Functional Team

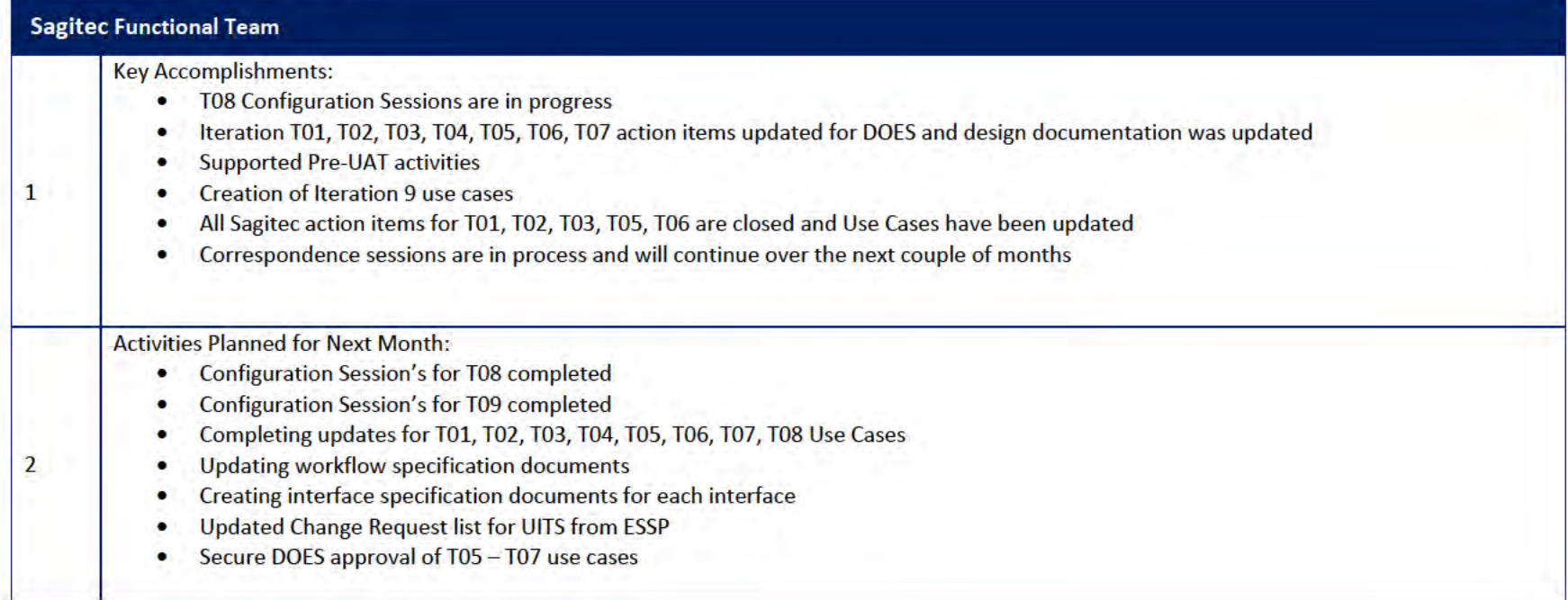

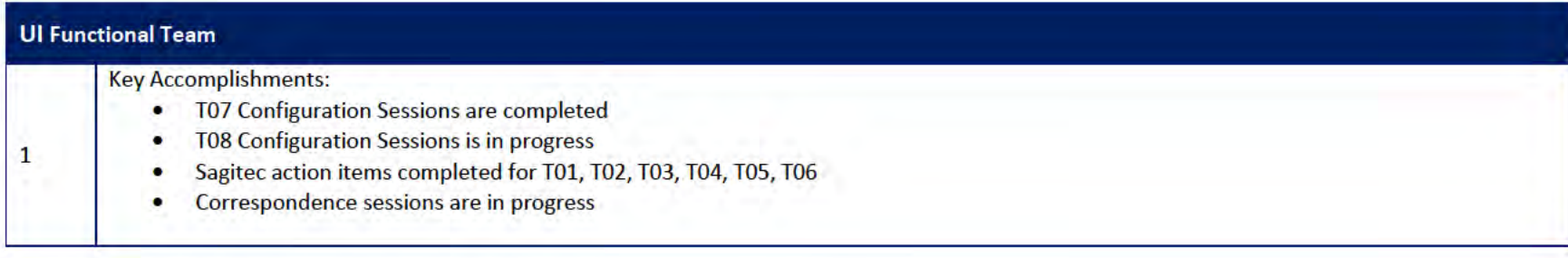

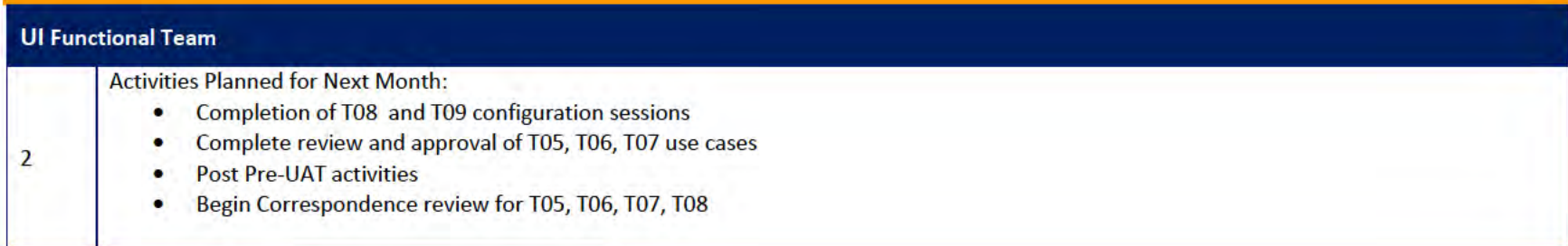

#### 3.1 Functional Team Action Items

#### http://doessharepoint.does.dcgov.priv/uits/ layouts/15/start.aspx#/Lists/ActionItems

70 open action items. There are 9 Sagitec, 57 DOES, 3 MTW and 1 DOES/Sagitec.

- T03 Sagitec  $-0$  | DOES  $-2$ 
	- o Manage Wage Reports Sagitec 0 DOES 2
- T04 Sagitec  $-0$  | DOES  $-1$  $\bullet$ 
	- o Process Payments Sagitec 0 DOES 1
- T05 Sagitec  $-0$  | DOES  $-1$ 
	- o General Ledger Sagitec 0 DOES 1
- T06 Sagitec  $-0$  DOES  $-19$ 
	- o Establish Delinquent Debt Sagitec 0 DOES 3
	- Manage Levy Sagitec 0 DOES 2
	- Manage Lien Sagitec 0 DOES 5
	- o Establish and Manage Payment Plan Sagitec 0 DOES 7
	- **Benefits Charge Summary Sagitec 0 DOES 1**
	- o Federal Intercepts Sagitec 0 DOES 1
- T07 Sagitec  $-8$  | DOES  $-23$  | DOES/Sagitec  $-1$  | MTW  $-3$ 
	- o Field Audit Sagitec 1 DOES 1
	- o Calculate or Adjust Individual Employer Sagitec 0 DOES 2
	- o Submit and Review Employer Appeals Sagitec 0 DOES 2
	- o Process Experience Transfer Sagitec 3 DOES 1
- o COMPAS Configuration Master **Sagitec 4 DOES 16 DOES/Sagitec 1 MTW 3**
- T08 Sagitec  $-1$  | DOES  $-7$
- Project Level Action Items Sagitec 0 | DOES 4

## Functional Team Iteration Requirement Confirmation Status

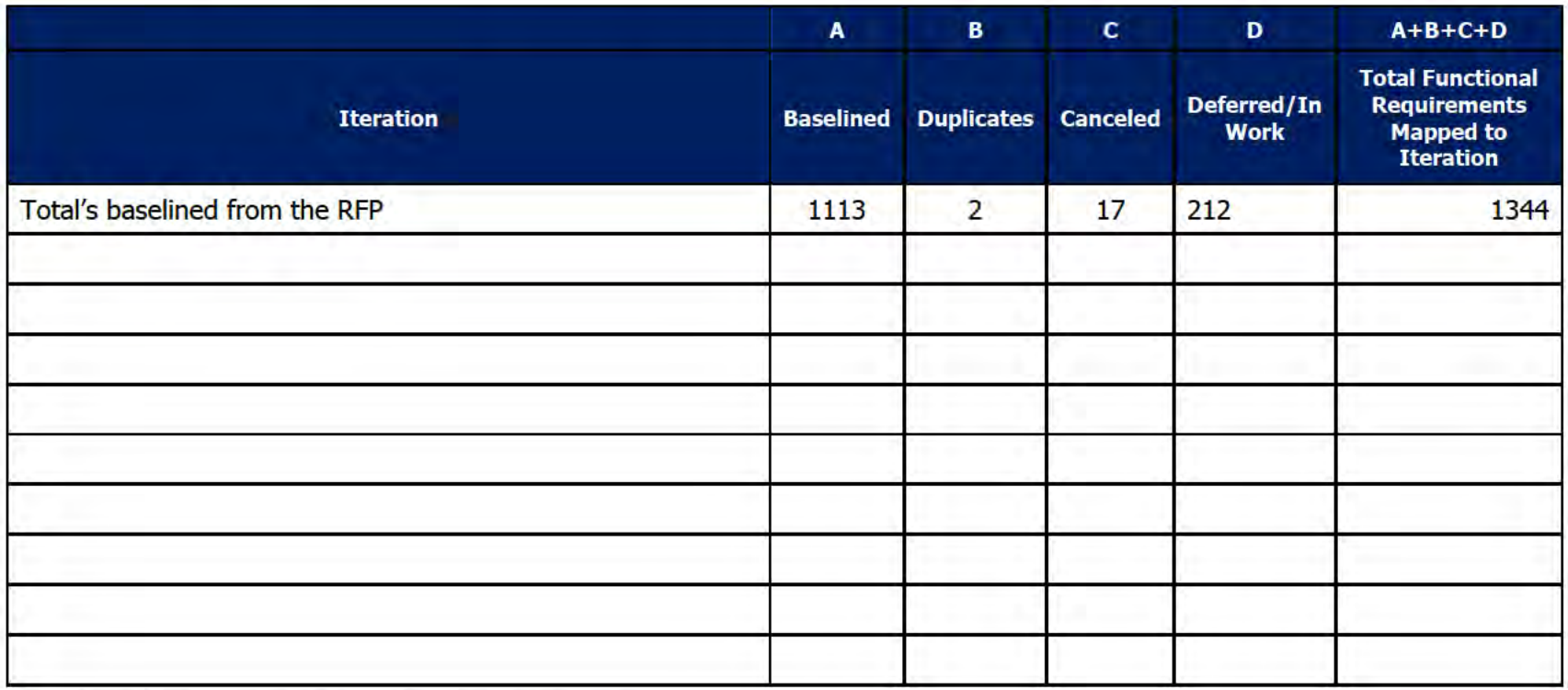

## 4 Quality Assurance/Testing Team

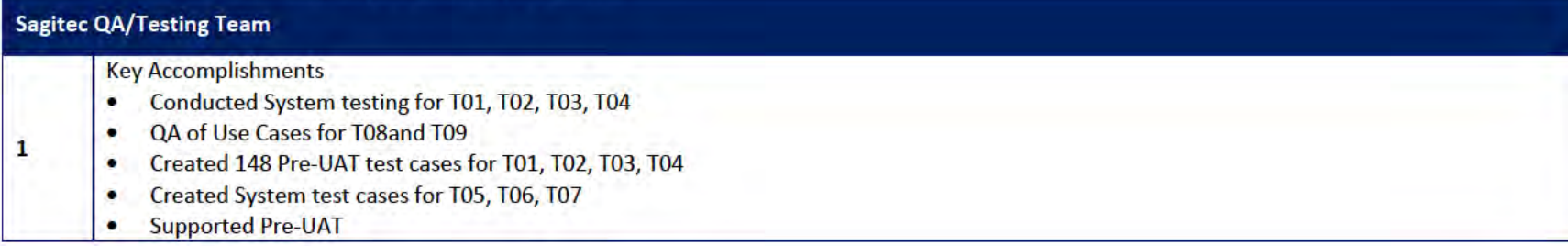

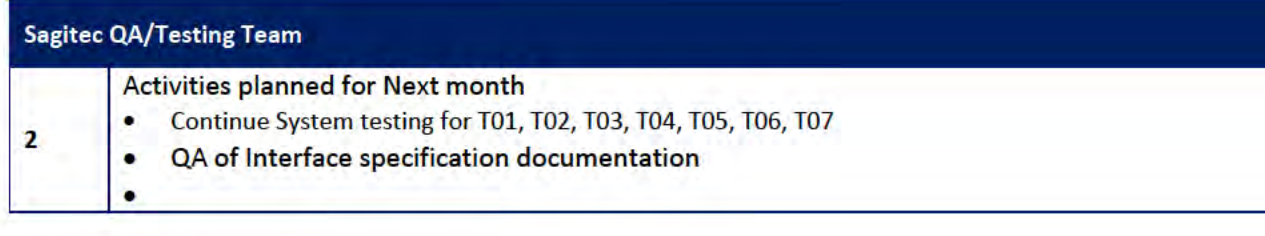

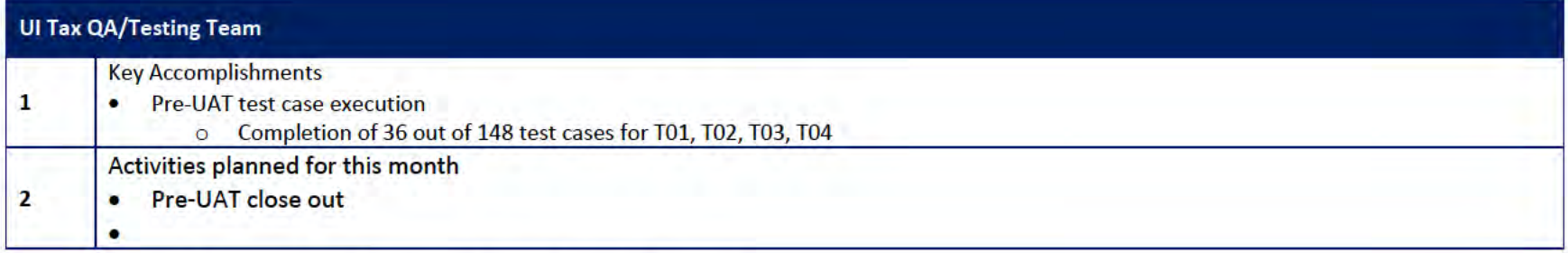

## 4.1 Quality Assurance/Testing Team Action Items

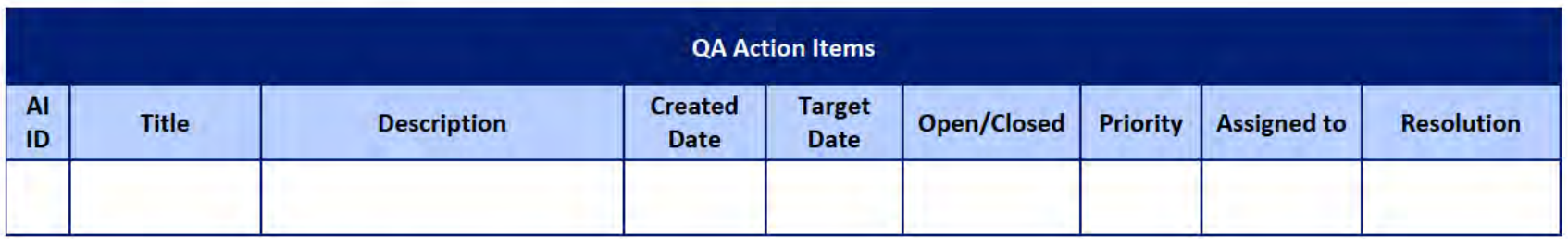

## 4.2 PIR Status Summary for tested iterations

## 4.3 Test Execution Status Report

## 5 Interface Team

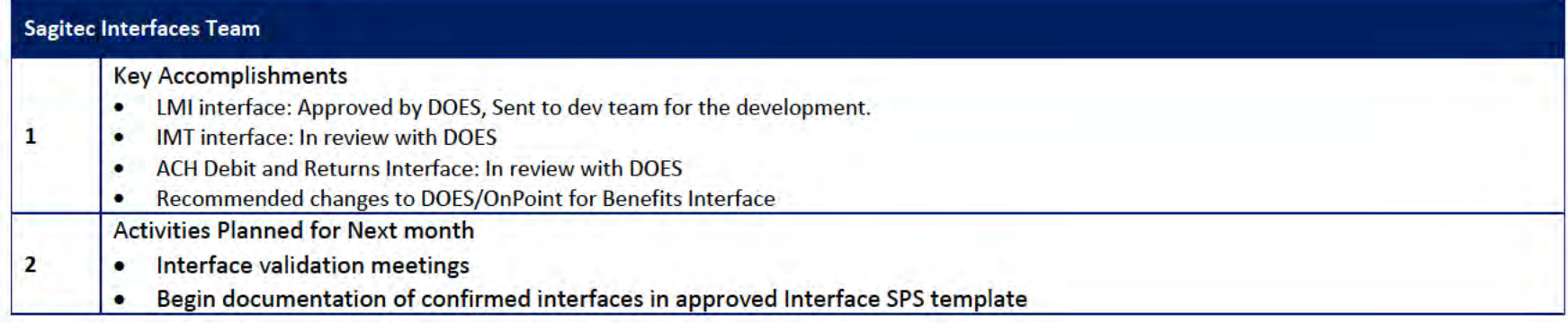

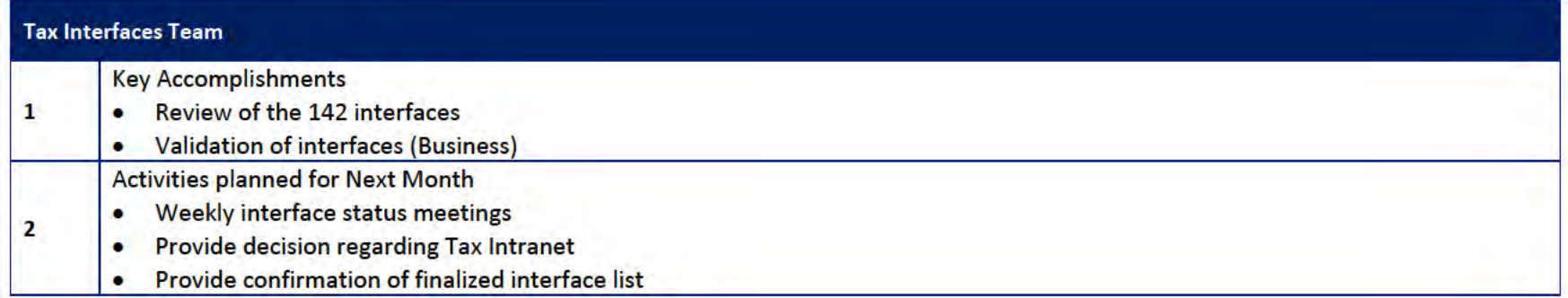

## 5.1 Interfaces Team Action Item

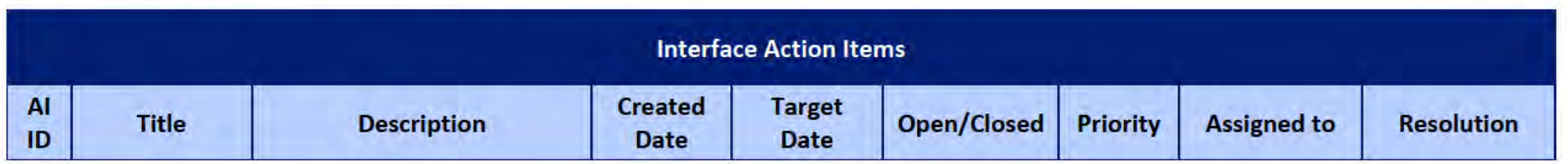

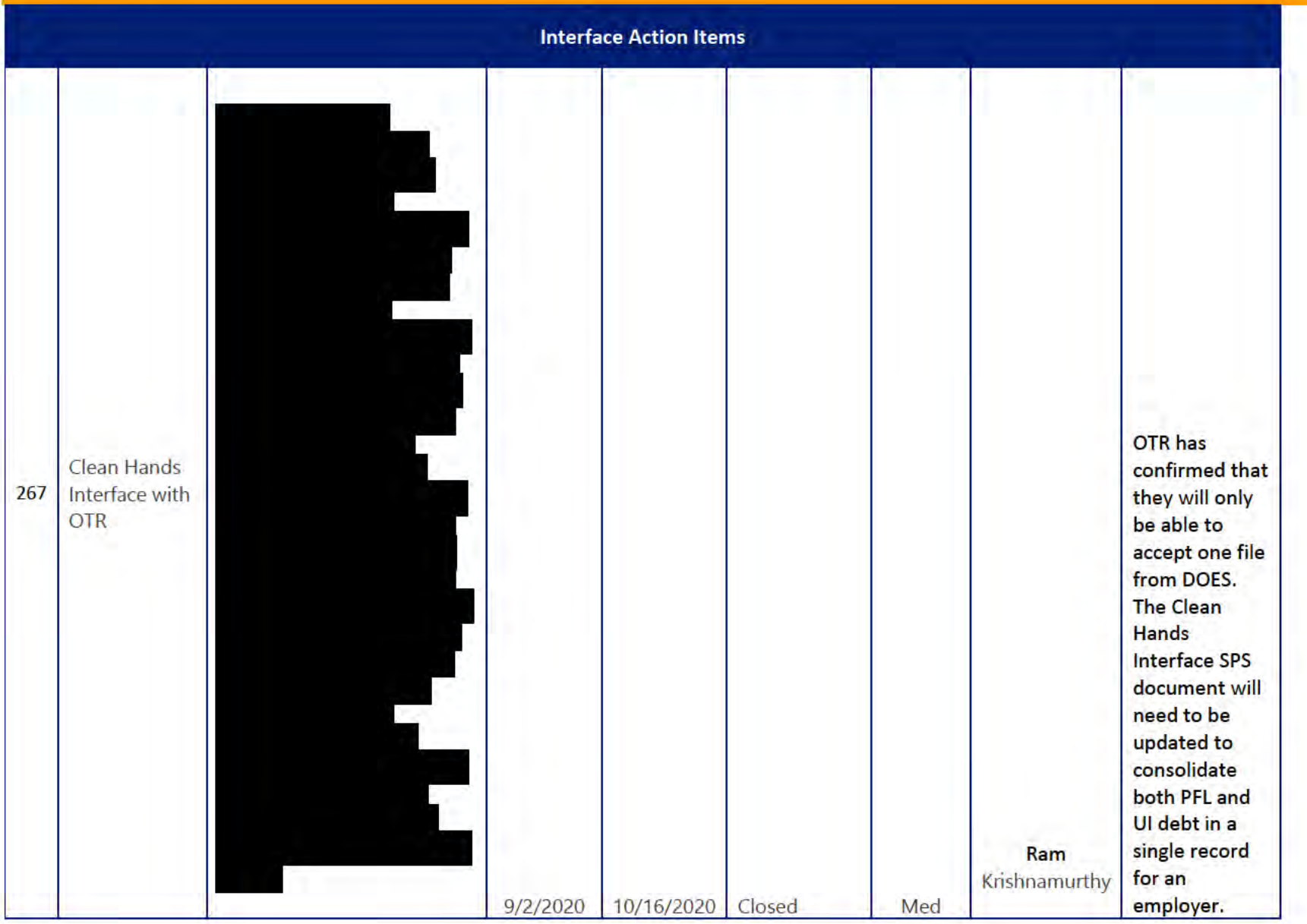

**DOES POH 2021 Q53a** 

### **UITS Project** Monthly Status Report

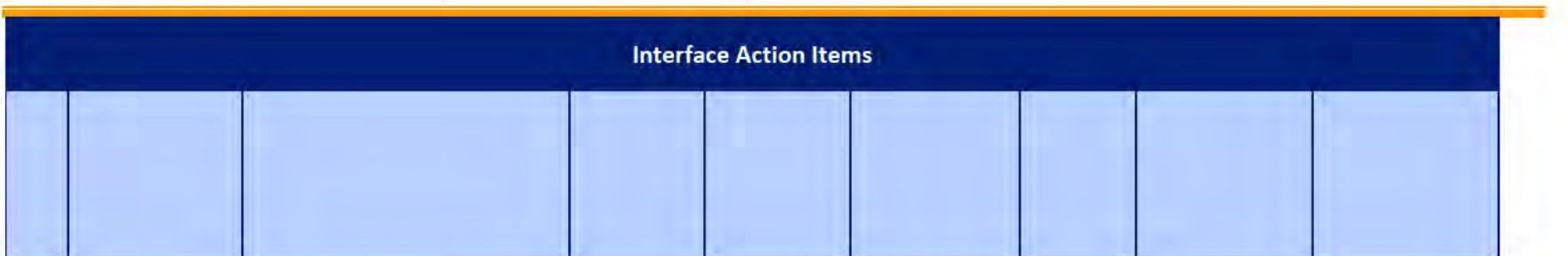

## 5.2 Interface Milestone Dates Table

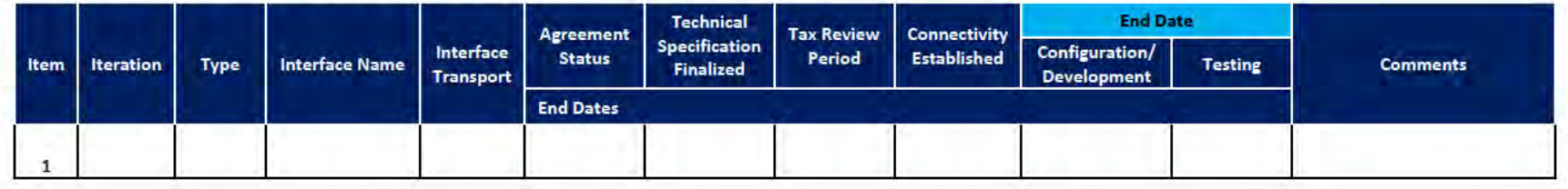

## **6** Technical and Infrastructure Team

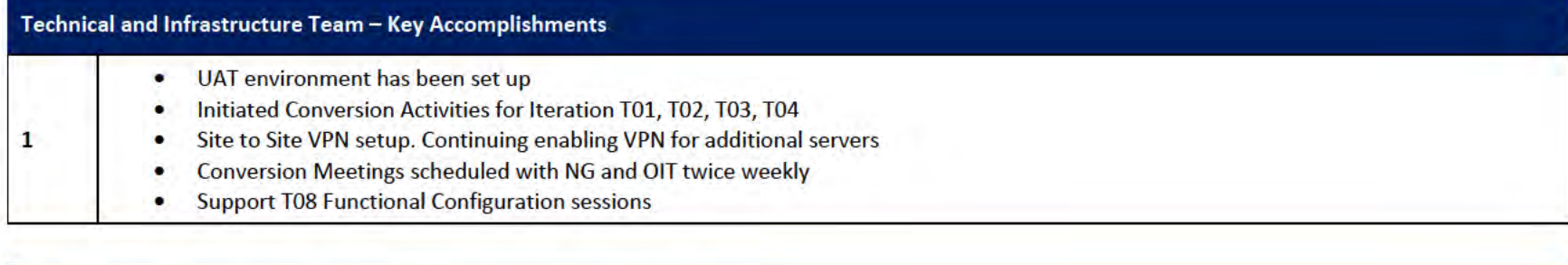

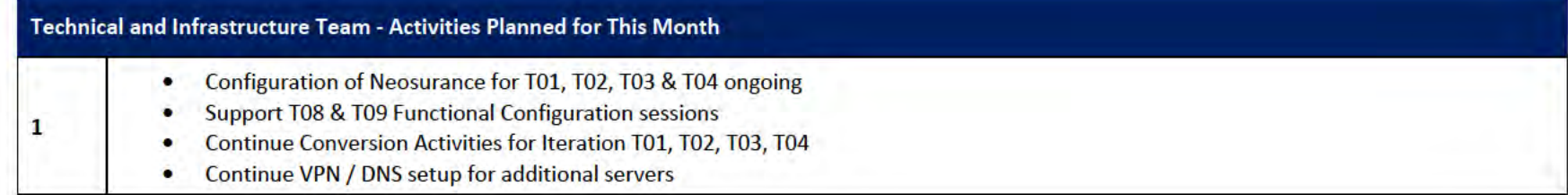

### 6.1 Technical and Infrastructure Team Action Items

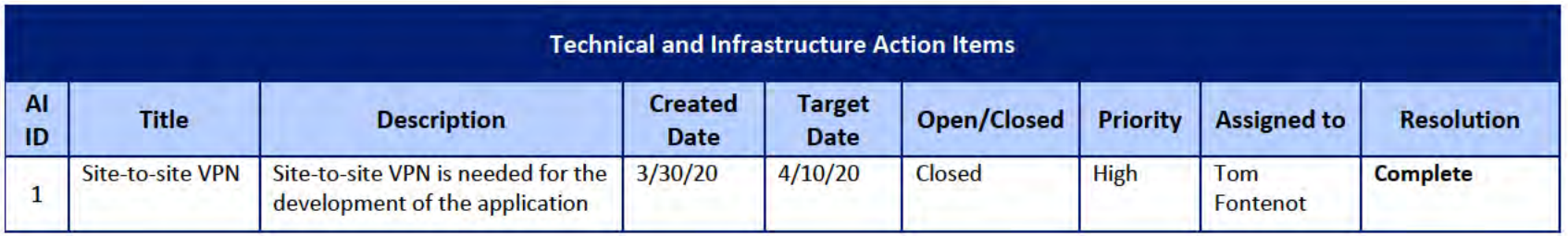

**DOES POH 2021 Q53a** 

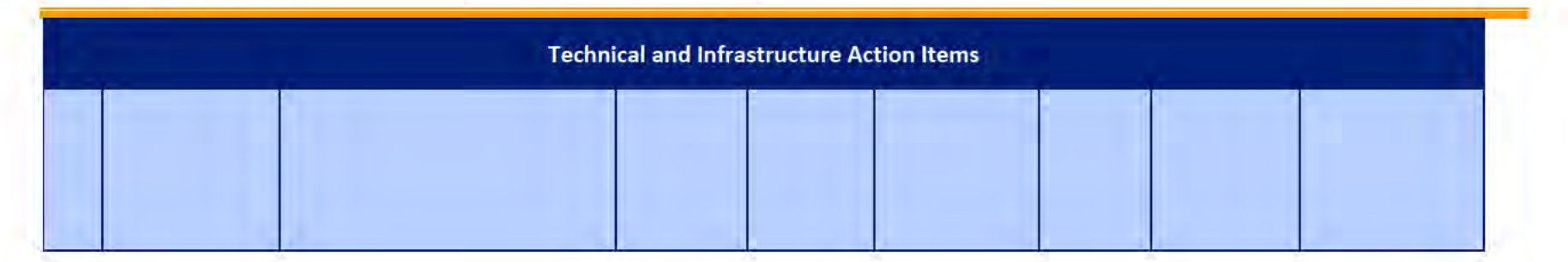

#### **Proposed Project Risks**  $\overline{z}$

The following risks are either proposed for initial review and agreement (marked as New),

or have been previously identified as needing resolution or monitoring:

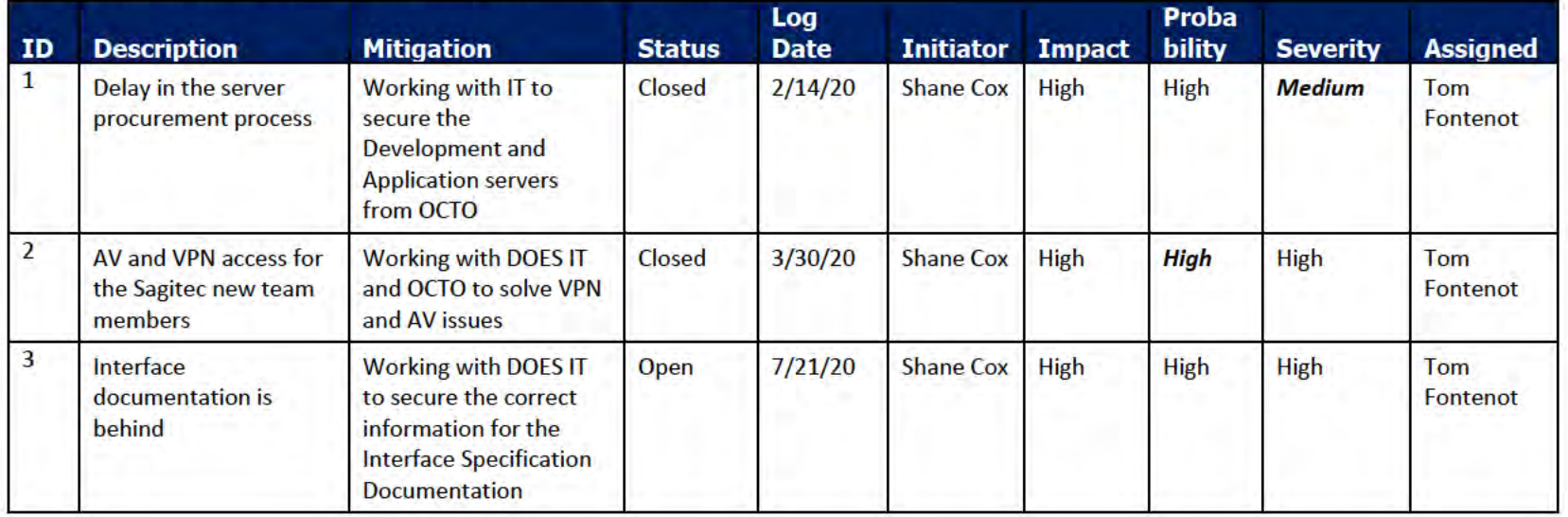

#### **Proposed Project Issues** 8

The following issues are either proposed for initial review and agreement (marked as New),

or have been previously identified as needing resolution or monitoring (marked as Open):

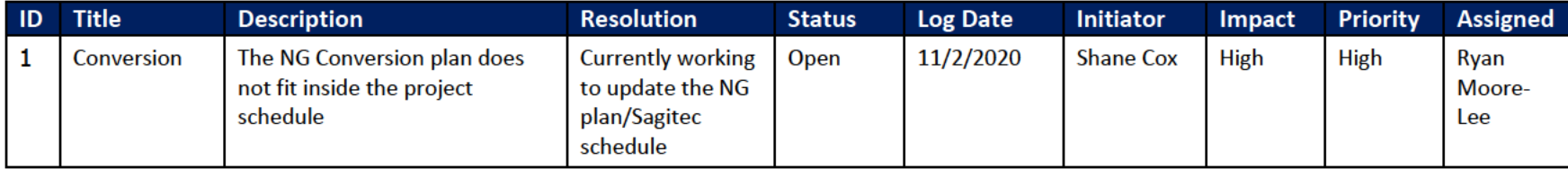

#### **DOES POH 2021 Q53a**

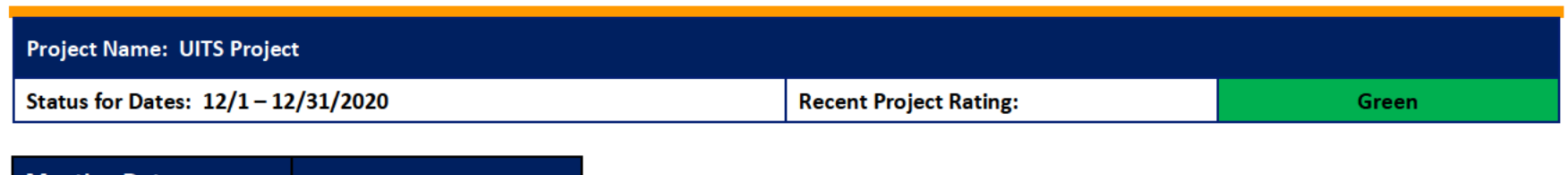

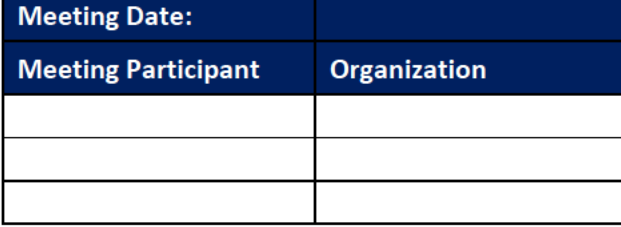

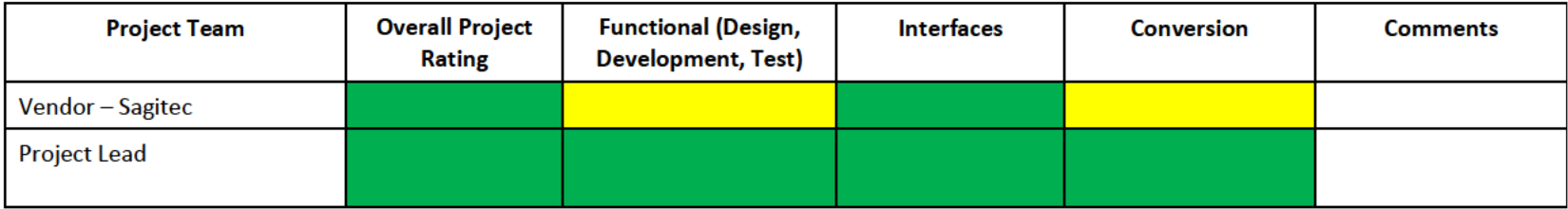

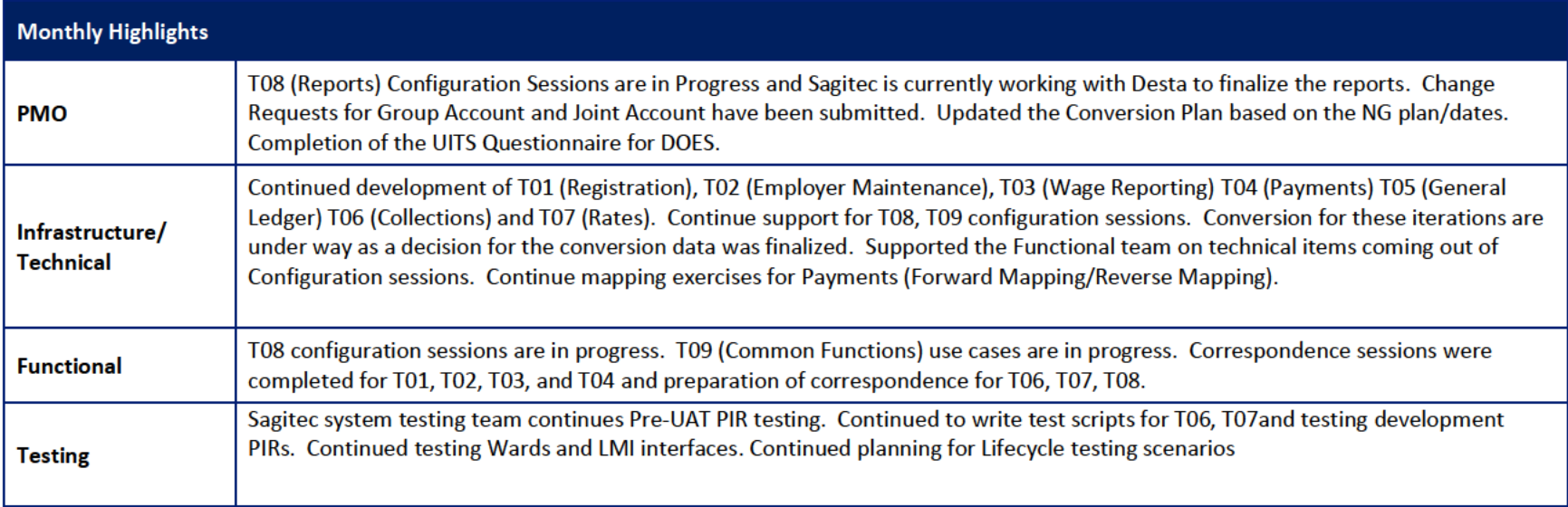

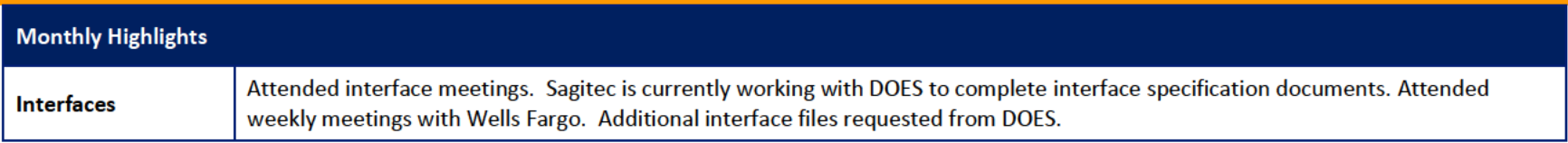

# 1 Pending Change Requests

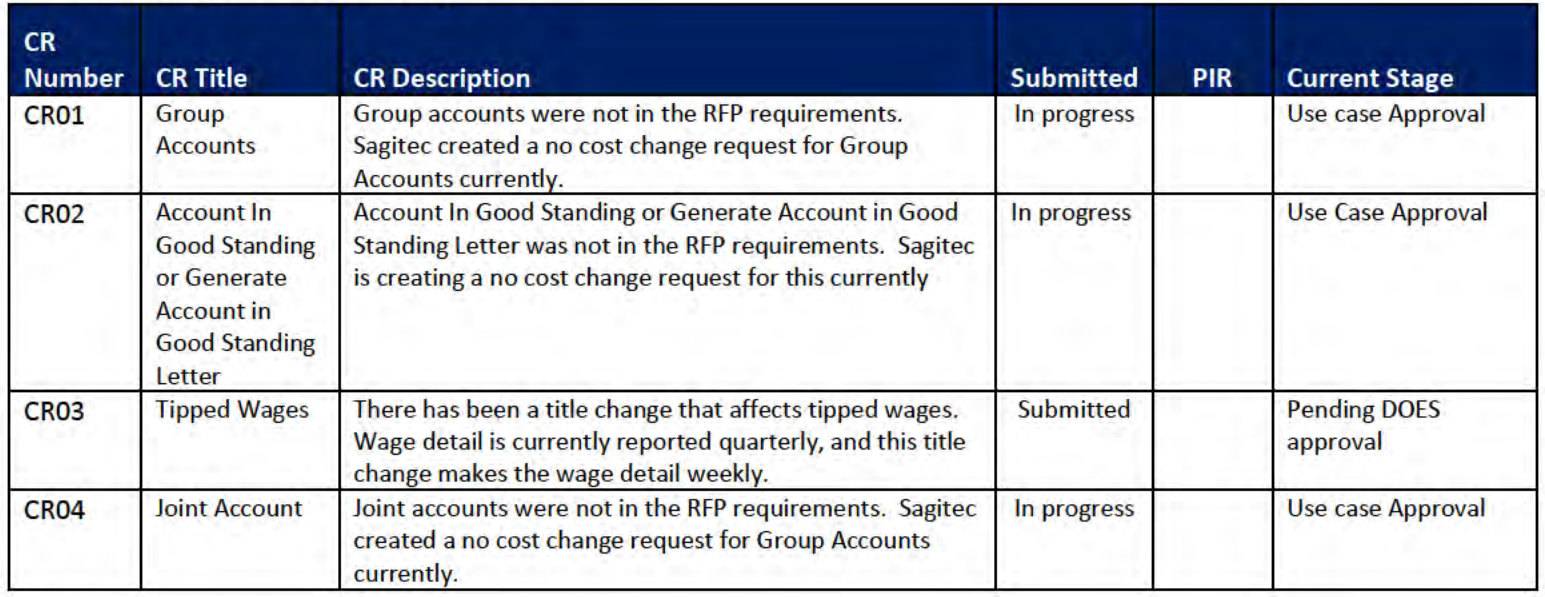

#### **Project Management Office**  $\overline{\mathbf{2}}$

#### **Sagitec PMO Team**

Key Accomplishments this month:

- Project team members onboarded (QA, Training & Testing staff)  $\bullet$
- Iteration T08 (Reports) T09 (Common Functions) in progress  $\bullet$
- Weekly Meetings with Sponsor, CIO, Project Team ٠
- Document preparation for T09 (Common Functions) documentation was created and submitted ٠
- Correspondence meetings continue for T01, T02, T03, T04  $\bullet$
- Pre-UAT PIR tracking for T01, T02, T03, T04 ٠
- Completion of the T07 configuration session with MTW ٠

#### **Activities Planned for next Month:**

- Completion of the T08, T09 configuration session ٠
- Use case and workflow documentation development to continue ۰
- Updating of Use Cases for T01, T02, T03, T04, T05, T06, T07 ٠
- Approval sessions for T05, T06, T07, T08, T09 ٠
- Updated work breakdown schedule  $\bullet$
- Correspondence sessions continue throughout the month  $\bullet$

# 2.1 PMO Key Action Items

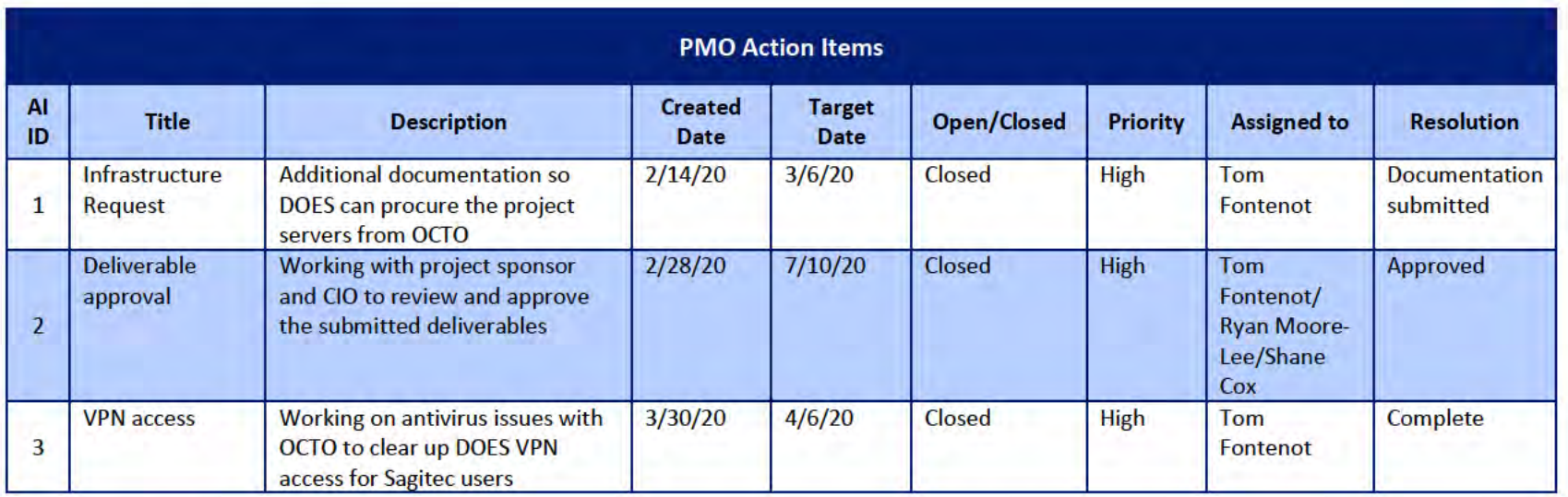

## 2.2 Deliverables Status

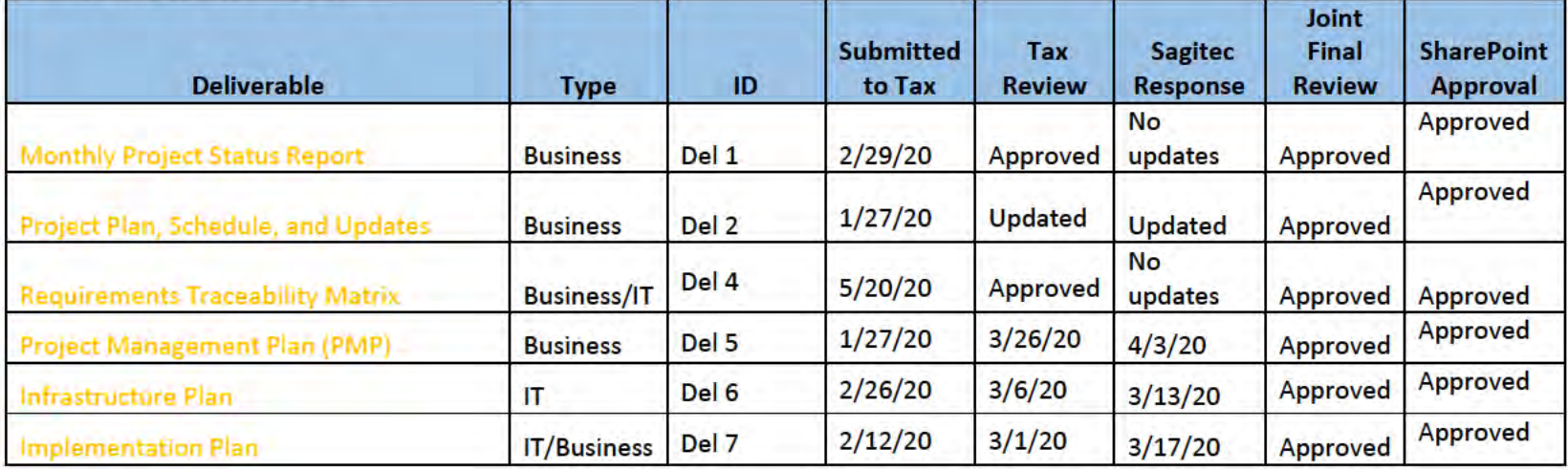

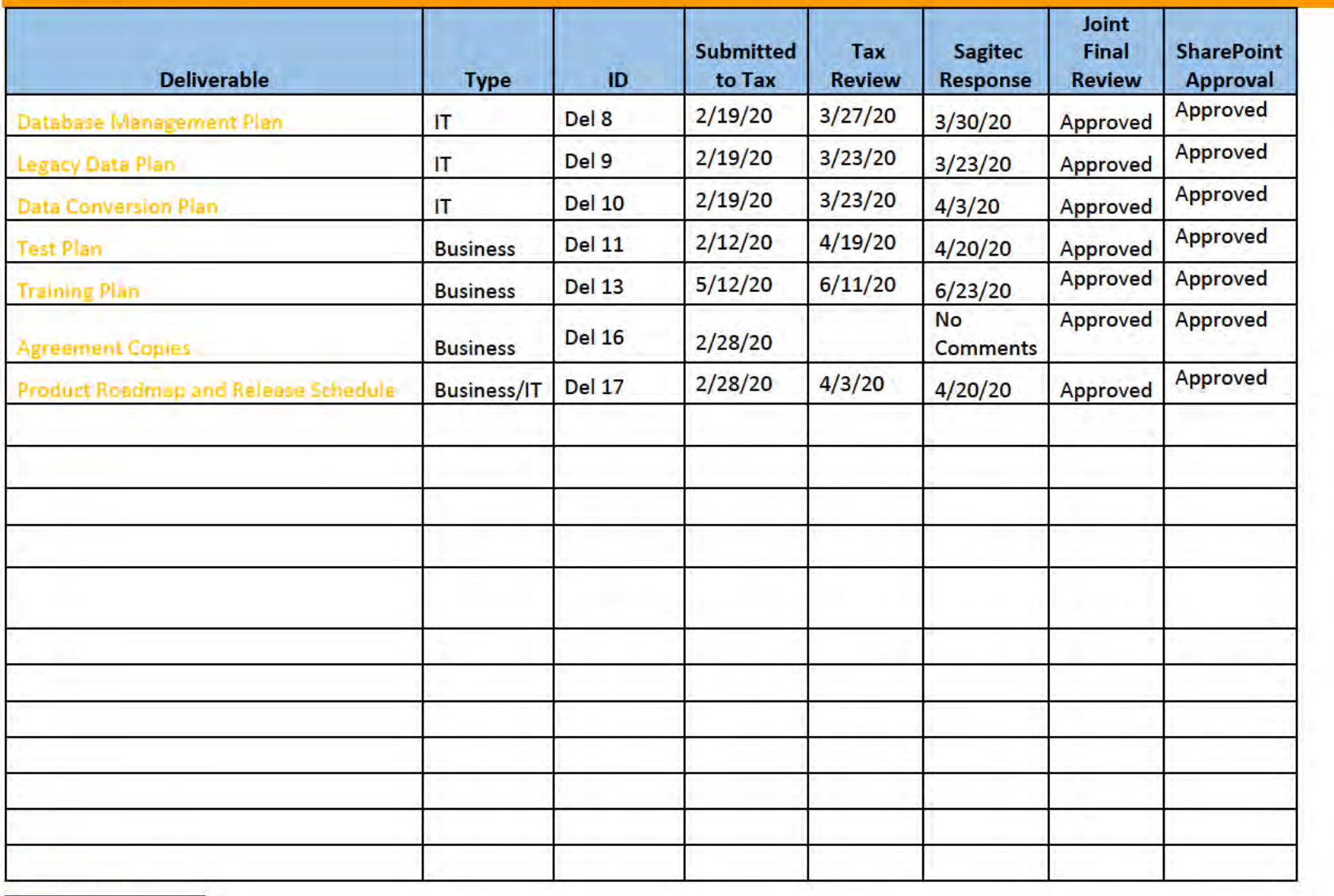

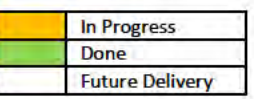

## **3** Functional Team

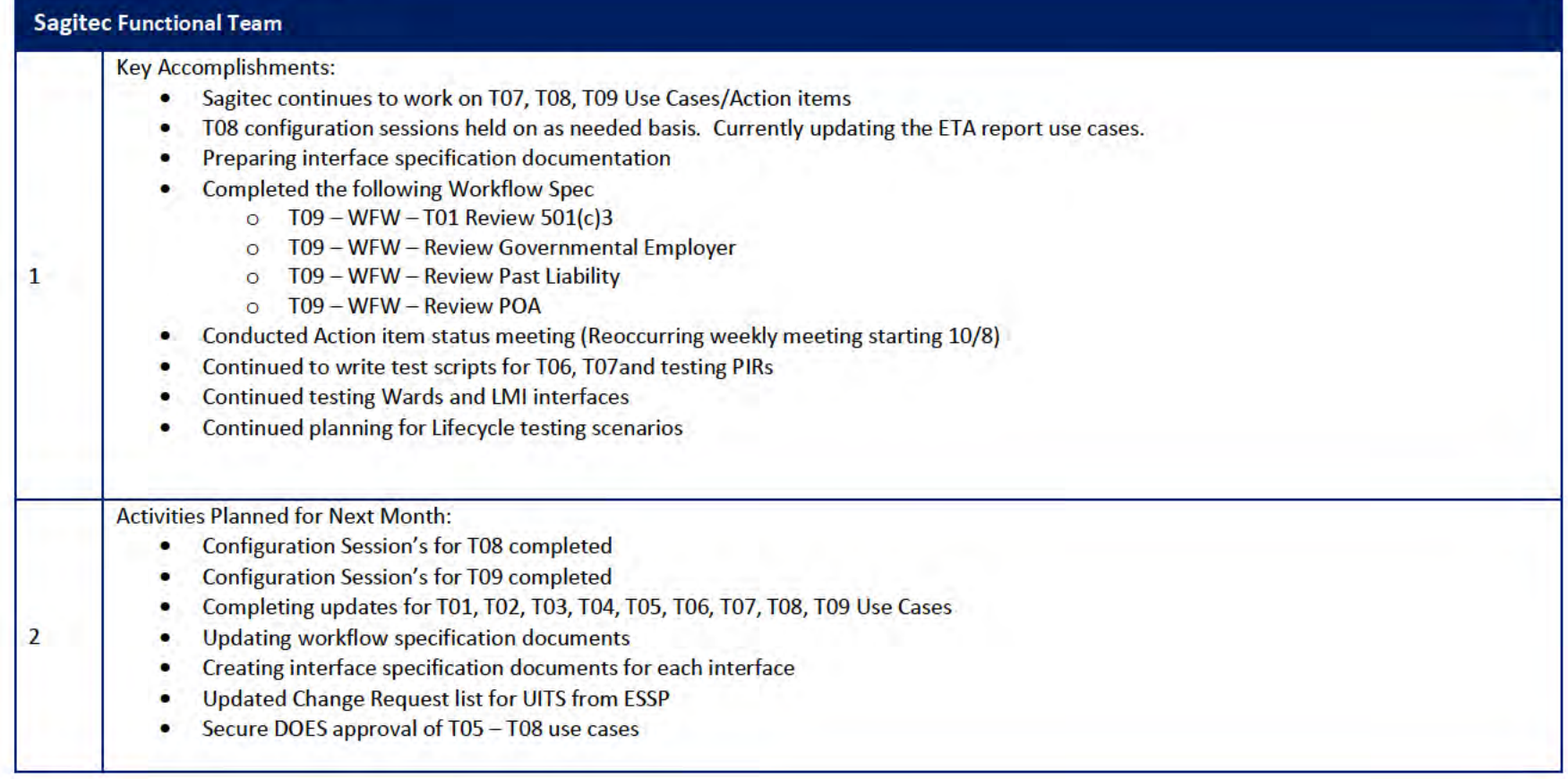

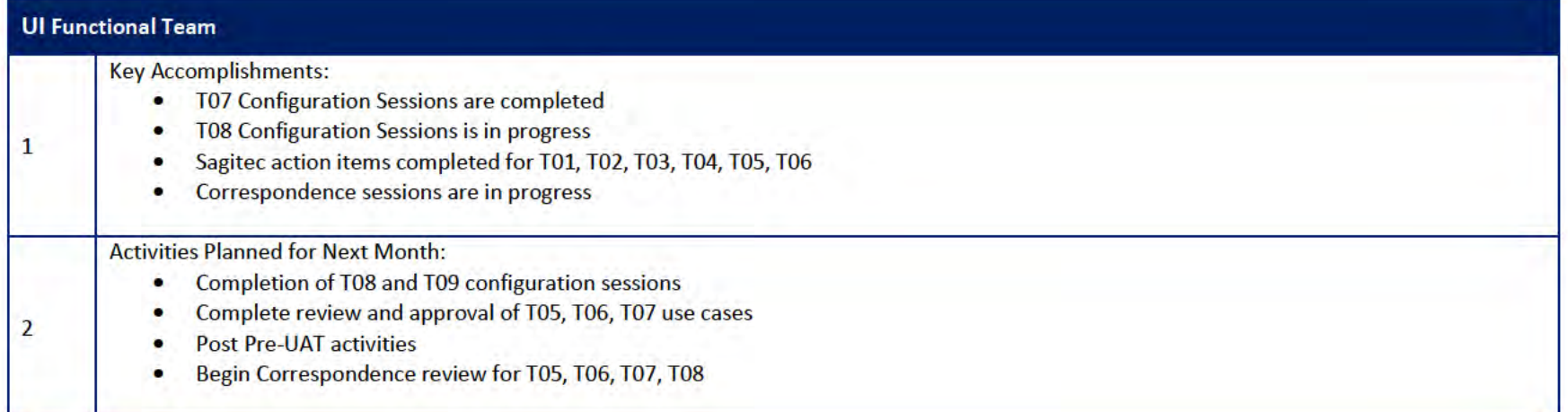

#### 3.1 Functional Team Action Items

http://doessharepoint.does.dcgov.priv/uits/ layouts/15/start.aspx#/Lists/ActionItems

40 open action items. There are 8 Sagitec, 26 DOES, 4 MTW and 2 DOES/Sagitec.

- T03 Sagitec  $-1$  | DOES  $-1$ 
	- Manage Wage Reports Sagitec 1 DOES 1
- T04 Sagitec  $-0$  | DOES  $-1$ 
	- o Process Payments Sagitec 0 DOES 1
- T05 Sagitec  $-0$  | DOES  $-1$ 
	- General Ledger Sagitec 0 DOES 1
- T06 Sagitec  $-0$  DOES  $-2$ 
	- o Establish and Manage Payment Plan Sagitec 0 DOES 1
	- o Federal Intercepts Sagitec 0 DOES 1
- T07 Sagitec  $-3$  | DOES  $-17$  | DOES/Sagitec  $-1$  | MTW  $-4$ 
	- o Process Experience Transfer Sagitec 1 DOES 0
- o COMPAS Configuration Master **Sagitec – 2 DOES – 17 DOES/Sagitec – 1 MTW – 4**
- T08 Sagitec  $-1$  | DOES  $-1$
- T09 Sagitec  $-3$  | DOES  $-0$
- Project Level Action Items Sagitec  $-0$  | DOES  $-3$  | DOES/Sagitec  $-1$

#### Functional Team Iteration Requirement Confirmation Status

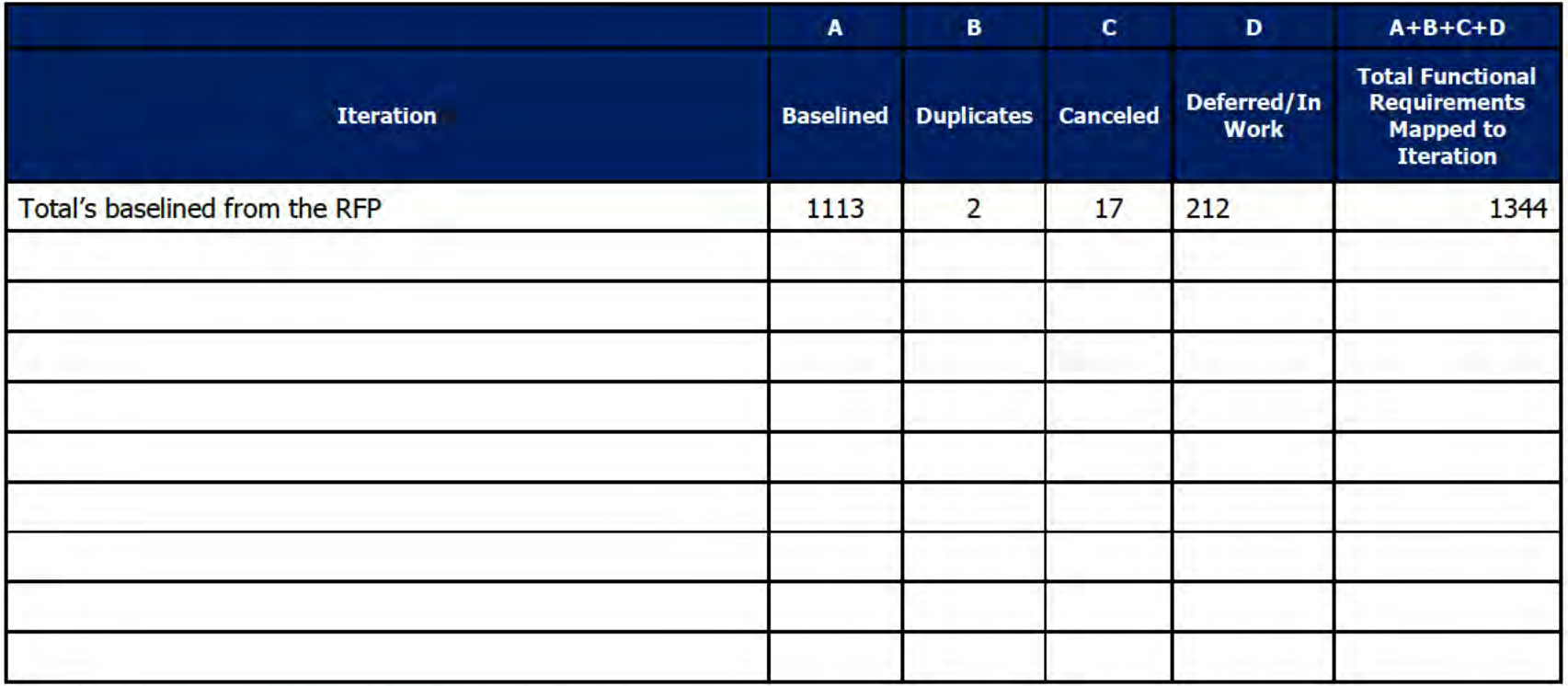

## 4 Quality Assurance/Testing Team

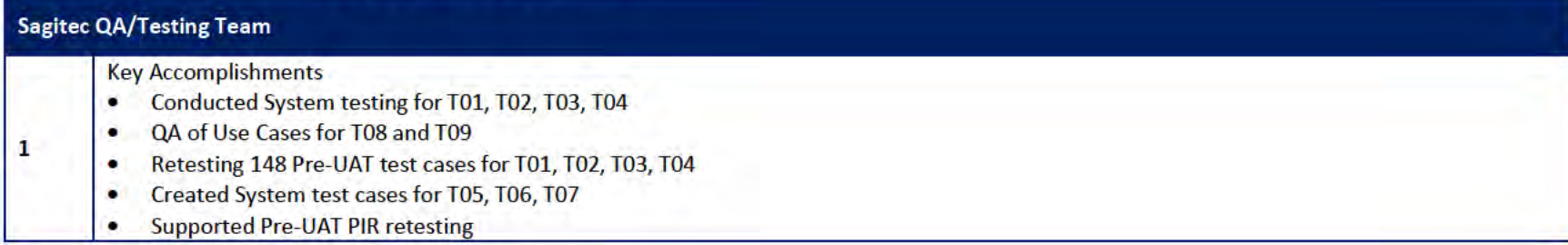

 $\overline{2}$ 

#### **Sagitec QA/Testing Team**

**Activities planned for Next month** 

- Continue System testing for T01, T02, T03, T04, T05, T06, T07
- QA of Interface specification documentation  $\bullet$
- **Continue building System Test Cases**  $\bullet$

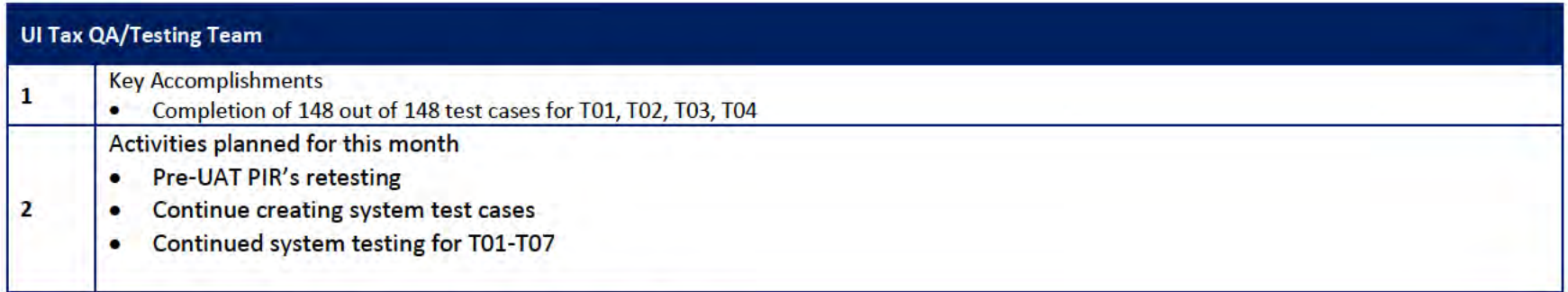

#### 4.1 Quality Assurance/Testing Team Action Items

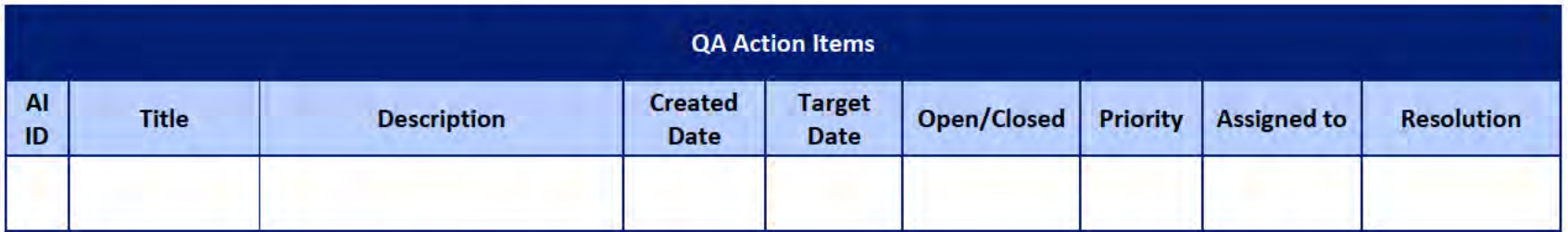

#### 4.2 PIR Status Summary for tested iterations

#### 4.3 Test Execution Status Report

# 5 Interface Team

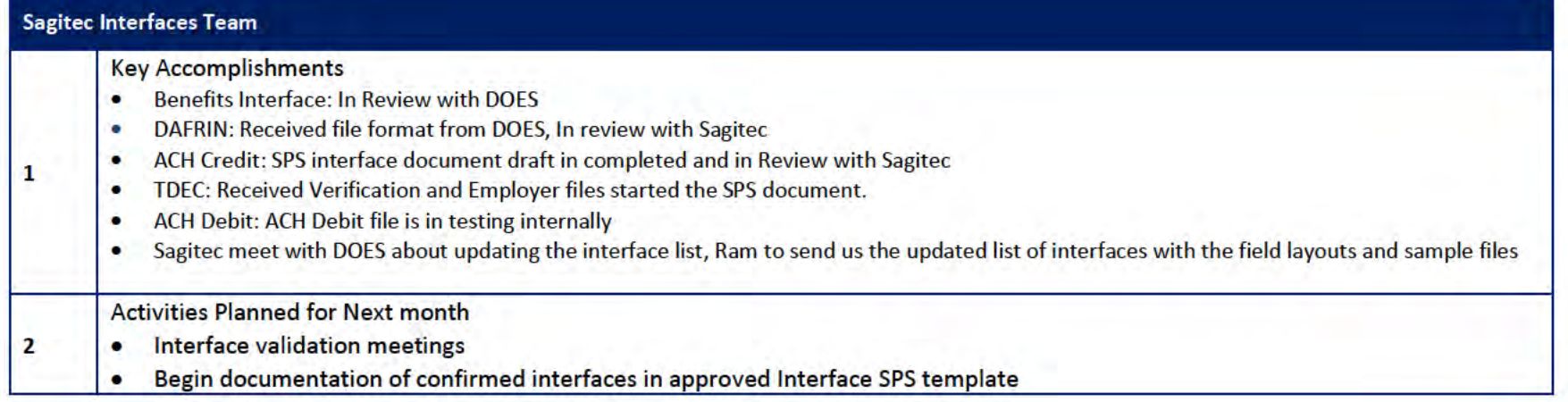

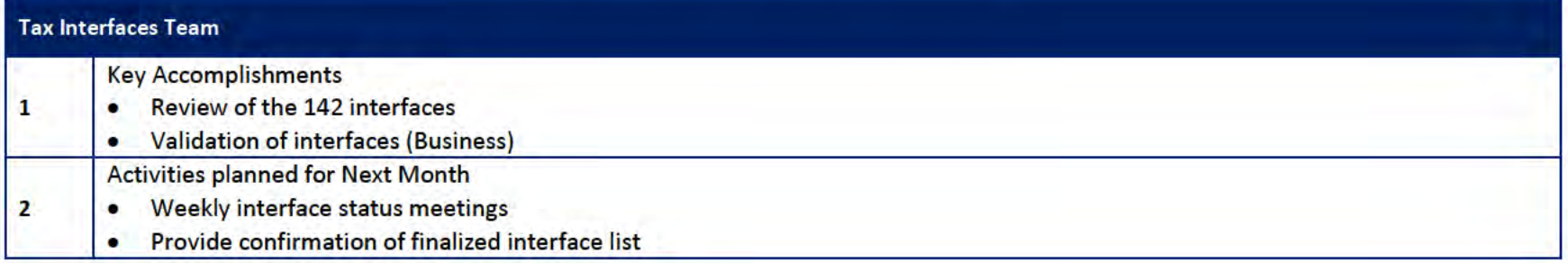

## 5.1 Interfaces Team Action Item

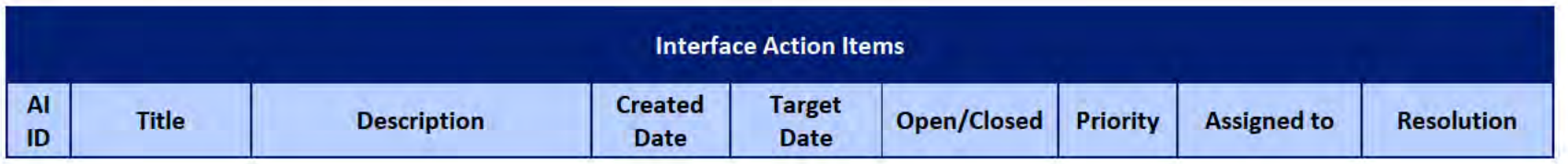

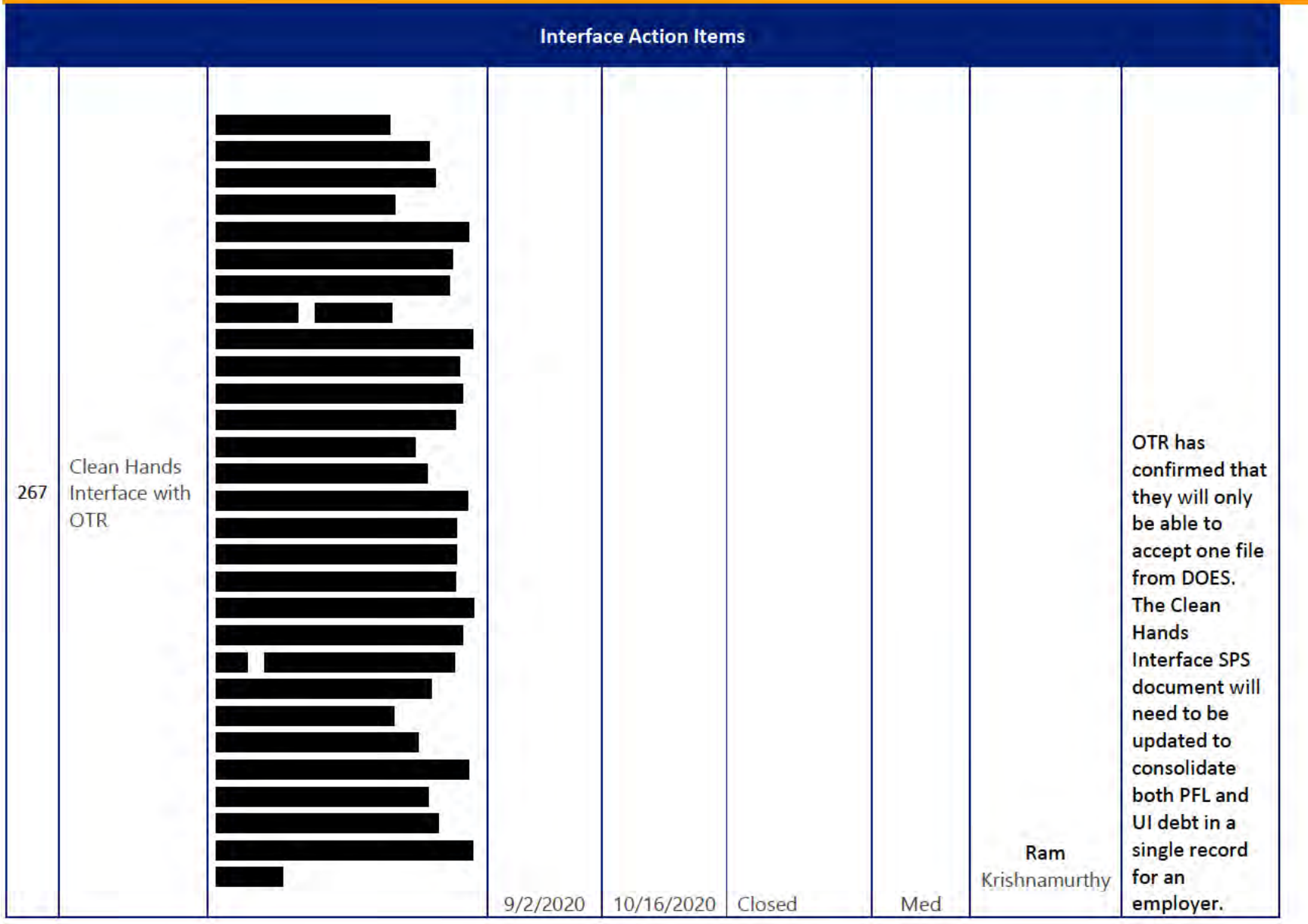

**DOES POH 2021 Q53a** 

#### **UITS Project** Monthly Status Report

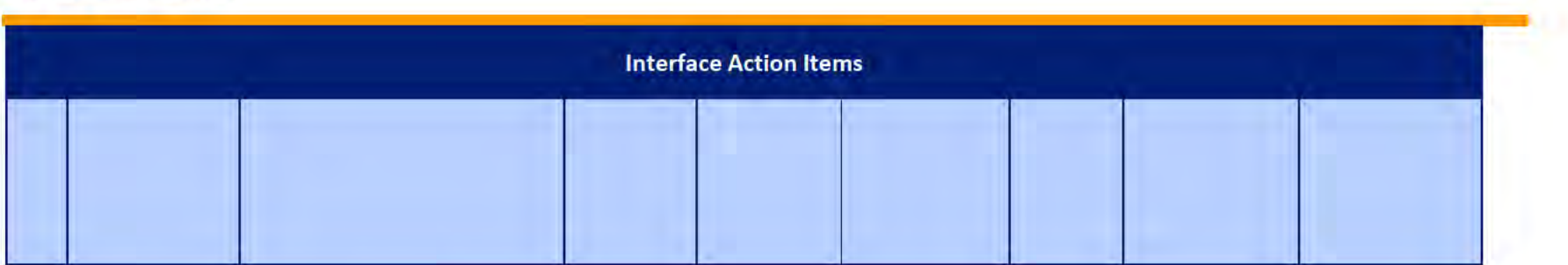

## 5.2 Interface Milestone Dates Table

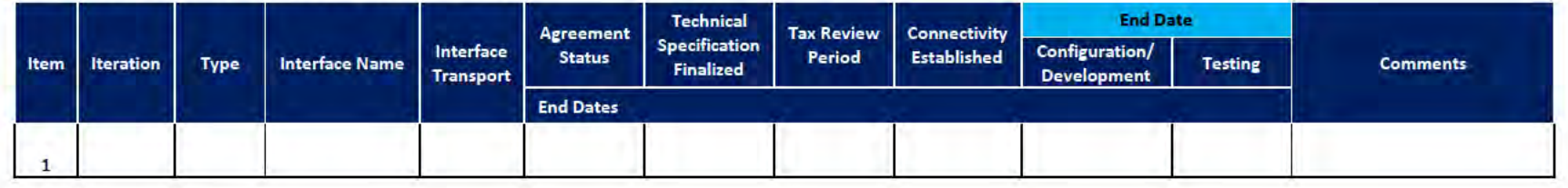

# **6** Technical and Infrastructure Team

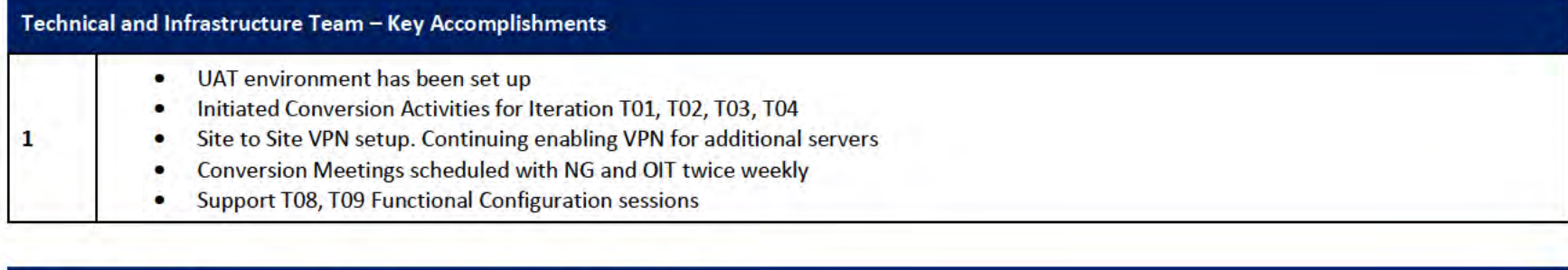

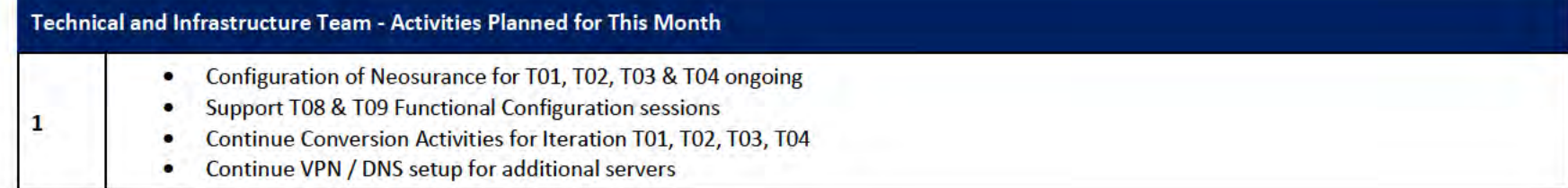

### 6.1 Technical and Infrastructure Team Action Items

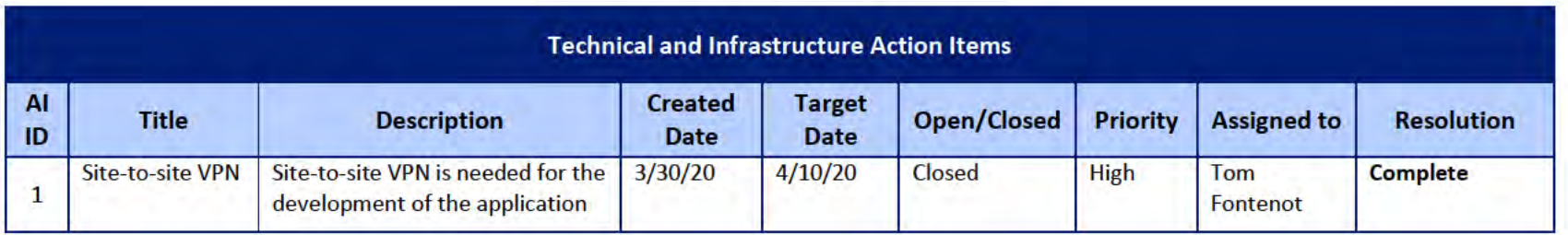

**DOES POH 2021 Q53a** 

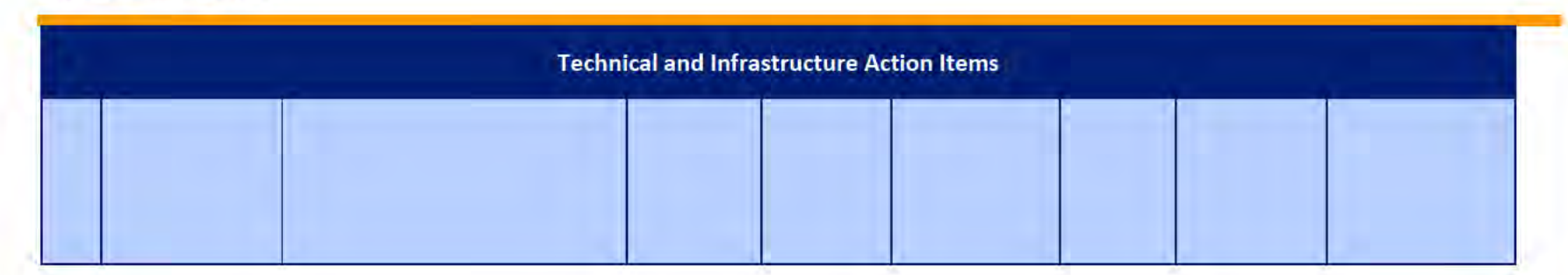

#### **Proposed Project Risks**  $\overline{\mathbf{z}}$

The following risks are either proposed for initial review and agreement (marked as New),

or have been previously identified as needing resolution or monitoring:

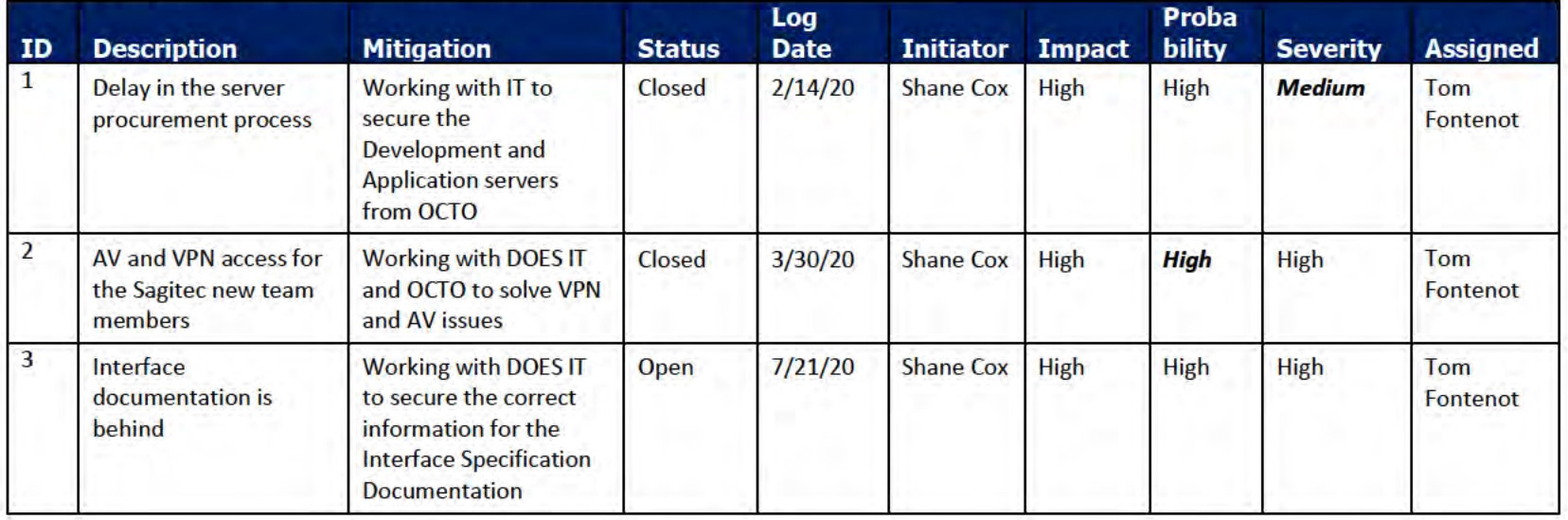

#### **Proposed Project Issues** 8

The following issues are either proposed for initial review and agreement (marked as New),

or have been previously identified as needing resolution or monitoring (marked as Open):

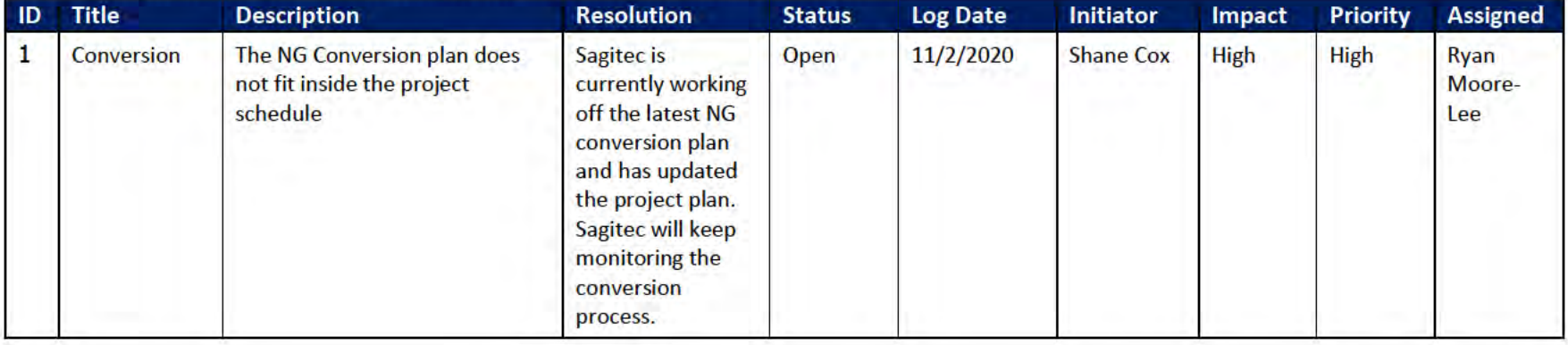

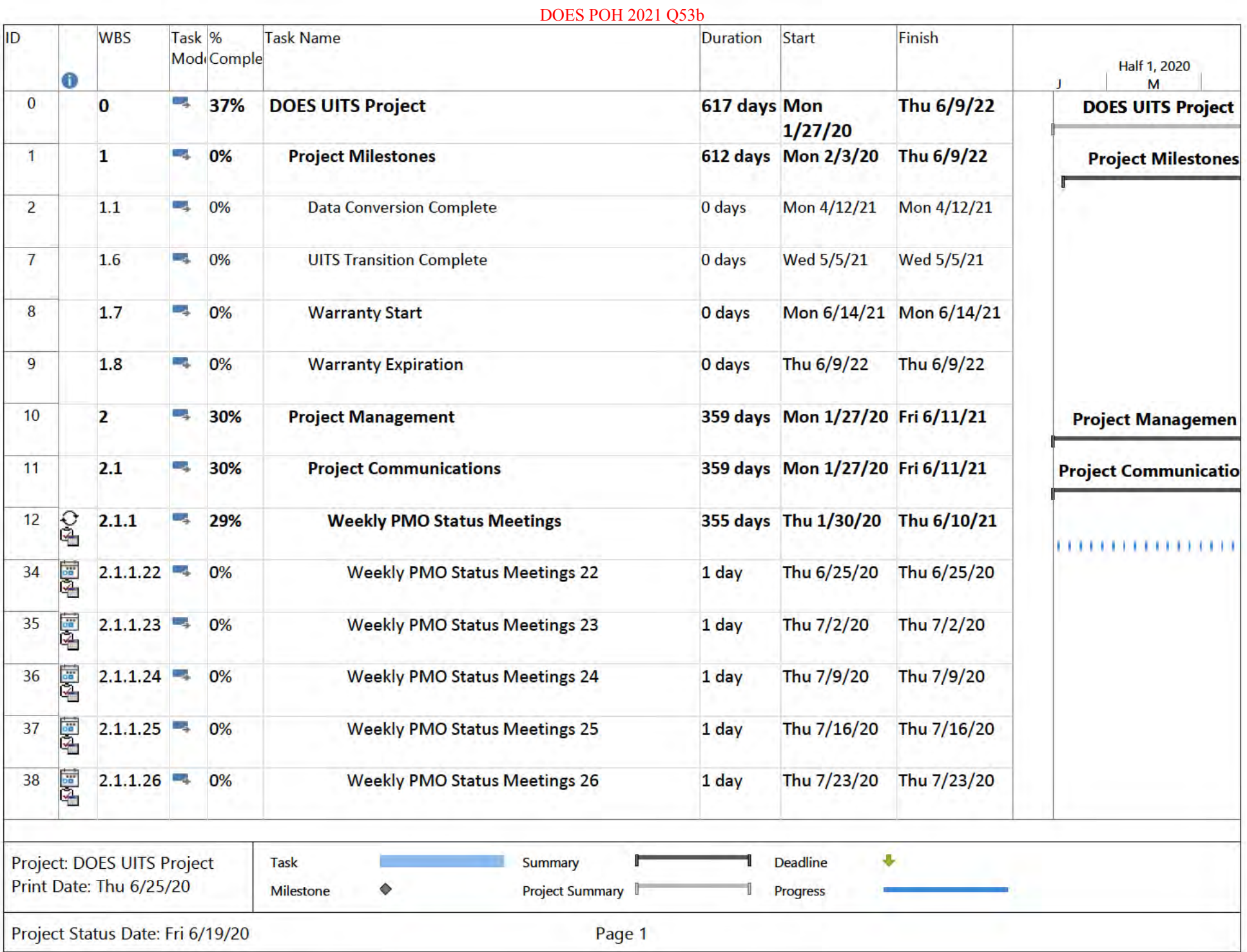

 $\mathbf{1}$
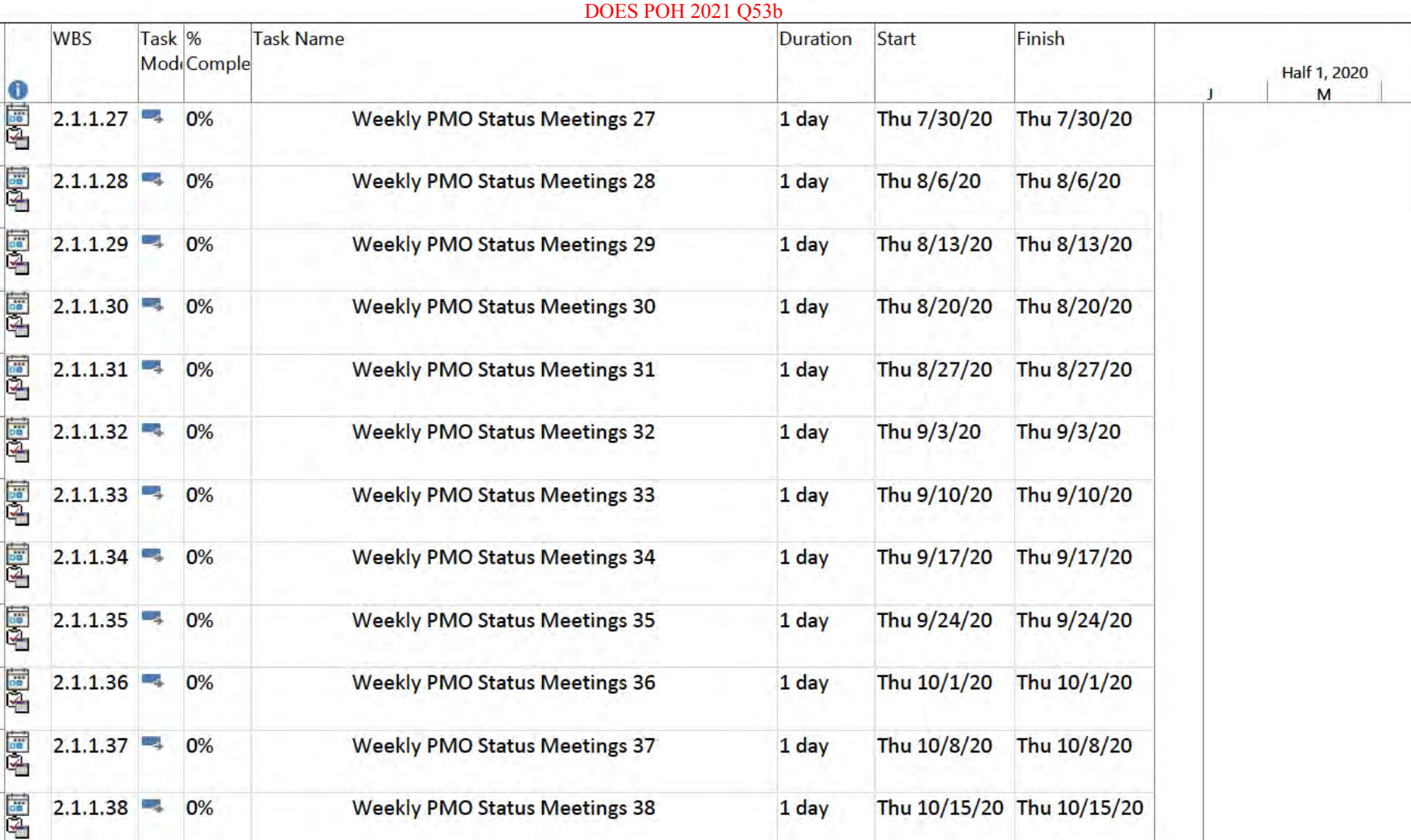

Task

0%

0%

ID

39

40

41

42

43

44

45

46

47

48

49

50

51

 $52$ 

E<sup>S</sup>

图

 $2.1.1.39 - 4$ 

 $2.1.1.40 -$ 

Project: DOES UITS Project

Summary

Project Summary

1 day

1 day

**Deadline** 

Progress

**Weekly PMO Status Meetings 39** 

**Weekly PMO Status Meetings 40** 

Thu 10/22/20 Thu 10/22/20

Thu 10/29/20 Thu 10/29/20

县

# **DOES POH 2021 53b DOES POH 2021 O53b**

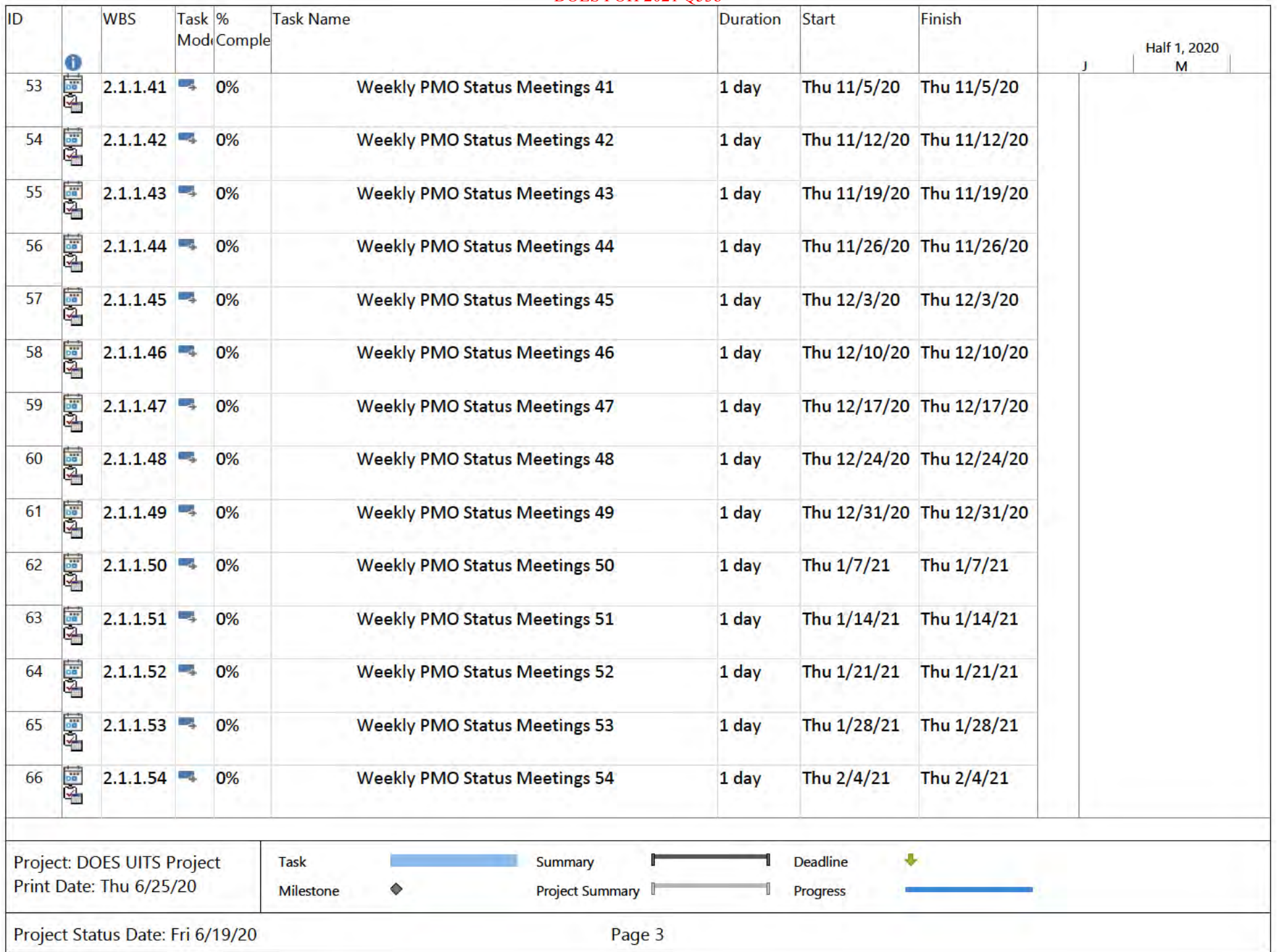

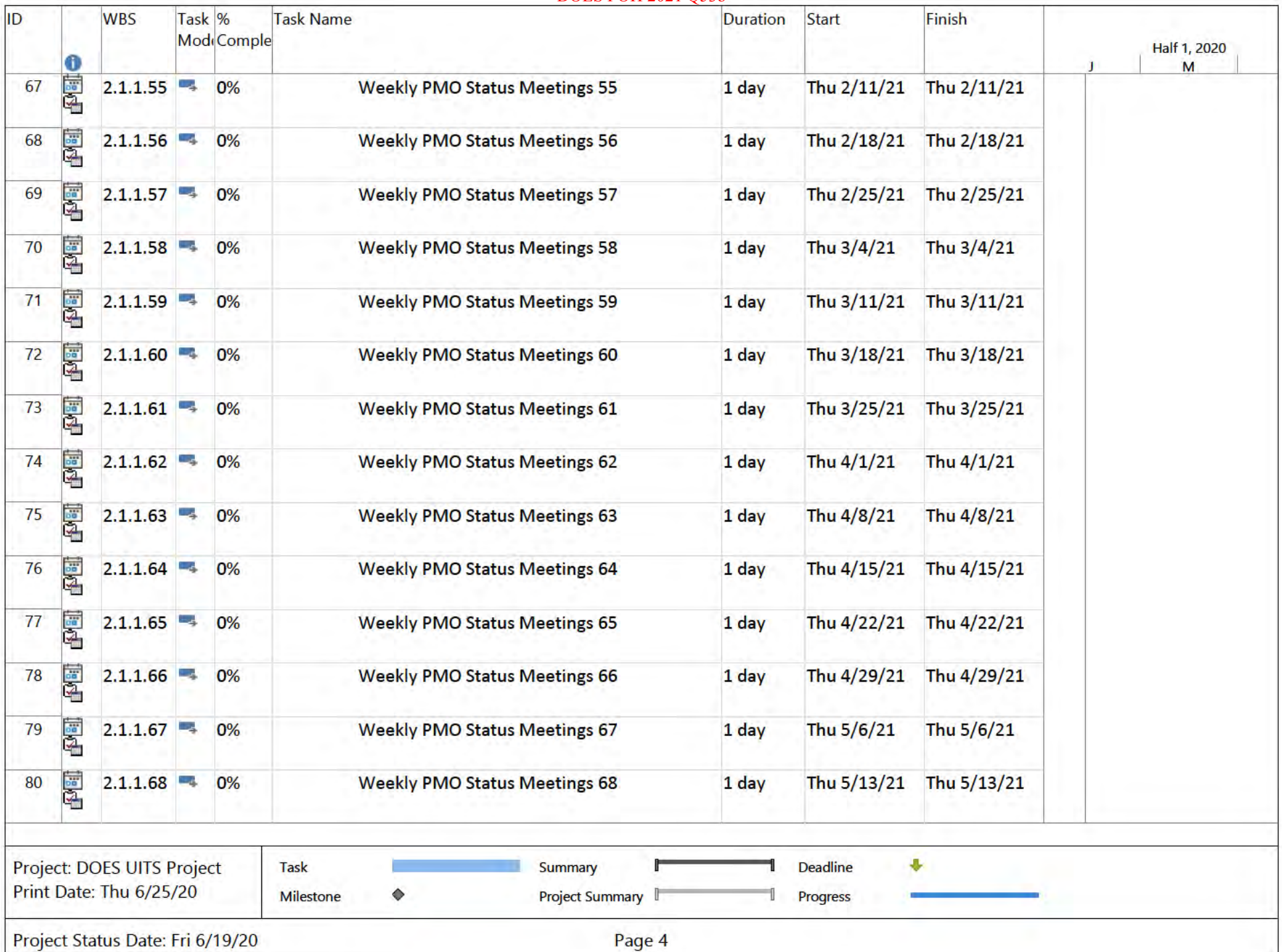

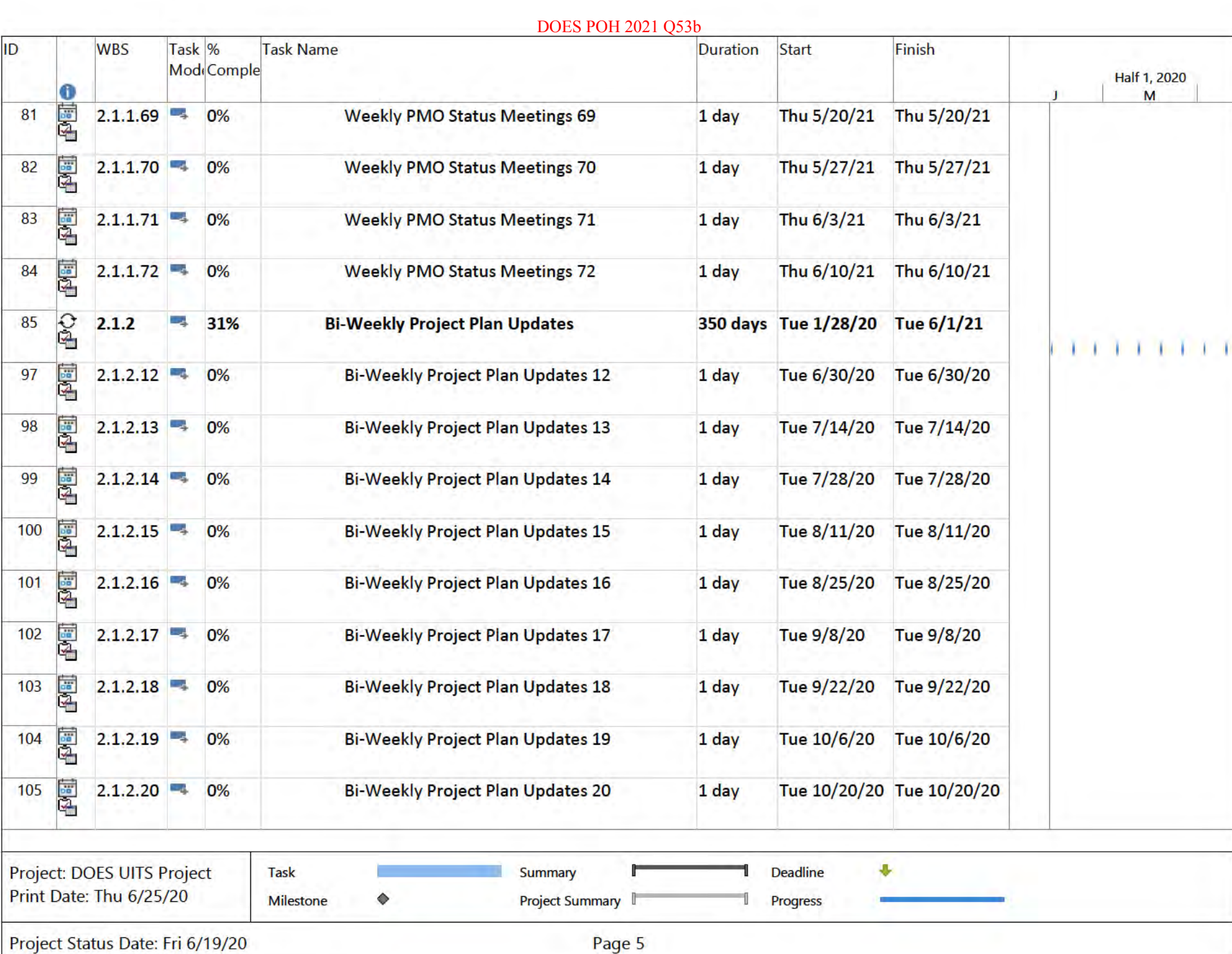

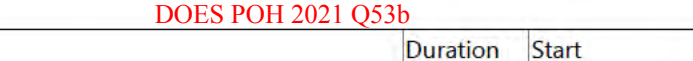

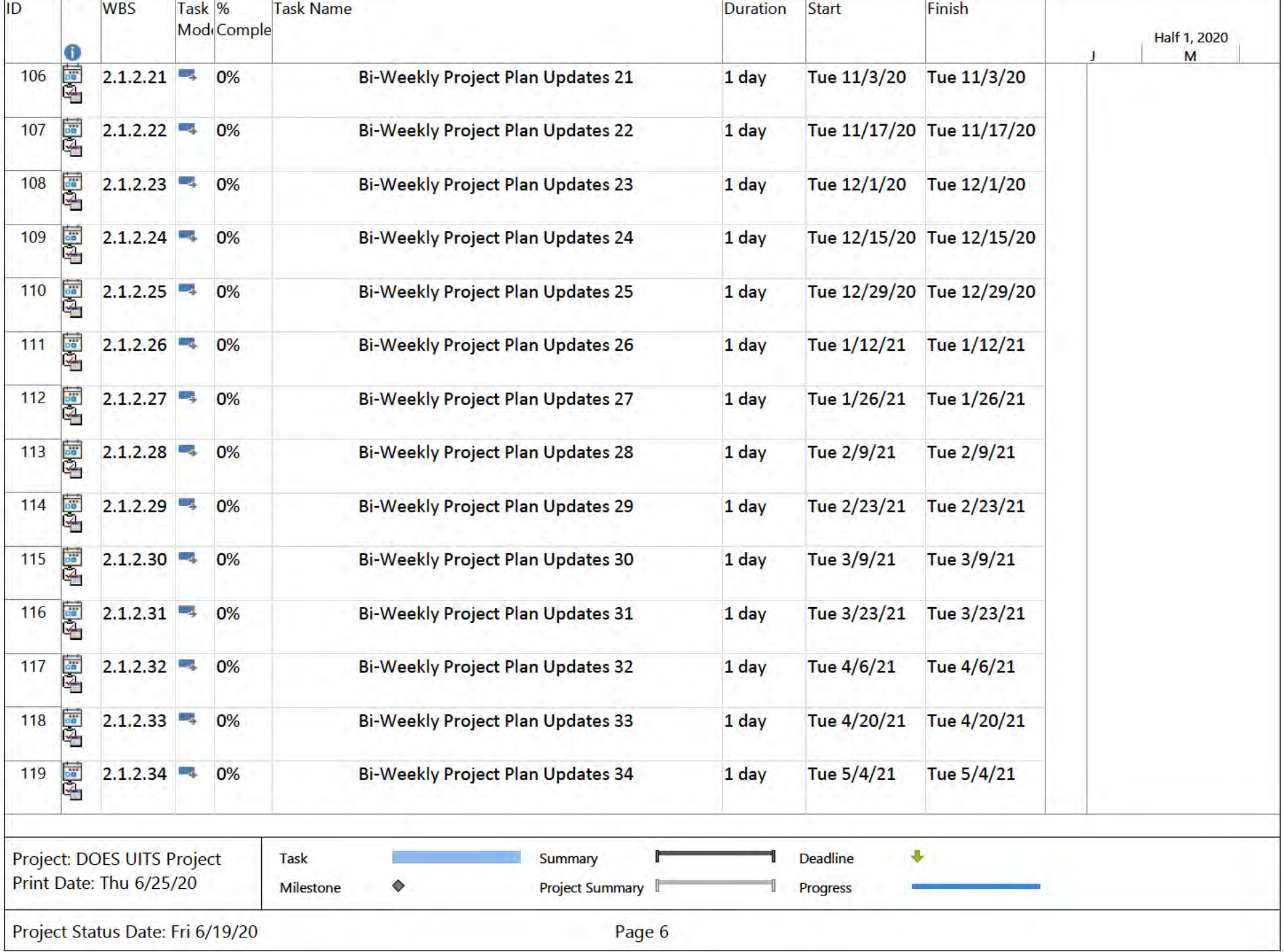

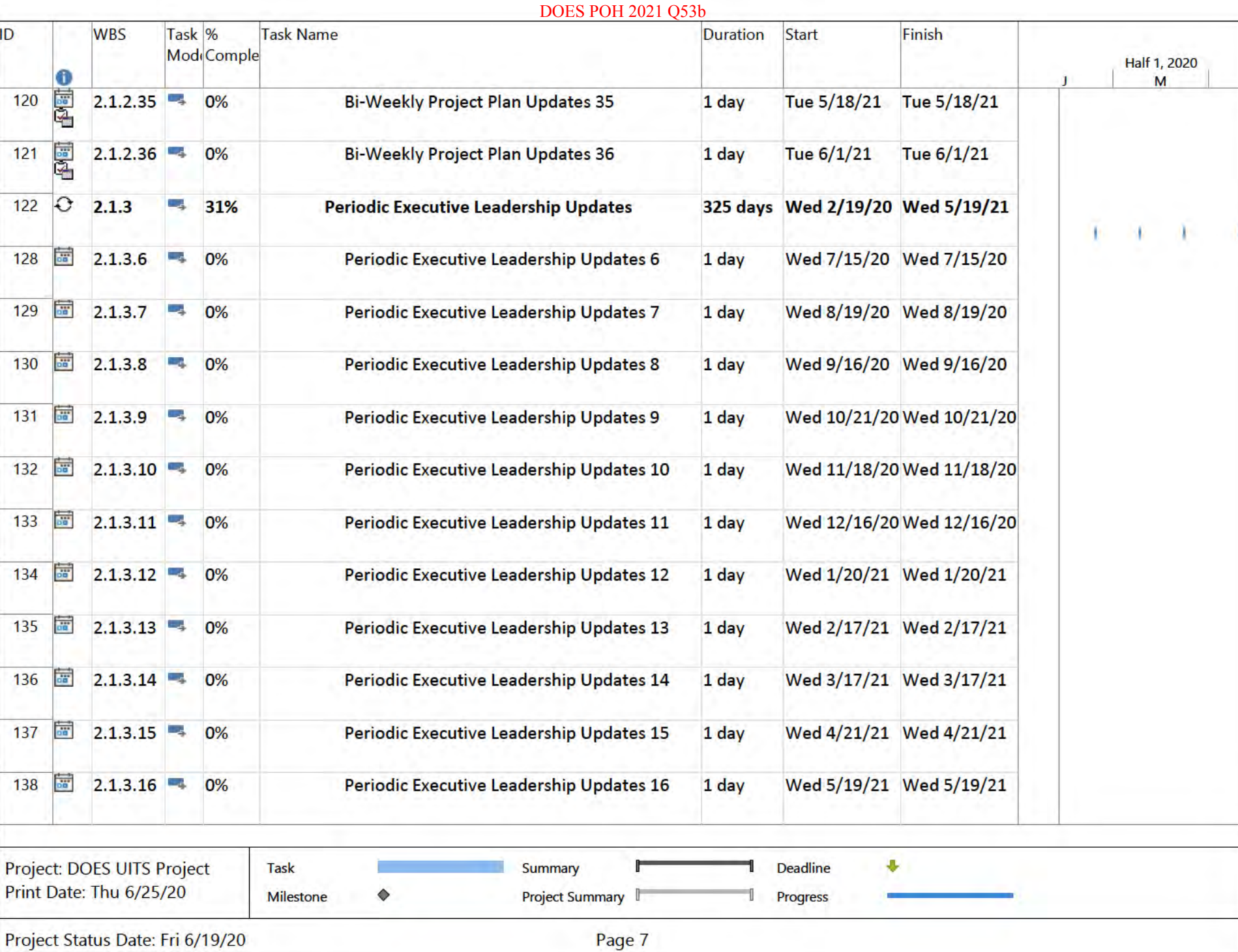

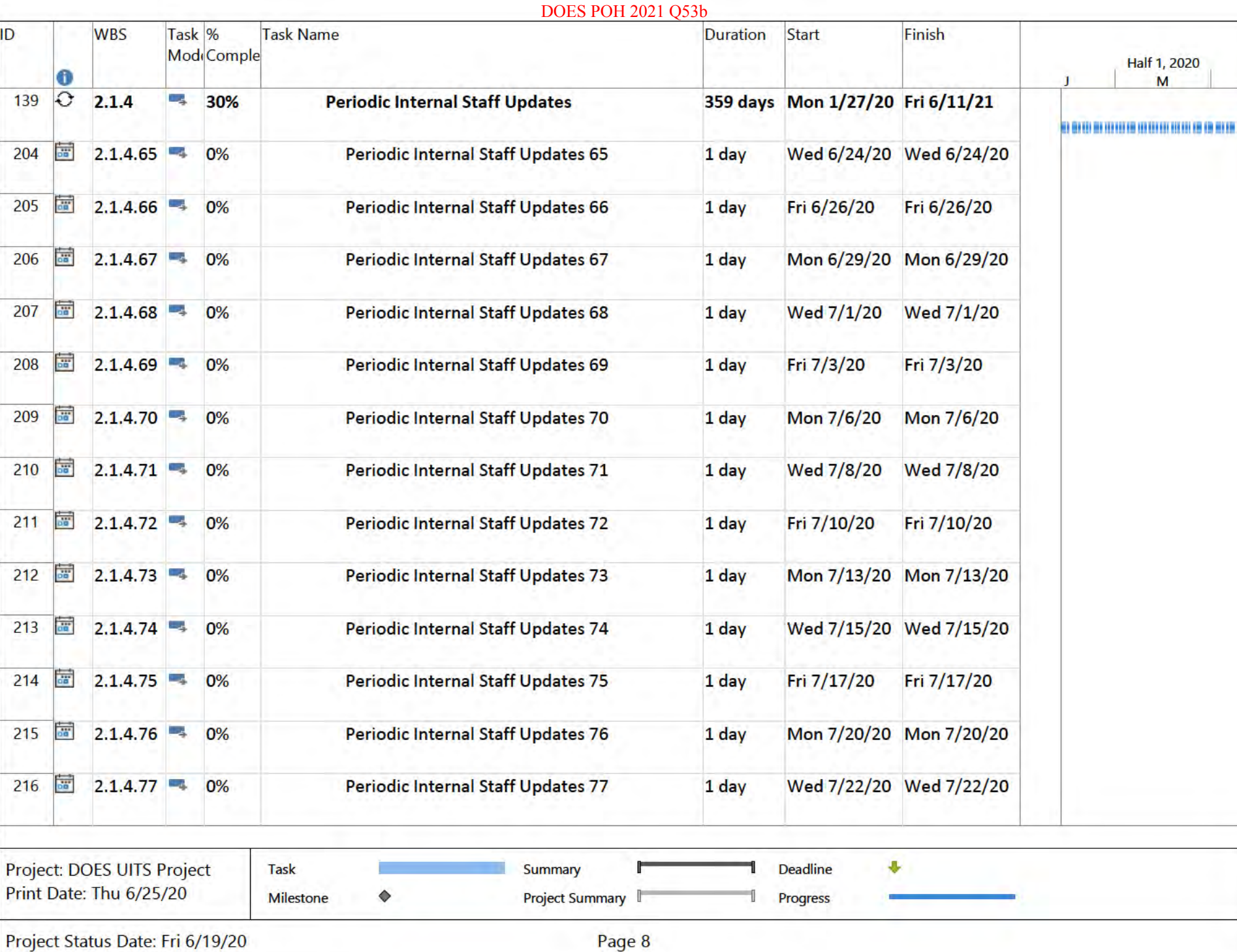

#### **DOES POH 2021 O53b** Task<sup>96</sup> ID **WBS Task Name Duration** Start Finish Mod<sub>i</sub>Comple **Half 1, 2020** A M be 217  $2.1.4.78$ Periodic Internal Staff Updates 78 Fri 7/24/20 Fri 7/24/20 0% 1 day **bu** Periodic Internal Staff Updates 79 Mon 7/27/20 Mon 7/27/20 218  $2.1.4.79$ 0% 1 day 219 **on**  $2.1.4.80 - 4$ 0% Periodic Internal Staff Updates 80 1 day Wed 7/29/20 Wed 7/29/20 220 **oo**  $2.1.4.81 -$ 0% Periodic Internal Staff Updates 81 Fri 7/31/20 Fri 7/31/20 1 day  $\overline{a}$  $2.1.4.82 -$ Periodic Internal Staff Updates 82 Mon 8/3/20  $221$ 0% Mon 8/3/20 1 day **BB** Wed 8/5/20 222  $2.1.4.83$ 0% **Periodic Internal Staff Updates 83** 1 day Wed 8/5/20 223 **BB**  $2.1.4.84 -$ Periodic Internal Staff Updates 84 Fri 8/7/20 Fri 8/7/20 0% 1 day **bo**  $2.1.4.85$ Periodic Internal Staff Updates 85 Mon 8/10/20 Mon 8/10/20 224  $0%$ 1 day  $2.1.4.86$ 225 pe<sup>1</sup> Periodic Internal Staff Updates 86 Wed 8/12/20 Wed 8/12/20 0% 1 day **DO Periodic Internal Staff Updates 87** 1 day Fri 8/14/20 Fri 8/14/20 226  $2.1.4.87$ 0% an<sup>1</sup> 227  $2.1.4.88$ 0% Periodic Internal Staff Updates 88 Mon 8/17/20 Mon 8/17/20 1 day Periodic Internal Staff Updates 89 **CO** Wed 8/19/20 Wed 8/19/20 228  $2.1.4.89$ 0% 1 day ba<sup>1</sup> 229  $2.1.4.90 +$ 0% Periodic Internal Staff Updates 90 1 day Fri 8/21/20 Fri 8/21/20  $\overline{56}$  $2.1.4.91$  0% Periodic Internal Staff Updates 91 Mon 8/24/20 Mon 8/24/20 230 1 day Project: DOES UITS Project a. Summary **Deadline** Task Print Date: Thu 6/25/20  $\Diamond$ Project Summary **Milestone** Progress Project Status Date: Fri 6/19/20 Page 9

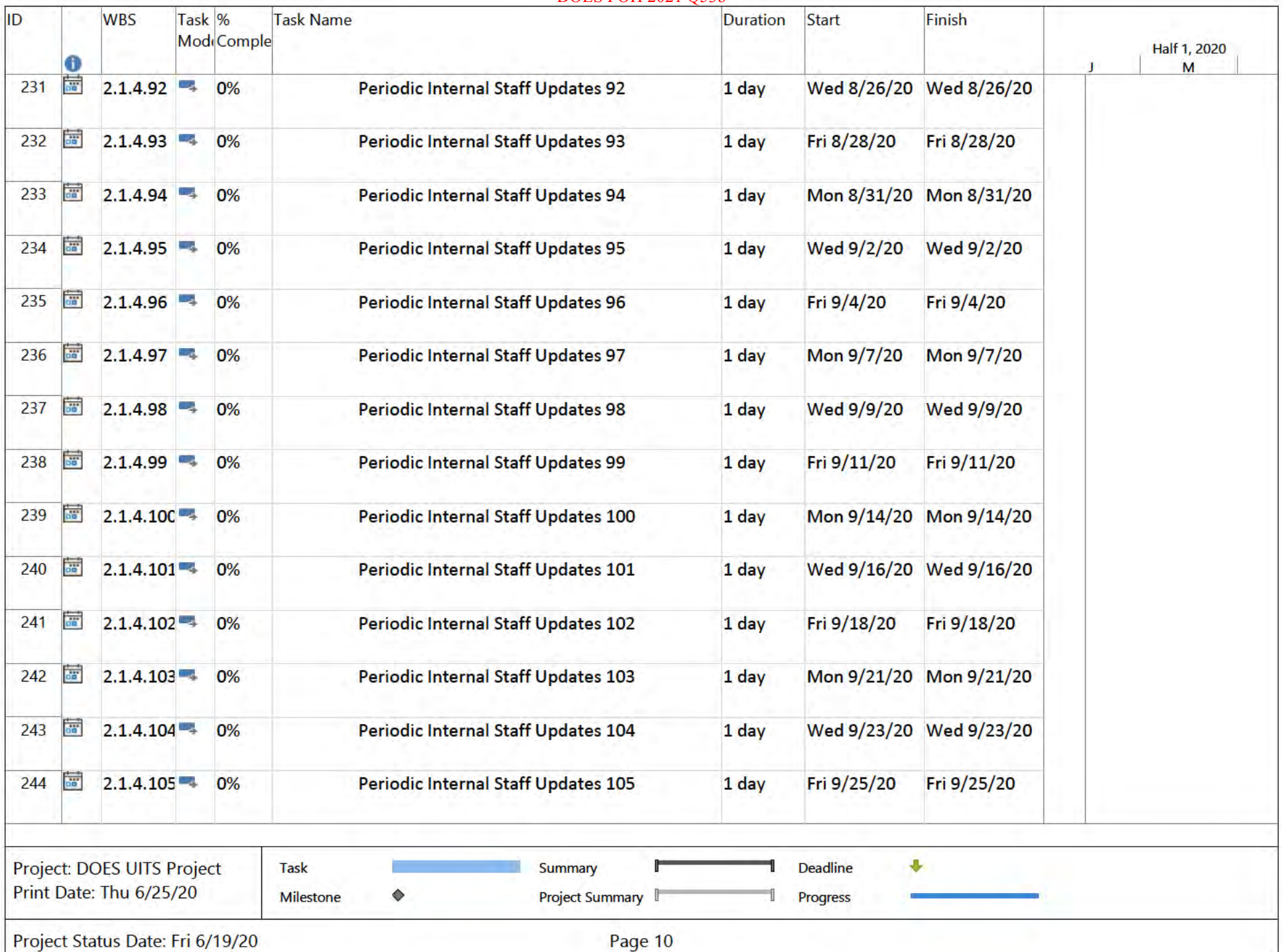

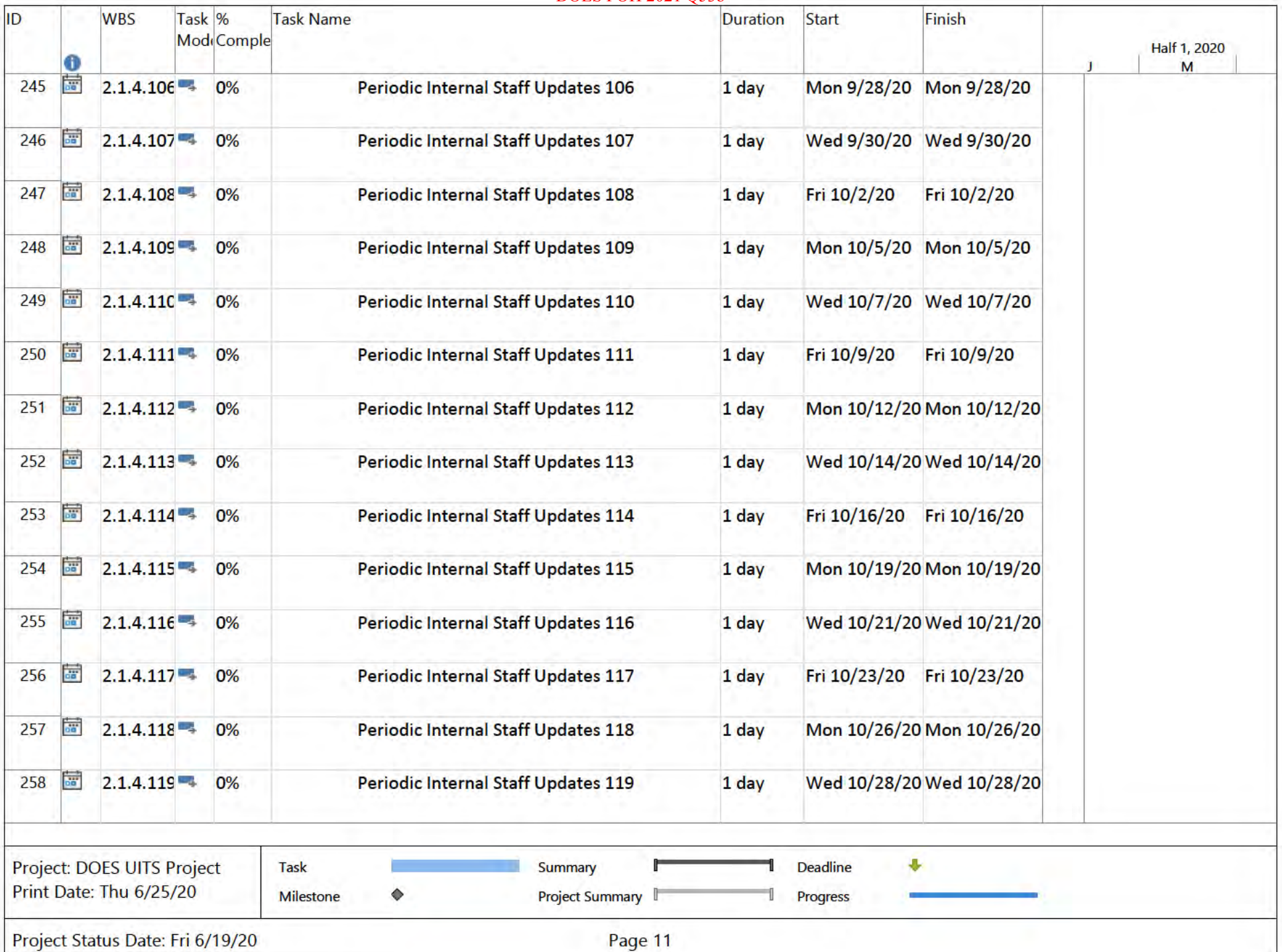

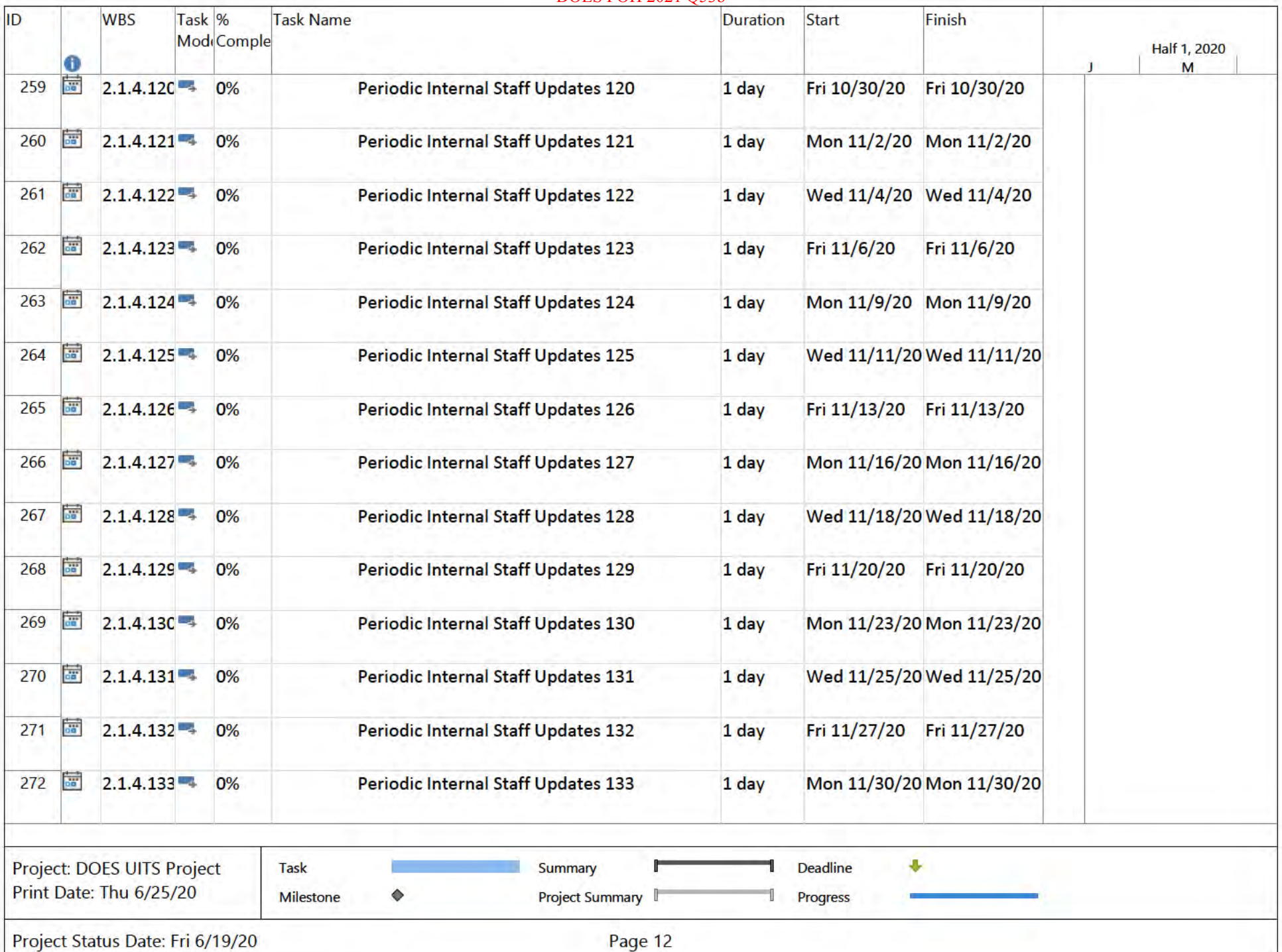

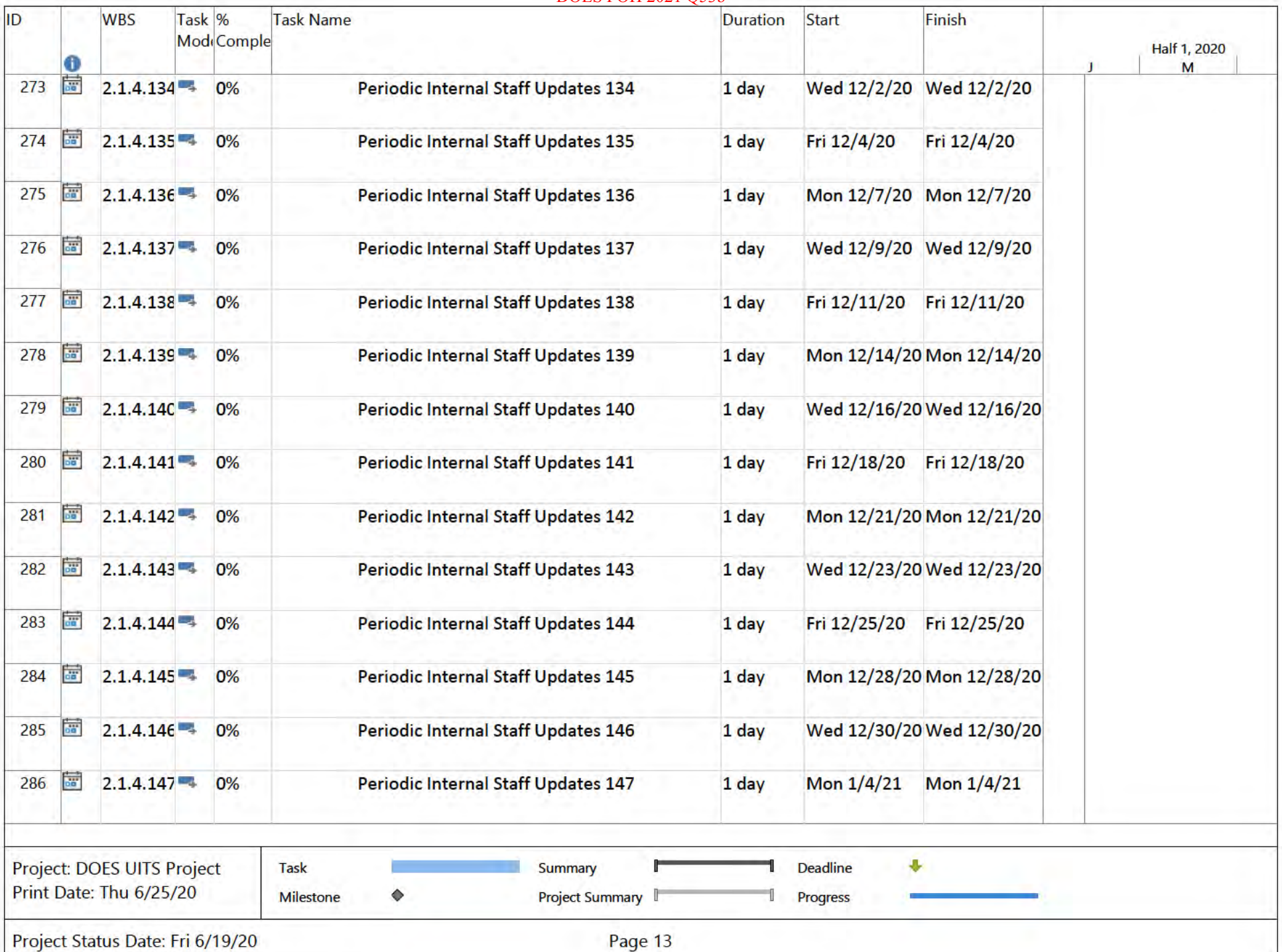

#### **DOES POH 2021 O53b WBS** Task<sup>96</sup> Task Name **Duration** Start Finish Mod<sub>i</sub>Comple Half 1, 2020 A M be 287  $2.1.4.148 - 4$ **Periodic Internal Staff Updates 148** Mon 1/4/21 Mon 1/4/21  $0%$ 1 day **bu**  $2.1.4.149 - 0\%$ Periodic Internal Staff Updates 149 Wed 1/6/21 Wed 1/6/21 288 1 day 289  $\overline{a}$  $2.1.4.15C + 0\%$ Periodic Internal Staff Updates 150 1 day Fri 1/8/21 Fri 1/8/21  $\frac{1}{\alpha}$ 290  $2.1.4.151 - 0\%$ Periodic Internal Staff Updates 151 Mon 1/11/21 Mon 1/11/21 1 day  $\overline{a}$  $2.1.4.152 +$ 0% **Periodic Internal Staff Updates 152** Wed 1/13/21 Wed 1/13/21 291 1 day **BB**  $2.1.4.153 - 4$ Fri 1/15/21 Fri 1/15/21 292 0% **Periodic Internal Staff Updates 153** 1 day  $2.1.4.154 -$ 293 **BB** Periodic Internal Staff Updates 154 Tue 1/19/21 Tue 1/19/21 0% 1 day bo<sup>1</sup>  $2.1.4.155$ Periodic Internal Staff Updates 155 Wed 1/20/21 Wed 1/20/21 294 0% 1 day  $2.1.4.156 - 0\%$ 295 be<sup>1</sup> Periodic Internal Staff Updates 156 Fri 1/22/21 Fri 1/22/21 1 day  $2.1.4.157 = 0\%$ **DO** Periodic Internal Staff Updates 157 1 day Mon 1/25/21 Mon 1/25/21 296 an<sup>1</sup> 297  $2.1.4.158 - 0\%$ Periodic Internal Staff Updates 158 Wed 1/27/21 Wed 1/27/21 1 day Periodic Internal Staff Updates 159 **GET**  $2.1.4.159 -$ Fri 1/29/21 298 0% 1 day Fri 1/29/21 ba<sup>1</sup> Mon 2/1/21 Mon 2/1/21 299  $2.1.4.160 +$ 0% Periodic Internal Staff Updates 160  $1$  day  $\overline{56}$  $2.1.4.161 - 0\%$ Periodic Internal Staff Updates 161 Wed 2/3/21 Wed 2/3/21 300 1 day Project: DOES UITS Project 县 Summary **Deadline** Task Print Date: Thu 6/25/20  $\bullet$ Project Summary **Milestone** Progress

Project Status Date: Fri 6/19/20

ID

Page 14

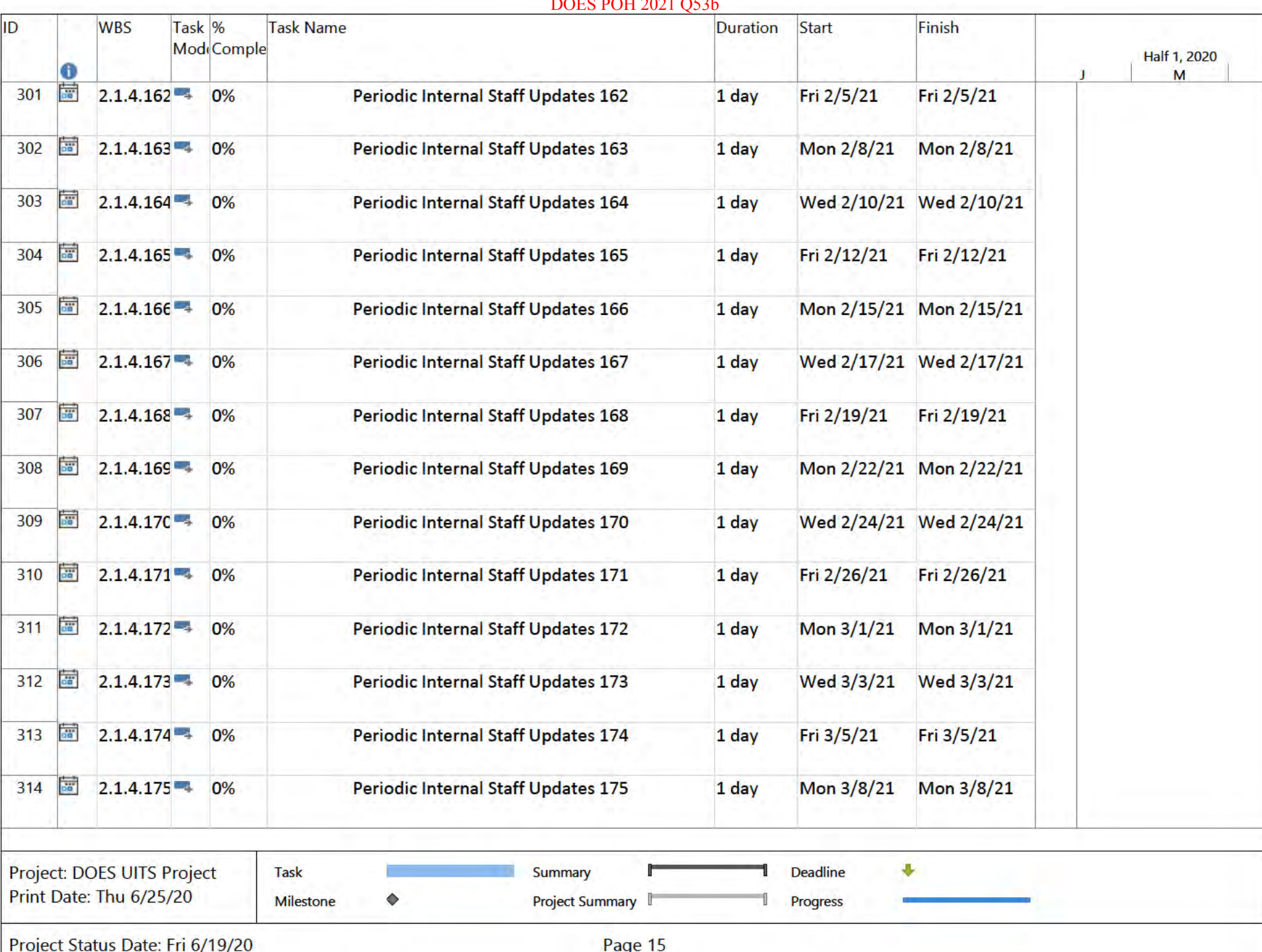

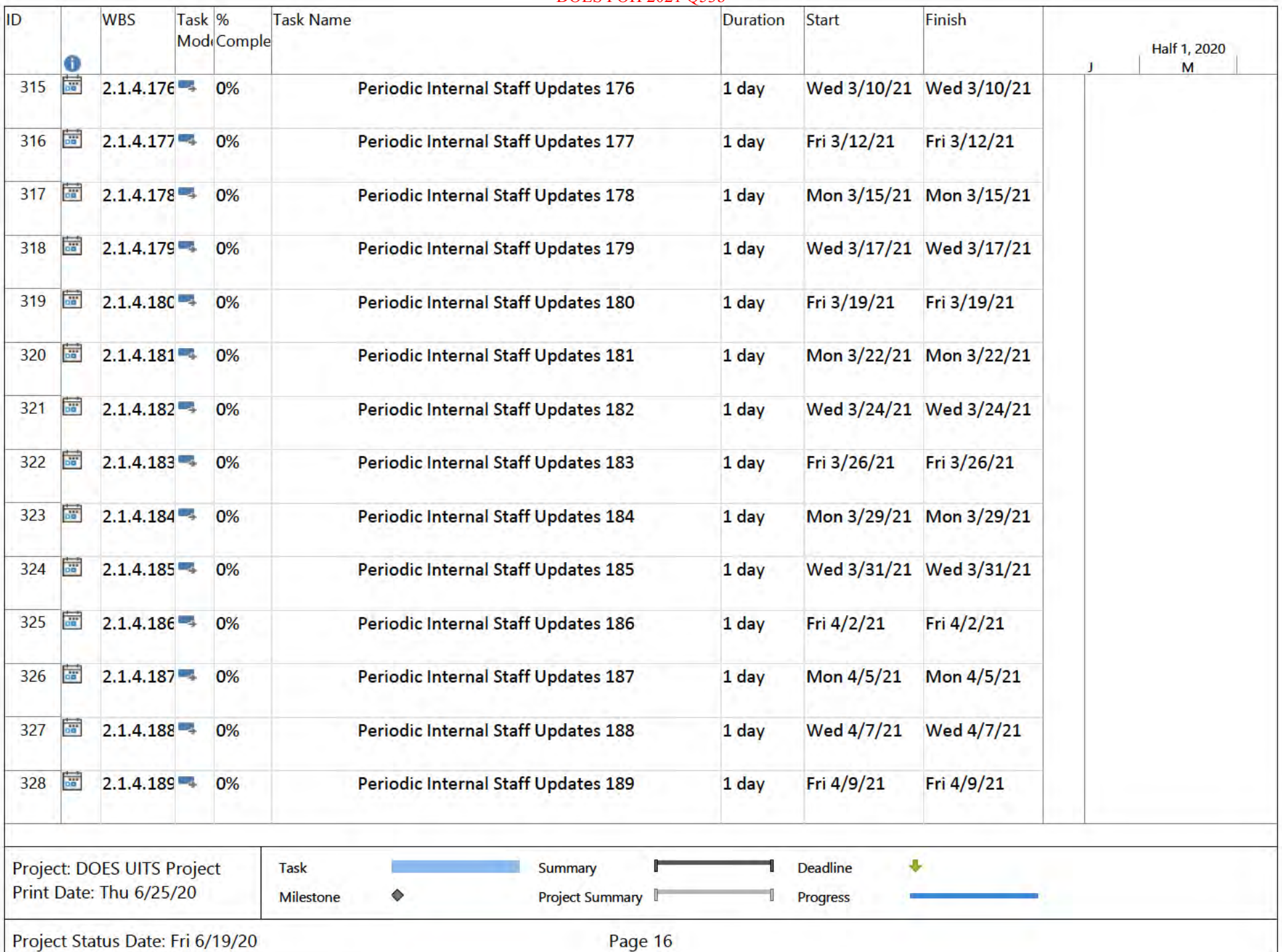

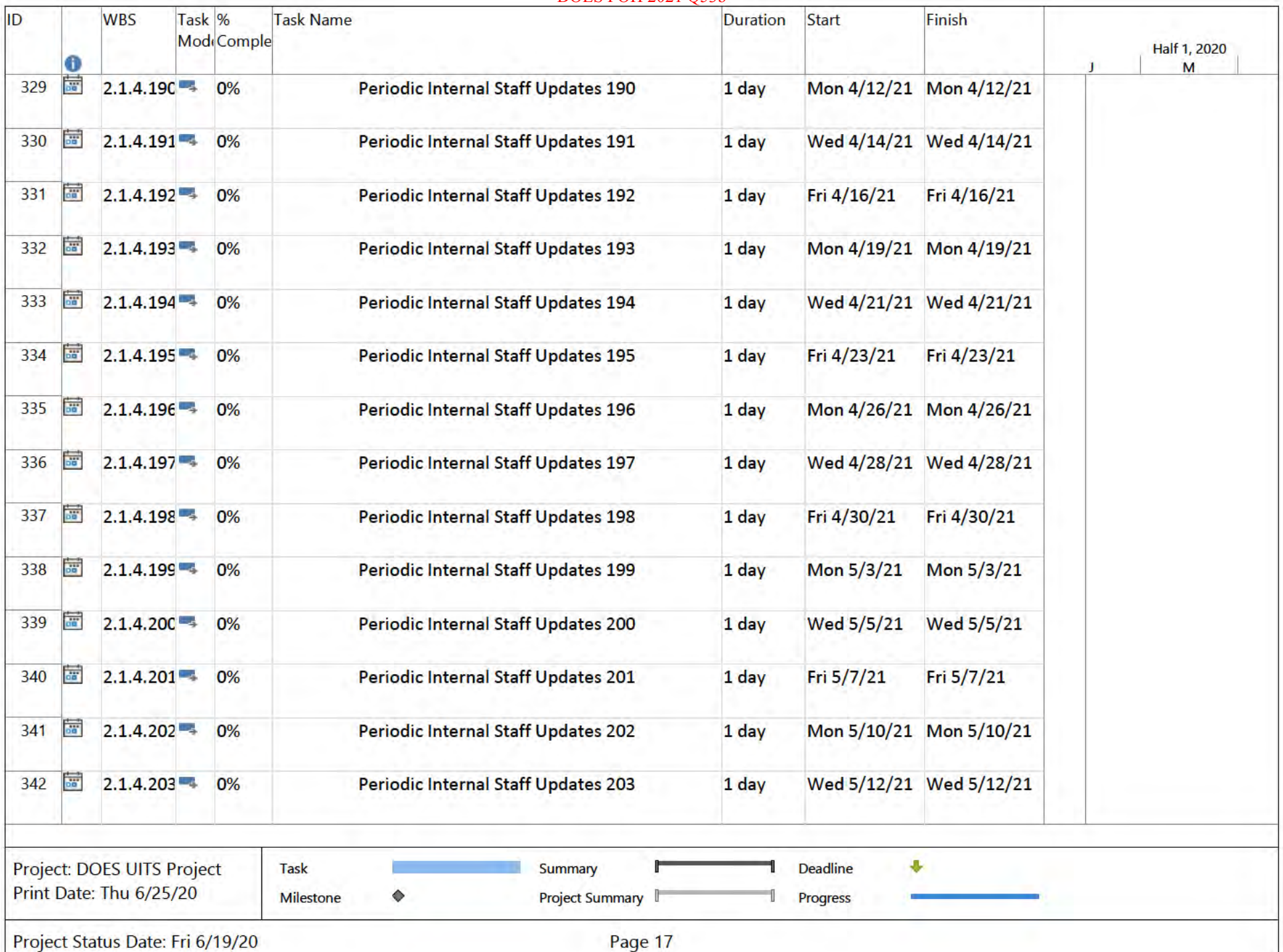

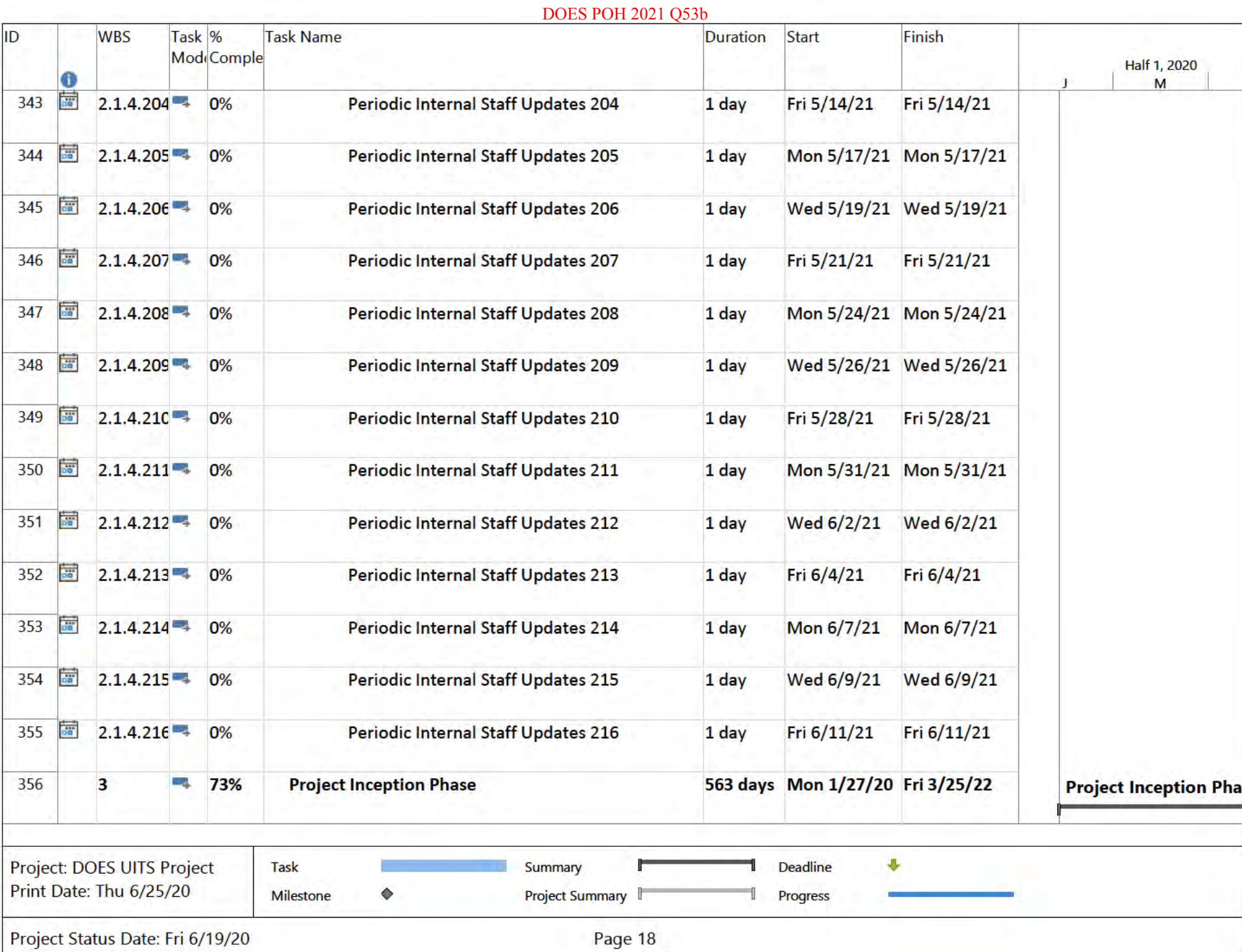

#### **DOES POH 2021 O53b** Task<sup>96</sup> ID **WBS** Task Name **Duration** Start Finish Mod<sub>i</sub>Comple Half 1, 2020 M 358 City. **Deliverable Expectation Documents and** 563 days Mon 1/27/20 Fri 3/25/22  $3.2$ 73% **ble Expectation Documents Deliverables** 305 days Mon 1/27/20 Mon 3/29/21 Del1 Monthly Project Status **Del1 Monthly Project Status Reports** 359  $3.2.1$ **Contract** 74% 361  $\odot$  $3212$ Г., 33% **Del1 Monthly Project Status Reports /** 305 days Mon 1/27/20 Mon 3/29/21 **Acceptance** 377  $3.2.2$ **Bar** 56% **Del2 Project Plan, Schedule and Updates** 299 days Mon 1/27/20 Fri 3/19/21 12 Project Plan, Schedule an 379  $\odot$  $3.2.2.2$ 42 **Del2 Schedule and updates** 295 days Fri 1/31/20 35% Fri 3/19/21 11111111111111111  $\overline{55}$ Del2 Schedule and updates 22 Fri 6/26/20 Fri 6/26/20 401  $32227$  $0%$ 1 day **bis**  $3.2.2.2.2 - 3$ 402  $0%$ Del2 Schedule and updates 23 1 day Fri 7/3/20 Fri 7/3/20 **Bo**  $3.2.2.2.2$ Del2 Schedule and updates 24 Fri 7/10/20 Fri 7/10/20 403  $0%$ 1 day Fri 7/17/20 404 **DO**  $3.2.2.2.2$ 0% Del2 Schedule and updates 25 Fri 7/17/20 1 day **DB**  $3.2.2.2.2$ Del2 Schedule and updates 26 1 day Fri 7/24/20 Fri 7/24/20 405 0% an<sup>1</sup> Del2 Schedule and updates 27 406  $3.2.2.2.2 \rightarrow 0\%$ Fri 7/31/20 Fri 7/31/20 1 day Del2 Schedule and updates 28 **Go**  $3.2.2.2.21$ 407 0% 1 day Fri 8/7/20 Fri 8/7/20 bà. Del2 Schedule and updates 29 408  $3.2.2.2.2$ 0% 1 day Fri 8/14/20 Fri 8/14/20  $\overline{56}$  $3.2.2.2.3 - 4$ Del2 Schedule and updates 30 Fri 8/21/20 409 0%  $1$  day Fri 8/21/20

Project: DOES UITS Project a. Summary **Deadline** Task Print Date: Thu 6/25/20  $\Diamond$ Project Summary **Milestone** Progress Project Status Date: Fri 6/19/20 Page 19

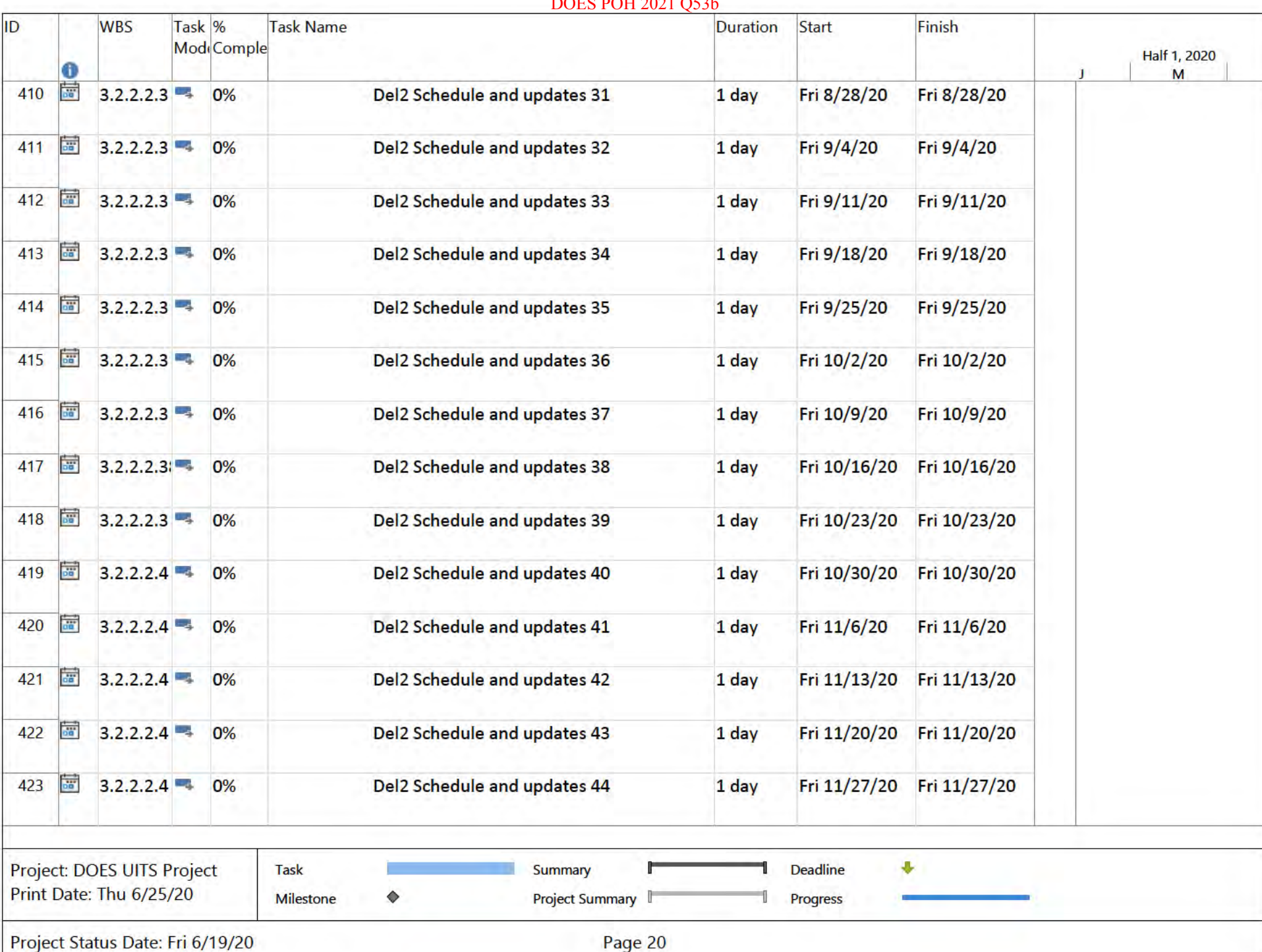

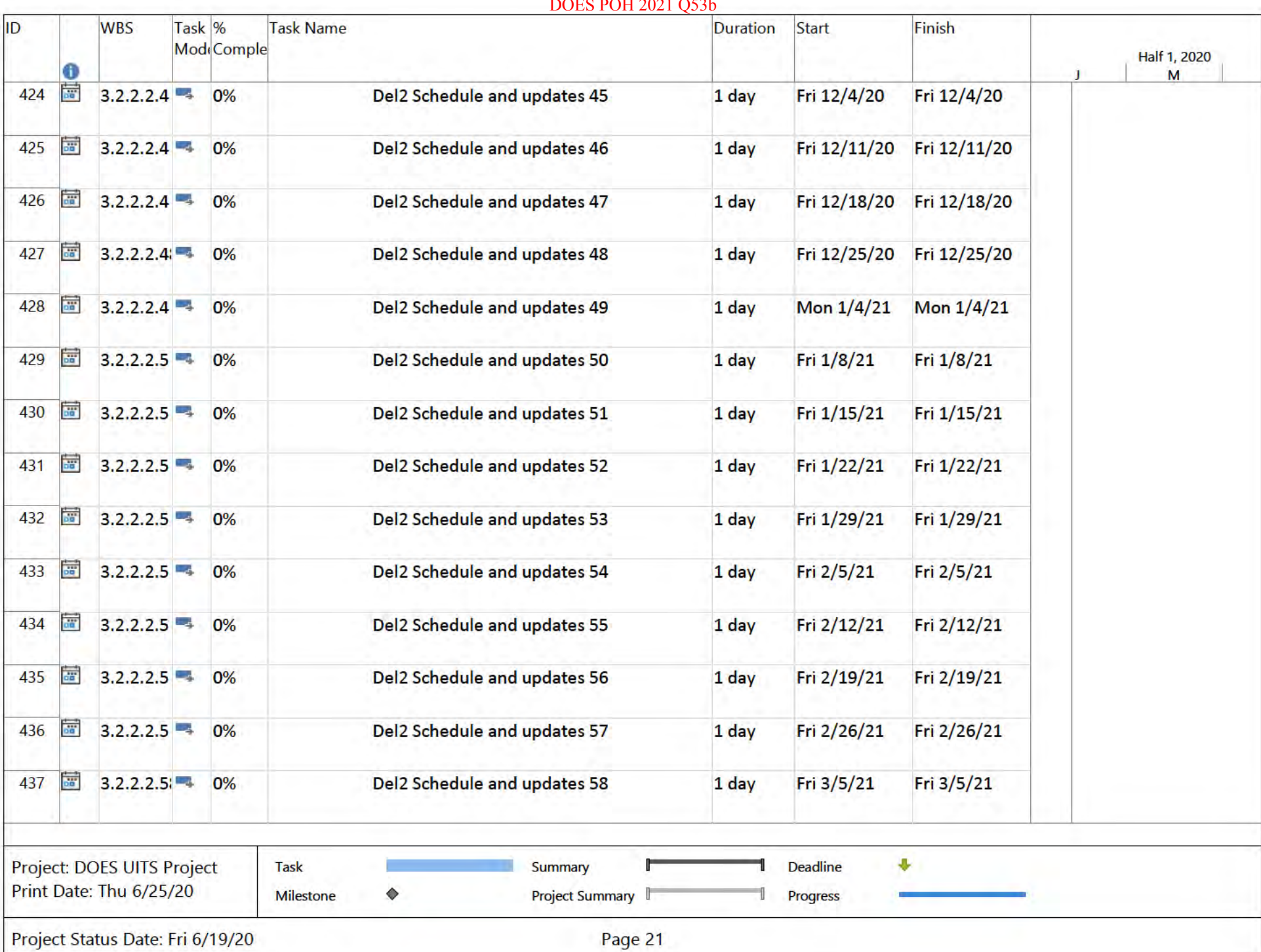

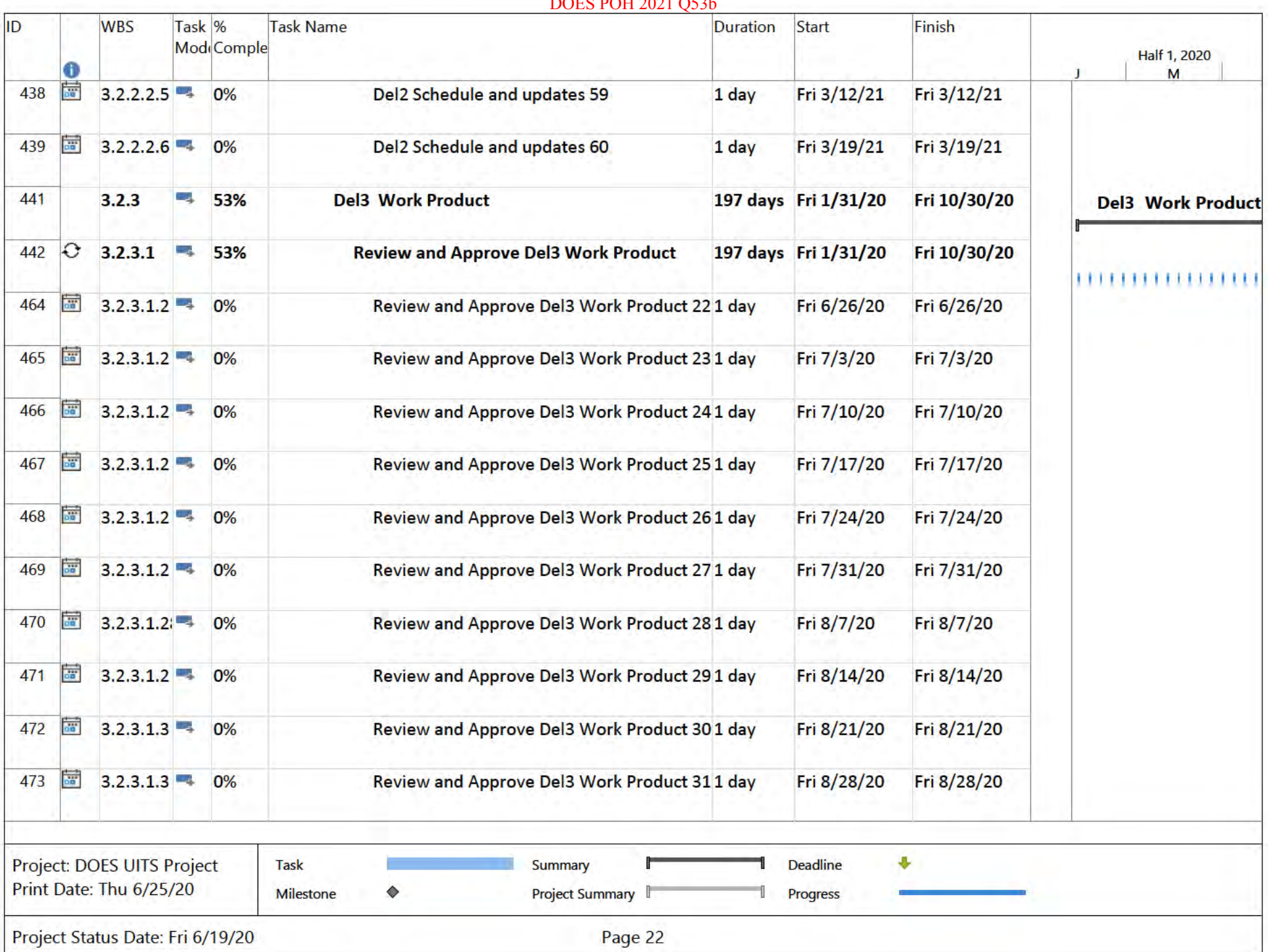

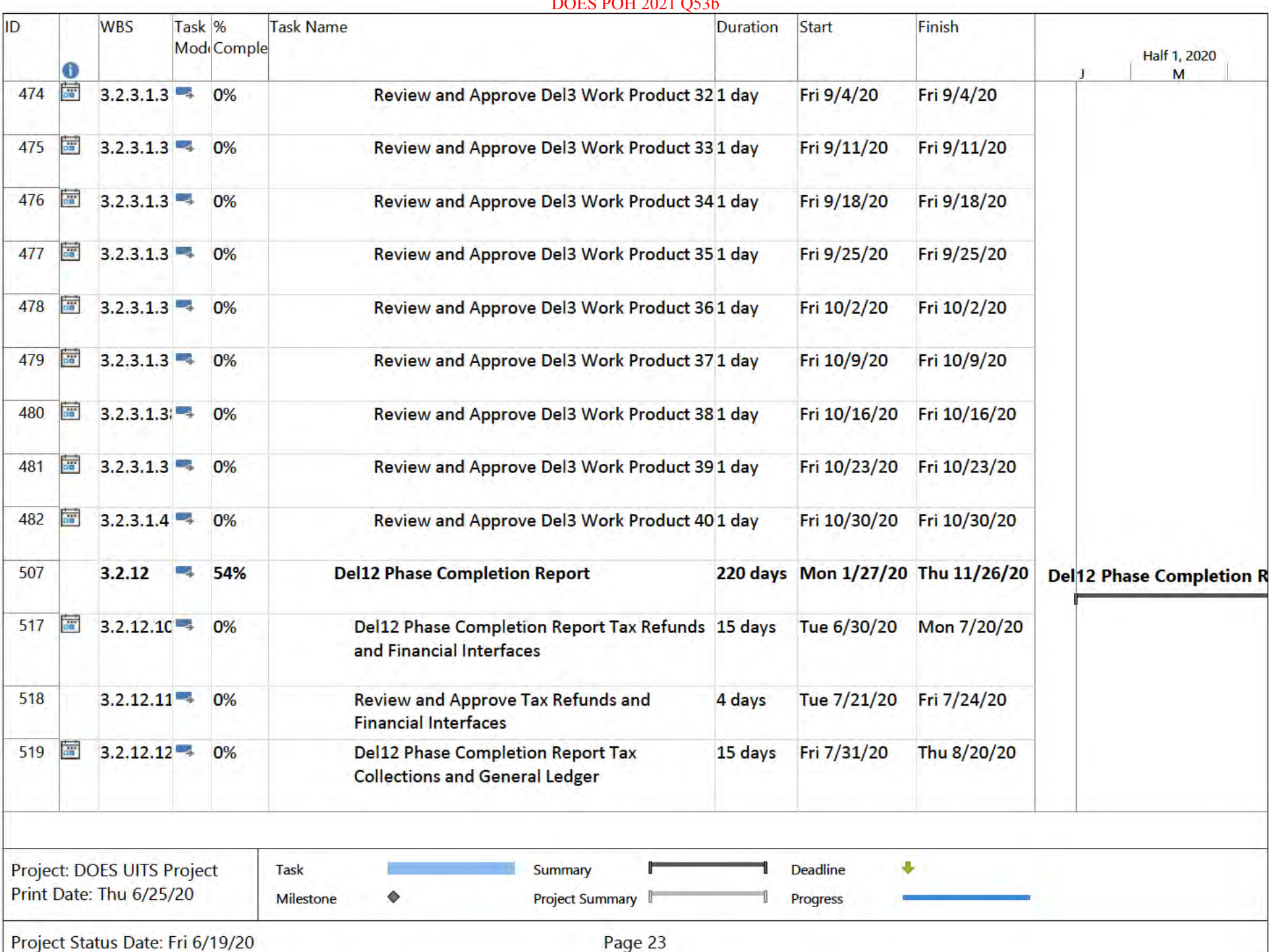

**DODG BOTT 3031 OFAL** 

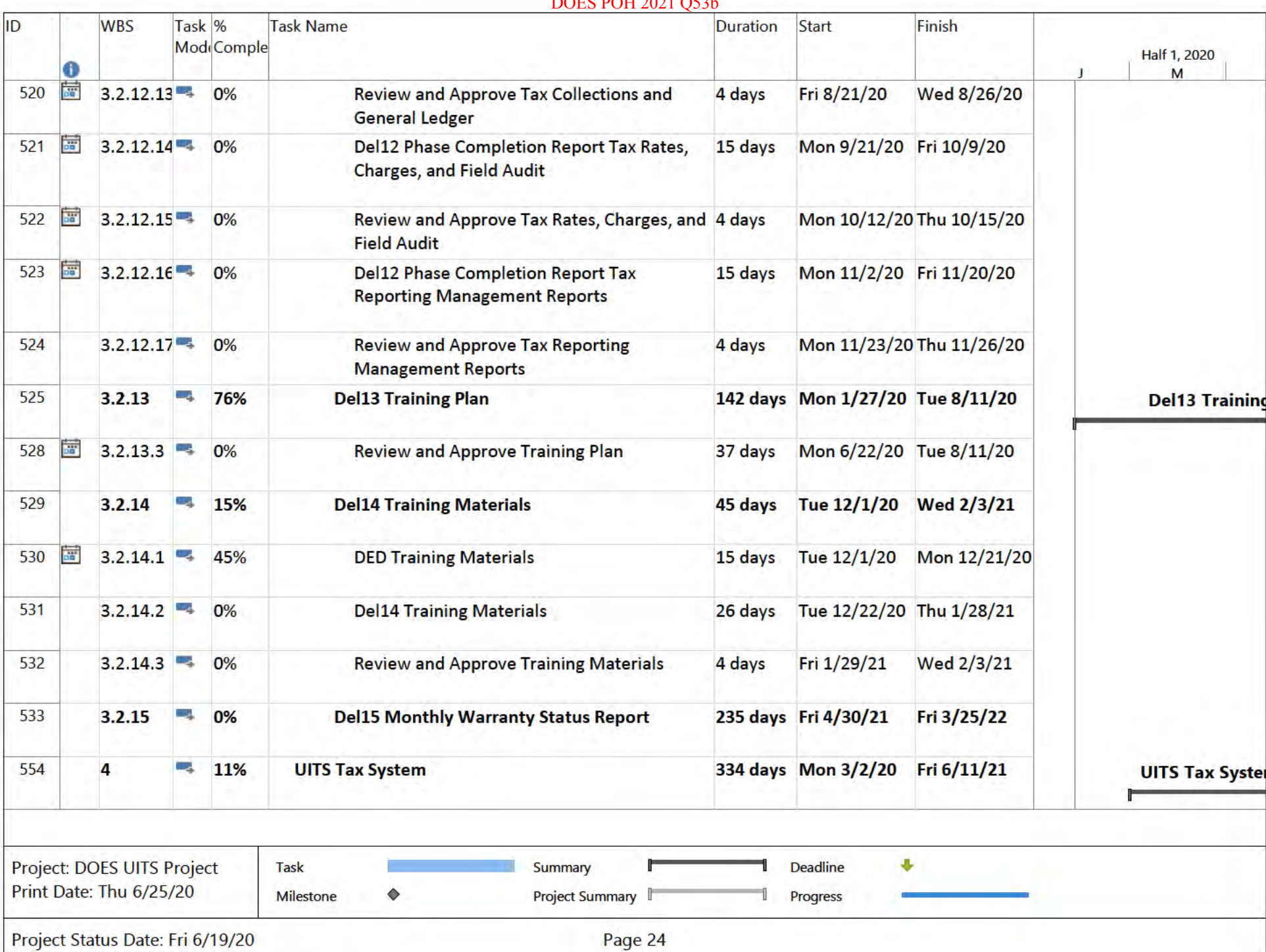

**DODG BOTT 8081 OFAL** 

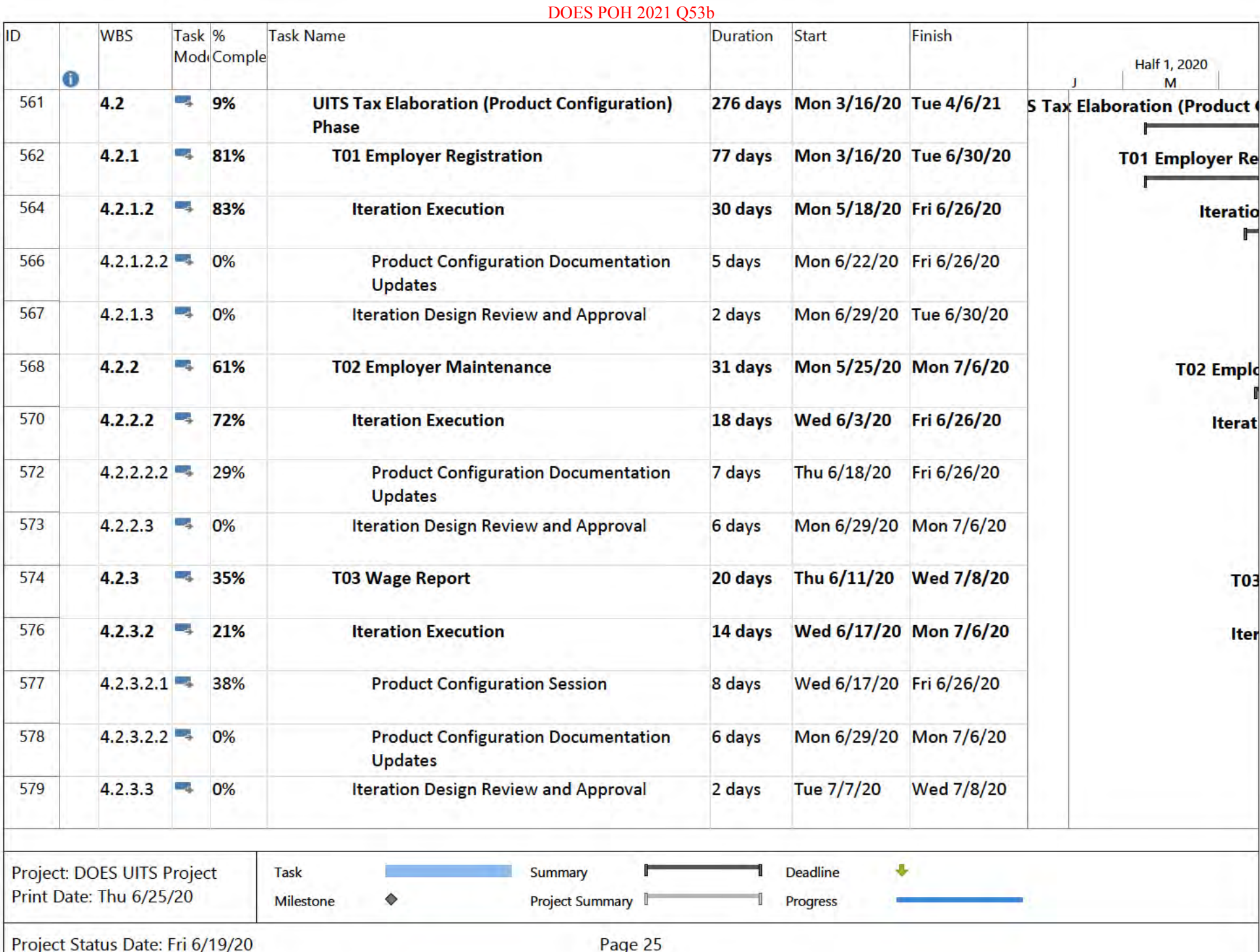

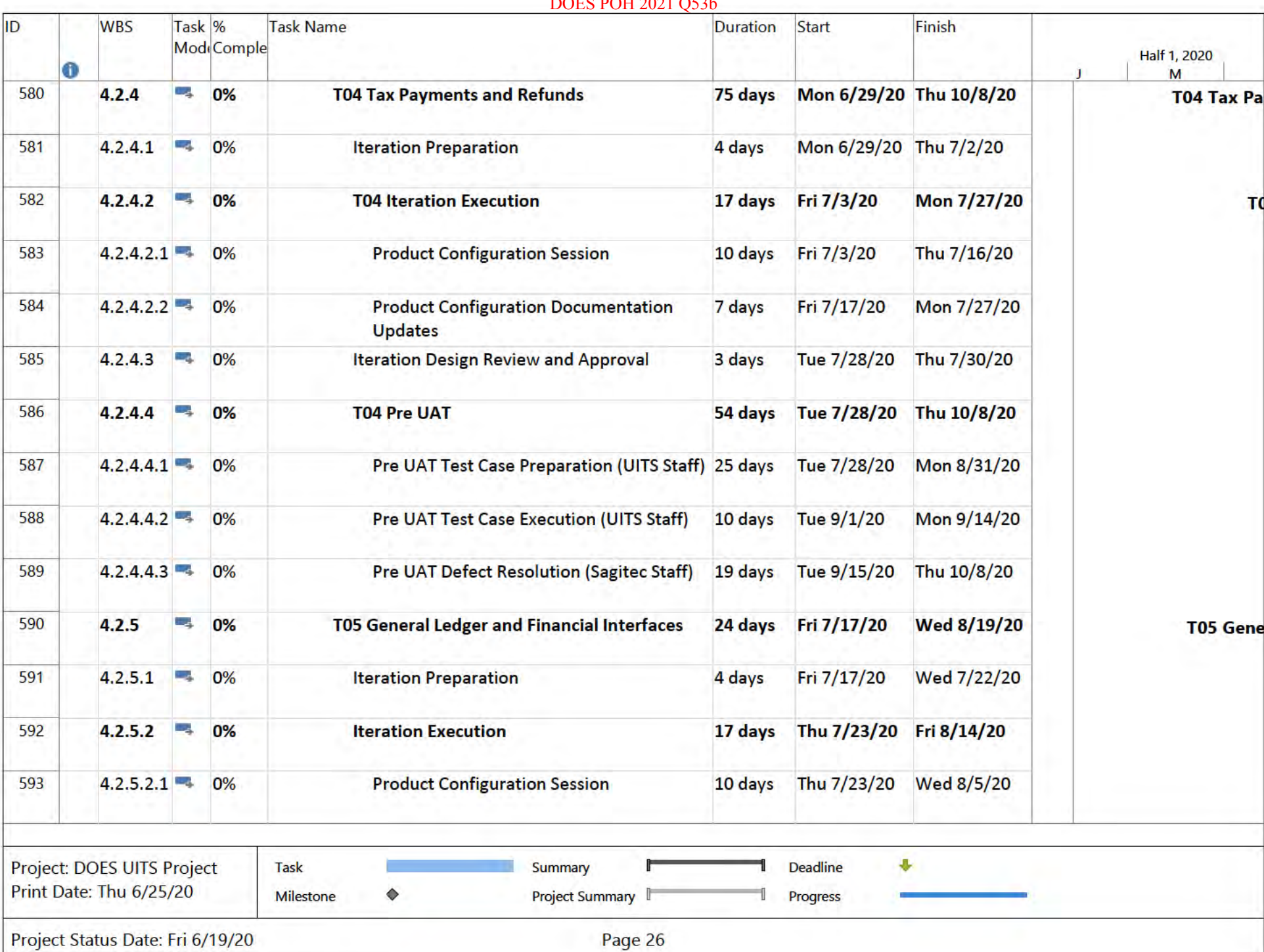

#### **DOES POH 2021 O53b** ID **WBS** Task<sub>%</sub> Task Name **Duration** Start Finish Mod<sub>i</sub>Comple **Half 1, 2020** Λ M  $4.2.5.2.2 - 4$ 594 **Product Configuration Documentation** Thu 8/6/20 Fri 8/14/20  $0%$ 7 days **Updates Iteration Design Review and Approval** 595  $4.2.5.3$  $0%$ 3 days Mon 8/17/20 Wed 8/19/20 596  $4.2.6$ Щ, 0% **T06 Tax Collections** 25 days Fri 7/17/20 Thu 8/20/20 597  $4.2.6.1$ **Iteration Preparation** 3 days Fri 7/17/20 Tue 7/21/20  $0%$ 598 Wed 7/22/20 Mon 8/17/20  $4.2.6.2$ 0% **Iteration Execution** 19 days **Product Configuration Session** Wed 7/22/20 Mon 8/3/20 599  $4.2.6.2.1 -$ 0% 9 days 600  $4.2.6.2.2 - 4$ 0% **Product Configuration Documentation** 10 days Tue 8/4/20 Mon 8/17/20 **Updates**  $4.2.6.3$ Tue 8/18/20 Thu 8/20/20 601  $0%$ **Iteration Design Review and Approval** 3 days 602 ني ا T07 Tax Rates, Acquisitions, Tax Appeals, and 25 days Fri 8/21/20 Wed 9/23/20  $4.2.7$ 0% **T07 Tax Rates, Acq Field Audit Iteration Preparation** 3 days Fri 8/21/20 Tue 8/25/20 603  $4.2.7.1$ Щ. 0% 604  $4.2.7.2$ **Iteration Execution** Wed 8/26/20 Sat 9/19/20 0% 19 days **Product Configuration Session** 605  $4.2.7.2.1 0%$ 9 days Wed 8/26/20 Mon 9/7/20 606  $4.2.7.2.2 +$ 0% **Product Configuration Documentation** 10 days Tue 9/8/20 Sat 9/19/20 **Updates** Mon 9/21/20 Wed 9/23/20 607  $4.2.7.3$ 0% **Iteration Design Review and Approval** 3 days ۰ Project: DOES UITS Project Summary **Deadline** Task Print Date: Thu 6/25/20  $\Diamond$ Project Summary **Milestone** Progress Page 27 Project Status Date: Fri 6/19/20

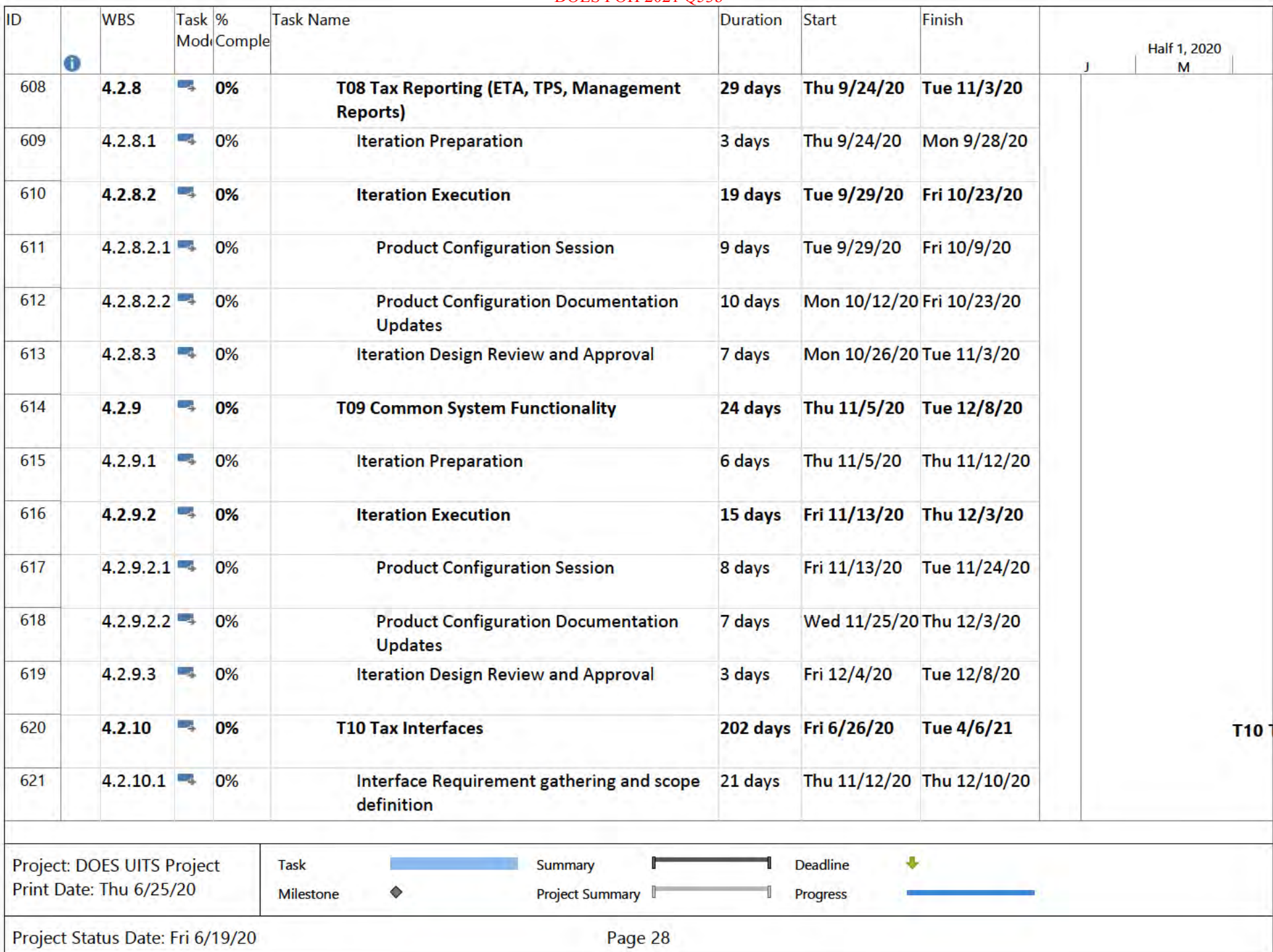

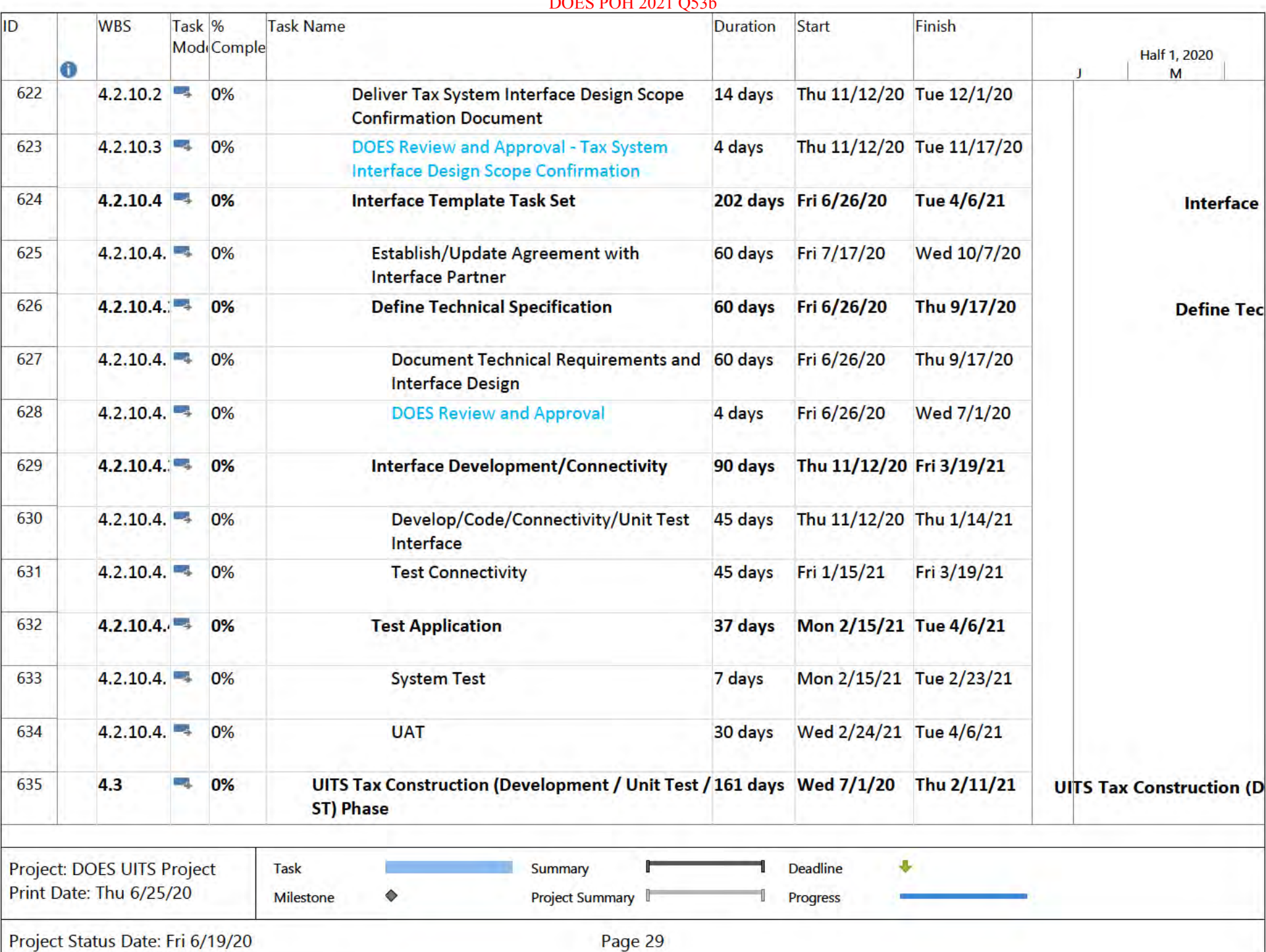

**DODG BOTT 8081 OFAL** 

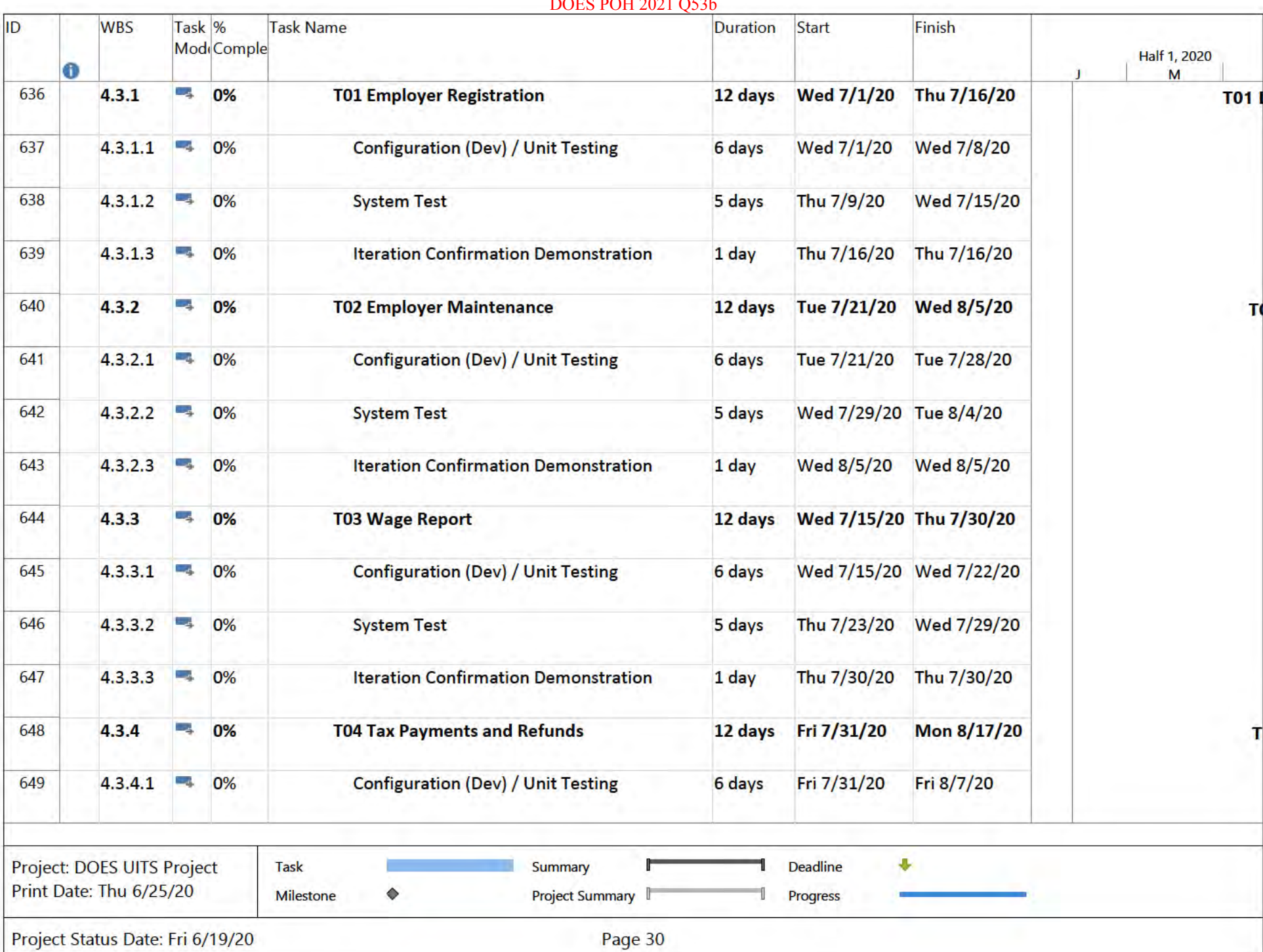

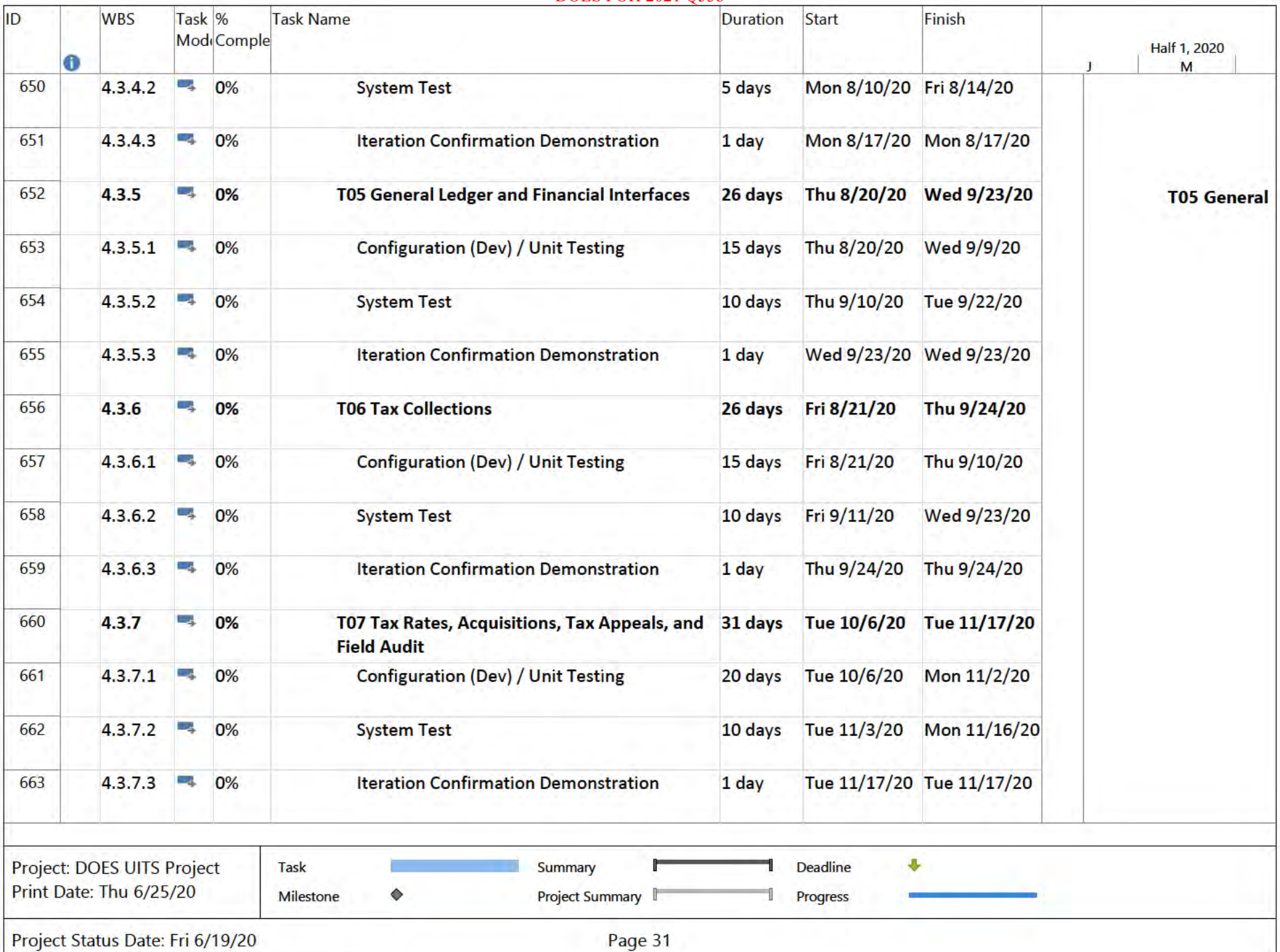

#### **DOES POH 2021 O53b** Task<sup>96</sup> ID **WBS** Task Name **Duration** Start Finish Mod<sub>i</sub>Comple **Half 1, 2020** Λ M 64 20 days Tue 12/15/20 664  $4.3.8$ 0% **T08 Tax Reporting (ETA, TPS, Management)** Wed 11/18/20 **Reports**) 12 days Wed 11/18/20 Thu 12/3/20 665  $4, 3, 8, 1$ **Contract**  $0%$ **Configuration (Dev) / Unit Testing** 666  $4.3.8.2$ Щ. **System Test** 7 days Fri 12/4/20 Mon 12/14/20 0%  $4, 3, 8, 3$  $\mathbb{Z}$ **Iteration Confirmation Demonstration** 1 day Tue 12/15/20 Tue 12/15/20 667 0% **T09 Common System Functionality** 15 days Thu 12/24/20 Thu 1/14/21 668  $4.3.9$ СĄ. 0% **Configure (Dev) / Unit Testing** Thu 12/24/20 Thu 1/7/21 669  $4,3.9.1$ **Co** 0% 10 days 670  $4.3.9.2$ -4 **System Test** Fri 1/8/21 0% 5 days Thu 1/14/21 **T10 Interfaces Functionality** 161 days Wed 7/1/20 Thu 2/11/21 671 4.3.10 **Contract** 0% **T10 Inter** 672  $4.3.10.1 - 4$ Configure (Dev) / Unit Testing 140 days Wed 7/1/20 Tue 1/12/21 0% 3 days Wed 1/20/21 673  $4.3.10.2$  $0%$ **Iteration Confirmation Demonstration** Fri 1/15/21 674 an<sup>1</sup>  $4.3.10.3$ 0% **System test** 21 days Wed 1/13/21 Thu 2/11/21 Fri 6/11/21 675  $1.3.5$ Ъģ. 0% **UITS Tax Transition** 86 days Fri 2/12/21 23 days Fri 2/12/21 Tue 3/16/21 676  $4.4.1$ ling. 0% **Tax UAT Bay** Fri 2/12/21 677  $4.4.1.1$ щ, 0% **UAT Test Case Identification** 15 days Thu  $3/4/21$ Project: DOES UITS Project 县 Summary **Deadline** Task Print Date: Thu 6/25/20  $\Diamond$ Project Summary Milestone Progress Project Status Date: Fri 6/19/20 Page 32

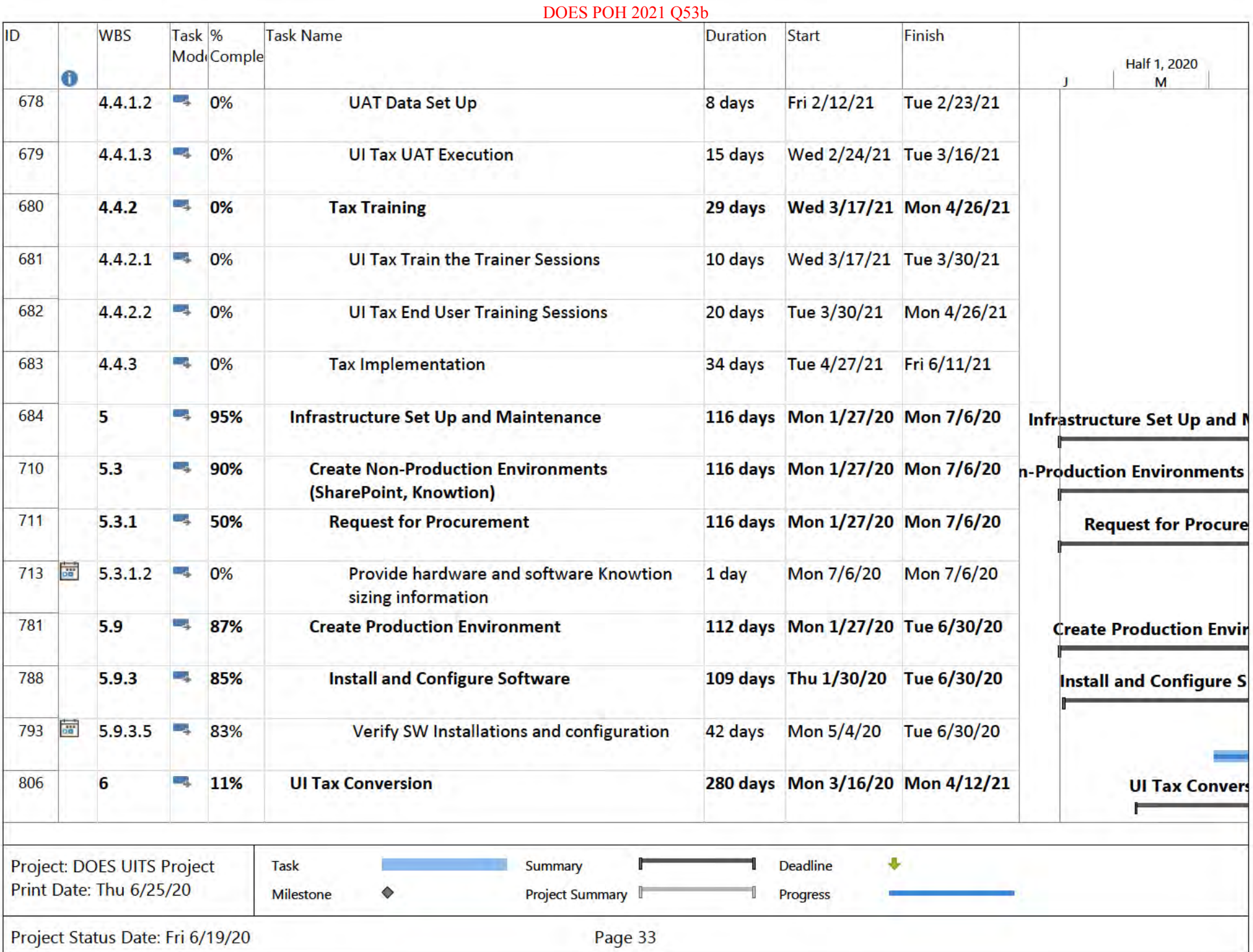

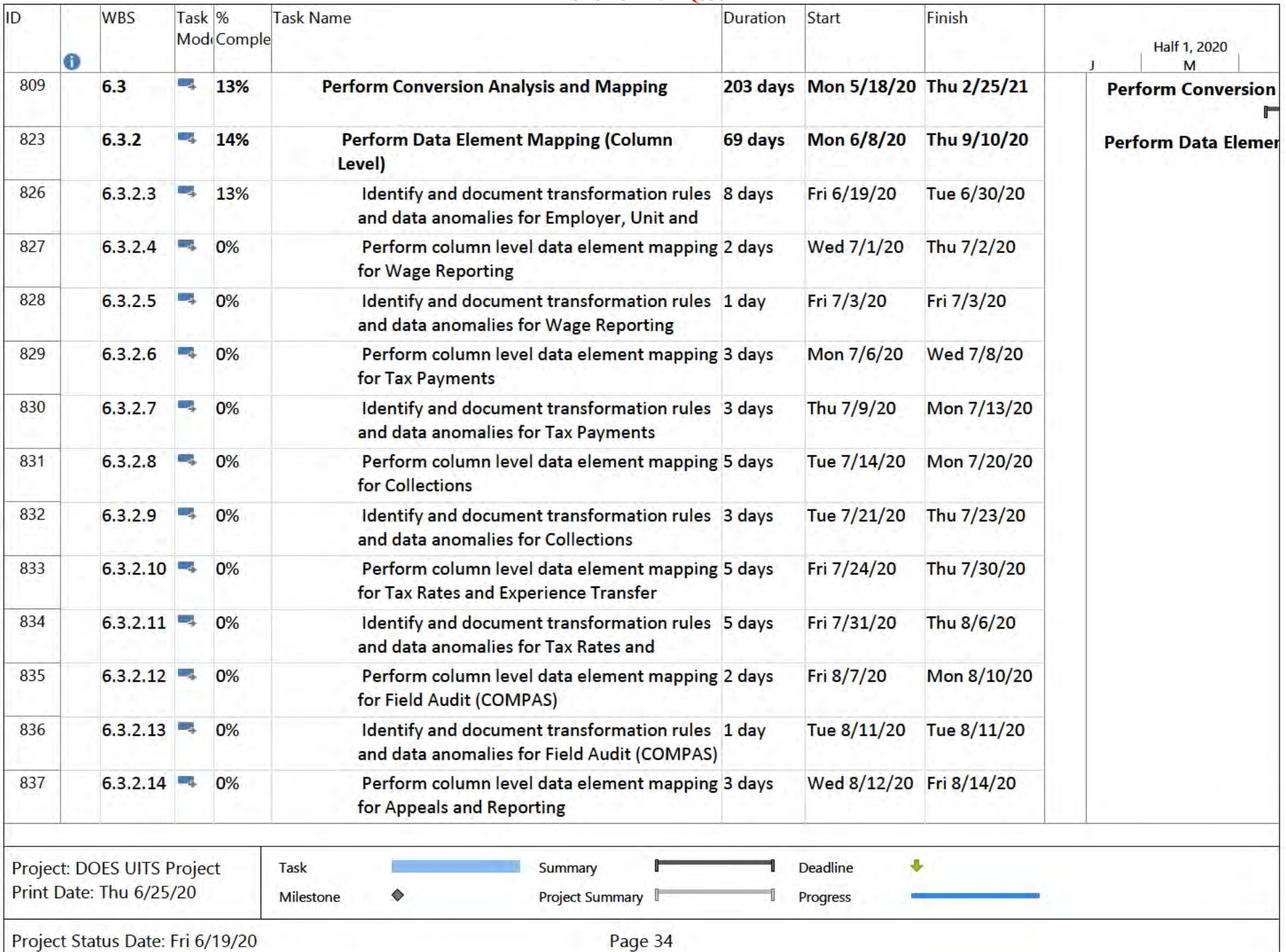

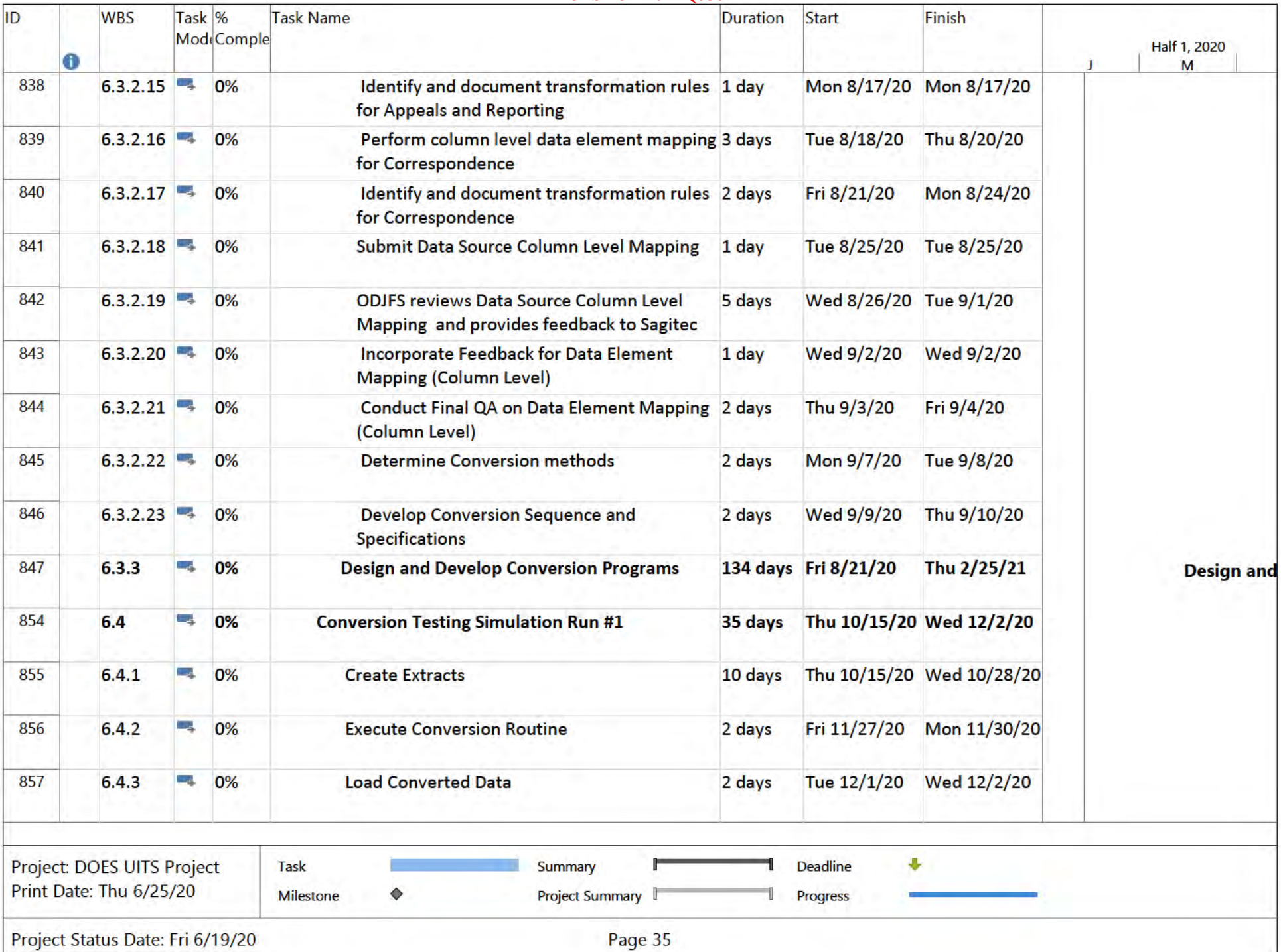

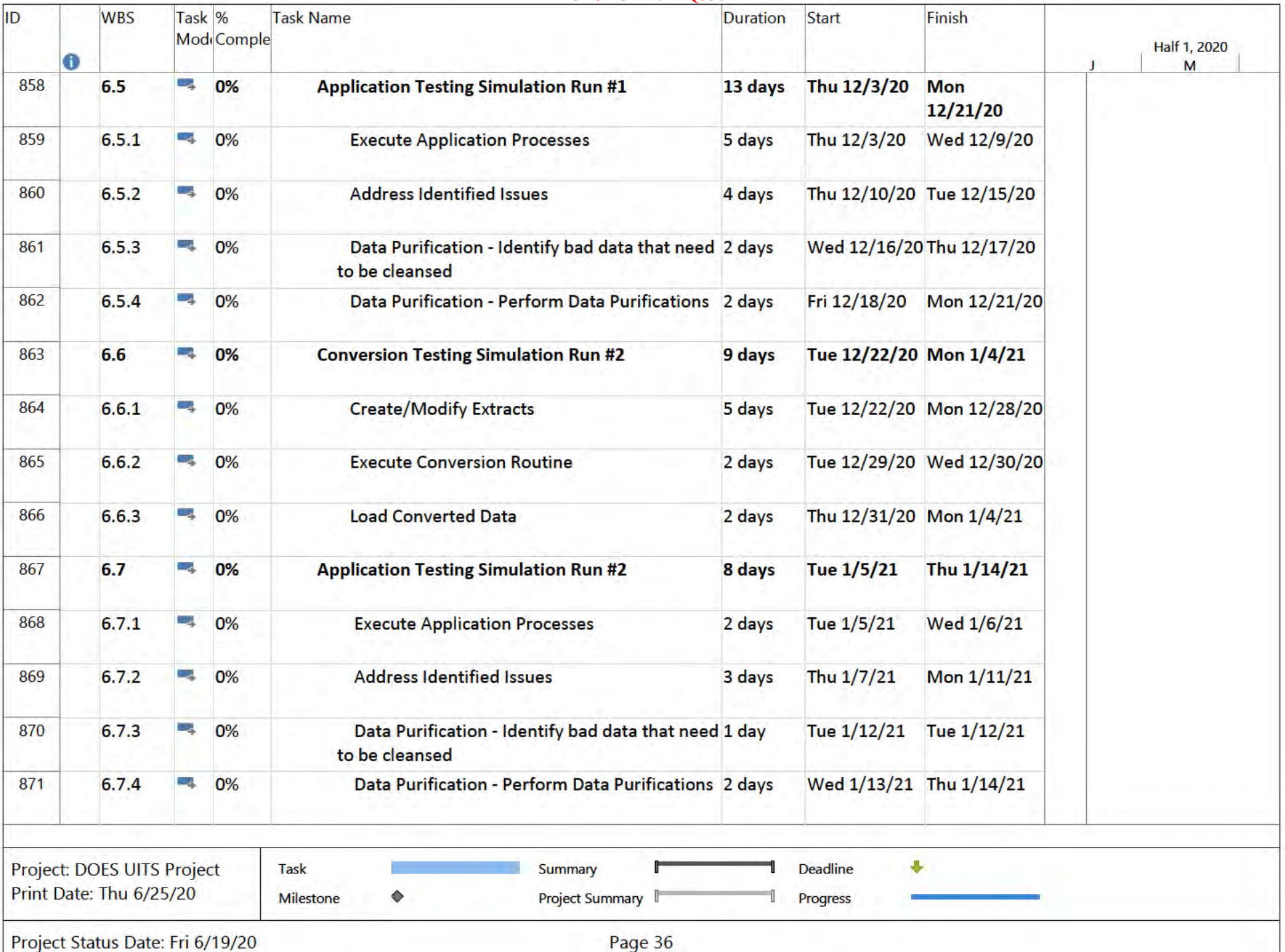

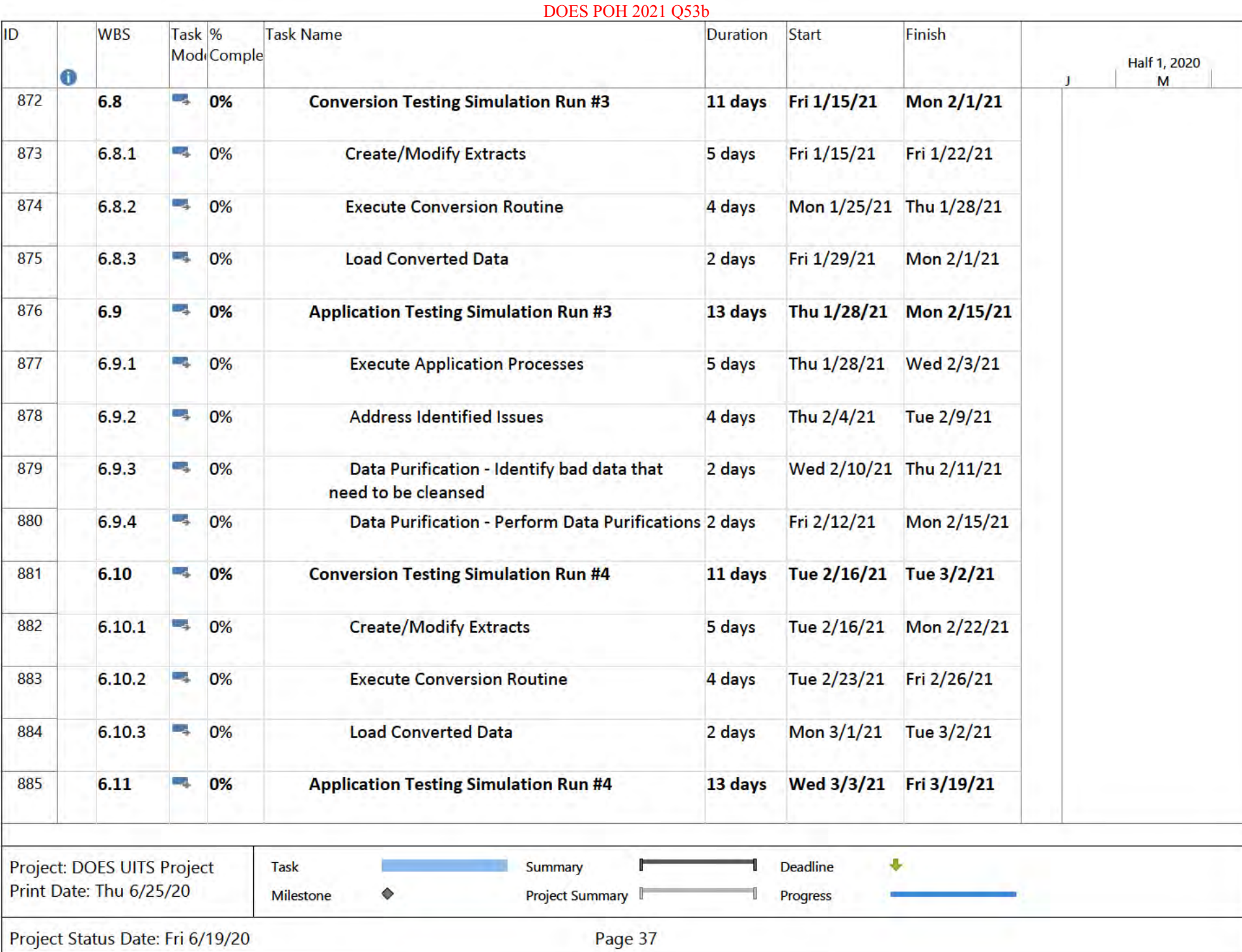
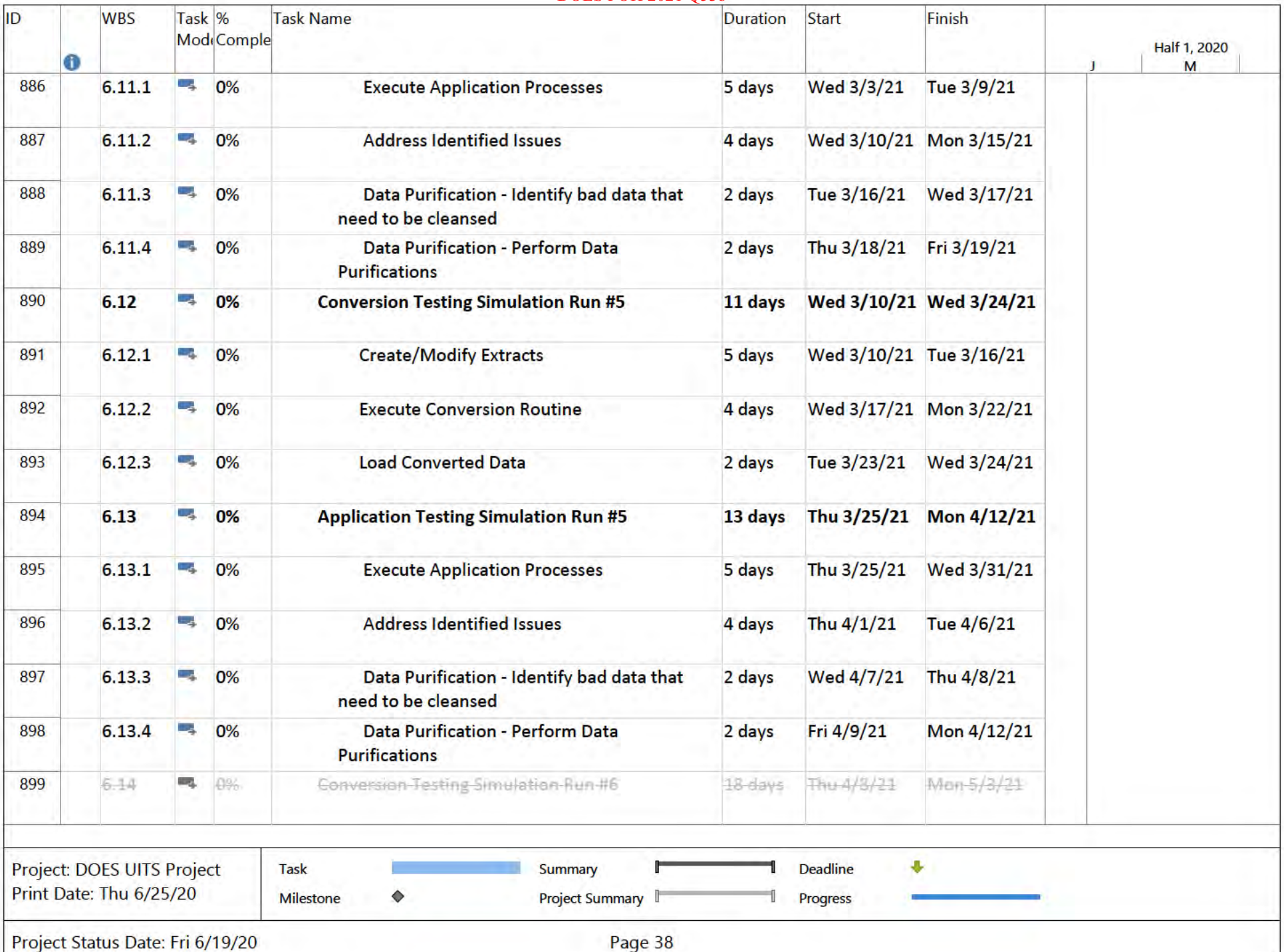

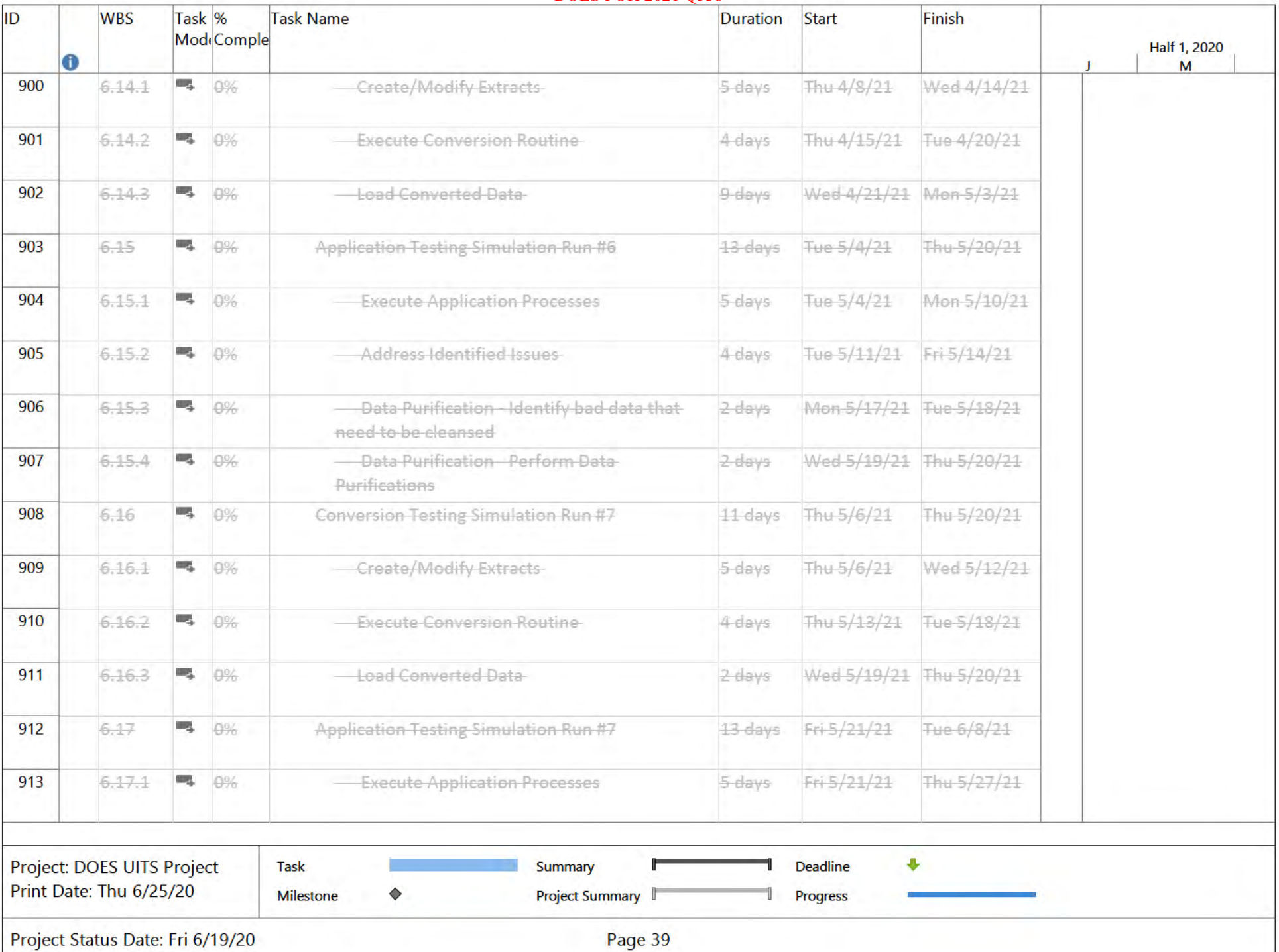

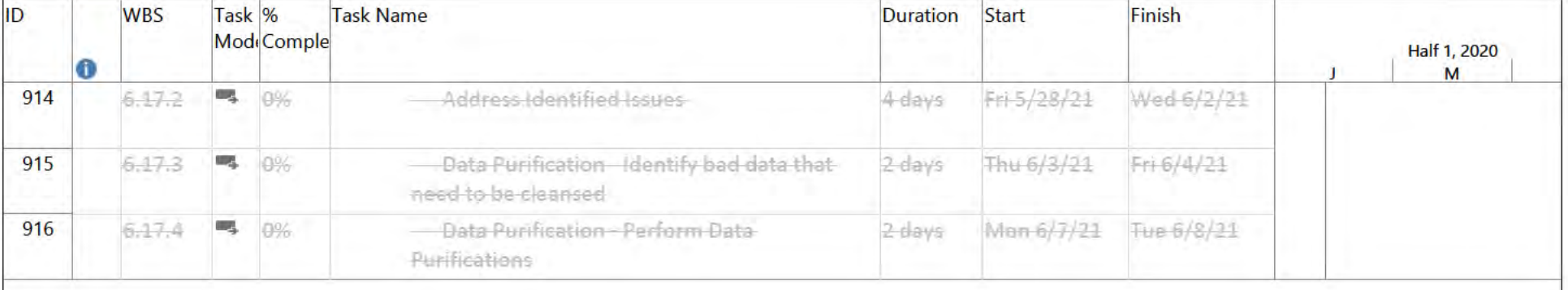

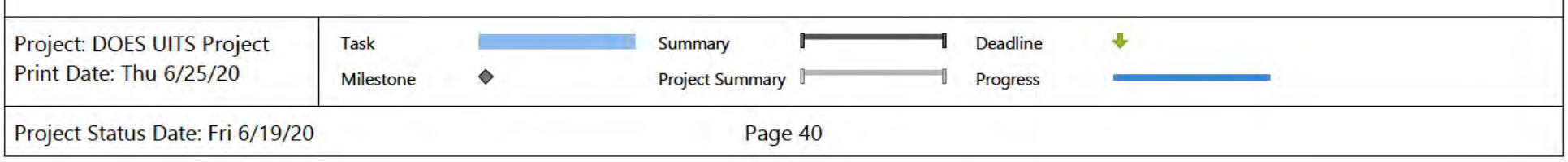

 $\mathsf{T}$ 

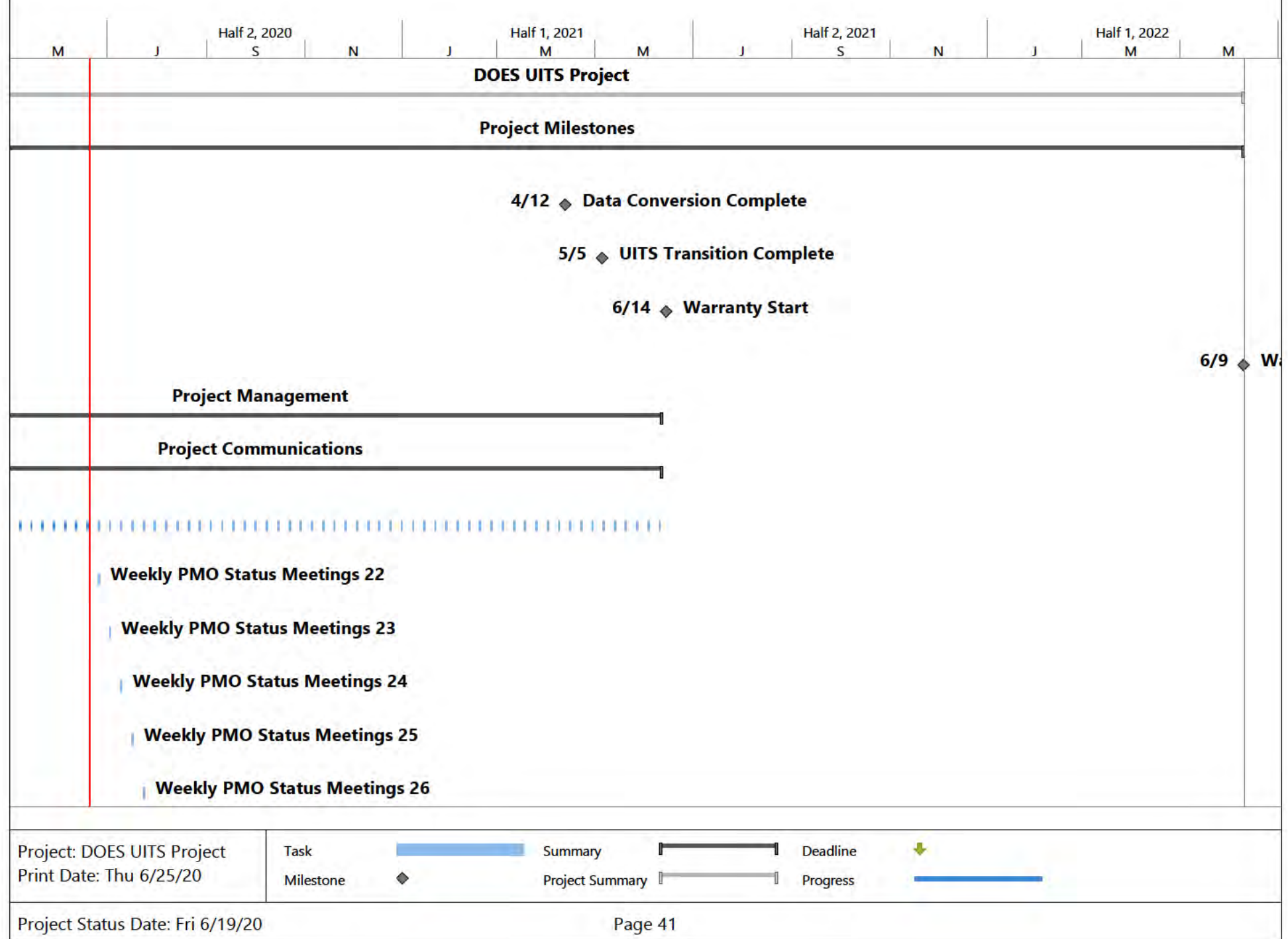

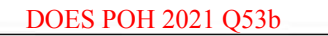

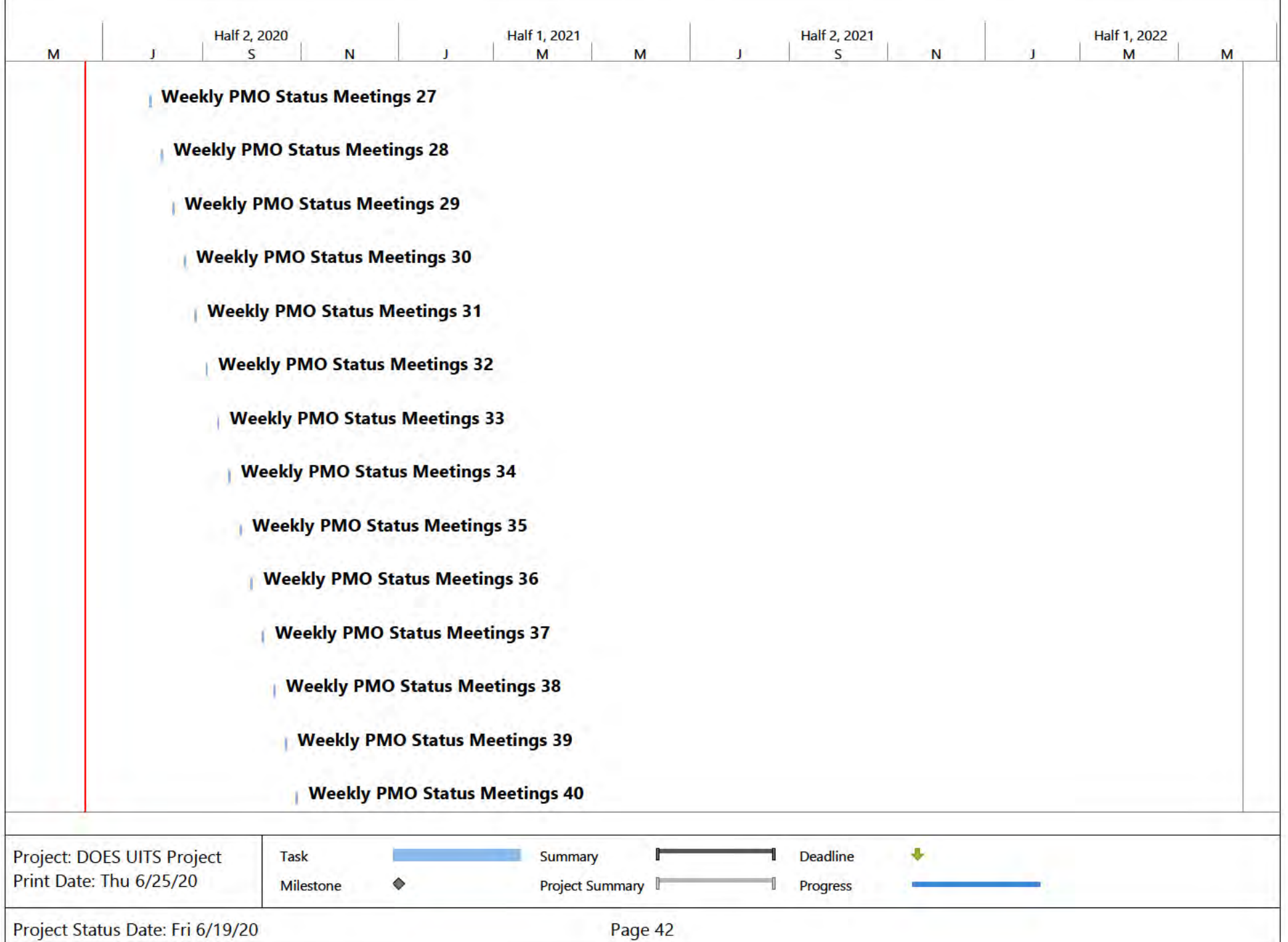

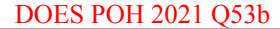

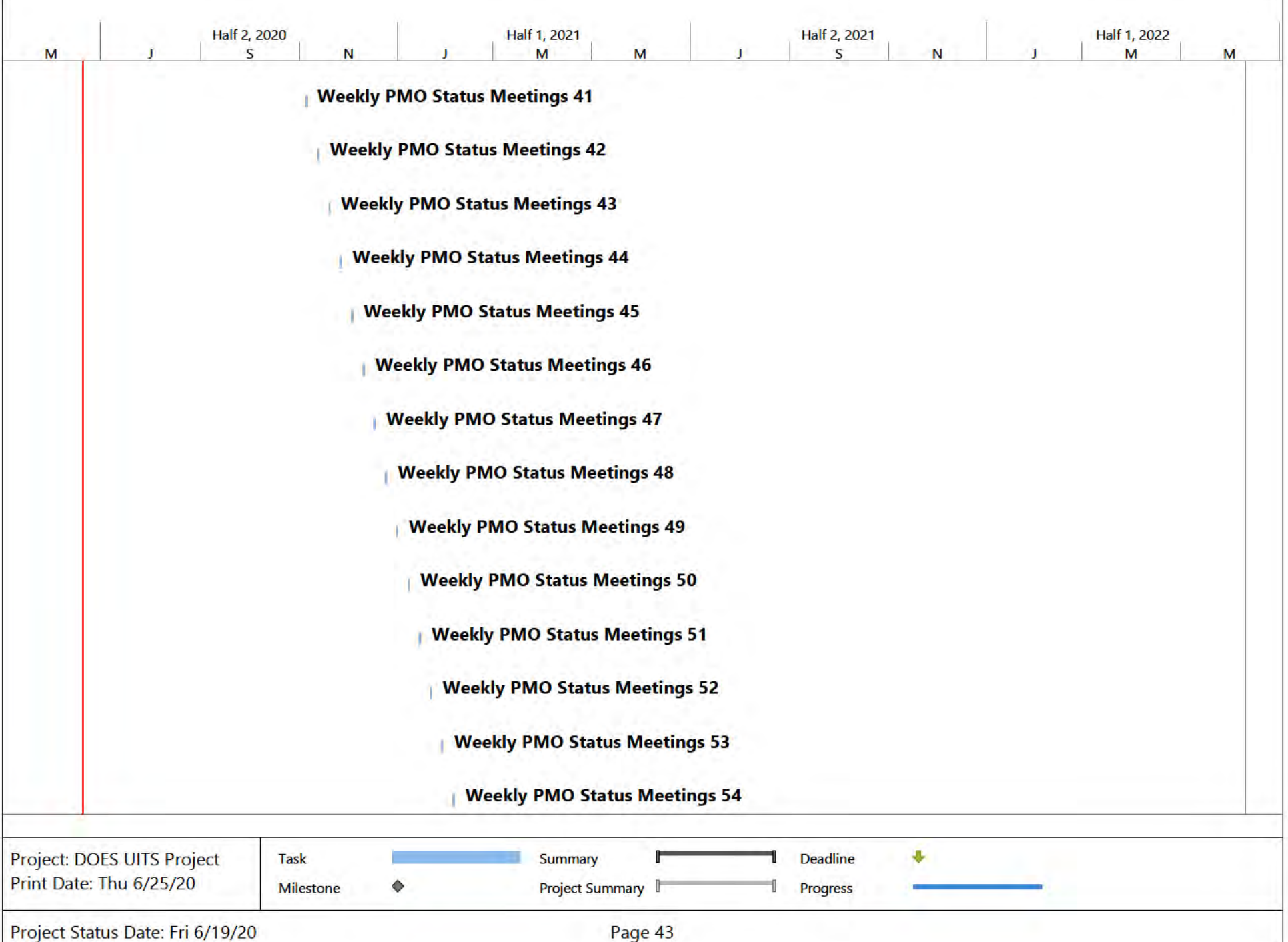

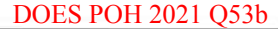

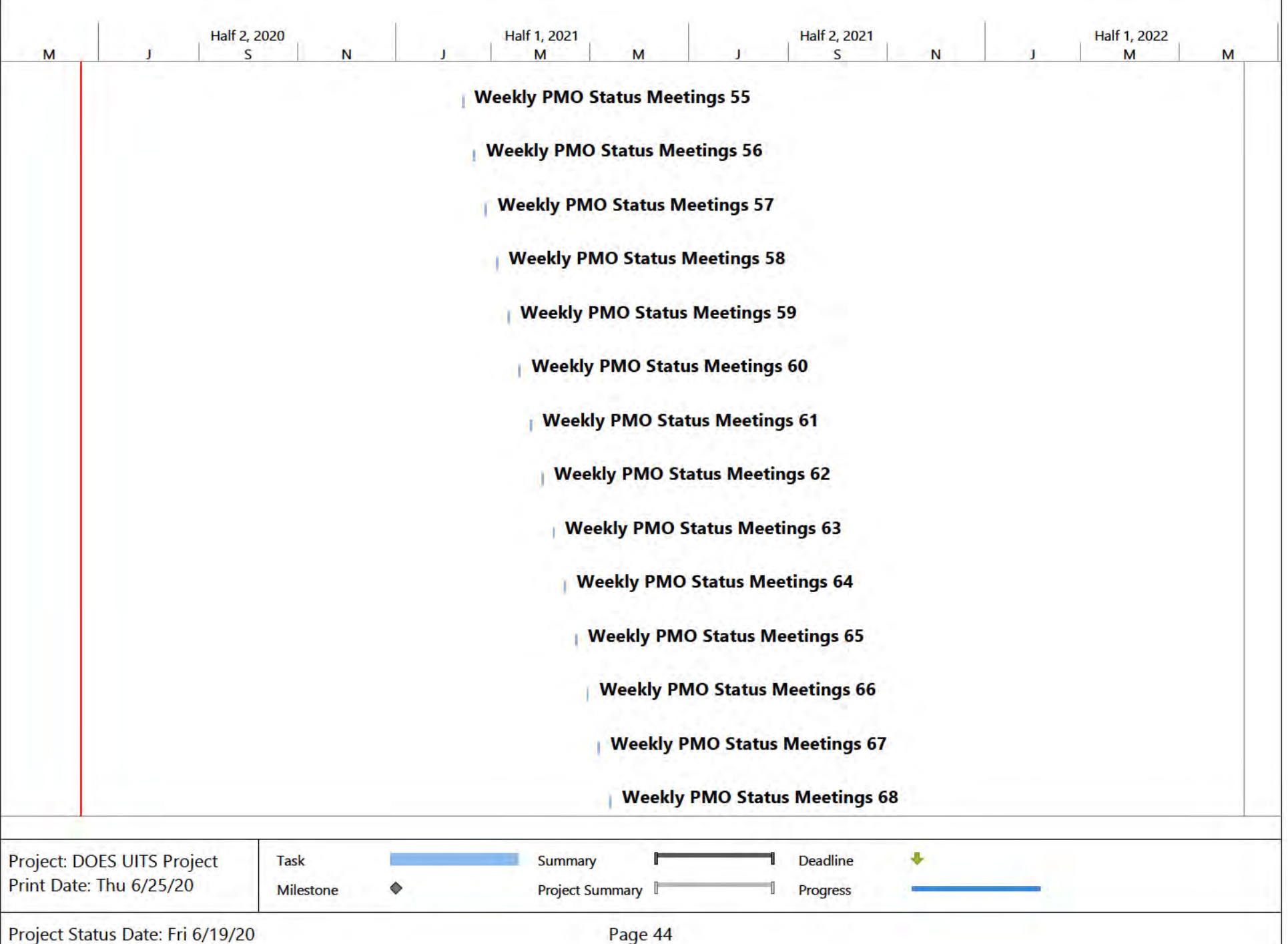

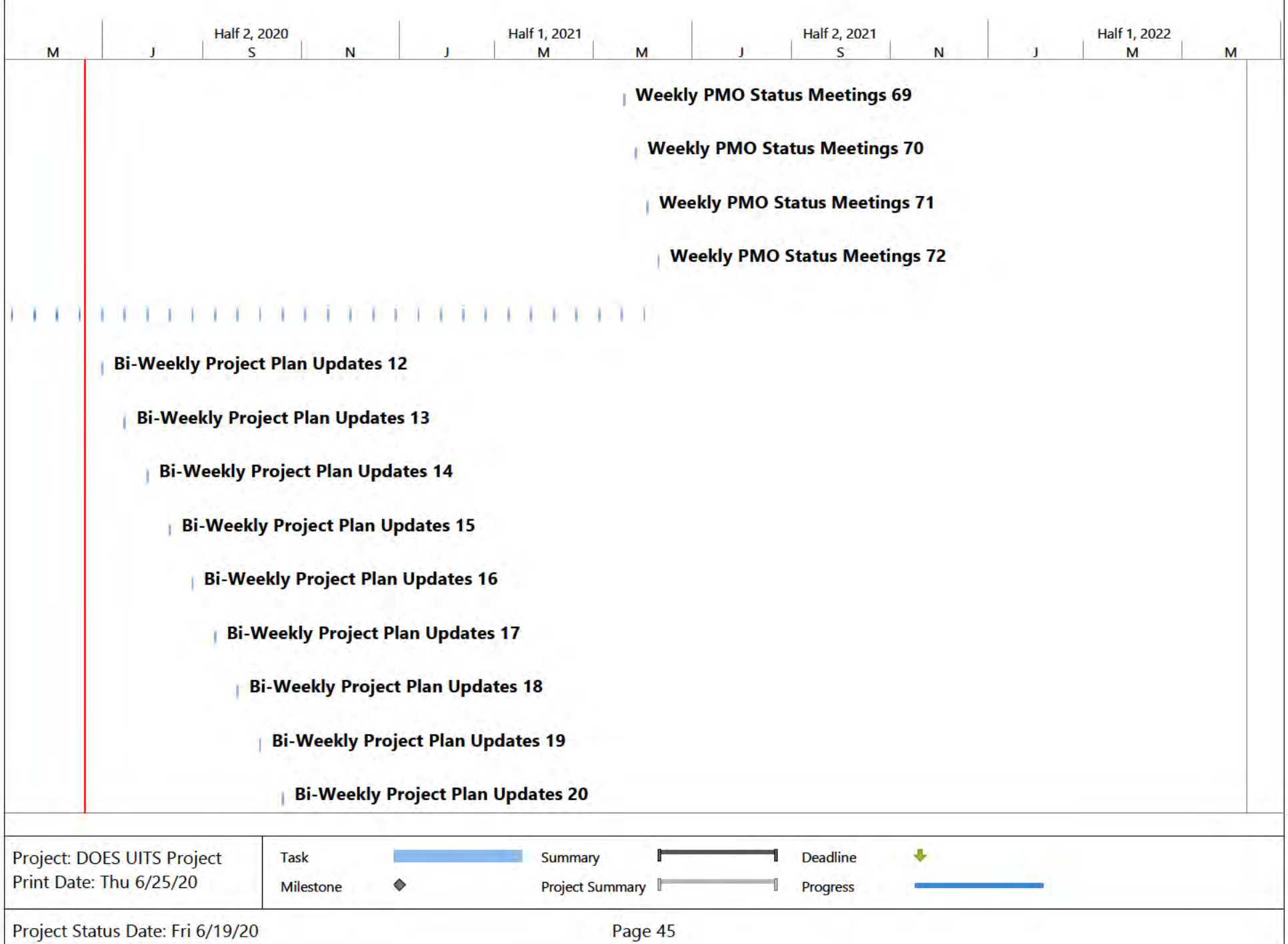

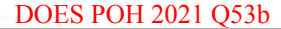

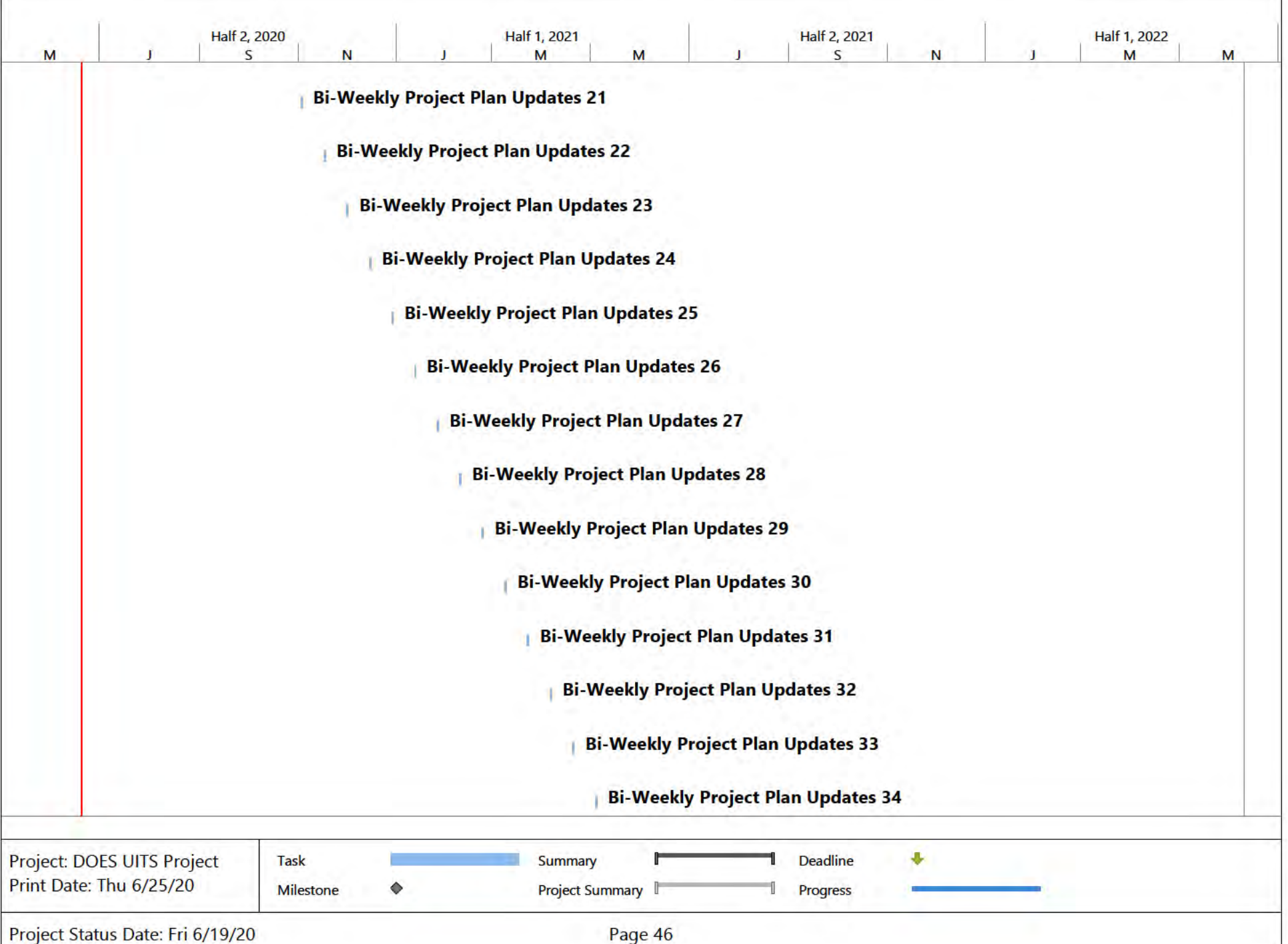

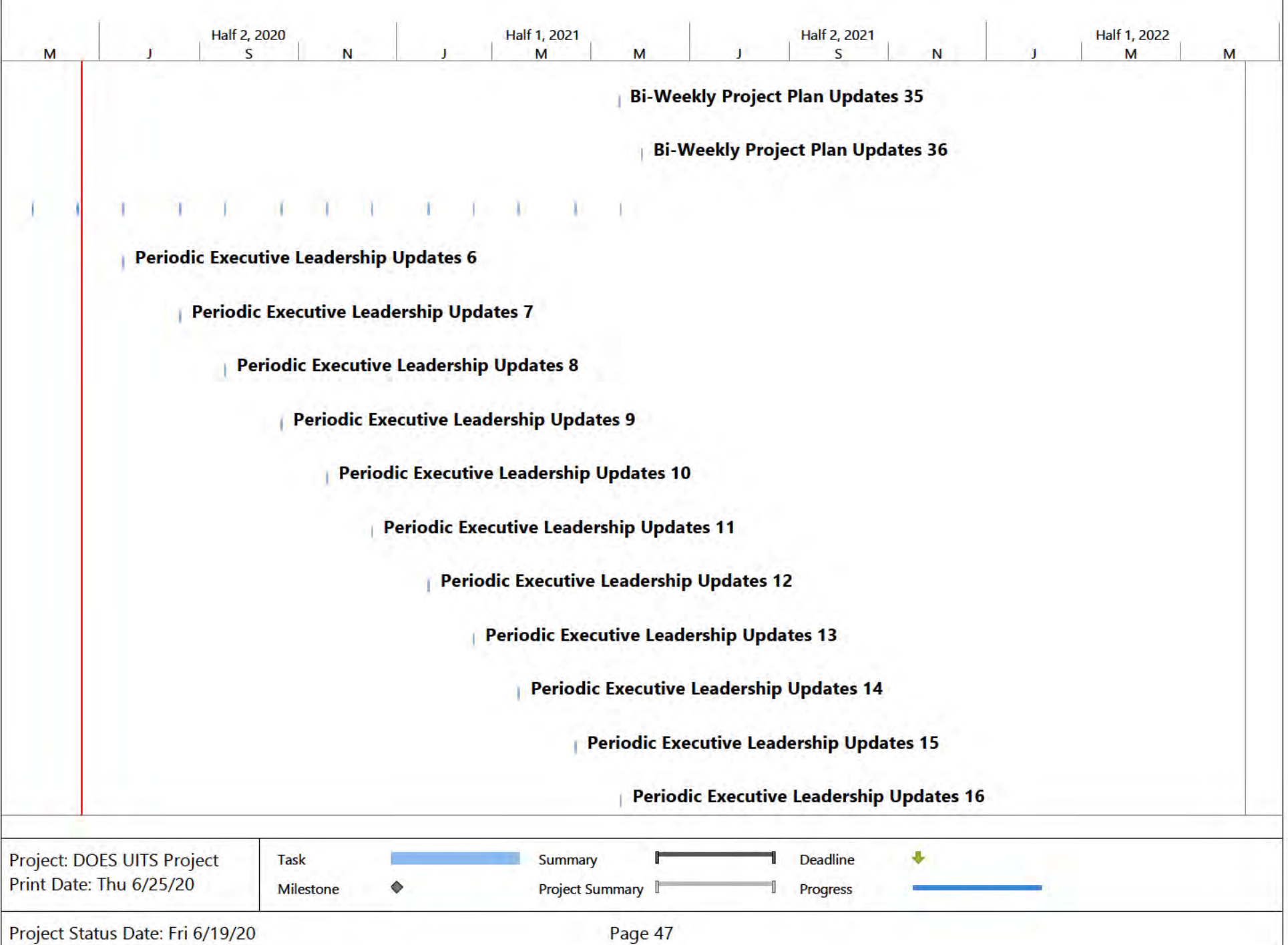

**T** 

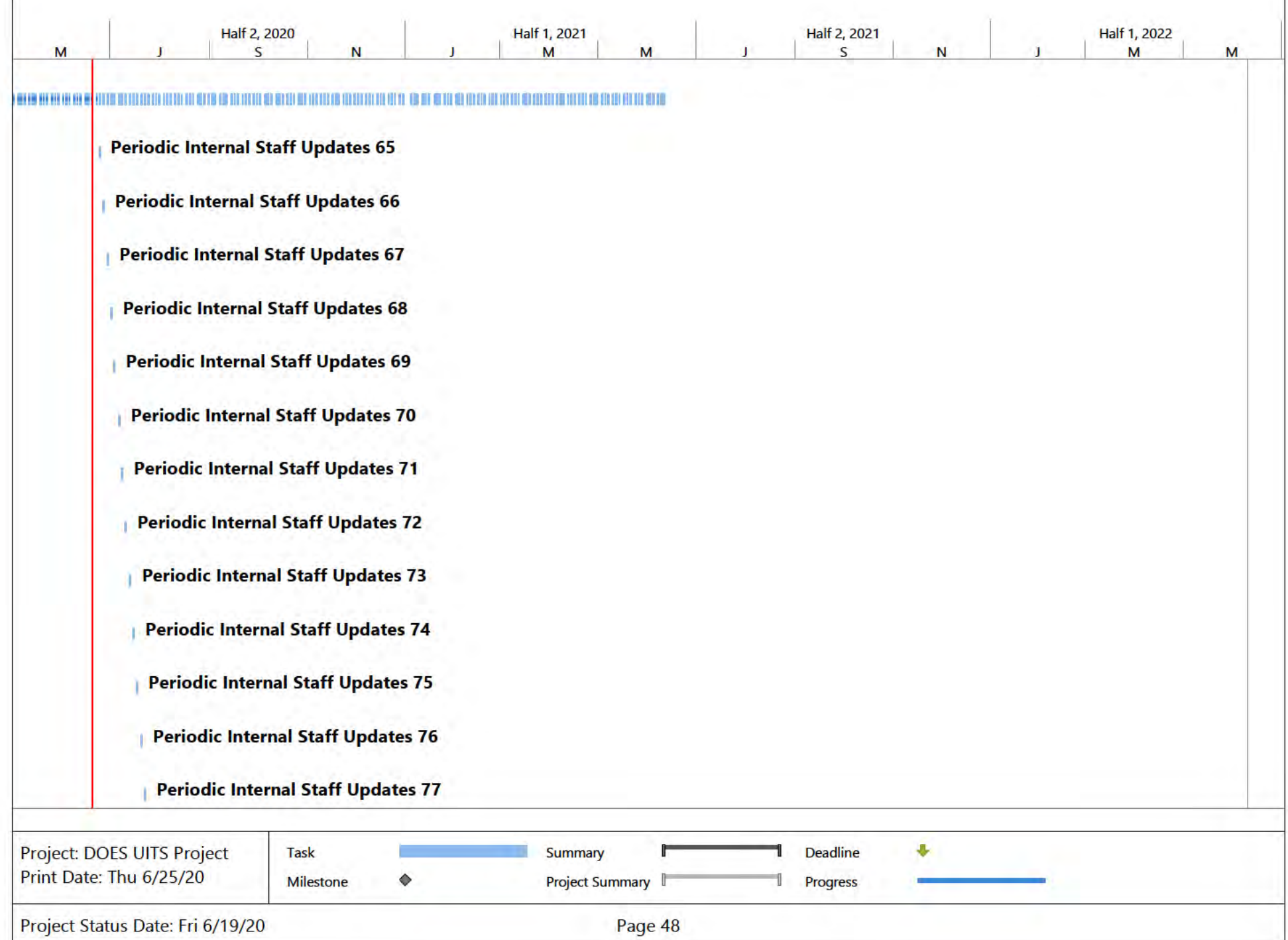

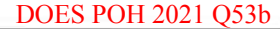

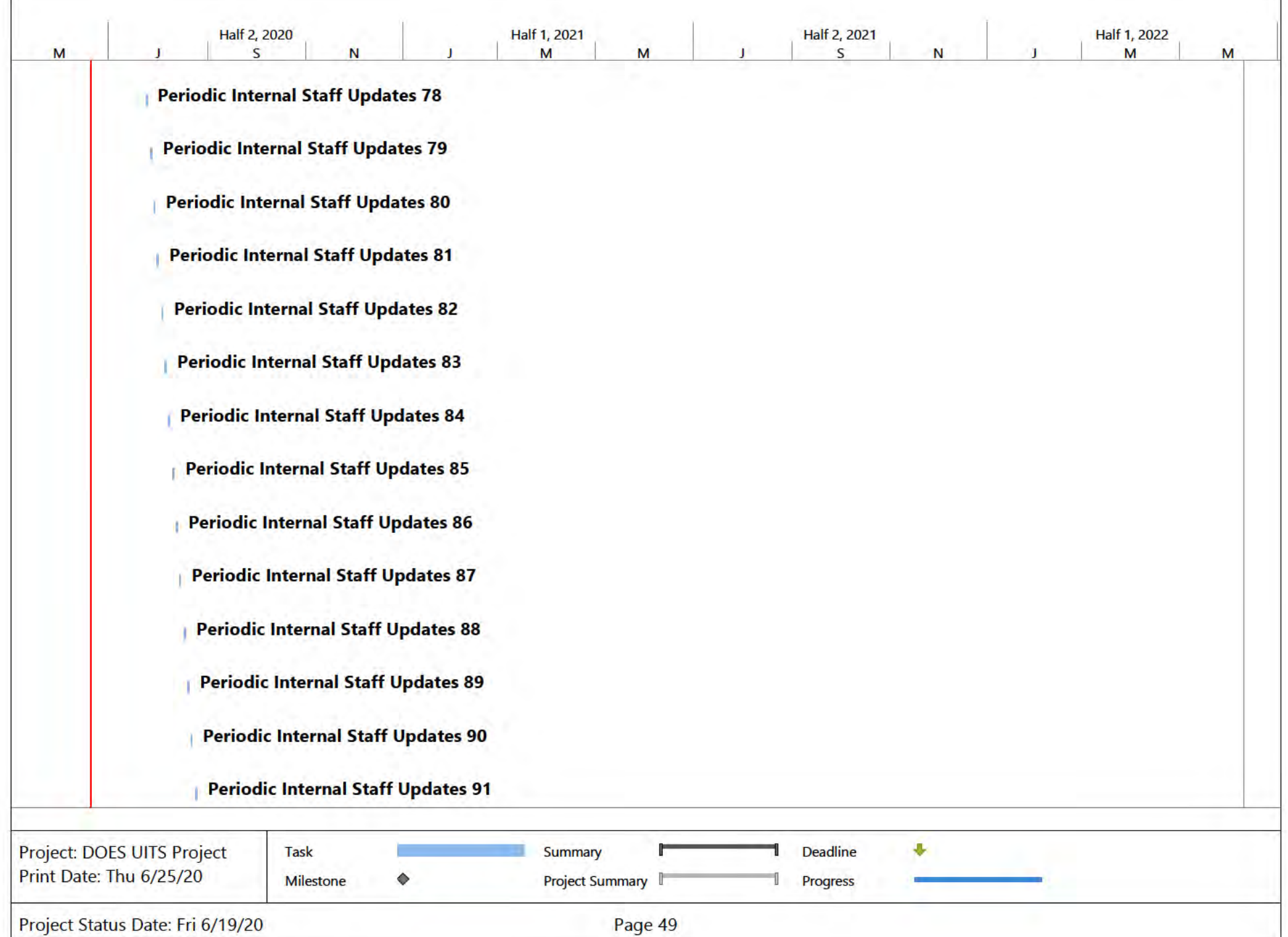

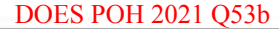

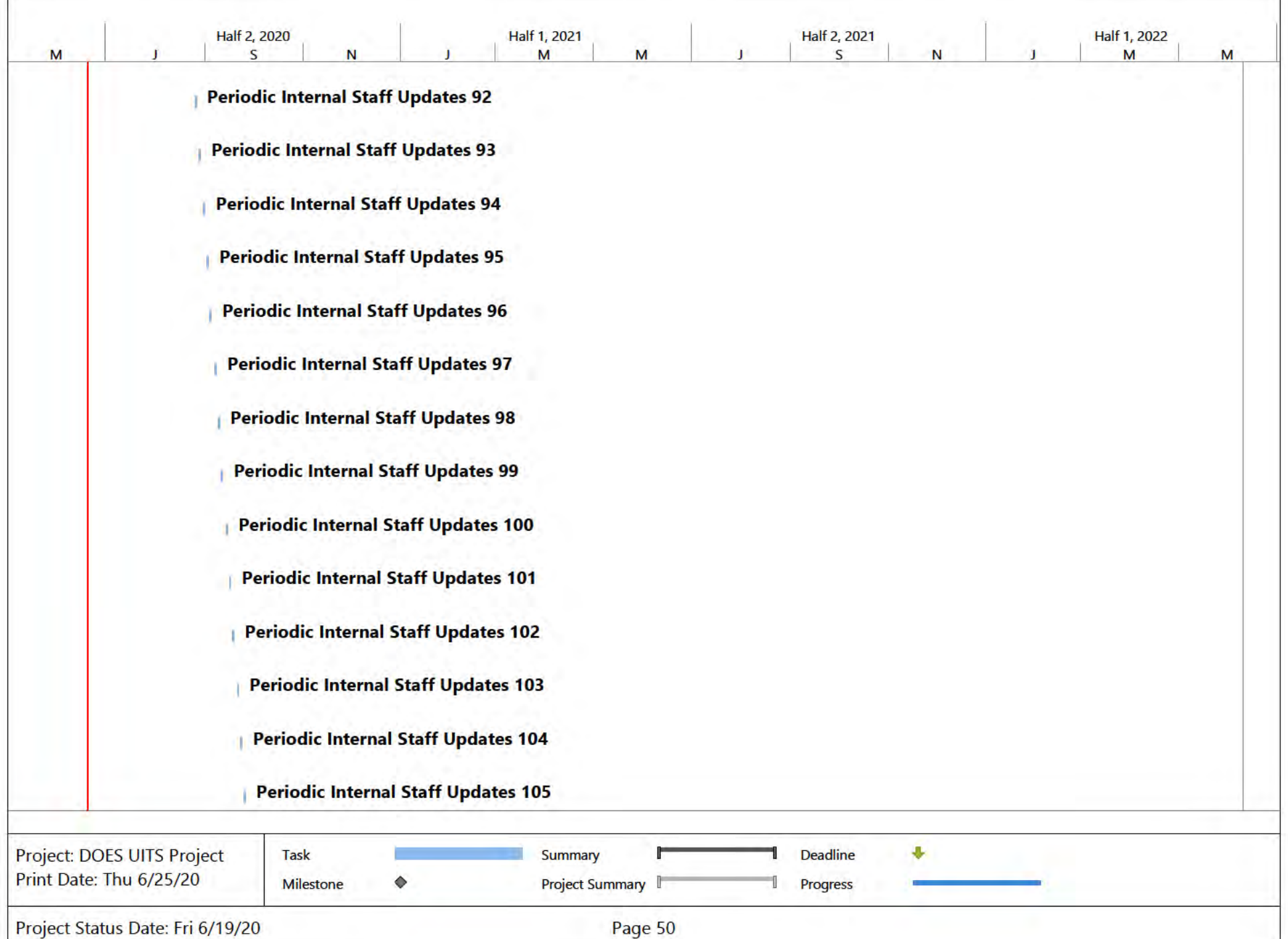

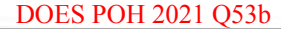

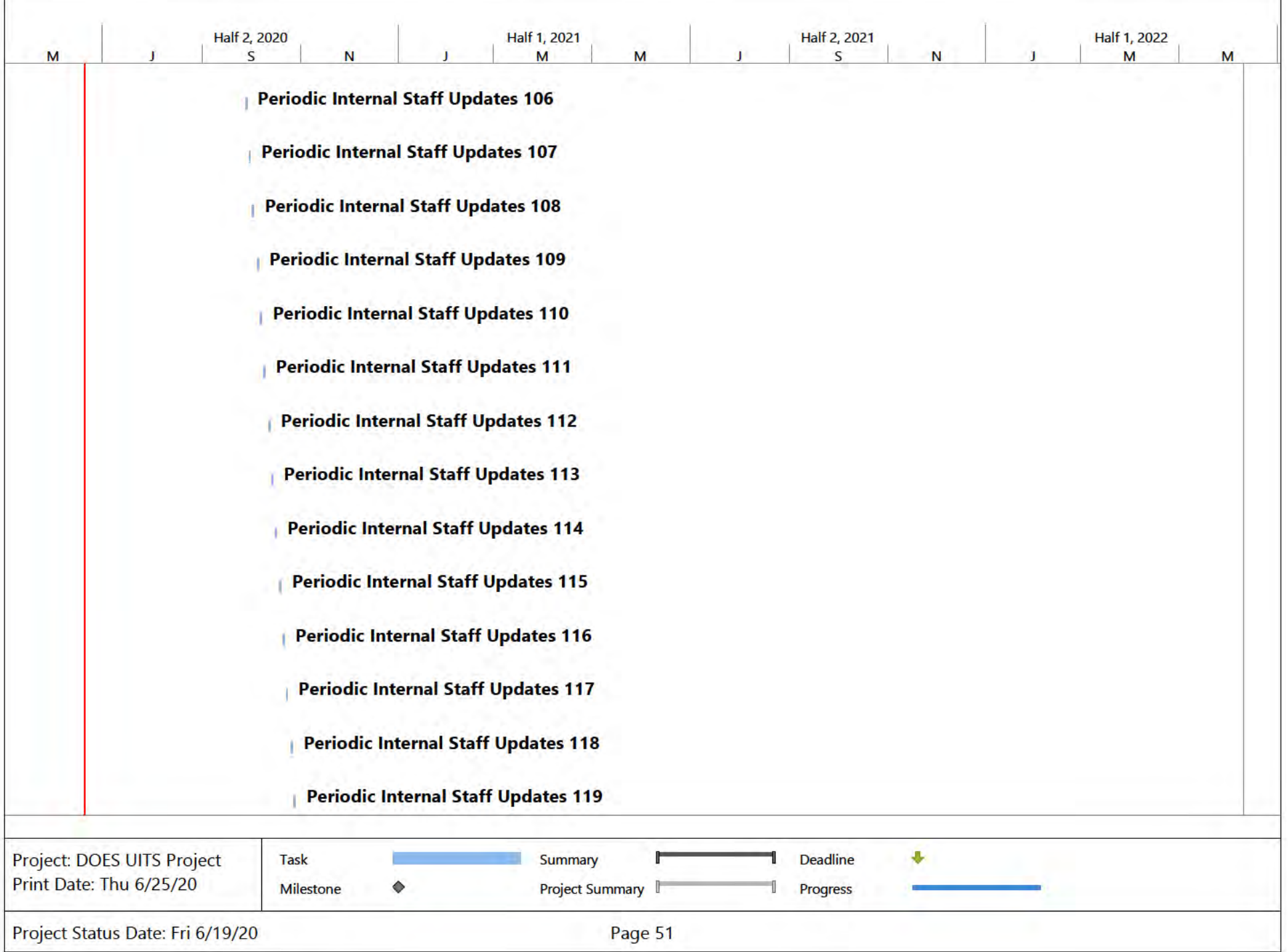

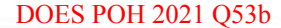

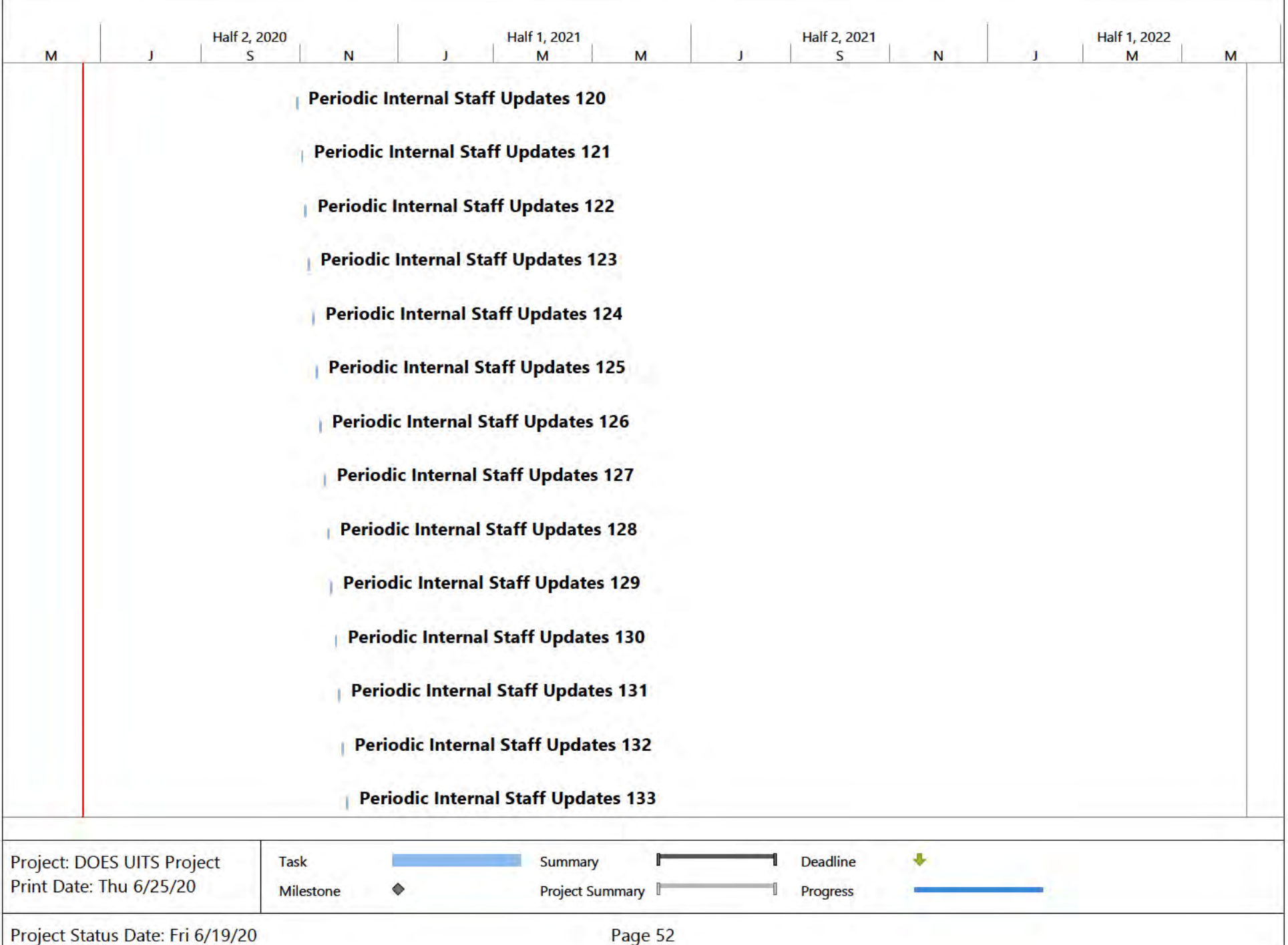

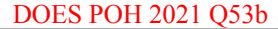

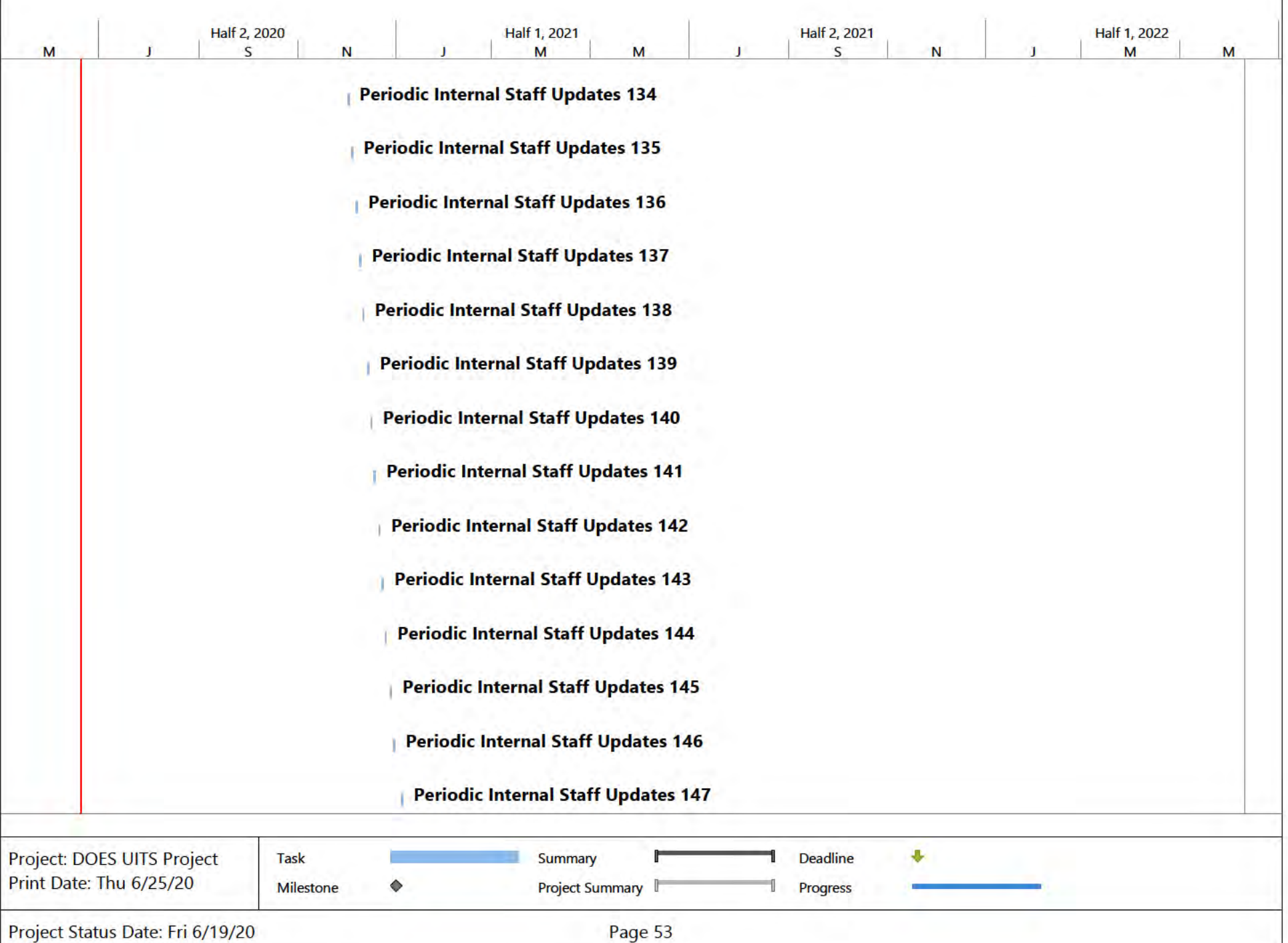

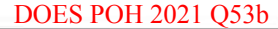

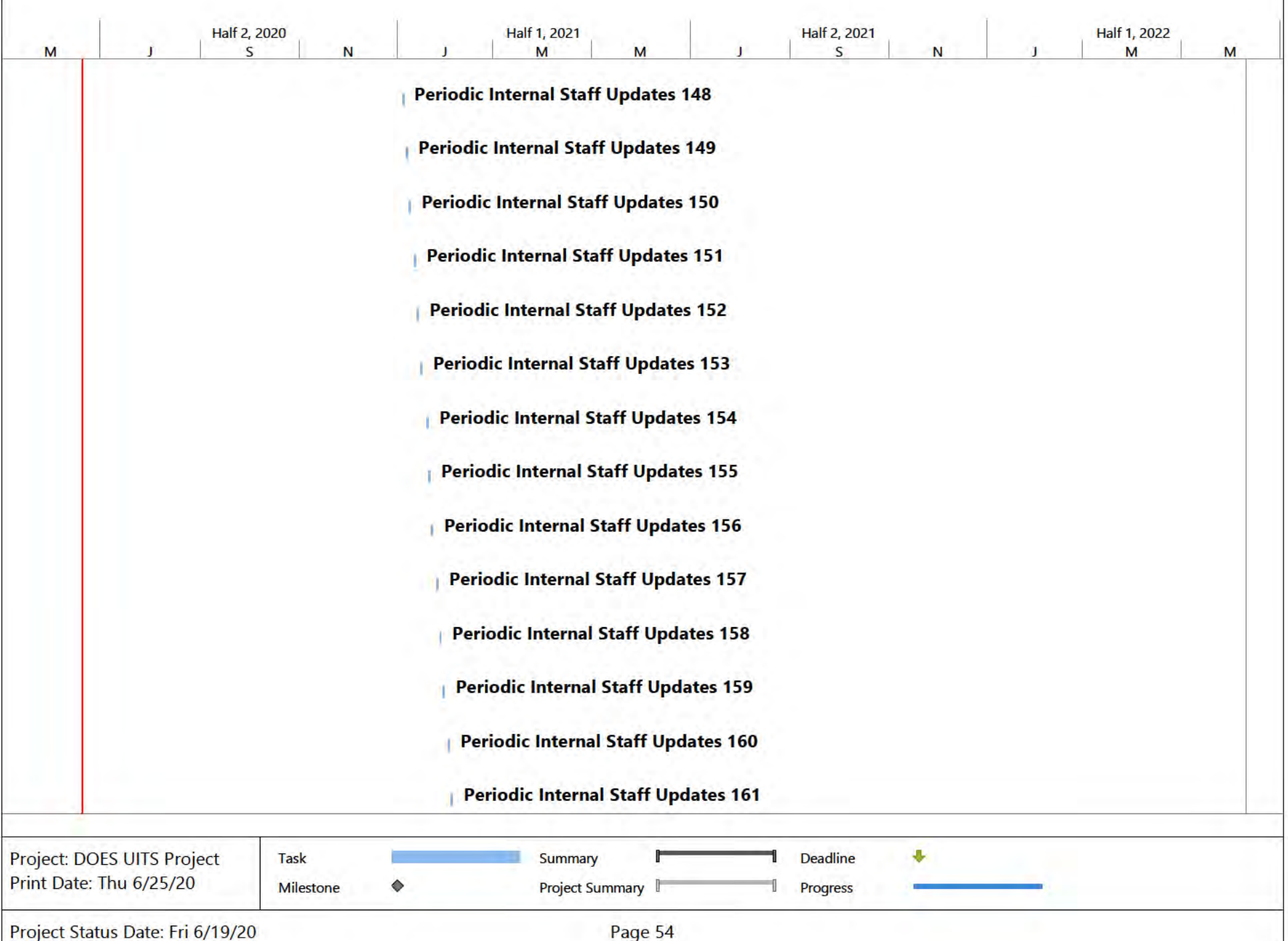

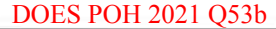

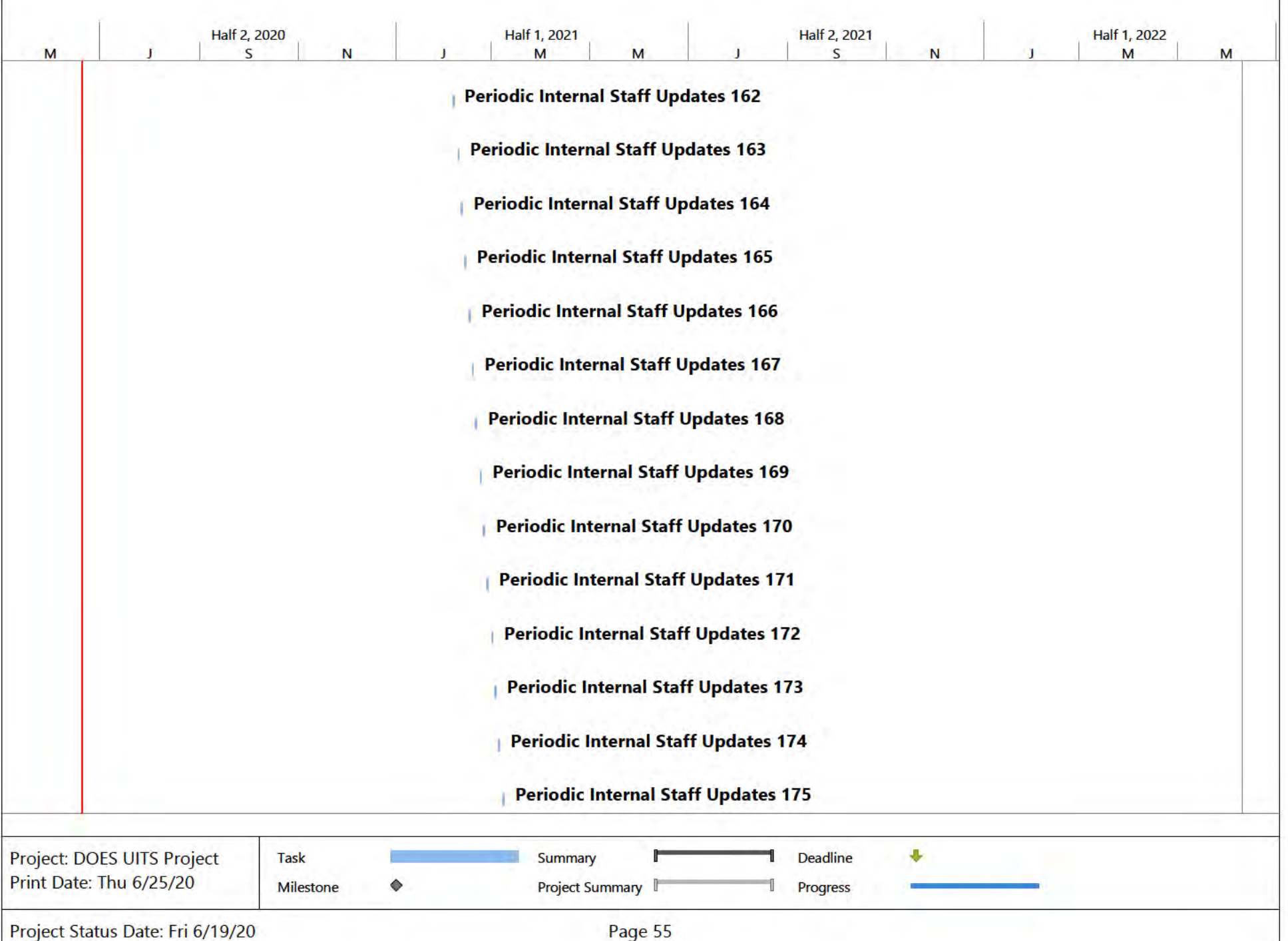

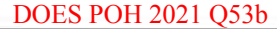

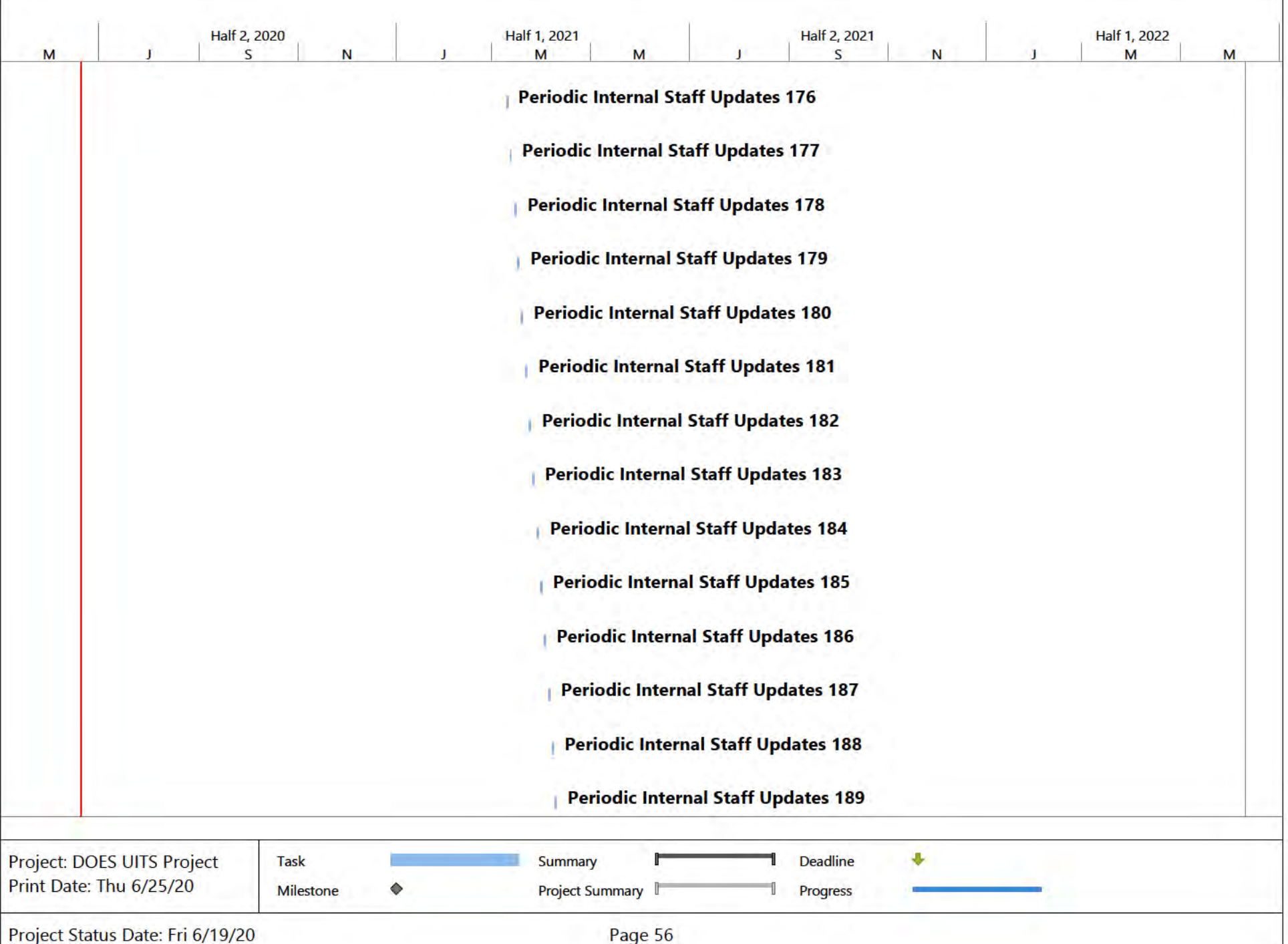

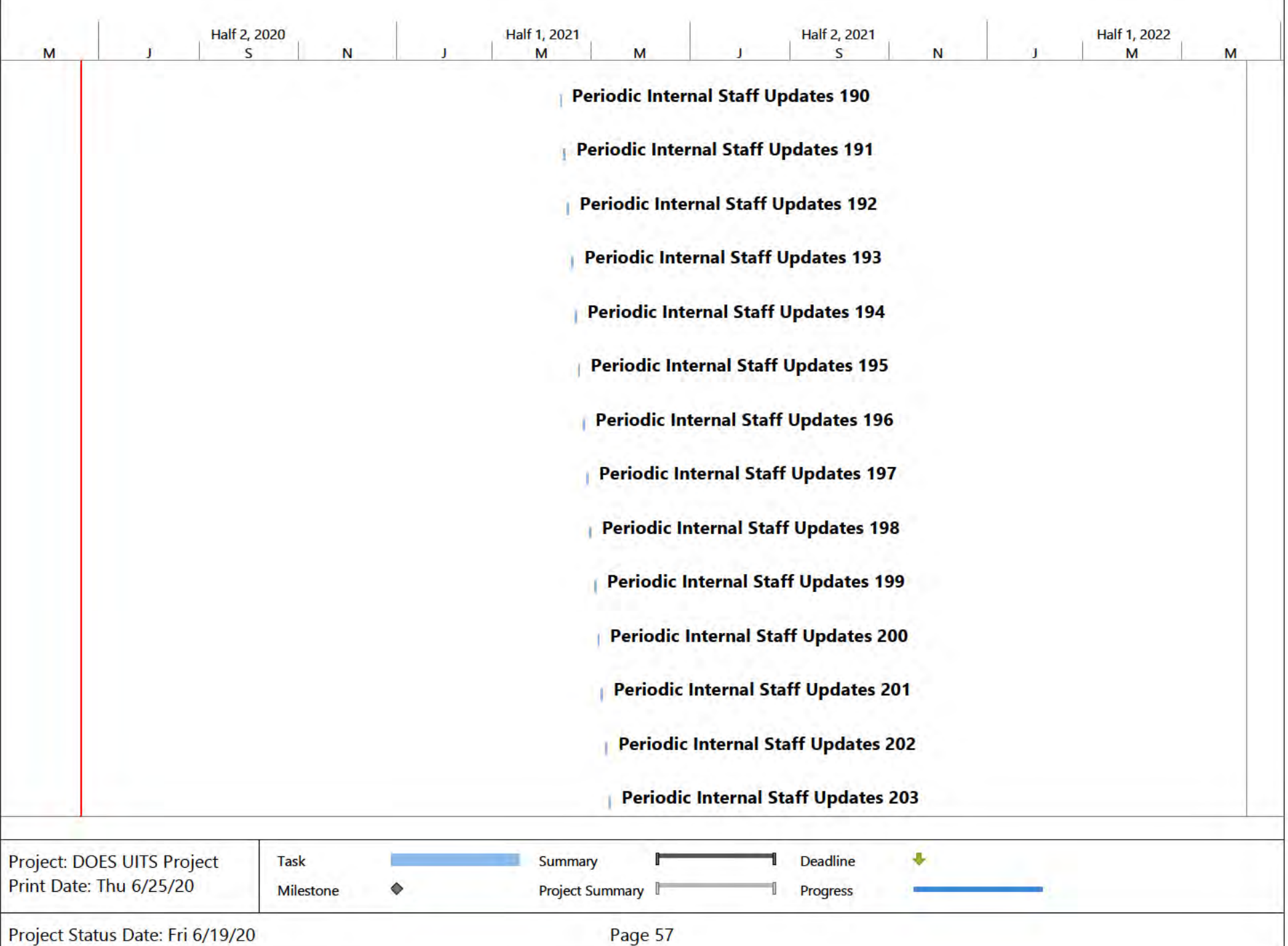

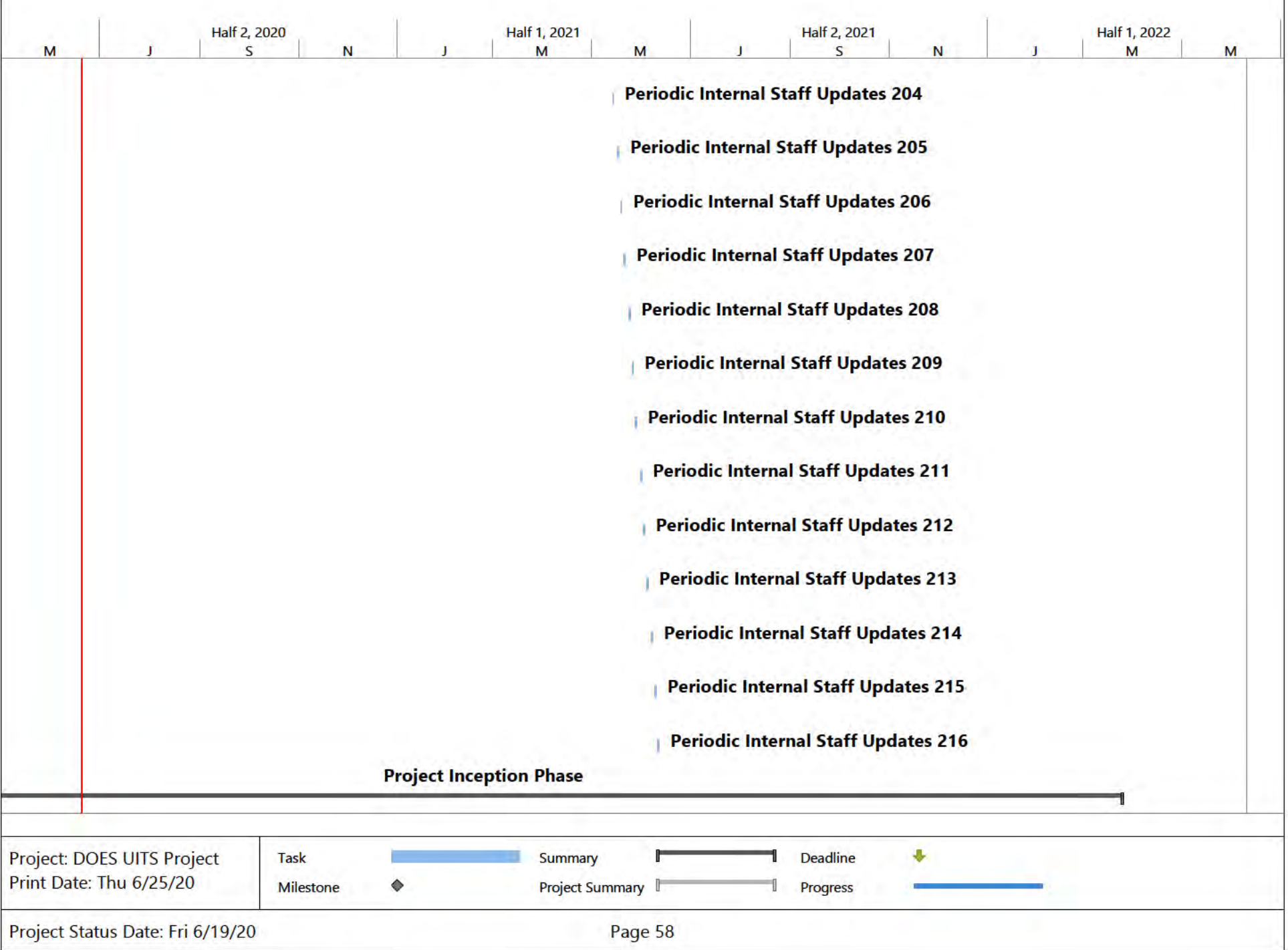

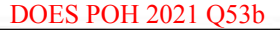

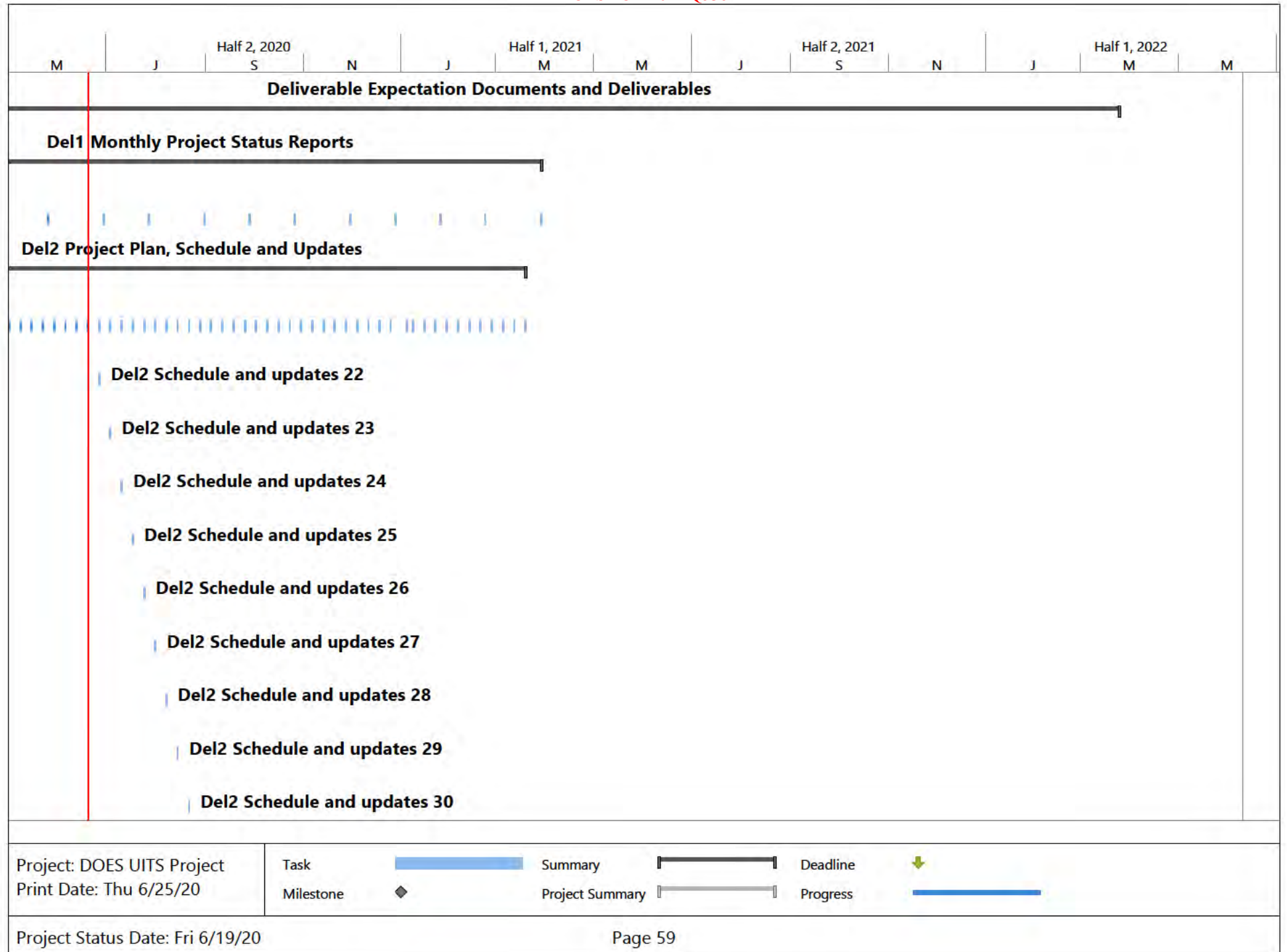

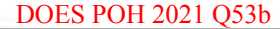

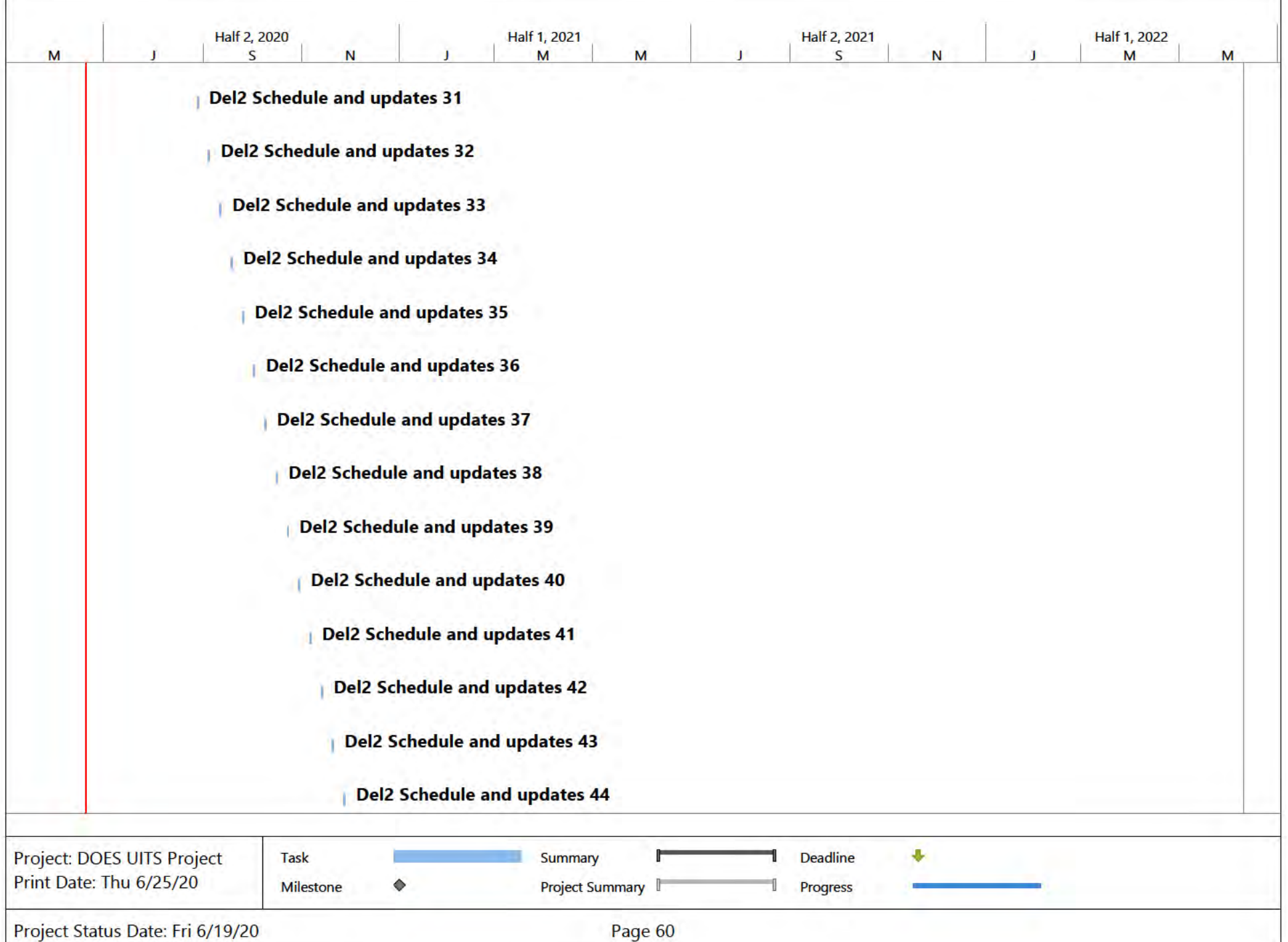

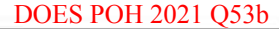

-T

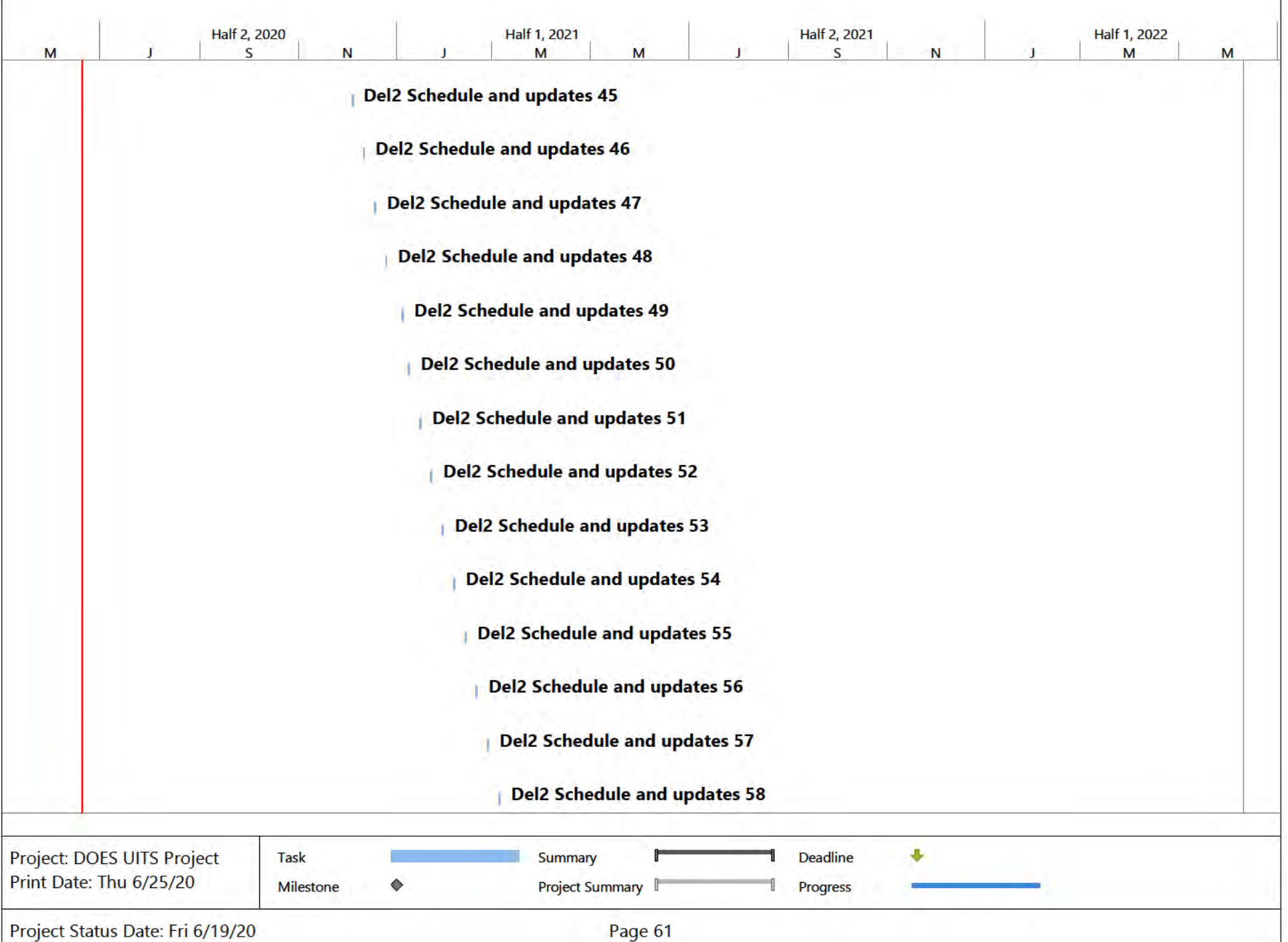

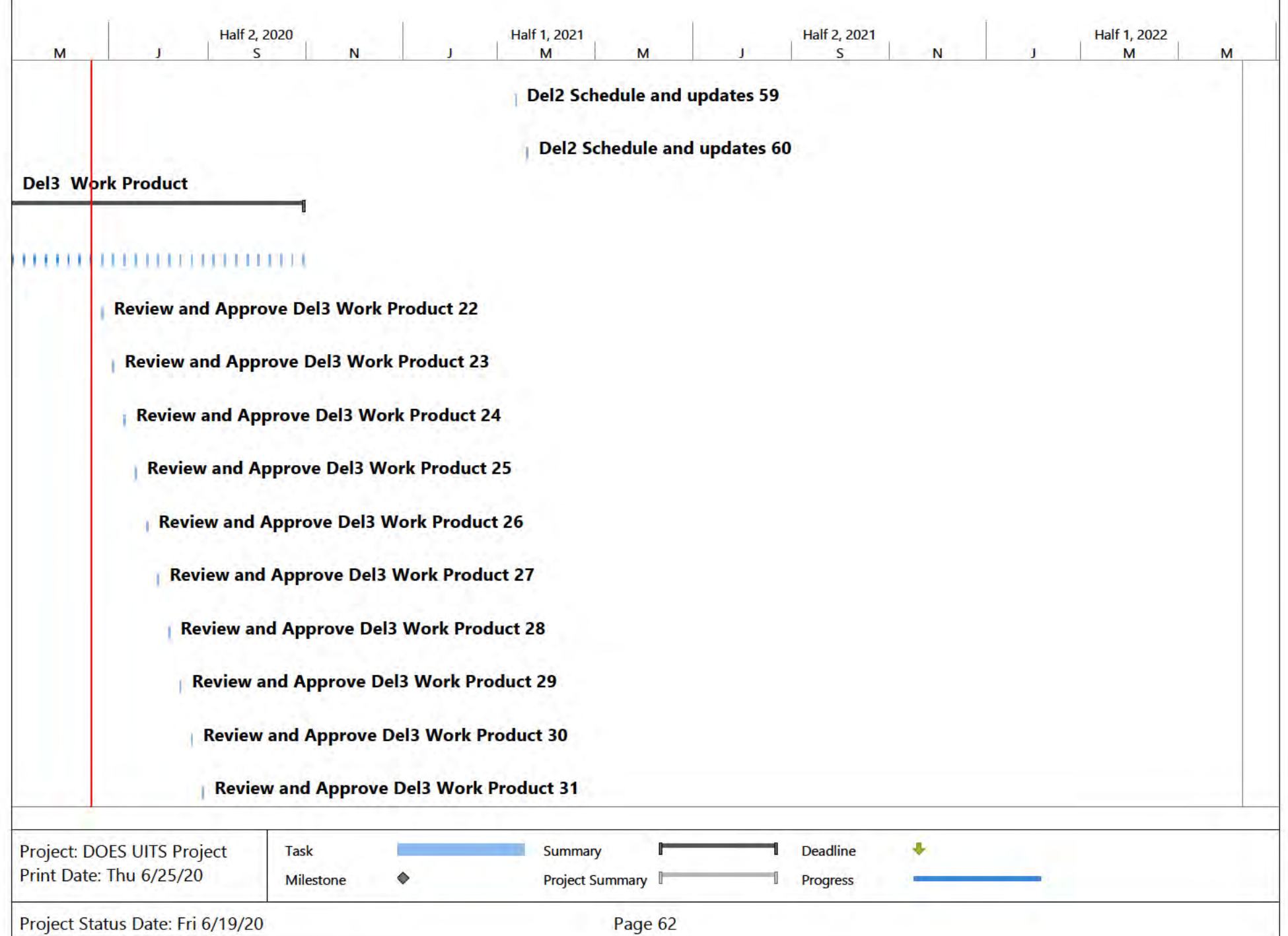

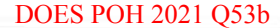

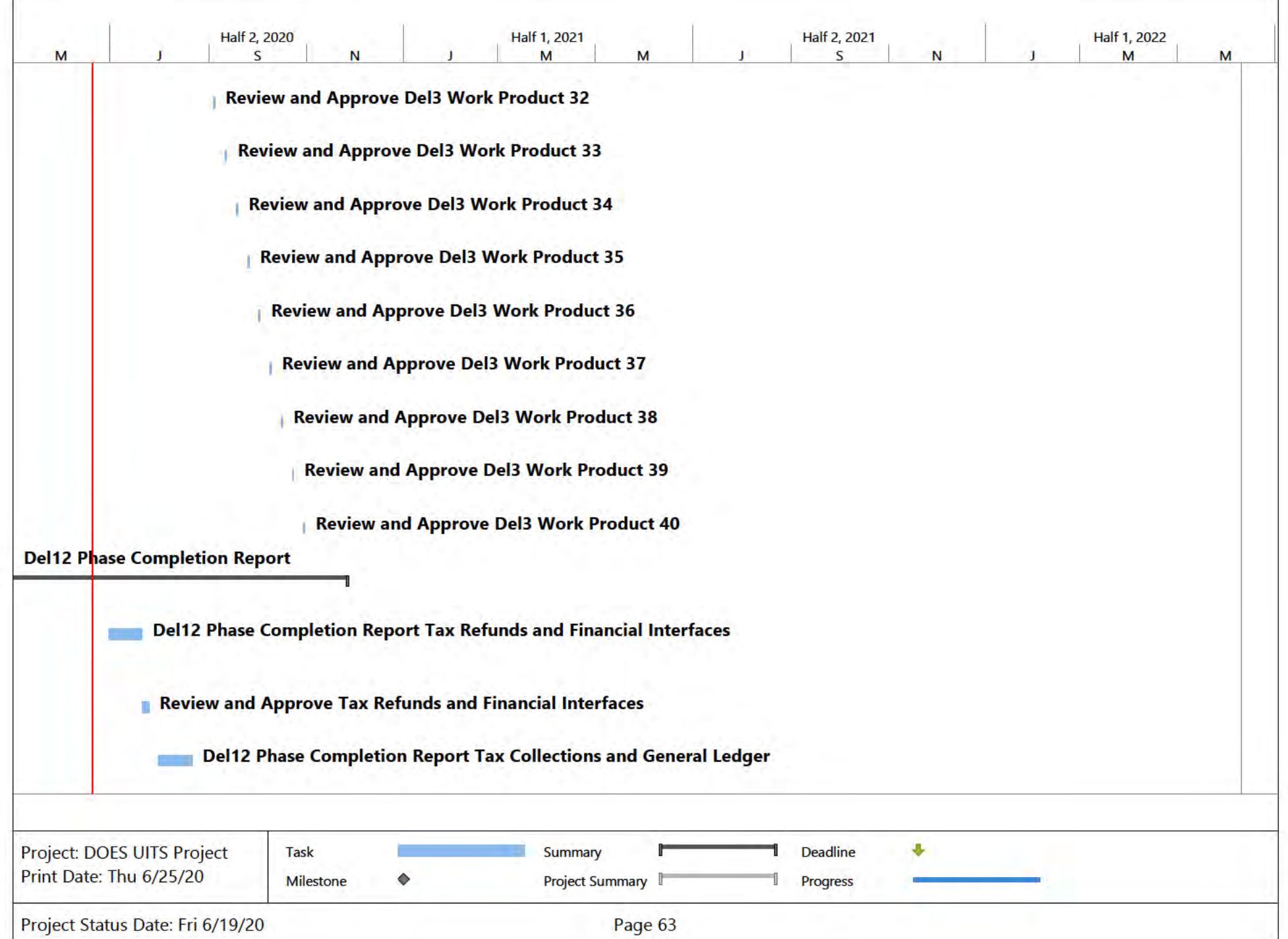

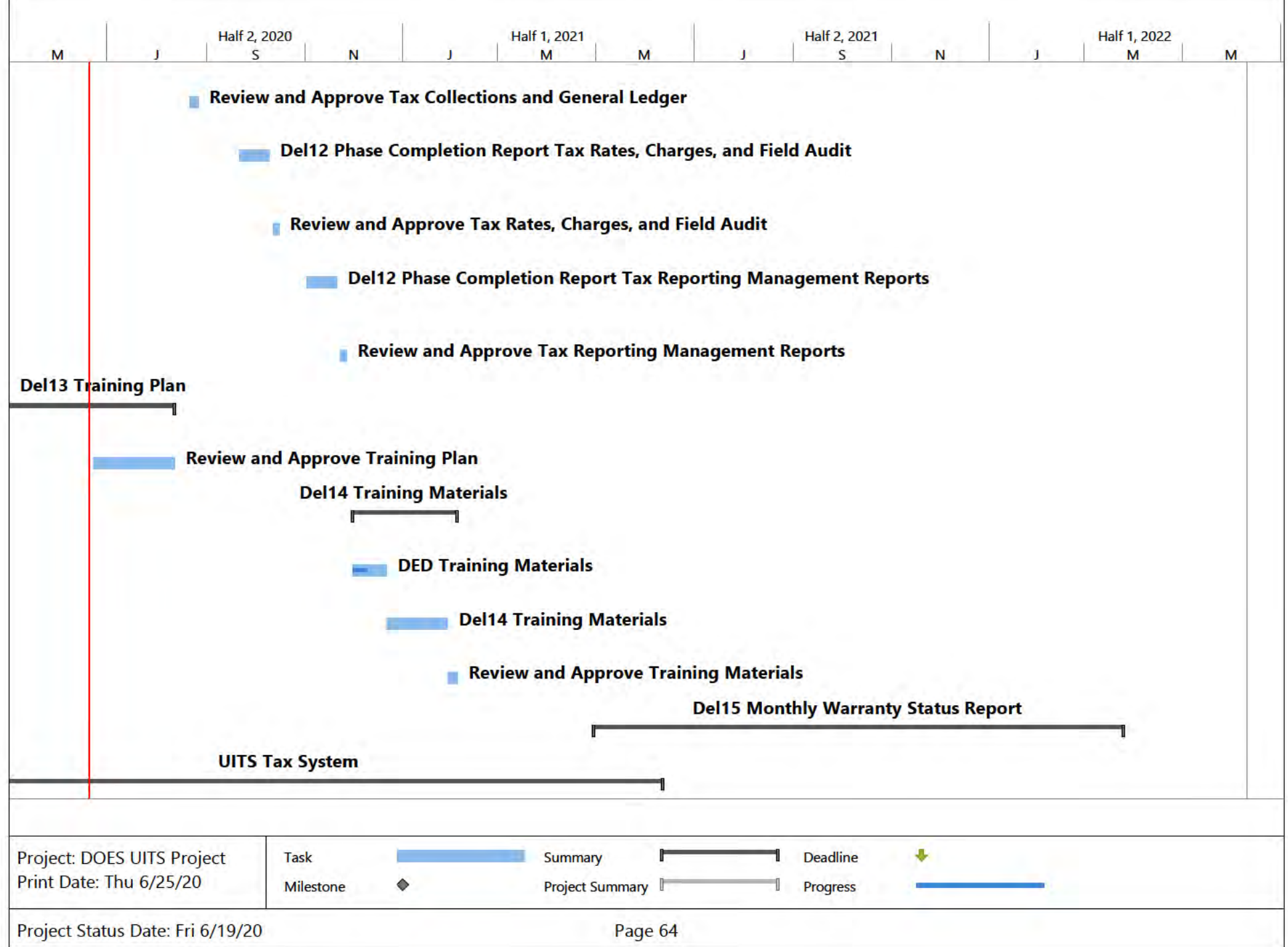

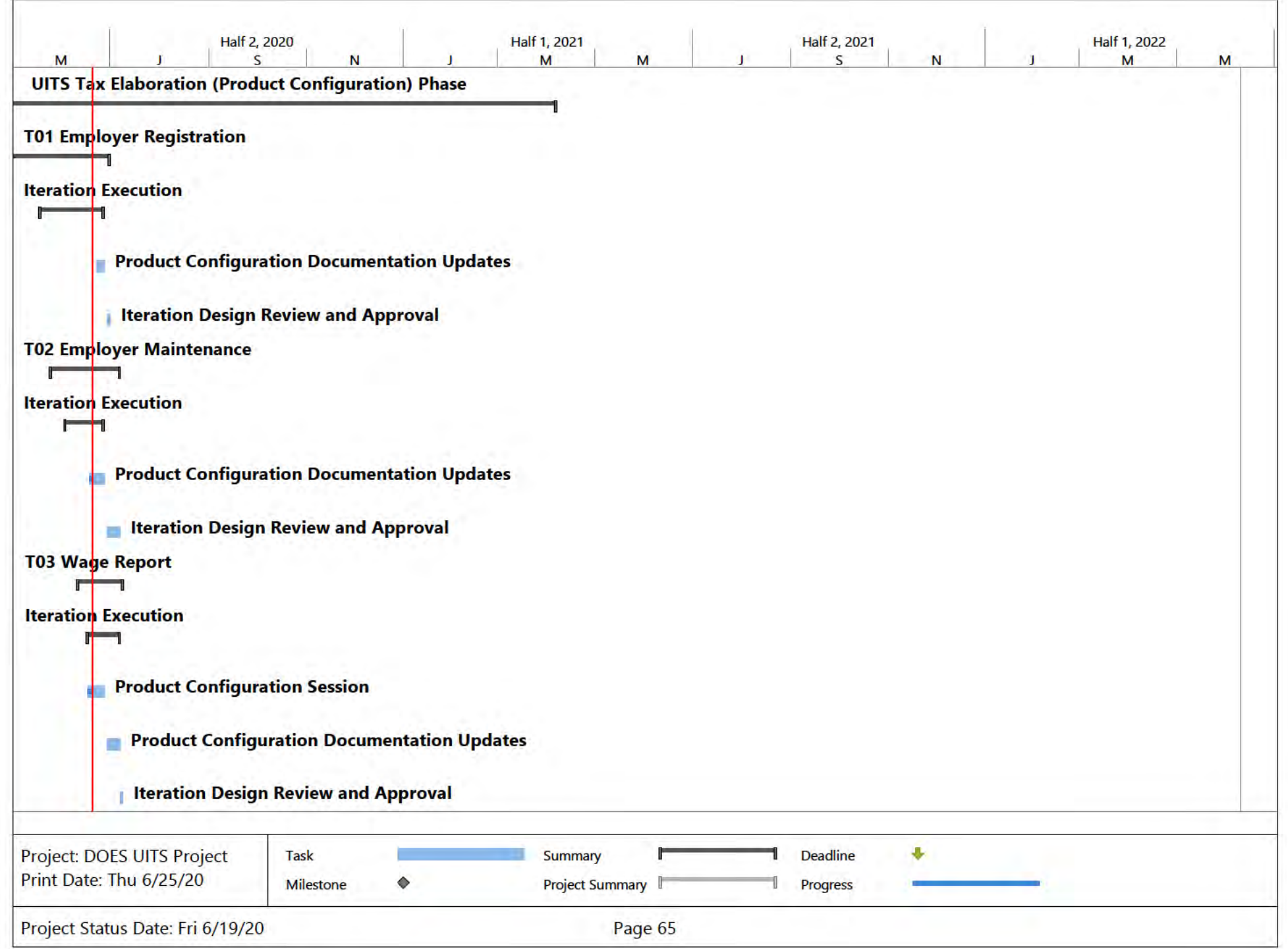

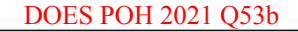

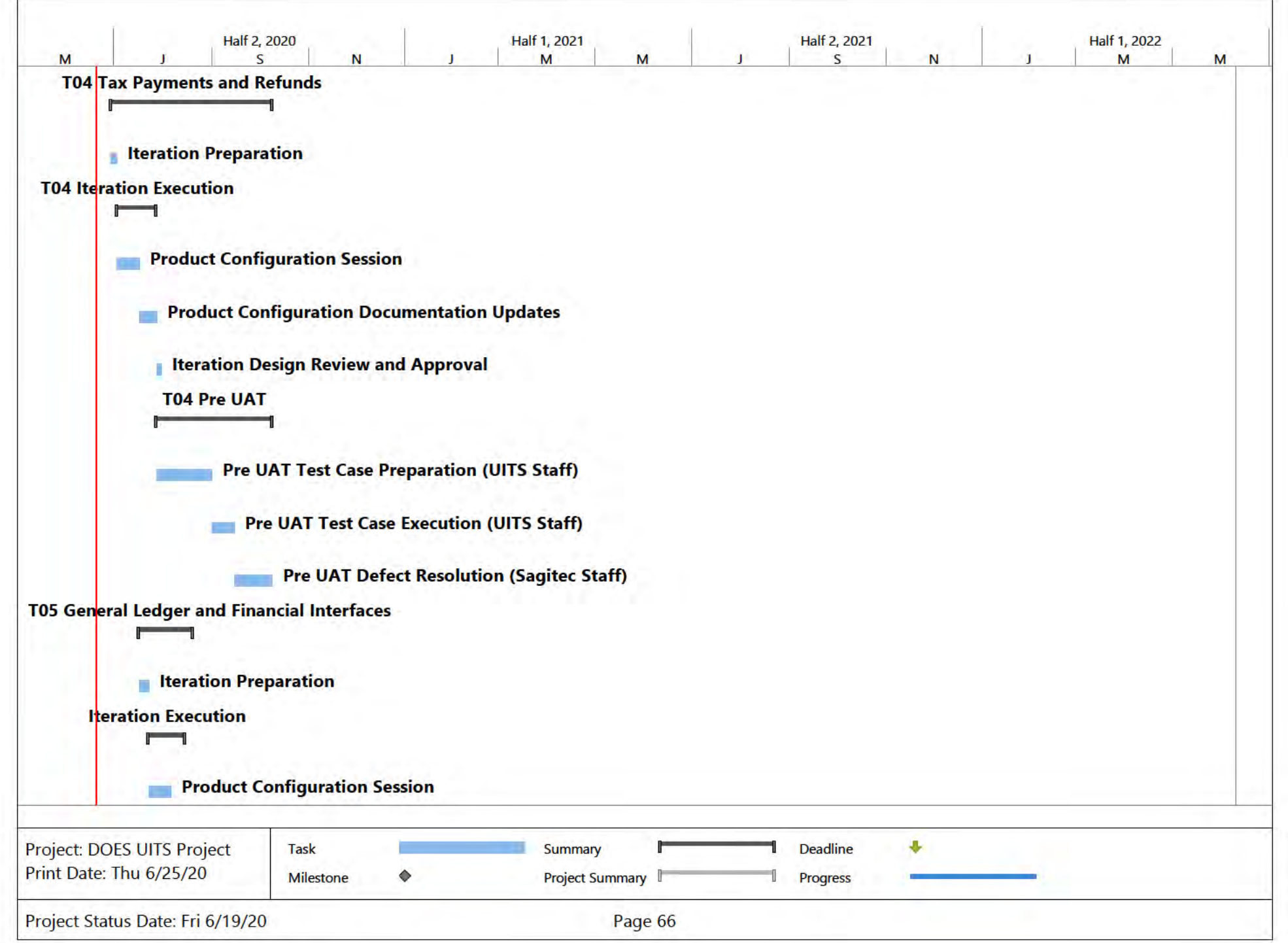

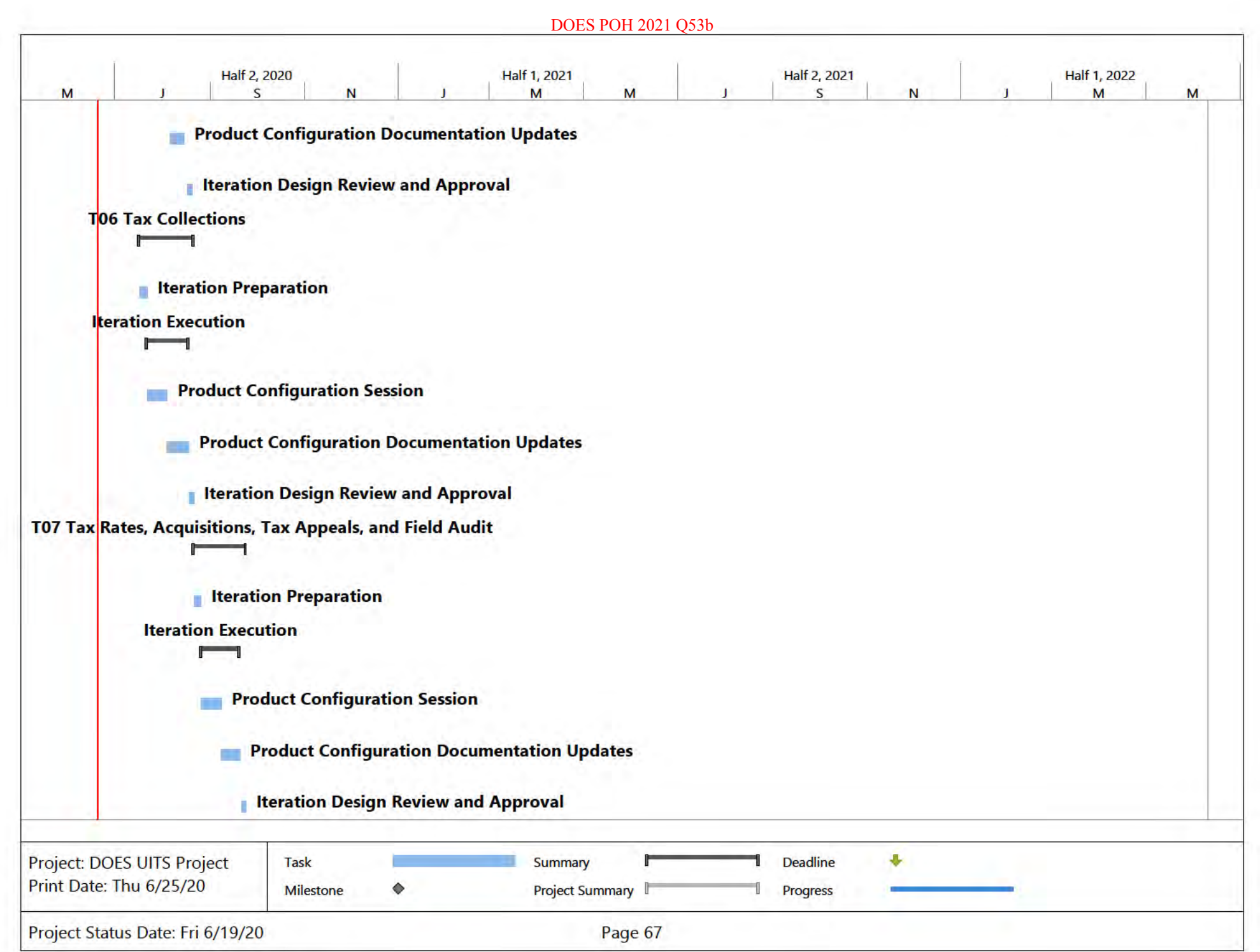

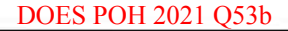

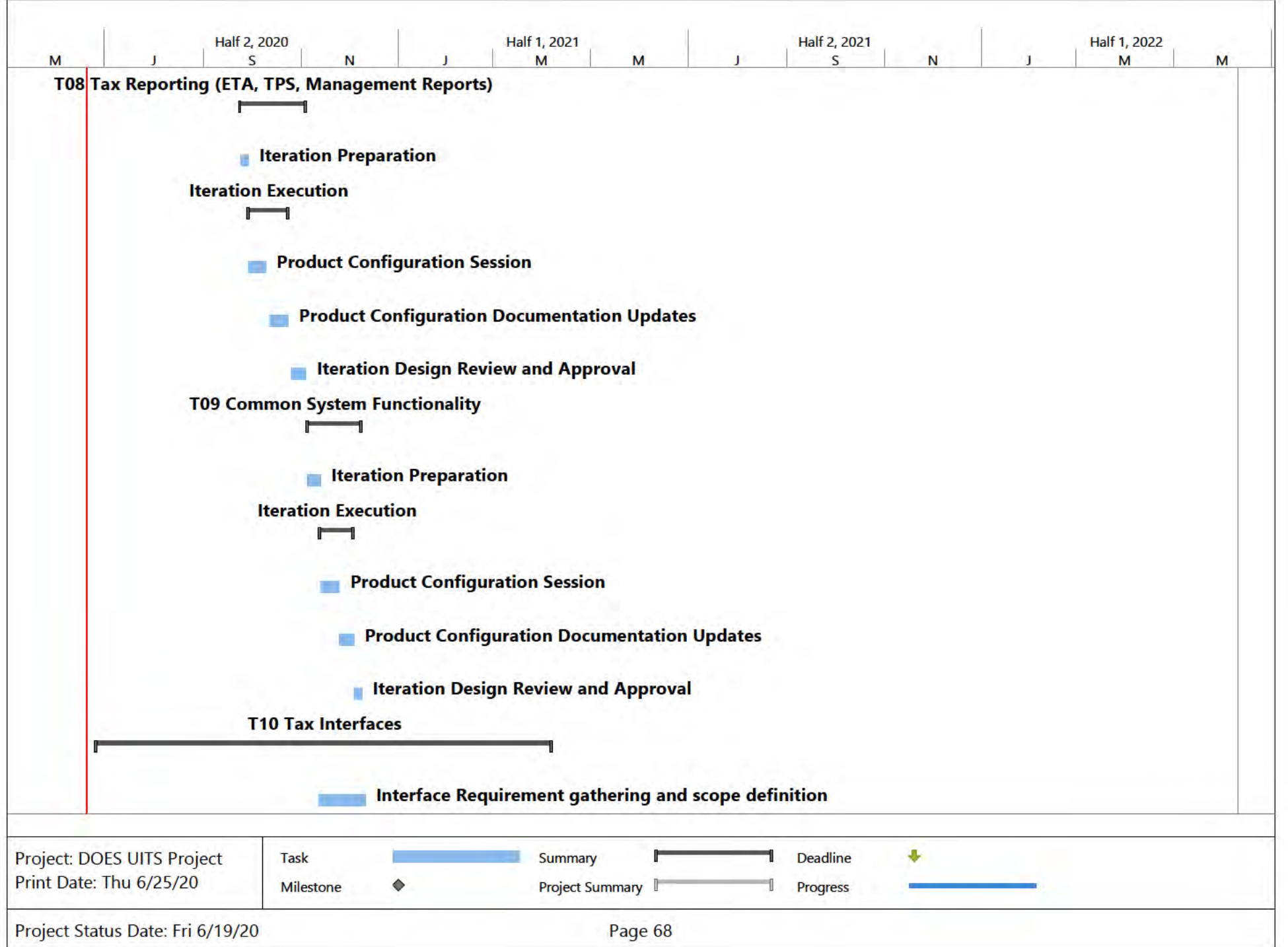

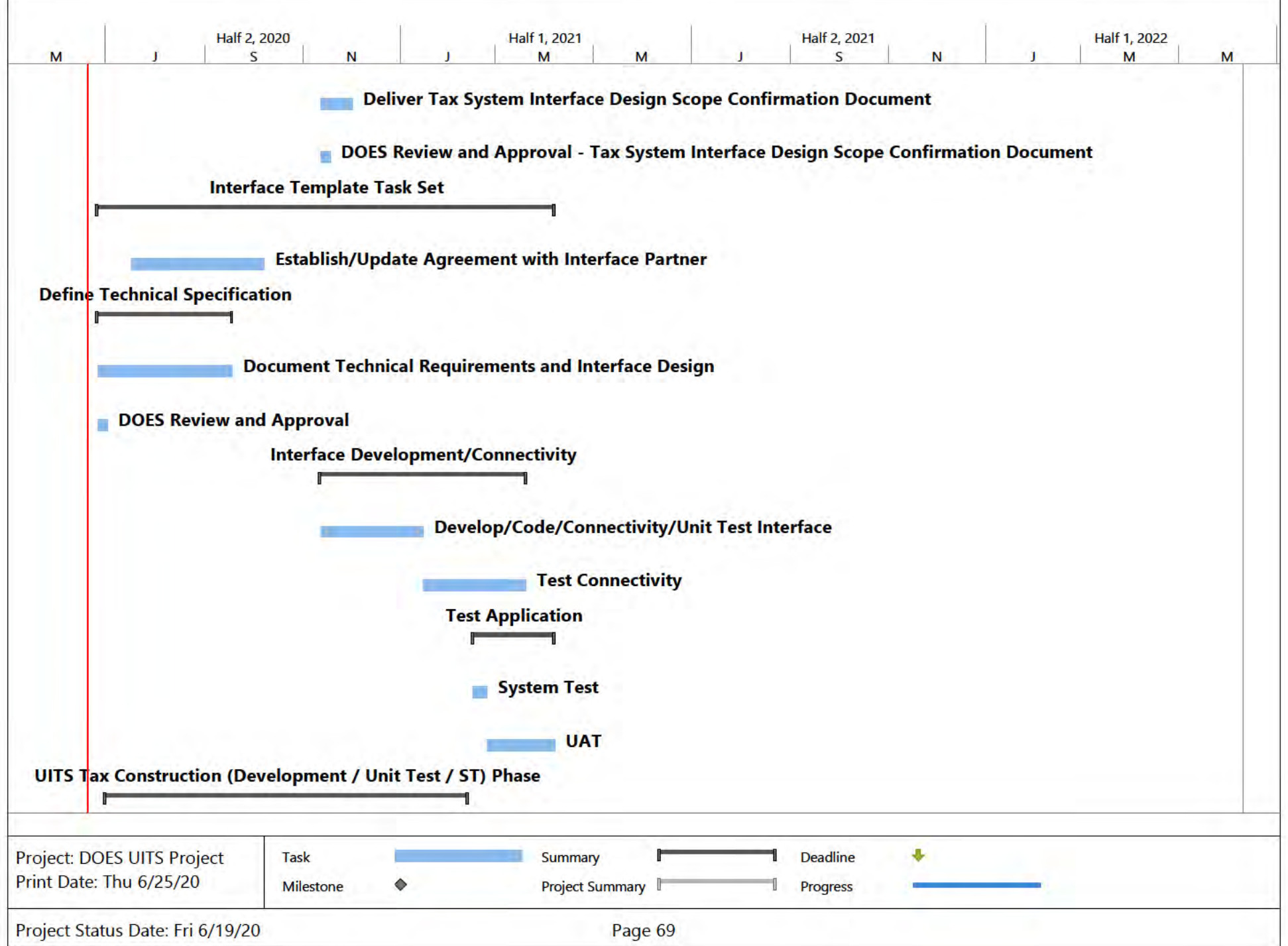

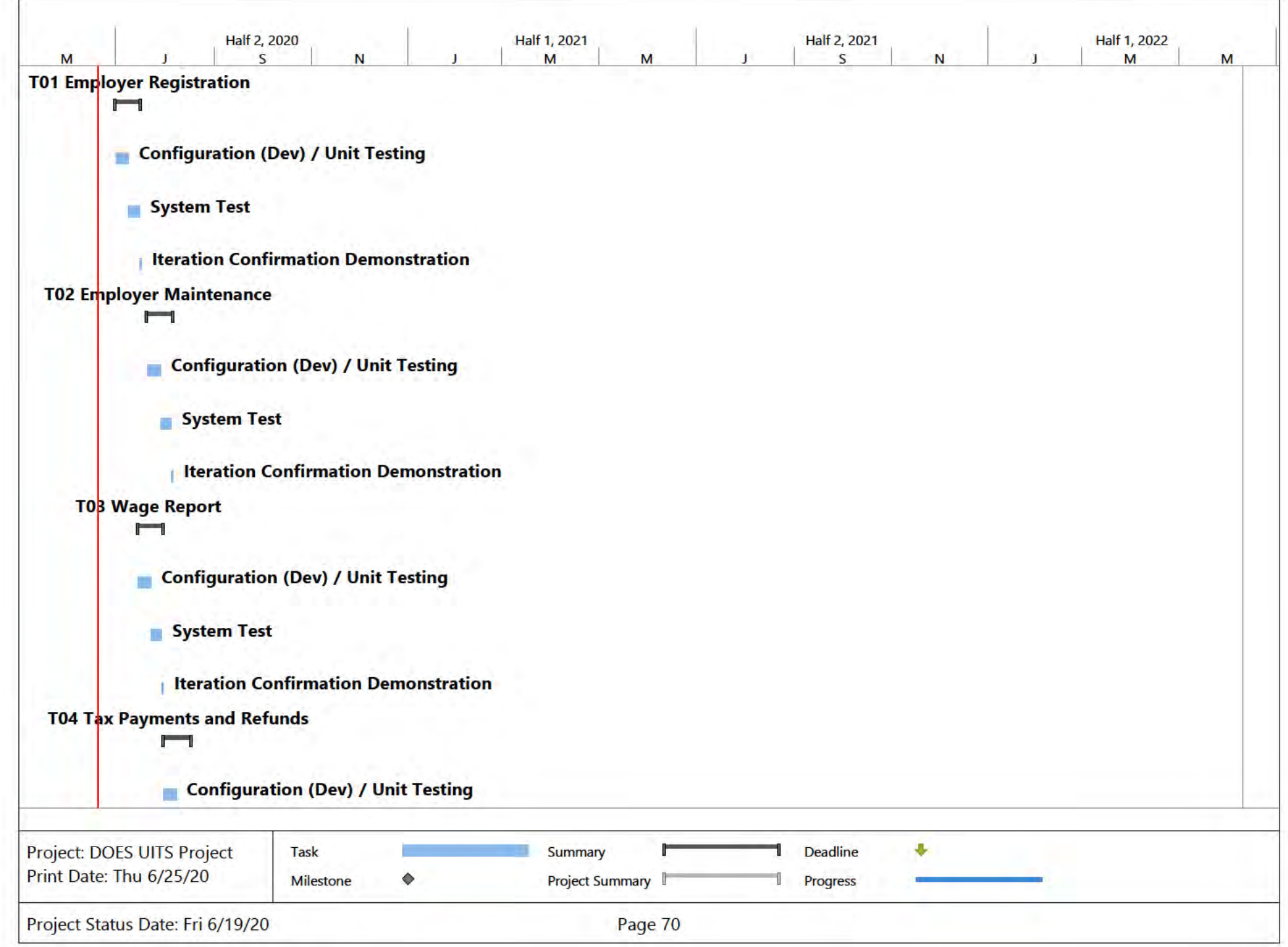

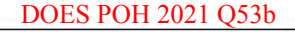

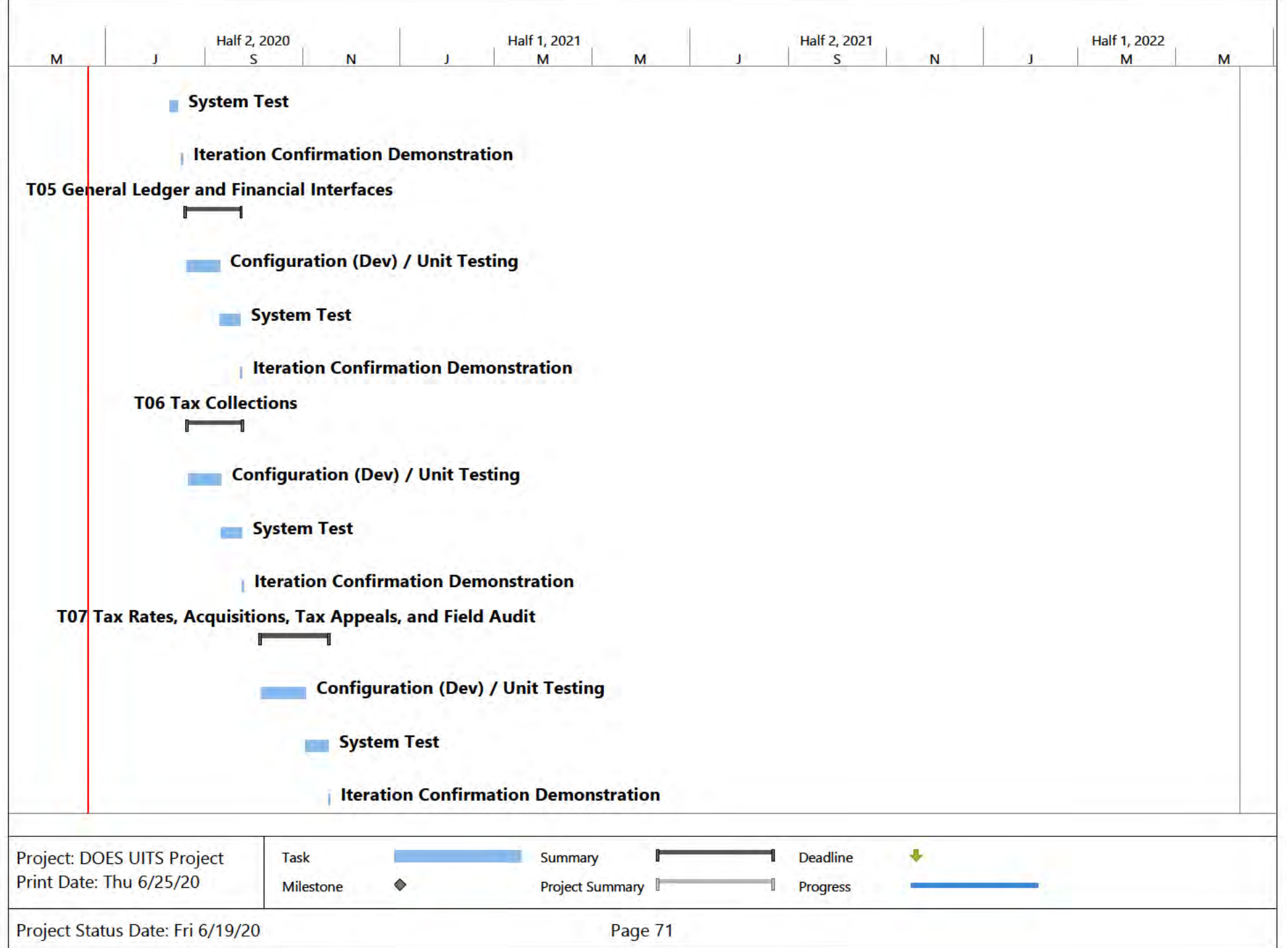

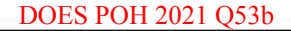

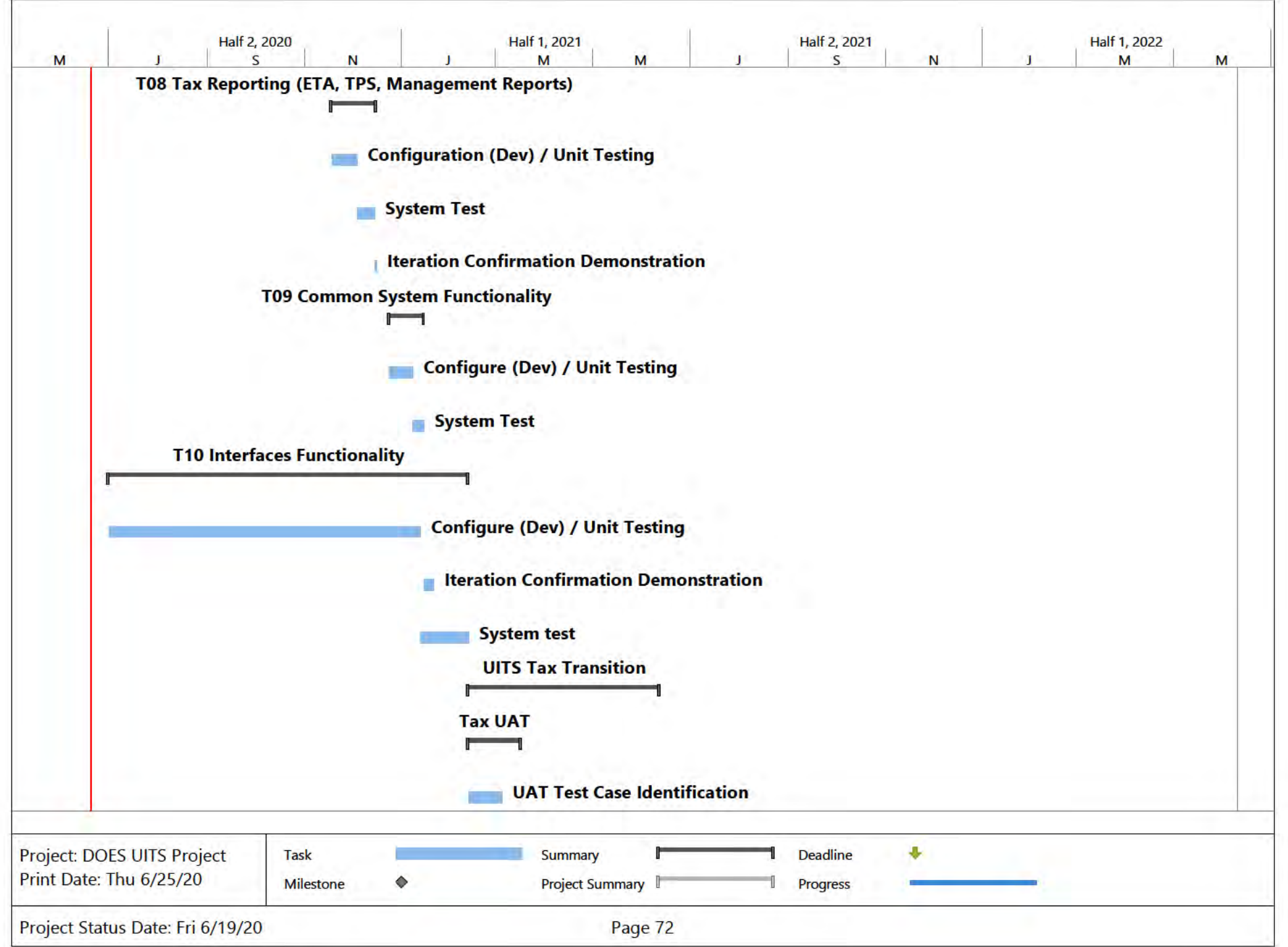

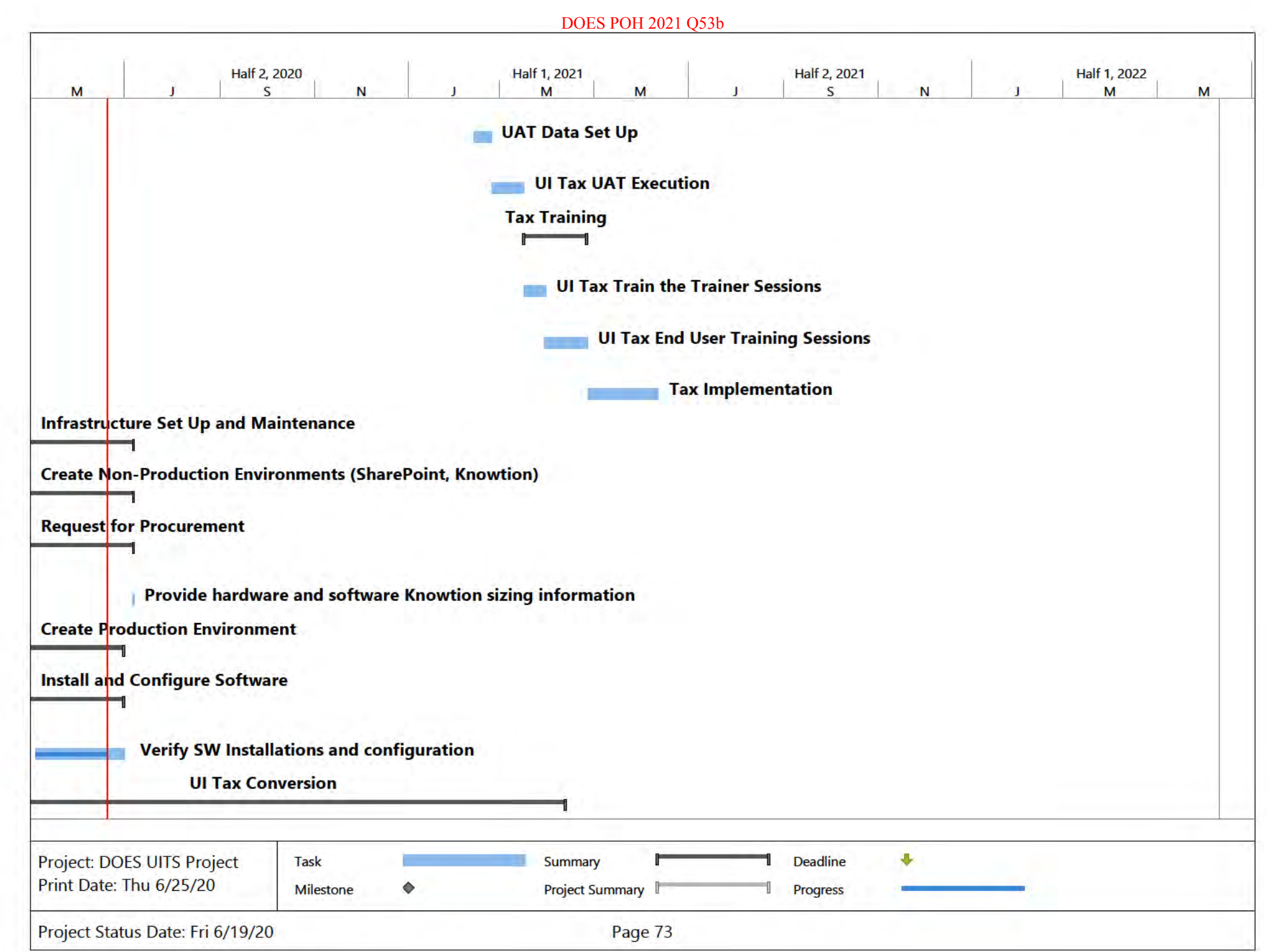
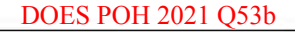

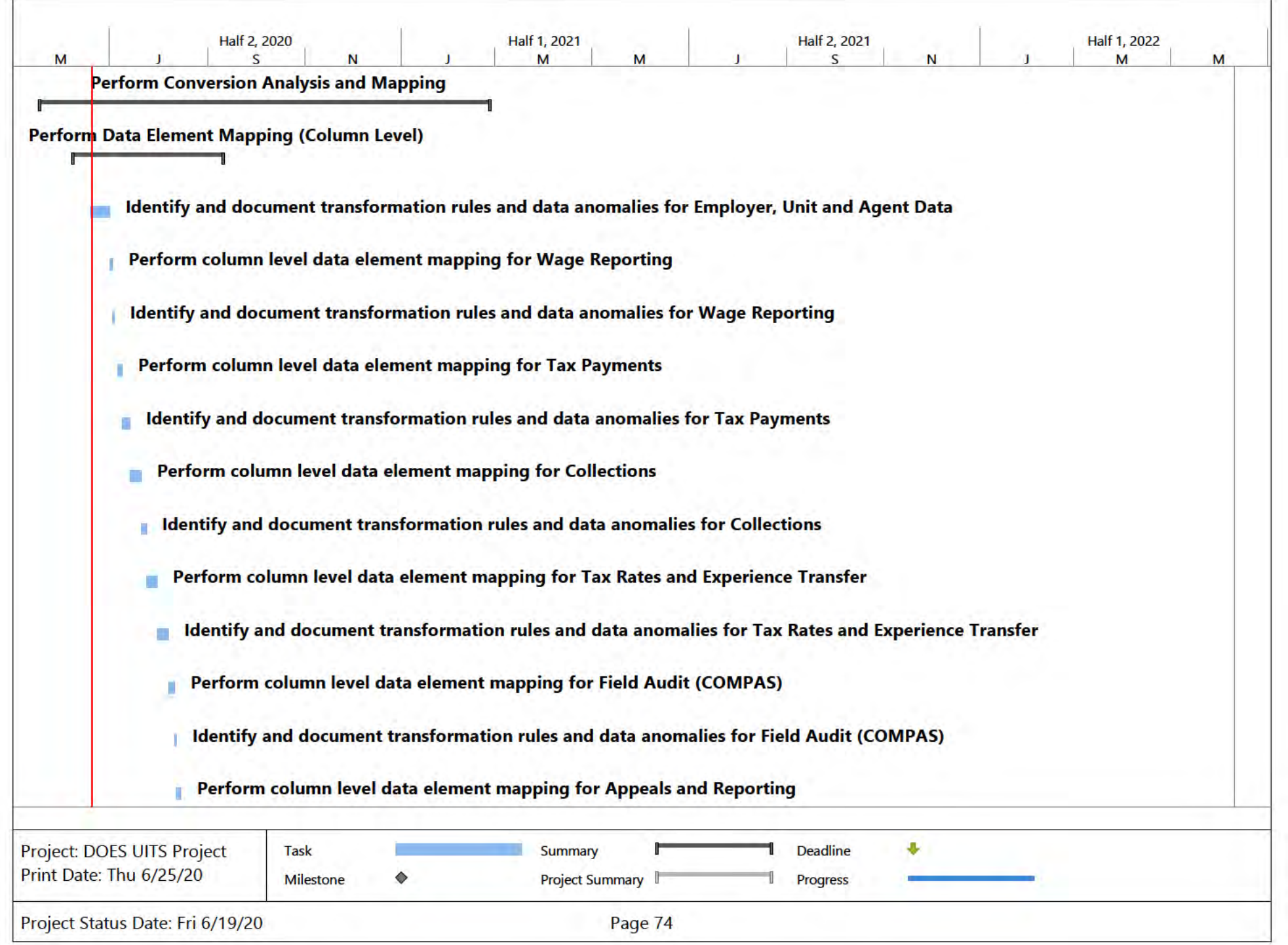

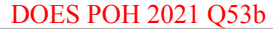

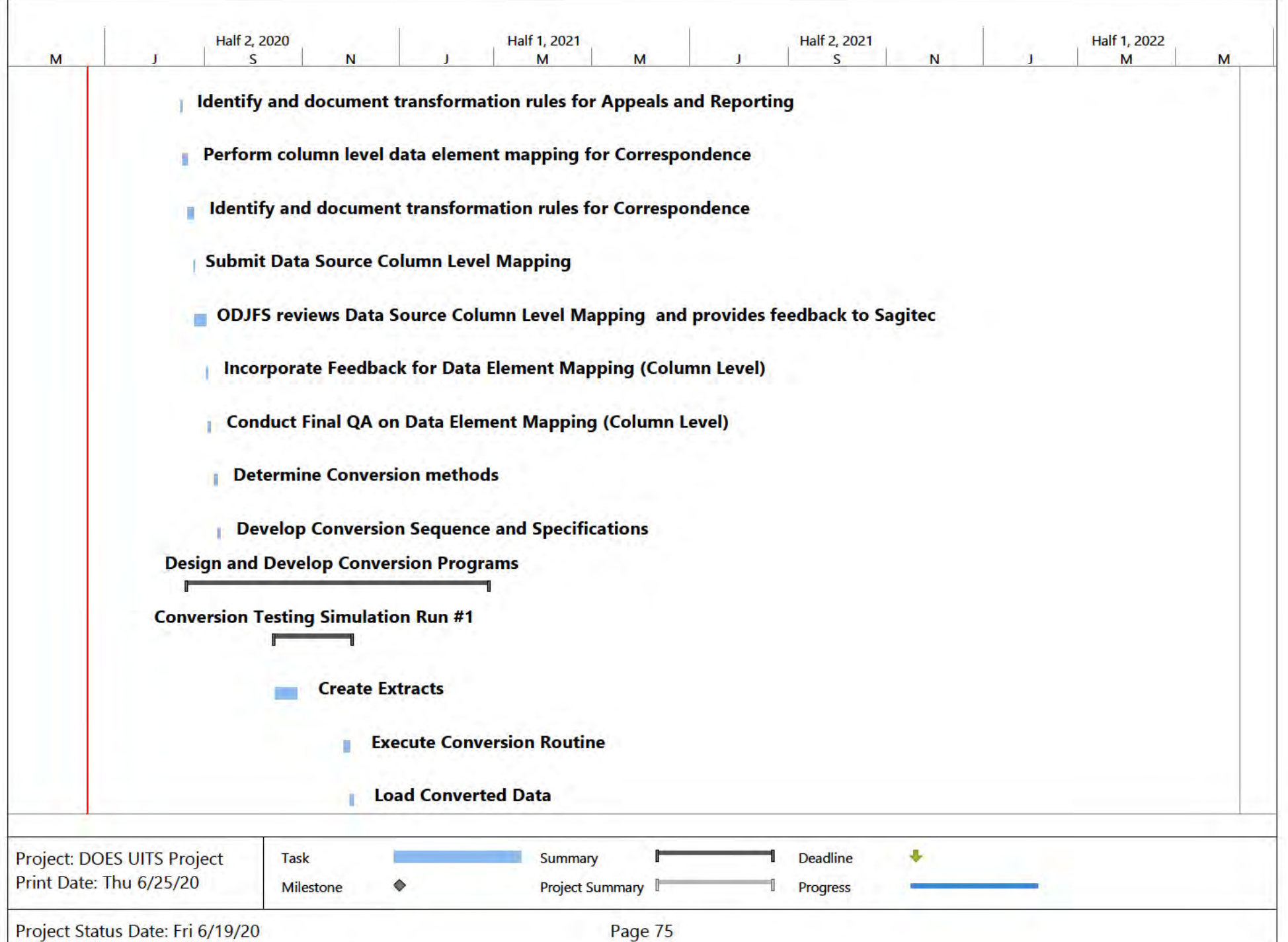

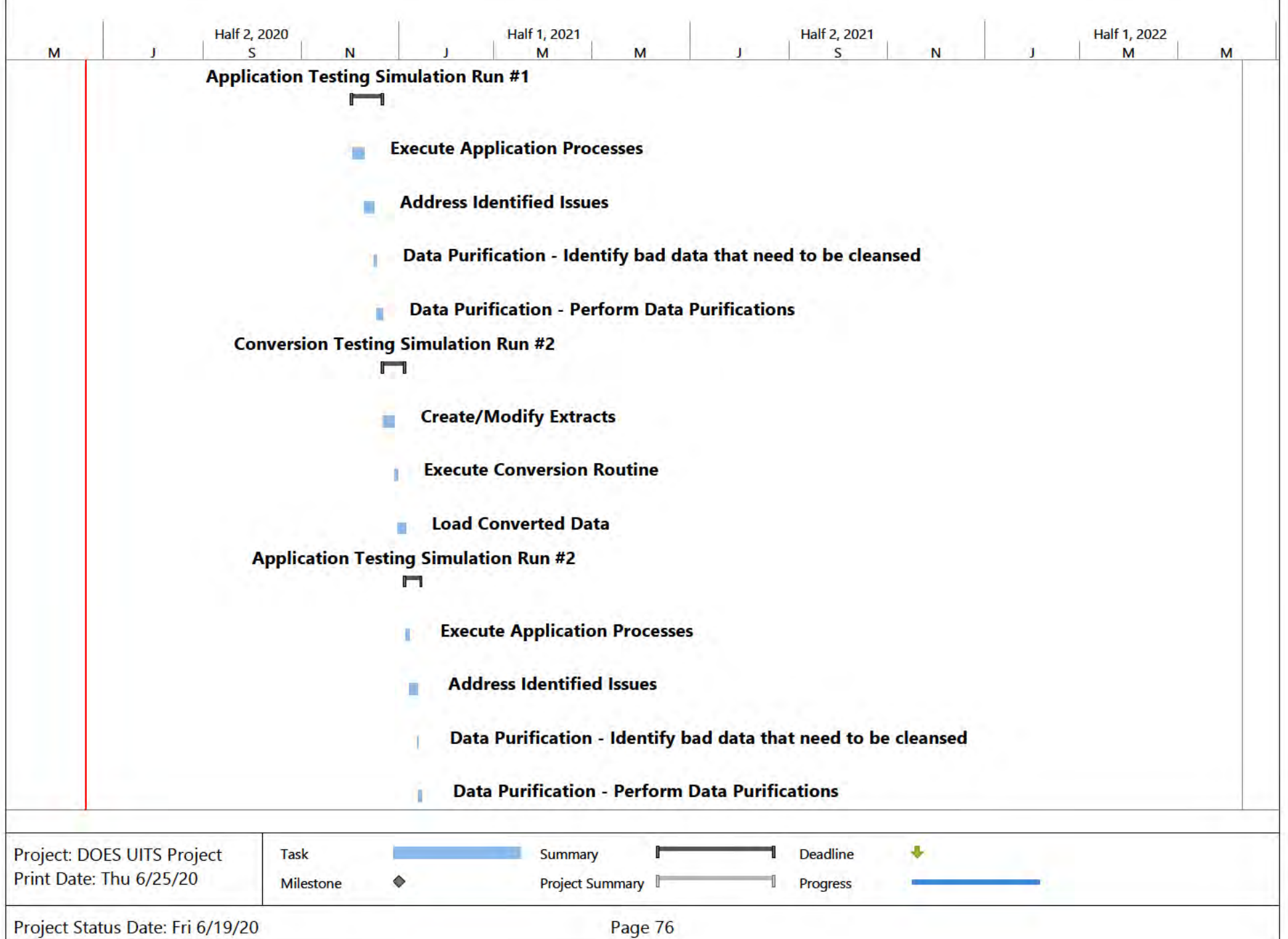

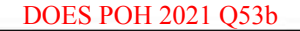

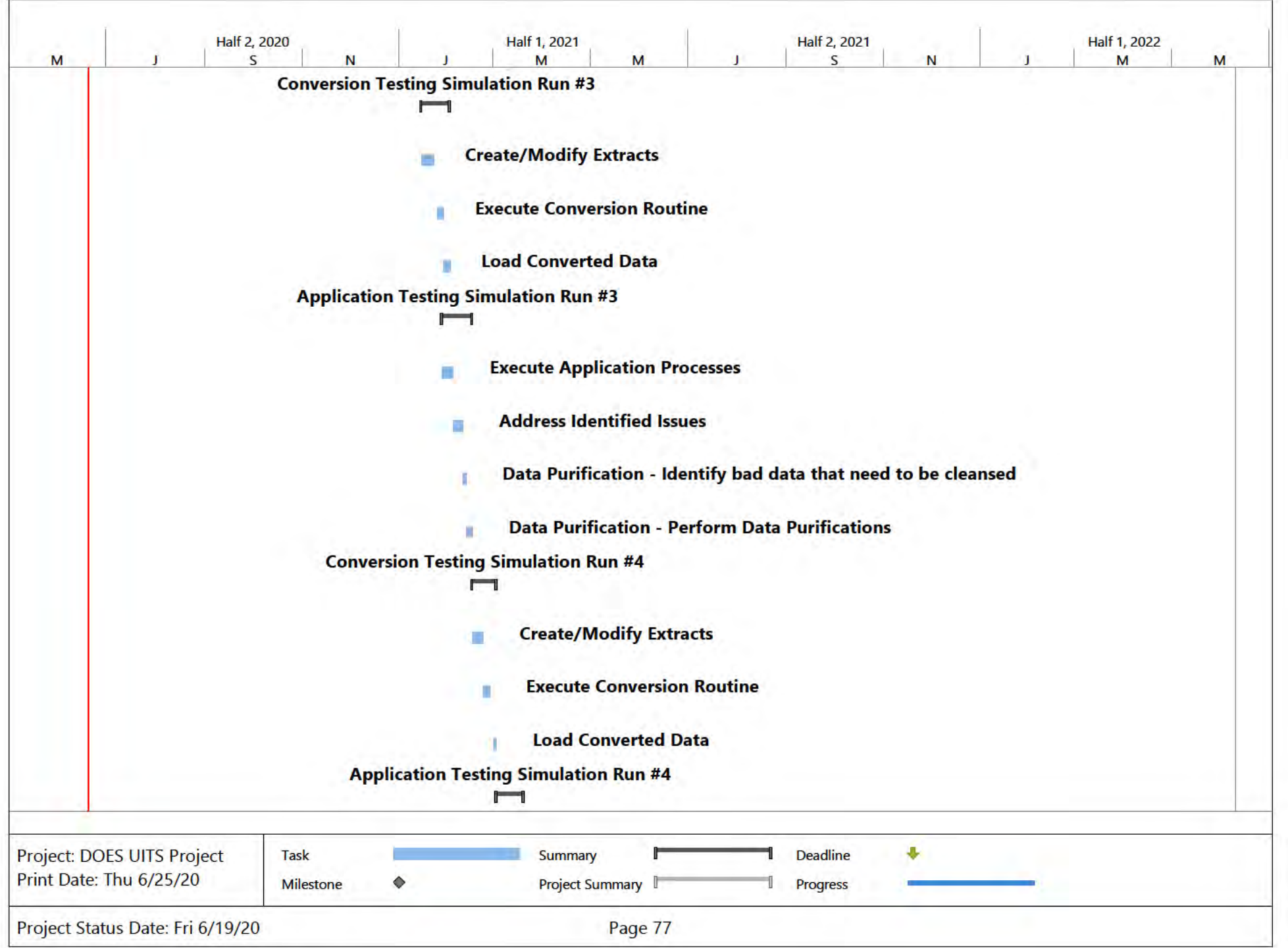

#### **DOES POH 2021 Q53b**

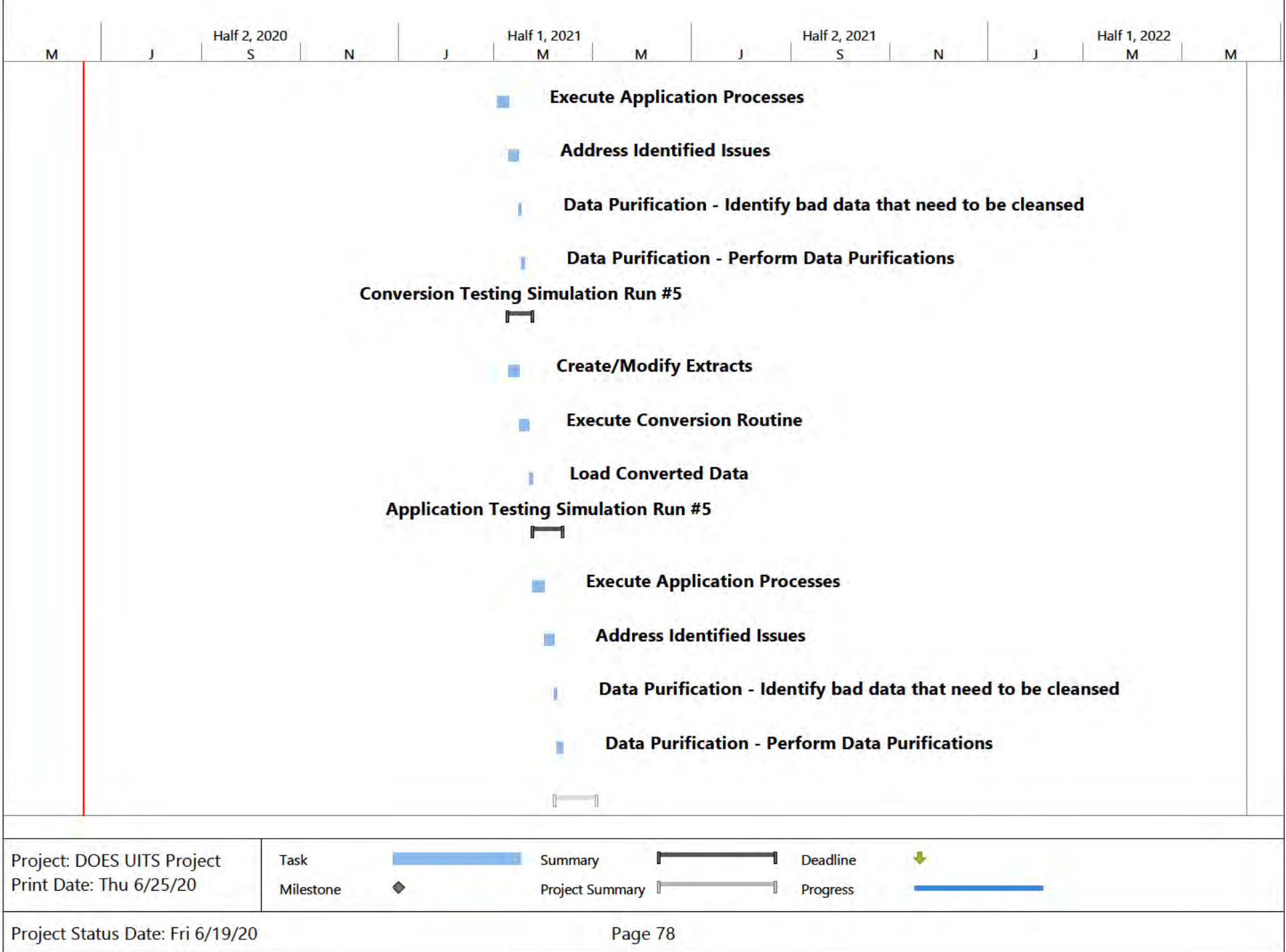

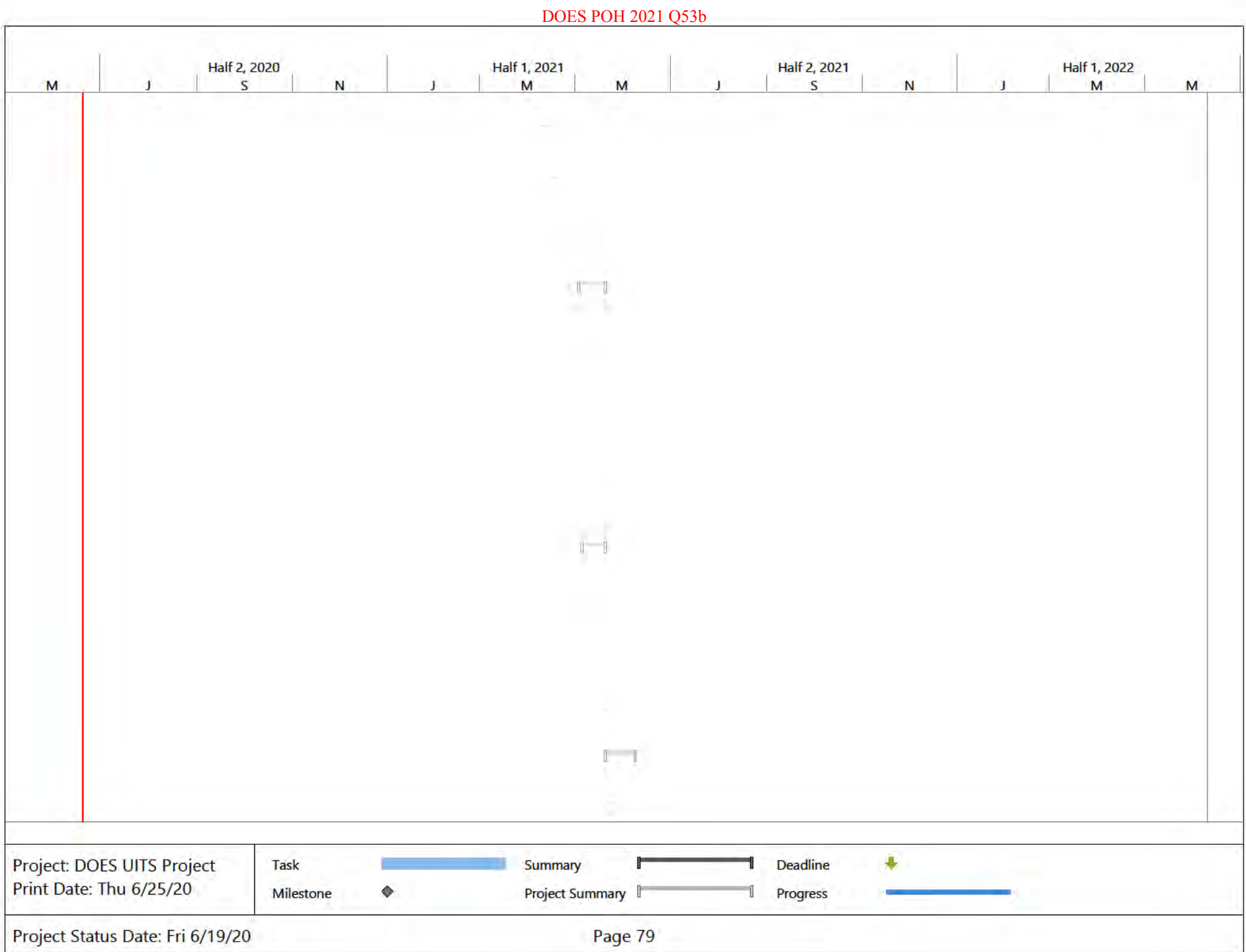

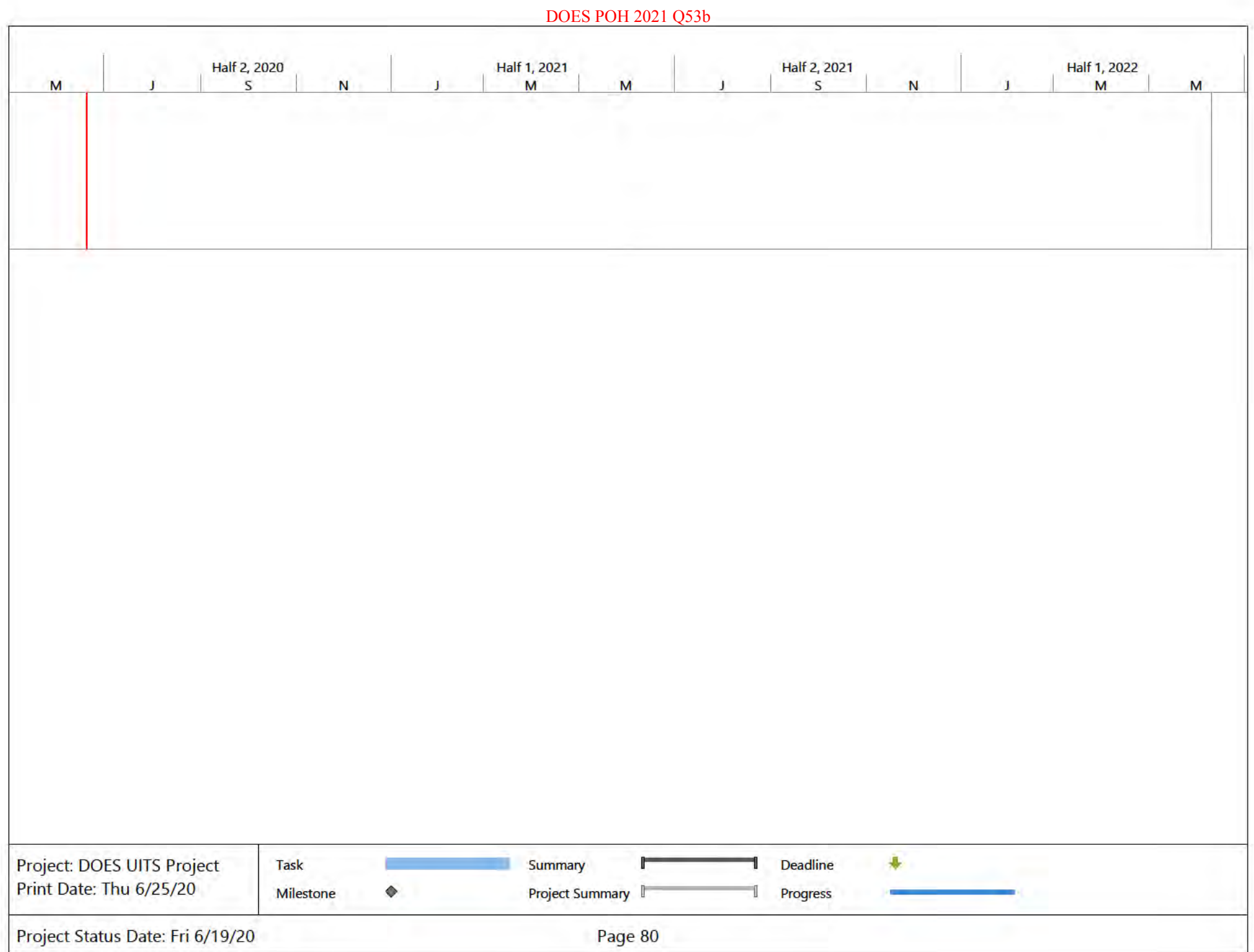

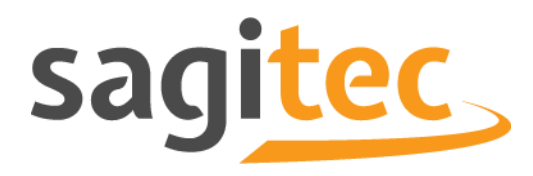

# **Del5 Project Management** Plan

## **Document Control**

## **Document Information**

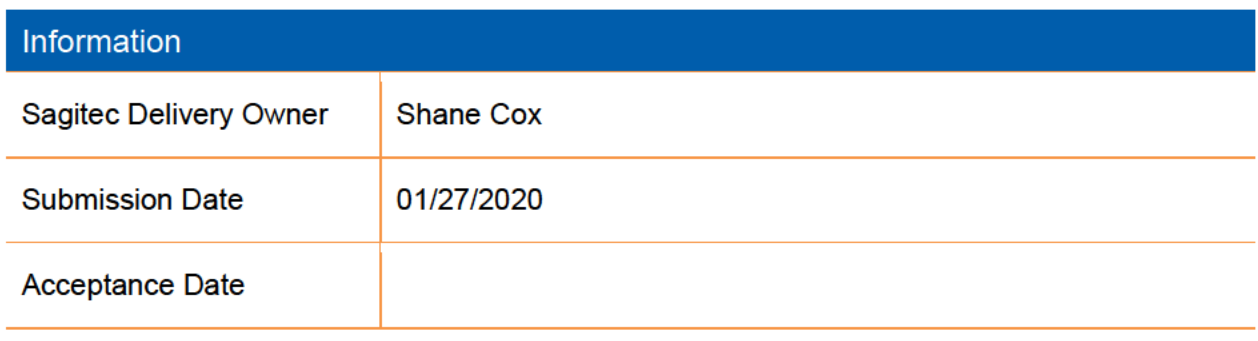

#### **Table of Contents**

[1.](#page-263-0) [12.](#page-263-1) [13.](#page-264-0) [23.1](#page-264-1) [23.2](#page-265-0) [33.2.1](#page-265-1) [33.3](#page-265-2) [33.4](#page-266-0) [43.4.1](#page-268-0) [63.4.2](#page-269-0) [73.5](#page-271-0) [93.5.1](#page-271-1) [93.5.2](#page-273-0) [13.6](#page-275-0) 1[33.6.1](#page-275-1) 1[33.6.2](#page-276-0) 1[43.7](#page-276-1) 1[43.8](#page-278-0) 1[63.9](#page-278-1) 1[64.](#page-279-0) 1[74.1](#page-279-1) 1[74.2](#page-281-0) 1[94.3](#page-281-1) [94.4](#page-282-0) 2[05.](#page-283-0) 2[15.1](#page-283-1) 2[15.2](#page-284-0) 2[25.3](#page-287-0) 2[55.4](#page-288-0) 2[65.5](#page-289-0) 2[75.6](#page-289-1) 2[75.7](#page-290-0) 2[86.](#page-290-1) 2[86.1](#page-292-0) 3[06.2](#page-292-1) [06.3](#page-293-0) 3[16.4](#page-296-0) 3[46.5](#page-297-0) 3[56.5.1](#page-297-1) 3[57.](#page-298-0) 3[67.1](#page-298-1) 3[67.1.1](#page-300-0) 3[87.2](#page-300-1) 3[87.3](#page-301-0) [97.3.1](#page-301-1) 3[97.3.2](#page-302-0) 4[07.4](#page-303-0) 4[17.4.1](#page-303-1) 4[17.4.2](#page-303-2) 4[17.4.3](#page-304-0) .5 4[27.5](#page-305-0) 4[37.5.1](#page-305-1) 4[37.5.2](#page-305-2) 4[37.5.3](#page-305-3) 4[37.6](#page-306-0)<br>- 467.7.2 477.7.3 477.7.4 487.7.5 488. [47.7](#page-307-0) 4[57.7.1](#page-308-0) 4[67.7.2](#page-309-0) 4[77.7.3](#page-309-1) 4[77.7.4](#page-310-0) 4[87.7.5](#page-310-1) 4[88.](#page-311-0) [98.1](#page-311-1) 4[98.1.1](#page-312-0) 5[08.1.2](#page-316-0) 5[48.1.3](#page-321-0) 5[98.1.4](#page-322-0) 6[09.](#page-322-1) 6[09.1](#page-323-0) [19.1.1](#page-323-1) 6[19.1.2](#page-325-0) 6[39.1.3](#page-326-0) 6[49.1.3.1](#page-326-1) 6[49.1.3.2](#page-326-2) 6[49.2](#page-328-0) [69.2.1](#page-328-1) 6[69.2.2](#page-328-2) 6[69.3](#page-328-3) 6[69.3.1](#page-329-0) 6[79.3.2](#page-330-0) 6[89.3.3](#page-330-1) [89.3.4](#page-330-2) 6[89.3.5](#page-330-3) 6[89.3.6](#page-331-0) 6[99.3.7](#page-331-1) 6[99.3.8](#page-331-2) 6[99.3.9](#page-331-3) [99.3.10](#page-331-4) [6](#page-331-4)[910.](#page-332-0) 7[010.1](#page-332-1) 7[010.2](#page-332-2) 7[010.3](#page-334-0) 7[210.4](#page-334-1) 7[210.4.1](#page-334-2) 7[210.4.2](#page-334-3) [210.4.3](#page-335-0) [7](#page-335-0)[310.5](#page-336-0) 7[410.5.1](#page-336-1) 7[410.5.2](#page-336-2) 7[410.5.3](#page-336-3) 7[410.5.4](#page-337-0) [510.5.5](#page-338-0) [7](#page-338-0)[611.](#page-341-0) 7[912.](#page-341-1) 7[913.](#page-342-0) 8[014.](#page-342-1) 80

#### **List of Figures and Tables**

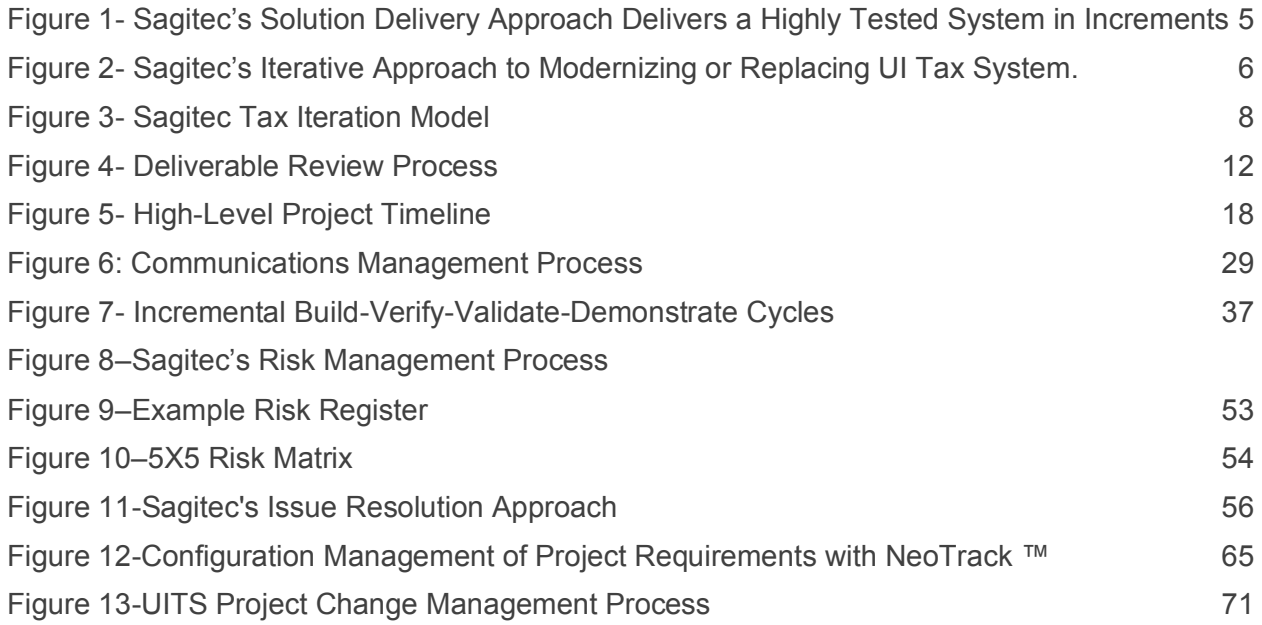

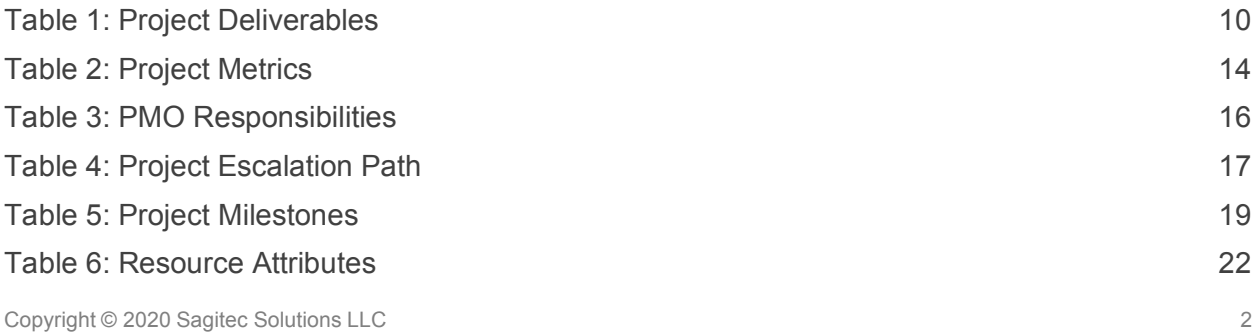

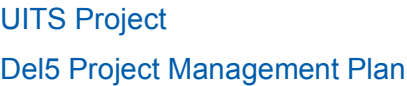

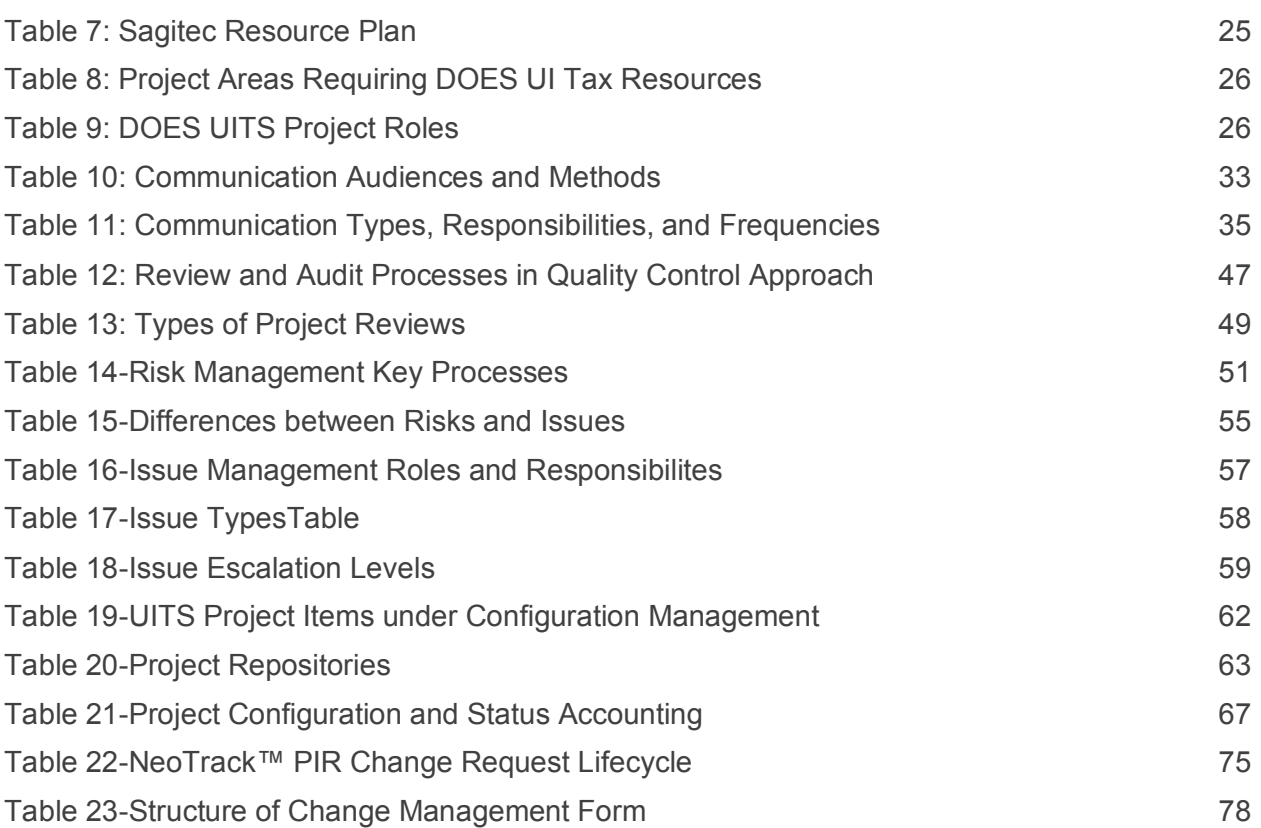

4

## <span id="page-263-0"></span>1. Purpose

The purpose of the Project Management Plan is to detail the Governance structure for the District of Columbia Unemployment Insurance Tax System (UITS) Project. This structure contains the objectives, scope, timelines, stakeholders, milestones, and key assumptions and constraints. By clearly defining these boundaries, the District of Columbia's Department of Employment Services (DOES) and Sagitec project teams will effectively manage the key time, scope, and cost relationships that will ensure quality is considered across all components of the project.

## <span id="page-263-1"></span>2. Project Overview and Charter **Objectives**

- The Department of Employment Services (DOES) is partnering with Sagitec to design, develop, implement, test and support a modernized Unemployment Insurance Tax System (UITS) to replace the current legacy system, while also migrating and archiving existing data by the use of modern Information Technology (IT) to achieve DOES's goal of implementing a highly automated and fully integrated UI Tax System.
- The UITS project will produce an application that provides the functionality required to administer the District of Columbia's Unemployment Insurance Tax program.
- The Tax functionality will manage employer accounts, filing quarterly wage reports, and submission of tax contributions within the Unemployment Insurance Program, and will be broken out across eight UI tax functional areas:
	- 1. Employer registration
	- 2. Employer maintenance
	- 3. Wage reporting
	- 4. Tax payments and refunds
	- 5. General ledger and Financial interfaces
	- 6. Tax Collections
	- 7. Tax rates, Acquisitions, Charges, and Field Audit
	- 8. Tax Reporting (ETA, TPS, Management Reports) and Appeals
- Through the joint Sagitec-DOES UI Tax System product configuration sessions for each iteration, the teams will review how Sagitec's Unemployment Insurance Product Solution, Neosurance™, meets DOES UI Tax requirements as confirmed at project start, including any interfaces named in the RFP. If the product does not meet a requirement, the teams will determine how it can be configured to meet those requirements. The product configuration changes will then be implemented, tested, and provided to the DOES UI Tax team for user acceptance testing prior to deployment.

The UITS project will use this model to achieve the following primary business objectives for the District:

- Implement a solution for all functions necessary to set-up, run, administer and manage an efficient, legally compliant UI Tax program that fully integrates with internal and external systems.
- The UI Tax system will be an enhanced self-service portal that will provide DOES with all the functionality required to collect UI taxes.

## <span id="page-264-0"></span>3. Project Management Plan

The purpose of the Project Management Plan is to define the policies and procedures that will govern the UITS project. In general, the Project Management Plan addresses the management of resources, deliverable acceptance, escalation procedures, communications, milestones, and system acceptance factors. Additional subsidiary plans detailed below will be developed to govern the approach to specific disciplines in project execution.

## <span id="page-264-1"></span>**3.1 Structure of Project Management Plans**

According to the requirement from the UITS project's RFP solicitation phase, the main planning deliverables and their subsections are as follow:

- Project Scope Management Plan
- Project Work Breakdown Structure (WBS)
- Quality Management Plan
- Staffing Management Plan
- Communication Management Plan
- Change Control Plan
- Risk Management Plan
- Defect, Error, Issue, and Enhancement Tracking Plan
- Change Management Plan
- Assumptions used to develop each plan.

Project management sub-plans listed above utilize the following assumptions:

- 1. The project management plans cover the implementation of the UITS solution as specified by the RFP # Doc397018 and the related Contract between DOES and Sagitec.
- 2. The Project Management Plan (DEL 5) and its subsidiary components (DEL 2 to DEL 17) will be jointly managed by Sagitec and the DOES.

## <span id="page-265-0"></span>**3.2 Sagitec's Proven Project Delivery Methodology**

With Sagitec, the District of Columbia benefits from a successful project management approach founded on a committed and collaborative relationship, based on trust, and transparency, and fostered by clear and frequent communications. We are committed to your project's success, and we put our depth of project management experience and industry best practices to work for you. We collaborate with you throughout the project—from project inception through project completion—as One Team.

### <span id="page-265-1"></span>3.2.1 Phased Delivery with an Iterative Approach

Sagitec's Project Delivery Methodology is comprised of a phased delivery approach with an agile and iterative systems development life cycle (SDLC), driven by project management processes for initiating, planning, executing, controlling, and closing projects, and includes DOES requirements for development and migration.

The Sagitec team will apply this proven approach, aligned with DOES objectives, to deliver the new UI solution you require. We develop and execute a realistic plan, based on standards and experience, to provide the project results DOES and the District of Columbia expect.

The DOES UI Modernization Project will benefit from the lessons we have learned and Sagitec's investment in our technology, solution, and methodology. It also will benefit from our investment in our people, which has made the greatest difference time and again. The team that we propose to manage the project is described in our Administrative Proposal *Section 1.d, Proposed Key Personnel for Delivery of Services.*

## <span id="page-265-2"></span>**3.3 Project Management Disciplines Support our Iterative SDLC**

We follow an iterative software engineering approach. Our methodology is based on best practices in high-quality software development that are designed to meet the needs of users within a predictable schedule and budget. Our approach supports the blend of waterfall and iterative development approaches required for your project. It also aligns with principles of agile methodology, but with structured controls such as change control management, which agile methods sometimes do not enforce as rigorously as we require for our projects.

Sagitec's Project Management Methodology incorporates project management strategies, control mechanisms, quality assurance protocols, tools, risk mitigation strategies, and more. These have been built upon our experiences performing large, complex, enterprise-wide integration, and implementation efforts for federal and state clients.

## <span id="page-266-0"></span>**3.4 Combining Iterative and Waterfall Approaches with Agile Principles**

Sagitec uses a combination of iterative and waterfall approaches throughout the project phases. We leverage agile principles of flexibility and efficiency as we execute these phases. Our requirements validation process employs a waterfall methodology in the Initiation Phase. The design, development, and implementation phases are iterative; finally, the transition to Operations and Maintenance is also waterfall.

Using an iterative development schedule and delivering fully tested functional increments mitigates the risk inherent in delivering the broad capabilities of a large, complex implementation. This process enables us to demonstrate project progress to DOES early on and to gauge your satisfaction frequently. Additionally, our laser-like focus on implementing stringent project controls keeps our projects on track and on budget, satisfying DOES and its stakeholders. This approach:

- Proactively minimizes the risks associated with evolving requirements and supports a smooth, successful implementation.
- Incorporates careful change request management.
- Provides opportunities for DOES and its stakeholders to visualize the solution as it evolves and to confirm that results meet expectations.
- Eliminates the risks of a "Big Bang" implementation and reduces the risk of the end solution, not meeting expectations and needs.
- Protects the integrity, accuracy, and security of your data; and supports a smooth, successful implementation.

Sagitec teams have applied this combination of iterative and waterfall approaches successfully for numerous, successful UI implementations, including the following:

- Maryland/West Virginia (MWC) Consortium UI modernization Project
- District of Columbia (DC) UI and Paid Family Leave **Projects**
- South Carolina UI Modernization Project
- Ohio UI System Transformation Project in progress

#### **Sagitec's Agile, Iterative Approach Delivers Quality Early and Throughout the Project**

Our flexible and collaborative approach is agile yet has controls that minimize risk and expedites implementation of critical features of our solution.

Our proven approach has been refined over time and encompasses industry best practices, methods and standards.

We leverage the artifacts, tools and products with our methodology that capture our lessons learned from implementing UI solutions in multiple states and provide benefits across the full spectrum of our projects.

Details on these projects and the methodology we used are included in the Project Reference section of our Administrative Proposal *Section 1.h, Reference Check Forms*. This approach enables us to stay on track, minimize rework, and deliver a solution that precisely meets your needs and is implemented on time and within budget.

The following figure illustrates our comprehensive Sagitec Project Delivery Methodology, which incorporates our Software Development Life Cycle (SDLC) phases and Project Management Methodology (PMM) and project disciplines. This figure also shows how technology and business drivers influence methodology and exemplifies the Production Phase for a complete picture of the scope of our methodology.

Copyright © 2020 Sagitec Solutions LLC 4

#### UITS Project Del5 Project Management Plan

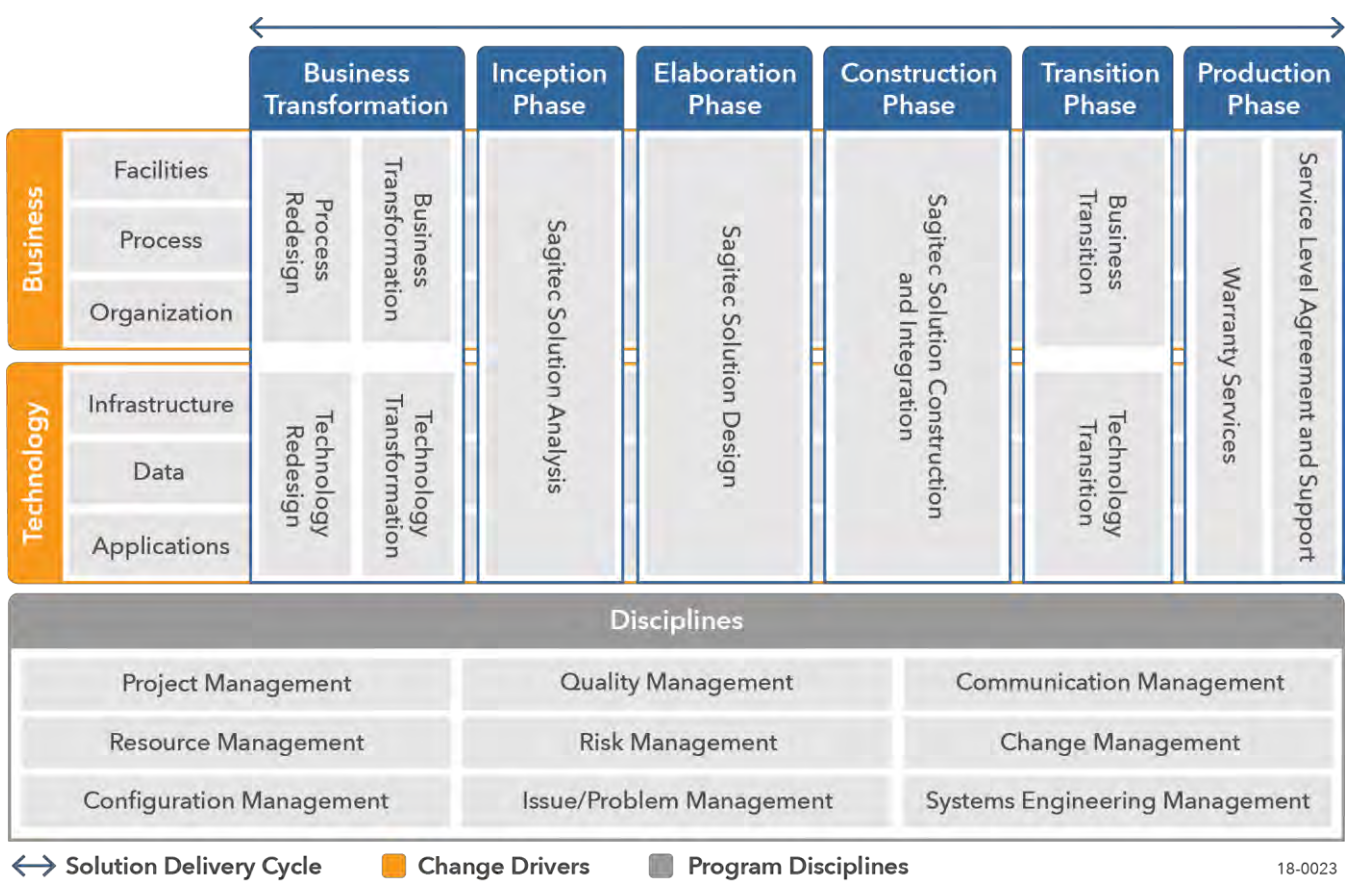

**Figure 1- Sagitec's Solution Delivery Approach Delivers a Highly Tested System in Increments**

<span id="page-267-0"></span>*With our Sagitec Project Delivery Methodology, Sagitec designs, develops, and delivers the solution that provides value throughout the project. It offers the incremental results our clients need and expect and provides the modernization roadmap that Labor and Employment agencies need for complex initiatives like the DOES UI Modernization Project. This approach has helped us gain our reputation for project success.*

The following figure provides a high-level overview of our Project Delivery approach to design, develop, and deliver increments of functionality, depicting the multiple iterations that use repetitive input and output activities and deliverables.

Each successive iteration builds on the work of the prior iteration, resulting in an iterative design and development process. For example, employer registration iteration serves as the foundation for the employer wage filing iteration. This approach results in a UI modernization solution that is fully compliant with your RFP requirements and with a project that is delivered on time and within budget.

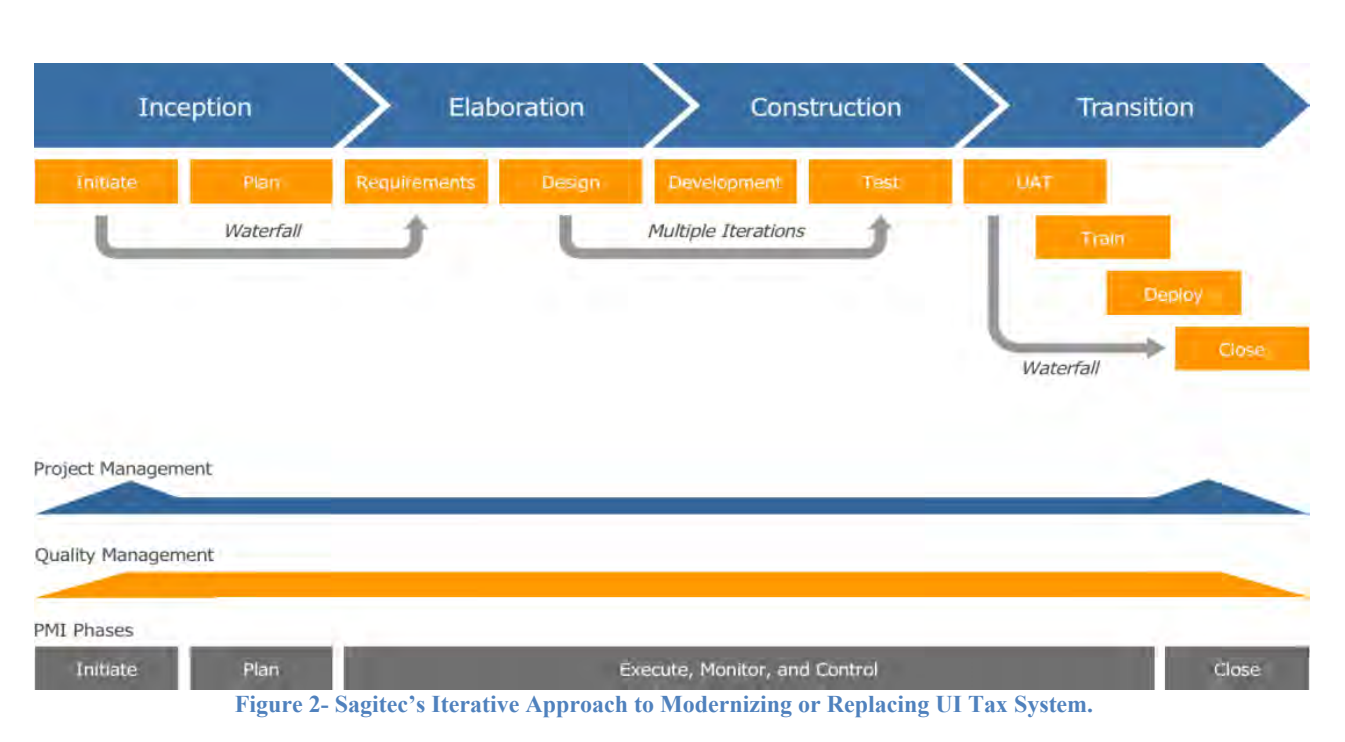

<span id="page-268-1"></span>*Our methodology aligns PMI processes for initiating, planning, executing, monitoring and controlling, and closing projects with SDLC phases and processes intertwined. The approach incorporates agile principles to drive flexibility, efficiency, and make sure iterations meet DOES's needs. For our proposed phased implementation approach for DOES.*

### <span id="page-268-0"></span>3.4.1 Functionality Delivered in Logical Iterations

Sagitec's iterative methodology provides comprehensive functionality that is organized into logical iterations. As project complexity increases, multiple iterations may be introduced, as well as additional control gates, documentation, and project management rigor. This tailoring is critical to developing a methodology that properly supports the project being undertaken in multiple, smaller increments.

- We organize every project into project phases, releases, and iterations. Iterations are treated as "mini-projects" within the overall project, delivering discrete functionality. We design each iteration with an individual scope, value, timeline, and specific deliverables, and we work with you to determine tasks and risks for each iteration.
- Each iteration reflects a specific UI functional module with related DOES business and system requirements. The previous figure depicts multiple iterations that use repetitive input and output activities and deliverables.
- Each successive iteration builds on the work of the prior iteration, resulting in an iterative design and development process. For example, the "employer registration" iteration serves as the foundation for the "employer wage filing" iteration. Using this disciplined approach, we can run parallel iterations that translate to a shorter implementation timeframe for the DOES UI Modernization Project.

Our risk-averse approach to project management and project delivery enables iterative development and testing, waterfall deployments, and configuration changes without disrupting ongoing enterprise operations.

### <span id="page-269-0"></span>3.4.2 Delivering Functionality Early and Often

Our approach includes the activities and disciplines that enable iterative development and testing, waterfall deployments, and configuration changes without disrupting ongoing enterprise operations. Using an iterative development schedule and delivering fully tested functional increments mitigates the risk inherent in delivering the broad capabilities of a large, complex implementation.

This enables us to demonstrate progress to the UI Modernization Project early on and to gauge your satisfaction often, enabling us to stay on track, deliver a solution that precisely meets your needs, and that is implemented on-time and within budget.

- Uses an iterative design and development process to confirm and validate requirements and design "early and often" throughout the project by reviewing configured solution components in each iteration
- Delivers, on schedule, the functionality, performance, security, quality, and compliance that DOES requires.
- Is designed so users can easily use it and will rapidly adopt it, enabling the DOES to reap the project's benefits sooner
- Provides enormous flexibility and value throughout the project lifecycle

Our iterative approach allows us to expedite development and release functional components of the application in shorter, incremental timeframes. Each successive iteration builds on the work of the prior iteration. For example, the "employer registration" iteration in a UI tax implementation becomes the foundation for the "employer wage filing" iteration.

Iterations each reflect a specific functional module required to meet your business needs. As the project advances, our delivery methodology enables us to work on multiple iterations simultaneously to expedite the delivery of the functionality of your application.

#### **Sagitec's Iterative Approach Allows for Incremental Delivery and Validation of the Solution**

Our iterative approach allows for user input early and often throughout the project.

Our iterative approach allows the validation of DOES requirements and the alignment with solution components at multiple points in the project.

Our iterative approach captures lessons learned from implementing UI solutions in multiple states and provide benefits across the full spectrum of our Projects.

Our iterative approach allows us to eliminate misunderstandings in requirements and business rules early in the project lifecycle.

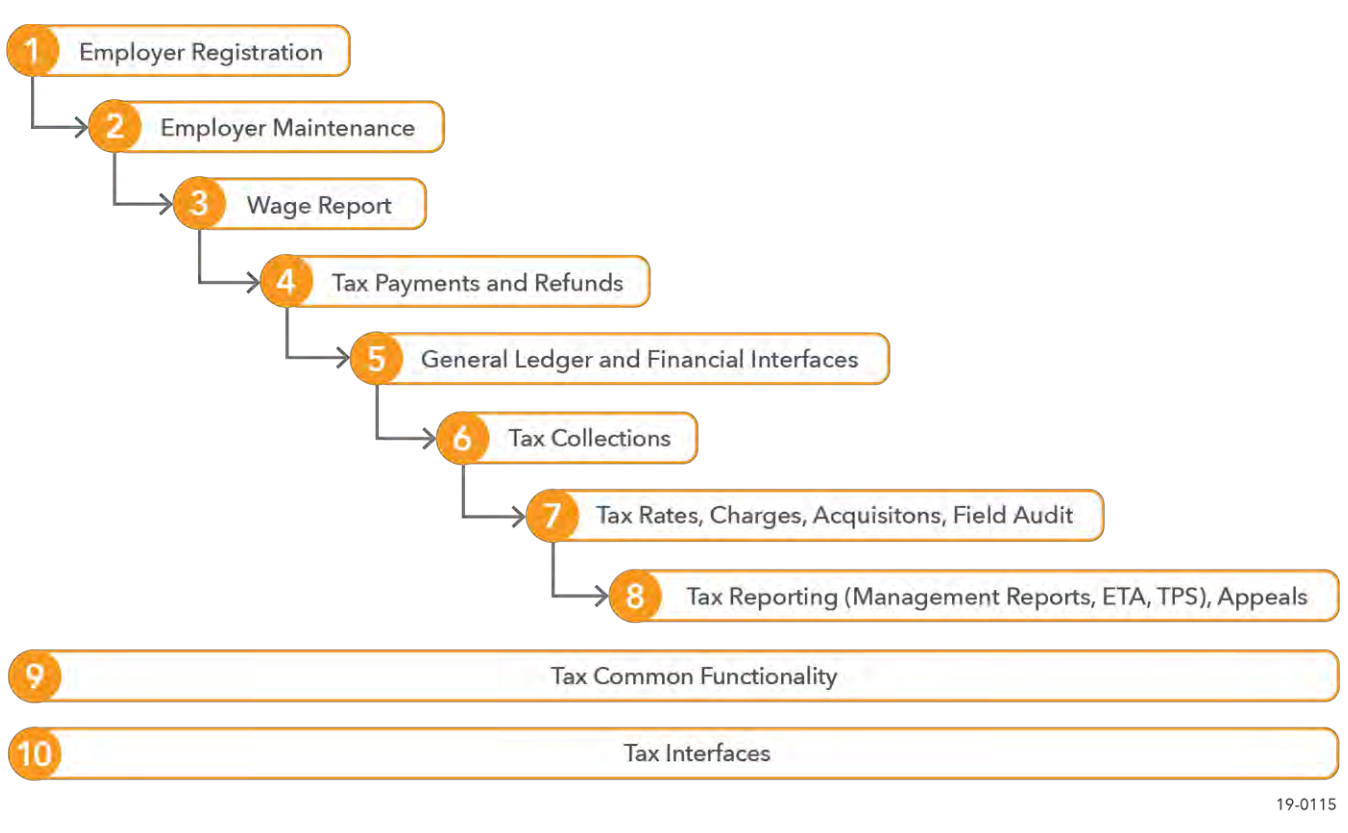

<span id="page-270-0"></span>**Figure 3- Sagitec Tax Iteration Model**

#### **Project Deliverables**  $3.5$

Project deliverables provide the team with specific content upon which to base decisions and to document critical processes that will guide the UITS project through implementation. At the beginning of each project phase, the deliverables required to accomplish the associated tasks are reviewed, and a Deliverable Expectation Document (DED) is created to define the purpose, acceptance criteria, and approvals for each deliverable. In this manner, expectations on content and acceptance are established prior to releasing the associated Deliverable.

#### **List of Project Deliverables**  $3.5.1$

The following key deliverables shall be created during the UITS project. There are two types of deliverables. Contract deliverables from the RFP are designated in the Code column below by the 'DEL' prefix. These deliverables' purpose, content, timing, and acceptance criteria will be validated, updated, and incorporated into Deliverable Expectation Documents (DEDs).

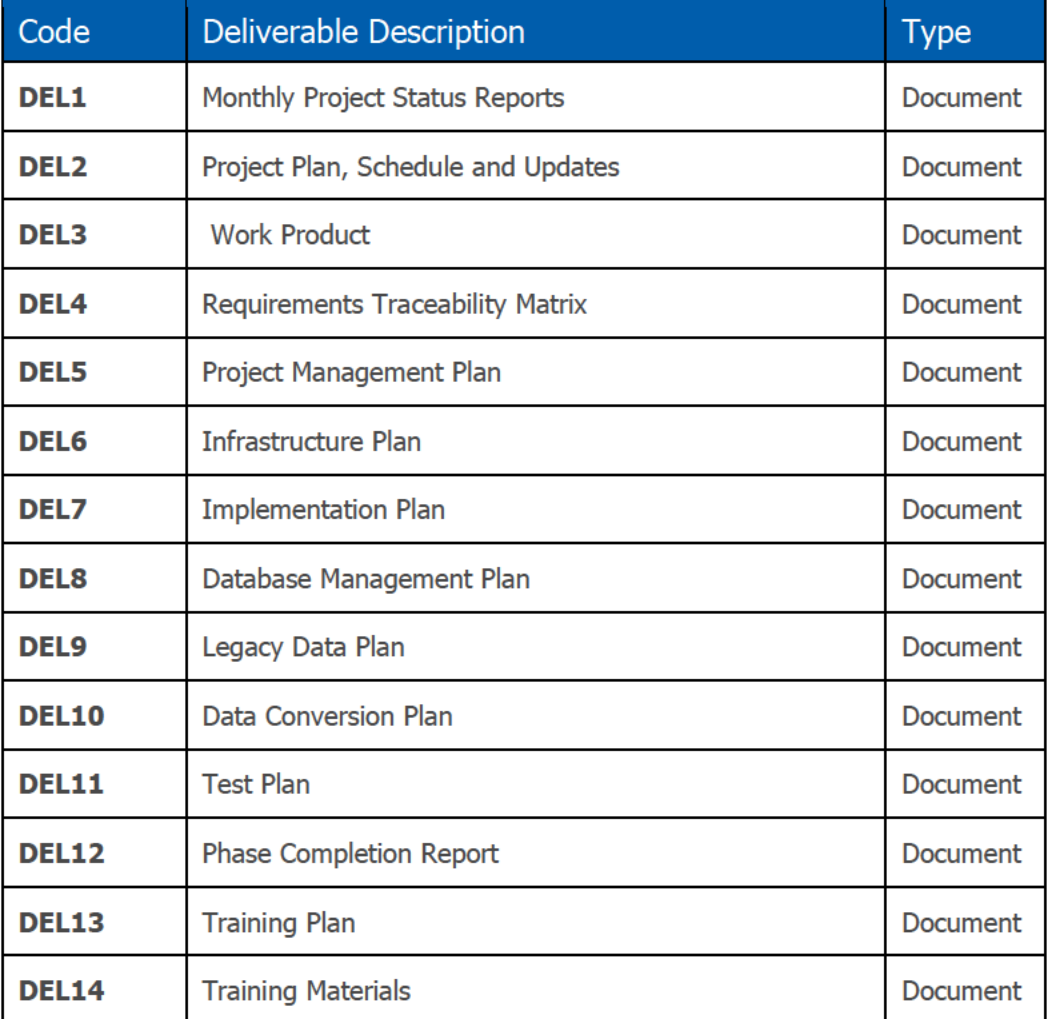

<span id="page-272-0"></span>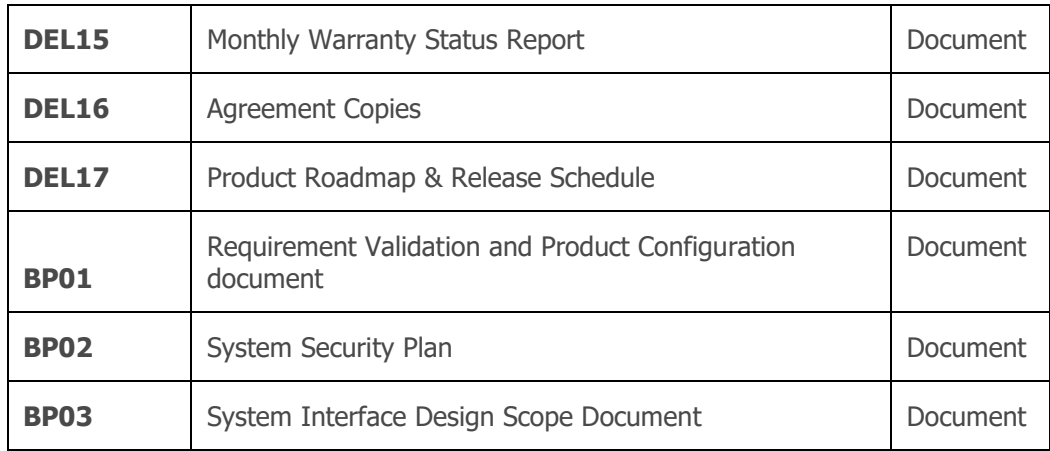

**Table 1: Project Deliverables**

### <span id="page-273-0"></span>3.5.2 Deliverable Management

Deliverable management is a two-part process. First is the development and approval of the Deliverable Expectation Document (DED). Once the DED is approved, the project team is authorized to work on the deliverable. Once the deliverable is completed and final, it is submitted for approval/acceptance following the Deliverable Submission process.

#### **Develop Deliverable Expectation Document**

- **Create Draft DED:** The Sagitec PMO will develop the DED based on input from the deliverable owner, contractual requirements, UITS project standards, process standards and guidelines, and/or technical standards and guidelines. A draft DED includes the following:
	- $\circ$  Standards and Guidelines The specific items that must be included for the deliverable to be approved.
	- $\circ$  Approach Defines the approach for the development of the deliverable and the identification of key milestones. Key milestones may include presubmission dates for larger deliverables.
	- $\circ$  Deliverable Definition Describes the content of the deliverable, identifies deliverable formats, deliverable components, and assumptions related to each deliverable.
- **Sagitec Internal Review of Draft DED:** Once the Sagitec PMO completes the DED draft, one or more Sagitec team members review the draft DED to ensure the document meets all UITS project requirements. If it meets those requirements, the Sagitec PMO will release the DED for DOES review. Specifically, the Sagitec PMO uploads the DED to the SharePoint site and notifies the DOES UITS Project Manager.
- **DOES UITS Review:** The DOES UITS Project Manager begins a SharePoint Approval Workflow for the document and assigns DOES UITS staff to review the draft DED. If a reviewer requests additional information before recommending approval, the reviewer will enter comments directly in the DED and notify the DOES UITS Project Manager. The manager will then send it back to Sagitec for update. DEDs for which DOES recommends approval are forwarded to the Project Director.
- **Approve Draft DED:** Upon completion of the final review, DOES UITS Project Manager approves the DEDs using the SharePoint Workflow function.

The accepted DED remains accessible through the SharePoint site.

#### **Deliverable Submission and Approval**

Once the DED is accepted, the PMO informs the team that the DED has been approved, and the second phase of the Deliverable process commences. Specifically, the Sagitec team proceeds with the work related to the associated deliverable.

This deliverables submission and approval process is a structured approach that includes confirming expectations for each deliverable, acceptance criteria for documentation, and test certification criteria for software. It is embedded in our Quality Assurance process that enhances our ability to meet acceptance criteria *prior* to submitting deliverables for DOES UITS's review and approval.

An assigned deliverable owner manages the acceptance process and is responsible for the deliverable based on our contractual obligation for the specific product.

The following figure depicts this deliverable review process:

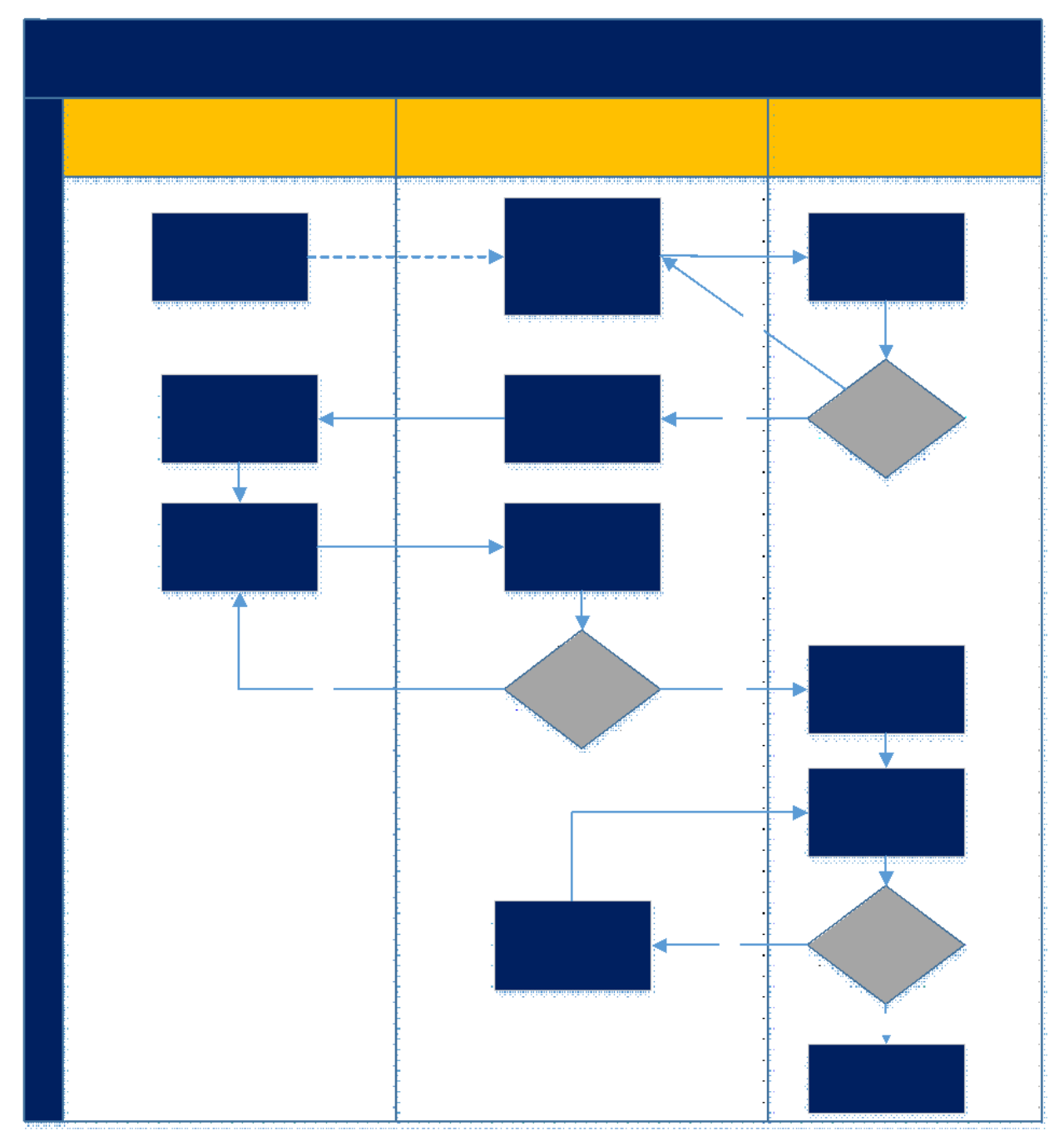

<span id="page-274-0"></span>**Figure 4- Deliverable Review Process**

The formal deliverable approval process will take place within the project SharePoint site. using the document workflow process that is native to the tool. When each document has completed the internal Sagitec quality review process, Sagitec uploads a draft to the SharePoint site for DOES UITS to begin their review. Relevant team members will be added to the workflow, and a task notification email will be sent to each individual. The DOES UITS reviewer can then check out the document, add comments for requested changes within the document, and resave the reviewed version back to SharePoint. Once the deliverable has met the requirements detailed in the DED, each reviewer will approve their task in the workflow. Only when each reviewer has accepted is the deliverable approved. The PMO then informs the Project Manager and team. To help facilitate this approach, the PMO may schedule face-to-face meetings to review comments.

#### **Project Performance Control**  $3.6$

General objectives of the project performance control are:

- To provide frequent indicators of the project progress.
- To provide early warning of problems either in the project's timeline, potential variation outside of scope, or beyond the identified budget.
- To allow employment of corrective actions as early as possible.
- To create a knowledge base for future planning, risk management, and corrective  $\bullet$ processes.

Performance, risks, and issues will be managed through defined project management and risk management processes.

#### **Performance Reporting Metrics**  $3.6.1$

During the inception phase of the project, the specific performance metrics utilized throughout the project will be identified in collaboration with DOES, along with the specifics of performance and status reporting. The metrics may include the following attributes:

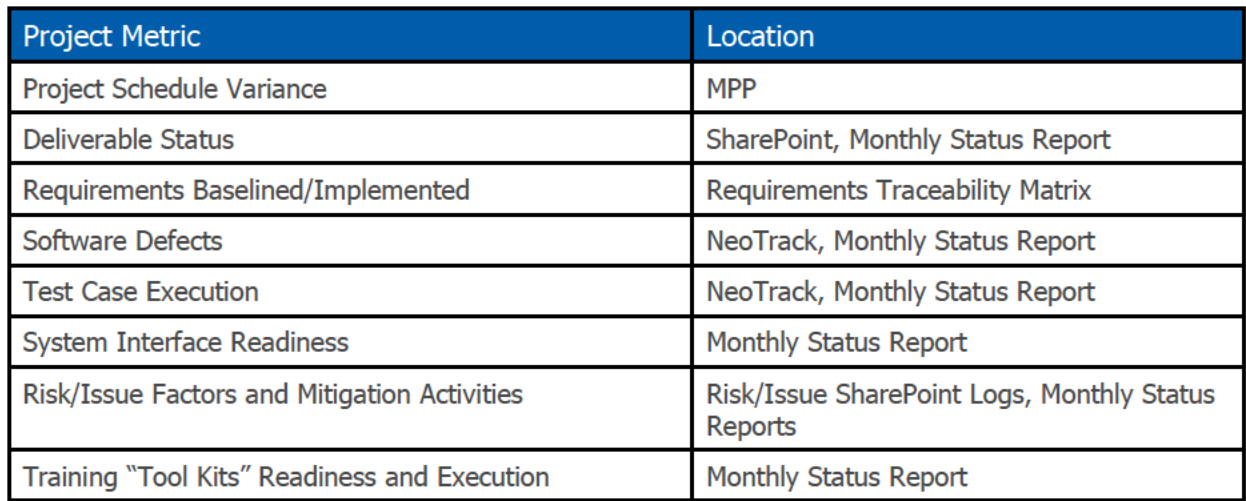

**Table 2: Project Metrics** 

Project progress will be reported on a weekly basis, and project milestone reviews will be conducted for each major phase, assessing deliverable completion and project schedule. This is described in more detail in Section 7: Quality Management. Significant variances will be discussed in weekly status meetings. If appropriate the event will follow escalation procedures defined in Section 3.6 of this Project Management Plan.

#### **Project Milestone Review**  $3.6.2$

The project schedule is based on a series of "project milestones" that provide formal checkpoints for the Project Steering Committee, Project Director, and the Project Team. Specific milestones are listed in Section 4.2 of this Project Management Plan.

The purpose of the milestone review meeting is to conduct a comprehensive project health status check to ensure the project is on track for implementation and project Go-Live.

#### **Project Reporting and Report Schedules**  $3.7$

Formal reporting is critical to the successful monitoring and management of a project. Sagitec will use a comprehensive Status Report to cover schedule performance, change requests, and open issues. The Status Report will also provide an overall Project Health Dashboard that reflects the opinion of key Sagitec and DOES PMO Stakeholders as to how the project is trending. An example of this Dashboard provided in Appendix A as a part of the standard Status Report.

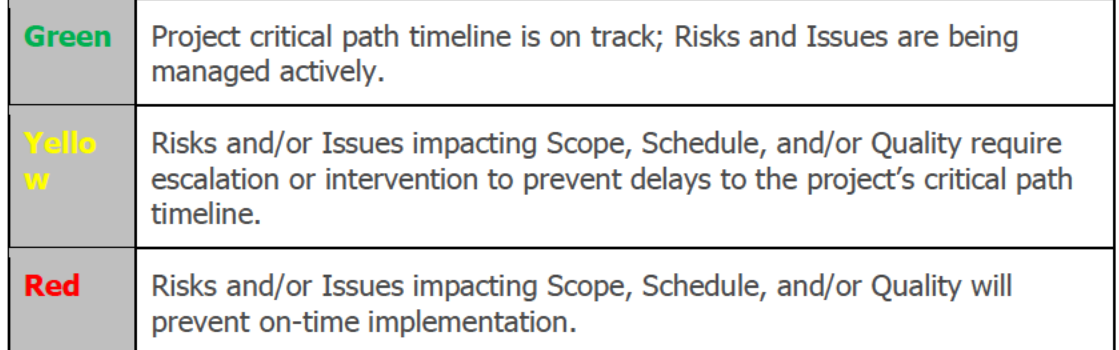

The project's progress will be documented and provided to the PMO in the form of the weekly status report and a monthly dashboard. The report will reflect the major activities, key accomplishments of each team, and significant issues or indicators of potential delays for the reporting period. The monthly status report will serve as the agenda for the status meetings.

Topics to be covered and discussed will include:

- Tasks completed since the last report.
- Tasks that were delayed, reasons for the delay and expected date of completion.
- A list of open project-level action items organized by team.
- Significant departures from the project schedule together with an assessment of causes, and objectives and strategies to achieve realignment.
- Planned activities for the next scheduled period.
- Summary of major concerns or blockers, risks and issues encountered, proposed recommendations;
- Other topics that require the attention of the Project Director.

A sample of this Status report is provided in [Appendix A.](#page-342-0)

#### **Project Management Office**  $3.8$

Sagitec generates status reports for the status meetings and documents meeting minutes. The Sagitec PMO leverages continuous improvement techniques to review the effectiveness and timeliness of this reporting and, if needed, revises the format, timing or metrics of the monthly status reports. The following table outlines Sagitec's responsibilities that will validate the quality of project management reporting.

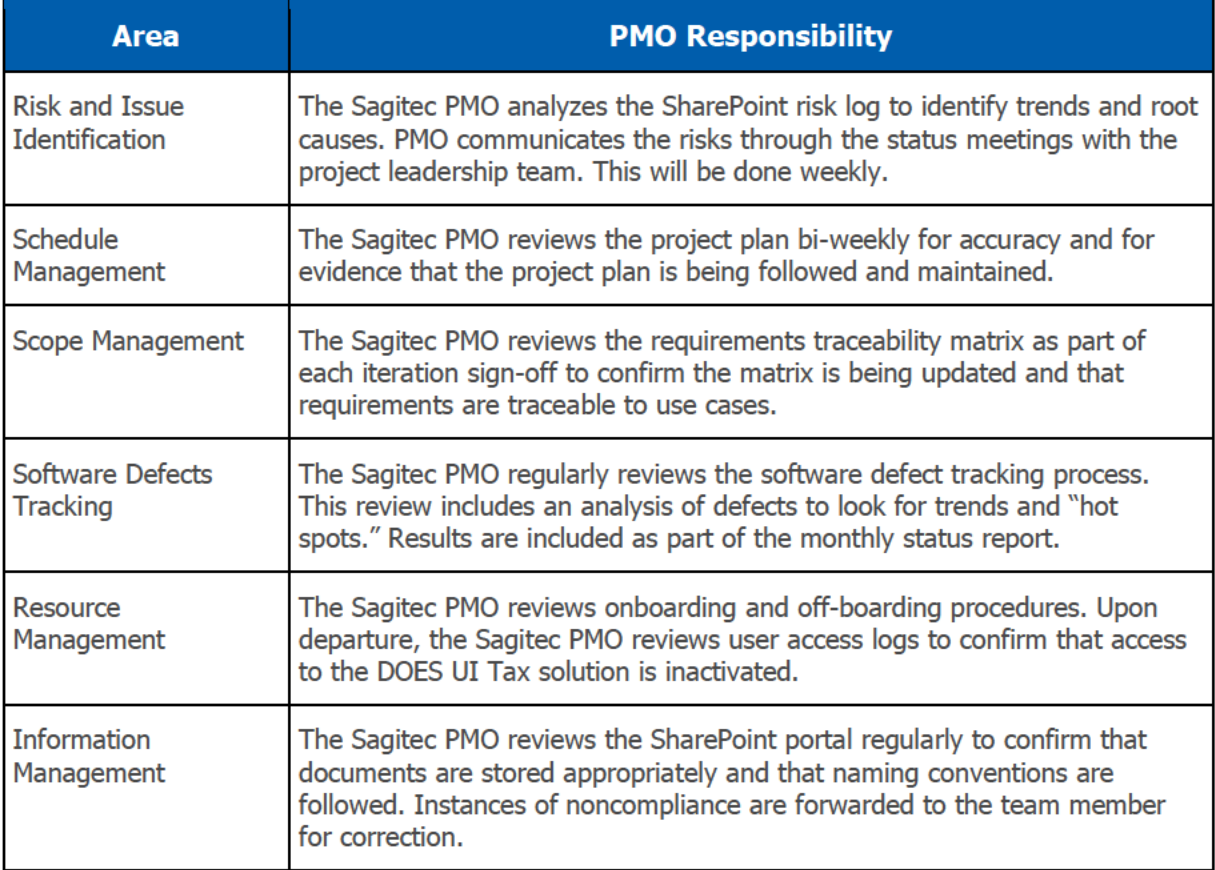

**Table 3: PMO Responsibilities** 

#### **Project Escalation**  $3.9<sub>2</sub>$

There may be situations that arise on the project where teams can not agree on a path forward, either because they do not have the authority to approve a decision, or because they can not agree on the correct actions/configurations to make. It is important to lay out the path for escalating these decisions to ensure that teams do not impede project progress due to potential disagreements.

The following table details the criteria for escalation from the project's front-line staff to the **Executive Steering Committee.** 

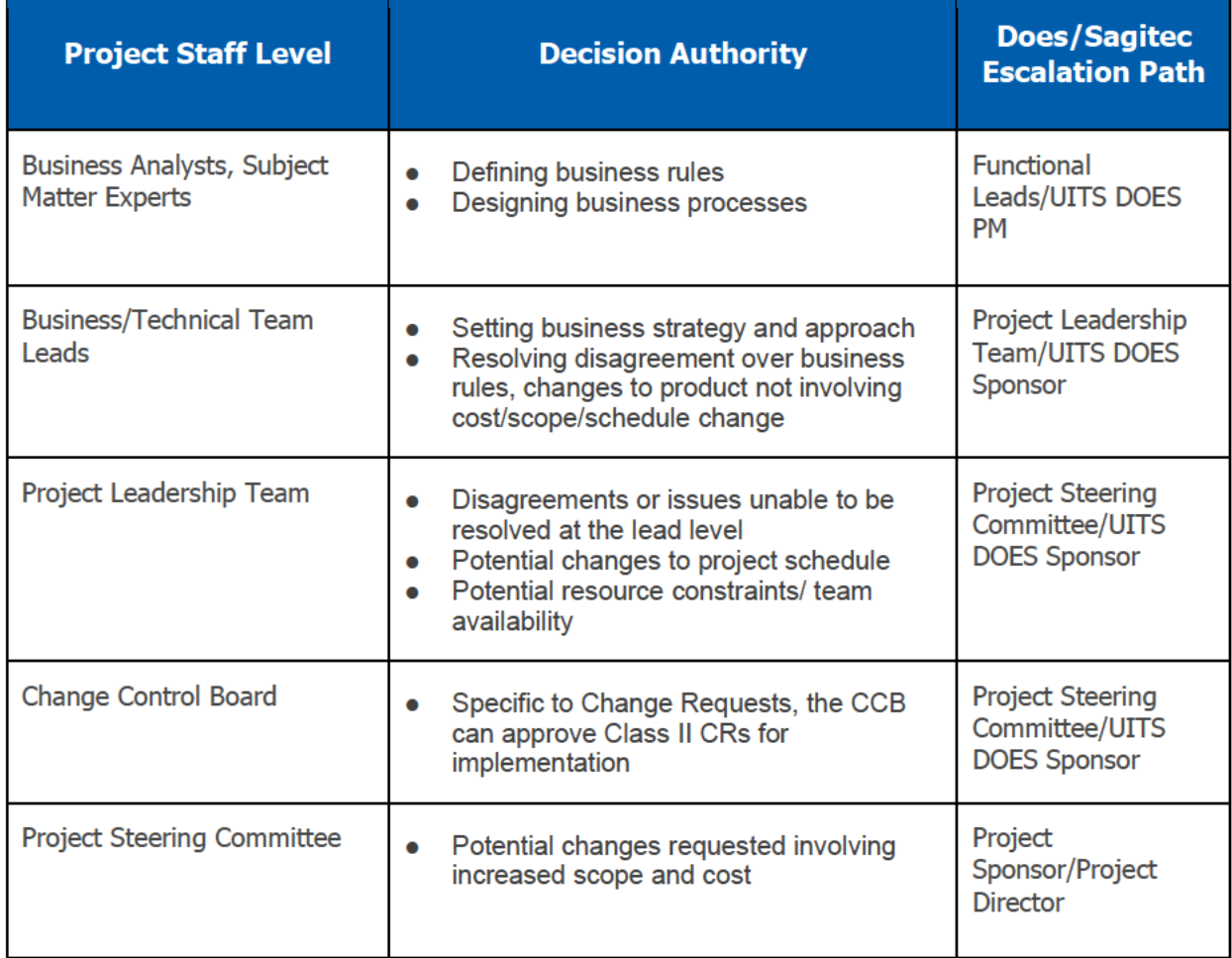

#### **Table 4: Project Escalation Path**

If escalations are determined to require a change request to move forward with the resolution, the Project Leadership Team will engage the Change Control process involving the Change Control Board, and the formal request will be governed by the Change Management Plan.

## 4. Project Milestones

#### **High-Level Project Timeline**  $4.1$

The UITS project began in October 2019 and is scheduled for implementation in December 2020. Please see the high-level Gantt chart below for more detail.

The project schedule will be baselined, tracked, and executed according to the project milestones outlined in **Section 4**. The detailed initial Work Breakdown Structure is included in the DEL 2 Project Schedule.

<span id="page-280-0"></span>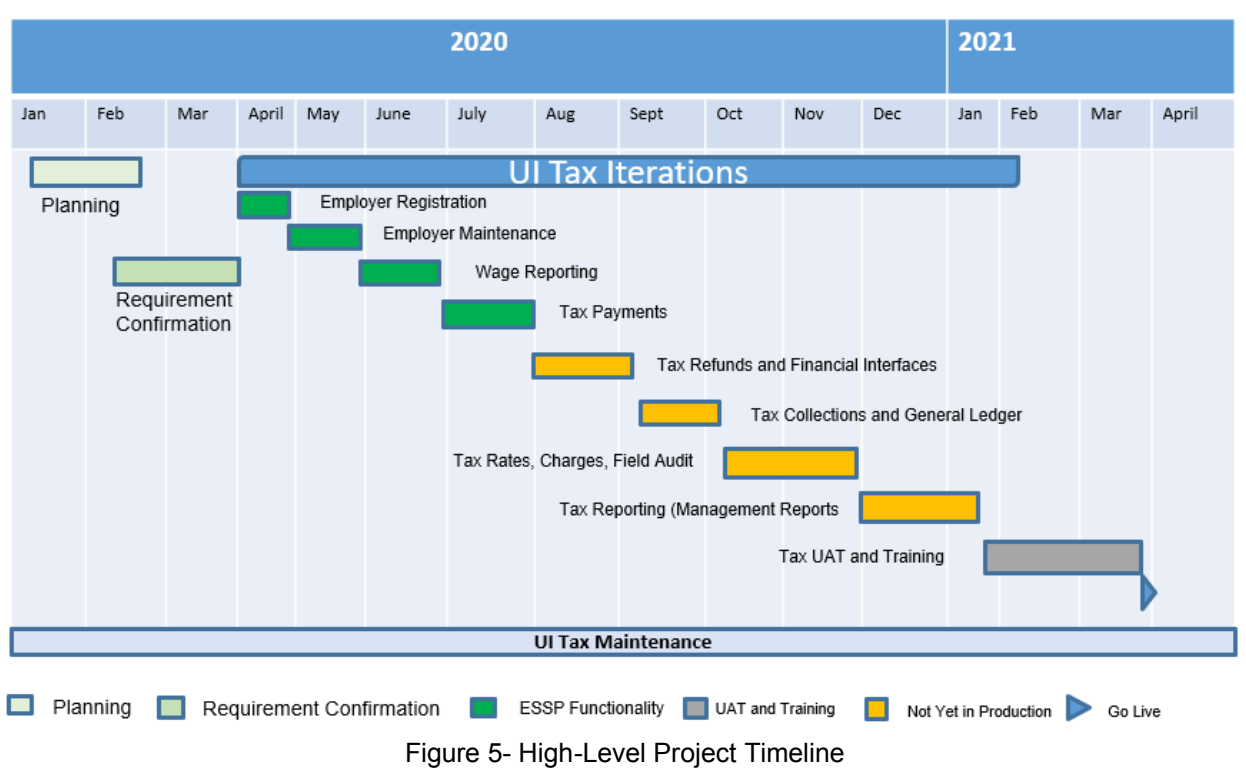

#### DOES Elaboration/Construction Phases UI Tax Iterations

#### **Key Project Milestones**  $4.2$

The following table outlines the core milestones that will be actively managed and reviewed during status meetings. These milestones are also captured in the UITS project plan.

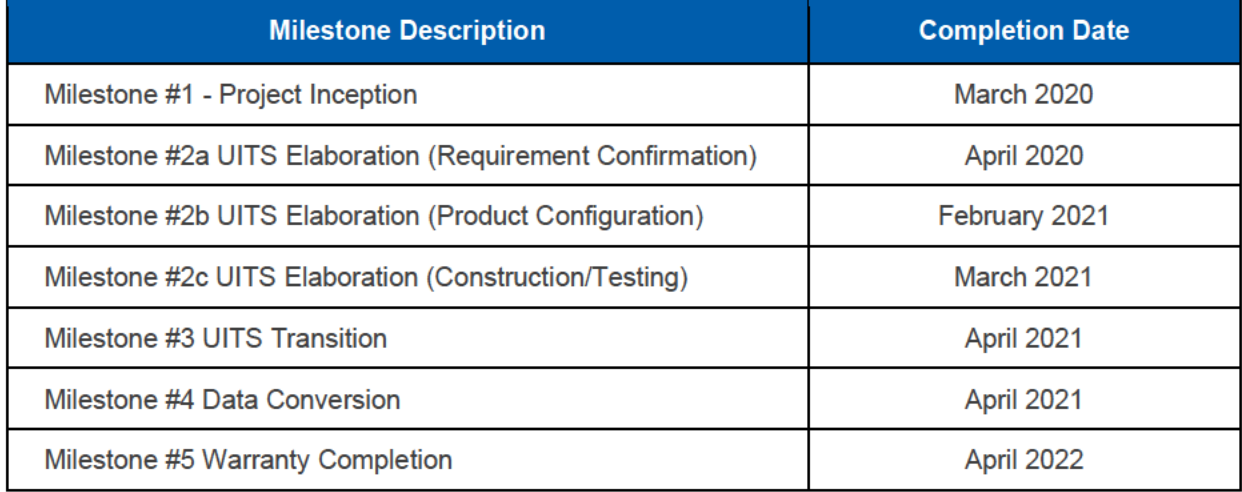

**Table 5: Project Milestones** 

#### **Project Schedule Management**  $4.3$

The UITS project will utilize time management processes to create a detailed project plan and control the project in regard to the approved MPP. These activities will include:

- Activity definition: A central list of activities and tasks to be performed to accomplish the project's scope of work will be finalized during project inception and documented in the work breakdown structure (WBS). Detailed tasks to manage at a daily level will be defined during preparation activities for these core activities, e.g., Requirement Confirmation, Product Configuration, User Acceptance Testing, etc.
- Activity duration estimating: An estimate for the tasks documented in the project work plan will be based on our life-cycle development methodology and prior experience. Ideally, the tasks should have a level of granularity that allows for measuring, managing, and controlling tasks.
- Schedule development: Start and end dates will be generated based on the dependencies between tasks, as well as resource requirements, availability, and the business needs of the stakeholders.
- Schedule control: Project teams will be required to report, on a bi-weekly basis, any deviations from plan so that early intervention can be performed and corrective action is taken. The project plan will be updated in a controlled manner to revise activity sequencing and estimates or to add tasks that have been approved.

The baseline schedule for the UITS project will be tracked in the Master Schedule using Microsoft Project (MPP format). The tool will create a baseline and update the critical path as tasks are completed or delayed. In many cases, there are "near-critical paths" that will be closely monitored as well.

When reporting on schedule status, each missed milestone (variance) will be addressed, including cause and potential impacts. If the missed milestone is on the critical path, the impacts and a workaround plan will be identified.

This document contains procedural information in regard to the Schedule Management approaches and activities during the UITS project. The processes and procedures described in this section will apply to the document DEL 2 Project Schedule (MPP).

**DOES UITS** MPP V9 SC.pdf

## <span id="page-282-0"></span>**4.4 Scope Management**

Scope Management begins with a clear definition of the project scope and agreement amongst all the stakeholders. At the onset of the project, we work closely with the Project Management Office (PMO), DOES consultants or staff and, as appropriate, with the Sponsors of the UI Modernization Project to confirm the Project Scope. The scope defines the overall objectives for the project and identifies/confirms constraints and assumptions. The primary mechanism used to define project scope at a detailed level are the Requirement Confirmation Sessions held at the start of the Elaboration Phase. These sessions will be held separately to address three areas of requirements:

- RFP Functional Requirements
- RFP Technical Requirements
- Interfaces

During each of these sets of activities, the relevant stakeholders for both Sagitec and DOES will convene to review RFP requirements, discuss intent and meaning, and adjust language as needed to provide greater clarity downstream when it is time to design and validate the system solution. At the completion of the RFP functional requirement confirmation sessions, the updated RFP requirements will be loaded to DEL 4 Requirements Traceability Matrix and the project traceability tool, NeoTrack, for tracking through design and testing. The specific processes followed for this effort are contained in BP01: Requirements Validation and Product Configuration document, and BP03: System Interface Design Scope document.

We also clearly define our roles and responsibilities for DOES and Sagitec team's resources for core activities facilitated within each project phase, we will identify:

- Organizational roles and responsibilities;
- Scope statement for the functional iteration;
- Detailed work plan for each functional iteration.

Once these artifacts are approved, they will be subject to change control. The outcome of this process will be a clearly defined Scope Statement with supporting detail that will provide the foundation for the detailed work plan.

## <span id="page-283-0"></span>5. Resource Management/Staffing Plan

- This section documents the approaches, methods, and controls used within the DOES UITS project to ensure the project has the appropriate skills and resources to accomplish project outcomes. Sagitec understands that having team members with the appropriate skill set is essential to the effectiveness of the UITS Project and this is reflected in the details below. The key staff members are just part of the team required to deliver the new Unemployment Insurance Tax solution. An appropriate approach for staffing additional team members is also vital. Therefore, our staffing plan includes information on how Sagitec plans human resource management, acquires staff, and develops the team throughout the project.
- During the planning phases of the project, Sagitec will work with the DOES UITS project leadership to confirm the staff required to perform the tasks identified in the project work breakdown structure (WBS). We conduct this planning analysis through three lenses ― organizational, system, and interpersonal ― to help define the appropriate characteristics for the staff and the resulting project success.
- We fill the identified staff roles using the Sagitec team members who meet the skillsets and availability needs consistent with the WBS timing and duration. When identifying the initial staff for the UITS project and when staffing future additions to the team, Sagitec focuses on key competencies and proficiencies, and previous experience for decision-making.
- As staff members are brought into the project, they receive orientation and training consistent with their specific roles and responsibilities. This training enhances the resources' ability to function on a team. As we identify and assign Sagitec team members to the project, the Sagitec Project Manager coordinates any reporting relationships on behalf of these staff to clarify the extent of their focus and dedication to the UITS project for their assigned duration.
- As the DOES UITS staff may have both functional responsibilities in their current job as well as an assignment to support the UITS project, we will work with the DOES UITS project leadership to help coordinate expectations and timeframes regarding the involvement of the DOES UITS staff.

## <span id="page-283-1"></span>**5.1 Human Resource Management Definition and Approach**

- Human resource management is made up of the processes used to make the most effective use of project team members. This includes planning what resources are needed and when acquiring the right team members and developing their expertise and competencies for optimal team performance.
- The baselined project schedule provides the needed inputs to create the resource plan. The resource plan to support the project in its entirety will be created and baselined after the schedule is approved.

Resource planning includes the following attributes.

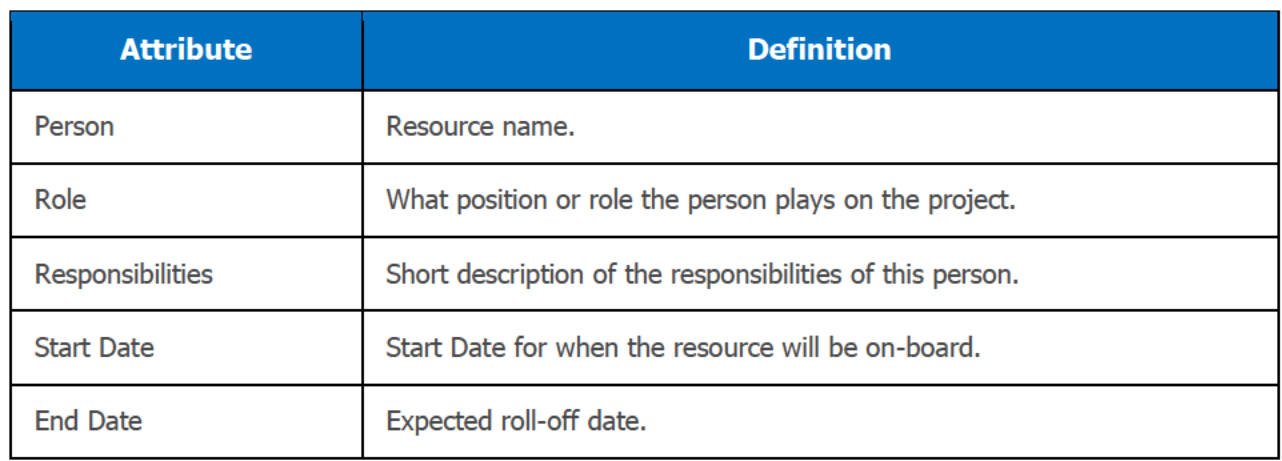

**Table 6: Resource Attributes** 

#### **Sagitec Project Resources**  $5.2$

Sagitec resources required to deliver the project are summarized in the following table.

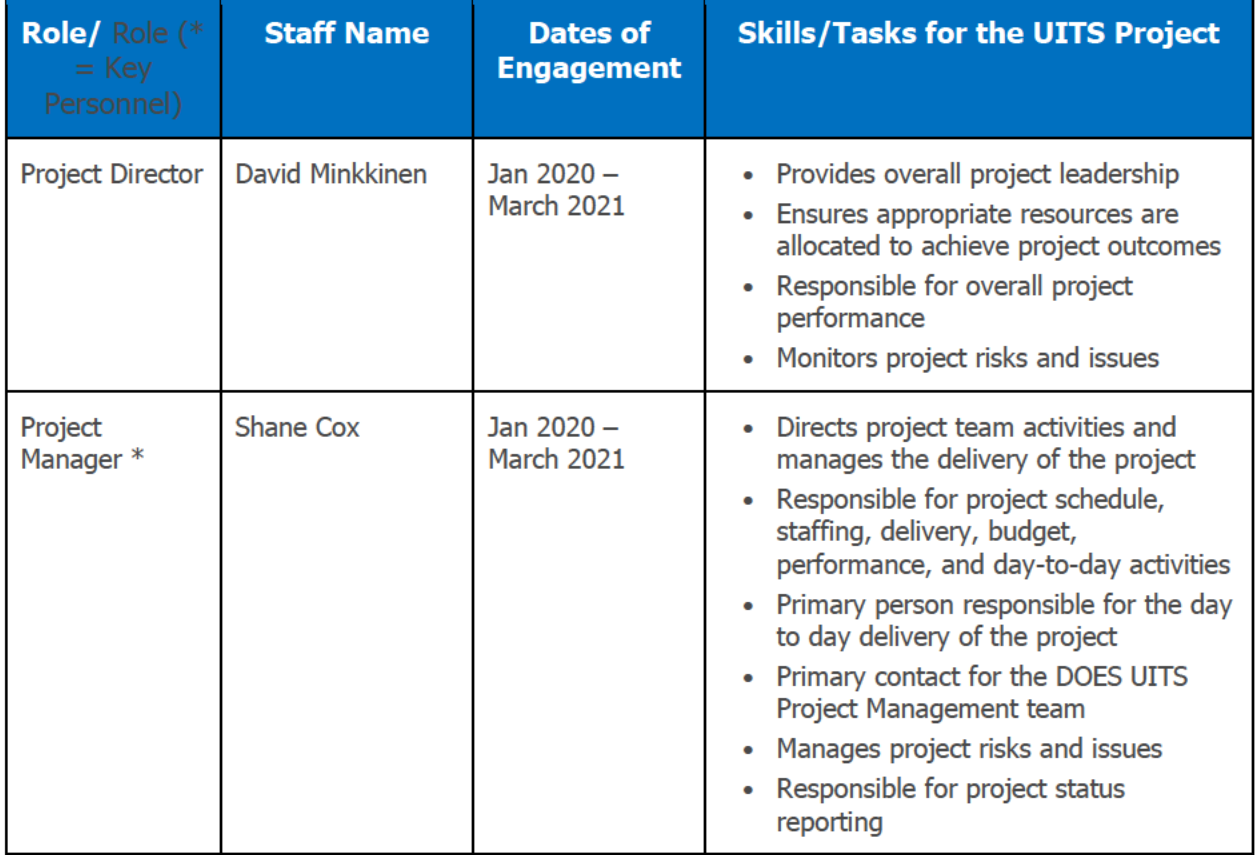

### UITS Project Del5 Project Management Plan

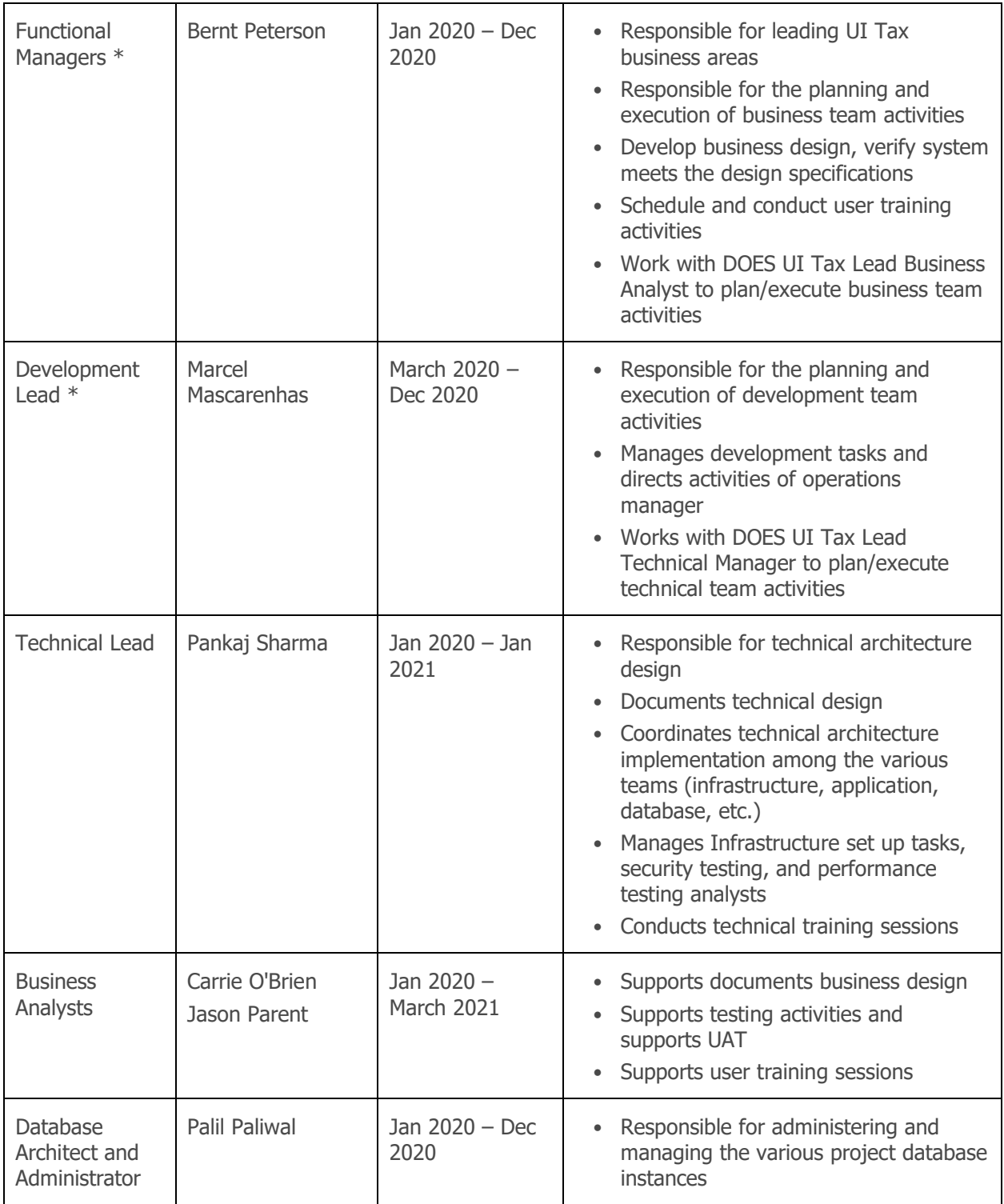

### UITS Project Del5 Project Management Plan

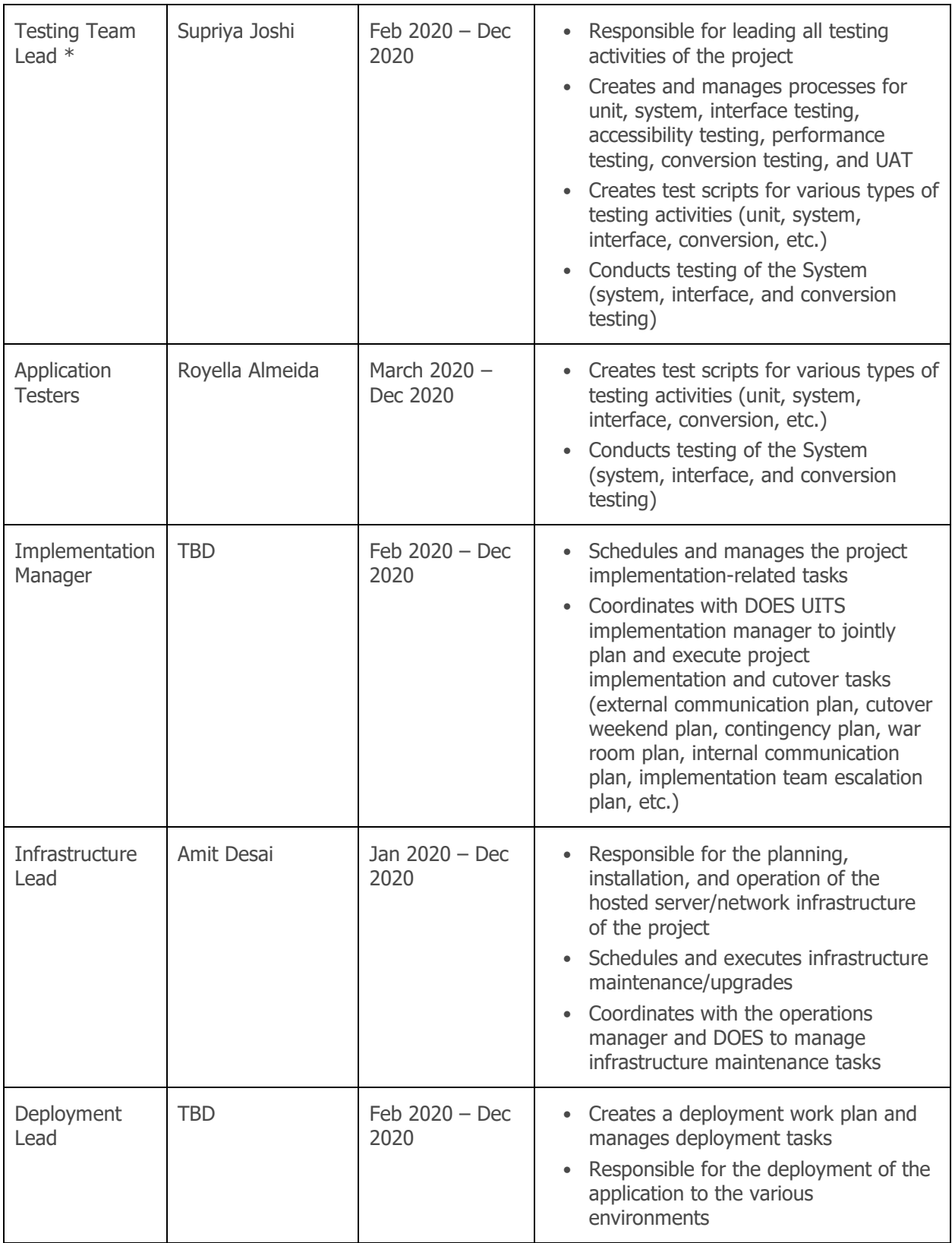

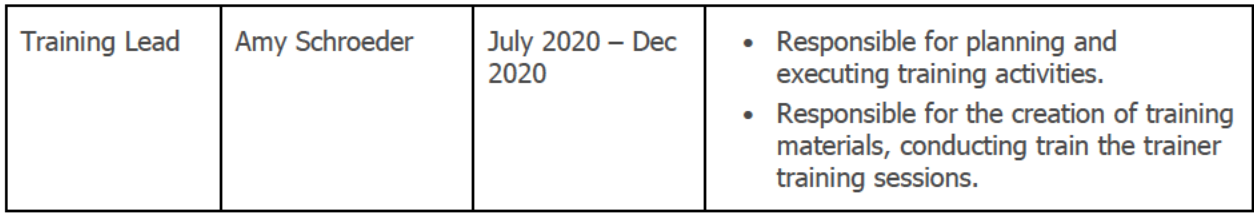

**Table 7: Sagitec Resource Plan** 

These resources will be assigned to the DOES UITS Project based on the dates of engagement.

#### **DOES UITS Resources**  $5.3$

Sagitec will work collaboratively with DOES UITS to finalize staffing levels and the project schedule in the Inception Phase of the project. Table 7 and Table 8 below provide further details regarding the key activities that require DOES involvement throughout the UITS project. All of the roles listed in the table below are not required for the entire project duration. These resources will be needed based on the project phase and tasks that are planned for that phase. For example, the UAT testers will be needed a few weeks prior to beginning UAT and through the entire UAT project duration (See Del11 Test Plan). Timelines for the Task Areas in Table 8 can be found in the Del2 Project Schedule (MPP).

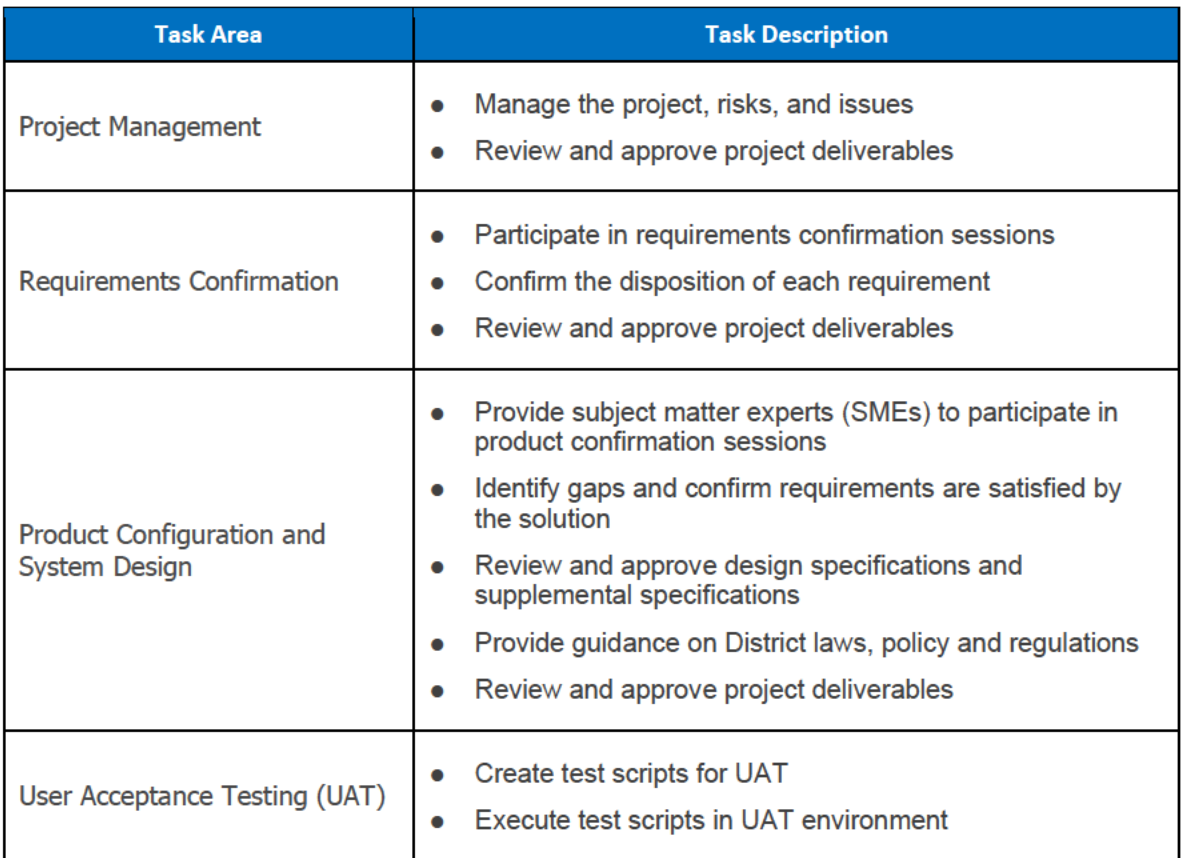

Copyright © 2020 Sagitec Solutions LLC
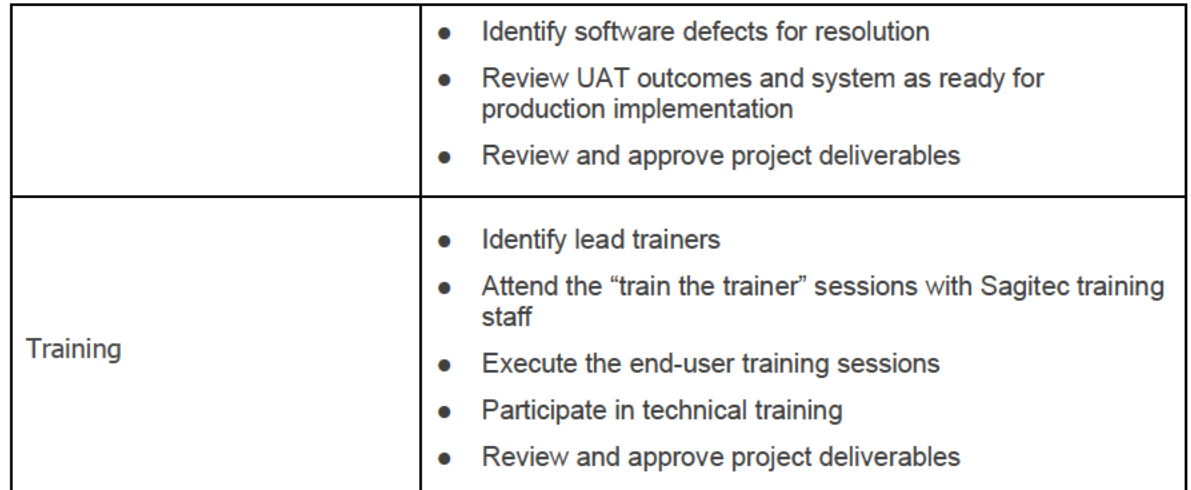

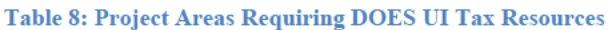

Specific team members will be expected to participate in the project at different times correlating to the activity areas in Table 8.

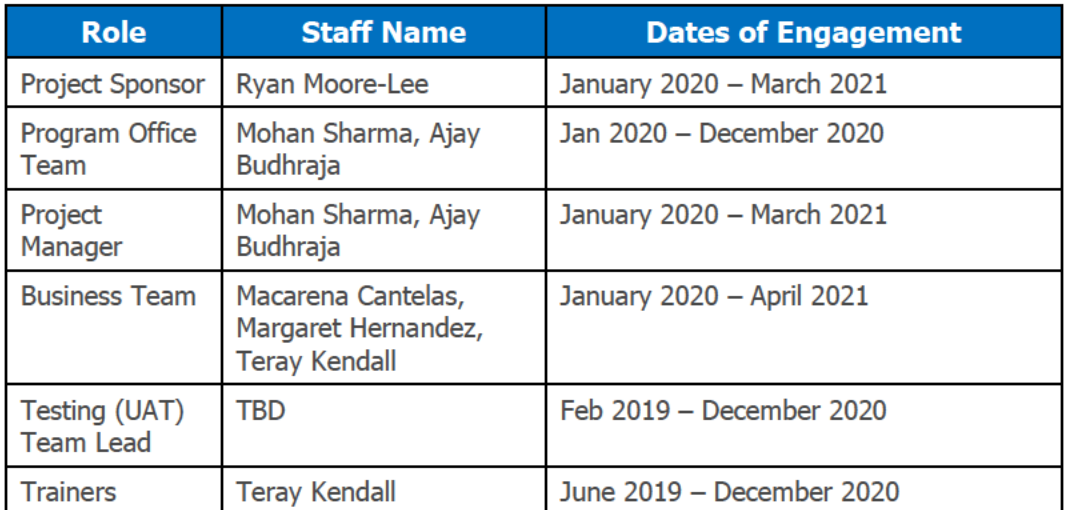

**Table 9: DOES UITS Project Roles** 

## **5.4 Human Resource Change Management Processes**

As with scope, budget, and schedule, changes to resources must be the result of the analysis of an identified risk or issue. In addition to capturing associated changes to budget and schedule, the Sagitec PMO will track changes to staffing, so that appropriate onboarding and off-boarding processes are followed.

Resource changes specific to key personnel can only be submitted as a result of the analysis of a risk or issue and should detail the associated effects (if any) on cost and schedule. After the PMO conducts an impact assessment, the resource's skill level and responsibilities are taken into account. Occasionally, additional changes to the schedule will be identified as a result of the specific person selected. If a schedule change is identified, the change has to go through the change management process before the resource can be approved. In addition, once a resource change is approved at the PMO level, the specific person proposed must go through an additional approval process at the UITS Project Director level. This process applies to key personnel staffed in the following project positions: Project Manager, Technical Architect, and Data Conversion Lead.

# **5.5 On-Boarding and Training Needs**

Training needs will be specific to the workstream and workstream leads will be required to develop their own onboarding documentation. The Sagitec PMO will provide basic onboarding information, including documentation locations, SharePoint and NeoTrack™ functions, project background, communication processes, and risk and issue reporting procedures.

Successful onboarding is critical on this engagement because of the project's size and complexity and the number of staff members involved. Successful onboarding for the project is defined as a resource that understands and can verbalize the project's goals and objectives, communication process, documentation management procedures, and responsibilities.

# **5.6 Compliance Considerations**

Sagitec handles resource security by conducting background checks on all staff added to the project, including subcontractors. This process is managed by the Sagitec Project Manager. In addition, Sagitec and DOES have agreed to a confidentiality agreement that requires compliance for both Sagitec and DOES UI Tax staff. Each staff member added to the project will complete the following DOES credentialing documents:

- Code of Responsibility
- Acknowledgement of Data Confidentiality
- Acknowledgement of Ethical Responsibility
- DOES Form 752A Contract Service Request
- DOES Form 752B Contractor Information
- Emergency Contact Form
- New VPN Request Form
- Photo ID Form
- Contract Worker ID Request Form

# **5.7 Subcontractor Management**

Sagitec is responsible for the performance of any subcontractor assigned to the project. Subcontractor management includes completion of approved subcontractor agreements, amendments to those agreements, operational review, oversight, and performance management. Once agreements are in place, the majority of the effort is related to the operational aspects, with the primary tasks being collection and review of timesheets, reconciliation of timesheets to subcontractor invoices, and performance management. Sagitec will integrate these resources into the project team in order to provide a cohesive team that delivers seamless services to DOES.

Subcontractor management is ongoing throughout the life of the project. Our subcontracts include performance clauses in our subcontractor agreements. We continually review the performance of our subcontractors to ensure they are meeting District project goals and delivering results. Sagitec will manage the subcontractors' work on the project.

# 6. Communication Management Plan

Communications management defines the overall communications required for this project as well as the audience, purpose, frequency, and method of distribution. Document storage and control defines the requirements and tools used to manage all project communications.

The communications approach for this project serves as the guideline for what information will be communicated, by and to whom the information will be an , and the method in which the communications will be delivered. Effective communication targets the appropriate audience and considers the corresponding media, presentation, and style.

This Communications Plan defines the approach, organization, methodology, and tools for communicating and collaborating throughout the project to ensure a successful implementation. The plan is designed to provide clear direction to all stakeholders and to make sure that designated personnel conduct timely and informative status meetings and reports. Targeted plans keep key stakeholders and impacted staff engaged and informed throughout the project.

Execution of this Communications Plan section results in clear and open lines of communication among the joint Sagitec-DOES UITS project team, external stakeholders, and internal staff. It includes two types of communication/reporting methods for both internal and external communication:

- **Formal Communication/Briefings/Reports.** Regularly scheduled, standing meetings as defined in the Project schedule, such as weekly project meetings, change control meetings, and deliverable status meetings. Monthly status reports, monthly status meetings, project briefings, and documents.
- **Informal Communication.** Regular, ongoing communication between Sagitec team members and the UITS project Team, including communicating with the UITS project leadership, escalating priority issues immediately, conducting presentations, and facilitating meetings.

The Communication Plan for the UITS project will outline the approach and processes that DOES should follow in managing communications across the entire project. From system design throughout implementation, and into production, the Communication Plan becomes the roadmap to identifying, creating, reviewing, and releasing critical information that impacts UITS project activities.

The following figure presents the process for managing the communication plan for the project.

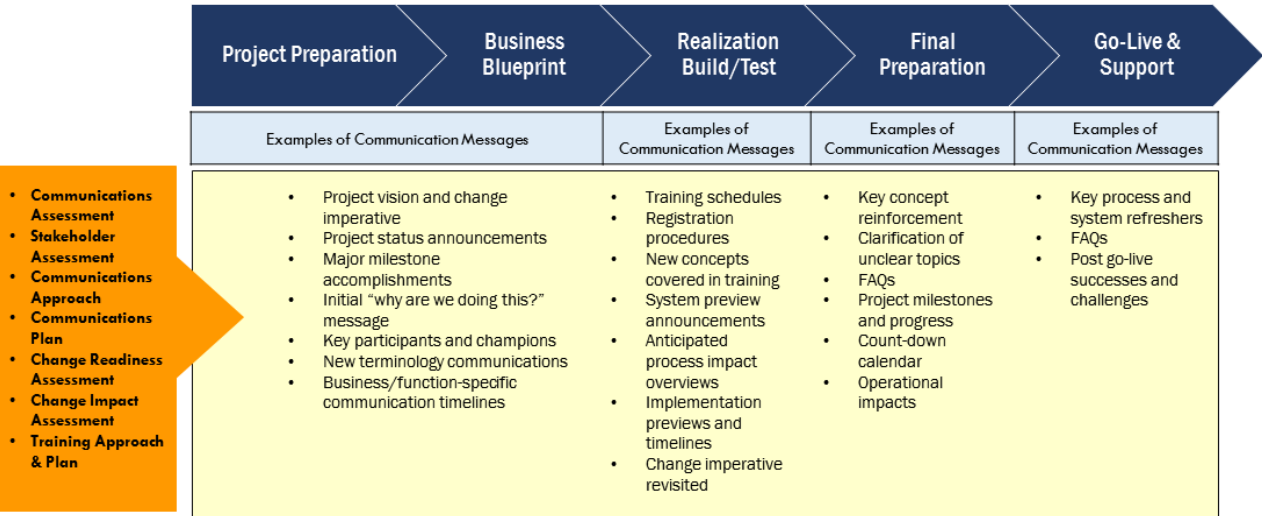

**Figure 6: Communications Management Process**

## **6.1 External Stakeholder Communication Management**

Overall leadership in communication with user communities has to be led by DOES UITS's Communication teams while the UITS project Team provides technical and informational support. The ability of the UITS Team to leverage the synergy of the team and their project knowledge is stronger prior to Go-Live, while after the Go-Live, the support is oriented mainly on the system's changes.

UITS Project Team role:

- Before Go-Live as a knowledge base for all aspects of the new UITS solution implementation.
- After Go-Live by providing:
	- o Technical information support to DOES UI Tax staff
	- $\circ$  Information about future system changes to DOES UI Tax staff and user communities.

DOES and appointed stakeholders will work together closely to implement a comprehensive communication strategy for Employers, TPAs, and DOES UI Tax staff. It is essential that the aforementioned stakeholders are provided all the necessary tools for sharing and distribution of information related to the expected implementation of the new UITS solution before the Go-Live date. In addition, DOES UI Tax staff need to be prepared to answer questions related to the new system during implementation, as well as during the first months of the system production phase.

Communication approaches, tools and channels must be tailored to the future user community to maximize their impact on the success of the system's adoption. Beyond the electronic filing needs the communication plan considers the following:

- Communication phases in coordination with UITS project.
- Communication management.
- Employer types and sizes.
- TPAs and types of services provided to their employer-clients.
- Grouping staff based on their likelihood of accepting change.
- Communication channels preferred by employers, TPAs, claimants, and DOES UI Tax staff.
- Availability of the contact information for targeted electronic communication.

## **6.2 Communication Phases**

The communication plan includes the following activities:

Proactive communication before Go-Live with the following objectives:

- Notify current employers, TPAs, and DOES UI Tax staff of the new system and provide them timeframes for future communications and implementations.
- Ensure the successful onboarding of the currently registered employers and their TPAs;
- Ensure staff has a chance to see what to expect in the new system, stay updated on progress, and, most importantly, are constantly reminded the new system is not taking their job but rather improving it.
- Prepare the future users to a change of the current way of doing things to the new UITS solution processes and features.
- Increase future users' buy-in and lay a framework for successful system adoption.

Ongoing communication after Go-Live with the following objectives:

- Lead the users through the change of the current way of doing business using the new UITS solution features.
- Facilitate the successful transition of the currently registered employers and their TPAs.
- Navigate the new users through registration and initial reporting steps.
- Increase users' buy-in and support successful system adoption.

# **6.3 Specific Communication Methods**

The communication plan considers the following:

- Providing targeted information to individual user groups.
- Combination of broadcasted information and on-demand resources to satisfy various needs and communication preferences of the users.
- Gradual growth of their knowledge about the new system.
- Operative information emphasizing immediate actions needed (activation of online access by the Employers and TPAs, in-depth training which includes process, procedures, and law changes for DOES UI Tax staff).
- Provide a DOES UITS website with updated information about the project, implementation, and changes.

The table below provides the details of different audiences for project communications, as well as the general form those communications may take.

- **Audience**: Refers to the stakeholders to whom the communication is directed.
- **Information Focus**: Refers to the project details most relevant and likely to be conveyed to the specific audience.
- **Style**: Refers to the tone and objective of the communication under development.
	- $\circ$  Promotional A public communications style designed for an external audience. The degree of background or explanatory information is dependent on the audience and message.
	- $\circ$  Functional An internal, informational style designed to convey specific project information that may exclude background or certain explanations as a common understanding is assumed.
	- $\circ$  Technical A communications style designed to convey specific requirements, results or observations.
- **Medium**: Refers to the general method(s) of message delivery. Individual communications may use different delivery methods, including the following:
	- $\circ$  Formal delivery For formal, written reports or documents. Messages delivered by formal delivery are considered "final" and tend to be PDFs. They can be emailed or printed and provided in person.
- Email delivery For draft or working documents or informal communication.  $\circ$ Emails are retained and considered part of the Public Record under the Sunshine Law.
- o SharePoint delivery For messages posted to locations in SharePoint repository previously defined and known to hold content similar to the message. An example might be a report that is run at the same time every week and posted to a reporting folder.
- o Verbal delivery Any verbal communication by phone or face-to-face meeting.
- Considerations: Refers to elements that may inhibit successful communication. These may include geographic distance, level of involvement, or any other details specific to the stakeholder for whom communications are directed.

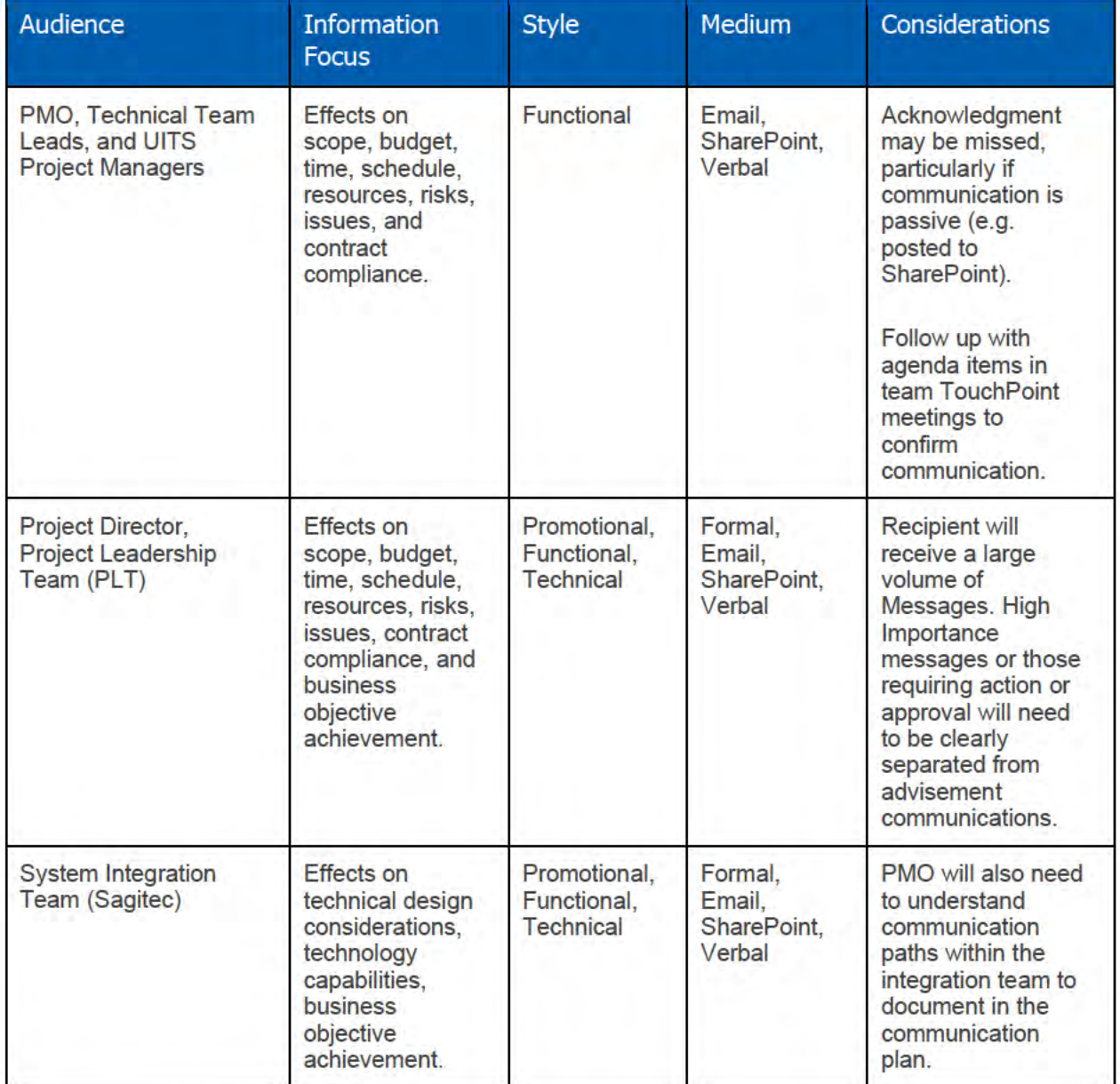

### UITS Project Del5 Project Management Plan

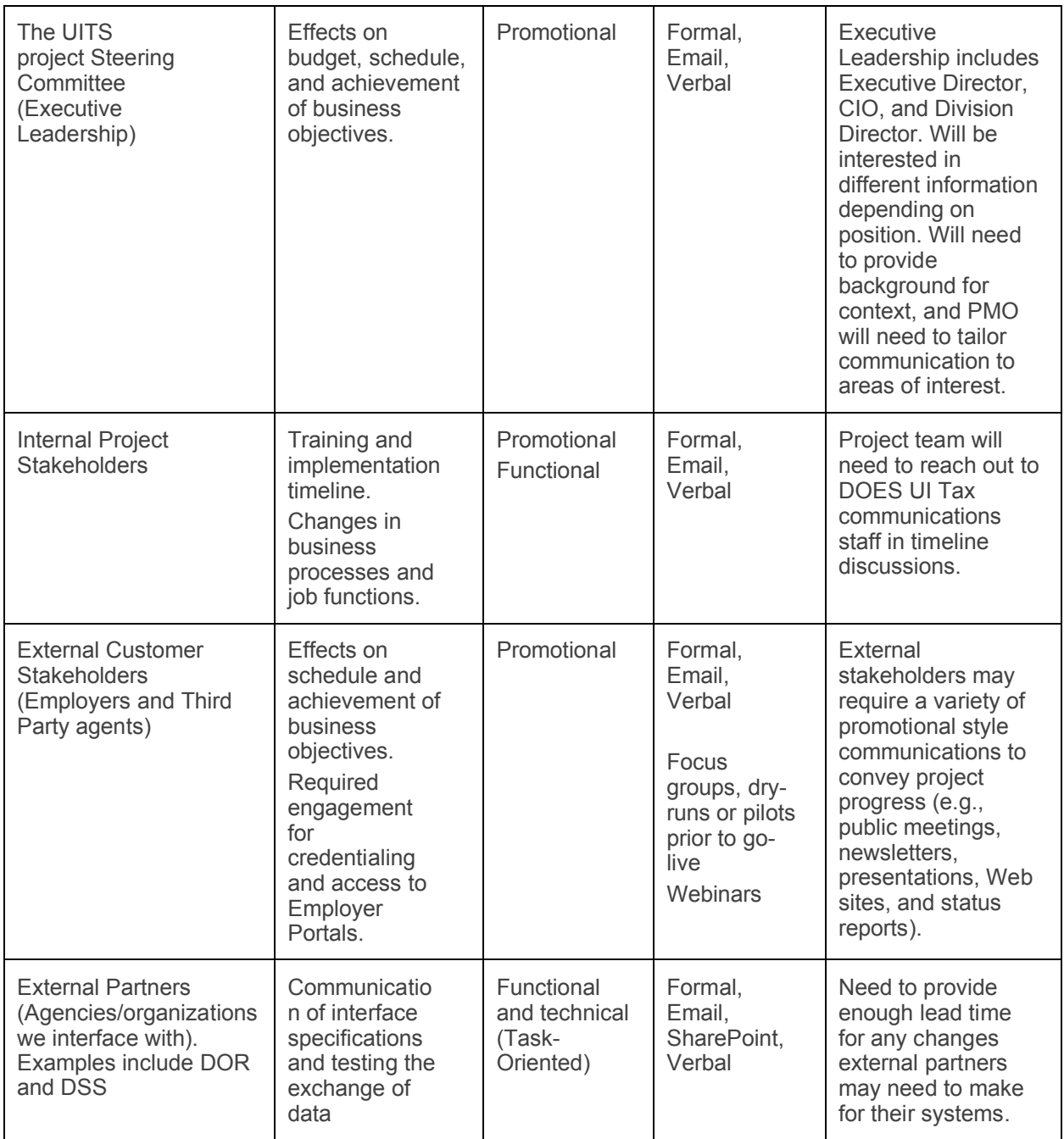

**Table 10: Communication Audiences and Methods**

#### **Communication Dissemination** 6.4

The following section defines the plan for disseminating specific project documents. The following lists known types of communications and includes the following elements:

- Type:
	- $\circ$  Formal Less frequent project communications finalized with the appropriate level of detail for the target audience.
	- $\circ$  Project Frequent project communications required to manage scope, budget, time and resources to meet the Project Schedule and acceptance criteria.
	- $\circ$  Contract Communications used to manage the relationships between DOES UI Tax and Sagitec. The communications include invoices, status reports, staff approvals, deliverables acceptance, etc.
- **Name:** The title of the document / communication to be used conversationally to identify the  $\bullet$ communication (e.g. "the UITS Monthly Status Report").
- Purpose: The purpose of the communication.
- Sender: The initiator or owner of the communication and responsible for effective communication and for confirming acknowledgment.
- Recipient: The target of the communication.
- Timing and Delivery: When and how the message is delivered.
- Acknowledgment: The process of documenting how the sender knows that the  $\bullet$ communication was received by the intended recipient and the purpose of the communication was achieved.

The below table details the various project reporting documentation anticipated for this project:

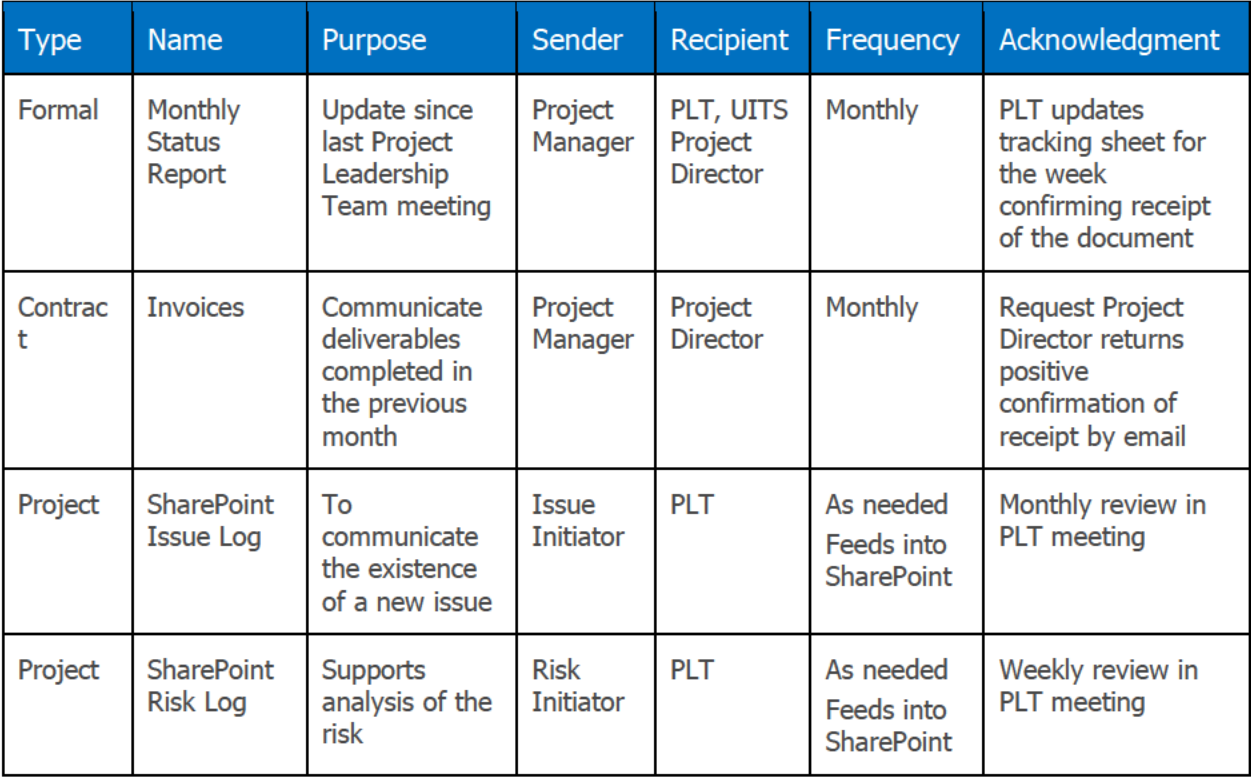

### UITS Project Del5 Project Management Plan

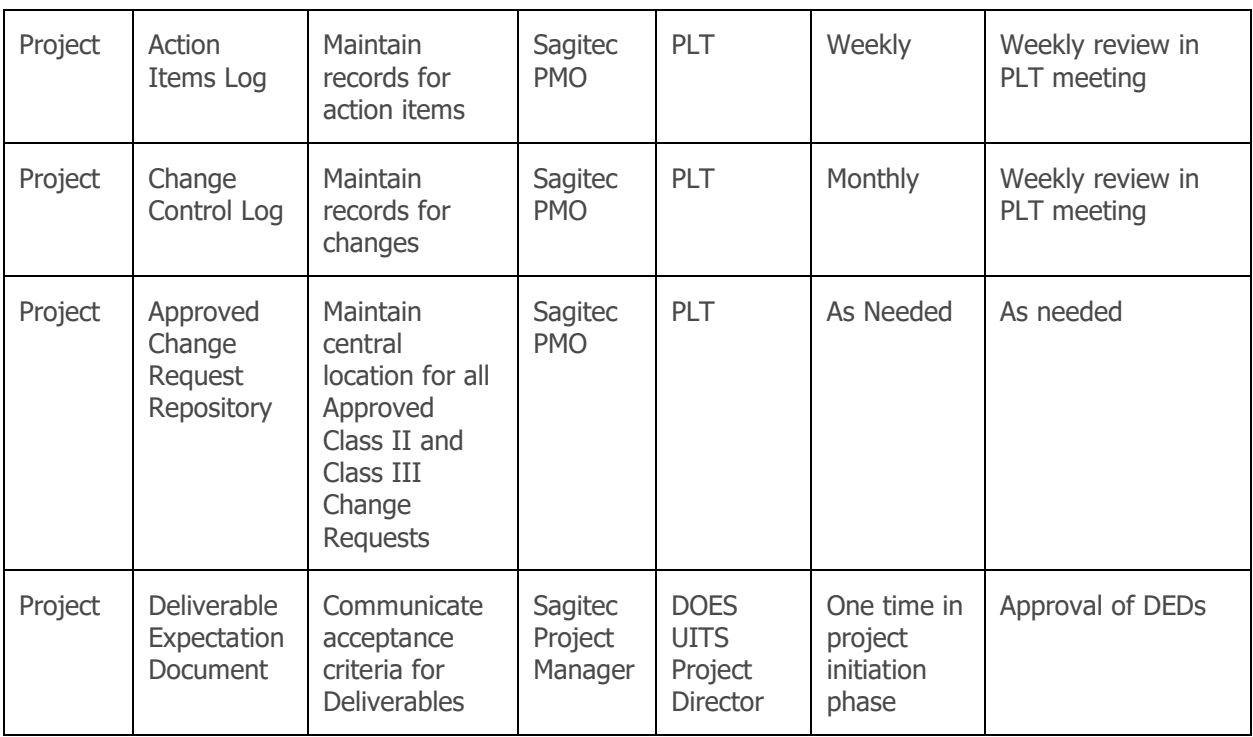

**Table 11: Communication Types, Responsibilities, and Frequencies**

# **6.5 Published Documents vs. Public Website**

Communications for the project are intended for specific audiences, both internally and externally. SharePoint provides a centralized team site for document collaboration, version tracking, storage, and more. The project team will be trained to use the site for internal publication and collaboration. Documents posted to the project site will be available to the specific team members and stakeholders with the appropriate access.

## 6.5.1 Document Storage and Control

- All communications are managed by the Project Leadership Team and the PMO. The primary method of document storage and control is Microsoft SharePoint. The SharePoint site serves as the central repository for all project documentation and some project communications.
- Site and folder structures are currently in development. As the site is developed and the project matures, modifications are expected in the interest of intuitiveness and navigation for the project team. Deliverables and project documents will be stored in SharePoint, and fall into the following categories:
	- **Project Reporting Documents:** These are project documents created in the course of managing the project. These are primarily reports, including status reports, quality management reports, and performance reports. Details of the Monthly Status Report and proposed Testing/QA reports are in the templates in [Appendix A](#page-342-0) of this plan.
- **Project Planning Documents**: Includes all general project plans and schedules with the exception of technical implementation plans that are included in the following category.
- **Project Implementation Documents**: These are project documents related to system implementation and include requirement traceability, use cases, testing results.
- **Project Change Control Documents**: These are project documents related to managing change within the project, including risk and issue reports and change requests managed through the Change Management Plan detailed in Section 10.
- **Miscellaneous** other project-related documents that may need to be preserved for documentation or future use purposes (for example, address lists, supporting technical studies, important work documents, etc.)

# 7. Quality Management

The quality management approach on this project establishes the processes, tools, and roles and responsibilities required that will be in place on the project. It also serves to provide management with objective insight into the methods used to guide the quality of work products and deliverables produced, and the quality of processes used to produce those products. This plan goes beyond providing a methodology and instills a quality management culture throughout the project.

Quality management must be a continuous effort lasting for the duration of the project. It includes two main processes:

- 1. **Quality Assurance (QA)**: Proactive approach that is focused on applied methodologies, approaches, high standards used in project planning activities as well as industry best practices utilized in software development lifecycle. Defined methodology principles assist in the planning, design, and implementation of the processes focused on quality product or service delivery. Quality assurance is built into the process, in all activities, involving all participants, using objective measurements and criteria, and not treated as an afterthought or a separate activity performed by a separate group. Quality Assurance principles and methods are built into the standard project processes.
- 2. **Quality Control (QC)**: Reactive activities utilized to measure project performance and product quality and provide information necessary for fact-based management and a good selection of corrective methods where necessary. Quality Control Processes and Procedures are focused on all deliverables and processes throughout the UITS project.

Within the Quality Management discipline, there are three primary activities that we perform:

- 1. Plan and monitor for quality in all aspects of the Project
- 2. Verify and validate deliverables
- 3. Assess project processes and assets against organizational standards

# **7.1 High-Level Project Approach to Quality**

The following sections address the high-level approach and processes that will contribute to a quality product using quality measures expected by DOES (See Del11 Test Plan for additional details).

Quality aspects are threaded throughout project phases not only by the Project Management methodology itself but also by the utilization of proven Software Engineering processes aligned to industry standards of various iterative Software Development Methodologies. This section describes how the UITS project will leverage several development methodologies to achieve quality software.

Throughout all of the project processes, a key component of implementing quality into the project's processes is based on the acronym outlining SMART guidelines. This is the structured awareness that mandates that measures related to a project's deliverables must be Specific, Measureable, Attainable, Realistic, and Timely. Templates, project schedules, deliverables and acceptance criteria are based on SMART project management principles.

In this section, quality assurance objectives are highlighted within each phase of the Sagitec Delivery Methodology.

The following figure illustrates quality checkpoints throughout our design and development process that confirms and validates that software functionality is satisfying business and technical requirements early in the project lifecycle.

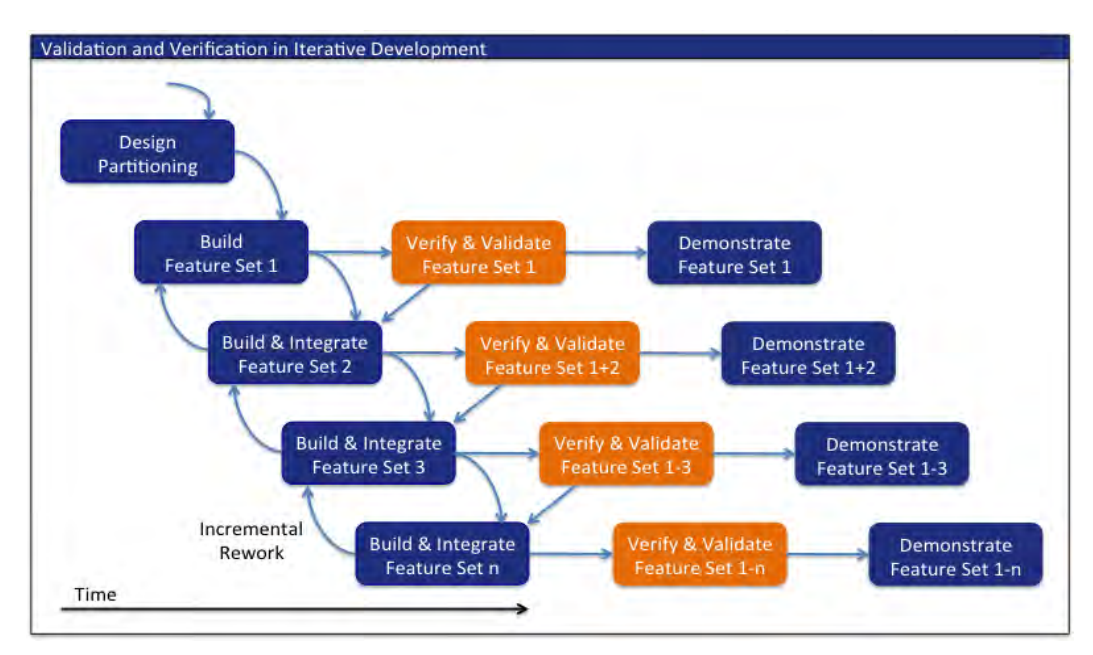

**Figure 7- Incremental Build-Verify-Validate-Demonstrate Cycles**

For preliminary planning of the iterative phases of the project, business processes and functional components of the application structure have been used as criteria for system partitioning.

In developing the iteration order, Sagitec utilizes a standard sequencing based on the flow of information through the Neosurance ™ UITS application. The team then reviews the RFP Requirements and Supplements to assess their alignment with the Neosurance™ solution. This alignment provided insight into the relative work effort needed for each iteration. This assessment is used to determine durations and make any adjustments in iteration order to provide a logical, streamlined build of the solution as well as insight into higher-risk or complexity so they can be addressed early. The workload across DOES UITS staff is balanced to minimize overlap of iterations that could create resource contention and strive to keep the iterations close to three weeks each. All of these factors used in sequencing the iterations will result in higher quality project deliverables and UITS System.

## 7.1.1 Integrated Project Teams

Experience from similar projects indicates that the best quality product is created when collaboration between future users represented by Subject Matter Experts (SMEs) and technical and implementation teams exists during requirement validation, design/development, and the transition phases. Effectively integrating DOES UI Tax staff and leveraging their expertise is a key aspect of the software development methodology. The UITS project will pay special attention to the collaboration and communication between technical staff and users (employers, agents, and Tax staff) in order to verify and validate a shared understanding of the System requirements early, and develop and implement the system that fits the needs of future users.

During the development of the new system and migration from the legacy system, concerted steps and actions are taken early and throughout development to collaborate with the SMEs and prepare the DOES UI Tax staff to manage and support a new business application. The steps and activities performed to collaborate, and pool resources will include collaborative management and staffing activities throughout the project and successful training and knowledge transfer programs.

# **7.2 Phase 1: Inception Phase (Initiate/Plan)**

Instilling quality in the Inception phase activities begins with DOES UI Tax documented business process definitions, use cases, requirements, and business process diagrams. We leverage our existing UI Tax solution, Neosurance™, throughout all Software Delivery Life Cycle (SDLC) phases to identify the configurations required to meet DOES UITS requirements.

During the Inception phase, Sagitec will work with DOES to develop and gain agreement on project plans by which progress and success will be measured. This planning, largely contained in this DEL 5 Project Management Plan and other subsidiary plans named in Section 3.2.1, will encompass topics that include:

- How the teams will communicate with internal/external stakeholders.
- How requirement confirmation sessions and product configuration sessions will be executed and how baselined requirements will be traced through to production.
- How changes to scope/schedule/cost will be addressed.
- What processes will be followed to ensure a quality solution.
- Project schedule, project governance, and resources for the project.
- Establishment of project SharePoint site for the central location of documents, templates, and tracking.

• Training of all joint project staff on how to follow these processes and utilize these tools.

## **7.3 Phase 2: Elaboration Phase (Requirements/Design)**

The elaboration phase confirms DOES UITS business and technical requirements while also identifying product configurations during the iterative design sessions. In this phase, we verify quality early and often in order to avoid rework in later phases of the project.

During the elaboration phase of the project, the end product will benefit from DOES UI Tax staff participation in the below project activities, especially as they provide leadership, clarity, and direction, or resolve issues related to these items:

- Requirement baselining during Requirement Confirmation sessions.
- Business Requirements and Design, industry best practices.
- Technical environment and architecture, system design and impact analysis.
- User acceptance testing and user training.
- Integration with other systems (example: Districtwide financial systems and banks).

Utilizing resources from DOES UI Tax in each of these areas will result in a higher quality solution. The knowledge that SMEs can offer will be used to enhance the solution design, resolve issues, mitigate risks, and collect lessons learned.

## 7.3.1 Phase 2a: Requirements Confirmation

To start, DOES UITS RFP requirements will be transferred into the NeoTrack™ requirement management tool, which will be used throughout the project to trace all requirements. NeoTrack™ contains existing requirement templates for UI Tax systems and provides consistency in requirements' definition, the information needed for measuring, reporting, and changing the requirements throughout the development lifecycle. The templates also drive significant time saving throughout both the Elaboration and the Construction phases of the project. Specifically, once NeoTrack™ is populated, the requirement confirmation sessions with the teams may begin. NeoTrack™ and Neosurance™ will allow the project to augment existing requirements, demonstrate new ideas and a vision for system modifications and incorporate them into the design artifacts quickly and efficiently.

A key to effectively managing requirements is to make them traceable throughout the solution delivery lifecycle. In preparation for confirming requirements, the requirements will be mapped to iterations. Then during each Iteration planning phase, baselined requirements will be mapped to design specifications to make certain the requirements are incorporated into the design. The design will be traced to test cases created and executed in the Construction Phase, to confirm the UITS solution provides desired results through the development and test activities. Requirements traceability matrices will be available throughout the project, so stakeholders can quickly confirm that we have implemented the requirements from analysis to solution delivery. The traceability for each iteration will allow for tracking of requirements that are not addressed in the iteration (backlogged), and ensure that they are added to future iterations for validation.

This phase will be driven as an iterative project activity. The outcome of the Requirement Confirmation sessions is to have all of the requirements baselined to establish a scope baseline for the project. During elaboration, the baselined requirements will be grouped by iteration to allow for configuration/development by iteration.

### 7.3.2 Phase 2b: Product Configuration Sessions (Design)

Once the requirements for a process are baselined and approved for elaboration, the product configuration of Neosurance™ features will commence. This activity manages quality by identifying and removing potential gaps between baselined requirements and Neosurance™ functionality. During product configuration sessions, the functional and technical teams will collect detailed information that fully describes the new business solution and how users will interact with it to achieve specific business outcomes – Functional Design. Throughout the course of these sessions, the functional team will build a repository of design specifications that describe the new system, including main flows, alternative flows, business rules, screens, reports, interfaces, and correspondences.

During these sessions, specific business rules will be identified, consolidated, and documented. This will include the detailed "how" associated with each step or flow and any policy constraints associated with each flow, the design specification interaction points with the main program areas, the communications (e.g., notices, correspondence), reports and output files, and integration points with third-party products and organizations.

Product configuration analysis will help identify the necessary intersection of business requirements, standardized application business processes, and DC-specific program needs. While the emphasis will be on leveraging existing Neosurance™ product, these sessions will confirm these "COTS" processes are a suitable fit for DOES UI Tax.

Before defining the gap resolution options, the team will consider aspects of how gaps relate to actual business requirements, their inclusions or exclusions in regard to the project scope, and assessment of how critical each business requirement is for supporting defined business objectives.

Each baselined requirement will then be documented into a design specification to establish requirement traceability. This step confirms that requirements are satisfied throughout each project iteration. Design specifications that have requirements mapped to them (i.e., Addressed Requirements) will be used as the reference documentation to address product configuration and development changes to the Neosurance™ product. This approach confirms requirement traceability to detailed design artifacts that will be the basis for the Construction Phase, including system testing.

There may be occasions where a requirement or design specification is not addressed in the time allotted or that a particular piece of functionality is not ready for configuration (e.g., waiting on a decision from Legal department). In this instance, this particular requirement or design specification will be assigned to a backlog and addressed in a future iteration. The requirement/design specification backlog will be actively tracked and managed with DOES to ensure that all functionality defined in the baselined requirements is prioritized and confirmed.

# **7.4 Phase 3: Construction Phase (Develop/Configure/Test)**

During the Construction phase, technical teams configure and/or build the software components of Neosurance™ to meet the DOES UITS business and technical requirements. This includes configuring the business rule and integration layers for the solution and includes unit testing (e.g., micro-scale code testing) and system testing of the Iteration module. The Construction Phase is driven by the principles of Iterative software development.

In the construction phase, we verify quality through code reviews and testing the configured business rules for each iteration of functionality. During each iteration, Sagitec designs, develops, and configures the required functionality to satisfy baselined requirements. During each iteration, we will identify software defects and resolve defects in order to validate and approve the functionality before moving on to the next iteration. The Construction Phase quality assurance processes are intended to accomplish the following:

- Ensure that software code follows development standards and naming conventions for objects, database elements, screen elements, and interface files
- Ensure that software peer reviews are conducted to verify that development standards are being followed
- Ensure that configuration management processes are implemented in accordance with the configuration management plan and quality standards
- Ensure that build management processes are implemented in accordance with the build management plan and quality standards
- Ensure that testing processes are implemented in accordance with the test management plan and quality standards
- Ensure that standard interface protocols are followed in accordance with quality standards
- Ensure that metrics are defined for software defect management and testing processes to ensure that we can measure both progress and quality

## 7.4.1 Develop Block Components to Quickly Deliver Increments of Functionality

The development team is responsible for translating design documentation into a functioning software product, or Iteration blocks. To develop block components in Neosurance™, the development teams make extensive use of the Sagitec Design Studio™, Microsoft Visual Studio, and SQL Server. As blocks are developed, they are released for unit testing and system testing.

## 7.4.2 Unit Test Block Components

Unit testing is conducted against the smallest testable element (units) of the software and involves testing the internal structure such as logic and data flow, and the unit's function and observable behaviors. The unit test team (which could be the development team) tests each key decision and decision-to-decision path at least once. The developers may use automated tools (e.g., NDepend) to analyze code structure, enforce design rules, and perform code peer reviews

to enhance unit testing. A block must pass unit test quality criteria to move into Functional Testing.

## 7.4.3 Conduct System Testing

As with Functional Testing, we collate all test data, including results, and deliver them in a system test results document. This comprehensive document includes all information necessary to validate that test execution is consistent with the approved Test Management Plan and that all tests are completed successfully. During System Testing, the emphasis is on validating the interactions among the various components' functions according to program specifications when they are integrated. System Testing involves all system functions, checks all system interfaces, and processes all types of input. It also produces all reports, notices, and correspondence for the client to confirm that test results meet defined business requirements and project specifications. System Testing will be conducted per iteration and in an integrated approach at the completion of Elaboration for user acceptance testing (See Del 11 Test Plan for details related to testing phases).

### 7.4.4 Perform Internal Functional, Technical, and Internal Block Reviews

The block review is designed to confirm that the solution meets defined quality standards. Each team performs different types of checks at different points in the process to validate that the iteration fulfills UITS requirements.

## 7.4.5 Additional Construction Phase Activities

During Construction, depending on whether the system is completed, the Sagitec team conducts a variety of activities in parallel with development/configuration/testing.

- Configures UITS business rules.
- Develops interfaces to other systems or system components.
- Develop reports, notices, and correspondence.
- Develops system documentation .
- Finalizes training curriculum and develops training materials. o Stands up the training environment.
- Constructs security components.
- Provisions communications and other infrastructure as needed.
- Refines checklists required to assess the readiness of the organization and the technology for implementation.
- Refines the detailed checklists of activities that must be completed before the system is moved to production.

## **7.5 Phase 4: Transition Phase (UAT, Train, and Deploy Solution)**

The purpose of Transition is to test the solution against user expectations and interfacing systems, convert data from existing legacy systems, train users, address software defects, and performance test the application. The Transition Phase is managed as a Waterfall or "one-time" project phase as opposed to an Iterative or "repeated-process" phase.

## 7.5.1 Acceptance Testing Approach

One of the fundamental principles of System Engineering methodology is "Verify Quality." Testing becomes heavier as the project progresses, but should be a constant factor in any solution deployment. The Del118 Test Plan deliverable includes all testing processes that will be executed for the UITS project, as well as the entry/exit criteria for each of the successive testing efforts (Unit/System/UAT).

## 7.5.2 User Acceptance Testing (UAT)

Before system Go Live, User Acceptance Testing (UAT) is conducted by DOES UI Tax staff. UAT takes place after the successful completion of System-Level testing. Criteria for UAT will be established in collaboration with DOES UI Tax. UAT will be contingent on successful completion and District approval of the acceptance criteria. The Del11 Test Plan includes the approach for testing connectivity with other District-specific systems and interfaces with external systems such as the payment interface with banks. The Del11 Test Plan will ensure that test data is not actually sent to external systems at the time of testing.

The QA Team will participate in related test meetings, assist in analyzing and documenting test results, and resolve defects. UAT will begin on the start date in the Del2 Project Schedule. After successful completion of UAT, the UITS Project Lead provides formal written notice to the Project Sponsor detailing the results of UAT. Based on the results, the Project Director, in collaboration with the PMO, will determine whether "Go Live" may proceed or if it is to be suspended/ rescheduled.

## 7.5.3 UAT-Tested, Full System Deployment to the Shared Hosting Site

When all phase iterations for a system are complete, fully tested, and approved by the District as ready for implementation (production-ready), we apply a Waterfall approach in the Transition phase, conducting the comprehensive set of activities required to prepare for and execute deployment of the overall system for DOES UI Tax into the shared Hosting site. Implementations are completed according to the plan schedule, and as discussed later in this section.

## **7.6 Phase 5: Production Phase (Operations and Maintenance)**

In the Production Phase, a complete UI Tax System is operational in the production environment. This phase principally focuses on maintenance, operations, and support to maintain operational availability, performance, security, reliability, and sustainability.

Software Engineering processes adhere to the same SDLC phases (inception through transition) for application maintenance and software enhancements/releases to a System in Production, accompanied by a set of operations-specific activities established in our Operations and Maintenance policies and procedures.

Activities in the Production phase are related to the overall solution, including all the deployed functional iterations. Activities discussed here pertain to the overall UITS system. Examples of the objectives of the production support processes include:

- Predictable performance of the system to your defined service levels.
- Standards of compliance through experienced resources.
- Innovation and continuous improvements to improve efficiencies and drive better performance.
- Seamless transition of enhancements to production.
- Monitoring and reporting on Service Level Agreements (SLAs).

Typical activities performed in this phase of the project include:

- Software Updates and Product Releases:
	- $\circ$  Collaborate with DOES UI Tax to evaluate upgrades/updates and determine if modification activities are to be initiated.
	- o Work with DOES UI Tax and follow established Project Management work planning process to schedule and manage software updates.
- Interface Maintenance:
	- o Actively support interface maintenance.
	- o Follow our System Engineering methodology for interface maintenance.
- Security Management:
	- o Follow the DOES UITS approved Security Plan.
	- $\circ$  Use a combination of available native system capabilities to provide audit logs and Security Information And Event Management (SIEM) capabilities to appropriately collect, correlate, and monitor the defined events captured in those audit logs.
- **Support Policy and Process Changes:** 
	- $\circ$  Support Rules Engine Updates and those changes that cannot be completed by District's business staff.
	- o Follow defined System Engineering methodology (Inception, Elaboration, Construction, and Transition) to analyze, design, construct, and implement changes.
- Generate Notices, both for Paper and Electronic Mailing:
	- $\circ$  Support District's business staff and apply team's deep technical knowledge and experience with the agreed-upon electronic content management solution when software upgrades are needed.
- $\circ$  Proactively monitor processes related to the generation of notices, both paper and electronic, and escalate potential issues for resolution immediately.
- Keep Sagitec Framework™ current with changes in technology:
	- o Implement scheduled maintenance of the Sagitec Framework™.
		- o Work collaboratively with DOES UI Tax staff to update the Sagitec Framework™ and provide strategic guidance as needed.
- **Maintain Technical Documentation and Configuration Control:** 
	- $\circ$  Apply the documentation and configuration control processes used in the initial configuration and development phase to conduct the ongoing maintenance and support phases.
	- o Confirm that the maintenance and operations staff follows the same processes as represented in the System Configuration, Operation, and Administration plans and guides developed in the Construction Phase.
- Produce Ongoing Operational Reports:
	- $\circ$  Produce daily, weekly, and monthly reports that track the status of issues, risks, and action items, etc., as defined and finalized with the client prior to the ongoing operations phase of the project.
- Record, Track, and Resolve System Defects:
	- o Use the NeoTrack™ defect management tool to record, track, and report on system defects following the defect management process.
- Maintain Performance Standards:
	- $\circ$  Conduct real-time, 24/7/365 performance monitoring on the entire solution environment: databases, servers, email, operating systems, applications, web sites, and network.
	- $\circ$  Design and follow processes and procedures that focus on detecting potential capacity and performance problems before they occur.
	- $\circ$  Implement monitoring processes to manage and meet defined performance SLAs.

A more detailed treatment of the Operations and Maintenance phase of the project will be contained in the Operations Manual. The manual will be a living document that is prepared for the 1st phase and updated as necessary with the details of the  $2<sup>nd</sup>$  phase pre- and postimplementation.

# **7.7 Quality Control Approach**

Quality Control is the monitoring of project-specific results for quality and identifying corrective, preventive, or improvement actions when results are unsatisfactory (See Del11 Test Plan for additional details).

Our quality control includes both formal and informal quality reviews. In the following paragraphs, we discuss the various types of quality reviews we employ to make sure your solution is of the highest quality possible:

- **Process Reviews.** Includes reviewing key processes that contribute to the quality of the UITS system
- **Overall Deliverable Reviews.** Includes reviews of work products produced prior to submission for acceptance and approval
- Software-specific Reviews. Includes specific quality reviews of various aspects of software design and development
- Peer Reviews, Includes reviews done by team members on one another's work
- Project Performance Reviews. Includes reviews of project performance measures against project milestones and achievements goals, as agreed to in collaboration with **DOES UITS staff**

We incorporate key process reviews into our project plans and issue tracking logs and manage them as project tasks. We measure progress using the project tools and track and measure quality using our Project Management tools.

To provide quality results, we plan, manage, track, and evaluate quality regularly throughout the project's life cycle.

#### $7.7.1$ **Process Reviews Validate Process Execution**

Process predictability and repeatability are critical for software quality. The QA team continuously monitors project processes against process conformance descriptions approved during the Inception phase. A key component of our Sagitec Delivery methodology is to confirm that our Project Management, software engineering, and QA processes are well-documented, standardized, audited, and proactive.

We use an approved, tailored version of our standard software process for developing and maintaining software, coupled with the use of data-metrics tools. These methods allow our project teams to track the life cycle development methodology and CMMI level standards.

The key process areas address both project and organizational issues and institutionalize effective software engineering and management processes across our projects.

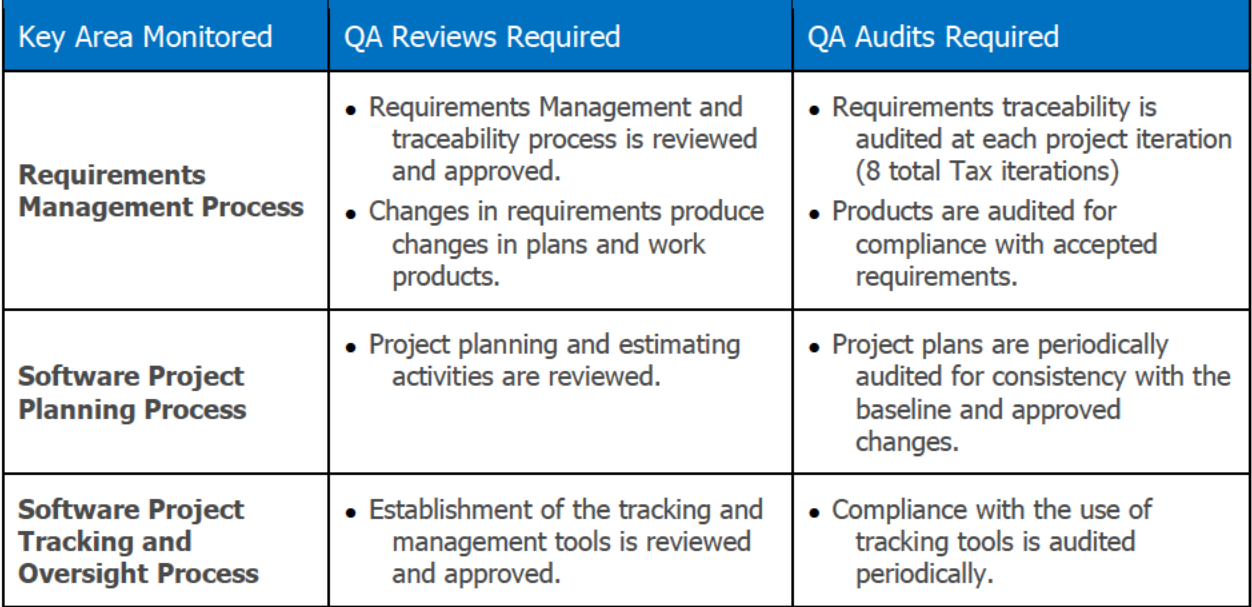

The following table outlines the process of quality reviews and audits that we will perform for **DOES UI Tax.** 

### UITS Project Del5 Project Management Plan

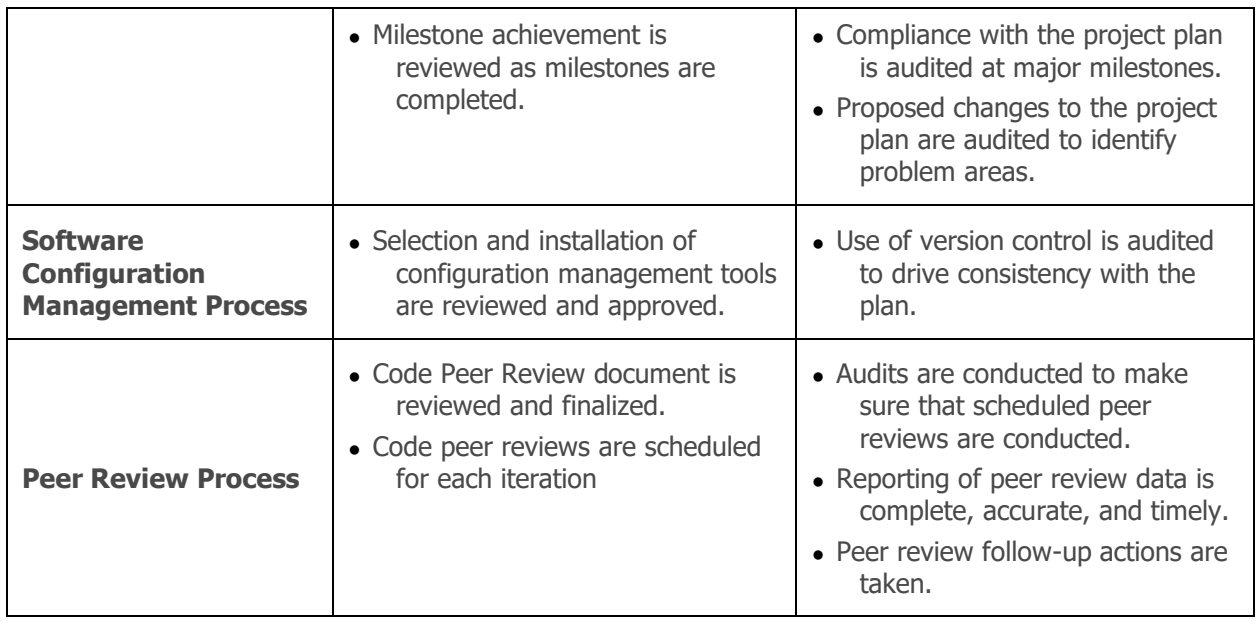

**Table 12: Review and Audit Processes in Quality Control Approach**

Integrating our Project Management and tracking tools with key process areas allows us to efficiently manage projects and track areas that need improvement.

The Sagitec Team performs stringent quality control on all of our work, including inspection and/or testing of both documents and software deliverables prior to submission to DOES UITS staff for review. In addition, the Sagitec Team submits the results of our quality reviews to DOES UITS staff for evaluation and approval, if required.

## 7.7.2 Formal Software Reviews

The benefit to DOES from our formal software reviews and walkthroughs is the early discovery of software defects so that we may correct each defect before the next step in the software engineering process. This saves rework and provides for a better product.

Our software reviews are a filter to the software engineering process and help:

- Point out needed improvements in the work products of a single person or team.
- Confirm those parts of the solution in which improvement is not necessary.
- Achieve technical work of more uniform quality than we can achieve without reviews.

We establish software review guidelines in advance and distribute them to the Development team to expedite for each project iteration.

### 7.7.3 Peer Reviews Achieve Quality Assurance

Our Peer Review process described here as an example of how our project team members work together to identify quality issues and track process improvements:

● During the Elaboration Phase, we evaluate design specifications and business rules for logic defects, workflow process concerns, and system design issues.

- Peer reviewers log the errors and assign corrective actions.
- We log identified defects for future statistical comparison.
- During subsequent phases, we conduct further peer reviews on object models, code sets, screens, interfaces, and prototypes.
- We track and take corrective action on defects again.
- We then compare these defects to the earlier records and the corrective action log. This evaluation helps our team to determine why we missed the defect, how we could have prevented it, and whether or not we can avoid similar defects in the future.

#### $7.7.4$ **Corrective Action Process for Deficiencies**

We may invoke the corrective action process based on the results of QC reviews or analysis of the quality metrics. Following QC reviews, the Sagitec Project Manager and QA Manager use the corrective action process if they find major deficiencies in adherence to key management processes.

#### **Project Review Plan**  $7.7.5$

The high-level project review plan for the UITS Project is defined in the following table:

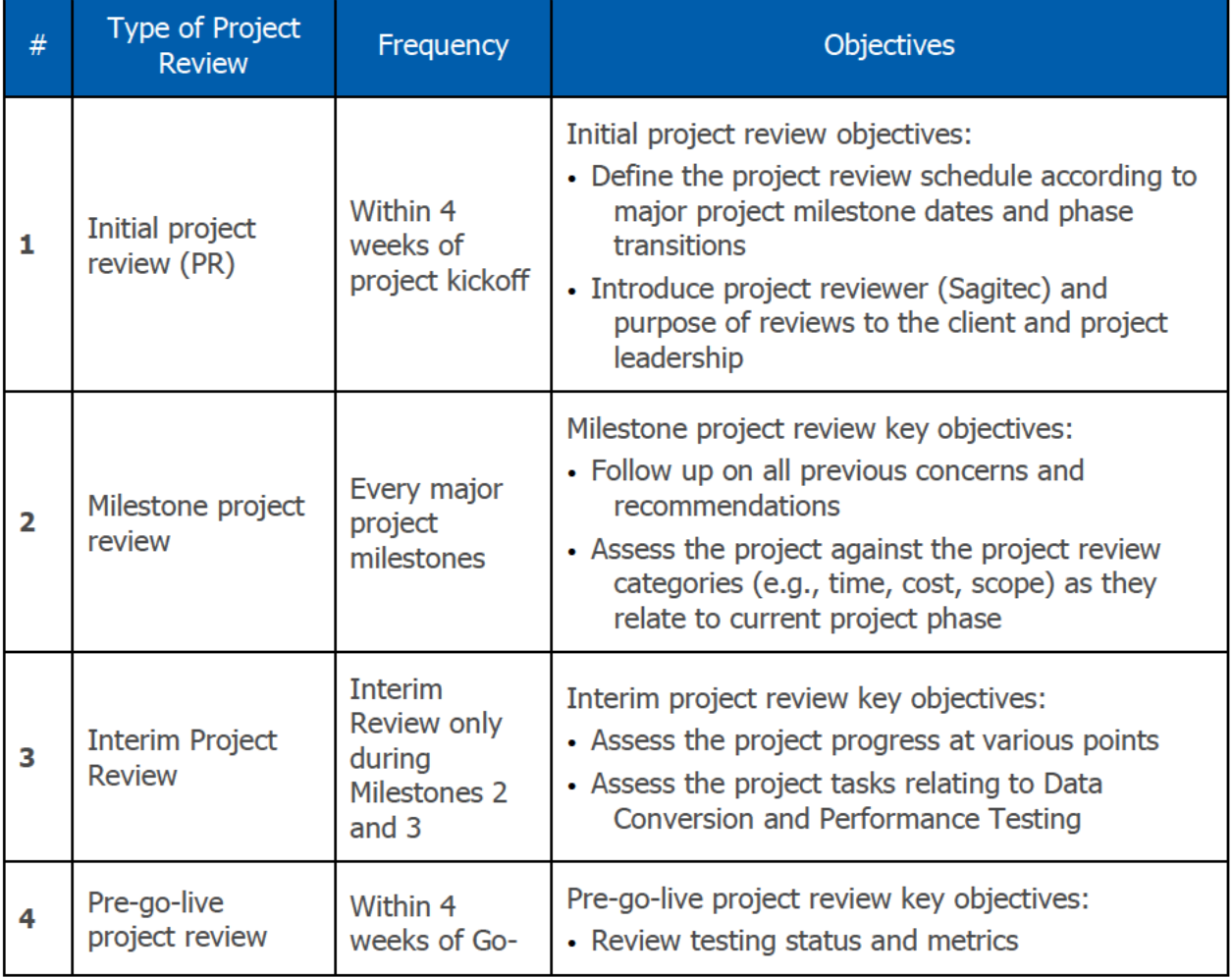

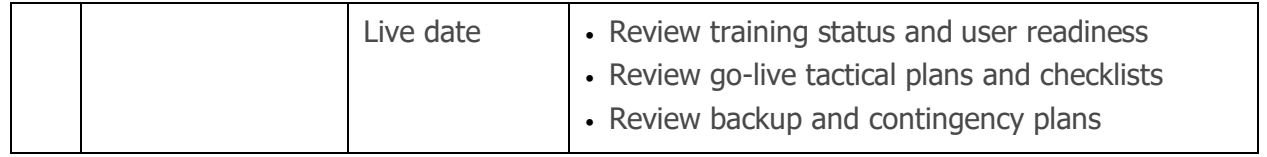

#### **Table 13: Types of Project Reviews**

Quality review outcomes will be provided to DOES UITS during weekly status reports and shared as part of the monthly steering committee meetings.

# 8. Risk/Issue Management

This section is an introduction to the Sagitec approach that will be detailed in the Risk Management Plan. The Risk/Issue Management process is executed throughout the project lifecycle to anticipate, avoid, and/or mitigate potential risks. This process involves the identification and management of risks (probability of occurrence and impact to project) related to cost, schedule, requirements, design, technical performance, operational performance, and deployment, as well as alternatives for risk management and contingencies at both program and project levels. To enable effective risk monitoring and control, it is critical to obtain input from impacted project stakeholders and track risks consistently, providing access, visibility, and timely, up-to-date status reports to the project stakeholders. Risk response plans will be developed in a collaborative effort between Sagitec and DOES UITS.

## **8.1 Risk/Issue/Defect Management Definition Plan**

Risk/Issue management is critical to the success of any project. Risk management provides tools and techniques for identifying, analyzing, and dealing with project risk and then resolving any subsequent issues.

A risk is an uncertainty, liability, vulnerability, or opportunity that may cause a program or project to deviate from a defined plan. Risks can be positive or negative. A risk is an event that may or may not happen at some time in the future. Risks are inherent in all programs or projects and cannot be totally eliminated.

Risk management refers to the activities undertaken to mitigate (or take advantage of) the potential impact of risks by managing the likelihood and/or severity of the risks. Risk management involves the identification, analysis, oversight, and monitoring of program or project risks. The objective of a risk management process is to identify potential problems before they occur, take advantage of opportunities that arise, initiate suitable action to mitigate negative risk and reduce the impact of unplanned incidents on a program or project.

An issue is an event arising during the performance of the program or project that has not been accounted for in the program or project plan and requires a deviation from either plan with respect to time, cost, and quality. It is a previously unanticipated event that will happen or is

happening, which may have a detrimental effect on the program or project objectives. If left unresolved, an issue can impede or prohibit progress by delaying or suspending work effort.

An issue is distinct from a risk. When risks are realized, they often turn into issues. Based on the nature of the issue, one of the resolution actions emerging out of the issue could be a change request, handled through the change control process. The objectives of issue management are:

- To identify issues in order to address or resolve them before they damage the program or project.
- To assign positive actions to the appropriate people to resolve the issue on a timely basis.
- To help ensure that progress in resolving the issue is monitored so that once an issue is raised, it is not subsequently forgotten, overlooked, or incorrectly de-prioritized.

#### 8.1.1 **Risk Management**

To enable effective risk monitor and control capabilities, it is critical to obtain input from impacted project stakeholders and track risks consistently and provide access, visibility, and timely, up-to-date status reports to the project stakeholders. We define risk response plans in a collaborative effort between Sagitec and DOES, and we perform ongoing monitoring of valid risks as well as identification of new risks, in a similar manner.

Risk management is critical to the success of any project. Risk management provides tools and techniques for identifying, analyzing, and dealing with project risk and then resolving any subsequent issues.

A risk is an uncertainty, liability, vulnerability, or opportunity that may cause a program or project to deviate from a defined plan. Risks can be positive or negative. A risk is an event that may or may not happen at some time in the future. Risks are inherent in all programs or projects and cannot be totally eliminated.

Risk management refers to the activities undertaken to mitigate (or take advantage of) the potential impact of risks by managing the likelihood and/or severity of the risks. Risk management involves the identification, analysis, oversight, and monitoring of program or project risks.

The objective of a risk management process is to identify potential problems before they occur, take advantage of opportunities that arise, initiate suitable action to mitigate negative risk and reduce the impact of unplanned incidents on a program or project.

#### **Risk Management Process**

The following table elaborates on each of the Risk Management process steps Sagitec follows.

#### **Risk Management Key Process Steps**

**Process Step** 

**Action** 

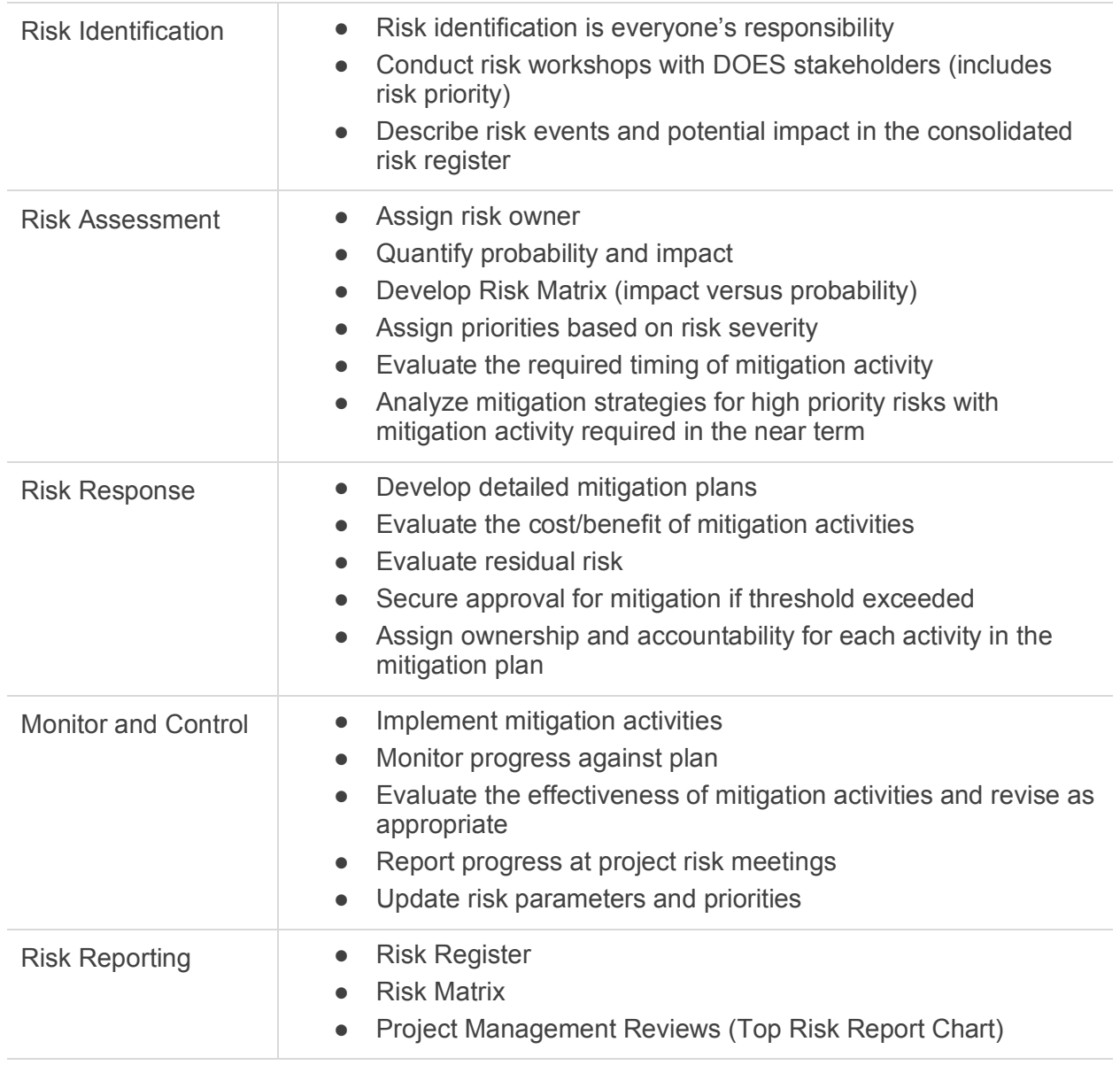

**Table 14-Risk Management Key Processes**

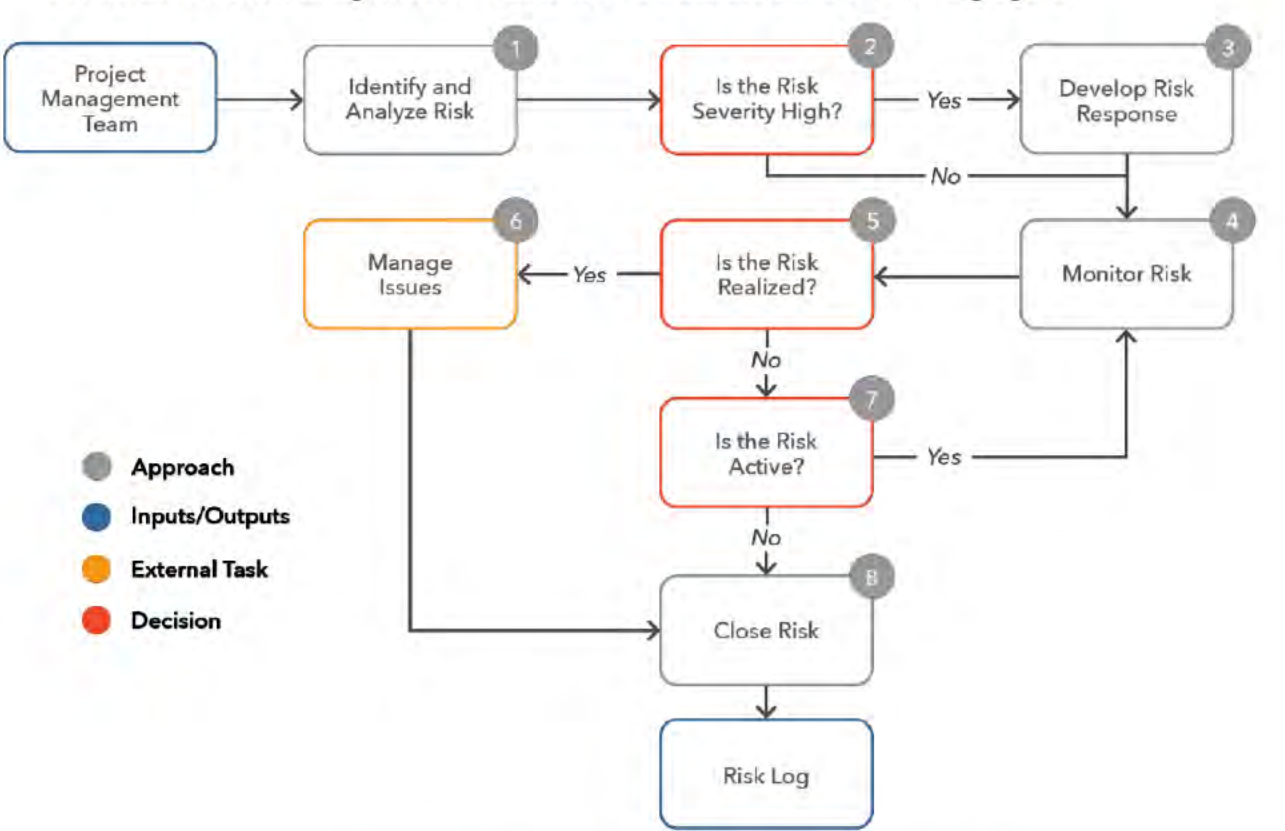

Our iterative Risk Management Process flow is illustrated in the following figure.

**DOES POH 2021 Q53c** 

Figure SEQ Figure \\* ARABIC 8-Sagitec's Risk Management Process

Although we focus here on downside risks, there frequently are upside "opportunities" that can improve project performance by reducing schedule and/or costs. For example, arranging the expedited delivery of a piece of critical hardware can shorten the critical path, thereby enabling earlier completion with attendant lower cost. We use the same processes to manage opportunities as we do for risks, including risk analysis.

52

### **Risk Management Tracking**

Sagitec tracks and reports the status of risks using two tools, a Risk Register and a Risk Matrix, both of which are maintained in the project's SharePoint database, which is accessible to all authorized personnel including DOES, Sagitec, and advisory and consultant personnel.

**Risk Register:** The following figure is a generic example of a Risk Register.

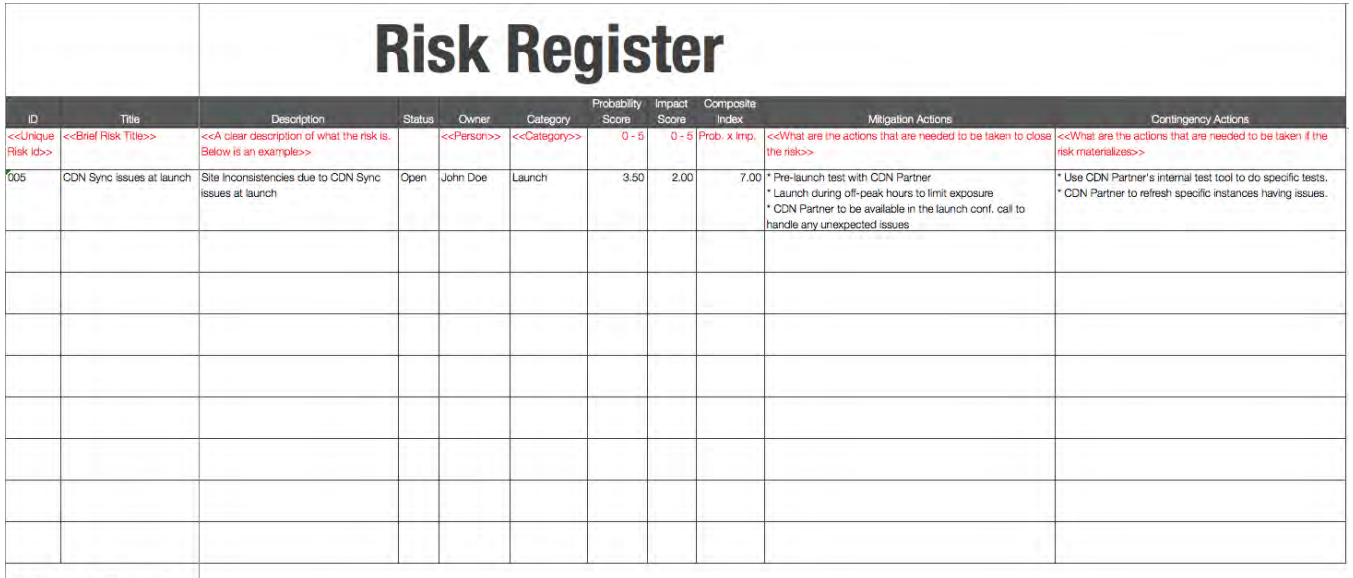

Inceptone Inc. - All rights reserved.

**Figure 9–Example Risk Register**

*The Risk Register can be a spreadsheet with risk ID, title, description, status, owner, category, probability score, impact score, composite score or severity (probability X impact), mitigation actions, and contingency actions.*

**Risk Matrix:** The following figure is an example of a 5X5 risk matrix. Depending upon the complexity of the project, the risk matrix may be 3X3 rather than 5X5. Each risk is placed in the square appropriate to its severity (impact and probability). One can depict how risk is changing from one reporting period to the next. The figure also shows how risk severity is reduced over three reporting periods, going from severity 25 to 16, to 12, and then to 4.

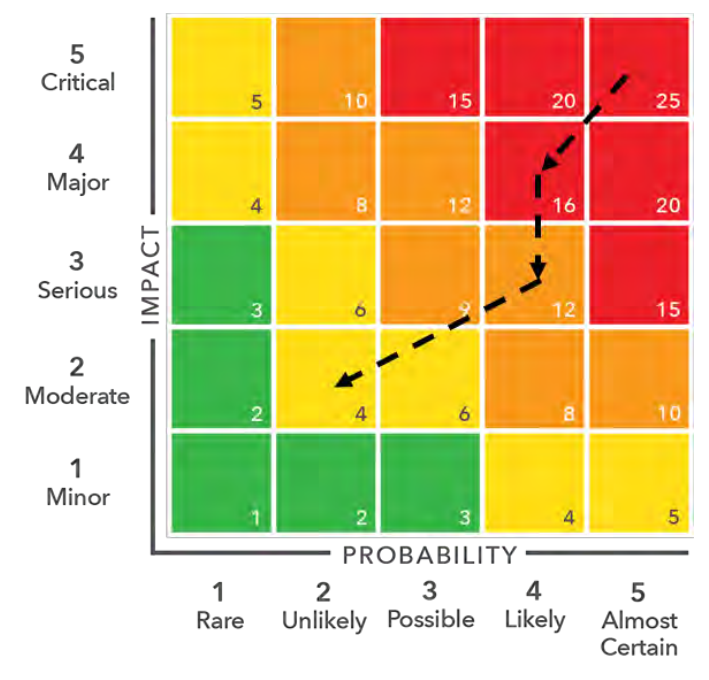

**Figure 10–5X5 Risk Matrix**

*Each identified risk is plotted according to its severity, which is the probability of Occurrence x Impact. The dashed lines depict how the severity changes over four reporting periods. In a typical project, the Risk Matrix contains more than one risk.* 

## 8.1.2 Issue Management (Logging and Resolution)

Each project encounters problems, but there are two distinct categories of problems (risks and issues) that require different responses from the project.

An issue is an event arising during the performance of the program or project that has not been accounted for in the program or project plan, and that will necessitate a deviation from either plan with respect to time, cost, and quality. It is a previously unanticipated event that will happen or is happening, which may have a detrimental effect on the program or project objectives. Left unresolved, an issue can impede or prohibit progress by delaying or suspending work effort.

An issue is distinct from a risk. When risks are realized, they often turn into issues. Based on the nature of the issue, one of the resolution actions emerging out of the issue could be a change request, handled through the change control process. The objectives of issue management are:

- To identify issues in order to address or resolve them before they damage the program or project.
- To assign positive actions to the appropriate people to resolve the issue on a timely basis.

• To help ensure that progress in resolving the issue is monitored so that once an issue is raised, it is not subsequently forgotten, overlooked, or incorrectly de-prioritized.

The following table describes Sagitec's perspective on the differences between risks and issues.

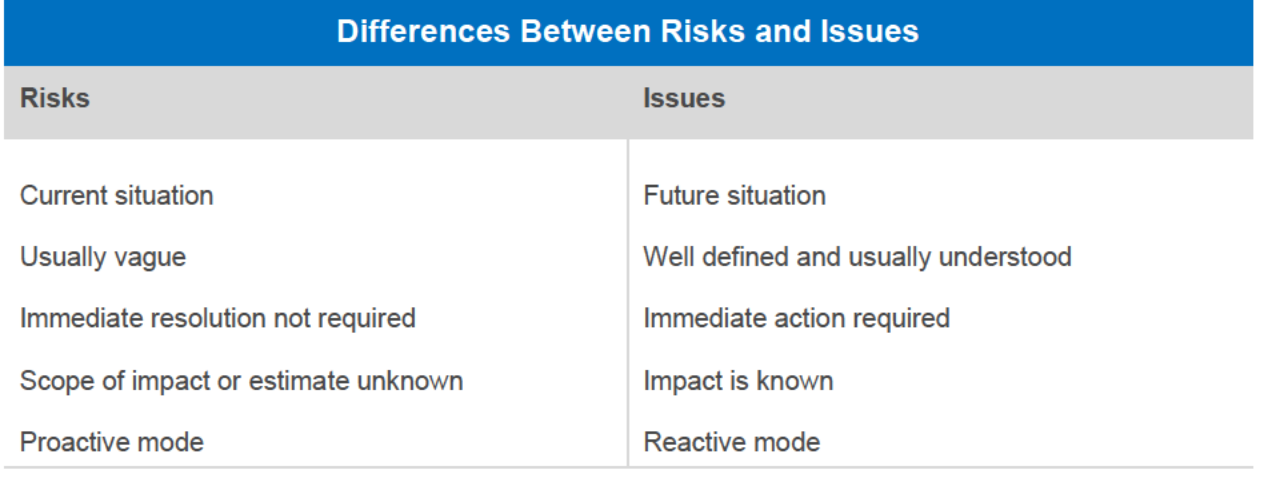

#### **Table 15-Differences between Risks and Issues**

An essential component of the issue management process is effective communication between the project stakeholders and the project team. Mutually agreed-upon parameters are defined to identify, evaluate, and manage risks and issues throughout the lifecycle of the project. This section describes how Sagitec will collaboratively work to identify, escalate, and mitigate issues.

#### **Issue Management Process**

Issue Management is the process used to identify and log issues, assess their impact, and determine proper actions for resolution. Failure to promptly identify and address project issues can impede productivity, increase rework, and jeopardize the quality and timeliness of the project solution. Sagitec has a proven process to help identify issues and resolve them before they significantly impact the project.

Our issue resolution process is collaborative and draws upon our extensive experience delivering numerous large-scale system implementation projects. We recommend utilizing SharePoint to record, track, manage, and communicate project issues throughout the life of the project.

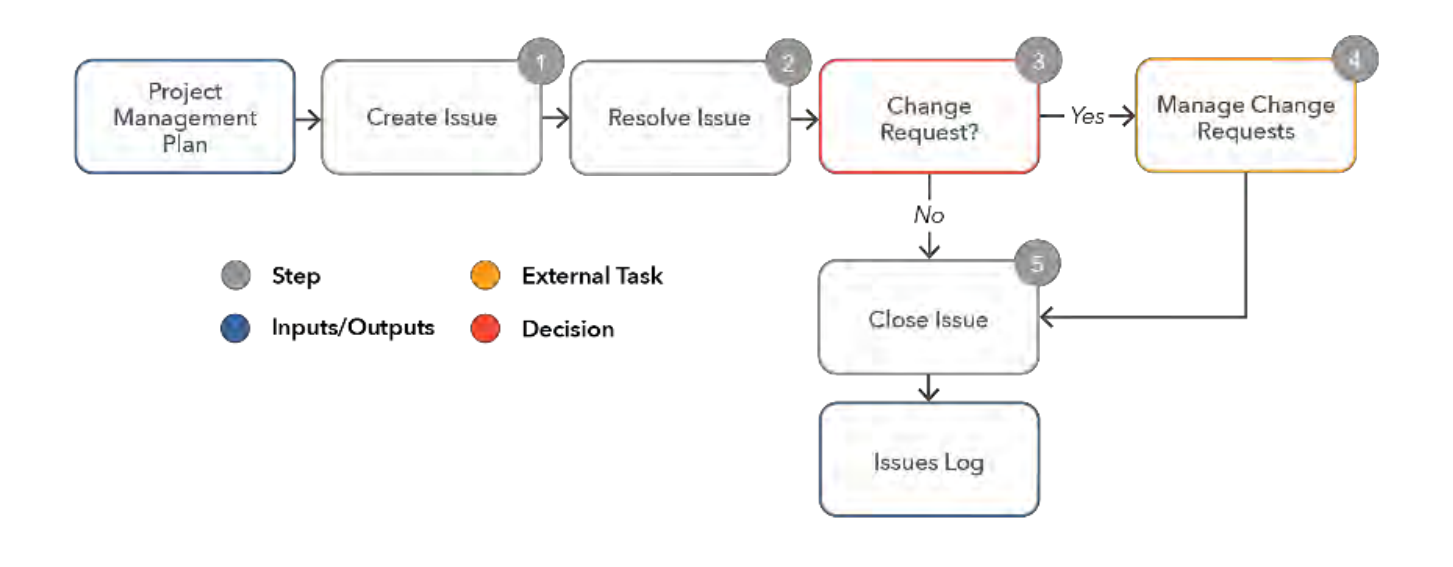

**Figure 11-Sagitec's Issue Resolution Approach**

18-0038

*Using Sagitec's issue management approach, we leverage Sagitec's browser-based NeoTrack repository to record, track, manage and communicate project issues throughout the life of the project.*

#### **Sagitec's Issue Management Roles and Responsibilities**

The following table provides the roles and responsibilities involved in our issue management process. Our issue resolution process is collaborative and draws upon our extensive experience delivering numerous large-scale system implementation projects.

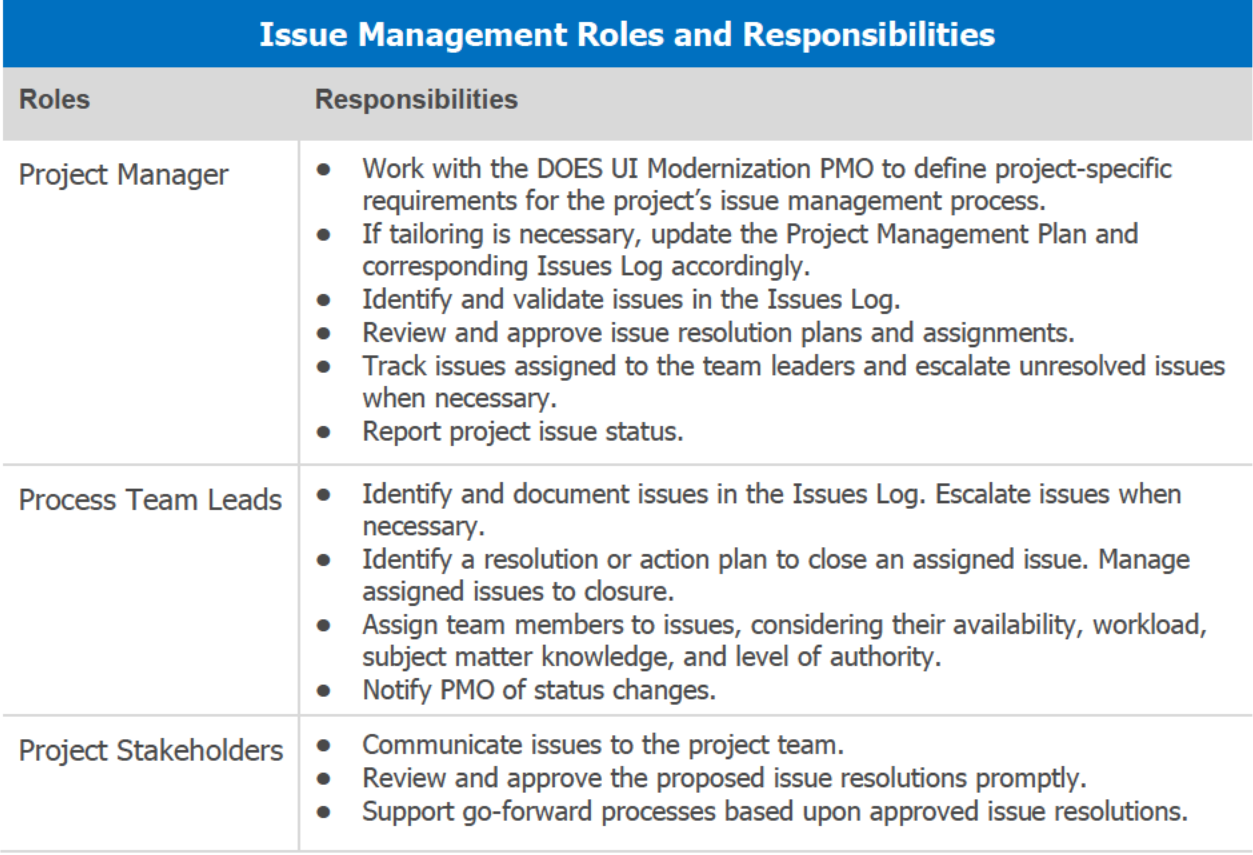

**Table 16-Issue Management Roles and Responsibilites** 

#### **Issue Types**

We manage all types of issues using our issue management approach. We record, track, manage and communicate all project issues throughout the life of the project, working each issue to a resolution.

The following issue types are encountered in projects and logged in Sagitec's standard Issues Log template.

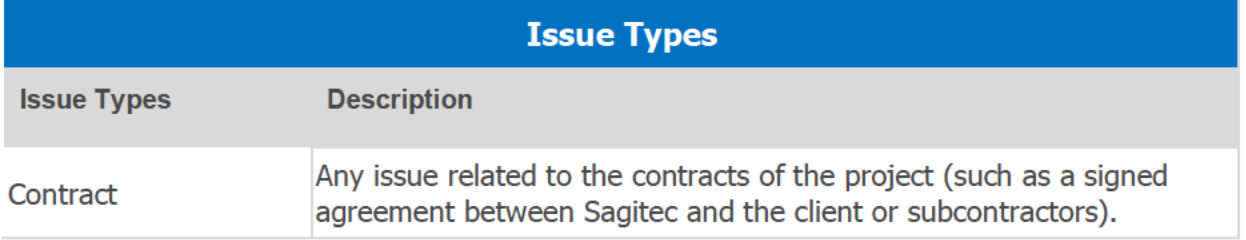

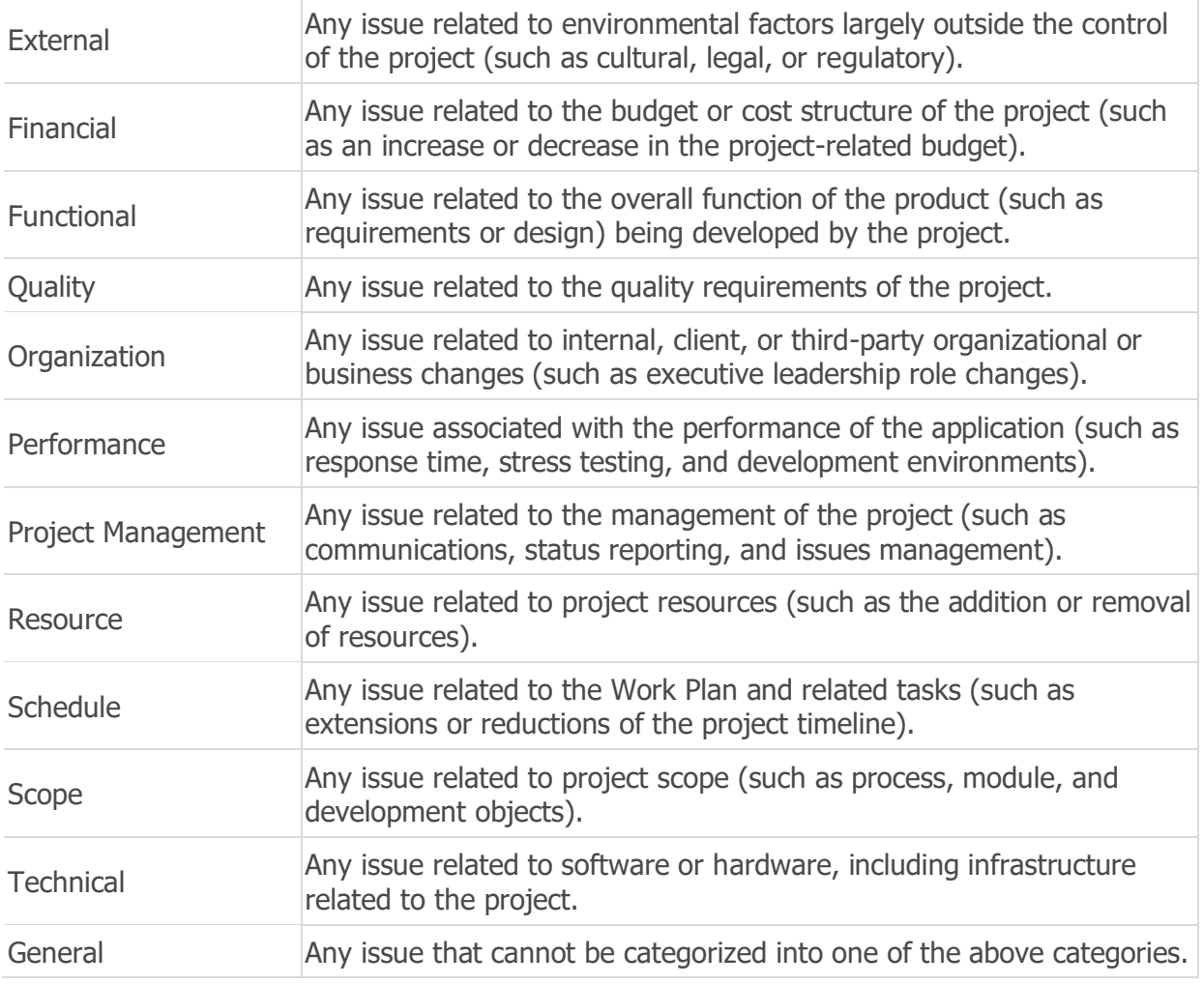

**Table 17-Issue TypesTable**

#### **Issue Priorities**

The Issues Log provides the following definitions for issue priorities.

- **Critical.** The issue is jeopardizing overall project objectives and must be addressed immediately.
- **High.** The issue is negatively affecting the project significantly (for example, cost overruns or milestone delays) and must be addressed as soon as possible.
- **Medium.** The issue is negatively affecting the project and should be addressed, monitored, and controlled using regular project issue management processes.
- **Low.** The issue has a minimal effect and should be addressed as cost and schedule permits.

#### **Issue Escalation Levels**

Sagitec has a proven process to help identify issues and resolve them before they significantly impact a project. The following table described the issue escalation process that we use on most Sagitec projects.

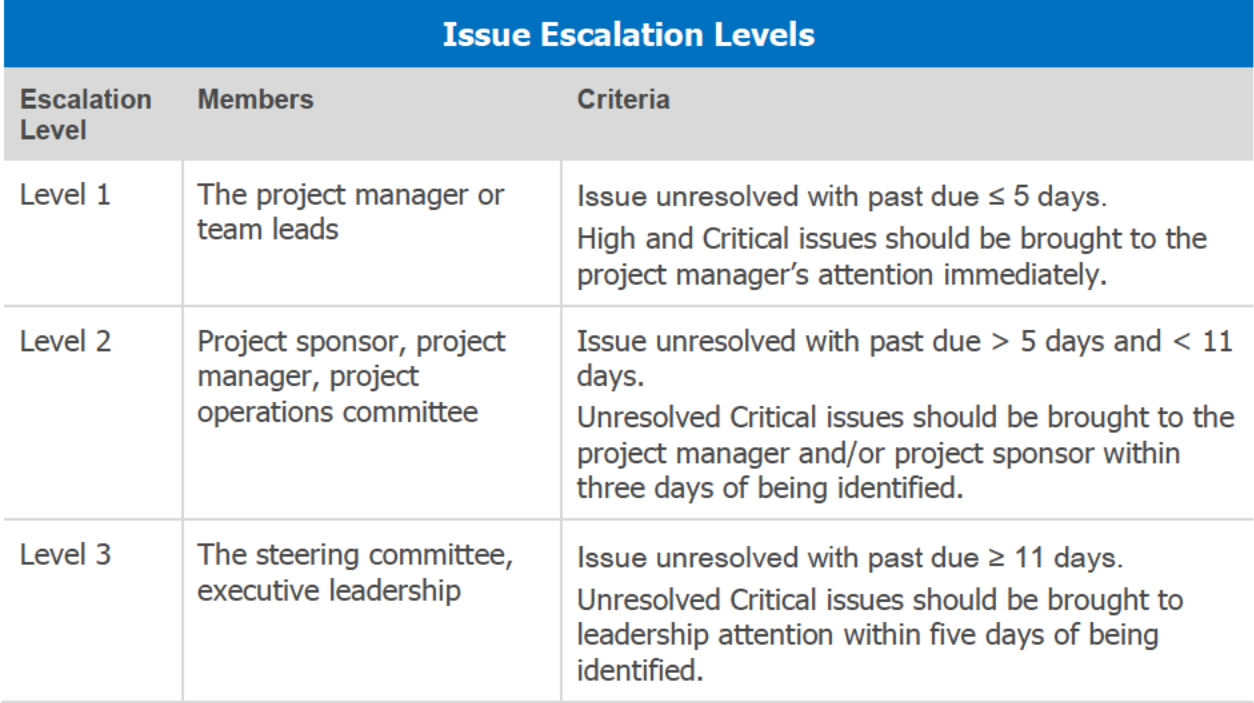

#### **Table 18-Issue Escalation Levels**

Sagitec will produce the following deliverables throughout the project: Issue log, Issue Status and Issue mitigation report.

### 8.1.3 Defect Management

Problem Information Records (PIRs) will be entered by testers when they find issues with the system component they are testing. When a fix is implemented, the testers will be responsible for retesting to ensure the PIR is correct, and logging the PIR into the Neotrack tool.

After PIRs are entered they will be triaged. During the triage process, the reviewer may change the severity of the PIR or the PIR type to reflect a more complete understanding of the issue represented. Triage will be performed by Sagitec during system test activities; however DOES will provide key input into defect severity classification.

Sagitec and DOES will triage UAT PIRs as a team.

Sagitec will follow a structured approach to manage, classify, and resolve defects during the UITS project. The defect management process will be documented in DEL 11 Test Plan.

Sagitec has implemented standard processes of defect management tested during past implementations. The defect management process may change over the course of the project if improvement opportunities are identified. All changes will be implemented using a standard Change Management Process and communicated with and by DOES UITS stakeholders. Defect Classification is an important tool to manage the dynamics of the process. The DOES UITS team and Sagitec will be collectively responsible for classifying defects. Additional details on the process for how defects will be managed and the metrics associated with acceptance are referenced in the DEL 11 Test Plan.

## 8.1.4 PIR Triage Meetings

PIR Triage meetings will occur throughout testing to confirm understanding of PIRs and to resolve any discrepancies between interpreting a PIR as an enhancement or a defect. If a PIR is clearly understood, then it will not be discussed in these sessions. They will be facilitated by the Functional Manager in partnership with the Test Lead and may be hosted via a teleconference as necessary.

Mandatory Attendees:

- Functional Manager (UITS for UAT, Sagitec for all other test activities)
- Business Lead(s) (UITS for UAT, Sagitec for all other test activities)
- Testers with open defects (UITS for UAT, Sagitec for all other test activities)
- Iteration Development Lead(s)

Meeting Agenda:

- Triage PIRs that require more detail
- Triage PIR to get agreement as to if a PIR is a defect or an enhancement
- Discuss any critical issues preventing progress should be discussed (environmental, external dependencies, etc.)
- Discuss any changes to build schedule Meeting frequency will start at twice a week during UAT test execution. Frequency will be adjusted by the test activity leads based on the volume of defects to be managed and related project needs.

**For the detailed Defect Management plan, please refer to Deliverable 11 Test Plan.**

# 9. Configuration Management/Change Control Plan

The Configuration Management section is built using comprehensive, integrated Microsoft toolset including Team Foundation Server.

The source code build and deployment process is automated via the Microsoft Team Foundation Server (TFS), where the Neosurance™ source code resides. When a new team project is created, Team Foundation Server uses the methodology information to automatically configure the team project, including creating the team project web site.

Microsoft provides two methodologies for use with Team Foundation Server – MSF Agile and MSF Formal. Sagitec uses MSF Agile, which draws on the best practices of the Agile

community and the Microsoft Solutions Framework (MSF) to deliver a lightweight, easy-to-use methodology designed for teams who must move quickly.

Tools that will be used for UITS project are based on the Microsoft Excel, Microsoft Team Foundation Server and its database; they tightly integrate with each other, as well as with the Visual Studio packages.

#### **Configuration Management**  $9.1$

Configuration Management will consist of a set of strategies and processes used to manage the integrity and ongoing evolution of the UITS project assets, encompassing, but not limited to, hardware management including virtual machines, source code control, work item tracking, build management, and release management (See Del 17 Product Road Map and Release Scheule). It will include management of solution branches, baselines, and distribution: it will also involve identifying and documenting source code and implementing disciplined processes to accurately record, prioritize, and address all deliverables, system requirements, changes, and enhancements. Configuration management process will encompass the activities ensuring that all changes to approved work products are incorporated and managed in a carefully controlled manner. The main objective of Configuration Identification (CI) is to establish and maintain the baselines that define the overall solution architecture and components. The baselines are the basis by which changes to any part of the solution are identified, documented, and tracked through design, testing, implementation, and ongoing production (Inception and Elaboration, Construction, Transition, and Production Phases).

#### **Project Items Under Configuration Management**  $9.1.1$

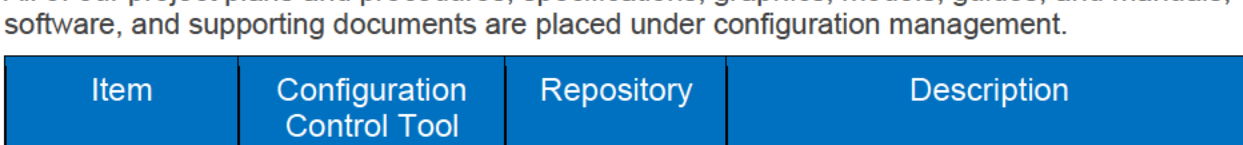

All of our project plans and procedures, specifications, graphics, models, guides, and manuals,

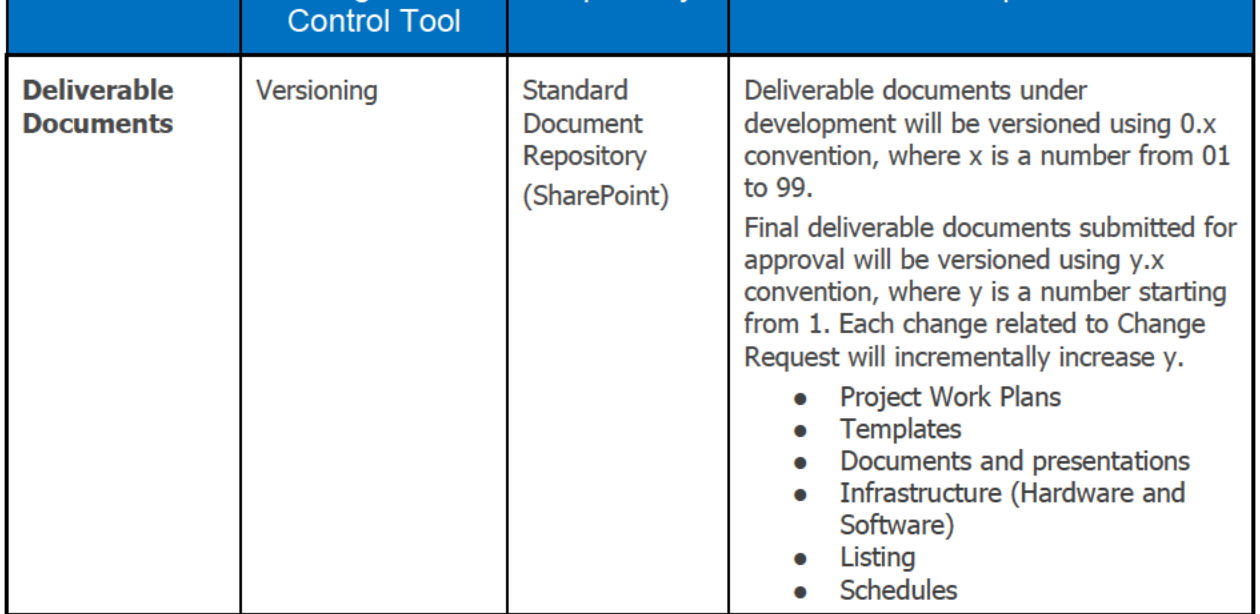
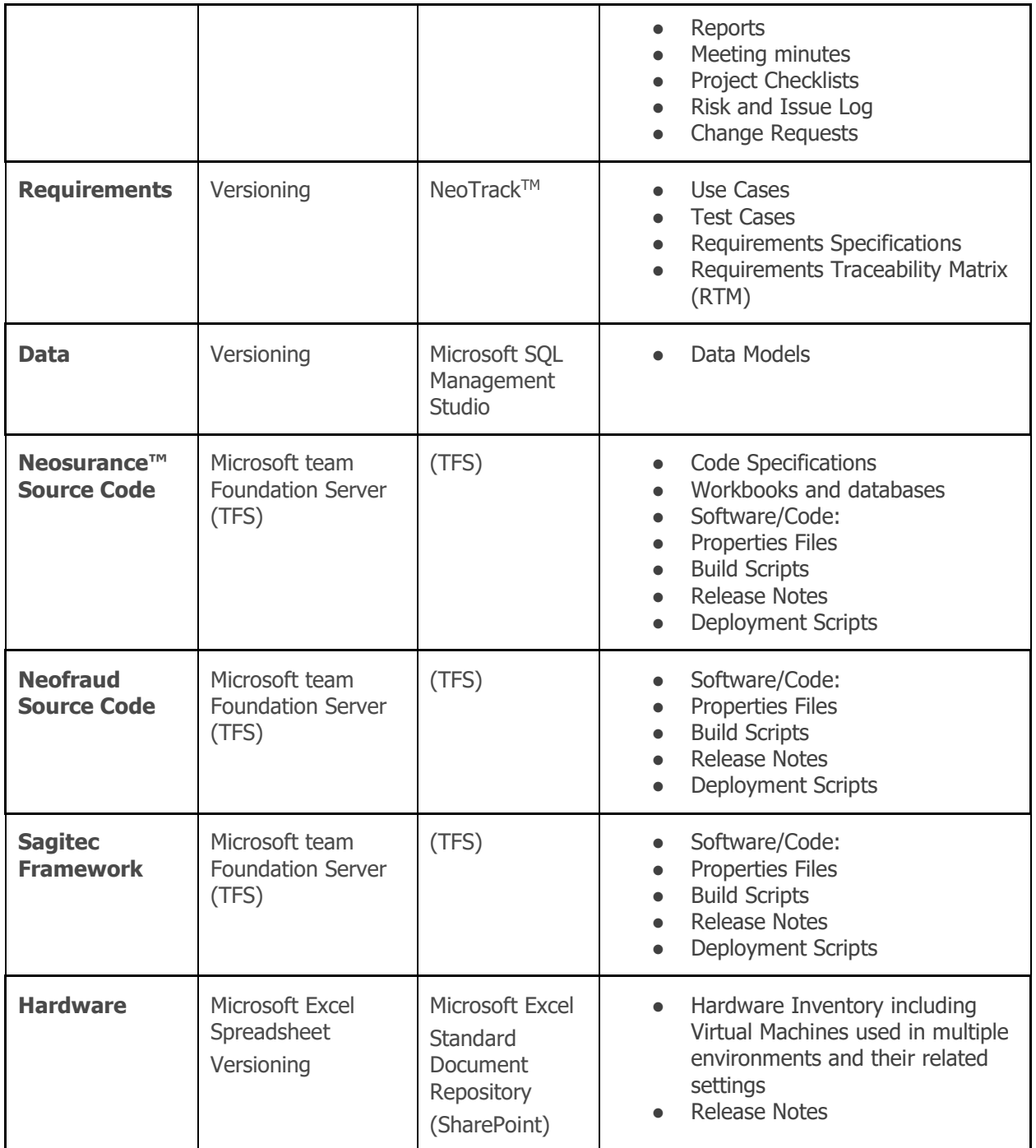

**Table 19-UITS Project Items under Configuration Management**

### 9.1.2 Project Repositories

We establish complementary work product repositories (SharePoint and the Microsoft Team Foundation toolset) for document and system deliverables to provide highly accurate document version control, as well as approval workflow capabilities.

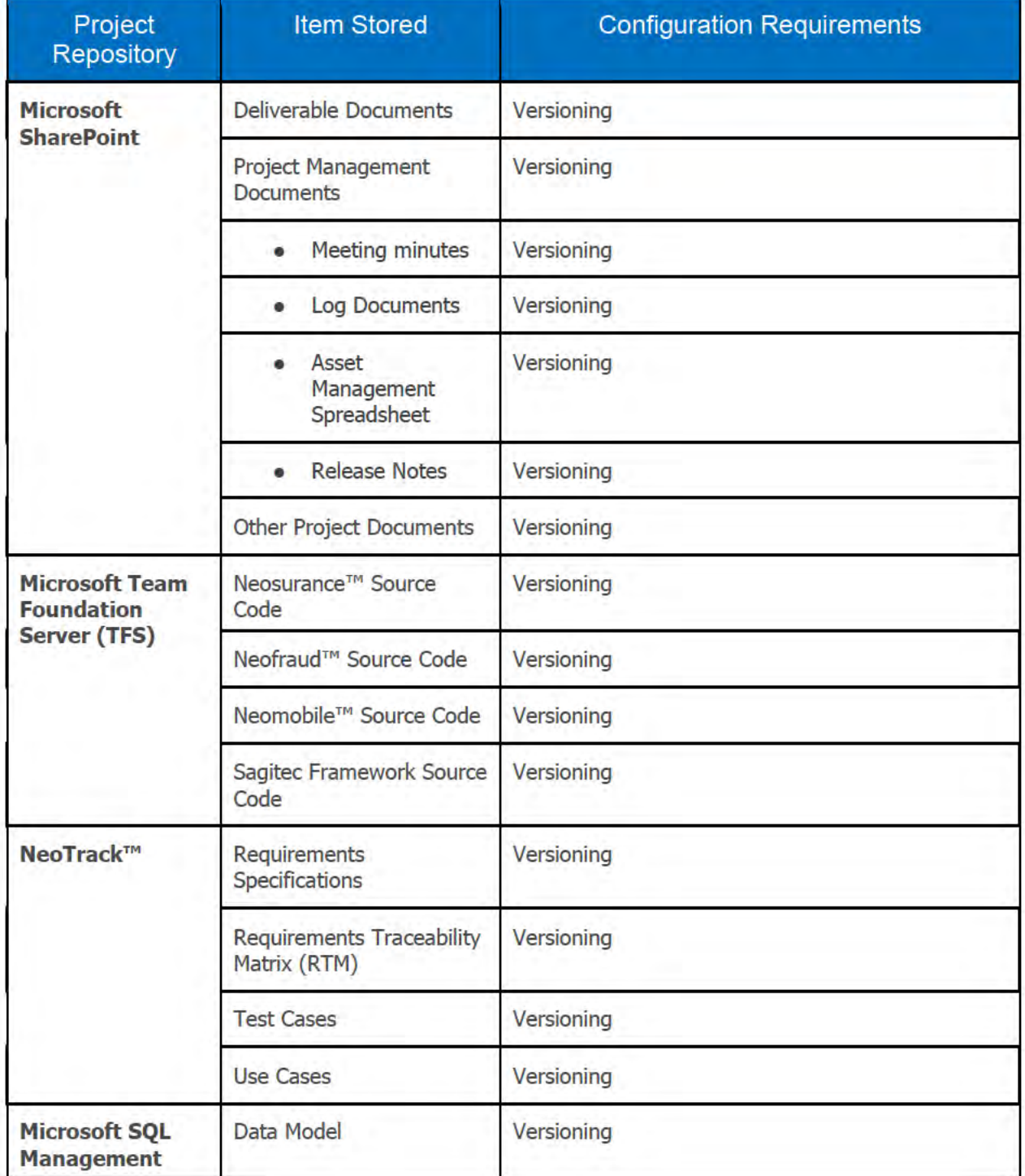

Copyright © 2020 Sagitec Solutions LLC

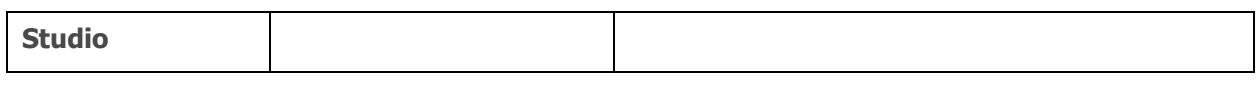

**Table 20-Project Repositories**

### 9.1.3 Configuration Baselining

Sagitec will collaborate with the UITS PMO and leadership team to establish and maintain configuration baselines, track and control changes to work products (deliverables), and establish and maintain the integrity of configuration baselines by performing baseline audits.

#### 9.1.3.1 *Establishing and Documenting Solution Baselines*

At the beginning of the Project Elaboration Phase, the **Concept Baseline** for the solution is established. Later, during the Elaboration Phase, the **Functional Baseline** for the solution is created based on requirements and defined configurable items. The Functional Baseline ultimately confirms and documents configurable items and operational procedures in preparation for design and development activities.

The **Allocated Baseline** is then established during Preliminary Design Activities, and during detail design, the **Product Baseline** is established.

The solution's Configuration Items are identified during the baselining process described above. Configuration Items will include also Neosurance™ artifacts impacted by the specific requirements of the UITS Project.

#### 9.1.3.2 *Maintaining Baselined Configuration Items*

The UITS Project will utilize a configuration management approach that tracks changes to system hardware and software components, deliverables, system documentation, and project plans and procedures.

The technical team will maintain a database that contains information for requirements review and validation and which supports requirements traceability throughout the project. Baselined configurations will be maintained in the Configuration Management Database. If a change to a configuration is requested after it has been baselined, disciplined Change Control Process is initiated.

The Infrastructure team will maintain a Microsoft Excel spreadsheet that contains inventory and setup/configuration information for virtual and non-virtual machines that enable review and validation and supports traceability throughout the project. If a change to a configuration is requested after it has been baselined, disciplined Change Control Process is initiated.

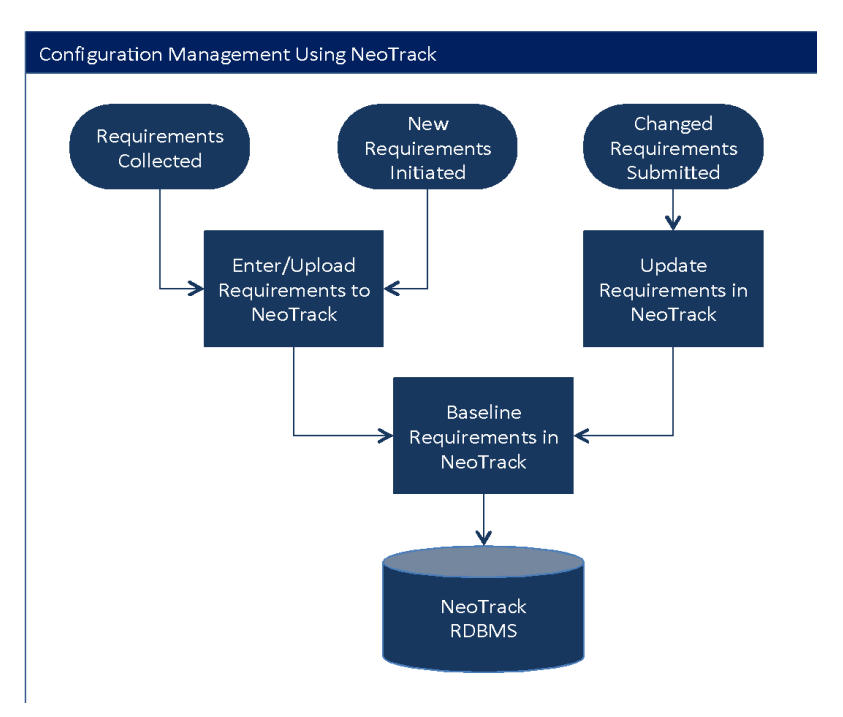

**Figure 12-Configuration Management of Project Requirements with NeoTrack ™**

An example of application of the Configuration Management in the Requirement Management process is as follows:

All requirements are maintained in a database that serves as a starting point for requirements review and validation. This database also supports requirements traceability throughout the project. To ease the requirements development process and speed the analysis process, our business analysts first transfer, or migrate, the UITS project's RFP requirements into Sagitec's requirements traceability tool, NeoTrack™, which is utilized throughout the project.

Once the requirements tool is populated, the requirement review sessions begin. NeoTrack™ allows us to document and trace requirements throughout the project. Reusable NeoTrack™ requirements templates provide consistency in how the requirements are defined together with clear information needed for measuring, reporting, and changing requirements throughout the project lifecycle. The requirement templates also drive significant timesaving throughout both the Elaboration and the Construction Phases of the project.

Further, we conduct sessions to facilitate collaboration on requirements and finalize functional and technical requirements with a team of Subject Matter Experts (SMEs). The sessions give us the opportunity to collaborate, discuss, validate, augment, modify, or cancel requirements as necessary. The team of business analysts documents the review session results, notes any potential issues, and defines associated mitigation strategies; this information is, again, used for updates and creating of a new baseline in the NeoTrack™. The development team then uses only baselined requirements for configuration and development.

Sagitec's Configuration Management Process complies with IEEE Standard 828-2010 and which allows entry tracking and reporting for comprehensive quality control.

### **9.2 Configuration Control**

The configuration control best practices handle changes systematically to maintain the integrity of the system over the long-term and provide a quality solution. The configuration control approach includes the evaluation of all change requests and change proposals, and their subsequent approval or disapproval. It is the process of controlling modifications to the solution's design, hardware, software, and documentation.

### 9.2.1 Change Control Activities

The UITS project will manage change requests through consistent change management processes and rigorous adherence to them. Changes to project schedules, budget, scope, objectives, and designs are inevitable on a complex program. Change requests may be the result of legislative changes, input from project team members, project sponsors, or even from external agencies. The System Integration team will provide reports that identify code changes, status of changes for each test release, total defects, and requirements for the entire program.

Any changes that affect cost, schedule, scope, or work products will be tightly managed so that the impacts to the overall project are understood and accommodated within the updated plans. The Change Control Management Plans will recognize two types of changes:

- Changes that have no impact on cost, schedule, scope, or work products:
- Changes that affect cost, schedule, scope, or work products plans. These changes will be submitted to the project's Change Control Board (CCB), defined in the project governance structure. See details in PM03 Change Management Plan.

#### 9.2.2 Configuration Control Tools

During the Construction (Development and Configuration) Phase of the project, Sagitec uses Microsoft Team Foundation Server as the electronic version control system to manage the development efforts being performed on objects in the system. TFS integrates seamlessly with the .NET architecture and development environment used by the development team. The Sagitec team has extensive experience using TFS in a collaborative Development Environment. Our team has in-depth experience with TFS features such as check-in policies, check-in and concurrent checkouts of files, branching, merging, shelving, labeling, and associating check-ins with work items.

### **9.3 Configuration Verification and Audit**

The Configuration Management Process includes a robust Configuration Status Accounting process to ensure the Configuration Items (CI) such as requirements are tracked throughout the project lifecycle. A robust Change Request (CR) management process is a part of the implementation that will manage the identification of the change requests through the entire lifecycle of the change requests, and is detailed below in Section 10: Change Management Plan.

As a part of the CI list, the entire set of requirements, business rules, test cases are all stored in NeoTrack™ including their statuses in the implementation cycle. NeoTrack™ provides for a variety of reports and dashboard features that is used to track the status of implementation of

the CIs and take remedial action when required. This effective status tracking of CI items ensures that the project is focused on implementing the requirements that were set forth.

Managing Change Requests (CRs) is a significant, critically important aspect of any system development project, especially a large-scale, complex undertaking. Rigorous, disciplined change request management process will ensure that each change request identified is tracked through the various stages of change request.

During the various stages of the project, the Configuration Management process incorporates baseline and configuration audits to ensure adequate tracking of progress of the project deliverables, including verification of builds before release for testing.

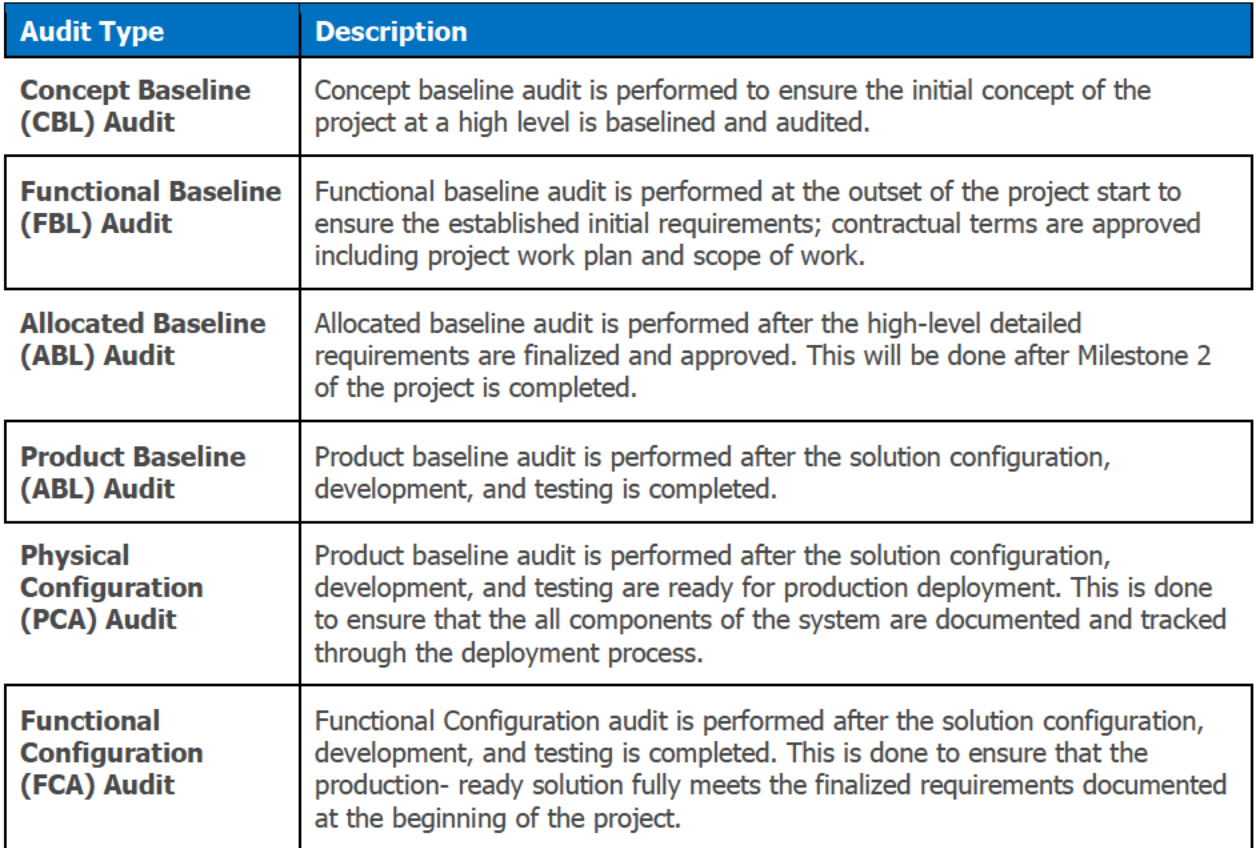

**Table 21-Project Configuration and Status Accounting** 

#### $9.3.1$ **Concept Baseline (CBL) Audit**

Concept baseline audit is performed to ensure the initial concept of the project at a high level is baselined and audited. The following is confirmed in the Concept Baseline Audit:

- **RFP**  $\bullet$
- **Project Charter**  $\bullet$

### 9.3.2 Functional Baseline (FBL) Audit

Functional baseline audit is performed at the outset of the project start to ensure the established initial requirements; contractual terms are approved including project work plan and scope of work. The following is confirmed in the Functional Baseline Audit:

- Contract
- High level business and technical requirements
- Project work plan
- Project scope

### 9.3.3 Allocated Baseline (ABL) Audit

Allocated baseline audit is performed after the high-level detailed requirements are finalized and approved. This will be done after Milestone 2 of the project is completed. The following is confirmed in the Allocated Baseline Audit:

- Requirements confirmation sessions
- Baselined requirements

### 9.3.4 Product Baseline (ABL) Audit

Product baseline audit is performed after the solution configuration, development, and testing is completed. The following is confirmed in the Product Baseline Audit:

- Product configuration sessions
- Iteration design specifications
- Iteration supplemental specifications
- Iteration solution review (UTIS configured solution)

### 9.3.5 Physical Configuration (PCA) Audit

Product baseline audit is performed after solution configuration, development and testing and is ready for production deployment. This is done to ensure that the all components of the system are documented and tracked through the deployment process.

Several of the artifacts supporting the audit are developed throughout the project and are used in various phases of the project. The audit would include preparing and verification of the following artifacts:

- Hardware and software bill of materials.
- Installation and Configuration documentation for the infrastructure components, including hardware, software (third-party products and Neosurance™) and network components.
- Technical Architecture diagrams, e.g., network diagrams (physical and logical).
- Technical documentation, e.g., Deployment documentation, Operations Manual, Software Configuration documentation, Batch Jobs documentation, System Maintenance documentation, Database Maintenance documentation

### 9.3.6 Functional Configuration (FCA) Audit

Functional Configuration Audit is performed after the solution configuration, development and testing are completed. This is done to ensure that the production-ready solution is meeting the finalized requirements documented at the beginning of the project.

Functional configuration audits are performed through a variety of tasks and documented results:

- System Testing Results
- Acceptance Testing Results
- Requirements Traceability Matrix
- System Documentation featuring functionality

### 9.3.7 Configuration Management Internal Audits (CMI)

Configuration Management internal audits are conducted regularly, depending on the project phase, to ensure the configuration management process is followed as set forth in the configuration management plan. For example, during configuration and construction, audits will occur more frequently and will at a minimum be performed monthly. Such audits are crucial to ensure processes that enable a successful implementation are being actually followed by the project team and all other stakeholders involved.

### 9.3.8 System Requirements Review (SRR)

A System Requirements Review (SRR) is a formal review conducted to ensure that system requirements have been completely and properly identified and approved as a formal deliverable. It ensures that the project can proceed into initial systems development and that all system and performance requirements are defined, testable, and consistent with the overall scope of the project. Such a review will be conducted after the high-level requirements are finalized during the Requirements Definition portion of the Elaboration Phase of the project.

### 9.3.9 Preliminary Design Review (PDR)

The Preliminary Design Review (PDR) is a technical assessment that establishes the physically Allocated Baseline of a system to ensure a system in operationally effective. This review assesses the design documented in subsystem specifications for each configuration item in the system and ensures that each function, in the Functional Baseline, has been allocated to one or more system configuration items. The PDR establishes the allocated baseline (hardware, software, human/support systems) and underlying architectures to ensure that the UITS system meets the requirements as defined in the scope of the project. This review will be conducted incrementally after elaboration activities are completed for each project iteration.

### 9.3.10 Critical Design Review (CDR)

A Critical Design Review (CDR) is a multi-disciplined technical review to ensure that a system can proceed to development and test and can meet stated functional and performance requirements. A successful CDR depends on a determination that the detailed design satisfies the requirements. Multiple CDRs will be held for key Configuration Items (CI) at each subsystem level during the elaboration of each iteration, culminating in a system-level CDR.

# 10.Change Management Plan

The Change Management section documents approaches, methods and controls used within the UIST Project. It describes the strategy and techniques of planning and execution of project control disciplines utilized throughout the implementation of the UI Tax Solution.

This plan describes how DOES and Sagitec will cooperate in managing changes to previously agreed-upon deliverables, work products, design specifications, and baselined (approved) requirements. This plan also outlines how Sagitec will track the status of in-progress change requests to support two separate types of changes (1) for changes that have no material impact on scope, budget, schedule, and/or work products, and (2) for changes that have a material impact on scope, cost, schedule, and/or work products.

### **10.1 Integrated Change Management Plan**

The Change Management Plan focuses on identification and management of changes to deliverables and work products as they evolve throughout the project. The plan details how such proposed changes are recorded and tracked, and ensures the changes are managed appropriately.

Sagitec's methodology uses a controlled change management process in order to manage change to the project plan, scope, schedule, and/or work products.

The following sections describe the Change Management processes and procedures for managing changes to deliverables, work products, design specifications and baselined (approved) requirements.

### **10.2 Change Management Process**

The project establishes a baseline for project schedule, project scope, business and technical requirements and design specifications. These key project outcomes, once approved, are only changed with formal authorization. A deliverable's baseline, if changed, might alter subsequent activities or require rework of already-delivered components, or a combination of both. Once a change has been proposed, assessed, and approved, it will be incorporated as a new baseline and subject it to all relevant downstream processes (e.g., system test, acceptance test). Every effort will be made to execute the full change process from review, analysis, and approval/rejection in a timely fashion. Ultimately, the urgency of process execution will depend on the priority of a particular change request. The following diagram highlights the overall change control process for the UIST Project. The diagram uses the following terms:

- PSC Project Steering Committee
- CCB Change Control Board
- PLT Project Leadership Team
- $\bullet$  Sagitec Sagitec team

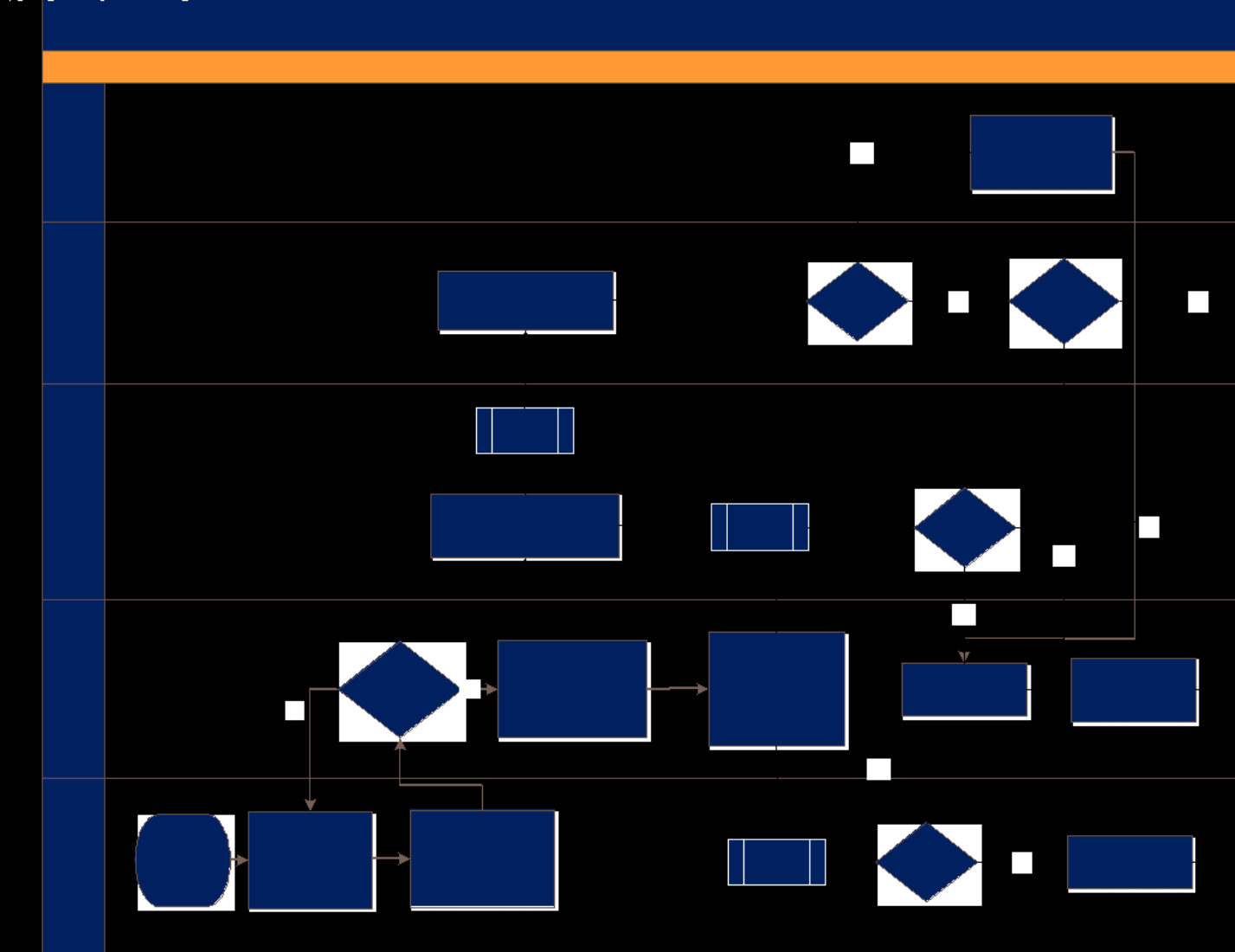

**Figure 13-UITS Project Change Management Process** 

### **10.3 Change Control Board and Project Leadership Team**

The CCB is comprised of (1) the Project Leadership Team (PLT); (2) the Project Steering Team and (3) Sagitec Project Director (David Minkkinen). Approval from CCB will reside with Project Steering team.

The PLT is comprised of (1) the UITS and Sagitec Project Managers (Mohan Sharma and Shane Cox (2) the UITS Program Lead; (3) Sagitec Functional Leads (Bernt Peterson); (4) the UITS and Sagitec technical leads (Pankaj Sharma); and (5) Sagitec PMO. Approval authority on PLT is with UITS team members.

### **10.4 Change Management Process and Responsibilities**

This section outlines the tasks and responsibilities from change request identification through escalation and closure of the change request item.

### 10.4.1 UITS Documents Change Request (CR)

DOES Lead completes a Request/Evaluation Form and attaches it to a PIR Change Request Item in NeoTrack™. The PIR is assigned to the associated Functional Lead. DOES will separately manage their internal escalation process for communicating changes from UITS SMEs to UITS Leads.

### 10.4.2 Sagitec Reviews Change Request for Classification

Sagitec resources will review the scope of the change and determine if it is a System Enhancement or a Change Request. A System Enhancement request is any request to change the design or function of the Neosurance configuration once design documentation is approved. A Change Request is any request for change outside of system design or function, including changes related to infrastructure, scope, schedule, resources, or budget.

Once the request has been assigned as a System Enhancement or a Change Request, Sagitec will propose the appropriate Classification (Class I, Class II, Class III). The review will validate the change request scope and confirm the impact on project scope, schedule, budget, and resources. These dispositions will be shared and discussed first with the DOES project leads, then with the Project Leadership Team (PLT) at the next feasible Status Meeting, as necessary.

- For Change Requests and System Enhancements with Classification I, DOES project leads will approve, and Sagitec will schedule the change for implementation. These changes are incidental or minor changes not deemed to be material in nature. These change request and system enhancements will be available to the PLT for reference, but will not be escalated to the CCB.
- For Change Requests and System Enhancements with Classification II, the PLT will share with the Change Control Board (CCB), but approval/denial decision is with the

DOES members of the PLT. Per approval/denial of the PLT, one of three outcomes will occur:

- o Sagitec will schedule the change for implementation.
- o Sagitec will close the change PIR if PLT deems it is not needed.
- $\circ$  Sagitec will defer the change if PLT deems it is not necessary for the immediate future.

Class II changes will not impact the project's critical path schedule and these changes do not impact the existing project budget.

- For Change Requests and System Enhancements with Classification III, the PLT will escalate to the Change Control Board (CCB). Pending approval/denial of the CCB, one of four options will occur:
	- o Sagitec will schedule the change for implementation.
	- o Sagitec will close the change PIR if CCB deems not needed.
	- $\circ$  Sagitec will defer the change if CCB deems not necessary for the immediate future.
	- o CCB will escalate the change to the Full Steering Committee for approval/denial.

Class III changes have a material impact on the project's schedule and/or budget. Class III changes may get escalated beyond the Project Sponsor depending on the significance of its impact (e.g. cost or schedule shift).

UITS will determine the criteria for escalation from the PLT to CCB and from CCB to the Project Steering Committee.

#### 10.4.3 Change Request Classifications

The Sagitec Project Management Office (PMO) in collaboration with Team Leads analyzes the Request/Evaluation Form to determine the impacted areas, effort to implement the change, and necessary work products. The Team Leads record the results of their analysis with a recommendation for either a change request or a system enhancement, and assigns each to a Class based on specific criteria. The leads then return the analysis to the PMO.

Sagitec proposes the following classification:

- **Class I**: Requires completion of Change Request details into the NeoTrack™ Change Request PIR fields as opposed to requiring the attachment of a formal Request/Evaluation Form. These changes are incidental or minor changes that are not deemed material. These changes are addressed by the project team and communicated, as appropriate. They can be approved by the UITS Project Lead. Class I Change Requests do not become Change Orders.
- **Class II**: Requires completion of the Request/Evaluation Form found in the Appendix of this document. Class II changes do not impact the project schedule or budget, but may include changes to functionality, scope, or to approved design specification or baselined requirements. Class II changes go through the CCB. Class II changes become Change Orders with no associated cost for UITS.
- **Class III**: Requires completion of the Request/Evaluation Form (found in the Appendix of this document), and impacts the project schedule or budget. Class III changes go through the Change Control Board, and may get escalated beyond the CCB depending on the significance of the impact. Class III changes may require a full project impact analysis depending on the scope of the request. Class III changes become Change Orders with an associated cost for UITS.

Copyright © 2020 Sagitec Solutions LLC 73

### **10.5 Change Management Support Tools**

The document repository for Change Requests will be NeoTrack™. NeoTrack™ will contain all proposed Change Request items logged as PIR – Change Request Types. If Sagitec determines through the request evaluation process that a request is a System Enhancement, the PIR Type will be changed from Change Request to Enhancement. Each Change Request or Enhancement PIR will have a Classification type (Class I, Class II, Class III), the necessary Request/Evaluation scope and impact analysis, current status, and an assigned owner.

#### 10.5.1 Change Audits

Sagitec will audit Change Request PIRs and supporting documentation on a quarterly basis to confirm that change requests meet acceptance criteria and the documentation is complete and adequately describes the change item including:

- Change Request PIRs include the appropriate level of detail
- All work products impacted by the approved requests are complete and consistent with the scope defined in the approved Request/Evaluation Form. Relevant design documents (e.g. Use Cases and Supplemental Specifications) are updated before the Change Request PIR is closed.
- All change control processes, procedures, and standards have been followed.

After the audit, any issues identified will be addressed with the PLT before continuing to address the request. Audit results will be available to UITS.

### 10.5.2 Class II and Class III Change Requests or System Enhancements – Project Impacts

For a change that impacts scope, schedule, budget and/or work products, Sagitec will provide a consolidated Request/Evaluation Form that includes the following information:

- Scope description
- Level of effort
- Proposed schedule
- Resources (person hours)
- Budget

Sagitec will not perform any work until the associated Request/Evaluation Form has been approved.

#### 10.5.3 Request/Evaluation Form

All change requests will be processed in accordance with all project governance levels based on the authorization, roles, and responsibilities of the process participants. To collect information for change request approval, a standard Request/Evaluation Form will be used. The Request/Evaluation Forms will include information that will be used for logging and subsequent monitoring of the Change Management Process.

### 10.5.4 Request/Evaluation Form Process

The Request/Evaluation Form follows one process to track the progress of implementing the change and a separate process to document the approval of the final Request/Evaluation Form.

When Sagitec completes analysis of the change request, the Sagitec PMO will attach the completed Request/Evaluation Form to the associated PIR item in NeoTrack™ and reassign the PIR to the UITS Project Manager. Once the request has gone through the approval process, UITS will return a scanned copy of the Request/Evaluation Form with physical signature affixed. Sagitec will upload the approved Request/Evaluation Forms to a dedicated Change Request folder in SharePoint. The PIR item and the associated Request/Evaluation Form which does not have an affixed signature will continue through the development and testing lifecycle and act as the tracking object to track the implementation of the application change detailed in the form. Implementation will include updating any relevant design documentation as necessary.

The following table provides details of what PIR status will be assigned to the PIR item logged in NeoTrack™. The statuses reflect the progress of implementing the change logged in the Request/Evaluation Form...

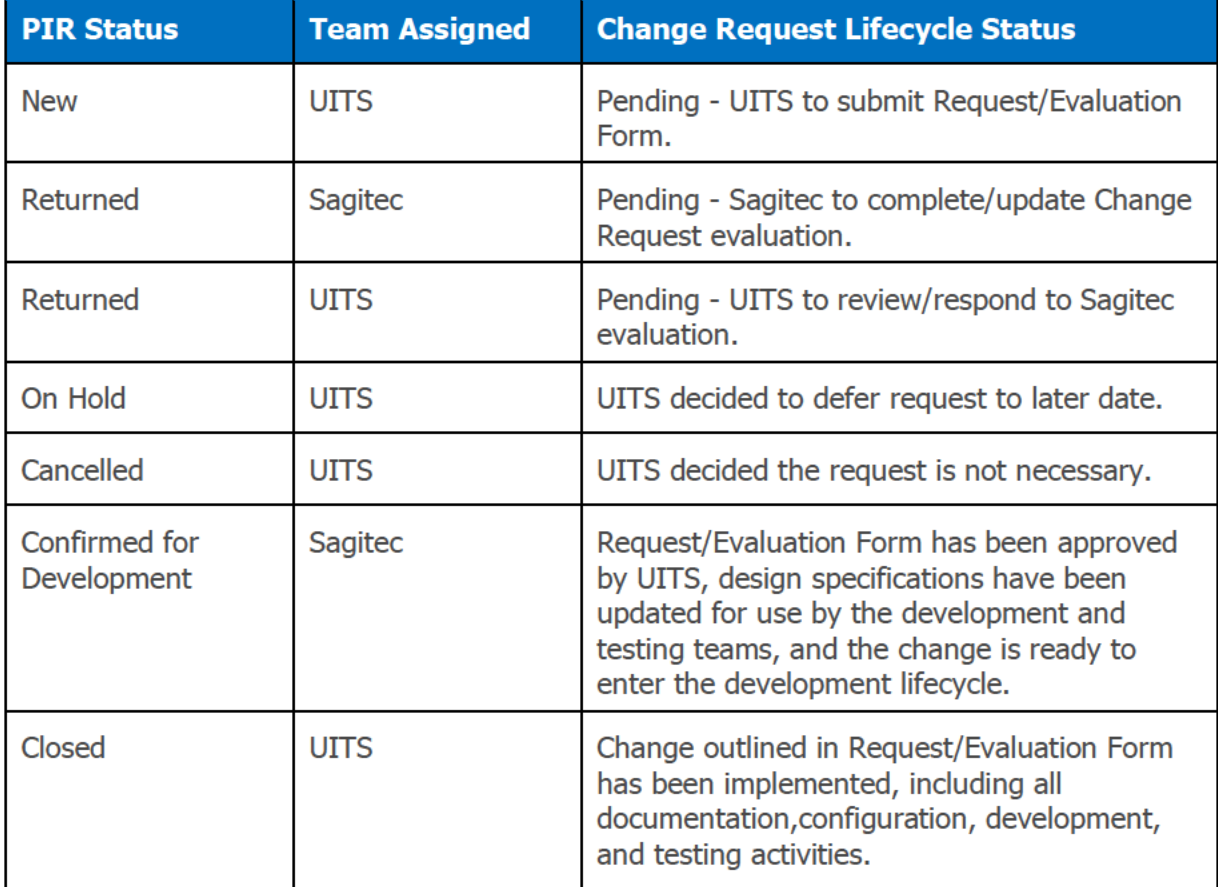

Table 22-NeoTrackTM PIR Change Request Lifecycle

### 10.5.5 Request/Evaluation Form Details

The Request/Evaluation Form is one comprehensive form that will serve as a base for justification, assessment, evaluation, and approval process and has to be completed using the following detail:

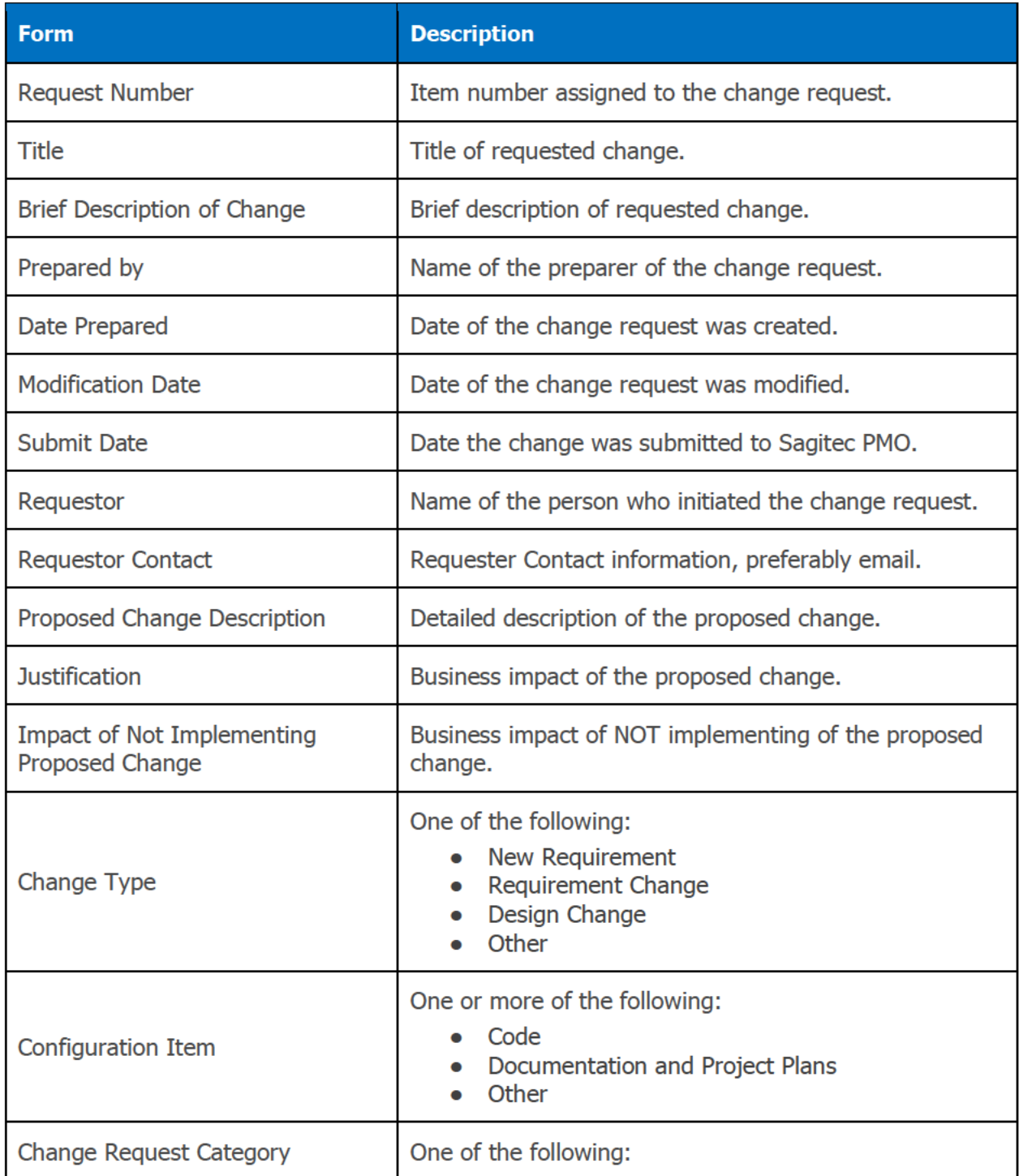

Copyright © 2020 Sagitec Solutions LLC

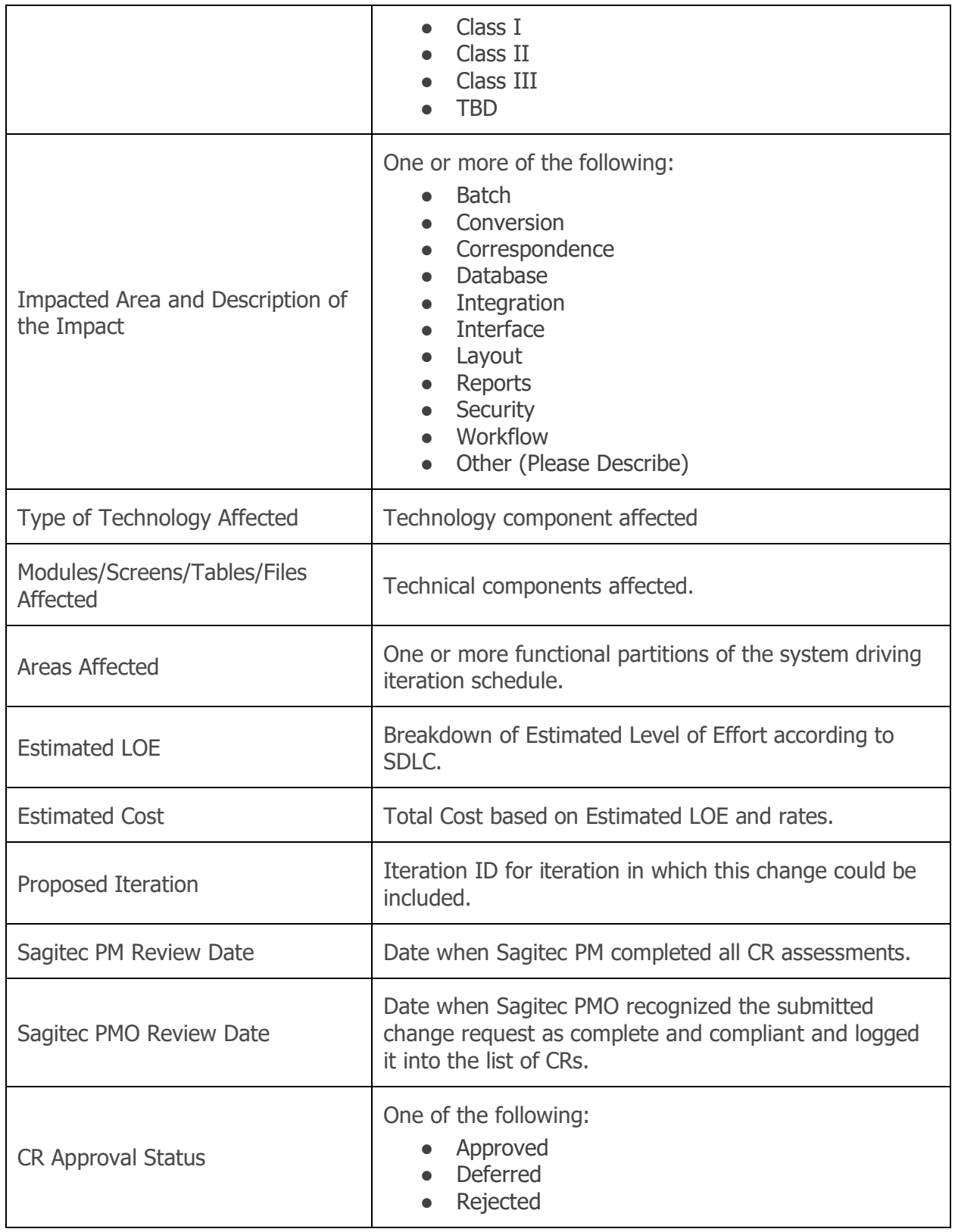

Copyright © 2020 Sagitec Solutions LLC 77

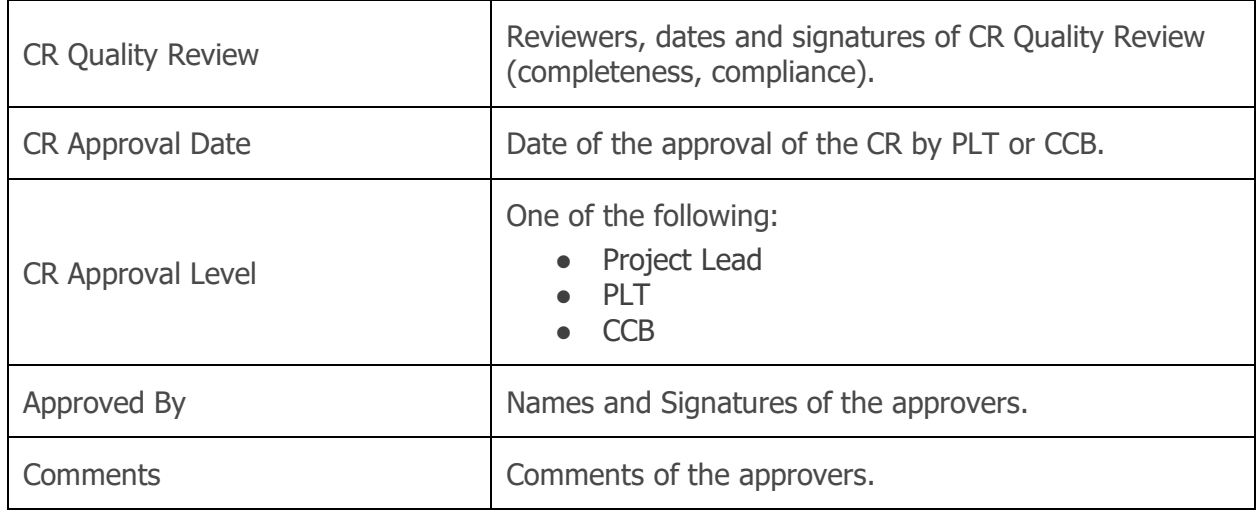

**Table 23-Structure of Change Management Form**

# 11.Final System Acceptance

The Sagitec methodology builds in approval checkpoints throughout the lifecycle of the project, allowing DOES UI Tax to review system design and function in small pieces along the way. At the completion of the project phases, DOES UI Tax will have the opportunity to test the system in its entirety and validate that system requirements are met prior to implementation. Upon completion of this testing and validation exercise, DOES UI Tax will give authorization to go-live with each system. The areas comprising final system acceptance include the following:

- Baselining of all final system requirements.
- Final approval of DEL 4 Requirements Traceability Matrix (RTM), which will be a living document that will be signed off periodically throughout the build phase of the project
- User Acceptance Testing (UAT) exit criteria are met. Acceptance criteria will be established as part of the Del11 Test Plan.
- Training has completed. Details of the training effort will be contained in DEL 13 Training Plan.

# 12.Project Assumptions and Constraints

The following list outlines key project assumptions and constraints that are central to meeting project objectives and to ensuring DOES UI Tax and Sagitec can meet the UITS project Schedule.

- This Project Management Plan does not supersede the baselined UITS requirements or Final Contract.
- Key business process owners who have ownership of project requirements will be available to participate in scheduled meetings such as requirements confirmation, product configuration sessions, design specification reviews, and testing in accordance with meeting the final UITS project plan deadlines.
- Availability of experienced business SMEs, legal, information technology, program, and project team resources are required to maintain project timeline commitments.
- Key business process owners will be empowered to make decisions during meetings on behalf of DOES UI Tax to support the final UITS project Plan deadlines.
- Review and acceptance of deliverables will occur in a timely manner per the terms District in the UITS Final Contract.
- Sagitec will provide DOES UI Tax with advance notice of required staff and/or meetings, to allow DOES UI Tax to appropriately schedule required resources.
- DOES UI Tax will coordinate the availability of external stakeholders (other agencies, oversight groups, etc.) for consultation during the project, as required.
- DOES UI Tax will coordinate all meetings with internal and external stakeholders as requested by the project team.
- Integration of Interfaces with external systems/stakeholders are considered in scope to the extent defined in the requirement confirmation sessions between DOES UI Tax and Sagitec.
- District and/or federal statutory changes, changes in administrative rules, and District policy changes may impact the project. Any law changes need to be evaluated and assessed to determine schedule/scope impacts using the change control processes outlined in the Change Management Plan.

# 13. Appendix A: Monthly Status Report **Template**

Embedded below is a Monthly Status Report template for the UITS Project

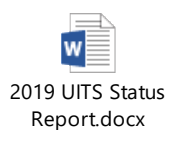

# 14. Appendix B: Change Request Template

Embedded below is a Change Request Form template for the UITS Project.

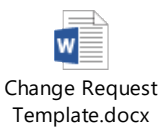

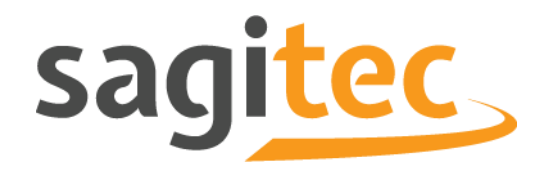

# **Del11 Test Management Plan**

# **Document Control**

### **Document Information**

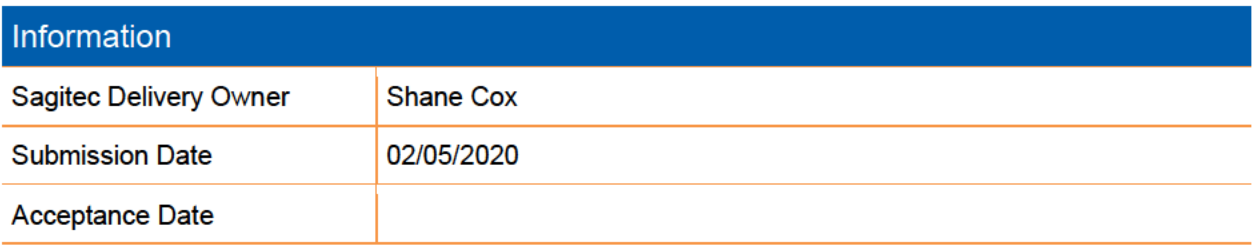

 $\overline{2}$ 

### Table of Contents

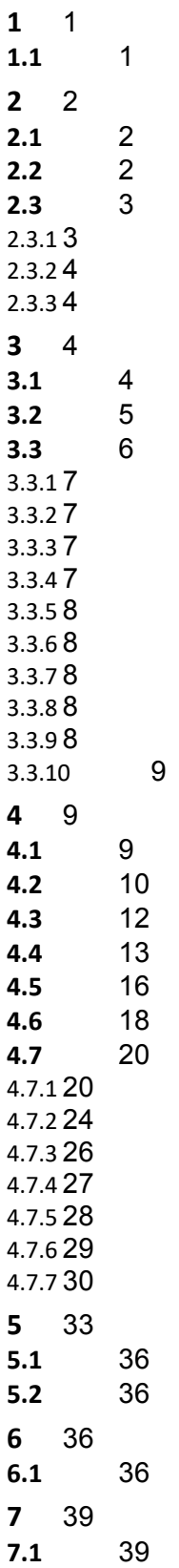

© 2020 Sagitec Solutions LLC

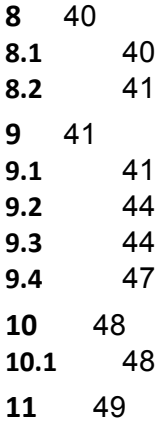

#### **List of Figures**

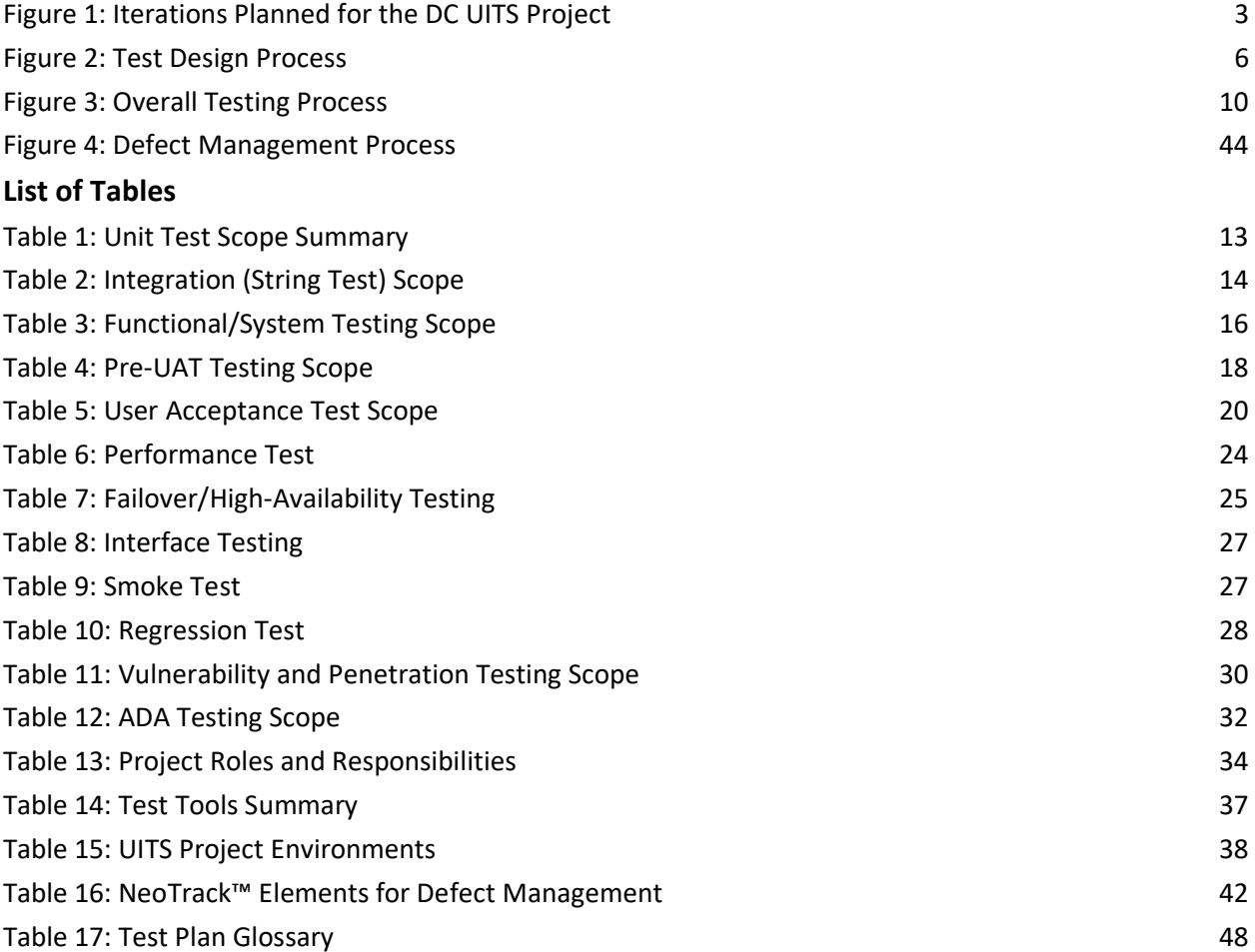

# <span id="page-347-0"></span>1 Introduction

### <span id="page-347-1"></span>**1.1Test Plan Document Scope**

The Test Plan deliverable serves as the foundation for defining testing activities on the UITS Project. During each iteration, any lessons learned and process improvements from prior iterations will be incorporated into the test plan for all phases of testing.

This plan describes the various testing methods, scope of testing, roles and responsibilities of the staff involved in each of the activities, tracking and resolution of Problem Incident Reports (PIRs), confirmation of requirements through testing, use of converted data in testing and the project's timeline.

This Test Plan will be reviewed in detail with input from UI project staff and other stakeholders prior to commencing testing activities for the project. The Test Plan includes the following components:

- 1. Project Test Scope and Timing Functional scope to be tested, test environment(s), timeframes, and assumptions;
- 2. Testing Approach and methods of testing;
- 3. Test Plan functional areas, test procedures, test phases, test method descriptions, and reporting;
- 4. Test preparation inputs, activities, data preparation, and dependencies;
- 5. Test resources staff roles, software and system availability and facilities;
- 6. Key testing milestones entry and exit criteria and schedule;
- 7. Quality standards for testing;
- 8. Test management and reporting stakeholders' roles, testing tools and documentation, issue/defect tracking and resolution, release communication procedures, and test progress reporting.

# <span id="page-348-0"></span>2 Project Test Scope and Timing

### <span id="page-348-1"></span>**2.1General Testing Scope, Definitions and Timing**

One aspect of the Software Development Life Cycle discipline is to conduct comprehensive testing activities throughout the UITS Project. Detailed explanations for each type of testing are provided in Section 4 of this deliverable.

**Unit, Integration and System Testing** consists of Sagitec staff testing the functionality of the UITS Project solution against the baselined requirements and approved design specifications.

**Pre-User Acceptance Test (Pre-UAT)** consists of controlled and time-boxed testing by UI Tax to confirm that specific functional modules meet the relevant, confirmed requirements and design specifications. This is also an opportunity for UI Tax to gain early exposure to the new System prior to formal UAT. Sagitec staff will assist with recording the results of test cases and documenting errors using issue management but they will not execute any test scenarios as part of Pre-UAT. Converted data will not be used for this exercise.

**User Acceptance Testing (UAT)** consists of the final UAT testing and acceptance of the solution. This testing will consist of UITS staff executing test scenarios in the UAT environment to ensure the UITS Project is ready for deployment to production. UAT is the traditional enduser testing that will be executed after acceptance of the final functional iteration. The UAT testing will consist of integrated testing of the functional modules. Sagitec staff will assist with recording the results of test cases and document problems using issue management but they will not execute any test scenarios as part of UAT testing phase.

**Regression Testing** focuses on validating functionality implemented in previous iterations of ESSP remains operable. Test cases from various functional areas are collected for the purpose of repeating them in order to provide suitable coverage to ensure system stability. Typically, regression testing utilizes high volume scripts and is executed multiple times using automated testing scripts. As a result, Sagitec may use NeoCertify™, an automated testing tool to execute the regression test cases.

**Performance Testing** consists of Sagitec testing the system performance against several traditional performance metrics including response time, load, stress, and transaction volume during simulated production operations. These tests are typically conducted using the anticipated peak volume load. This technical (performance) testing will be conducted to verify batch processes run within the expected batch window, that the online system processing and response time is acceptable for concurrent users performing similar actions, and to confirm the system responds as designed when it exceeds the intended operating limits (number of concurrent users, and volume of transaction data processed).

### <span id="page-348-2"></span>**2.2Functional Modules slated for Test Inclusion**

Baselined requirements and approved design specifications encompass the functional scope that Sagitec will test throughout the UITS Project. These requirements are organized into functional modules which are then assigned to sequential iterations. In each iteration, Sagitec and UI Tax will collaborate during Product Configuration exercises to confirm the UITS application supports baselined requirements.

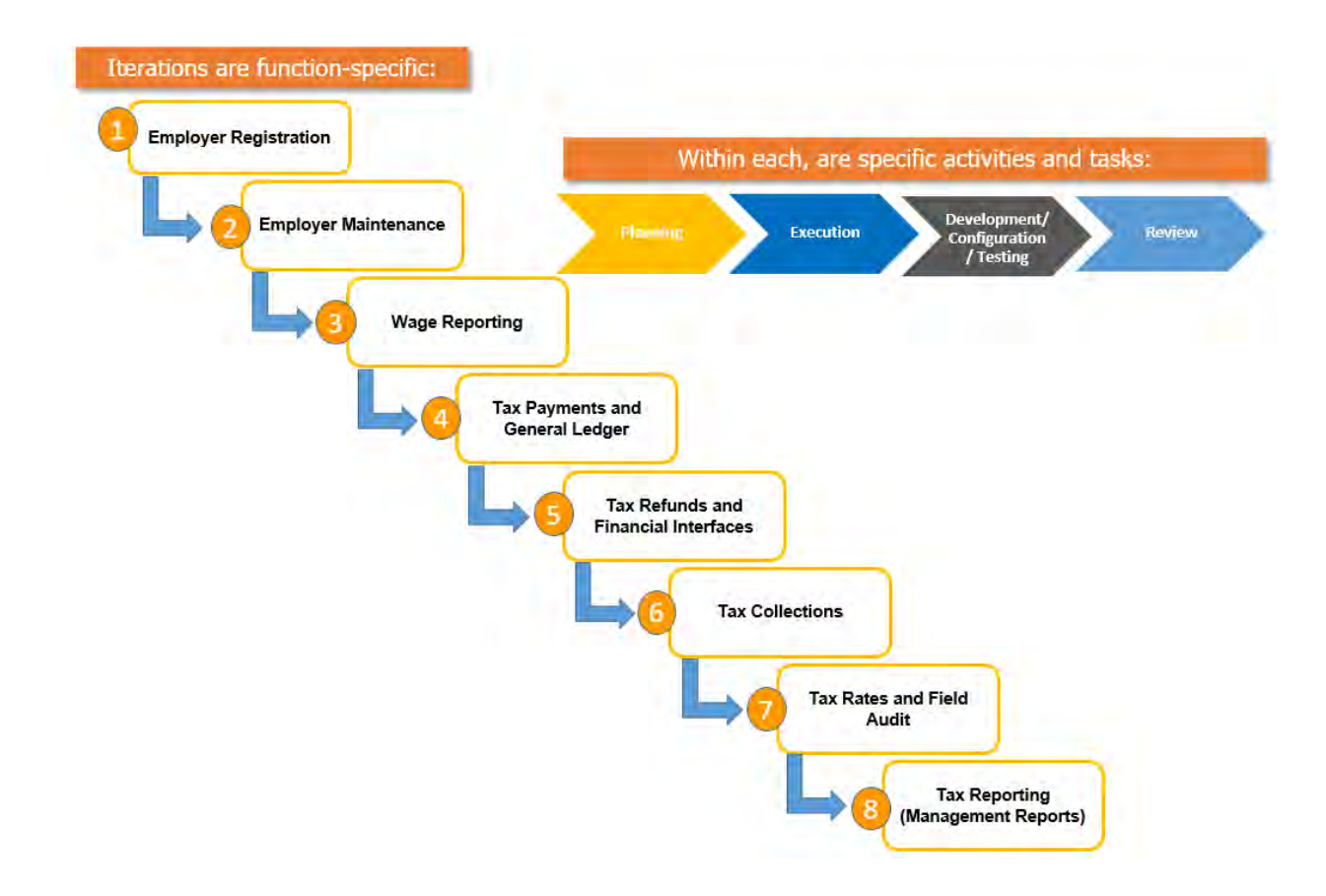

**Figure 1: Iterations Planned for the DC UITS Project**

<span id="page-349-2"></span>Each of the iterations is defined and managed with an individual scope, value, timeline, and deliverables. We will work with the UI Tax to determine the boundaries and test plans for each iteration in preparation for UAT.

### <span id="page-349-0"></span>**2.3 Functionality Planned for Testing**

<span id="page-349-1"></span>This section documents the functionality scope that will be verified as a part of the testing effort for UITS Project releases.

#### 2.3.1 In-Scope Test Functionality

The Requirement Confirmation Matrix will contain the full list of functional and technical requirements from the RFP as elaborated and baselined during the inception phase of the requirement confirmation sessions. The baselined requirements resulting from the requirement confirmation sessions will encompass the initial Product Backlog and the functionality associated with these requirements will be in scope for testing. The Requirement Confirmation Matrix will contain the current status of each requirement and will be used to confirm that all

requirements are traced to their final 'Addressed' status. This status indicates that the requirement has been addressed in a subsequent testable project artifact (e.g., in the case of functional requirements, the design specification).

These functional and technical requirements are stored in NeoTrack™, where their statuses are updated as they move through the SDLC phases However, if a requirement is later amended, added or removed during iteration execution (per the approved PM05 Change Management Plan) then this approved change will determine if the requirement remains in scope for testing.

### 2.3.2 Functionality Not in Test Scope

<span id="page-350-1"></span><span id="page-350-0"></span>All *Addressed* requirements will be tested through the associated design artifacts mapped to test cases and PIRs downstream, as noted in Section 2.3.1. If a requirement is cancelled, that requirement will not be tested.

### 2.3.3 System Interfaces in Test Scope

A complete list of the system interfaces will be organized under Iteration 10. Each interface will have a separate timeline to address design, development, and system testing that will align with its respective functional iteration. The interactions, system and business rules between the UITS system and the interfacing systems will be validated and tested as part of the final UAT testing phase.

# <span id="page-350-2"></span>3 Testing Approach

### <span id="page-350-3"></span>**3.1 General Approach to Test Planning**

Sagitec's testing approach includes traceability between design specifications and test cases. These planning activities cover developing iteration-specific test plans, setting up test tools and environments, creating test schedules, and establishing UTIS and Sagitec testing roles and responsibilities. Details of how this testing approach varies for each testing method are described in Section 4 - Testing Activities.

General System Test planning and approach include:

- Creating the System Test Plan per Iteration that includes:
	- o Developing System Test (ST) Inventory Lists and Test Cases including Description of Testing Objectives
	- $\circ$  Configuring Test Cases with updated Design Specifications

General UAT activities include:

- Creating a User Acceptance Test Plan (UAT) and associated testing milestones
- Confirming Integration testing scenarios suitable for UAT
	- $\circ$  Sagitec will share integration test cases that UIT can modify prior to UAT, which will define the scope of UAT
- Reviewing UAT entry and exit criteria
- Reviewing Pass/Fail Criteria for UAT Integration Test Case execution.
- $\circ$  Software defects will be addressed in daily UAT Triage meetings and evaluated against existing UAT Entry/Exit Criteria noted in this plan.
- Identifying/Reviewing Hardware and Software Requirements
	- $\circ$  This will be addressed in UAT Preparation meetings. Line item(s) will be added to the UAT preparation task list to provide information regarding the required hardware and software requirements.
- **Identifying/Reviewing Risks and Contingencies** 
	- $\circ$  This will be addressed in daily UAT Triage meetings and if required in the Project Status meetings.
- Identifying/Reviewing Problem Determination and Correction Responsibilities
	- o Identification of production blocking defects
	- $\circ$  This will be addressed in daily UAT Triage meetings that cover Test Case Execution and PIR defect analysis. Any PIR that requires additional discussion will be reviewed with the UIT team in follow up meetings to the daily UAT Triage
- Reviewing the test strategy, approach, scope, and roles and responsibilities with UIT stakeholders

### <span id="page-351-0"></span>**3.2 Test Scenario and Test Case Development**

The process for test case development is to detail test scenarios, develop step-by-step test cases, identify needed data to support test execution, identify scenarios/test cases for System Testing and Integration (life cycle end to end) scenarios/test cases for UAT.

Test case development involves the creation of test scenarios based on UITS Project business processes, development of step-by-step test cases, and identification of data required to support test execution. Test cases will be developed and maintained in the NeoTrack™ project repository, which is summarized in the next section and described in more detail in Section 6 – Test Support Infrastructure.

UIT will have an opportunity to provide feedback on these testing artifacts using the following criteria:

- The process tested represents a critical daily UITS business function
- The process tested represents unique functionality for UITS
- The process tested is "in scope" for the UITS Project

Sagitec will develop test scenarios and test cases by leveraging design artifacts and existing product test scenarios and test cases from previous Neosurance UI Tax projects. UITS participants will provide key input as shown below and may also be updated based on approved changes to the UITS Project design specifications.

For test input and output details specific to each test activity, see the Section 4 [Testing](#page-355-1)  [Activities.](#page-355-1)

Sagitec will produce test cases for each iteration. In the event that test cases require updates, test cases will be updated based on product configurations and design modifications that occur throughout the project lifecycle.

As the core modules transition to the UAT testing phase, a comprehensive set of UAT Integration scenarios and test cases will be selected as a part of UAT Prep activities where UIT and Sagitec will agree on the scope of UAT execution.

### <span id="page-352-0"></span>**3.3 Test Design Process and Approach**

The test design process considers all key program inputs in defining tests. Test design starts by understanding all requirements and existing artifacts. In the Elaboration phase, teams use this understanding to define high-level test scenarios, test cases, and test data. In the Construction phase, the scenarios are drilled down to detailed "step by step" test cases and test data needs while maintaining full traceability back to the baselined/approved requirement.

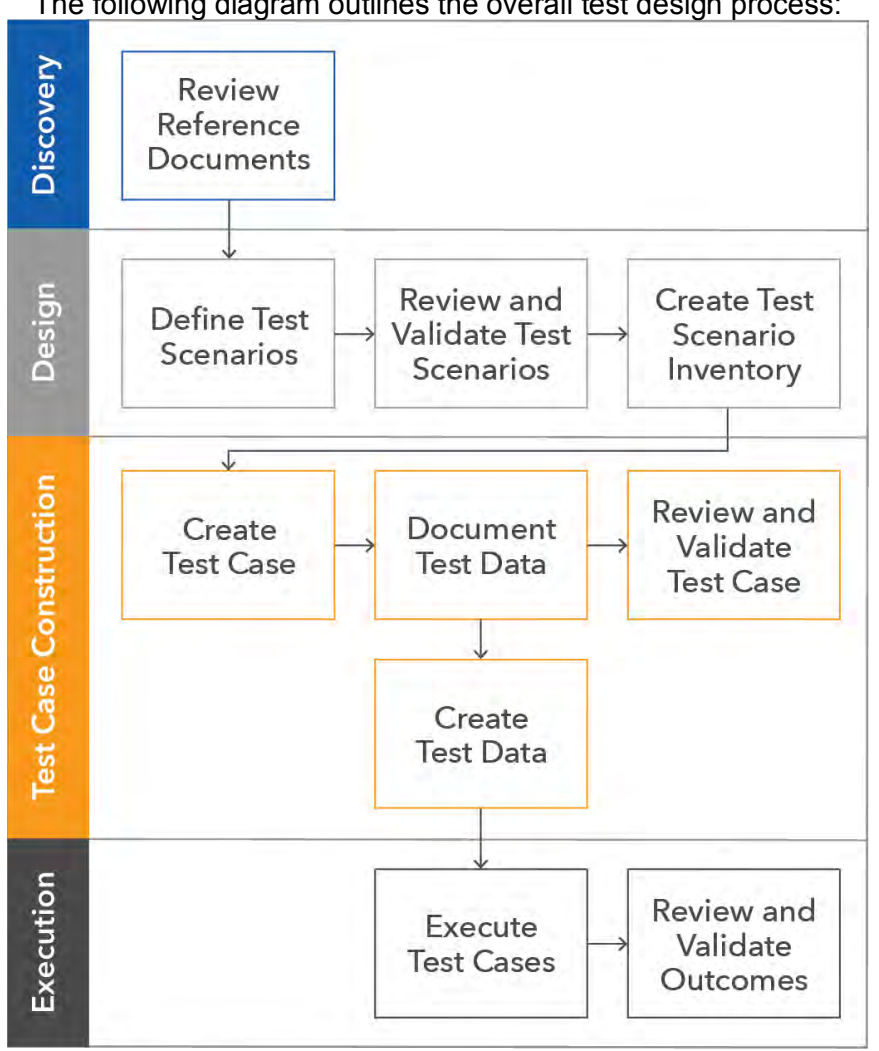

The following diagram outlines the overall test design process:

19-0112

<span id="page-352-1"></span>**Figure 2: Test Design Process**

### 3.3.1 Inception Phase

<span id="page-353-0"></span>The following represent the key activities in the Inception Phase:

- Review business requirements and any existing design documents (use cases, requirements, process flow, and technical design documents)
- Understand priorities of all baselined requirements and business processes
- <span id="page-353-1"></span>● Identify relevant stakeholders

#### 3.3.2 Elaboration Phase

The following represent the key activities in the Elaboration Phase:

- Identify/define business scenarios based on inputs and priorities
- Consult stakeholders (functional and technical) about test scenarios/cases
- Identify priorities and dependencies within test scenario groups
- <span id="page-353-2"></span>• Define test scenarios/test cases and identify high level data needs based on requirements

#### 3.3.3 Construction Phase

The following represent the key activities in the Construction Phase:

- Construct system test scenarios/test cases
- Confirm test data required for executing system test cases
- Review and validate test scenarios/system test cases
- Execute system test cases in system test environment
- Record the results of system test case execution and create PIRs for identified software defects; assign defect into appropriate severity to determine if the defect is production blocking or can wait until post production to be fixed.
- Prioritize software defects for resolution based on defect classification
- Execute system test cases that are required to confirm that a software defect has been corrected
- <span id="page-353-3"></span>● Create progress reports and monitor quality

#### 3.3.4 Transition Phase

The following represent the key activities in the Transition Phase:

- Construct UAT Integration test scenarios/test cases
- Execute UAT Integration test cases in user acceptance testing (UAT) environment, including interfaces and correspondences
- Record the results of Integration test case execution and create PIRs for identified software defects
- Prioritize software defects for resolution based on defect severity classification
- Execute test cases that are required to confirm that a software defect has been corrected
- Create progress reports and monitor quality

#### 3.3.5 Test Scenario and Test Case Traceability

<span id="page-354-0"></span>As mentioned above, NeoTrack™ will contain iteration-specific test cases that include test steps, and test data. These test cases are then mapped to Design Specifications, which are linked to associated baselined requirements.

### <span id="page-354-1"></span>3.3.6 Test Materials Review

Sagitec will work with UIT to review the UAT Integration test scripts that have been identified for execution. Sagitec will provide UAT Integration test scripts as a recommendation for interfaceUIT's execution during the UAT phase, which provide a comprehensive coverage of the functionality implemented, and Sagitec and UIT Staff will meet prior to the start of UAT to review any questions, comments, or requests for addition/modification of Test Cases.

### <span id="page-354-2"></span>3.3.7 Data Needs

- Test data required to execute the test scenarios/test cases will be identified by Sagitec resources during test case creation and the required test data changes will be tracked during test case execution. This includes referential data (i.e. data that will populate the dropdowns) as well as master data (i.e. employer account level) and transactional data (i.e. wage, tax payment data). UIT will work to provide any additional data they desire to use for UAT.
- <span id="page-354-3"></span>Test data that has been identified as required for test case execution will be documented as part of the test case creation process.

#### 3.3.8 Test Execution

- Test execution involves performing tests by following the steps in the test case, identifying defects if any exist, resolving defects, and verifying testing results. The method of execution and type of documentation varies based on type of test being performed. For test execution details specific to each test activity, see Section 4 - [Testing Activities.](#page-355-1)
- Some tests are time dependent in order to complete the scenario (i.e., a certain amount of time has to pass in order for the scenario to be completed). For example, post-dated payments are entered but not submitted to the bank until the payment date has passed.
- To mimic the passing of time, the records will either be backdated when possible or the system can be time-advanced to meet the time criteria needed to execute a test scenario. As time travel affects all testers in the test region, time travel will follow a strict schedule, and will be communicated to all Sagitec and UITS Testing Resources accordingly
- Test scenarios that are time dependent will be managed by the test manager with specific instructions on when to start/end and restart the scenarios. For system test, Sagitec will assign a test manager and for UAT, the test manager will be a UIT-named resource.

### <span id="page-354-4"></span>3.3.9Test Reporting

Testing activities will be monitored at multiple levels throughout test execution. Test execution will be monitored daily such that variances from the plan can be identified and resolved quickly. After the testing schedule is finalized, the test lead will assign

resources to test cases and schedule the tests per the approved plan. For system test, Sagitec will assign a test lead and for UAT, the test manager will be an UIT-named resource. The data obtained from this process will be distributed to UIT stakeholders during regularly scheduled status meetings and placed in SharePoint for reference. This data will also allow the creation of reports that will track the planned versus actual test case execution progress, pass rates, defect counts, and other elements that affect the quality of testing.

#### 3.3.10 UITS Test Schedule

<span id="page-355-0"></span>The approved project work plan documents the testing timelines for the overall project. The work plan will be available for project staff to review. The test schedule is included in the overall integrated UITS Project Plan (.mpp) which can be accessed using the following link:

#### Project Schedule

- All changes to the testing schedule will be updated in the project work plan and uploaded to the central repository providing tracking and version control.
- Smoke Testing will also be executed for each build into the System Testing and UAT Environments prior to test execution for those activities. For more details, see the section titled Smoke Test.

Regression Testing will be executed toward the end of each iteration to confirm that changes in the existing build did not introduce new defects or impact functionality that was previously tested and passed. For more details, see the section titled Regression Test.

## <span id="page-355-1"></span>4 Testing Activities

### <span id="page-355-2"></span>**4.1Primary UITS Project Test Activities**

The primary test activities will cover the UITS Project functionality beginning with the testing of the first iteration and gradually increasing in scope to include system functionality in subsequent iterations. The testing activities are outlined in the image below. Unit testing, Integration testing, and system testing as represented in the below diagram will be conducted for each iteration.

#### **UITS Project Del11 Test Management Plan**

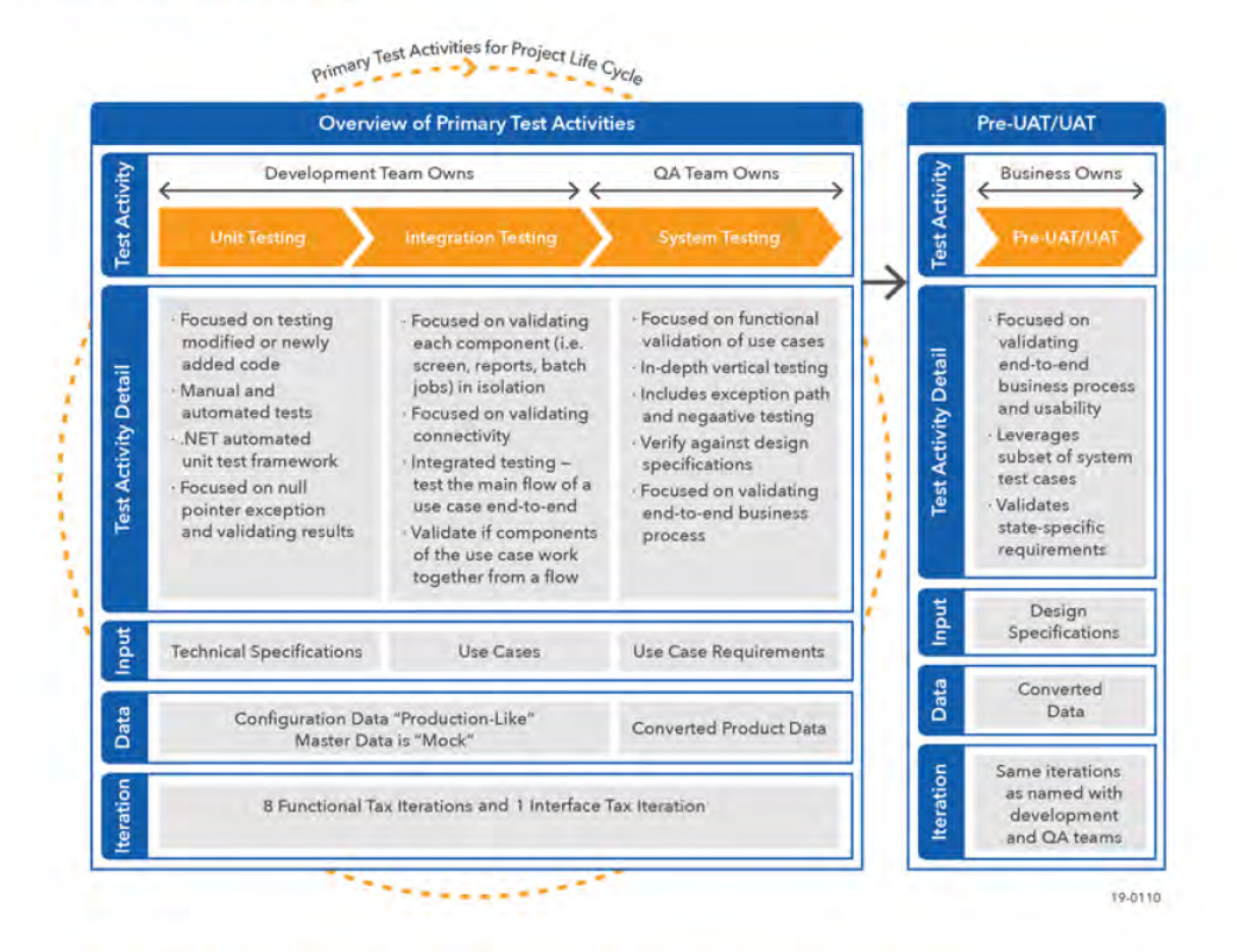

### <span id="page-356-1"></span><span id="page-356-0"></span>**4.2 Unit Testing (Manual and Automated)**

The objective of unit testing is to test that the smallest component (unit) of software being developed or changed meets approved requirements and design specifications prior to integrating the component with other parts of the UITS Project solution. Unit testing covers the design specifications, documented business rules, workflows, correspondence, and reports associated with the functional iteration. The objective is to find and fix coding, data and configuration defects before the component is sent to the test team.

Examples include data validations, data type mismatches and input masks such as checking alphanumeric entry into date and number fields, required fields, minimum and maximum field lengths, error message text, GUI standards compliance (style consistency), accessibility standards compliance in the GUI, writing data to databases and interfaces, reading correct data values, and conformance to technical specifications and requirements.

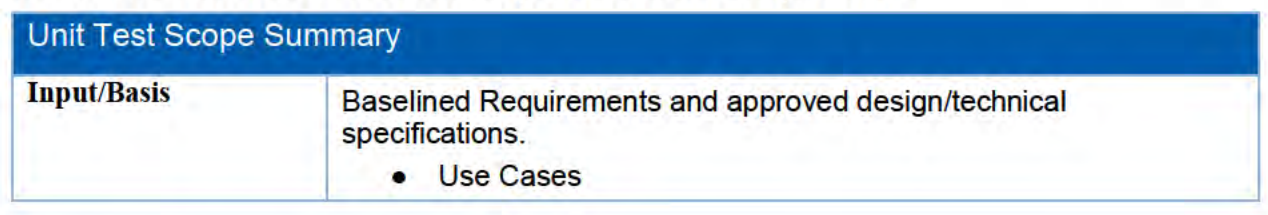

@ 2020 Sagitec Solutions LLC

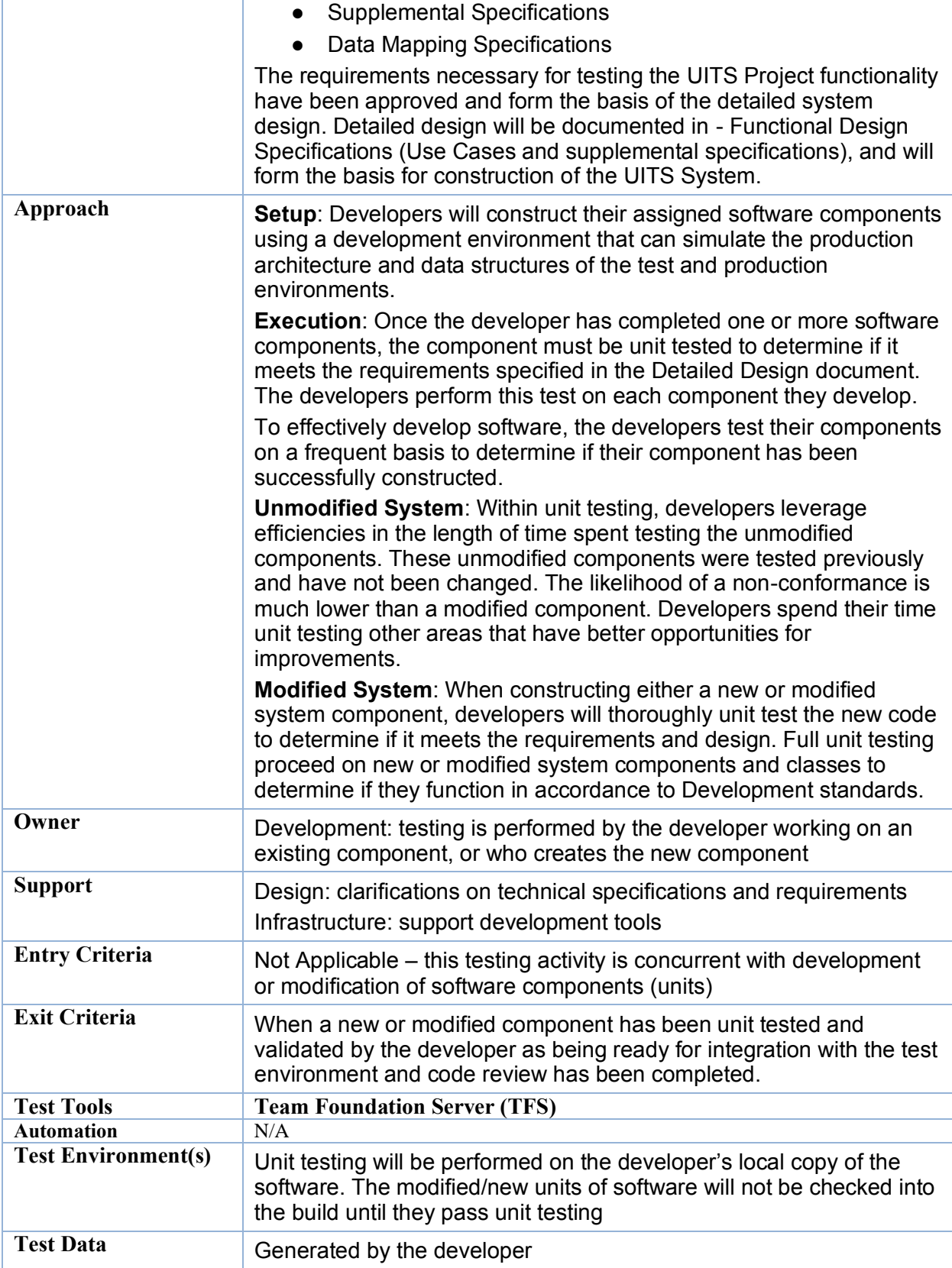

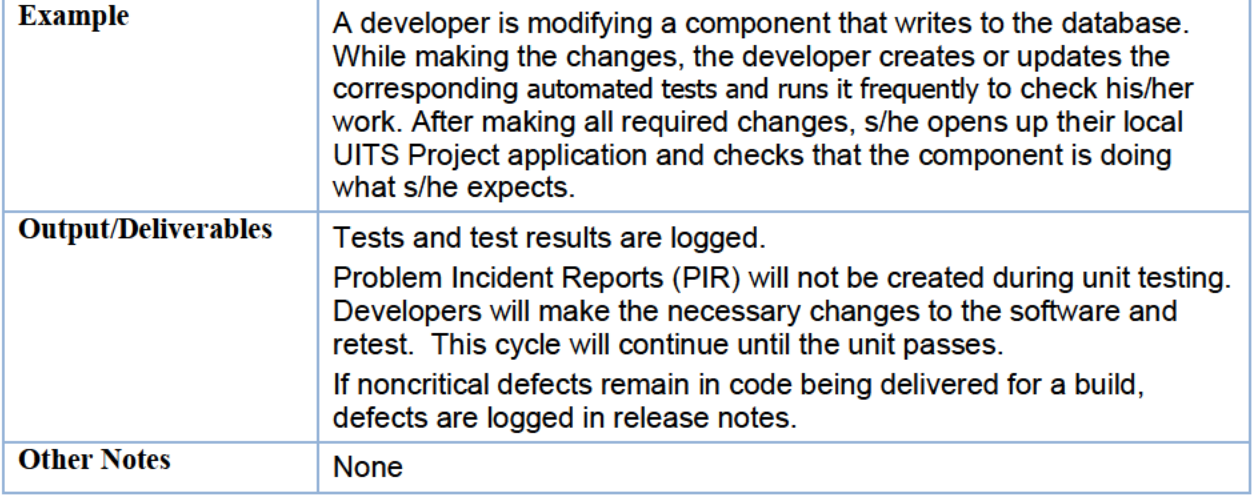

**Table 1: Unit Test Scope Summary** 

### <span id="page-358-1"></span><span id="page-358-0"></span>**4.3 Integration Testing (String)**

The objective of string integration testing is to test system connectivity. This testing checks the connectivity of the new or updated components through the rest of the UITS application and its interfaces by following the main flow of each delivered use case.

The focus is on making sure the delivered components and interfaces work together in expected ways, checking that the navigation works as expected when going from screen to screen, and finding and fixing defects before use cases are released for sub system testing.

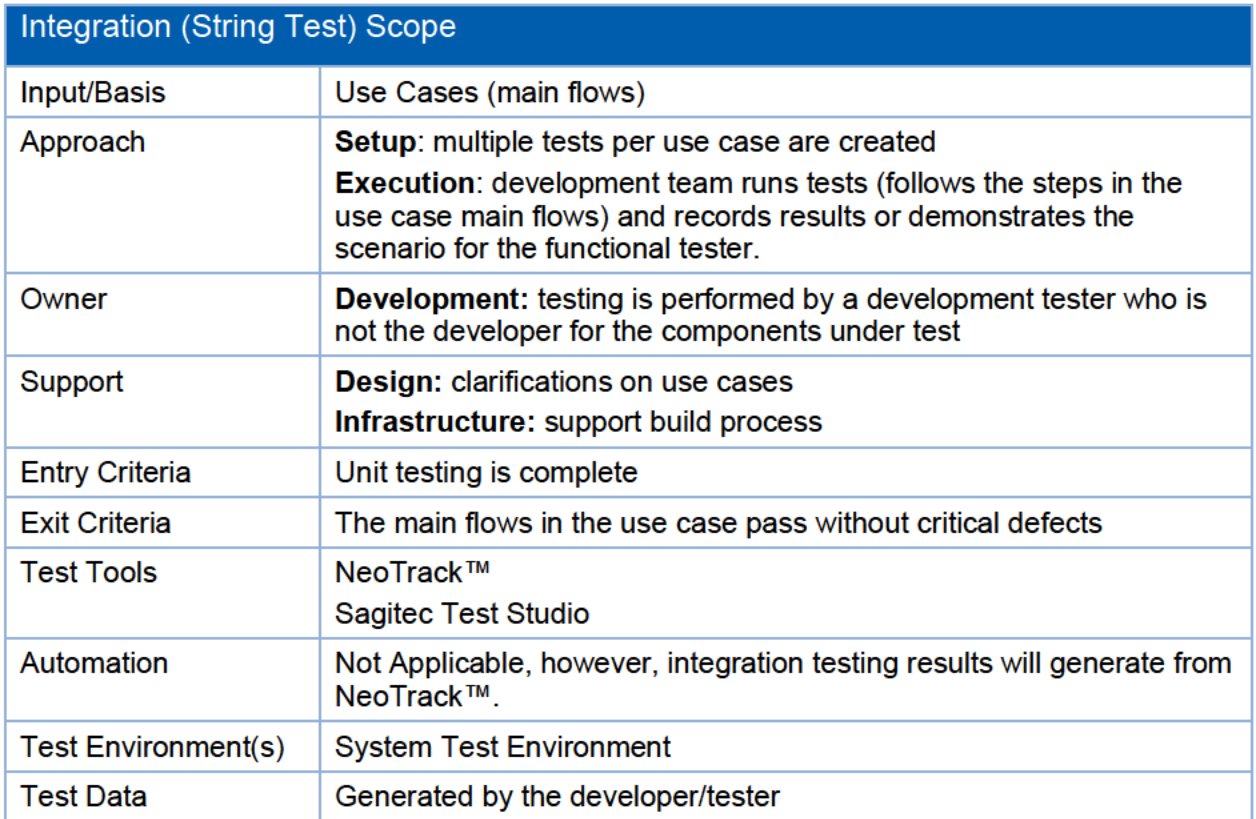

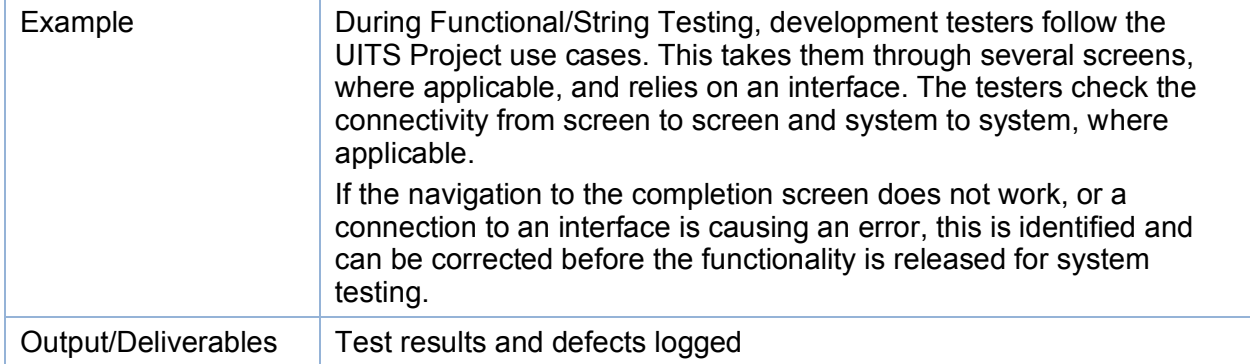

**Table 2: Integration (String Test) Scope**

### <span id="page-359-1"></span><span id="page-359-0"></span>**4.4 System Testing**

System Testing (ST) is the responsibility of the Sagitec team. System testing involves the verification of each component of the functional design module with the inclusion of variations in data and business conditions.

Sagitec commences System Testing for each module within an iteration during, or after the product configuration changes have been completed.

The objective of System Testing is testing business processes as a whole to ensure they can be successfully completed. The entire system does not have to be operational in order to perform this type of testing. These tests:

- Confirm that business processes, specific to the iteration, can be completed end-to-end. This is achieved by testing the functionality using exception data, testing alternate flows, and reviewing system results (activity and error logs, database updates). User security (security role testing) and system administration (including error handling) will be tested during this testing phase, as well as in the phases that follow.
- Validate that the code follows the main and alternate flows of the use cases, and that the sub system is functioning per the requirements and design.
- Validate that the business processes create the intended result.

Another objective of system testing is to validate that the proper business impact results from business scenarios. These tests:

- Test an integrated system in a production-like cycled environment to verify that it meets specified requirements and design.
- Focus on the externally observable details that the system must do within and across key end-to-end functional and cross functional business scenarios that simulate real life situations.

For UITS interfaces that have available test environments, these interfaces will be included in the test scope of this activity.

Prior to test scenario execution, the scenarios will be reviewed by the UITS Testing Team to confirm they represent processing scenarios that the System would encounter after implementation.

All software defects found will follow the defect life cycle defined in the section that outlines the Defect Management Process.

System Testing artifacts include:
#### **DOES POH 2021 Q53d**

- 1. Test Case Suite: This functionality identifies at a high level each of the test cases required to test the iteration.
- 2. Test Scenario: A test scenario is a high level description of a business process or activity such as "Upload Quarterly Wage File" or "Process Employer Payment".
- 3. Test Cases: A test case is a written series of commands and instructions that describe the execution of a test scenario using a very specific set of data and / or business rules. For example, test cases could include "Process Valid Quarterly XML Employer Reporting File" and "Agent Makes ACH Debit Payment". A test case includes:
	- $\bullet$  Design components (e.g., specific business rule(s), correspondence and reports generated, workflow initiated) tested by the test case.
	- A series of steps or activities that when performed together execute a test scenario.
	- The expected results for significant steps (i.e., steps that verify the successful execution of a business rule, workflow or correspondence).
- 4. Test case results: The test case results are the documented execution of specific test cases associated with an iteration. A single test case may be executed multiple times, depending upon the number and type of defects discovered during testing. Each test case is executed, validated against expected results, recorded and then saved. A test case includes the following:
	- The date and individual testing the test case.
	- The actual results for the steps in the test case (Compared to the expected results)
	- Test Case execution status (i.e., Pass, Fail, Pass with Exception)
	- Associated Problem Incident Report (PIR) ID if the test case did not pass.
- 5. Test Results Report: Functional modules are tested within an organized structure referred to as project iterations. Each iteration contains test cases for one or more functional modules. The test results report lists the final results for each of the iteration's test cases included in the test case suite.

The Test Results Report includes:

- A listing of each iteration's test cases, including the execution status of the test cases included in the test case suite.
- A table that identifies the number of open and resolved PIRs associated with each build.

Browser testing is coordinated with system, integration and parallel testing. Sagitec performs browser testing using the three primary browsers; Internet Explorer, Edge, Safari, Firefox, and Chrome.

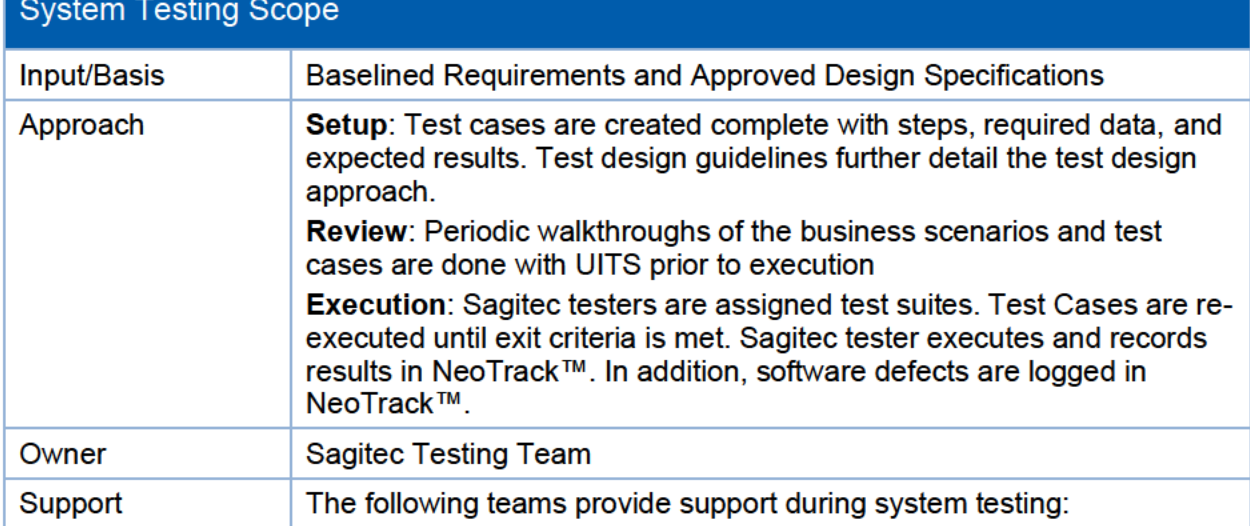

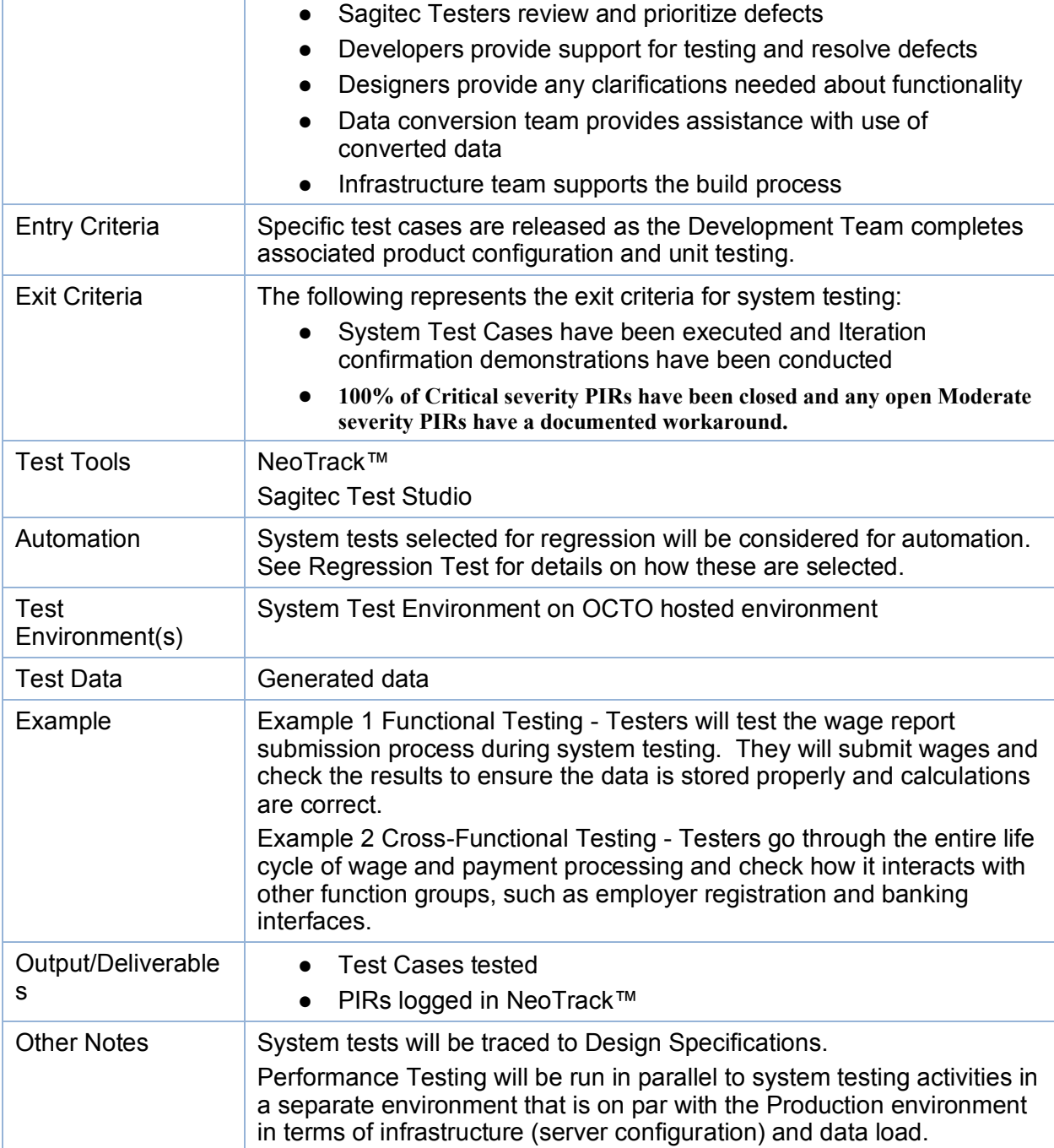

**Table 3: Functional/System Testing Scope**

### **4.5Pre-User Acceptance Testing**

The objective of the pre-user acceptance testing is to provide UI Tax with access to the UI Tax solution prior to the formal User Acceptance Testing (UAT) session, which is planned to begin in January 2021. Providing users with early exposure increases likelihood of system adoption, design specification confirmation, and early identification of system defects.

The Pre-UAT will support functionality defined in the first four UITS iterations.

- T01 Employer Registration
- T02 Employer Portal and Employer Maintenance
- T03 Wage Report
- T04 Tax Payments and Tax Refunds

The available functionality will correlate with functionality that has passed Sagitec System Testing and will not include converted data. As a result Interfaces are not subject to inclusion since they will be managed in Iteration T10 that spans the duration of Iterations T01-T08.

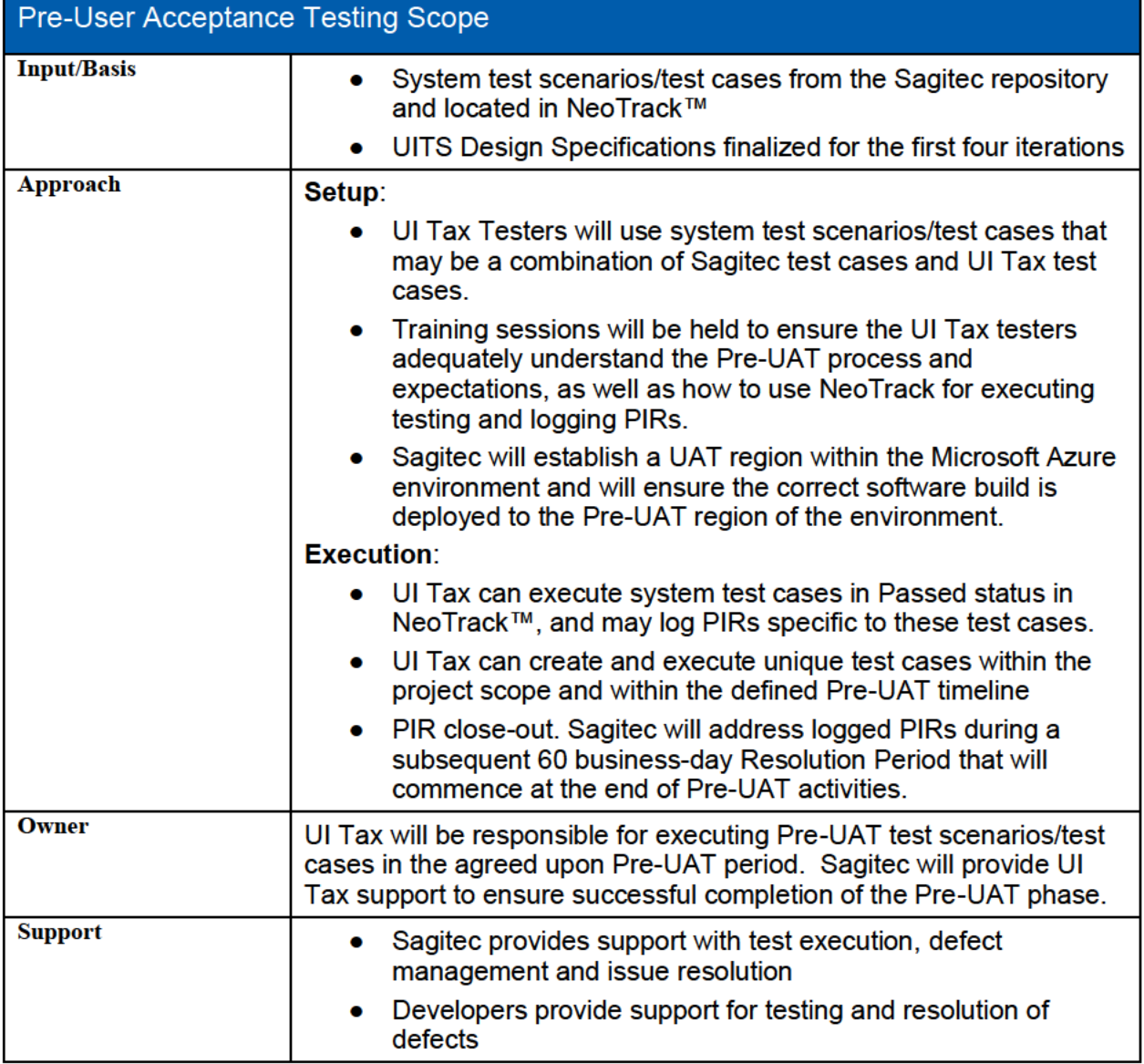

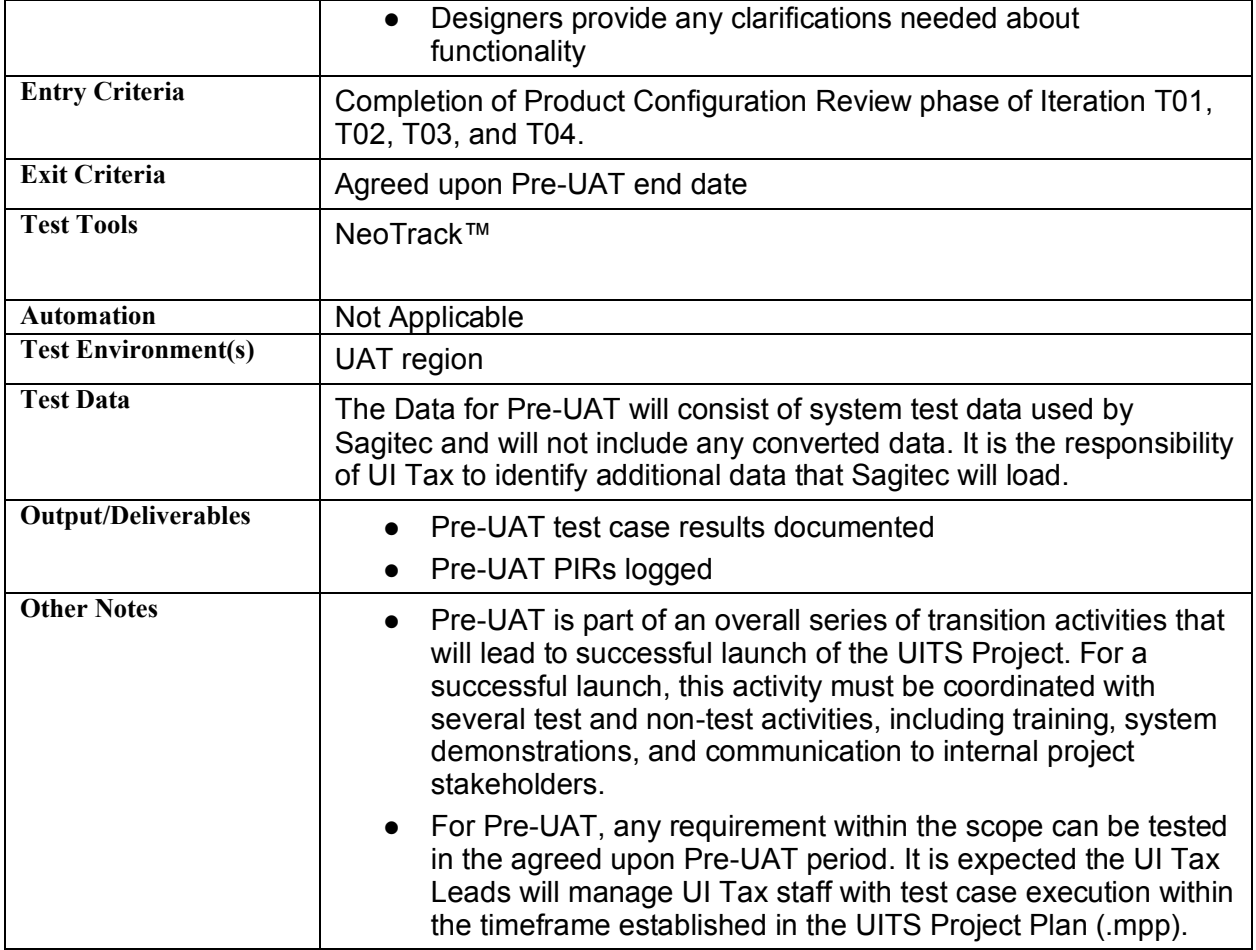

**Table 4: Pre-UAT Testing Scope**

## **4.6 User Acceptance Test**

The objective of UAT is to confirm the UITS application meets the needs of the business users and conforms to the approved design specifications and baseline requirements.

This testing will also gain the final approval of the delivered solution. UAT approval is the last stage of testing before UITS solution is released into production.

The execution of UAT is the responsibility of UIT and supported by the Sagitec teams. The following assumptions and responsibilities are included in the UAT testing approach:

- 1. Selected UIT Module Owners will test business functions and log any issues that would prevent a successful launch. Preparation involves UIT members referencing approved functional module design artifacts.
- 2. Sagitec will recommend Integration test cases that simulate UITS Tax life-cycle scenarios.
- 3. There will be two UAT windows for the UITS project, reflecting the phased implementation approach for Tax Phases 1 and 2. For each phase, UAT begins after the development and system testing has been successfully completed for all Functional iterations, and Sagitec has conducted full system testing.

The following table outlines the UAT scope and approach.

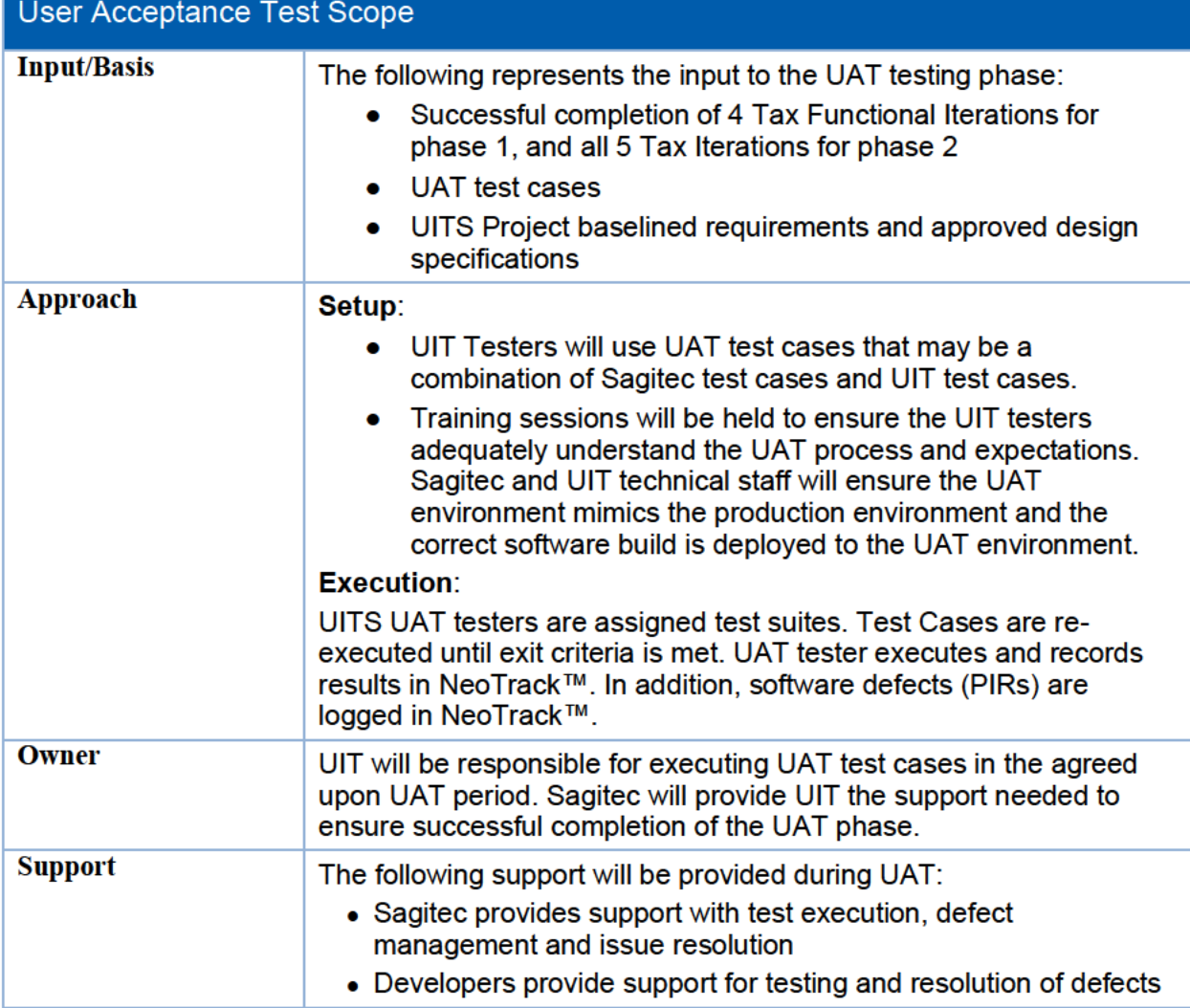

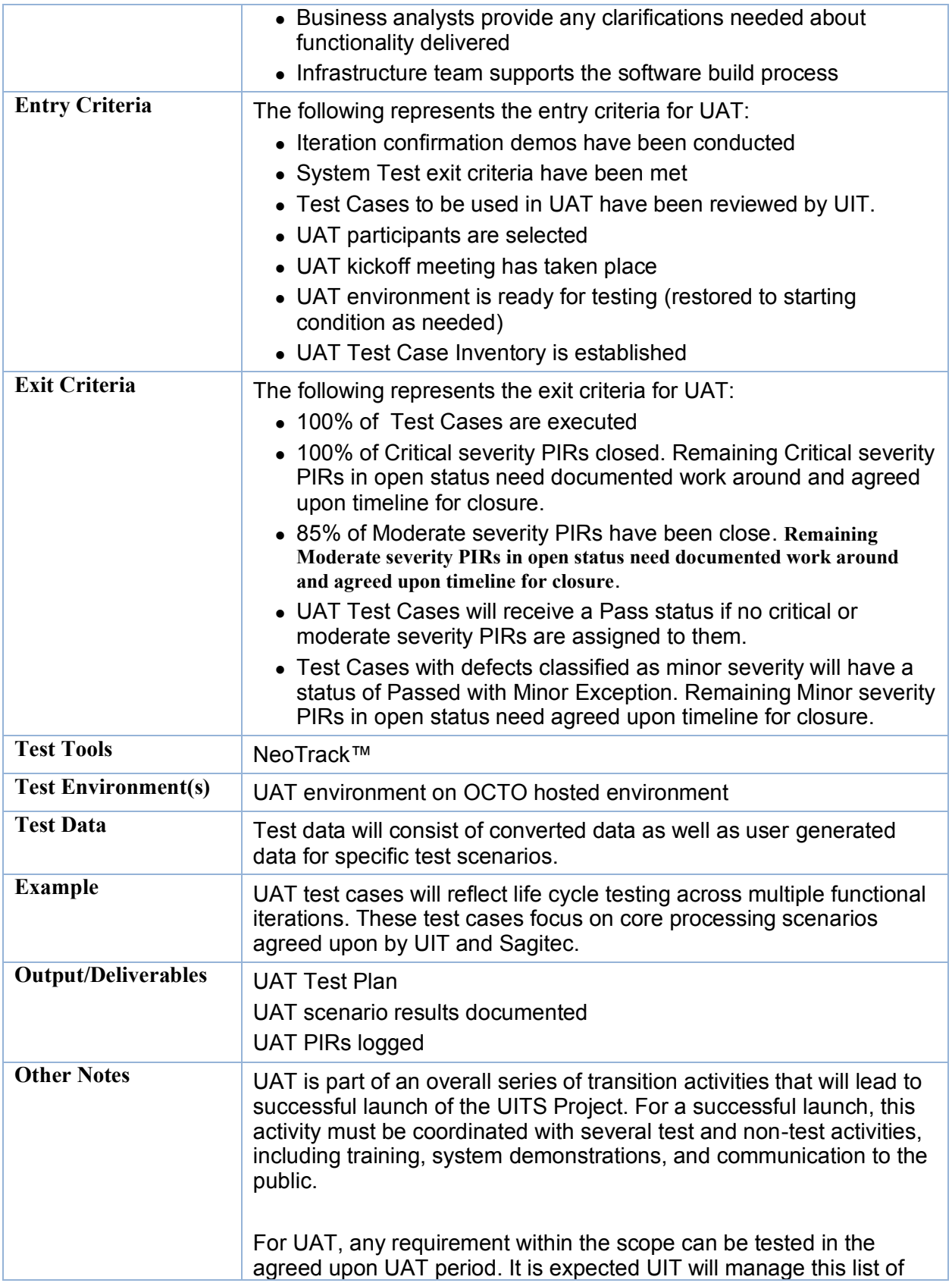

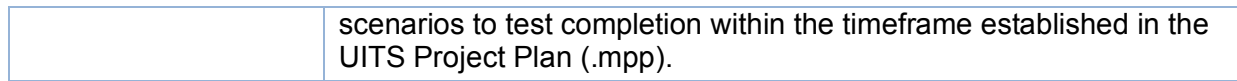

**Table 5: User Acceptance Test Scope**

## **4.7Supplementary Testing Activities**

In addition to the primary test activities performed, there will be supplemental test activities that will be performed at various times in the testing phases to support delivery of a high quality solution. These test activities will be owned and executed by Sagitec.

#### 4.7.1Performance Test

Sagitec defines "Performance Testing" as a mix of Time, Load, Stress, and Volume testing. Generally, Sagitec's primary goal during performance testing is to learn as much as possible about the system's capabilities before the application is migrated into production, so that bottlenecks may be addressed and mitigated before going live. In some cases, the goal may be to achieve defined performance metrics for commonly used functionality from the perspective of a typical business user. Other goals may include the measurement of the amount of time required to process a given number of transactions via batch, with a concurrent load of a given number of virtual users.

The following are some tools, techniques and terms which may be used during Performance Testing planning and execution:

- 1. Microfocus SilkPerformer This popular load generation tool uses real browsers to use of active browsers for each "virtual user", it is one of the only available load testing tools capable of working with the Sagitec Framework. With its powerful scripting language and built in monitoring and reporting tools, SilkPerformer provides a method to easily plan and execute performance tests.
- 2. Virtual Users Performance Test tools mimic real system users with "virtual users", either by generating HTTP requests or through actual browser instances.
- 3. Network Benchmarking During any given performance test, a desktop PC with a single virtual user running on it should be directly connected to the web server, without any firewalls, networking equipment, or other infrastructure pieces that may contribute to the overall response time. Loads may be generated from within the LAN or from the cloud, but response time metrics should be collected with this approach in order to isolate the performance of the application and its servers. This data could then be compared with response time data collected on PC's that have infrastructure components sitting between them and the servers, thereby establishing the impacts of the network on overall system performance.
- 4. Cloud Virtual Users Virtual Users generated from the cloud using the cloud extension of Microfocus SilkPerformer.
- 5. Test Monitoring Server performance can be monitored using Windows Performance Monitor. Microfocus offers its Server Analysis Module (SAM), which features enhanced reporting capability relative to the standard Windows Performance Monitor. The SAM uses Windows Performance Monitor as its data source.
- 6. SilkPerformer Workbench This is the "controller" portion of the SilkPerformer software, where scripts are developed and tests are configured and run.
- 7. SilkPerformer Agents Agents are the SilkPerformer load generation engines, which could be virtual machines, physical PC's distributed within an LAN, or the cloud. Agents are controlled via the Workbench controller.
- 8. Session Time This refers to the total amount of time required to complete a given business transaction, from login to logout. It is one variable used in calculating the number of virtual concurrent users.
- 9. Think Time Think time is a simulation of a user logged into an application, but not necessarily clicking on anything on the page. Think Time is a factor in calculation of the number of virtual users with which to test.

Sagitec will collaborate with the UIT testing team to define the performance test cases with corresponding transaction time/response time requirements, including testing for anticipated growth of the user base.

Execution of performance testing is the responsibility of the Sagitec testing team supported by the Sagitec development team. It involves a Sagitec QA team identifying various performance test cases and then executing the test cases with a performance test tool to confirm that the application meets or exceeds the performance requirements. Performance test cases are typically derived from system and regression test cases. Sagitec recommends the Microfocus SilkPerformer tool for Performance testing. SilkPerformer is being used in other projects implemented by Sagitec and the results have been very successful.

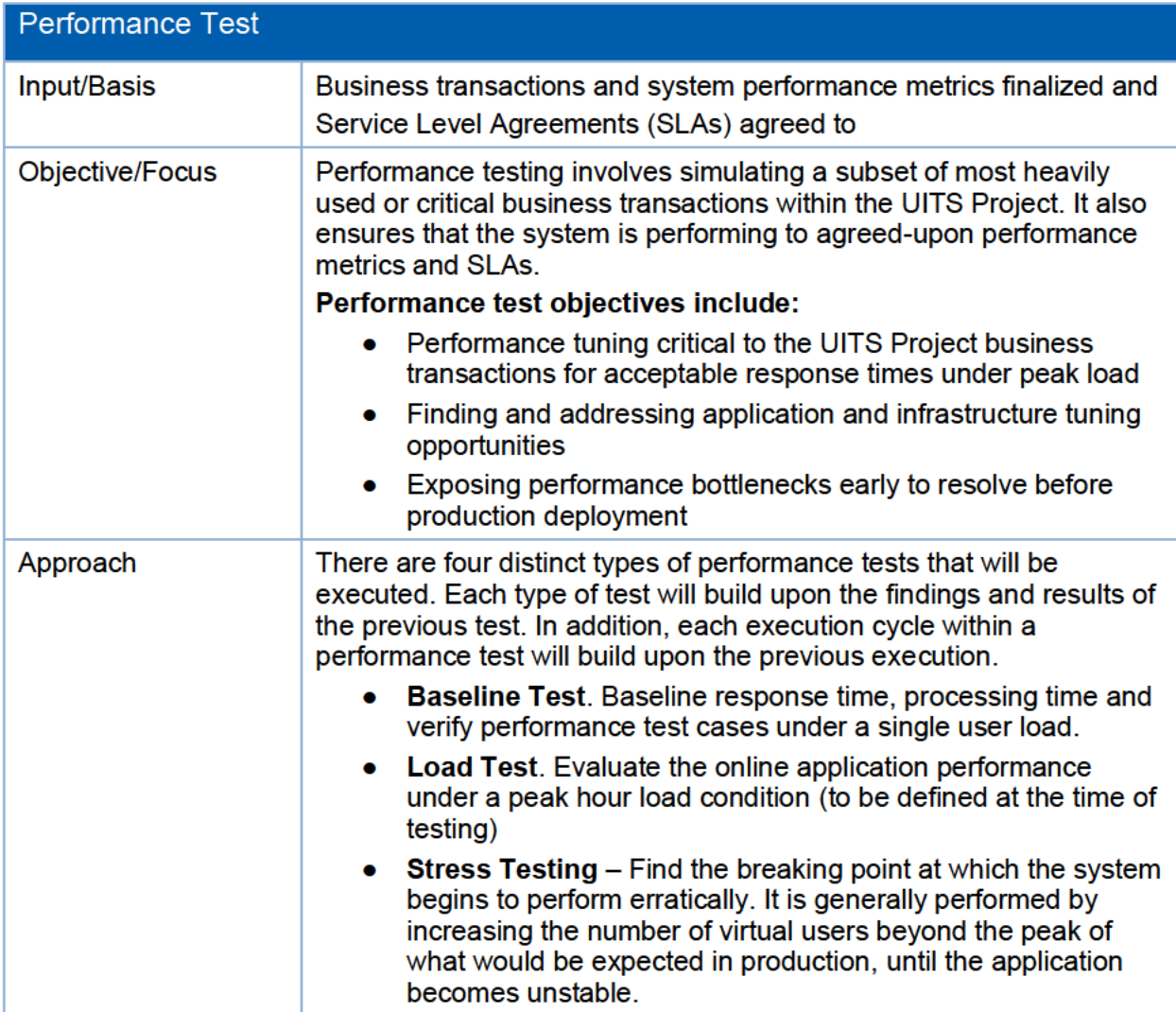

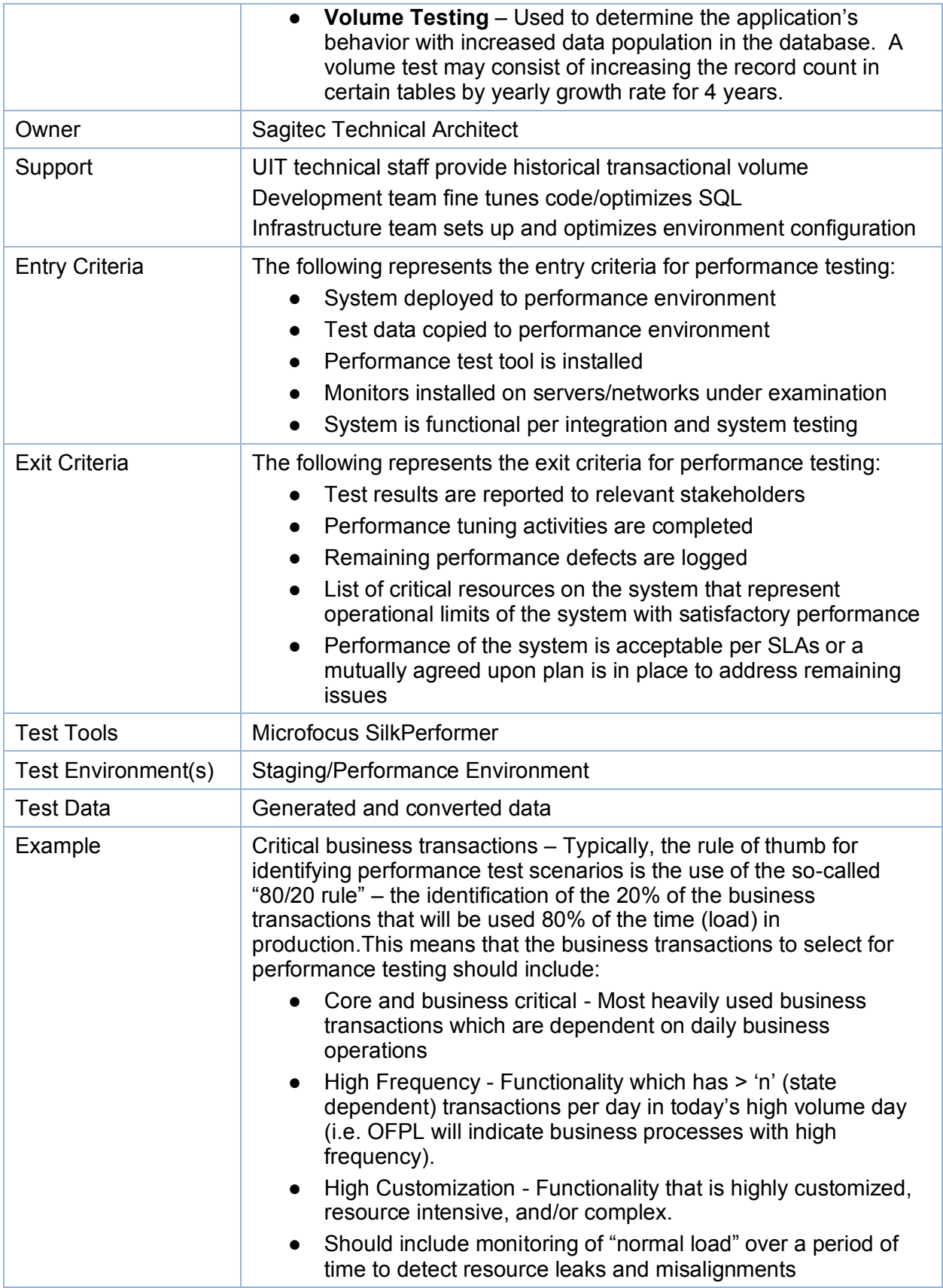

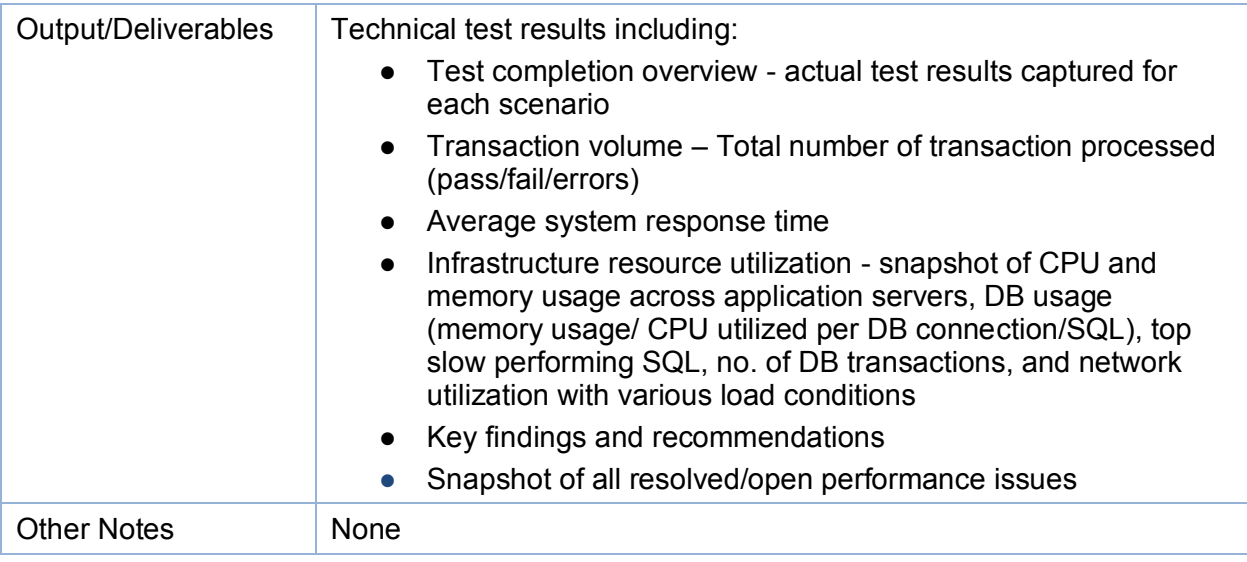

**Table 6: Performance Test** 

#### 4.7.2Failover/High Availability Testing

Assessing System failure is the focus of this testing activity. These tests determine whether backup systems come into use as expected, and identify issues that could prevent successful completion of a disaster recovery plan. For more detail please reference BP03 Disaster Recovery Plan. In general, the failover testing will verify the high availability of the application and database servers including:

- Application servers load balancing
- Database servers

Network Load balancing testing will be limited to a defined list of test scenarios.

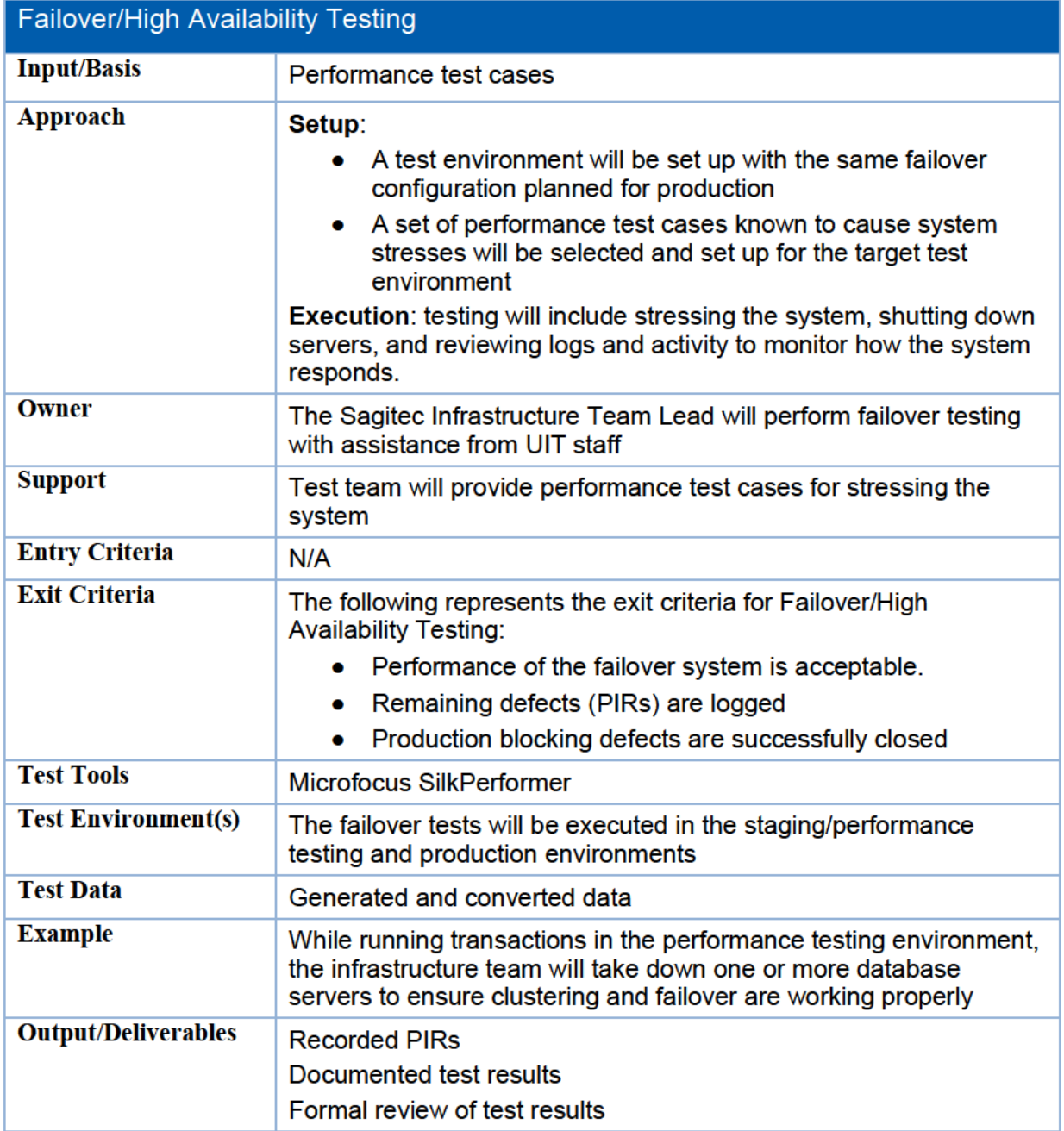

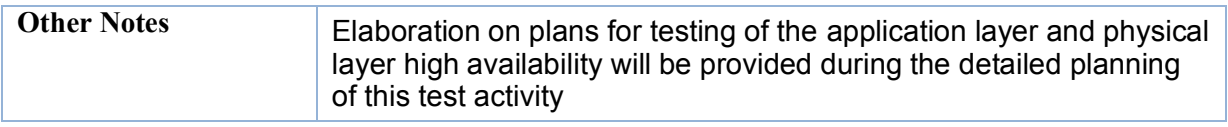

**Table 7: Failover/High-Availability Testing** 

#### 4.7.3 Interface Test

The objective of legacy integration testing is:

- Verifying inbound/outbound interfaces to/from the UITS system
- Understanding any processing concerns that will be relevant to the implementation plan.

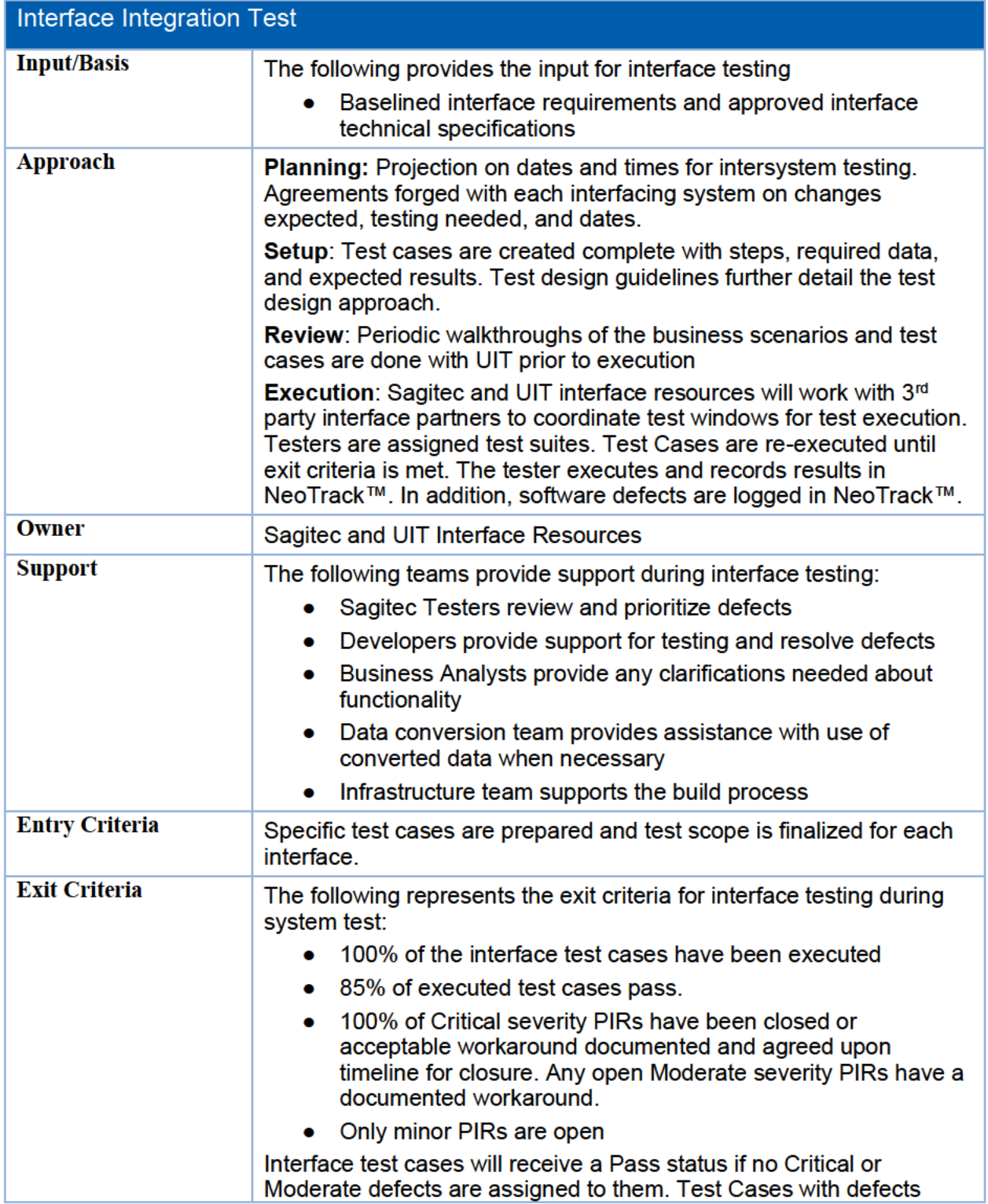

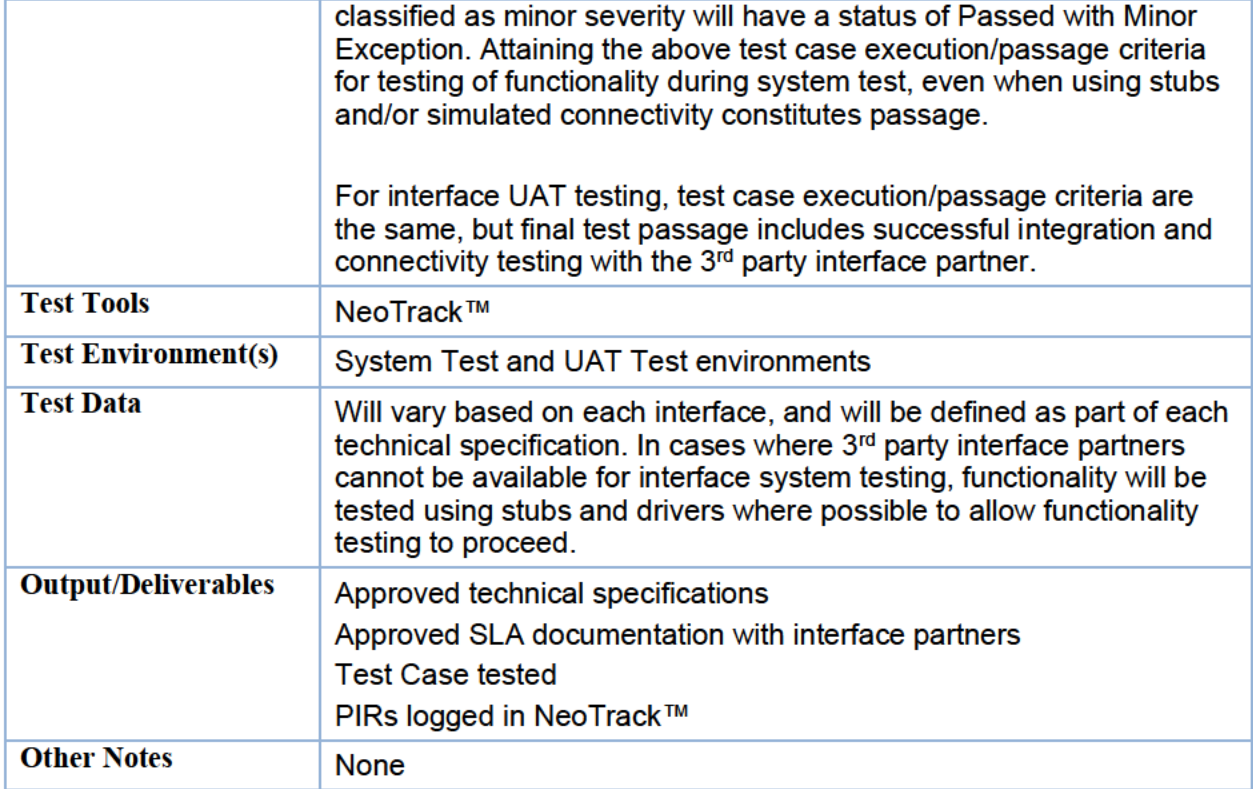

#### **Table 8: Interface Testing**

#### 4.7.4 Smoke Test

The objective of smoke testing is to save testers time by identifying major build issues quickly. After a build is rejected for failing a smoke test, no further effort is spent on that build until the issue is resolved.

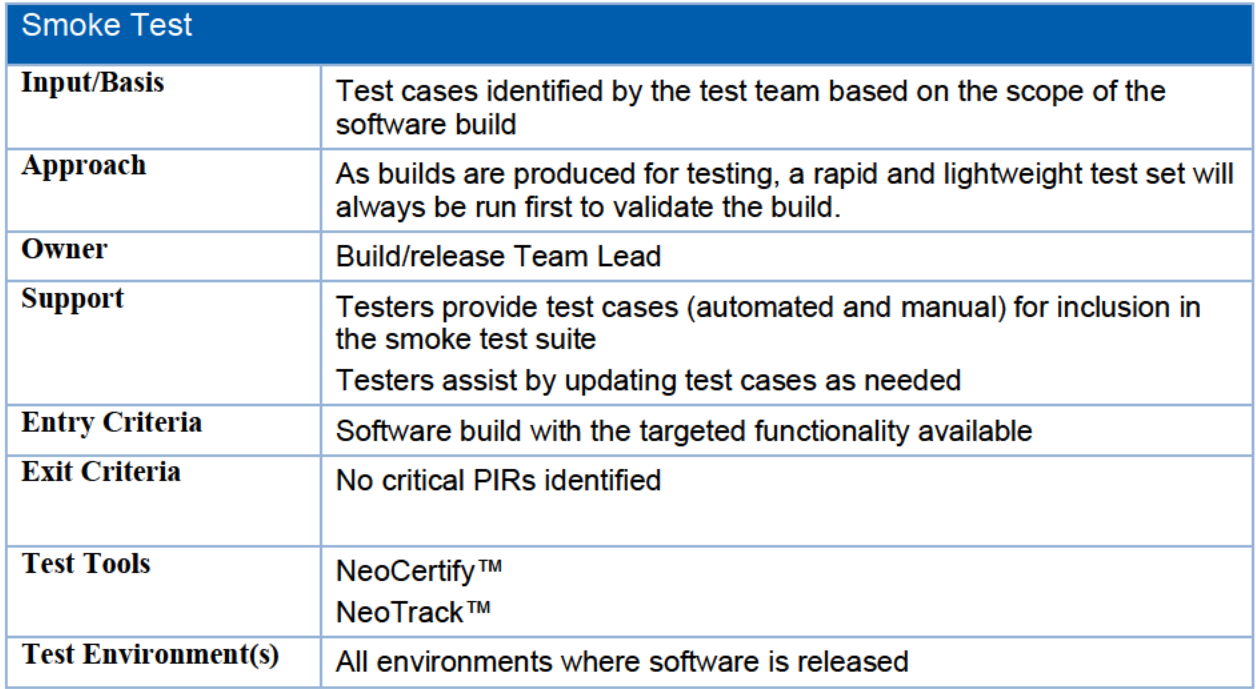

© 2020 Sagitec Solutions LLC

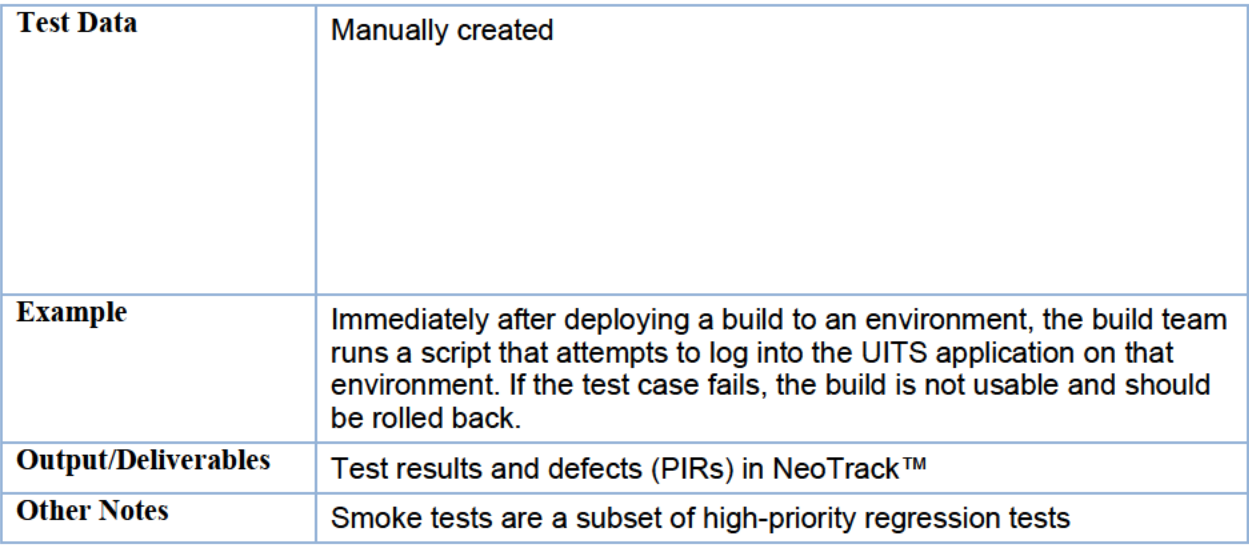

**Table 9: Smoke Test** 

#### 4.7.5 Regression Test

The objective of regression testing is to determine whether recent code changes have caused previously-working functionality to stop working, thereby saving testers time by identifying major issues quickly.

Sagitec will identify test cases as candidates for regression testing. Regression test cases are identified based on how extensively they incorporate both core functionality and critical path processes. The goal of regression testing is to ensure the maximum amount of coverage for core processing scenarios.

The regression testing process will be executed for every software build.

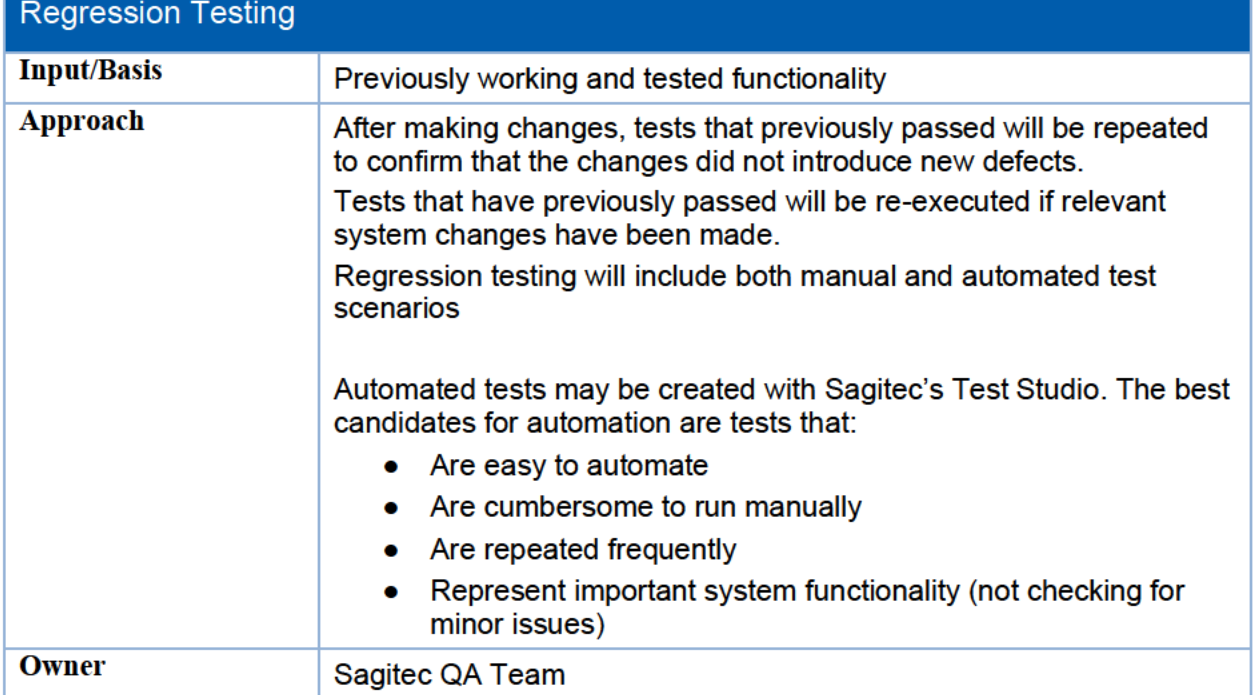

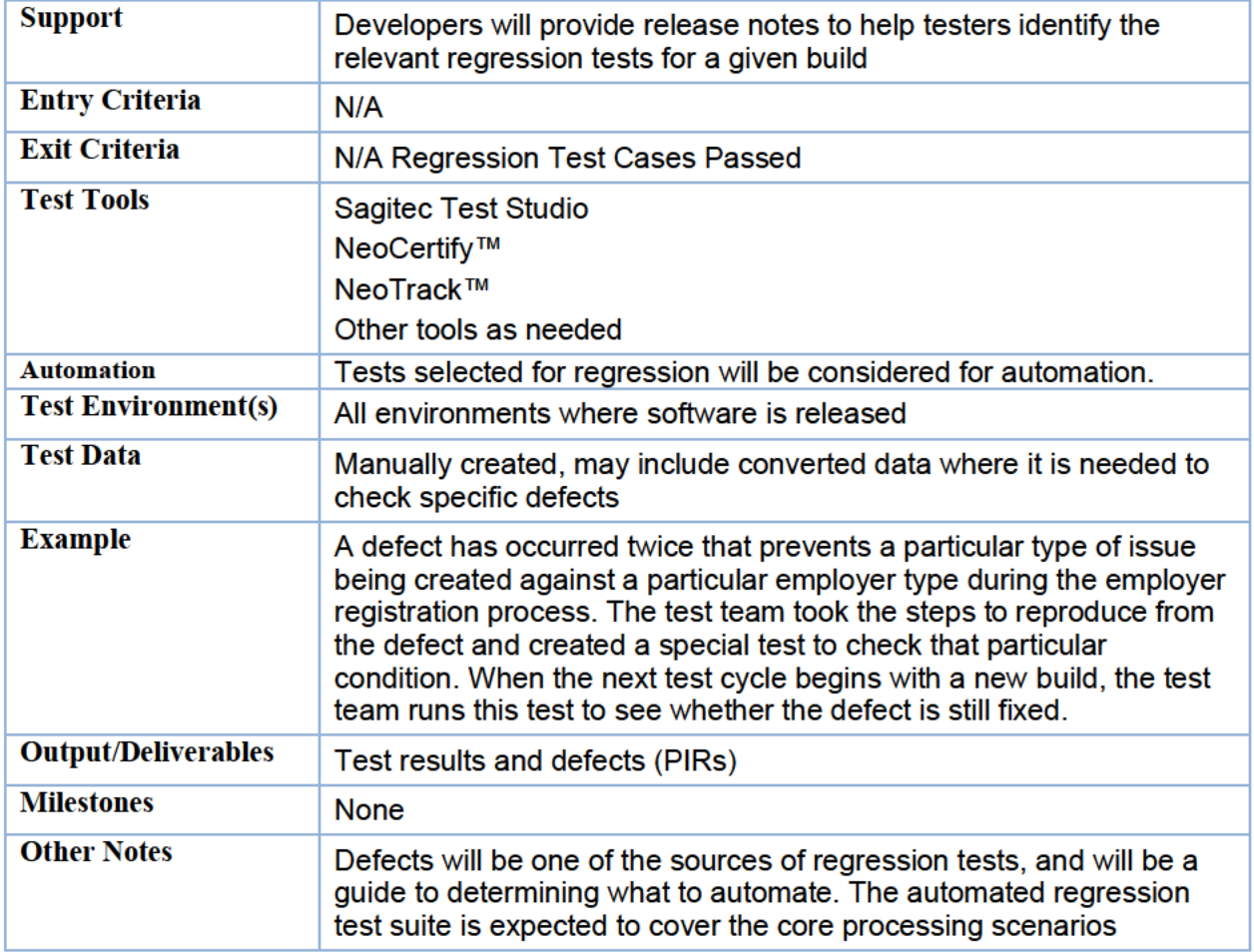

**Table 10: Regression Test** 

#### 4.7.6 Vulnerability and Penetration Testing (Security Testing)

The objective of security testing is to determine whether the UITS application correctly addresses the security-focused nonfunctional and technical project requirements. In addition, assessing the vulnerability of the UITS application to identify and address system openings for attack will be achieved.

Vulnerability and Penetration testing consists of applying various penetration testing methodologies and manual audits to assess external portals and identify vulnerabilities and threats, prioritize high-risk vulnerabilities, and provide detailed remediation techniques to reduce the risk of an external portal being compromised. This testing occurs concurrently with performance testing after the completion of the final system integration testing.

Sagitec conducts the security auditing/testing activities as described in Del07 Implementation Plan. The tests evaluate the security controls of the UITS Solution implementation infrastructure. The tests are designed to determine whether Sagitec has properly implemented security controls to prevent unauthorized access.

#### **Vulnerability and Penetration Testing Scope**

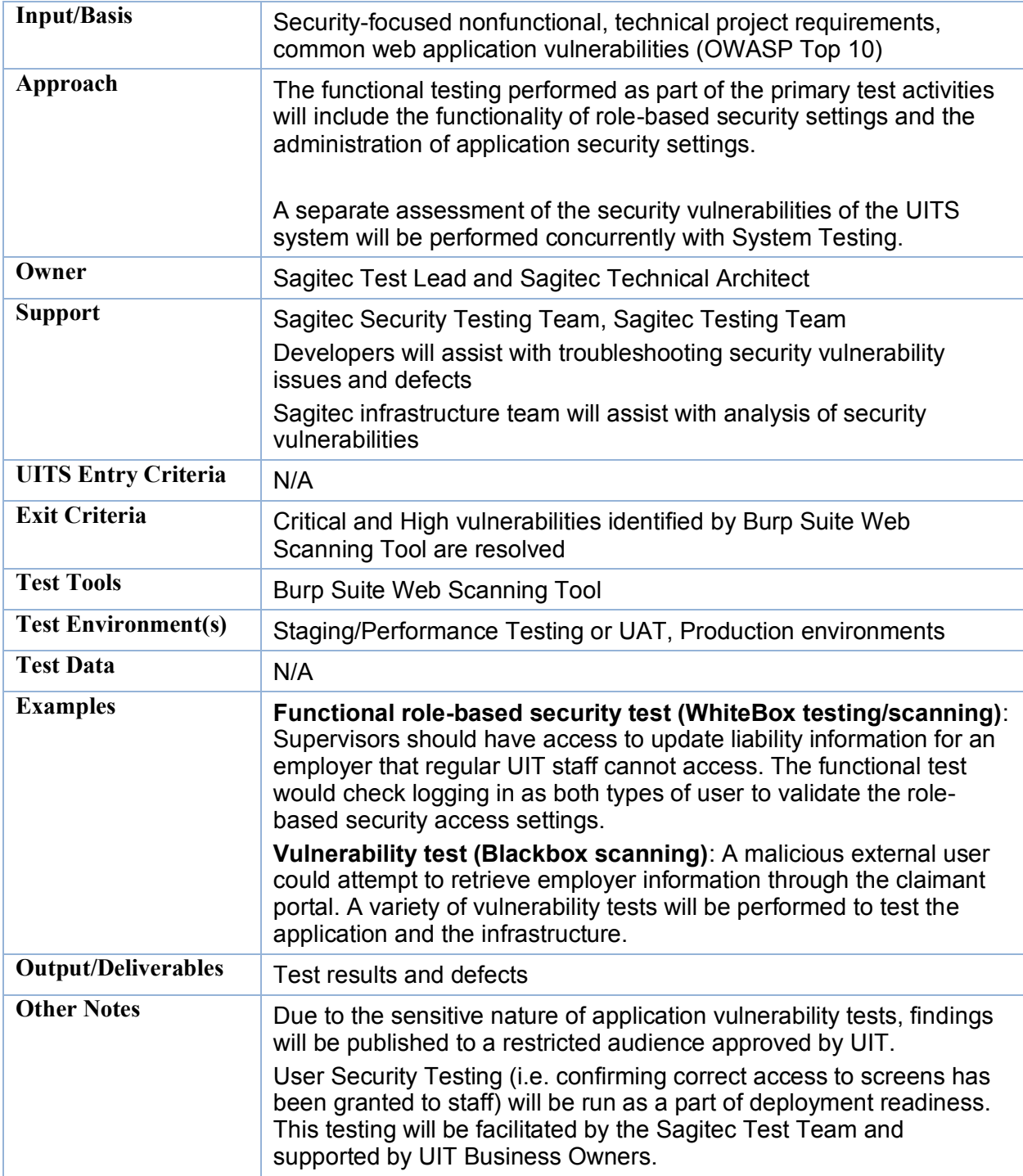

**Table 11: Vulnerability and Penetration Testing Scope**

#### 4.7.7 Americans with Disability Act (ADA) Testing

The Department of Justice (DOJ) published the Americans with Disabilities Act (ADA) Standards for Accessible Design in September 2010. These standards state that all electronic and information technology must be accessible to people with disabilities.

Sagitec complies with ADA Standards by meeting the two central ADA recommendations:

- Self-Regulation: Sagitec exercises self-regulation of accessibility standards as the Department of Justice develops regulations to provide specific guidance to the entities covered by the ADA.
- WCAG2.0: Organizations are encouraged to use the WCAG 2.0 level AA guidelines as a guide on how to become accessible until the DOJ defines the regulations.

WCAG 2.0 Compliance: The World Wide Web Consortium (W3C) sets the main international standards for the World Wide Web and its accessibility. W3C created the Web Content Accessibility Guidelines (WCAG 2.0) which are similar to Section 508, but on an international level. WCAG 2.0 requires specific techniques for compliance and is more current than Section 508. Many countries and international organizations require compliance with WCAG 2.0. The guidelines are categorized into three levels of compliance: A (must support), AA (should support), and AAA (may support).

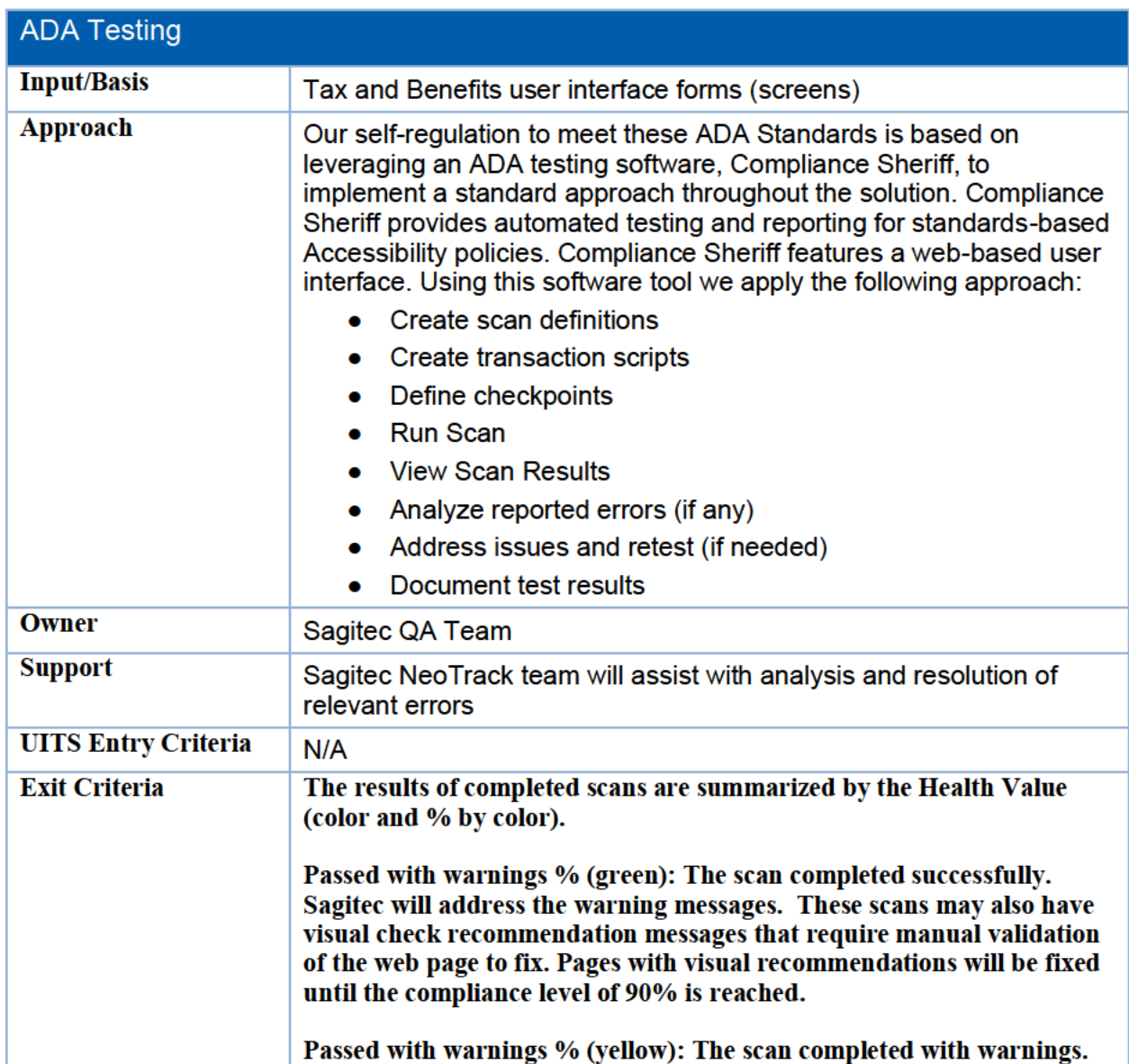

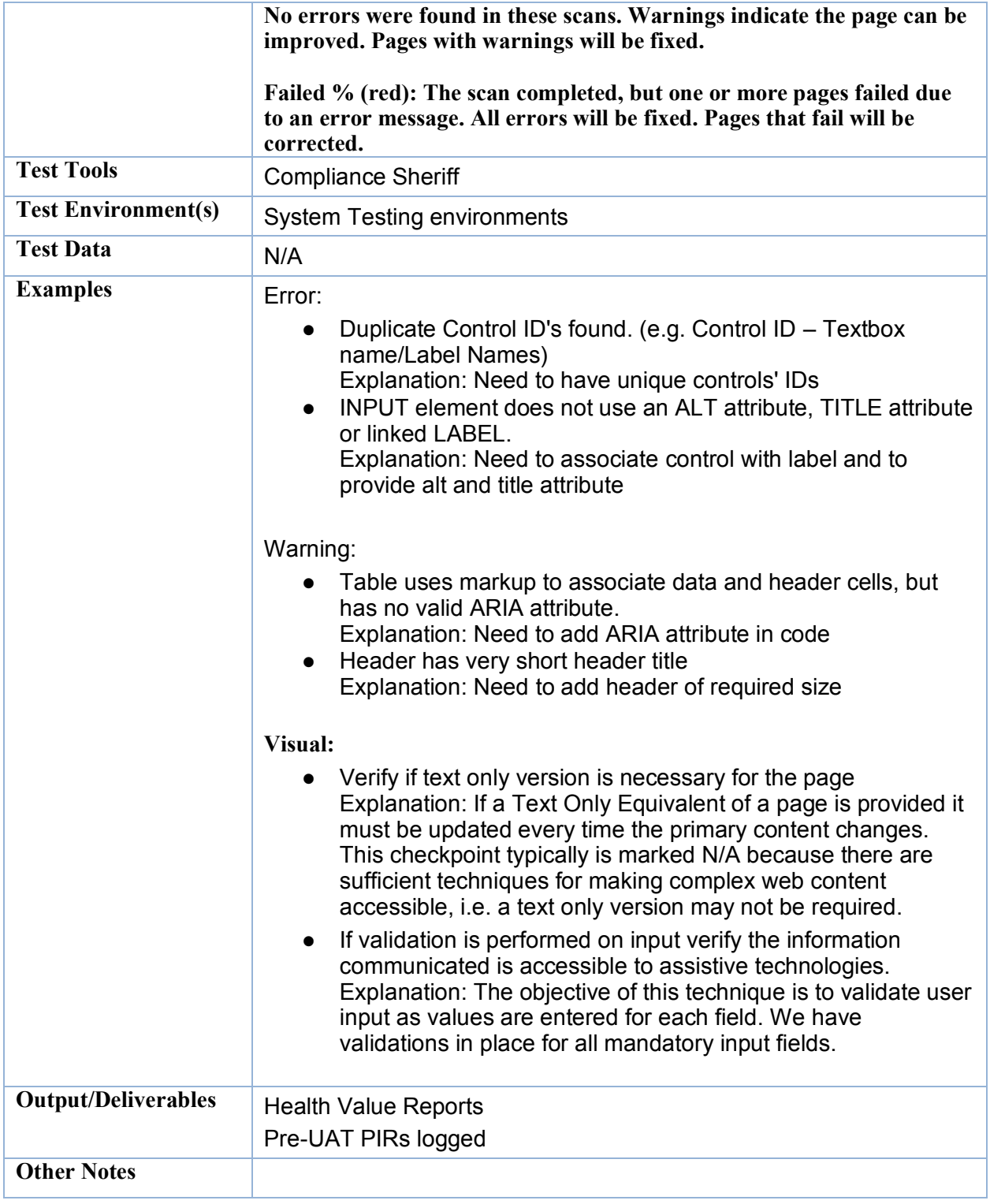

**Table 12: ADA Testing Scope**

# 5 Testing Team Roles and Responsibilities

The figure below describes the roles and responsibilities involved in implementing the UITS Project test plan and approach. Please note that each role does not necessarily require a separate resource.

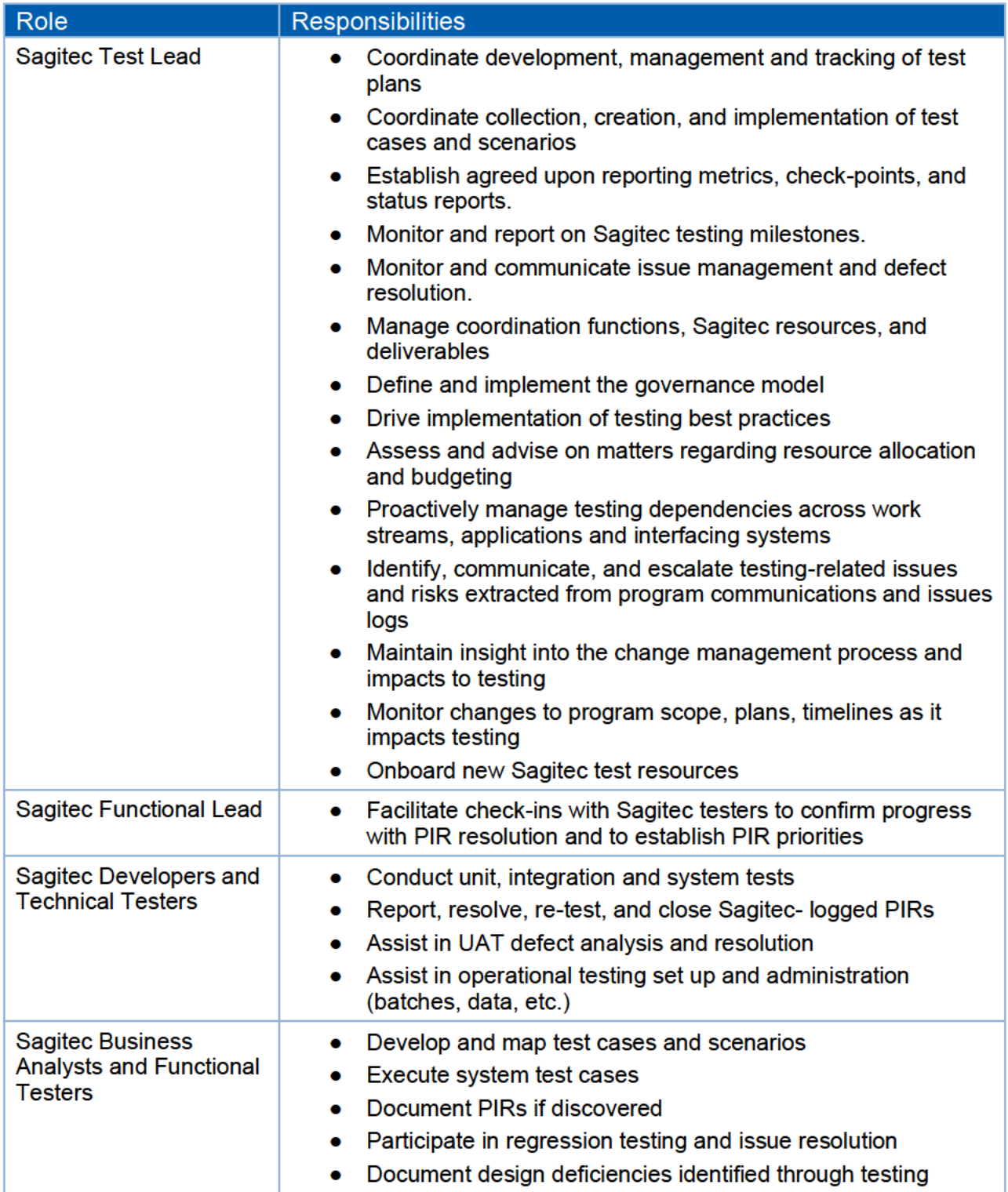

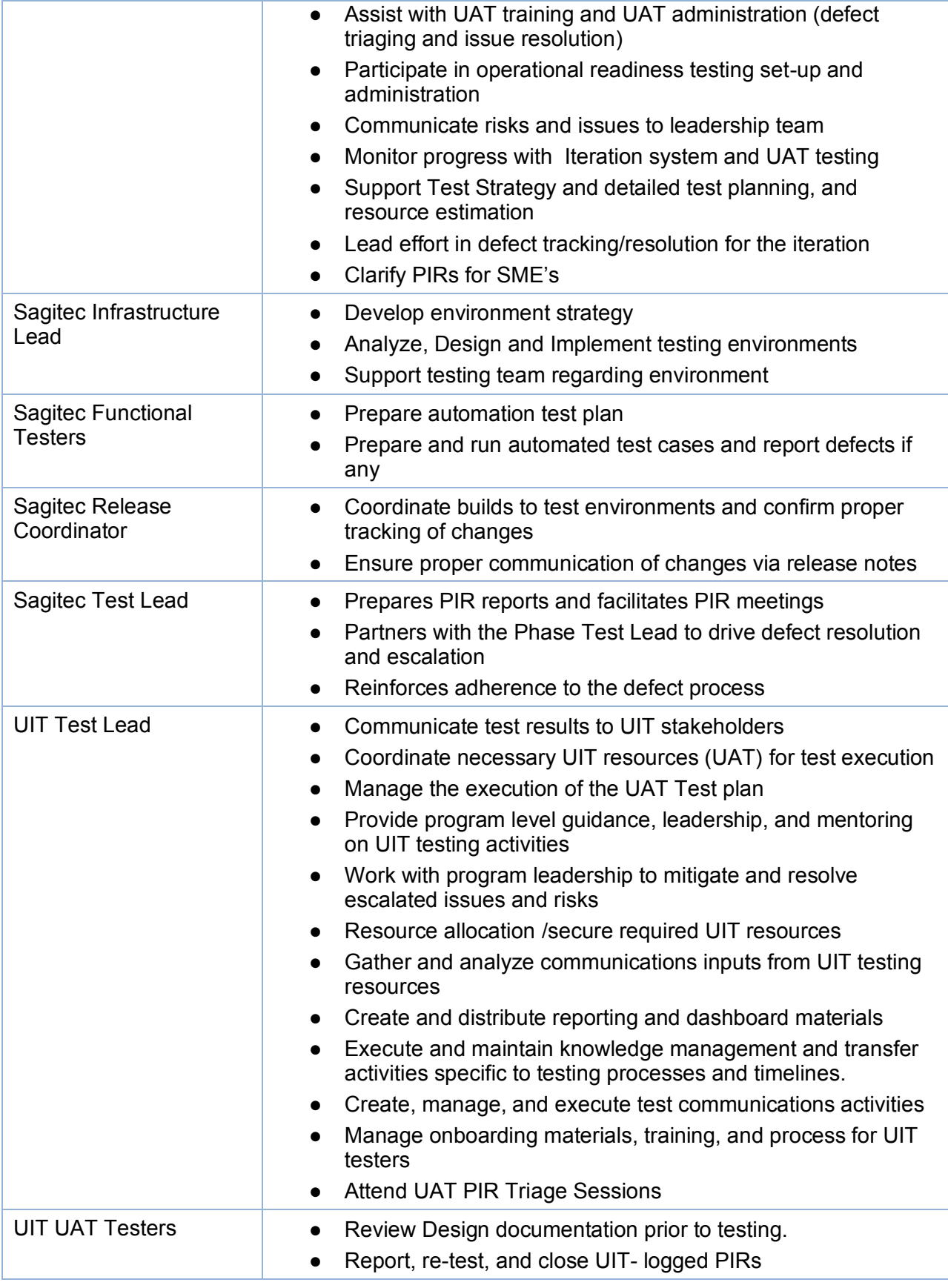

© 2020 Sagitec Solutions LLC 34

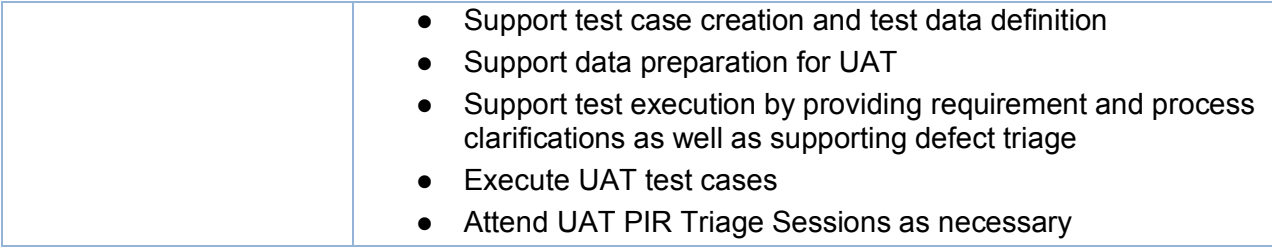

**Table 13: Project Roles and Responsibilities** 

## **5.1 Staffing and Training Needs**

Sagitec will provide training to UIT testers to ensure they have basic testing knowledge before testing. The training will include:

- UITS Project Overview
- Testing basics (what is testing, why we test, how to test)
- Project-specific processes for testing and defect management (e.g. Test Case Execution, Daily PIR Triage)
- Testing Tools (e.g. NeoTrack™)

## **5.2 External Interface Testing Coordination**

As implementation progresses, the system(s) under development may require coordination activities with external parties such as:

- Synchronizing/staging test data between internal and external systems
- Privacy/disquise concerns with external (inbound) data
- Scheduling of external file transfers (Employers and Third Party Administrators)
- Request for electronic transactions (e.g. Banking)
- Identifying and communicating expected down times
- Security access to simulate functional scenarios during testing
- Performance and security impacts to external systems

This coordination is typically controlled and monitored by the Sagitec Interface Team. Sagitec's Test and Interface Leads (or appropriate subject area Test Manager and Interface Lead) will represent the core testing team in any discussions.

# 6 Test Support Infrastructure

## **6.1 Test Tools**

This project uses specialized testing tools to organize and accelerate the test process. The following tools are planned for the UITS System deployment.

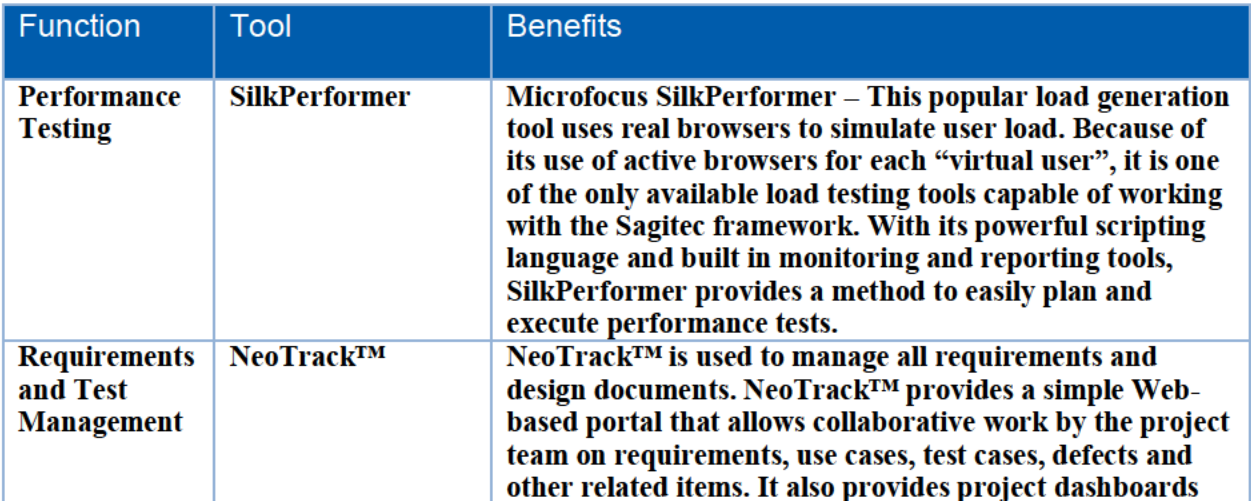

© 2020 Sagitec Solutions LLC

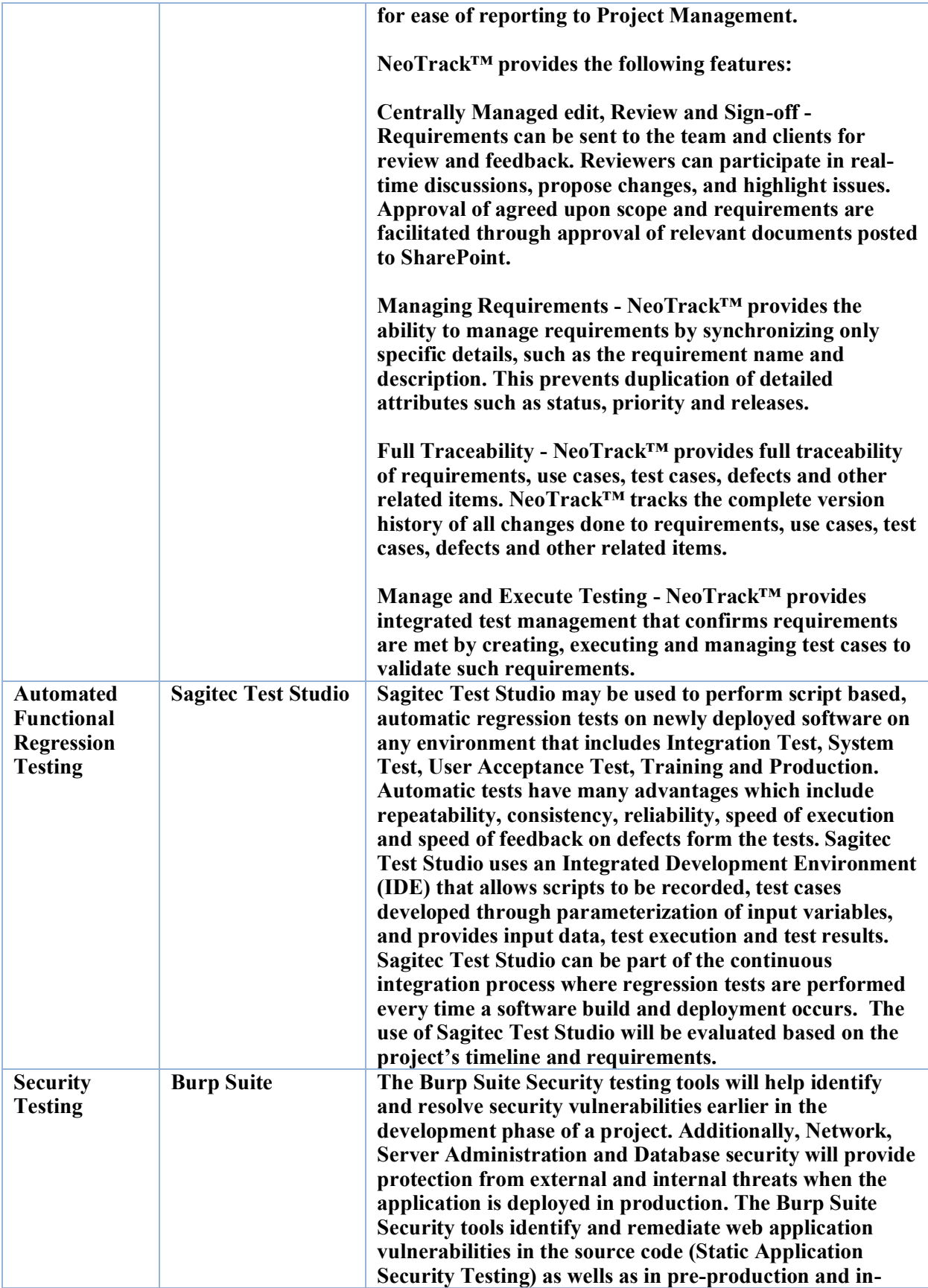

© 2020 Sagitec Solutions LLC 37

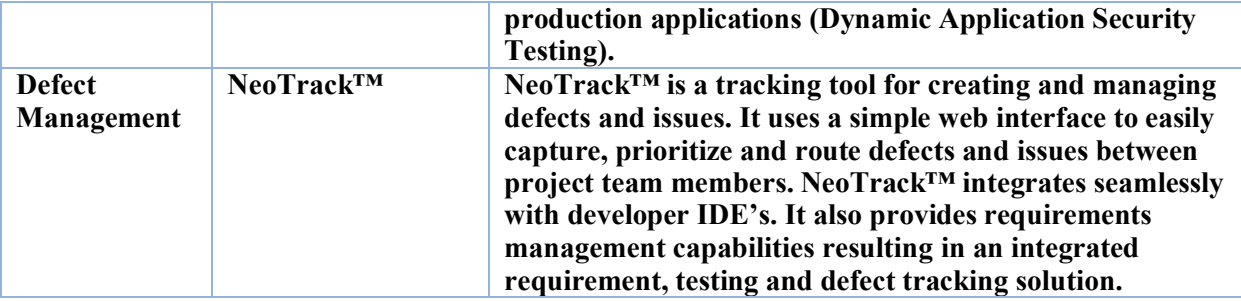

**Table 14: Test Tools Summary** 

# **7 Test Environmental Requirements**

This section presents the technical and hardware resources required for the test plan.

#### **7.1 UITS Project Environments**

The following table sets forth the environments required to execute the test plan. Each environment is followed by a description that defines the activities that will be conducted in that environment.

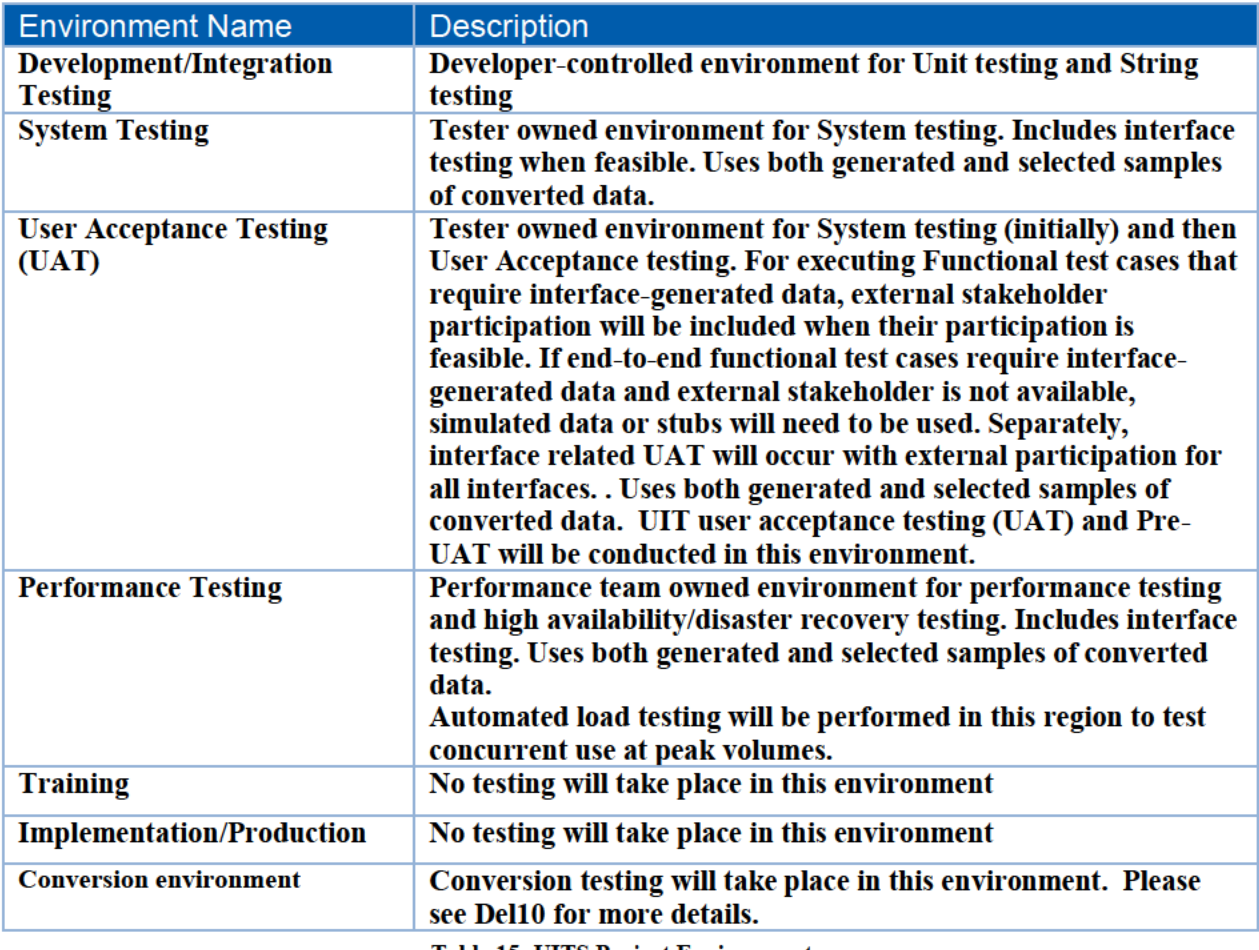

**Table 15: UITS Project Environments** 

# 8 Test Data Management

Test data management involves the identification, acquisition, replication, and staging of test data to testers to support executing test scenarios in the various environments.

### **8.1 Test Data Management Activities**

Test data management includes the following activities:

- Setting up environment configuration data (connection strings to interfaces and data sources)
- Setting up system data (dropdown values not editable in the system)
- Setting up seed data (employers, agents, and UI staff) necessary to test functions that require use of existing data
- Saving "gold copies" of test data configurations to be used to restore the system to a previous working condition or to set up a new test environment
- Setting a process to integrate data model changes with restoring a "gold copy" made in an earlier version of the data schema
- Comparing test data across environments for a single record to determine whether a data-related defect is consistent across different versions of the application
- Setting up test automation to create or copy records for quick setup
- Clearing and resetting one-time-use test data for rapid turnaround activities such as UAT, performance testing, and training
- Maintaining data cleansing/masking functions used to protect production data used for testing (functions that obscure personally identifiable information so that it is not disclosed to unauthorized persons)

Testing will have a "Gold" database. This database will be a copy of all the information that is required to start test execution. The "Gold" database is intended to be the starting point of a test execution activity/cycle. It will contain referential data (i.e. data that populates Country, State, Reason, etc. dropdowns) as well as any pre-identified required master and transactional data. When an environment's database is refreshed all changes to data through the execution of scripts and other activity will be dropped, and the database will go back to the day 1 state.

The testing team will identify the data needs of their test cases and will work closely with the data management team to incorporate any changes or data needed in the "Gold" database. For instance, Sagitec testers will determine data needs when writing system test scenarios/cases, and UIT, with Sagitec's assistance, will determine data needs when reviewing UAT test cases. Changes to referential data will follow the Data Management process.

The data management team will provide database "refreshes" to the "Gold" version of the database on an as needed basis. Generally, data refreshes are performed prior to a testing cycle beginning or after the test data is corrupted by testing activities. The refresh gives the users a clean slate in which they can start their execution and prevents data re-use that may lead to invalid PIRs.

During early deployments, data that would normally be entered through a component that is not yet available will be emulated and entered into the Gold database. When the components then become available, the test cases will then use the component for entering the data rather than emulating it.

As the system matures, and additional components become available, the testers will be less reliant upon emulated data, and will instead be adding the data through the application.

Depending on the interface availability and the stability of the design associated with it, certain test cases may entail sending/receiving data directly to the third party interface test environment and other interfaces may use stubbed files to mimic the interface connectivity.

Data used during conversion testing will be based off of a copy of the data provided by UIT for the use of conversion testing. During conversion testing, steps will be taken to cleanse the data to prevent PII information from being accessed. In some cases, this may restrict the ability to test interfaces, especially interfaces that can only be tested in an external system production environment.

### **8.2Test Data Management**

As test cases are created, and required data identified, they will be tracked in NeoTrack™. Test data is delivered as part of the environments in which it is used.

In addition, where specific test data needs exist, those needs are described in the test scenario or test case to which they apply. Required data may include:

- Employer information
- Agent information
- UI Experience Rate
- UI Contribution Rate
- Wage Detail
- Payments
- Collections
- Reports
- Field Audit
- Interface-specific information
- Correspondences
- System Management and Security
- Workflow

# 9 Defect Management

Problem Incident Reports (PIRs) will be entered by testers into the NeoTrack™ tool when the expected result of test case step does not reconcile with the actual result. After PIRs are entered, they will be triaged. During the triage process, the reviewer may change the severity of the PIR or the PIR type to reflect a more complete understanding of the issue represented. Triage will be performed by Sagitec during system test activities and with UIT during UAT. PIR owners will be responsible for retesting and closing the PIR when it is reassigned back to them indicating it has been fixed.

Sagitec and UIT will triage UAT PIRs as a team.

#### **9.1 Issue Management – Defect Tracking**

To track progress against plan, Sagitec will use the core tracking features and elements from NeoTrack™ that are listed below. These data elements reinforce traceability, issue severity, and provide a level of detail required to accurately and efficiently manage PIRs throughout the project lifecycle.

The following table outlines the elements contained in NeoTrack™ that will be used to monitor PIRs and testing results.

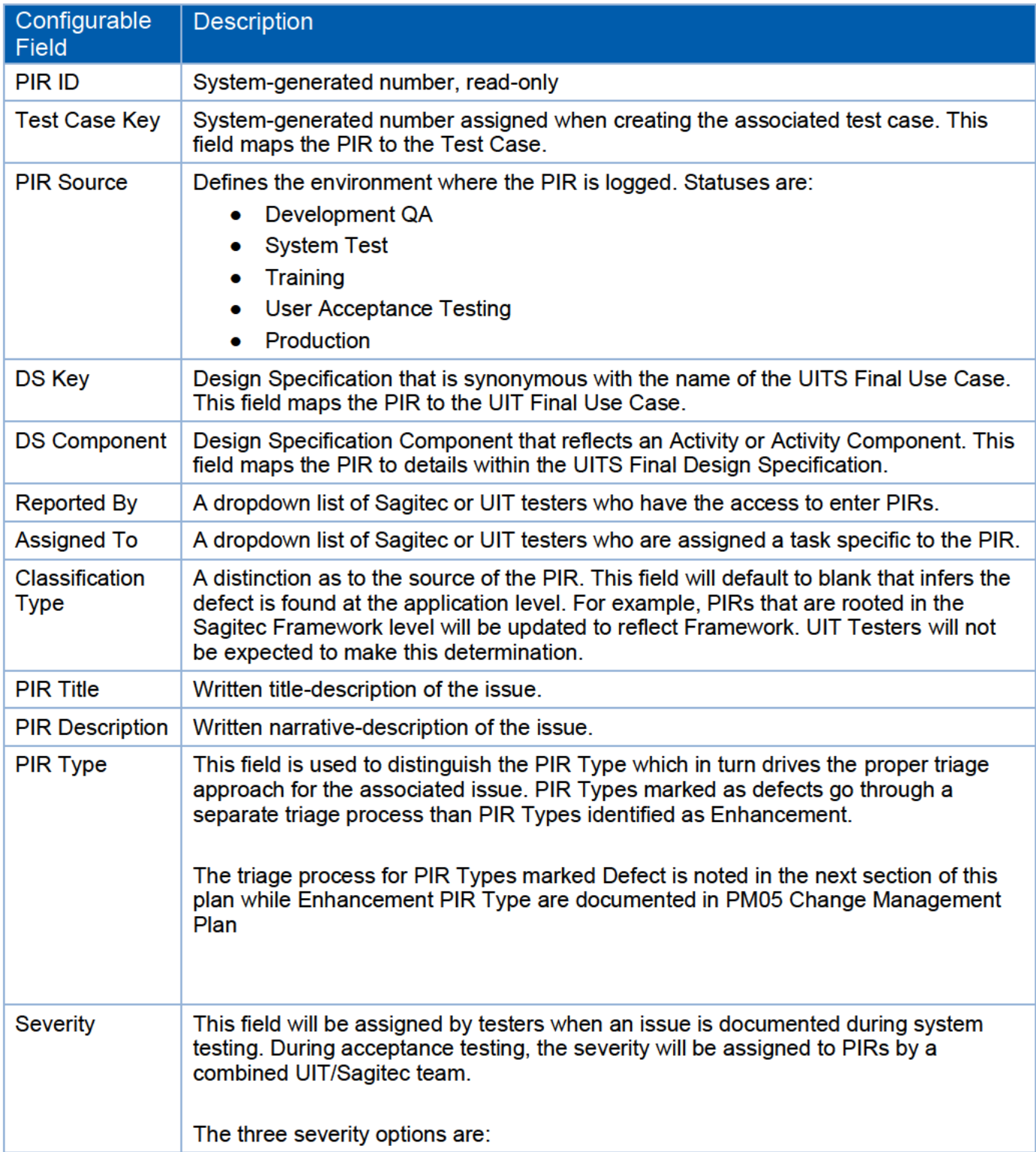

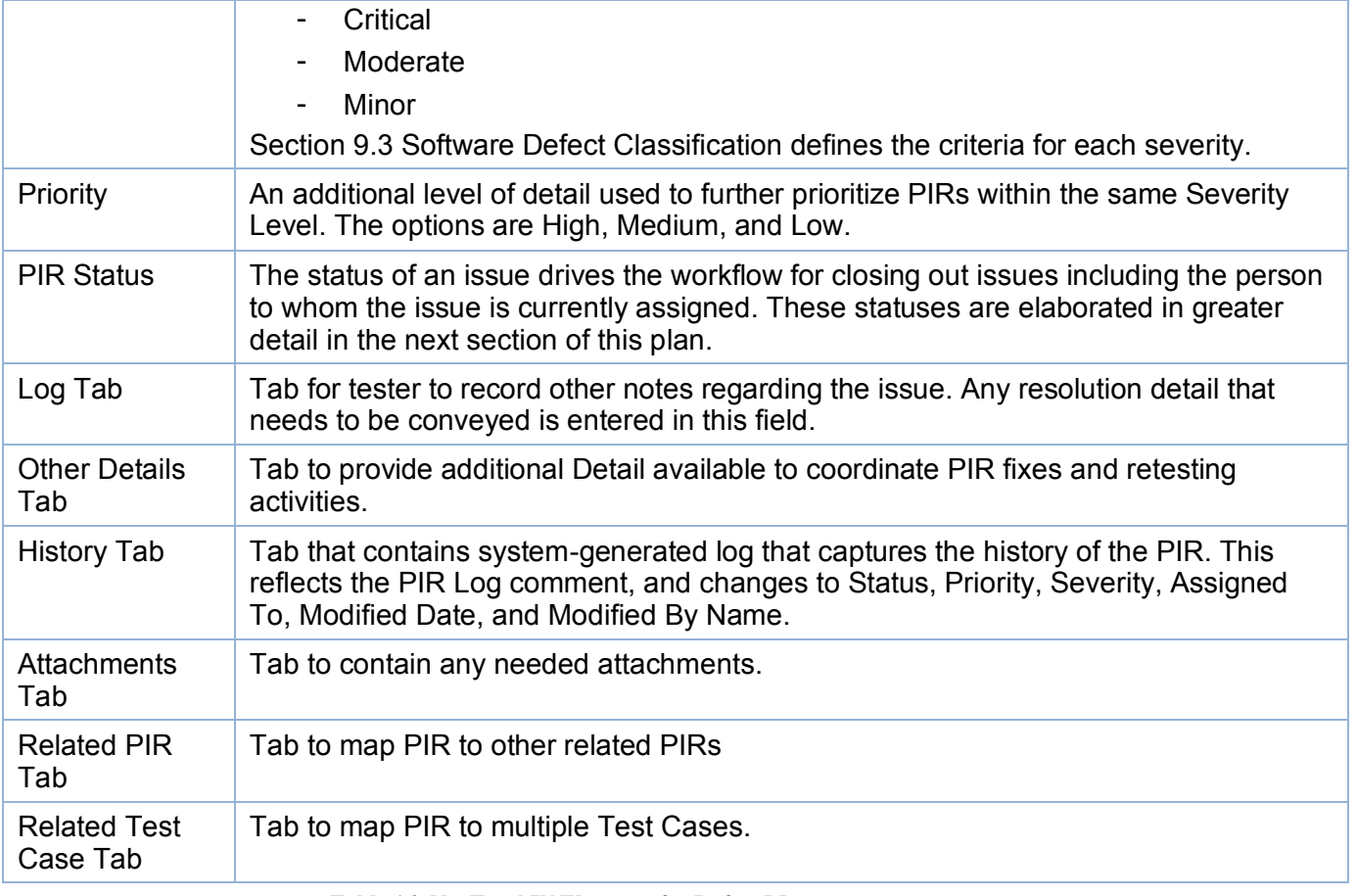

**Table 16: NeoTrack™ Elements for Defect Management**

## **9.2 Defect Management Process**

The defect management process may change over the course of the project if improvement opportunities are identified. All changes will be communicated with stakeholders. The following table reflects the PIR lifecycle from being logged to being closed or cancelled.

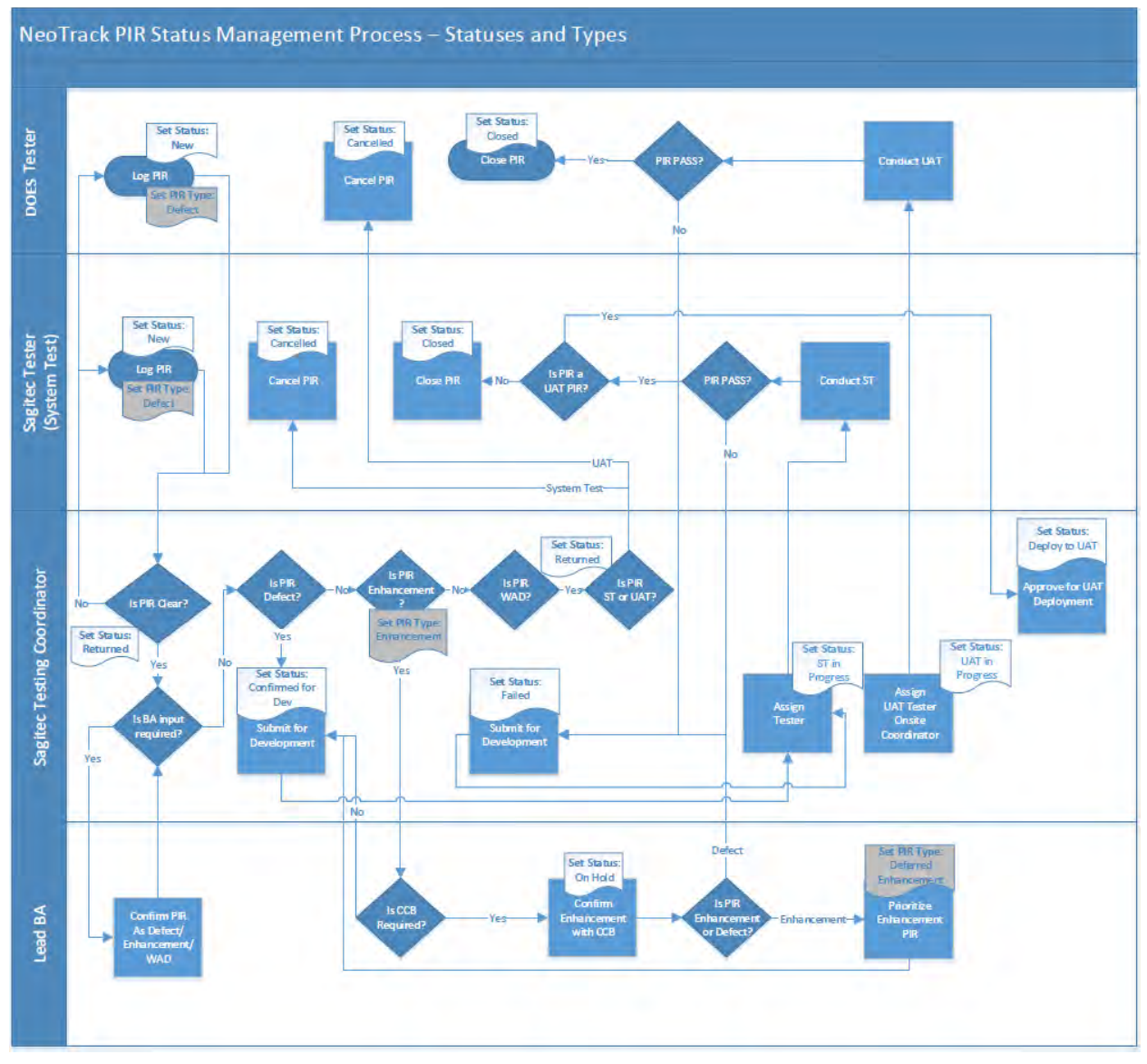

**Figure 4: Defect Management Process**

## **9.3 Software Defect Classification**

The following defect classification will be used for all testing phases.

A **critical** severity defect must be production-blocking, not have an agreed-to workaround option through either the application or through manual operations, and meets one of the following criteria:

© 2020 Sagitec Solutions LLC 44

- The defect prevents a tester from further testing; the business process under test is inoperable or not recoverable or the error prevents further execution of the remaining processes in a logical set of business processes, or
- The defect causes unacceptable performance impacts (i.e., exceptionally sluggish System response times that significantly exceed performance requirements), or
- The defect would have significant business impact such as high cost or damage potential that includes significant loss of data, or
- The defect would result in loss of critical data (e.g. PII data), application availability, or confidentiality for data items.

**Example:** Application causes incorrect liability determination, or incorrect tax rate assignment. The user does not have the ability to register an employer.

A **moderate** severity defect must meet at least one of the following criteria:

- Defect presents an inconvenience to the user but a viable (based on frequency and complexity) application workaround or manual workaround is available.
- Where the business process under test produces partially correct results; defect does not prevent further execution of the remaining processes in a logical set of business processes.
- Defect may cause loss of integrity, availability, or confidentiality (where appropriate) for non-critical data.
- Defect would result in loss of non-critical data (e.g. Employer DBA Name).

**Example:** The inability to access a correspondence from the appeals detail screen/document tab that can be still be accessed from the Documents (correspondence lookup) screen.

A **minor** severity defect must meet at least one of the following criteria:

- Defect is non-compliant with the specification, but does not interfere significantly with the use of the System.
- Defect reflects an insignificant cost or damage potential to the business.
- Defect does not compromise data integrity, availability, or confidentiality.
- Defect is cosmetic in nature and does not prevent daily operations of the system.

**Example:** Inconsistent field names being displayed on screens is one example.

- 1. It is critical that defects are accurately classified with the correct severity (defined above) so that the proper priorities are established. Sagitec and DOES will conduct joint triage meetings on a daily basis during UAT to properly categorize defects. Any disagreements from the triage meetings will be raised to project leadership for resolution.
- 2. In situations where moderate defects cannot be fixed in UAT by Sagitec (not to exceed 90 % of the moderate test functionality), Sagitec will submit justification and timeframe for closing the defects.

#### UITS Project Del11 Test Management Plan

3. Defect resolution and deployment timetable will be provided as soon as possible when the decision is made not to deploy the impacted feature/functionality, or to deploy the feature with defects, or the potential risk is identified to deploy such functionality. Communication to the DOES UITS Project Team on the aforementioned matters should be made no later than 10 days prior to deployment. The advance communication of open defects and the timetable to resolve the open defects will enable DOES to effectively plan and communicate the same to the impacted staff and leadership.

## **9.4 PIR Triage Meetings**

PIR Triage meetings will occur throughout testing to confirm understanding of PIRs and to resolve any discrepancies between interpreting a PIR as an enhancement or a defect. If a PIR is clearly understood, then it will not be discussed in these sessions. They will be facilitated by the Functional Manager in partnership with the Test Lead and may be hosted via a teleconference as necessary.

Mandatory Attendees:

- Functional Manager (UIT for UAT, Sagitec for all other test activities)
- Business Lead(s) (UIT for UAT, Sagitec for all other test activities)
- Testers with open defects (UIT for UAT, Sagitec for all other test activities)
- Iteration Development Lead(s)

Meeting Agenda:

- Triage PIRs that require more detail
- Triage PIR to get agreement as to if a PIR is a defect or an enhancement
- Discuss any critical issues preventing progress should be discussed (environmental, external dependencies, etc.)
- Discuss any changes to build schedule Meeting frequency will start at twice a week during UAT test execution. Frequency will be adjusted by the test activity leads based on the volume of defects to be managed and related project needs.

# 10 Testing Reports

During test execution for System Testing and UAT, several reports are created regularly to track, manage and communicate the progress and status of testing. These reports include summary and detailed information of test cases executed and defects discovered during testing. The reports are generated based on the data elements captured and maintained in NeoTrack™, which provides for tailoring and filtering by the different data elements. Reporting may change over time to confirm it is addressing project needs.

### **10.1 Routine Reports**

**Defect Report** and **Test Case Reports** will be leveraged on a routine basis to provide management with the information necessary to act on key testing issues and trends in the defect management process.

The **Defect Report** provides an update for all stakeholders with key information about testing progress and critical issues across all testing. This report will be delivered daily during UAT.

The **Defect Report** provides key defect information to stakeholders and provides the ability to filter results according to:

- Status and severity counts per Iteration and per Iteration Design Specification
- Assignee
- Where they are in the fix process, i.e. is the defect with the client, tester, or developer

Sagitec will be able to generate this report on an ad hoc basis using NeoTrack database queries. This report will include:

- **Total Test Cases:** The number of test cases loaded into NeoTrack for a specific Design Specifications.
- **Not Started:** The number of test cases loaded into NeoTrack for a specific Design Specifications that do not have any steps executed.
- **Pass Test Case:** The number of test cases loaded into NeoTrack for a specific Design Specifications that have been completed successfully with no steps in *Failed* status. The steps in these test cases have either a *Passed* status or a *Passed with Minor Exceptions* status.
- **Failed Test Case:** The number of test cases loaded into NeoTrack for a specific Design Specifications that have a *Failed* status assigned to at least one step.
- **Deferred Test Case:** Occasionally there will be a test case that cannot be properly executed for any number of reasons (i.e., needs functionality to be built in a future iteration). These test cases will be marked as *Deferred. SLAs TBD.*

# 11 Test Plan Glossary

The following table provides definitions of terms used throughout this deliverable.

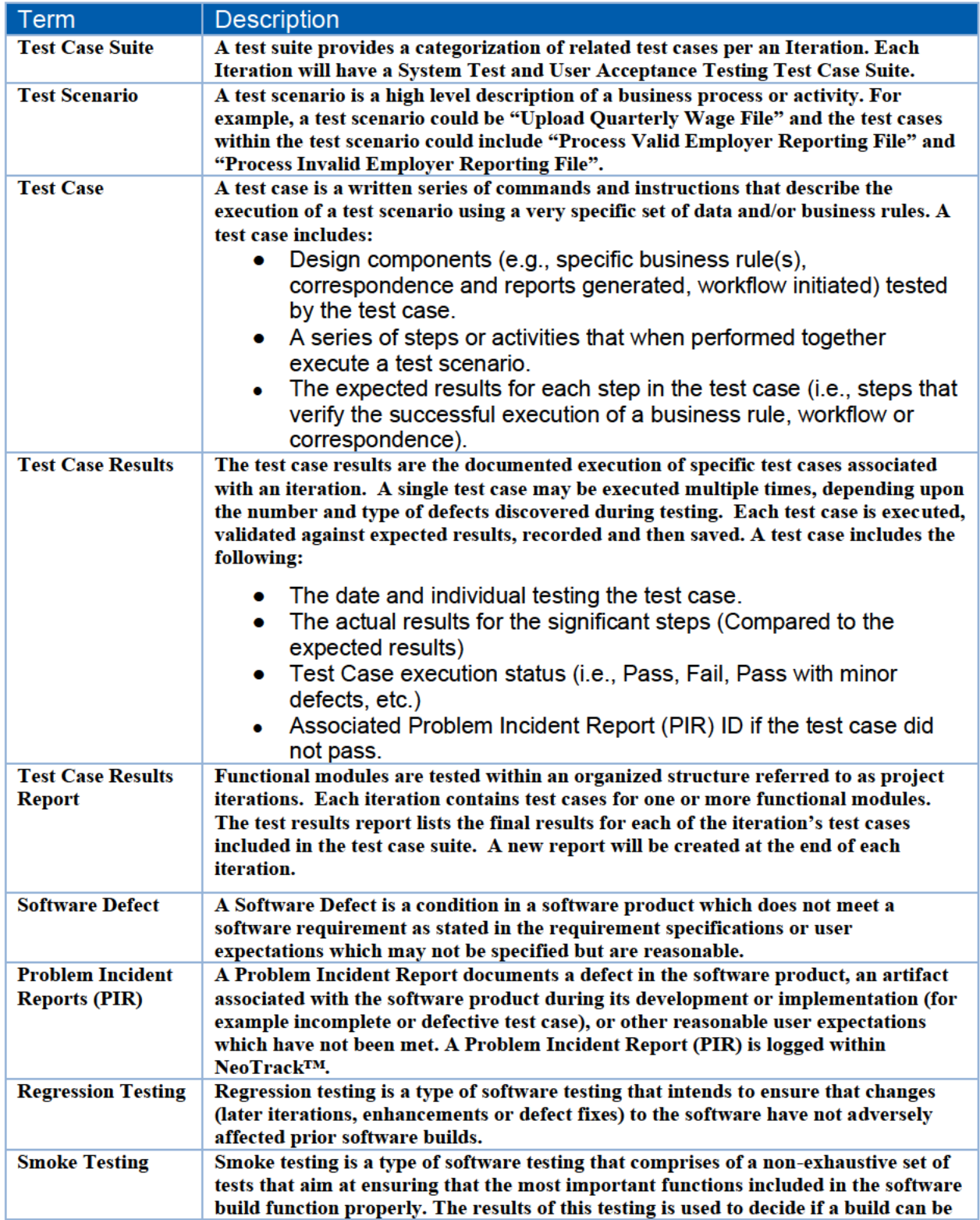
#### DOES POH 2021 Q53d

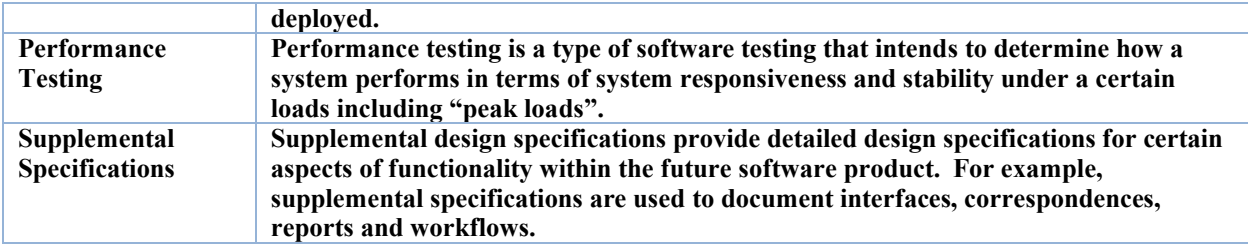

**Table 17: Test Plan Glossary**

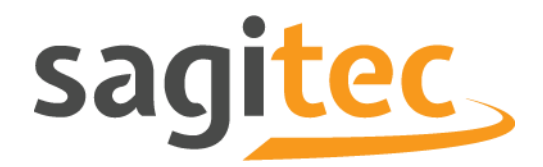

# **Del13 Training Plan**

## Table of Contents

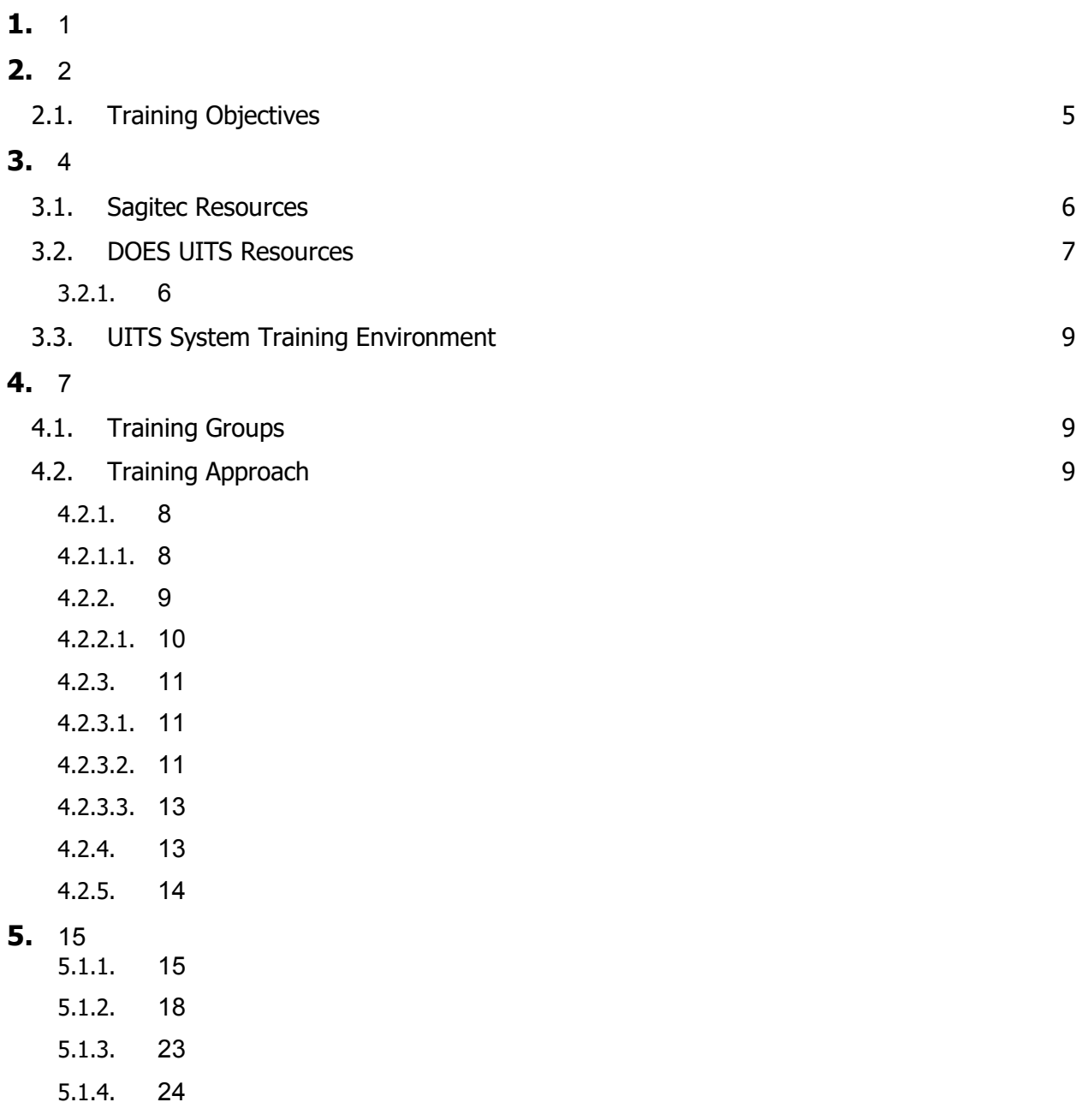

## <span id="page-399-0"></span>1. Glossary Terms

- **ID Toolkits:** Instructional Design Toolkits. Structured Word documents or a "Work Process Manual." They are a comprehensive tool for instructional designers to organize and structure all of their research on specific business processes. The document is a detailed account of how to work through a particular business process end-to-end, pre-conditions, post-conditions and comprehensive data set up. The toolkits will be used by the Sagitec Training Team to create online help and training materials for training. This is an internal Sagitec documentation approach for building out the training curriculum; it is not a formal deliverable.
- **PUP System (COMPAS):** The Field Audit system that COMPAS/UITS system will replace. The COMPAS training will be a stand-alone training delivered by the solution developer, MTW. The training will be incorporated into the Field Audit curriculum development, and training from the Sagitec team will focus on UITS system functionality integration with COMPAS.
- NeoTrack™: Sagitec Studio tool used to administer the system development lifecycle for Sagitec project design specifications. NeoTrack™ provides the functionality to associate requirements to a design specification, and execute testing against those design specifications to validate system functionality.
- **Online Help**: Step-by-step process instructions integrated within the UITS system application.
- **Knowtion™**: An enterprise Knowledge and Learning Management solution. Knowtion™ will house all Online Help.
- **RFP:** DOES's request for proposal that details the expectations of the creation and implementation of the UITS system application.
- **Training Environment:** A working session of the UITS system application that will be reserved for DOES and Sagitec Training Team use.
- **Iterations:** Defined stages of activity used to design, configure, develop, and test subsets of a software application.

3

## <span id="page-400-0"></span>2. Overview and Objectives

This plan and the subsequent training and deliverables are intended to define how the Trainthe-Trainer (TTT) requirements of the project will be met for the purposes of transitioning users to the UITS system. It includes a summary of the deliverables, the scope, roles, and responsibilities involved in the training initiatives throughout the project. Because training occurs later in the project, details for training may evolve as the project progresses. This plan will be updated accordingly and will be made in coordination with DOES.

The training methodology herein describes some of the activities, resources, and timelines of when items must be completed to deliver quality training that meets the expectations of both DOES and Sagitec. The transition of UITS users will take place during different stages of the UITS project lifecycle, and training will be delivered using a variety of training approaches dependent upon the phase of the project. Sagitec and DOES will work together throughout the different phases of the project to design training that will teach users the functionality of the UITS system. There will be four learning opportunities for DOES staff to develop awareness and skills using the UITS system application. They are:

- **1. Instructor-Led Training for DOES Training Facilitators**: Sagitec trainers will deliver instructor-led TTT training to DOES staff that will be responsible for Go-Live training. Training will be provided as close to Go-Live as possible, so the materials are as up-to-date and as fresh as possible. In the event an in-person classroom training cannot be delivered due to the public health crisis, the instructor-led training will be delivered via webinar.
- **2. Tutorial Videos for External Audiences:** Sagitec will create short, computer-based training videos that will be available to DOES to post to their website and are focused on employers and agents. These videos are designed to provide a demonstration of the UITS application in a handful of key process areas. They include screen prompts with the steps needed to complete a process from beginning to end, along with other helpful tips.
- **3. Screen-Based Online Help:** Sagitec will provide online help within Knowtion™, mapped to the appropriate UITS system screens. The Sagitec Training Team will populate online help topics into Knowtion™ to start.
- **4. Other Leave-Behind Learning Materials:** The Sagitec Training Team will create and maintain ID Toolkits, Handbooks, and Job Aids throughout the UITS project. Maintenance of Toolkits, Handbooks, and Job Aids is the responsibility of Sagitec through one round of revisions following TTT sessions. When the revisions take place will be determined in consultation with DOES. ID Toolkits, Handbooks, Job Aids and any additional identified Leave-Behind Materials will be delivered in electronic form.

Upon acceptance of this training plan, the Sagitec Training Team will develop training materials based on what is outlined in this document. The Sagitec Training Lead will review the Training Plan with UITS Project Management periodically to determine modifications that should be made to the plan based on project developments.

4

## <span id="page-401-0"></span>**2.1. Training Objectives**

Outlined below are the objectives for the training effort in the District of Columbia:

- To train DOES trainers so they can successfully transition end-users from the current technical environment to the new technical environment in the UITS application.
- To instill confidence in and decrease resistance from users by preparing them with the knowledge and skills needed to be successful with the new business processes of the UITS application. Training will equip users with the appropriate resources to increase confidence and buy-in.
- To deliver clear, accurate, audience-appropriate reference materials for users to use after Go-Live.
- To provide external users with computer-based system demonstration videos, for select areas of functionality, so they can successfully use the external UITS application portals after Go Live.
- To implement Online Help in Knowtion so that users may search for, find, and use screenbased online help from within UITS system.

## <span id="page-402-0"></span>3. Training Resources

This section serves to outline the person, facility, and access resources requested by Sagitec to complete the training and knowledge transfer initiative.

#### <span id="page-402-1"></span>**Sagitec Resources**  $3.1.$

The staffing model will consist of a partial onsite presence with offsite support. Not all of the instructional designers and trainers working on the UITS materials will be onsite. The main onsite presence will occur during the TTT activities. All TTT sessions will be delivered in person. The following definitions begin to describe the roles and responsibilities needed for the training initiative.

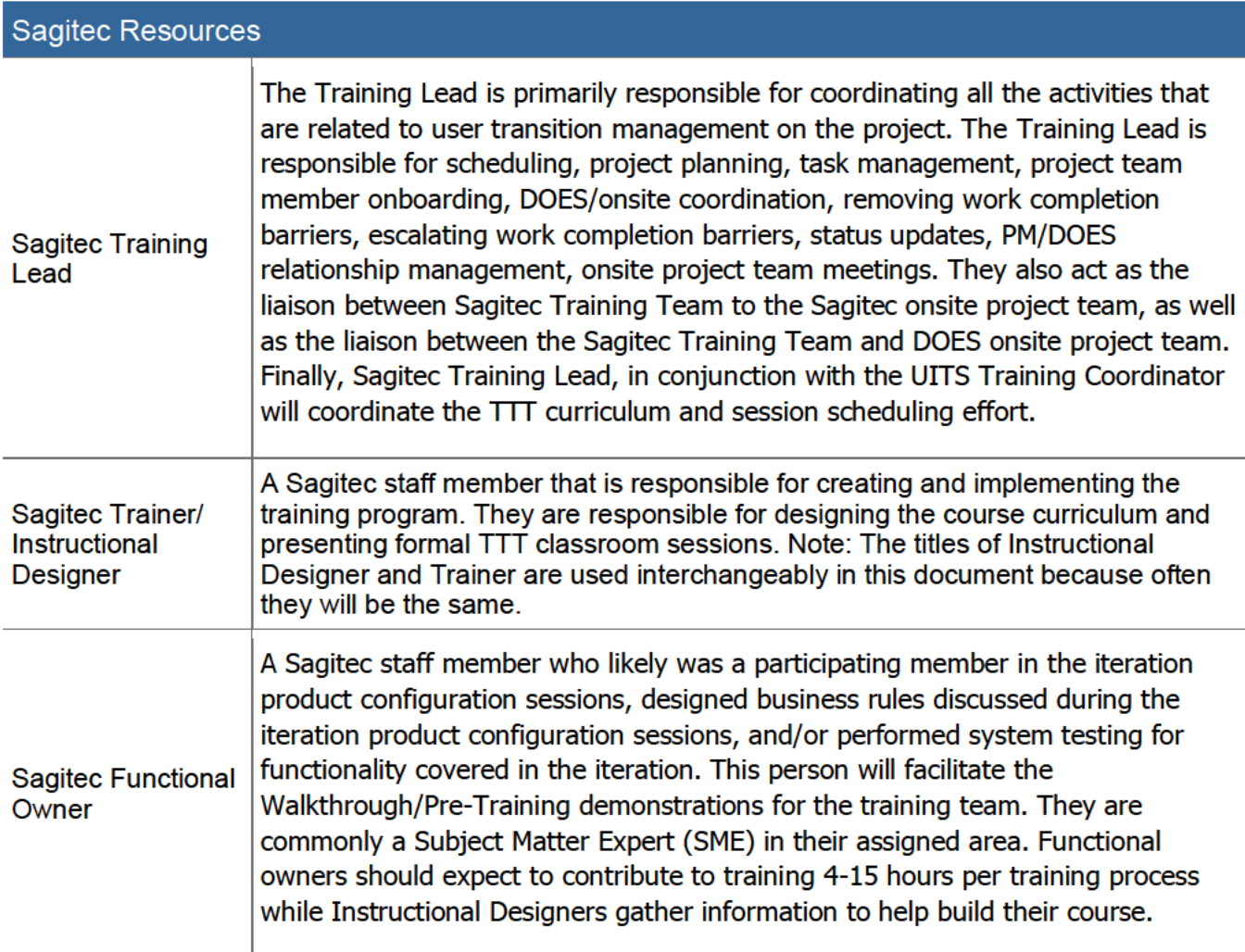

**Table 1: Sagitec Resource Roles** 

### <span id="page-403-0"></span>**3.2. DOES Resources**

The resources defined in this section are not full-time UITS system Training Program Resources. Depending on the timeline of the project, DOES resources will be utilized at different stages and durations of time.

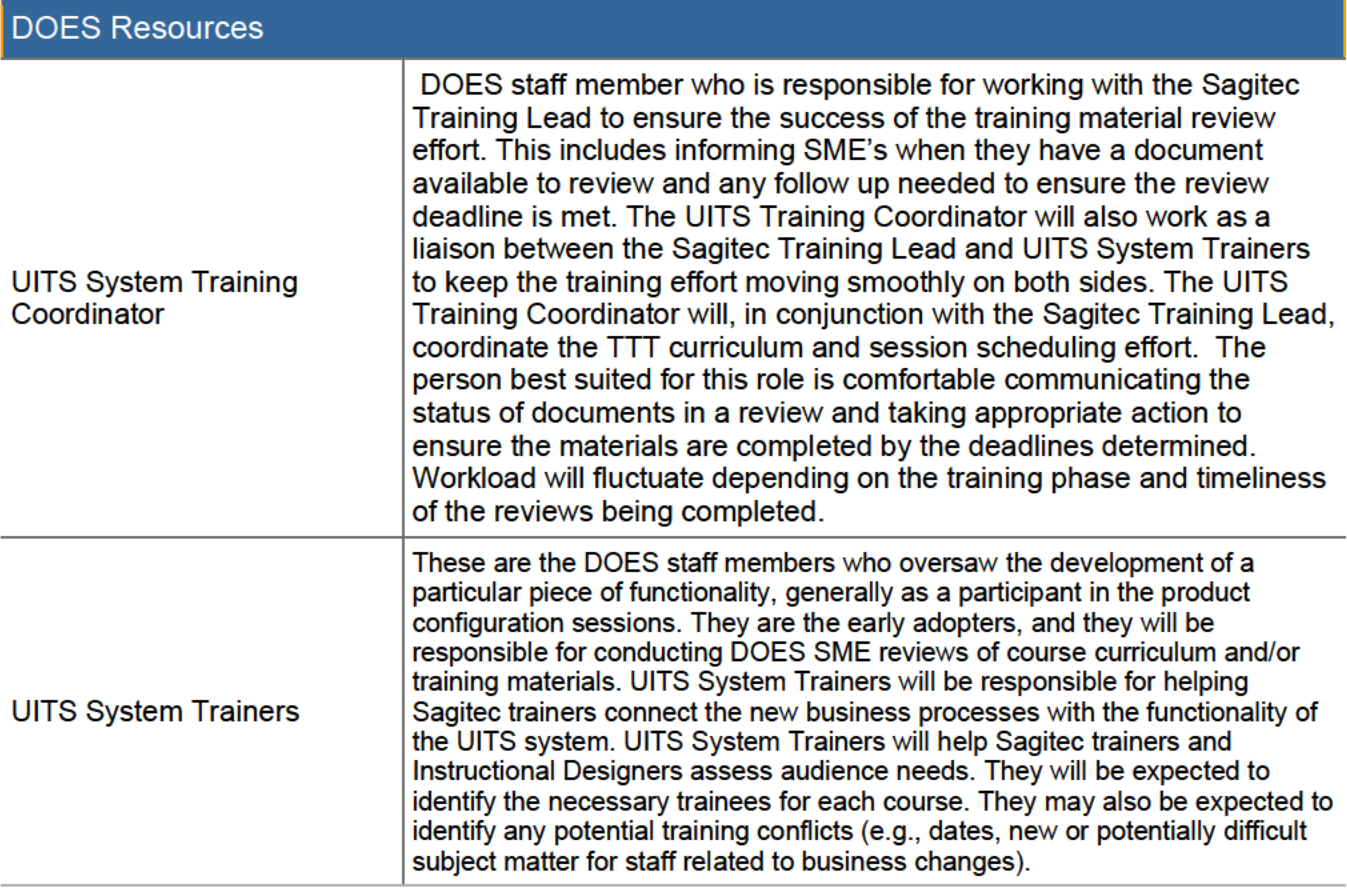

**Table 2: DOES Resource Roles** 

#### <span id="page-404-0"></span>**Roles and Responsibilities**  $3.2.1.$

The following table describes main activities related to the preparation of the separate types of training and assigns responsibility for completing the tasks.

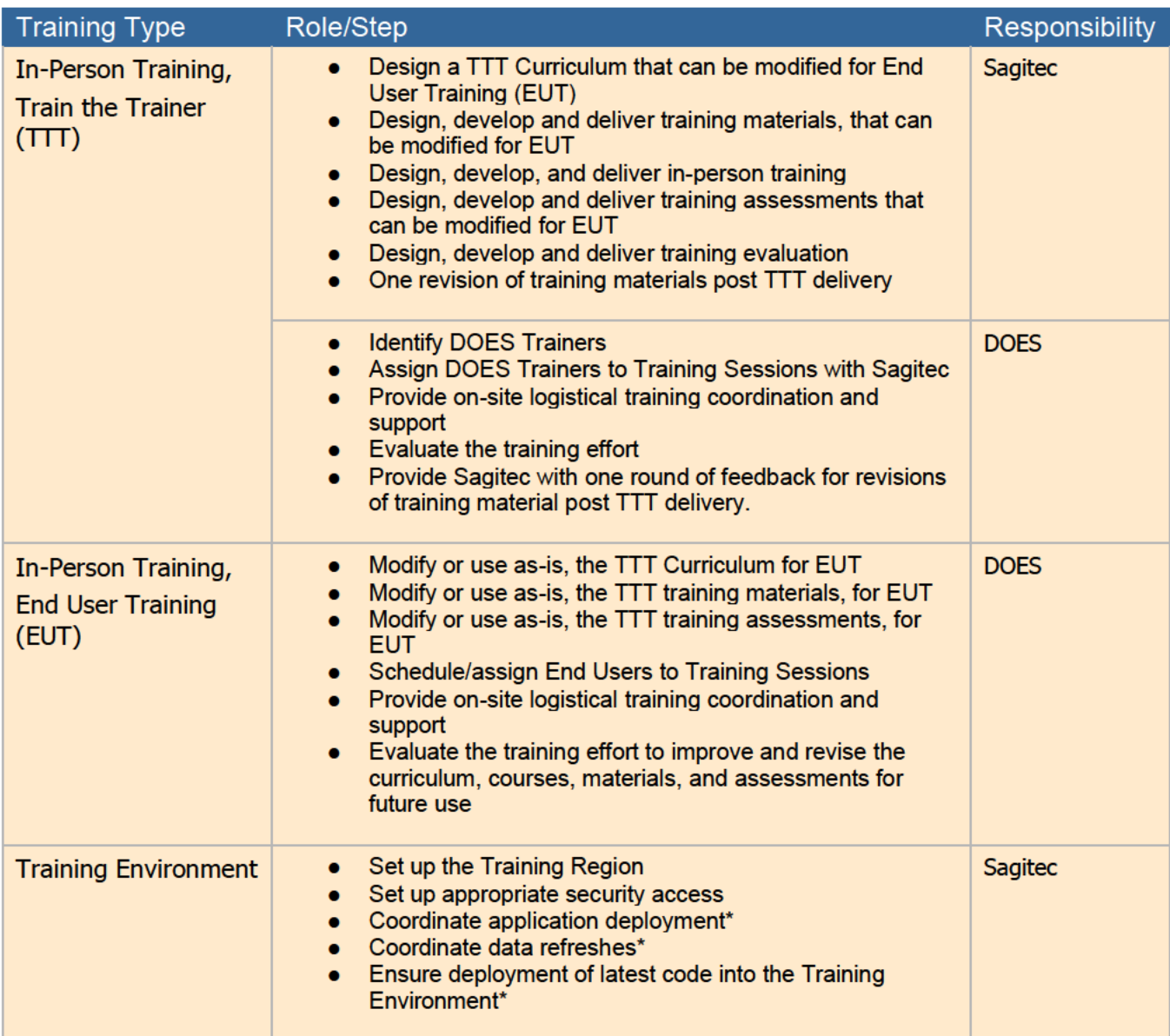

**Table 3: Training Activity Roles and Responsibilities** 

\*Note: Sagitec will be responsible for all items listed above for the Training Environment through final training sessions (April 2021). At the time of UITS Go - Live, the training region will continue to be available for DOES resources to practice executing processes in the new system. As the usage of the environment tapers, the need for ongoing maintenance and support of the Training Region will be evaluated by Sagitec and DOES Project Management. DOES Project Management and Sagitec will work together.

8

## <span id="page-405-0"></span>**3.3. UITS System Training Environment**

The UITS System Training Environment is a separate region wherein Instructional Designers will access system functionality, and fictional data to create training materials as well as learn the system. The UITS System Training Environment will only be used for training purposes. This environment will also be available during training, so UITS System Trainers and UITS System End-Users may execute assigned training lab exercises. The environment requires regular refreshes and code pushes. Both time and dates for refreshes and code push will be formalized before training. Any dependence on data from interfaces with other external systems will be part of coordination for the training effort. The Sagitec Training Team will take ownership of the UITS System Training Environment when ready for use based on the project schedule.

## <span id="page-405-1"></span>4. Training Methodology

Sagitec's training approach uses an explain-demonstrate-practice methodology. We introduce learners to new concepts — the building blocks of new knowledge. Next, through demonstrations, we reveal how those concepts were implemented within the system's design. Finally, we provide UITS system users with hands-on practice in the new system and the opportunity to practice what they have learned. We provide a training region where they can explore, discover, and make mistakes without repercussion. All these learning activities are strategically designed to increase user confidence and encourage buy-in for the UITS system.

### <span id="page-405-2"></span>**4.1. Training Groups**

The Sagitec Training Lead will be responsible for creating a TTT classroom training schedule for the TTT attendees (DOES trainers) that uses the explain-demonstrate-practice method. It is important that Sagitec is aware of the session attendees for each TTT course and that DOES provides Sagitec with a list of the DOES Trainers (and their organizational classification/roles) at least 4-6 weeks before training.

## <span id="page-405-3"></span>**4.2. Training Approach**

The Sagitec Training team uses a phased approach to training. Our model is based on the widely accepted A.D.D.I.E Model and incorporates best practices, including the following:

- Learning is an iterative process. Research shows that early and often exposure before implementation is critical to a smooth transition.
- Learning materials and training are built around the future state business processes, which include both automated and manual steps. This helps users understand how their roles fit into the overall process and how their roles affect others and process outcome.
- Whenever possible, training should be delivered "just-in-time". Doing so reduces the risk of learners losing knowledge and skills gained and increase retention rates by allowing learners to apply what they have learned immediately.

9

- Whenever possible, all users involved in a process are in the same training. This provides context and develops teamwork, which improves learning and adoption.
- Accommodate individual learning styles; training should always include an explanation, a demonstration and practice opportunities.
- Learning, change, and growth doesn't happen all at once, leave-behind reference materials are necessary for success.
- Successful training delivery starts with communication. This includes communication to the project team, individual departments, all-staff, and external stakeholders.

#### <span id="page-406-0"></span> $4.2.1$ **Phase 1: General Communication and Understanding**

The objective of the General Communication and Understanding phase is for the Sagitec Training Team to gain a better understanding of their audience, identify any constraints that may exist, communicate the training delivery approach and, construct a timeline for training completion. The Sagitec Training Lead will complete the analysis phase by researching the RFP, Services Requirements, and Sagitec Proposal, working with the DOES training coordinator to conduct audience analysis surveys within DOES, and close collaboration with Sagitec project leaders.

### <span id="page-406-1"></span>4.2.1.1. Scheduling and Logistics

The DOES Training Coordinator will take the lead in coordinating the schedule and logistics of the training sessions on-site. This will include reserving the necessary resources such as meeting rooms, projectors, computers, etc. In the event an in-person training is not an option due to the public health crisis, instruction will be delivered by Sagitec via webinar. The DOES Training Coordinator will ensure each participant has the resources available to connect to the webinar.

The below table provides high-level planning details and expectations for key training activities that will require joint engagement between:

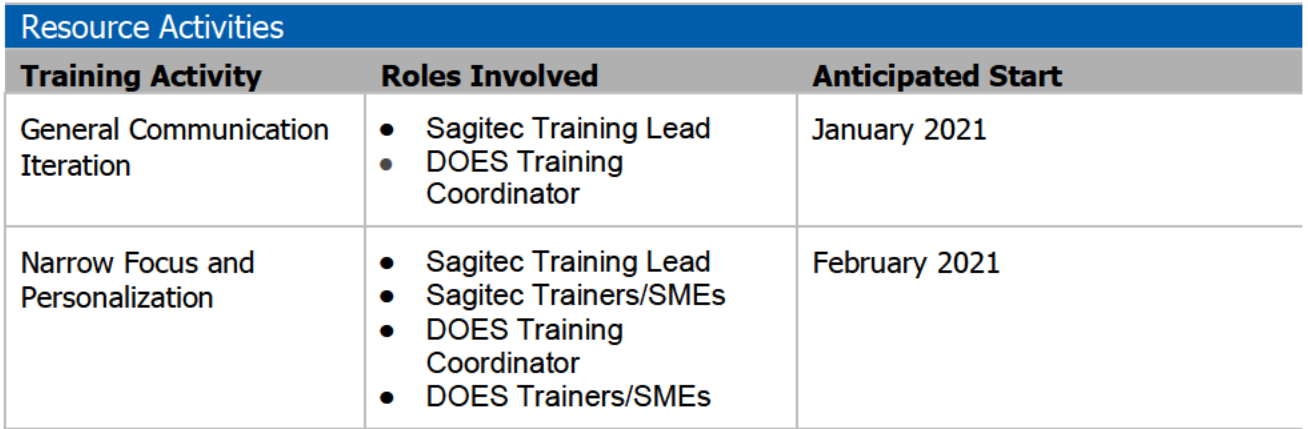

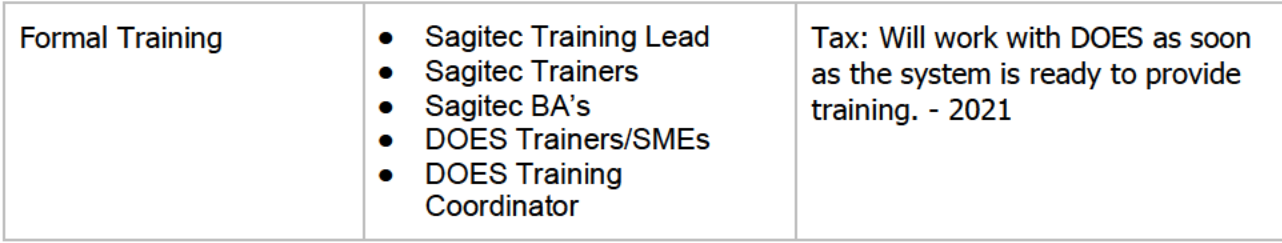

**Table 4: Key Project Activity Details** 

#### <span id="page-407-0"></span>**Phase 2: Narrow Focus and Personalization** 422

Sagitec Instructional Designers will use UITS system design documentation to complete their research. Instructional Designers will use system design documentation to obtain information on how the UITS system will behave. They will also use these documents to identify and outline business processes. Sagitec SMEs and the UITS System Leadership Team will also be consulted when defining business processes.

This phase of the training effort includes the majority of the creation of all documents related to the respective TTT sessions.

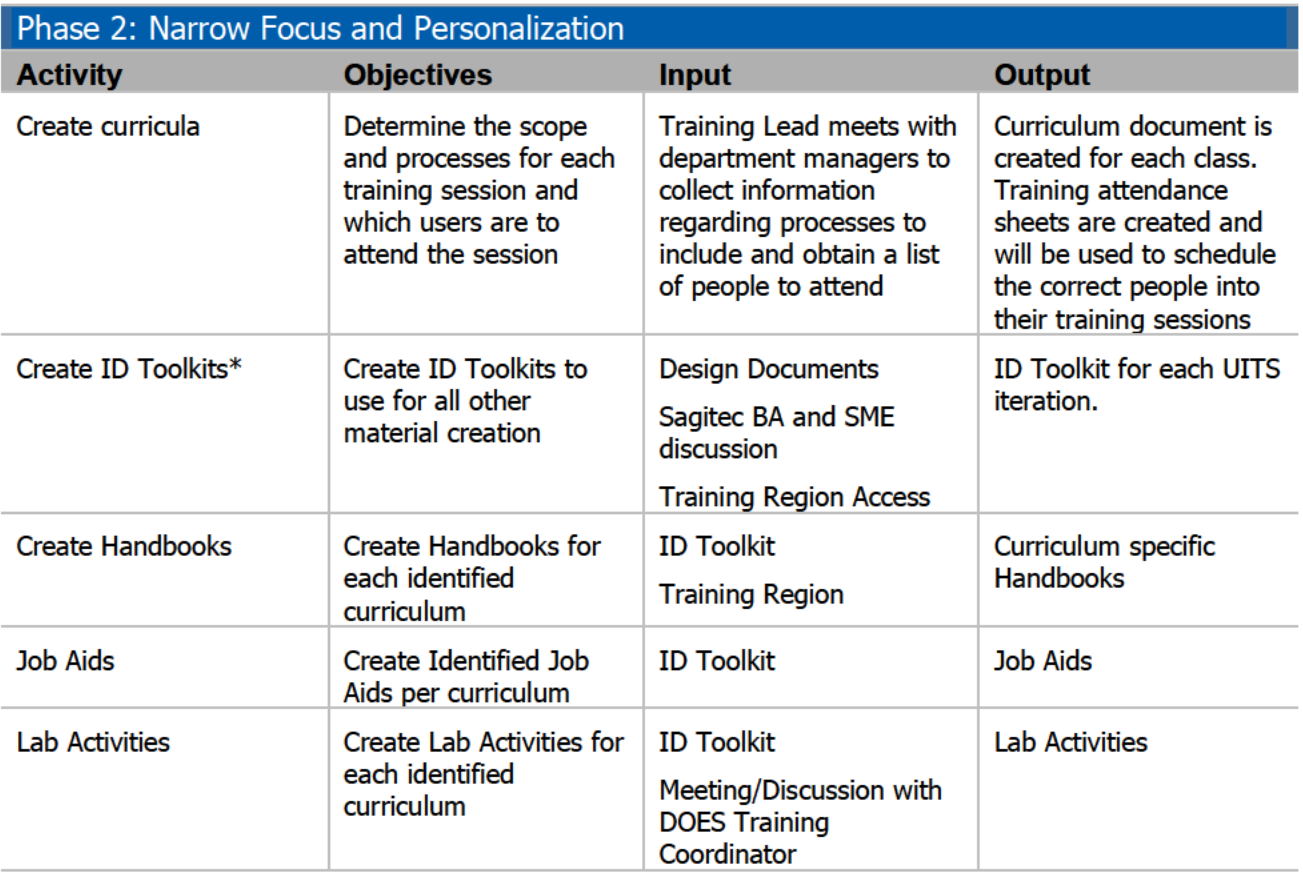

**Table 5: Phase 2 Activity Details** 

\*ID Toolkits outlined on following page.

### <span id="page-408-0"></span>4.2.2.1. Course Planning and Documentation

**ID Toolkits:** Sagitec Instructional Designers will use the Instructional Designer Toolkit (ID Toolkit) to organize and structure all their research on specific business processes. The objectives of the ID Toolkits are to:

- Place the correct amount of emphasis on the research/information gathering component of the work that we do.
- Standardize the way that we "take notes" so that work can be more easily transitioned to others if needed.
- Create more accurate and more comprehensive user transition programs; include the "business" matter.
- Align with business processes and how learners think and view the world as opposed to how coders/developers think.
- Better withstand intra-resource allocation changes and other staffing changes outside of the control of the team.

The Sagitec Training Lead will be responsible for organizing the ID Toolkit creation effort. This role is a member of the Sagitec Training and Communications Team.

As an added measure of efficiency, ID Toolkits will also be the sole documents that go through the review process by Sagitec BAs. This review process exists to ensure the information included is accurate, complete, and appropriate to the business process. Once ID Toolkits have completed internal review with Sagitec BAs, they will be placed in a public folder on the project SharePoint site. DOES SMEs are free to review the business relevant details of the ID Toolkits informally, but they are not subject to formal approval from DOES staff. DOES staff's main formal review function is with the TTT documents.

ID Toolkits will be organized according to Iteration. Iterations are how the development of the system is organized by the development team and will serve as the outline for the training materials going forward.

**Handbooks:** A reference guide and teaching aid for DOES staff. One handbook will be developed for each identified curriculum that interacts with UITS in order to keep the handbooks smaller and increase their usability. Handbooks will be clear and use easy to understand language. In addition, handbooks will include useful graphics, an index, and a glossary.

Handbooks will be written from the standpoint of a new user to the UITS system, but not to a new DOES staff member. The focus of the handbooks is to train DOES staff on system functions, not on the business of UI or on job functions external to the system. If DOES requires onboarding training for new staff members, the Sagitec-developed user manuals can be modified by DOES after Go-Live Training is complete to meet this need.

Handbooks are developed and written by Sagitec instructional designers and will be reviewed by DOES SMEs. The review cycle follows this general outline:

- Sagitec submits handbook to DOES.
- DOES has 10 business days to review, then returns handbook to Sagitec.
- Sagitec has 5 business days to update handbook based on feedback.
- Sagitec returns handbook to DOES to resolve comments new comments are not accepted at this time. This is not an opportunity for DOES to send the handbooks out for an additional round of reviews or bring new parties into the review process.

● Handbooks go through a final Sagitec review for formatting considerations prior to training and make any final updates.

**Job Aids:** A summary of specific tasks in a Handbook for DOES staff. Job Aids will be instructions-based only and not provide the same contextual information and useful graphics that the handbooks include. They will be organized by task, and only made for certain processes (to be determined closer to TTT Training). Job Aids are created from approved handbooks, and should not require a review process.

**Lab Activities:** Sagitec will include hands-on lab activities as part of the TTT training classroom sessions. Sagitec's Training Team will design lab activities to be as realistic as possible and set up the required data to successfully execute the activities in the UITS training region. Members of the Sagitec project team (Sagitec Trainers and BAs) will be available to answer questions as students are executing practice exercises. Lab activities do not go through a review process. However, the Sagitec Training Lead will work with DOES to identify what tasks will be lab activities.

### <span id="page-409-0"></span>4.2.3. Phase 3: Formal Training

The implementation phase of training consists of three parts: Train the Trainer, Online Help, and Leave-Behind Training Materials. Breaking training implementation into phases allows users to learn incrementally and gain exposure throughout the project lifecycle. The training implementation phases are detailed down below.

### <span id="page-409-1"></span>4.2.3.1. UITS System Train the Trainer

Train the Trainer will occur before UITS system implementation and will consist of instructor-led training sessions with lab activities and/or Adobe Captivate simulations. Working with the UITS system trainers and using a TTT model, the Sagitec Training Team will provide the knowledge and tools to gain proficiency in business processes using the UITS system. TTT documentation will be provided digitally and stored in SharePoint at this time.

### <span id="page-409-2"></span>4.2.3.2. Screen-Based Online Help

Sagitec will provide screen-based online help within Knowtion™. Online Help content is derived from developed ID Toolkit documentation. The Sagitec Training Team will populate online help topics into Knowtion™. DOES will have already reviewed the source documents for creating the online help content (ID Toolkits and Handbooks), so the review of online help content is a more informal process.

Sagitec is also responsible for training on Knowtion in the following areas:

- End Users: This is the everyday user of the UITS system accessing Knowtion™ for online help needs. Since Knowtion™ is designed to integrate seamlessly into the Neosurance ™ product, training will occur during the TTT implementation (February 2021) as part of preparation for end user training.
- There will be a handful of DOES staff responsible for updating Knowtion™ to ensure online help matches any changes made to the system since the online help was first loaded. Training for this will be delivered at a later date. It will be delivered by a Knowtion™ product team that specializes in front-end and back-end Knowtion™ details.

Since Sagitec is responsible for updating online help through Tax implementation in April 2021, this training will not be necessary until then.

#### <span id="page-411-0"></span>**Other Leave-Behind Learning Materials**  $4.2.3.3.$

The Sagitec Training Team will create and maintain ID Toolkits throughout each phase of the UITS system project. All other training materials are created by using the ID Toolkits as the Sagitec Training Team's "source of truth" documents. ID Toolkits, Handbooks, and Job Aids are the responsibility of Sagitec to maintain until after one round of revisions following the respective TTT sessions. For example, all materials on Tax Iterations will go through one round of revisions following the Tax TTT sessions. However, as the Benefit Iterations are developed, any tax functionality that requires updating based on benefit functionality will be updated in the tax materials by Sagitec. Toolkits, Handbooks, Job Aids and any additional identified Leave-Behind Materials will be delivered in electronic form. DOES will take ownership of all Leave-Behind Materials once all TTT sessions have concluded.

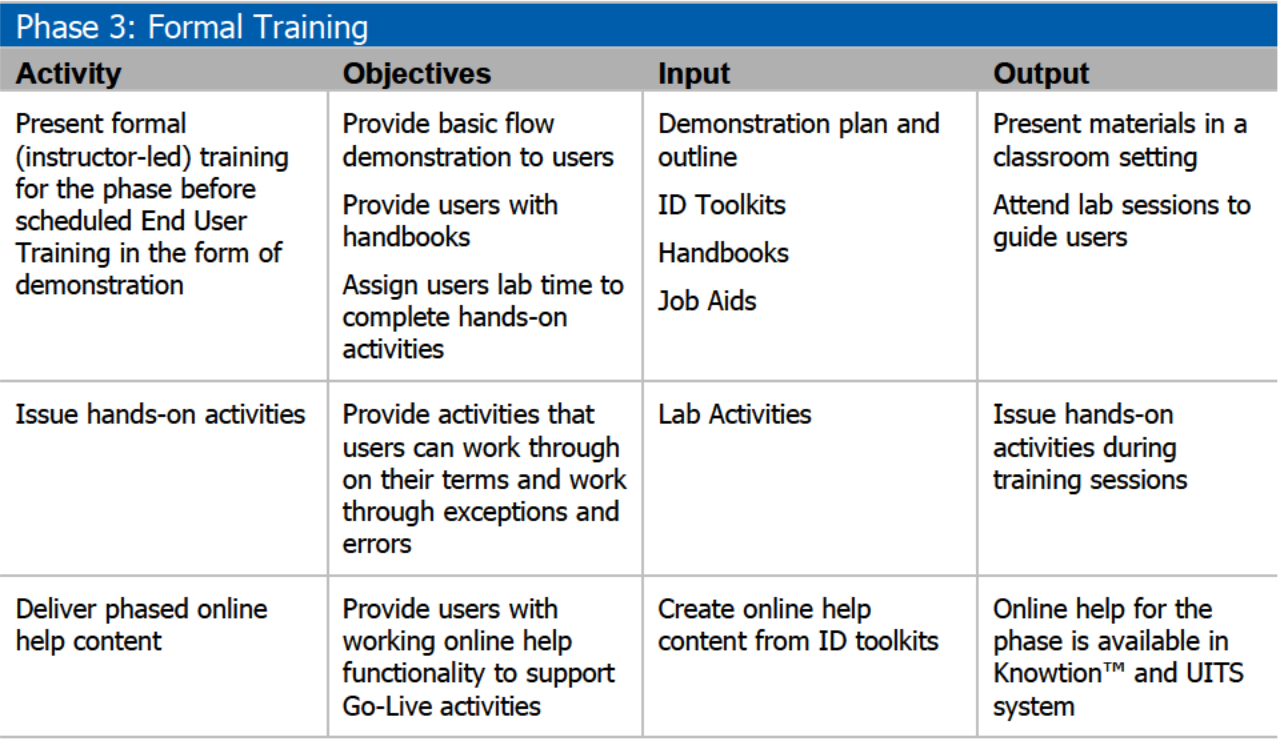

**Table 6: Phase 3 Activity Details** 

#### <span id="page-411-1"></span>424 **Phase 4: Confirmation of Completion**

Despite a great deal of time spent planning and preparing for a successful training program. there is often a lack of enthusiasm for assessing and evaluating its effectiveness. This is not due to a lack of importance, but rather because assessing a training program is a difficult task. Often, organizations assume the training program was effective if the trainees can apply the tasks learned. However, if staff members walk away from training feeling like it was an arduous process, then the program was not truly a success.

With these thoughts in mind, Sagitec determines the effectiveness of a training program in two ways: assessment and evaluation. To assess training is to determine the level of knowledge the user can retain and apply to his or her job. To evaluate is to determine how the user felt about

the training provided. Sagitec works with DOES to determine assessment reporting and assessment metrics.

- Assessments and evaluations can be measured in a variety of ways. Based on previous experience, Sagitec believes the following are the most effective assessment methods:
	- o **Application Experience (Lab or Training Activities):** During TTT training, trainees will get the opportunity to complete tasks (lab activities) within the system. These activities will take place in scheduled lab sessions and are designed to give the trainers confidence in executing a range of business scenarios. This will ensure DOES trainers are ready to deliver training and assist end-users when they execute the activities for Go-Live training. The results from this type of assessment will aid the trainer in determining if the users are comfortable with the process, or if additional training is required. Not every course or business process will be included in the lab sessions; Sagitec will collaborate with DOES to identify which courses will require lab exercises.
	- o **Questionnaire:** Evaluations of training will be completed via a questionnaire at the end of each training course. Questions can include scale questions (i.e., "On a scale of 1 to 10, how well do you think you can perform this task once the system goes live?"). There may also be short answer questions such as "What are the top 3 items you learned in this course? What could have made your training experience better?" These evaluations will be made available through Survey Monkey. Evaluation questions will be prepared with DOES input.

### <span id="page-412-0"></span>4.2.5. Phase 5: Continued Support

In continued support of the UITS system project, the Sagitec Training Lead will be a part of the transition effort during implementation.

The training materials developed throughout the project are available for any future DOES cross-training efforts. In addition to supplying electronic copies of all materials, the Sagitec Training Team will maintain open communication with the UITS System Trainers and users through implementation. They will be available for questions and are responsible for communicating changes related to training content or format should there be any.

## <span id="page-413-0"></span>5. Appendix

Below are example of materials created by the Sagitec Training Team.

#### <span id="page-413-1"></span>**ID Toolkit**  $5.1.1.$

Below is an example of a Process documented within an ID Toolkit. An ID Toolkit consists of processes and various tasks relating to said processes. The audience for this document is Sagitec staff, as it includes technical information required to create deliverables for DOES.

### **Request a Refund**

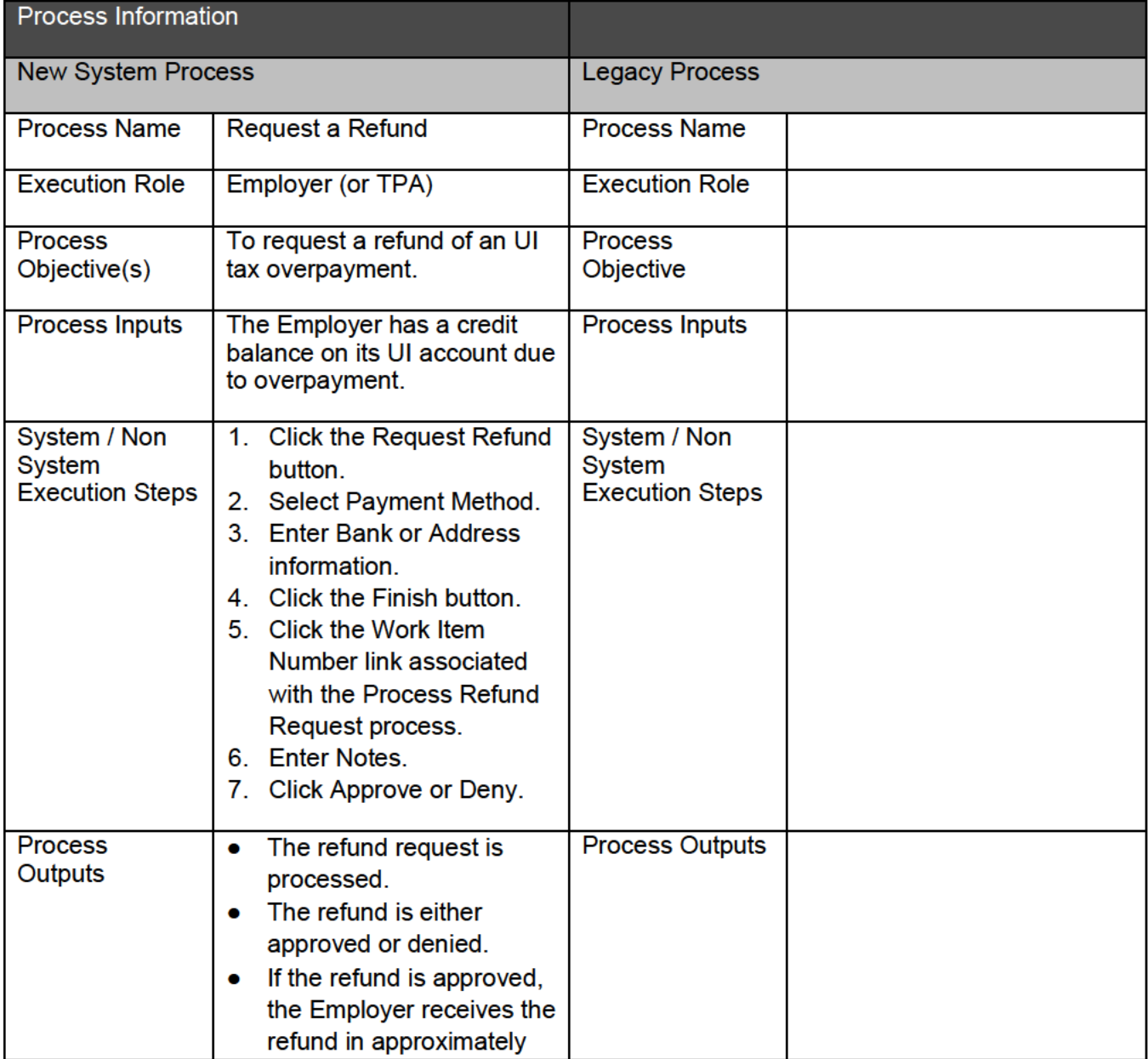

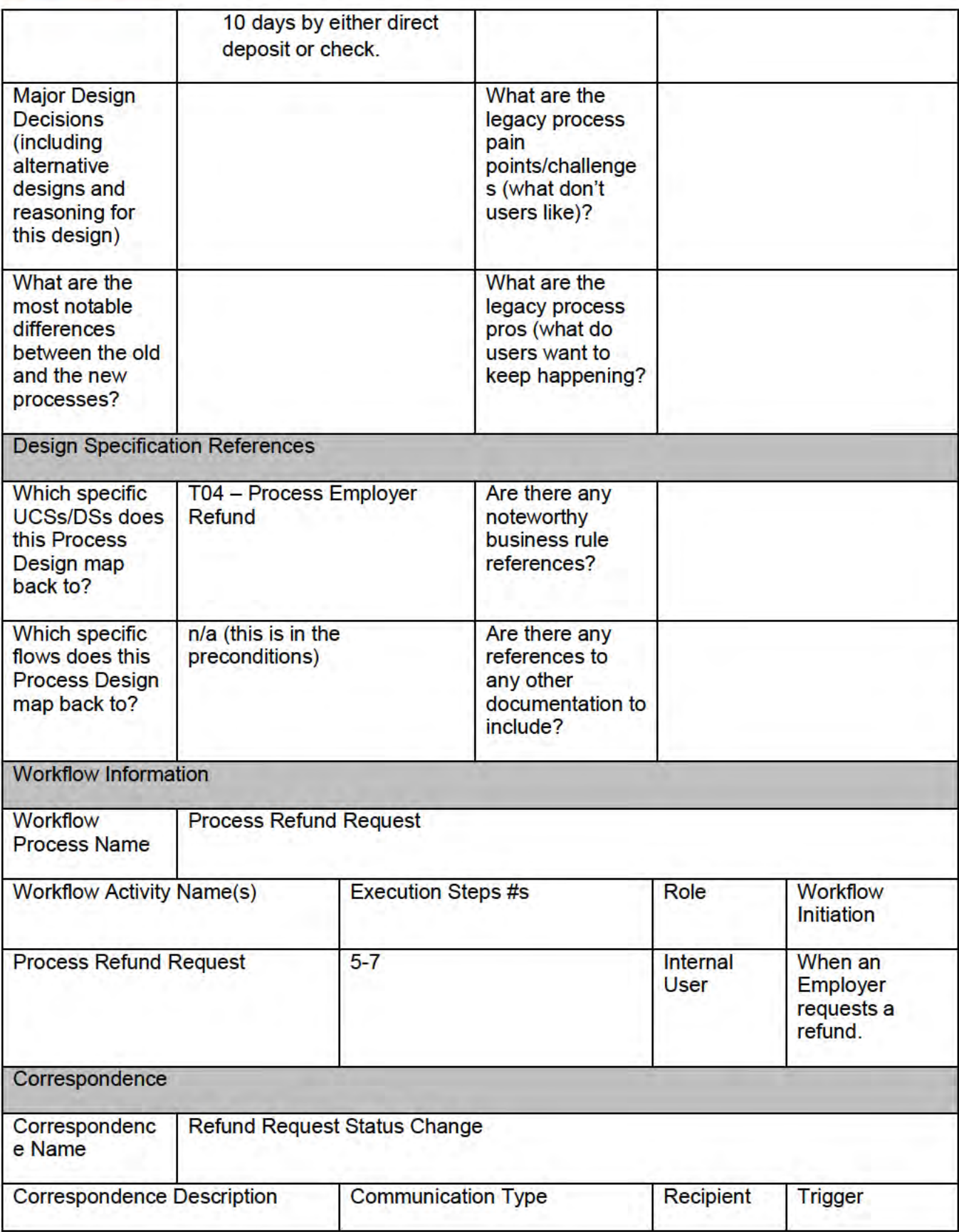

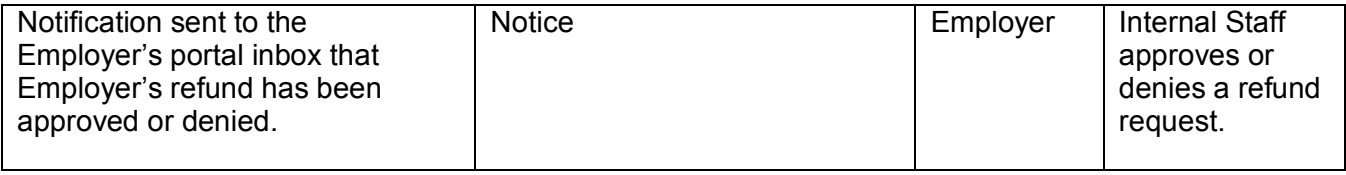

### Script – Request a Refund

Pre-Condition(s):

- An Employer or TPA has an existing UI account.
- The Employer has an eligible credit balance on its UI account.

Post-Condition(s):

- The Employer requested a refund of its credit balance.
- The system initiates a 'Review Refund Request' work item to the UI Agency.

Comprehensive Description of Data Setup for Script:

In order to complete this script, you need an Employer account that has a credit on its UI payment balance.

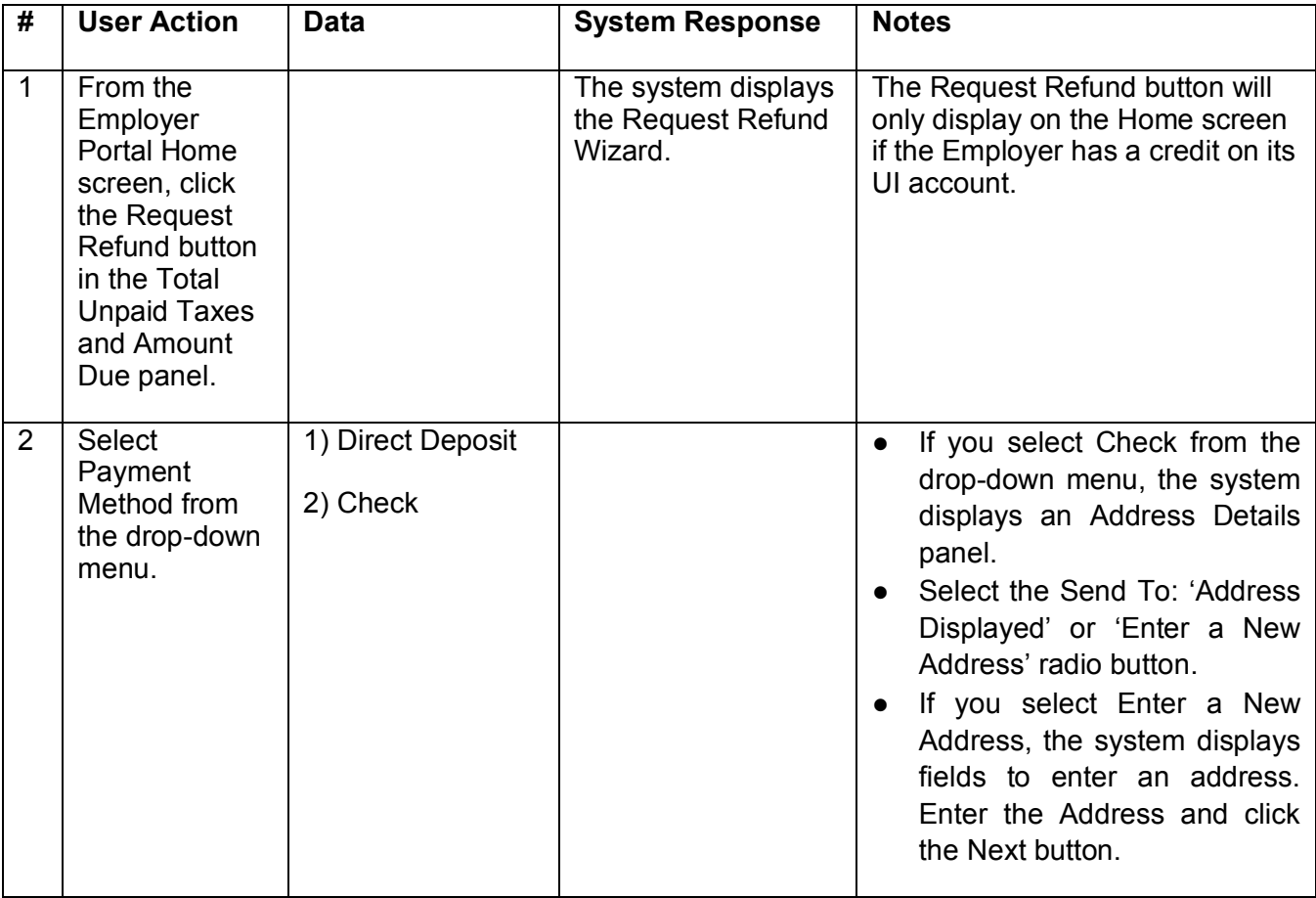

19

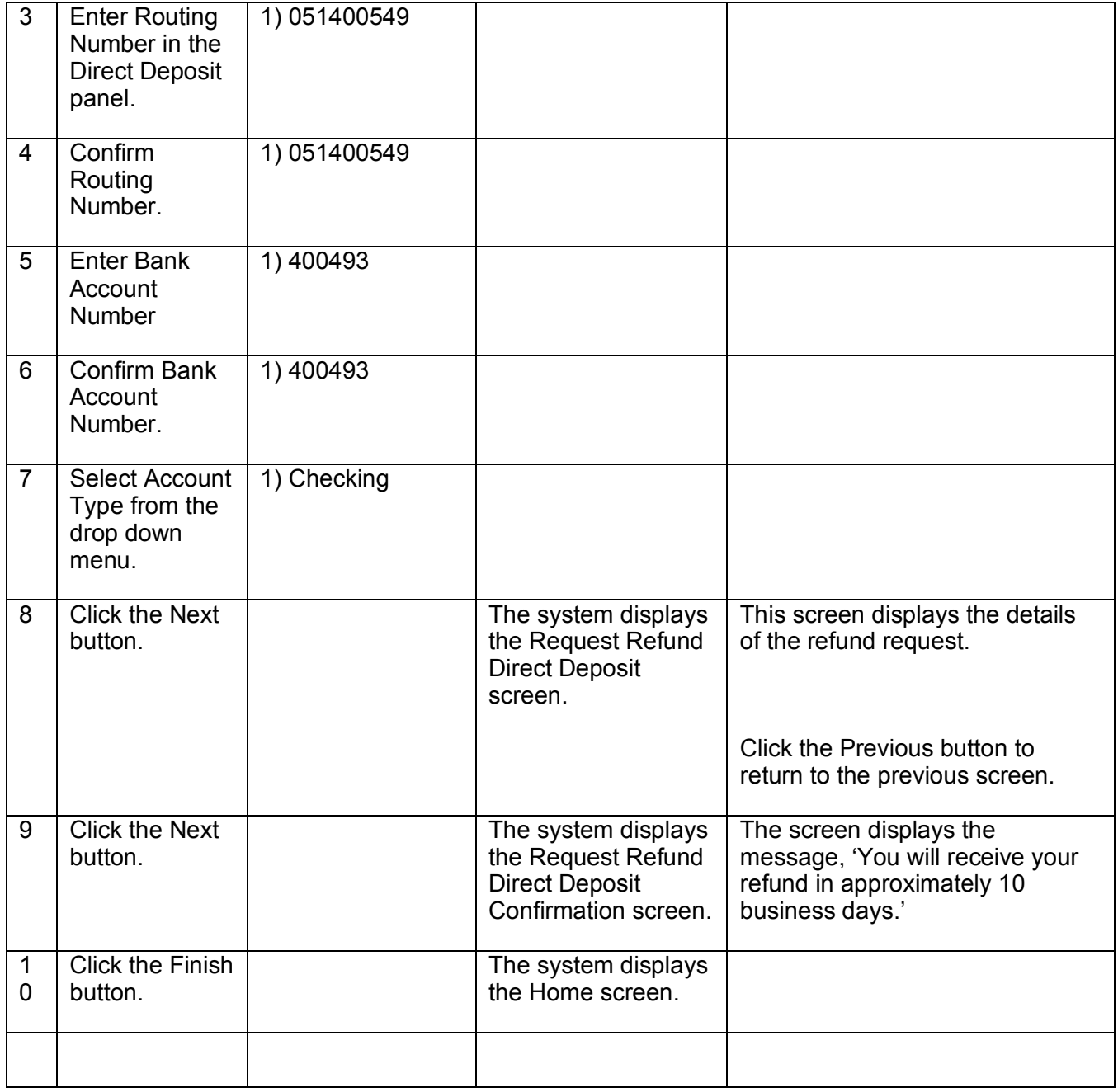

### <span id="page-416-0"></span>5.1.2. Handbook Example

Below is an example taken from a handbook related to Payments. Each handbook will have a series of identified processes, and then a various number of tasks for each respective process. Task steps are documented as shown below.

### **1.Employer Submits Payments**

### 1.1. **Why You Do It**

The objective of this process is to submit a tax payment. In many cases, this process begins when an employer has first filed a wage report; however, payments can be made regardless of whether or not an employer has submitted a wage report. Once the process is complete, ESSP generates a confirmation, and the payment has been submitted.

### 1.1.1. How You Do It

An employer submits payments through the Payment Wizard in the employer portal. The payment amount and method is entered in the Payment Wizard, and then the wizard is completed to finish the payment submission.

### Task 1 – Submit Payment by ACH Debit

This task is completed by an employer in the employer portal. An employer does not have to have filed a wage report to submit payment. Payments can be submitted at any time, with or without payments being due.

For this task, an employer filed a wage report, ESSP calculated the taxes due when the wage report was filed, and the employer now owes payment and wants to make their payment using ACH debit. Once the process is complete, Neosurance displays a Payment Confirmation number. Neosurance then sends the payment into a nightly batch, which interfaces with the financial institution.

For more information on accessing the employer portal, please see Task 1 – Accessing Employer Portal.

### **Step 1. Select the Payments main menu item.**

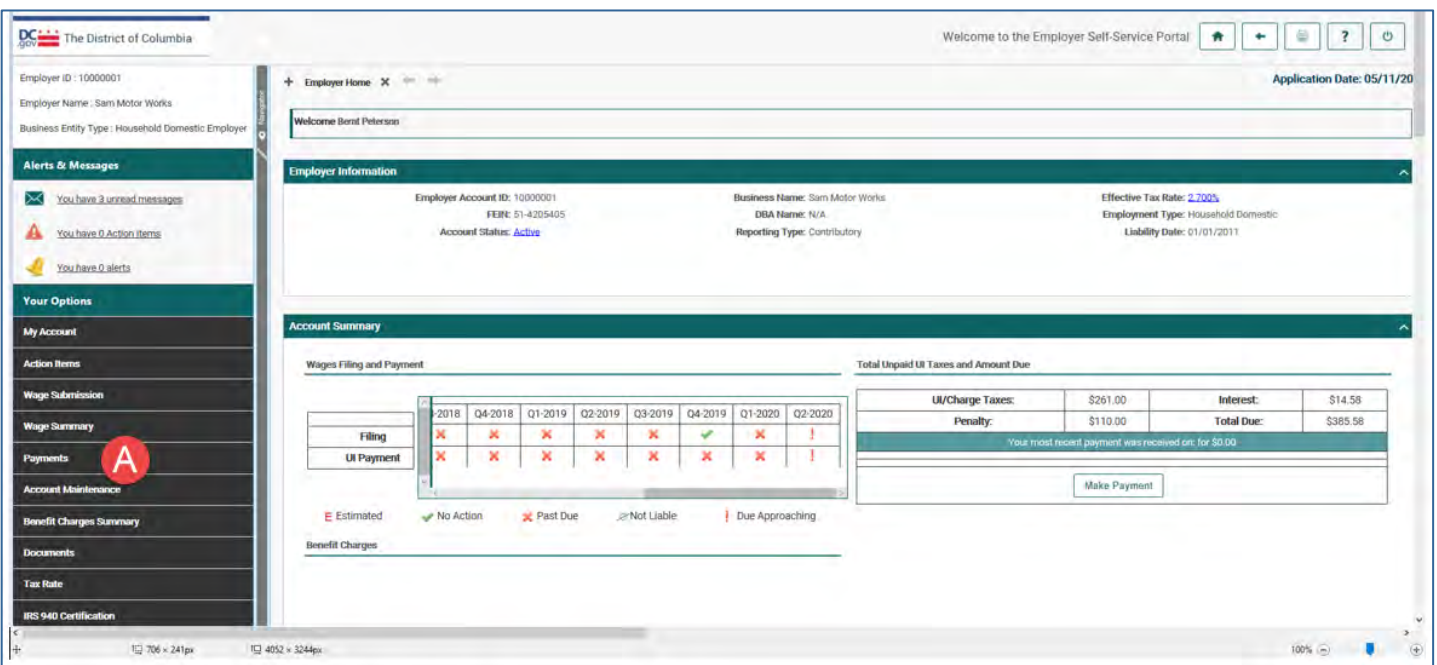

*Screen : Employer Portal Home screen*

**(A)** *Payments main menu item: Select this main menu item to go to the Payment Function Maintenance screen.*

### **Step 2. Select the Make Payments icon.**

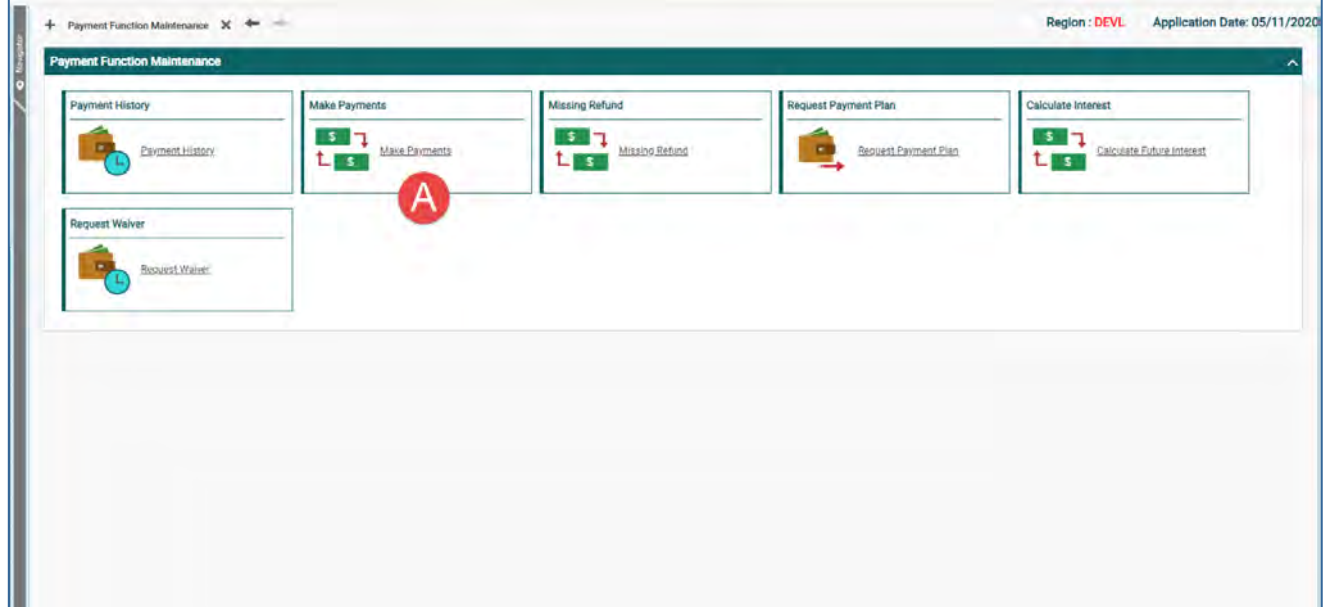

*Screen : Payment Function Maintenance screen*

**(A)** *Make Payments icon: Select this icon to open the Payments Wizard and begin the process of making a payment.*

### **Step 3. Review the information on the Payment Account Summary screen, then click the Next button.**

Payment information is located in the Payment Account Summary panel and the Payment History panel. In the Payment History panel, there are options to edit or cancel a payment and to open payment history. Once this information has been viewed, click the Next button.

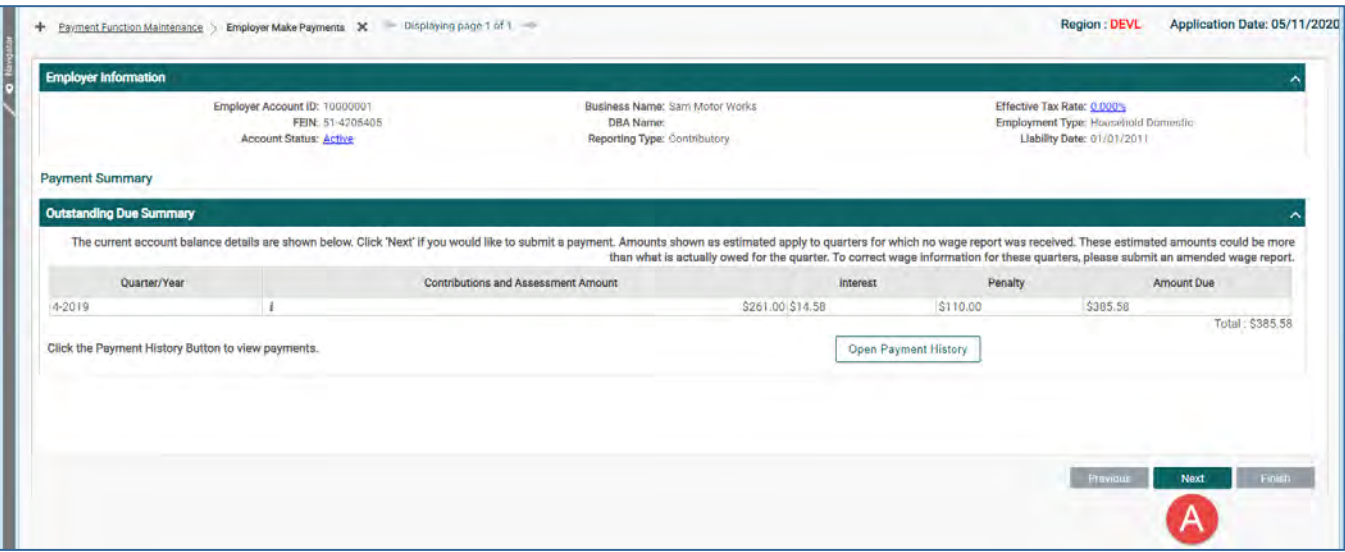

*Screen : Payment wizard - Payment Account Summary screen*

**(A)** *Next button: Click this button to advance to the Payment Method screen in the wizard.* 

#### <span id="page-421-0"></span> $5.1.3.$ **Job Aid Example**

Below is an example of a Job Aid. There will be times that end users need information on a singular task covered in a course. Instead of sending the end users to a large course for that singular task, a Job Aid can be created on the required task. What processes are selected for job aid creation will be part of a collaborative process beginning with curriculum development. Sagitec will develop a preliminary list of proposed processes. DOES will review the list and, if necessary, suggest additions to the list.

### Tax Collection: Identify Accounts in Good Standing

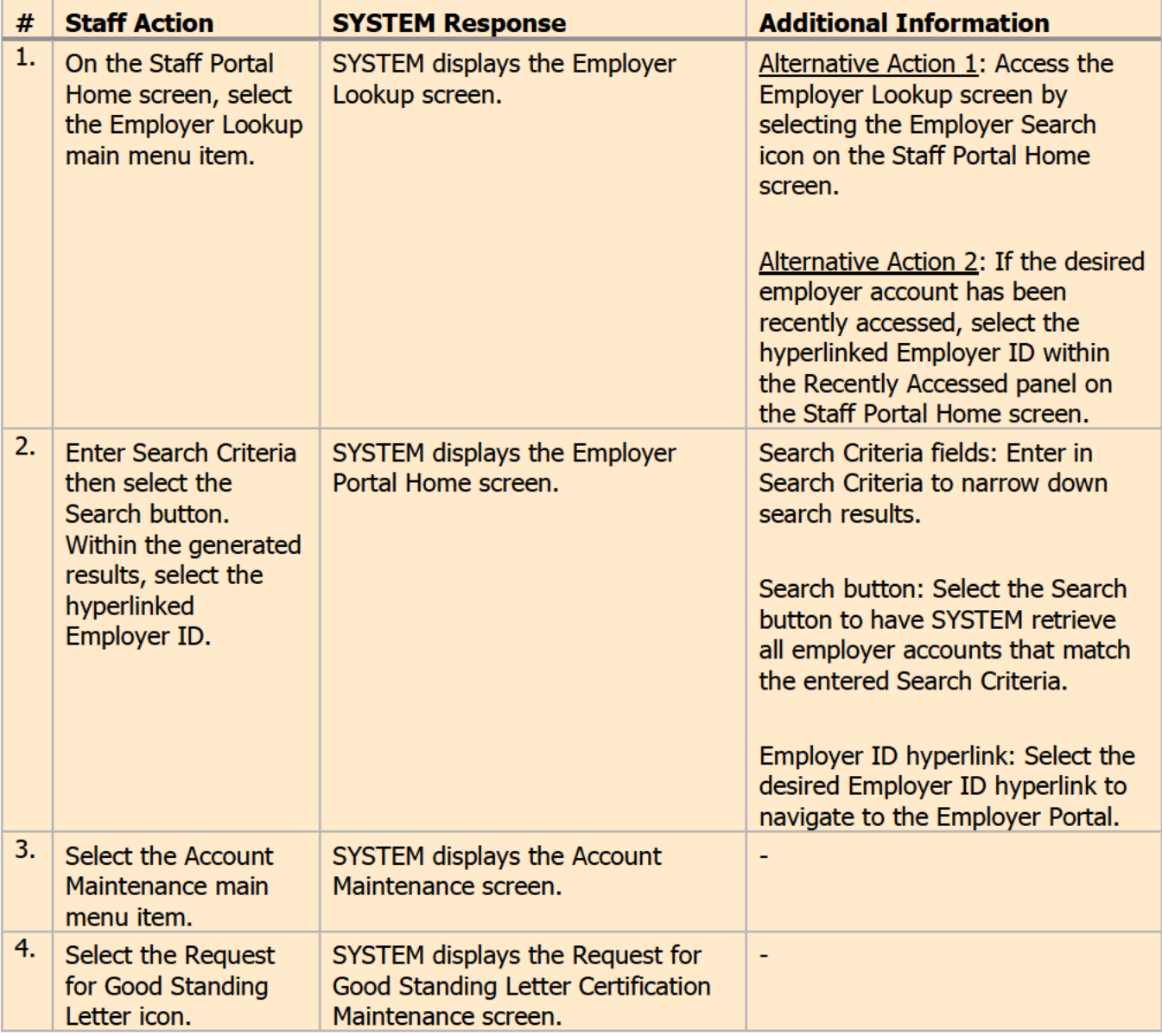

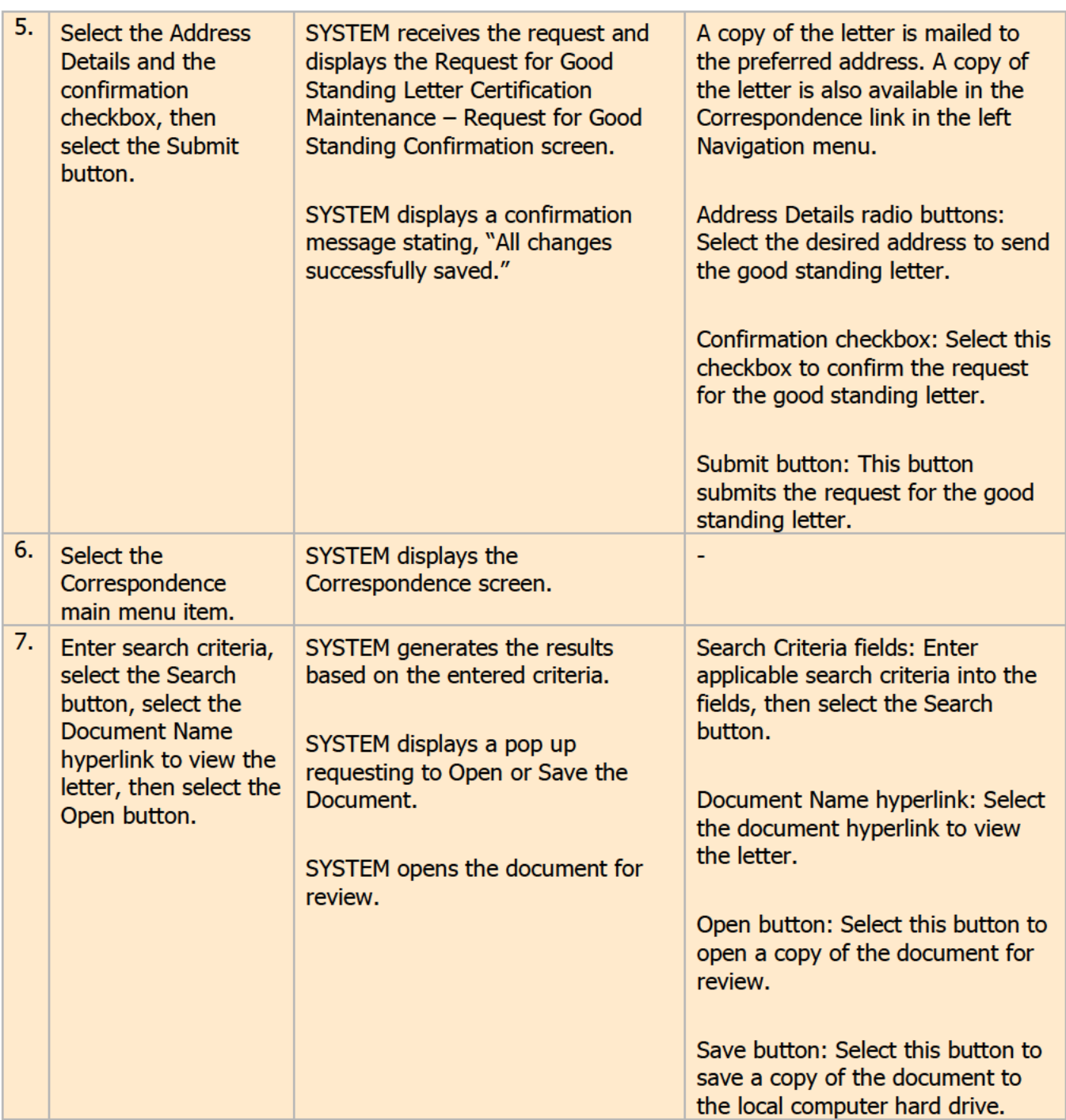

#### <span id="page-422-0"></span>**Lab Activity Example**  $5.1.4.$

Below is a sample of a lab activity created for a Payments course. Users will be provided the required data to follow the step by step instructions as shown below. Each course designed for TTT will have  $3 - 5$  lab activities designed for users.

### 1 Process Payments

### **1.1 What are we trying to accomplish?**

The objective of this process is to submit a tax payment. In order to complete this process, the employer must have filed their wage report. Once the process is complete, the system generates a confirmation, and the payment has been submitted.

For this lab, use the same Employer ID provided to you for the Wages lab activities

#### **1.2 What are the steps to complete the exercise?**

**Step 1.** From the Staff Portal Home screen, select the Employer Lookup main menu item.

- **Step 2.** On the Employer Lookup screen, enter the Employer ID and select the Search button.
- **Step 3.** Select the hyperlinked Employer ID in the Search Results panel. The Employer Portal will open in a separate browser tab.
- **Step 4.** From the Employer Portal Home screen, select the Payments main menu item.
	- On the employer portal Home screen, what is the total amount of Unpaid Taxes and Amount Due?

**Step 5.** Select the Make Payments icon.

**Step 6.** Review the information on the Payment Account Summary screen, then click the Next button.

**Step 7.** Enter the payment method information**:**

- **Payment Amount:** User's choice, however cannot be more than what is due.
- **Payment Method**: Select ACH Debit

**Step 8. Click the Next button.** 

**Step 9.** Enter the following payment information:

- **Routing Number**: 091000019
- **Confirm Routing Number**: 091000019
- **Bank Account Number**: User's Choice.
- **Confirm Bank Account Number**: Enter same number entered in previous field.
- **Account Type dropdown**: User's choice.
- **Payment Effective Date**: Today's date.

**Step 10. Click the Next button.** 

**Step 11.** Review the payment verification information, then click the Next button.

**Step 12.** On the Confirmation screen, click the Finish button.

The payment will be processed by ESSP in the next overnight batch process. This payment will display as "Pending" until that occurs.

When an employer enter a future date in the "Payment Effective Date" step, the payment will display as "Pending" until that future date is reached, and the overnight batch process is completed.

### 5.1.5. Online Help Example

Below is a example of an Online Help screen. Users will access an integrated link within the UITS system to display screen-based/context sensitive online help in a separate window.

### **View Employer Payment Plans**

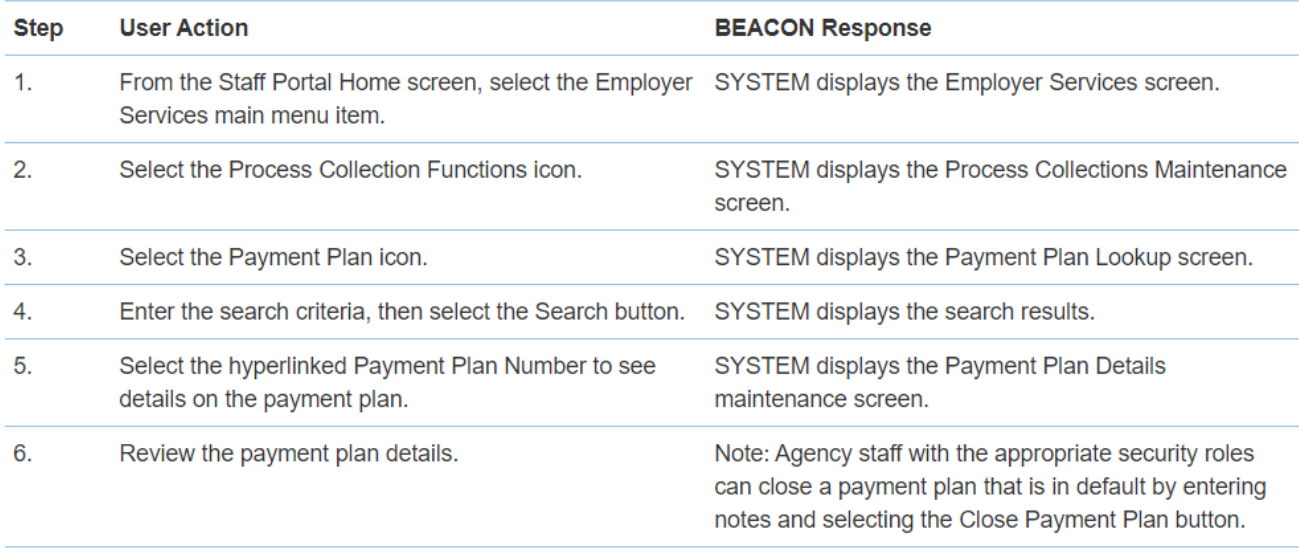

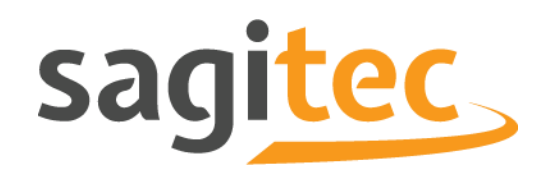

# Del17 Product Roadmap and Release Schedule

## **Contents**

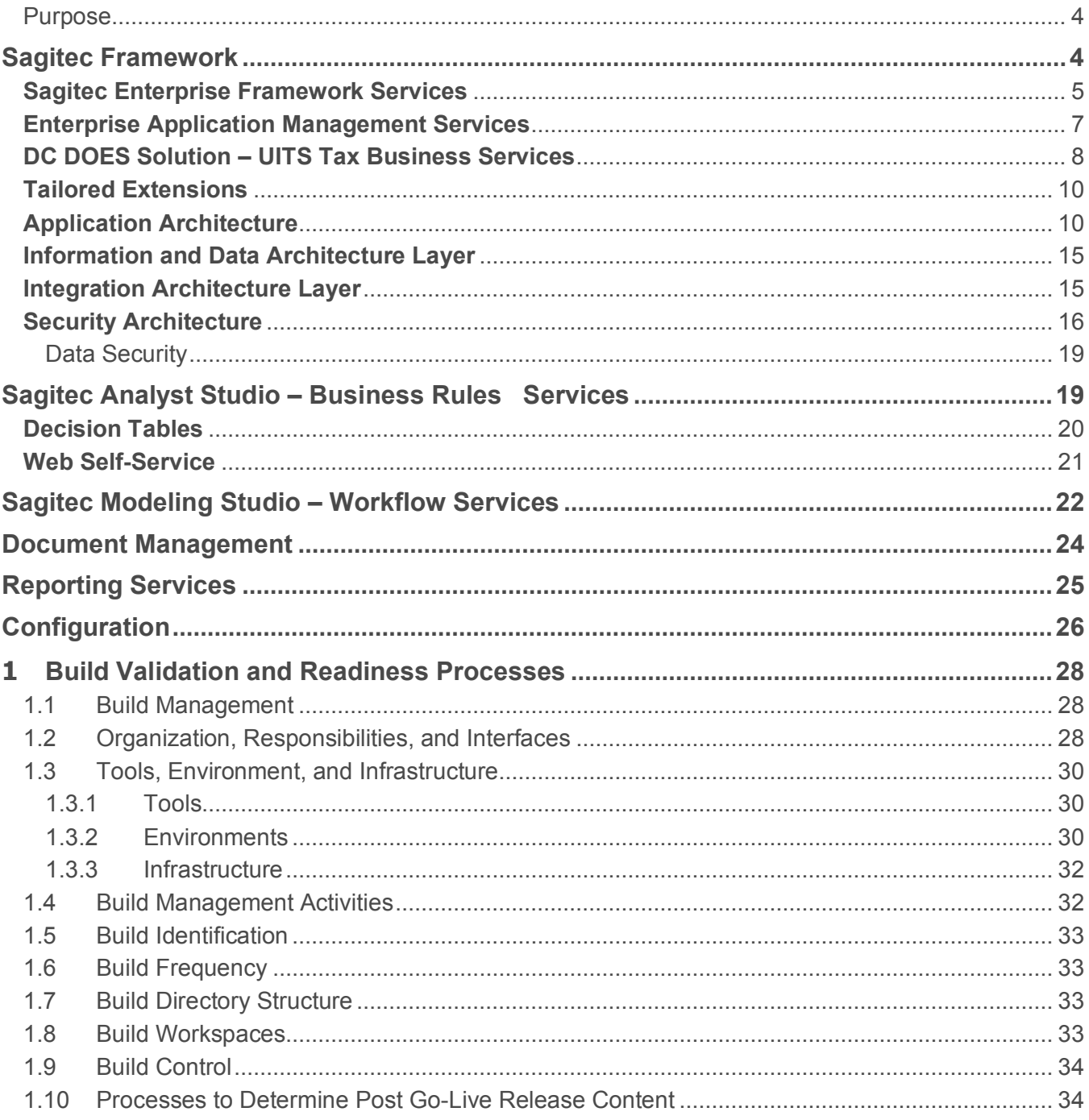

 $\overline{2}$ 

### **Document Information**

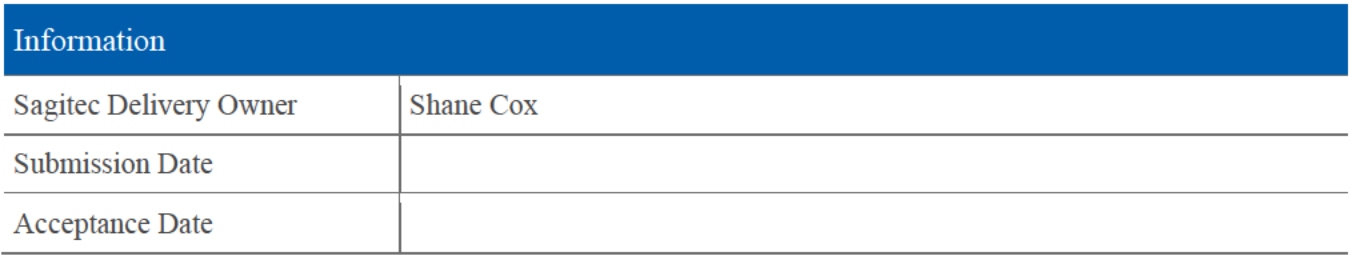

## <span id="page-429-0"></span>**1.1. Purpose**

The purpose of the Product Roadmap and Release Schedule is to define the strategic view for the District of Columbia Unemployment Insurance Tax System (UITS) Project. This roadmap details where the UITS Project is headed over the mid to long term (over several months); the release plan is the execution of the roadmap defining product features planned for the near term.

## <span id="page-429-1"></span>Sagitec Framework

The UI Tax System will be constructed on top of the Sagitec Framework, a business domain-neutral technology platform designed to mitigate the risk of technical obsolescence and rapid business change. Together these technologies form a powerful and flexible solution for the District.

The Sagitec Framework is an 'n-tier', component-based, object-oriented software architecture built using Microsoft .NET technology. Featuring a reusable series of stacked architectural layers, the framework simplifies maintenance and fosters the reuse of "black box" services, allowing developers to focus on specific business rules, reports, integration, and correspondence. Additionally, the architecture provides the ability to adapt to changes in legislation, policy or statute.

The Sagitec Framework separates the underlying architecture from the business solution. Doing so removes business rules from the software and places them in a business rules repository where they can be accessed and maintained by the District. This way, rules can change without affecting underlying software, and, in many cases, underlying software can change without affecting rules. As a result, changes can be implemented more quickly and Agency has a more flexible architecture to accommodate future changes.

Key capabilities of the Sagitec's framework n-tier architecture include:

- **Componentization**. Dividing software into logically isolated pieces makes it much easier to respond to changes and maintain the solution long-term.
- **Scalable**: The Sagitec Framework provides the capability to scale each tier independently to meet the needs of the specific implementation. The solution offers this capability through its n-tier architecture design which maintains the independence of each tier within the architecture.
- **Database Independence.** The technical architecture is database agnostic changes in the underlying database and data access methods do not affect any other architecture layer. The Sagitec Framework has been implemented using multiple databases including DB/400, SQL Server, DB2, and Oracle.

In addition, the Sagitec Framework evolves with changes in technology and exploits the full benefits of distributed, multi-tiered software architectures. This 'n-tier' architecture design separates software into layers, thus simplifying maintenance and fostering reuse of software components.

The remainder of this section describes Sagitec Framework layers from an application architecture perspective. We begin with a conceptual overview of the Framework layers. The following diagram shows the relationship between the Framework layers and Application Software layers.

#### DOES POH 2021 Q53f

#### DEL17 Product Roadmap and Release Schedule

| <b>UI Rating</b>                                                   | Employer<br>Registration             |  | <b>Wage Processing</b><br>and Tax Reports                   |
|--------------------------------------------------------------------|--------------------------------------|--|-------------------------------------------------------------|
| <b>Employer Account</b><br>Maintenance                             | Monetary<br><b>Determinations</b>    |  | Program Integrity<br>and Compliance                         |
| <b>Field Audit</b>                                                 | <b>UI Claims</b>                     |  | <b>General Ledger</b>                                       |
| Adjudication                                                       | <b>Appeals</b>                       |  | <b>Collections</b>                                          |
| <b>UI</b> Benefit<br>Payments                                      | Alerts and<br><b>Messages</b>        |  | Reporting                                                   |
| <b>Employer and 3rd Party</b><br><b>Administrator Self-Service</b> |                                      |  | <b>3rd Party Aministrator</b><br><b>Account Maintenance</b> |
| Report/Analytic<br>Services                                        | Content/MS Office<br><b>Services</b> |  | <b>SharePoint</b><br><b>Services</b>                        |
| Imaging<br><b>Services</b>                                         | Administrator<br><b>Services</b>     |  | <b>File Processing</b><br>Services                          |
| <b>Audit Services</b>                                              | <b>Directory Services</b>            |  | <b>Security Services</b>                                    |
| <b>Testing Services</b>                                            | <b>Workflow Services</b>             |  | <b>Batch Services</b>                                       |
| Correspondence<br>Engine                                           | Meta Data Cache<br>Engine            |  | <b>Business Services</b><br>Engine                          |
| Persistence<br>Engine                                              | Presentation<br>Engine               |  | Data Cache<br>Engine                                        |
| <b>Rules Engine</b>                                                | <b>Workflow Engine</b>               |  | <b>Batch Engine</b>                                         |
| .NET Foundation Services                                           |                                      |  |                                                             |

*Figure 1: Sagitec Enterprise Architecture*

### <span id="page-430-0"></span>**Sagitec Enterprise Framework Services**

This layer contains a set of "black box" services that provide the underlying implementation of the UI Tax Solution architecture. The term 'black box' refers to objects or services characterized only by their external interface behavior. It contains both runtime and design-time environments supported by a set of tools.

The Sagitec Framework implements a series of engines that provide foundational services to the UITS solution. The Sagitec Framework Engines provide the following:

- **Implement Application Foundation Services**. Application foundation services represent the physical implementation of the software architecture.
- **Implement Development Standards**. The Sagitec Framework Engines provide the ability to implement business logic using XML metadata. XML provides a flexible way to create common, standards-based information formats and share the format and data. The Sagitec Design Studio enforces development standards within the application.

#### **DEL17 Product Roadmap and Release Schedule**

The Sagitec Framework extends Visual Studio.NET by creating a powerful design and development tool that unifies the framework engines with XML metadata. The Sagitec Design Studio is a powerful XML editor that simplifies the process of binding metadata (business rules, field values, data validations and methods) to forms, letters, reports, and files. Sagitec Design Studio provides:

- Improved developer productivity  $\bullet$
- $\bullet$ Provides total platform extensibility
- Allows solution-focused .NET development

The following table describes .NET foundation Services and Sagitec Framework Engines, which together, represent Sagitec Enterprise Framework Services.

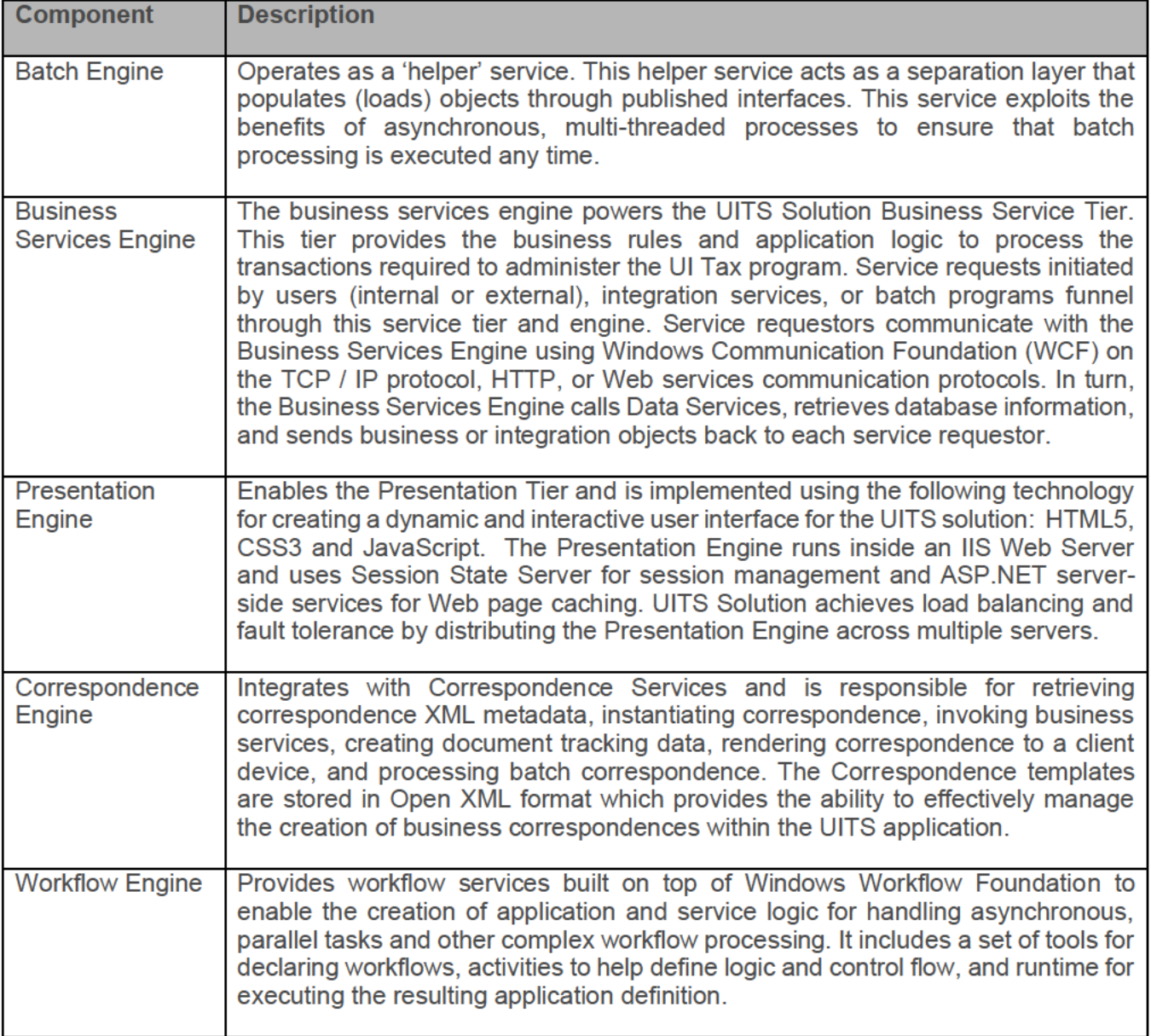

6
#### **DOES POH 2021 Q53f DEL17 Product Roadmap and Release Schedule**

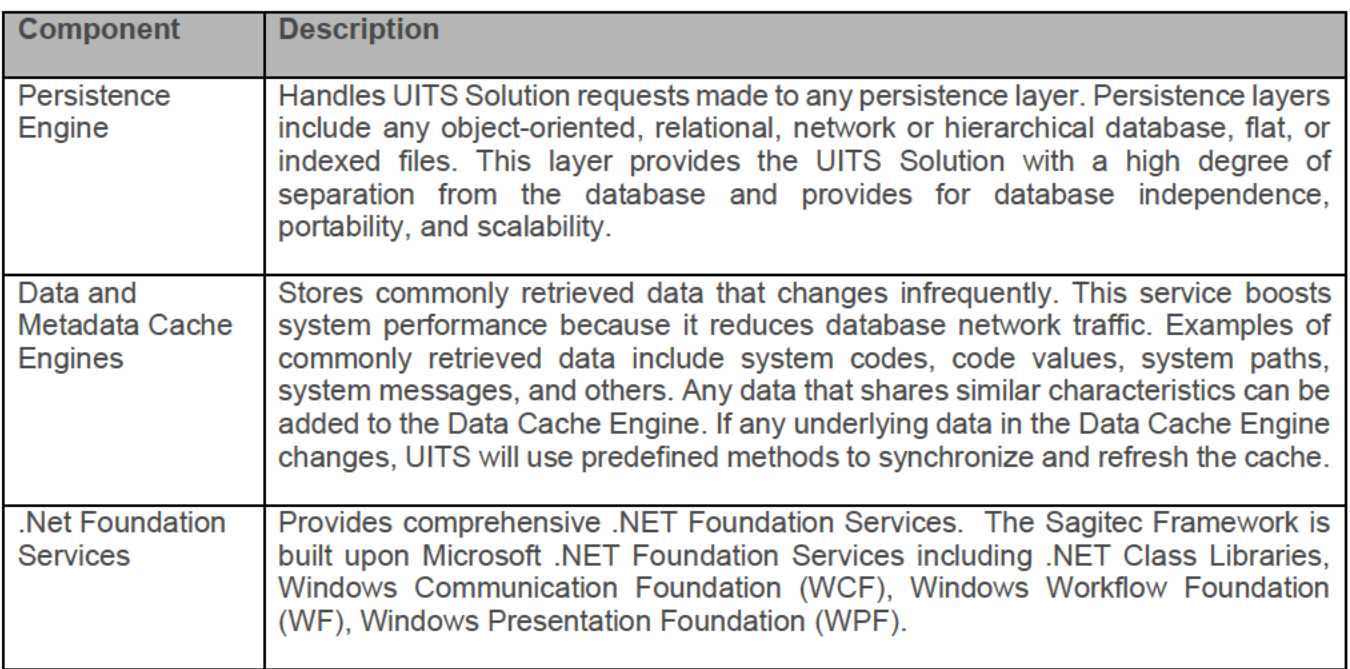

**Table 1: Sagitec Enterprise Framework Services** 

## **Enterprise Application Management Services**

This layer contains another set of "black box" components that are configurable, but do not typically require custom development. The term "black box" is used to describe hardened technical assets that are proven and typically do not require testing unless they are changed.

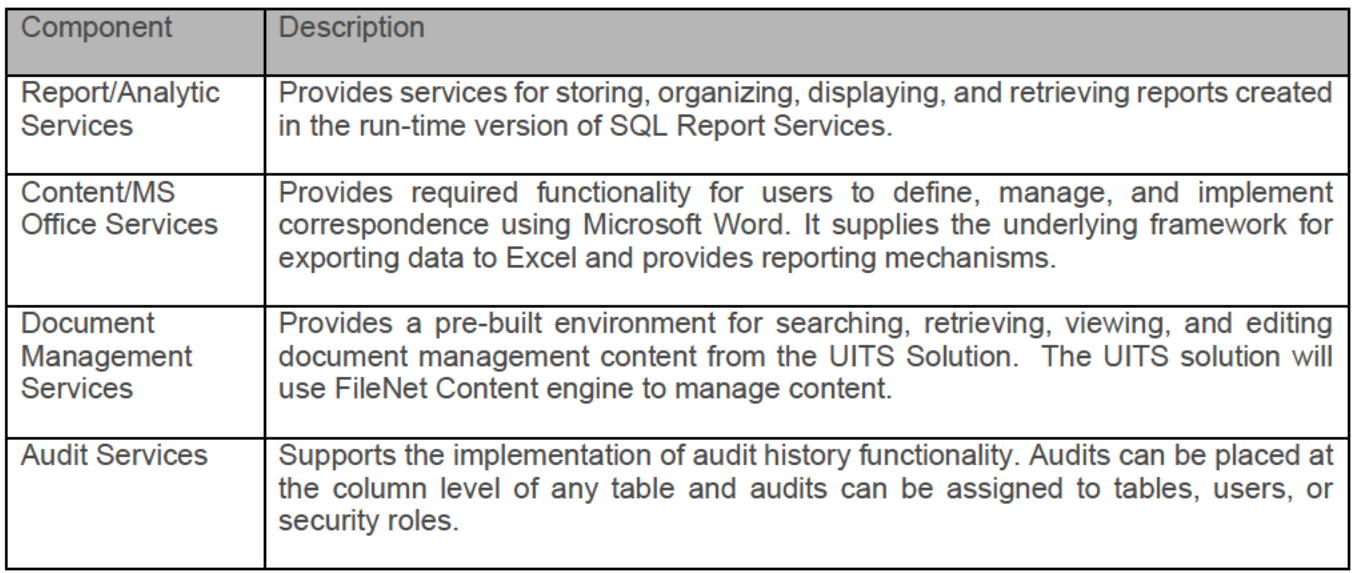

#### **DOES POH 2021 Q53f DEL17 Product Roadmap and Release Schedule**

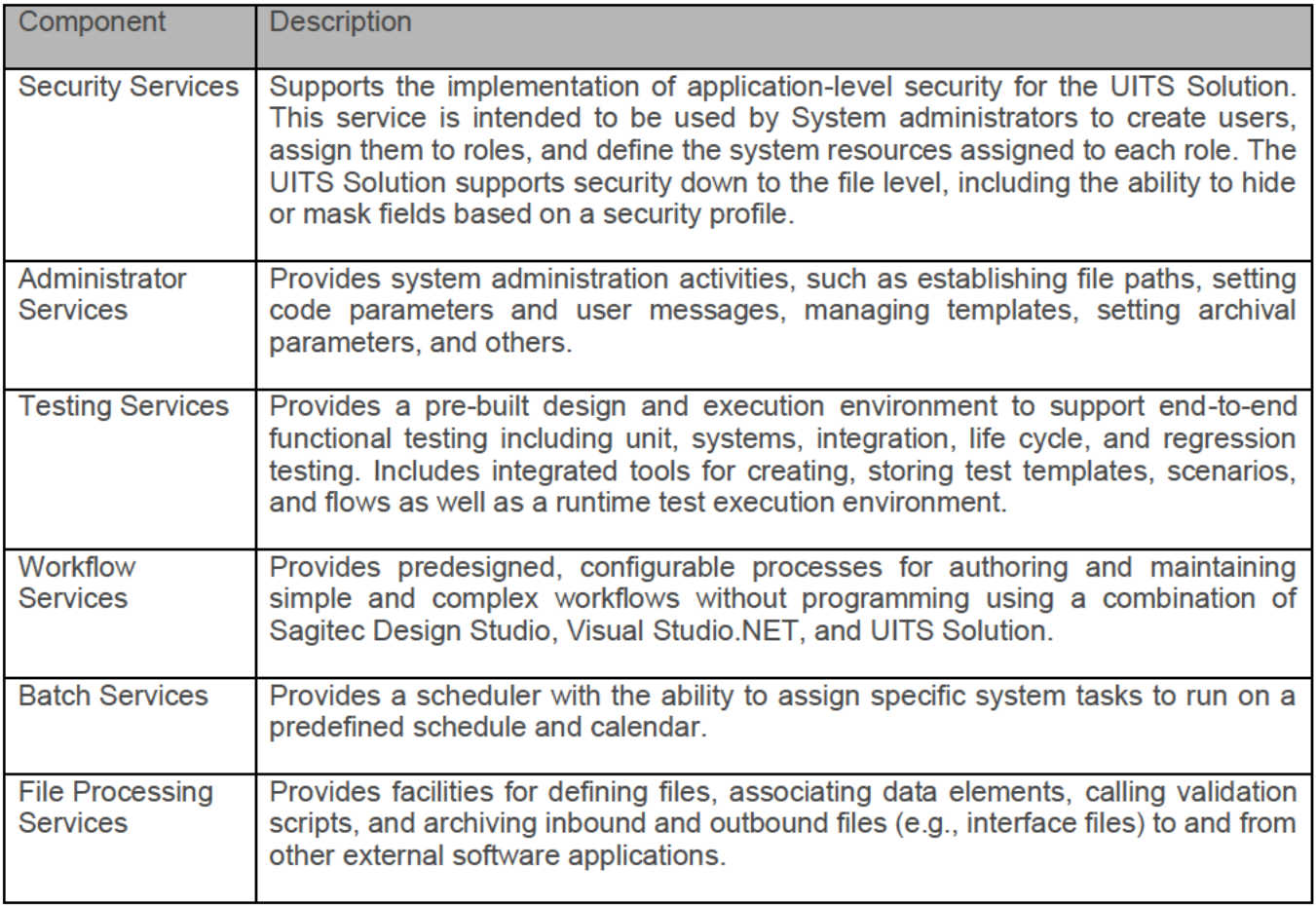

Table 2: Sagitec Enterprise Application Management Services

## **DC DOES Solution - UITS Tax Business Services**

This layer contains a set of business services as foundation for the UITS business services. Business services are considered "grey box" because they provide the ability to adapt to specific requirements and business rules. This layer will be customized and configured to meet the requirements and design specifications for the UITS solution.

The following table provides an overview of the UITS processes included in the implementation.

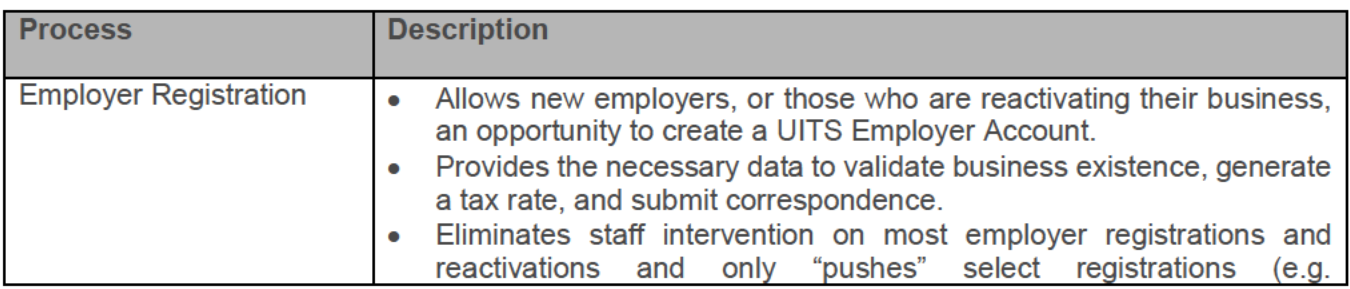

#### **DOES POH 2021 Q53f**

### DEL17 Product Roadmap and Release Schedule

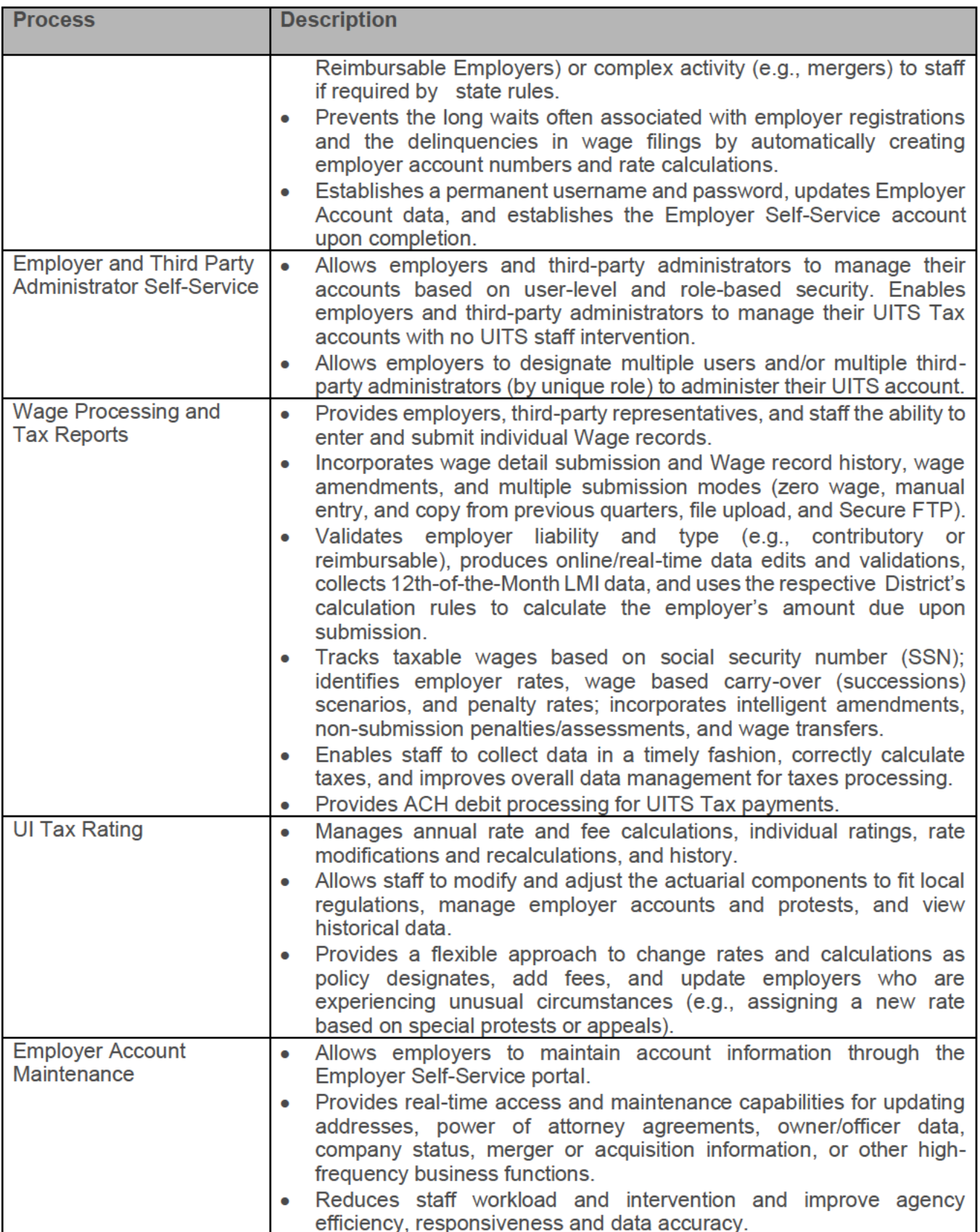

9

9

#### **DOES POH 2021 Q53f**

#### **DEL17 Product Roadmap and Release Schedule**

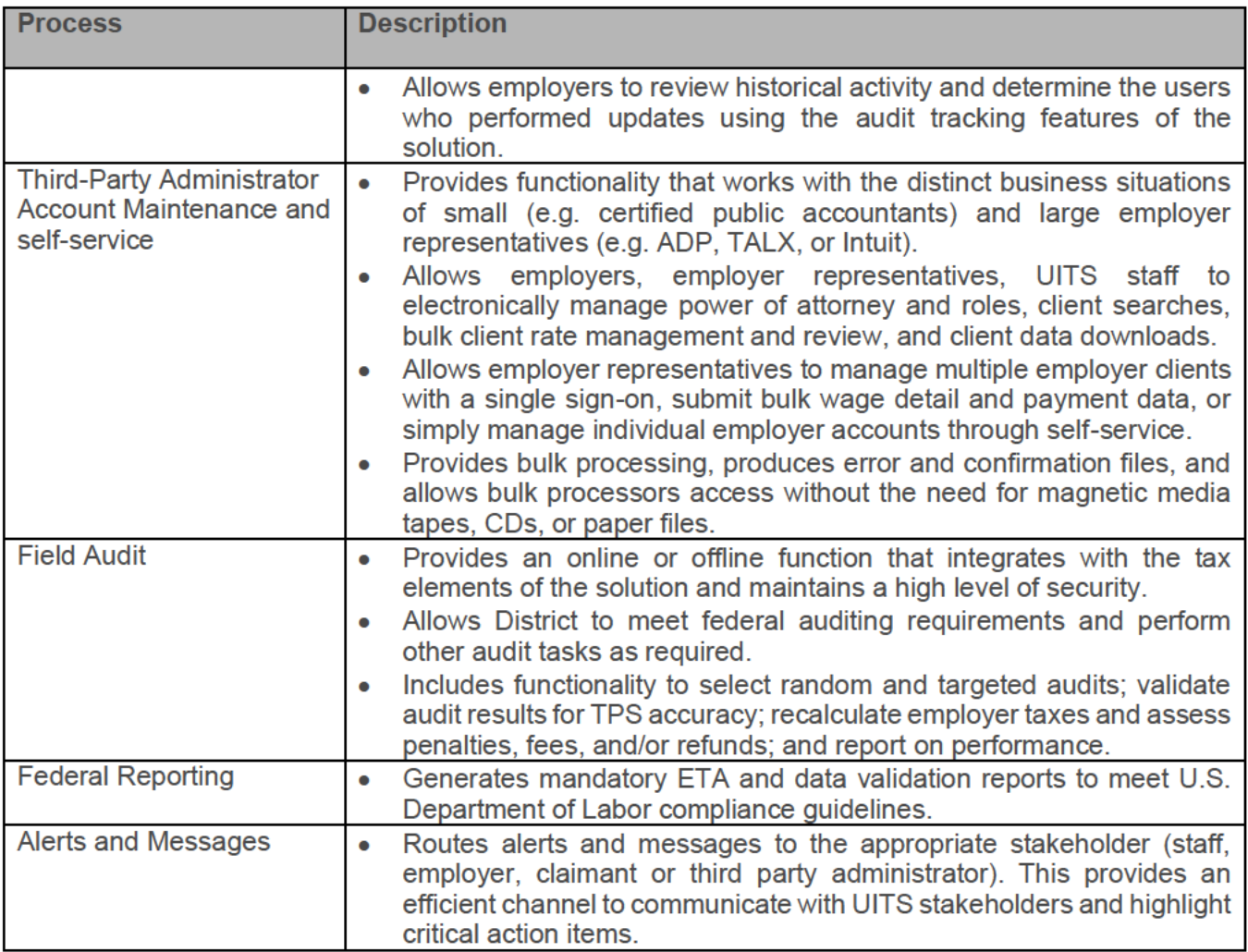

**Table 3: UITS Tax Services** 

### **Tailored Extensions**

This is the layer where customer-specific tailoring occurs to meet specific requirements for the UITS project. Sagitec will customize and configure Neosurance's business rules, screens, correspondence, and reports to meet District's requirements resulting in the UITS solution. The UITS-specific customizations and configurations will be documented in the UITS use cases and supplemental specifications. The solution will use the Sagitec Studio tools (Sagitec Design Studio and Sagitec Analyst Studio) to make the UITS configurations and customizations.

## **Application Architecture**

The application architecture is fundamentally an integration architecture that provides services that communicate with each other and external applications. The UITS Solution is a combination of composeable, reusable, and loosely coupled services that, taken in aggregate, describes the term "Service" Oriented Architecture" (SOA). As a result, the UITS Solution provides the following capabilities:

#### DEL17 Product Roadmap and Release Schedule

- Quickly respond to business changes
- Address new needs with existing applications
- Unlock existing application investments
- Support new channels and complex interactions
- Support organic business change

As described earlier, the UITS Solution will be comprised of several layers. The bottom two layers (Enterprise Framework Services and Enterprise Application Management Services) consist of small granular components and component blocks that can operate independent of each other. These blocks can be modified and extended without affecting the layers that sit on top of them (such as the UITS Tax Solution Layers).

Using the Sagitec Framework's capabilities, the UITS solution will have the flexibility to build "composite" and "aggregate" solutions that remain maintainable. Intra-application communication between components and other layers of the UITS application architecture uses Windows Communication Foundation (WCF) TCP as the primary transport mechanism. Other mechanisms such as HTTP and Named Pipes can also be used when appropriate. Near real-time inter-application (application integration) communication uses Web services wherever possible.

The UITS Solution also supports integration mechanisms that expose application services to external applications as well as consume services from external applications. The UITS solution will implement and expose application-programming interfaces (APIs) using Web Services and SOA.

The UITS Solution will use Integration Objects to send and retrieve information from external applications such as imaging, workflow, and general ledger systems. Custom-tailored, these integration objects elicit services (e.g., APIs, Component Interfaces) from external systems.

Integration Objects serve as wrapper classes of an integrated system. Wrapper mechanisms with welldefined interfaces are useful when dealing with external systems that change. In those situations, the UITS Solution will be essentially unaffected by changes to external systems, and the impact is isolated to the corresponding Integration Object. Integration Objects are powerful because they can create composite business services. Composite services consist of functionality drawn from several sources that create a super-set service.

#### DOES POH 2021 Q53f

#### DEL17 Product Roadmap and Release Schedule

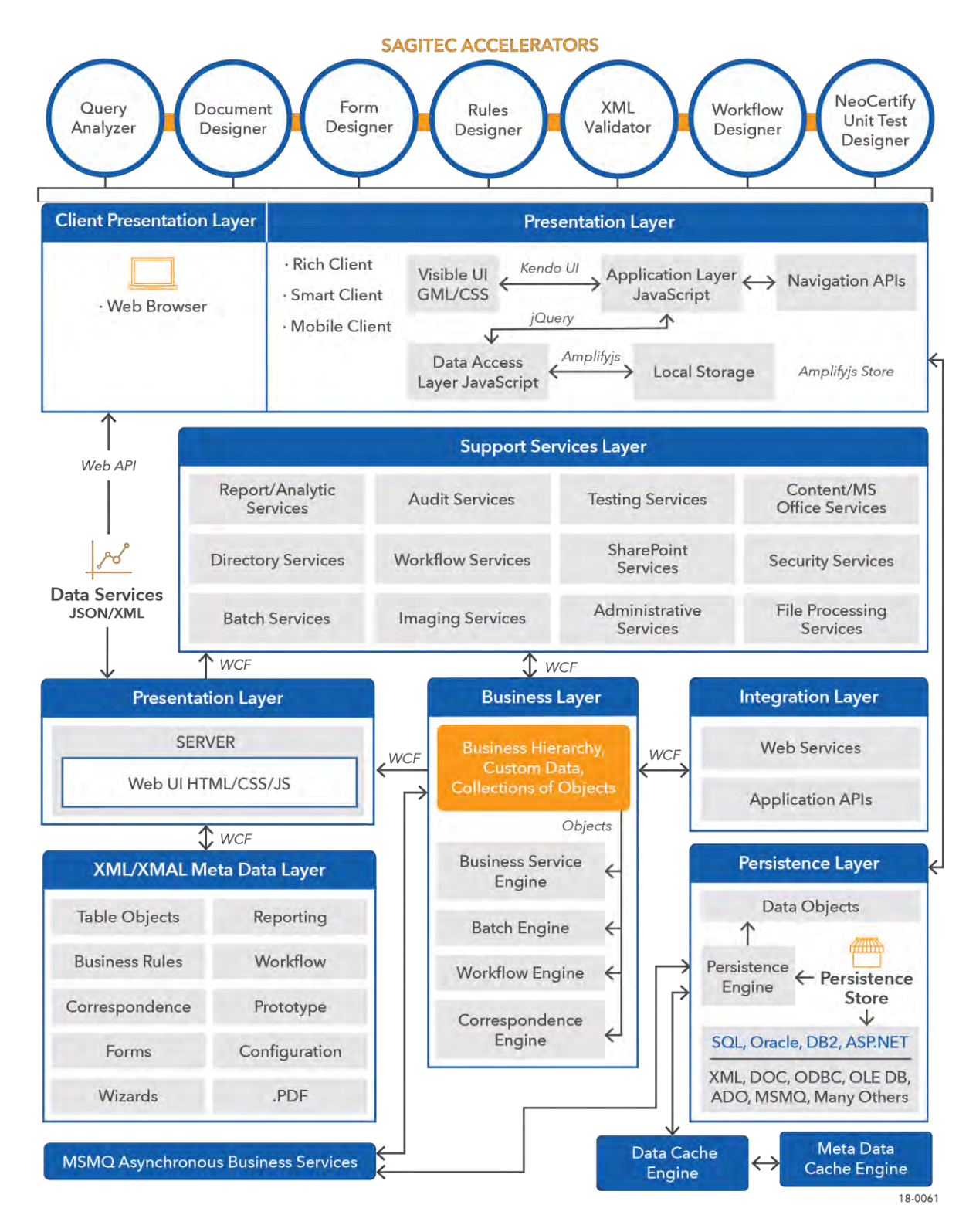

**Figure 2: Sagitec Technical Architecture**

As described previously, the Sagitec Framework is constructed using Microsoft .NET technology and takes advantage of .NET framework and ASP.NET services. The Sagitec Framework provides the technical foundation for the UITS solution and includes the following four components:

- Transactional Middleware. Includes tuple abstraction (SQL) and distributed transaction  $\bullet$ processing. The framework incorporates a combination of ADO.NET and DTC (distributed transaction coordinator). ADO.NET offers services for controlling two-phase commits and optimistic/pessimistic locking.
- Message Oriented Middleware (MOM). Includes mailbox abstraction and asynchronous  $\bullet$ messages. The UITS solution will use .NET to send and receive messages with Microsoft Message Queuing (MSMQ).
- Procedural. Includes procedure abstraction and/or synchronous interaction. The UITS solution will use Windows Communication Foundation where required to implement procedural middleware.
- Object and Component. Includes object abstractions. The UITS solution will use Windows Communication Foundation to expose objects to remote processes, allowing inter-process communication.

The application architecture provided by the Sagitec Framework provides the District with a foundation that allows OUITS team to realize the agencies' technology vision. The following table highlights the capabilities of the application architecture.

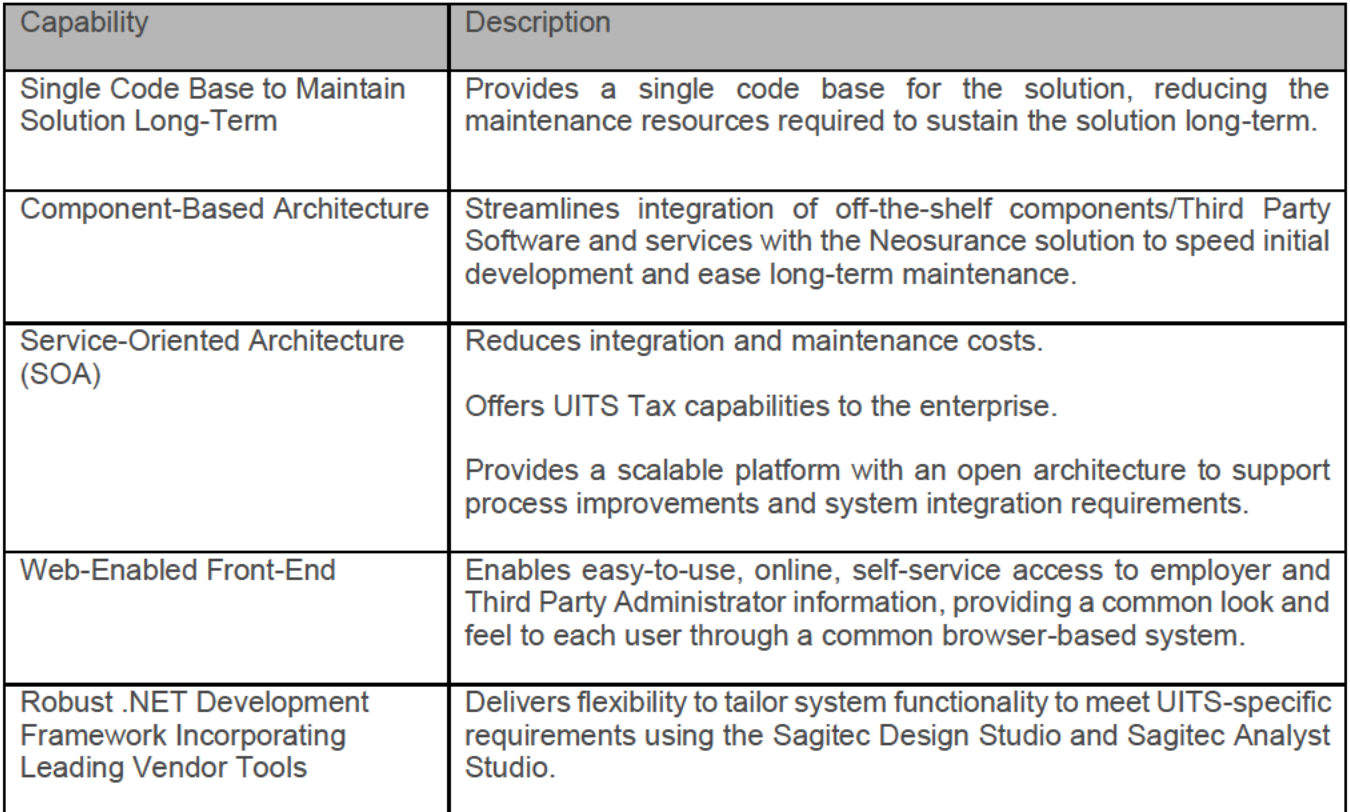

#### **DOES POH 2021 Q53f**

### DEL17 Product Roadmap and Release Schedule

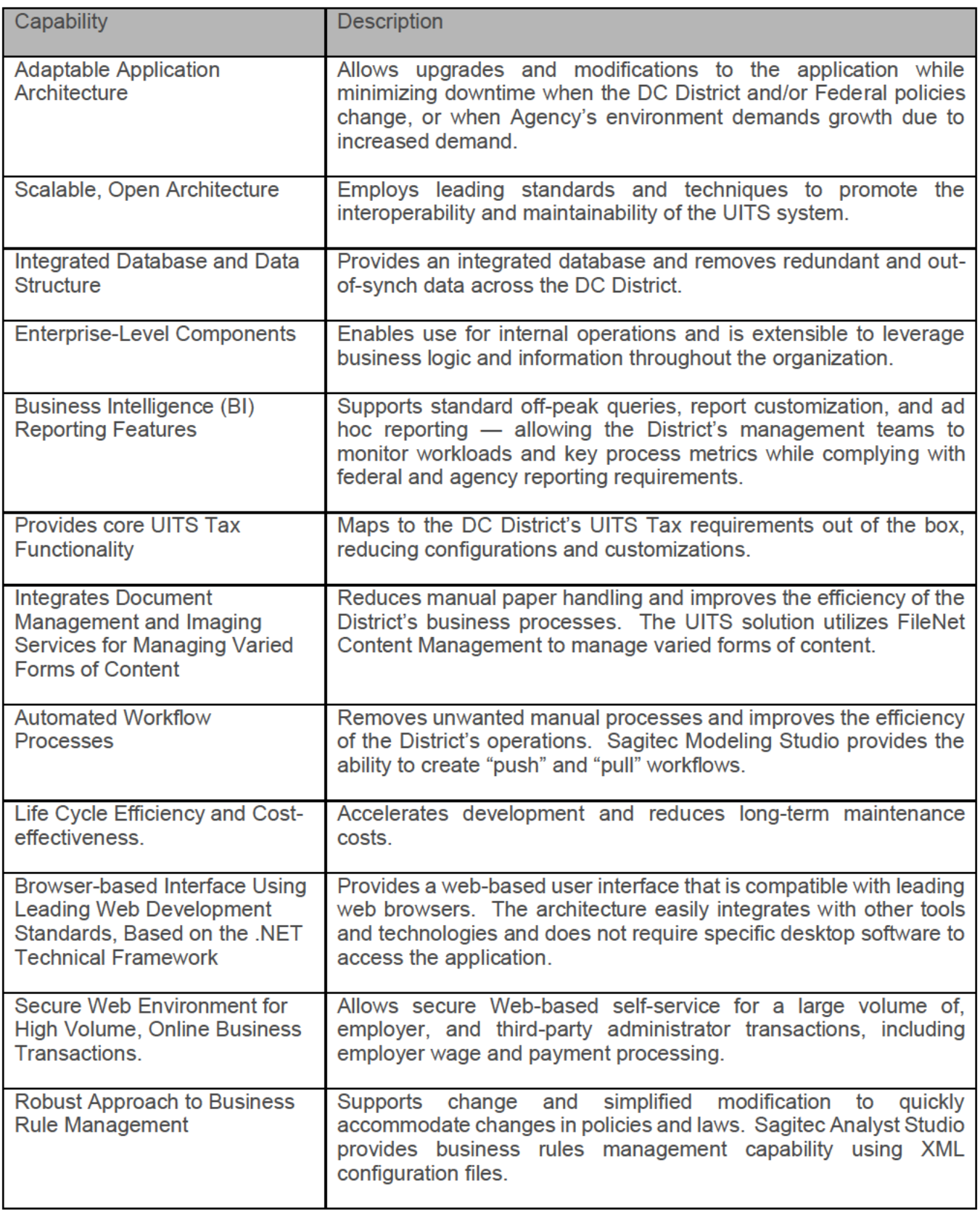

### Table 4: Sagitec Enterprise Architecture Features

## **Information and Data Architecture Layer**

Information and Data Architecture Layer provides a robust information architecture for storing, managing, and accessing structured and non-structured information. UITS information architecture is implemented using an "Information Aggregation" business pattern that allows users to access and manipulate data that is aggregated from multiple sources (UITS database / metadata, ECM metadata, reporting database, knowledge management system, etc.). UITS information architecture captures the process of taking large volumes of data, text, images, video, and so on and using tools to extract useful information from them.

The UITS project will be implemented using Microsoft SQL Server 2012 Enterprise for implementing the data architecture. The UITS Solution data architecture uses patterns that provide a consistent way to persist application data using ADO.NET. The Sagitec framework and ADO.NET provides the District with the following:

- Allows the ability to interact with local and remote data stores (RDBMS, Flat Files, Mainframe, XML, and others)
- Provides optimized libraries for SQL Server
- Provides generic libraries for ODBC (for access to relational database) and OLE DB (for access to data regardless of its format or location)
- Provides intrinsic support for XML
- Provides a focus on both connected and disconnected systems
- Provides transaction management capabilities that supports rollbacks

By design, the Sagitec Framework is database agnostic providing the District the flexibility to change with changes in technology and database products. This capability provides the District the flexibility to port the UITS Solution to any number of relational or object-oriented databases. Further, this can be the UITS Solution to any number of relational or object-oriented databases. accomplished with minimal software changes. The UITS data architecture will not use PLSQL, stored procedures, or triggers, which would bind the solution to a specific database.

Microsoft SQL Server 2012 provides many reporting services and features that will be leveraged by the District. Sagitec will use these features to meet the District reporting requirements. MS SQL Server 2012 provides a set of tools and procedures for backup and recovery roll forwards, access path explanations, etc.

### **Integration Architecture Layer**

The UITS application will support the following integration methods to integrate with third-party agencies and applications:

- RESTful and SOAP based web services
- File based interfaces

REST and SOAP based web services will be used to provide UITS integration services. Examples include:

- **ICON SSA Authorization**
- ICON IBIQ, SIDI and IB message requests and responses
- DHS SAFE interface

File based interfaces will be used to provide UITS integration services. Examples include:

- National Directory of New Hires (NDNH)
- Treasury Offset Program (TOP)

#### DOES POH 2021 Q53f

#### DEL17 Product Roadmap and Release Schedule

- Employer Wage reporting (originals and amendments)
- Employer and Agent ACH Payments
- Claimant Bank file

In addition, UITS will support the secure FTP file transfer. Support of Secure FTP process enables employers and agents to file wages by uploading the files to the UITS FTP server. In addition, SFTP process will also be used to transfer files with the designated bank to process employer or agent payment transactions.

The UITS application will use File Server storage to support the storage and processing of batches and interfaces. Online and Batch processes are configured to import files from, or export files to, specific folders to this storage to complete business processes.

Users (Employers, Third-party administrators (TPAs) and internal staff) will access the UITS system via the online application. UITS will provide the following functionality to internal and external users:

- Employer registration
- Employer wage submission (originals and amendments)
- Payment processing
- Employer Account Maintenance
- Agent registration
- Agent wage submission (Original and amendments)
- Agent payment submission
- UITS tax services

The UITS system will provide the following integration to ensure data integrity and processing across systems:

- 1. The UITS system will integrate with the secure FTP server for the file transfer process. Wage submission files will be uploaded by employers and agents using the secure FTP process. The UITS batch processes will retrieve these files, process the uploaded wage files and store them in the UITS SQL database.
- 2. The UITS system will integrate with designated bank using the secure FTP process for ACH debit/credit payment files.
- 3. The UITS system will process the online and batch transactions in the UITS SQL database on a daily basis. The UITS system's nightly batch process will create output files from the UITS SQL database which will be sent to external agencies and applications.

## **Security Architecture**

The UITS Solution provides some of advanced security features. The security features are designed for maximum control over granting user permissions, the UITS Solution security simplifies authentication (who you are), authorization (what you can do), and separation of duties (who needs to check your work) – and it is completely customizable. The security architecture also provides single sign-on capabilities, as appropriate, providing each user the resources required to successfully perform the role assigned.

Security configuration begins when a system administrator maps users to one or more business role(s), such as a UITS Tax Support Specialist. A single person can have one or multiple roles, depending on the work they perform. Next, the administrator maps business roles to one or more system resources, such as screens or reports. Administrators can roll up system resources (e.g., an entire subsystem like Payments) or roll them down to a specific field (e.g., Social Security number on a specific screen). The following screens demonstrate how the system administrator will create roles and resources using the

role-based security features. Once roles and resources are set up, one or many roles can then be assigned to users.

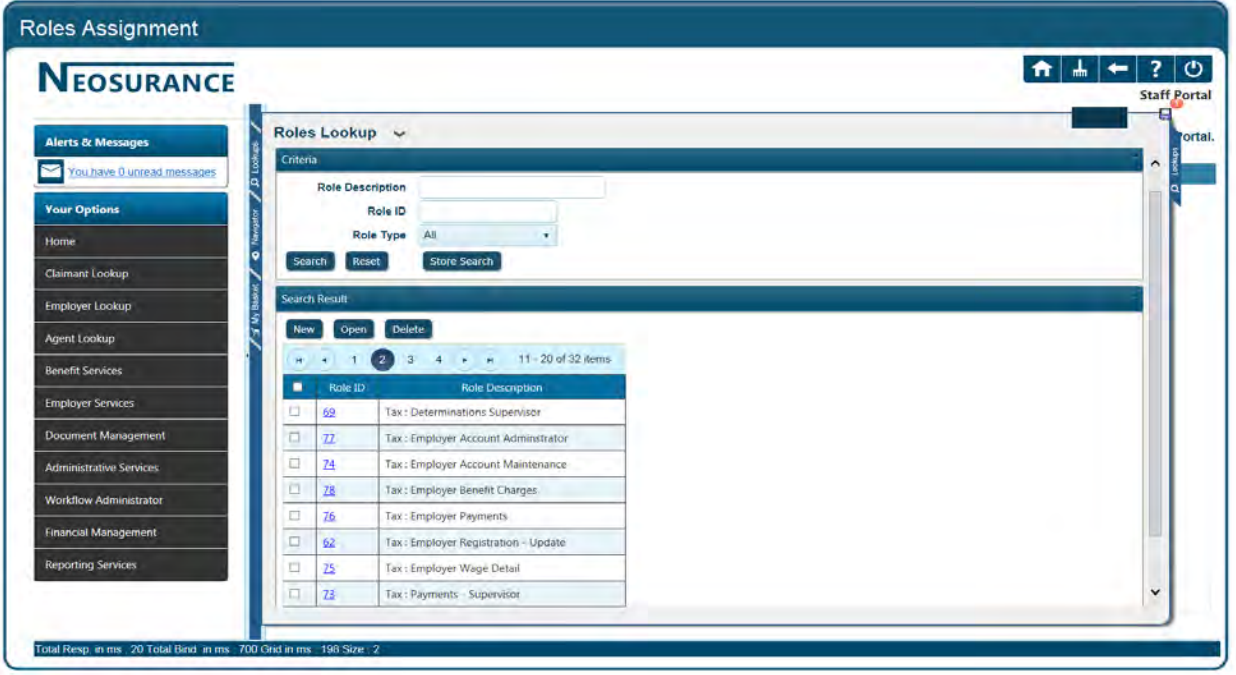

**Figure 3: Security Roles Lookup/Assignment Screen**

| <b>NEOSURANCE</b>                                  |            |                                                              |      |                  | ?<br><b>Staff Portal</b> |
|----------------------------------------------------|------------|--------------------------------------------------------------|------|------------------|--------------------------|
| Resources Lookup v<br><b>Alerts &amp; Messages</b> |            |                                                              |      |                  |                          |
| You have 0 unread messages.                        | ٥          | All<br>Type<br>٠                                             |      |                  | $\hat{\phantom{a}}$      |
| <b>Your Options</b>                                | Search     | <b>Store Search</b><br>Reset                                 |      |                  |                          |
| Home                                               |            | <b>Search Result</b>                                         |      |                  |                          |
| <b>Claimant Lookup</b>                             | <b>New</b> | <b>Delete</b><br>Open                                        |      |                  |                          |
| <b>Employer Lookup</b>                             |            | 11 - 20 of 43 items<br>5<br>M.<br><b>Card</b>                |      |                  |                          |
|                                                    | п          | <b>Resource Description</b>                                  |      | Type Resource ID |                          |
| Agent Lookup                                       | ō          | <b>Employer-Employer Home</b>                                | Form | 2780             |                          |
| <b>Benefit Services</b>                            | $\Box$     | <b>Employer-Employer IRS Certification Wizard</b>            | Form | 2761             |                          |
| <b>Employer Services</b>                           | O          | Employer-Employer Lookup                                     | Form | 2764             |                          |
| <b>Document Management</b>                         | $\Box$     | <b>Employer-Employer Maintenance</b>                         | Form | 2765             |                          |
|                                                    | $\Box$     | <b>Employer-Employer Notes Lookup</b>                        | Form | 2766             |                          |
| <b>Administrative Services</b>                     | $\Box$     | Employer-Employer Quit Job Fact Finding Response Maintenance | Form | 2767             |                          |
| <b>Workflow Administrator</b>                      | o          | <b>Employer-Employer Rate Notice Maintenance</b>             | Form | 2768             |                          |
| <b>Financial Management</b>                        | $\Box$     | <b>Employer-Employer Registration Maintenance</b>            | Form | 2769             |                          |
|                                                    | ō          | <b>Employer-Employer Registration Wizard</b>                 | Form | 2770             |                          |
| <b>Reporting Services</b>                          |            |                                                              |      |                  | v                        |

**Figure 4: Security Resources Lookup/Assignment Screen**

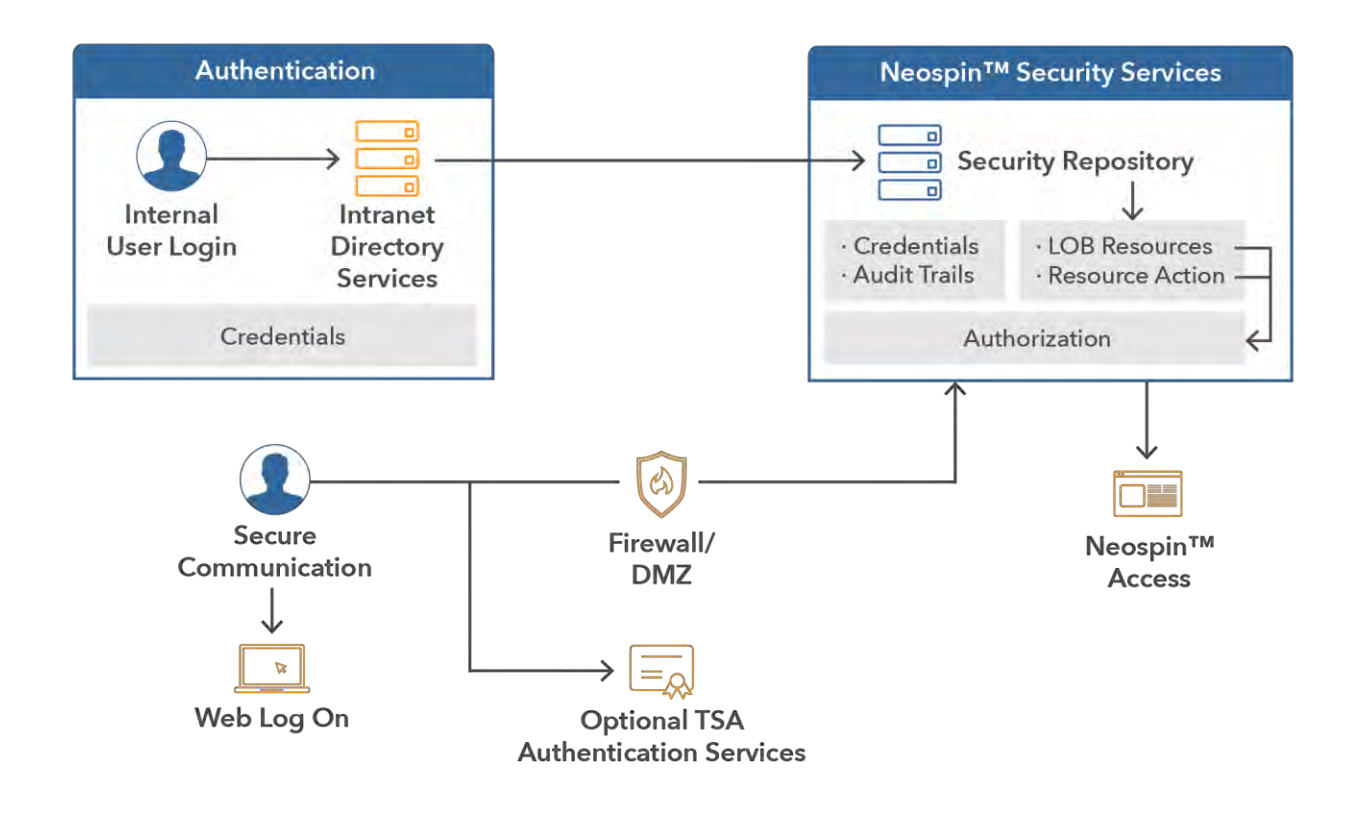

**Figure 5: Sagitec Security Model**

The following list describes some of the unique features associated with security in the UITS solution.

- **Fine-Grained Resource Security**. The administrator binds the roles and resources to security privileges that control whether resources are visible or editable. In addition, security privileges control whether users can insert, modify, or delete records. Finally, the administrator applies business rules to security privileges that further constrain security by limiting a user's ability to modify their own records or block certain records (e.g., internal employees, legislators).
- **Field-Level Masking**. Allows developers to create field-level formats and map them to the association between a system resource and a user. This means Social Security Numbers, or any other confidential data, can be displayed on a "need to know" basis.
- **Navigation Tracking**. The UITS Solution contains internal methods that capture click streams associated with every user (internal and external) to monitor when users view or modify screen data. Managers can use this data to verify if people are complying with privacy policies and rules.

The UITS solution will capture finely grained information and preserves a complete audit trail of changes made by users (internal and external). Because UITS will preserve the relationship between data and employer accounts, the solution allows auditors and supervisors the flexibility to view audit logs. Key features include:

• **Customized Configuration Settings**. Allows authorized system administrators the flexibility to turn auditing on or off for specific tables, table columns, roles, or users. For example, managers might choose to set different audit levels for new employees for quality assurance purposes.

- **Storing Before-and-After Images**. For every transaction identified, the UITS Solution captures the "before-and-after" image of the changed data element(s), along with named user ID and date/time stamp. The UITS Solution also captures additional information such as MAC and IP addresses, if necessary.
- **Advanced Audit Views**. Provides advanced audit view capabilities out-of-the-box. Auditors and supervisors can search for records changed by Employee X or changes made to Employer Account X. Further, each category has one or more additional search and filter parameters, such as date ranges, employer IDs, SSNs, and others.

### Data Security

The UITS solution protects data from unauthorized access at various levels. The framework provides the ability to protect personally identifiable information (PII or PD), which includes data attributes such as below, that are commonly used in a Tax solution:

- Social Security Number
- Employer FEIN
- Bank Account numbers
- Names
- Email addresses

The UITS Data Security procedures will enhance the above list of PII by incorporating additional fields as identified by the District' Security Policy. Some basic samples of Data Security Standards enforced by the framework to protect data and access to PII include:

- The UITS solution will support the most recent version of SSL for secure communication between Web servers and Web browsers, including standards for cryptography such as AES.
- The UITS solution will use Microsoft SQL Server 2012 Enterprise edition, which can enable database inherent security features such as Transparent Data Encryption (TDE) for encrypting data as a whole and / or Cell Level Encryption to encrypt data at Colum level e.g. Password etc.
- The UITS solution will support a variety of current industry standard encryption algorithms.

# Sagitec Analyst Studio – Business Rules **Services**

The UITS application architecture has an integrated rules engine, which is XML-based and uses the DLR (Dynamic Language Runtime).

The Sagitec Analyst Studio provides the ability to modify business logic that consists of both business policies and business rules. Sagitec Analyst Studio improves policy management and testing by providing a graphical way to add and modify business policies. The rules engine implements two types of business policies – Decision Tables and Flow Rules.

The following sections explain how the Decision Tables and Flow Rules will be configured, tested and implemented within UITS. As we continue to work on the technical design of the UITS, the functional areas that will be implemented using business rules services that will be identified. The examples provided below are included to gain an understanding of Decision Tables and Flow Rules and the

capabilities of the Sagitec Analyst Studio. This component will be implemented as part of the UITS application architecture.

### **Decision Tables**

Many business policies are tabular in nature and can be depicted as Decision Tables. This can include tax tables (rate), eligibility rules, etc. For example, a decision table is leveraged to determine a District's Domestic employer's UITS liability date used in their liability determination. In this example:

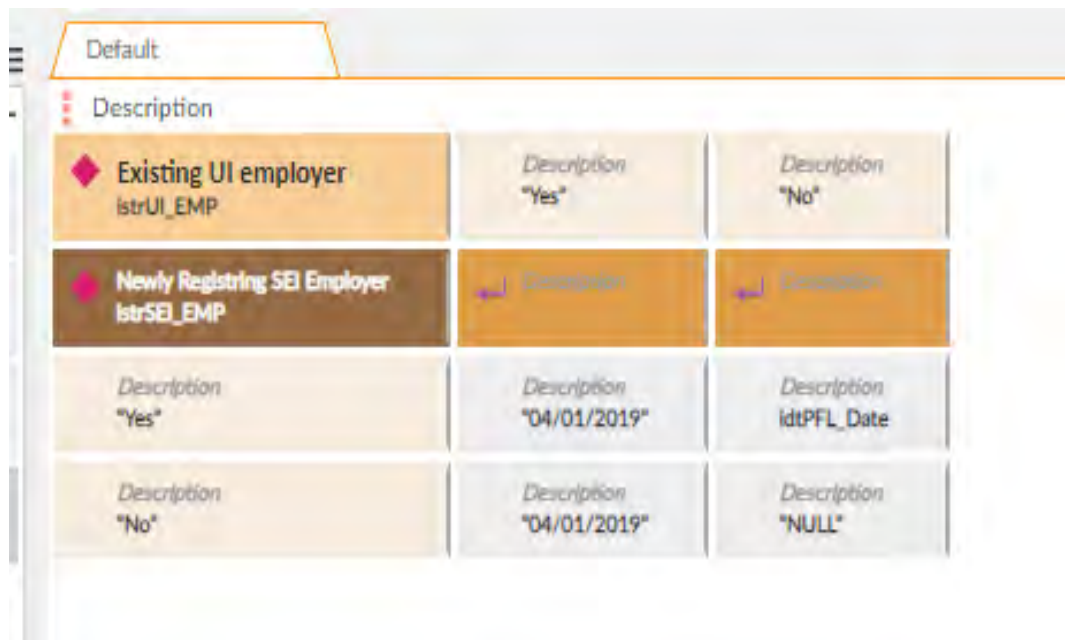

**Figure 6: Sagitec S3 –Decision Table Example for Self Employed Individual (SEI)**

- For the Domestic employer type, the UITS liability threshold date is derived via the Sagitec S3 decision table and is set based on the below rules:
	- $\circ$  If the Domestic employer is an existing employer in the system then the liability date is set as April 1st, 2019
	- $\circ$  If the Domestic employer is a newly registered account, then the liability date is configured from the date that is collected during the employer registration process

The rules governing such logic are entered into the Decision Tables using the graphical tool. These rules once entered into the tool are executed by calling them from the application. After implementation, these rules can be easily modified by business users outside of the application in the Sagitec Analyst Studio.

- 1. **Flow Rule** These are the typical rules that are executed conditionally. Sagitec Analyst Studio evaluates the conditions and the appropriate actions are then initiated based on inference. These actions could be certain method call or assignment.
- 2. The Flow Rules allow the following elements:

#### **DOES POH 2021 Q53f**

#### **DEL17 Product Roadmap and Release Schedule**

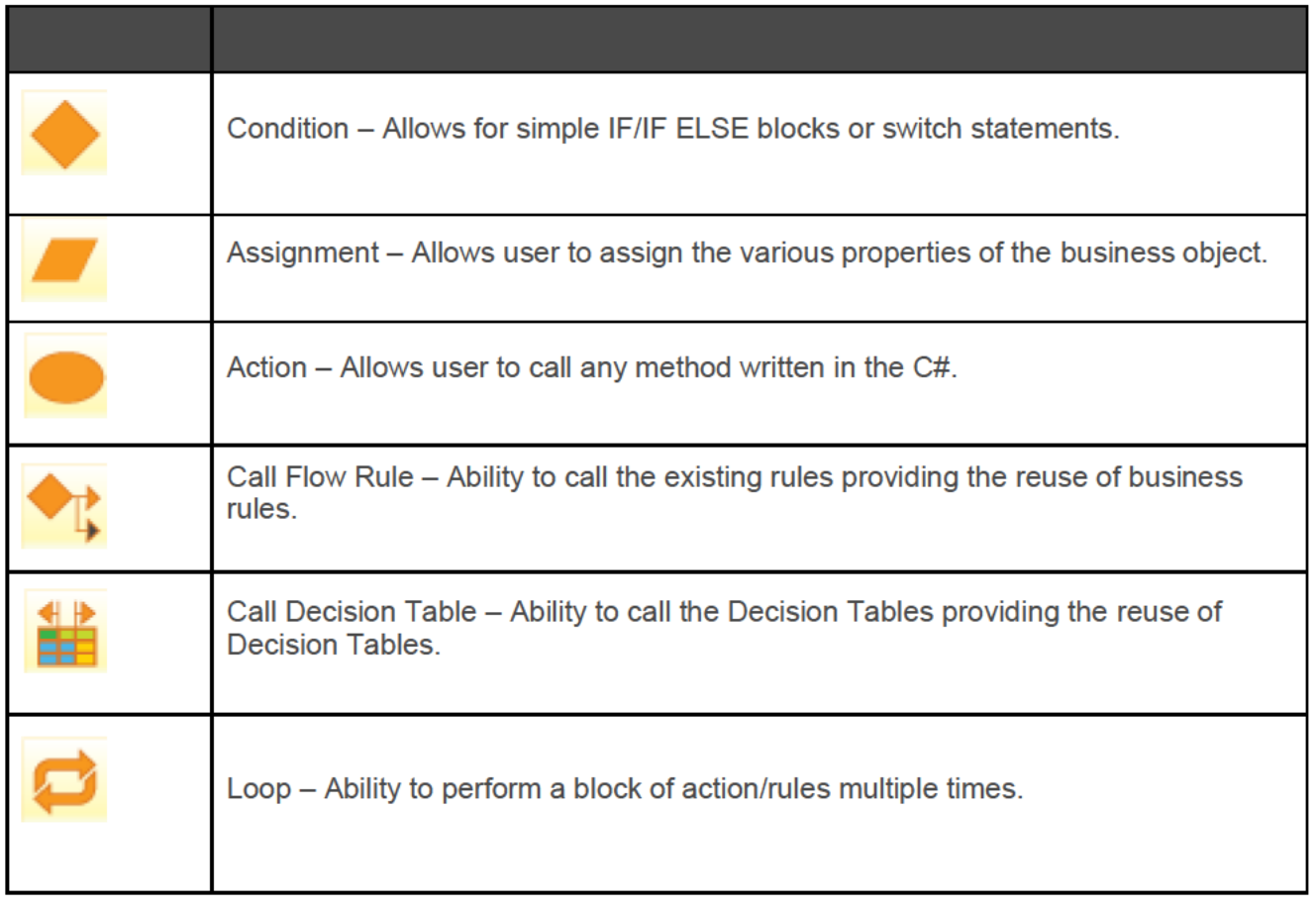

#### **Table 5: Sagitec Analyst Studio Actions**

In many instances, UITS Tax business processes require a combination of the Decision Tables and Flow Rules to meet the business requirements. This combination is common where there are complex business rules to be implemented.

Sagitec Analyst Studio allows users to test Decision Tables and Flow Rules independently using input values. In other words, business users can add policies and then test them independently of a database, the UITS Solution, or any other application.

The Sagitec Analyst Studio allows the District to maintain current business rules and to adapt to changes in Federal and District law, policy or statute.

### **Web Self-Service**

The UITS Solution provides self-service functionality for internal staff, claimants, employers, and external stakeholders (e.g., TPAs) via Web Portals that can be provided on a 24X7 basis to designated, secured users (system availability period is set as per the SLA's). The UITS solution provides end users with information and functionality that was traditionally performed by call and processing centers, allowing the District staff to focus on core business processes rather than answering rudimentary questions. The selfservice features include:

- **Workflow** The UITS Solution communicates with employers, claimants or third party agents by generating alerts and notifications and pushing them to the Self-Service Web Portal. Workflow provides integrated rules-based routing and processing between UITS and stakeholders to process and track work items and display a holistic view for external users to see outstanding requests/work items.
- **Single Code Base** The UITS Solution allows any Tax business process (batch or online), computation, or data to be deployed to self-service participants without having to manage separate software code or data.
- **Secure Communication** The UITS Solution generates emails directing external users to enter the portal to view items requiring action, provides mechanisms for employers to click out into an instant messaging session for real time collaboration with an employer representative or follow up phone call, and provides Web-based access to images, if applicable.
- **Online Self-Service Videos** This provides video presentations for 24x7x365 training, implements interactive CBT videos for employer, claimants and third party administrators to reduce training costs, and implements important messages for on-the-spot communications capability.
- **Online Document Processing** The UITS solution allows external users (employers and third party administrators) to submit documents using an online upload process. These documents are stored within the system to allow for retrieval and approval processes.
- **Queries and Reporting** The UITS solution provides query capabilities giving external users access into their data set, including Export to spreadsheet (e.g. Excel) functionality
- **Account Profile Maintenance** The UITS Solution provides account maintenance functionality to allow entry, validation and editing of demographic information including addresses, contacts, contact roles, units, names, federal EIN, EFT account, and routing numbers.

# Sagitec Modeling Studio – Workflow Services

The workflow component leverages a combination of the .NET Windows Workflow Foundations, Visual Studio .NET, and the Sagitec framework to design, build, and execute UITS workflows. Workflow can be used with or without document management systems. UITS workflow capabilities include:

- **Process Initiation**. Initiates workflows from forms (screens), batch jobs, Web services, and/or scanning and indexing of incoming documents from any ECM System; a workflow service monitors incoming events, checks them against a reference database, and triggers predefined workflows accordingly.
- **Prioritization and Assignment of Work Items**. Automatic work prioritization and escalation based on predefined rules; work items are assigned to individuals or groups depending upon the prioritization set by their Process Managers.
- **Suspension of Work Items**. Users can suspend work items to remove them from the active list of user's "my basket"; users select suspension reason, suspension end date, resume action, and comments to keep everyone updated about the reason for suspension. If a resume action doesn't happen by the suspension end date, a workflow service will automatically resume the work.
- **Queue Assignment Rules**. Work items of a specific activity can be assigned to different queues depending on the attributes of the process.
- **Backup User and Unavailable User**. Process managers can configure user as the backup user of the primary user going on vacation, so over that duration, the backup user will work on the work items for the primary user. Users can mark themselves unavailable to "opt out" of work assignment rotation, but can remain active for work items assigned to them.

#### DEL17 Product Roadmap and Release Schedule DOES POH 2021 Q53f

- **Case Management**. Case managers retrieve information about the case type, events logged into the system as part of various activities executed as part of the case, and the status of the activities which are executed.
- **Workflow Dashboard**. Provides a snapshot of work; workload can be viewed at various levels including queue level, overdue work items, suspended work items, and work items received yesterday.

The Sagitec Modeling Studio is fully integrated with the UITS Solution as a component that interacts with other Sagitec Framework Services. It can be used to automate collaboration with employers and thirdparty administrators and external agencies.

The following diagram illustrates the workflow process at a high level.

#### DOES POH 2021 Q53f

#### DEL17 Product Roadmap and Release Schedule

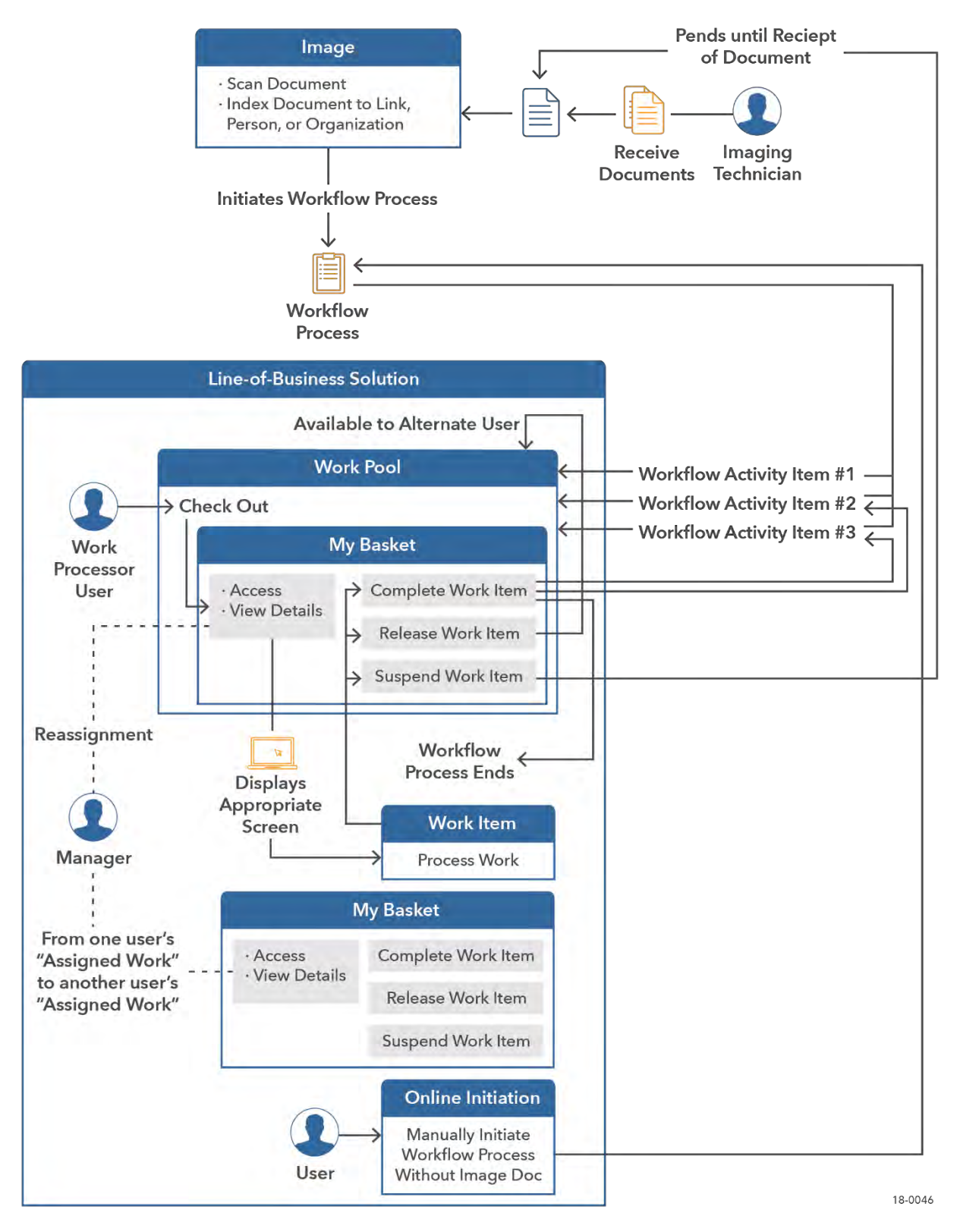

**Figure 7: Sagitec Modeling Studio**

## Document Management

Document Management is a vital component of any UITS solution due to document intensive business processes required for UI business processes. The UITS provides document management features designed to work with or without enterprise content management systems. These capabilities address requirements for generating, sending, tracking and storing documents for employers and TPAs.

The following functionality will be available in UITS for document management:

- Create and store PDF documents in the employer self-service portal. Examples include:
	- New employer registration
	- Wage detail submission summary
	- Payment Voucher
- Store electronic document uploaded by users (employers and third party administrators)
	- Power of Attorney (POA) document
	- 501(c3) supporting documents

These documents will be accessible within the UITS solution (employer, agent and staff).

# Reporting Services

The UITS Solution provides a comprehensive reporting environment that enables the creation, management, and delivery of both traditional, paper-oriented reports and interactive, Web-based reports. The UITS solution will use SQL server reporting services and Crystal Reports for Visual Studio depending on the specific reporting requirements. The diagram below shows how reporting services fit into the UITS Solution application and data architecture. Key features of Reporting Service include:

- UITS Solution provides the ability to generate custom built reports. These reports are mostly operational reports (e.g. daily workload for a specific department or workflow queue) that are used to administer the UI program. The UITS Solution uses SQL server reporting services to build and define these reports and maintains them as part of the overall solution. UITS allows export of data to various formats from all its search results as well as custom built reports.
- The UITS solution provides full access to SQL Server Reporting Services (bundled with MS SQL 2014), which provides tools and services to allow you to create, deploy, and manage reports for the District, , as well as programming features that enables UITS to provide customized reporting functionality.

#### DEL17 Product Roadmap and Release Schedule DOES POH 2021 Q53f

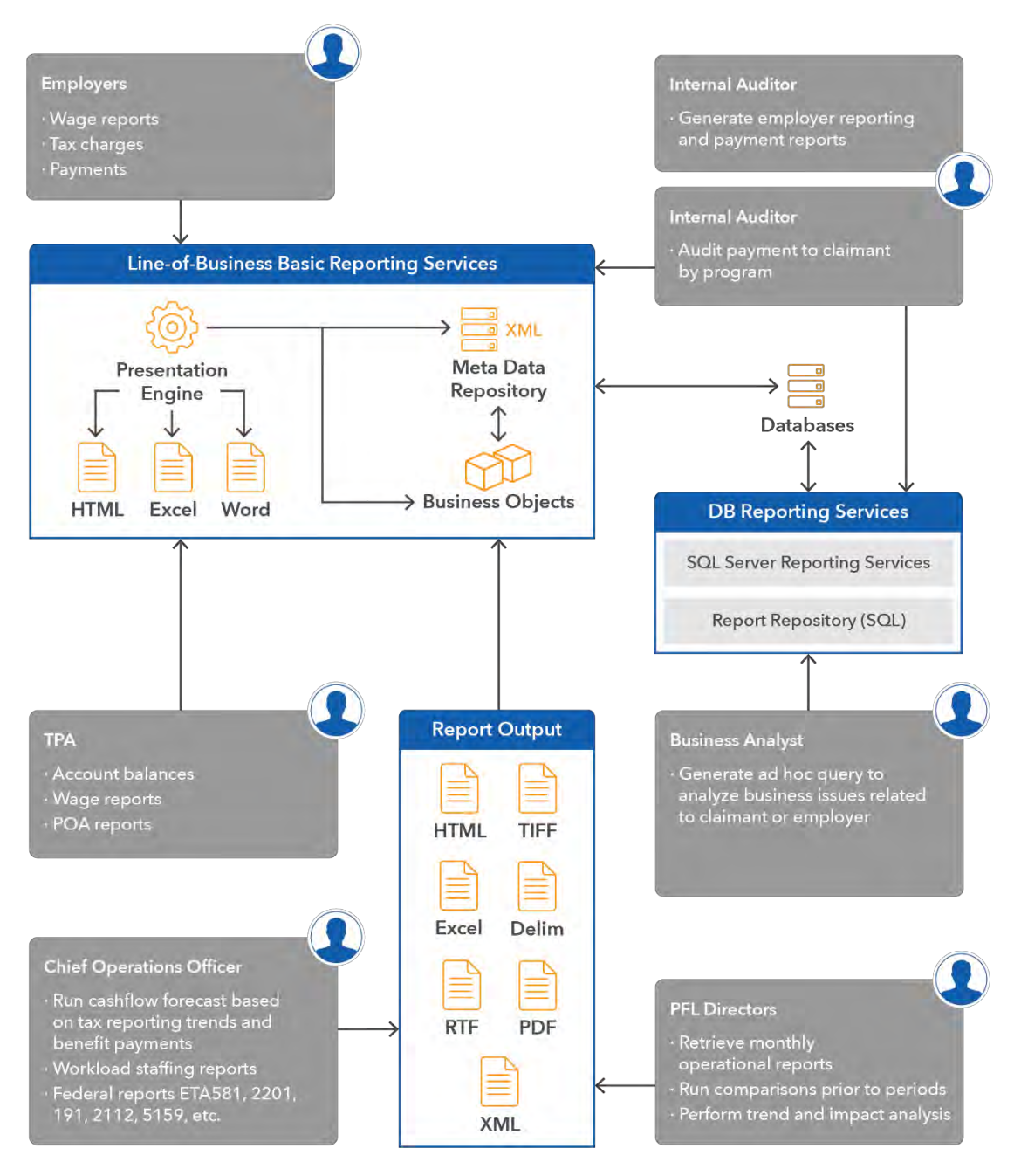

**Figure 8:** *Sagitec Reporting Services*

# **Configuration**

For the purposes of this section, the definition of the term configuration parameter or parameter is a variable that must be given a specific value during the execution of a program or a procedure (method) within a program. In the UITS Solution, parameters are retrieved from the database at runtime, logically derived at runtime, or derived from some form of user action. The UITS solution will not contain any "hard coded" parameters in any executable including methods, dynamic SQL, or executable/compiled SQL.

#### DEL17 Product Roadmap and Release Schedule DOES POH 2021 Q53f

In the UITS Solution, business objects represent tangible business entities created, accessed, and manipulated during the execution of a business process. Business objects contain business data and methods (actions). Business objects encapsulate properties (attributes and data), methods (behavior), and business rules.

The business rules reside in XML metadata outside of the UITS Solution. Business rules are maintained and configured within the Sagitec Analyst Studio. These rules can be tested and verified by users outside of the UITS application providing greater flexibility to test and verify rules. **The UITS Solution invokes and executes business rules during runtime.**

Business objects may contain other business objects, collections of business objects, custom data objects, or custom data object collections (e.g., composite objects). Business objects inherit from a parent business class, and therefore have access to features implemented from their parent. During the validation process, the Application and Business Services Engine retrieves business rule metadata from the XML metadata cache and applies it to the business object. Messages generated during this process are sent back to the calling service for further processing.

### **Deciding What to Include in Future Releases**

Sagitec has a dedicated product team to support the evolution of their products. This includes tracking federal DOL changes and ensuring that our client's solutions are upgraded with these changes. Once changes are verified and tested by our product team, we work with our clients to determine the schedule of migrating these changes to both acceptance test and production regions.

Sagitec has regularly occurring work sessions across PMO teams serving all of our clients where we share and discuss design changes and improvements identified on local projects and applied to clientspecific applications. If a change is warranted at the Neosurance™ Product Application (parent level), a code merge is conducted to move relevant code chain set(s) from the project to the product level. Subsequently, each PMO brings the Neosurance™ Application enhancement(s) to their respective client to gauge interest in adopting the change to their local application (child level). If agreed upon and in accordance with formal release schedules, the enhancement(s) are merged into the respective project application. Sagitec releases detailed Release Notes with each deployment and thoroughly tests any release code before deploying to either UAT or Production environment.

# 2. Build Validation and Readiness Processes

This section references concepts specific to strategies and processes used to manage the integrity and ongoing evolution of the DOES source code control, build management, and release management. It references management of solution branches, baselines, and distribution; it will also involve identifying and documenting source code and implementing disciplined processes to accurately record, prioritize, and address code changes and enhancements.

The term build refers to the process by which source code is converted into a stand-alone form that can be run on a computer or to the form itself. One of the most important steps of a software build is the compilation process, where source code files are converted into executable code. The process of building software is usually managed by a build tool. Builds are created when a certain point in development has been reached or the code has been deemed ready for implementation, either for testing or outright release.

The approaches and methodologies used for the DOES project utilize a robust configuration management approach and process for the propagation of database schema changes and data migration that includes static data (framework, security, and system code data) and converted data to different environments.

## **1.1** Build Management

As a Gold Certified partner of Microsoft, Sagitec's source code build and deployment process is automated via the Microsoft Team Foundation Server (TFS) where the Neosurance source code resides. An extensible markup language (XML)-driven build script with pertinent configuration details such as database schemas to invoke builds for each environment. Sagitec invokes a build of the source code and deployments to the environments by performing a one-click run on a Microsoft Team Foundation Server build script. The build script is responsible for source code compilation and the copying over of the compiled DLL files to multiple environments (Integration Test, System Test, UAT, Training, Staging/Performance Testing and Production). After a build is deployed to the Integration Test region and verified by business testers, it is deployed to the next environment (System Test). The stable release code is labeled to isolate it from the ongoing development. The labeled source code can be used to do any specific fixes to deployments to stable environments such as UAT, Staging/Performance Testing and Implementation/Production. With each build, release notes are provided to testers to identify which functionality additions and changes have been released for testing.

## **1.2** Organization, Responsibilities, and Interfaces

Sagitec will use the following organizational structure of relevant roles to Build Management as illustrated in the diagram below:

#### **DOES POH 2021 Q53f** DEL17 Product Roadmap and Release Schedule

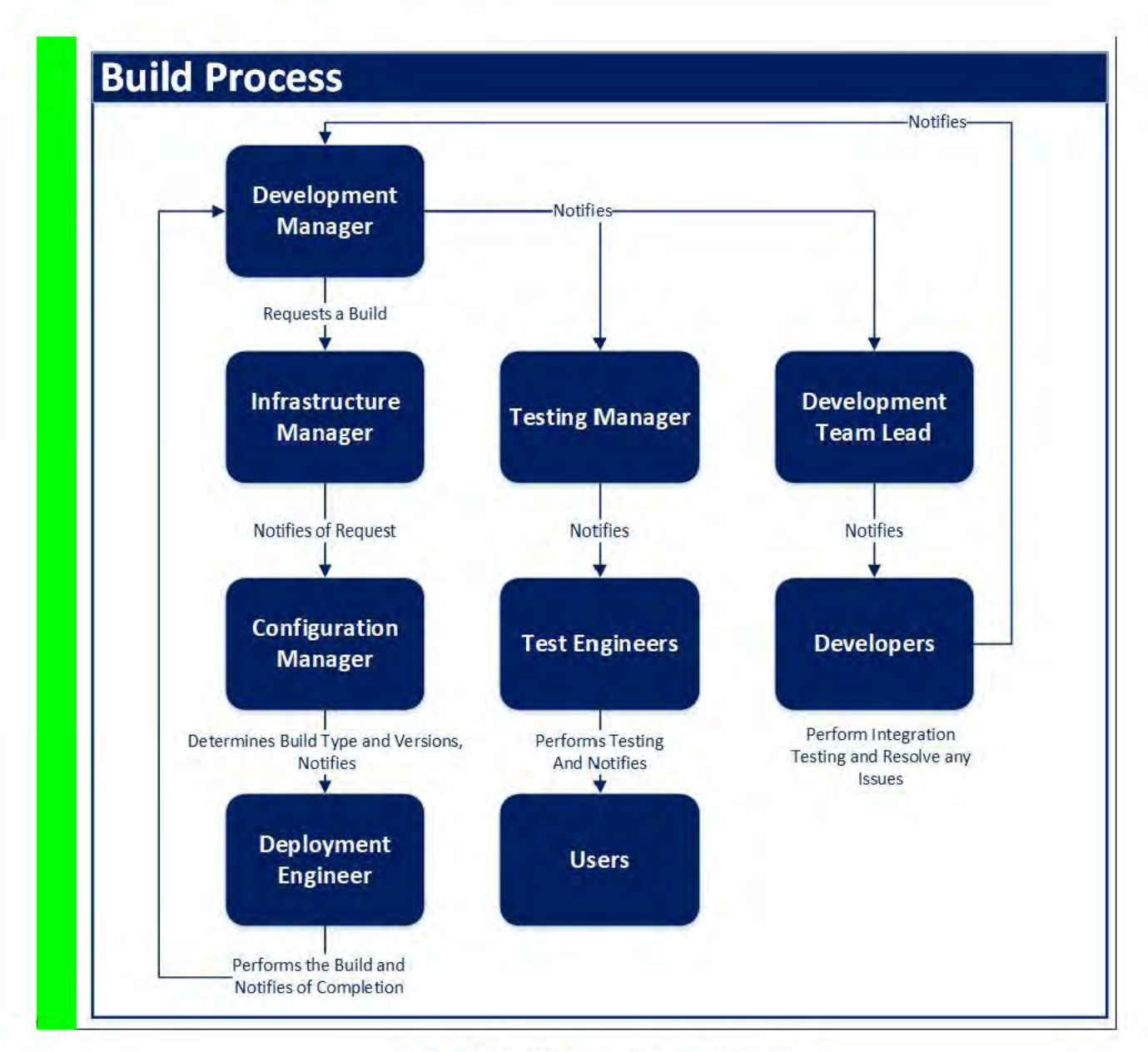

**Figure 2: Build Process Flow Diagram** 

# 1.3 Tools, Environment, and Infrastructure

### **1.3.1 Tools**

Neosurance's build and deployment process is automated via the Microsoft Team Foundation Server (TFS) where the Neosurance source code resides. TFS manages the development efforts being performed on objects in the system and integrates seamlessly with the .NET architecture and development environment used by the development team. Specific TFS features that are commonly leveraged include check-in policies, check-in and concurrent checkouts of files, branching, merging, shelving, labeling, and associating check-ins with work items. An extensible markup language (XML)driven build script with pertinent configuration details such as database and LDAP credentials for each environment is used to invoke builds.

### 1.3.2 Environments

The approaches and methodologies used for the DOES project Post Go Live will include managing code within and between the following technical environments. The System Integration covers propagation of database schema/data and application source code to discrete environments including Development/Integration Testing, System Testing, User Acceptance Testing, and Production.

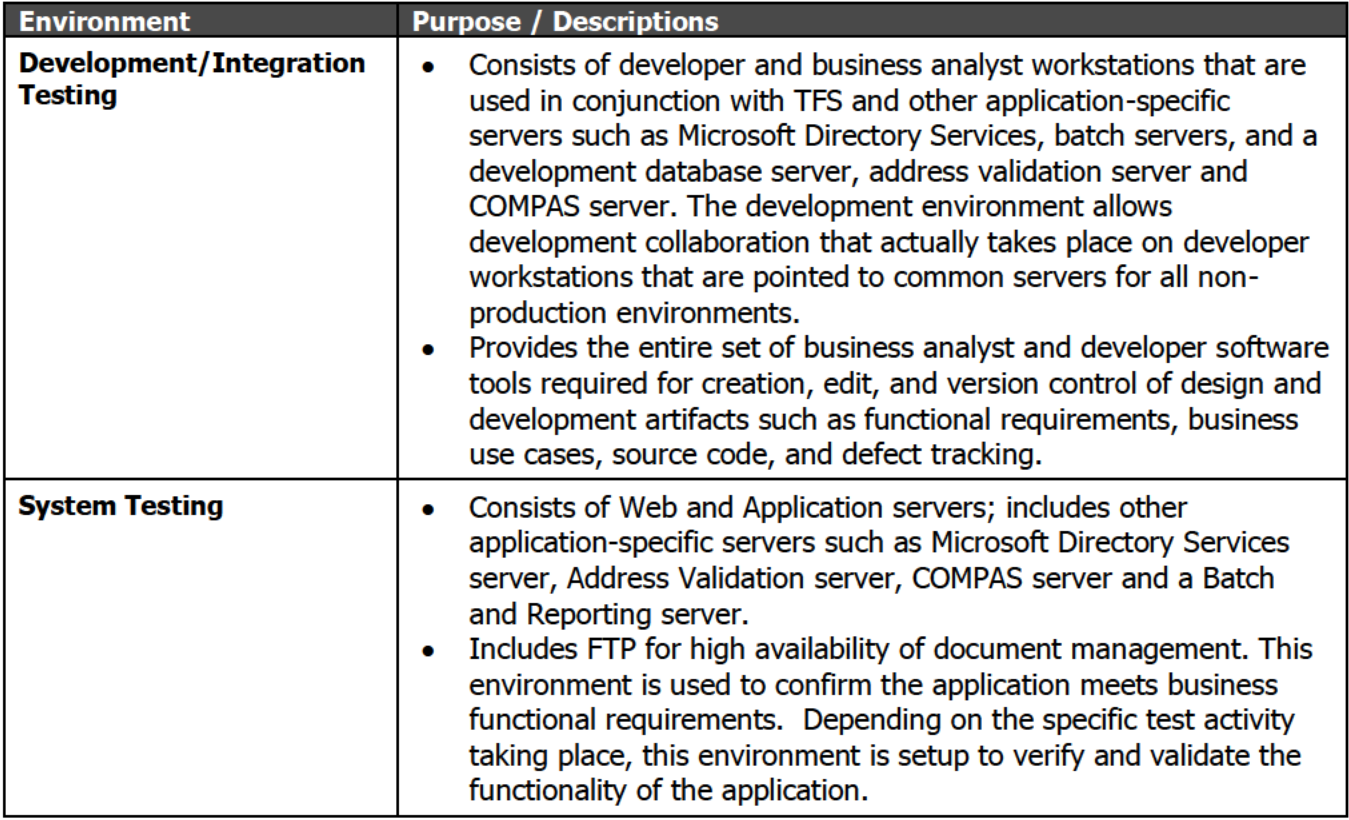

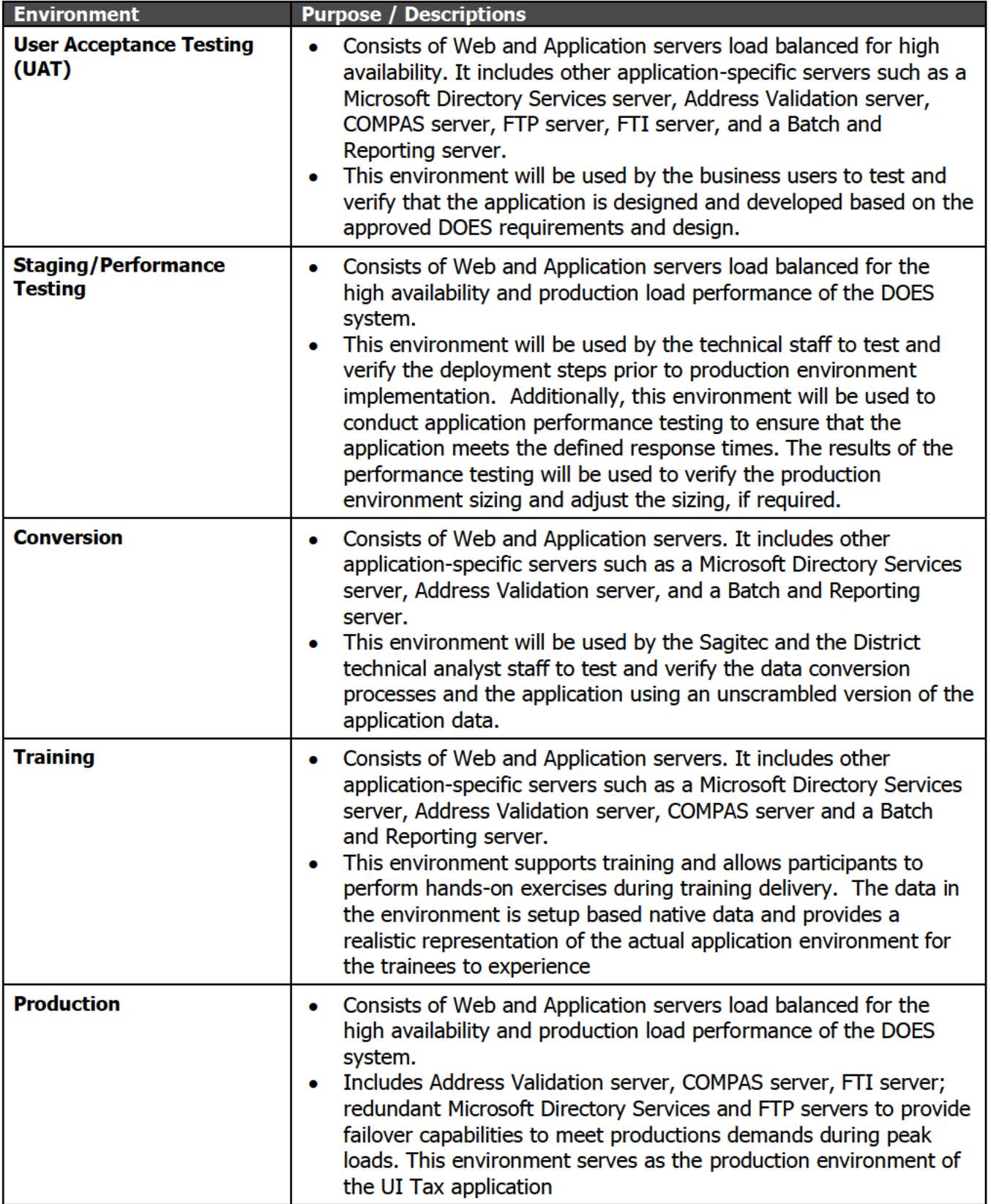

**Table 1: Environment Descriptions** 

### 1.3.3 Infrastructure

Our build process uses a dedicated build server to perform the build. The build process will connect to the source code repository in the TFS server to execute the process. Once build is complete, the executable is automatically deployed from the build server to application and web servers.

## **1.4** Build Management Activities

Sagitec follows a strict deployment process that is used to migrate software builds across various environments. In terms of production deployments, there are two types. First is a scheduled production deployment. The scheduled deployment contains many changes based on the previous deployment. The second is a "hotfix deployment" which targets a specific or a small set of time critical changes. These deployment types are described in more detail in this planin Section 1.6.

In terms of an overview, Sagitec will employ the following set of well-defined steps for both data and source code migration. Note that the build and deployment instructions below assume that the Team Foundation Server (TFS) is established and that TFS build is installed on machine(s) to perform application builds.

- 1) Run the build script that would get a labeled version of the code or latest code from TFS and perform a build.
- 2) This completes the setup of the build process.
- 3) Export the various dll files and other compiled artifacts (batch, service and presentation) to network drive path that can be accessed from application and web servers
- 4) Notify the deployment team on the location and version of the [compiled] files.
- 5) The deployment team will deploy the application using the deployment procedures described below:
	- $\circ$  Stop the IIS server on the application servers hosting the presentation tier and services tier respectively.
	- o Stop the Batch Listener on the application servers hosting the batch tier.
	- $\circ$  Copy the presentation tier compiled files and folders onto the server hosting the presentation tier.
	- $\circ$  Copy the service tier compiled files and folders onto the server hosting the service tier.
	- $\circ$  Copy the batch tier compiled files and folders onto the server hosting the batch tier.
	- $\circ$  Run the copy properties script to copy environment specific properties files (some examples of the properties include URL to SoluSoft, LDAP, deployment region specific database parameters etc.) to the appropriate locations.
	- $\circ$  Start the batch listener on the application server hosting the batch tier
	- $\circ$  Start the IIS server on the application servers hosting the services tier and presentation tier respectively.

New releases will be tested and approved in one environment before propagation to the next, in the following order: Integration Test, System Test, QA/UAT/Performance Testing, Training, and finally to implementation/Production.

- Section 3 System Maintenance and Operations Process and Procedures
	- o DOES Application Deployment Process
	- o Pre-Deployment Notification
	- o Deployment Preparation
	- o Site Takedown and Redirection
	- o Database Activity
	- o Deployment Processes
		- Automated Deployment Process
		- Manual Deployment Process
- o Site Startup
- o Smoke Test
- o Post-Deployment Notification
- o Deployments to other environments

The full details of *PM10 System Maintenance Plan Section 3* are provided as a reference in *Addendum III – System Maintenance and Operations – Process and Procedures*.

## **1.5** Build Identification

Team Foundation Server assigns a unique identifier to each build. When a complete build is done, TFS marks every file that is a part of the build and labels the build automatically. If a custom build is required with specific files, the Neosurance solution provides the ability to pass the build number for files to picked up and incorporated.

# **1.6** Build Frequency

Sagitec Framework supports three types of TFS builds:

- **Continuous Integration Process (Build)** The practice of frequently integrating new or changed code with the existing code repository
- **Iterative Release (Release)**  deploying and testing software builds into a non-production environment (e.g., development/integration test), stabilizing into a final package that is ready for production deployment.
- **Patch Build (Hot Fixes)** utilized when a critical defect is found in a release, and a code change is required for the release to continue functioning for testing or production purposes.

# **1.7** Build Directory Structure

Sagitec uses standard publishing method to deploy or distribute C# .Net applications. The application is compiled and published to a folder. Contents of this folder are zipped and copied to the root folder that is mapped to the application pool in IIS server.

Each application is isolated from another deployed in the same environment by application pools in IIS server.

## **1.8** Build Workspaces

Sagitec Framework supports the use of build workspaces. Workspace is the local copy of code base from a specific branch in Team Foundation Server (TFS) where the code is built and tested in isolation until it is ready to be checked in into TFS.

A separate build server will be dedicated to create workspaces and perform the builds from the workspaces. Code thus built can be promoted for deployment on the server.

# **1.9** Build Control

Sagitec adapts the configuration of build controllers. Build controller service is dedicated to a single team project collection. The build controller performs the tasks such as determining the name of the build, creating the label in version control, logging notes, and reporting status from the build. The build controller uses the AgentScope activity to delegate processor-intensive work, such as compiling code or running tests, to the build agents within its pool. These build agents can be hosted either on the same build server, or on a different build server. Build Controller can be configured from within Visual Studio or from Team Foundation Administration Console.

Each time a developer checks in code, TFS internally determines a point where it can automatically invoke a build. Such continuous builds catch build failures without waiting on a scheduled build, ensuring stability of the source code within TFS. In addition, TFS can be also be configured to trigger builds at specific intervals (weekly/daily). This is used to continually assess the quality of the build and consistently produce reliable builds.

# **1.10**Processes to Determine Post Go-Live Release Content

The following steps are used to determine release content:

- The release of new version of application components to the integration/system test regions will be done at an accelerated schedule (once a week) as the project moves into more active testing phase. This will also provide the needed time to release a stable version of the application in each release.
- Emergency releases of the application to the integration/system testing will be performed based on the situation. If a new version of the application is encountering severity 1 level issues (such as an entire module being not functional, users unable to login), a new version of the application which addresses the issue will be released into the integration/system testing region. It is possible, until the issue is addressed, to roll back to the old version of the application. However, it may not always be needed or prudent to roll back given the circumstances. This may be due to the number of database changes already made anticipating the new version of the application or the amount of time needed to fix to the "high severity" issue.
- Defects identified during the testing phase will be addressed based on its priority (critical, high, medium, low) and the availability of staff from the specific module to address them. As the testing moves forward, each release will address defects identified by the testing team and notify the technical manager of the availability of the fix. The technical manager will then determine the appropriate release schedule to move the fix to the integration/system testing regions after considering factors such as related and competing database table changes, data updates or fixes, etc. Once the technical manager identifies the release, the testing coordinator will be notified of the defects that are addressed in each release. It is also possible to prioritize a set of defects to that of building a new functionality, if such change in priority is warranted to move the testing process along in certain critical areas.
- Release of application to the UAT environment will be determined based upon the tested version of the application. In other words, the System Testing region may host a version of the application that is two to three versions newer than the UAT. The project management team and the testing coordinator will determine the appropriate version of the application to release into UAT region based on the stability of the application and the functionality offered by that version.

• Release of the application to the Production region will be done using similar criteria as that of the UAT region release. However, the process will also involve the business user management team, since they will have to manage and provide application and business process related support for the external and internal user community.

# 3. Release Plan/Roadmap

This section provides an overview of the UITS system functionality that will be developed and implemented in each release, the rationale for each release, as well as the timeline for the releases. For the UITS project, Sagitec will deploy two major releases to UAT. The first release will contain iterations 1-4 and release 2 will include iterations 5-8. The key activities below will be competed for each iteration within a release:

- Conduct Iteration Configuration Session
- Develop/configure Iteration functionality
- System test iteration functionality
- Demonstrate Iteration functionality

Once iterations 1-4 are completed, there will be a pre-UAT for Release 1. The objective of the pre-user acceptance testing is to provide DOES with access to the UITS Tax solution prior to the formal User Acceptance Testing (UAT) session, which is planned to begin in December 2020. Providing users with early exposure increases likelihood of system adoption, design specification confirmation, and early identification of system defects (See Del11 Test Management Plan Final for more details). Interfaces design and development will span both releases (Interface details will be captured in the Interface SPS and MPP).

## **3.1. Release 1 Functionality**

Release 1 is planned for a four-month duration spanning May 2020 through July 2020. By the end of August 2020, the first iteration of UITS will be released for pre-UAT. The following functionality will be included in the first release. Please note that iteration and release dates are subject to change and will be maintained in Del02\_DOES UITS MPP\_Final.mpp on SharePoint.

- 1. **Employer Registration (T01)** The Employer Registration Module includes functionality to allow Employers to register for an Account and, based on their Liability Determination, be assigned a UI Tax Rate if determined UI Liable. The Employer Registration functionality covers all employment types.
- 2. **Employer Maintenance (T02) -** The Employer Maintenance Module includes functionality to allow Employers to maintain all account information entered during the general registration process, with the exception of any information which would impact employer liability. This includes Employer Demographic, Contact, Address, and Owner/Officer information. Staff will have additional options to maintain employer accounts, such as assigning notes to an employer account.
- 3. **Wage Reporting (T03) -** The Wage Reporting Module includes functionality to allow Employers or Agents to submit Wage Detail Reports. The existing wage detail formats will be used by

Agents and Employers to submit wage detail information to the Agency. Upon submission of quarterly reports the System will calculate UI tax due based on the total gross wages reported during the quarterly filing period.

4. **Payments and Refunds (T04) -** The Payments and Refunds module encapsulates the functionality allowing the submission of payments against contribution owed against any UI debt accrued based on wage detail filing. The Payment module will encompass any and all payments made by, or on behalf of, an employer account for which debt is owed to the Agency. Tax refunds encapsulates the functionality allowing for any transaction that results in a net-positive balance on an Employer Account to be credited back to the account in the form of a refund.

# **3.2. Release 2 Functionality**

Release 2 is planned for a four-month duration spanning July 2020 through October 2020. By the start of November 2020, the second release for UITS will be released to UAT. The following functionality is planned for the second release.

### **Release -2 System Functionality:**

- 1. **General Ledger and Financial Interfaces (T05) -** The Financial Interfaces Module encompasses any and all data-exchanges between UITS and external or intra-agency systems which transact financial or accounting information. The General Ledger Functionality will contain all accounting transactions for UITS business processes, such as, wage and payment transactions.
- 2. **Tax Collections (T06) -** The Tax Collections Module encapsulates the functionality allowing for the District to recuperate any outstanding amounts owed by an Employer Account based on their UI amounts due or accrued via interest and/or penalties. The module will include details of the means and mechanism of collection, and the establishment of a hierarchy for how collection-payments are applied against amounts due.
- 3. **Tax Rates and Field Audit (T07) -** The Tax Rates Module encapsulates the functionality allowing for the adjustment of the Assigned Tax Rate for the UI program applied to all UI-Liable Employers. The Field Audit Module encapsulates the functionality allowing users to add UI criteria to targeted audits in addition to the existing unemployment insurance criteria.
- 4. **Tax Management Reports (T08) -** The Tax Management Reports Module encapsulates the functionality allowing for the on-demand, or scheduled generation of reports related to the UI program at large.

## 4. Summary

Our release management approach delivers incremental functionality in two releases. It includes the activities and disciplines that enable seamless incremental iteration deployments and configuration changes without disrupting ongoing enterprise operations. Using an iterative development schedule and delivering in increments mitigates the risk inherent in delivering the broad capabilities of a large, complex implementation like the UI Tax System.

Our release plan enables us to demonstrate progress at the earliest possible point in the Project. Additionally, our keen focus on implementing stringent Project controls keeps our Projects on track and on budget, satisfying DOES and its stakeholders. This approach:

- Proactively minimizes the risks associated with evolving requirements; incorporates careful change request management.
- Provides opportunities for DOES to visualize the solution as it evolves to validate that results meet expectations.

The following table highlights some of the best practices that are incorporated into our release plan and approach.

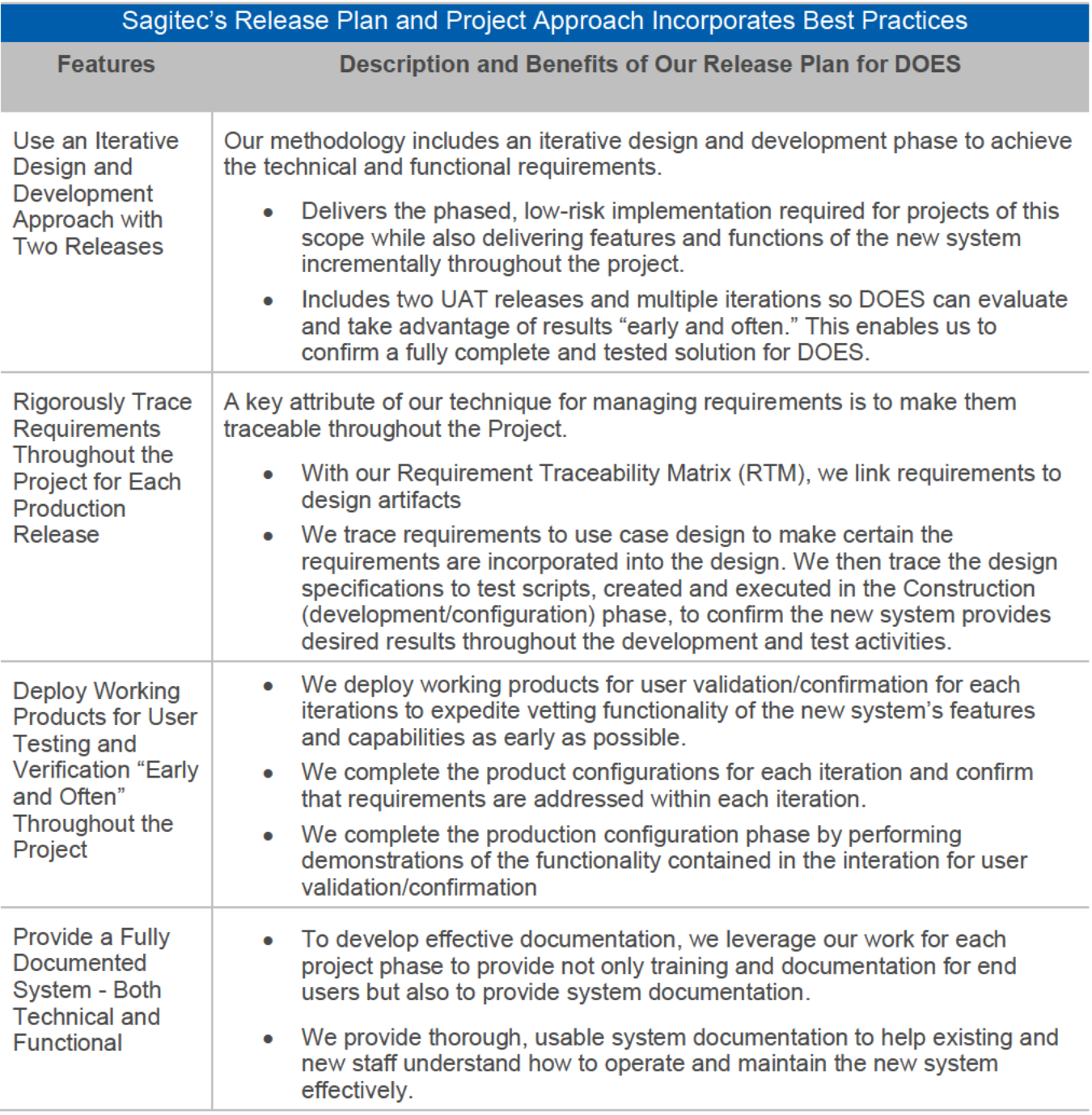

37

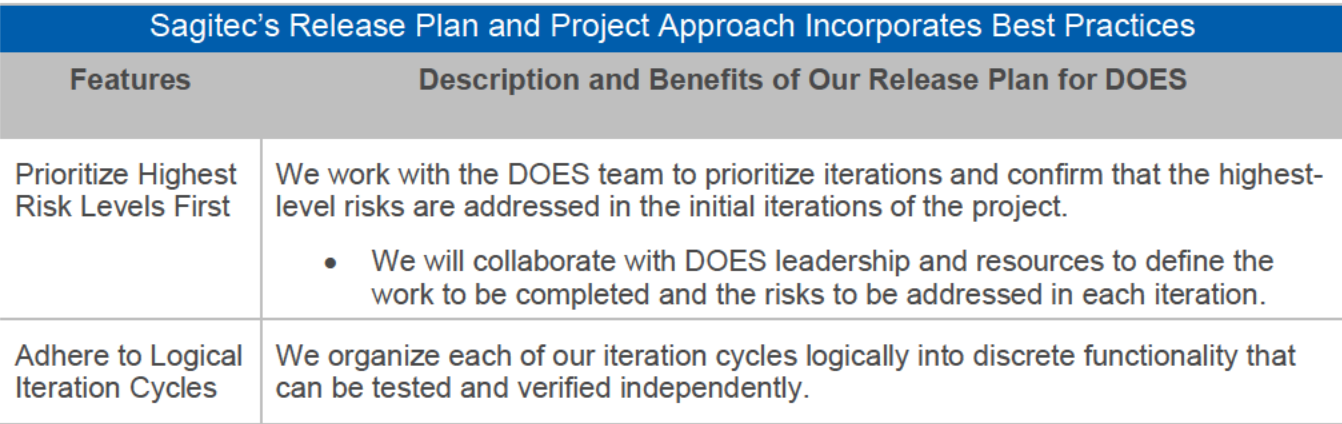

Table 1- Sagitec's Project Release Approach Incorporates Best Practices

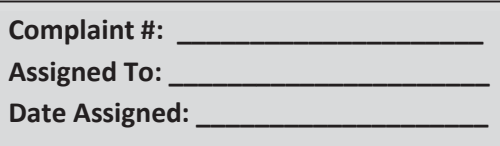

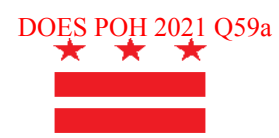

### **D.C. OFFICE OF WAGE-HOUR – RETALIATION CLAIM FORM**

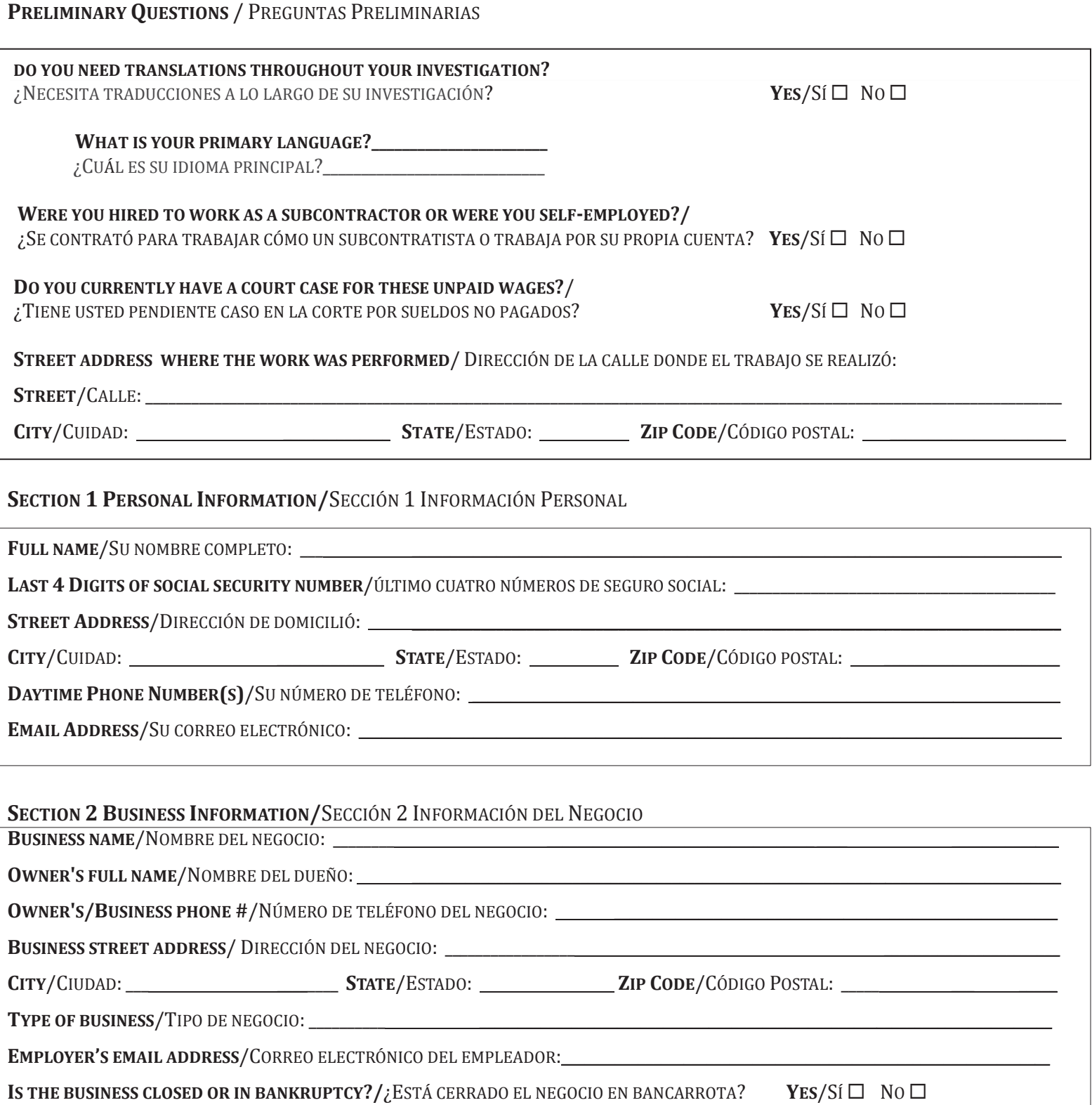

### DOES POH 2021 Q59a

### **SECTION 3 EMPLOYMENT INFORMATION/SECCIÓN 3 INFORMACIÓN DE EMPLEO**

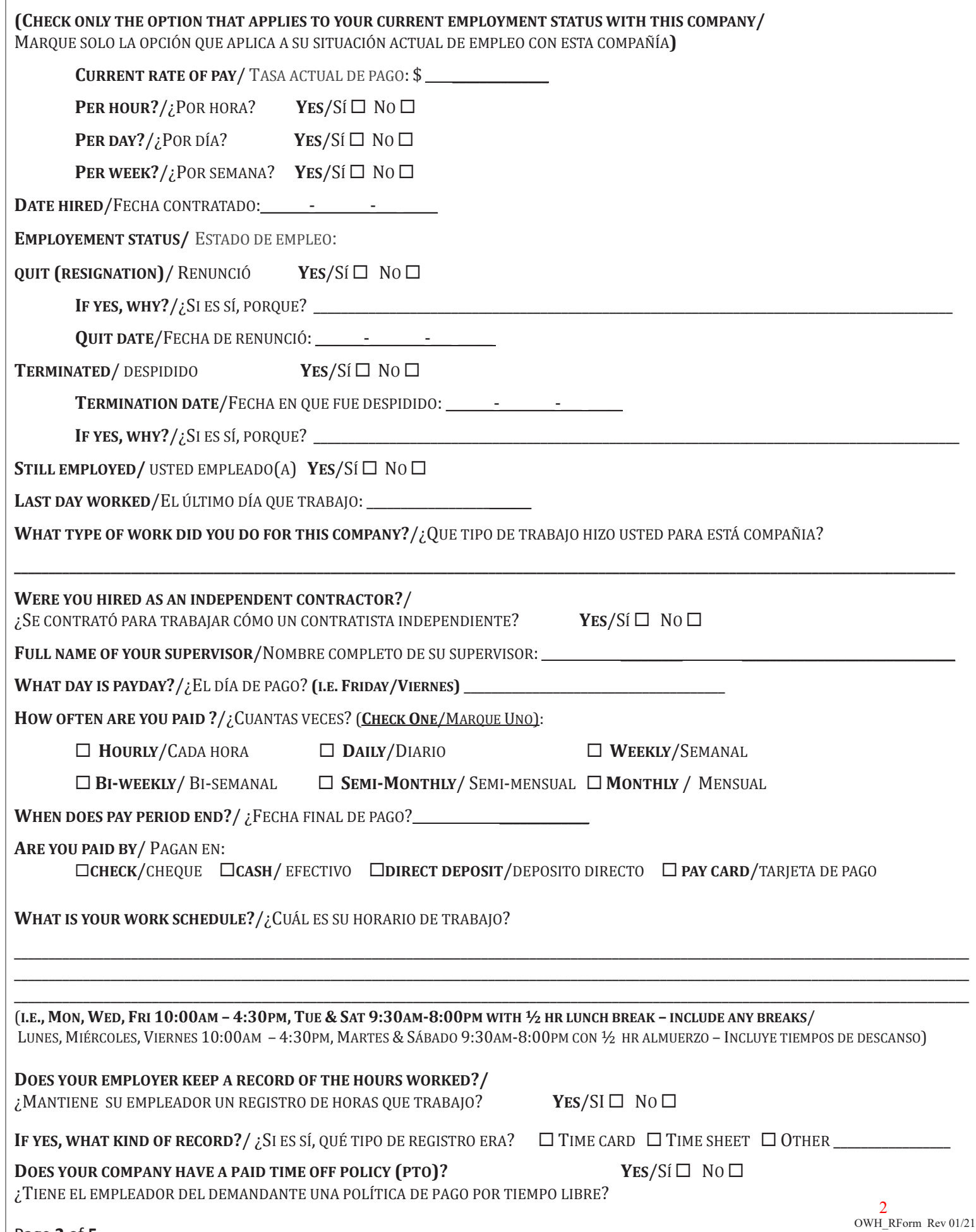

### **SECTION 4 TYPE OF CLAIM ARE YOU FILING /** SECCIÓN 4 TIPO DE RECLAMACIÓN ESTÁ PRESENTANDO

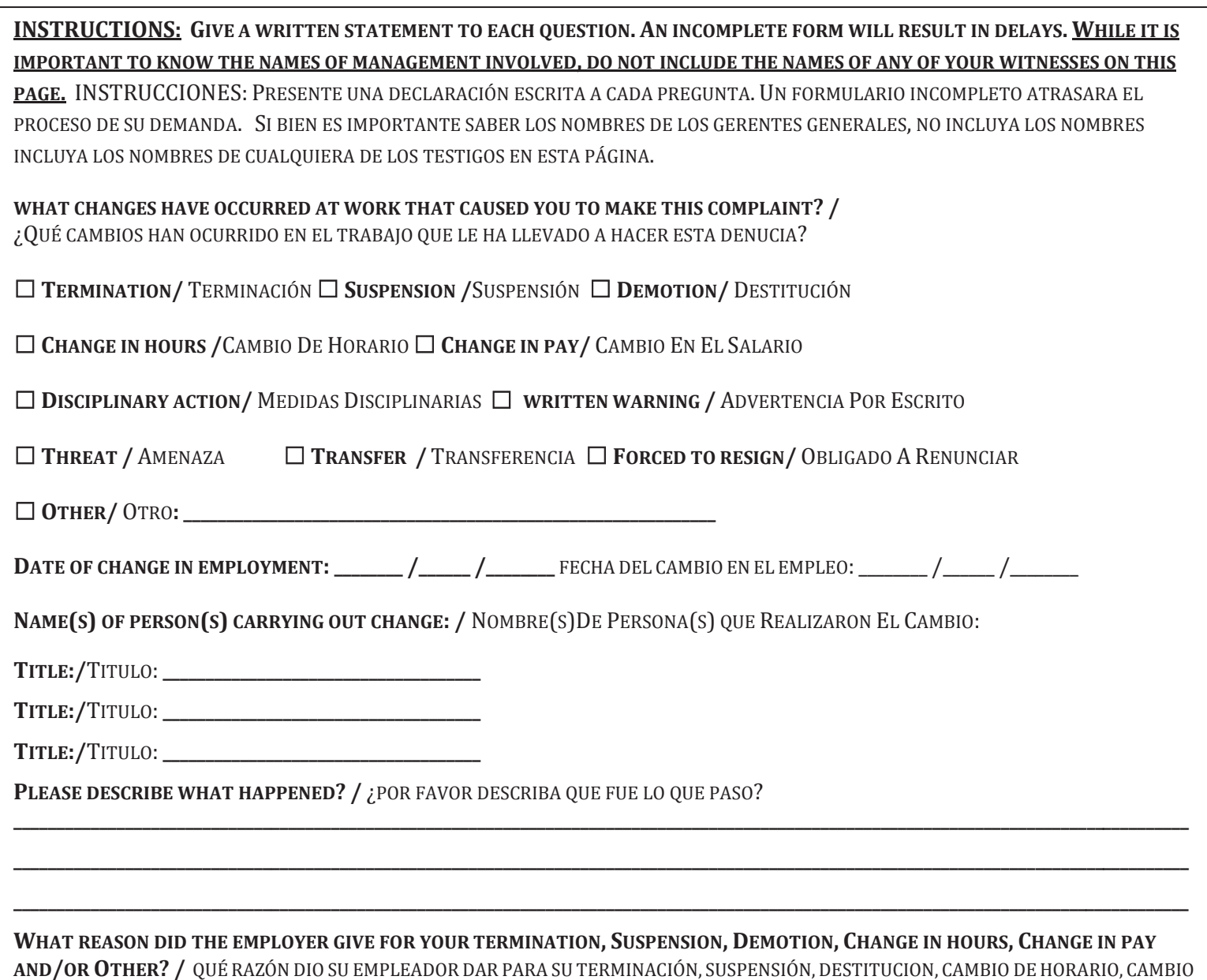

**\_\_\_\_\_\_\_\_\_\_\_\_\_\_\_\_\_\_\_\_\_\_\_\_\_\_\_\_\_\_\_\_\_\_\_\_\_\_\_\_\_\_\_\_\_\_\_\_\_\_\_\_\_\_\_\_\_\_\_\_\_\_\_\_\_\_\_\_\_\_\_\_\_\_\_\_\_\_\_\_\_\_\_\_\_\_\_\_\_\_\_\_\_\_\_\_\_\_\_\_\_\_\_\_\_\_\_\_\_\_\_\_\_\_\_\_\_\_\_\_\_\_\_\_\_\_\_\_\_\_\_\_\_\_\_\_\_** 

DE SALARIO Y/U OTROS?

### **\*THIS PAGE IS CONFIDENTIAL\*** DOES POH 2021 Q59a

### **SECTION 5 WITNESSES / SECCIÓN 5 TESTIGOS**

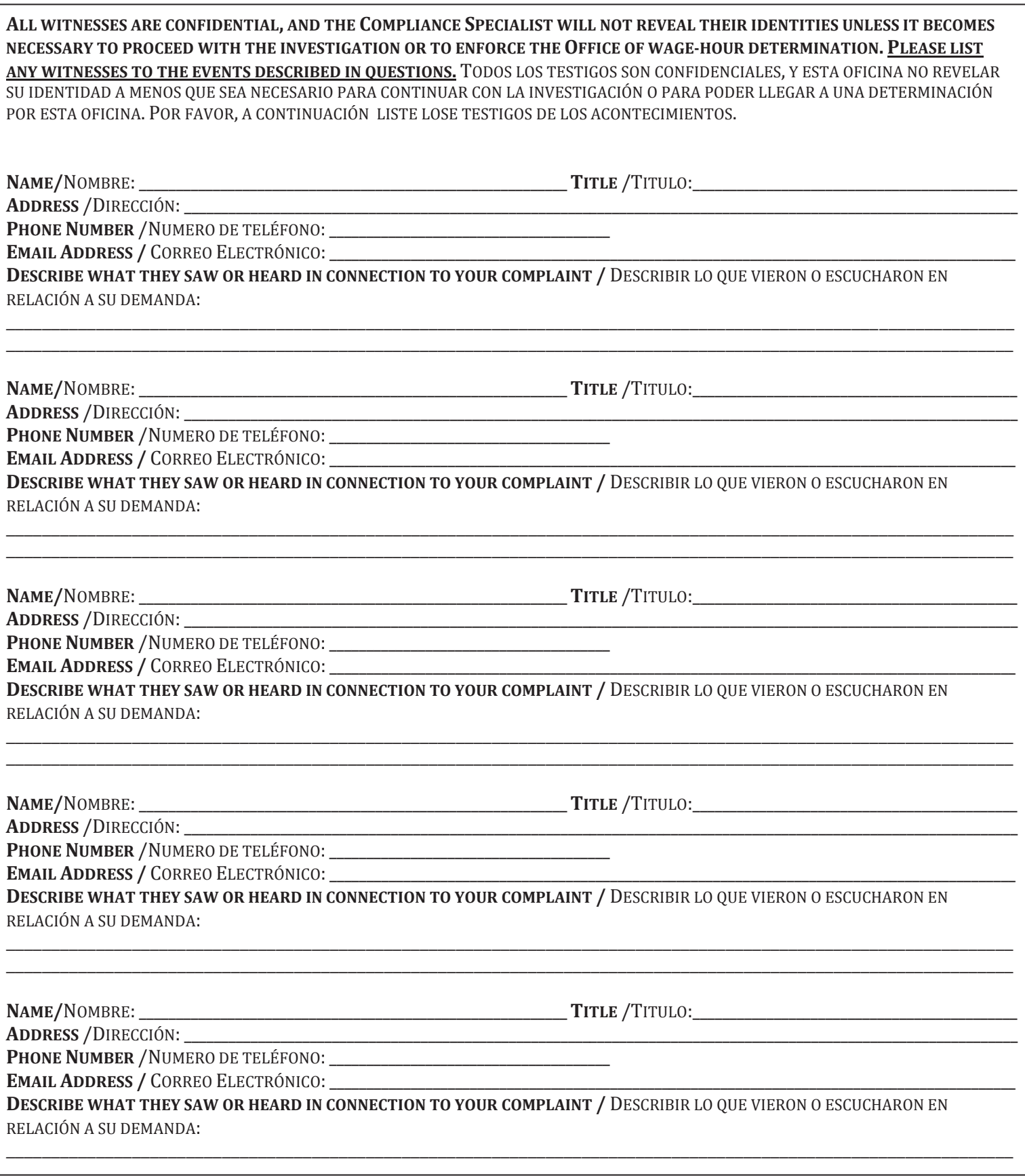
# **SECTION 6 VERIFICATION SHEET/** SECCIÓN 6 HOJA DE VERIFICACIÓN

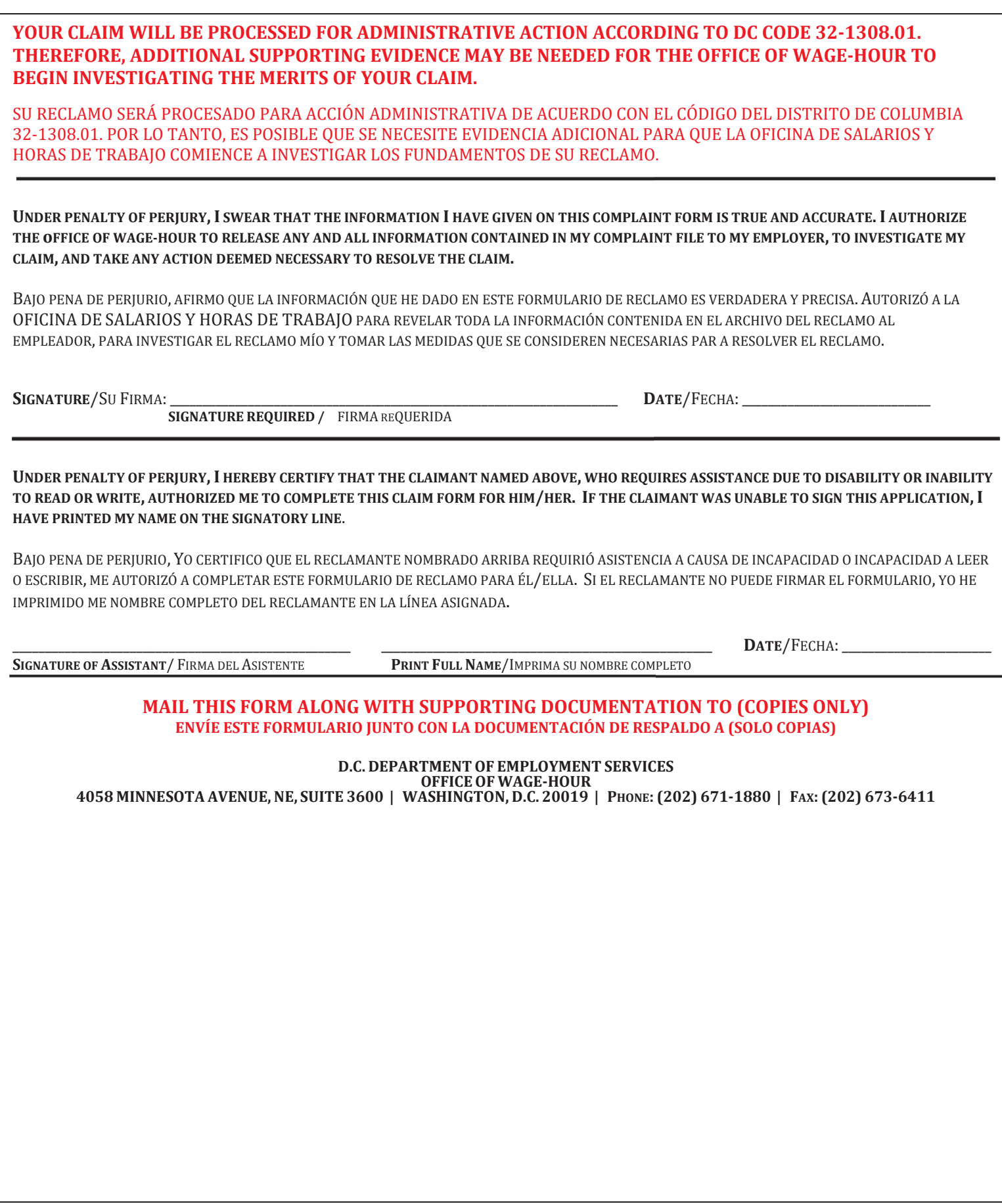

### CERTIFICATE OF SERVICE

Pursuant to Superior Court Rule 5(b)(2)(C), I HEREBY CERTIFY THAT a true copy of the foregoing

was mailed, first class, postage prepaid, on \_\_\_\_\_\_\_\_\_\_\_\_\_\_\_\_\_\_\_\_\_, to

\_\_\_\_\_\_\_\_\_\_\_\_\_\_\_\_\_\_\_\_\_\_\_\_\_\_\_\_\_\_\_\_ at the last known address of

(Specify Register Agent Name) (Name of Company, if applicable) (Street Address) (State, City and zip code)

(Name of Person) (Name of Company, if applicable) (Street Address) (State, City and zip code)

(Name of Person) (Name of Company, if applicable) (Street Address) (State, City and zip code)

I declare under penalty of perjury that the foregoing is true and correct to the best of my knowledge and belief.

(Compliance Specialist Name) (Compliance Specialist Title)

OR

 $\mathcal{L}_\text{max}$ 

## CERTIFICATE OF SERVICE

Pursuant to Superior Court Rule 5(b)(2)(E), I HEREBY CERTIFY THAT a true copy of the foregoing

was sent electronically upon written consent, on  $\cdot$ , to

**EXECUTE:** The provided email address of

(Specify Register Agent Name) (Name of Company, if applicable) (Street Address) (State, City and zip code)

\_\_\_\_\_\_\_\_\_\_\_\_\_\_\_\_\_\_\_\_\_\_\_\_\_\_\_\_\_\_\_\_\_\_\_\_\_\_\_\_\_\_\_.

 (Name of Person) (Name of Company, if applicable) (Street Address) (State, City and zip code)

 (Name of Person) (Name of Company, if applicable) (Street Address) (State, City and zip code)

I declare under penalty of perjury that the foregoing is true and correct to the best of my knowledge and belief.

 (Compliance Specialist Name) (Compliance Specialist Title)

 $\mathcal{L}_\text{max}$ 

# GOVERNMENT OF THE DISTRICT OF COLUMBIA

Department of Employment Services

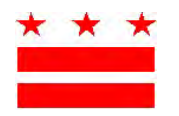

MURIEL BOWSER **DR. UNIQUE MORRIS-HUGHES** MAYOR DIRECTOR

Month xx, 2021

Contact Name Business Name, LLC 1111 Address ST, NW Suite 100 Washington, DC 200xx

Dear Contact Name,

# THIS IS TO ACKNOWLEDGE THAT INSERT DOCUMENT NAME WAS RECEIVED TODAY IN REGARDS TO: INSERT COMPANY NAME.

Print Name and Position

Signature

Delivered by: Date: \_\_\_\_\_\_\_\_\_\_\_\_\_\_\_\_

On Behalf Of: \_\_ Date: \_\_\_\_\_\_\_\_\_\_\_\_\_\_\_\_

 Investigator Name Wage –Hour Compliance Specialist Labor Standards Bureau Office of Wage-Hour

 $\overline{\phantom{a}}$  , and the contribution of the contribution of the contribution of the contribution of the contribution of the contribution of the contribution of the contribution of the contribution of the contribution of the

# **GOVERNMENT OF THE DISTRICT OF COLUMBIA**

Department of Employment Services

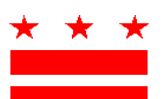

MURIEL BOWSER DR. UNIQUE MORRIS-HUGHES MAYOR DIRECTOR DESCRIPTION OF THE SERVICE OF THE UNIVERSITY OF THE U.S. PERFECTOR

#### **NOTICE OF FORMAL PROCESS TO PURSUE YOUR CLAIM WITH THE OFFICE OF WAGE-HOUR (OWH)**

The Office of Wage-Hour (OWH) is responsible for the implementation and enforcement of the District of Columbia's wage laws and regulations addressing the payment of minimum wage and overtime compensation, the payment of benefits established by company policy, the timely payment of earned wages and protection from unlawful garnishments. Copies of all laws enforced and administered by OWH may be downloaded at **does.dc.gov**. **DOES POH 2021 Q61c - Part 1<br>
OF THE DISTRICT OF COLUMBIA<br>
OF THE DISTRICT OF COLUMBIA<br>
TRECTOR<br>
TRECTOR<br>
TRECTOR<br>
TRECTOR<br>
TRECTOR<br>
TRECTOR<br>
TRECTOR<br>
TRECTOR<br>
TRECTOR<br>
TRECTOR<br>
TRECTOR<br>
TRECTOR<br>
TRECTOR<br>
TRECTOR<br>
TRECTOR** 

### **Initial Evidence Collection**

The first step in the investigative process is the collection of evidence. Each claimant will be required to produce evidence supporting their claims. Relevant evidence shall include, but is not limited to, the following:

- Pay stubs
- Bank records
- The names of witnesses
- Witness statements
- Correspondence sent to you by your employer
- Correspondence which you have sent to your employer

#### **Requests for Additional Information**

There may be circumstances which require OWH to request information from you after initial evidence collection is complete. Pursuant to D.C. Official Code 32-1308.01, OWH shall request additional information from the Claimant whenever necessary to:

- (A) Amend a charge deemed insufficient;
- (B) Cure technical defects or omissions;
- (C) Clarify or amplify allegations; or

(D) Ensure that any violations related to or arising out of the subject matter set forth or attempted to be set forth in the original charge are adequately alleged in the complaint.

## **Notice of Claim**

OWH will provide notice of any genuine claim to the appropriate employer as identified through District records. The Notice of Claim shall inform the employer of the following:

- Nature of Claims The Notice of Claim shall inform the employer of the specific allegations made by the claimant and of the statutes relevant to the claimed violation.
- 20 day Response After service is proven, the employer is allowed **TWENTY** (20) days to respond by either admitting or denying the claim.

# **GOVERNMENT OF THE DISTRICT OF COLUMBIA**

Department of Employment Services

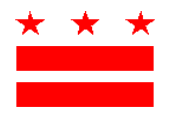

MURIEL BOWSER DR. UNIQUE MORRIS-HUGHES MAYOR DIRECTOR DESCRIPTION OF THE SERVICE OF THE U.S. PERSON DESCRIPTION OF THE U.S. PERSON NEWSTAND OF THE U.S. PERSON NEWSTAND OF THE U.S. PERSON NEWSTAND OF THE U.S. PERSON NEWSTAND OF THE U.S. PERSON NEWSTAND OF THE U.

If OWH does not issue an Initial Determination within **Sixty** (60) days of initiating an investigation, the claimant may request a hearing before an administrative law judge. The Issuance of the Notice of Claim marks the commencement of OWH's investigation and the 60 day investigatory period.

#### **Initial Determination**

Following issuance of the Notice of Claim, OWH will continue to investigate the alleged violations. During this period OWH may request additional information or clarification of facts from you. This stage of the investigation is geared toward arriving at an Initial Determination regarding your claims. An Initial Determination will be made within **SIXTY** (60) days of the issuance of a Notice of Claim. **If an Initial Determination is not issued within 60 days, the claimant may immediately request a hearing before an Administrative Law Judge.** The Initial Determination will contain the following: **DOES POH 2021 Q61c - Part 1<br>
OF THE DISTRICT OF COLUMBIA<br>
OF THE DISTRICT OF COLUMBIA<br>
TRECTOR<br>
TRECTOR<br>
A**  $\star \star \star$  **DR. UNIQUIT MORRIS-HUGT<br>
DRECTOR<br>
all Determination within Sixty (60) days of initiating an<br>
equest a he** 

- Notice of Right to Hearing The Initial Determination will include a written notice of the employer's right to a appeal.
- Determination and Order The Initial Determination will indicate whether a violation has been determined to have occurred and the requirements for cure of the violation.

#### **Appeal or Conciliation**

Each party has up to **THIRTY** (30) days after issuance of an Initial Determination to request a hearing before an Administrative Law Judge of the Office of Administrative Hearings.

 Alternatively the Office of Wage and Hour may work with the parties to mediate a conciliation agreement in settlement of the claims.

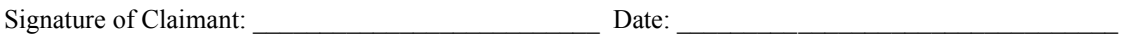

# **GOVERNMENT OF THE DISTRICT OF COLUMBIA**

Department of Employment Services

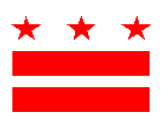

MURIEL BOWSER DR. UNIQUE MORRIS-HUGHES MAYOR DIRECTOR DESCRIPTION OF THE SERVICE OF THE UNIVERSITY OF THE U.S. PERFECTOR

# **Anuncio del proceso formal para realizar su reclamo con la Oficina de Salarios y Horas de Trabajo (OWH)**

La Oficina de Salario y Horas de Trabajo (OWH, por sus siglas en inglés) es responsable de la implementación y cumplimiento de las leyes y regulaciones salariales del Distrito de Columbia relacionadas con el pago del salario mínimo y la compensación de horas extras; el pago de beneficios establecidos por la política de la compañía, el pago puntual de salarios ganados y la protección contra embargos ilegales. Copias de todas las leyes aplicadas y administradas por la OWH pueden descargarse en does.dc.gov. **DOES POH 2021 OSIc - Part 1<br>
OF THE DISTRICT OF COLUMBIA<br>
OF THE DISTRICT OF COLUMBIA<br>
TRADISTINCT OF COLUMBIA<br>
TRADISTINCT SUPPOSES FUGITION CONTINUATIONS TO THE CONTINUATION PROPOSES.<br>
Tradizion (OWH), por sus siglas e** 

#### **Colección de la evidencia inicial**

El primer paso en el proceso de investigación es la recopilación de pruebas. Se requerirá que cada demandante presente pruebas que respalden sus reclamos. La evidencia relevante debe incluir, pero no se limita a, lo siguiente:

- Talonarios de pago
- Registros bancarios
- Nombres de los testigos
- Declaraciones de los testigos
- Correspondencia enviada por su empleador
- Correspondencia que usted ha enviado a su empleador

#### **Solicitudes de información adicional**

Puede haber circunstancias que requieran que la OWH le solicite información adicional, una vez se haya completado la recopilación de evidencia inicial. De conformidad con el *D.C. Official Code* 32-1308.01, la OWH solicitará información adicional al demandante cuando sea necesario para:

- (A) Modificar un cargo considerado insuficiente;
- (B) Arreglar defectos u omisiones técnicas;
- (C) Aclarar o ampliar las acusaciones; o

(D) Asegurar que cualquier violación relacionada con o que surja del tema expuesto o intentado establecer en el cargo original sea adecuadamente alegada en la queja.

#### **Notificación de reclamo**

La OWH notificará cualquier reclamo justificado al empleador apropiado según se identifica a través de los registros del Distrito. La notificación de reclamación informará al empleador de lo siguiente:

**OFFICE OF WAGE-HOUR / OFICINA DE SALARIOS Y HORAS DE TRABAJO 4058 Minnesota Avenue, NE • Suite 3600 • Washington, D.C. 20019 • Office: 202-671-1880 • Fax: 202-673-6411 OWH\_1e\_RoadMapALJ-Cl\_Eng-Sp (WTPAA) Rev. 12/18**

# **GOVERNMENT OF THE DISTRICT OF COLUMBIA**  Department of Employment Services

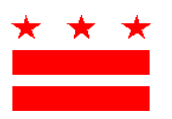

MURIEL BOWSER DR. UNIQUE MORRIS-HUGHES MAYOR DIRECTOR DESCRIPTION OF THE U.S. PERSONAL PROPERTY OF THE U.S. PERSONAL PROPERTY OF THE U.S. PERSONAL PROPERTY OF THE U.S. PERSONAL PROPERTY OF THE U.S. PERSONAL PROPERTY OF THE U.S. PERSONAL PROPERTY OF THE U.S. PER

- Naturaleza de las reclamaciones La notificación de reclamación informará al empleador de las alegaciones específicas formuladas por el reclamante y de los estatutos pertinentes a la violación reclamada.
- Respuesta de 20 días Después de haberse enviado la notificación, se le permite al empleador VEINTE (20) días para responder admitiendo o denegando el reclamo.

Si la OWH no emite una determinación inicial dentro de los sesenta (60) días posteriores a iniciar una investigación, el reclamante puede solicitar una audiencia ante un juez de derecho administrativo. La emisión de la notificación de reclamación marca el comienzo de la investigación de la OWH y el período de investigación de 60 días.

#### **Determinación inicial**

Luego de la emisión de la notificación de reclamación, la OWH continuará investigando las presuntas violaciones. Durante este período, la OWH puede solicitarle información adicional o aclaración de hechos. Esta etapa de la investigación está orientada a llegar a una determinación inicial con respecto a sus reclamos. Se realizará una determinación inicial dentro de los SESENTA (60) días posteriores a la emisión de una notificación de reclamación. Si no se emite una determinación inicial dentro de los 60 días, el reclamante puede solicitar de inmediato una audiencia ante un juez de derecho administrativo. La determinación inicial contendrá lo siguiente: **DOES POH 2021 Of**  $\leq$  **- Part 1<br>
OF THE DISTRICT OF COLUMBIA<br>
OF THE DISTRICT OF COLUMBIA<br>
TRECTOR<br>
TRECTOR<br>
TRECTOR<br>
TRECTOR<br>
TRECTOR<br>
TRECTOR<br>
TRECTOR<br>
TRECTOR<br>
TRECTOR<br>
SES TO INDUSTRISE SURVECTOR<br>
TRECTOR<br>
SES TO IND** 

- Aviso de derecho a audiencia La determinación inicial incluirá un aviso por escrito del derecho del empleador a presentar una apelación.
- Determinación y orden La determinación inicial indicará si se ha encontrado que se ha producido una infracción y los requisitos para la resolver la infracción.

#### **Apelación o conciliación**

Cada parte tiene hasta TREINTA (30) días después de la emisión de una determinación inicial para solicitar una audiencia ante un juez de derecho administrativo de la Oficina de Audiencias Administrativas (OHA, por sus siglas en inglés).

 Continuamente, la Oficina de Salarios y Horas de Trabajo puede trabajar con las partes para mediar en un acuerdo de conciliación en la resolución de los reclamos.

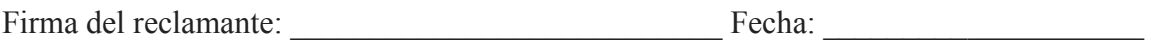

**OFFICE OF WAGE-HOUR / OFICINA DE SALARIOS Y HORAS DE TRABAJO 4058 Minnesota Avenue, NE • Suite 3600 • Washington, D.C. 20019 • Office: 202-671-1880 • Fax: 202-673-6411 OWH\_1e\_RoadMapALJ-Cl\_Eng-Sp (WTPAA) Rev. 12/18**

### GOVERNMENT OF THE DISTRICT OF COLUMBIA DOES POH 2021 Q61c

Department of Employment Services

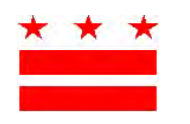

MURIEL BOWSER DR. UNIQUE MORRIS-HUGHES MAYOR DIRECTOR

Date

# REQUEST FOR ADDITIONAL INFORMATION

Claim Number: 18-XX-##

1

Claimant Name **Address** Washington, DC 20000

Dear Claimant Name:

In connection with an investigation of **COMPANY** to determine compliance with the District of Columbia wage and hour laws, it is necessary to secure additional information about your employment with the company.

Our records indicate that you filed a claim on DATE, but have failed to provide supporting documents. Failure to provide the requested documents within seven (7) days of receipt of this notice, or by no later than DATE, will result in your claim being closed.

Sincerely,

Your Name

Your Name Wage-Hour Compliance Specialist

#### GOVERNMENT OF THE DISTRICT OF COLUMBIA DOES POH 2021 Q61c

Department of Employment Services

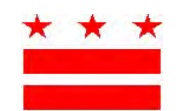

MURIEL BOWSER **DR. UNIQUE MORRIS-HUGHES** MAYOR DIRECTOR

<<Current Date>>

# NOTICE OF MISSING INFORMATION NEEDED TO PROCESS YOUR CLAIM

Dear Sir/Madame:

The Office of Wage-Hour has received the form in reference to the claim or complaint that you filed against <<Business Name>>.

In order to process the claim, this office is contacting you for the following reason(s):

We need another document that we have included in this envelope. Please fill it out and include the dates and hours that you worked; the salary that you earned before the employment terminated; the first and last name of the owner or supervisor; the telephone number; and a complete address where we can contact the company, and return it in the enclosed envelope.

We need evidence that will prove your claim/complaint. Please mail us photocopies of the paystubs that you received during your employment using the enclosed envelope.

We need the Notice of Hire document. If your employer did not provide you this document, please inform us.

The form that we received lacks information. Please call the office on (202) 671-1880 between the hours of 8:30 a.m. to 4:30 p.m., Monday through Friday. The office is closed on holidays.

Thank you for your attention.

Sincerely,

Office of Wage-Hour

Enclosure

### GOVERNMENT OF THE DISTRICT OF COLUMBIA DOES POH 2021 Q66

Department of Employment Services

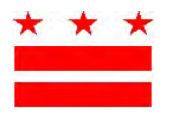

MURIEL BOWSER DR. UNIQUE MORRIS-HUGHES MAYOR DIRECTOR

Current Date

## INITIAL DETERMINATION

# Claim Number: XX-XX-XXX

COMPLAINANT (Name of Complainant)

RESPONDENT (Name of company) (Address of company)

The Office of Wage-Hour (OWH) has completed an investigation of the unpaid wages alleged to be due to from. while performing work in the District of Columbia.

#### Summary of Evidence

The Office of Wage-Hour (OWH) received a complaint from COMPLAINANT alleging (brief explanation of complaint including dates of pay records, time sheets, etc. provided by the complainant)

(RESPONDENT NAME) submitted (brief explanation of documents provided by the respondent and, why it is relevant; If respondent did not respond, please explain that no response was received and how many days have passed since notice was given)

#### Findings of Fact

The OWH reviewed all documents submitted by both parties. From the review, it has been determined (detailed explanation of **FACTS** learned from reviewing documents and having discussions with both parties)

#### Conclusions of Law

In accordance with the provisions of the WAGE THEFT PREVENTION AMENDMENT ACT OF 2014 *(the Act)*, the OWH has concluded that the company is in Violation of the (please include a reference to the provision/sections of the specific laws violated). (EXAMPLES

- 1. DC Code 32-1307: by not providing (CLAIMANT NAEM) with payment of his/her earned wages not later than the working day following his/her discharge (INSERT DATE) as required in 32-1303(1).
- 2. DC Code 32-1011(d)(1)(c): by not providing proof of time and payroll records for the period investigated.
- 3. DC Code 32-1011(d)(1)(d): by not timely responding to the Notice of Initial Claim and allowing the OWH to investigate the complaint.

OFFICE OF WAGE-HOUR

4058 Minnesota Avenue, NE • Suite 3600 • Washington, D.C. 20019 • Office: 202-671-1880 • Fax: 202-673-6411 OWH 14 NotDeter Respondent(WTPAA) Rev.10/20

4. DC Code  $32-1011(d)(1)(e)$ : by not providing the complainant with a written employment notice as required by 32-1008(c).

#### -OR-

In accordance with the provisions of the WAGE THEFT PREVENTION AMENDMENT ACT OF 2014 (*the Act*), the OWH has concluded that the company is not in Violation of the (*please include a reference* to the provision/sections of the specific laws that respondent is compliant with)

#### Requirements for Relief (Include this section only if the Determination is in favor of the complainant)

(RESPONDENT NAME) must provide relief to COMPLAINANT including the payment of back wages totaling of  $\$$  and liquidated damages totaling  $\$$ . and liquidated damages totaling \$

Also, the company should cure all violations noted in the Conclusion of Law section and is being assessed a total penalty of \$ . (see attached computation)

Provide a check or money order with an itemized statement to the Office of Wage-Hour BY XX/XX/XXX. Make back wages and damages check payable to COMPLAINANT and penalty check payable to the DC Treasurer. Deliver to the D.C. Department of Employment Services, Office of Wage-Hour, 4058 Minnesota Avenue, NE., Suite 3600, Washington, D.C. 20019.

#### Appeal Procedures

If the losing party contests the findings or requirements for relief in this Initial Determination, then they have two options for appeal.

- 1. Contact the Office of Wage Hour immediately to request conciliation. Pursuant to DCMR  $\frac{2}{5}$  32-1308.01.  $(d)(1)$  The mayor shall work with the parties in attempt to conciliate. Any conciliation agreement shall be between the respondent and the complainant and shall be reduced to an administrative order requiring the respondent to pay any unpaid wages, compensation, liquidated damages, and fine or penalty owed and requiring the respondent to cure any violations.
- 2. Contact the Office of Administrative Hearings within 30 days of receiving this Initial Determination and the attached Final Notice of Right to Formal Hearing. The request form shall be delivered directly to the Office of Administrative Hearings and a copy shall be provided to the Office of Wage-Hour.

#### Final Administrative Order

Pursuant to DCMR § 32-1308.01. (c)(10)(B) If a party does not timely file for a formal hearing before an administrative law judge, this initial determination shall be deemed a "Final Administrative Order" and shall be enforceable in the Superior Court of the District of Columbia.

Sincerely,

#### (Compliance Specialist Name)

Wage-Hour Specialist

ATTACHMENTS:

- Computation of Wages, Damages and Penalties
- Notice of Right to File for Formal Hearing
- Formal Hearing Request Form

#### CERTIFICATE OF SERVICE DOES POH 2021 Q66

Pursuant to Superior Court Rule 5(b)(2)(C), I HEREBY CERTIFY THAT a true copy of the foregoing

was mailed, certified, postage prepaid, on  $\qquad \qquad$ , to at the last known address of \_\_\_\_\_\_\_\_\_\_\_\_\_\_\_\_\_\_\_\_\_\_\_\_\_\_\_\_\_\_\_\_\_\_\_\_\_\_\_\_\_\_\_. I declare under penalty of perjury that the foregoing is

true and correct to the best of my knowledge and belief.

COMPLAINANT: NAME Street City, State zipcode email: name@email.com

RESPONDENT: NAME COMPANY NAME Street City, State zipcode email: name@email.com

COMPANY NAME Registered Agent: COMPANY NAME Street City, State zipcode email: name@email.com

I declare under penalty of perjury that the foregoing is true and correct to the best of my knowledge and belief.

Name Name **Title** 

 $\mathcal{L}_\text{max}$  and  $\mathcal{L}_\text{max}$  and  $\mathcal{L}_\text{max}$  and  $\mathcal{L}_\text{max}$  and  $\mathcal{L}_\text{max}$  and  $\mathcal{L}_\text{max}$ 

#### CERTIFICATE OF SERVICE DOES POH 2021 Q66

Pursuant to Superior Court Rule 5(b)(2)(E), I HEREBY CERTIFY THAT a true copy of the foregoing

was sent electronically upon written consent, on  $\cdots$ , to

extended the provided email address of

\_\_\_\_\_\_\_\_\_\_\_\_\_\_\_\_\_\_\_\_\_\_\_\_\_\_\_\_\_\_\_\_\_\_\_\_\_\_\_\_\_\_\_. I declare under penalty of perjury that the foregoing is

true and correct to the best of my knowledge and belief.

Name Name **Title** 

#### COMPLAINANT:

NAME Street City, State zipcode email: name@email.com

#### RESPONDENT:

NAME COMPANY NAME Street City, State zipcode email: name@email.com

COMPANY NAME Registered Agent: COMPANY NAME Street City, State zipcode email: name@email.com

I declare under penalty of perjury that the foregoing is true and correct to the best of my knowledge and belief.

Name Name **Title** 

 $\mathcal{L}_\text{max}$  and  $\mathcal{L}_\text{max}$  and  $\mathcal{L}_\text{max}$  and  $\mathcal{L}_\text{max}$  and  $\mathcal{L}_\text{max}$  and  $\mathcal{L}_\text{max}$ 

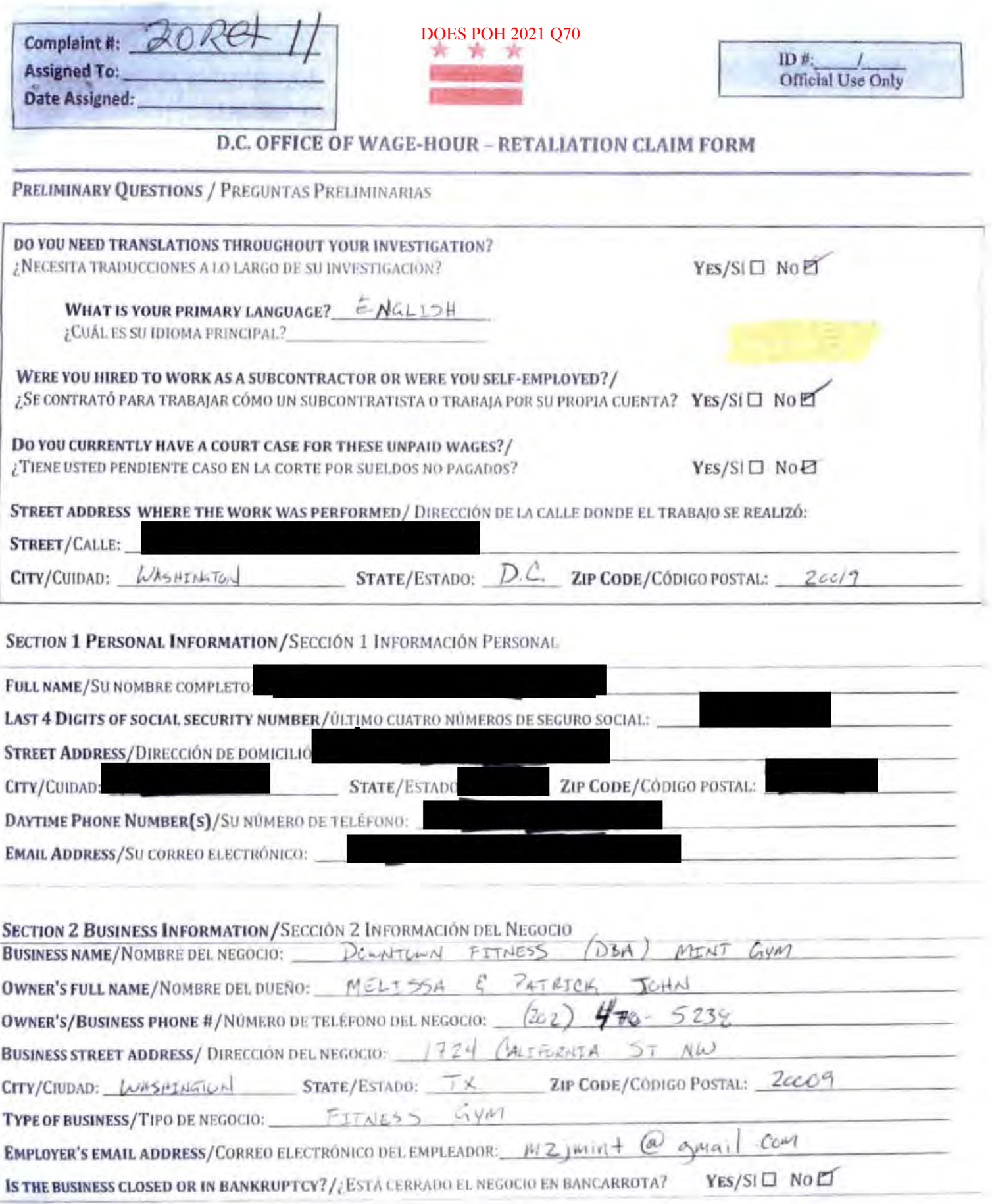

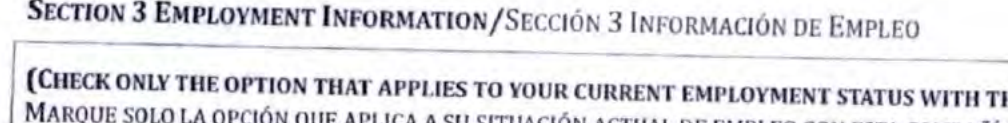

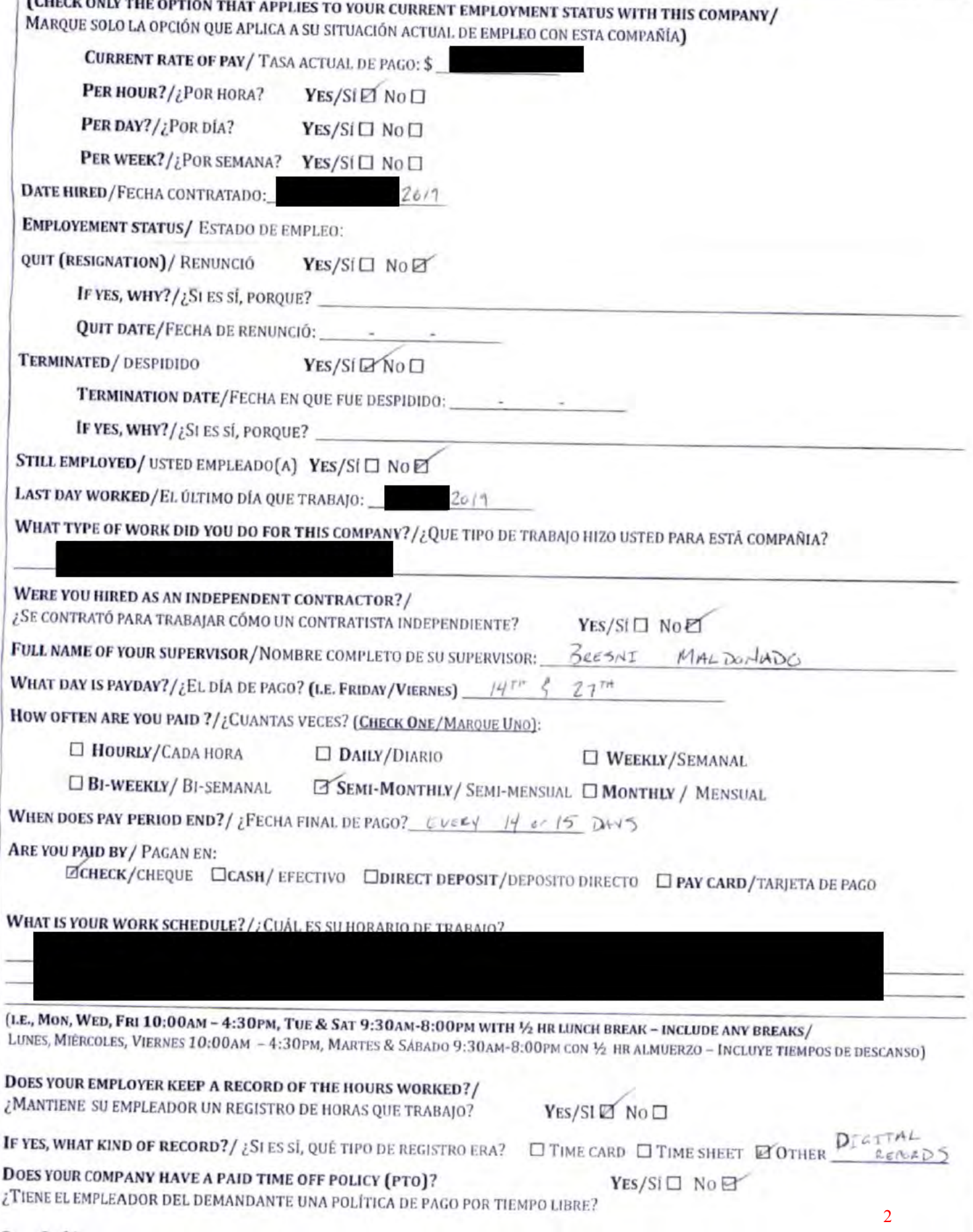

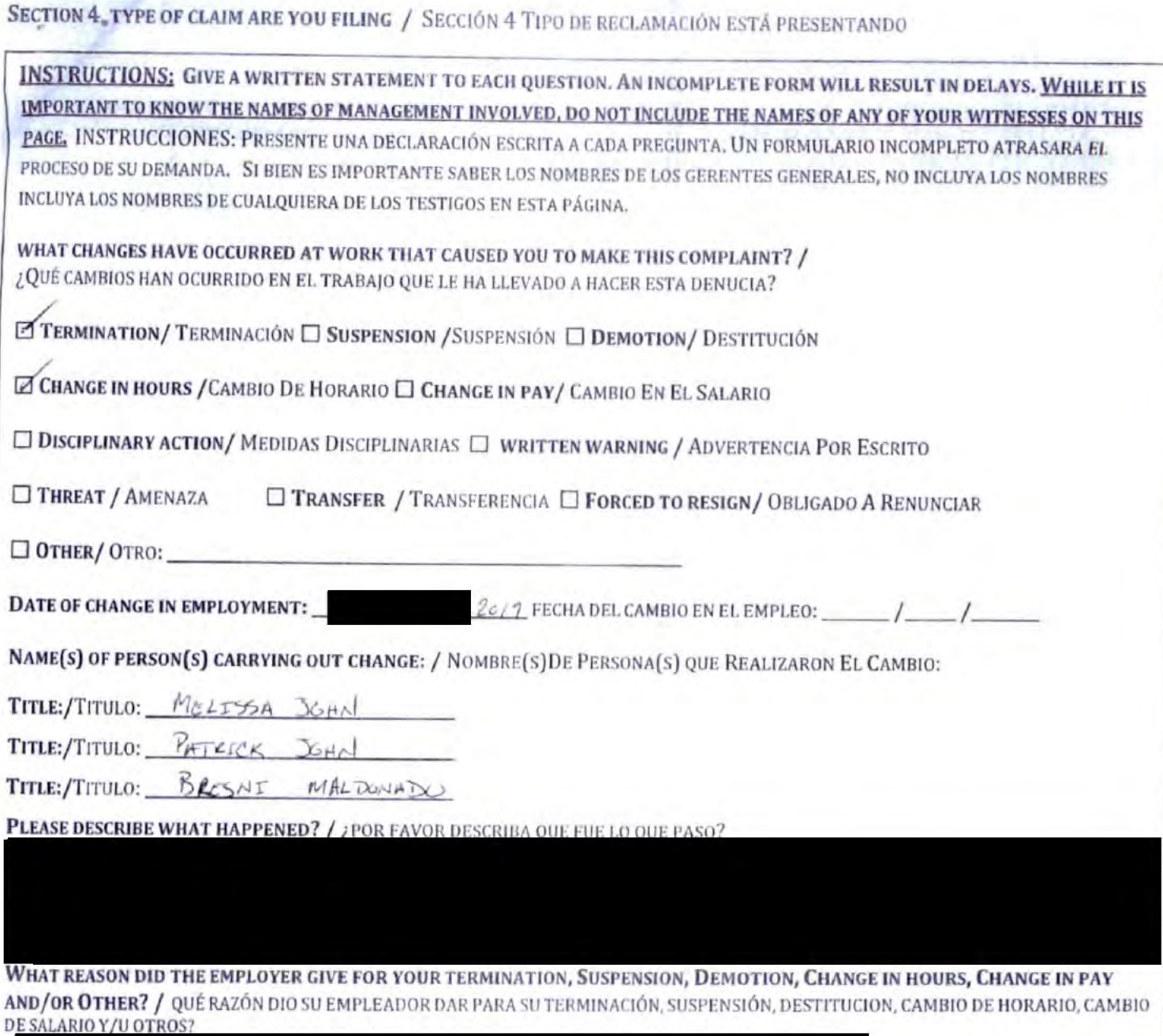

## **DOES POH 2021 Q70** \*THIS PAGE IS CONFIDENTIAL\*

# **SECTION 5 WITNESSES / SECCIÓN 5 TESTIGOS**

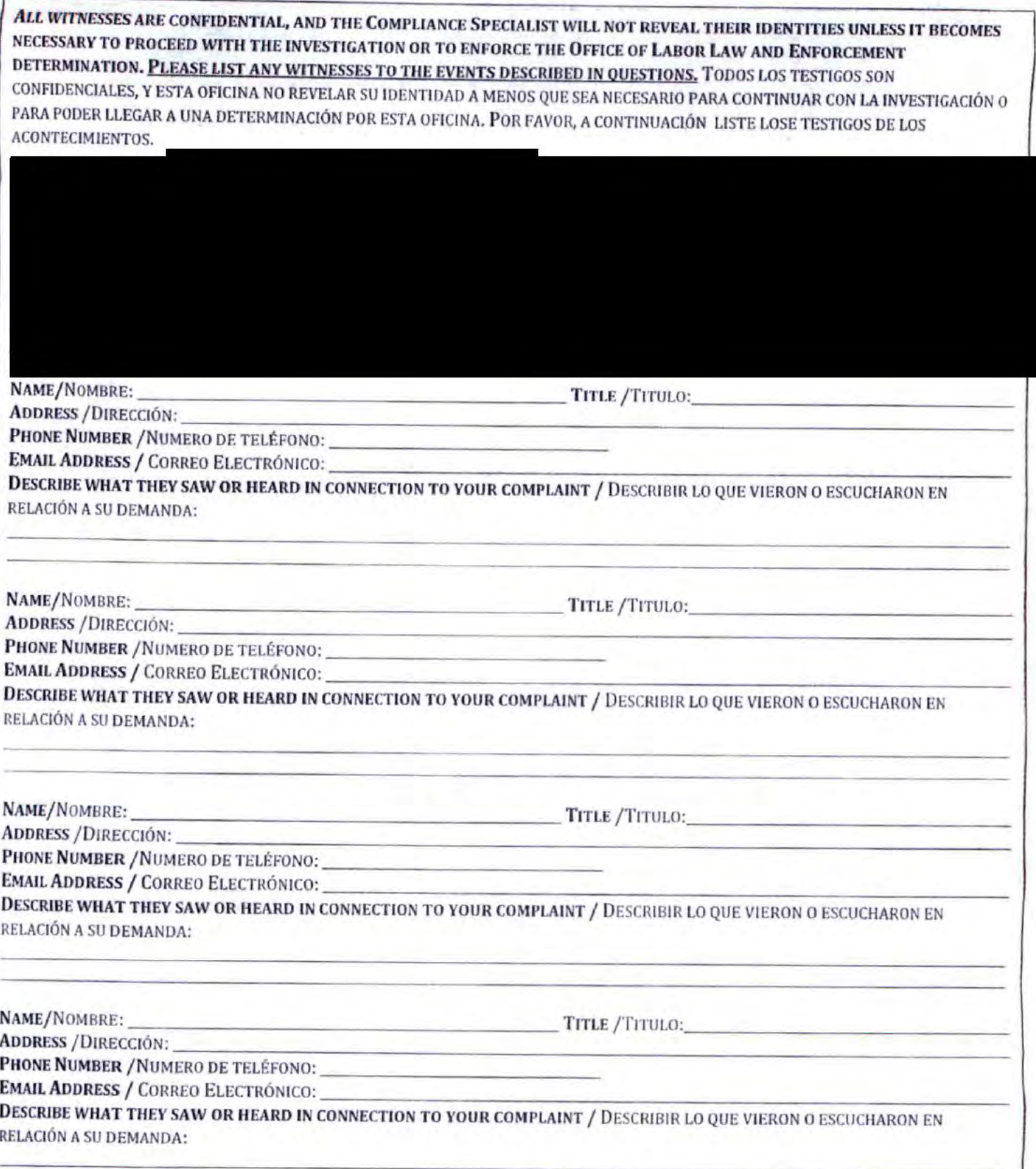

SECTION 6 VERIFICATION SHEET/ SECCIÓN 6 HOJA DE VERIFICACIÓN

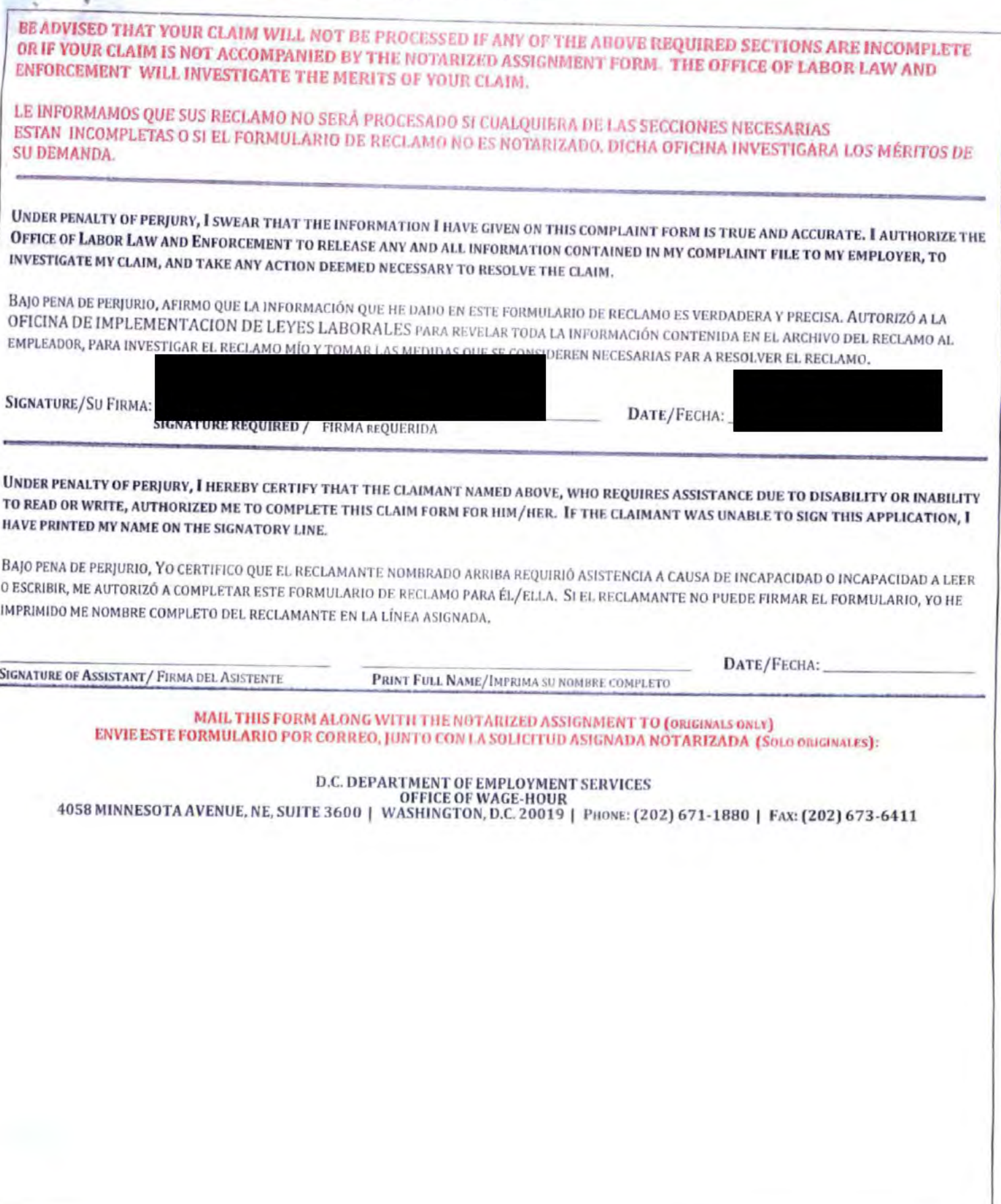

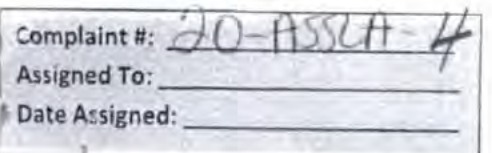

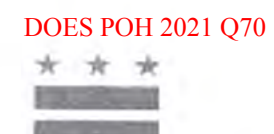

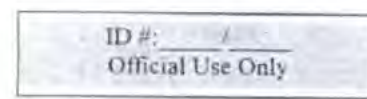

# **D.C. OFFICE OF WAGE-HOUR** ACCRUED SICK AND SAFE LEAVE WAGE CLAIM

PRELIMINARY QUESTIONS / PREGUNTAS PRELIMINARIAS

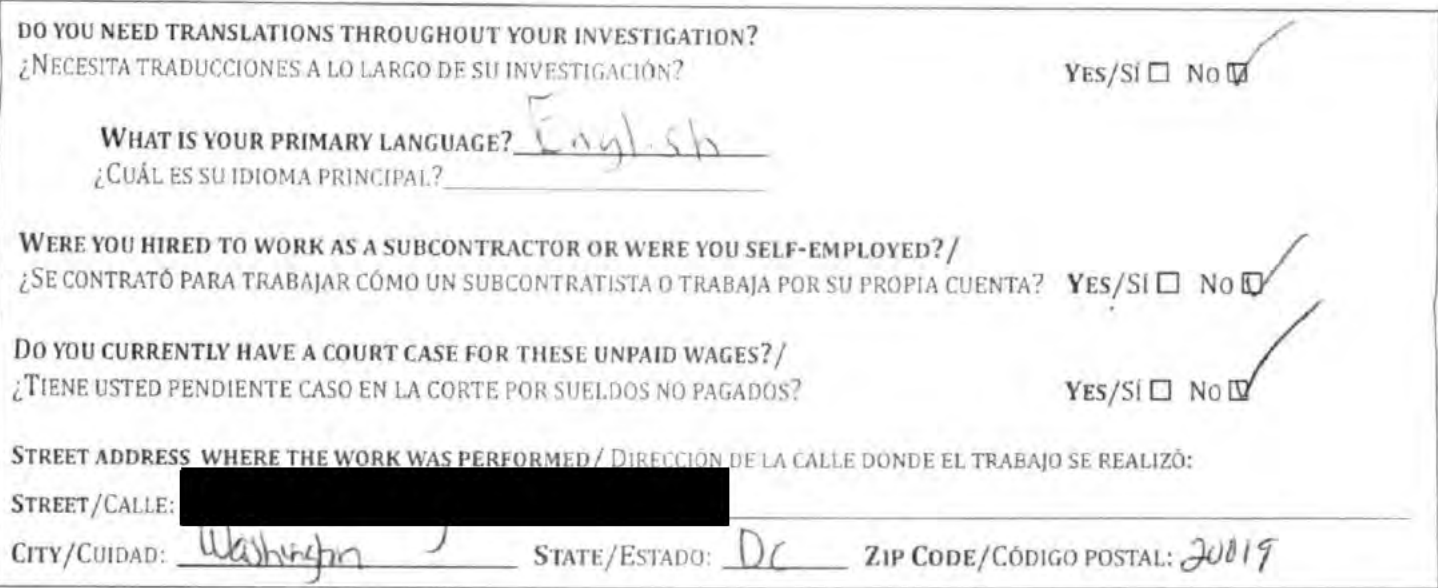

SECTION 1 PERSONAL INFORMATION/SECCIÓN 1 INFORMACIÓN PERSONAL

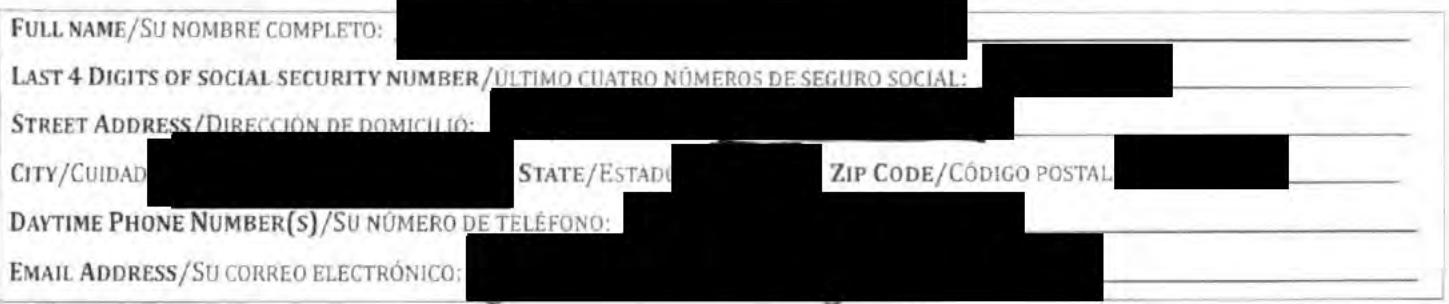

SECTION 2 BUSINESS INFORMATION/SECCIÓN 2 INFORMACIÓN DEL NEGOCIO

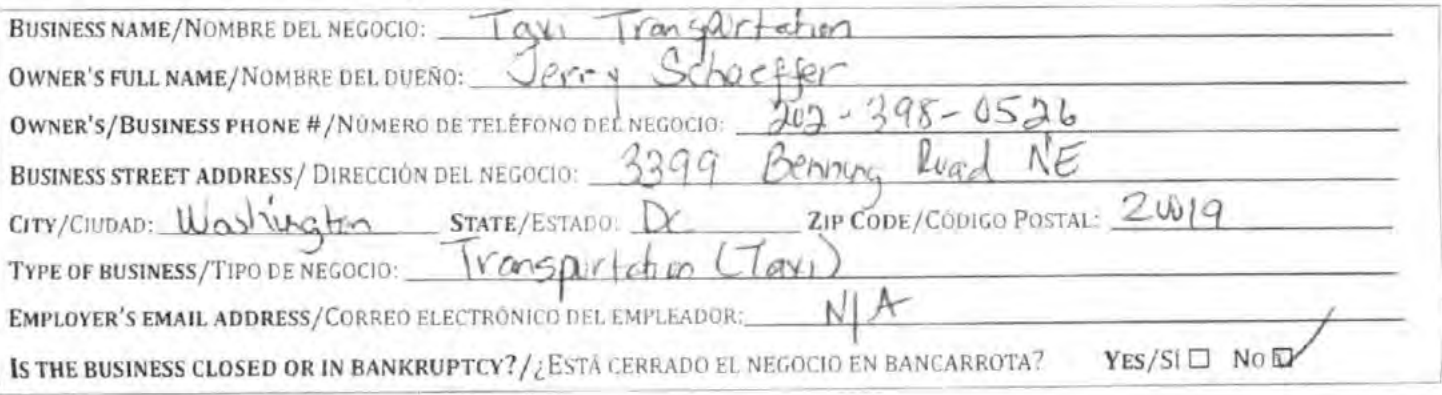

Page 1 of 4

OWH\_ASSLA\_CI\_Form\_Rev 05/17

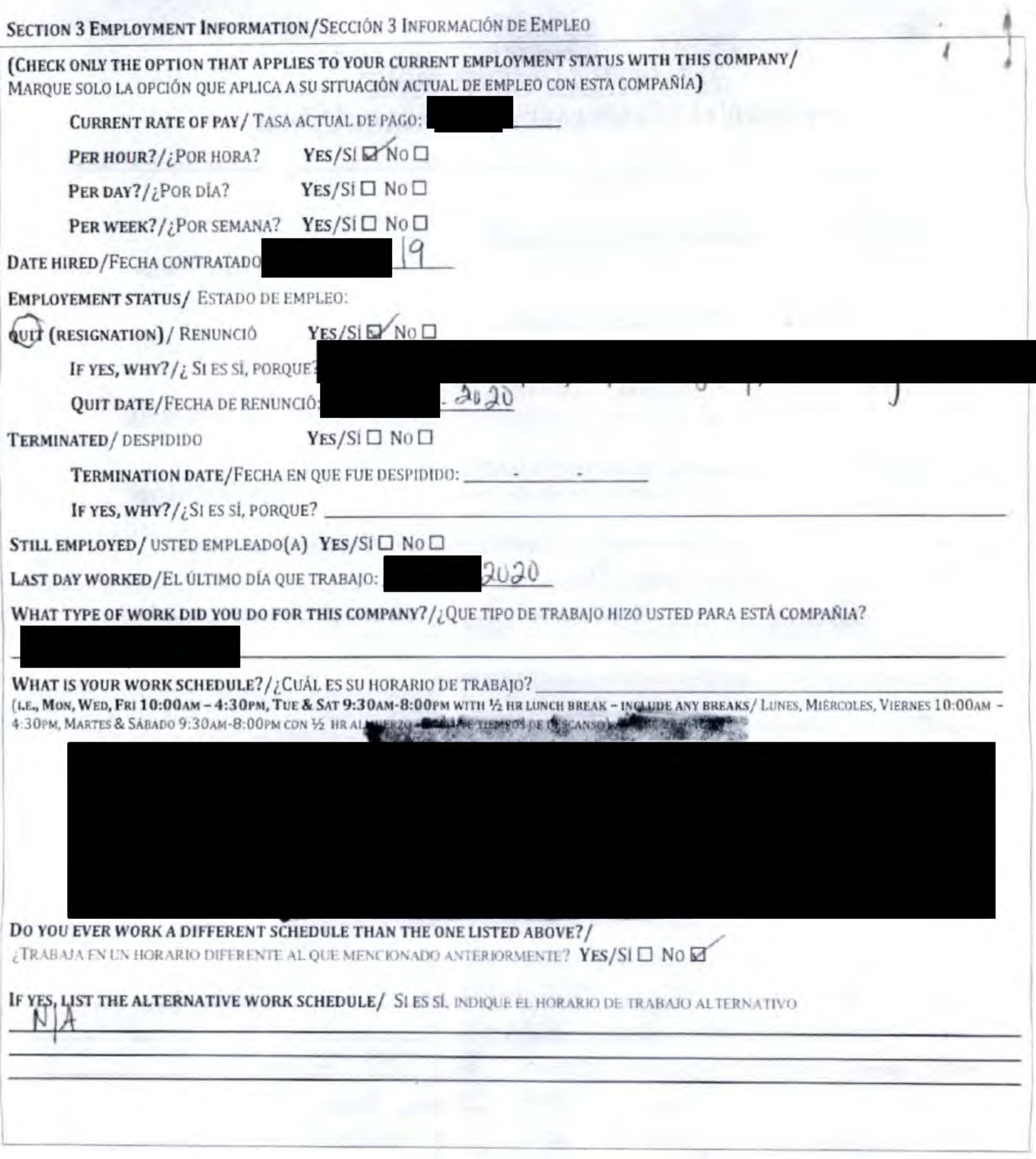

Page 2 of 4

OWH\_ASSLA\_CI\_Form Rev 05/17

#### SECTION 6 VERIFICATION SHEET/ SECCIÓN 6 HOJA DE VERIFICACIÓN ī

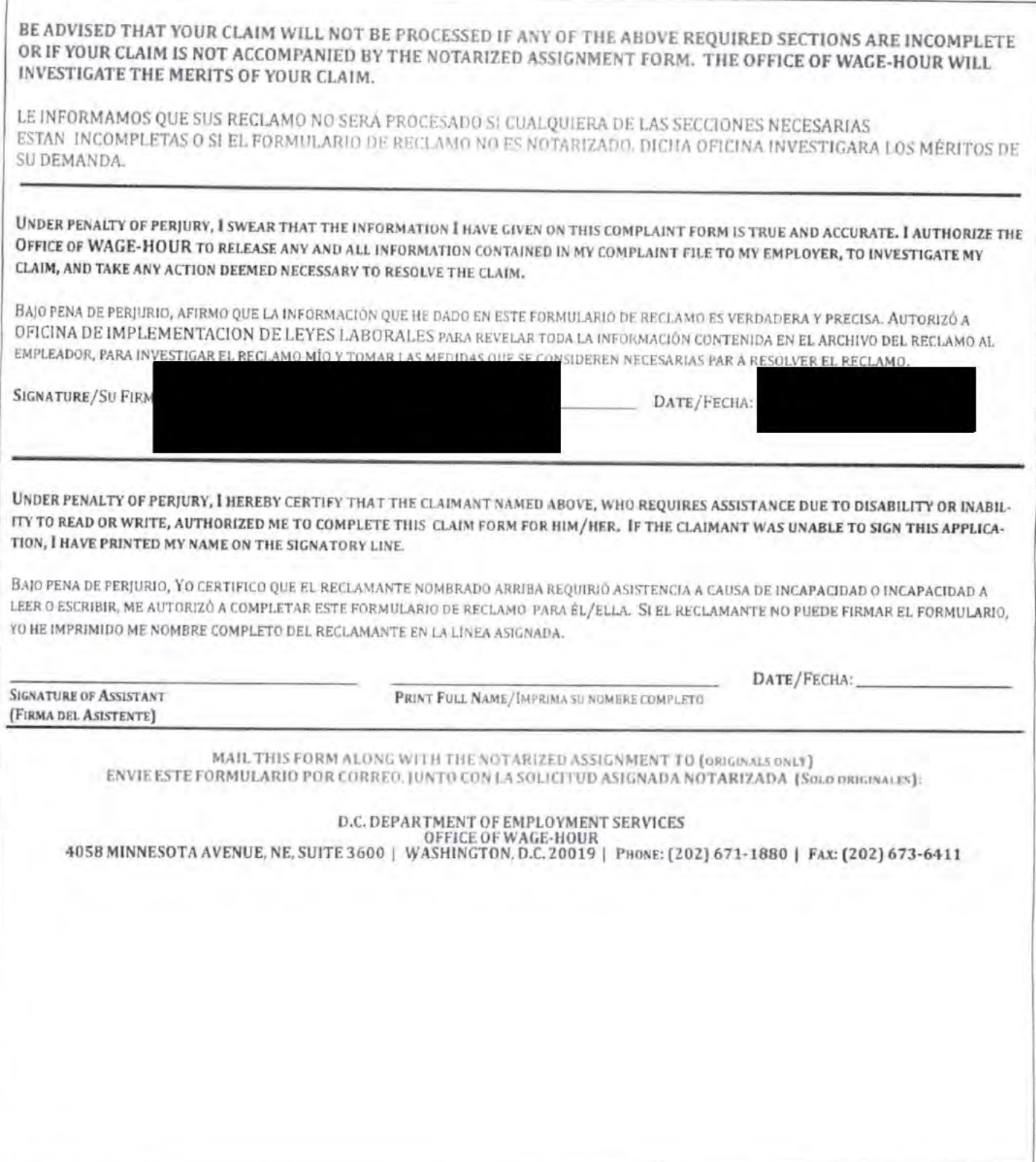

OWH\_ASSLA\_CI\_Form Rev 05/17

Page 4 of 4

# SECTION 4 THE DATES UNPAID LEAVE / SECCIÓN 4 LAS FECHAS SIN SUELDO

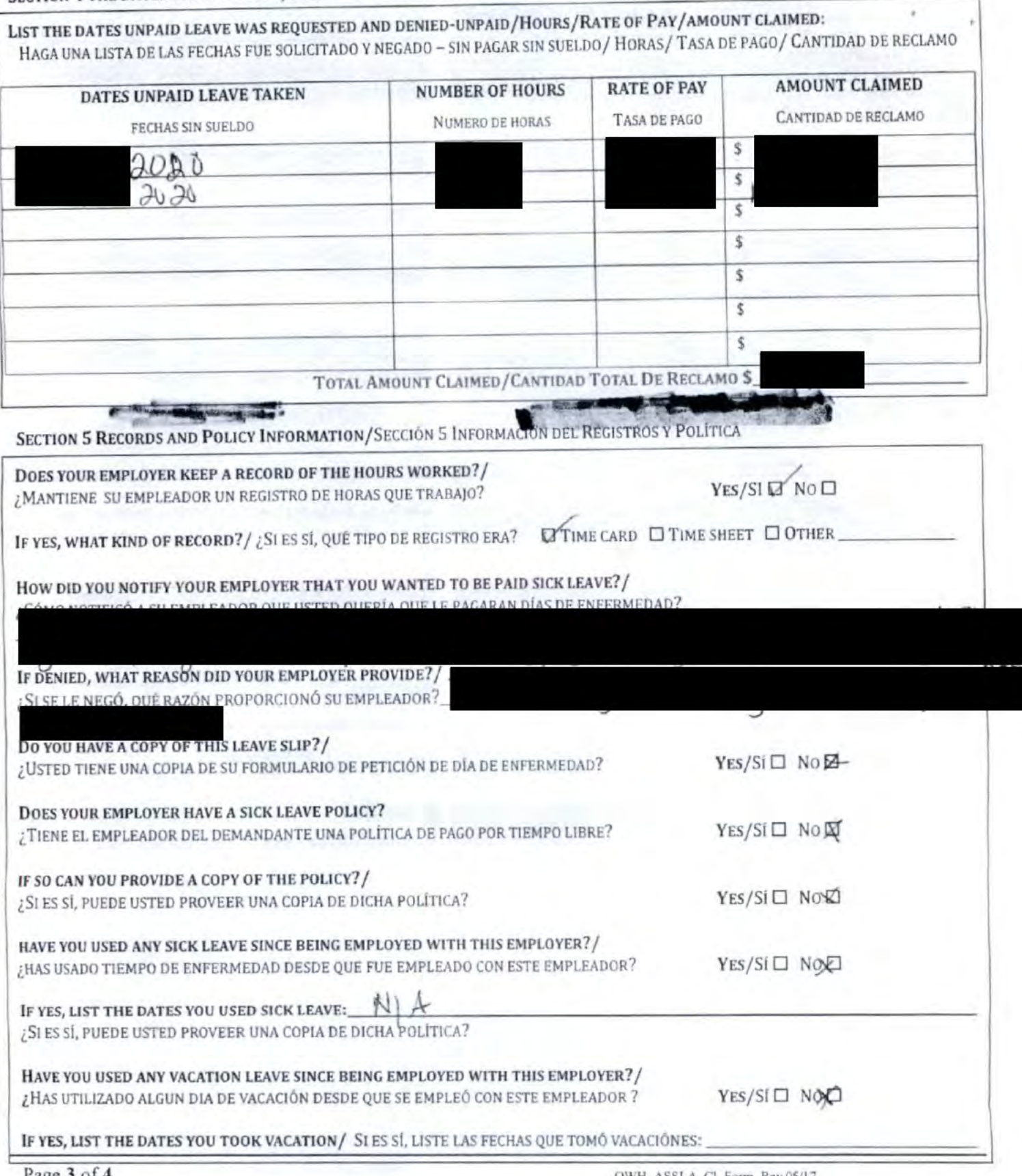

Page 3 of 4

OWH\_ASSLA\_Cl\_Form Rev 05/17

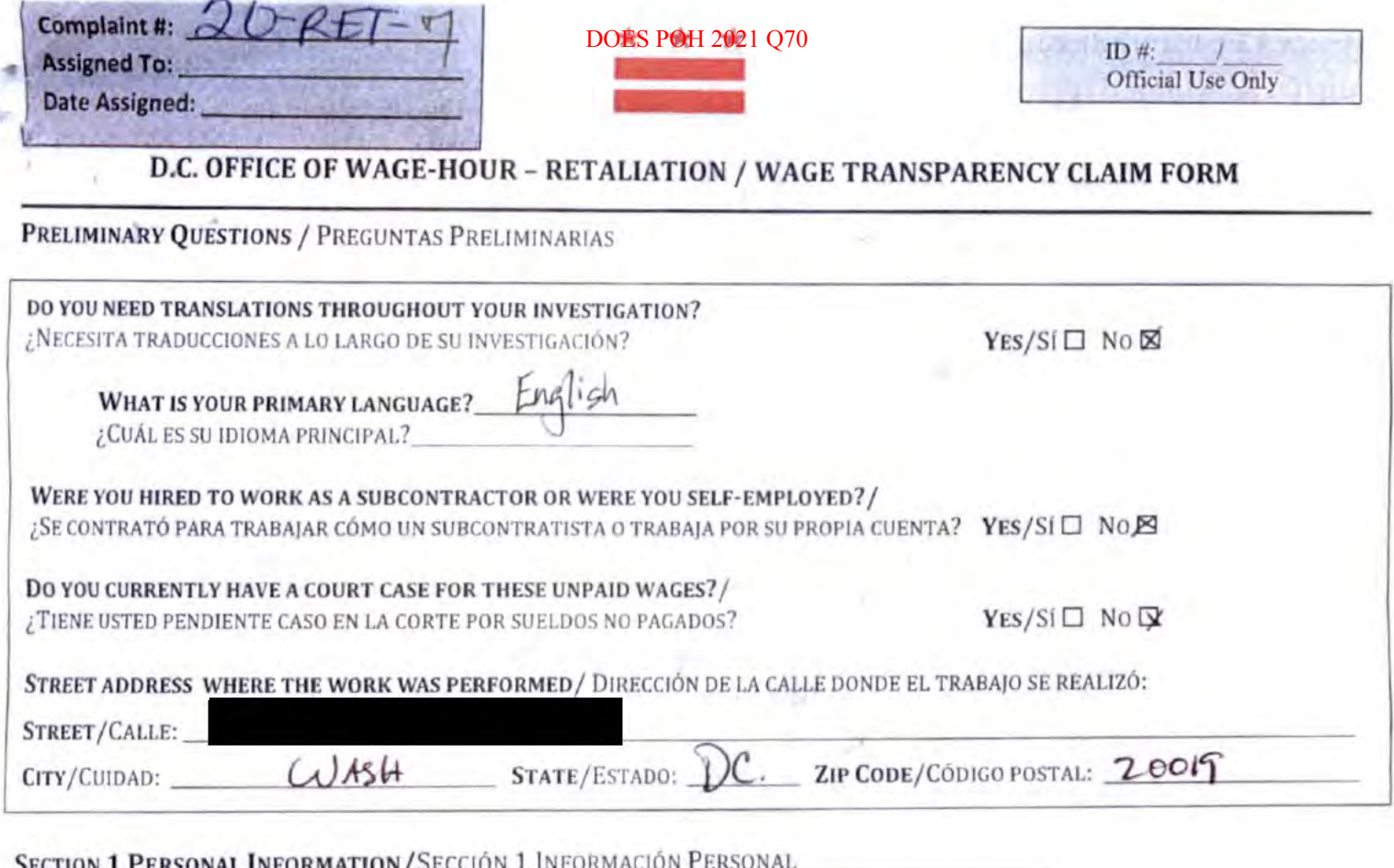

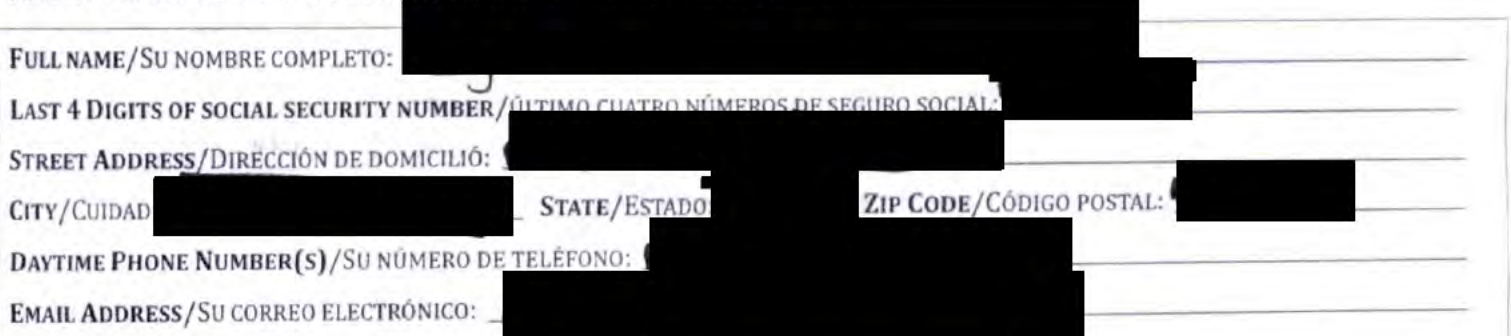

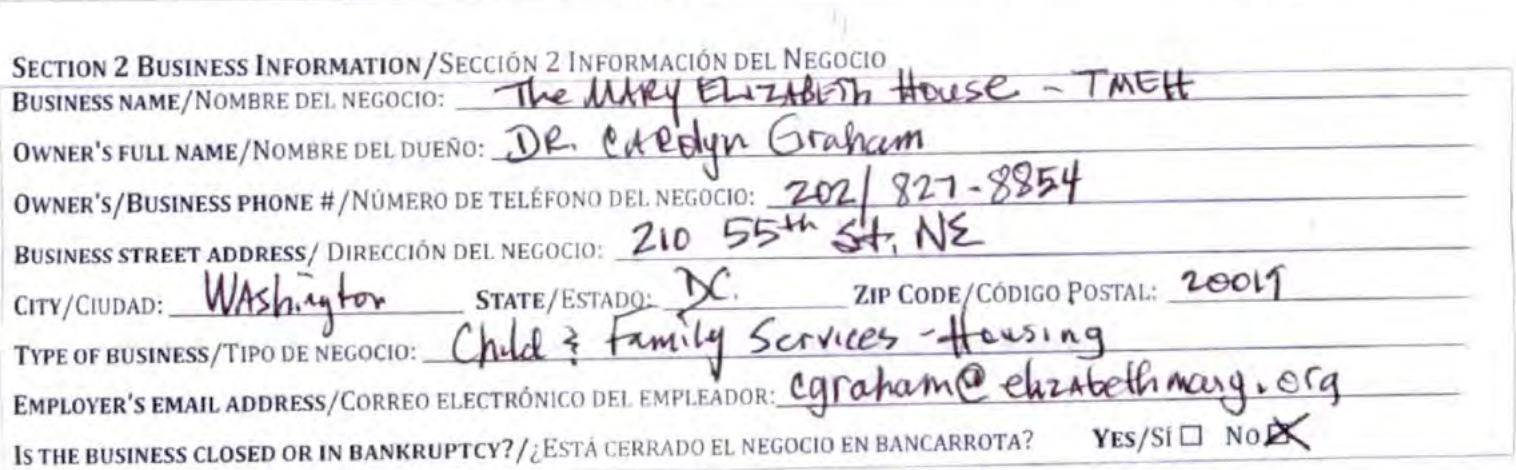

 $\lambda$ 

# SECTION 3 EMPLOYMENT INFORMATION/SECCIÓN DIOESIRONIZO2DIQEOIPLEO

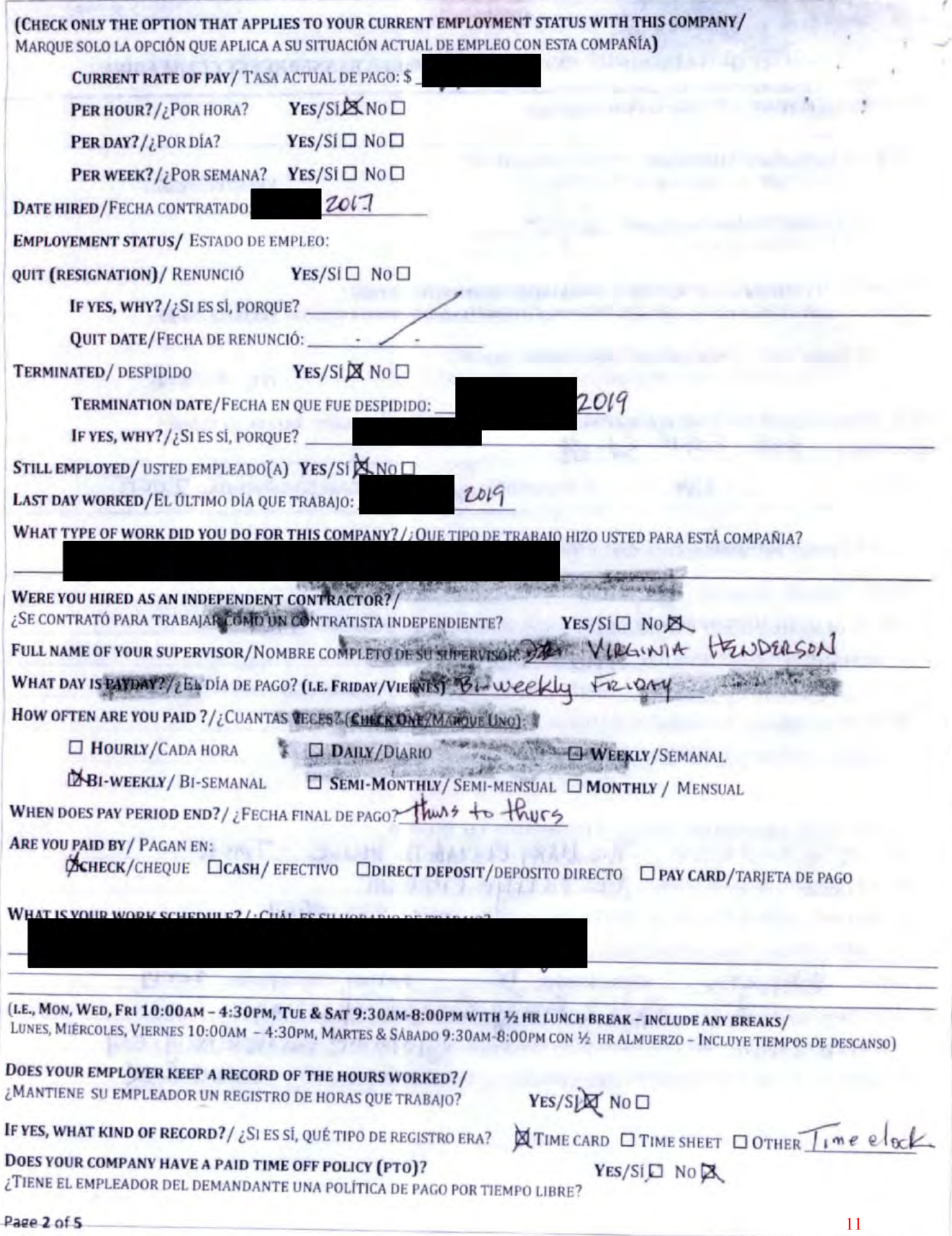

**IF SO, HOW MANY PTO DAYS**<br>
SIES SL CUANTOS DIA 2021 Q70

SECTION 4 TYPE OF CLAIM ARE YOU FILING / SECCIÓN 4 TIPO DE RECLAMACIÓN ESTÁ PRESENTANDO

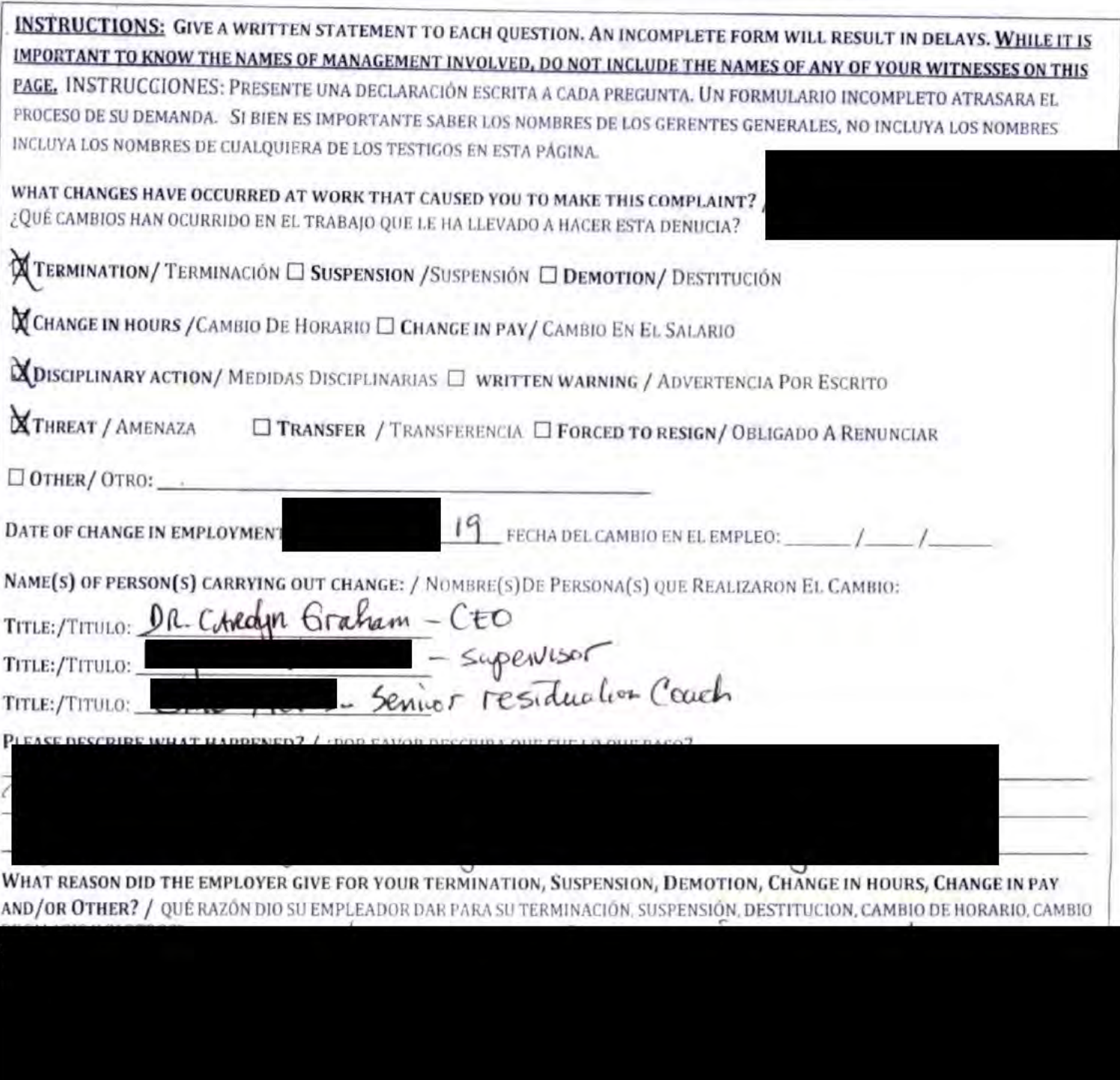

O

# \*THIS POESEPISHCONFODENTIAL\*

# SECTION 5 WITNESSES / SECCIÓN 5 TESTIGOS

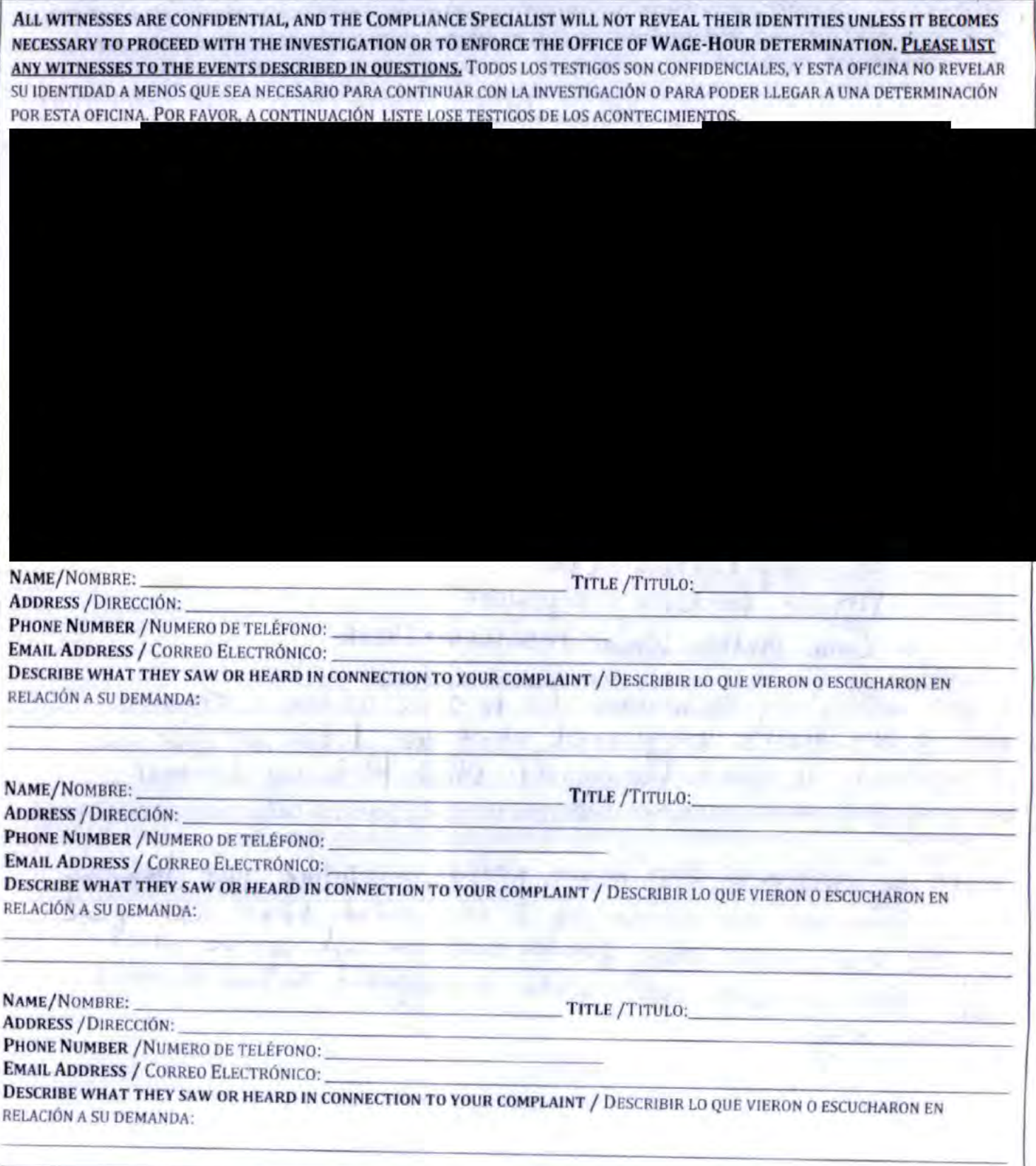

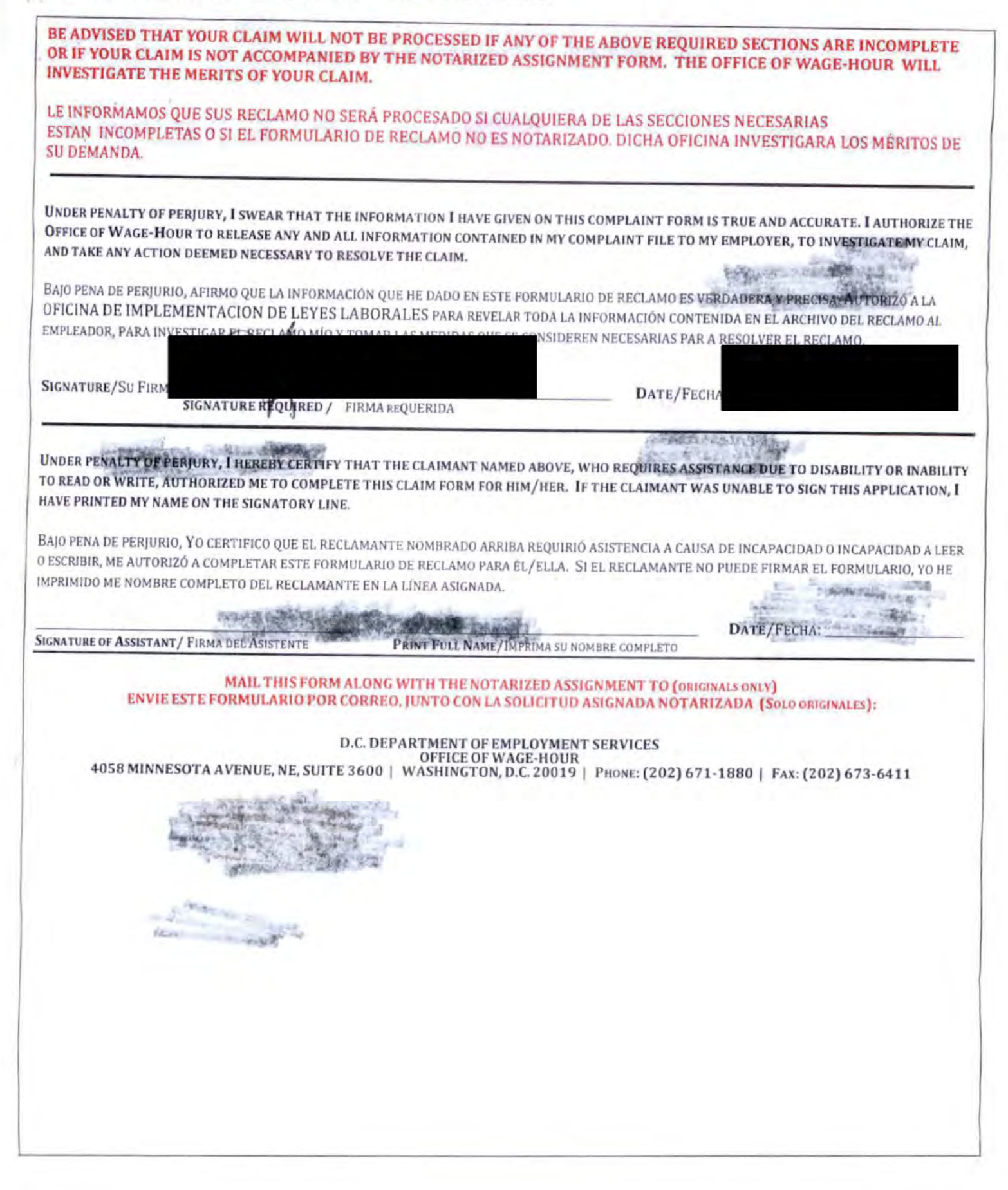

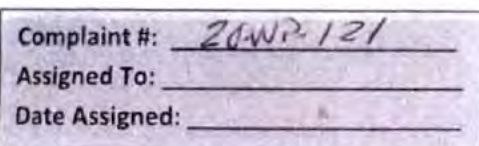

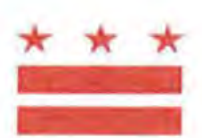

# D.C. OFFICE OF WAGE-HOUR: WAGE PAYMENT CLAIM FORM

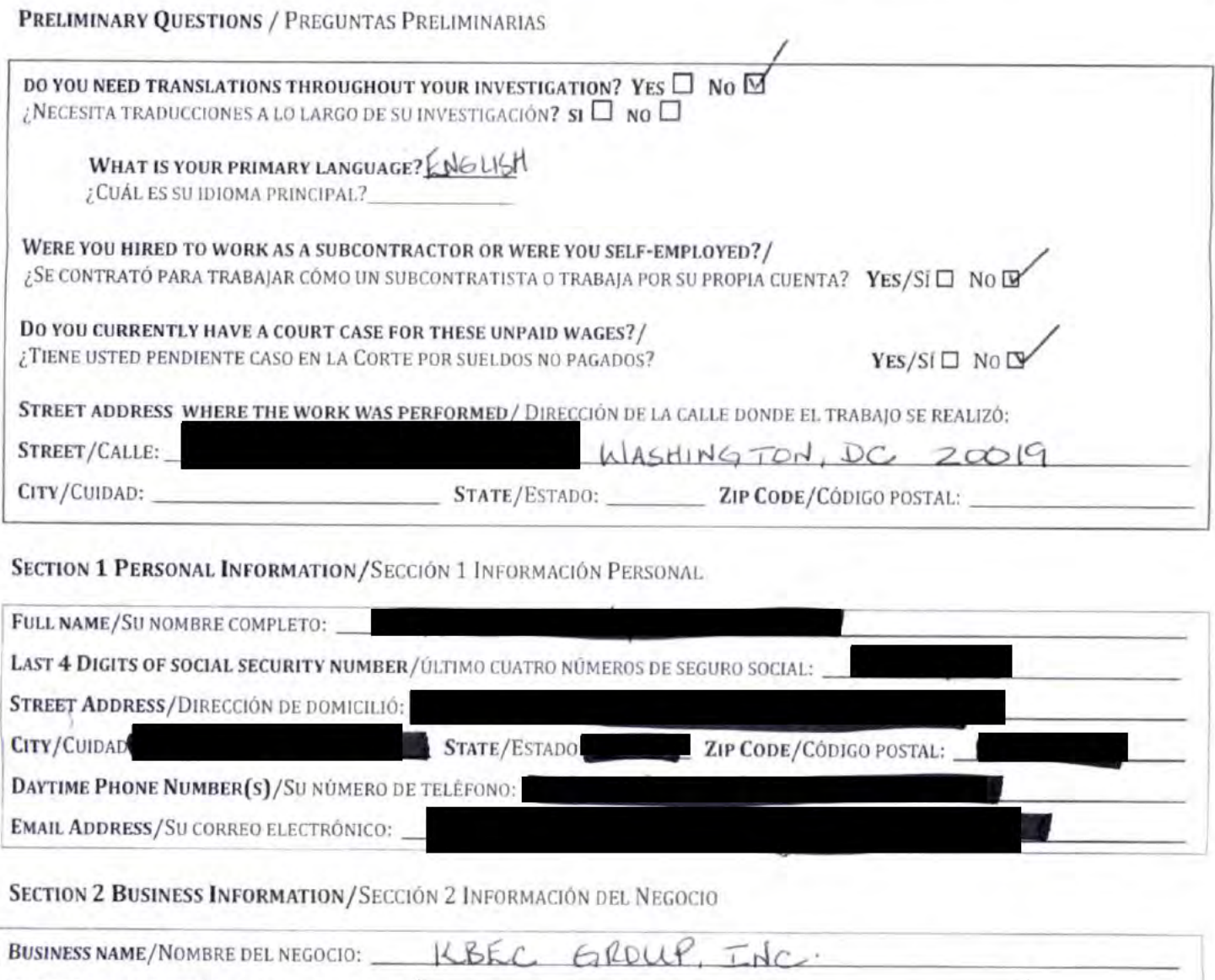

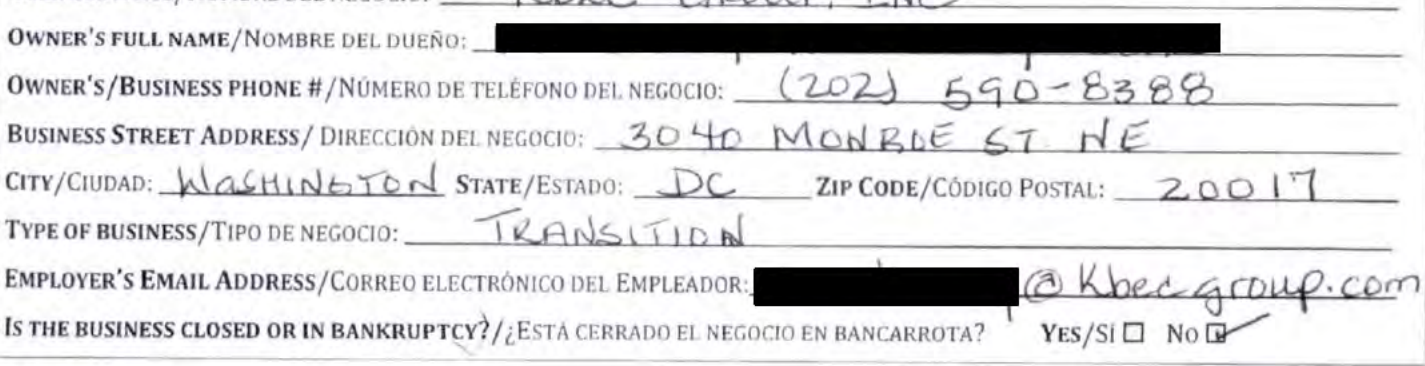

OWH WPForm Rev 05/17

# SECTION 3 EMPLOYMENT INFORMATION/SECCIÓN 3 INFORMACIÓN DE EMPLEO

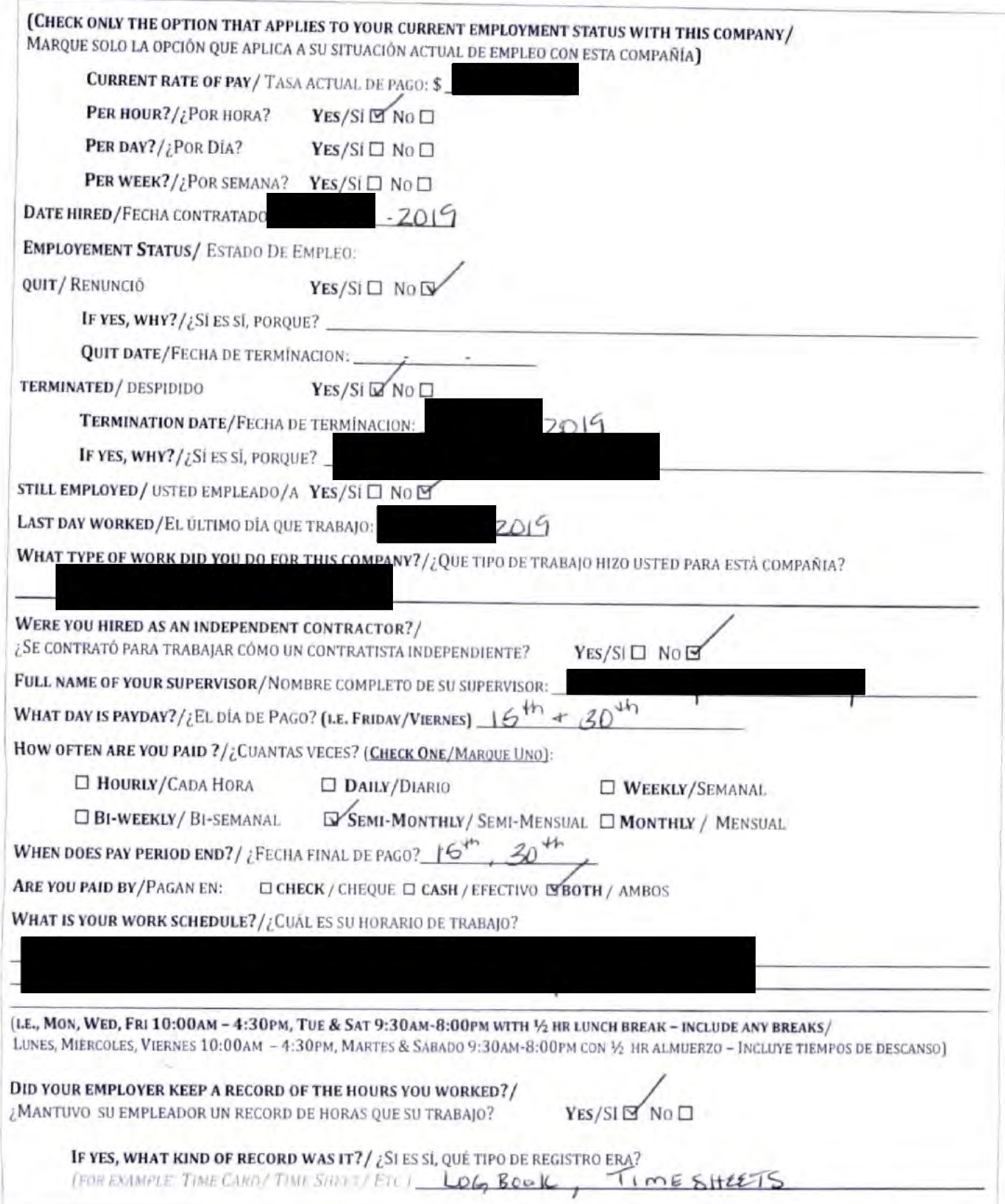

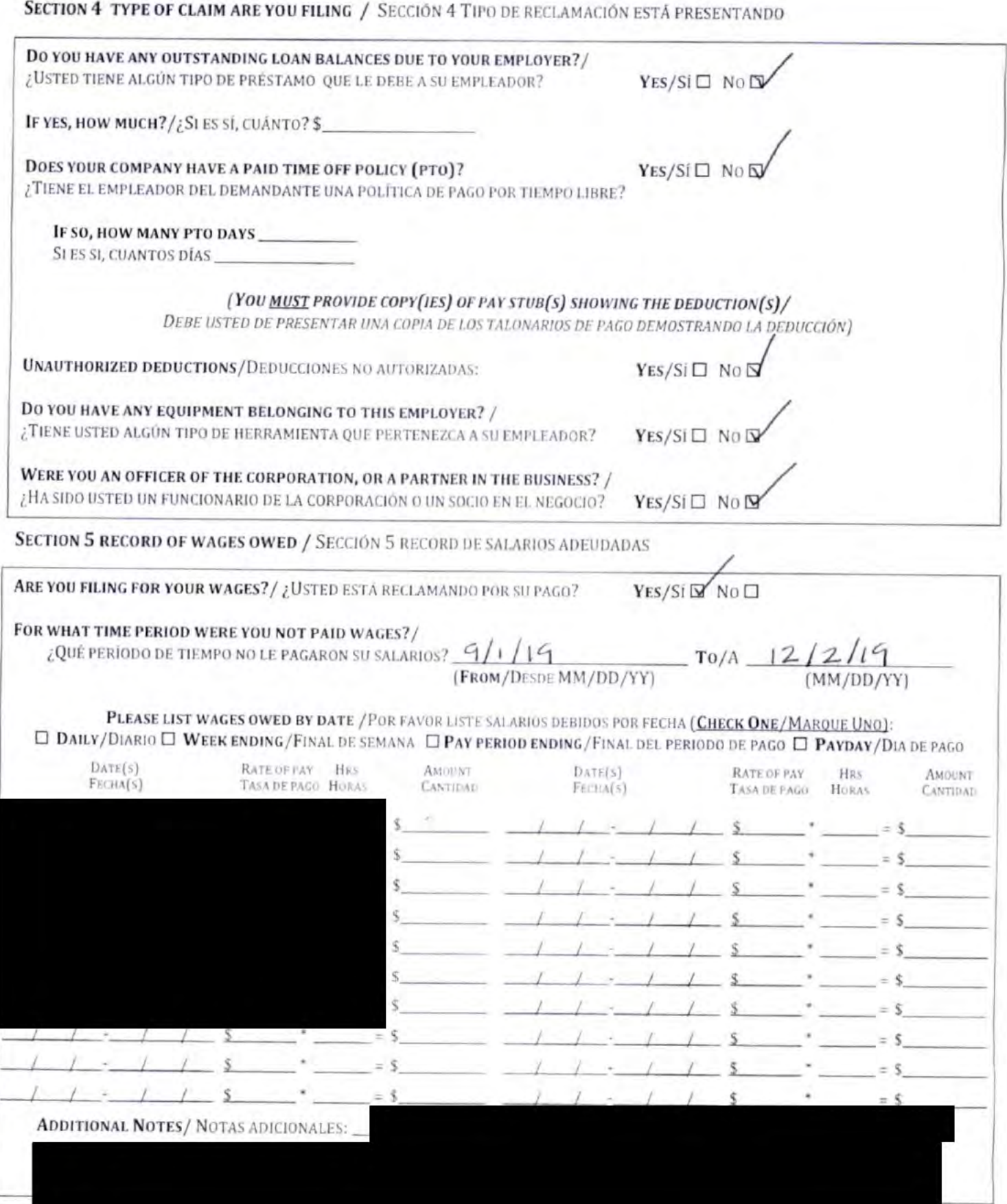

 $\omega$ 

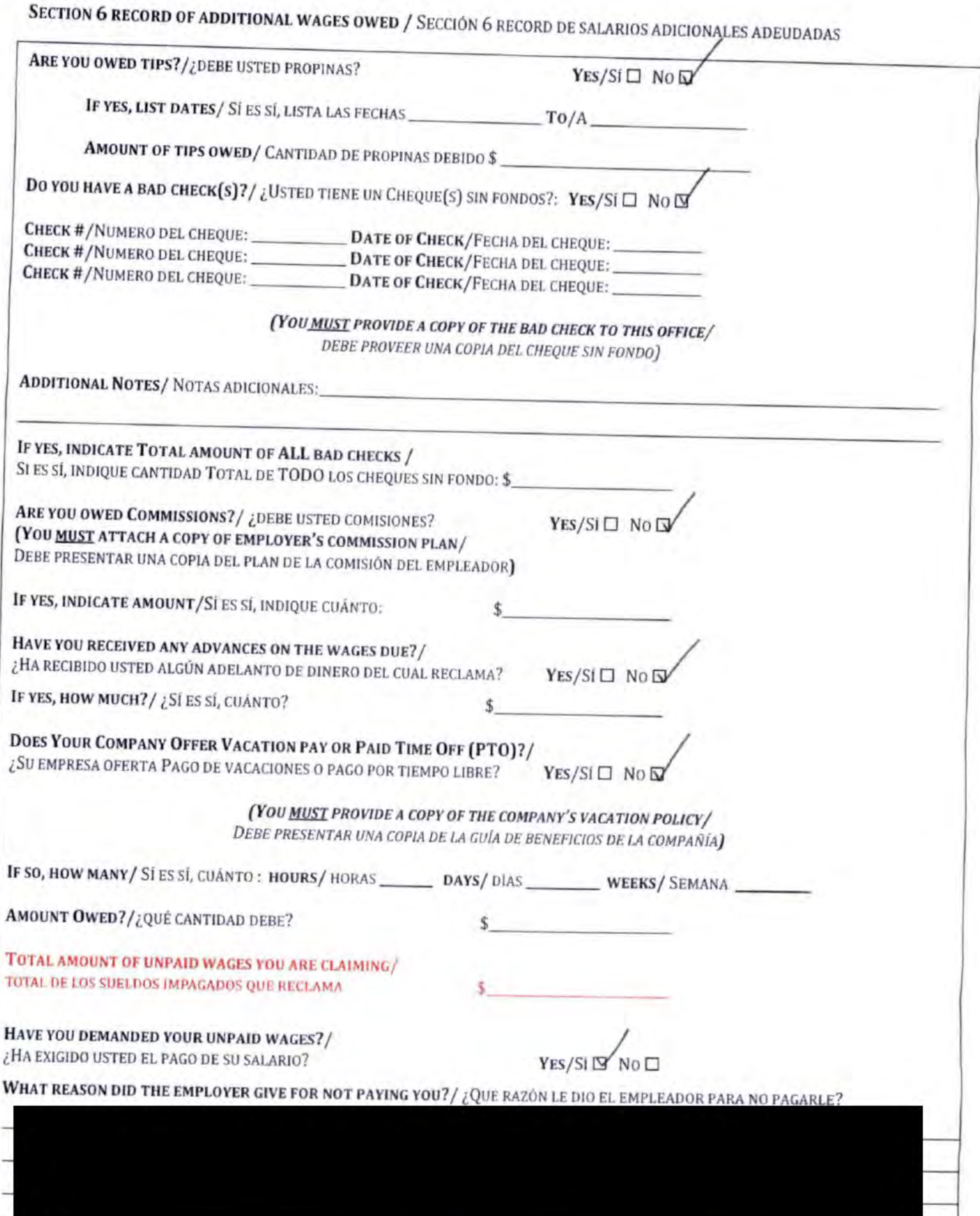

OWH WPForm Rev 05/17

#### SECTION 7 VERIFICATION SHEET/ SECCIÓN 7 HOJA DE VERIFICACIÓN

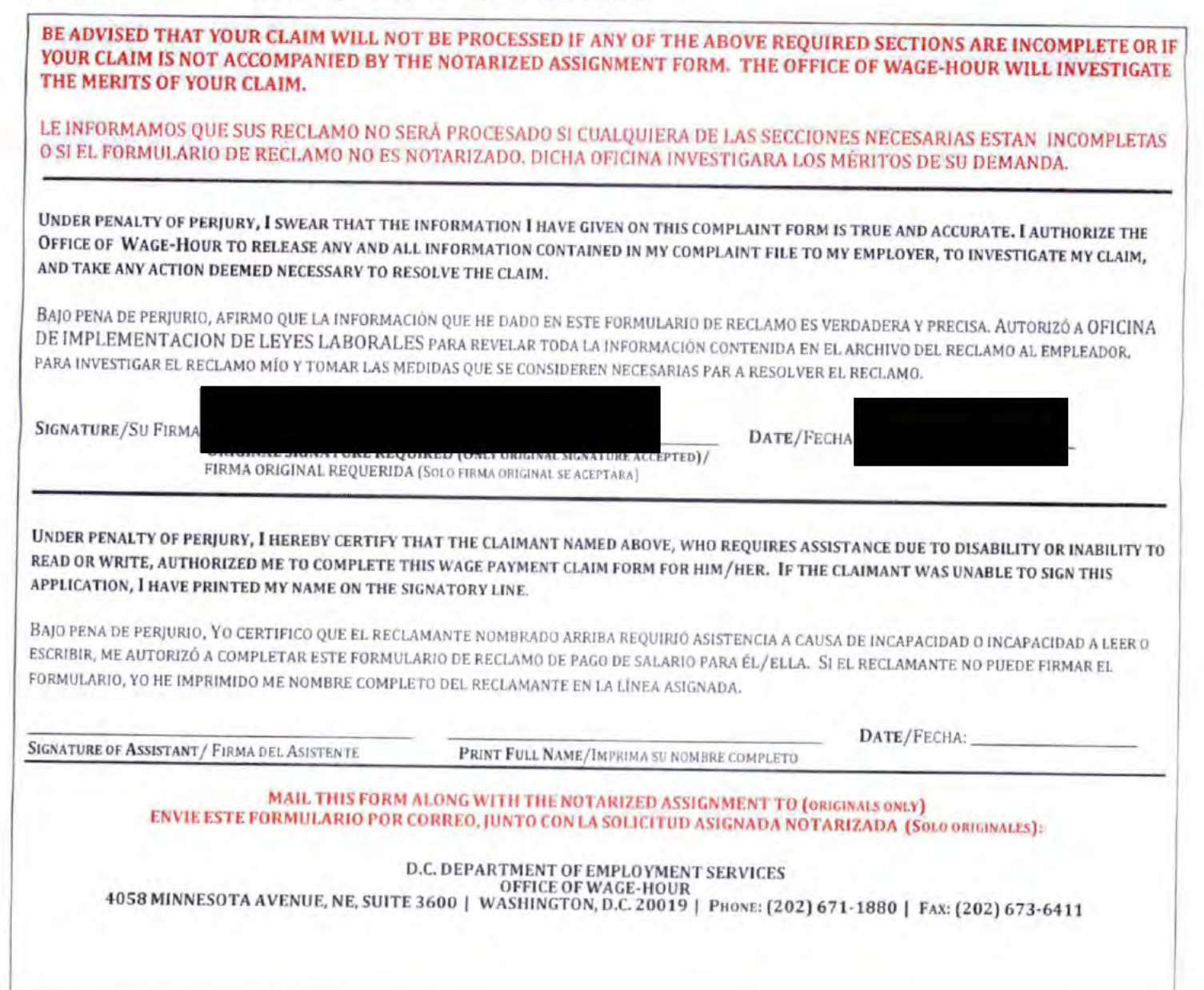

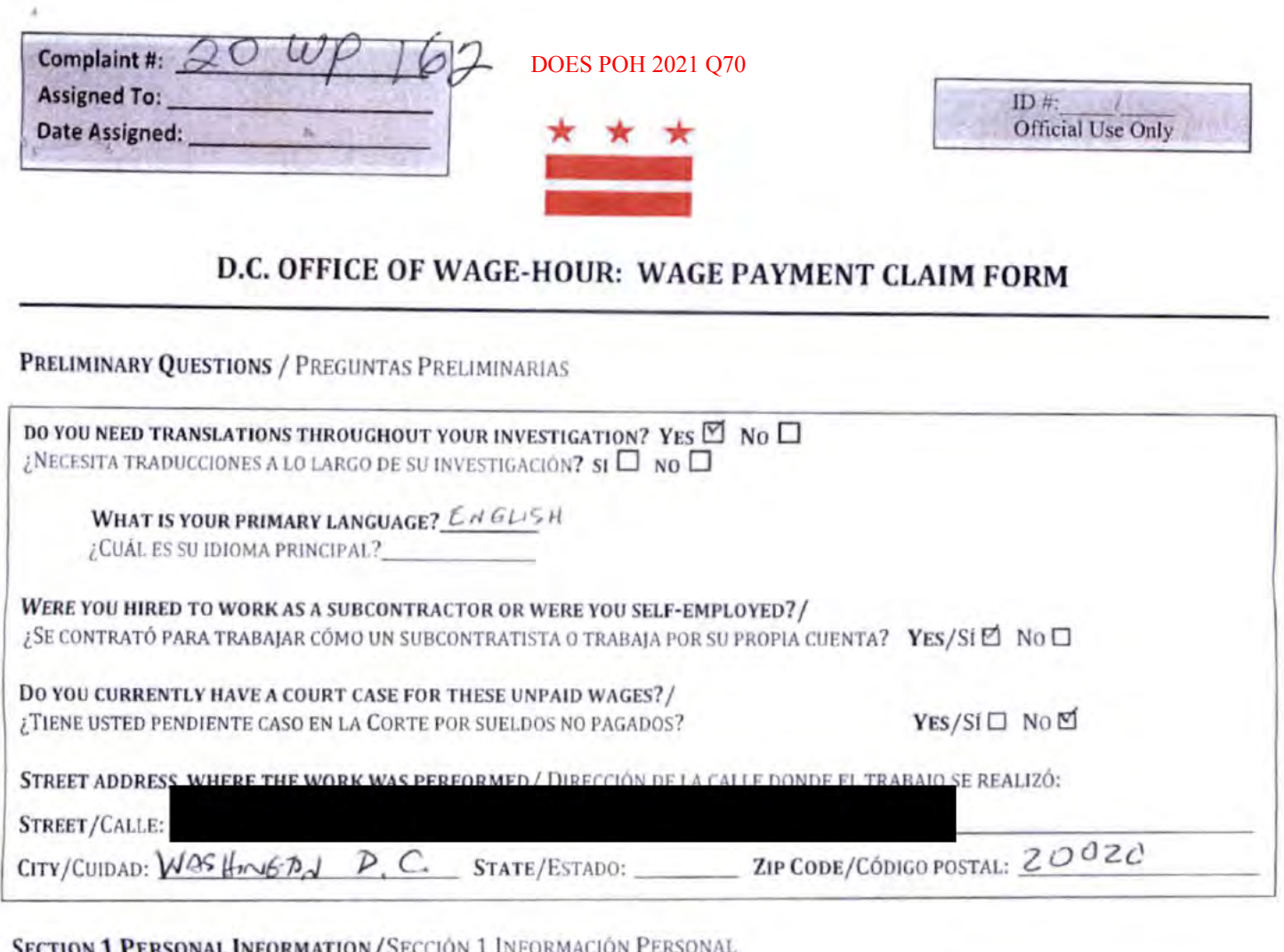

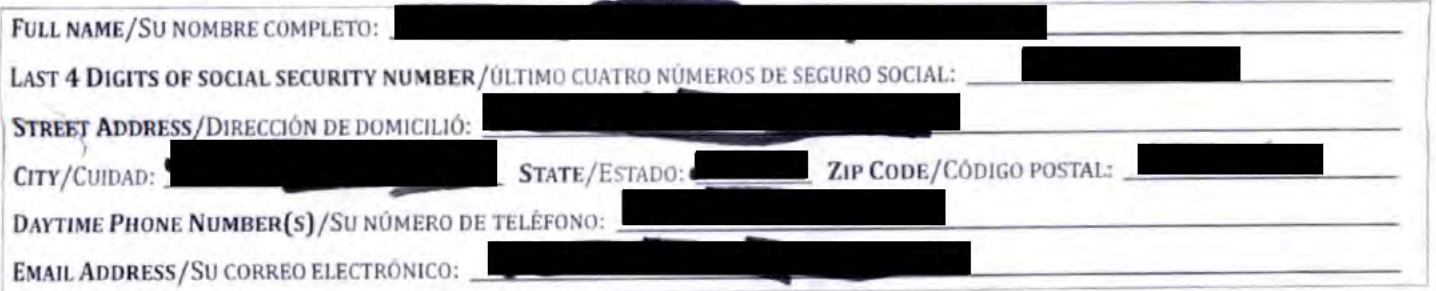

# SECTION 2 BUSINESS INFORMATION/SECCIÓN 2 INFORMACIÓN DEL NEGOCIO

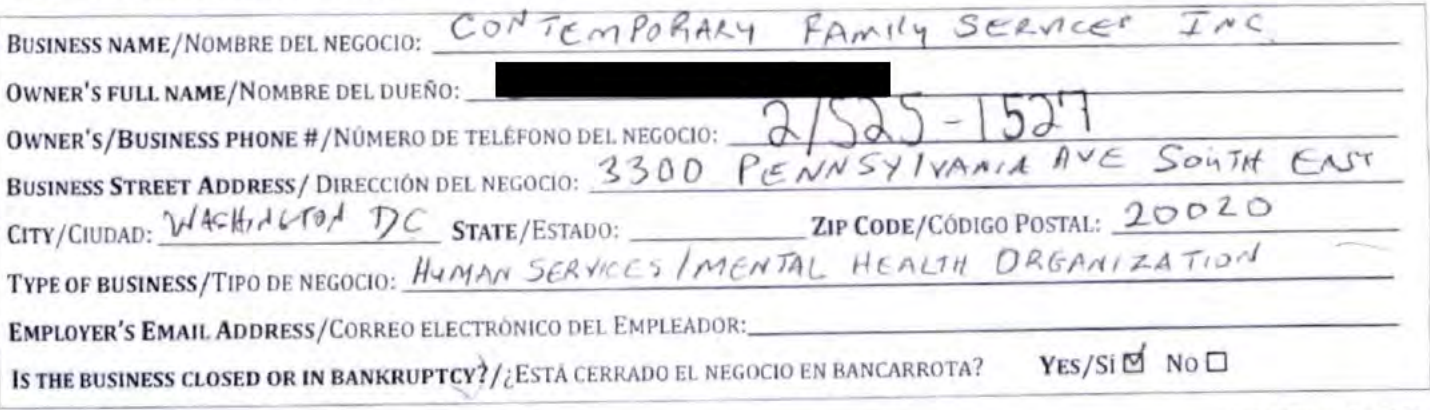

Page 1 of 5

OWH\_WPForm Rev 05/17

# SECTION 3 EMPLOYMENT INFORMATION/SECCIÓN 3 INFORMACIÓN DE EMPLEO

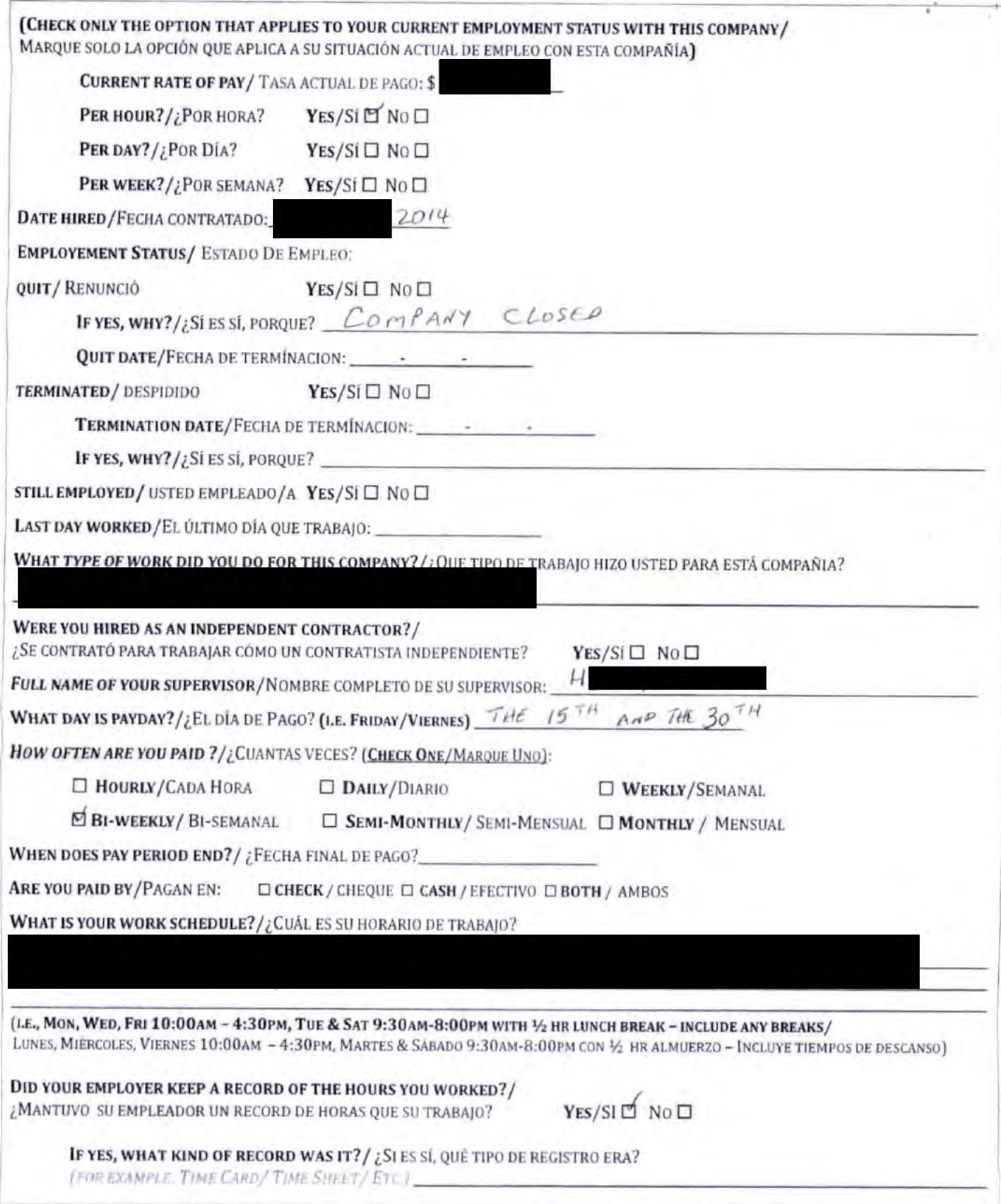

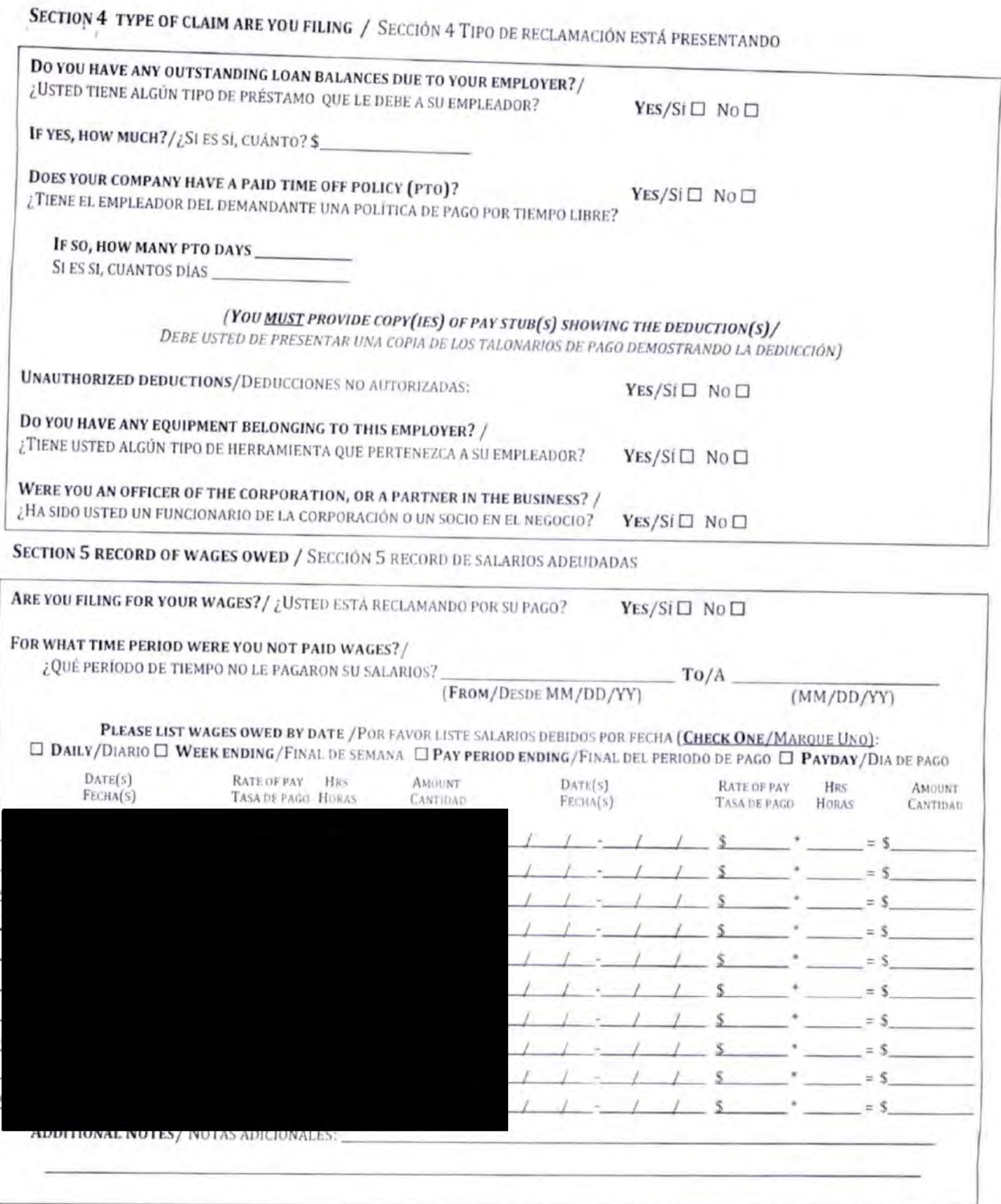

OWH WPForm Rev 05-17
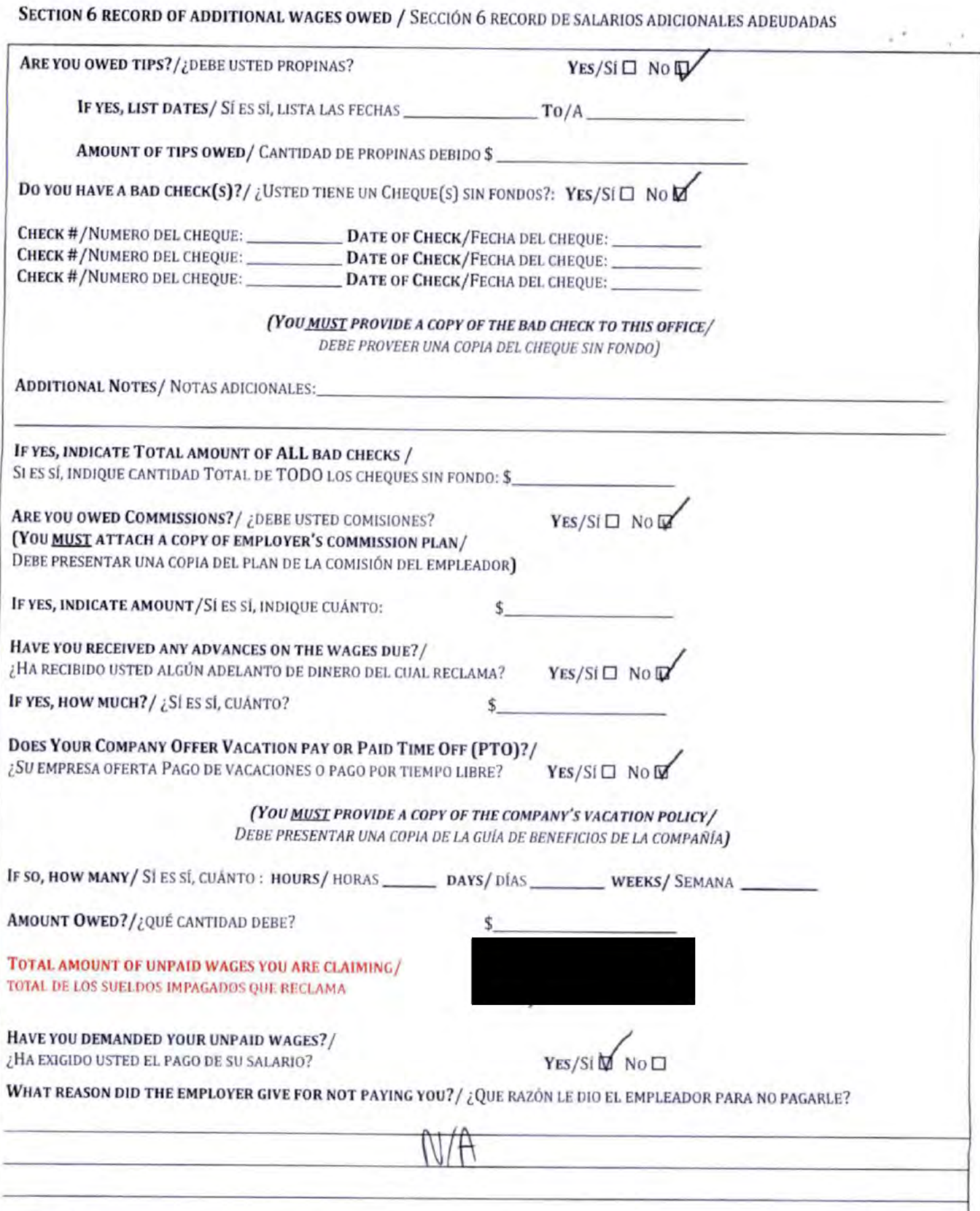

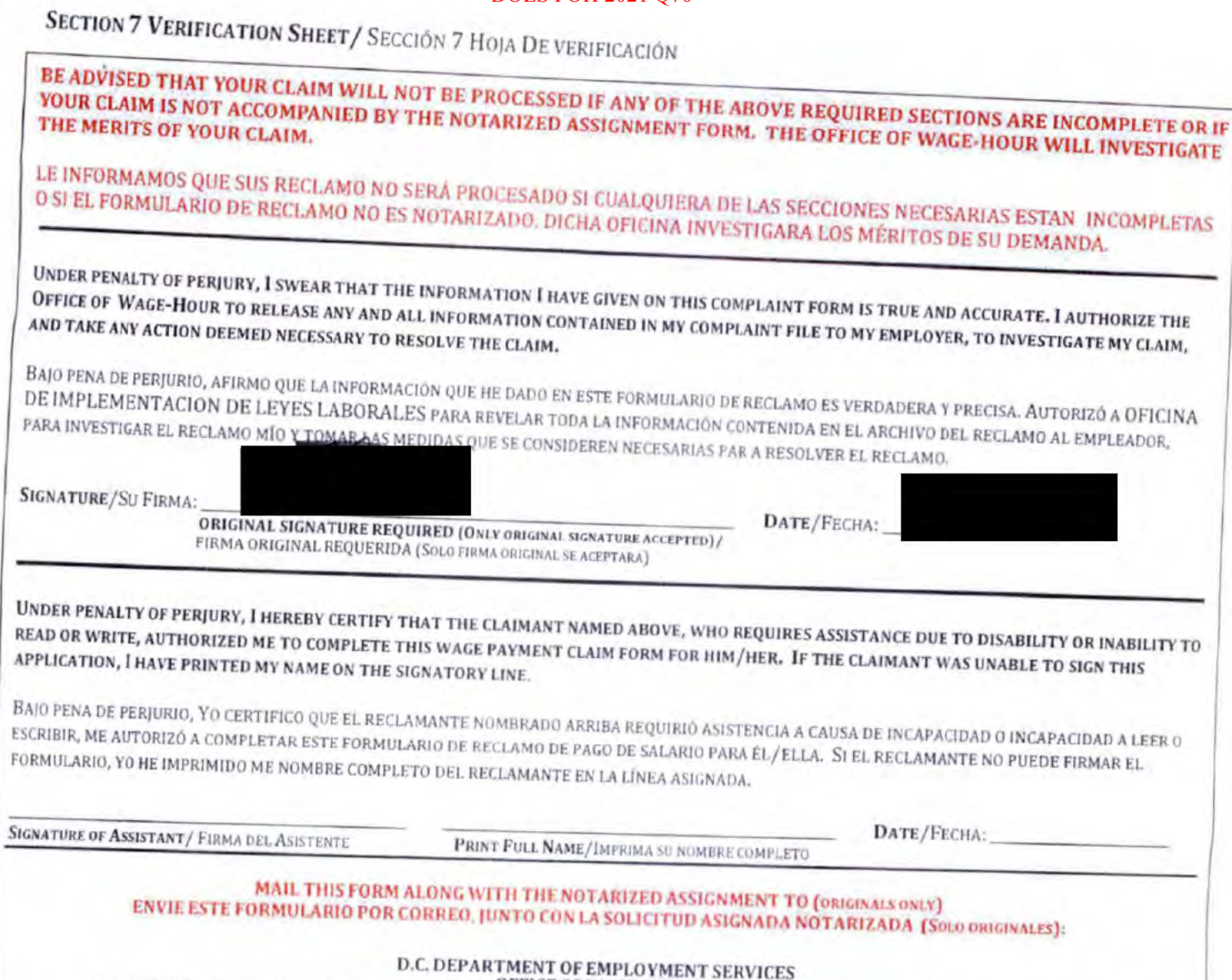

4058 MINNESOTA AVENUE, NE, SUITE 3600 | WASHINGTON, D.C. 20019 | PHONE: (202) 671-1880 | FAX: (202) 673-6411

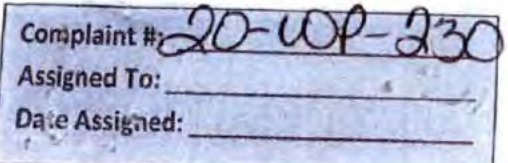

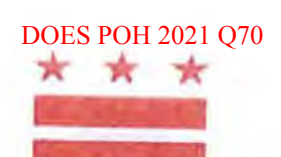

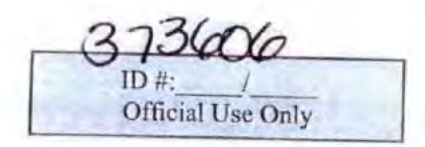

# D.C. OFFICE OF WAGE-HOUR: WAGE PAYMENT CLAIM FORM Oficina de Salarios y Horas de Trabajo de D.C.: Formulario de Reclamación de Pago de Salario

## PRELIMINARY QUESTIONS / PREGUNTAS PRELIMINARIAS

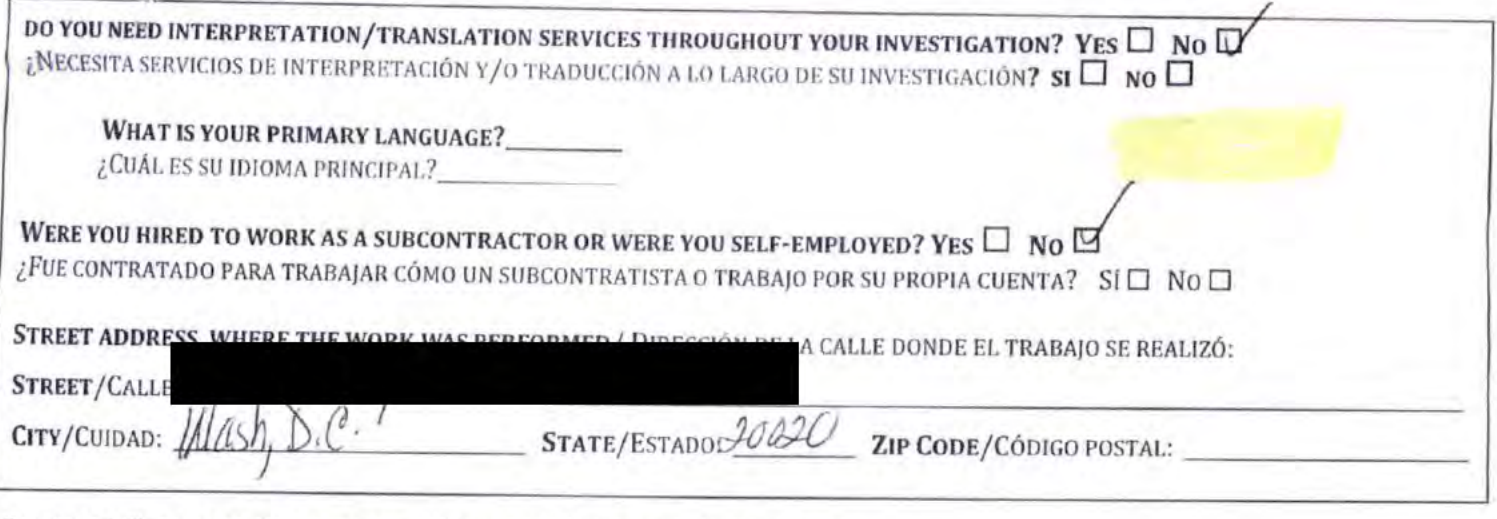

# **SECTION 1 PERSONAL INFORMATION/SECCIÓN 1 INFORMACIÓN PERSONAL**

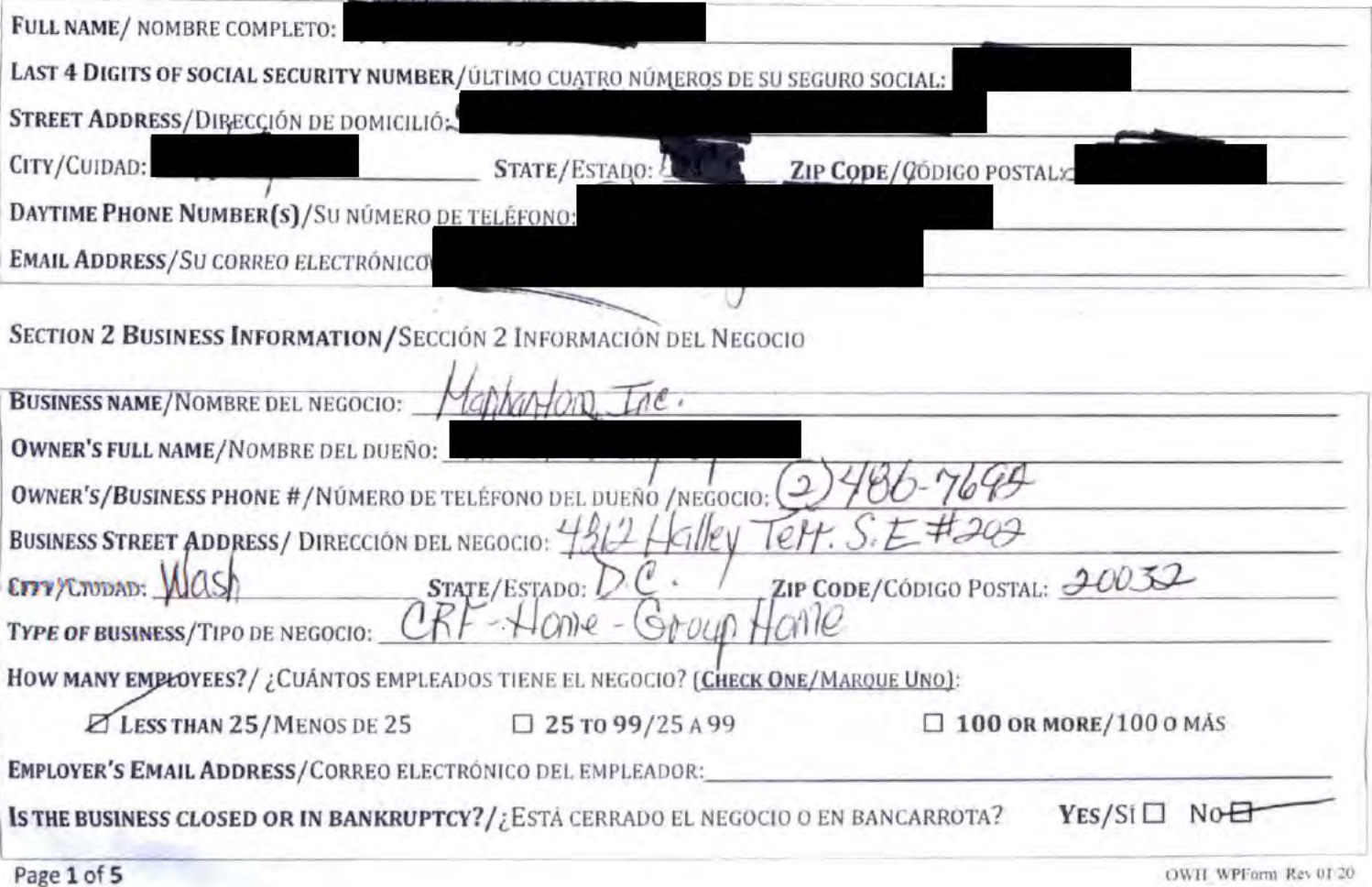

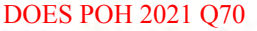

 $\cdot$ 

Statistics.

### SECTION 3 EMPLOYMENT INFORMATION/SECCIÓN 3 INFORMACIÓN DE EMPLEO

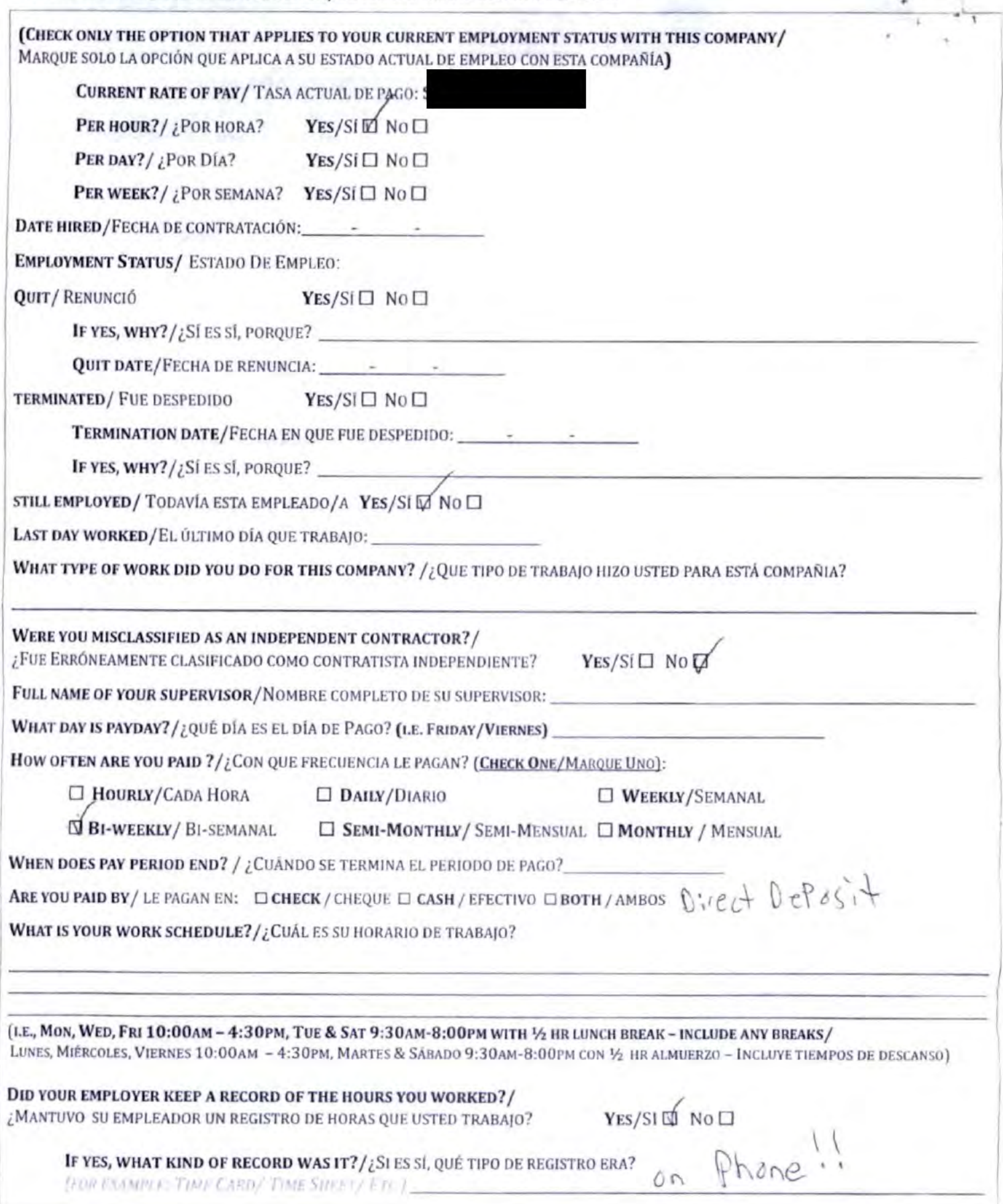

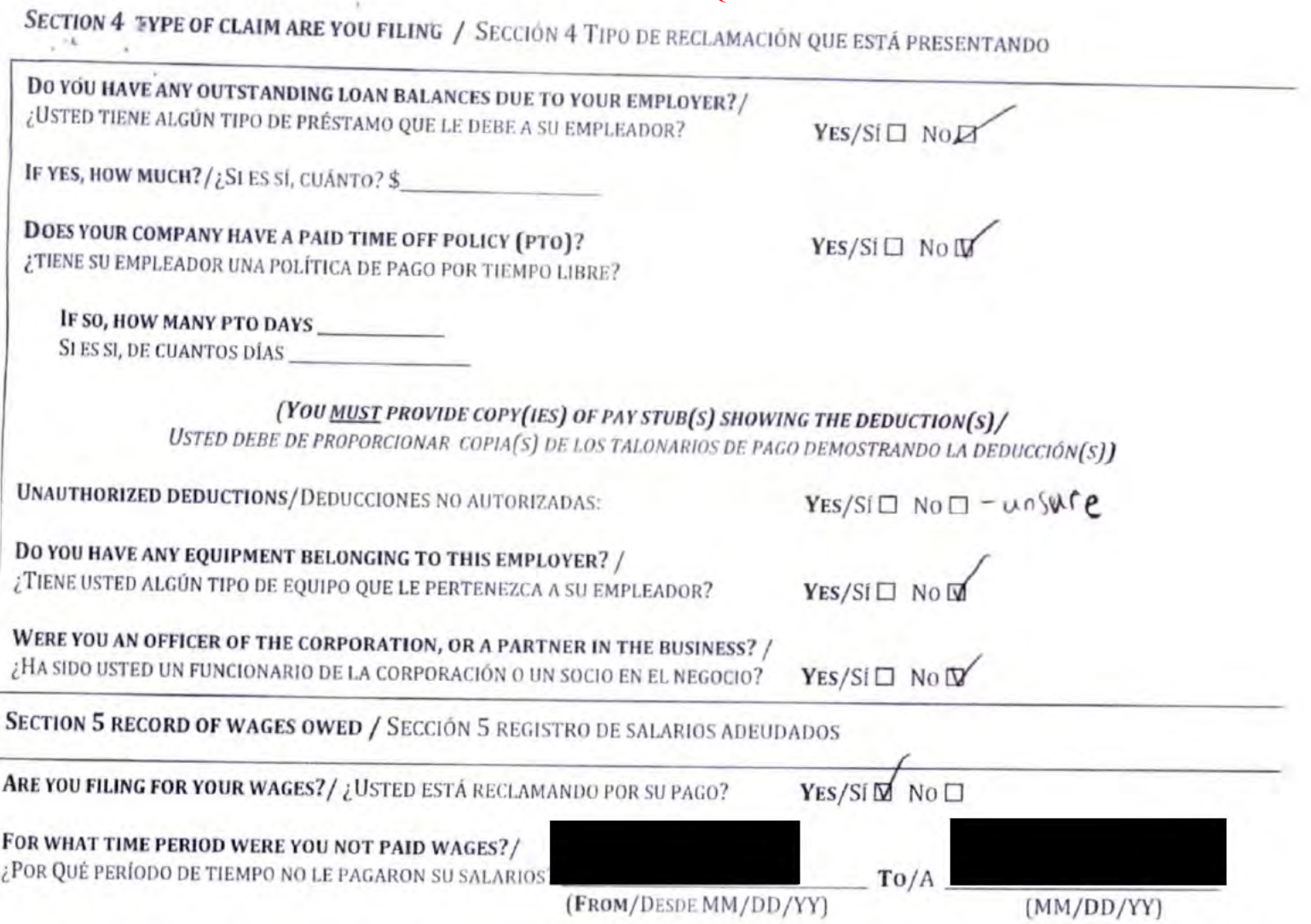

**PLEASE LIST WAGES OWED BY DATE** / POR FAVOR LISTE LOS SALARIOS DEBIDOS POR FECHA (CHECK ONE/MARQUE UNO):  $\square$  DAILY/DIARIO  $\square$  WEEK ENDING/FINAL DE SEMANA  $\square$  PAY PERIOD ENDING/FINAL DEL PERIODO DE PAGO  $\square$  PAYDAY/DIA

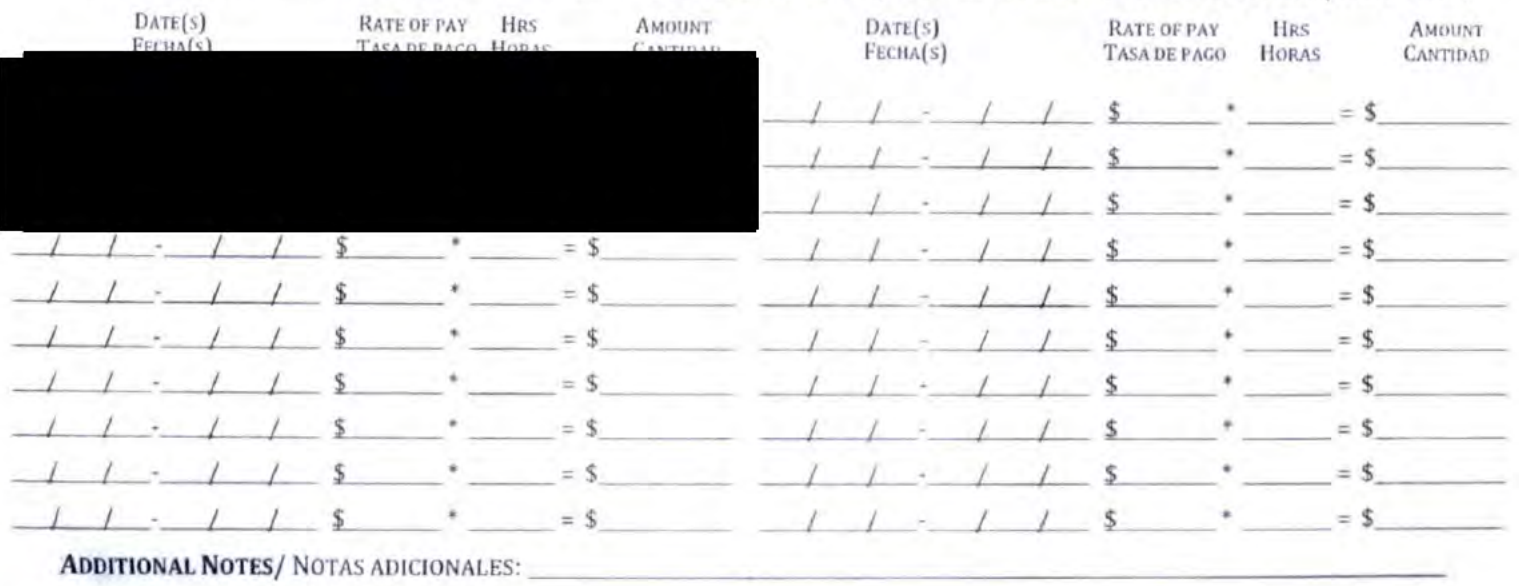

 $\bar{\mathcal{F}}$ 

SECTION 6 RECORD OF ADDITIONAL WAGES OWED PORS ROUGAL STAD DE SALARIOS ADICIONALES ADEUDADOS

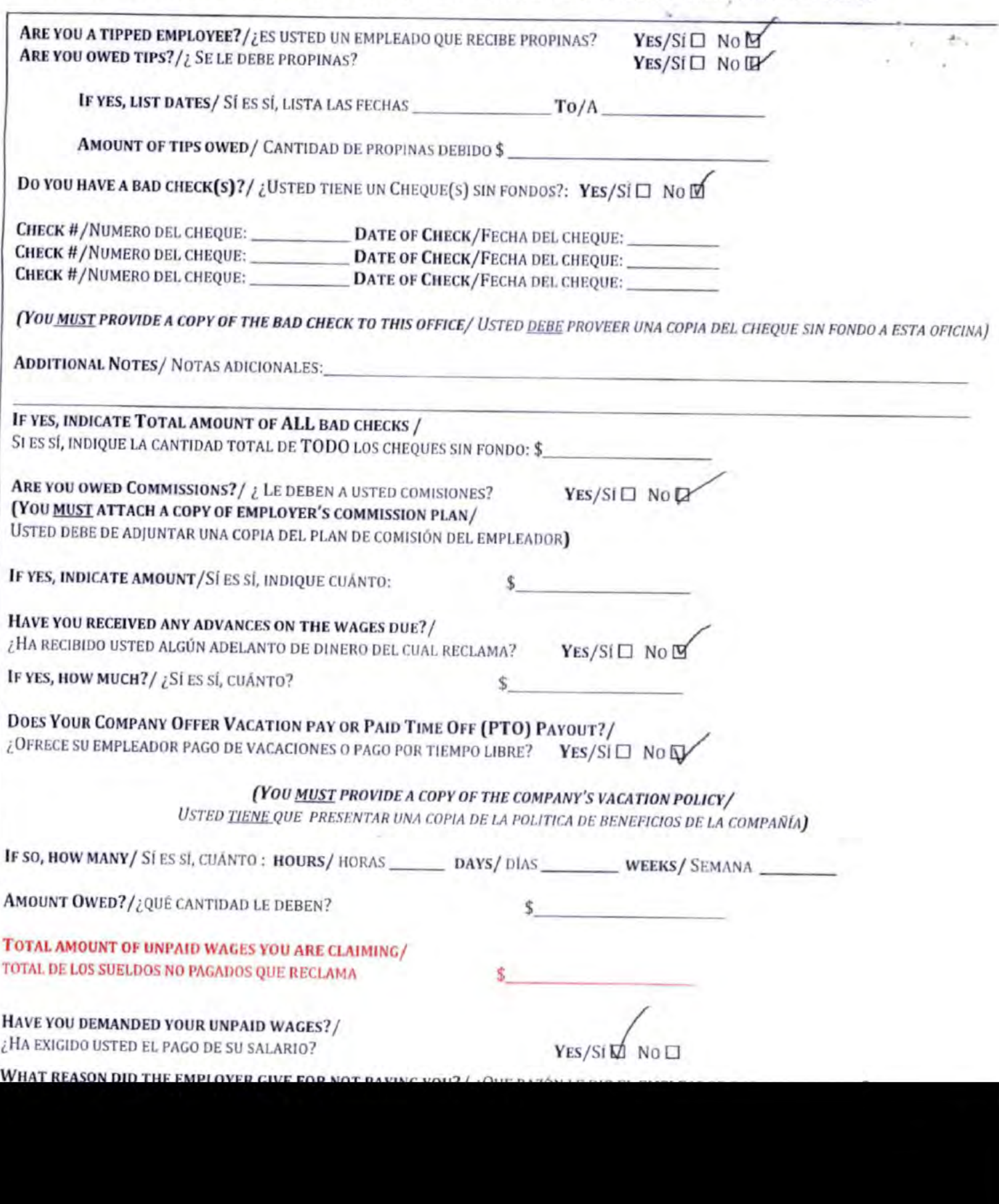

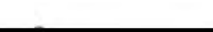

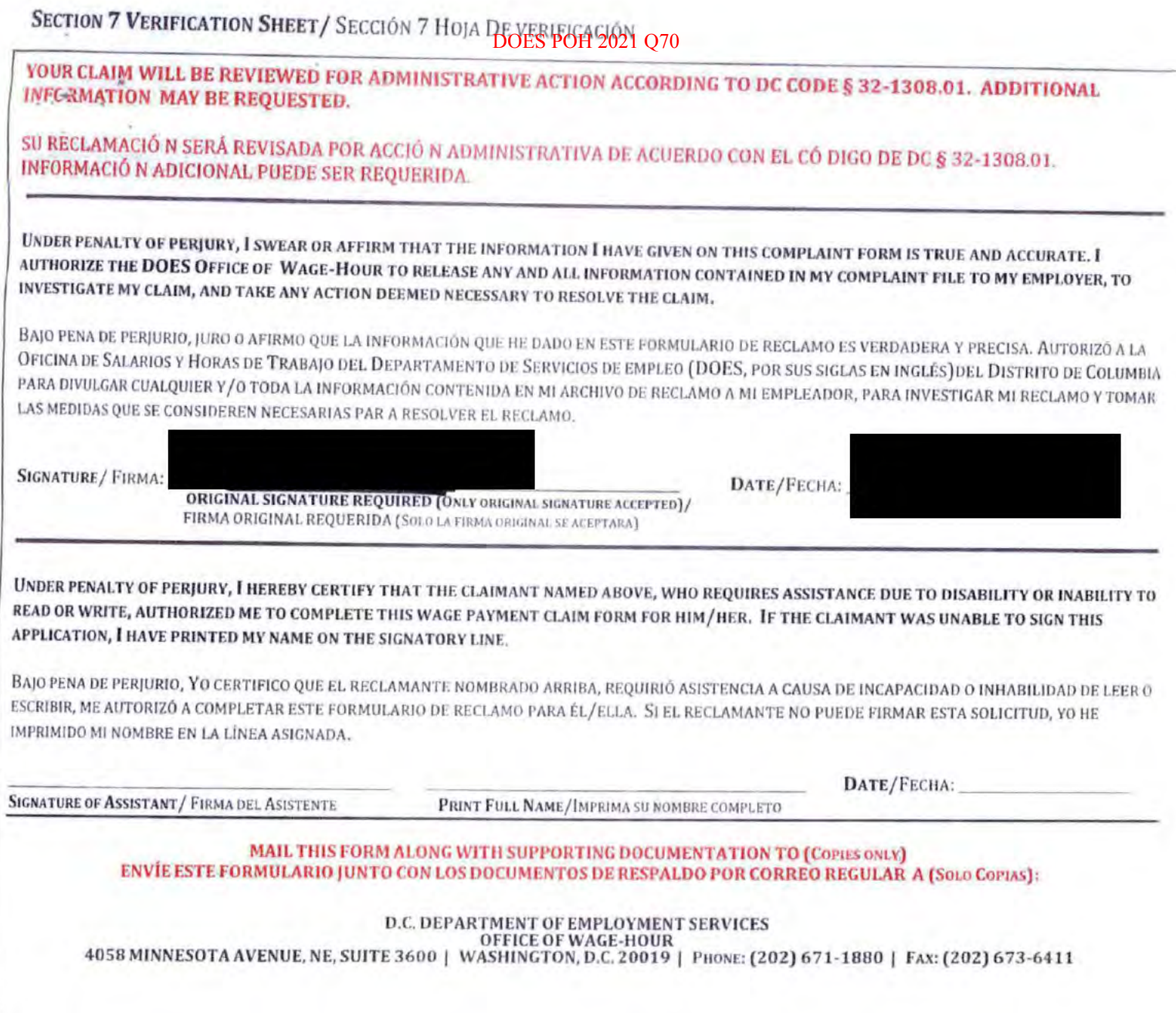

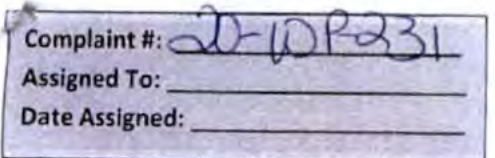

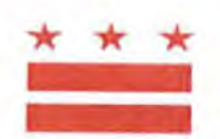

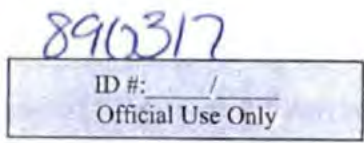

### D.C. OFFICE OF WAGE-HOUR: WAGE PAYMENT CLAIM FORM Oficina de Salarios y Horas de Trabajo de D.C.: Formulario de Reclamación de Pago de Salario

PRELIMINARY QUESTIONS / PREGUNTAS PRELIMINARIAS

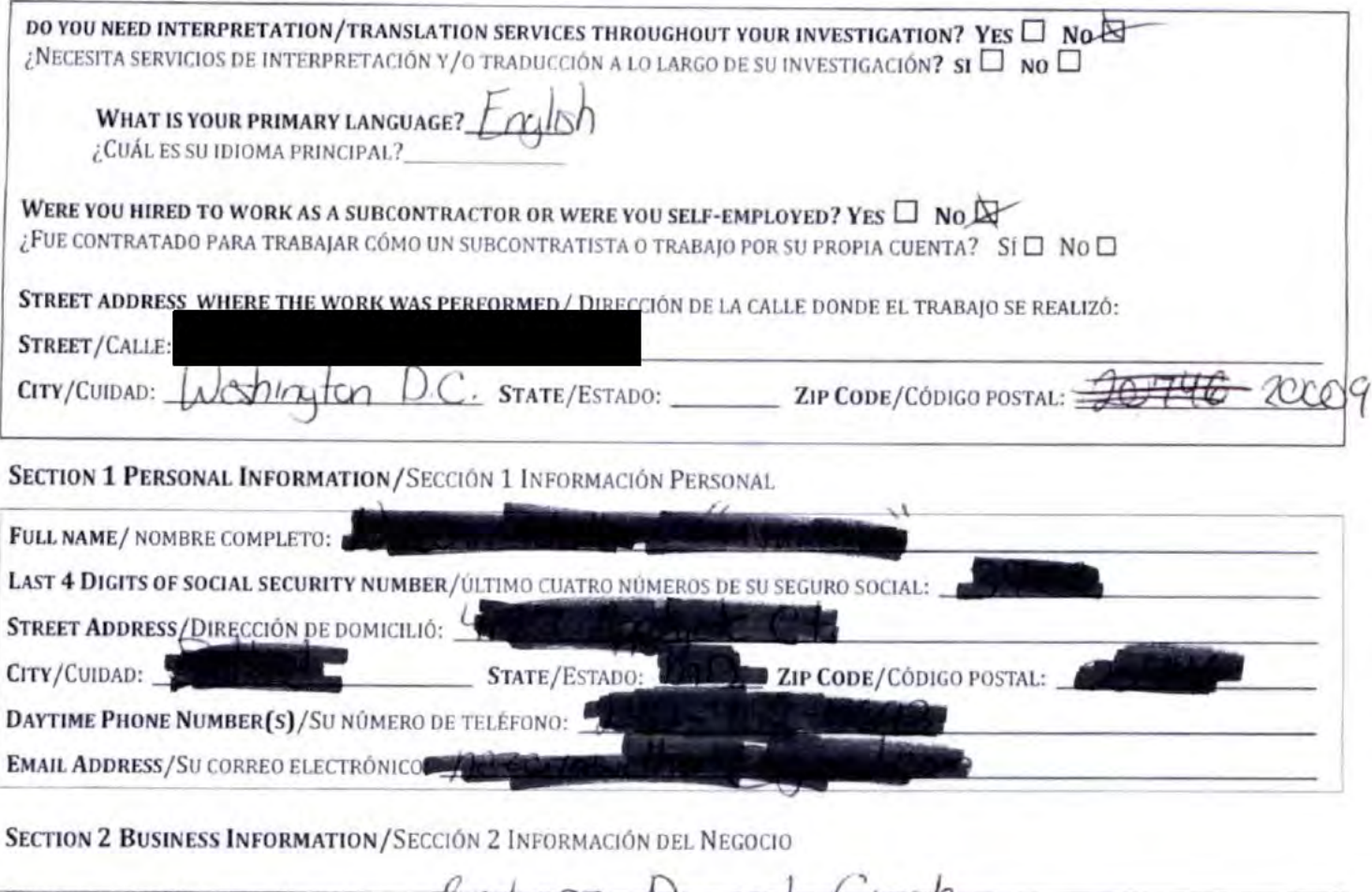

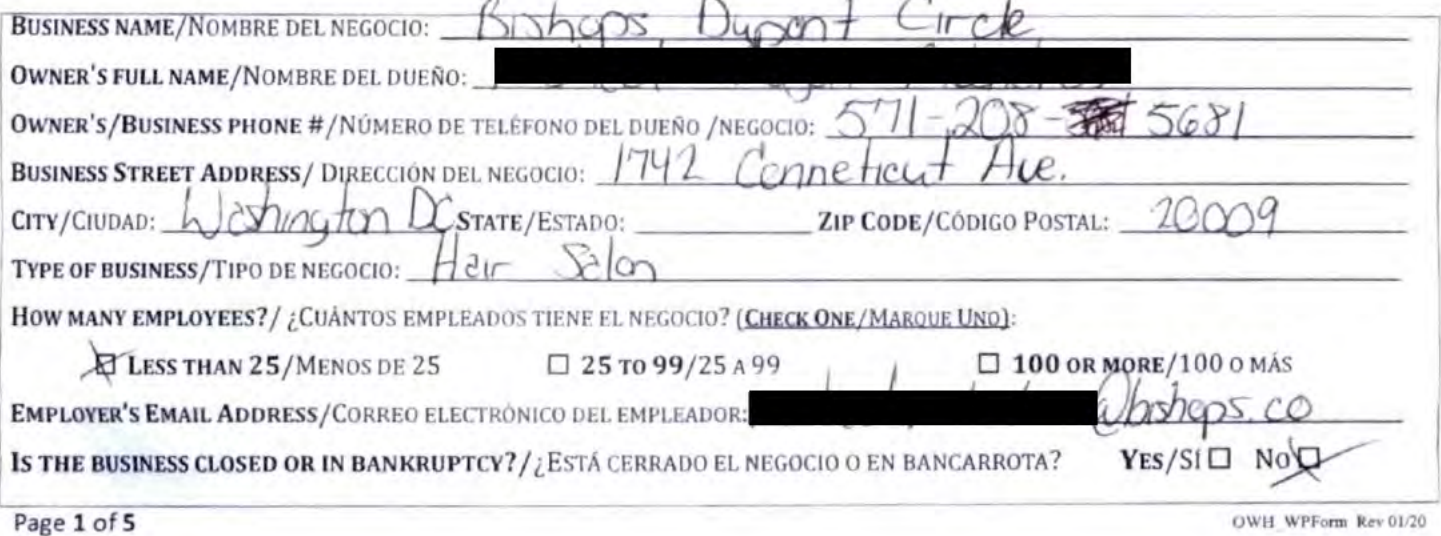

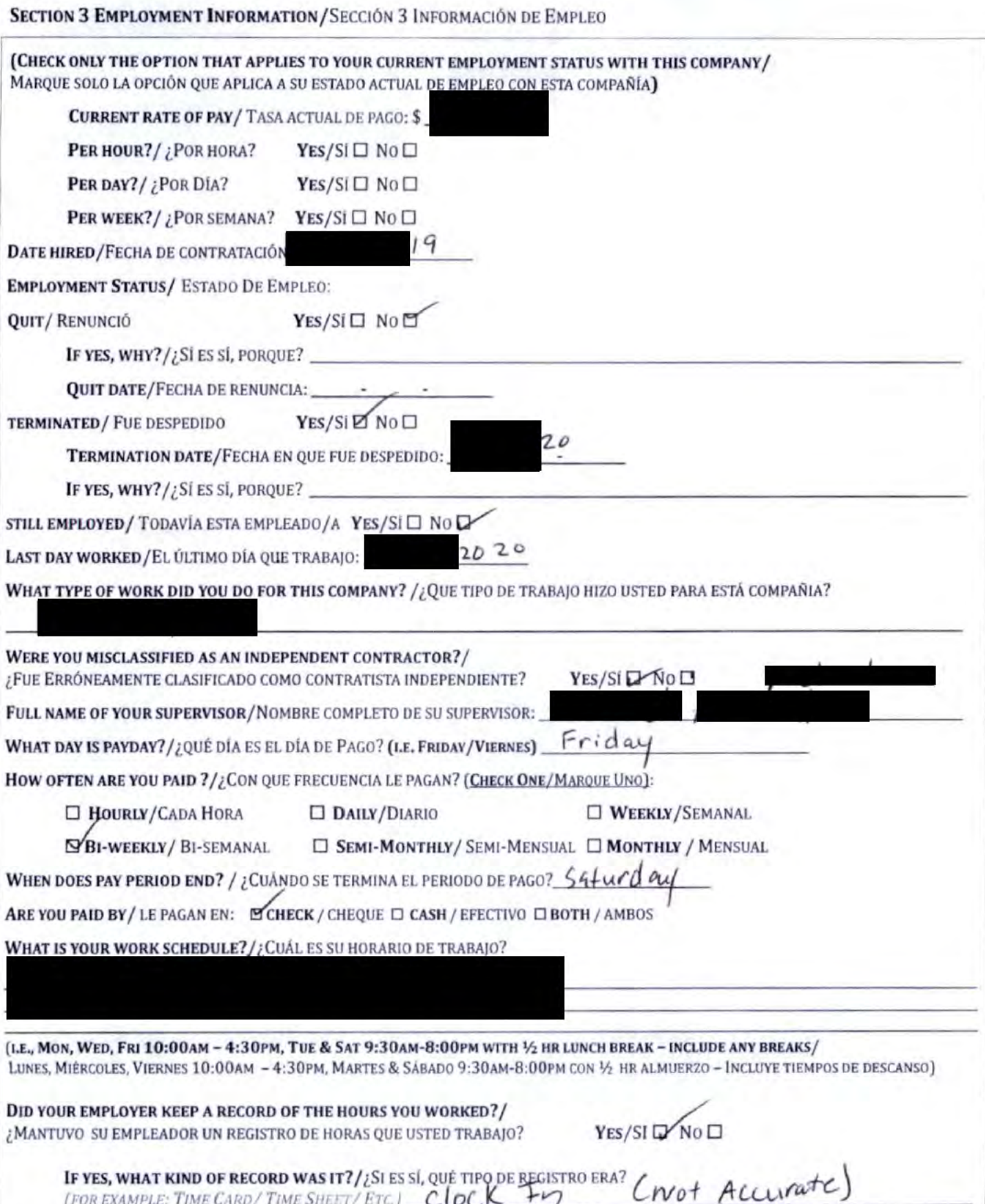

į.

y.

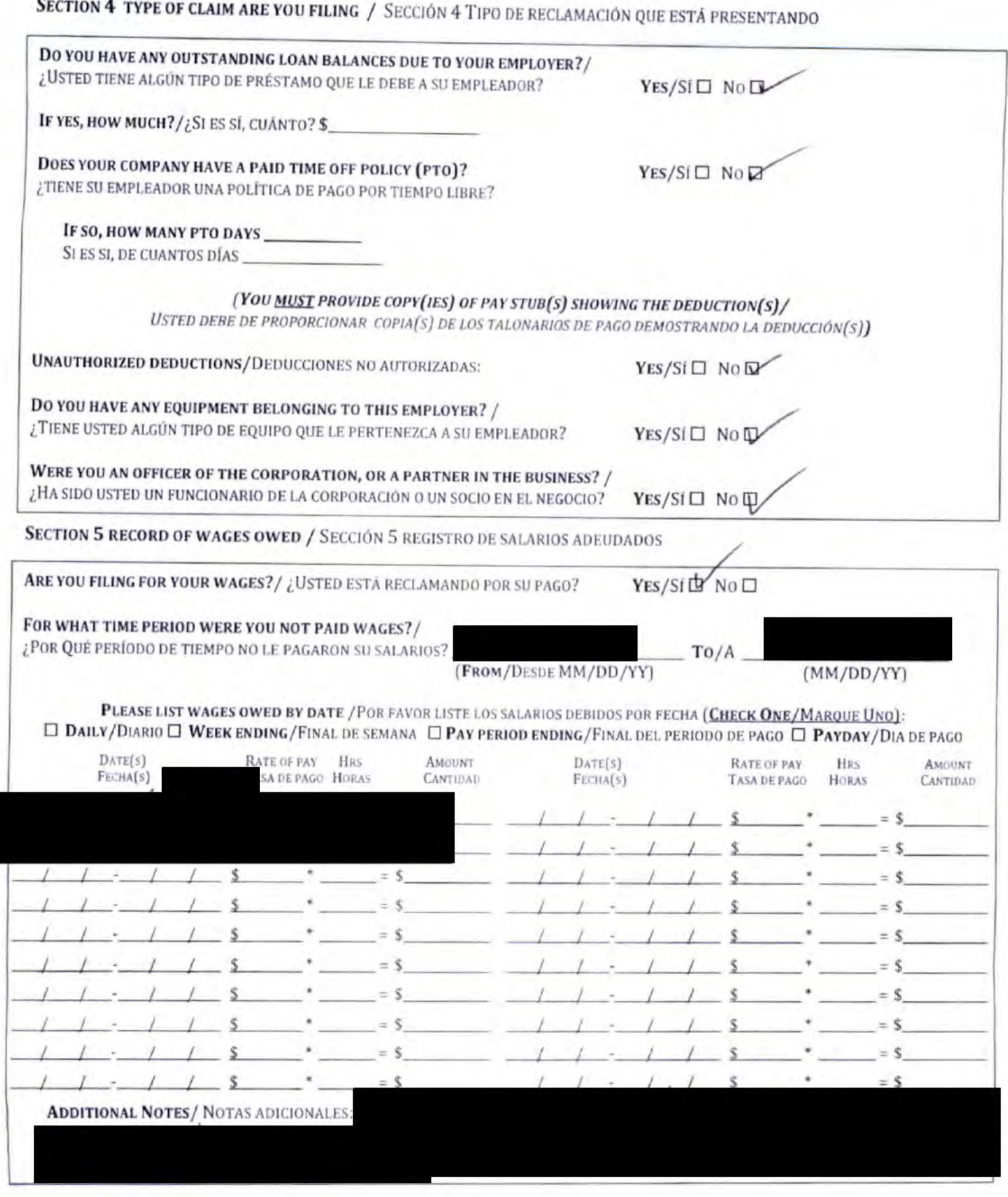

 $\mathbf{r}$ 

DOES POH 2021 Q70<br>SECTION 6 RECORD OF ADDITIONAL WAGES OWED / SECCIÓN 6 REGISTRO DE SALARIOS ADICIONALES ADEUDADOS

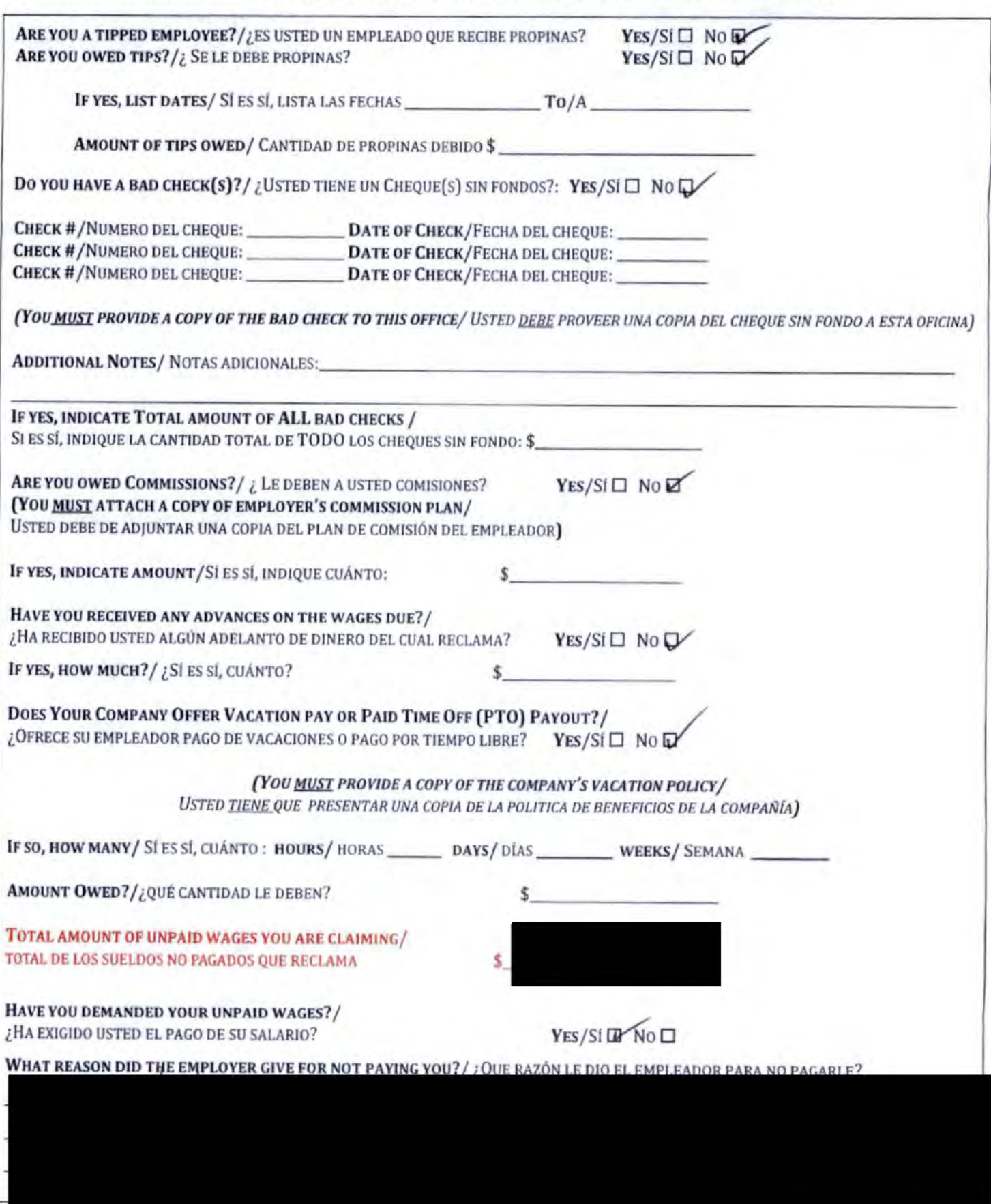

 $\mathbf{r}$  .

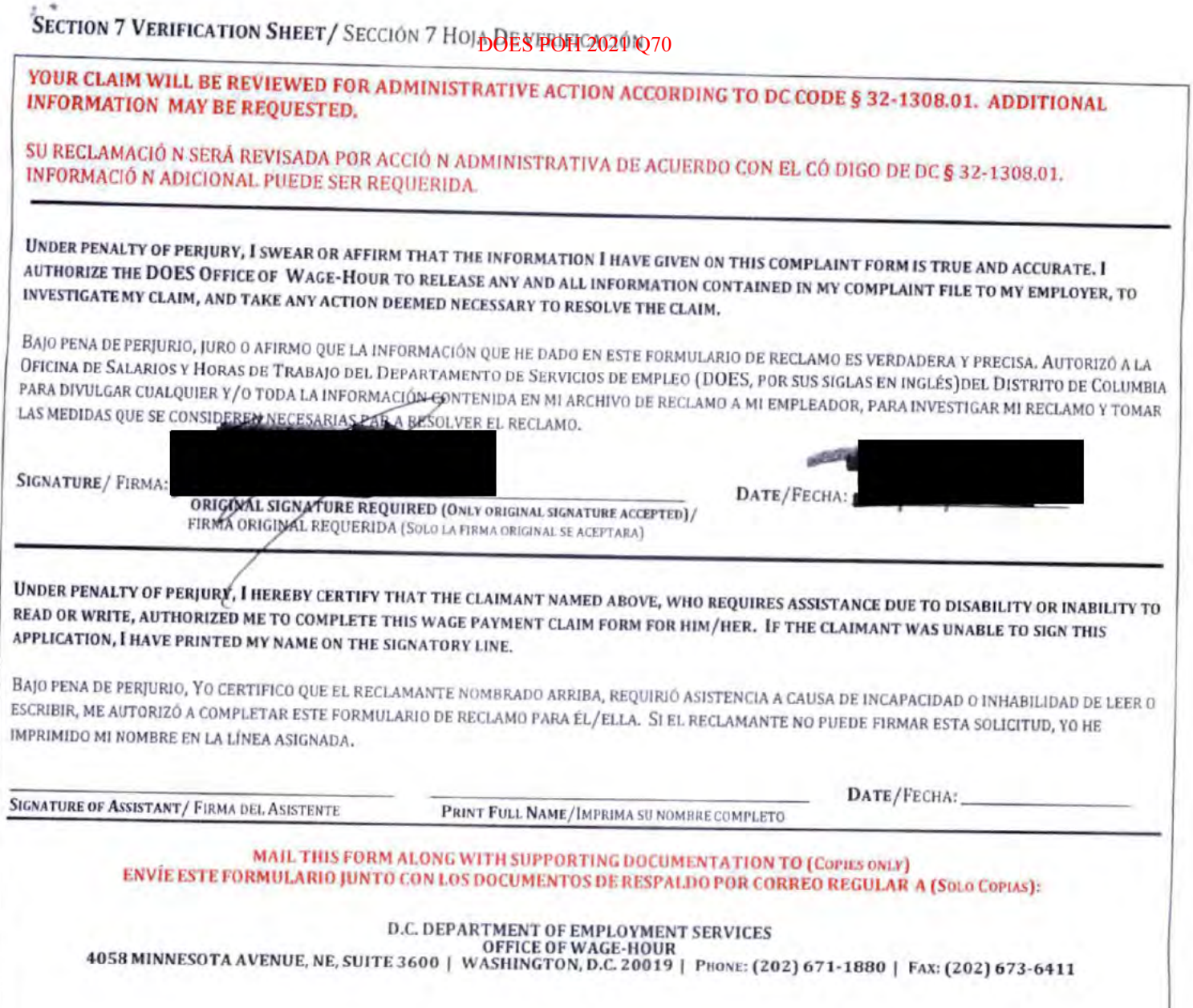

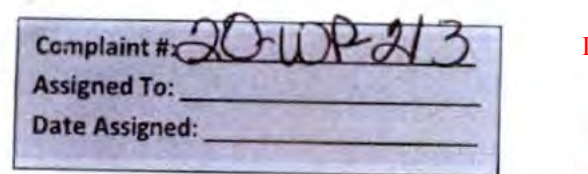

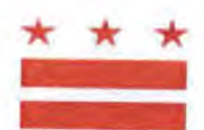

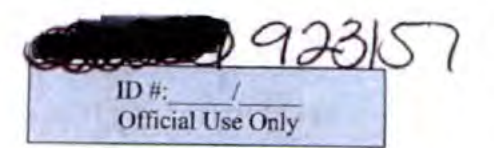

# D.C. OFFICE OF WAGE-HOUR: WAGE PAYMENT CLAIM FORM Oficina de Salarios y Horas de Trabajo de D.C.: Formulario de Reclamación de Pago de Salario PRELIMINARY QUESTIONS / PREGUNTAS PRELIMINARIAS

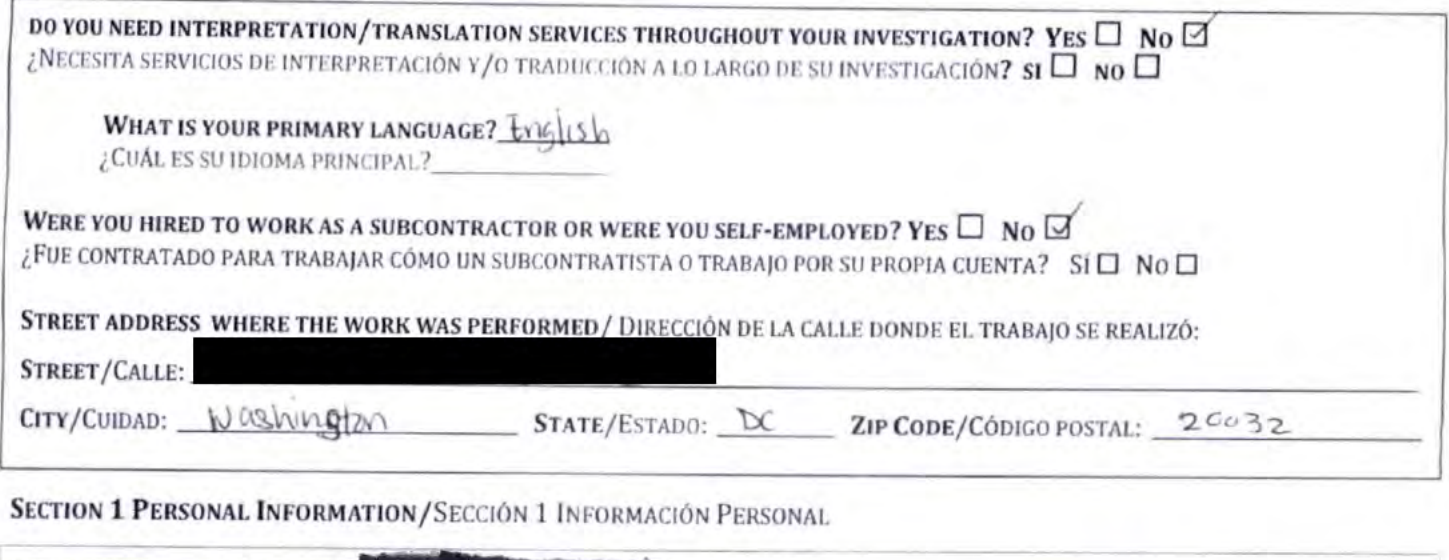

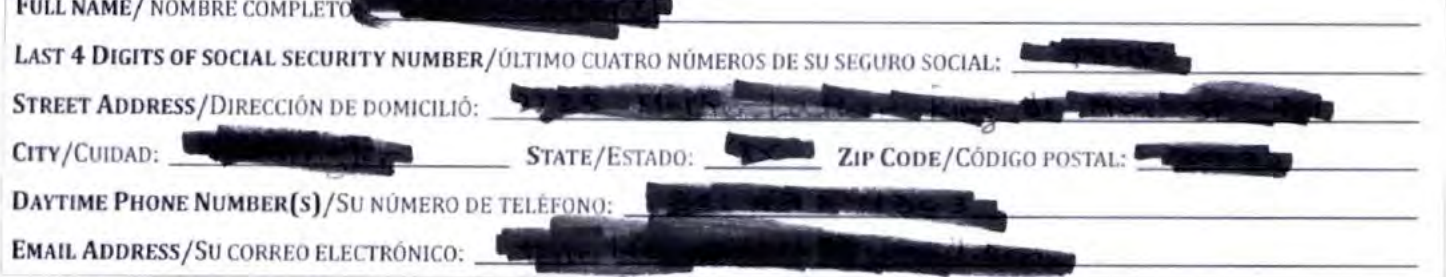

SECTION 2 BUSINESS INFORMATION/SECCIÓN 2 INFORMACIÓN DEL NEGOCIO

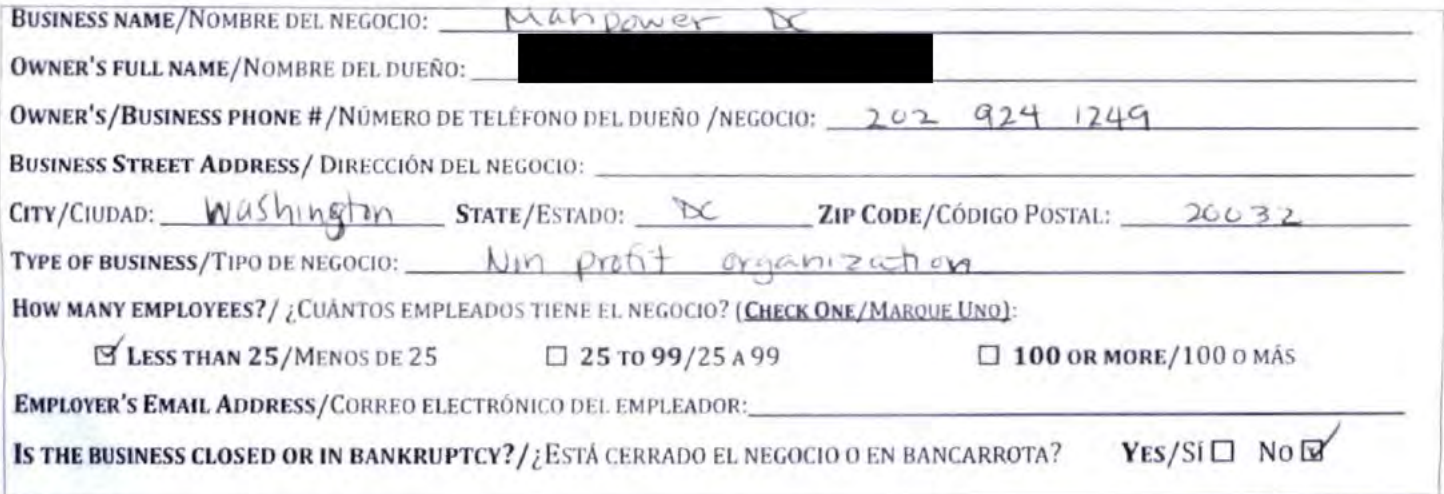

# SECTION 3 EMPLOYMENT INFORMATION/SECCIÓN 3 INFORMACIÓN DE EMPLEO

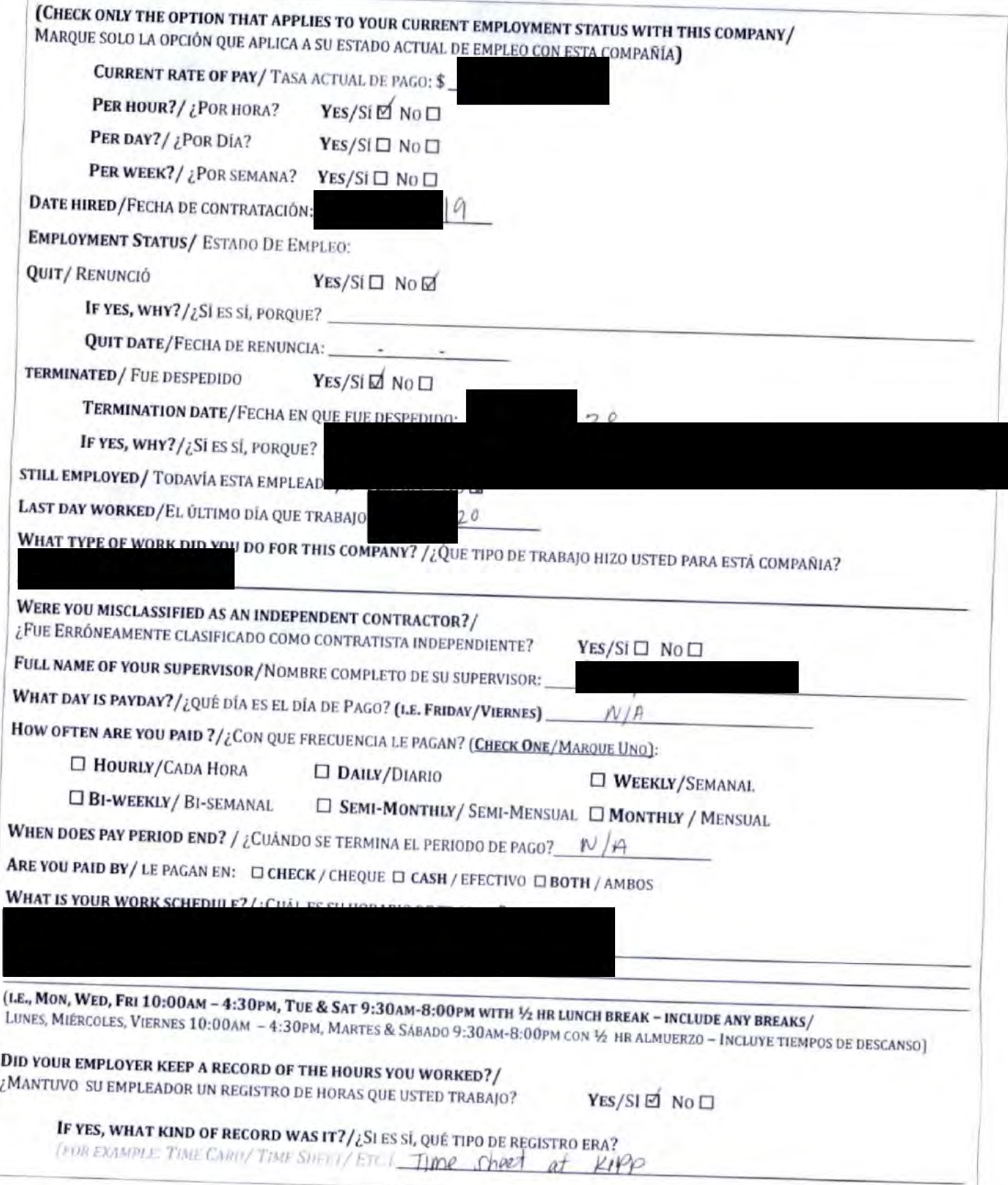

 $\mathbb{P}$ 

 $\label{eq:1.1} \begin{array}{c} \mathcal{A} & \mathcal{B} \\ \mathcal{B} & \mathcal{B} \end{array}$ 

÷

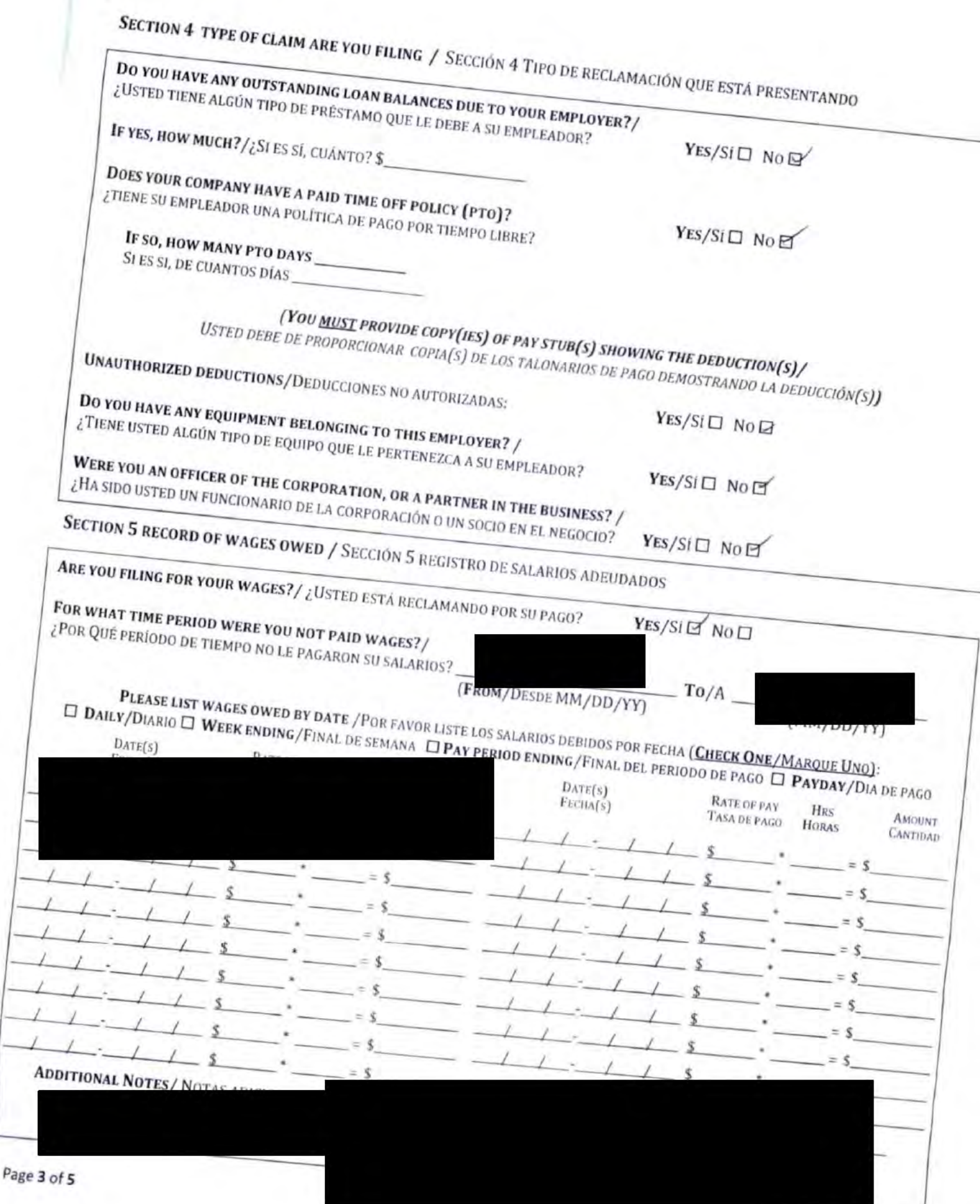

37

#### **DOES POH 2021 Q70**  $\overline{a}$

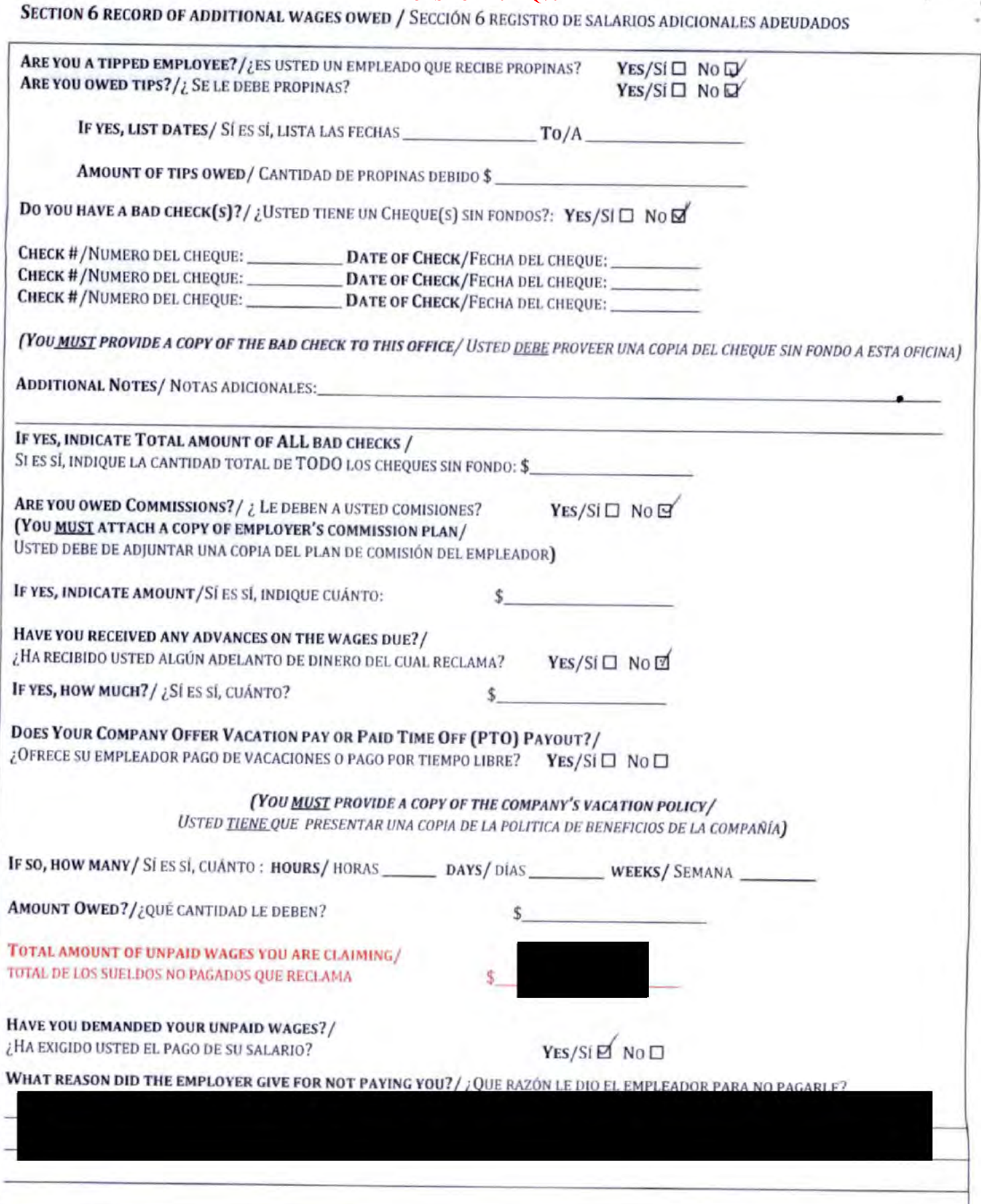

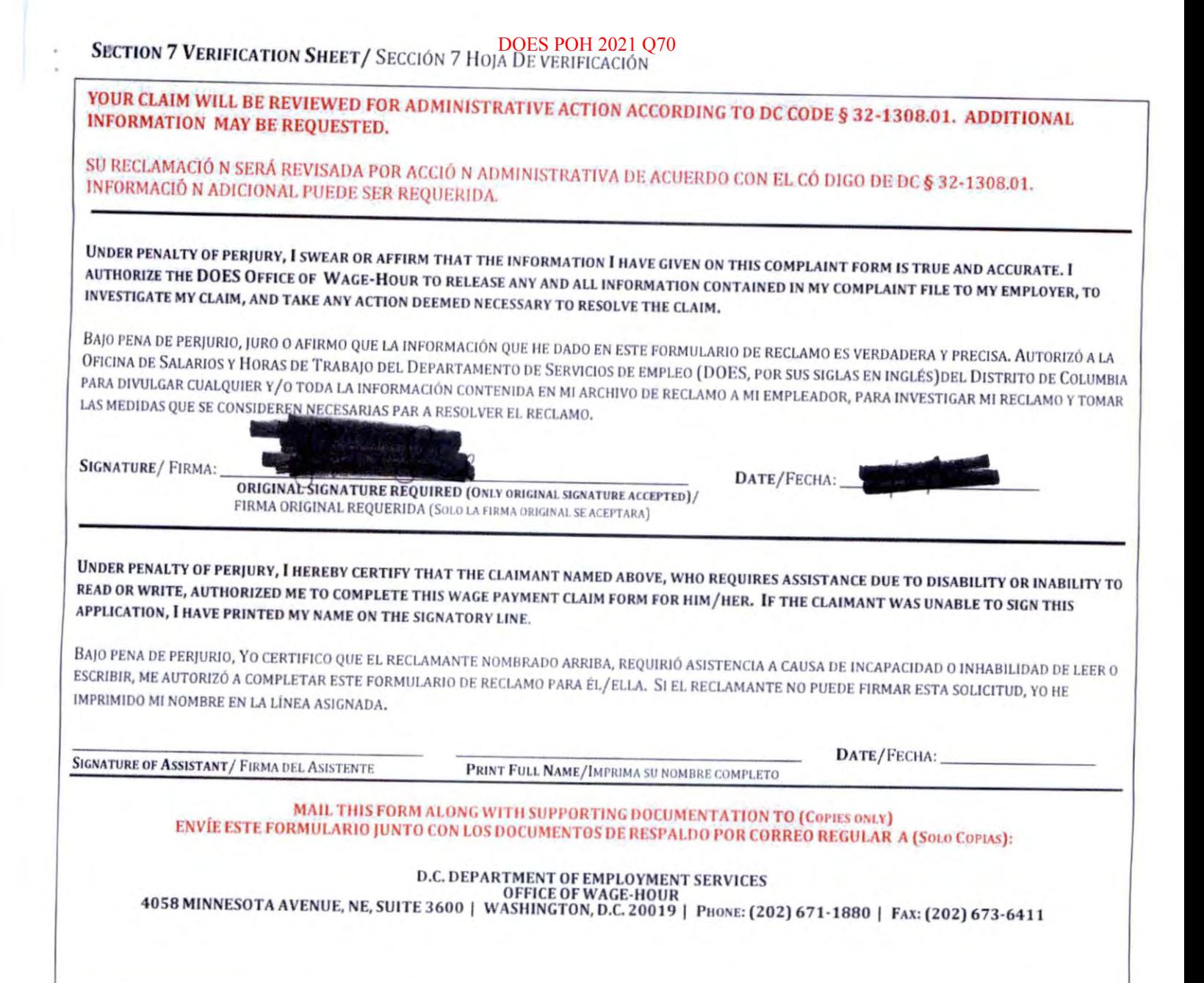

39

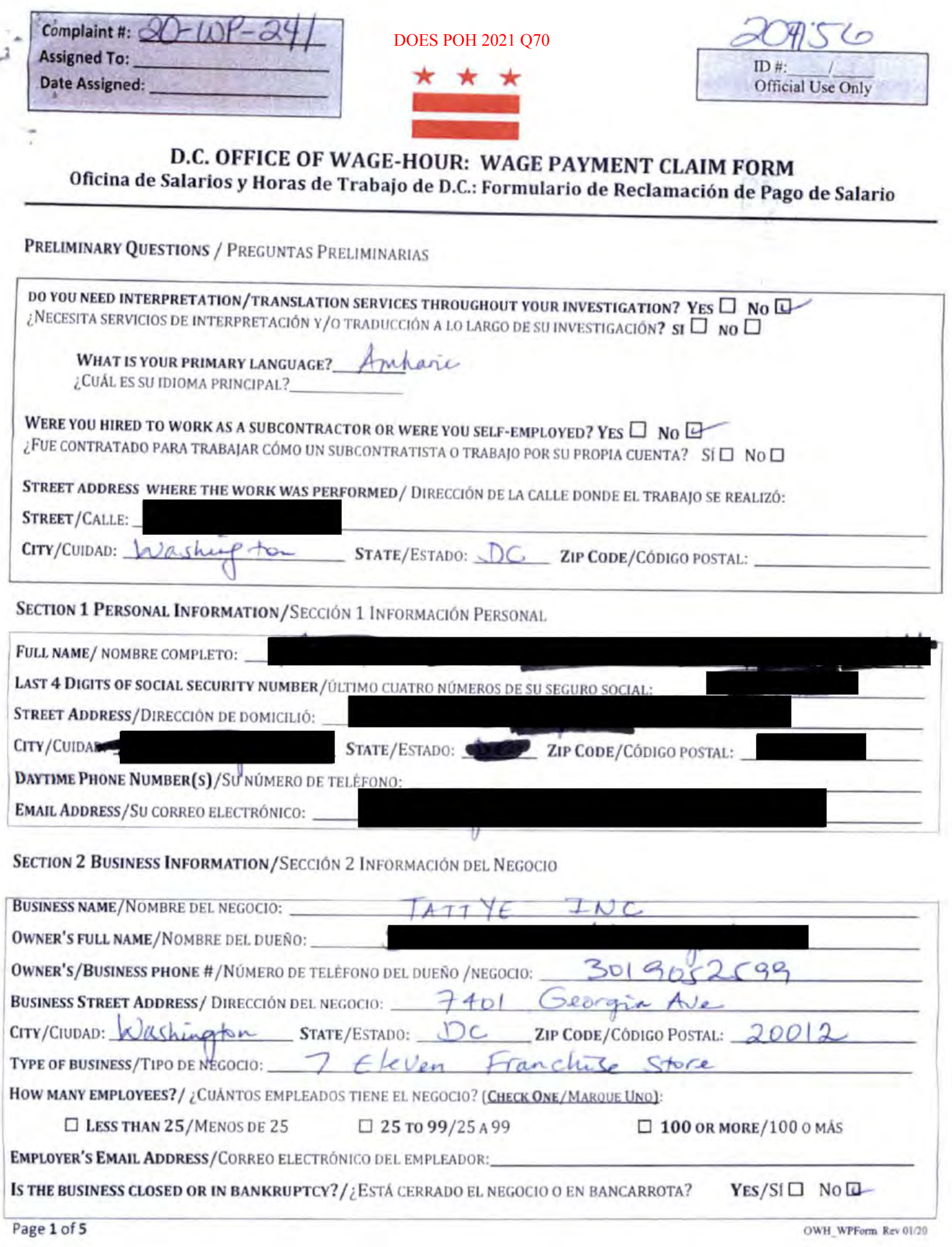

### SECTION 3 EMPLOYMENT INFORMATION/SECCIÓN 3 INFORMACIÓN DE EMPLEO

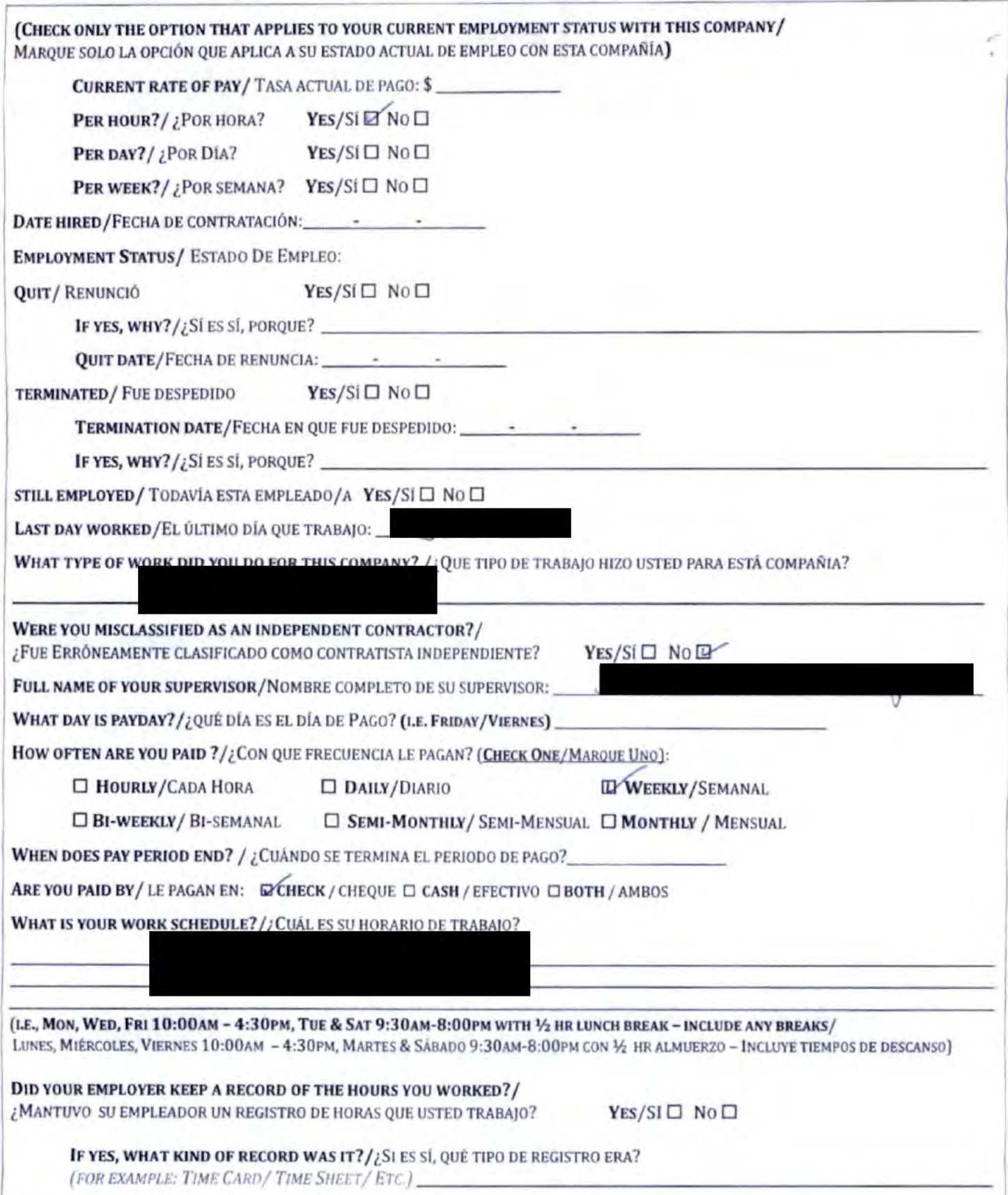

٧

 $\lambda$ 

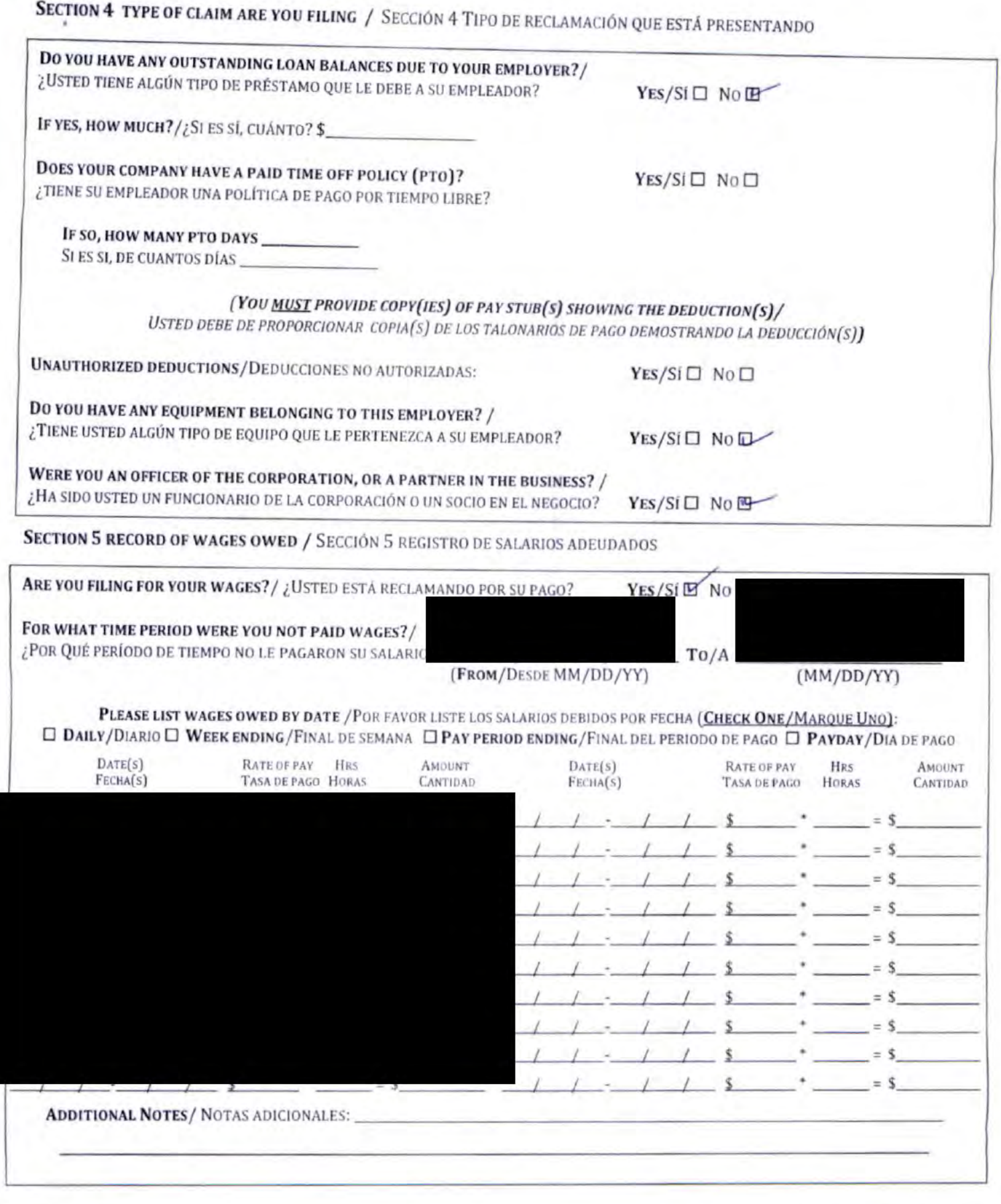

 $\epsilon_{\rm in}$ 

5

OWH\_WPForm Rev 01/20

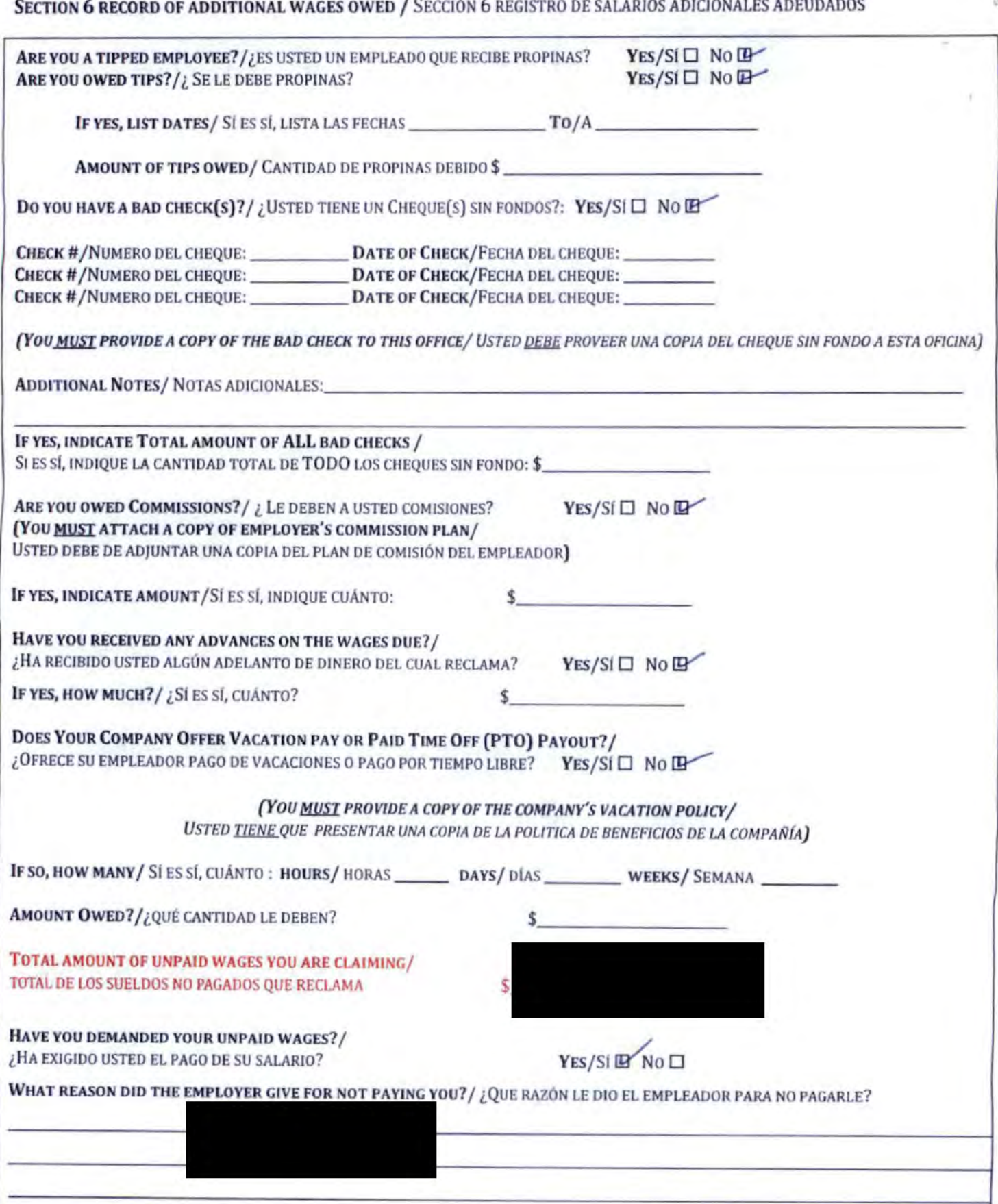

 $\overline{\phantom{a}}$ ś.

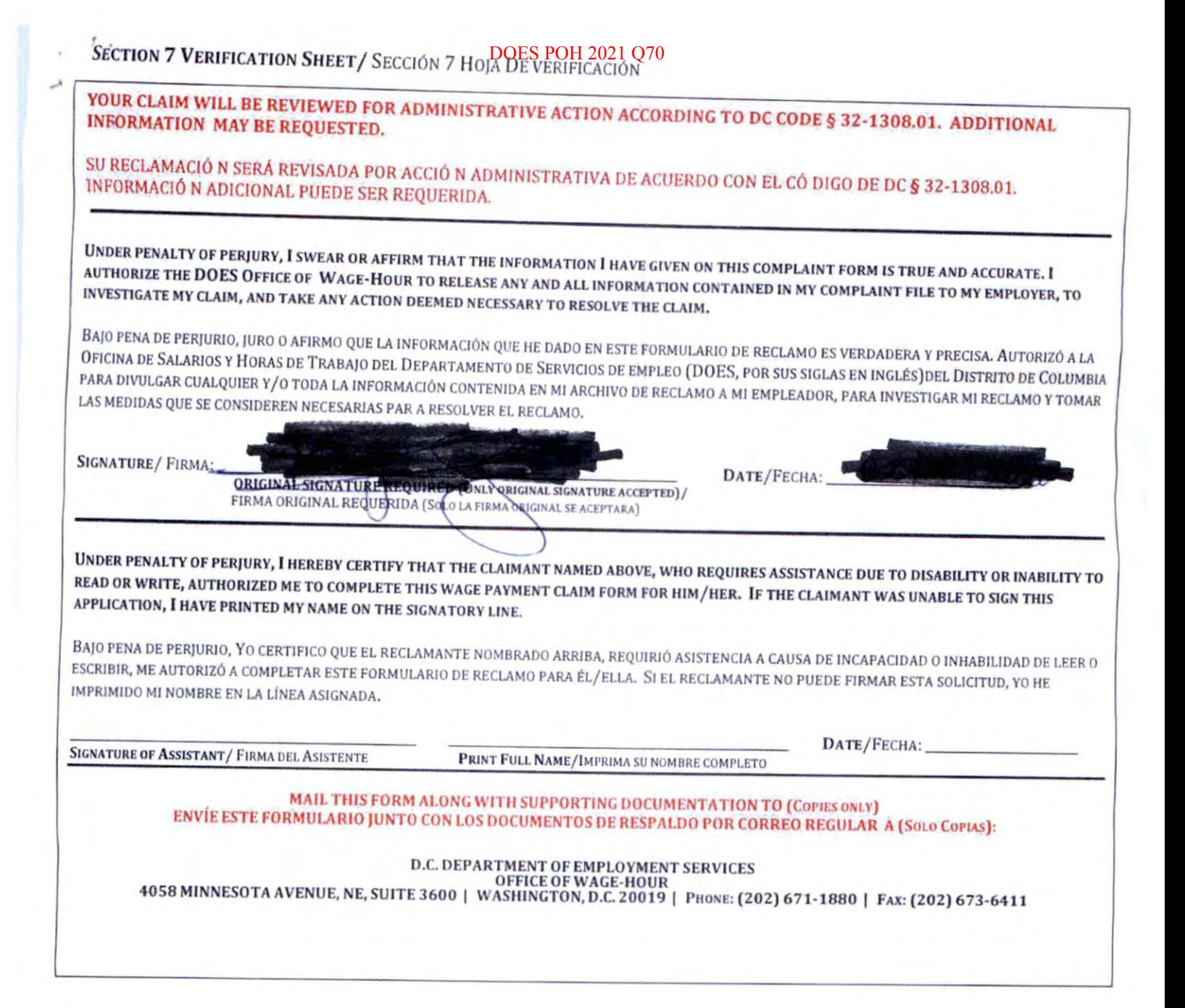

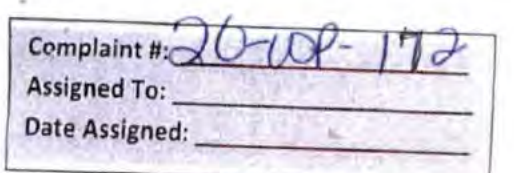

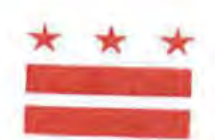

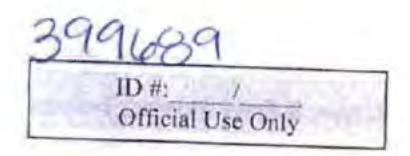

# D.C. OFFICE OF WAGE-HOUR: WAGE PAYMENT CLAIM FORM

PRELIMINARY QUESTIONS / PREGUNTAS PRELIMINARIAS

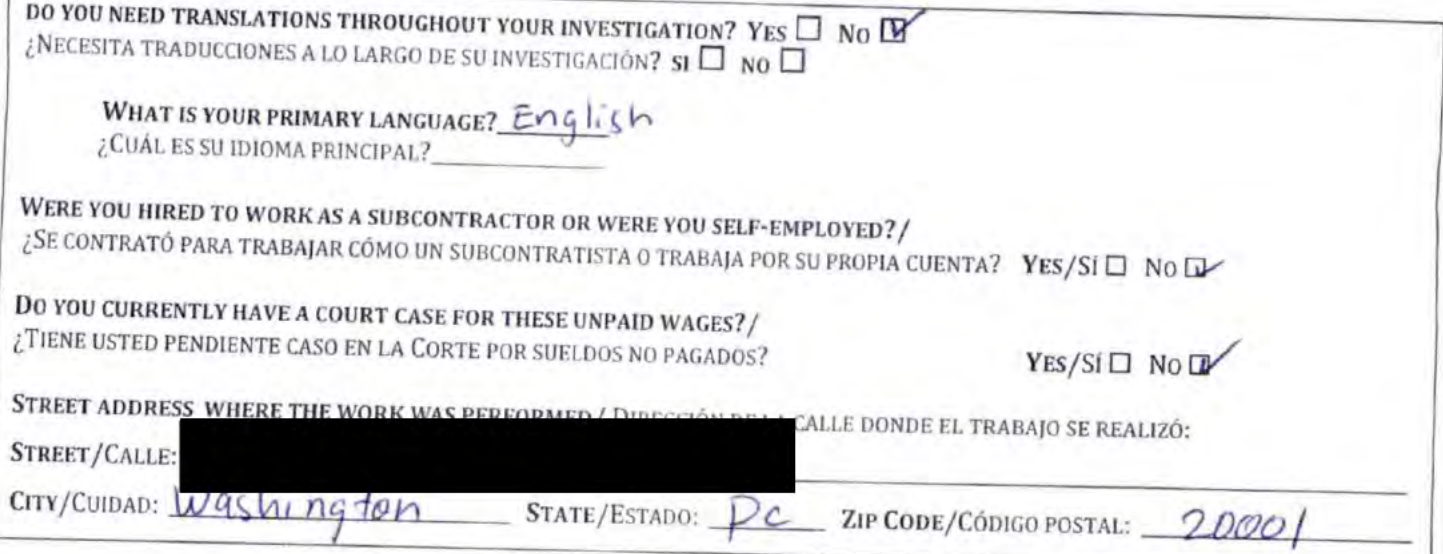

SECTION 1 PERSONAL INFORMATION/SECCIÓN 1 INFORMACIÓN PERSONAL

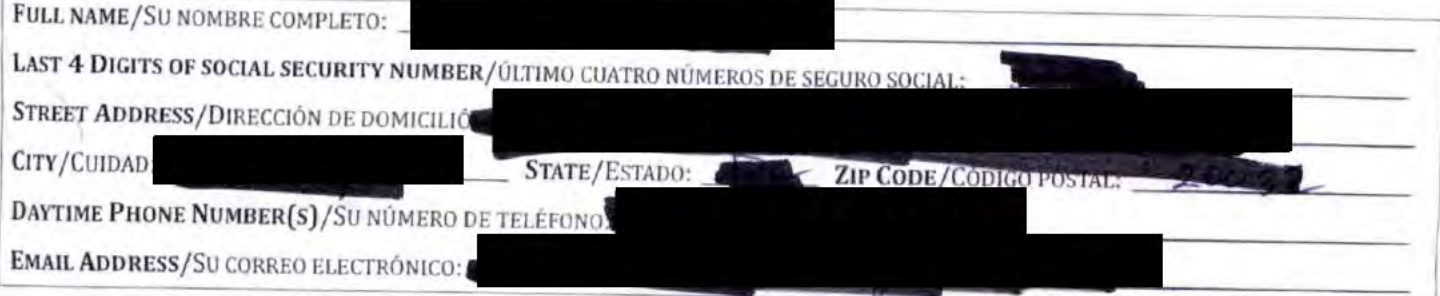

SECTION 2 BUSINESS INFORMATION/SECCIÓN 2 INFORMACIÓN DEL NEGOCIO

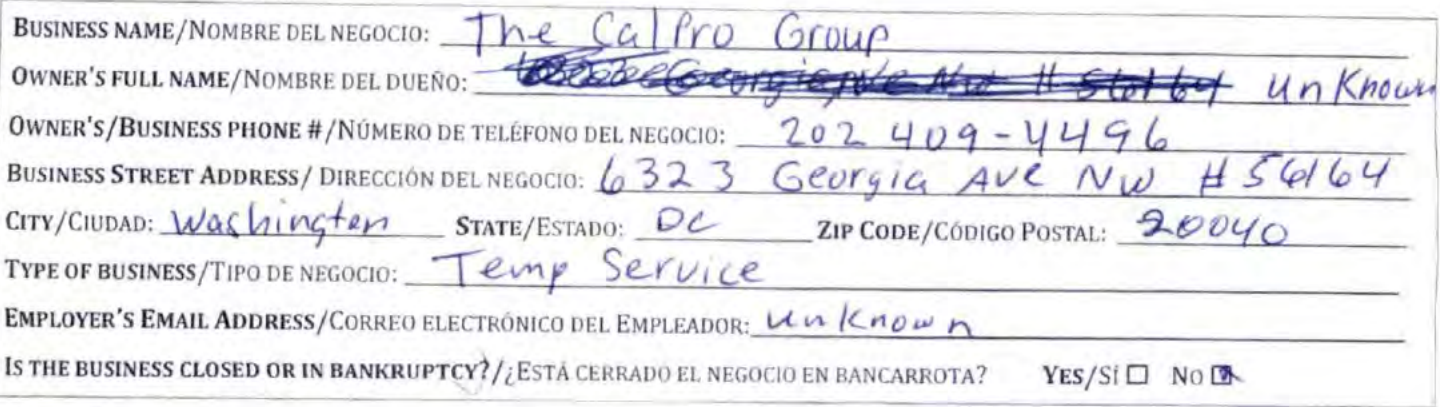

Page 1 of 5

OWH\_WPForm Rev 05/17

# SECTION 3 EMPLOYMENT INFORMATION/SECCIÓN 3 INFORMACIÓN DE EMPLEO

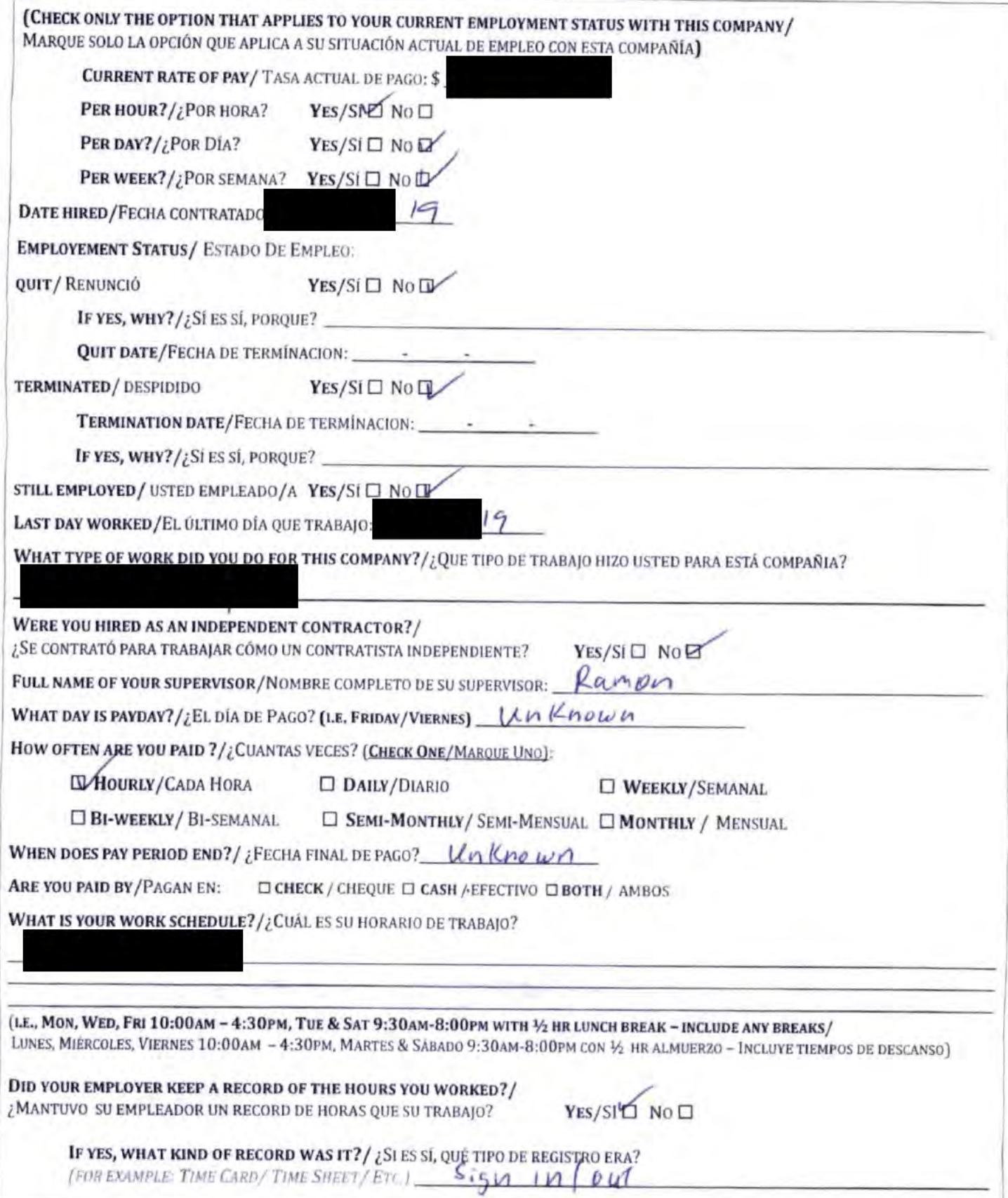

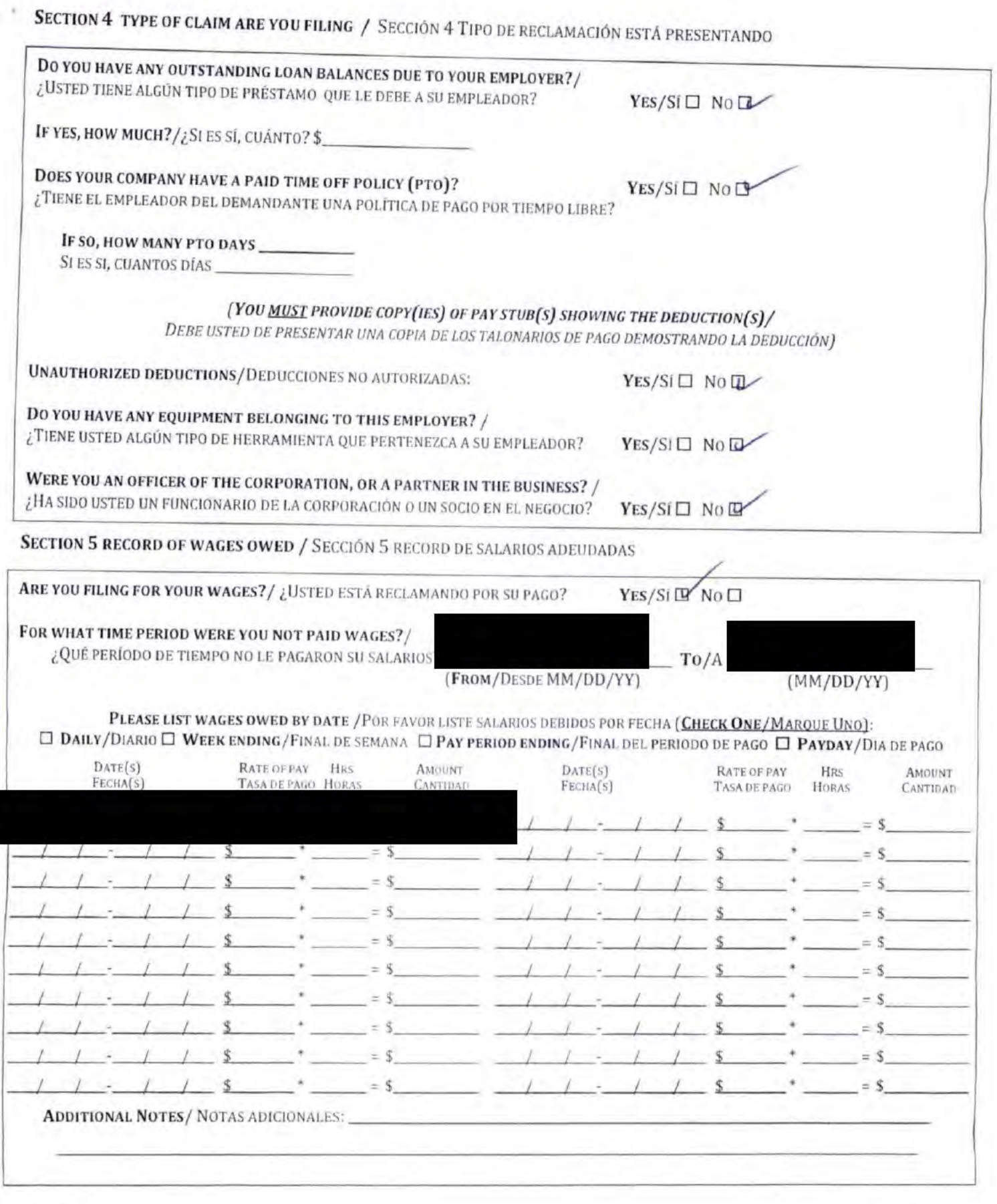

 $\mathbb{R}^{\times}$  .

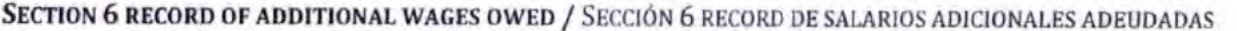

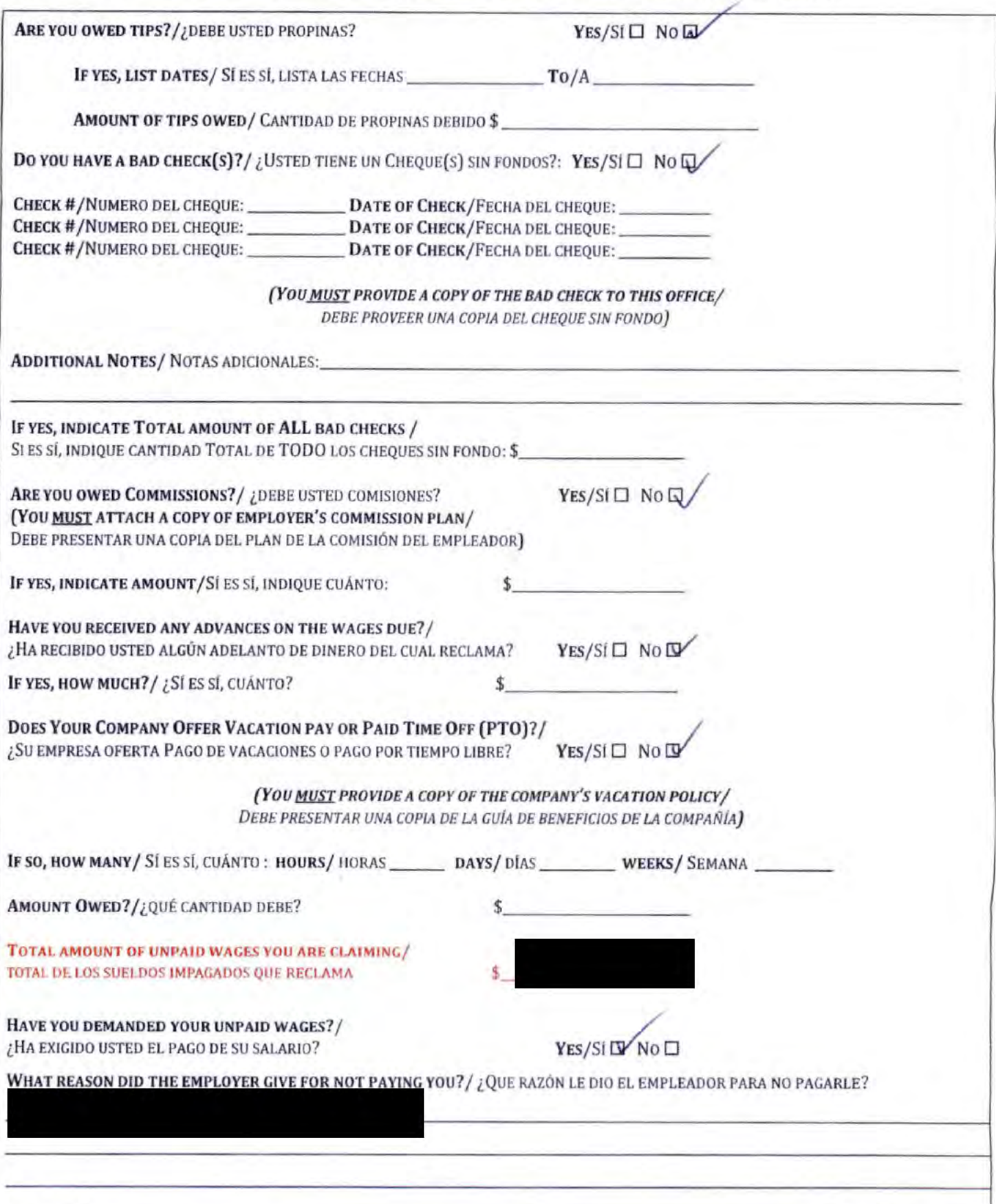

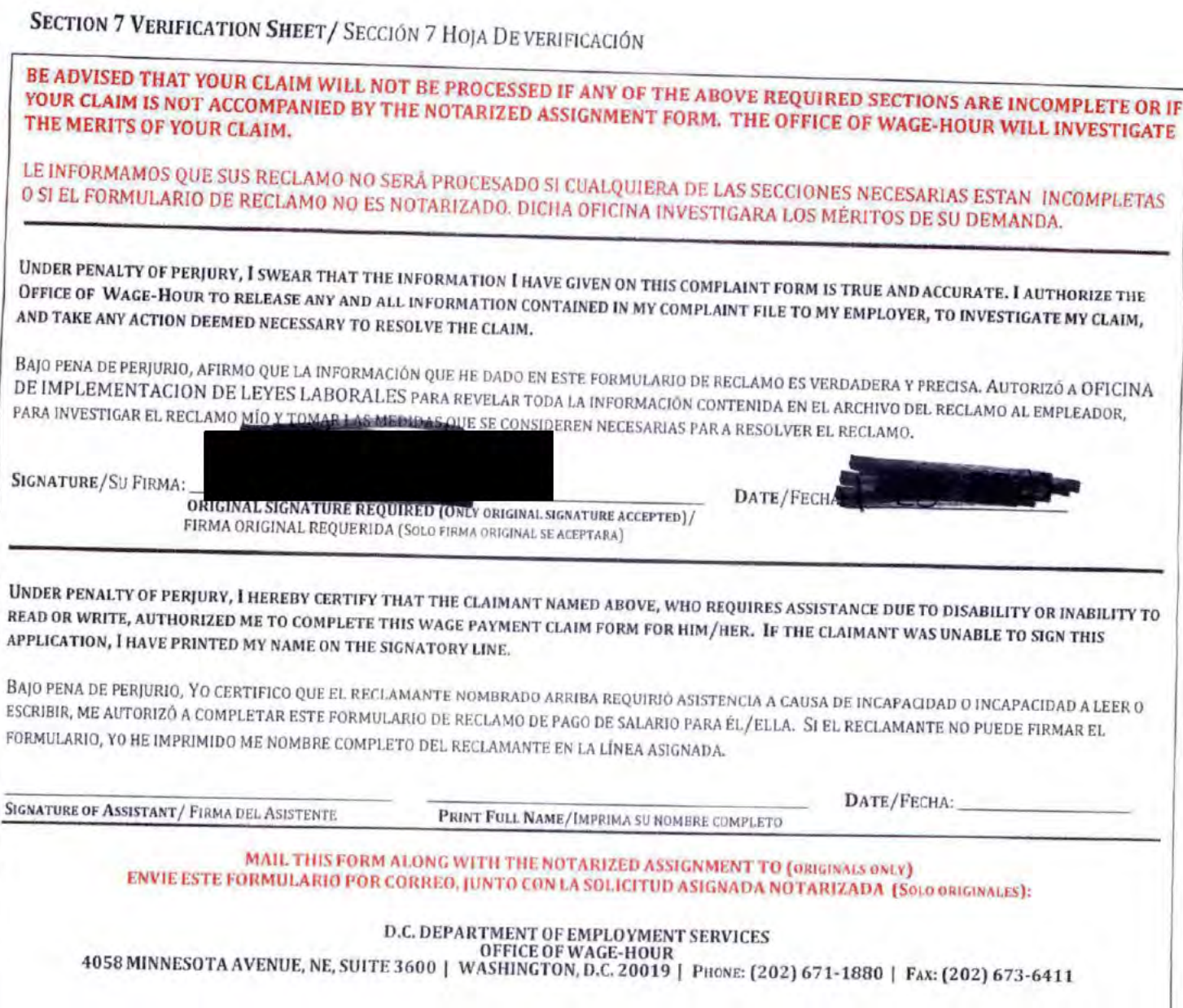

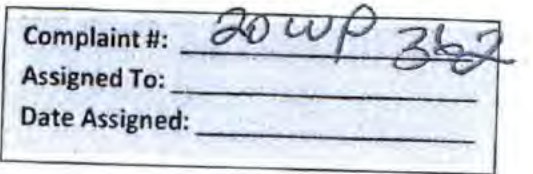

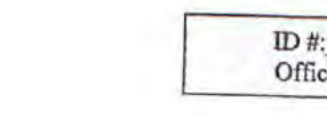

# ial Use Only

# D.C. OFFICE OF WAGE-HOUR: WAGE PAYMENT CLAIM FORM Oficina de Salarios y Horas de Trabajo de D.C.: Formulario de Reclamación de Pago de Salario

**DOES POH 2021 Q70** \* \* \*

# PRELIMINARY QUESTIONS / PREGUNTAS PRELIMINARIAS

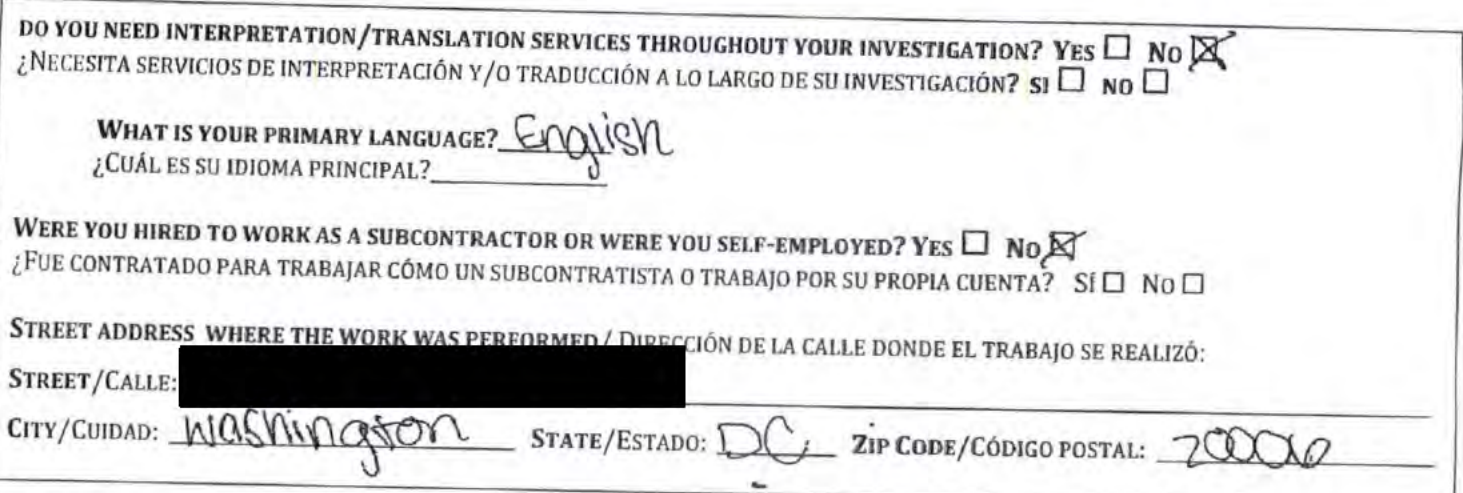

## SECTION 1 PERSONAL INFORMATION/SECCIÓN 1 INFORMACIÓN PERSONAL

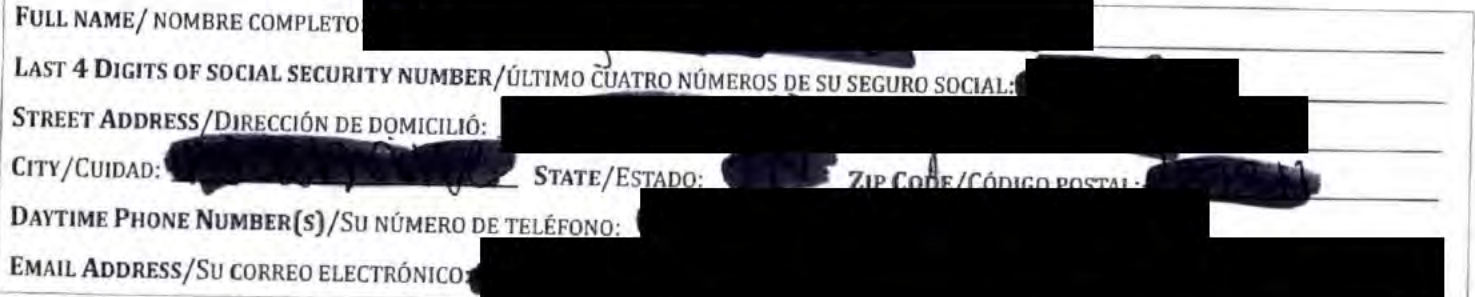

SECTION 2 BUSINESS INFORMATION/SECCIÓN 2 INFORMACIÓN DEL NEGOCIO

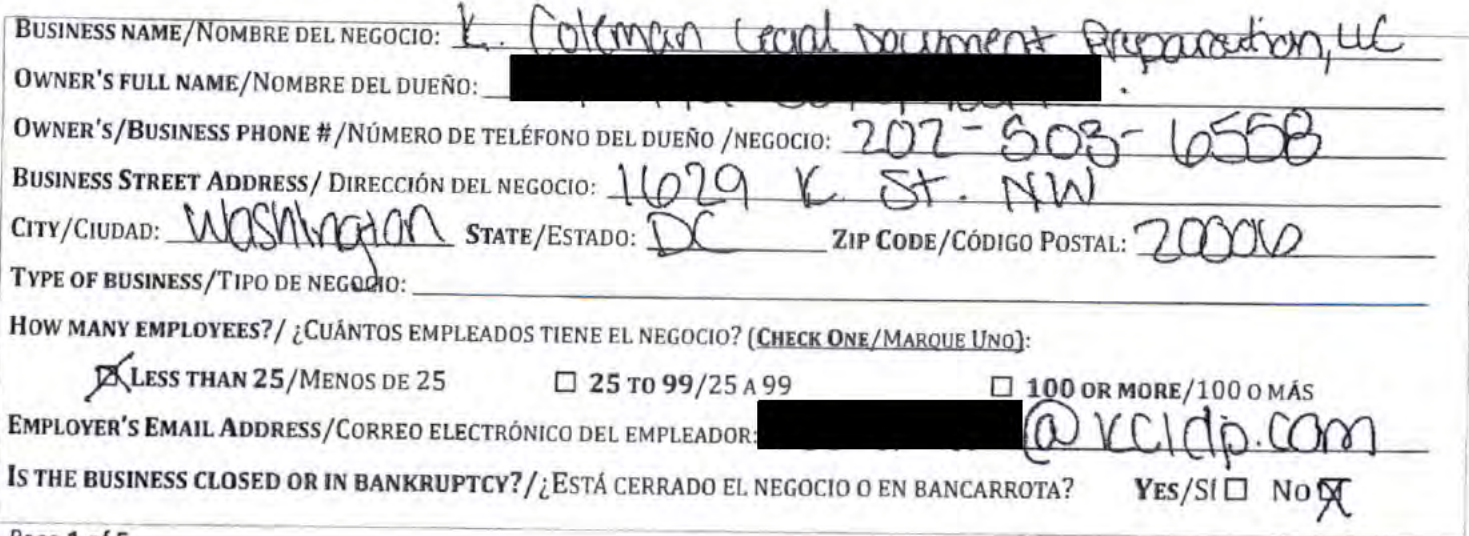

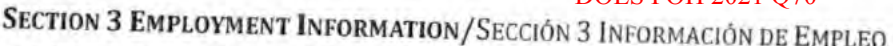

o

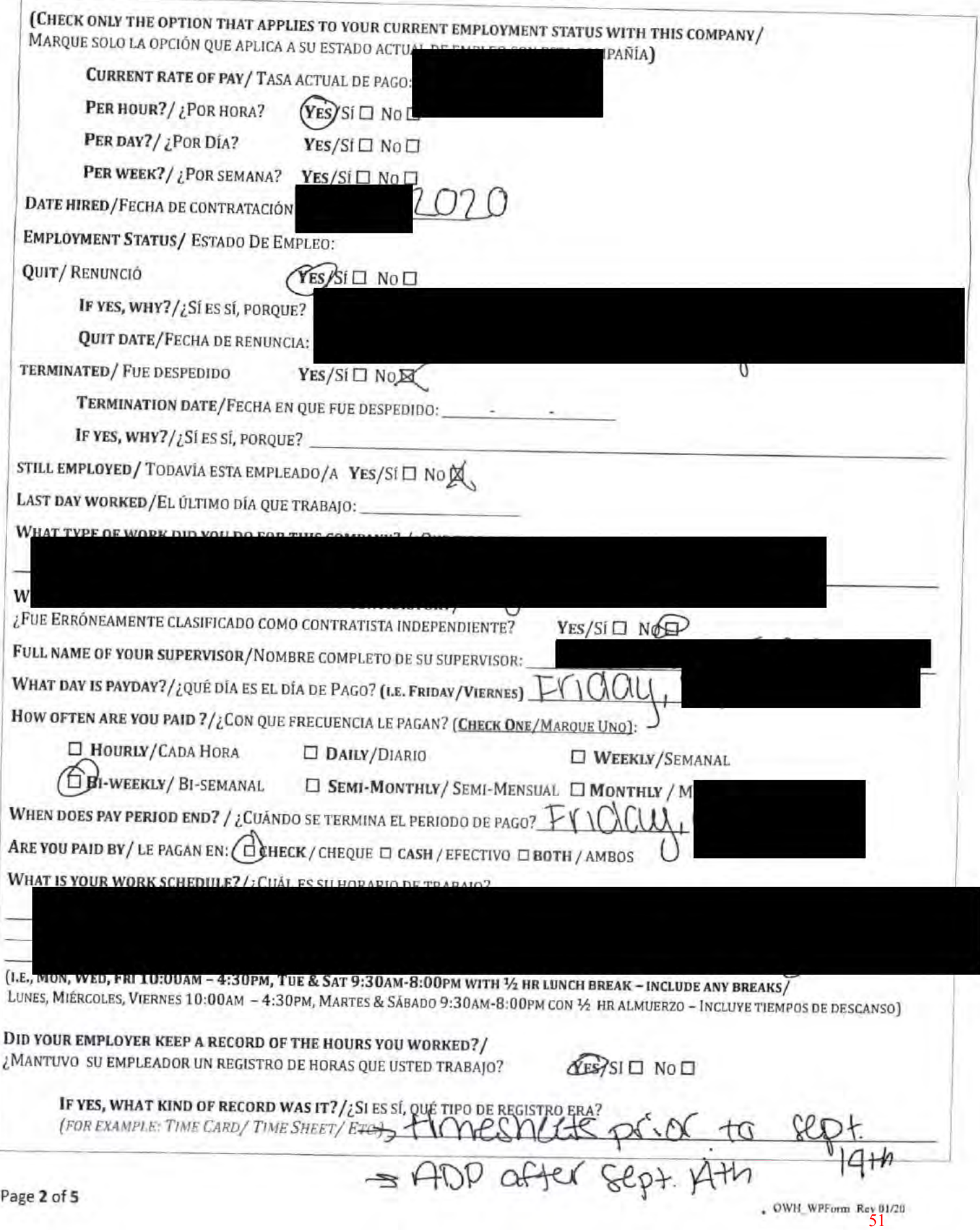

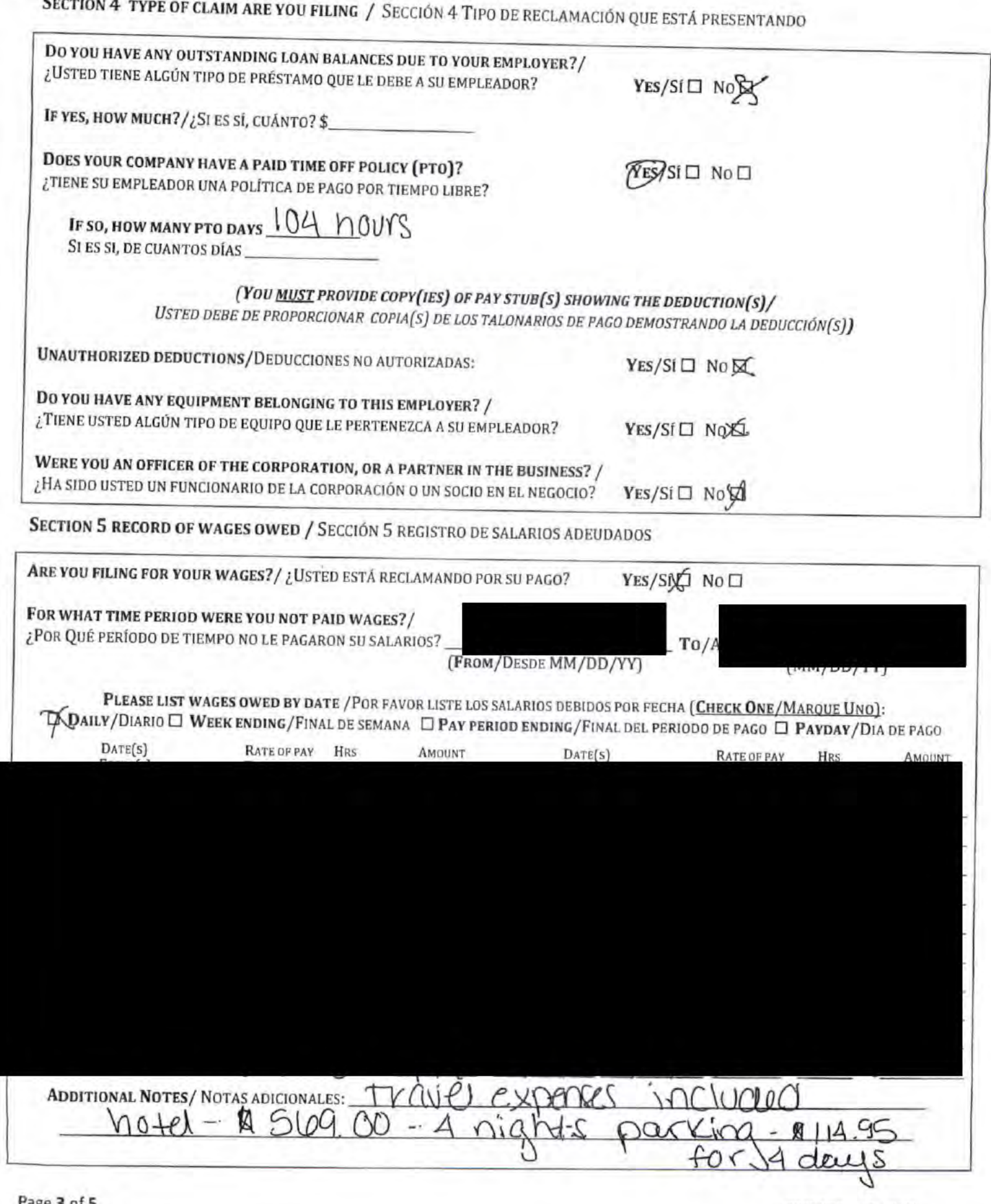

SECTION 6 RECORD OF ADDITIONAL WAGES OWED POES-POH 2021 070

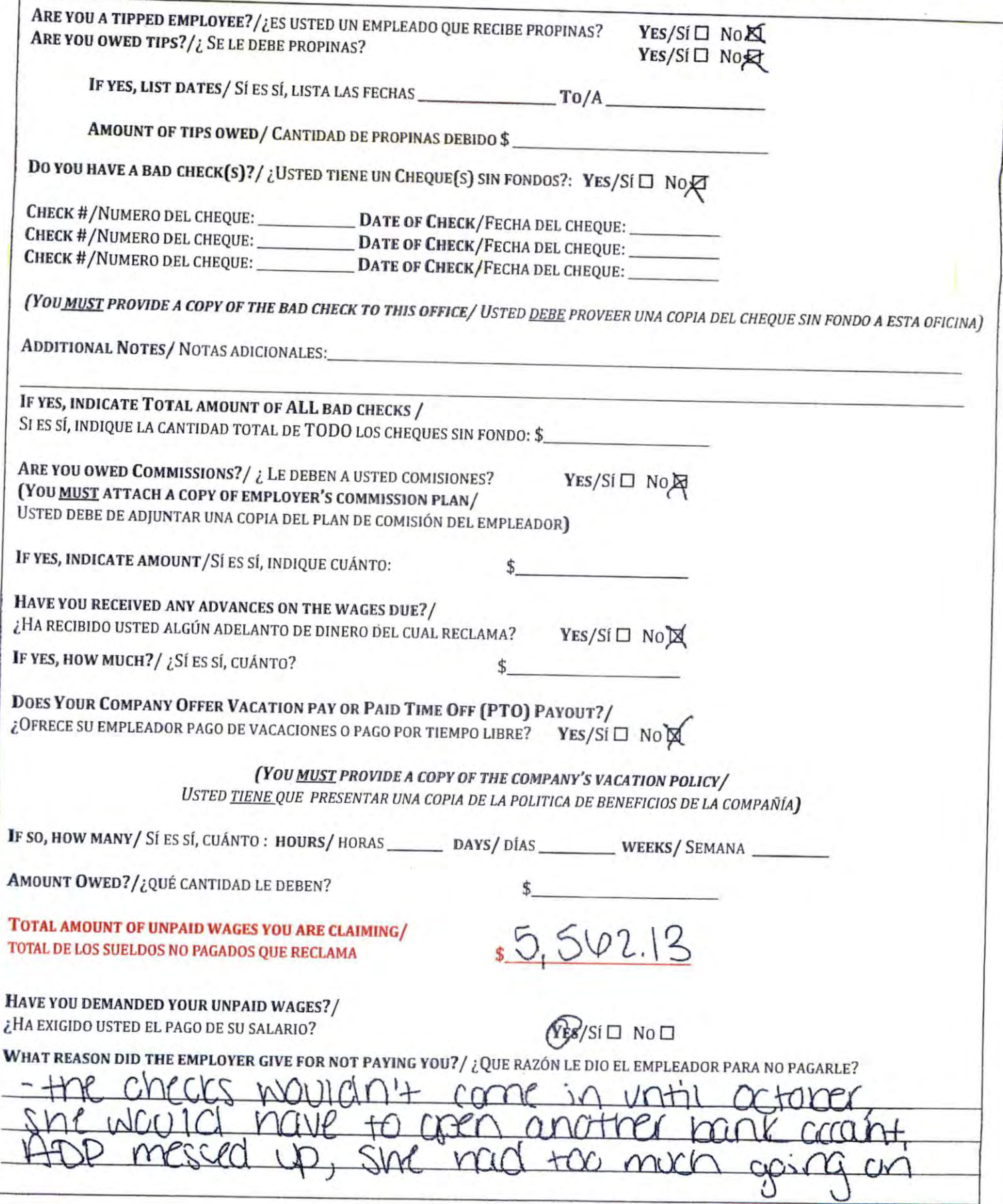

á.

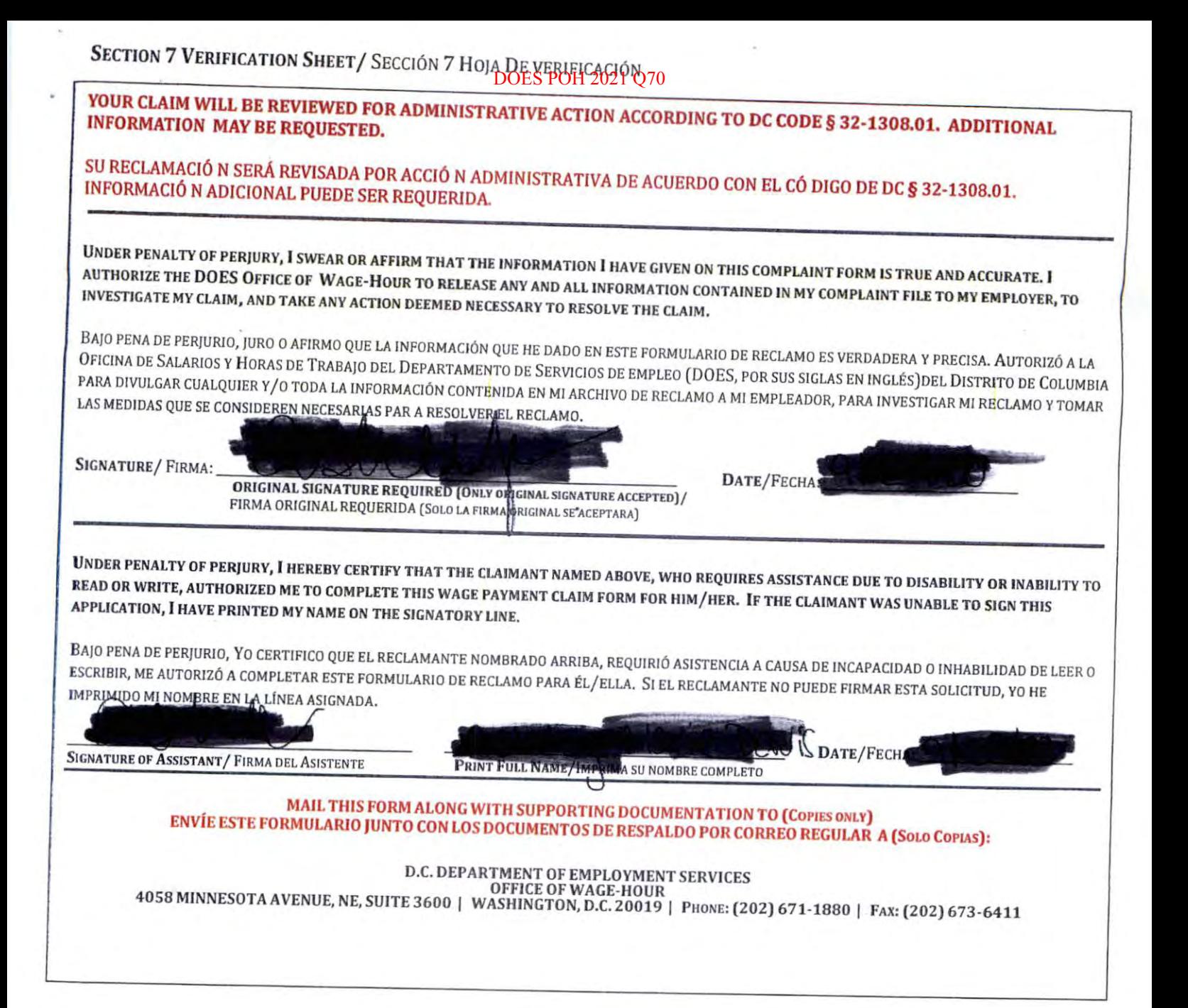

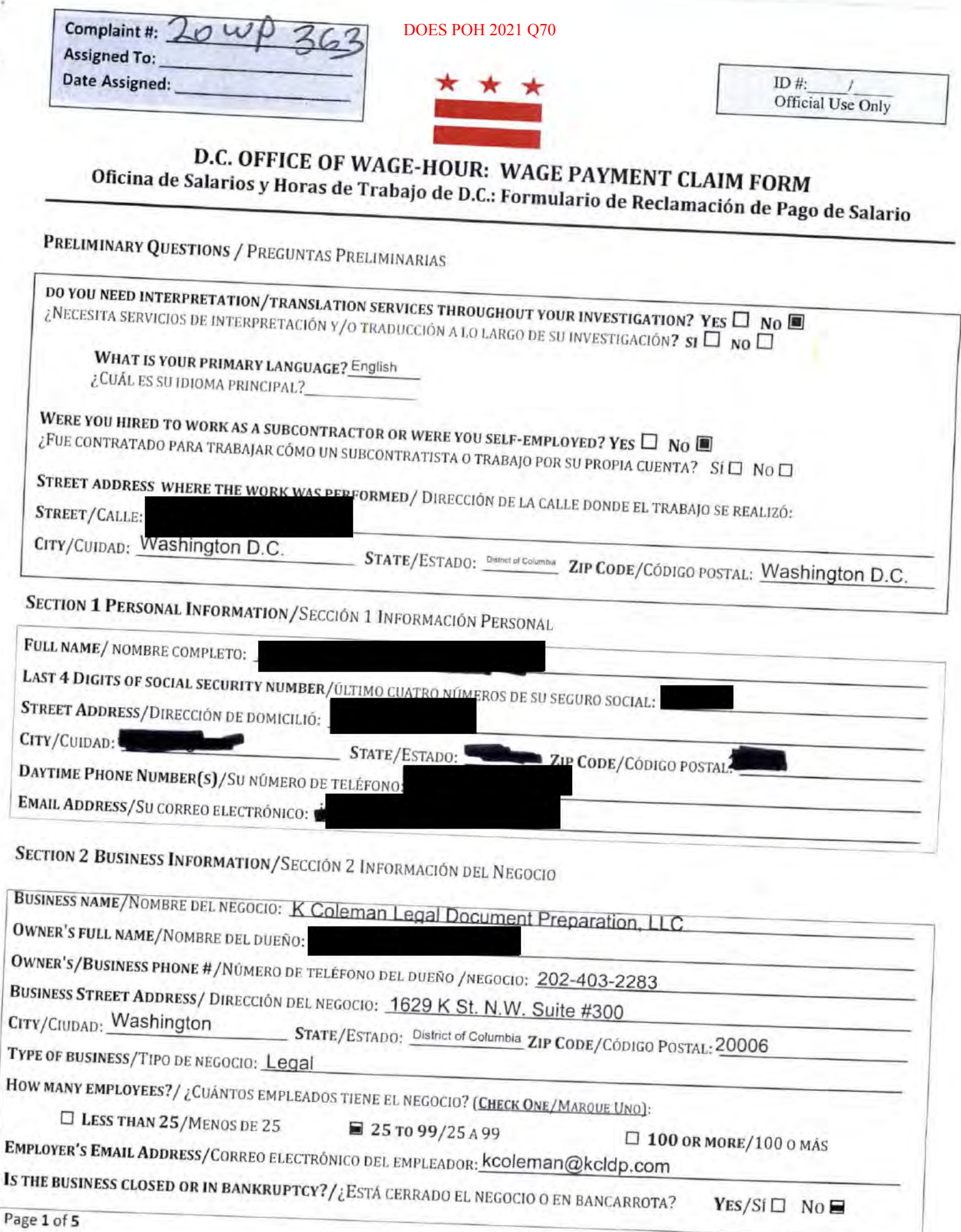

 $\overline{1}$ 

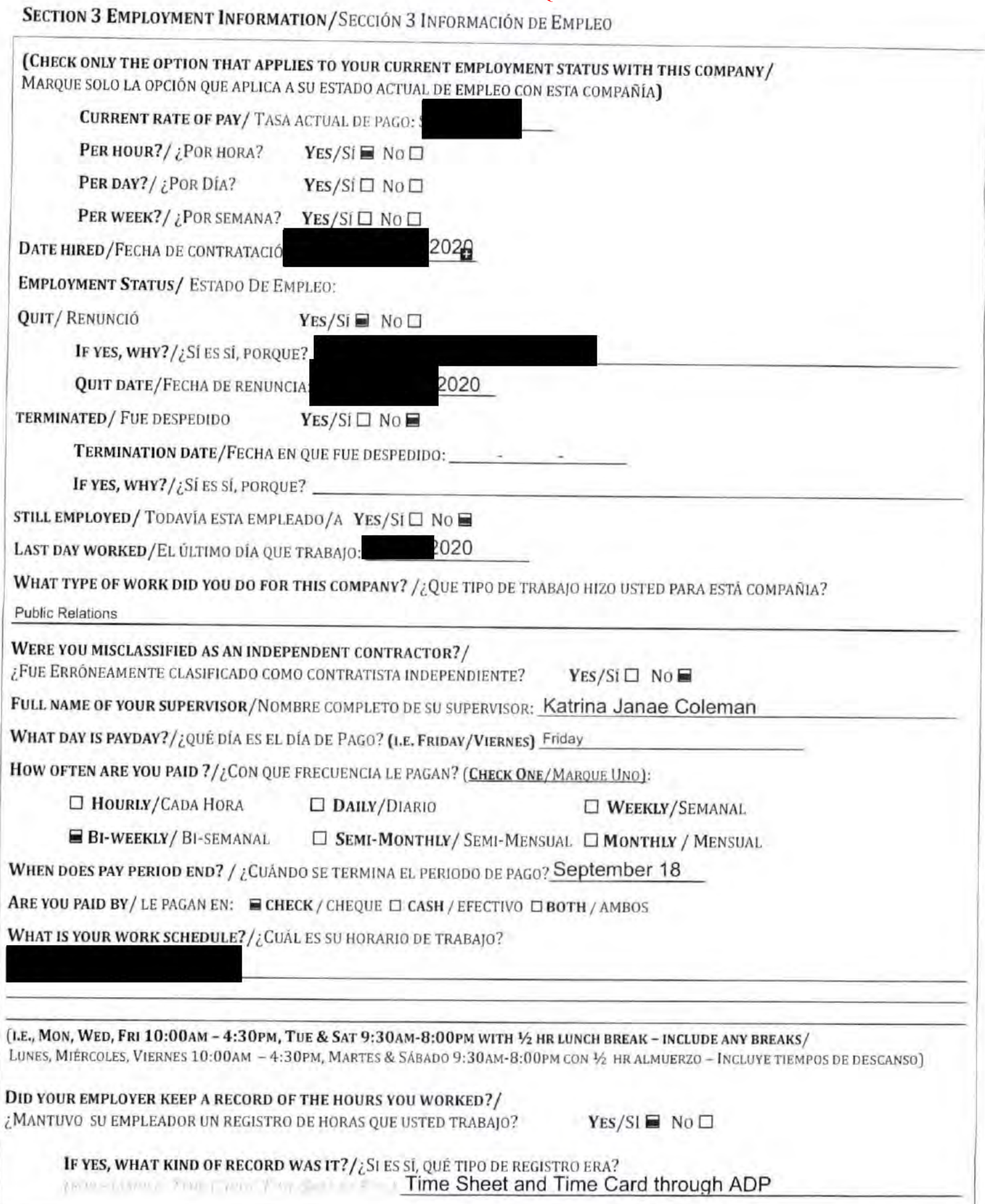

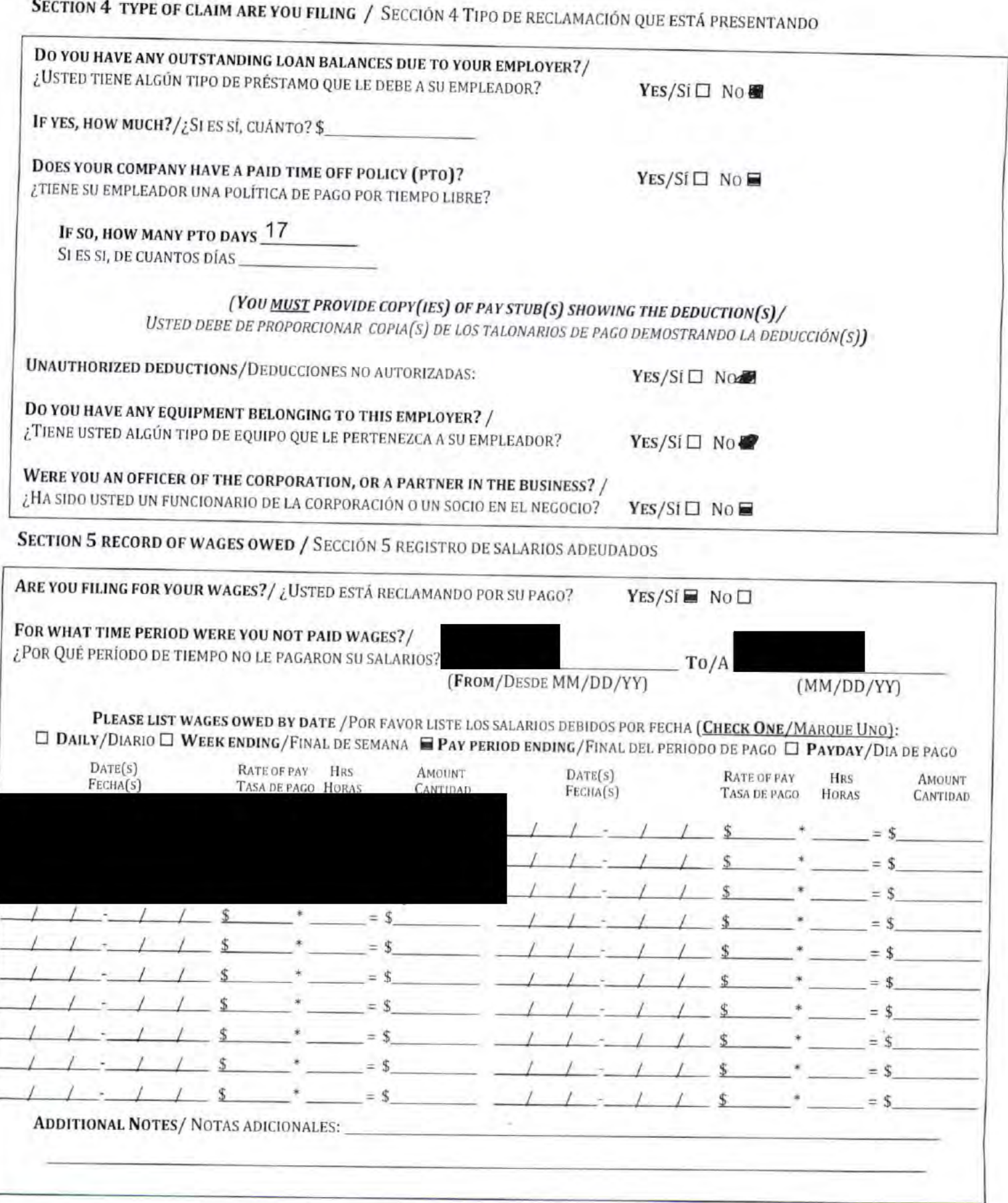

SECTION 6 RECORD OF ADDITIONAL WAGES OWED / BECCON 6 REGISTRO DE SALARIOS ADICIONALES ADEUDADOS

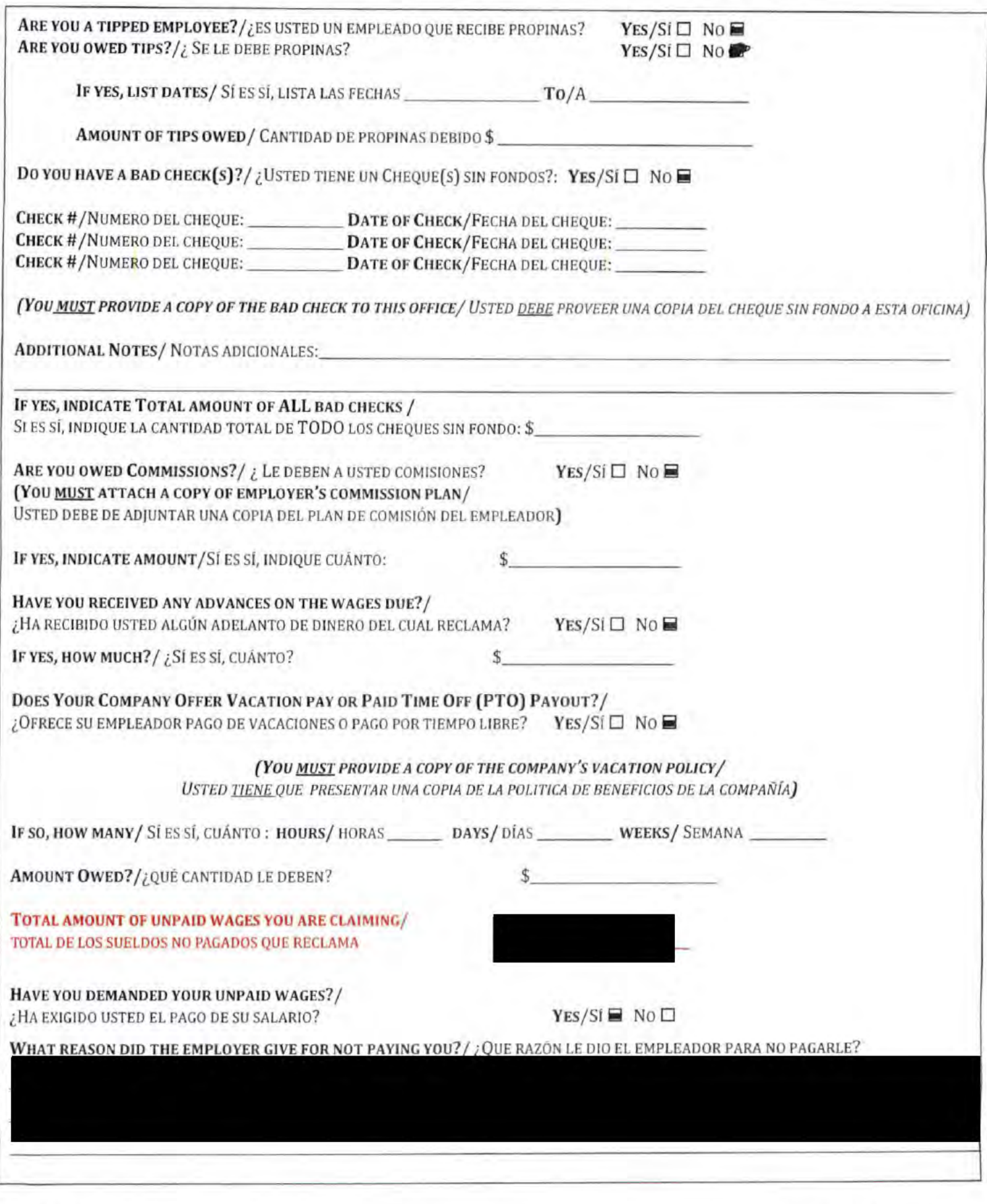
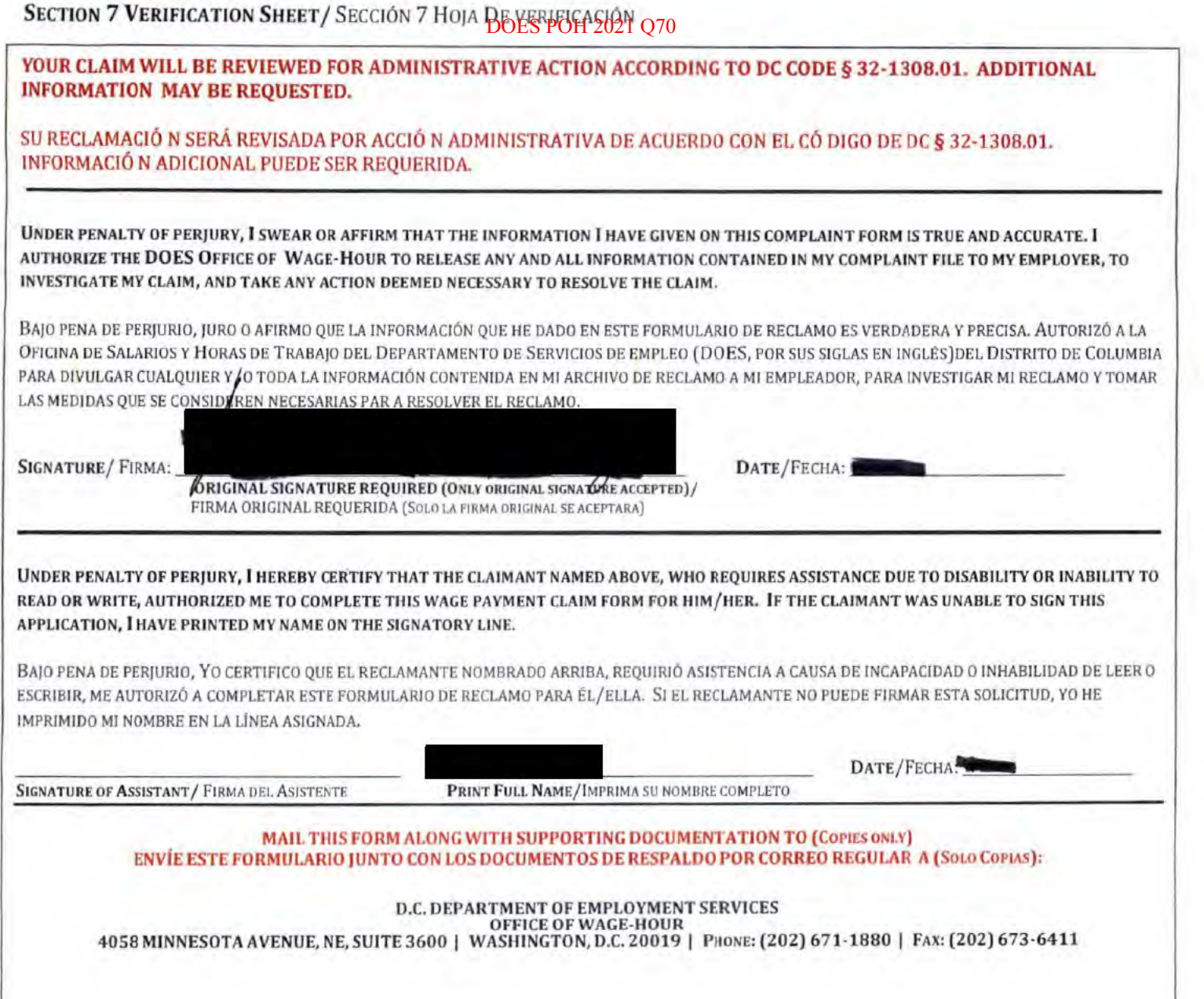

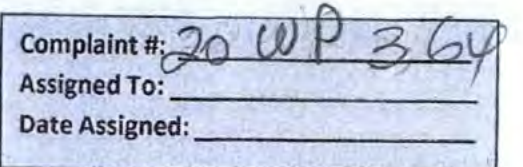

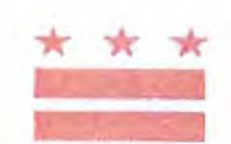

ID#: Official Use Only

# D.C. OFFICE OF WAGE-HOUR: WAGE PAYMENT CLAIM FORM

PRELIMINARY QUESTIONS / PREGUNTAS PRELIMINARIAS

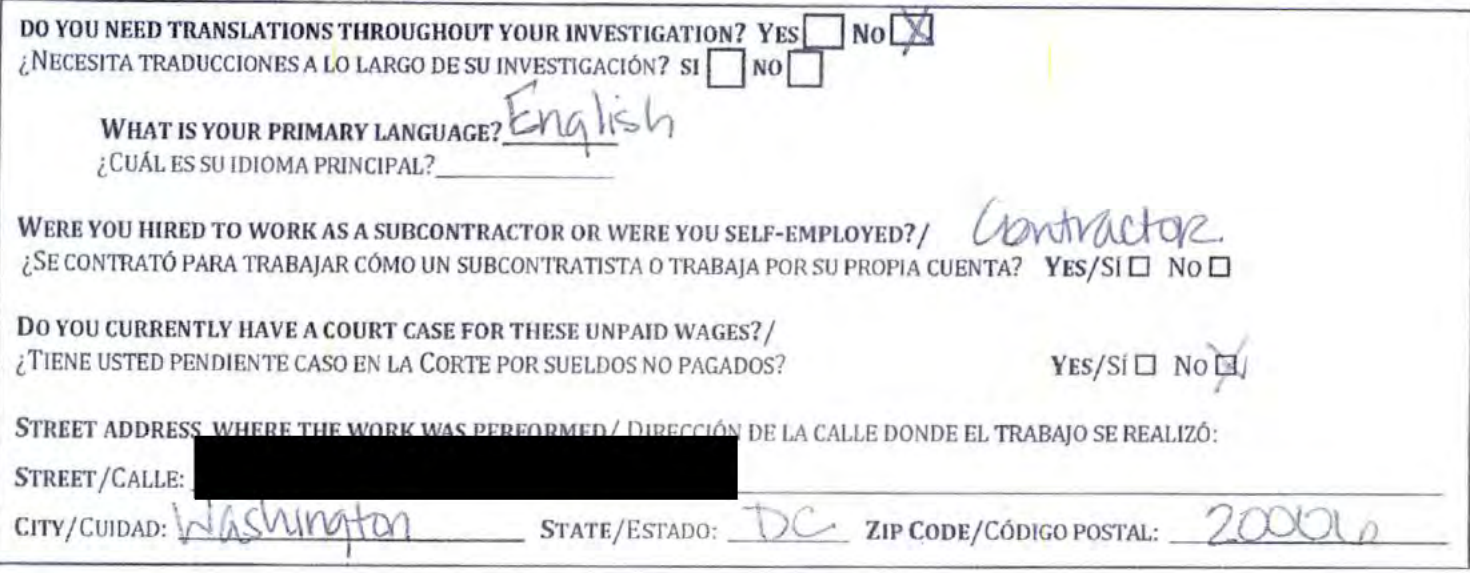

SECTION 1 PERSONAL INFORMATION/SECCIÓN 1 INFORMACIÓN PERSONAL

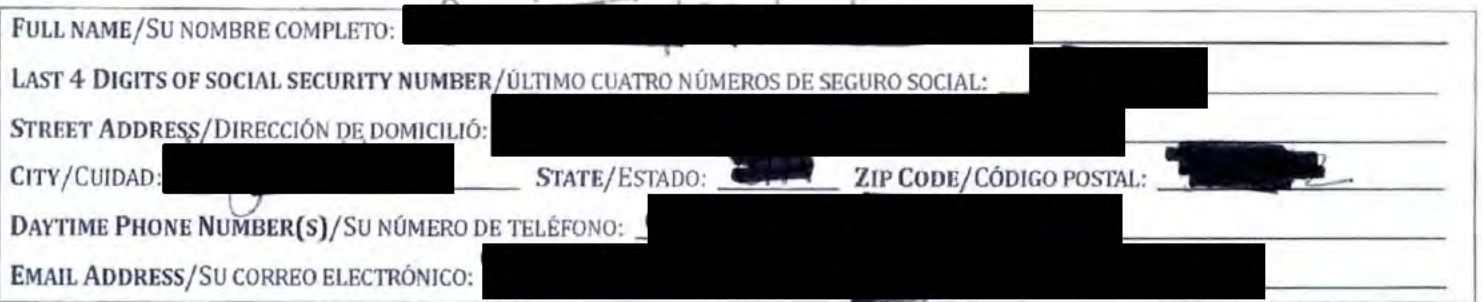

SECTION 2 BUSINESS INFORMATION/SECCIÓN 2 INFORMACIÓN DEL NEGOCIO

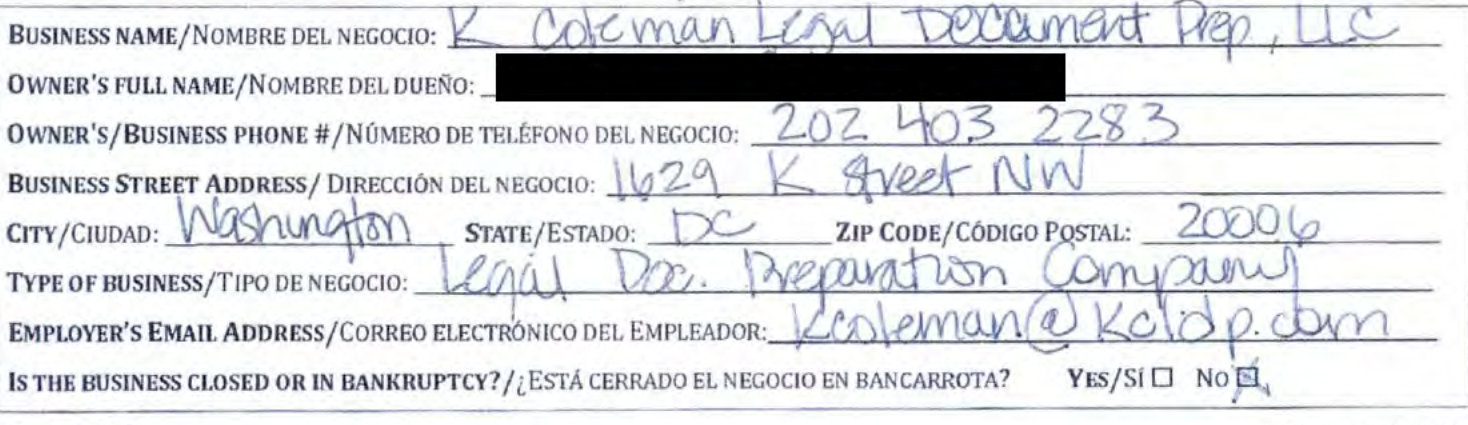

Page 1 of 5

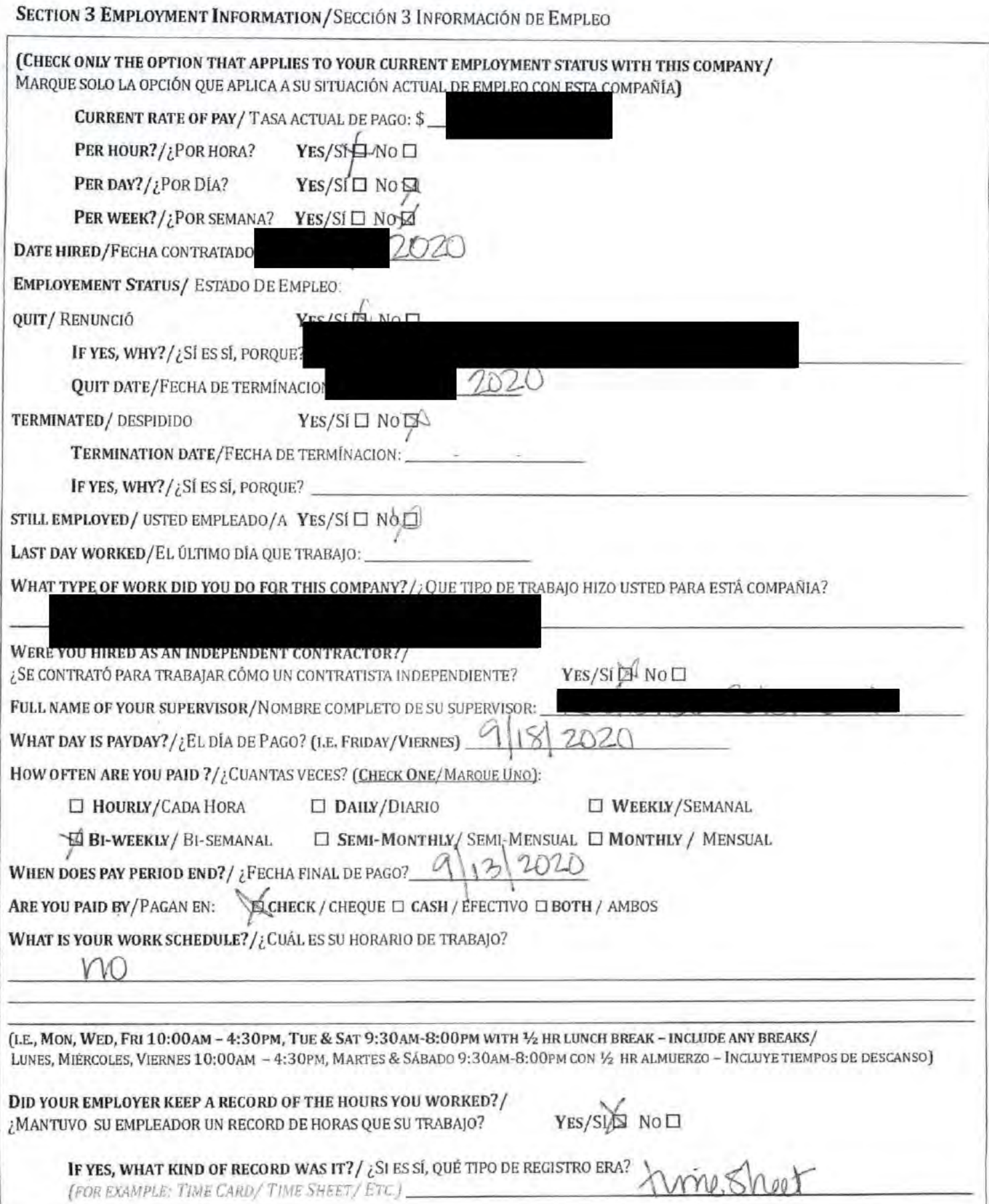

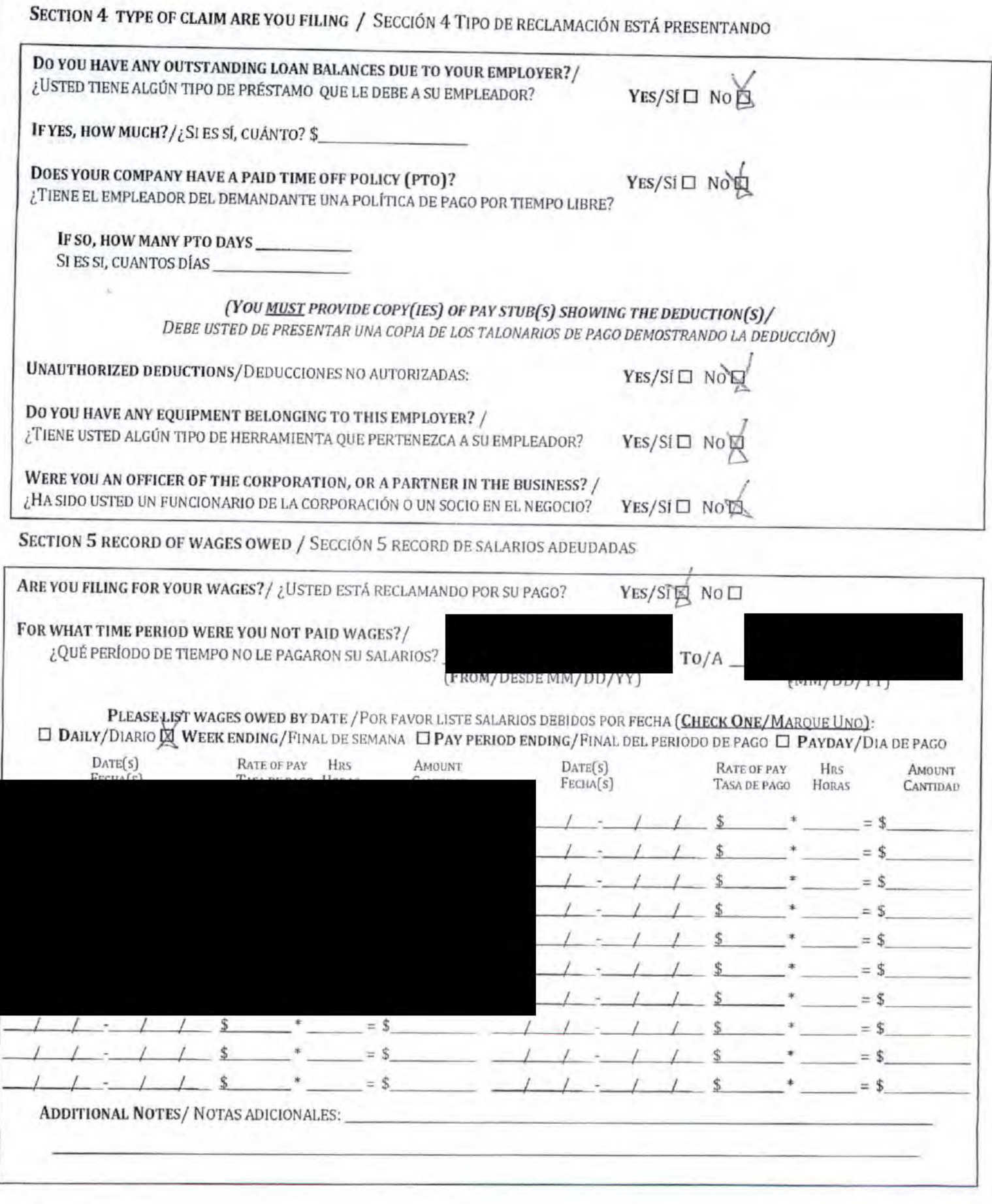

J

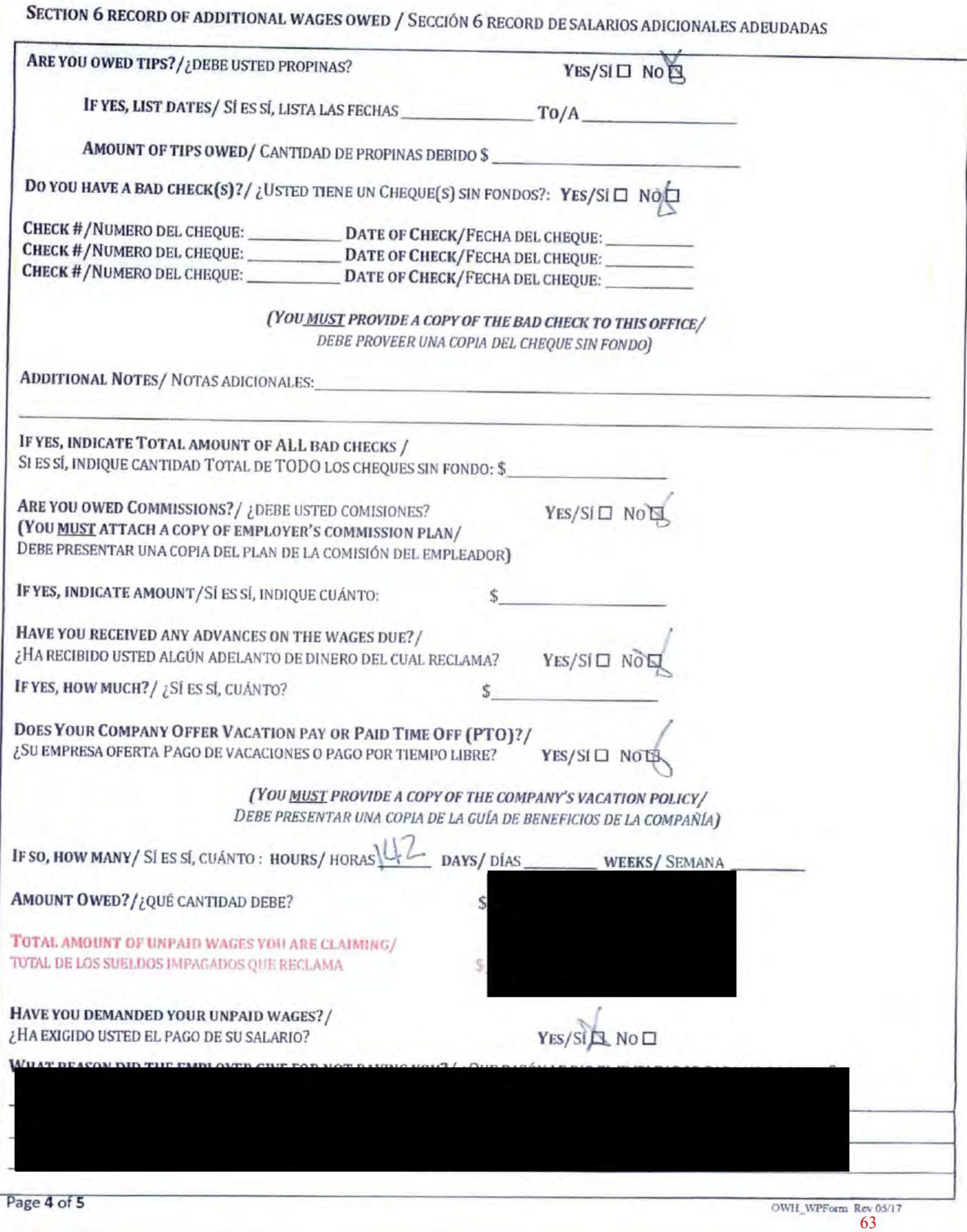

#### SECTION 7 VERIFICATION SHEET / SECCIÓN 7 HOJA DE VERIFICACIÓN

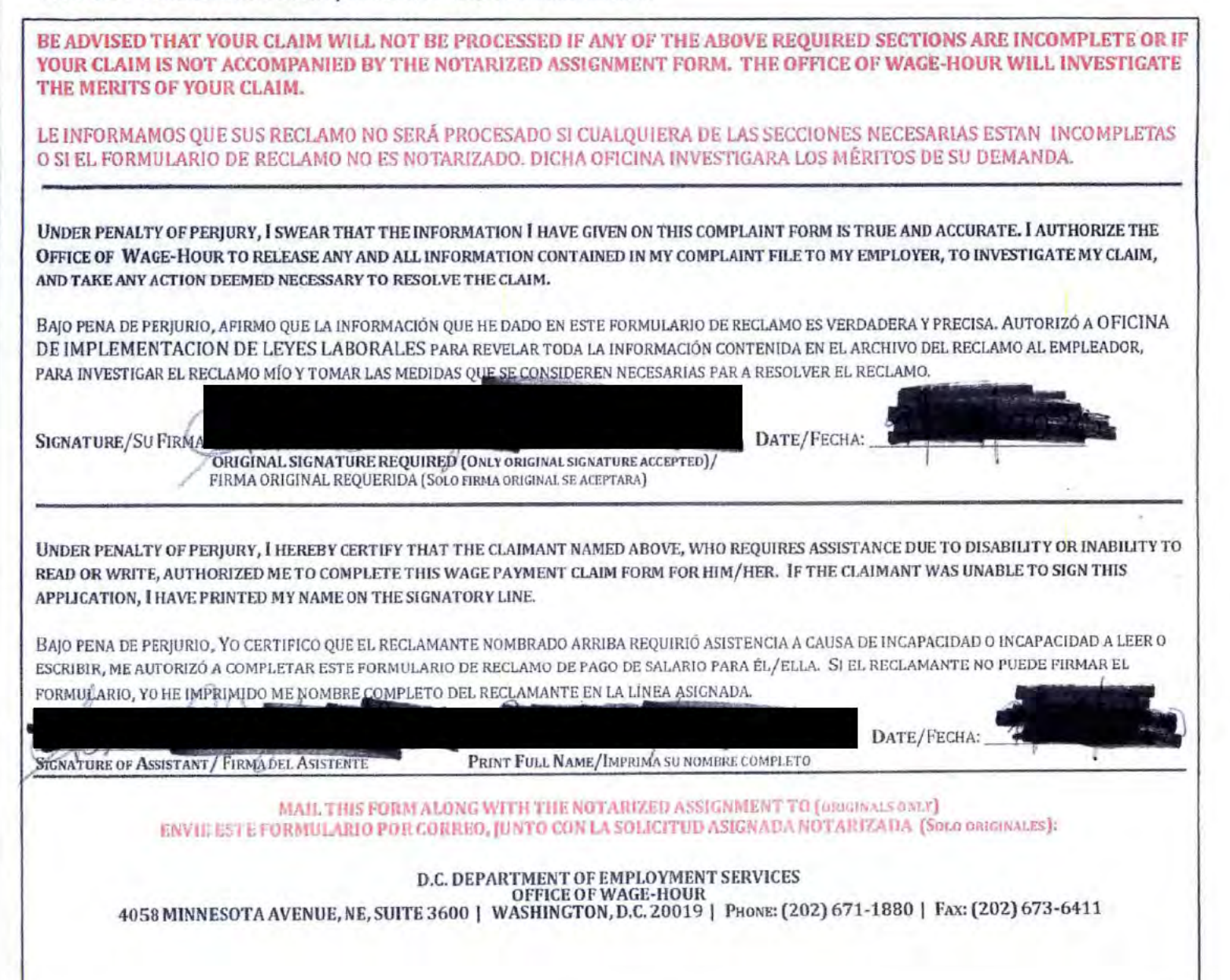

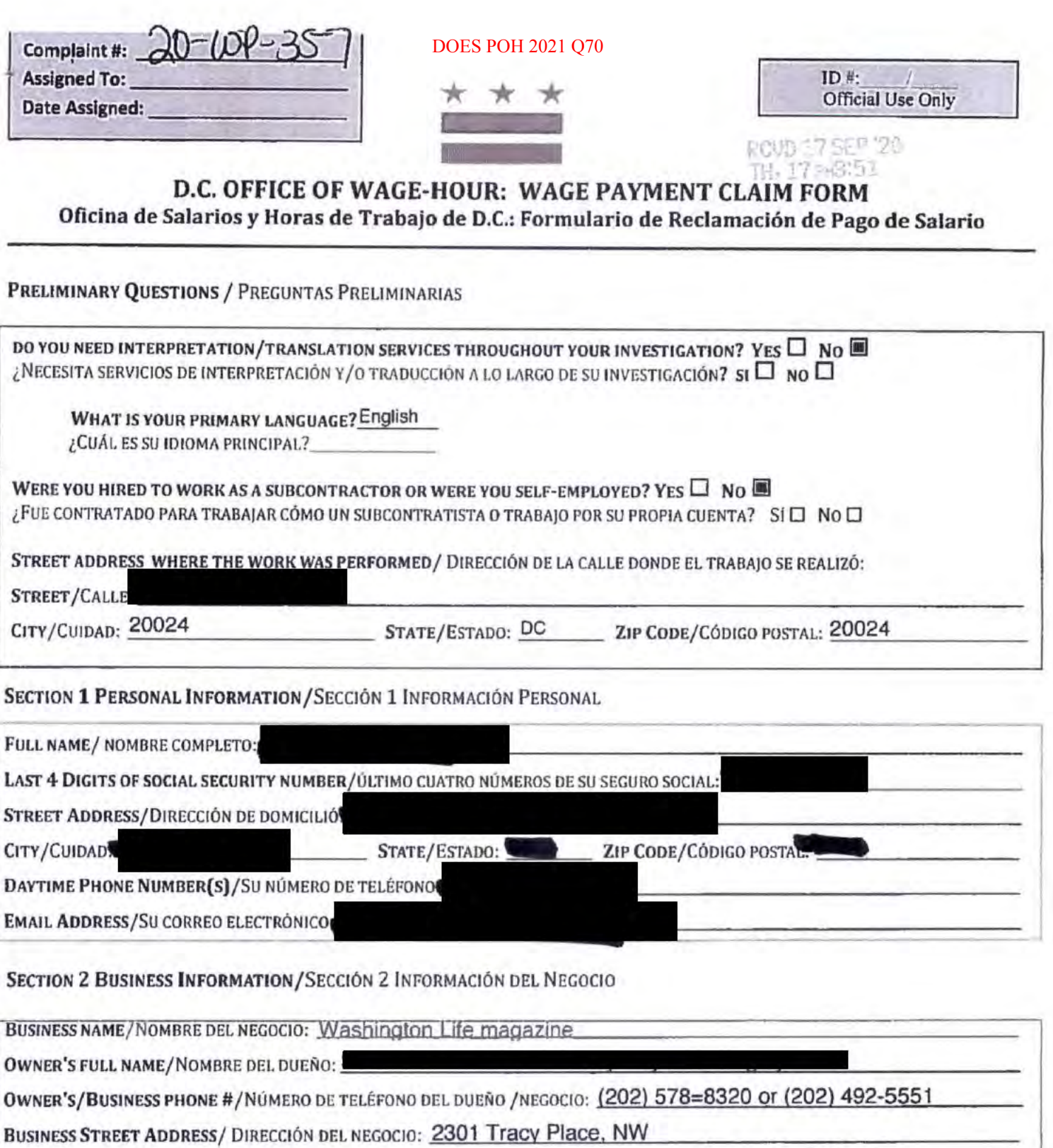

CITY/CIUDAD: Washington ZIP CODE/CÓDIGO POSTAL: 20024 STATE/ESTADO: DC

TYPE OF BUSINESS/TIPO DE NEGOCIO: Magazine

HOW MANY EMPLOYEES?/ ¿CUÁNTOS EMPLEADOS TIENE EL NEGOCIO? (CHECK ONE/MAROUE UNO):

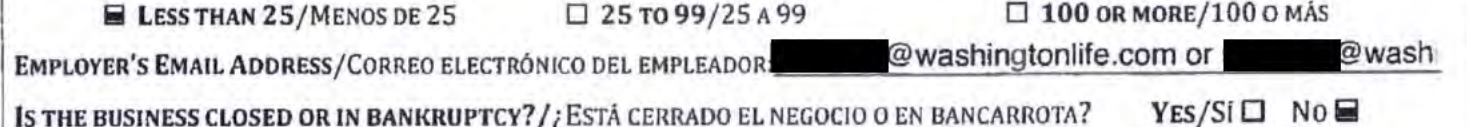

# SECTION 3 EMPLOYMENT INFORMATION/SECCIÓN 3 INFORMACIÓN DE EMPLEO

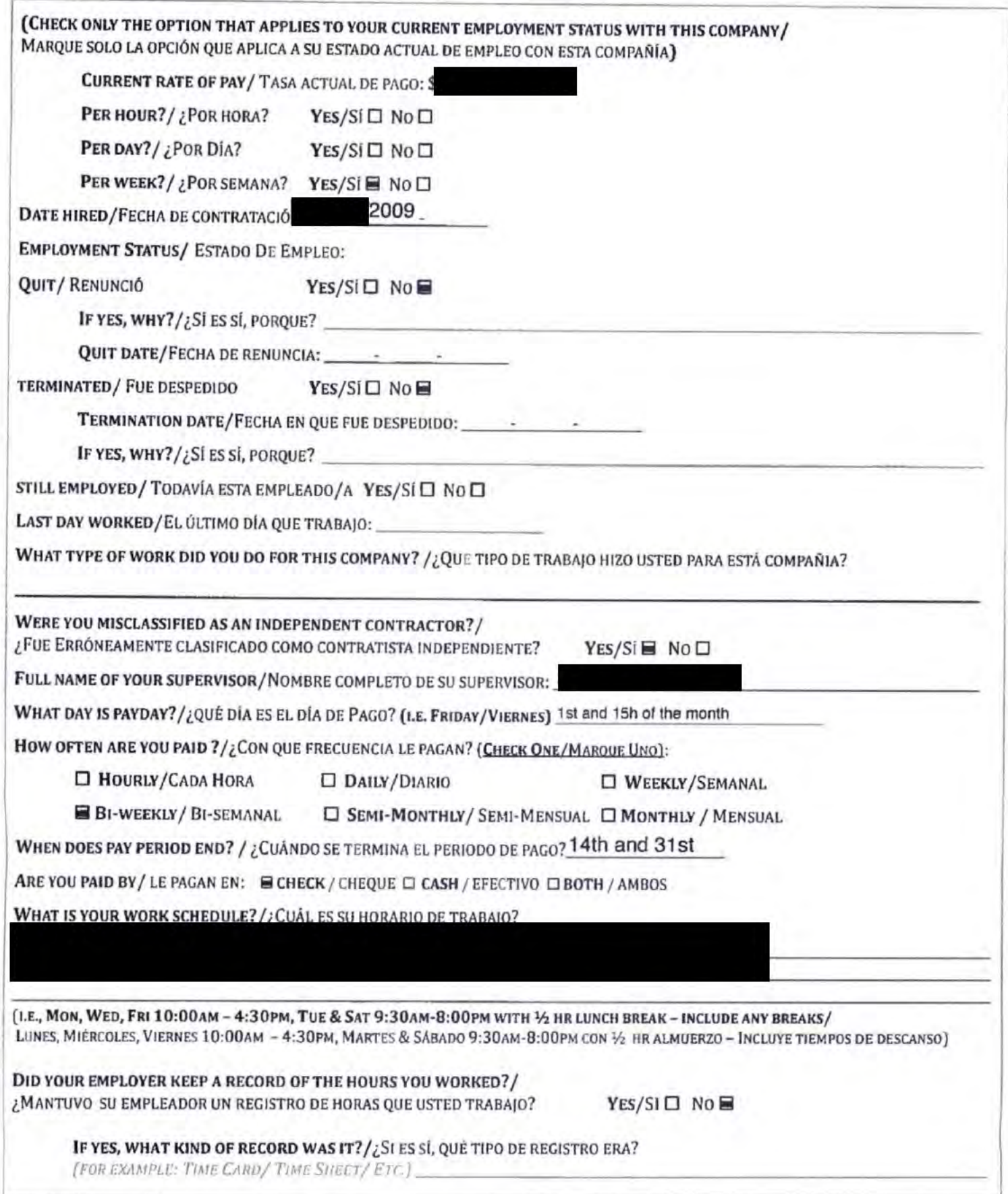

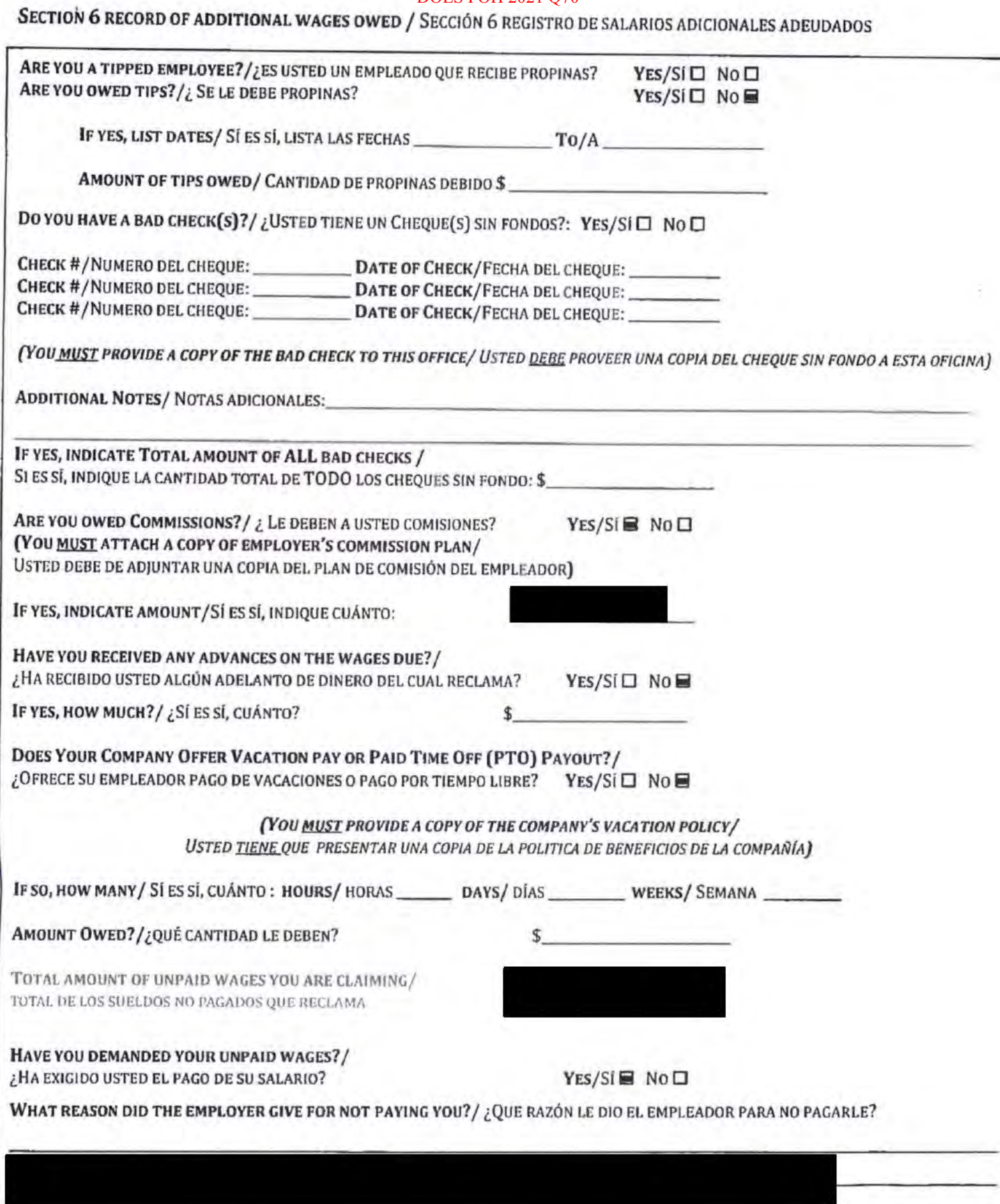

the action of the pro-

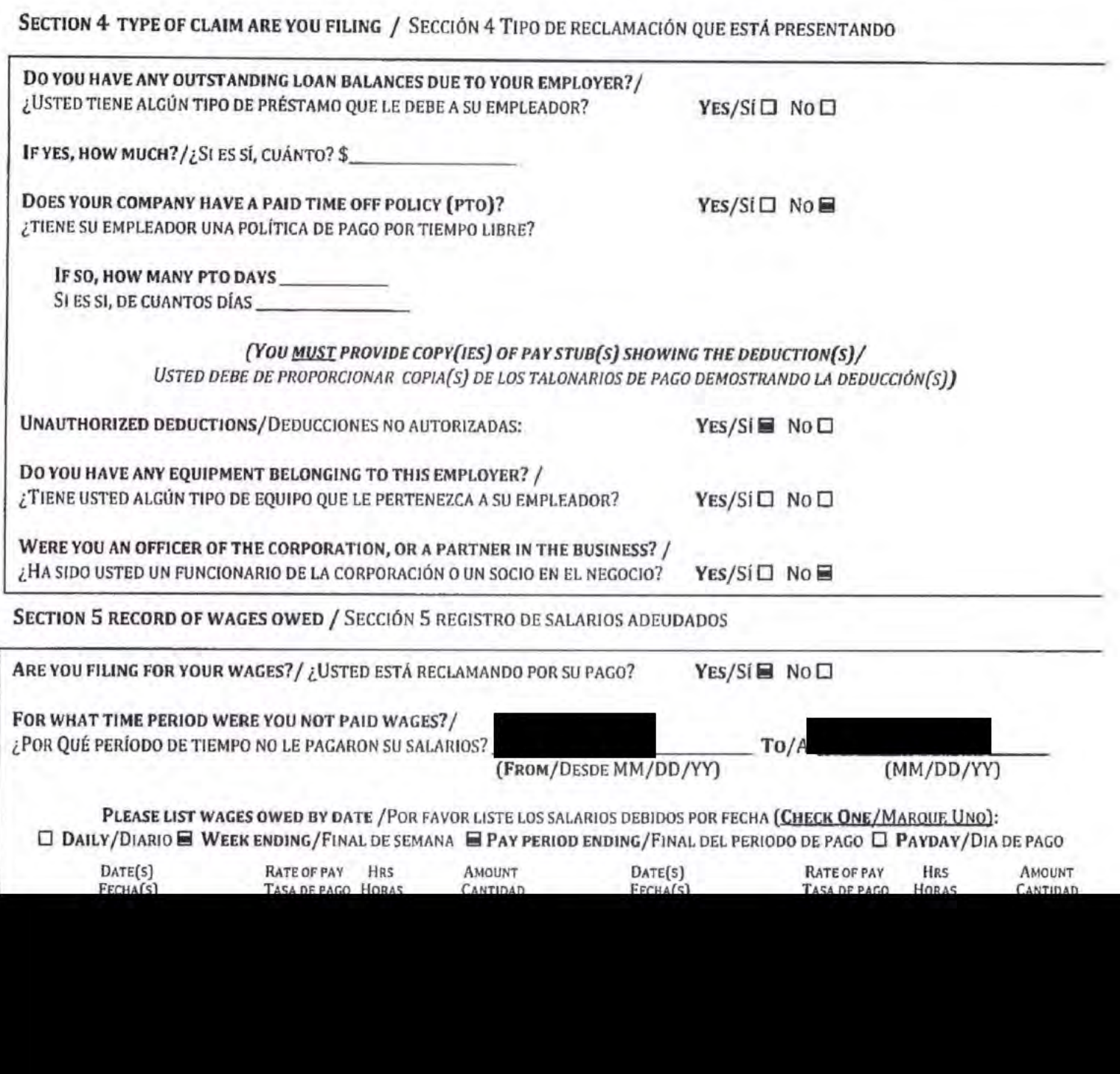

ADDITIONAL NOTES/ NOTAS ADICIONALES: am owed \$37,000 in lost wages, per my contract from 04/01 to 8/11/20 plus up to 4x damages for being late, or \$148,000.00

53

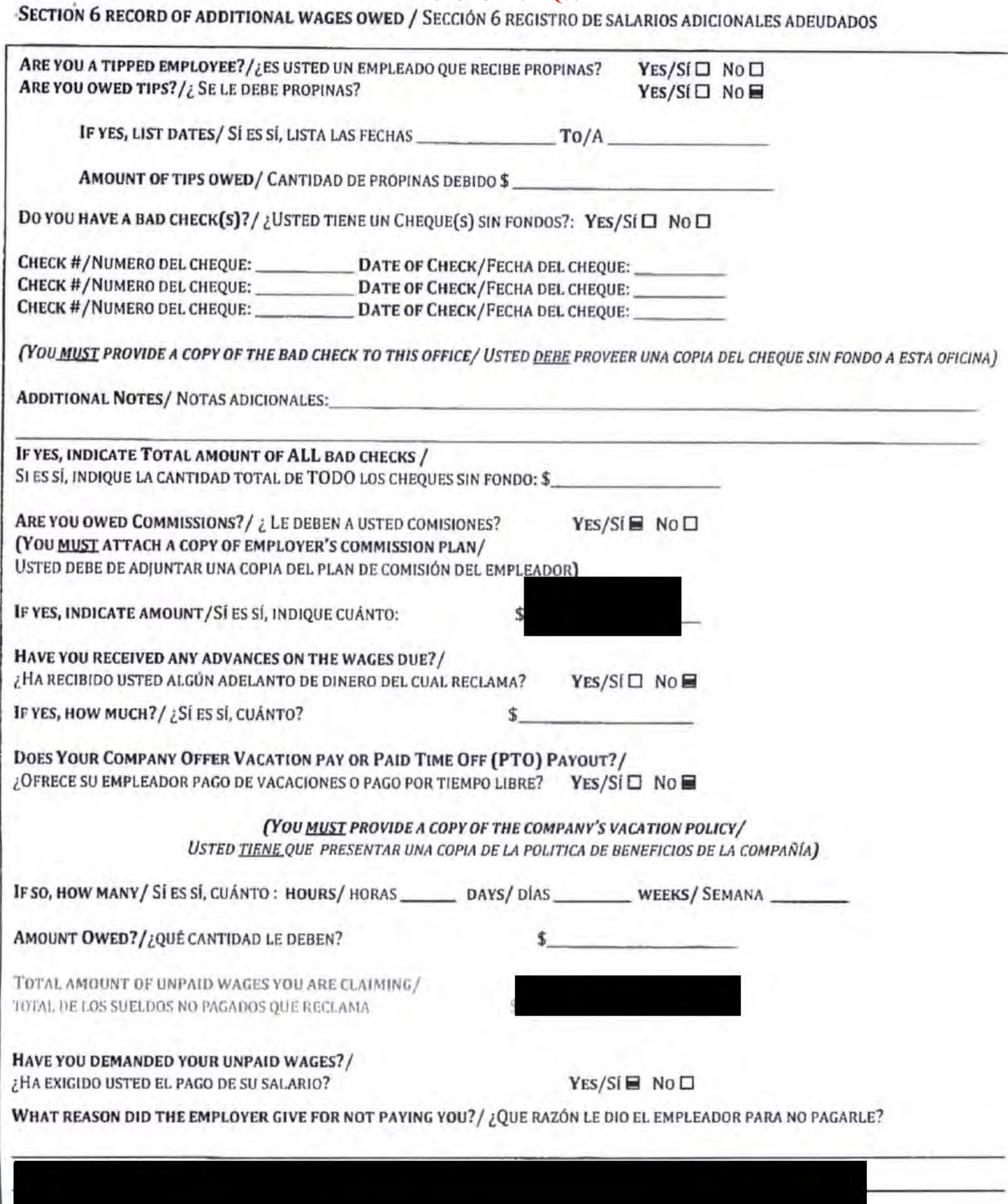

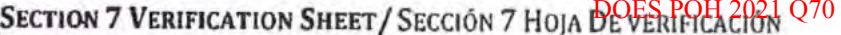

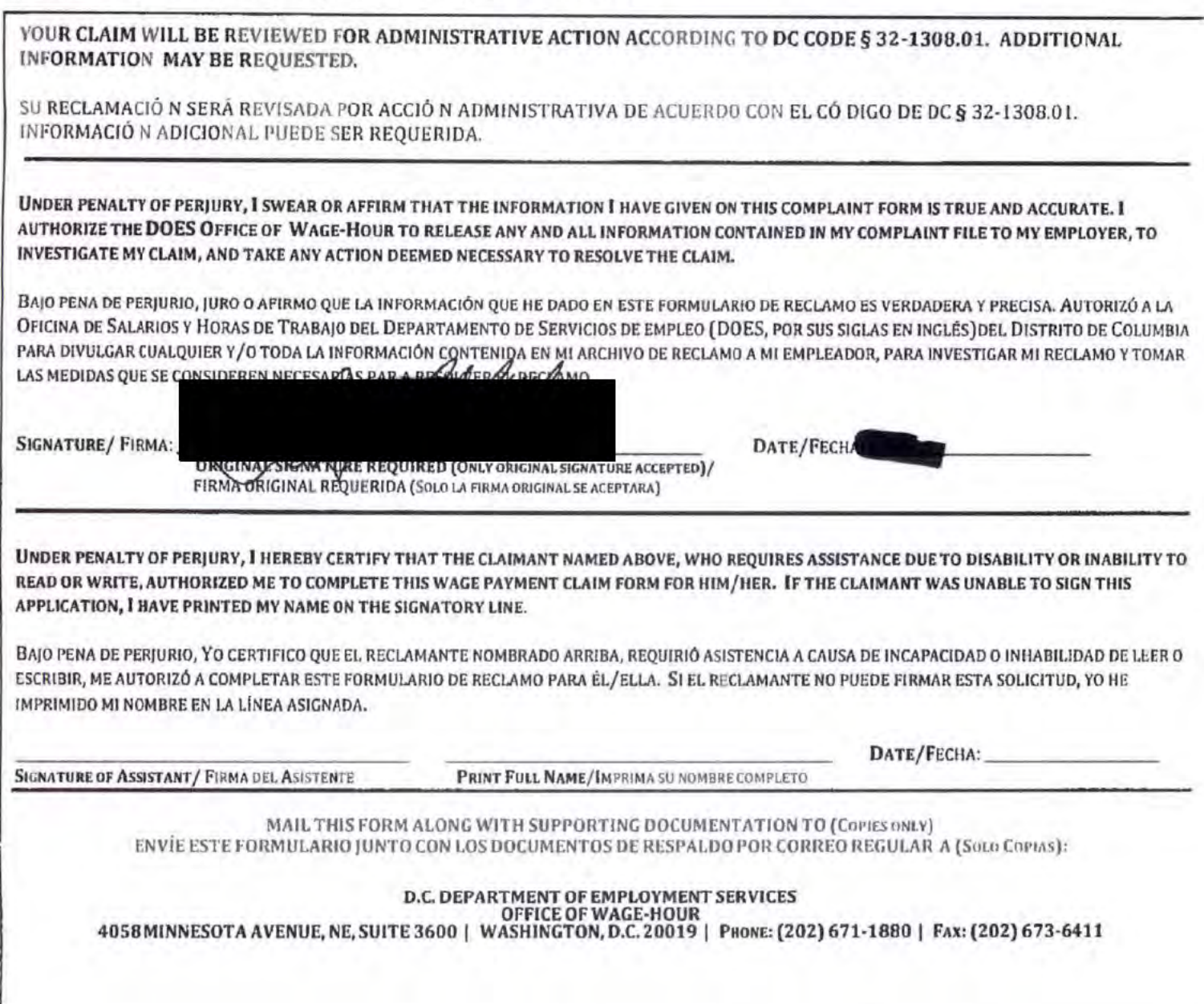

#### **Most Recent 10 Settlements**

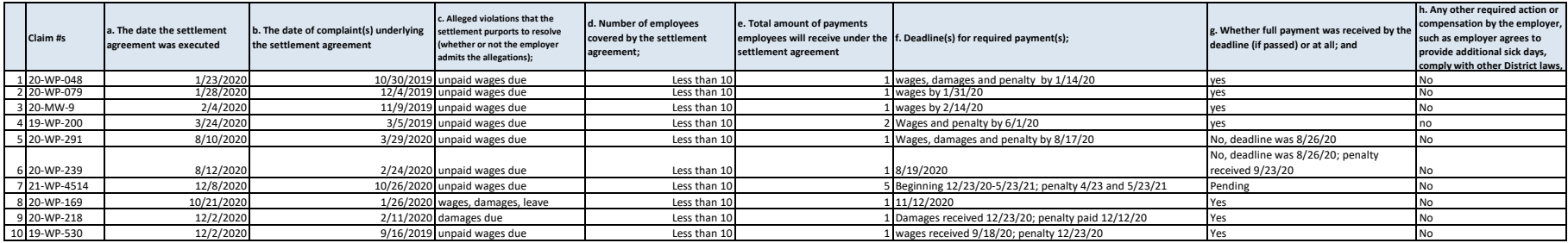